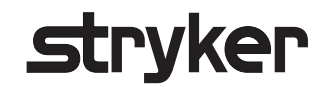

# **Stryker ENT Navigation System**

Electromagnetic Navigation Unit REF 8000-010-003

Instructions for Use

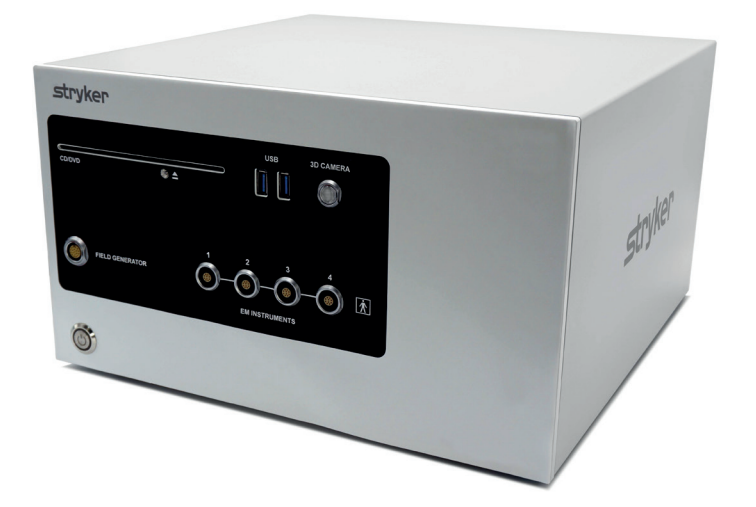

JA EN KO DA NL NO DE PL EL PT RO FR SV TR ZH ES FI IT

Rx Only

## **Table of Contents**

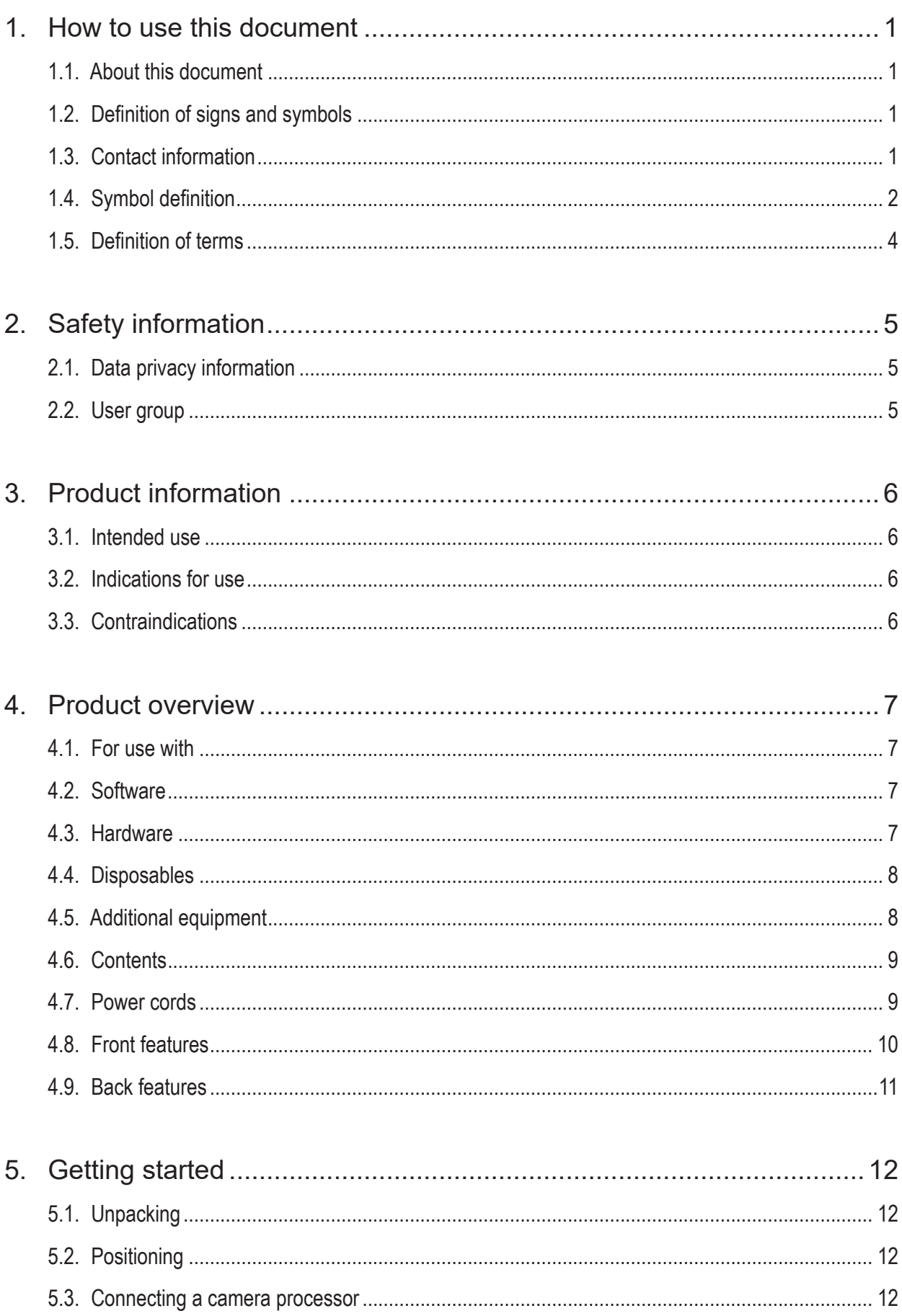

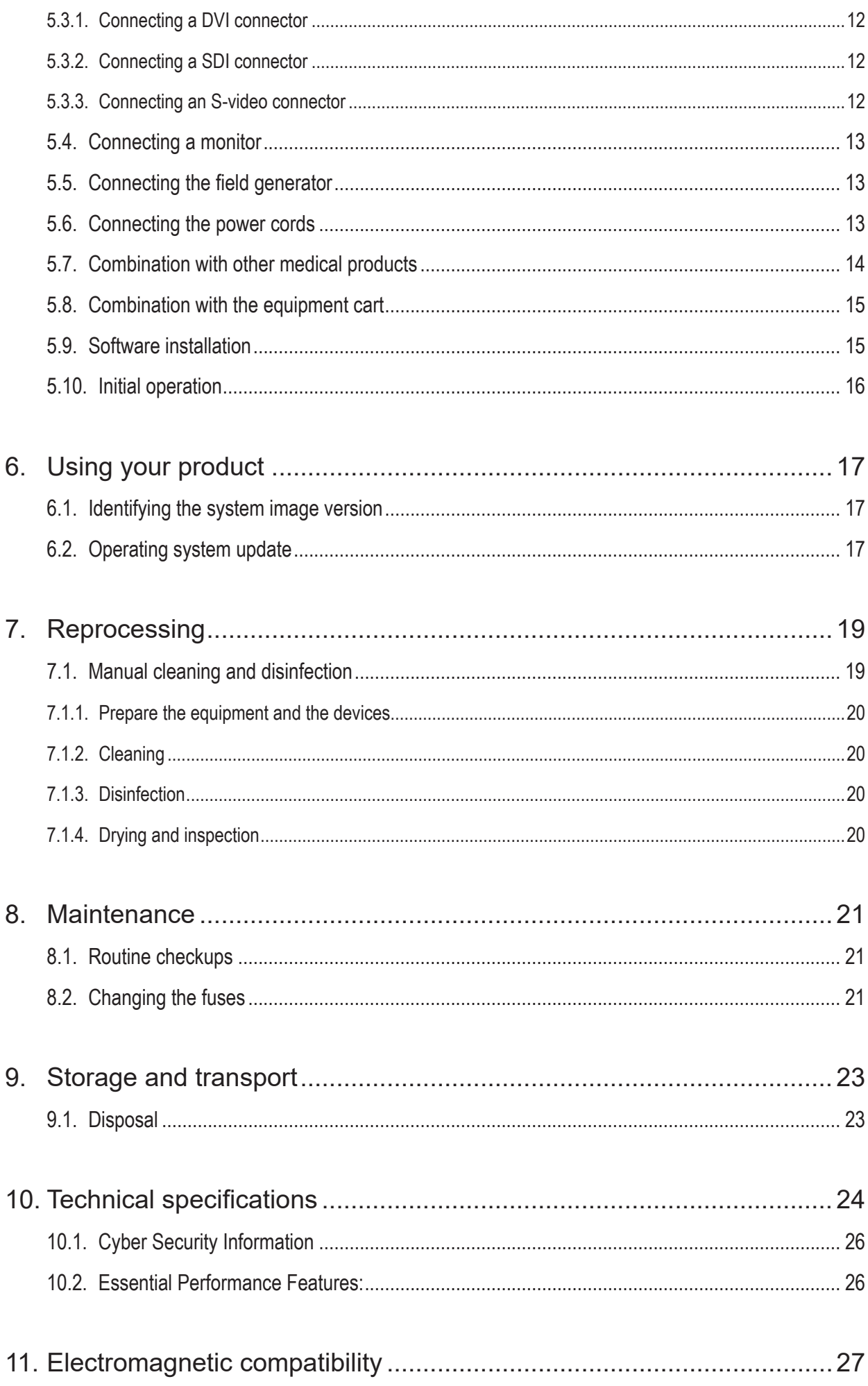

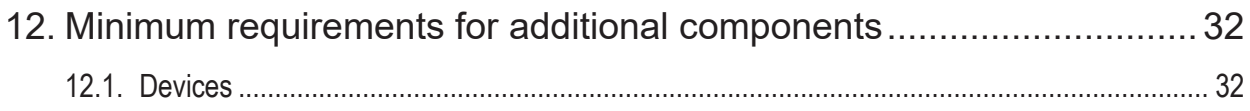

## 1. How to use this document

## **1.1. About this document**

This manual is the most comprehensive source of information for the safe, effective, and compliant use and maintenance of the product. Read and understand this manual as well as the respective user documentation before using the product or any component compatible with the product.

## **1.2. Definition of signs and symbols**

The following table provides definitions of signs and symbols used in this document.

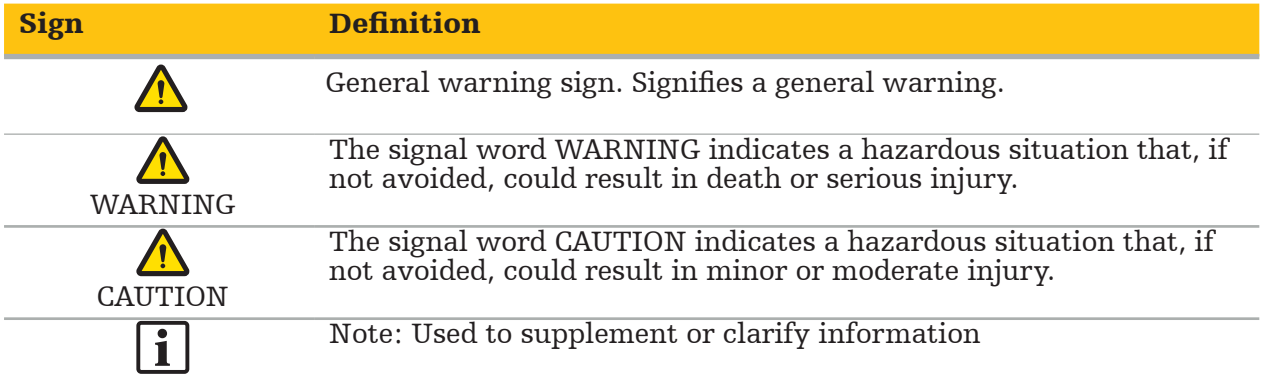

## **1.3. Contact information**

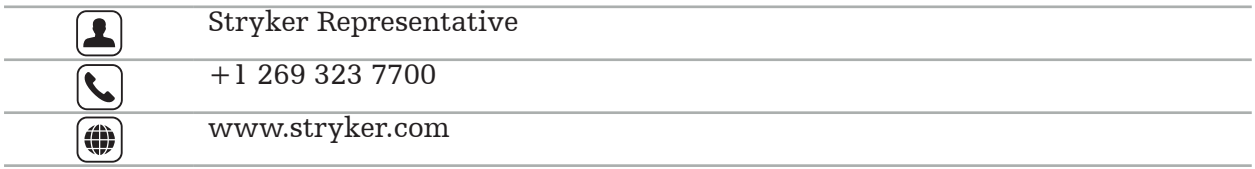

## **1.4. Symbol definition**

EN ISO 7010 Graphical symbols – Safety colors and safety signs – Registered safety signs

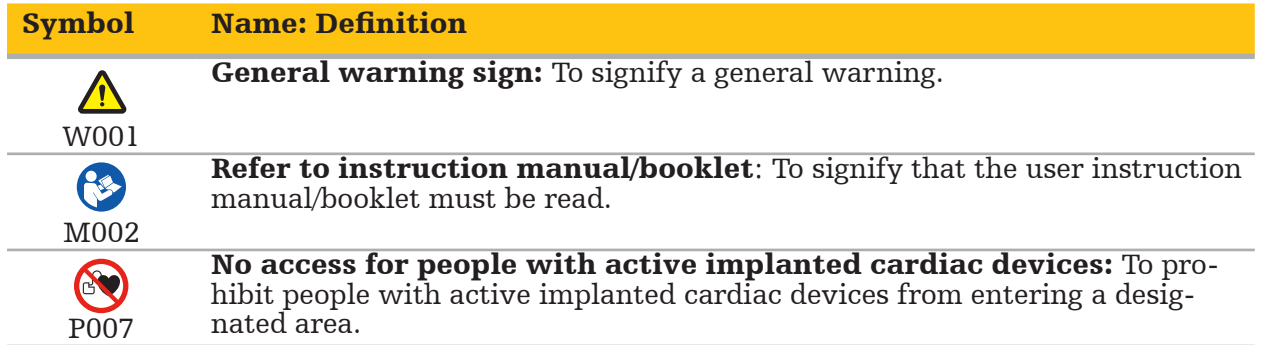

EN ISO 15223-1 Medical devices — Symbols to be used with medical device labels, labeling and information to be supplied - Part 1 General requirements

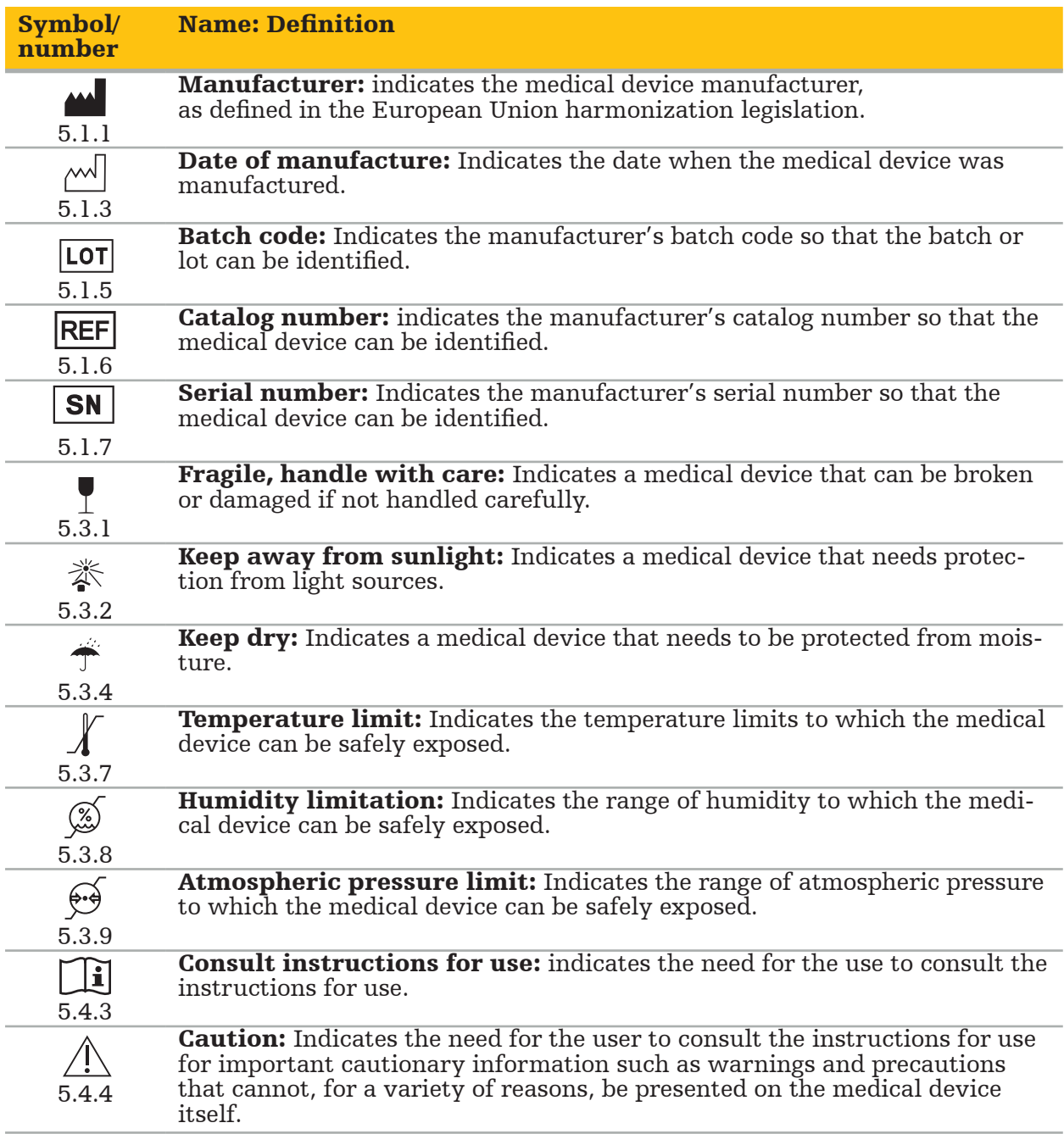

IEC 60417 Graphical symbols for use on equipment

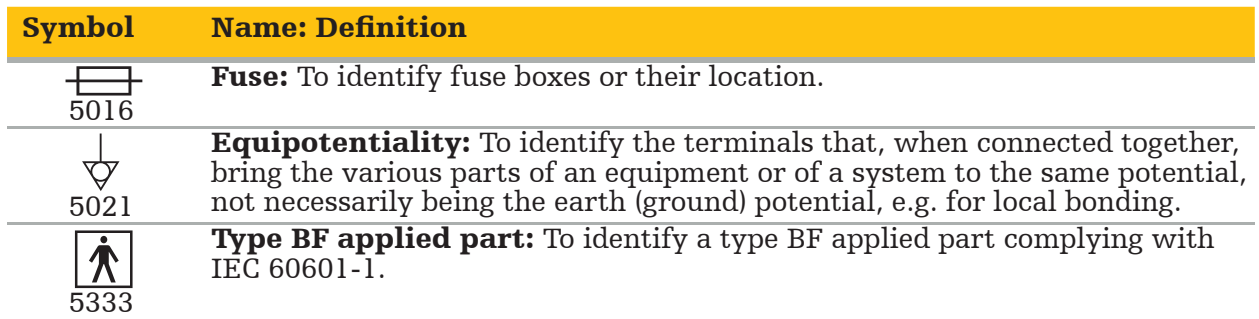

#### Product-Specific Symbols

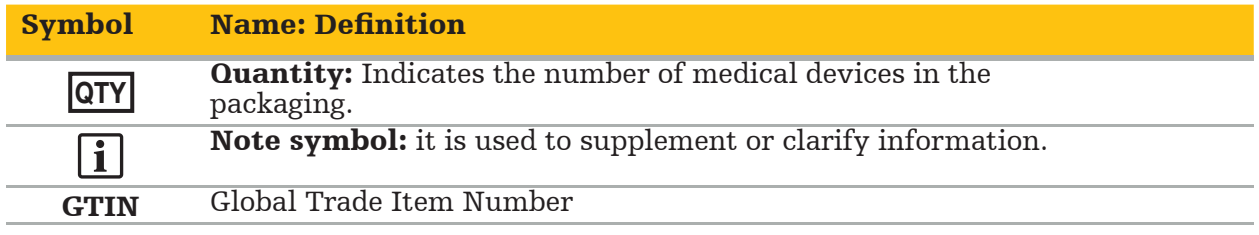

81 FR 38911 FDA Final rule for the use of symbols in labeling

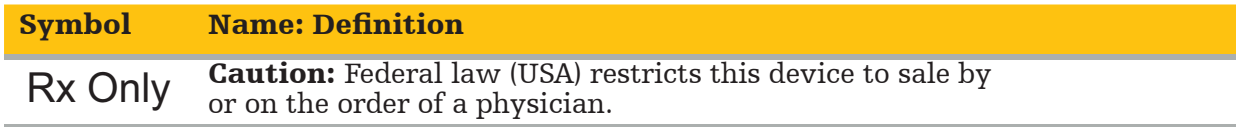

Directive 2012/19/EU on waste electrical and electronic equipment (WEEE)

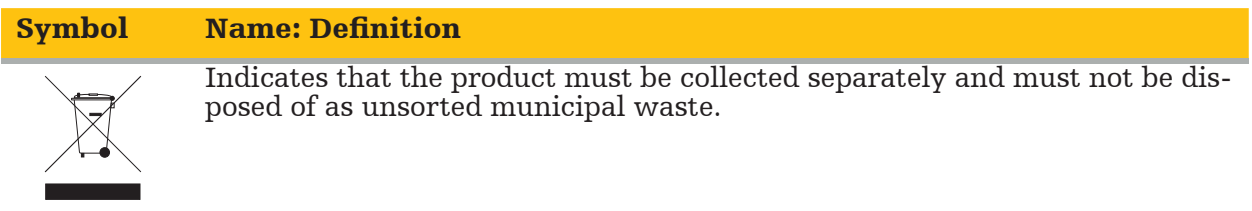

ASTM F2503-08 Standard practice for marking medical devices and other items for safety in the MR environment

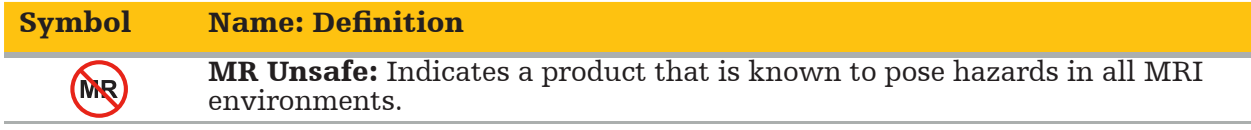

#### Regulatory marks and logos

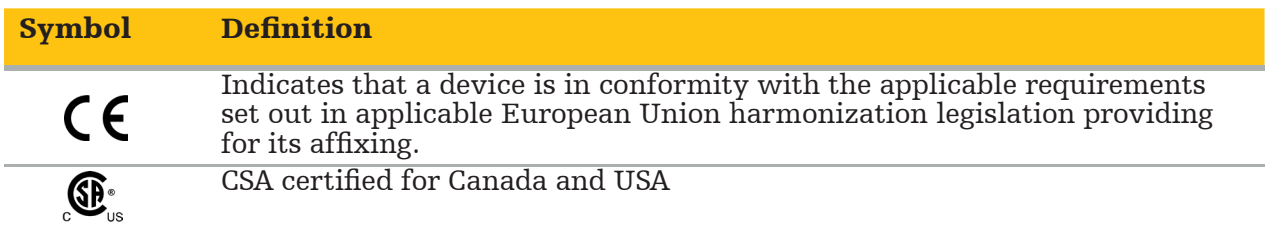

## **1.5. Definition of terms**

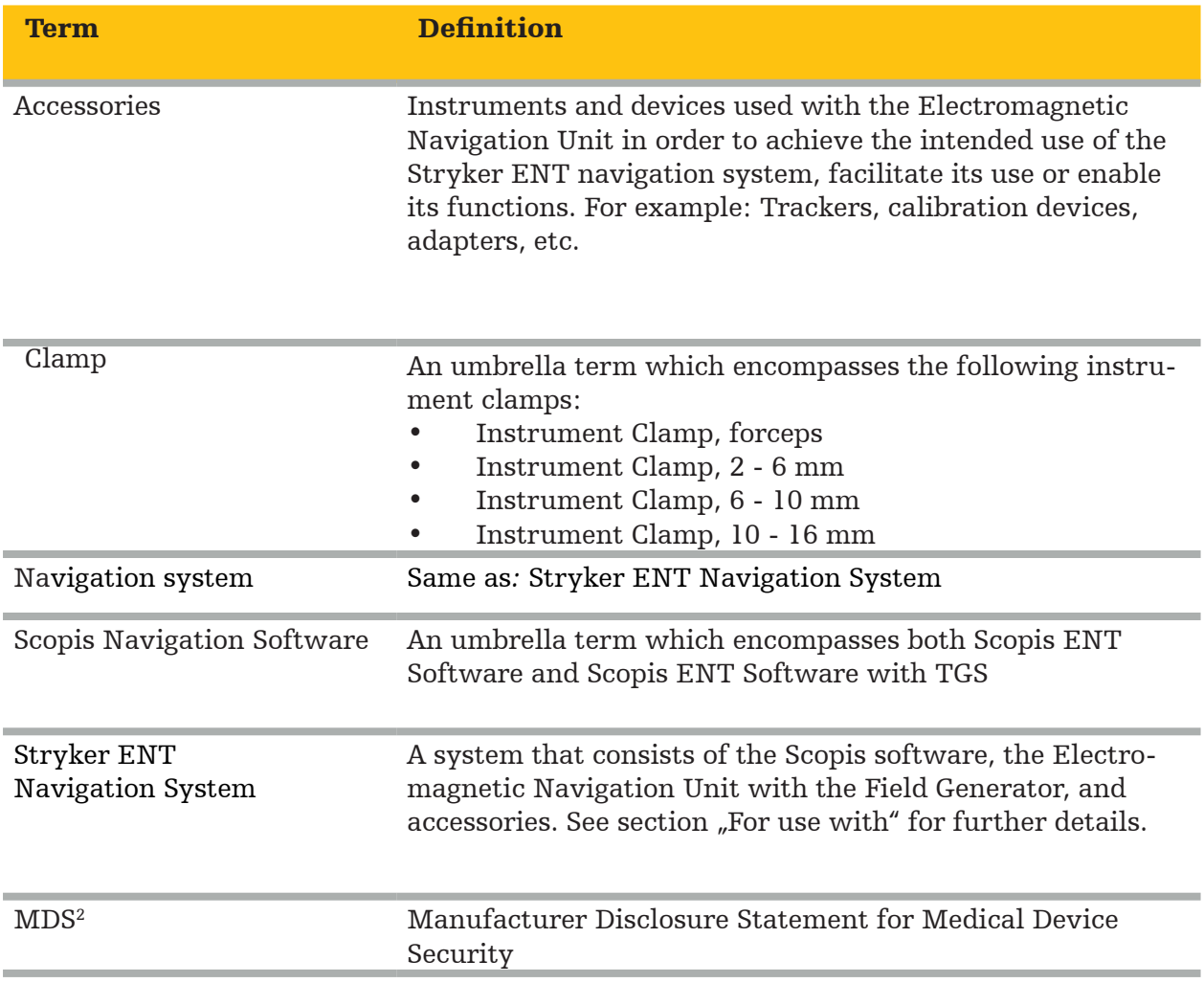

## 2. Safety information

#### WARNING

- Before each use, inspect the device and its components for loose parts, deformations, damage, and malfunction. Do not use if these conditions exist. Otherwise, surgery may be prolonged or incorrect navigational information may lead to patient injury. If a component requires service, contact your Stryker sales representative.
- Do not bend or kink cables, or use cables that are damaged. Position measurements from a system with damaged instrument cables may result in possible personal injury.
- Do not simultaneously touch accessible plug or socket contacts and the patient.
- Do not use the product in an environment with an increased risk of explosion, e.g. in an oxygen-enriched atmosphere.
- The electrical installation of the operating room must meet the requirements of the applicable IEC standards.
- Do not use the device in the environment of a magnetic resonance imaging (MRI) scanner.
- The healthcare provider performing any procedure is responsible for determining the appropriateness of using the product and for the specific technique for each patient. Stryker, as a manufacturer, does not recommend a specific surgical procedure.
- In case of emergency, shut down the product immediately and remove it from patient or staff. Then arrange for the necessary check-ups and repairs conducted by qualified service staff.
- Unauthorized modifications of the product are forbidden for safety reasons.

#### **CAUTION**

Non-observance of the permitted environmental conditions may lead to a permanent damage of the device.

## **2.1. Data privacy information**

The user must adhere to the respective national requirements regarding protection of patient data. The navigation system may only be used by authorized personnel. We recommend protecting the system from unauthorized use by means of a password.

In public hospitals, it is necessary to inform the data protection commissioner about the system.

Due to data security, it is necessary to back up data regularly. Stryker does not assume liability for data loss.

### **2.2. User group**

Healthcare professionals (surgeon/resident, nurse/professional caregiver) educated in computer-assisted surgery and thoroughly familiar with the instructions for use and with the operation of this product. To request an additional in-service instruction, contact Stryker.

## 3. Product information

WARNING

- The product may only be used for its intended purpose and in accordance with this document and all current versions of relevant system and application documentation.
- This document is part of the product and must be accessible to personnel at all times. It must be provided to subsequent owners or users.

## **3.1. Intended use**

The Electromagnetic Navigation Unit is intended as an aid for precisely locating anatomical structures in either open or percutaneous procedures.

## **3.2. Indications for use**

The Stryker ENT Navigation System is indicated for any medical condition in which the use of stereotactic surgery may be appropriate, and where reference to a rigid anatomical structure in the field of ENT surgery, such as the paranasal sinuses, mastoid anatomy, can be identified relative to a CT- or MR-based model of the anatomy.

Example procedures include, but are not limited to the following ENT procedures:

- Transsphenoidal access procedures
- Intranasal procedures
- Sinus procedures, such as maxillary antrostomies, ethmoidectomies, sphenoidotomies/ sphenoid explorations, turbinate resections, and frontal sinusotomies
- $\bullet$  ENT-related anterior skull base procedures

## **3.3. Contraindications**

None known.

## 4. Product overview

### **4.1. For use with**

WARNING

Use only Stryker-approved products, unless otherwise specified.

## **4.2. Software**

For information related to compatible software, refer to the table below.

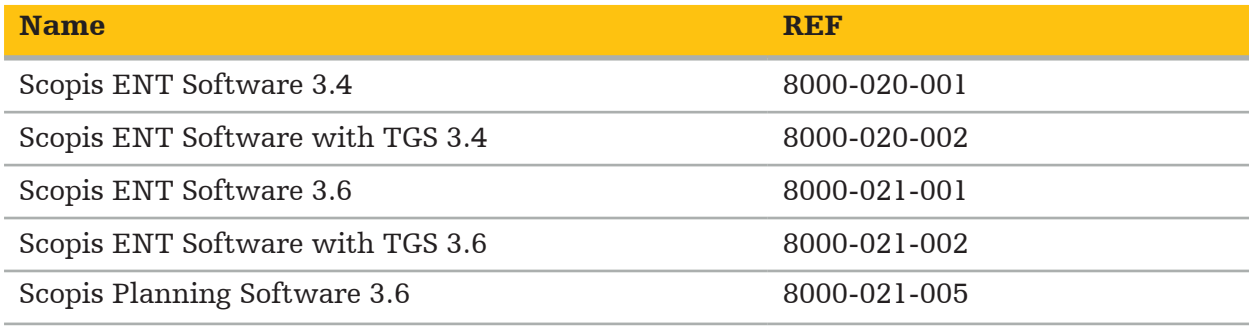

#### **4.3. Hardware**

For information related to compatible hardware, refer to the table below.

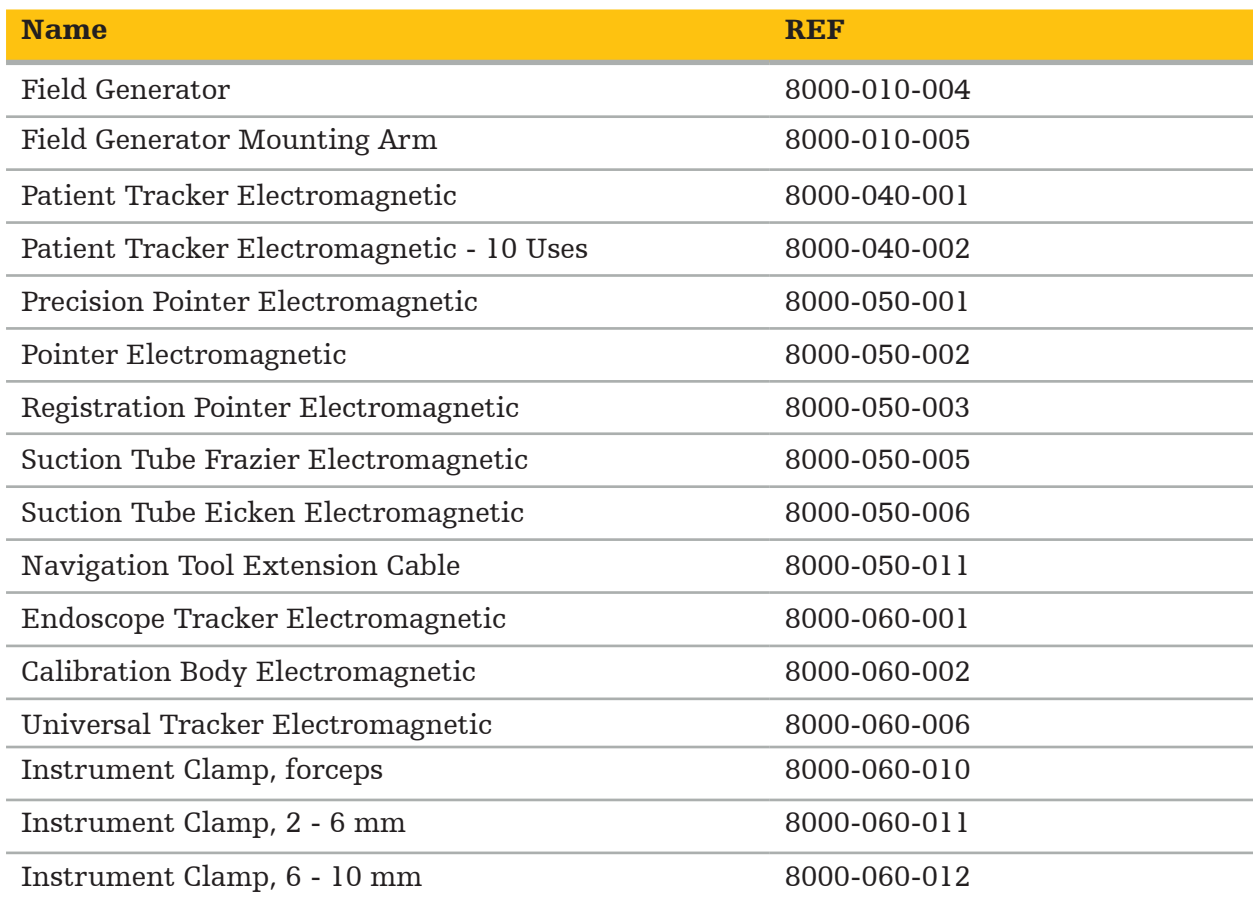

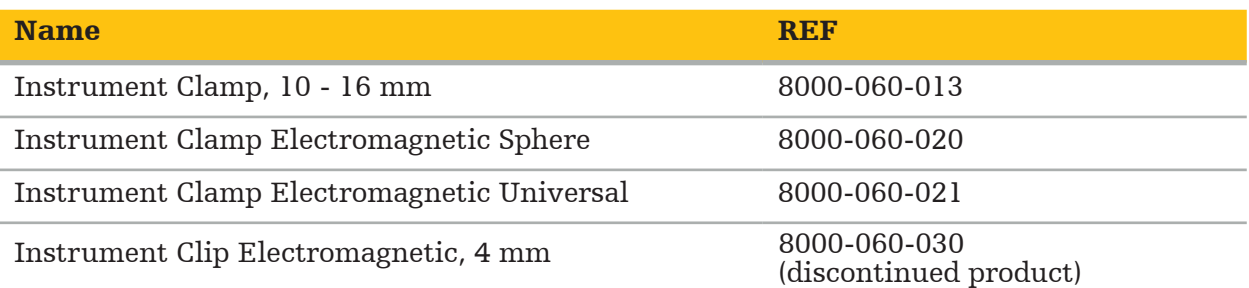

Note: Product may not be available in all markets because product availability is subject to the regulatory and/or medical practices in individual markets. Contact your Stryker representative for product availability.

## **4.4. Disposables**

For information related to compatible disposables, refer to the table below.

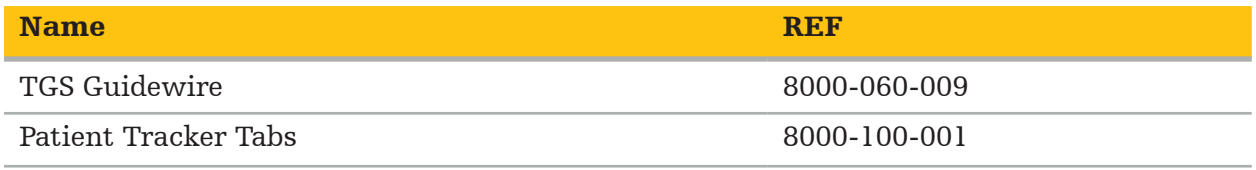

## **4.5. Additional equipment**

For information related to additional compatible equipment, refer to the table below.

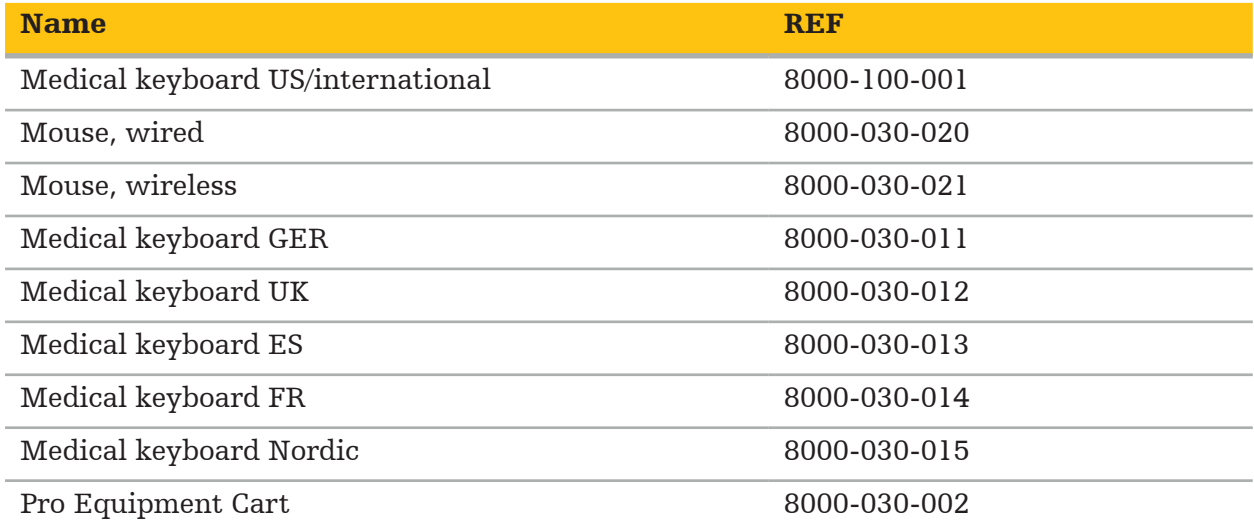

## **4.6. Contents**

The following items are included in delivery:

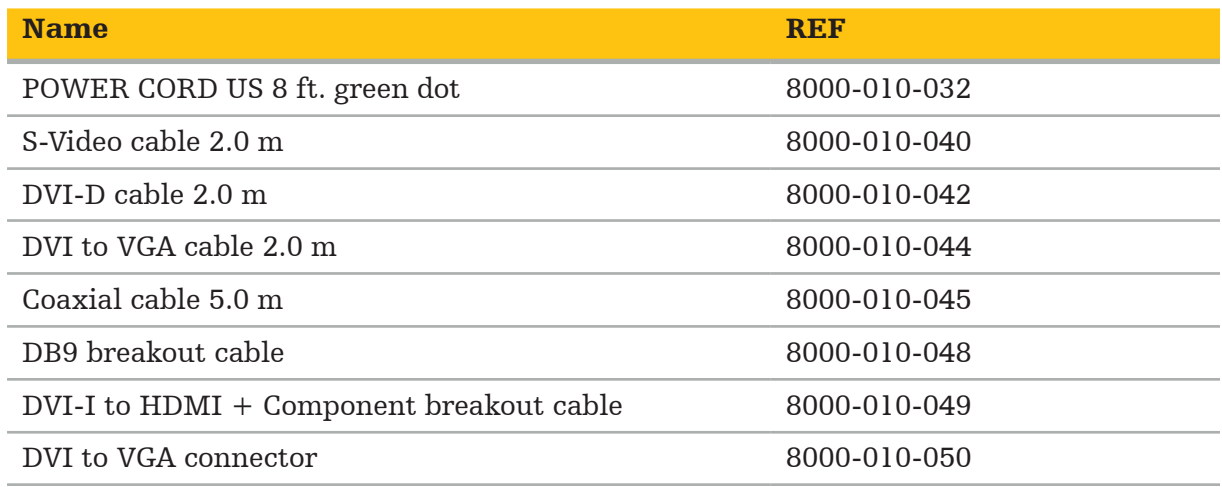

## **4.7. Power cords**

The following items are available but not included in delivery:

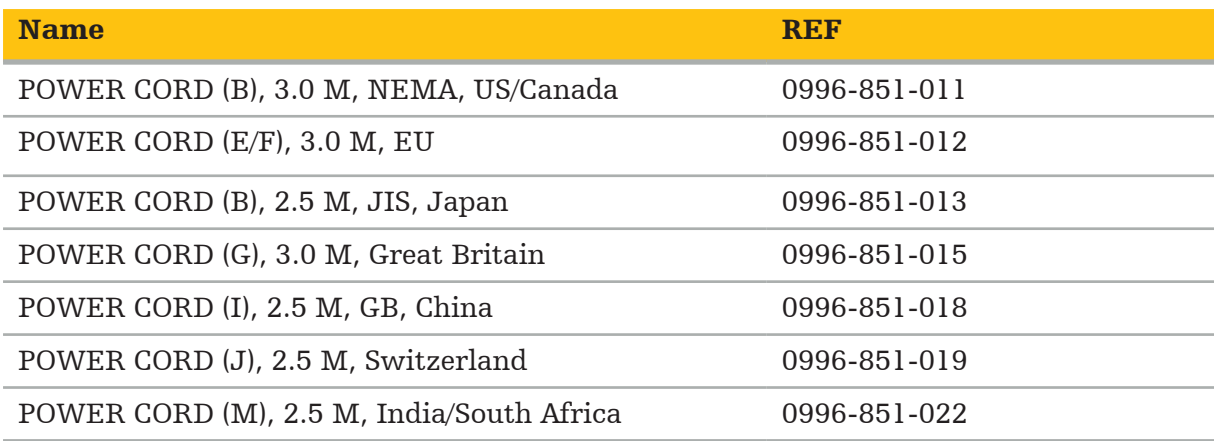

## **4.8. Front features**

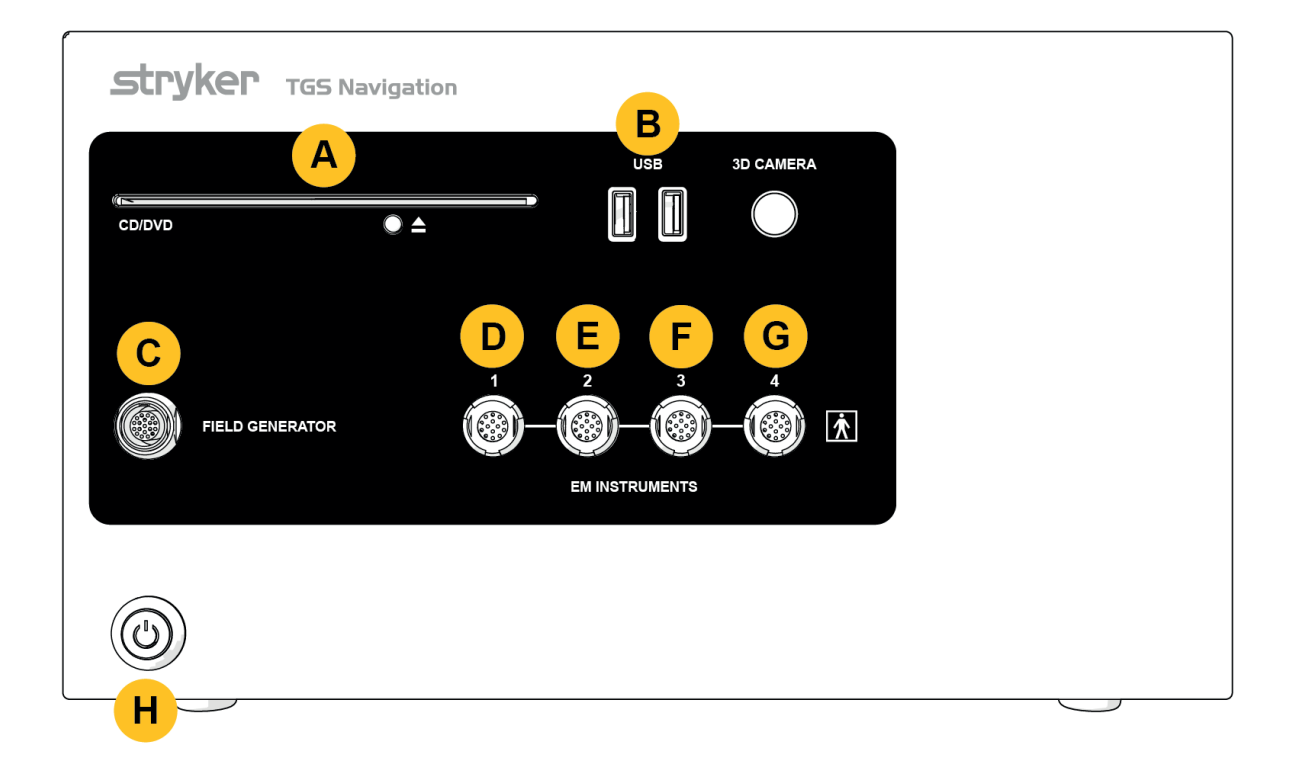

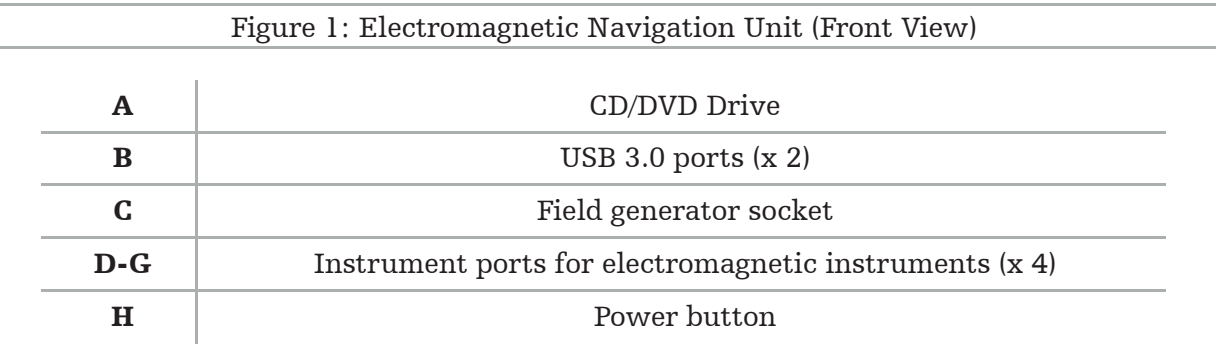

## **4.9. Back features**

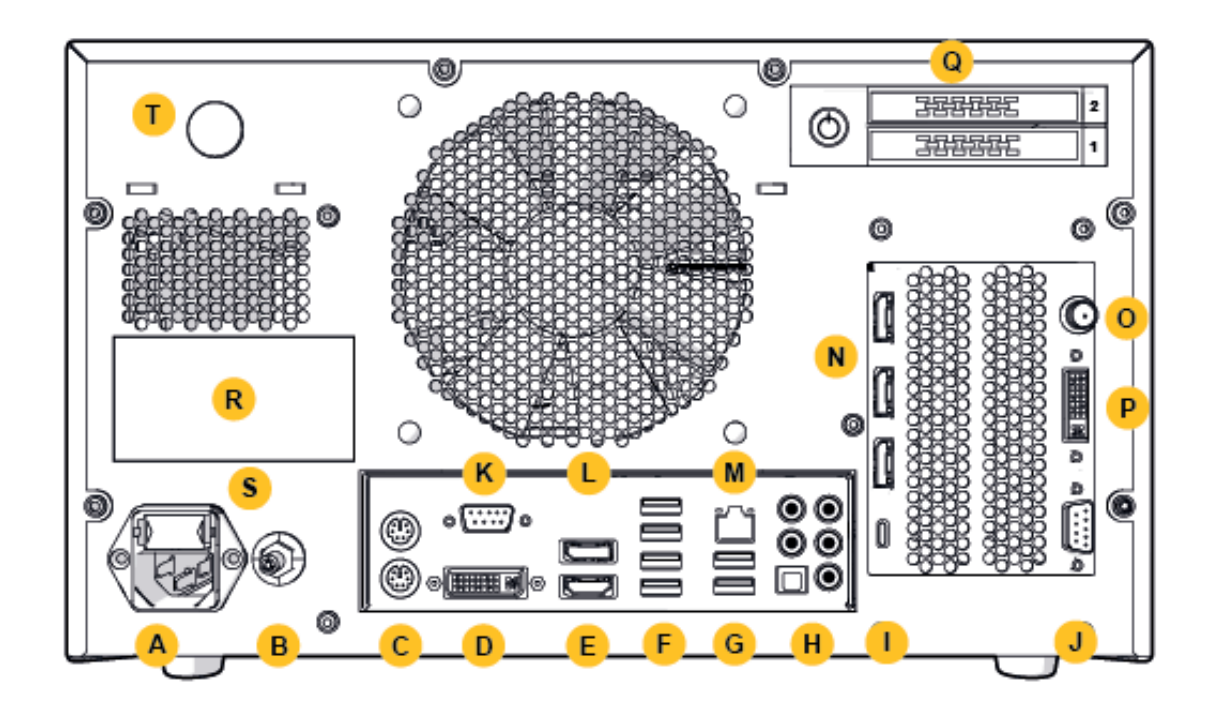

Figure 2: Electromagnetic Navigation Unit (Back View)

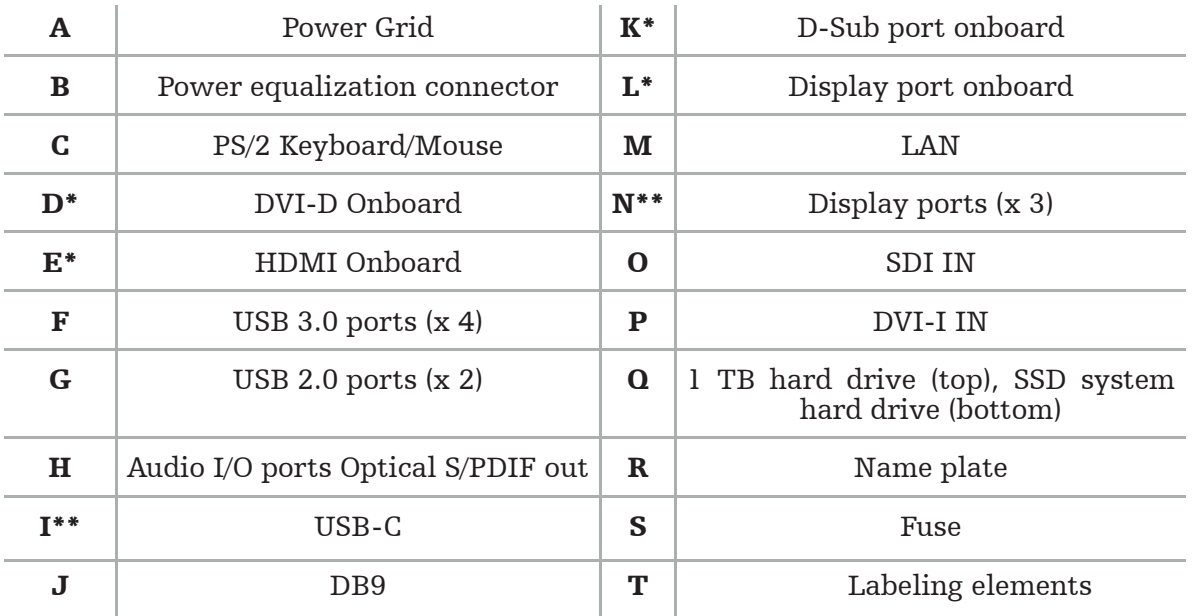

\* Ports D, E, K, L are nonapplicable. Use any of ports N for connecting a monitor.

\*\* Ports on the graphic cards output may vary between Electromagnetic Navigation Units.

## 5. Getting started

## **5.1. Unpacking**

After opening the packaging, check that the delivery is complete and undamaged. If the delivery provides you with any reason to make a claim, you should get in contact with the delivery service immediately.

Do not throw away the original packaging, as it can be used in case you need to transport the product at a later point.

## **5.2. Positioning**

Position the device outside the patient environment on a flat and stable surface. Ensure proper ventilation, and avoid heat accumulation in the closed equipment cart.

Only connect the device with the power mains after the entire system has been set up and all data lines have been connected.

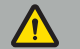

WARNING

– Avoid direct contact of the product with the patient.

Position the product out of reach of the patient.

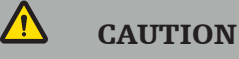

- Do not stack the Electromagnetic Navigation Unit with other equipment.
- When placing the cables, make sure there is no risk of stumbling for the user or patient.
- Do not block the ventilation slots on the backside of the unit.

## **5.3. Connecting a camera processor**

### **5.3.1. Connecting a DVI connector**

Connect the DVI output of the camera processor to the DVI-I input of the device.

### **5.3.2. Connecting a SDI connector**

Connect the SDI or cable to the SDI IN input of the device.

## **5.3.3. Connecting an S-video connector**

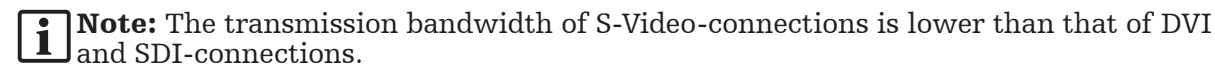

- 1. Connect the DB9 (DB9 to YC/Composite/Analog audio/Component) breakout cable to the DB9 input of the device.
- 2. Connect the S-Video output of the camera processor to the DB9 (DB9 to YC/Composite/ Analog audio/Component) breakout cable.

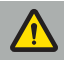

WARNING

For minimal video delay, make sure you directly connect the endoscope module with the Electromagnetic Navigation Unit, and the Electromagnetic Navigation Unit with the moni- tor.

## **5.4. Connecting a monitor**

Use a DVI cable to connect to a compatible monitor via one of the Display Ports which belong to the graphics card (using the provided adapter). Make sure to avoid connections with any of the on-board ports (compare to "Figure 2: Electromagnetic Navigation Unit (Back View)"). For an optimal display of the image, we recommend a monitor with a resolution of at least 1920 x 1080 pixels and a screen size of at least 27 inches.

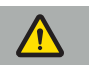

#### WARNING

Only connect monitors suitable for the operation room in accordance with the safety standards IEC 62368-1 or IEC 60601-1.

## **5.5. Connecting the field generator**

Connect the plug of the Field Generator to the socket on the front of the unit.

#### **CAUTION**

- Never use force to put the plug into the plug socket. Do not bend or strain the cable.
- When connecting the Field Generator or electromagnetic instruments to the plug sockets, ensure that the plugs click into place.

## **5.6. Connecting the power cords**

Note: The potential equalization cable provides a connection between the medical electrical device and a potential equalization bus bar. It serves to prevent or compensate potential differences between bodies of electrical equipment and built-in conductive parts in the patient environment.

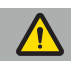

#### WARNING

- Before connecting the power cord to a power outlet, make sure that the correct voltage  $(100-240 \text{ V} \sim 750/60 \text{ Hz})$  is provided and that the cords are clean, dry, and undamaged.
- Only use the supplied power cords or cords that comply with the standards of the country in which you intend to operate the product and that are no longer than 3 m and have a cross-section of at least 1 mm².
- To prevent the risk of electric shock, only connect this product to a power supply with a protective conductor. Check plugs and cables routinely and do not use if damaged.
- 1. Ensure that the product and any other electrical devices used in combination with the product are connected to the potential equalization (equipotential), i.e., through protec- tive earth conductors.
- 2. Connect the device to the power grid with the supplied power cord.

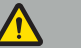

WARNING

When using a multi-outlet power strip to connect the device to the power grid, make sure that the multi-outlet power strip conforms to the requirements of IEC 60601-1.

To completely detach the device from the power grid, make sure to disconnect the power cord from the power outlet or detach the device from the power grid in another appropriate manner.

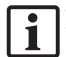

Note: Make sure that the Electromagnetic Navigation Unit and all installed electrical devices used in combination with it are installed in such a way that it is easy to disconnect them from the power grid.

## **5.7. Combination with other medical products**

#### WARNING

- Intra-operative live images processed by the system may be displayed with a delay. During applications that require real-time critical imaging, a second monitor must be used. This monitor must be directly connected to the real-time critical image source.
- The medical electrical devices used in combination must comply with the safety standard IEC 60601-1. When connecting additional devices to the signal in- and outputs, you are configuring a medical system and will be responsible for making sure that the system meets the requirements of the system standard IEC 60601-1.
- When combining medical products, safety is only ensured if the combination is specified in the respective instructions for use as a safe combination, or the specific functions and the interface specifications of the combined medical products are suited for combination (compare IEC 60601-1).
- If the camera unit is not directly connected to a second monitor, the camera processor must be directly connected to the monitor by using a second image signal cable. In the event of product failure, this makes it possible to regain the visibility to the operational area as quickly as possible.

A connected camera unit for an endoscope system must comply with IEC 60601-1 and provide at least 2 MOPP when connected to the camera system.

When connecting a light source for the endoscope system, ensure that the light source fulfills IEC 60601-1 and provides at least 2 MOPP towards the patient.

All combined devices must comply with the electrical safety standard IEC 60601-1.

### **5.8. Combination with the equipment cart**

WARNING

- Do not simultaneously touch the patient and any parts of the system e.g. the Electro- magnetic Navigation Unit, cart, monitors except the Electromagnetic Instruments. Non-observance of this rule may lead to dangerous electrical currents that may harm the patient or the user.
- When using a supporting system (e.g. Cart), always connect and power all other devices within the system (e.g. Electromagnetic Navigation Unit, Monitor) via the supporting system. Do not connect these other devices directly to wall sockets when using a supporting system.

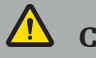

#### **CAUTION**

- When moving the cart with its components, the monitor must be turned  $90^{\circ}$  sideways.
- The cart with all components may only be slowly pulled on the handle in backwards direction. When pulling the cart over any obstacles or bumps, including cables or hoses, reduce the speed of movement significantly.

### **5.9. Software installation**

## Note:

– Please note there are multiple software variants in different versions that can be installed on the Electromagnetic Navigation Unit. Check the variant and version before starting installation procedures.

To ensure correct operation of the medical device, it is necessary to carry out only controlled changes to the system during the service life. A corresponding process as defined in IEC 80001 must be used and access to the system must be restricted by password protection. In particular, only allow access to the computer on secured networks.

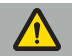

#### WARNING

- Do not install any third party software on the computer without consulting Stryker.
- For safety reasons, the Scopis Navigation Software must only be installed and configured by Stryker employees.

## **5.10. Initial operation**

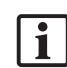

Note: Before first use of the system, make sure that the Electromagnetic Navigation Unit and all other system components are connected correctly.

1. Turn on the Scopis Navigation Software by pushing the power button located on the front of the unit.

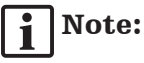

- Before the first use of the Scopis Navigation Software, refer to the instructions for use provided with the software.
- If you are asked for a serial number during the software's initial operation, contact Stryker, referencing the shown system-ID.
- 2. Start the Scopis Navigation Software via the shortcut on the Windows desktop.

Note: The software conducts a fully automated compatibility inspection. In the case of l 1 incompatibilities, contact Stryker.

3. Click on the application logo in the upper left corner. The software's *About* dialog will open. Make sure that the reference number corresponds with the number listed in the application documentation provided with the software.

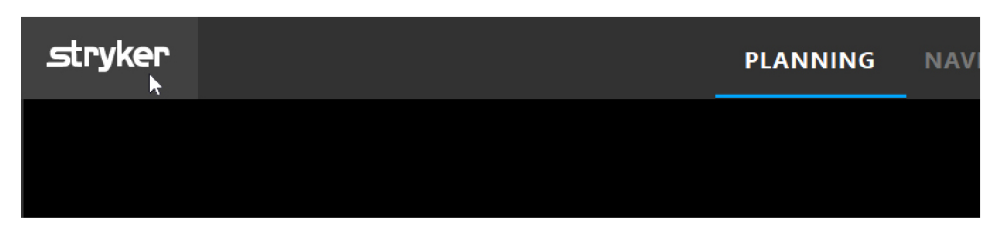

Figure 3: Open About Dialog

## 6. Using your product

For instructions on how to use the product for a surgical procedure, refer to the instructions for use supplied with the respective software application.

## **6.1. Identifying the operating system image version**

To identify the operating system image version type *Control Panel* in the Windows search box, select the *Control Panel* app, click *System and Security*  $\Rightarrow$  *System* and check the *Model* entry in the *System* compartment.

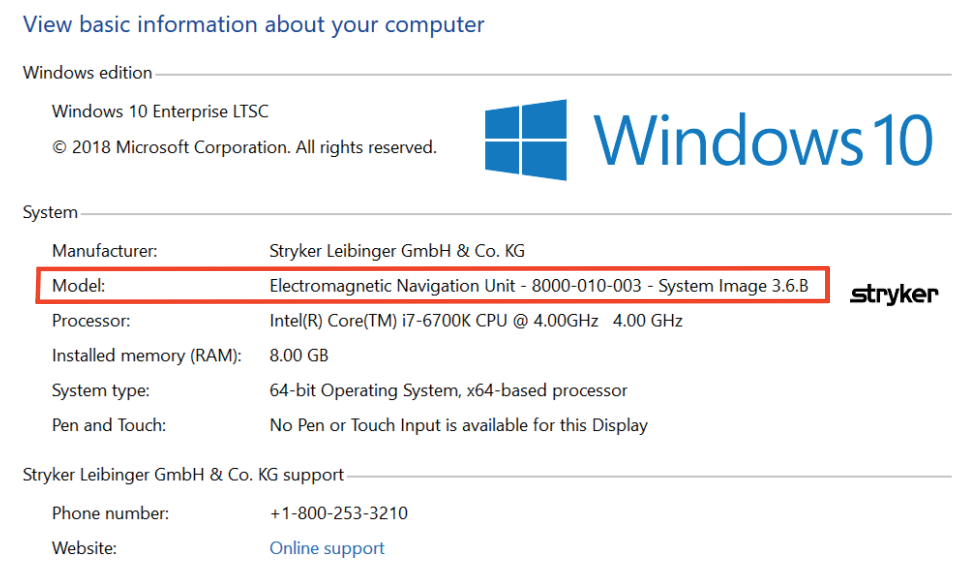

## **6.2. Operating system update**

#### Note: Ť

– This section applies to operating system image version 3.6.A or higher only.

– For operating system image version 3.3.D, operating system updates are not available.

The operating system of the Stryker ENT Navigation System has the capability to download and install operating system updates (internet connection required).

By default the installation of updates requires manual confirmation/action in order to en- sure system availability during the use of the system.

Since operating system updates can have an impact on the system performance, it is strongly recommended to perform a system test after the installation of operating system updates.

To ensure that the navigation system works normally after installing operating system updates the following steps are recommended:

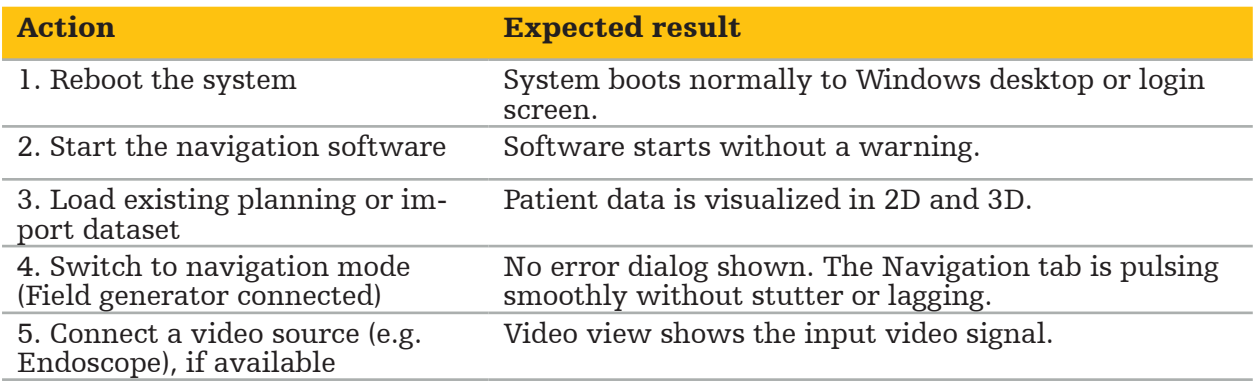

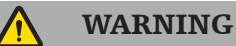

- [For operating system image version 3.6.A or higher] User is solely responsible for ensuring timely installation of Operating System updates. User failure to install system updates may increase risk of vulnerabilities.
- [For operating system image version 3.6.A or higher] Operating system updates can have an impact on the navigation system performance. Check the performance of the navigation system after each operating system update according to the steps described above.

## 7. Reprocessing

### **CAUTION**

- Pay attention to the instructions provided by the cleaning solution and disinfectant manufacturer.
- For cleaning, only use soft, clean cloths and/or swabs that are suitable for the purpose. Never use any sharp objects such as metal brushes or wire wool.
- Do not sterilize the product. Failure to comply may lead to product damage.

Reprocess devices within two hours after use.

Reprocess devices before you return devices for service.

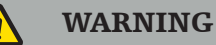

- Before cleaning and maintenance, unplug the device from the power supply and other devices connected to the mains.
- The product requires at minimum an intermediate level of disinfection for safe use. Before first use, as well as before each following use, the product must be cleaned and disinfected according to a validated procedure.
- Do not expose or immerse the electrical components of the navigation system in liquids. Do not place liquids on or above the devices. Ingressing liquids may result in equipment damage, produce a fire or shock hazard.
- Only use products that are suited for wipe disinfection of medical devices.

Necessary steps in the reprocessing of medical products include preparation, cleaning, disinfection, testing, maintenance, inspection, and storage. Details on how to carry out these steps for the listed products will be provided below. Also consult the CDC Guidance Document Guideline for Disinfection and Sterilization in Healthcare Facilities, 2008. Also refer to the following for the purpose of additional education but not in lieu of validated reprocessing instructions: professional organizations' clinical practice guidelines or clinical guidelines of the CDC.

#### Personal safety

Use the following personal protective equipment:

- (single-use) shirt
- (single-use) gloves
- safety glasses
- anti-splash mask

Refer to the user instructions of the cleaning agent and disinfectant for additional protective equipment.

## **7.1. Manual cleaning and disinfection**

Note: The following manual cleaning and disinfection process has been validated by Stryker. If other reprocessing methods are used, make sure the reprocessing cycle is validated.

Required equipment:

- Low-lint cloth, swab, cotton swabs
- CaviWipes wipes from Metrex Research
- Freshly prepared purified water, highly purified water or sterile water with less than 10 cfu/ml and 0.25 EU/ml. In the U.S., refer to AAMI TIR 34 for guidance on water quality
- Medical grade compressed air

## **7.1.1. Prepare the equipment and the devices**

- 1. Disconnect the power supply cable of the Electromagnetic Navigation Unit.
- 2. Disconnect all devices from the Electromagnetic Navigation Unit.

## **7.1.2. Cleaning**

- 1. Use a new clean CaviWipes wipe to wipe the surfaces.
- 2. Pay attention to the power supply cable and the hard to reach areas of the device.
- 3. Use a new clean CaviWipes wipe when the wipe is contaminated.
- 4. Clean until all visible dirt is removed.
- 5. Follow also the instructions for use of the manufacturer cleaning aid.

## **7.1.3. Disinfection**

- 1. Using a new clean CaviWipes wipe, wipe all surfaces.
- 2. Pay special attention to the power supply cable and the hard to reach areas of the device.
- 3. Make sure the surfaces remain visibly wet at room temperature for at least 3 minutes. Follow also the instructions for use supplied by the disinfectant manufacturer.
- 4. Use a new clean CaviWipes wipe, when the wipe is contaminated.
- 5. Remove any excess disinfectant solution using a soft, lint-free cloth slightly moistened with purified water.

## **7.1.4. Drying and inspection**

- 1. Dry the external surface by letting it dry on a low-lint cloth, wipe it with a low-lint cloth until the external surfaces are dry or use carefully compressed air.
- 2. Pay special attention regarding the dryness to the plug of the power supply cable and the hard to reach areas of the device.
- 3. Visually inspect the equipment for any remaining dirt or disinfectant solution. If dirt or disinfectant solution remains, repeat the cleaning and disinfection procedure using fresh CaviWipes wipes.
- 4. Check device functionality and examine the product for:
	- Loose parts
	- Surface damages
	- Cable damages
	- Other damages

## 8. Maintenance

WARNING

Do not service the product. It does not contain any parts the user can service. If service is required, contact your Stryker sales representative.

Maintenance and repair may only be conducted by the manufacturer or authorized partners. The product components may only be sent back to the manufacturer in a cleaned and disinfected condition.

### **8.1. Routine checkups**

Before each use, check that all necessary maintenance work is carried out in accordance with local policy and procedure. Before use, check the device functionality and inspect the product components for outer defects.

Before each use, check the device for:

- Correct assembly and function
- Cracks
- Surface damage
- Loose parts
- Other damage

Routinely check the product's supply cable and connecting cable for damages. Order spare parts if necessary.

## **8.2. Changing the fuses**

- 1. Disconnect the power cord from the device.
- 2. Release the fuse box by pushing in the two slits on the side, and pull out the fuse box.

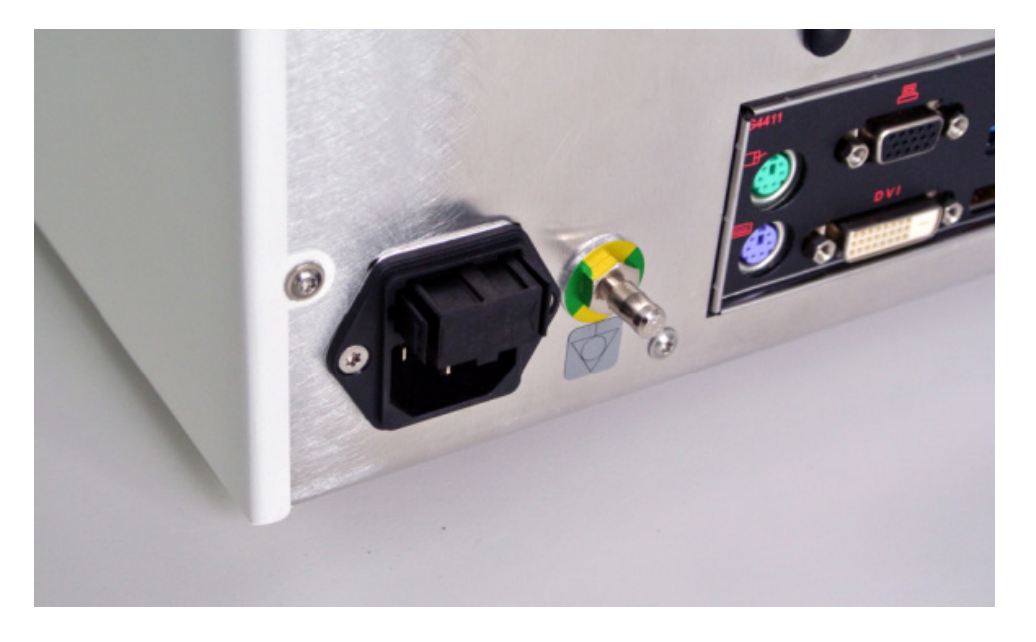

Figure 4: Opening the Fuse Box

3. Remove the fuse holder by pulling outward.

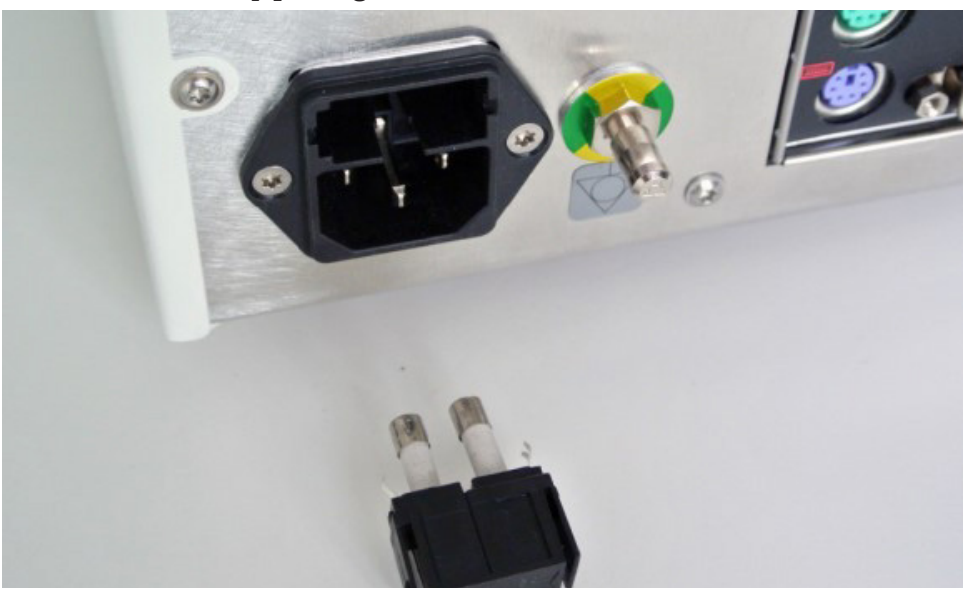

Figure 5: Removing the Fuse Holder

4. Replace the two fuses used in the holder. For fuse rating, refer to Section "Technical specifications".

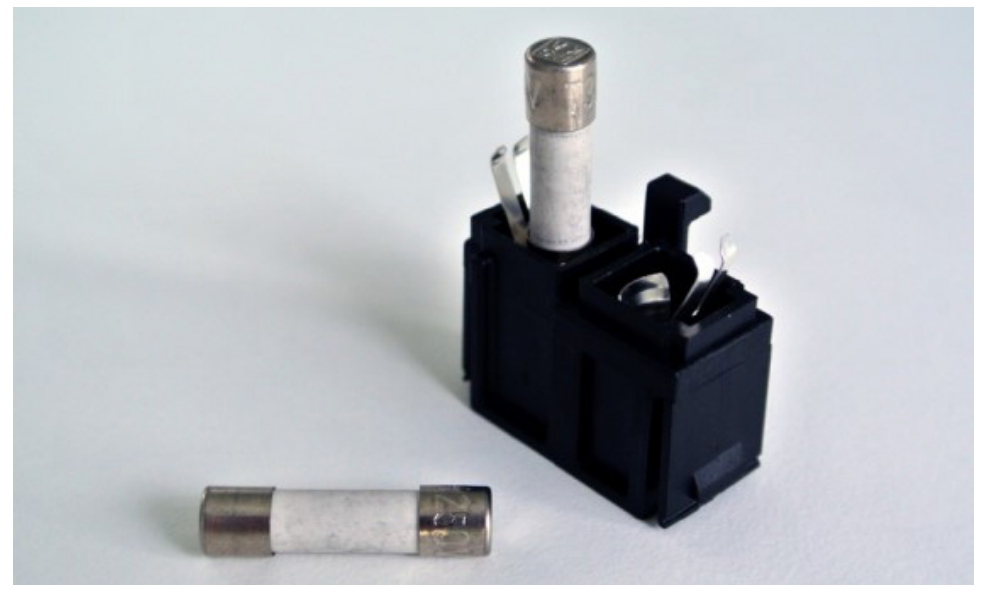

Figure 6: Positioning the Fuses

- 5. Move the fuse holder back until it latches into place.
- 6. Reconnect the power cord. Switch on the device and conduct a functional test.

#### WARNING

Only use fuses which are listed in Section "Technical specifications". Use fuses with values that are listed on the Name Plate.

## 9. Storage and transport

Transport and shipping can lead to product damage. If possible, use the original packaging for packing the product.

In case this is not available, pad all empty spaces carefully (to the sides, above, and below). Please also pad other boxes, in order to prevent product damage during transport.

For storage and transportation environmental limitations, refer to Section "Technical specifications".

## **9.1. Disposal**

## Note:

- In accordance with European Directive 2012/19/EU on Waste Electrical and Electronic Equipment (WEEE) product should be collected separately for recycling. Do not dispose of as unsorted municipal waste. Contact local distributor for disposal information. Ensure infected equipment is decontaminated prior to recycling.
- The Batteries Directive 2006/66/EC introduces new requirements from September 2008 on removability of batteries from waste equipment in EU Member States. To comply with this Directive, this device has been designed for safe removal of the batteries at end-of-life by a waste treatment facility. Infected units should be decontaminated before they are sent for recycling. In the case that it is not possible to decontaminate the unit for recycling, the hospital should not attempt to remove the batteries from waste equipment. Continued disposal of small amounts of portable batteries to landfill and incineration is allowed under the Batteries Directive 2006/66/EC and Member State regulations.
- Perchlorate Material special handling may apply. See www.dtsc.ca.gov/perchlorate/.
- Battery report information: 1.) 3.0 gram 2.) CR2032 3.) Lithium-Manganese Dioxide
- The plug sockets and the sheet metals used in this product contain the following substance: Lead, CAS No. 7439-92-1 (1907/2006 REACH). Handling Instructions: No specific precautions are required for handling items manufactured from alloys containing lead in the supplied condition.
- The printed circuit board used in this product contains a crystal and a filter, which contains the following substance: Diboron Trioxide; CAS No. 1303-86-2 (1907/2006 REACH). It may contain Lead, CAS No. 7439-92-1 in resistors above 0.1%w/w(1907/2006 REACH).

After the end of the product's lifetime, it should be disposed of according to country-specific requirements and laws.

Any risk of injury or infection is to be avoided upon disposal of product components. Sharp and pointed components need to be collected and locked in a tight and break-proof container. They must be stored so that they are protected from unauthorized use. Contaminated products are to be supplied to hazardous waste disposal. If you have any questions, contact Stryker.

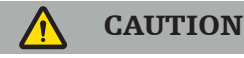

Before sending the Electromagnetic Navigation Unit to the manufacturer, remove any pri- vate patient data so that they are not shared with Stryker. Upon final disposal of the device, ensure stored data is deleted securely and in accordance with regulations.

## 10. Technical specifications

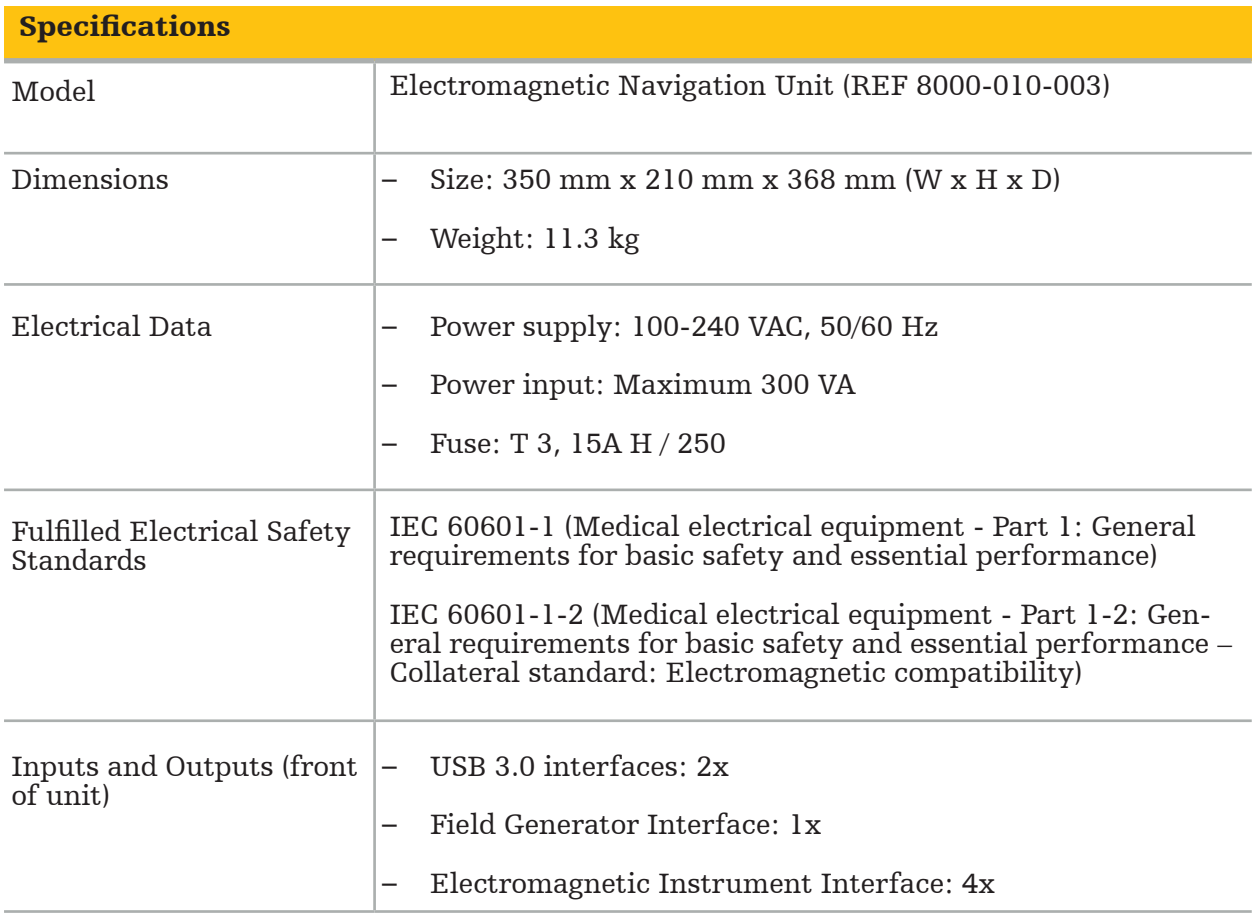

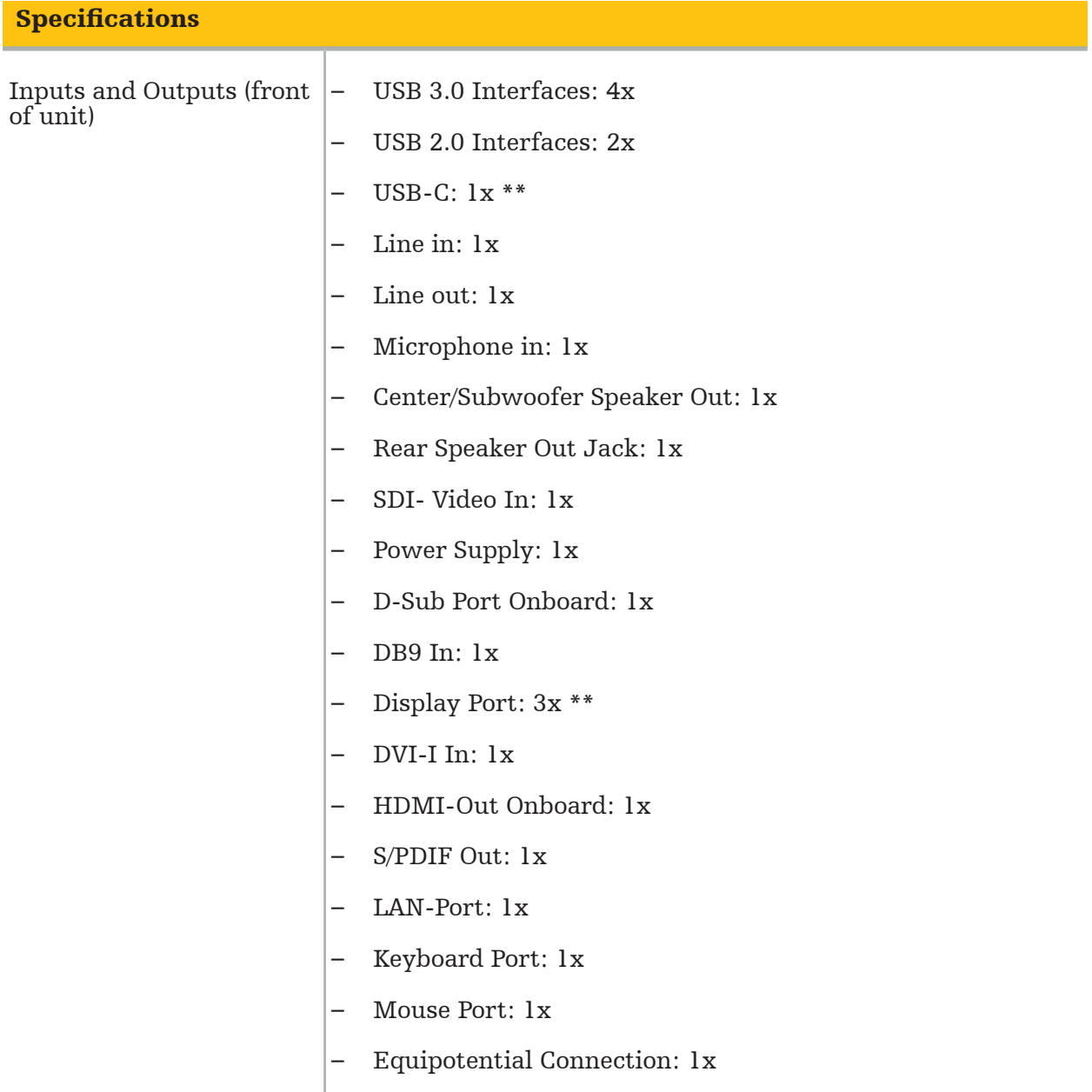

\*\* Ports on the graphic cards output may vary between Electromagnetic Navigation Units.

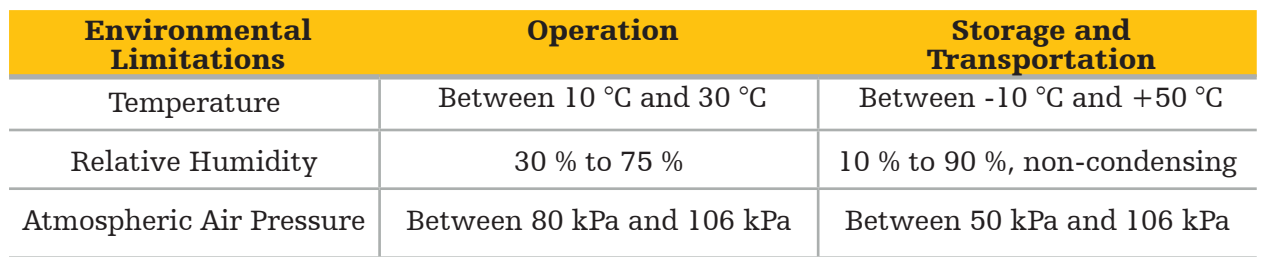

### **10.1. Cyber Security Information**

The Electromagnetic Navigation Unit is a computer system using the Microsoft Windows 10 operation system. It stores patient image data in a protected operating room environment with optional network connectivity.

#### User management and credentials:**The system does not boot from external sources.**

#### **Access to BIOS configuration is password protected, so that this setting cannot be**

#### **changed.**

- There is only a reduced set of dedicated native users: one regular system user and two users with administrator privileges.
- Remote access to the system is disabled.
- Auditing is done via the Windows logging system.

#### Encryption:

• [For operating system image version 3.6.A or higher] The file system is encrypted via Microsoft BitLocker.

#### Network:

• A firewall is active, with rules to block unsolicited network traffic.

For more detailed information on security capabilities, you may request a MDS² document from your sales representative.

### **10.2. Essential Performance Features**

The Essential Performance Features are described in the application documentation provided with the software.

## 11. Electromagnetic compatibility

Medical devices must comply with specific safety precautions regarding electromagnetic compatibility. For information specifially related to the electromagnetic field, refer to the instructions for use supplied with the Field Generator (REF 8000-010-004). Refer to the User Manual and the Safety Information supplied with the software application for information on the correct system setup and on how to avoid disturbances of the electromagnetic field.

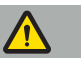

#### WARNING

- The use of accessories and cables other than those specified by Stryker can result in increased emissions or decreased immunity of the system.
- The emissions characteristics of this equipment make it suitable for use in industrial areas and hospitals (CISPR 11 class A). If used in a residential environment, this equipment might not offer adequate protection to radio-frequency communication services. The user might need to take mitigation measures, such as relocating or re-orienting the equipment.

Note: Intended Environment is Special Healthcare Environment.

#### Guidance and Manufacturer's Declaration - Electromagnetic Emission

The Electromagnetic Navigation Unit is intended for use in the electromagnetic environment specified below. The customer or user of the product must ensure that it is used in such an environment.

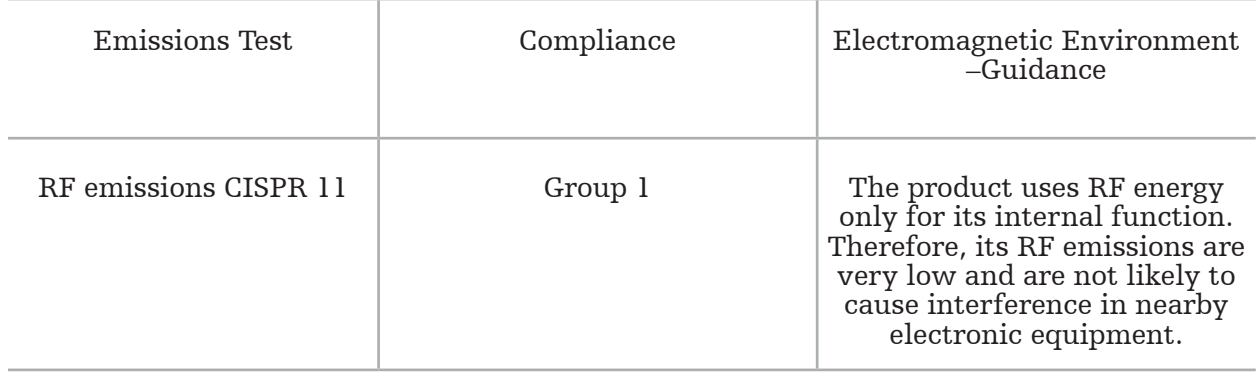

| <b>Guidance and Manufacturer's Declaration - Electromagnetic Emission</b> |           |                                                                                                    |
|---------------------------------------------------------------------------|-----------|----------------------------------------------------------------------------------------------------|
| RF emissions CISPR 11                                                     | Class A   | The product is suitable for use<br>in other establishments, such<br>as domestic establishments<br>and those directly connected to<br>the public low-voltage power<br>supply network that supplies<br>buildings used for domestic<br>purposes, provided that the<br>following warning is fully con-<br>sidered:             |
| Harmonic emissions IEC<br>61000-3-2                                       | Class A   |                                                                                                    |
| Voltage fluctuations /<br>flicker emissions IEC<br>61000-3-3              | Compliant | <b>WARNING</b><br>The product is solely intended<br>to be used by medical staff.<br>Within domestic conditions it<br>can cause radio interferences,<br>which can demand taking cor-<br>rective action, for example,<br>new orientation, new arrange-<br>ment or shielding of the prod-<br>uct, or filtering of the connec- |
|                                                                           |           | tion to the location.                                                                                                    |

Guidance and Manufacturer's Declaration - Electromagnetic Immunity

The Electromagnetic Navigation Unit is intended for use in the electromagnetic environment specified below. The customer or user of the product must ensure that it is used in such an environment.

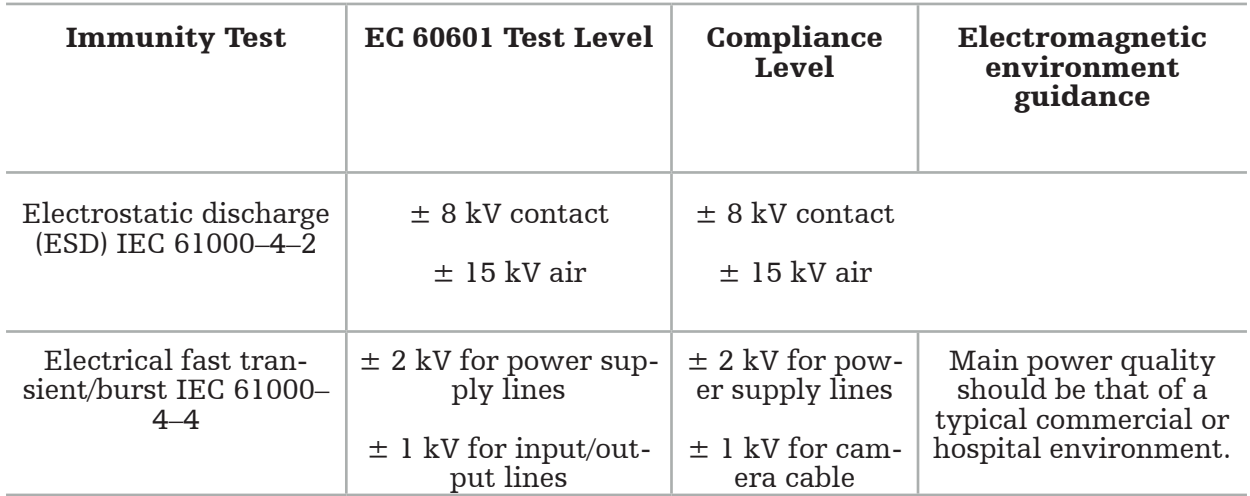

Guidance and Manufacturer's Declaration - Electromagnetic Immunity

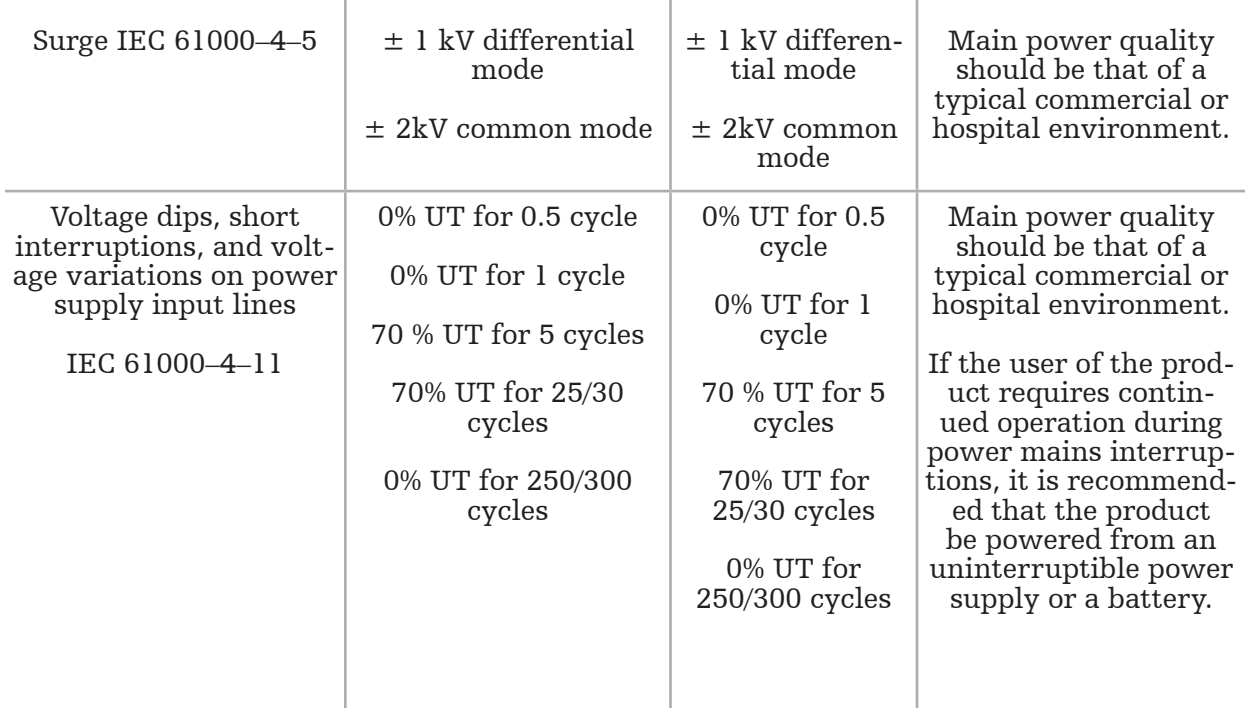

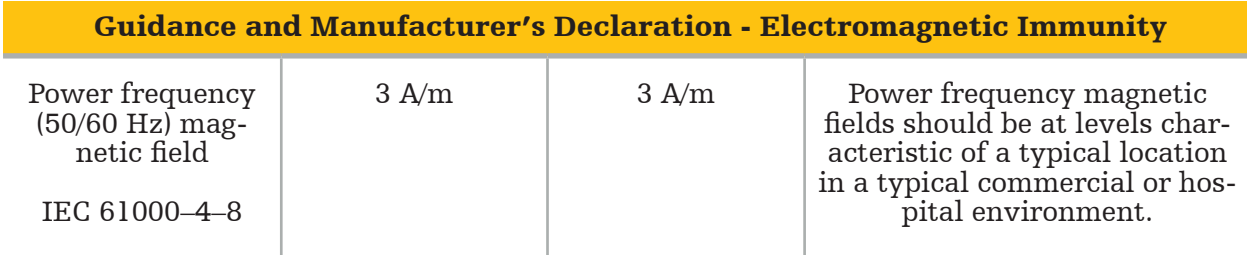

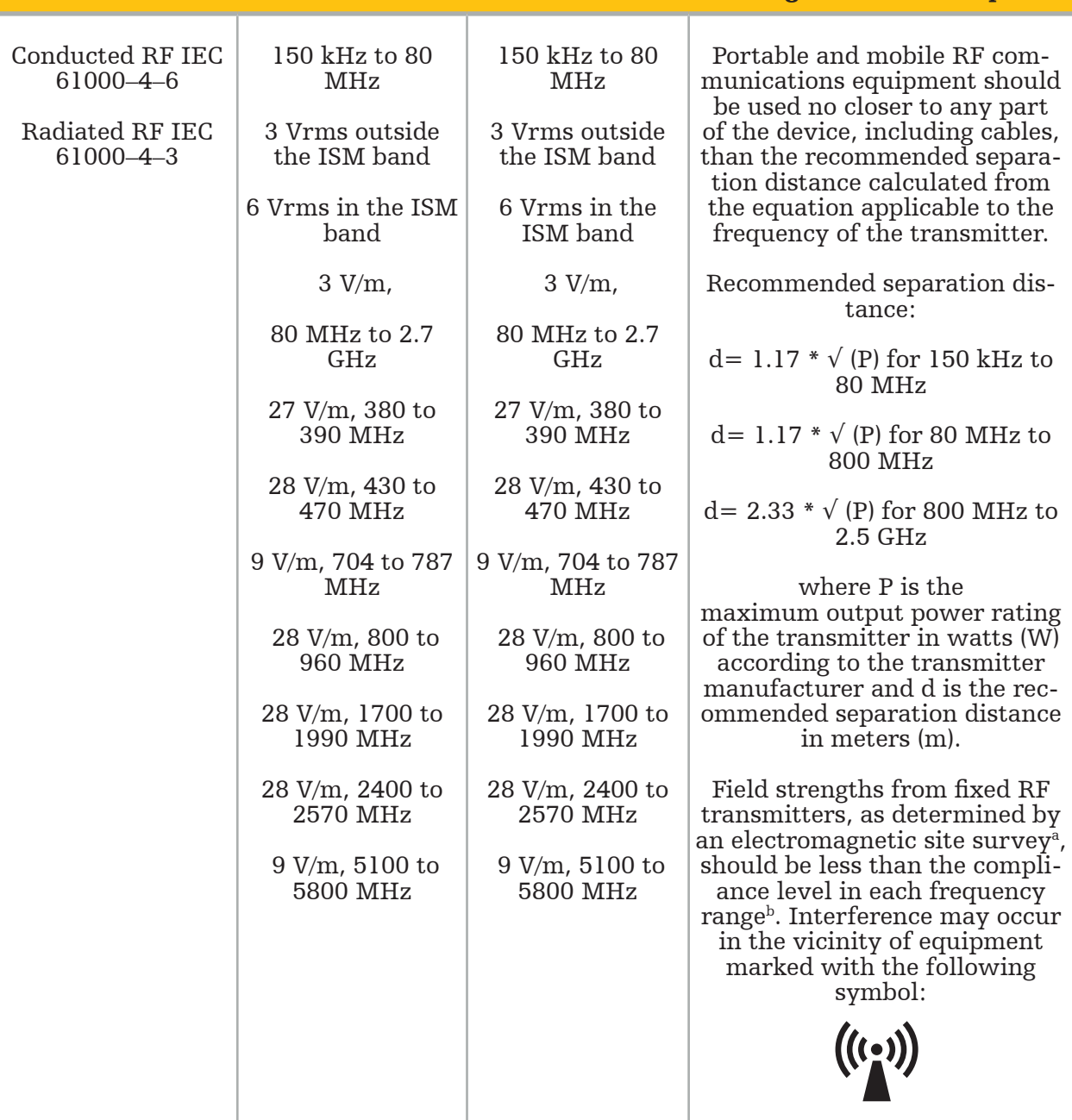

## Guidance and Manufacturer's Declaration - Electromagnetic Immunity

## i Note:

- At 80 MHz and 800 MHz, the higher frequency range applies.
- These guidelines may not apply in all situations. Electromagnetic propagation is affected by absorption and reflection from structures, objects, and people.

a Field strengths from fixed transmitters, such as base stations for radio (cellular/cordless) telephones and land mobile radios, amateur radio, AM and FM radio broadcast and TV broadcast cannot be theoretically predicted with accuracy. To assess the electromagnetic environment due to fixed RF transmitters, an electromagnetic site survey must be considered. plicable RF compliance level above, the product should be observed to verify normal operation. If abnormal performance is observed, additional measures may be necessary, such as re-orienting or relocating the product.

bover the frequency range 150 kHz to 80 MHz, field strengths should be less than 3 V/m.

#### Recommended Separation Distances Between Portable and Mobile RF Communications Equipment and the Product

The Electromagnetic Navigation Unit is intended for use in an electromagnetic environment in which radiated RF disturbances are controlled. The user can help prevent electromagnetic disturbance by maintaining a minimum distance between portable and mobile RF communications equipment and the unit.

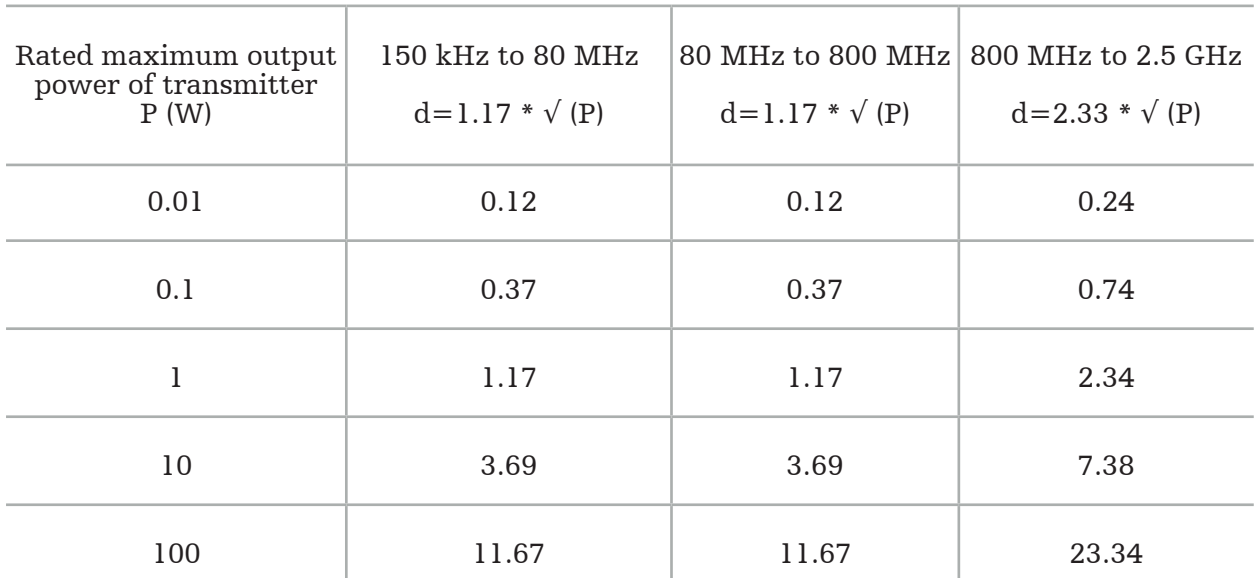

#### Separation Distance d [m] According to Frequency of Transmitter

For transmitters rated at an output power not listed, the recommended separation distance (d) in meters (m) can be estimated using the equation applicable to the frequency of the transmitter, where P is the maximum output power rating of the transmitter in watts (W) according to the transmitter manufacturer.

## Note:

- At 80 MHz and 800 MHz, the separation distance for the higher frequency range ap- plies.
- These guidelines may not apply in all situations. Electromagnetic propagation is af- fected by absorption and reflection from structures, objects, and people.

The compliance levels in the ISM frequency bands between 150 kHz and 80 MHz and in the frequency range from 80 MHz and 2.5 GHz are intended to decrease the likelihood that mobile/portable communications equipment could cause interference and 2.5 GHz are intended to decrease the likelihood that mobile/portable communications equipment could cause interference if it is inadvertently brought into patient areas. For this reason, the additional factor of 10/3 is used when calculating the recommended safe distances within these frequency ranges.

These guidelines may not apply in all situations. Electromagnetic propagation is affected by absorption and reflection from structures, objects and people.
# 12. Minimum requirements for additional com-

# ponents

WARNING

When using third-party products, carefully read and follow the instructions provided with those products.

## **12.1. Devices**

## Endoscope camera unit:

- Outputs: DVI / SDI / HD-SDI / 3G-SDI / S-VIDEO / VGA
- Resolution: minimum PAL 768 x 572 maximum 1080p60
- Endoscopic image delay in combination with 60 Hz medical monitor: maximum 50 ms
- Camera unit according to IEC 60601-1 and provides 2 MOPP to the camera
- Lightsource according to IEC 60601-1 and provides 2 MOPP towards the patient

## Power Cords of the equipment cart pro:

Equipment cart includes four shelves and a storage drawer.

- 8000-030-003 Pro Equipment Cart power cord US
- 8000-030-004 Pro Equipment Cart power cord Schuko
- 8000-030-005 Pro Equipment Cart power cord UK
- 8000-030-006 Pro Equipment Cart power cord CH

## Camera head:

Resolution: PAL  $(752(H) \times 582(V))$  or higher

## Endoscopes:

## Rigid endoscopes:

- For navigating rigid endoscopes of diameter 4 mm, length of 180 mm and default bayonet connector, the use of the Endoscope Tracker Electromagnetic (REF 8000-060-001) is recommended. Refer to Instructions for Use of Instrument Clamps and Instructions for Use of Instrument Clamps Electromagnetic for specifications of more supported diameters.
- Straight-forward or Forward-oblique optics with  $0^{\circ}$  / 30° / 45° between shaft axis and viewing direction

## Medical monitors:

- Inputs: DVI or HDMI
- Resolution: 1920 x 1080 recommended
- Colors: 16.7 million colors
- Maximum delay of 50 ms in combination with an endoscope camera unit
- Medical grade
- Fulfills IEC 62368-1 or IEC 60601-1

## The device is compatible with the following monitors:

- 240-031-020 VisionPro
- 240-031-050 4K Display

## Keyboard/mouse (medical or hygiene grade):

- Connector: USB 2.0 or higher
- IBM Compatible

# Indholdsfortegnelse

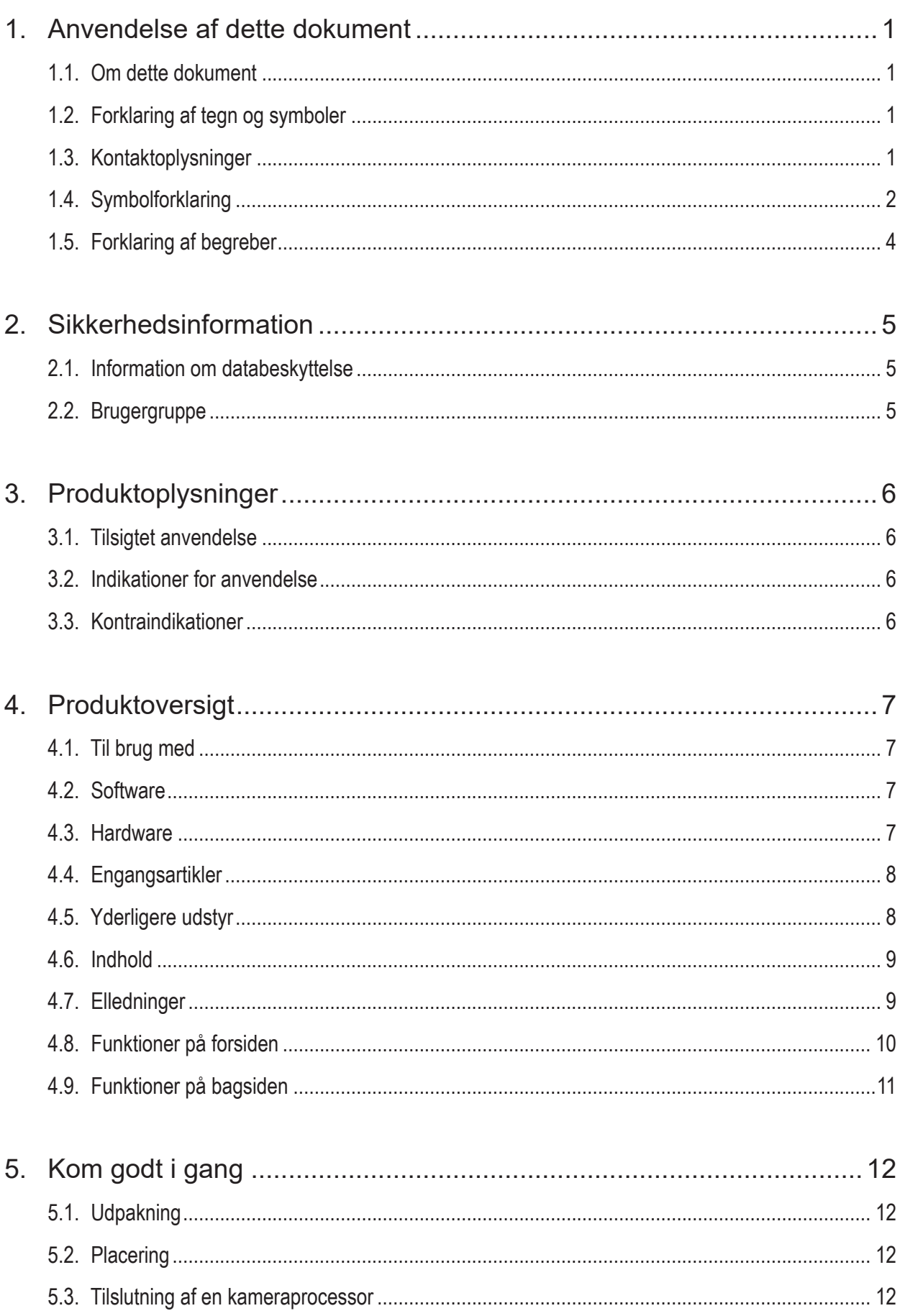

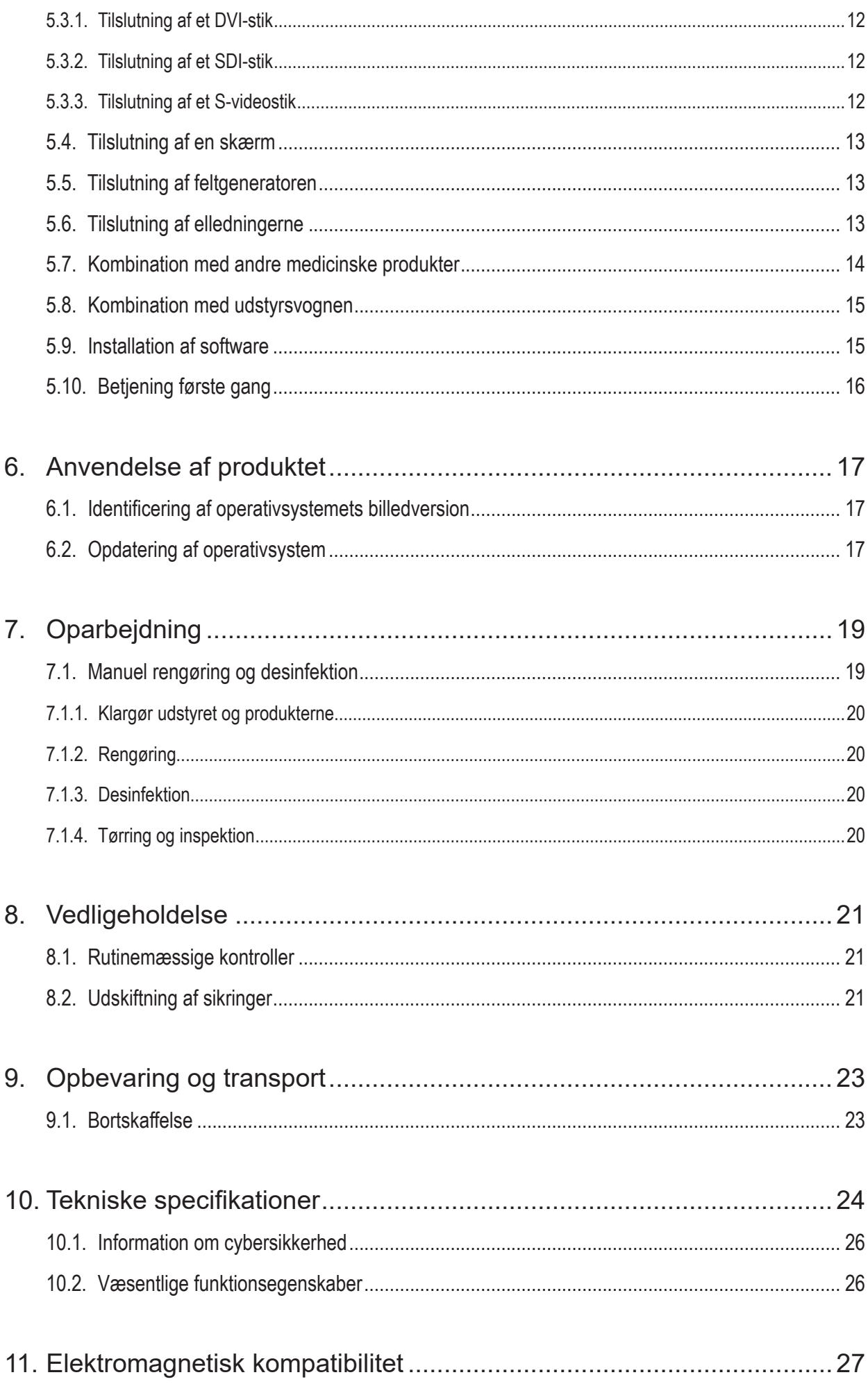

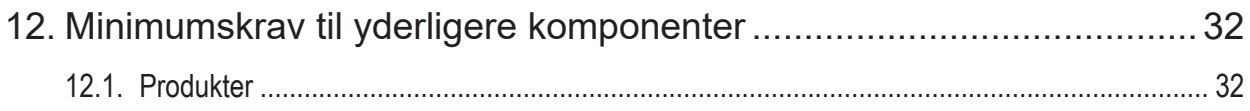

# 1. Anvendelse af dette dokument

# **1.1. Om dette dokument**

Denne vejledning er den mest omfattende informationskilde til sikker, effektiv og forskriftsmæssig anvendelse og vedligeholdelse af produktet. Denne vejledning såvel som den respektive brugerdokumentation skal læses og forstås før anvendelse af produktet eller eventuelle komponenter, der er kompatible med produktet.

# **1.2. Forklaring af tegn og symboler**

Følgende tabel indeholder forklaringer på tegn og symboler, der anvendes i dette dokument.

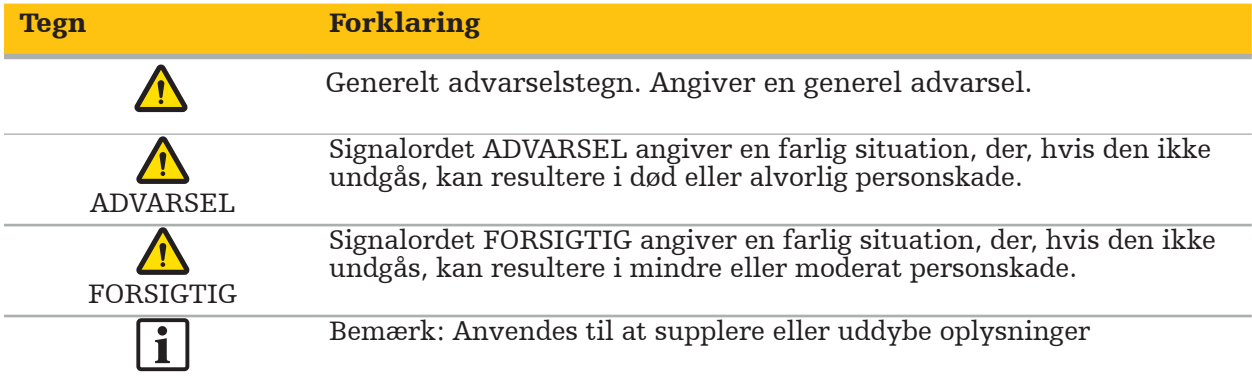

# **1.3. Kontaktoplysninger**

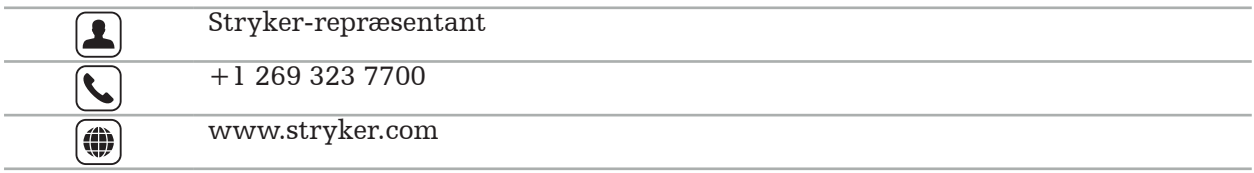

# **1.4. Symbolforklaring**

EN ISO 7010 Grafiske symboler – Sikkerhedsfarver og sikkerhedsskilte – Registrerede sikkerhedsskilte

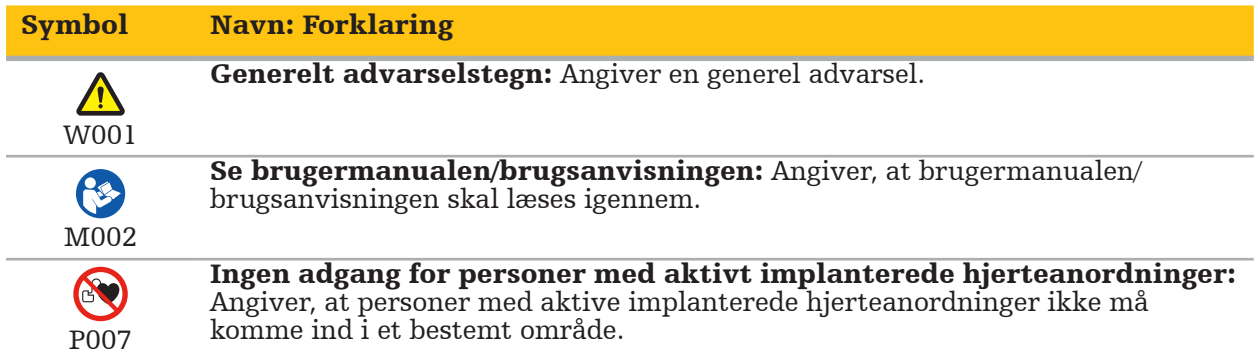

EN ISO 15223-1 Medicinsk udstyr – Symboler til mærkning af medicinsk udstyr samt tilhørende information – Del 1 Generelle krav

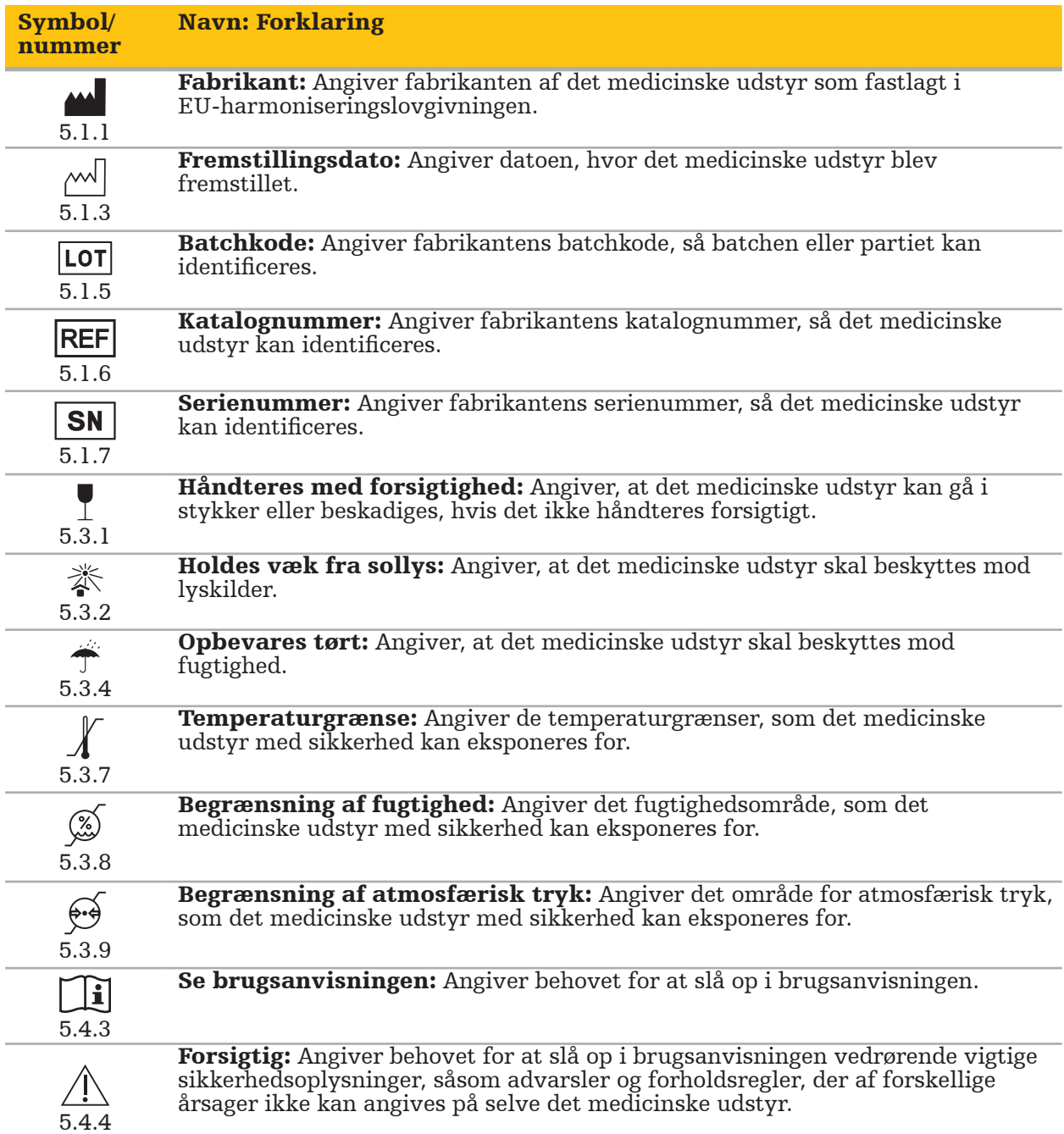

IEC 60417 Grafiske symboler anvendt på udstyret

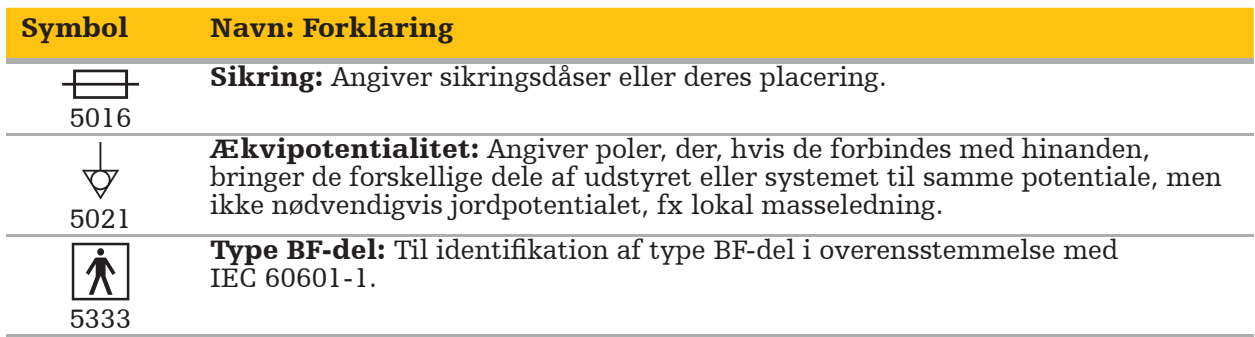

### Produktspecifikke symboler

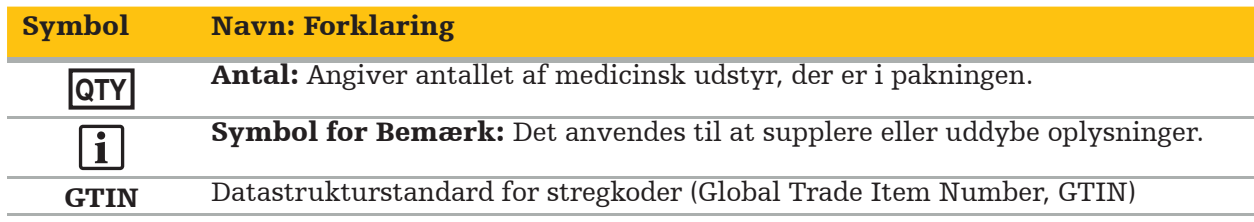

81 FR 38911 Gældende FDA-regel vedrørende brug af symboler til mærkning

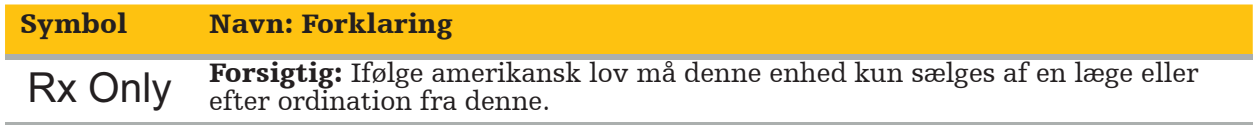

Direktiv 2012/19/EU om affald af elektrisk og elektronisk udstyr (WEEE)

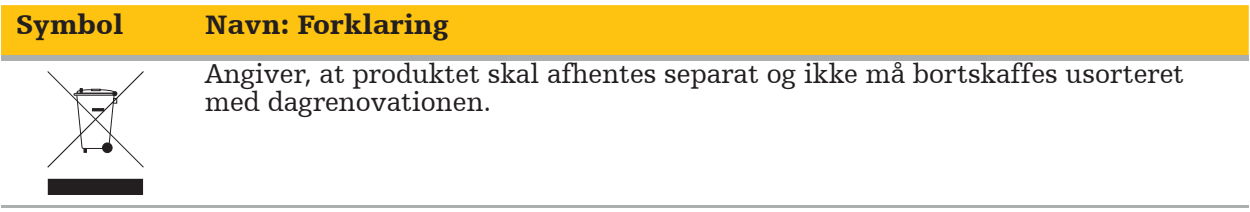

ASTM F2503-08 standardpraksis for mærkning af medicinsk udstyr og andre dele vedrørende sikkerhed i MR-miljøet

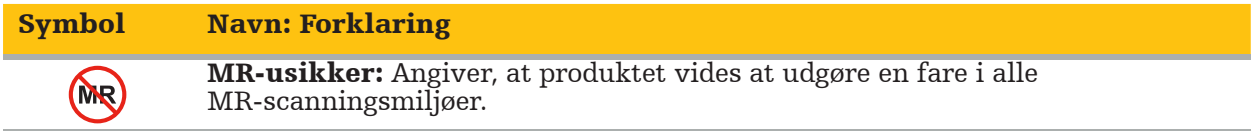

Regulatoriske mærkninger og logoer

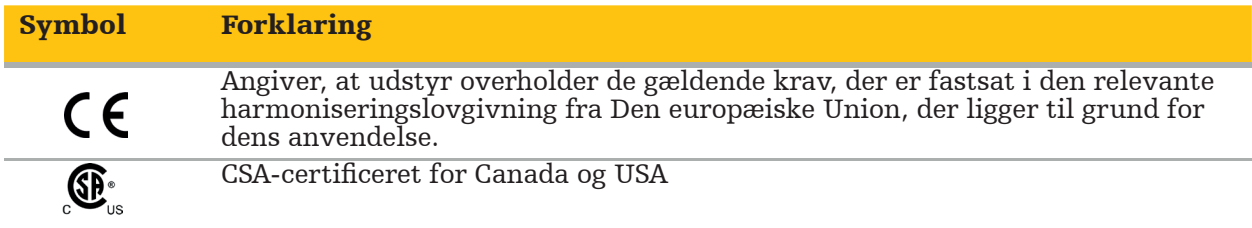

# **1.5. Forklaring af begreber**

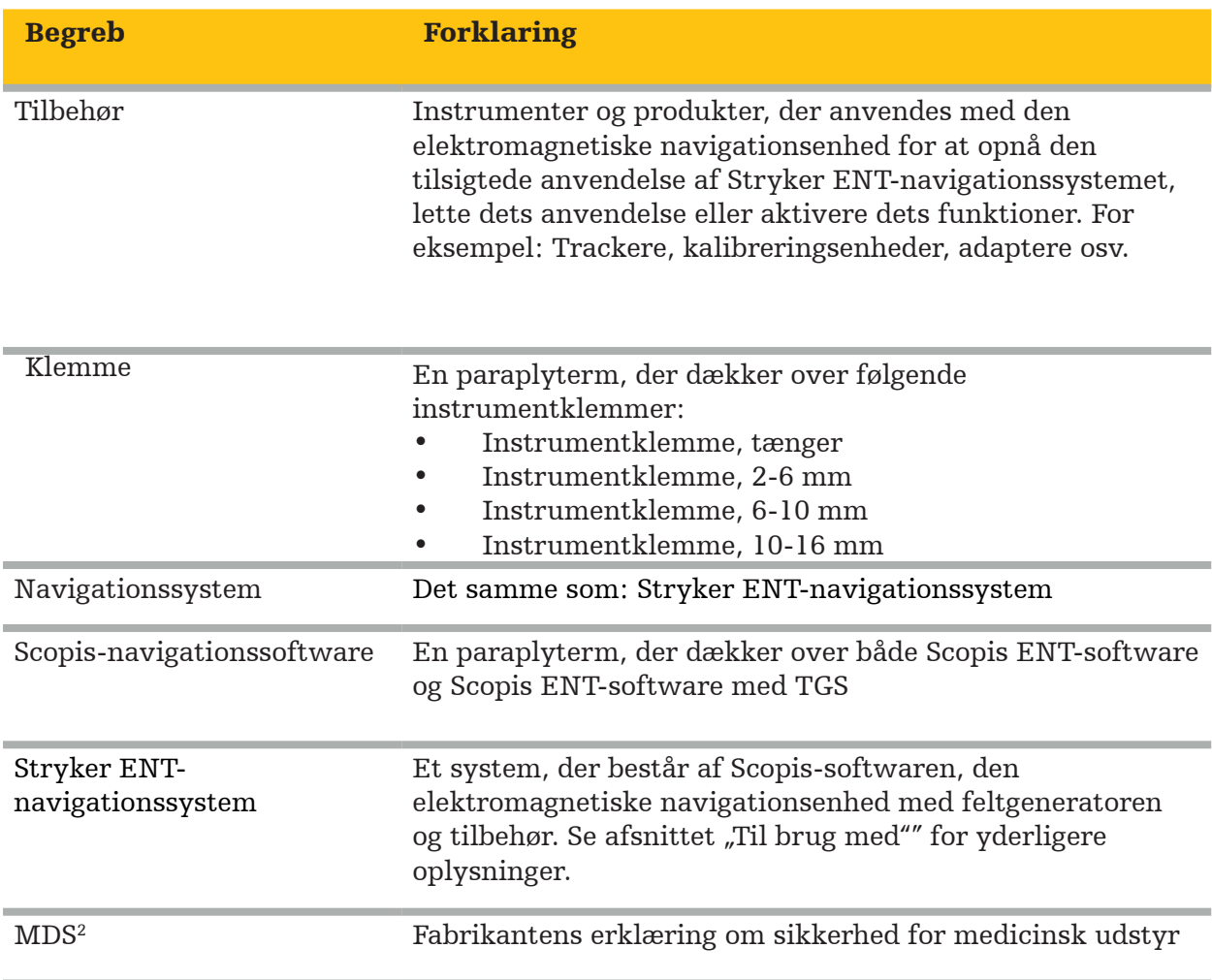

# 2. Sikkerhedsinformation

### ADVARSEL

- Undersøg udstyret og dets komponenter for løse dele, deformationer, beskadigelse og funktionsfejl før hver brug. Produktet må ikke bruges, hvis disse tilstande forekommer. Ellers kan operationen blive forlænget, eller forkerte navigationsoplysninger kan føre til patientskade. Hvis en komponent kræver et serviceeftersyn, skal salgsrepræsentanten fra Stryker kontaktes.
- Kabler må ikke bøjes eller få knæk, og kabler, som er beskadiget, må ikke anvendes. Positionsmålinger fra et system med beskadigede instrumentkabler kan give anledning til personskade.
- Rør ikke samtidig ved et tilgængeligt stik eller stikkontakter og patienten.
- Produktet må ikke anvendes i omgivelser med øget risiko for eksplosion, f.eks. i en iltberiget atmosfære.
- Operationsstuens elektriske installation skal opfylde kravene i de relevante IEC-standarder.
- Udstyret må ikke anvendes i miljøet omkring en magnetisk resonansbilleddannelses- (MRI) scanner.
- Den sundhedsudbyder, der udfører et indgreb, er ansvarlig for at afgøre, om produktet og den specifikke teknik kan bruges i forbindelse med den pågældende patient. Som fabrikant anbefaler Stryker ikke et specifikt kirurgisk indgreb.
- I tilfælde af en akut situation skal produktet straks lukkes ned og fjernes fra patienten eller personalet. Derefter skal der sørges for, at de nødvendige kontroller og reparationer udføres af kvalificeret servicepersonale.
- Af sikkerhedsmæssige årsager er uautoriserede ændringer forbudt.

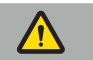

## FORSIGTIG

Manglende overholdelse af de tilladte miljømæssige forhold kan føre til permanent beskadigelse af produktet.

## **2.1. Information om databeskyttelse**

Brugeren skal overholde de respektive nationale krav vedrørende beskyttelse af patientdata. Navigationssystemet må kun anvendes af autoriseret personale. Vi anbefaler at beskytte systemet imod uautoriseret brug ved hjælp af en adgangskode.

På offentlige hospitaler er det nødvendigt at informere den datasikkerhedsansvarlige om systemet.

Af hensyn til datasikkerheden er det nødvendigt at sikkerhedskopiere data jævnligt. Stryker påtager sig ikke ansvar for datatab.

## **2.2. Brugergruppe**

Sundhedspersoner (kirurg/reservelæge, sygeplejerske/plejepersonale), der er uddannet i computerstøttet kirurgi og har indgående kendskab til brugsanvisningen og til dette produkts funktion. Kontakt Stryker for at anmode om yderligere instruktion på hospitalet.

# 3. Produktoplysninger

ADVARSEL

- Produktet må kun bruges til dets erklærede formål og i overensstemmelse med dette
- dokument og alle aktuelle versioner af relevant dokumentation til systemet og programmet. – Dokumentet er en del af produktet og skal derfor være tilgængeligt for alt personale til hver
	- en tid. Det skal udleveres til efterfølgende ejere eller brugere.

# **3.1. Tilsigtet anvendelse**

Den elektromagnetiske navigationsenhed er beregnet som en hjælp til at finde den præcise placering af anatomiske strukturer under åbne eller perkutane indgreb.

## **3.2. Indikationer for anvendelse**

Stryker ENT-navigationssystemet er indiceret til enhver medicinsk tilstand, hvor brugen af stereotaktisk kirurgi kan være relevant, og hvor reference til en fast anatomisk struktur i forbindelse med øre-næse-halskirurgi, som f.eks. paranasale sinusser eller mastoid anatomi kan identificeres i forhold til en CT- eller MR-baseret model af anatomien.

Eksempler på sådanne indgreb omfatter, men er ikke begrænset til følgende øre-næse-halsindgreb:

- Indgreb med transsphenoidal adgang
- Intranasale indgreb
- Sinusindgreb, f.eks. maxillære antrostomier, etmoidektomier, sphenoidotomier/ sphenoidsinus-undersøgelser, resektioner af concha nasalis og frontalsinusotomier
- Øre–næse-halsrelaterede indgreb i anterior kraniebase

## **3.3. Kontraindikationer**

Ingen kendes.

# 4. Produktoversigt

## **4.1. Til brug med**

ADVARSEL

Der må kun anvendes produkter, der er godkendt af Stryker, medmindre andet er anført.

## **4.2. Software**

 $\sqrt{N}$ 

For information om kompatibel software henvises til tabellen herunder.

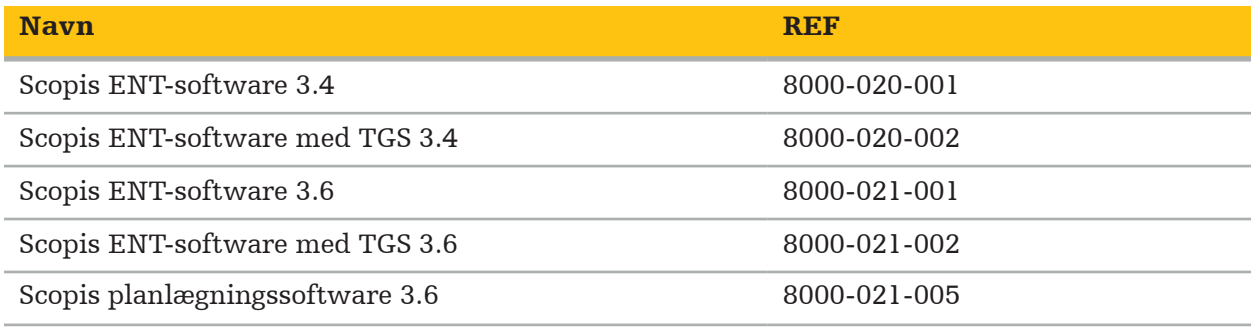

## **4.3. Hardware**

For information om kompatibel hardware henvises til tabellen herunder.

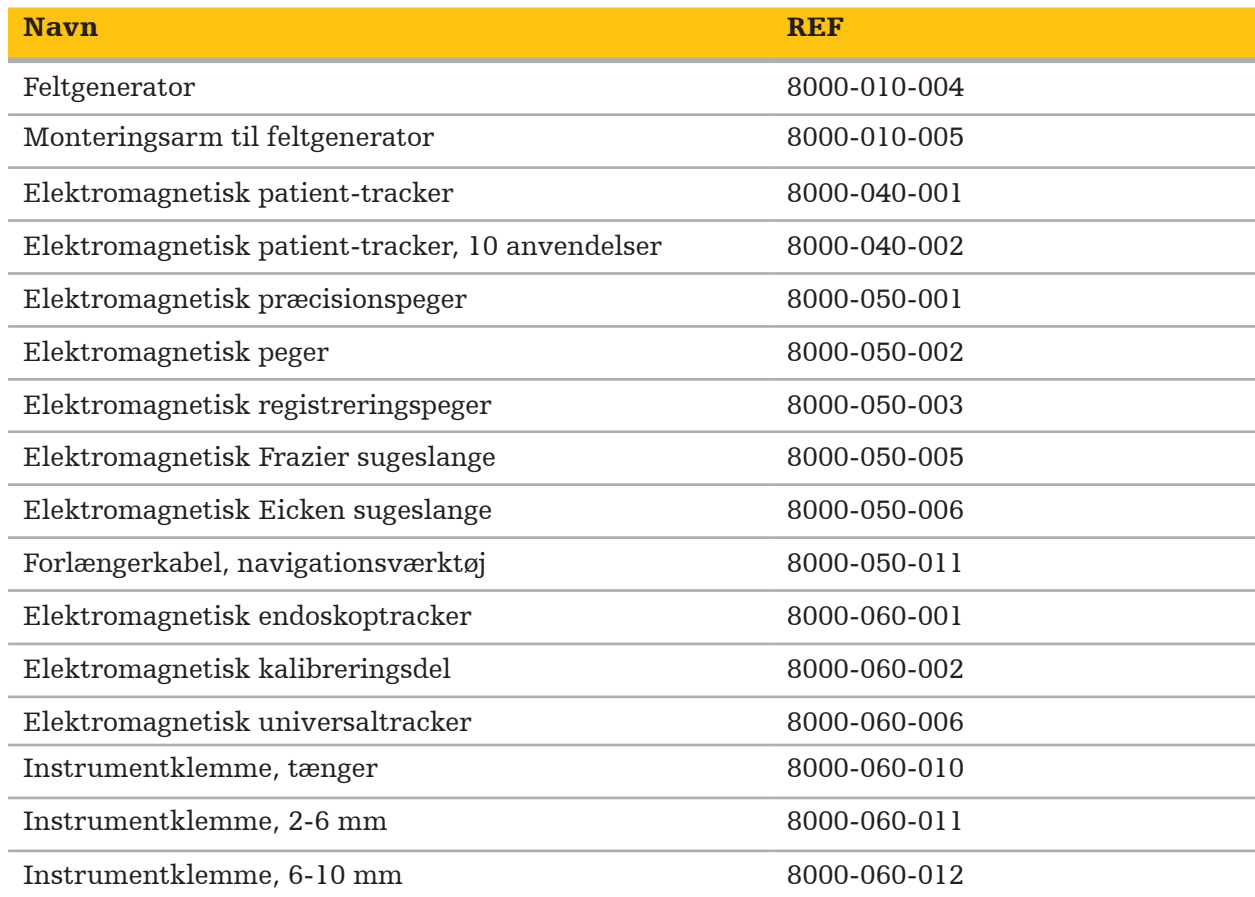

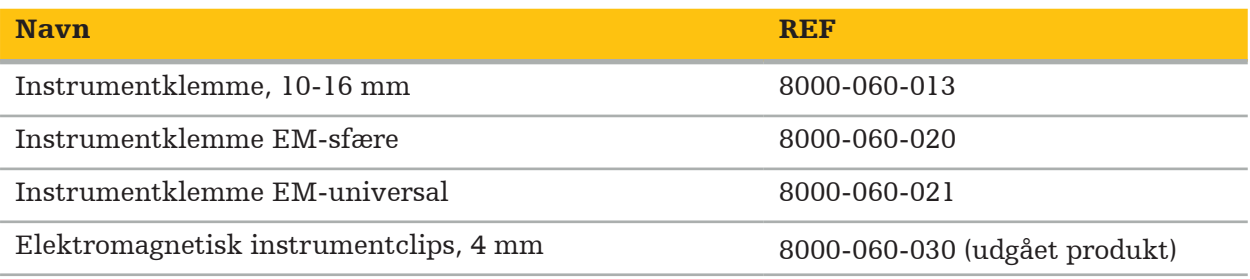

Bemærk: Produktet er muligvis ikke tilgængeligt på alle markeder, da produkttilgængeligheden er underlagt den lovgivningsmæssige og/eller medicinske praksis på de enkelte markeder. Kontakt din Stryker-repræsentant for oplysninger om produkttilgængelighed.

# **4.4. Engangsartikler**

For information om kompatible engangsartikler henvises til tabellen herunder.

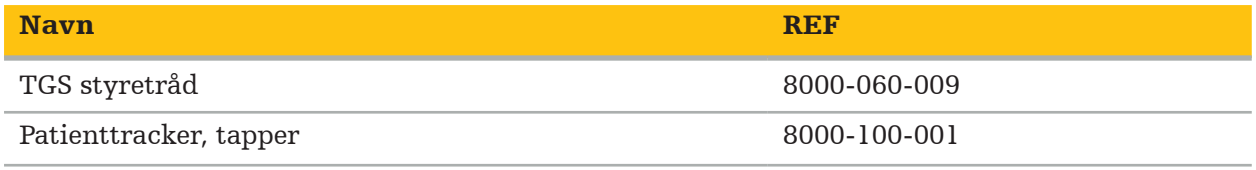

# **4.5. Yderligere udstyr**

For information om yderligere kompatibelt udstyr henvises til tabellen herunder.

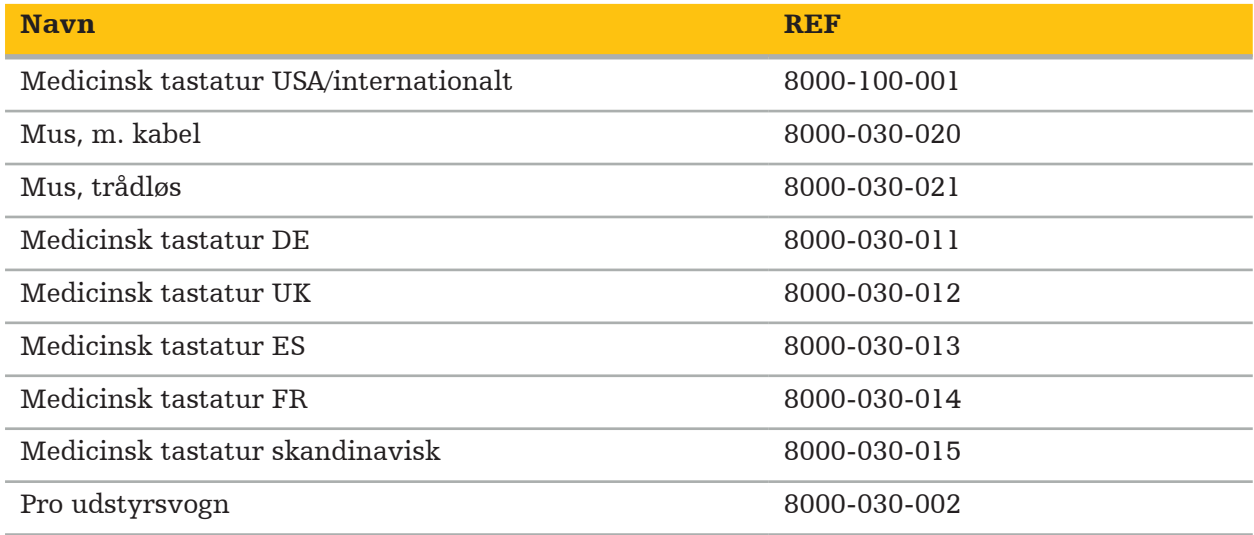

# **4.6. Indhold**

Følgende dele er inkluderet i leveringen:

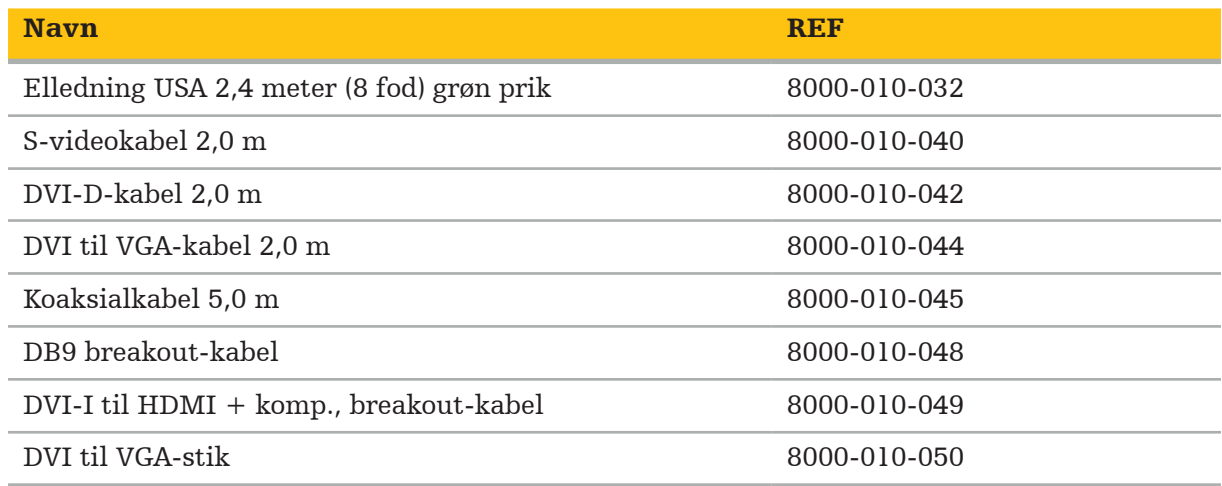

# **4.7. Elledninger**

Følgende dele er tilgængelige, men er ikke inkluderet i leveringen:

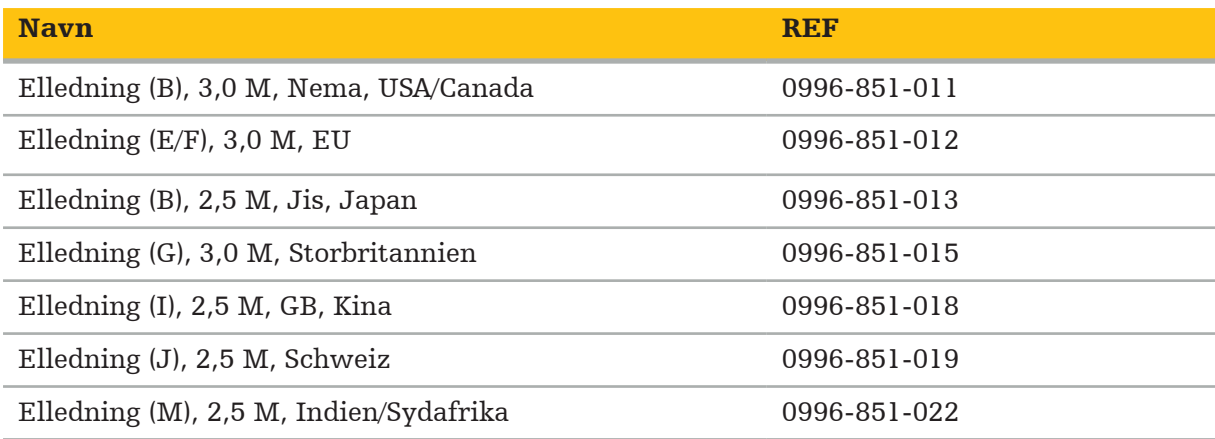

# **4.8. Funktioner på forsiden**

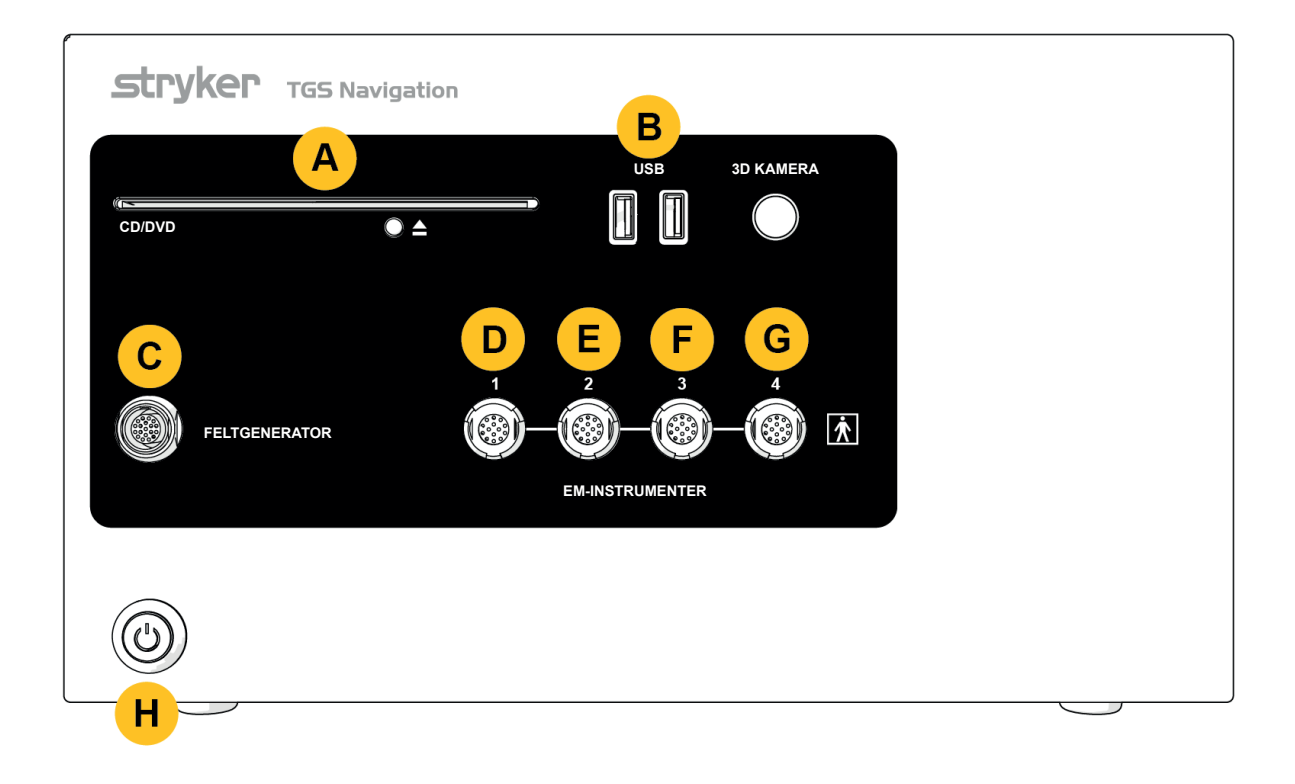

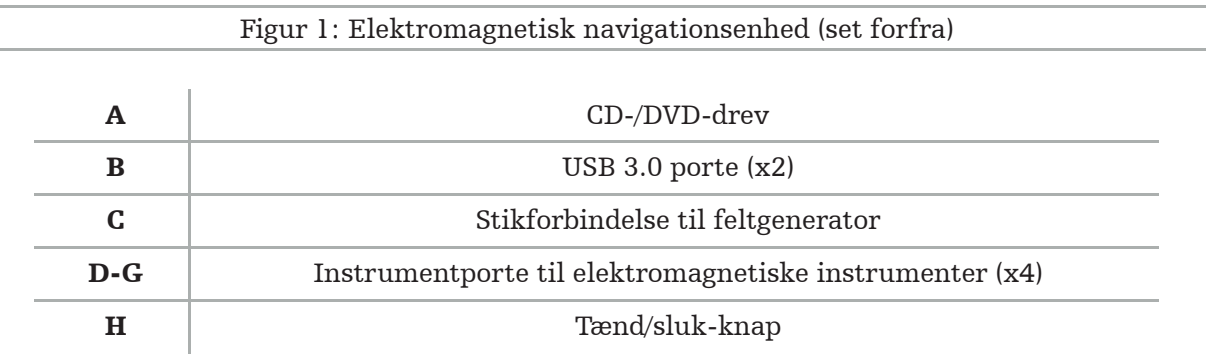

# DA Produktoversigt | 10/33

## **4.9. Funktioner på bagsiden**

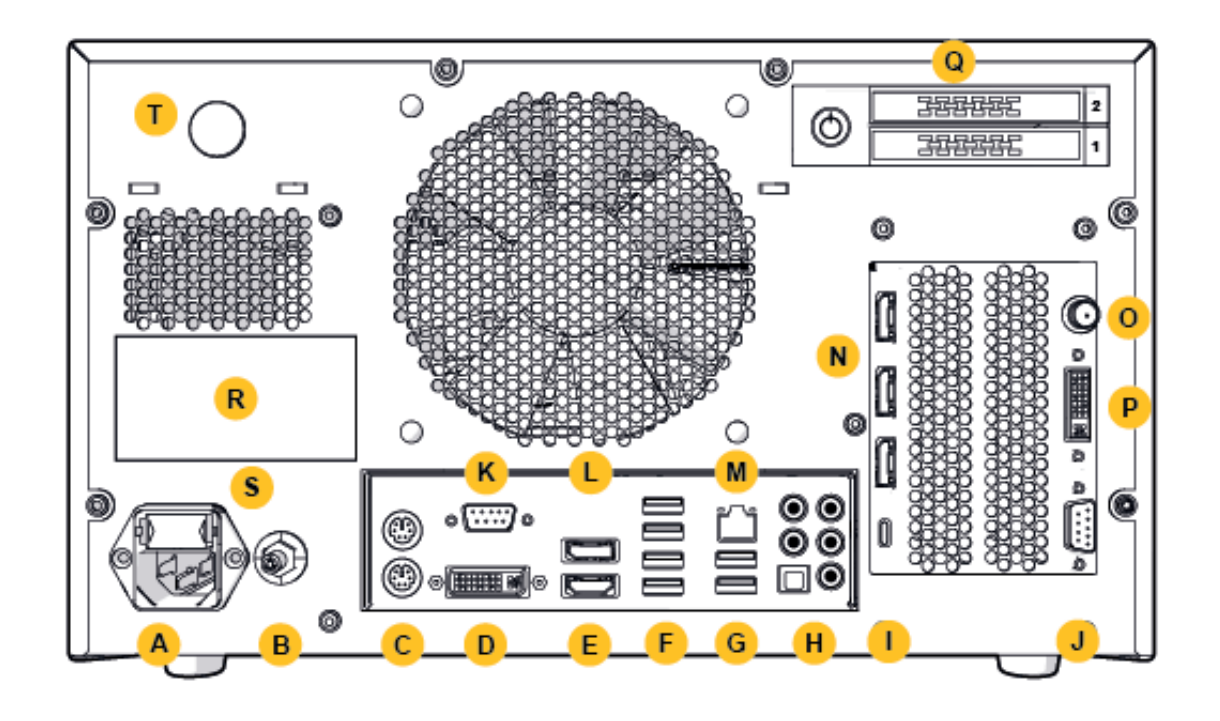

Figur 2: Elektromagnetisk navigationsenhed (set bagfra)

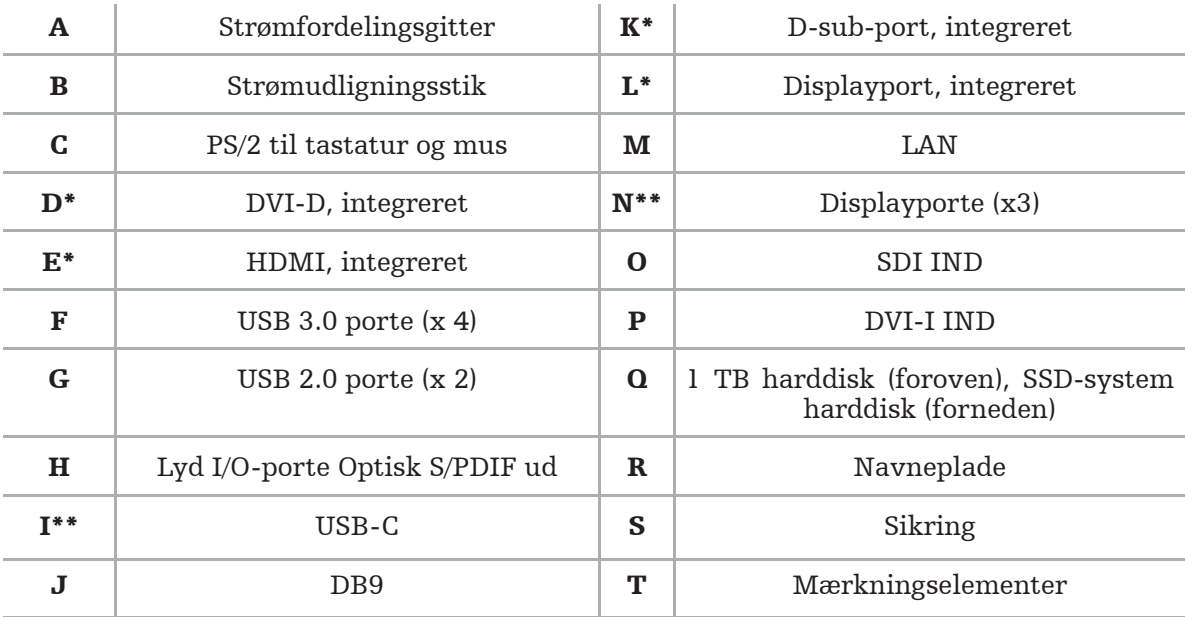

\* Port D, E, K, L er ikke relevante. Enhver af N-portene kan bruges til at tilslutte en skærm. \*\* Portene på grafikkortets output kan variere mellem elektromagnetiske navigationsenheder.

# 5. Kom godt i gang

# **5.1. Udpakning**

Efter åbning af emballagen skal det kontrolleres, at leveringen er fuldstændig og ubeskadiget. Hvis leveringen giver anledning til at afgive en klage, skal kurertjenesten kontaktes med det samme.

Den originale emballage må ikke smides væk, da den kan bruges, hvis produktet på et senere tidspunkt skal transporteres.

# **5.2. Placering**

Placer produktet uden for patientmiljøet på en jævn og stabil overflade. Sørg for passende udluftning, og undgå akkumulering af varme i den lukkede udstyrsvogn.

Produktet må først tilsluttes netstrømmen, efter at hele systemet er blevet sat op, og alle datalinjer er blevet forbundet.

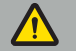

### ADVARSEL

- Undgå direkte kontakt mellem produktet og patienten.
- Produktet skal placeres uden for patientens rækkevidde.

## FORSIGTIG

- Den elektromagnetiske navigationsenhed må ikke stables med andet udstyr.
- Ved placering af kablerne, skal der sikres, at der ikke er risiko for at brugeren eller patienten kan snuble over dem.
- Ventilationsåbningerne på bagsiden af enheden må ikke blokeres.

## **5.3. Tilslutning af en kameraprocessor**

## **5.3.1. Tilslutning af et DVI-stik**

Slut kameraprocessorens DVI-udgang til produktets DVI-I-indgang.

## **5.3.2. Tilslutning af et SDI-stik**

Slut SDI-kablet til produktets SDI IND-indgang.

## **5.3.3. Tilslutning af et S-videostik**

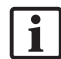

Bemærk: Overførselsbåndbredden for S-videotilslutninger er lavere end for DVI- og SDI-tilslutninger.

- 1. Slut DB9-breakout-kablet (DB9 til YC/komposit/analog lyd/komponent) til produktets DB9 indgang.
- 2. Slut kameraprocessorens S-videoudgang til DB9-breakout-kablet (DB9 til YC/komposit/analog lyd/komponent).

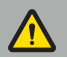

ADVARSEL

For at opnå minimal videoforsinkelse skal der sørges for, at endoskopmodulet sluttes direkte til den elektromagnetiske navigationsenhed og den elektromagnetiske navigationsenhed sluttes direkte til skærmen.

# **5.4. Tilslutning af en skærm**

Brug et DVI-kabel til at foretage tilslutning til en kompatibel skærm via en af de displayporte, der hører til grafikkortet (ved hjælp af den medleverede adapter). Sørg for at undgå tilslutninger med de integrerede porte (jvf. "Figur 2: Elektromagnetisk navigationsenhed (set bagfra)""). For at opnå optimal visning af billedet anbefaler vi en skærm med en opløsning på mindst 1920 x 1080 pixels og en skærmstørrelse på mindst 69 cm (27 tommer).

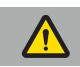

### ADVARSEL

Kun skærme, som er egnede til operationsstuen i overensstemmelse med sikkerhedsstandarderne IEC 62368-1 eller IEC 60601-1, må tilsluttes.

## **5.5. Tilslutning af feltgeneratoren**

Sæt feltgeneratorens stik i stikforbindelsen på forsiden af enheden.

## FORSIGTIG

- Brug aldrig kraft til at sætte stikket i stikforbindelsen. Kablet må ikke bøjes eller strammes.
- Når feltgeneratoren eller elektromagnetiske instrumenter sluttes til stikforbindelserne, skal man sikre sig, at stikkene klikker på plads.

## **5.6. Tilslutning af elledningerne**

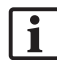

Bemærk: Potentialudligningskablet danner en forbindelse mellem det elektromedicinske udstyr og en potentialudligningsbus. Det har til formål at undgå eller kompensere for forskelle i potentialspænding mellem dele af elektrisk udstyr og indbyggede ledende dele i patientmiljøet.

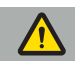

#### ADVARSEL

- Inden elledningen sluttes til en stikkontakt, skal det sikres, at den afgiver den korrekte spænding (100-240 V~ /50/60 Hz), og at ledningerne er rene, tørre og ubeskadigede.
- Benyt kun de medleverede elledninger eller kabler, som er i overensstemmelse med standarderne i det land, hvor du har til hensigt at betjene produktet. De må ikke være længere end 3 m og skal have et tværsnit på mindst 1 mm².
- For at undgå risiko for elektrisk stød må dette produkt kun sluttes til en strømforsyning med en beskyttelsesleder. Stik og kabler skal jævnligt efterses, og de må ikke bruges, hvis de er beskadigede.
- 1. Sørg for, at produktet og andet elektrisk udstyr, der anvendes i kombination med produktet, er tilsluttet potentialudligning (en ækvipotentialforbindelse), dvs. beskyttende jordledere.
- 2. Brug den medleverede elledning til at slutte produktet til strømfordelingsgitteret.

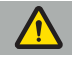

#### ADVARSEL

Når der anvendes en multistikdåse til at forbinde produktet med strømfordelingsgitteret, skal man sikre sig, at multistikdåsen opfylder kravene i IEC 60601-1.

For helt at koble produktet fra strømfordelingsgitteret, skal man sørge for at tage elledningen ud af strømudtaget eller koble produktet fra strømfordelingsgitteret på en anden hensigtsmæssig måde.

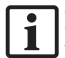

Bemærk: Sørg for, at den elektromagnetiske navigationsenhed og alt installeret elektrisk udstyr, der anvendes i kombination med den, er installeret på en måde, der gør det let at koble dem fra strømfordelingsgitteret.

## **5.7. Kombination med andre medicinske produkter**

### ADVARSEL

- Intraoperative livebilleder, der behandles af systemet, kan blive vist med forsinkelse. Ved anvendelser, der kræver kritisk realtidsbilleddannelse, skal der anvendes en yderligere skærm. Denne skærm skal være direkte tilsluttet kilden til den kritiske realtidsbilleddannelse.
- Det elektromedicinske udstyr, der anvendes i kombination, skal opfylde standarden IEC 60601-1. Enhver, der slutter yderligere udstyr til signalind- og -udgangene, konfigurerer et medicinsk system og er derfor ansvarlig for at sikre, at systemet opfylder kravene i systemstandarden IEC 60601-1.
- Ved kombination af medicinske produkter er sikkerhed kun garanteret, hvis kombinationen er specificeret i de respektive brugsanvisninger som en sikker kombination, eller de specifikke funktioner og grænsefladespecifikationerne for de kombinerede medicinske produkter er egnet til kombination (jvf. IEC 60601-1).
- Hvis kameraenheden ikke sluttes direkte til en yderligere skærm, skal kameraprocessoren sluttes direkte til skærmen ved hjælp af et yderligere billedsignalkabel. I tilfælde af produktsvigt vil dette gøre det muligt at genvinde synligheden af operationsområdet hurtigst muligt.

En tilsluttet kameraenhed til et endoskopsystem skal opfylde IEC 60601-1 og yder mindst 2 niveauer af patientbeskyttelse (2x MOPP), når den er forbundet til kamerasystemet.

Når der sluttes en lyskilde til endoskopsystemet, skal det sikres, at lyskilden opfylder IEC 60601-1 og yder mindst 2 niveauer af patientbeskyttelse (2x MOPP) over for patienten.

Alt kombineret udstyr skal overholde den elektriske sikkerhedsstandard IEC 60601-1.

## **5.8. Kombination med udstyrsvognen**

ADVARSEL

- Rør ikke samtidig ved patienten og dele af systemet f.eks. den elektromagnetiske navigationsenhed, vogn, skærme — med undtagelse af de elektromagnetiske instrumenter. Manglende overholdelse af denne regel kan føre til farlige elektriske strømme, som kan skade patienten eller brugeren.
- Når der anvendes et understøttende system (f.eks. en vogn), skal alt andet udstyr inden for systemet (f.eks. elektromagnetisk navigationsenhed, skærm) tilsluttes og strømføres via det understøttende system. Dette andet system må ikke sluttes direkte til stikkontakter på væggen, når der anvendes et understøttende system.

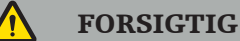

- Når vognen flyttes med sine komponenter, skal skærmen drejes 90° sidelæns.
- Når vognen er fyldt med alle komponenterne, må den kun flyttes ved at trække den langsomt baglæns med håndtaget. Når vognen trækkes over forhindringer eller bump, herunder kabler eller slanger, skal bevægelsens hastighed nedsættes betydeligt.

## **5.9. Installation af software**

## Bemærk:

– Det skal bemærkes, at der findes flere varianter af software i forskellige versioner, som kan installeres på den elektromagnetiske navigationsenhed. Tjek varianten og versionen før start af installationsprocedurer.

For at sikre, at det medicinske udstyr fungerer korrekt, er det nødvendigt kun at udføre kontrollerede ændringer af systemet i dets levetid. Der skal anvendes en tilsvarende proces, som defineret i IEC 80001, og adgang til systemet skal begrænses med adgangskodebeskyttelse. Specielt må der kun tillades adgang til computeren på sikrede netværk.

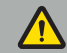

### ADVARSEL

- Der må ikke installeres software fra tredjeparter på computeren, uden at Stryker konsulteres.
- Af sikkerhedsgrunde må Scopis-navigationssoftwaren kun installeres og konfigureres af medarbejdere fra Stryker.

# **5.10. Betjening første gang**

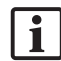

Bemærk: Inden første ibrugtagning af systemet skal det kontrolleres, at den elektromagnetiske navigationsenhed og alle andre systemkomponenter er korrekt tilsluttet.

1. Tænd Scopis-navigationssoftwaren ved at trykke på tænd/sluk-knappen på forsiden af enheden.

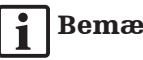

## Bemærk:

- Se den medleverede brugsanvisning til softwaren, inden Scopis-navigationssoftwaren tages i brug første gang.
- Hvis du bliver spurgt om et serienummer ved betjening af softwaren første gang, skal du kontakte Stryker og oplyse det viste system-id.
- 2. Start Scopis-navigationssoftwaren via genvejen på skrivebordet i Windows.

Bemærk: Software gennemfører en fuldt automatiseret kompatibilitetskontrol. Kontakt | 1 Stryker i tilfælde af inkompatibiliteter.

3. Klik på programlogoet i øverste venstre hjørne. Softwaredialogen *About (Om)* åbnes. Kontroller, at referencenummeret svarer til det nummer, der er anført i programdokumentationen, der blev leveret med softwaren.

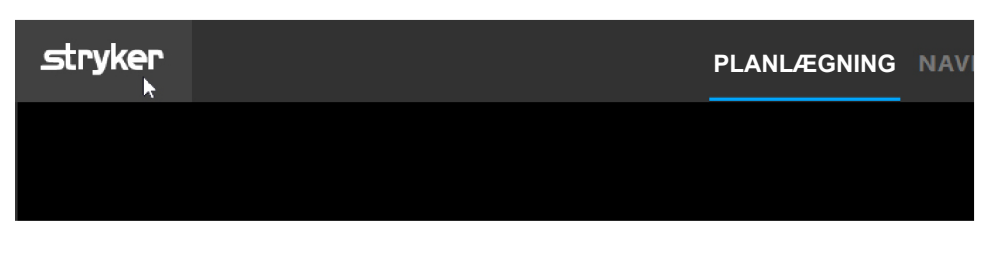

Figur 3: Åbn dialogen (Om)

# 6. Anvendelse af produktet

For instruktioner i hvordan produktet anvendes til et kirurgisk indgreb, henvises til brugsanvisningen, der blev leveret med det respektive softwareprogram.

# **6.1. Identificering af operativsystemets billedversion**

For at identificere operativsystemets billedversionstype (*Kontrolpanel*) i Windows-søgefeltet skal du vælge appen (*Kontrolpanel*), klikke på (*System og sikkerhed*)  $\phi$  (*System*) og kontrollere registreringen for (*Model*) i afsnittet (*System*).

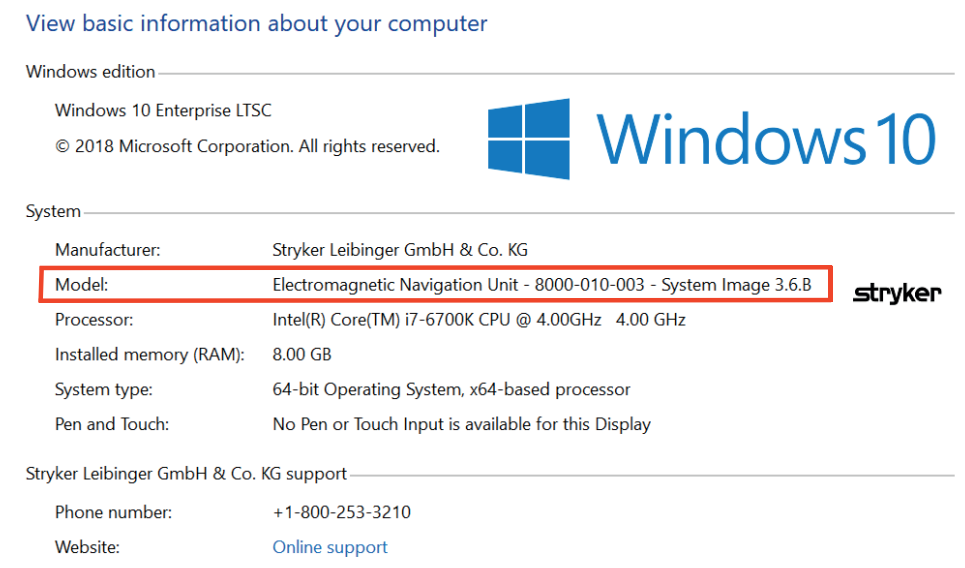

# **6.2. Opdatering af operativsystem**

# Bemærk:

- Dette afsnit gælder kun for operativsystemets billedversion 3.6.A eller nyere.
- For operativsystemets billedversion 3.3.D er operativsystemopdateringer ikke tilgængelige.

Operativsystemet til Stryker ENT-navigationssystemet er i stand til at downloade og installere opdateringer til operativsystemer (internetforbindelse påkrævet).

Installationen af opdateringer kræver som standard manuel bekræftelse/handling for at sikre systemtilgængelighed under brugen af systemet.

Eftersom opdateringer af operativsystemet kan påvirke systemets ydeevne, anbefales det kraftigt at foretage en systemtest efter installation af opdateringer af operativsystemet.

For at sikre, at navigationssystemet fungerer normalt efter installation af opdateringer af operativsystemet, anbefales det at udføre følgende trin:

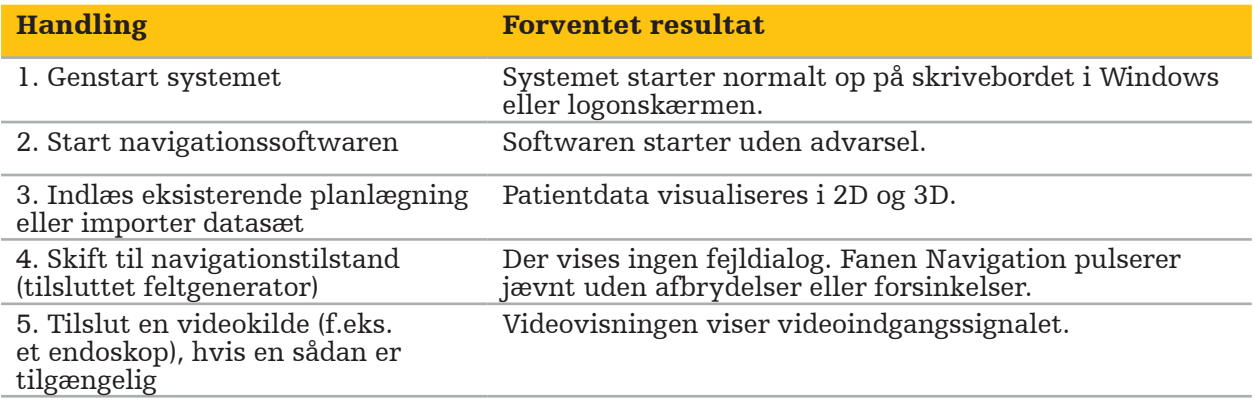

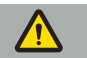

### ADVARSEL

- [For operativsystemets billedversion 3.6.A eller nyere] Brugeren er eneansvarlig for at sikre rettidig installation af operativsystemopdateringer. Manglende installation af systemopdateringer fra brugerens side kan føre til øgede sikkerhedsrisici.
- [For operativsystemets billedversion 3.6.A eller nyere] Operativsystemopdateringer kan have en indvirkning på navigationssystemets ydeevne. Kontroller navigationssystemets ydeevne i henhold til trinene beskrevet ovenfor efter hver opdatering af operativsystemet.

# 7. Oparbejdning

FORSIGTIG

- Vær opmærksom på anvisningerne fra fabrikanten af rengøringsopløsningen og desinfektionsmidlet.
- Til rengøring må der kun anvendes bløde, rene klude og/eller papirservietter, der egner sig til formålet. Anvend aldrig skarpe genstande som f.eks. metalbørster eller ståluld.
- Produktet må ikke steriliseres. Hvis dette ikke overholdes, kan det medføre beskadigelse af produktet.

Udstyret skal oparbejdes senest to timer efter brugen.

Udstyret skal oparbejdes, inden det stilles til brug igen.

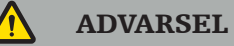

- Før rengøring og vedligeholdelse skal udstyret kobles fra strømforsyningen og andet udstyr, der er tilsluttet elnettet.
- Produktet kræver som minimum desinfektion på mellemniveau for sikker brug. Før første brug og før hver efterfølgende brug skal produktet rengøres og desinficeres i henhold til en valideret procedure.
- Udsæt ikke navigationssystemets elektriske komponenter for væske og nedsænk dem ikke heri. Anbring ikke væsker på eller over produkterne. Indtrængende væsker kan forårsage skade på udstyret eller frembringe en brand- eller chockfare.
- Brug kun produkter, der er egnet til desinfektion af medicinsk udstyr ved aftørring.

Nødvendige trin ved oparbejdning af medicinske produkter omfatter klargøring, rengøring, desinfektion, testning, vedligeholdelse, inspektion og opbevaring. Nærmere oplysninger om, hvordan disse trin udføres for de anførte produkter, vil blive givet nedenfor. Se også vejledningsdokument Retningslinjer fra CDC for desinfektion og sterilisering på hospitaler, 2008. Med henblik på yderligere uddannelse, men ikke i stedet for validerede oparbejdningsanvisninger, henvises også til følgende: Faglige organisationers retningslinjer for klinisk praksis eller kliniske retningslinjer udarbejdet af CDC.

### Personlig sikkerhed

Anvend følgende personlige beskyttelsesudstyr:

- kittel (engangs)
- handsker (engangs)
- beskyttelsesbriller
- maske

Se brugsvejledningen til rengøringsmidlet og desinfektionsmidlet angående andet beskyttelsesudstyr.

## **7.1. Manuel rengøring og desinfektion**

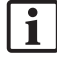

Bemærk: Følgende manuel rengørings- og desinfektionsproces er blevet valideret af Stryker. Hvis andre oparbejdningsmetoder bruges, skal det sikres, at oparbejdningscyklussen er valideret.

Påkrævet udstyr:

- Lavtfnuggende klud, papirserviet, vatpinde
- CaviWipes-servietter fra Metrex Research
- Nyligt klargjort renset vand, højtrenset vand eller sterilt vand med mindre end 10 cfu/ml og 0,25 EU/ml. I USA henvises der til AAMI TIR 34 for vejledning vedrørende vandkvalitet
- Medicinsk trykluft

## **7.1.1. Klargør udstyret og produkterne**

- 1. Kobl strømforsyningskablet fra den elektromagnetiske navigationsenhed.
- 2. Kobl alt udstyr fra den elektromagnetiske navigationsenhed.

# **7.1.2. Rengøring**

- 1. Brug en ny ren CaviWipes-serviet til at aftørre overfladerne.
- 2. Vær opmærksom på strømforsyningskablet og de vanskeligt tilgængelige områder på udstyret.
- 3. Brug en ny ren CaviWipes-serviet, når servietten bliver kontamineret.
- 4. Fortsæt rengøring, indtil alt synligt snavs er fjernes.
- 5. Følg også brugsanvisningen fra fabrikanten af rengøringsmidlet.

# **7.1.3. Desinfektion**

- 1. Aftør alle overflader med en ny ren CaviWipes-serviet.
- 2. Vær særligt opmærksom på strømforsyningskablet og de vanskeligt tilgængelige områder på udstyret.
- 3. Sørg for, at overfladerne forbliver synligt fugtige ved stuetemperatur i mindst 3 minutter. Følg også brugsanvisningen, der blev leveret af fabrikanten af desinfektionsmidlet.
- 4. Brug en ny ren CaviWipes-serviet, når servietten bliver kontamineret.
- 5. Fjern eventuel overskydende desinfektionsopløsning med en blød, fnugfri klud, der er let fugtet med renset vand.

## **7.1.4. Tørring og inspektion**

- 1. Lad den ydre overflade tørre på en fnugfri klud, og aftør den derpå med en tør fnugfri klud, indtil de ydre overflader er tørre, eller brug forsigtigt trykluft.
- 2. Vær særligt opmærksom på, om stikket på strømforsyningskablet og de vanskeligt tilgængelige områder på udstyret er tørre.
- 3. Undersøg udstyret visuelt for eventuelt resterende snavs eller desinfektionsopløsning. Hvis der stadig er snavs eller desinfektionsopløsning tilbage, skal rengørings- og desinfektionsproceduren gentages ved at bruge nye CaviWipes-servietter.
- 4. Tjek udstyrets funktionalitet, og undersøg produktet for:
	- Løse dele
	- Skader på overflader
	- Skader på kabler
	- Andre skader

# 8. Vedligeholdelse

ADVARSEL

Udfør ikke selv serviceeftersyn af produktet. Den indeholder ikke dele, som brugeren selv kan udføre service på. Hvis det er nødvendigt med et serviceeftersyn, bedes du kontakte salgsrepræsentanten fra Stryker.

Vedligeholdelse og reparation må kun udføres af fabrikanten eller autoriserede partnere. Produktets komponenter må kun sendes tilbage til fabrikanten i rengjort og desinficeret tilstand.

## **8.1. Rutinemæssige kontroller**

Kontroller før hver brug, at alt nødvendigt vedligeholdelsesarbejde er blevet udført i henhold til lokale retningslinjer og procedurer. Kontroller udstyrets funktionalitet, og inspicer produktkomponenterne for udvendige fejl.

Kontroller før hver brug udstyret for:

- Korrekt samling og funktion
- Revner
- Overfladeskade
- Løse dele
- Anden skade

Kontroller jævnligt produktets strømforsyningskabel og tilslutningskabel for skader. Bestil reservedele, hvis det er nødvendigt.

## **8.2. Udskiftning af sikringer**

- 1. Kobl elledningen fra udstyret.
- 2. Løsn sikringsdåsen ved at trykke de to riller på siden ind og trække sikringsdåsen ud.

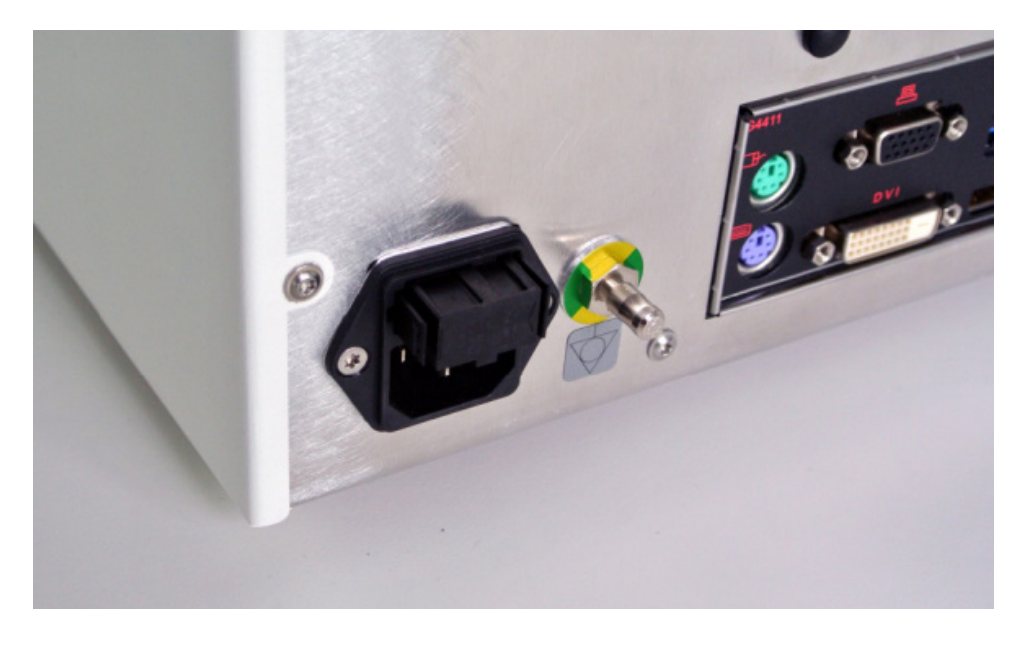

Figur 4: Åbning af sikringsdåsen

3. Fjern sikringsholderen ved at trække udad.

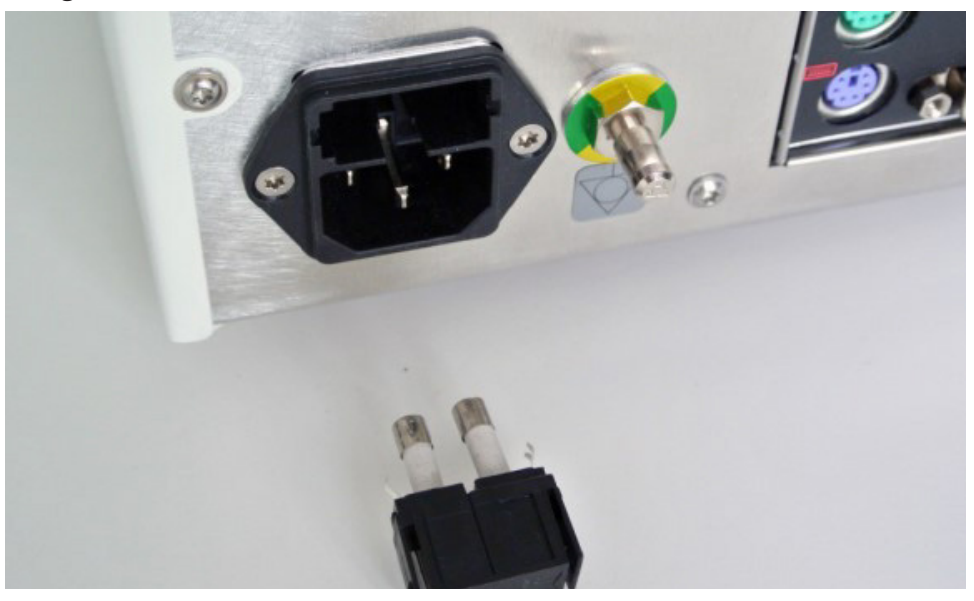

Figur 5: Fjernelse af sikringsholderen

4. Udskift de to brugte sikringer i holderen. Se afsnittet "Tekniske specifikationer" for sikringskapacitet.

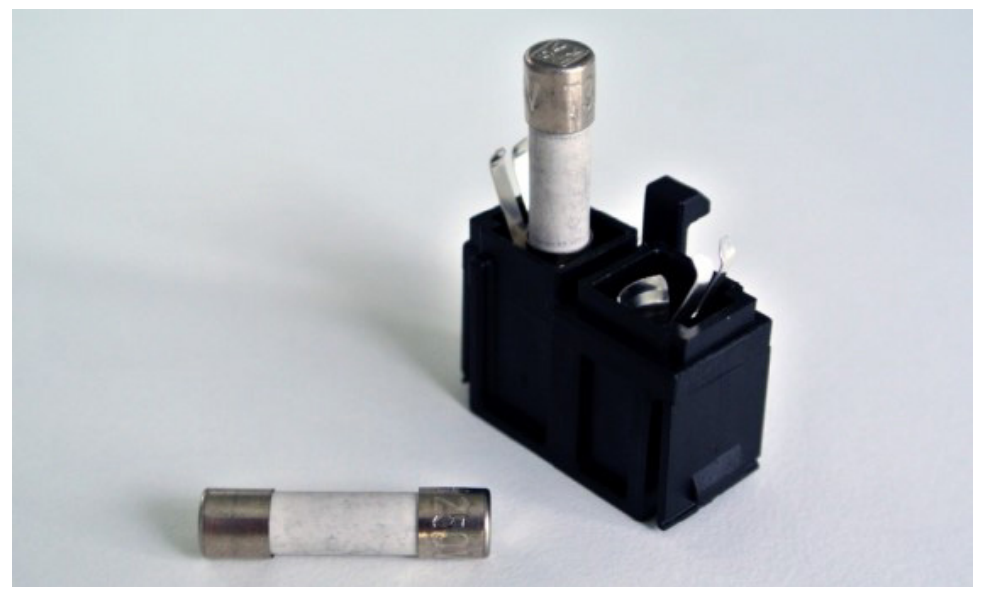

Figur 6: Placering af sikringerne

- 5. Skub sikringsholderen tilbage, indtil den låses på plads.
- 6. Tilslut elledningen igen. Tænd for udstyret, og udfør en funktionstest.

## ADVARSEL

Benyt kun sikringer, der er anført i afsnittet "Tekniske specifikationer"". Benyt sikringer med værdier, der er anført på navnepladen.

# 9. Opbevaring og transport

Transport og forsendelse kan føre til beskadigelse af produktet. Hvis det er muligt, skal den originale emballage bruges til pakning af produktet.

Hvis dette ikke er muligt, skal alle tomme områder omhyggeligt polstres (i siderne, foroven og forneden). Andre kasser skal også polstres for at undgå beskadigelse af produktet under transport.

Miljømæssige begrænsninger under opbevaring og transport er angivet i afsnittet ""Tekniske specifikationer"".

# **9.1. Bortskaffelse**

# Bemærk:

- I overensstemmelse med EU's Direktiv 2012/19/EU om affald af elektrisk og elektronisk udstyr (WEEE) skal produktet indsamles separat med henblik på genbrug. Må ikke bortskaffes som usorteret affald. Kontakt den lokale distributør for information om bortskaffelse. Sørg for at dekontaminere inficerede udstyr, inden de genbruges.
- Batteridirektivet 2006/66/EF indførte nye krav fra september 2008 om fjernelse af batterier fra udtjent udstyr i EU's medlemsstater. For at efterkomme dette direktiv er dette udstyr udformet, så batterierne kan fjernes sikkert af et affaldsbehandlingsanlæg, når udstyret er udtjent. Inficerede enheder skal dekontamineres, før de sendes til genbrug. Hvis det ikke er muligt at dekontaminere enheden til genbrug, bør hospitalet ikke forsøge at fjerne batterierne fra det udtjente udstyr. Det er fortsat tilladt at bortskaffe små mængder bærbare batterier ved deponering og forbrænding i henhold til Batteridirektivet 2006/66/EF og medlemsstaternes regler.
- Perkloratmateriale særlig håndtering kan være gældende. Se www.dtsc.ca.gov/perchlorate/.
- Rapportoplysninger for batterier: 1.) 3,0 gram 2.) CR2032 3.) Litium-mangan-dioxid
- De anvendte stikforbindelser og plademetaller i dette produkt indeholder følgende stof: Bly CAS-nr. 7439-92-1 (1907/2006 REACH). Håndteringsanvisninger: Der kræves ingen særlige forholdsregler for håndtering af genstande fremstillet af blyholdige legeringer i den heri forekommende tilstand.
- Printkortet anvendt i dette produkt indeholder et krystal og et filter, som indeholder følgende stof: Diborontrioxid, CAS-nr. 1303-86-2 (1907/2006 REACH). Printkortets resistorer kan indeholde bly, CAS-nr. 7439-92-1 i mængder over 0,1 % w/w (1907/2006 REACH).

Efter afslutningen af produktets levetid skal det bortskaffes i overensstemmelse med landespecifikke krav og love.

Enhver risiko for tilskadekomst eller infektion skal undgås i forbindelse med bortskaffelse af produktkomponenter. Skarpe og spidse komponenter skal indsamles og låses nede i en tæt lukket brudsikker beholder. De skal opbevares på en sådan måde, at de er beskyttet mod uautoriseret brug. Kontaminerede produkter skal indleveres til et anlæg til bortskaffelse af farligt affald. Kontakt Stryker med eventuelle spørgsmål.

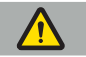

## FORSIGTIG

Inden den elektromagnetiske navigationsenhed sendes til fabrikanten, skal alle private patientdata fjernes, så de ikke deles med Stryker. Ved den endelige bortskaffelse af udstyret skal det sikres, at opbevarede data slettes på sikker vis i overensstemmelse med gældende forordninger.

# 10. Tekniske specifikationer

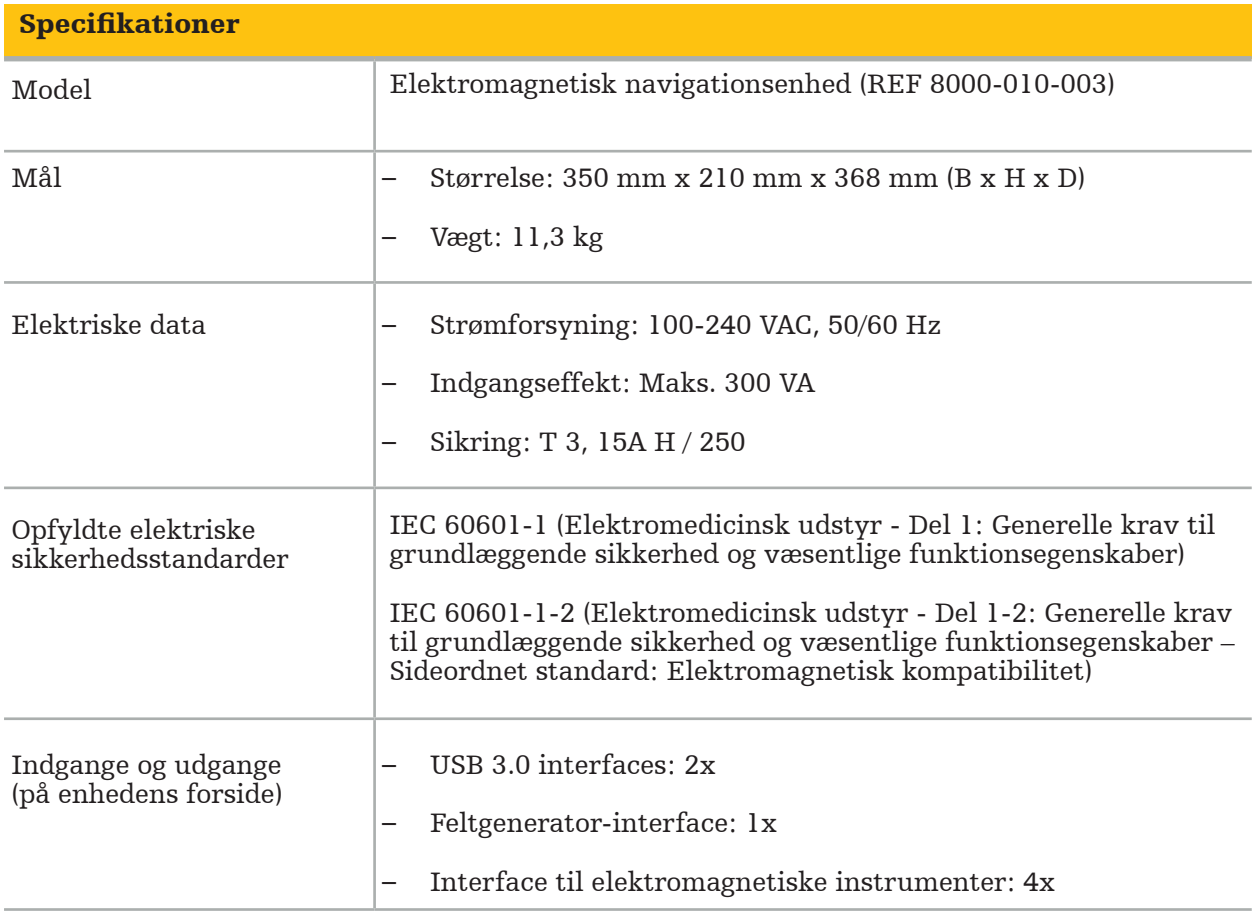

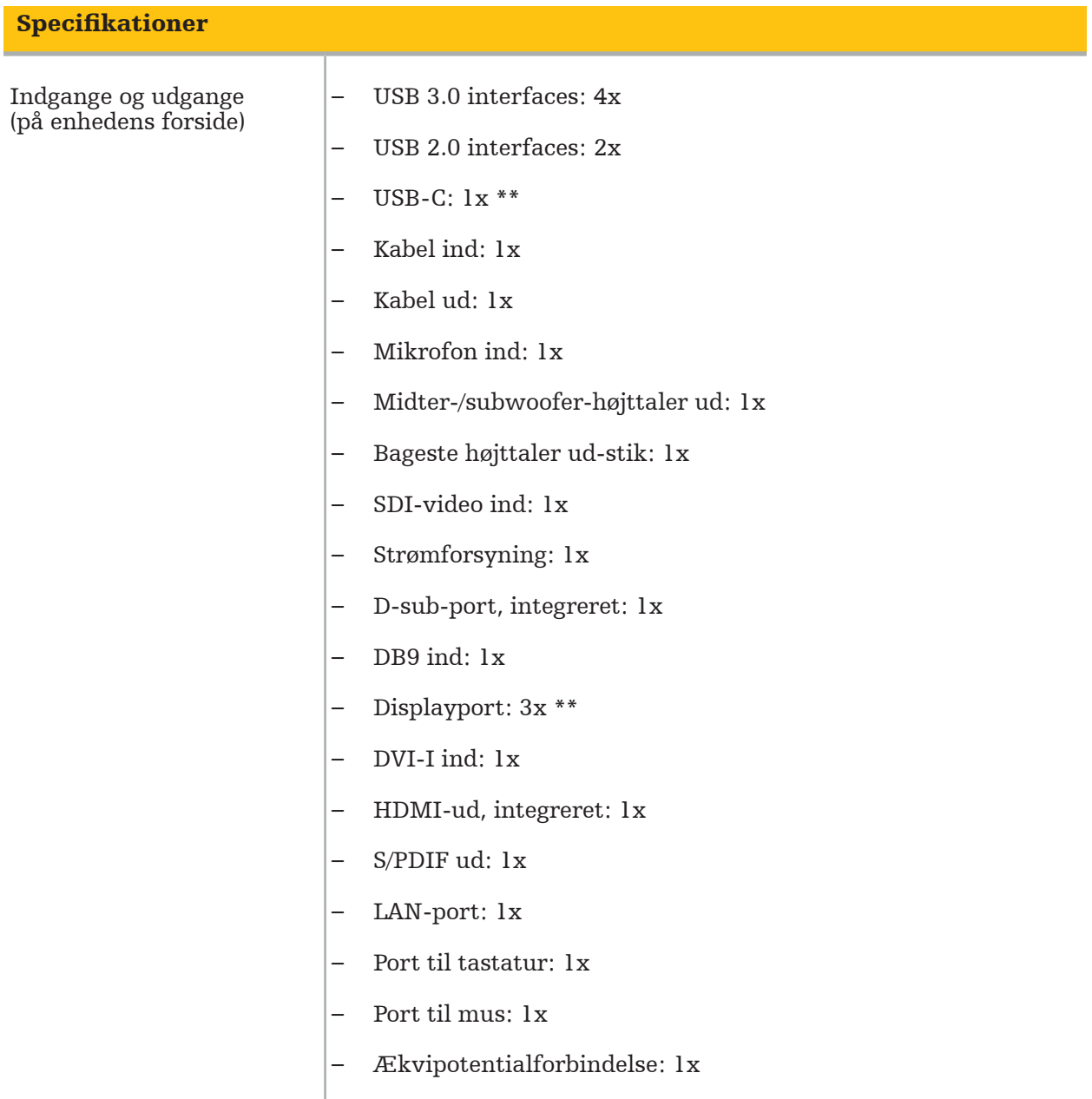

# \*\* Portene på grafikkortets output kan variere mellem elektromagnetiske navigationsenheder.

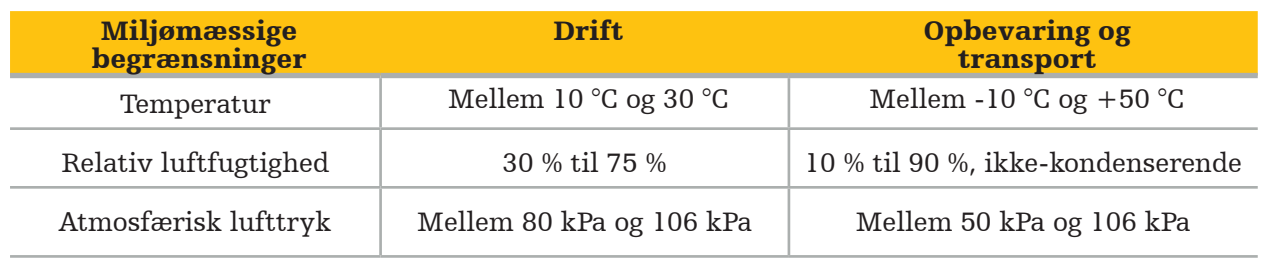

## **10.1. Information om cybersikkerhed**

Den elektromagnetiske navigationsenhed er et computersystem, der bruger Microsoft Windows 10-operativsystemet. Det gemmer patientbillededata i et beskyttet operationsstuemiljø med valgfri netværkstilslutning.

## Brugeradministration og legitimationsoplysninger:

- Systemet kan ikke startes op fra eksterne kilder. Adgang til BIOS-konfigurationen er adgangskodebeskyttet, så denne indstilling kan ikke ændres.
- Der er kun et begrænset sæt af dedikerede oprindelige brugere: En almindelig systembruger og to brugere med administratorrettigheder.
- Fjernadgang til systemet er deaktiveret.
- Revision udføres via Windows logningssystem.

## Kryptering:

• [For operativsystemets billedversion 3.6.A eller nyere] Filsystemet er krypteret via Microsoft BitLocker.

### Netværk:

• En aktiv firewall er installeret med regler for blokering af uønsket netværkstrafik.

For mere detaljerede oplysninger om sikkerhedsfunktioner kan du anmode om et MDS²-dokument fra din salgsrepræsentant.

# **10.2. Væsentlige funktionsegenskaber**

De væsentlige funktionsegenskaber er beskrevet i programdokumentationen, der leveres med softwaren.

# 11. Elektromagnetisk kompatibilitet

Medicinsk udstyr er underlagt særlige sikkerhedsforholdsregler vedrørende elektromagnetisk kompatibilitet. For oplysninger specifikt relateret til det elektromagnetiske felt henvises til brugsanvisningen, der leveres med feltgeneratoren (REF 8000-010-004). Der henvises til brugermanualen og sikkerhedsinformationen, der leveres med softwareprogrammet for oplysninger om korrekt opsætning af systemet og om, hvordan forstyrrelser af det elektromagnetiske felt undgås.

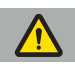

## ADVARSEL

- Anvendelse af andre tilbehør og kabler, end dem der er specificeret af Stryker, kan føre til øgede emissioner eller nedsat immunitet af systemet.
- Emissionskarakteristikaene ved dette udstyr gør det egnet til brug i industriområder og på hospitaler (CISPR 11 klasse A). Hvis det bruges i et boligmiljø, kan dette udstyr muligvis ikke give tilstrækkelig beskyttelse over for radiofrekvente kommunikationstjenester. Brugeren skal muligvis træffe afhjælpende foranstaltninger, f.eks. flytte eller vende udstyret.

Bemærk: Det tilsigtede miljø er et specialsundhedsplejemiljø.

## Vejledning og fabrikantens erklæring – Elektromagnetisk emission

Den elektromagnetiske navigationsenhed er beregnet til brug i det nedenfor angivne elektromagnetiske miljø. Kunden eller brugeren af produktet skal sikre, at det bruges i et sådant miljø.

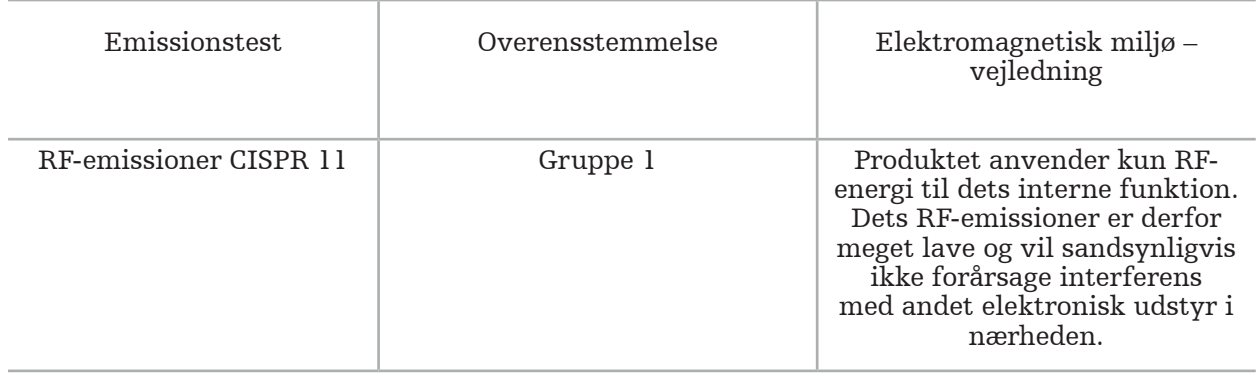

### Vejledning og fabrikantens erklæring – Elektromagnetisk emission

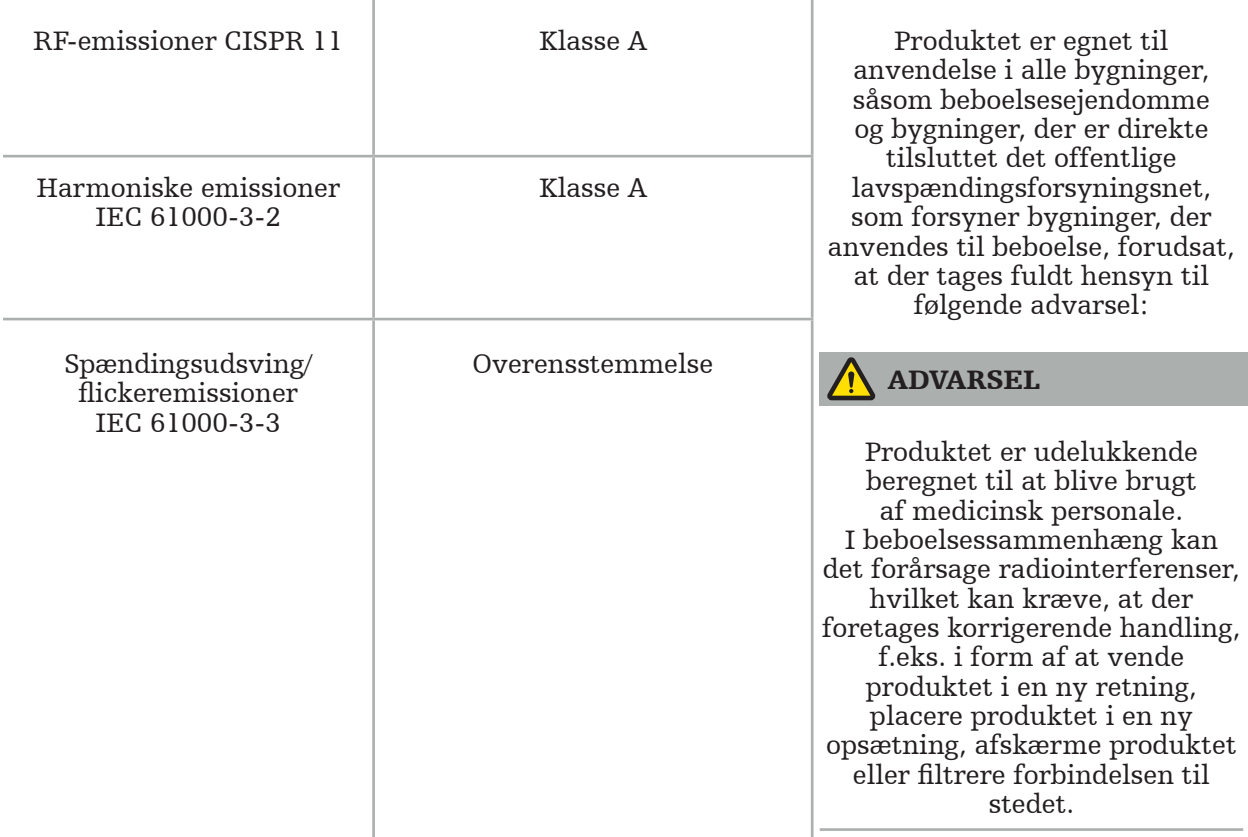

### Vejledning og fabrikantens erklæring – elektromagnetisk immunitet

Den elektromagnetiske navigationsenhed er beregnet til brug i det nedenfor angivne elektromagnetiske miljø. Kunden eller brugeren af produktet skal sikre, at det bruges i et sådant miljø.

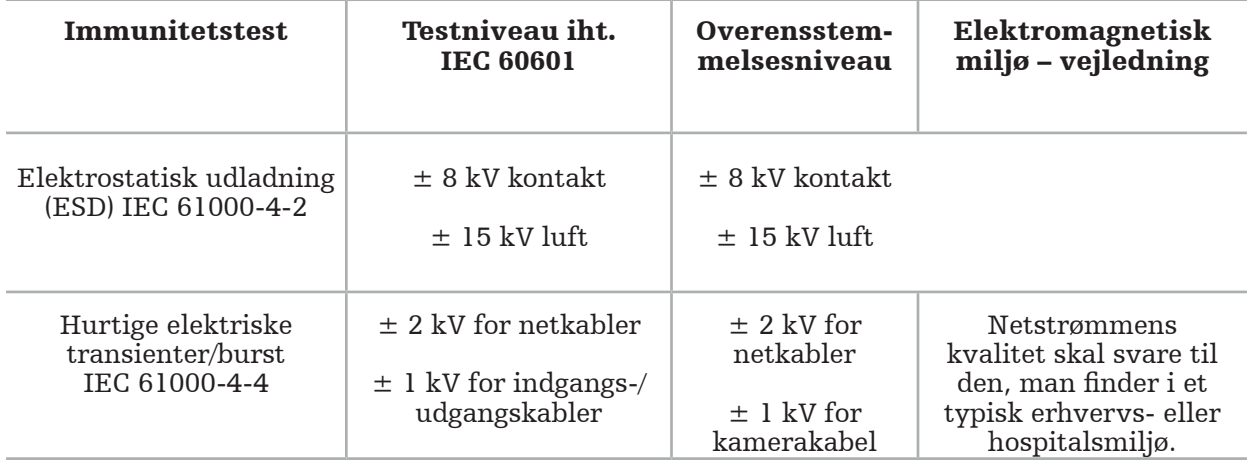

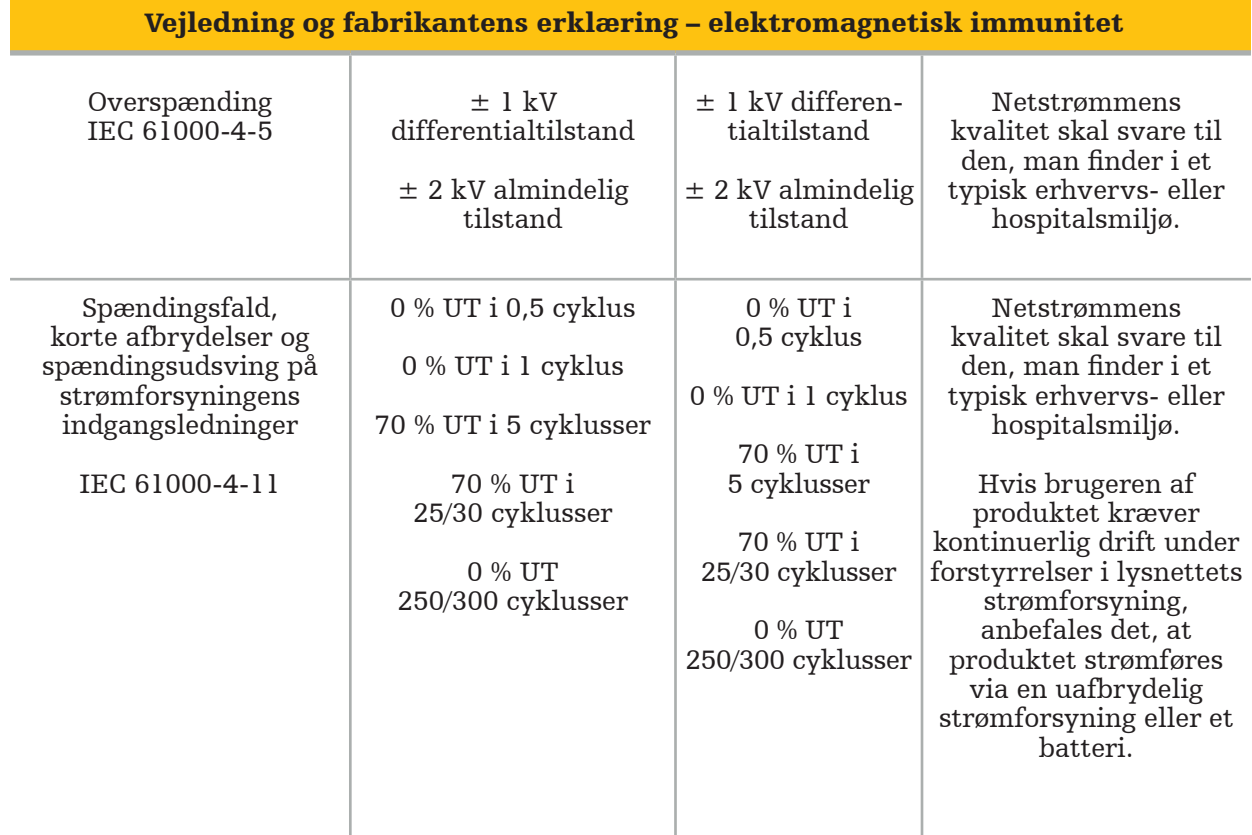

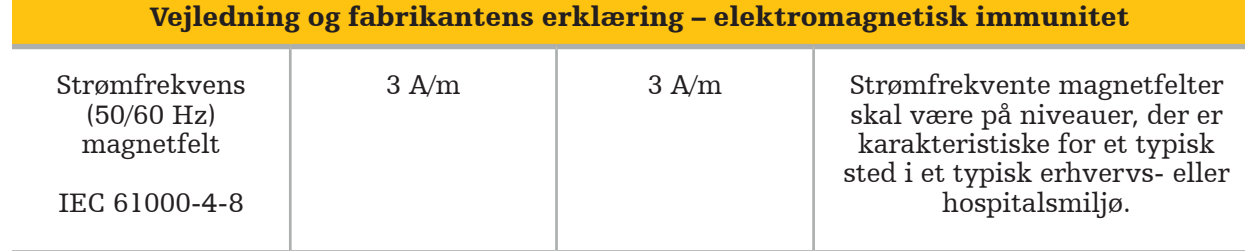

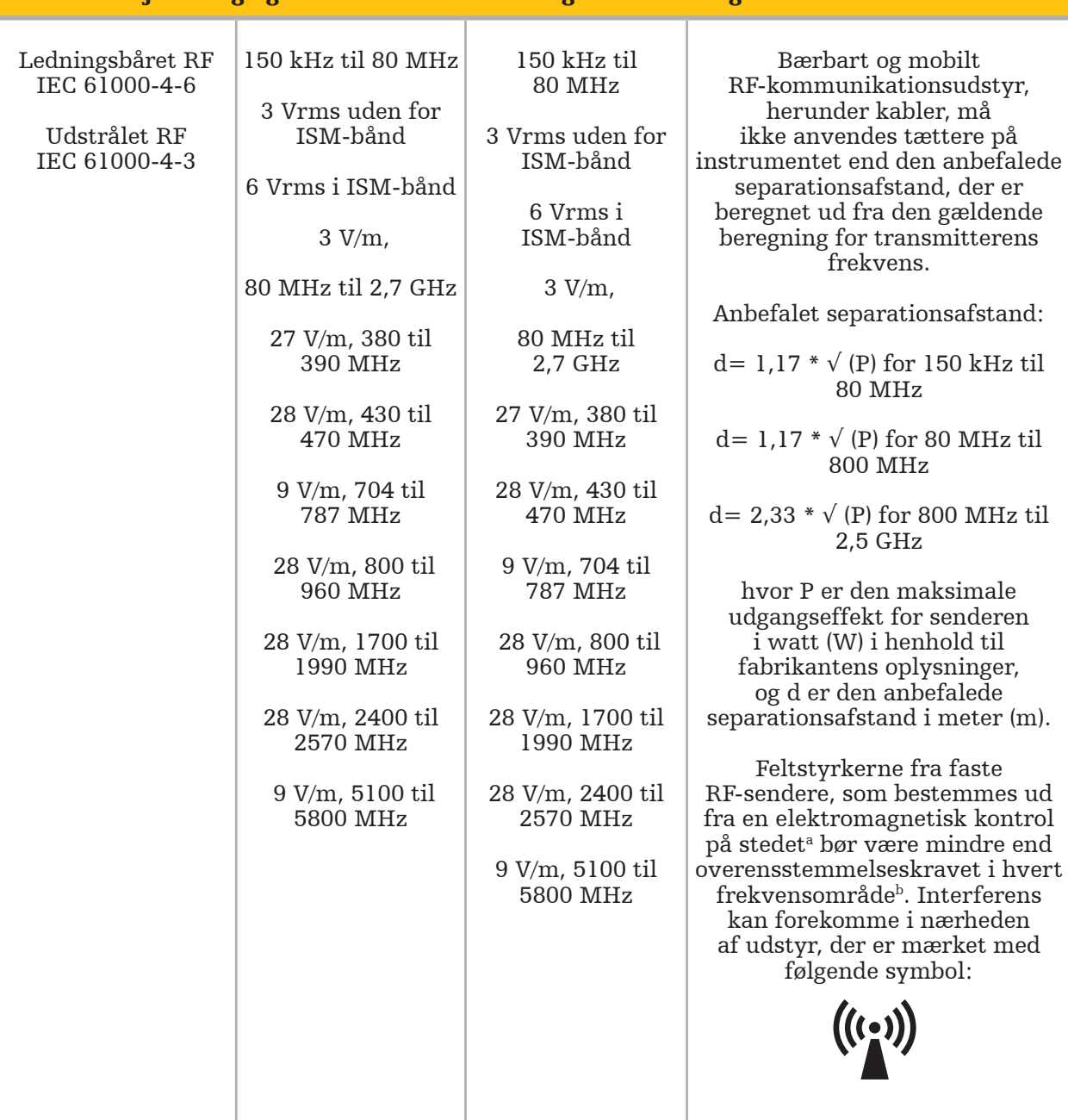

### Vejledning og fabrikantens erklæring – elektromagnetisk immunitet

#### Bemærk:  $\mathbf i$

- Ved 80 MHz og 800 MHz gælder det højere frekvensområde.
- Disse retningslinjer gælder muligvis ikke i alle situationer. Elektromagnetisk spredning påvirkes af absorption og refleksion fra bygninger, genstande og mennesker.

a Feltstyrkerne fra faste RF-sendere, som basisstationer til telefoner (mobil/trådløs) og mobil radiokommunikation over land, amatørradioer, AM- og FM-radiosignaler samt tv-signaler, kan ikke forudses teoretisk med nøjagtighed. For at vurdere det elektromagnetiske miljø i forhold til faste RF-sendere skal en undersøgelse af det elektromagnetiske sted overvejes. Hvis den målte feltstyrke på det sted, hvor produktet anvendes, overskrider det gældende RFoverensstemmelsesniveau ovenfor, skal produktet overvåges for at bekræfte normal drift. Hvis der konstateres unormal ydeevne, kan det være nødvendigt med yderligere foranstaltninger, f.eks. at dreje produktet eller anbringe det et andet sted.

bOver frekvensområdet 150 kHz til 80 MHz bør feltstyrkerne være under 3 V/m.

#### Anbefalede separationsafstande mellem bærbart og mobilt RF-kommunikationsudstyr og produktet

Den elektromagnetiske navigationsenhed er beregnet til brug i et elektromagnetisk miljø, hvor udstrålede RF-forstyrrelser er kontrollerede. Brugeren kan medvirke til at forhindre elektromagnetisk interferens ved at opretholde en minimumsafstand mellem bærbart og mobilt RF-kommunikationsudstyr og enheden.

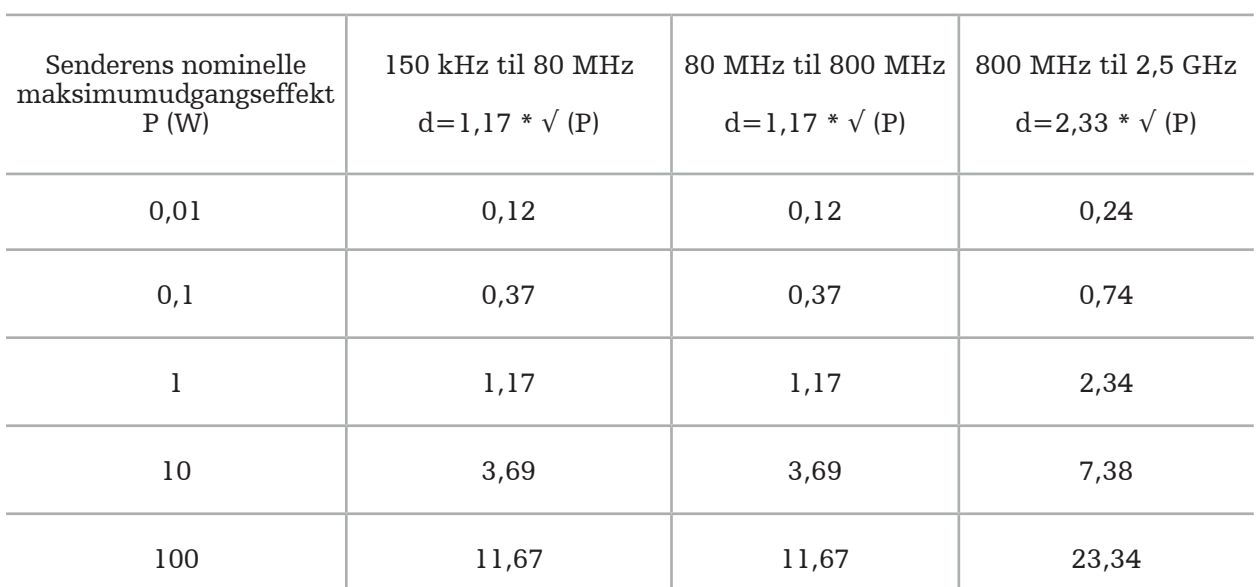

### Separationsafstand d (m) i henhold til senderens frekvens

For sendere, som er mærket med nominel udgangseffekt, som ikke er anført ovenfor, kan den anbefalede separationsafstand (d) i meter (m) beregnes ved hjælp af den ligning, der gælder for den pågældende senders frekvens, hvor P er senderens maksimale nominelle udgangseffekt i watt (W) iflg. senderfabrikanten.

## Bemærk:

- Ved 80 MHz og 800 MHz gælder separationsafstanden for det højere frekvensområde.
- Disse retningslinjer gælder muligvis ikke i alle situationer. Elektromagnetisk spredning påvirkes af absorption og refleksion fra bygninger, genstande og mennesker.

Overensstemmelsesniveauerne i ISM-frekvensbåndene mellem 150 kHz og 80 MHz og i frekvensområdet fra 80 MHz og 2,5 GHz er beregnet til at reducere sandsynligheden for, at mobilt/bærbart kommunikationsudstyr kunne forårsage interferens, og 2,5 GHz er beregnet til at reducere sandsynligheden for, at mobilt/bærbart kommunikationsudstyr kunne forårsage interferens, hvis det utilsigtet bringes ind i patientområder. Af den grund benyttes en yderligere faktor på 10/3 til beregning af de anbefalede sikre afstande i disse frekvensområder.

Disse retningslinjer gælder muligvis ikke i alle situationer. Elektromagnetisk strålingsspredning påvirkes af absorption og refleksion fra bygninger, genstande og mennesker.
## 12. Minimumskrav til yderligere komponenter

ADVARSEL

Ved anvendelse af tredjepartsprodukter skal instruktionerne, der leveres med disse produkter, læses og følges omhyggeligt.

## **12.1. Produkter**

#### Endoskopkameraenhed:

- Udgange: DVI / SDI / HD-SDI / 3G-SDI / S-VIDEO / VGA
- Opløsning: minimum PAL 768 x 572 maksimum 1080p60
- Endoskopisk billedforsinkelse i kombination med 60 Hz medicinsk skærm: maksimum 50 ms
- Kameraenhed opfylder IEC 60601-1 og yder 2 niveauer af patientbeskyttelse (2x MOPP) i forhold til kameraet
- Lyskilde opfylder IEC 60601-1 og yder 2 niveauer af patientbeskyttelse (2x MOPP) over for patienten

#### Elledninger til Pro udstyrsvogn:

Udstyrsvognen består af fire hylder og en opbevaringsskuffe.

- 8000-030-003 Pro udstyrsvogn, elledning US
- 8000-030-004 Pro udstyrsvogn, elledning Schuko
- 8000-030-005 Pro udstyrsvogn, elledning UK
- 8000-030-006 Pro udstyrsvogn, elledning CH

#### Kamerahoved:

– Opløsning: PAL (752(H) x 582(V)) eller højere

#### Endoskoper:

#### Stive endoskoper:

- Til navigering af stive endoskoper med en diameter på 4 mm, med en længde på 180 mm og en standard bajonetkonnektor anbefales det at anvende den elektromagnetiske endoskoptracker (REF 8000-060-001). Specifikationer for flere understøttede diametre kan findes i brugsanvisningen for instrumentklemmer og brugsanvisningen for elektromagnetiske instrumentklemmer.
- Lige fremad- eller fremad/skråt-optik med 0° / 30° / 45° mellem skaftakse og visningsretning

#### Medicinske skærme:

- Ingange: DVI eller HDMI
- Opløsning: 1920 x 1080 anbefales
- Farver: 16,7 million farver
- Maksimal forsinkelse på 50 ms i kombination med en endoskopkameraenhed
- Medicinsk kvalitet
- Opfylder IEC 62368-1 eller IEC 60601-1

#### Produktet er kompatibelt med følgende skærme:

- 240-031-020 VisionPro
- 240-031-050 4K Display

#### Tastatur/mus (medicinsk eller hygiejnemæssig kvalitet):

- Konnektor: USB 2.0 eller højere
- IBM-kompatibel

## Inhaltsverzeichnis

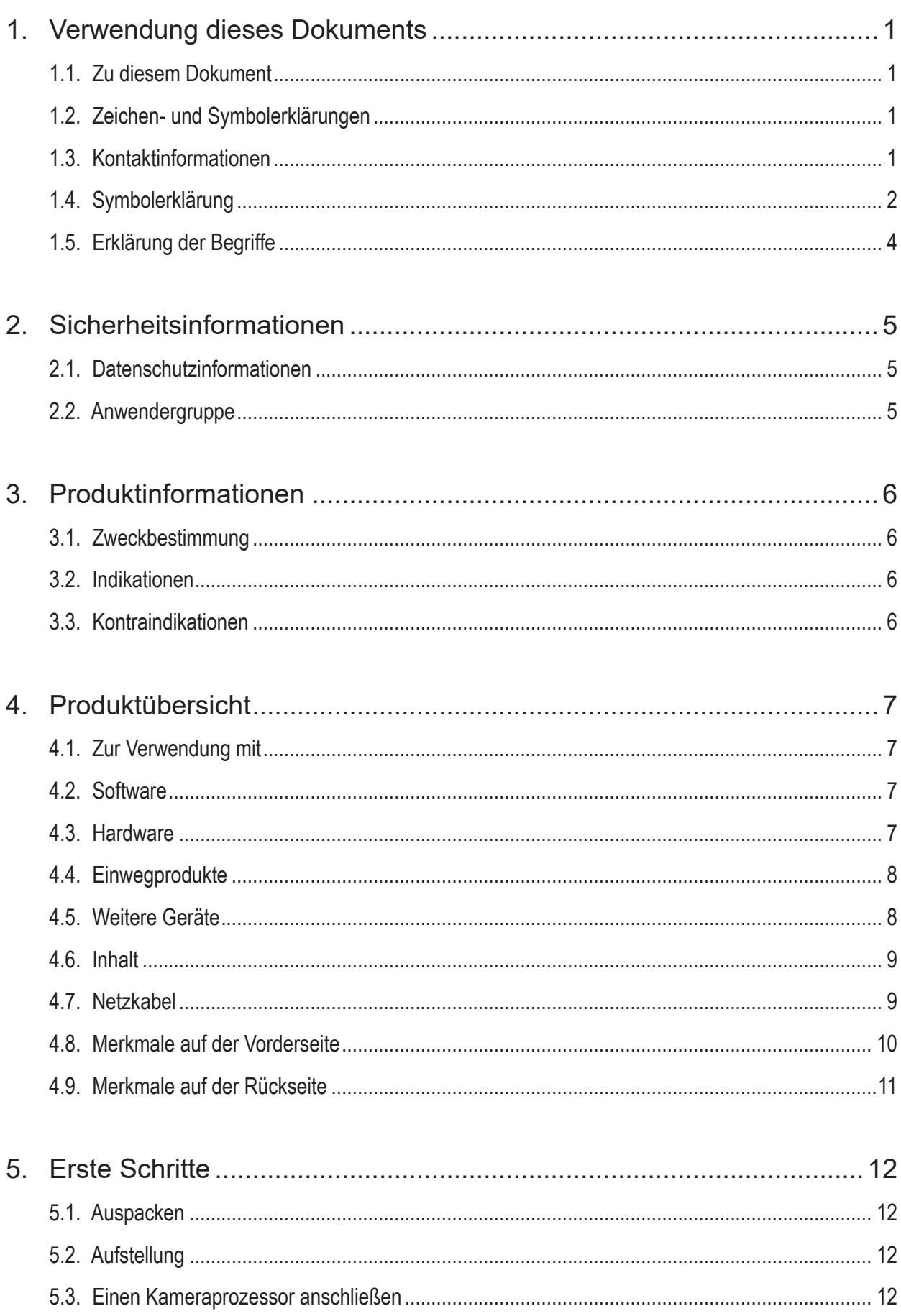

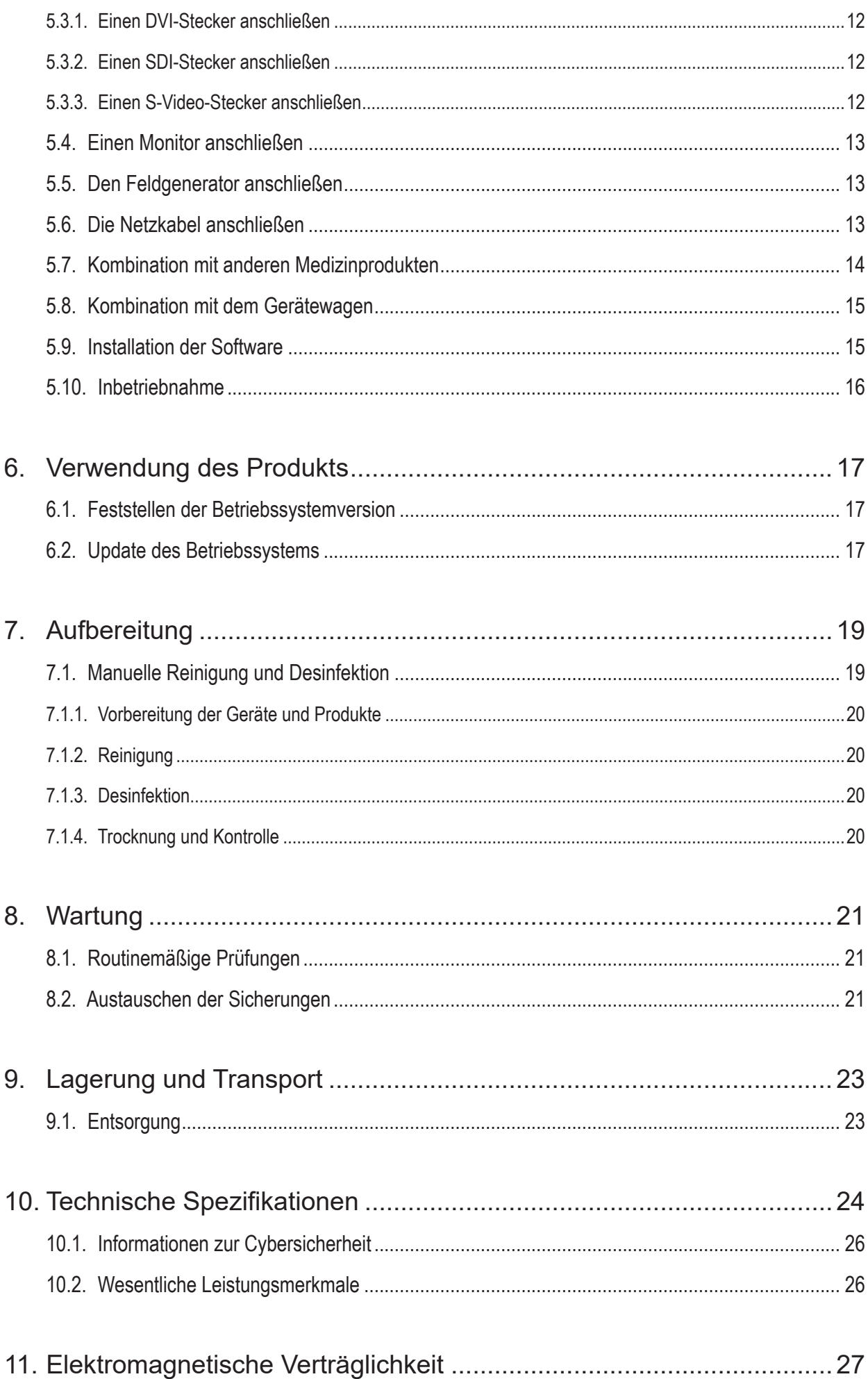

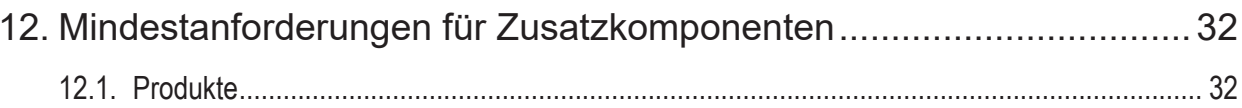

# 1. Verwendung dieses Dokuments

## **1.1. Zu diesem Dokument**

Diese Gebrauchsanweisung stellt die umfassendste Informationsquelle für die sichere, effektive und bestimmungsgemäße Verwendung und Wartung des Produkts dar. Lesen Sie diese Gebrauchsanweisung sowie die zugehörige Benutzerdokumentation sorgfältig durch, bevor Sie das Produkt oder jegliche mit dem Produkt kompatible Komponenten verwenden.

## **1.2. Zeichen- und Symbolerklärungen**

Die nachstehende Tabelle enthält eine Liste mit Erklärungen der in diesem Dokument verwendeten Zeichen und Symbole.

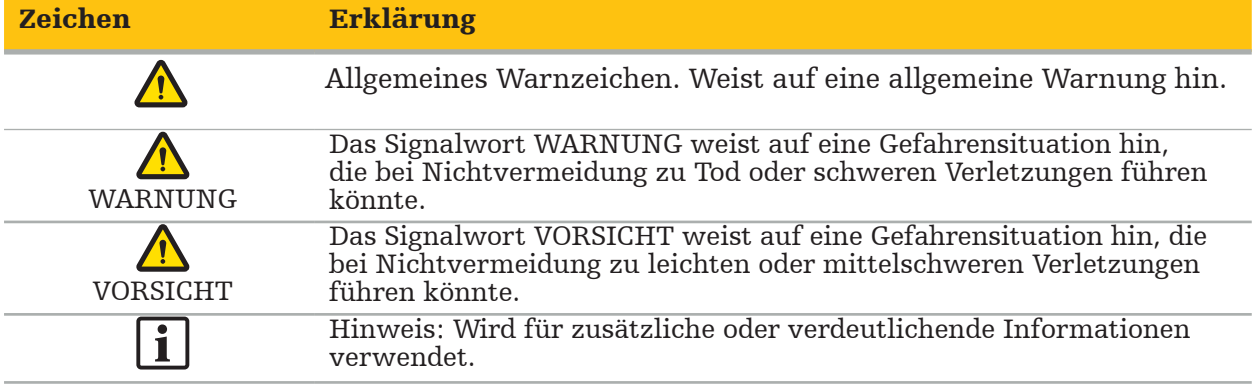

#### **1.3. Kontaktinformationen**

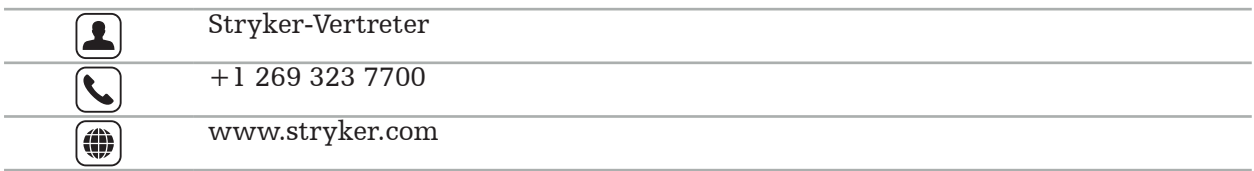

## **1.4. Symbolerklärung**

EN ISO 7010 Graphische Symbole – Sicherheitsfarben und Sicherheitszeichen – Registrierte Sicherheitszeichen

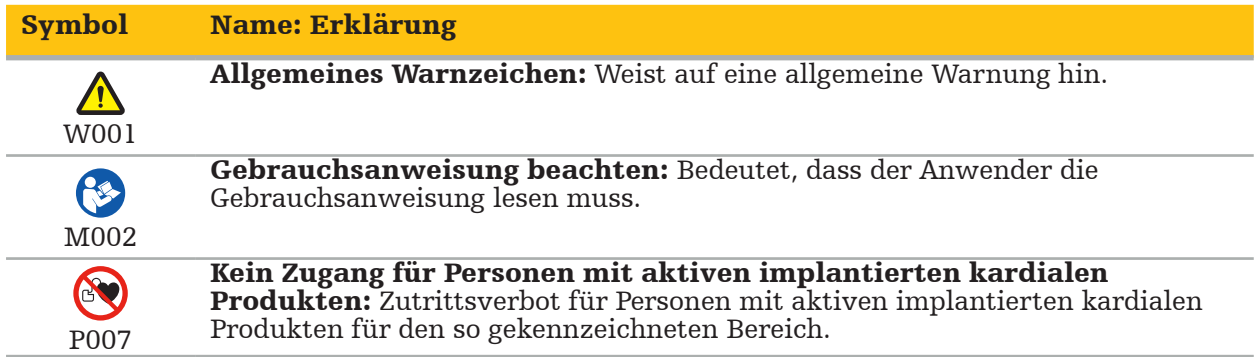

EN ISO 15223-1 Medizinprodukte – Bei Aufschriften von Medizinprodukten zu verwendende Symbole, Kennzeichnung und zu liefernde Informationen – Teil 1: Allgemeine Anforderungen

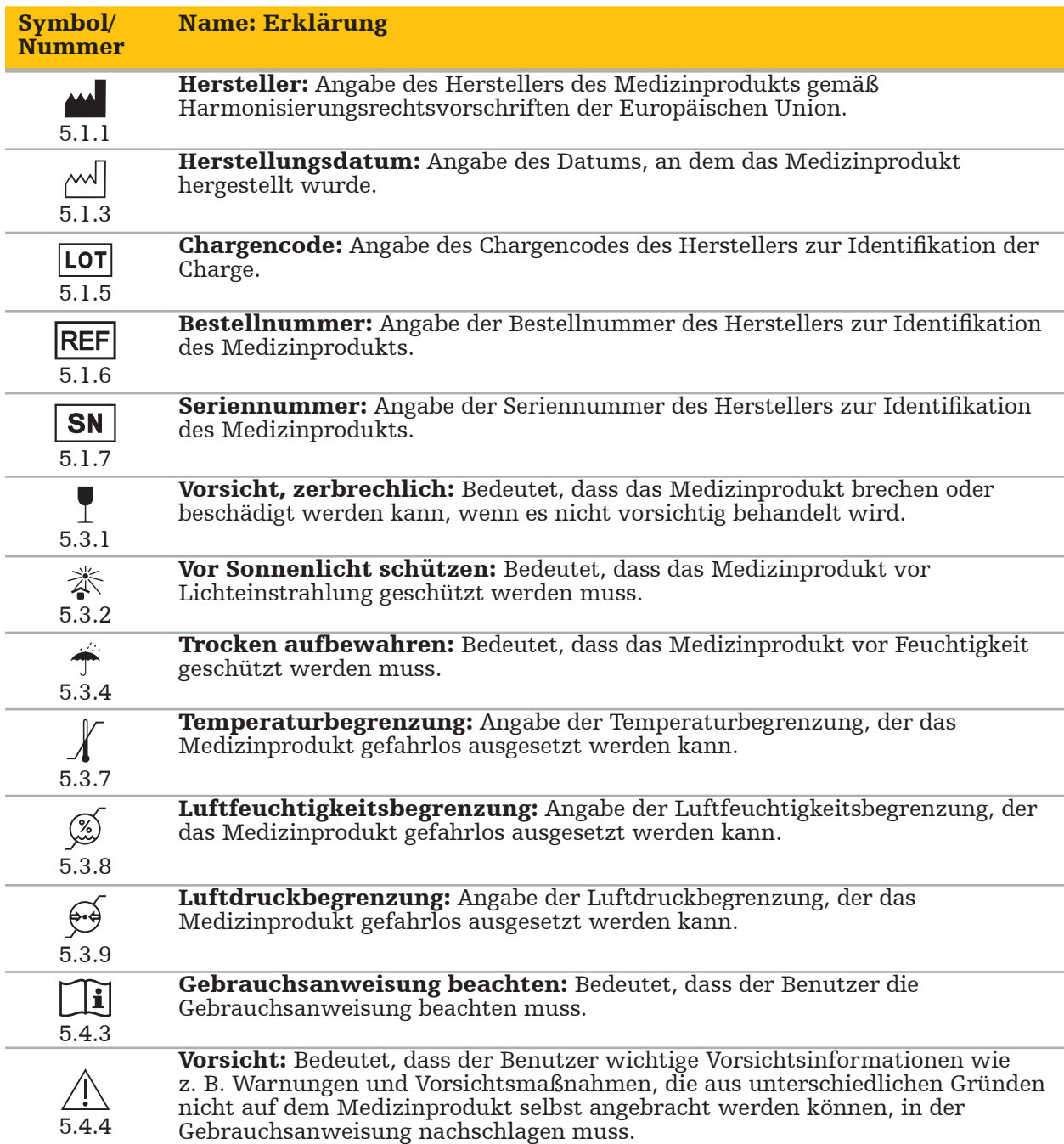

IEC 60417 Graphische Symbole für Betriebsmittel

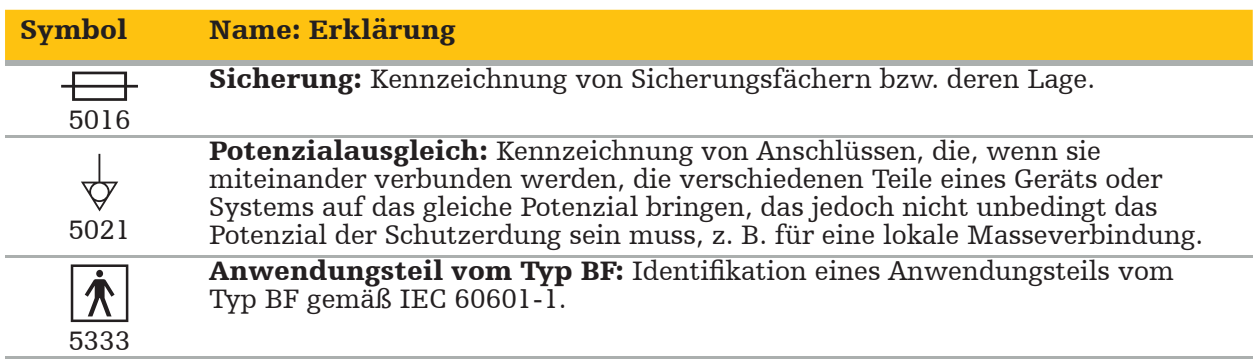

#### Produktspezifische Symbole

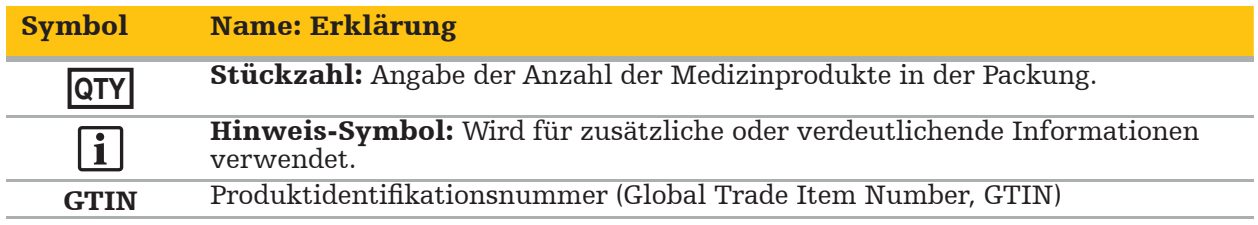

81 FR 38911 Endgültige FDA-Vorschrift zur Verwendung von Kennzeichnungssymbolen

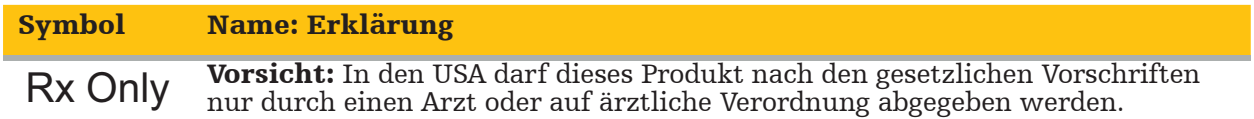

Richtlinie 2012/19/EU über Elektro- und Elektronik-Altgeräte (WEEE)

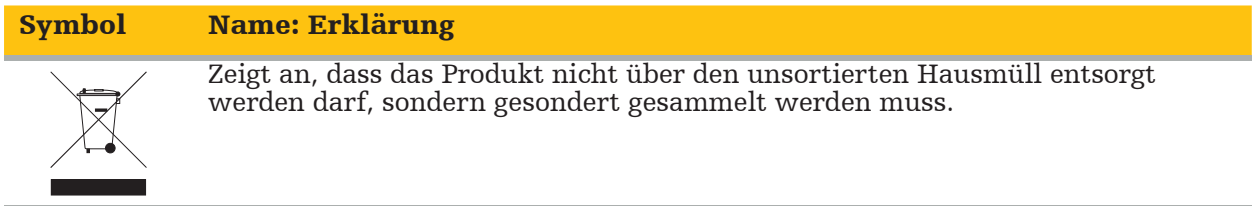

ASTM F2503-08 Übliche Praxis zur Kennzeichnung von Medizinprodukten und anderen Artikeln hinsichtlich der Sicherheit in der MR-Umgebung

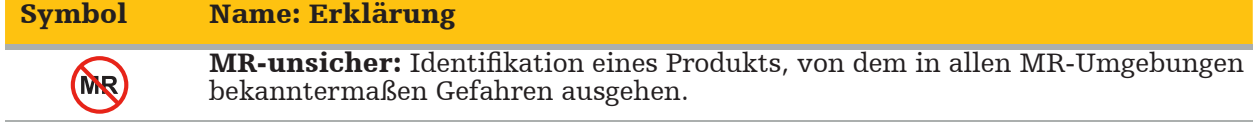

Zeichen und Logos von Aufsichtsbehörden

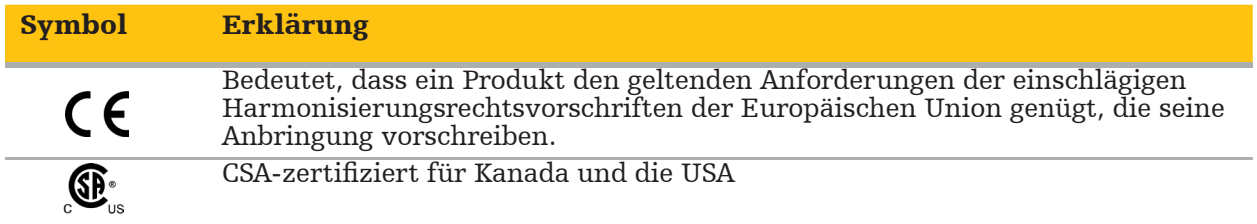

## **1.5. Erklärung der Begriffe**

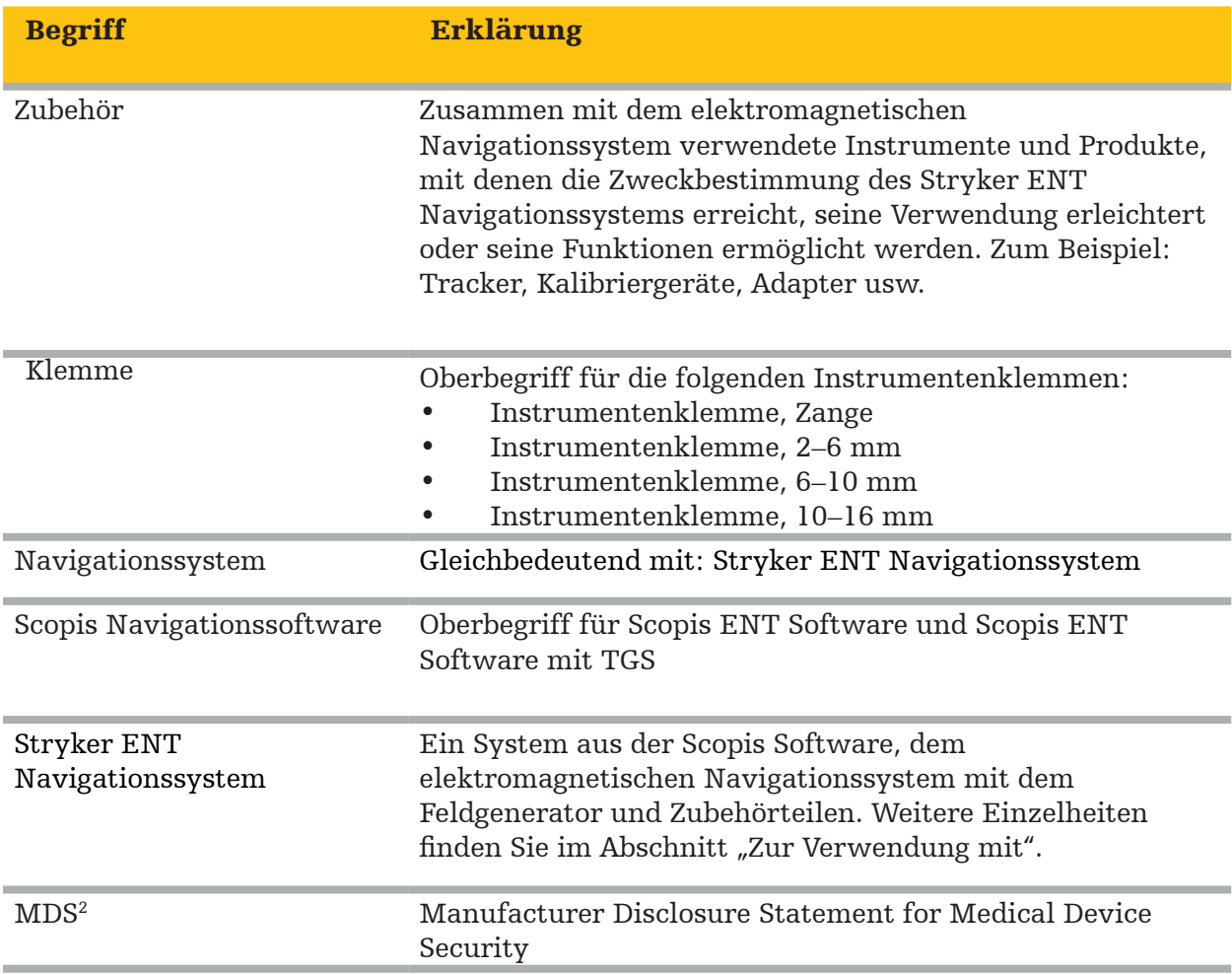

## 2. Sicherheitsinformationen

#### WARNUNG

- Untersuchen Sie vor jedem Gebrauch das Produkt und seine Komponenten auf lose Teile, Verformungen, Schäden und Fehlfunktionen. Stellen Sie solche Mängel fest, darf das Produkt nicht verwendet werden. Andernfalls kann es zu einer Verlängerung des chirurgischen Eingriffs oder unzutreffenden Navigationsinformationen kommen, die Verletzungen des Patienten zur Folge haben können. Sind Wartungsarbeiten an einer Komponente erforderlich, wenden Sie sich an Ihren Stryker-Vertreter.
- Kabel nicht biegen oder knicken bzw. keine beschädigten Kabel verwenden. Positionsmessungen an einem System mit beschädigten Instrumentenkabeln können potenziell zu Verletzungen führen.
- Berühren Sie nicht gleichzeitig zugängliche Kontakte eines Steckers bzw. einer Buchse und den Patienten.
- Verwenden Sie das Produkt nicht in einer Umgebung mit erhöhtem Explosionsrisiko wie z. B. einer mit Sauerstoff angereicherten Atmosphäre.
- Die Elektroinstallation des Operationssaals muss die Anforderungen der einschlägigen IEC-Normen erfüllen.
- Verwenden Sie das Produkt nicht in der Umgebung eines Magnetresonanztomografen (MRT).
- Der Arzt bzw. das Pflegepersonal, der/das den Eingriff durchführt, ist dafür verantwortlich, dass die Verwendung des Produkts und die eingesetzte Technik für den jeweiligen Patienten geeignet sind. Als Hersteller gibt Stryker keine Empfehlungen hinsichtlich chirurgischer Vorgehensweisen.
- Schalten Sie das Produkt im Notfall sofort aus und entfernen Sie es vom Patienten bzw. Personal. Veranlassen Sie anschließend die notwendigen Prüfungen und Reparaturen durch qualifiziertes Servicepersonal.
- Aus Sicherheitsgründen sind unbefugte Modifikationen des Produkts untersagt.

#### **VORSICHT**

Nichteinhaltung der zulässigen Umgebungsbedingungen kann zu permanenten Schäden am Produkt führen.

## **2.1. Datenschutzinformationen**

Anwender müssen die im jeweiligen Land geltenden Vorschriften zum Schutz von Patientendaten befolgen. Das Navigationssystem darf nur von befugtem Personal verwendet werden. Wir empfehlen die Verwendung eines Kennworts zum Schutz gegen unbefugte Benutzung des Systems.

In öffentlichen Krankenhäusern muss der bzw. die Datenschutzbeauftragte über das System informiert werden.

Zur Datensicherheit müssen regelmäßig Sicherungskopien der Daten angefertigt werden. Stryker übernimmt keine Haftung für Datenverluste.

## **2.2. Anwendergruppe**

Angehörige der Gesundheitsberufe (Chirurg/Assistenzarzt, Assistenz/Pflegekraft) mit einer Ausbildung in computergestützter Chirurgie, die mit der Gebrauchsanweisung und dem Betrieb dieses Produkts gründlich vertraut sind. Für eine zusätzliche Einweisung am Arbeitsplatz wenden Sie sich an Stryker.

## 3. Produktinformationen

WARNUNG

- Das Produkt darf ausschließlich gemäß seiner Zweckbestimmung und in Übereinstimmung mit diesem Dokument und allen aktuellen Versionen der relevanten System- und Anwendungsdokumentation verwendet werden.
- Dieses Dokument ist Teil des Produkts und muss dem Personal jederzeit zur Verfügung stehen. Es muss nachfolgenden Eigentümern oder Anwendern bereitgestellt werden.

## **3.1. Zweckbestimmung**

Das elektromagnetische Navigationssystem ist als Hilfsmittel zur präzisen Lokalisierung anatomischer Strukturen sowohl bei offenen als auch bei perkutanen Eingriffen bestimmt.

### **3.2. Indikationen**

Das Stryker ENT Navigationssystem ist für alle medizinischen Zustände indiziert, bei denen der Einsatz der stereotaktischen Chirurgie angemessen ist und ein Bezug zu einer starren anatomischen Struktur im Bereich der HNO-Chirurgie wie den Nasennebenhöhlen oder dem Processus mastoideus relativ zu einem CT- oder MR-basierten Modell der Anatomie hergestellt werden kann.

Beispiele sind insbesondere die folgenden HNO-Eingriffe:

- Eingriffe mit transsphenoidalem Zugang
- Intranasale Eingriffe
- Sinuseingriffe wie z. B. maxilläre Antrostomien, Ethmoidektomien, Sphenoidotomien/ Sphenoidexplorationen, Concharesektionen und frontale Sinusotomien
- HNO-verwandte Eingriffe an der anterioren Schädelbasis

## **3.3. Kontraindikationen**

Keine bekannt.

## 4. Produktübersicht

## **4.1. Zur Verwendung mit**

WARNUNG

Sofern nicht anders angegeben, dürfen nur von Stryker zugelassene Produkte verwendet werden.

#### **4.2. Software**

 $\bigwedge$ 

Informationen zu kompatibler Software finden Sie in der folgenden Tabelle.

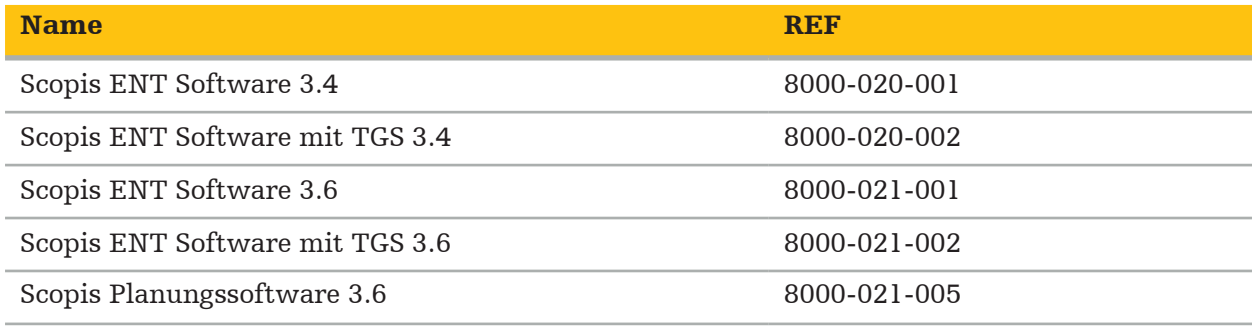

#### **4.3. Hardware**

Informationen zu kompatibler Hardware finden Sie in der folgenden Tabelle.

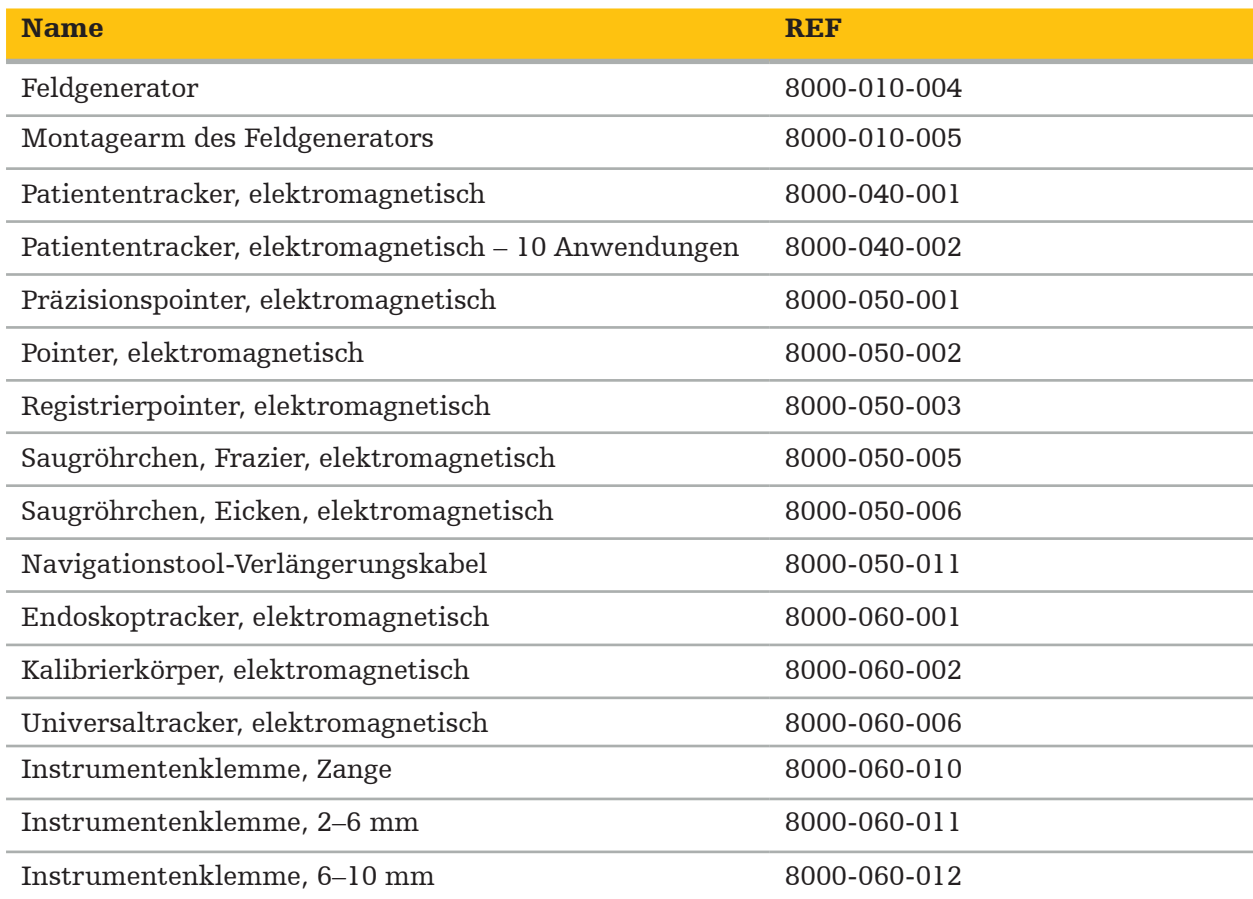

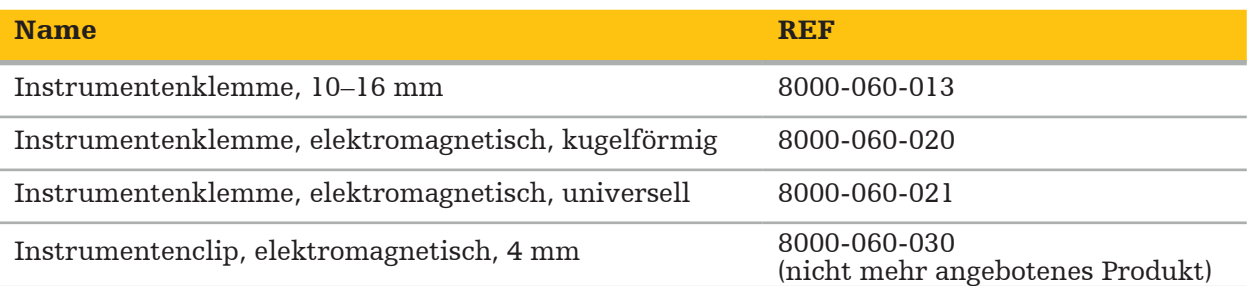

Hinweis: Das Produkt ist eventuell nicht auf allen Märkten erhältlich, da sich die Produktverfügbarkeit nach den Zulassungsbestimmungen und/oder medizinischen Praktiken auf dem jeweiligen Markt richtet. Wenden Sie sich bezüglich der Produktverfügbarkeit an Ihren Stryker-Vertreter.

### **4.4. Einwegprodukte**

Informationen zu kompatiblen Einwegprodukten finden Sie in der folgenden Tabelle.

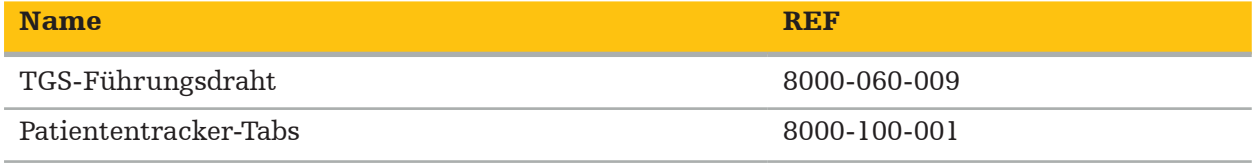

## **4.5. Weitere Geräte**

Informationen zu weiteren kompatiblen Geräten finden Sie in der folgenden Tabelle.

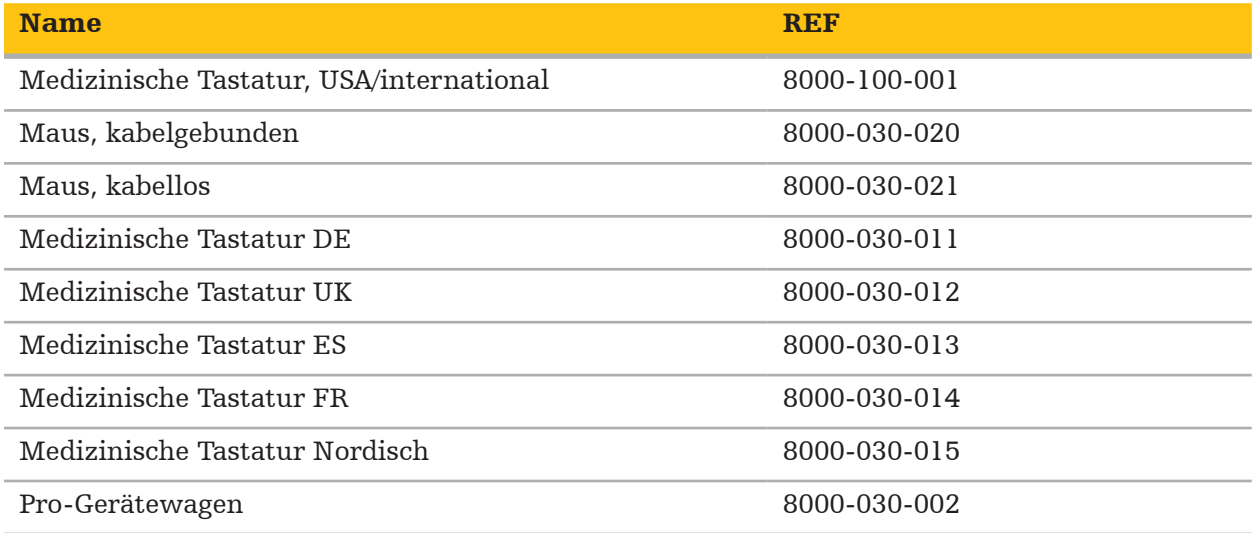

## **4.6. Inhalt**

Die folgenden Artikel gehören zum Lieferumfang:

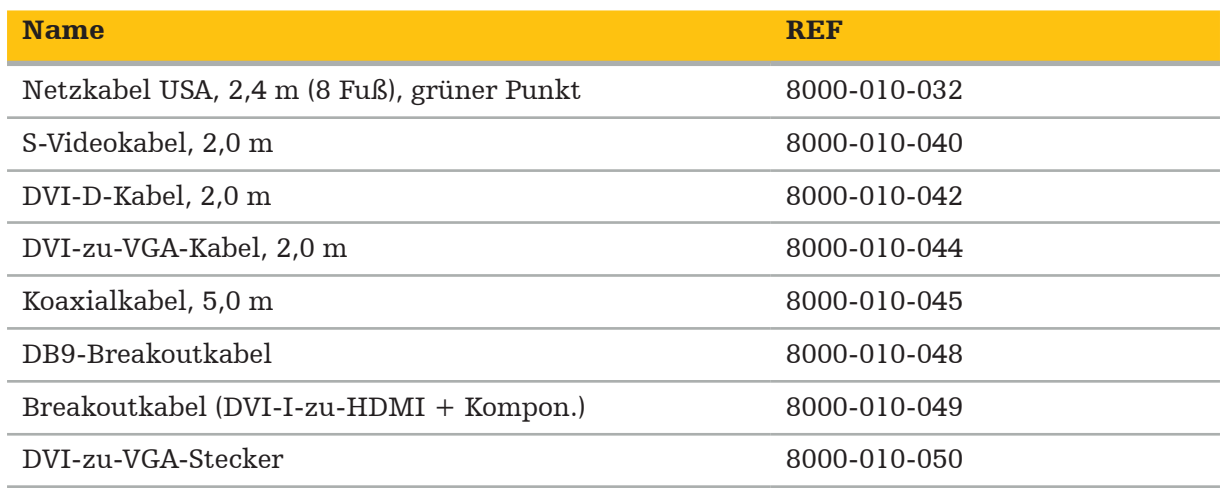

## **4.7. Netzkabel**

Die folgenden Artikel sind erhältlich, gehören jedoch nicht zum Lieferumfang:

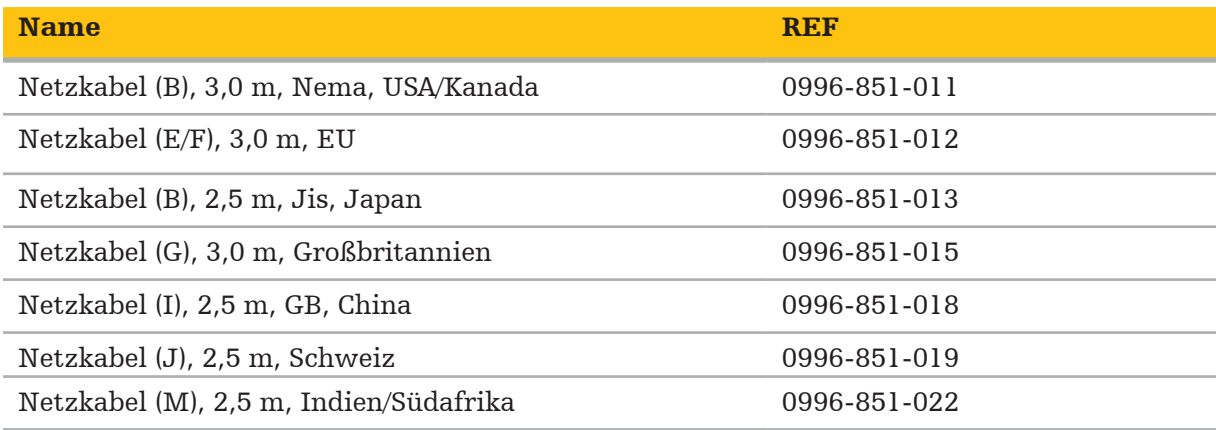

## **4.8. Merkmale auf der Vorderseite**

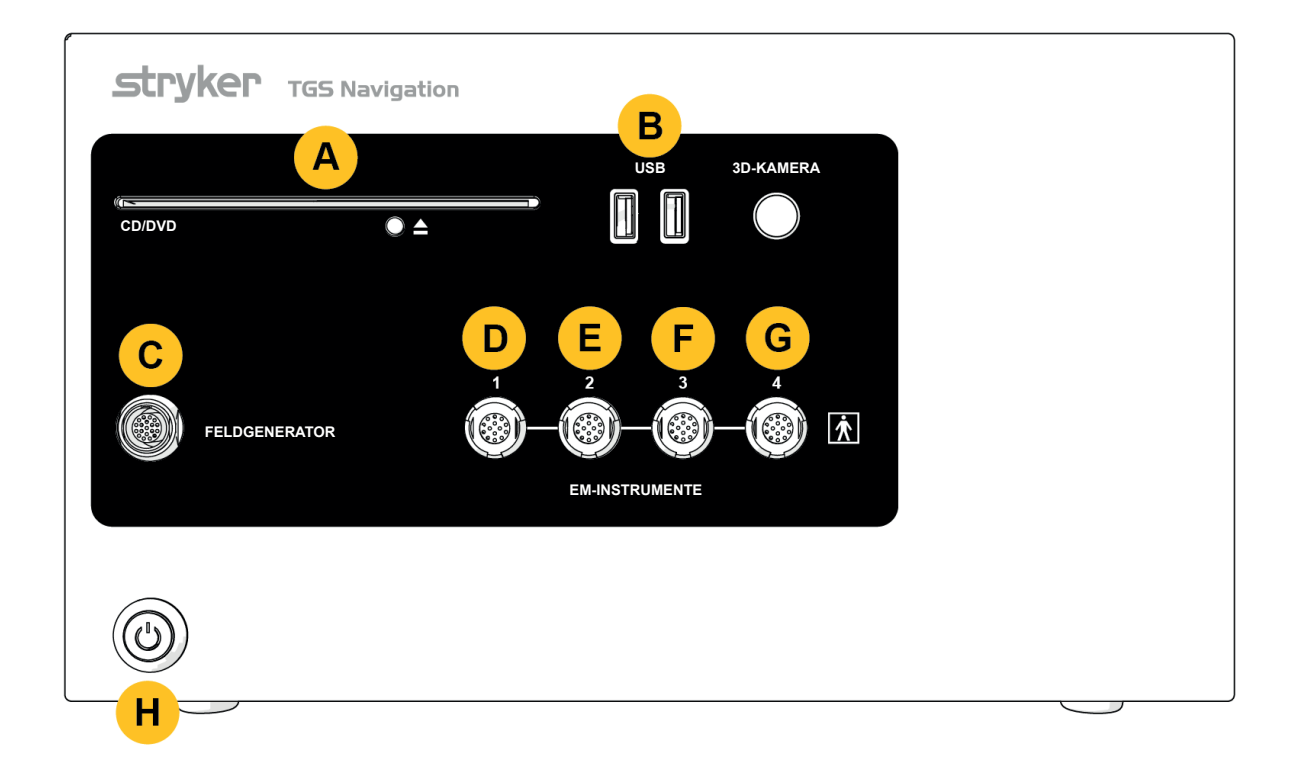

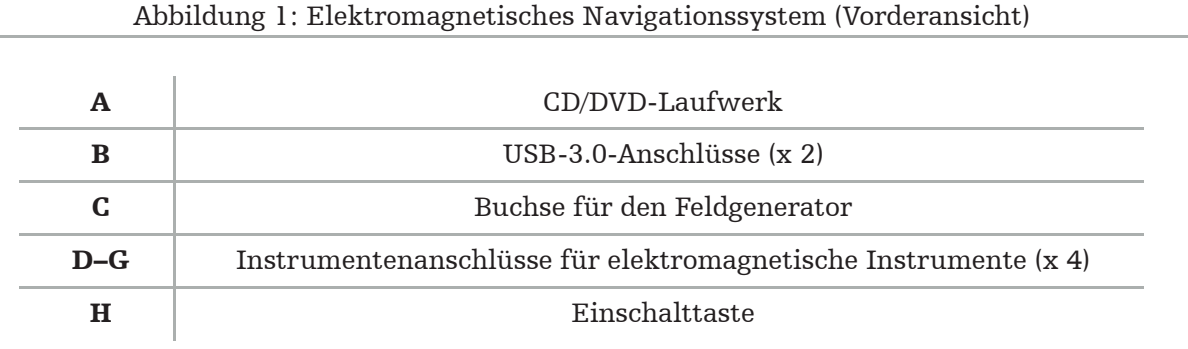

### **4.9. Merkmale auf der Rückseite**

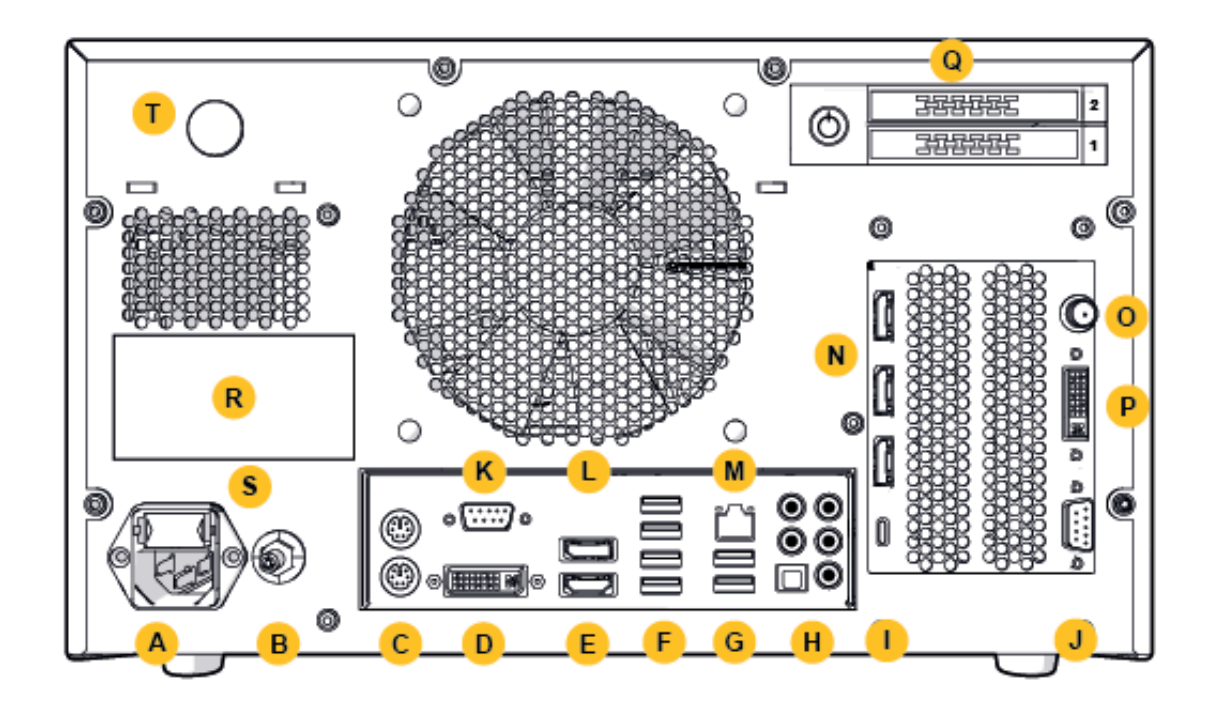

Abbildung 2: Elektromagnetisches Navigationssystem (Rückansicht)

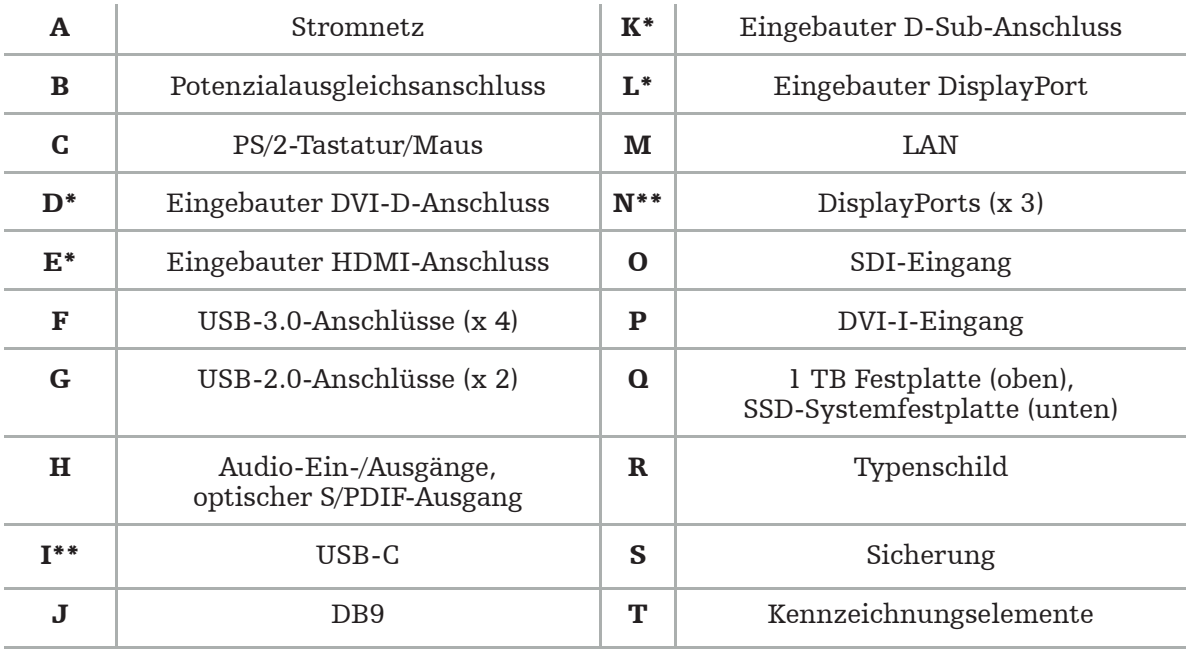

\* Die Anschlüsse D, E, K, L werden nicht verwendet. Zum Anschluss eines Monitors einen beliebigen mit N bezeichneten Anschluss verwenden.

\*\* Die Anschlüsse am Grafikkarten-Ausgang sind eventuell je nach dem elektromagnetischen Navigationssystem verschieden.

## 5. Erste Schritte

## **5.1. Auspacken**

Überprüfen Sie nach dem Öffnen der Verpackung, ob die Lieferung vollständig und unbeschädigt ist. Wenn die Lieferung jeglichen Anlass zu Reklamationen gibt, sollten Sie unverzüglich den Lieferdienst verständigen.

Werfen Sie die Originalverpackung nicht weg, da sie bei einem eventuellen späteren Transport des Produkts verwendet werden kann.

## **5.2. Aufstellung**

Stellen Sie das Produkt außerhalb der Patientenumgebung auf eine flache und stabile Oberfläche. Sorgen Sie für ausreichende Belüftung und vermeiden Sie einen Wärmestau im geschlossenen Gerätewagen.

Verbinden Sie das Produkt erst dann mit dem Stromnetz, wenn das gesamte System aufgestellt und alle Datenleitungen angeschlossen wurden.

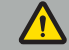

#### WARNUNG

- Vermeiden Sie den direkten Kontakt des Produkts mit dem Patienten.
- Stellen Sie das Produkt außer Reichweite des Patienten auf.

#### **VORSICHT**

- Stellen Sie das elektromagnetische Navigationssystem nicht auf oder unter andere Geräte.
- Achten Sie beim Verlegen der Kabel darauf, Stolperrisiken für Anwender und Patienten zu vermeiden.
- Blockieren Sie die Belüftungsschlitze an der Geräterückseite nicht.

#### **5.3. Einen Kameraprozessor anschließen**

#### **5.3.1. Einen DVI-Stecker anschließen**

Verbinden Sie den DVI-Ausgang des Kameraprozessors mit dem DVI-I-Eingang des Produkts.

#### **5.3.2. Einen SDI-Stecker anschließen**

Verbinden Sie das SDI-Kabel mit dem Eingang "SDI IN" des Produkts.

#### **5.3.3. Einen S-Video-Stecker anschließen**

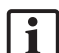

Hinweis: Die Übertragungsbandbreite von S-Video-Verbindungen ist niedriger als bei DVIund SDI-Verbindungen.

- 1. Verbinden Sie das DB9-Breakoutkabel (DB9 auf YC/Composite/Analog-Audio/Component) mit dem DB9-Eingang des Produkts.
- 2. Verbinden Sie den S-Video-Ausgang des Kameraprozessors mit dem DB9-Breakoutkabel (DB9 auf YC/Composite/Analog-Audio/Component).

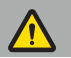

WARNUNG

Für eine minimale Verzögerung des Videosignals sollten Sie unbedingt das Endoskopmodul mit dem elektromagnetischen Navigationssystem und das elektromagnetische Navigationssystem mit dem Monitor direkt verbinden.

## **5.4. Einen Monitor anschließen**

Schließen Sie über ein DVI-Kabel einen kompatiblen Monitor an einen der DisplayPorts der Grafikkarte an (mithilfe des beiliegenden Adapters). Verwenden Sie für diese Verbindungen jedoch nicht die eingebauten Ports (siehe "Abbildung 2: Elektromagnetisches Navigationssystem (Rückansicht)"). Für eine optimale Bilddarstellung wird ein Monitor mit einer Auflösung von mindestens 1920 x 1080 Pixeln und mindestens 27 Zoll Bildschirmdiagonale empfohlen.

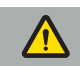

#### WARNUNG

Es dürfen nur Monitore angeschlossen werden, die gemäß den Sicherheitsnormen IEC 62368-1 oder IEC 60601-1 für den Operationssaal geeignet sind.

## **5.5. Den Feldgenerator anschließen**

Verbinden Sie den Stecker des Feldgenerators mit der Buchse an der Vorderseite des Geräts.

#### **VORSICHT**

- Führen Sie den Stecker niemals mit Gewalt in die Buchse ein. Das Kabel darf nicht gebogen oder unter Zugspannung gesetzt werden.
- Achten Sie beim Anschließen des Feldgenerators oder der elektromagnetischen Instrumente an die Buchsen darauf, dass die Stecker einrasten.

## **5.6. Die Netzkabel anschließen**

Hinweis: Das Potenzialausgleichskabel stellt eine Verbindung zwischen dem medizinischen elektrischen Gerät und einer Potenzialausgleichsschiene her. Es dient dazu, Potenzialunterschiede zwischen den Gehäusen von elektrischen Geräten und eingebauten leitfähigen Teilen in der Patientenumgebung zu vermeiden bzw. auszugleichen.

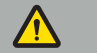

#### WARNUNG

- Bevor Sie das Netzkabel mit einer Netzsteckdose verbinden, vergewissern Sie sich, dass diese die korrekte Spannung (100–240 V $\sim$  / 50/60 Hz) führt und dass die Kabel sauber, trocken und unbeschädigt sind.
- Verwenden Sie ausschließlich die beiliegenden Netzkabel oder solche Kabel, die den Normen des für den Produktbetrieb vorgesehenen Landes entsprechen, nicht länger als 3 m sind und einen Querschnitt von mindestens 1 mm² aufweisen.
- Um ein Stromschlagrisiko zu vermeiden, darf dieses Produkt nur an eine Stromversorgung mit Schutzleiter angeschlossen werden. Kontrollieren Sie Stecker und Kabel regelmäßig und verwenden Sie sie bei Schäden nicht.
- 1. Stellen Sie sicher, dass das Produkt und jegliche sonstigen elektrischen Geräte, die zusammen mit dem Produkt verwendet werden, an den Potenzialausgleich angeschlossen sind, d. h. über Schutzerdungsleiter.
- 2. Verbinden Sie das Produkt über das beiliegende Netzkabel mit dem Stromnetz.

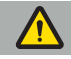

WARNUNG

Wenn das Produkt über eine Steckdosenleiste mit dem Stromnetz verbunden wird, stellen Sie sicher, dass die Steckdosenleiste die Anforderungen der Norm IEC 60601-1 erfüllt.

Wenn das Produkt vollständig vom Stromnetz getrennt werden soll, müssen Sie unbedingt das Netzkabel aus der Steckdose ziehen oder das Produkt auf andere geeignete Weise vom Stromnetz trennen.

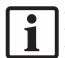

Hinweis: Sorgen Sie dafür, dass das elektromagnetische Navigationssystem und sämtliche installierten elektrischen Geräte, die zusammen damit verwendet werden, so installiert installiert sind, dass sie leicht vom Stromnetz getrennt werden können.

## **5.7. Kombination mit anderen Medizinprodukten**

#### WARNUNG

- Intraoperative Livebilder, die vom System verarbeitet werden, werden eventuell zeitverzögert angezeigt. Während Anwendungsschritten, die kritische Bildgebung in Echtzeit voraussetzen, muss ein zweiter Monitor verwendet werden. Dieser Monitor muss direkt an die kritische Echtzeit-Bildquelle angeschlossen werden.
- Die zusammen verwendeten medizinischen elektrischen Geräte müssen die Sicherheitsnorm IEC 60601-1 erfüllen. Wenn Sie weitere Produkte an die Signalein- und -ausgänge anschließen, konfigurieren Sie damit ein medizinisches System und sind dafür verantwortlich, dass dieses die Anforderungen der Systemnorm IEC 60601-1 erfüllt.
- Werden Medizinprodukte miteinander kombiniert, ist die Sicherheit nur dann gegeben, wenn die Kombination in der entsprechenden Gebrauchsanweisung als sichere Kombination angegeben ist oder die spezifischen Funktionen und Schnittstellenspezifikationen der miteinander kombinierten Medizinprodukte für die Kombination geeignet sind (siehe IEC 60601-1).
- Wird die Kameraeinheit nicht direkt mit einem zweiten Monitor verbunden, muss der Kameraprozessor über ein zweites Bildsignalkabel direkt mit dem Monitor verbunden werden. Dadurch wird es möglich, bei einem Ausfall des Produkts so rasch wie möglich wieder Sicht auf das Operationsfeld zu erlangen.

Eine angeschlossene Kameraeinheit für ein Endoskopsystem muss IEC 60601-1 entsprechen und bei Verbindung zum Kamerasystem mindestens 2 MOPP bieten.

Wenn eine Lichtquelle für das Endoskopsystem angeschlossen wird, muss die Lichtquelle IEC 60601-1 entsprechen und mindestens 2 MOPP zum Patienten bieten.

Alle zusammen verwendeten Produkte müssen die Elektrosicherheitsnorm IEC 60601-1 erfüllen.

### **5.8. Kombination mit dem Gerätewagen**

#### WARNUNG

- Berühren Sie nicht gleichzeitig den Patienten und jegliche Teile des Systems (z. B. das elektromagnetische Navigationssystem, den Gerätewagen, Monitore) außer den elektromagnetischen Instrumenten. Nichteinhaltung dieser Vorschrift kann zu gefährlichen elektrischen Strömen führen, wodurch die Gefahr einer Schädigung des Patienten oder Anwenders besteht.
- Wenn ein Stützsystem (z. B. der Gerätewagen) verwendet wird, müssen Anschluss und Stromversorgung aller anderen Produkte im System (z. B. elektromagnetisches Navigationssystem, Monitor) stets über das Stützsystem erfolgen. Schließen Sie diese anderen Produkte nicht direkt an Wandsteckdosen an, wenn Sie ein Stützsystem verwenden.

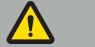

#### VORSICHT

- Wenn der Gerätewagen mit seinen Komponenten gefahren wird, muss der Monitor 90° zur Seite gedreht werden.
- Der Gerätewagen mit allen Komponenten darf nur langsam und rückwärts am Griff gezogen werden. Wenn der Gerätewagen über jegliche Hindernisse oder Unebenheiten einschließlich Kabeln und Schläuchen gezogen wird, müssen Sie die Geschwindigkeit erheblich reduzieren.

#### **5.9. Installation der Software**

#### Hinweis:

– Bitte beachten Sie, dass mehrere Softwarevarianten in verschiedenen Versionen auf dem elektromagnetischen Navigationssystem installiert werden können. Prüfen Sie Variante und Version, bevor Sie einen Installationsvorgang starten.

Um den korrekten Betrieb des Medizinprodukts zu gewährleisten, dürfen während der Lebensdauer nur kontrollierte Änderungen am System vorgenommen werden. Dafür muss ein entsprechender Vorgang gemäß IEC 80001 verwendet und der Zugang zum System durch ein Kennwort abgesichert werden. Insbesondere darf der Computer nur in abgesicherten Netzwerken zugänglich sein.

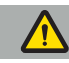

#### WARNUNG

- Installieren Sie keinerlei Software von Fremdanbietern auf dem Computer, ohne Stryker zu konsultieren.
- Aus Sicherheitsgründen darf die Scopis Navigationssoftware nur von Stryker-Beschäftigten installiert und konfiguriert werden.

## **5.10. Inbetriebnahme**

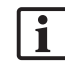

Hinweis: Stellen Sie vor der ersten Verwendung des Systems sicher, dass das elektromagnetische Navigationssystem und alle übrigen Systemkomponenten korrekt miteinander verbunden sind.

1. Starten Sie die Scopis Navigationssoftware, indem Sie die Einschalttaste an der Vorderseite des Geräts drücken.

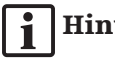

## Hinweis:

- Beachten Sie vor der ersten Verwendung der Scopis Navigationssoftware die zusammen mit der Software gelieferte Gebrauchsanweisung.
- Wenn Sie bei der Inbetriebnahme der Software nach einer Seriennummer gefragt werden, wenden Sie sich an Stryker und geben Sie die angezeigte System-ID an.
- 2. Starten Sie die Scopis Navigationssoftware über die Verknüpfung auf dem Windows-Desktop.

Hinweis: Die Software führt eine vollautomatische Kompatibilitätsprüfung durch. Wenden | 1 Sie sich bei einer Inkompatibilität an Stryker.

3. Klicken Sie auf das Symbol der Anwendung in der oberen linken Ecke. Daraufhin öffnet sich das Dialogfeld *Info* der Software. Vergewissern Sie sich, dass die Referenznummer mit der Nummer übereinstimmt, die in der zusammen mit der Software gelieferten Anwendungsdokumentation aufgeführt ist.

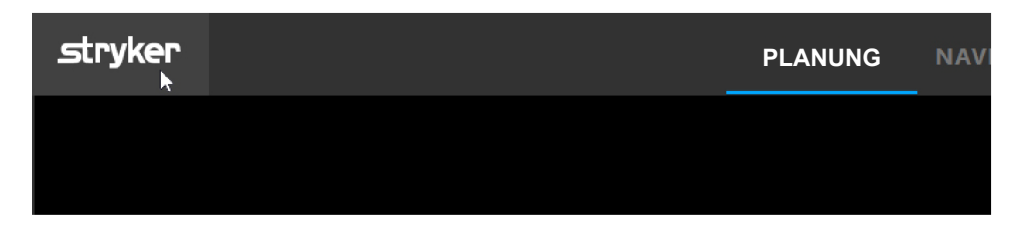

Abbildung 3: Offenes Dialogfeld Info

## 6. Verwendung des Produkts

Anweisungen zur Verwendung des Produkts bei einem chirurgischen Eingriff entnehmen Sie bitte der zusammen mit der jeweiligen Softwareanwendung gelieferten Gebrauchsanweisung.

## **6.1. Feststellen der Betriebssystemversion**

Um die Version des Betriebssystem-Images festzustellen, geben Sie *Control Panel (Systemsteuerung)* in das Windows-Suchfeld ein, wählen Sie die App *Control Panel (Systemsteuerung)* aus, klicken Sie auf *System and Security (System und Sicherheit)*  $⇒$  *System* und überprüfen Sie den Eintrag *Model (Modell)* im Bereich *System*.

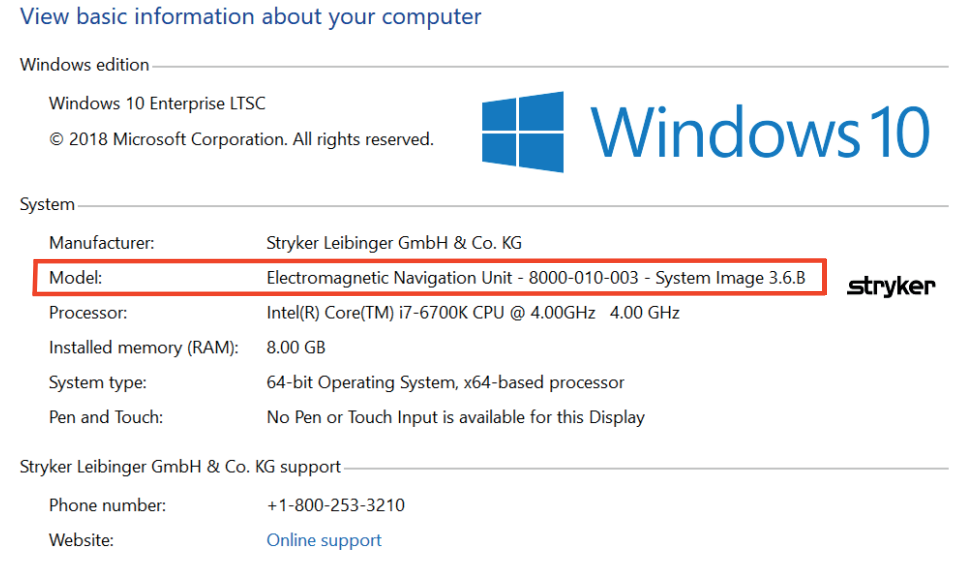

## **6.2. Update des Betriebssystems**

#### Hinweis:

– Dieser Abschnitt gilt nur für die Betriebssystem-Image-Version 3.6.A und höher.

– Für die Betriebssystem-Image-Version 3.3.D sind keine Betriebssystem-Updates verfügbar.

Das Betriebssystem des Stryker ENT Navigationssystems ist in der Lage, Betriebssystem-Updates herunterzuladen und zu installieren (Internetverbindung erforderlich).

Standardmäßig muss die Installation von Updates manuell bestätigt/vorgenommen werden, um zu gewährleisten, dass das System im Gebrauch verfügbar bleibt.

Da sich Betriebssystem-Updates auf die Systemleistung auswirken können, wird dringend empfohlen, nach der Installation von Betriebssystem-Updates eine Systemprüfung durchzuführen.

Um sicherzustellen, dass das Navigationssystem nach der Installation von Betriebssystem-Updates normal funktioniert, werden die folgenden Schritte empfohlen:

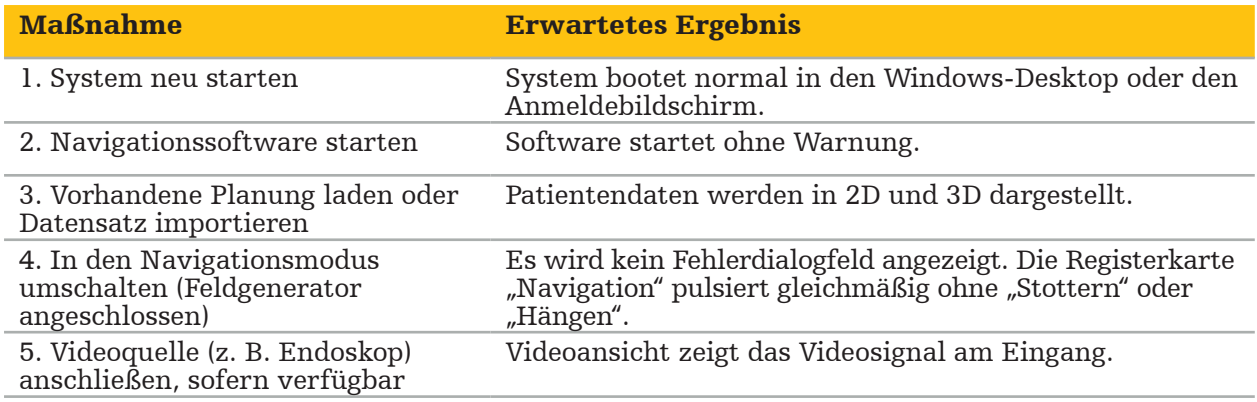

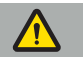

#### WARNUNG

- [Für die Betriebssystem-Image-Version 3.6.A und höher] Für die zeitnahe Installation von Betriebssystem-Updates ist der Anwender allein verantwortlich. Wenn der Anwender es versäumt, Systemupdates zu installieren, besteht eventuell ein erhöhtes Risiko von Schwachstellen.
- [Für die Betriebssystem-Image-Version 3.6.A und höher] Betriebssystem-Updates können sich auf die Leistung des Navigationssystems auswirken. Prüfen Sie nach jedem Betriebssystem-Update anhand der vorstehend beschriebenen Schritte die Leistung des Navigationssystems.

## 7. Aufbereitung

**VORSICHT** 

- Beachten Sie die Anweisungen des Herstellers des Reinigungs- und Desinfektionsmittels.
- Verwenden Sie für die Reinigung nur weiche, saubere Tücher und/oder für den Zweck geeignete Tupfer. Verwenden Sie unter keinen Umständen scharfe Gegenstände wie Metallbürsten oder Drahtwolle.
- Sterilisieren Sie das Produkt nicht. Nichtbeachtung kann zur Beschädigung des Produkts führen.

Bereiten Sie Produkte innerhalb von zwei Stunden nach Gebrauch auf.

Bereiten Sie Produkte auf, bevor sie zur Inspektion eingeschickt werden.

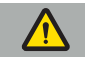

WARNUNG

- Trennen Sie das Produkt vor der Reinigung und Wartung vom Stromnetz und von anderen an das Stromnetz angeschlossenen Geräten.
- Für die sichere Verwendung muss das Produkt mindestens auf eine mittlere Stufe desinfiziert werden. Vor dem ersten und jedem weiteren Gebrauch muss das Produkt nach einem validierten Verfahren gereinigt und desinfiziert werden.
- Setzen Sie die elektrischen Komponenten des Navigationssystems keinen Flüssigkeiten aus und tauchen Sie sie nicht in Flüssigkeiten ein. Stellen Sie auf oder über den Produkten keine Flüssigkeiten ab. Eindringende Flüssigkeiten können Geräteschäden, Brand oder Stromschlag verursachen.
- Verwenden Sie nur Produkte, die für die Wischdesinfektion von Medizinprodukten geeignet sind.

Die notwendigen Schritte bei der Aufbereitung von Medizinprodukten sind Vorbereitung, Reinigung, Desinfektion, Prüfung, Wartung, Kontrolle und Lagerung. Nachstehend wird die Ausführung dieser Schritte für die aufgeführten Produkte näher beschrieben. Siehe auch die CDC-Leitlinie "Guideline for Disinfection and Sterilization in Healthcare Facilities" von 2008. Zur Weiterbildung, jedoch nicht anstelle von validierten Aufbereitungsanweisungen sind auch die folgenden Veröffentlichungen zu beachten: Leitlinien für die klinische Praxis von Fachverbänden bzw. klinische Leitlinien der CDC.

#### Persönliche Sicherheit

Die folgende persönliche Schutzausrüstung verwenden:

- (Einweg-)Hemd
- (Einweg-)Handschuhe
- Schutzbrille
- Spritzschutzmaske

Informationen über weitere Schutzausrüstungsartikel finden Sie in der Gebrauchsanweisung für das Reinigungs- und Desinfektionsmittel.

## **7.1. Manuelle Reinigung und Desinfektion**

Hinweis: Der folgende manuelle Reinigungs- und Desinfektionsprozess wurde von Stryker validiert. Wenn andere Aufbereitungsmethoden verwendet werden, stellen Sie sicher, dass der Aufbereitungszyklus validiert ist.

Erforderliche Ausrüstung:

- Fusselarmes Tuch, Tupfer, Wattebäusche
- CaviWipes-Tücher von Metrex Research
- Frisch zubereitetes, entmineralisiertes Wasser, hochreines Wasser oder steriles Wasser mit weniger als 10 KBE/ml und 0,25 EU/ml verwenden. In den USA sind die in AAMI TIR 34 genannten Anforderungen an die Wasserqualität einzuhalten
- Medizinische Druckluft

## **7.1.1. Vorbereitung der Geräte und Produkte**

- 1. Trennen Sie das Netzkabel des elektromagnetischen Navigationssystems.
- 2. Trennen Sie alle Produkte vom elektromagnetischen Navigationssystem.

## **7.1.2. Reinigung**

- 1. Wischen Sie die Oberflächen mit einem neuen, sauberen CaviWipes-Tuch ab.
- 2. Achten Sie besonders auf das Netzkabel und die schwer zugänglichen Bereiche des Produkts.
- 3. Verwenden Sie ein neues, sauberes CaviWipes-Tuch, wenn das Tuch kontaminiert ist.
- 4. Setzen Sie die Reinigung fort, bis sämtliche sichtbaren Verschmutzungen entfernt sind.
- 5. Beachten Sie zudem die Gebrauchsanweisung des Reinigungsmittelherstellers.

## **7.1.3. Desinfektion**

- 1. Wischen Sie alle Oberflächen mit einem neuen, sauberen CaviWipes-Tuch ab.
- 2. Achten Sie besonders auf das Netzkabel und die schwer zugänglichen Bereiche des Produkts.
- 3. Sorgen Sie dafür, dass die Oberflächen mindestens 3 Minuten lang bei Raumtemperatur sichtbar nass bleiben. Beachten Sie zudem die Gebrauchsanweisung des Desinfektionsmittelherstellers.
- 4. Verwenden Sie ein neues, sauberes CaviWipes-Tuch, wenn das Tuch kontaminiert ist.
- 5. Entfernen Sie überschüssige Desinfektionsmittellösung ggf. mit einem weichen, fusselfreien Tuch, das leicht mit entmineralisiertem Wasser befeuchtet wurde.

## **7.1.4. Trocknung und Kontrolle**

- 1. Trocknen Sie die Außenflächen, indem Sie sie auf einem fusselarmen Tuch trocknen lassen, mit einem trockenen, fusselarmen Tuch abtrocknen oder dafür vorsichtig Druckluft einsetzen.
- 2. Achten Sie insbesondere darauf, dass der Stecker des Stromversorgungskabels und die schwer zugänglichen Bereiche des Produkts trocken sind.
- 3. Unterziehen Sie die Geräte einer Sichtprüfung auf etwaige Schmutzreste oder Rückstände der Desinfektionsmittellösung. Falls noch Schmutzreste oder Rückstände der Desinfektionsmittellösung vorhanden sind, wiederholen Sie das Reinigungs- und Desinfektionsverfahren mit frischen CaviWipes-Tüchern.
- 4. Führen Sie eine Funktionsprüfung durch und untersuchen Sie das Produkt auf:
	- Lose Teile
	- Beschädigte Oberflächen
	- Beschädigte Kabel
	- Sonstige Schäden

## 8. Wartung

WARNUNG

Führen Sie keine Wartungsarbeiten am Produkt aus. Er enthält keinerlei vom Benutzer wartbaren Teile. Sind Wartungsarbeiten erforderlich, wenden Sie sich an den zuständigen Stryker-Vertreter.

Wartung und Reparaturen sind dem Hersteller bzw. autorisierten Partnern vorbehalten. Die Produktkomponenten dürfen nur sauber und desinfiziert an den Hersteller zurückgeschickt werden.

## **8.1. Routinemäßige Prüfungen**

Prüfen Sie vor jeder Verwendung, dass alle erforderlichen Wartungsarbeiten gemäß den örtlich geltenden Vorschriften und Vorgehensweisen durchgeführt wurden. Führen Sie vor der Verwendung eine Funktionsprüfung durch und untersuchen Sie die Produktkomponenten auf äußerliche Defekte.

Prüfen Sie das Produkt vor jeder Verwendung auf:

- Korrekte Montage und Funktion
- Risse
- Beschädigte Oberflächen
- Lose Teile
- Sonstige Schäden

Prüfen Sie Netz- und Verbindungskabel des Produkts routinemäßig auf Schäden. Bestellen Sie bei Bedarf Ersatzteile.

#### **8.2. Austauschen der Sicherungen**

- 1. Nehmen Sie das Netzkabel vom Produkt ab.
- 2. Öffnen Sie das Sicherungsfach, indem Sie seitlich die beiden Schlitze eindrücken, und ziehen Sie das Sicherungsfach heraus.

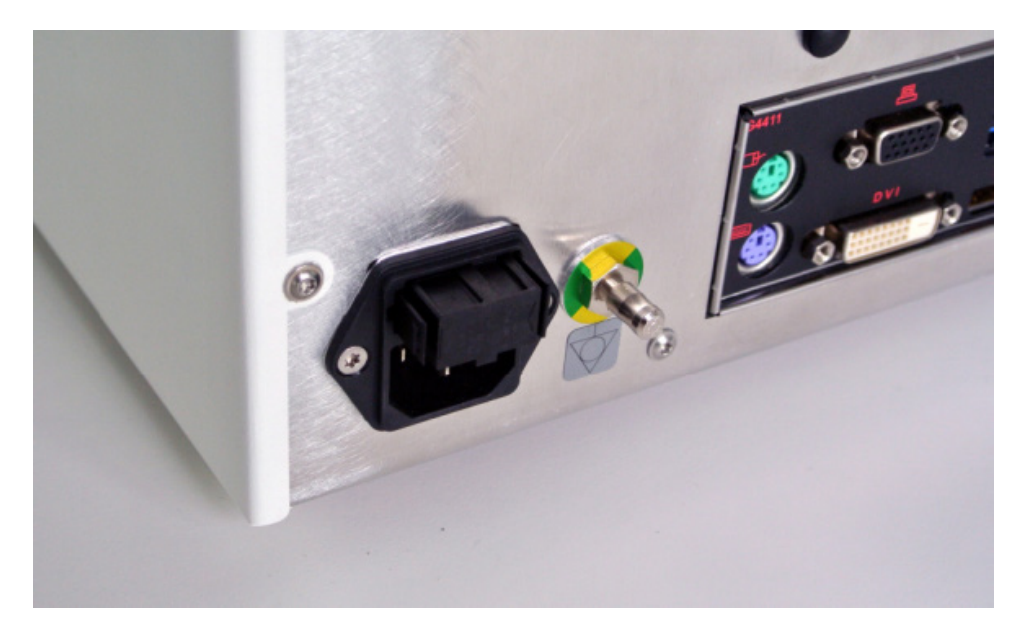

#### Abbildung 4: Öffnen des Sicherungsfachs

3. Entfernen Sie den Sicherungshalter, indem Sie ihn nach außen ziehen.

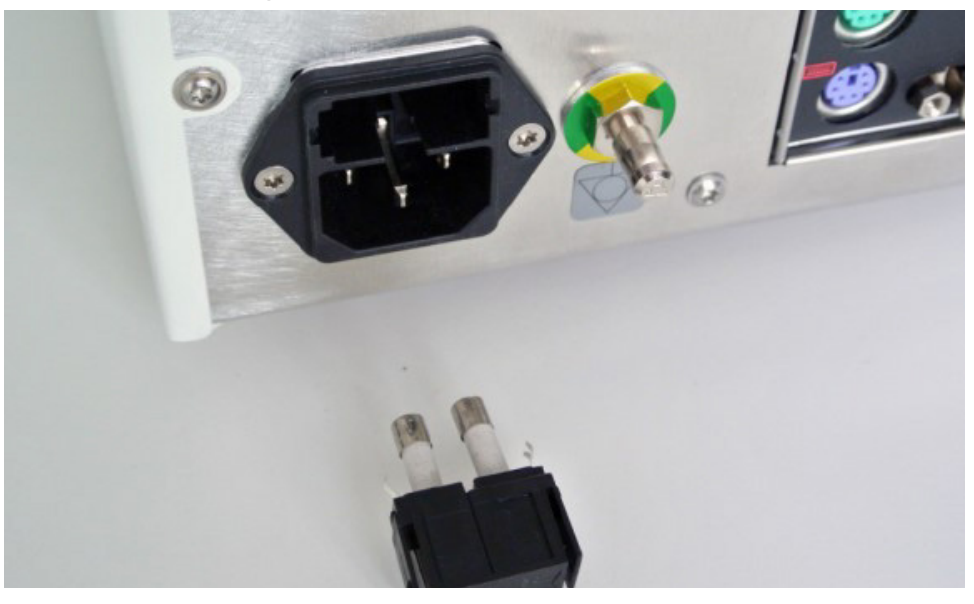

Abbildung 5: Entfernen des Sicherungshalters

4. Tauschen Sie die beiden im Halter verwendeten Sicherungen aus. Zu den Nennwerten der Sicherungen siehe "Technische Spezifikationen".

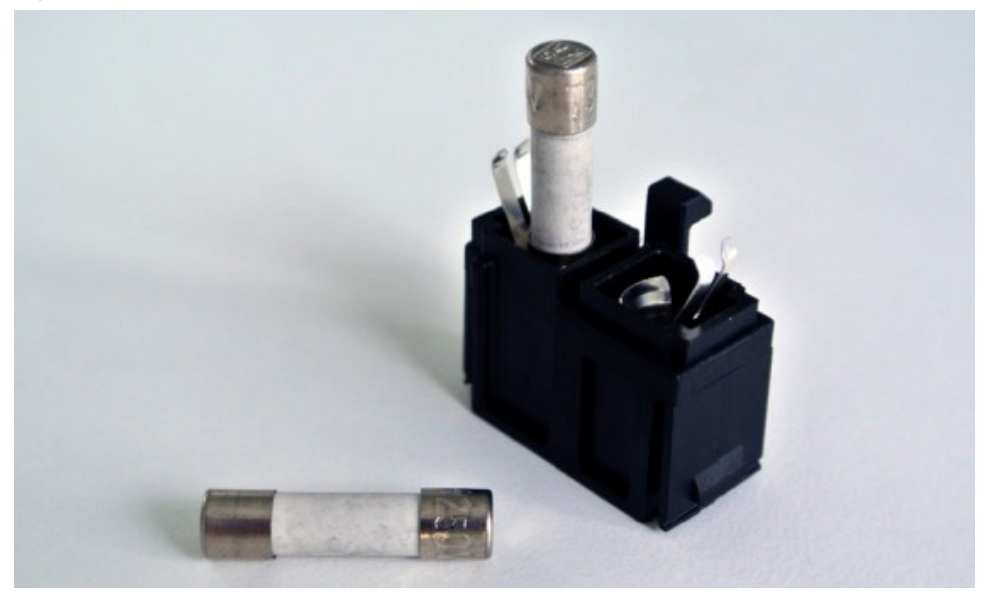

Abbildung 6: Einsetzen der Sicherungen

- 5. Schieben Sie den Sicherungshalter wieder ein, bis er einrastet.
- 6. Schließen Sie das Netzkabel wieder an. Schalten Sie das Produkt ein und führen Sie eine Funktionsprüfung durch.

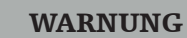

Verwenden Sie nur Sicherungen, die im Abschnitt "Technische Spezifikationen" aufgeführt sind. Verwenden Sie Sicherungen mit den auf dem Typenschild angegebenen Werten.

## 9. Lagerung und Transport

Transport und Versand können Produktschäden verursachen. Nach Möglichkeit das Produkt in der Originalverpackung einpacken.

Wenn diese nicht zur Verfügung steht, sämtliche Hohlräume sorgfältig abpolstern (seitlich, über und unter dem Gerät). Bitte auch die anderen Schachteln abpolstern, um Produktschäden während des Transports zu vermeiden.

Umgebungsbedingungen für Lagerung und Transport enthält der Abschnitt "Technische Spezifikationen".

## **9.1. Entsorgung**

## Hinweis:

- Gemäß der europäischen Richtlinie 2012/19/EU über Elektro- und Elektronik-Altgeräte (WEEE) muss das Produkt zum Recycling separat gesammelt werden. Entsorgen Sie es nicht als unsortierten Hausmüll. Informationen zur Entsorgung erhalten Sie von Ihrem Händler vor Ort. Stellen Sie sicher, dass infektiöse Geräte vor dem Recycling dekontaminiert werden.
- Mit der Batterienrichtlinie 2006/66/EG wurden ab September 2008 in den EU-Mitgliedstaaten neue Anforderungen zur Entfernbarkeit von Batterien aus Altgeräten eingeführt. Zur Einhaltung dieser Richtlinie wurde das Produkt so ausgelegt, dass die Batterien am Ende der Lebensdauer in der Entsorgungseinrichtung sicher entfernt werden können. Infektiöse Geräte müssen vor dem Recycling dekontaminiert werden. Sollte es nicht möglich sein, das Gerät für das Recycling zu dekontaminieren, darf das Krankenhaus nicht versuchen, die Batterien aus dem Altgerät zu entfernen. Die Entsorgung von kleinen Mengen tragbarer Batterien auf Deponien und in Verbrennungsanlagen ist laut der Batterienrichtlinie 2006/66/EG und den Verordnungen der Mitgliedstaaten weiterhin zulässig.
- Perchlorat-Material eventuell gelten spezielle Handhabungsvorschriften. Siehe www.dtsc.ca.gov/perchlorate/.
- Meldeinformationen zur Batterie: 1.) 3,0 Gramm 2.) CR2032 3.) Lithium-Mangandioxid
- Die in diesem Produkt verwendeten Buchsen und Bleche enthalten den folgenden Stoff: Blei, CAS-Nr. 7439-92-1 (1907/2006 REACH). Anweisungen zur Handhabung: Für die Handhabung von Artikeln aus bleihaltigen Legierungen im Lieferzustand gelten keine besonderen Vorsichtsmaßnahmen.
- Die in diesem Produkt verwendete Platine enthält einen Kristall und einen Filter, der den folgenden Stoff enthält: Diborontrioxid, CAS-Nr. 1303-86-2 (1907/2006 REACH). Eventuell enthält sie Blei, CAS-Nr. 7439-92-1, in Widerständen über 0,1 Gew.-% (1907/2006 REACH).

Nach dem Ende der Lebensdauer des Produkts ist es gemäß den Vorschriften und Gesetzen des jeweiligen Landes zu entsorgen.

Bei der Entsorgung der Produktkomponenten muss jegliches Verletzungs- und Infektionsrisiko vermieden werden. Scharfe und spitze Komponenten müssen gesammelt und in einem dichten und bruchsicheren Behälter verriegelt werden. Sie sind vor unbefugter Benutzung geschützt aufzubewahren. Kontaminierte Produkte sind in die Gefahrstoffentsorgung zu geben. Wenden Sie sich mit etwaigen Fragen an Stryker.

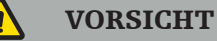

Bevor Sie das elektromagnetische Navigationssystem an den Hersteller senden, entfernen Sie sämtliche privaten Patientendaten, sodass diese nicht mit Stryker geteilt werden. Sorgen Sie bei der endgültigen Entsorgung des Produkts dafür, dass gespeicherte Daten sicher und gemäß den Vorschriften gelöscht werden.

## 10. Technische Spezifikationen

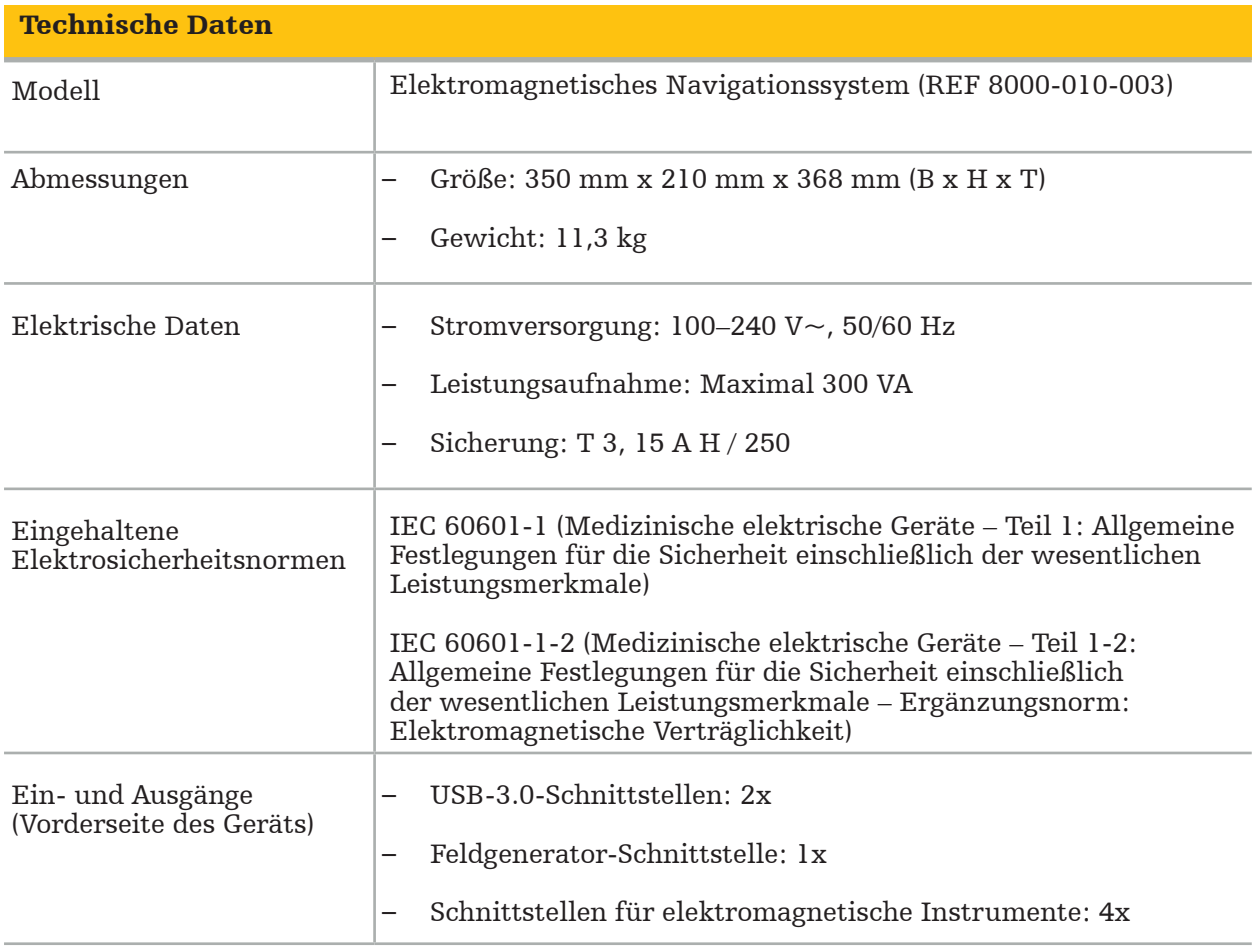

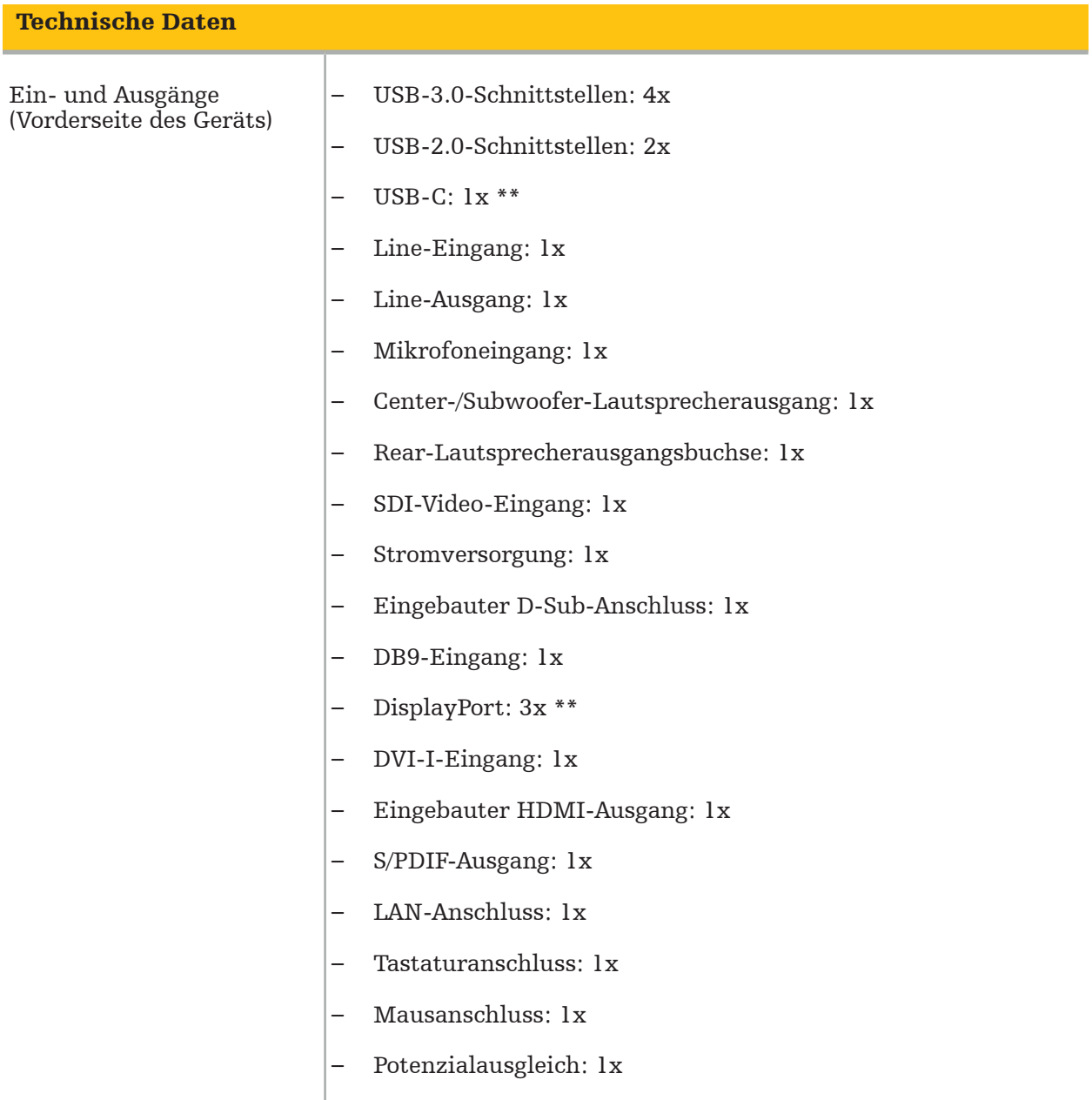

\*\* Die Anschlüsse am Grafikkarten-Ausgang sind eventuell je nach dem elektromagnetischen Navigationssystem verschieden.

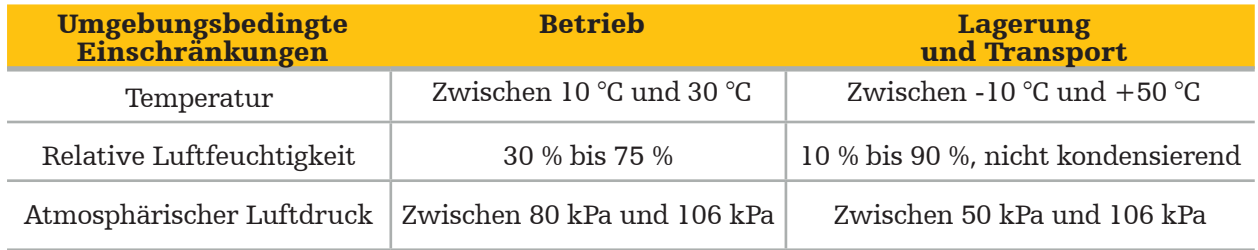

#### **10.1. Informationen zur Cybersicherheit**

Das elektromagnetische Navigationssystem ist ein Computersystem, auf dem das Betriebssystem Microsoft Windows 10 läuft. Es speichert Patientenbilddaten in einer geschützten Umgebung im Operationssaal mit optionaler Netzwerkanbindung.

#### Benutzermanagement und Zugangsdaten:

- Das System kann nicht von externen Quellen hochgefahren werden. Der Zugriff auf die BIOS-Konfiguration ist kennwortgeschützt, sodass diese Einstellung nicht geändert werden kann.
- Es gibt nur eine reduzierte Gruppe von dedizierten nativen Benutzern: einen normalen Systembenutzer und zwei Benutzer mit Administratorrechten.
- Der Fernzugriff auf das System ist deaktiviert.
- Die Überwachung erfolgt über das Protokollsystem von Windows.

#### Verschlüsselung:

• [Für die Betriebssystem-Image-Version 3.6.A und höher] Das Dateisystem ist mittels Microsoft BitLocker verschlüsselt.

#### Netzwerk:

• Eine Firewall ist aktiv, mit Regeln, die zum Abblocken unerwünschten Netzwerkverkehrs bestimmt ist.

Wenn Sie weitere Informationen zu den Sicherheitsfunktionen erhalten möchten, fordern Sie bitte beim zuständigen Außendienstmitarbeiter ein MDS²-Dokument an.

#### **10.2. Wesentliche Leistungsmerkmale**

Die wesentlichen Leistungsmerkmale gehen aus der zusammen mit der Software gelieferten Anwendungsdokumentation hervor.

## 11. Elektromagnetische Verträglichkeit

Medizinprodukte müssen bestimmte Sicherheitsvorkehrungen hinsichtlich der elektromagnetischen Verträglichkeit einhalten. Informationen speziell zum elektromagnetischen Feld gehen aus der zusammen mit dem Feldgenerator (REF 8000-010-004) gelieferten Gebrauchsanweisung hervor. Informationen zur korrekten Systemeinrichtung und zur Vermeidung von Störungen des elektromagnetischen Feldes entnehmen Sie bitte dem zusammen mit der jeweiligen Softwareanwendung gelieferten Benutzerhandbuch und den mitgelieferten Sicherheitsinformationen.

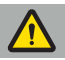

#### WARNUNG

- Die Verwendung anderer Zubehörteile und Kabel als den von Stryker angegebenen Artikeln kann zu erhöhten Emissionen oder einer geringeren Störfestigkeit des Systems führen.
- Dieses Gerät eignet sich gemäß seiner Emissionseigenschaften für die Verwendung in gewerblichen Bereichen und Krankenhäusern (CISPR 11, Klasse A). Bei Verwendung in einer Wohnumgebung bietet dieses Gerät eventuell keinen ausreichenden Schutz für Hochfrequenz-Kommunikationsdienste. Der Benutzer muss eventuell Abhilfemaßnahmen ergreifen, z. B. eine andere Aufstellung oder Ausrichtung des Geräts.

Hinweis: Die vorgesehene Umgebung ist eine medizinische Spezialeinrichtung.

#### Leitlinien und Herstellererklärung – Elektromagnetische Aussendung

Das elektromagnetische Navigationssystem ist für den Einsatz in der unten beschriebenen elektromagnetischen Umgebung bestimmt. Der Kunde oder Anwender des Produkts muss dafür sorgen, dass es in einer derartigen Umgebung verwendet wird.

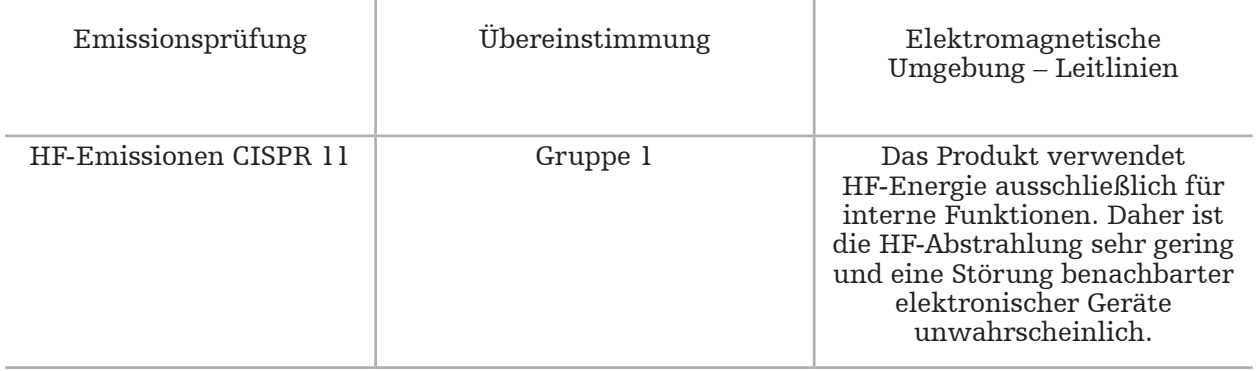

#### Leitlinien und Herstellererklärung – Elektromagnetische Aussendung

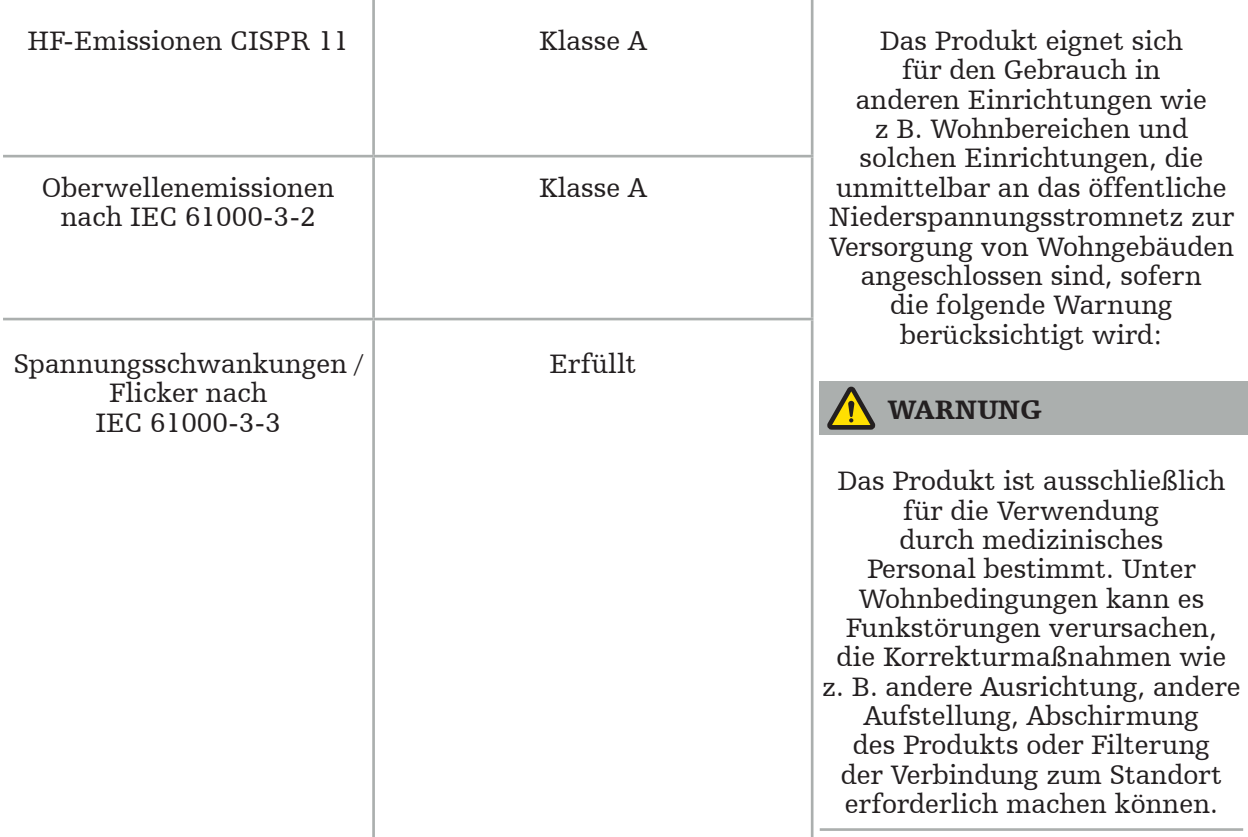

#### Leitlinien und Herstellererklärung – Elektromagnetische Störfestigkeit

Das elektromagnetische Navigationssystem ist für den Einsatz in der unten beschriebenen elektromagnetischen Umgebung bestimmt. Der Kunde oder Anwender des Produkts muss dafür sorgen, dass es in einer derartigen Umgebung verwendet wird.

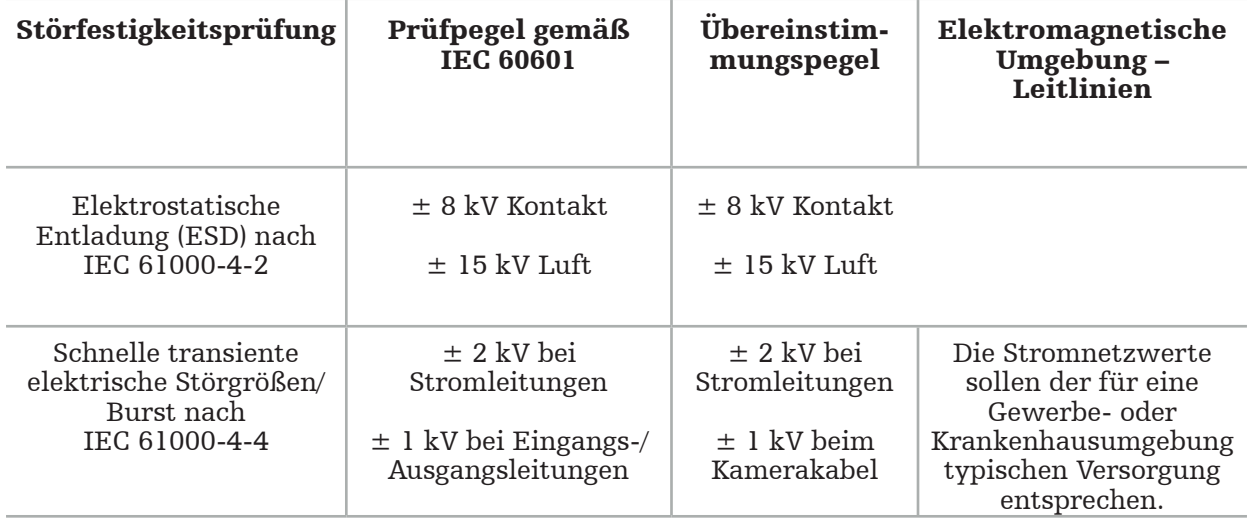

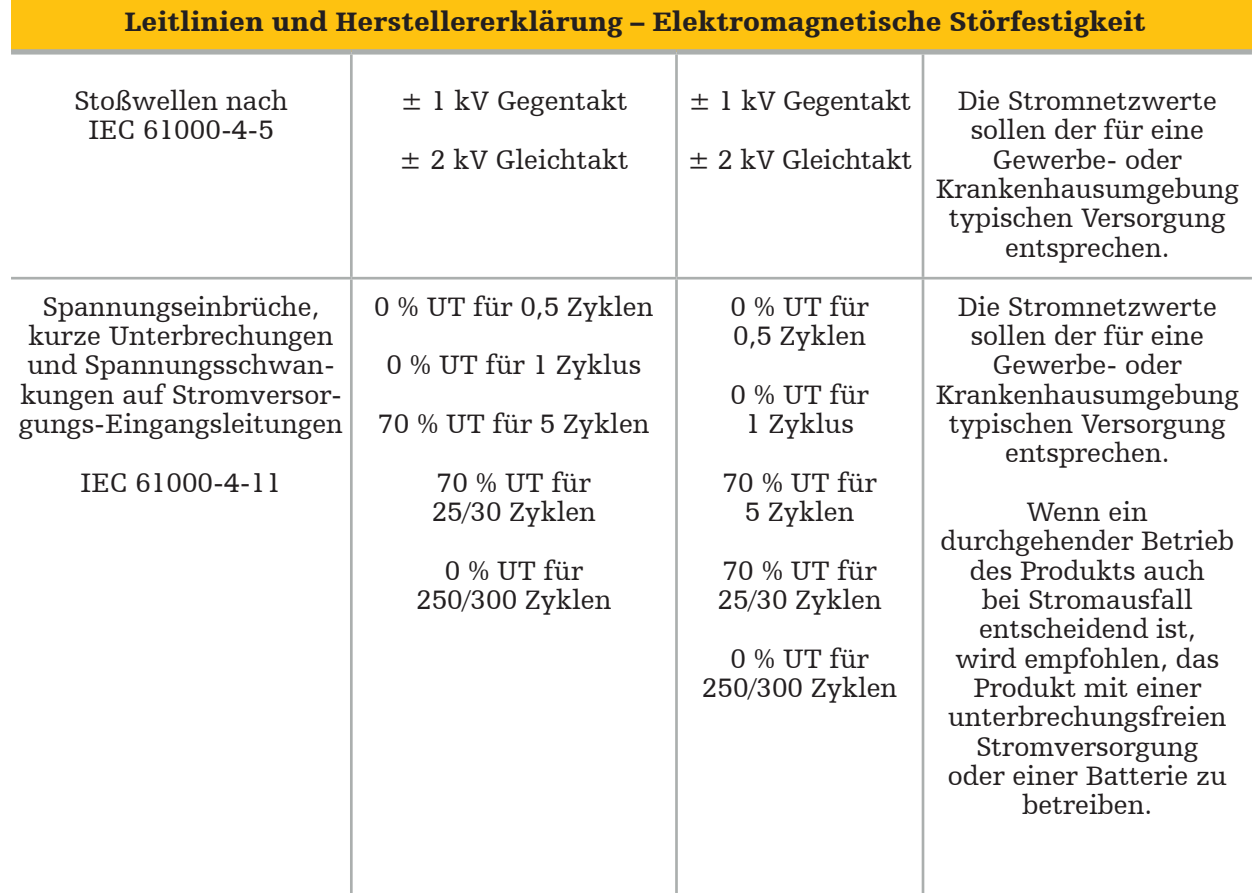

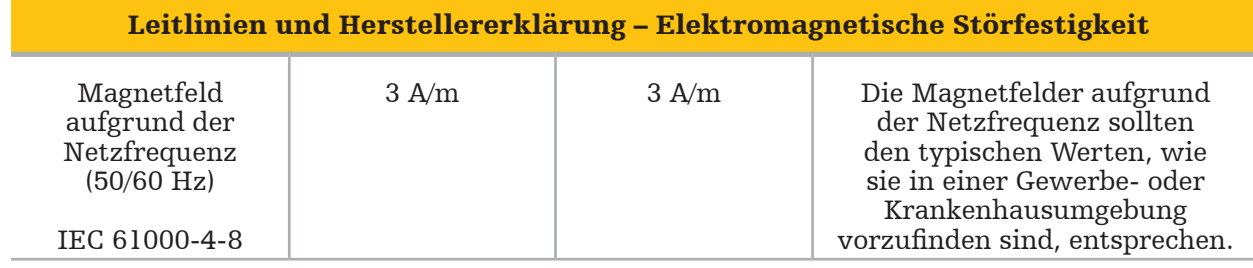

#### Leitlinien und Herstellererklärung – Elektromagnetische Störfestigkeit

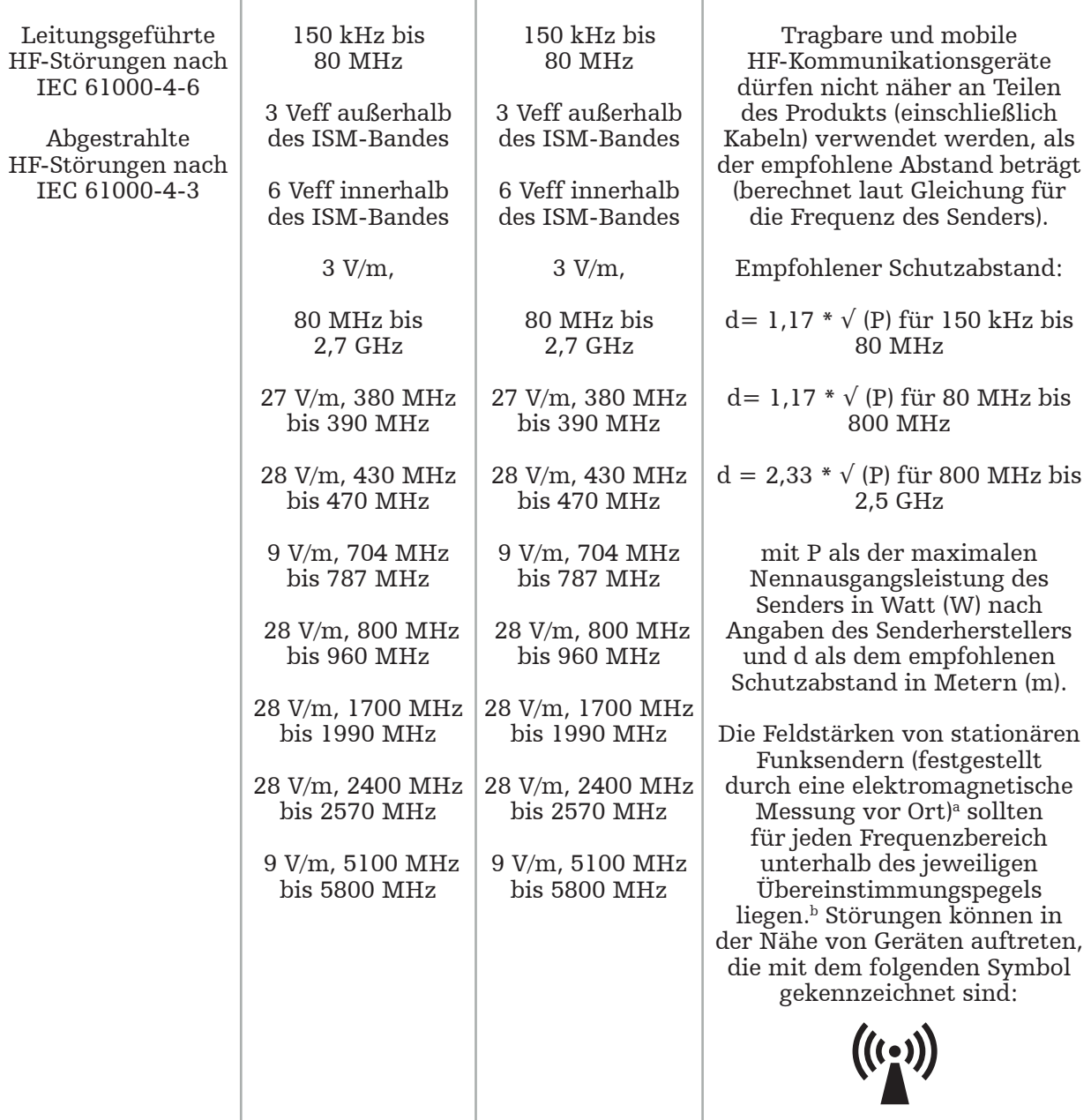

#### Hinweis:  $\mathbf i$

- Bei 80 MHz und 800 MHz gilt der jeweils höhere Frequenzbereich.
- Diese Richtlinien sind evtl. nicht auf alle Situationen anwendbar. Die elektromagnetische Ausbreitung wird durch Absorption und Reflexion an Gebäuden, Gegenständen und Personen beeinflusst.

a Feldstärken von stationären Sendern, z. B. Basisstationen für Funktelefone (Mobiltelefon/schnurloses Telefon) und mobilen Landfunkdiensten, Amateurfunkgeräten, AM- und FM-Radiosendern und TV-Sendern, lassen sich theoretisch nicht genau vorherbestimmen. Zur Beurteilung der elektromagnetischen Umgebung von stationären HF-Sendern muss eine elektromagnetische Messung vor Ort erfolgen. Überschreitet die gemessene Feldstärke am Einsatzort des Produkts den oben angegebenen HF-Übereinstimmungspegel, so ist das Produkt auf seinen ordnungsgemäßen Betrieb zu überprüfen. Wird ein unregelmäßiger Betrieb festgestellt, sind ggf. weitere Maßnahmen erforderlich, z. B. die Neuausrichtung oder Umsetzung des Produkts.

bIm Frequenzbereich von 150 kHz bis 80 MHz muss die Feldstärke unter 3 V/m liegen.

#### Empfohlene Mindestabstände zwischen tragbaren und mobilen HF-Kommunikationsgeräten und dem Produkt

Das elektromagnetische Navigationssystem ist für den Betrieb in einer elektromagnetischen Umgebung bestimmt, in der abgestrahlte HF-Störungen unter Kontrolle sind. Der Anwender kann dazu beitragen, elektromagnetische Störungen zu verhindern, indem zwischen tragbaren und mobilen HF-Kommunikationsgeräten und dem Gerät ein Mindestabstand eingehalten wird.

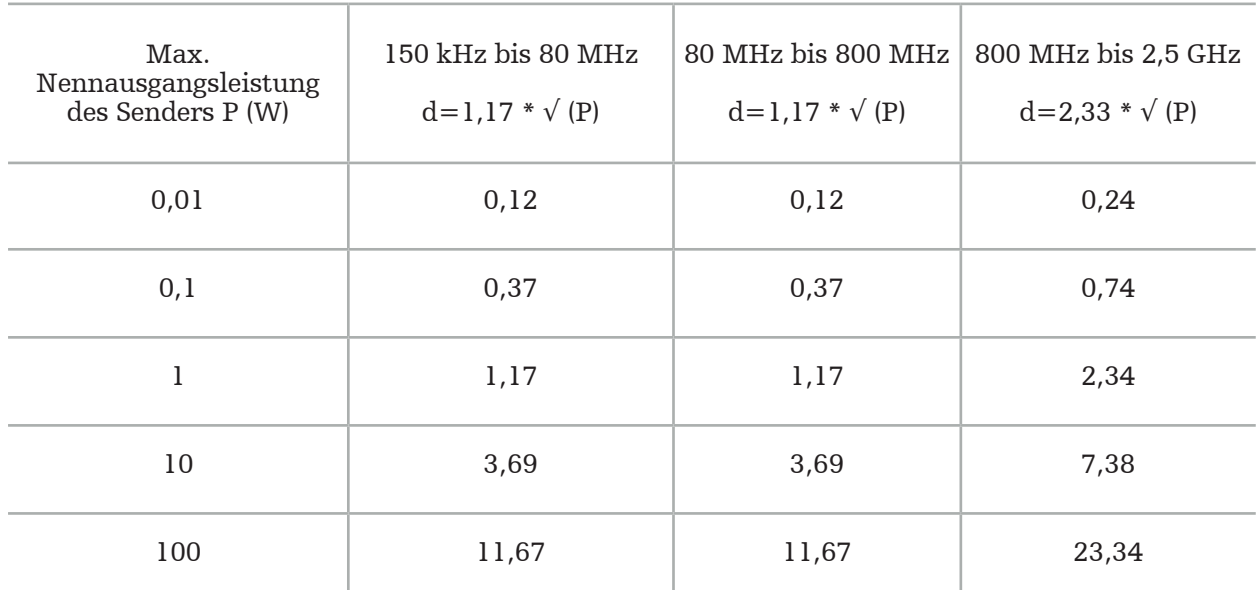

#### Schutzabstand d [m] entsprechend der Frequenz des Senders

Für Sender mit einer Nennausgangsleistung, die nicht aufgeführt ist, kann der empfohlene Abstand (d) in Metern (m) mit der Gleichung geschätzt werden, die für die Senderfrequenz gilt, wobei P die maximale Ausgangsleistung des Senders in Watt (W) gemäß Senderhersteller ist.

## Hinweis:

- Bei 80 MHz und 800 MHz gilt der Abstand für den höheren Frequenzbereich.
- Diese Richtlinien sind evtl. nicht auf alle Situationen anwendbar. Die elektromagnetische Ausbreitung wird durch Absorption und Reflexion an Gebäuden, Gegenständen und Personen beeinflusst.

Die Übereinstimmungspegel in den ISM-Frequenzbändern zwischen 150 kHz und 80 MHz und im Frequenzbereich von 80 MHz bis 2,5 GHz sollen die Wahrscheinlichkeit senken, dass mobile/tragbare HF-Kommunikationsgeräte Störungen auslösen können, wenn sie versehentlich in Patientenbereiche gebracht werden. Daher wird bei der Berechnung der empfohlenen Sicherheitsabstände in diesen Frequenzbereichen der zusätzliche Faktor 10/3 verwendet.

Diese Richtlinien sind evtl. nicht auf alle Situationen anwendbar. Die elektromagnetische Ausbreitung wird durch Absorption und Reflexion an Gebäuden, Gegenständen und Personen beeinflusst.
# 12. Mindestanforderungen für Zusatzkomponenten

WARNUNG

Wenn Produkte von Fremdanbietern verwendet werden, müssen die diesen Produkten beiliegenden Anweisungen sorgfältig durchgelesen und befolgt werden.

## **12.1. Produkte**

#### Endoskop-Kameraeinheit:

- Ausgänge: DVI / SDI / HD-SDI / 3G-SDI / S-VIDEO / VGA
- Auflösung: mindestens PAL 768 x 572 höchstens 1080p 60
- Verzögerung des Endoskopbildes in Kombination mit einem medizinischen 60-Hz-Monitor: maximal 50 ms
- Kameraeinheit gemäß IEC 60601-1, die 2 MOPP für die Kamera bietet
- Lichtquelle gemäß IEC 60601-1, die 2 MOPP für den Patienten bietet

#### Netzkabel des Pro-Gerätewagens:

Der Gerätewagen umfasst vier Regalböden und eine Aufbewahrungsschublade.

- 8000-030-003 Netzkabel des Pro-Gerätewagens, US
- 8000-030-004 Netzkabel des Pro-Gerätewagens, Schuko
- 8000-030-005 Netzkabel des Pro-Gerätewagens, UK
- 8000-030-006 Netzkabel des Pro-Gerätewagens, CH

#### Kamerakopf:

– Auflösung: PAL (752(H) x 582(V)) oder höher

#### Endoskope:

#### Starre Endoskope:

- Für die Navigation von starren Endoskopen mit 4 mm Durchmesser, 180 mm Länge und Standard-Bajonettstecker wird die Verwendung des Endoskoptrackers, elektromagnetisch (REF 8000-060-001) empfohlen. Spezifikationen zu weiteren unterstützten Durchmessern enthält die Gebrauchsanweisung zu den Instrumentenklemmen bzw. Gebrauchsanweisung zu den elektromagnetischen Instrumentenklemmen.
- Gerade Vorwärtsoptik oder schräge Vorwärtsoptik mit 0° / 30° / 45° Winkel zwischen Schaftachse und Blickrichtung

#### Medizinische Monitore:

- Eingänge: DVI oder HDMI
- Auflösung: 1920 x 1080 empfohlen
- Farben: 16,7 Millionen Farben
- Maximal 50 ms Verzögerung in Kombination mit einer Endoskop-Kameraeinheit
- Medizinische Qualität
- Erfüllt IEC 62368-1 oder IEC 60601-1

## Das Produkt ist mit den folgenden Monitoren kompatibel:

- 240-031-020 VisionPro
- 240-031-050 4K-Display

#### Tastatur/Maus (medizinische oder hygienische Qualität):

- Stecker: USB 2.0 oder höher
- IBM-kompatibel

# Πίνακας περιεχομένων

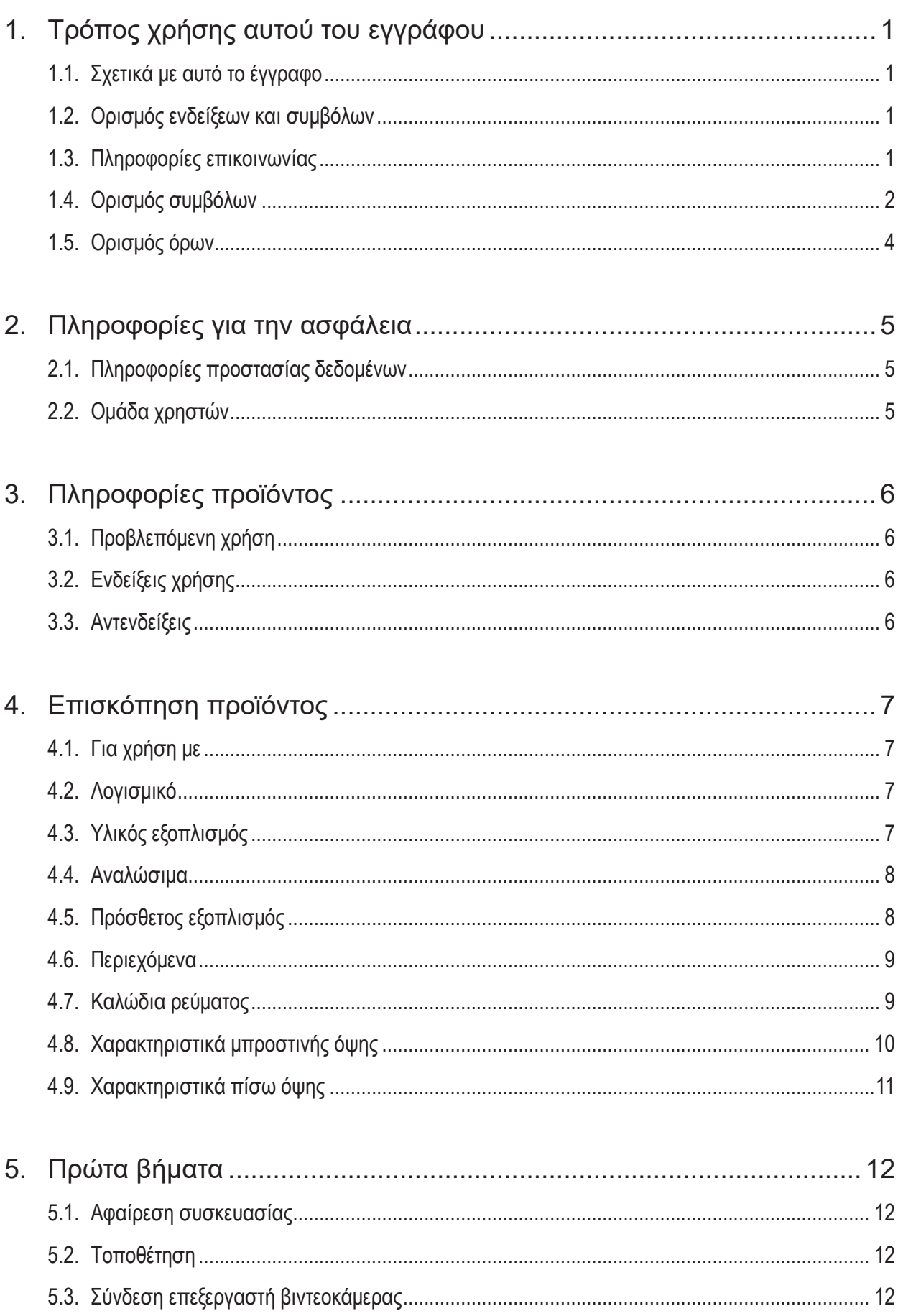

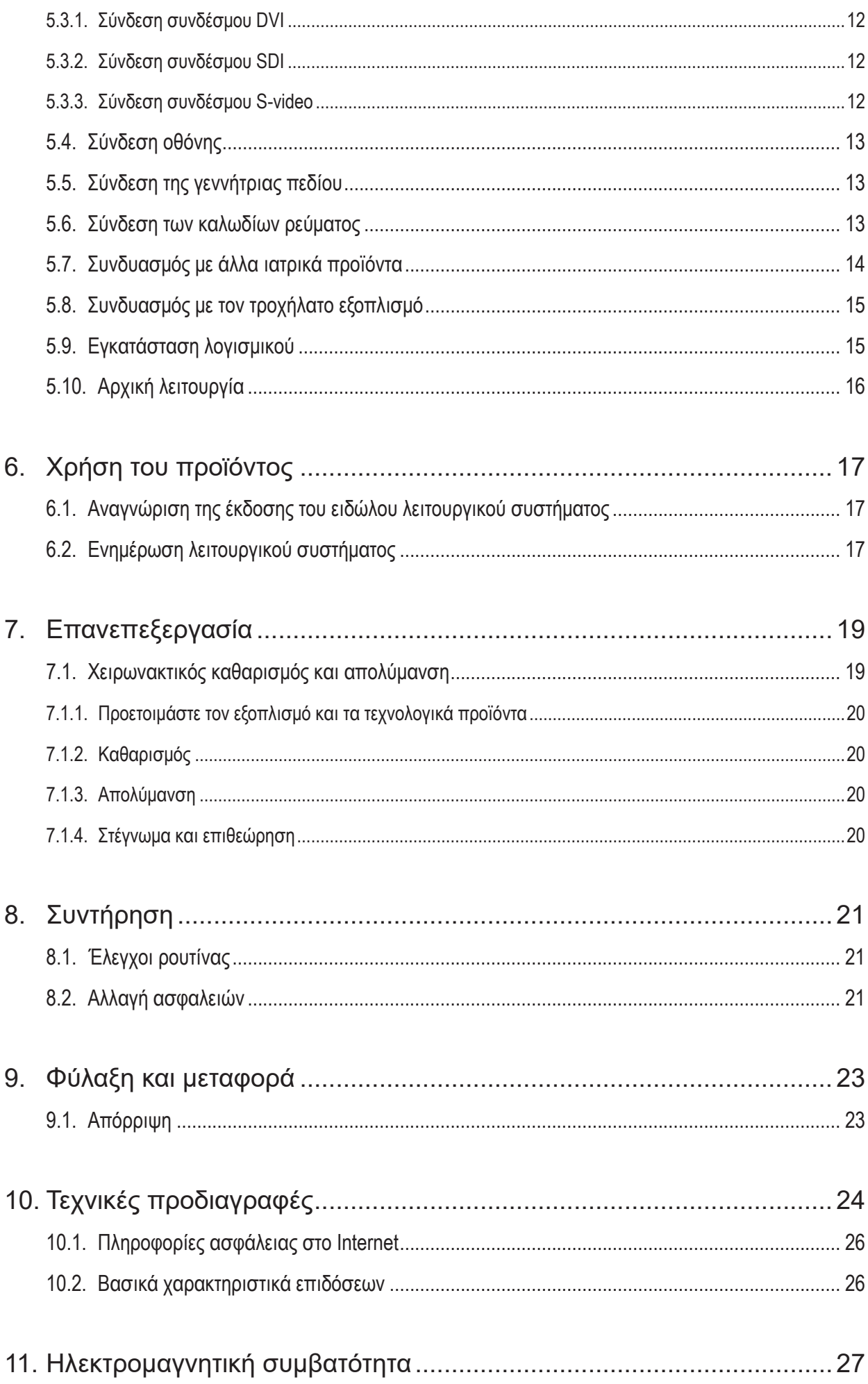

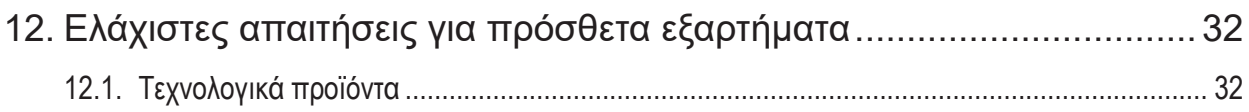

# 1. Τρόπος χρήσης αυτού του εγγράφου

## **1.1. Σχετικά με αυτό το έγγραφο**

Αυτό το εγχειρίδιο είναι η πιο ολοκληρωμένη πηγή πληροφοριών για την ασφαλή, αποτελεσματική και συμβατή χρήση και συντήρηση του προϊόντος. Πριν από τη χρήση αυτού του προϊόντος ή οποιουδήποτε εξαρτήματος συμβατού με αυτό το προϊόν, διαβάστε και κατανοήστε το παρόν εγχειρίδιο καθώς και την αντίστοιχη τεκμηρίωση χρήστη.

## **1.2. Ορισμός ενδείξεων και συμβόλων**

Ο παρακάτω πίνακας παρέχει ορισμούς ενδείξεων και συμβόλων που χρησιμοποιούνται σε αυτό το έγγραφο.

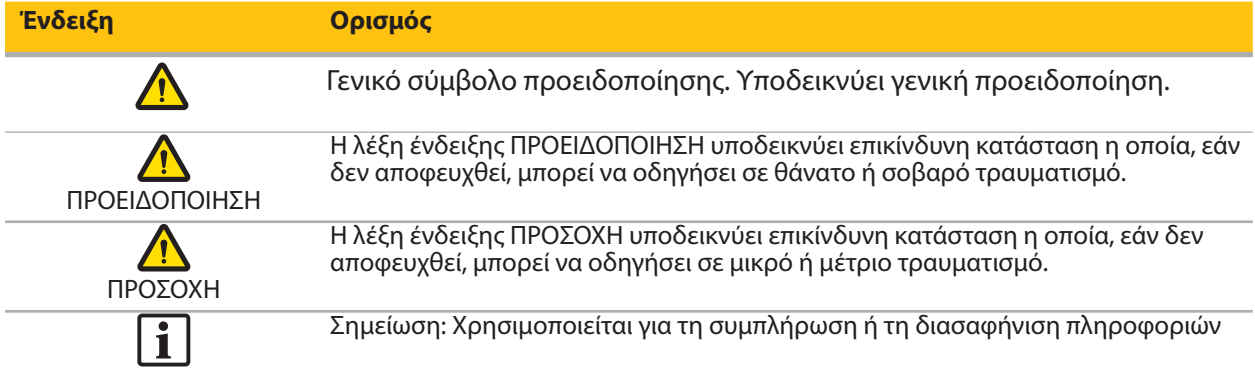

## **1.3. Πληροφορίες επικοινωνίας**

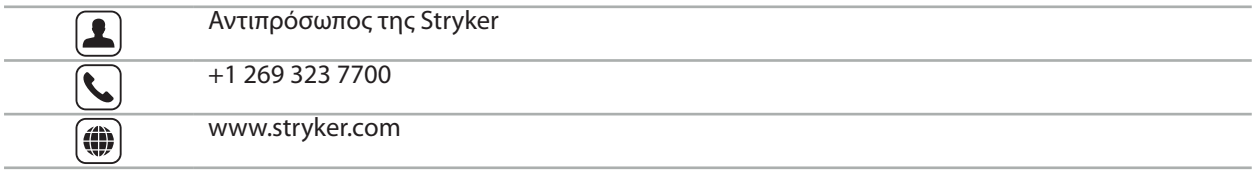

## **1.4. Ορισμός συμβόλων**

EN ISO 7010 Γραφικά σύμβολα – Χρώματα ασφαλείας και ενδείξεις ασφαλείας – Καταχωρισμένες ενδείξεις ασφαλείας

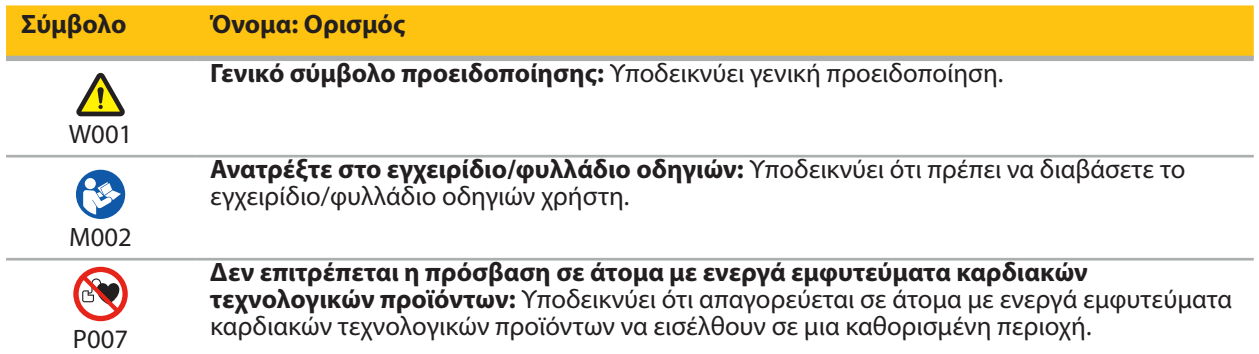

EN ISO 15223-1 Ιατροτεχνολογικά προϊόντα — Σύμβολα που πρέπει να χρησιμοποιούνται με ετικέτες ιατροτεχνολογικών προϊόντων, επισήμανση και πληροφορίες που πρέπει να παρέχονται - Μέρος 1 Γενικές απαιτήσεις

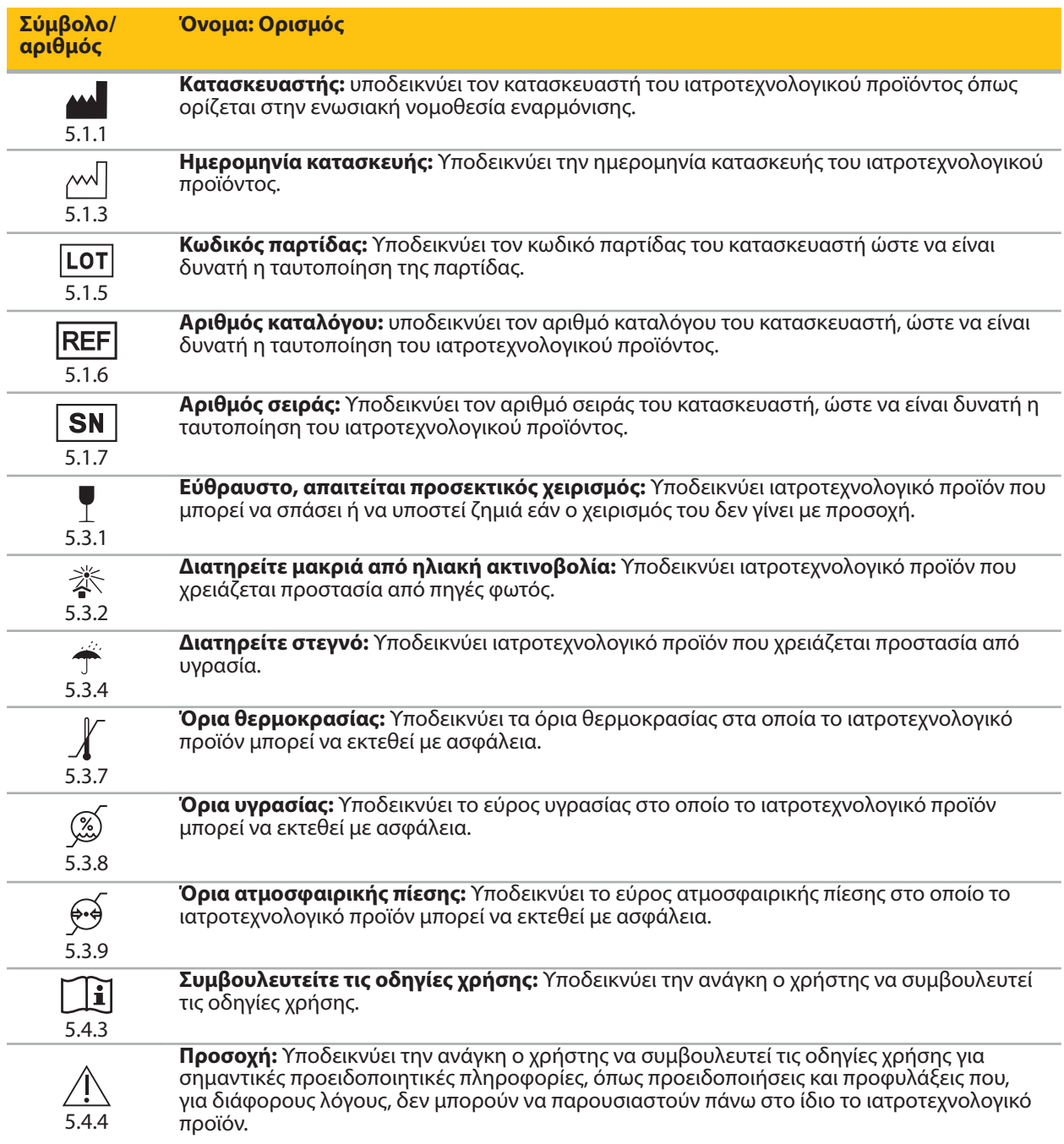

Γραφικά σύμβολα κατά IEC 60417 για χρήση στον εξοπλισμό

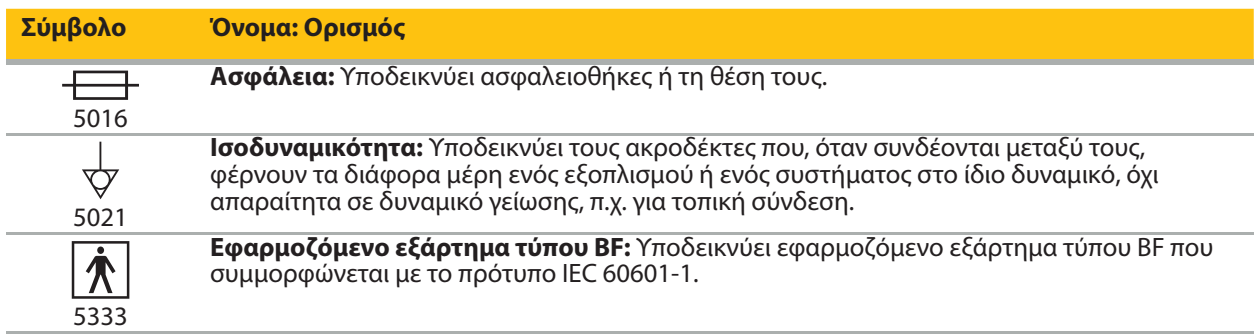

#### Σύμβολα ειδικά για το προϊόν

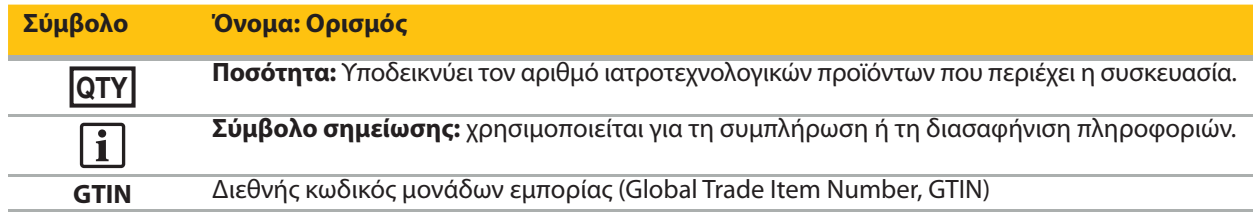

Τελικός κανόνας 81 FR 38911 της Υπηρεσίας Τροφίμων και Φαρμάκων των Η.Π.Α. (FDA) για τη χρήση συμβόλων στη σήμανση

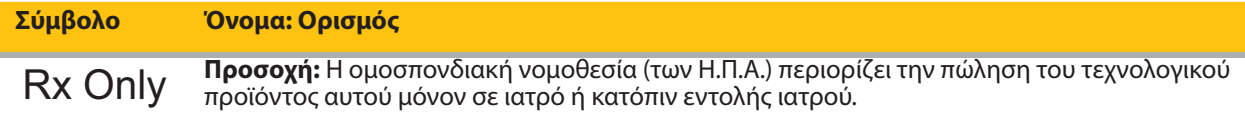

Οδηγία 2012/19/ΕΕ σχετικά με τα απόβλητα ηλεκτρικού και ηλεκτρονικού εξοπλισμού (ΑΗΗΕ)

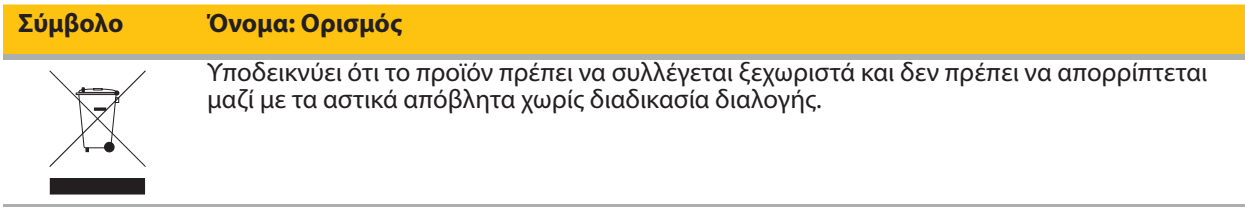

ASTM F2503-08 Τυπική πρακτική για τη σήμανση των ιατροτεχνολογικών προϊόντων και άλλων αντικειμένων για την ασφάλεια σε περιβάλλον μαγνητικού συντονισμού

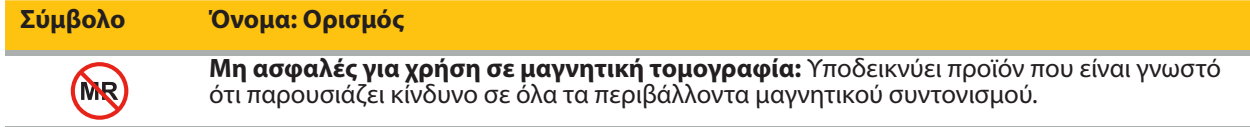

Σήματα και λογότυπα κανονιστικής συμμόρφωσης

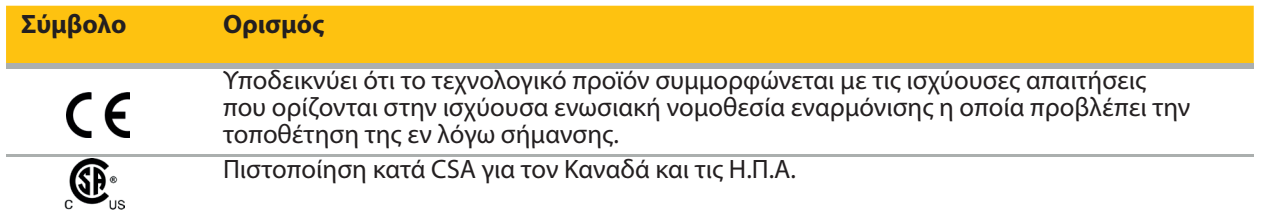

# **1.5. Ορισμός όρων**

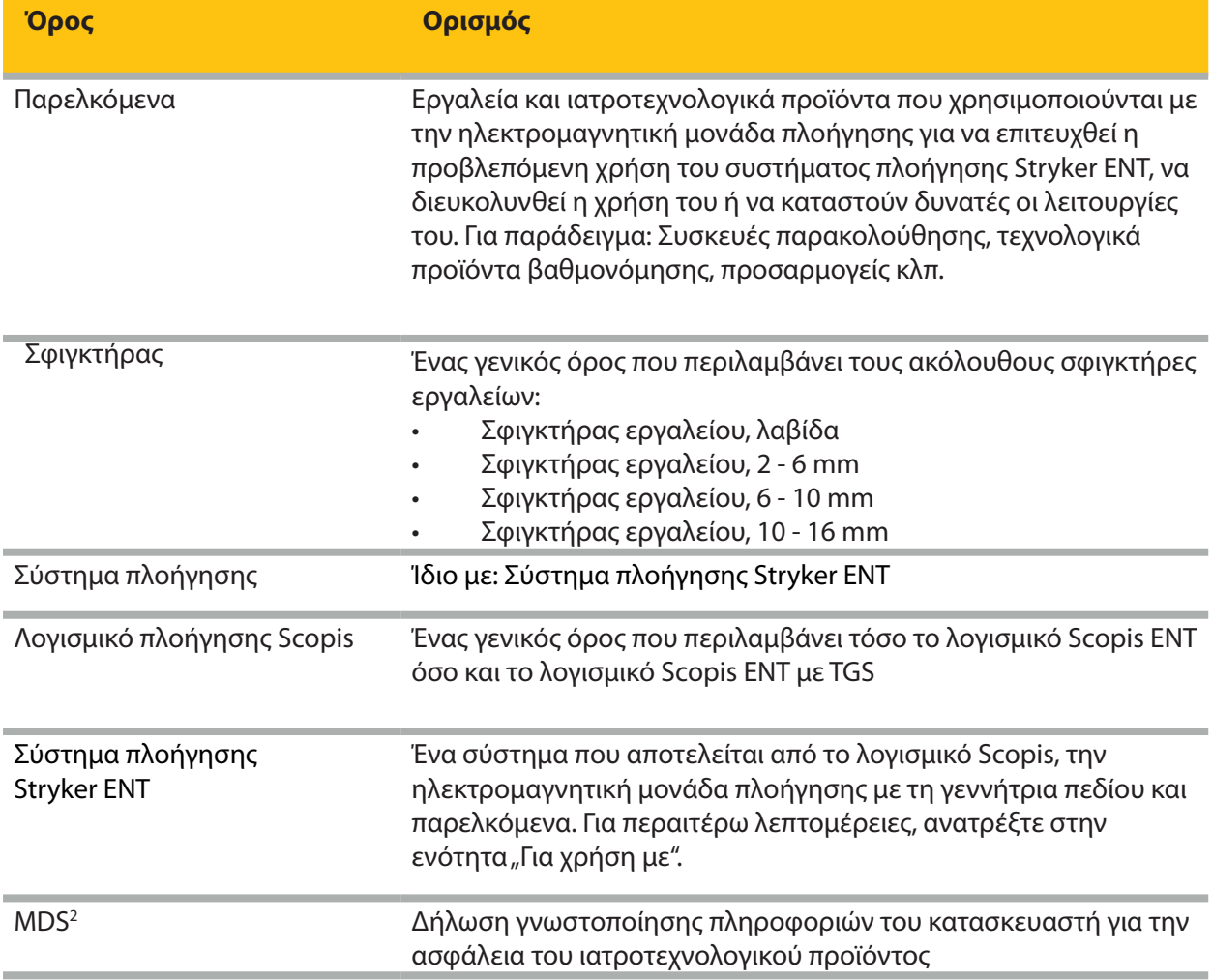

# 2. Πληροφορίες για την ασφάλεια

#### **ΠΡΟΕΙΔΟΠΟΙΗΣΗ**

- Πριν από κάθε χρήση, επιθεωρήστε το τεχνολογικό προϊόν και τα εξαρτήματά του για χαλαρά μέρη, παραμορφώσεις, ζημιές και δυσλειτουργίες. Μην τα χρησιμοποιείτε εάν παρουσιάζονται τέτοια προβλήματα. Διαφορετικά, η χειρουργική επέμβαση μπορεί να παραταθεί ή οι λανθασμένες πληροφορίες πλοήγησης μπορεί να οδηγήσουν σε τραυματισμό του ασθενούς. Εάν κάποιο εξάρτημα απαιτεί σέρβις, επικοινωνήστε με τον τοπικό αντιπρόσωπο πωλήσεων της Stryker.
- Μην κάμπτετε και μη στρεβλώνετε τα καλώδια και μη χρησιμοποιείτε καλώδια που έχουν υποστεί ζημιά. Οι μετρήσεις θέσης από ένα σύστημα με καλώδια εργαλείων που έχουν υποστεί ζημιά μπορεί να προκαλέσει σωματικό τραυματισμό.
- Μην αγγίζετε ταυτόχρονα τις προσβάσιμες επαφές του βύσματος ή της υποδοχής και τον ασθενή.
- Μη χρησιμοποιείτε το προϊόν σε περιβάλλον με αυξημένο κίνδυνο έκρηξης, π.χ. σε ατμόσφαιρα εμπλουτισμένη με οξυγόνο.
- Η ηλεκτρική εγκατάσταση της χειρουργικής αίθουσας πρέπει να πληροί τις απαιτήσεις των ισχυόντων προτύπων IEC.
- Μη χρησιμοποιείτε το τεχνολογικό προϊόν κοντά σε σαρωτή απεικόνισης μαγνητικού συντονισμού (MRI).
- Ο υπεύθυνος παροχής ιατρικής περίθαλψης που θα εκτελέσει οποιαδήποτε διαδικασία έχει την ευθύνη να προσδιορίσει την καταλληλότητα χρήσης του προϊόντος και τη συγκεκριμένη τεχνική για κάθε ασθενή. Η Stryker, ως κατασκευαστής, δεν συνιστά κάποια συγκεκριμένη χειρουργική επέμβαση.
- Σε περίπτωση έκτακτης ανάγκης, απενεργοποιήστε αμέσως το προϊόν και απομακρύνετε το από τον ασθενή ή το προσωπικό. Στη συνέχεια, φροντίστε για τους απαραίτητους ελέγχους και τις επισκευές που πραγματοποιούνται από εξειδικευμένο προσωπικό του τμήματος σέρβις.
- Οι μη εξουσιοδοτημένες τροποποιήσεις του προϊόντος απαγορεύονται για λόγους ασφάλειας.

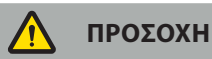

Η μη τήρηση των επιτρεπόμενων περιβαλλοντικών συνθηκών μπορεί να οδηγήσει σε μόνιμη βλάβη του τεχνολογικού προϊόντος.

## **2.1. Πληροφορίες προστασίας δεδομένων**

Ο χρήστης πρέπει να τηρεί τις αντίστοιχες εθνικές απαιτήσεις σχετικά με την προστασία των δεδομένων του ασθενούς. Το σύστημα πλοήγησης μπορεί να χρησιμοποιείται μόνο από εξουσιοδοτημένο προσωπικό. Συνιστούμε την προστασία του συστήματος από μη εξουσιοδοτημένη χρήση με έναν κωδικό πρόσβασης.

Στα δημόσια νοσοκομεία, είναι απαραίτητο να ενημερωθεί ο διοικητής προστασίας δεδομένων σχετικά με το σύστημα.

Λόγω της ασφάλειας δεδομένων, είναι απαραίτητο να δημιουργείτε τακτικά αντίγραφα ασφαλείας δεδομένων. Η Stryker δεν αναλαμβάνει την ευθύνη για απώλεια δεδομένων.

## **2.2. Ομάδα χρηστών**

Επαγγελματίες του τομέα της υγείας (χειρουργός/ειδικευόμενος, νοσοκόμος/νοσηλευτής) εκπαιδευμένοι στη χειρουργική επέμβαση με τη βοήθεια υπολογιστή και πλήρως εξοικειωμένοι με τις οδηγίες χρήσης και τη λειτουργία αυτού του προϊόντος. Για να ζητήσετε πρόσθετες οδηγίες για χρήση υπό πραγματικές συνθήκες εργασίας, επικοινωνήστε με τη Stryker.

# 3. Πληροφορίες προϊόντος

### **ΠΡΟΕΙΔΟΠΟΙΗΣΗ**

- Το προϊόν μπορεί να χρησιμοποιηθεί μόνο για την προβλεπόμενη χρήση του και σύμφωνα με το παρόν έγγραφο και όλες τις τρέχουσες εκδόσεις της σχετικής τεκμηρίωσης του συστήματος και της εφαρμογής.
- Το παρόν έγγραφο αποτελεί μέρος του προϊόντος και πρέπει να είναι πάντοτε προσβάσιμο στο προσωπικό. Πρέπει να παρέχεται στους επόμενους ιδιοκτήτες ή χρήστες.

## **3.1. Προβλεπόμενη χρήση**

Η ηλεκτρομαγνητική μονάδα πλοήγησης προορίζεται ως βοήθημα για τον ακριβή εντοπισμό ανατομικών δομών είτε σε ανοιχτές είτε σε διαδερμικές διαδικασίες.

## **3.2. Ενδείξεις χρήσης**

Το σύστημα πλοήγησης Stryker ENT ενδείκνυται για οποιαδήποτε ιατρική κατάσταση στην οποία μπορεί να είναι κατάλληλη η χρήση στερεοτακτικής χειρουργικής και όπου η αναφορά σε άκαμπτη ανατομική δομή στο πεδίο της χειρουργικής επέμβασης ΩΡΛ, όπως οι παραρρίνιοι κόλποι ή η ανατομία του μαστοειδούς, μπορεί να αναγνωριστεί σε σχέση με ένα μοντέλο που βασίζεται σε αξονική ή μαγνητική τομογραφία της ανατομίας.

Παραδείγματα διαδικασιών περιλαμβάνουν, μεταξύ άλλων, τις ακόλουθες διαδικασίες ΩΡΛ:

- Διαδικασίες διασφηνοειδούς πρόσβασης
- Ενδορρινικές διαδικασίες
- Επεμβάσεις παραρρινίων κόλπων, όπως γναθιαίες αντροστομίες, ηθμοειδεκτομές, σφηνοειδοτομές/ διεύρυνση των σφηνοειδών, εκτομές ρινικών κογχών και διάνοιξη μετωπιαίου κόλπου
- Διαδικασίες πρόσθιας βάσης κρανίου που σχετίζονται με ΩΡΛ

### **3.3. Αντενδείξεις**

Καμία γνωστή.

# 4. Επισκόπηση προϊόντος

## **4.1. Για χρήση με**

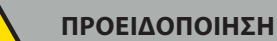

Χρησιμοποιήστε μόνο προϊόντα που είναι εγκεκριμένα από τη Stryker, εκτός αν αναφέρεται διαφορετικά.

## **4.2. Λογισμικό**

Για πληροφορίες που σχετίζονται με τη συμβατότητα του λογισμικού, ανατρέξτε στον παρακάτω πίνακα.

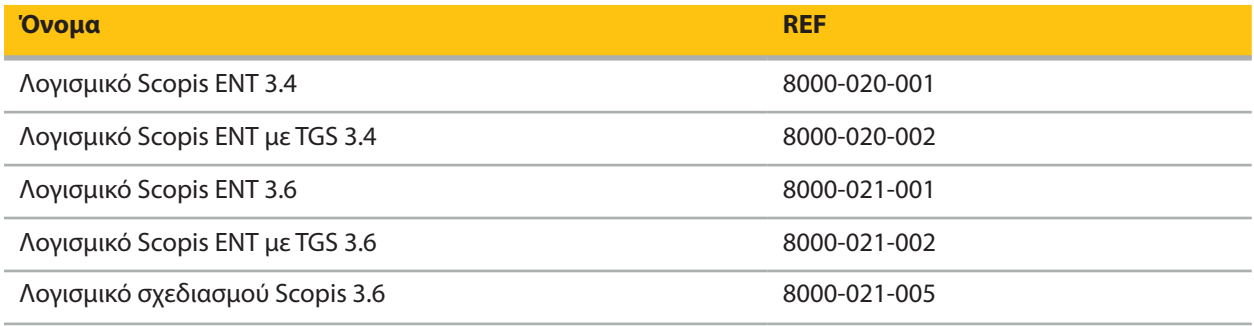

### **4.3. Υλικός εξοπλισμός**

Για πληροφορίες που σχετίζονται με τη συμβατότητα του υλικού εξοπλισμού, ανατρέξτε στον παρακάτω πίνακα.

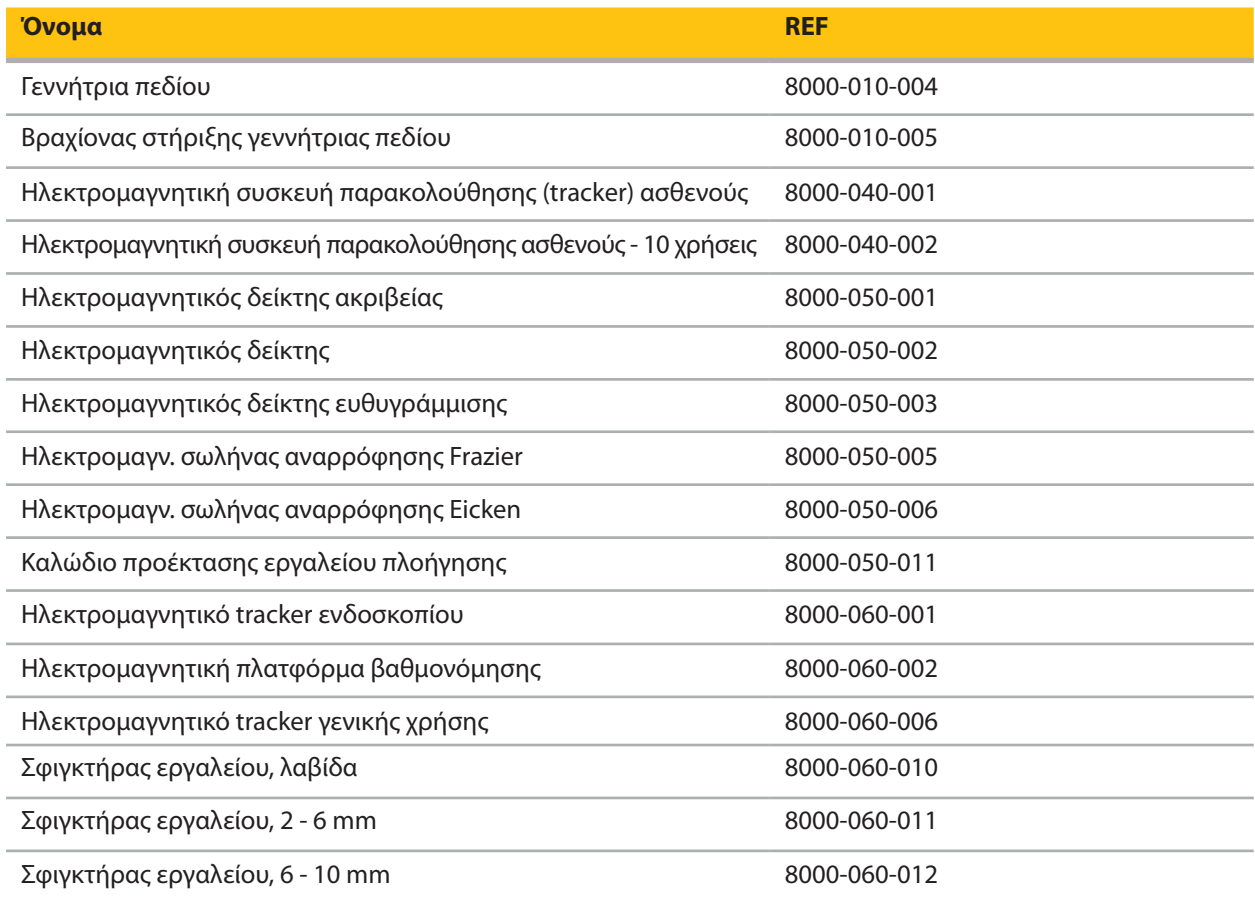

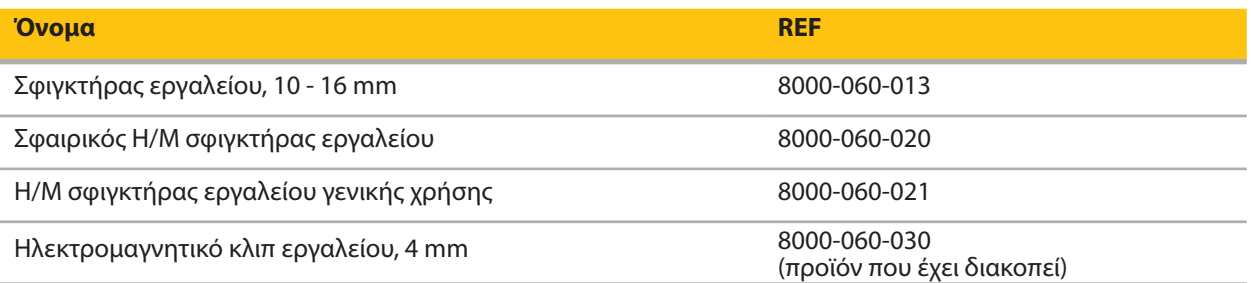

**Σημείωση:** Το προϊόν ενδέχεται να μην είναι διαθέσιμο σε όλες τις αγορές, επειδή η διαθεσιμότητα του προϊόντος υπόκειται στις κανονιστικές αρχές ή/και ιατρικές πρακτικές που ισχύουν σε κάθε αγορά. Για να μάθετε σχετικά με τη διαθεσιμότητα του προϊόντος, επικοινωνήστε με τον αντιπρόσωπο της Stryker.

## **4.4. Αναλώσιμα**

Για πληροφορίες που σχετίζονται με τα συμβατά αναλώσιμα, ανατρέξτε στον παρακάτω πίνακα.

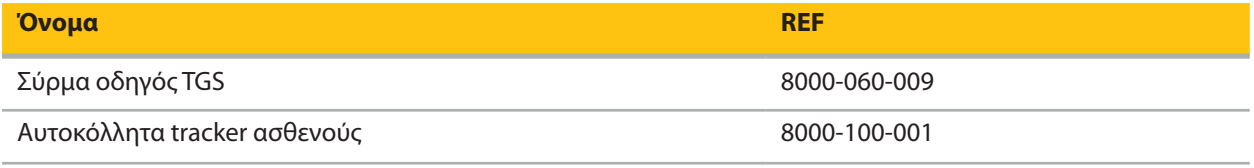

## **4.5. Πρόσθετος εξοπλισμός**

Για πληροφορίες σχετικά με πρόσθετο συμβατό εξοπλισμό, ανατρέξτε στον παρακάτω πίνακα.

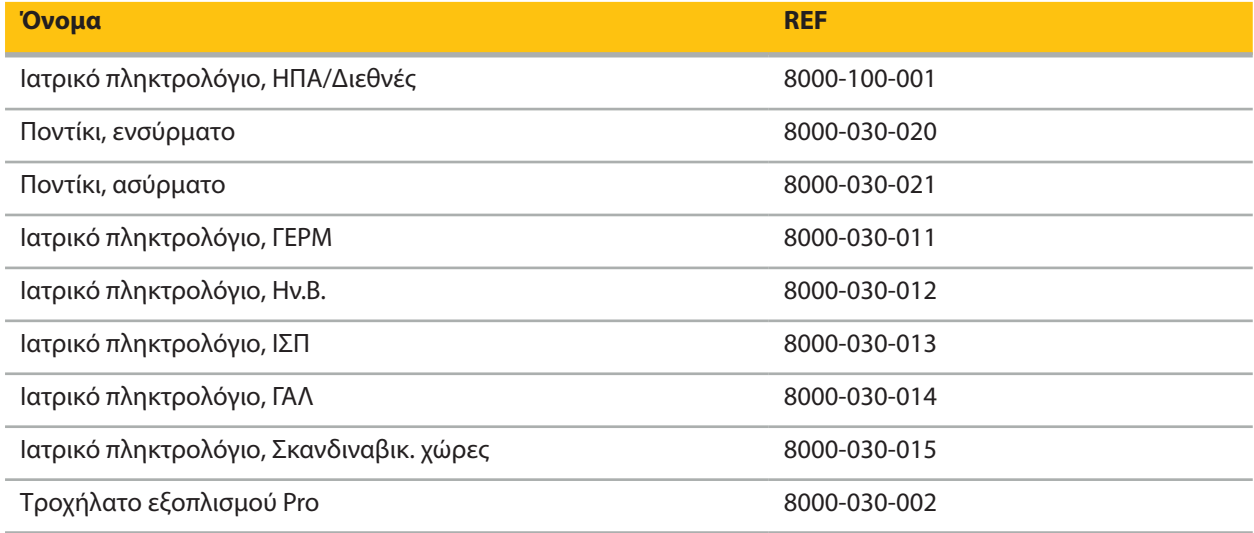

## **4.6. Περιεχόμενα**

Τα ακόλουθα αντικείμενα περιλαμβάνονται στην παράδοση:

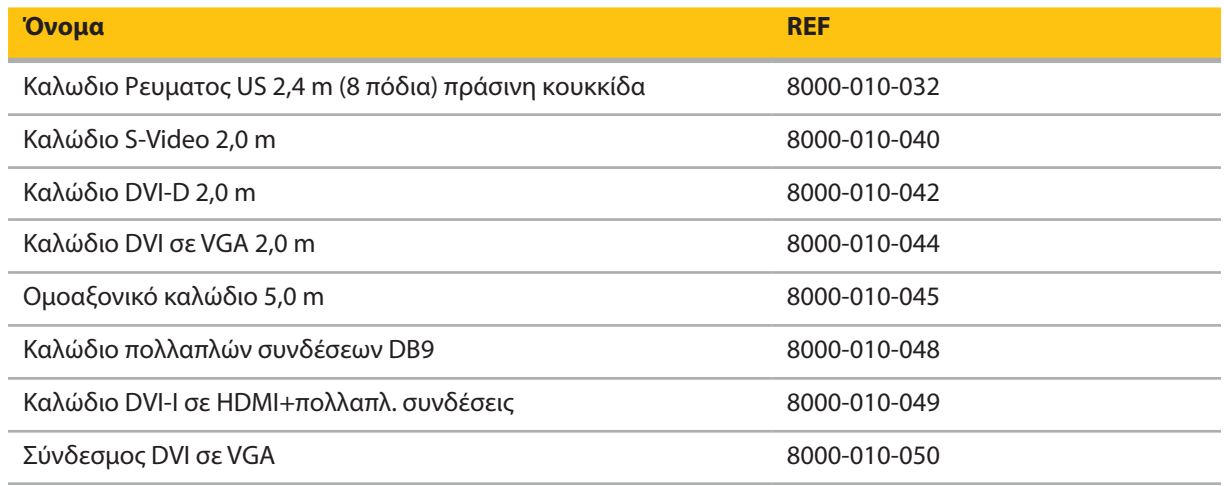

## **4.7. Καλώδια ρεύματος**

Τα ακόλουθα αντικείμενα είναι διαθέσιμα αλλά δεν περιλαμβάνονται στη συσκευασία:

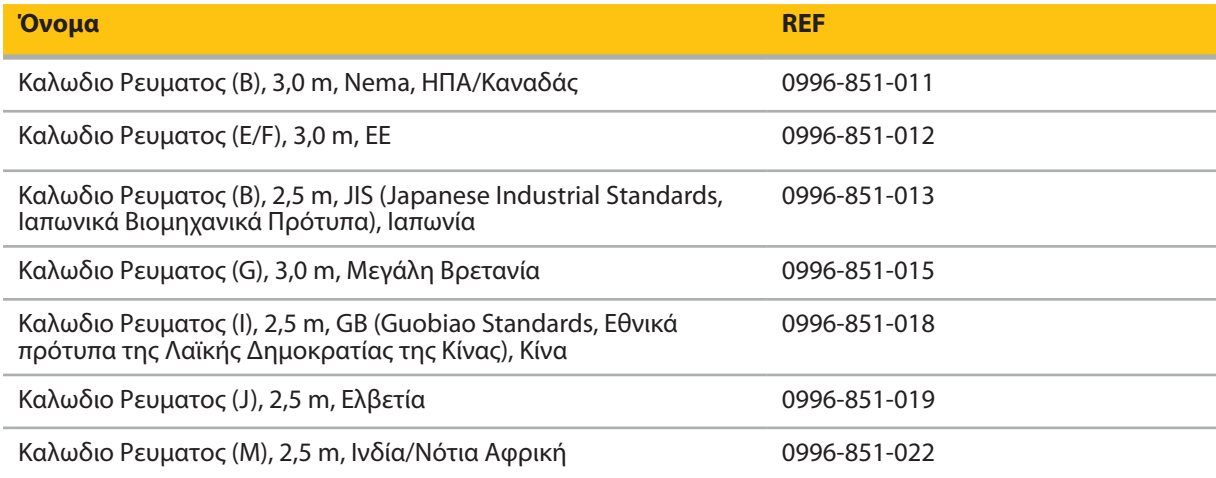

## **4.8. Χαρακτηριστικά μπροστινής όψης**

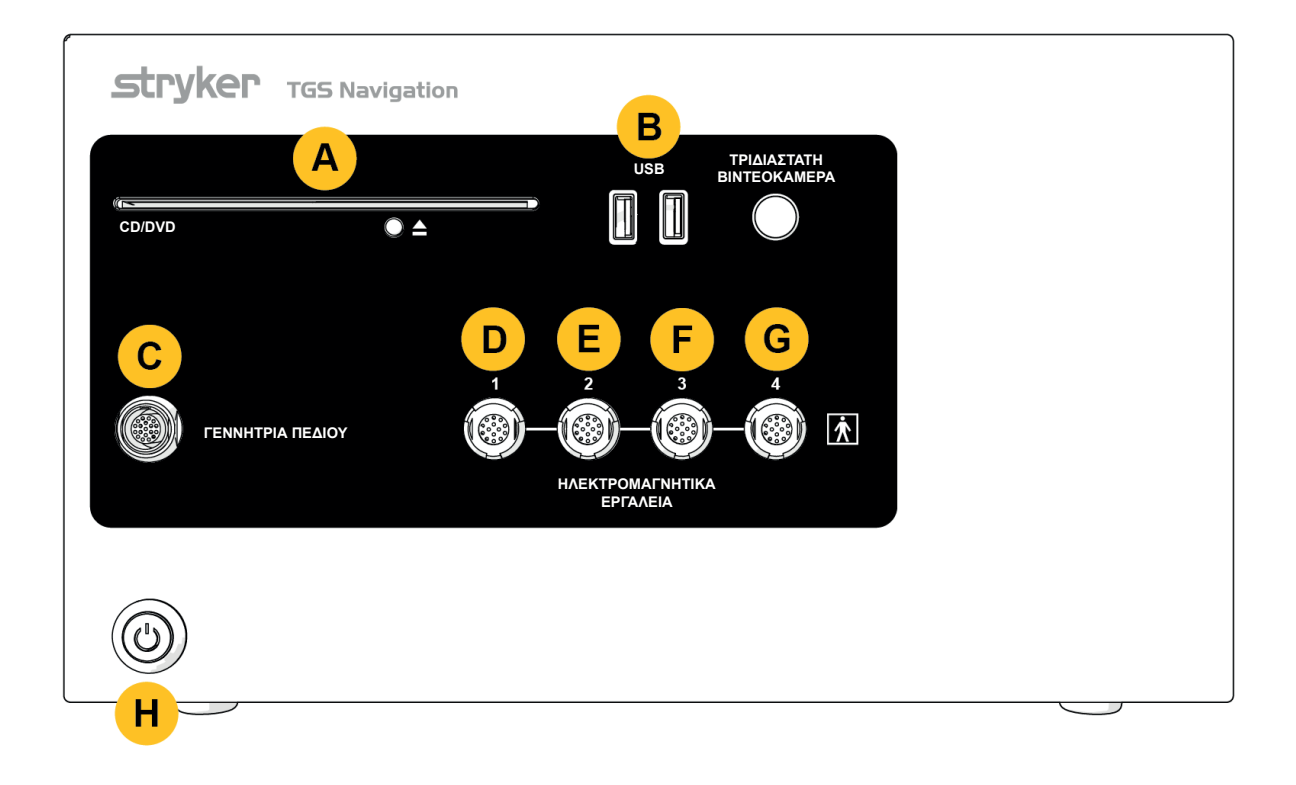

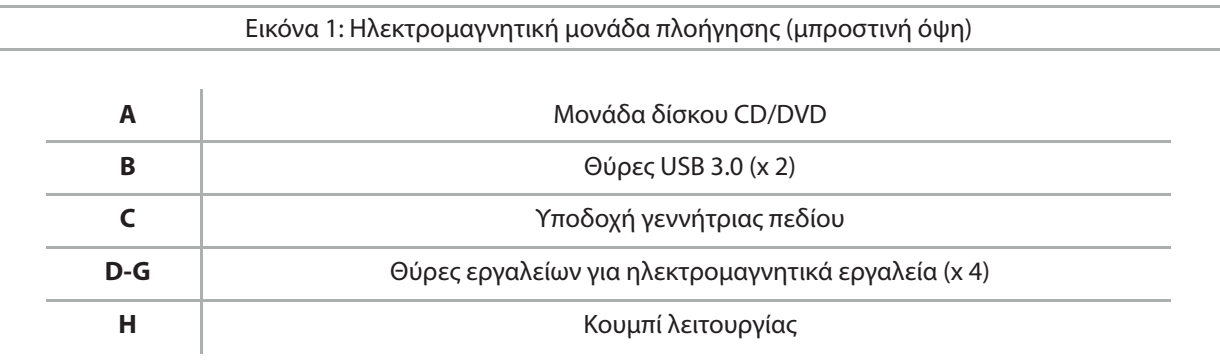

## **4.9. Χαρακτηριστικά πίσω όψης**

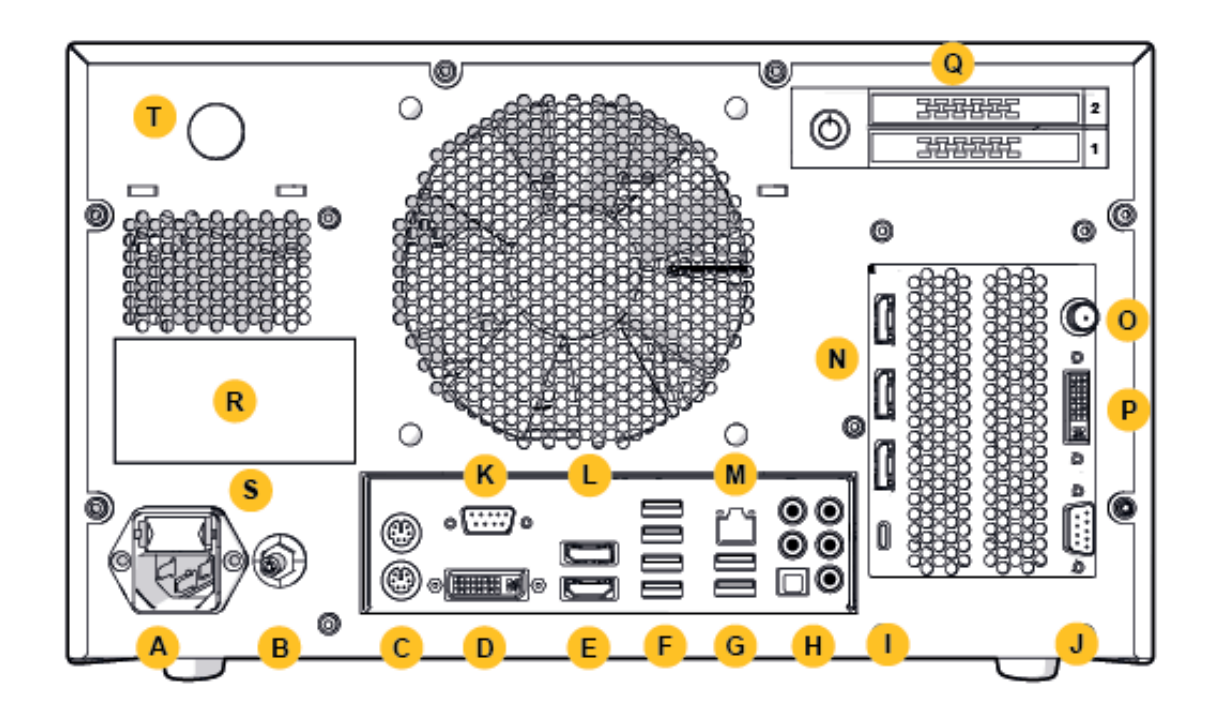

Εικόνα 2: Ηλεκτρομαγνητική μονάδα πλοήγησης (πίσω όψη)

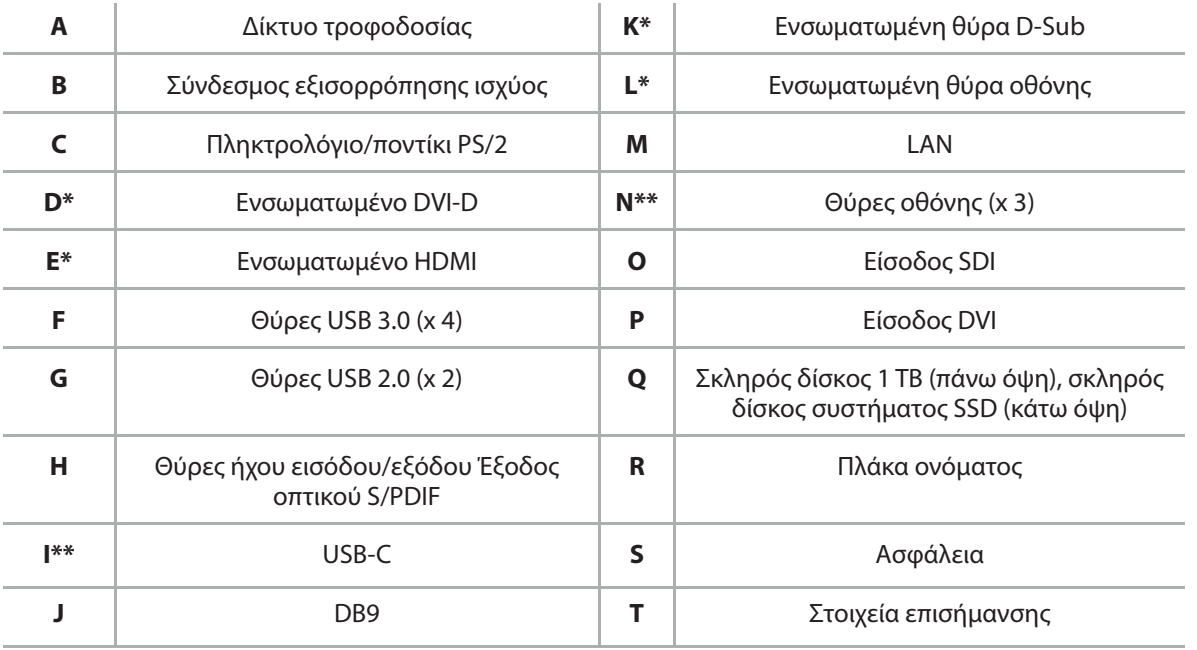

\* Οι θύρες D, E, K, L δεν εφαρμόζονται. Χρησιμοποιήστε οποιαδήποτε από τις θύρες N για τη σύνδεση οθόνης.

\*\* Οι θύρες στην έξοδο των καρτών γραφικών μπορεί να διαφέρουν μεταξύ των ηλεκτρομαγνητικών μονάδων πλοήγησης.

# 5. Πρώτα βήματα

### **5.1. Αφαίρεση συσκευασίας**

Αφού ανοίξετε τη συσκευασία, ελέγξτε ότι τα αντικείμενα προς παράδοση είναι πλήρη και άθικτα. Εάν τα αντικείμενα προς παράδοση παρουσιάζουν τυχόν λόγο για να εγείρετε αξίωση, θα πρέπει να επικοινωνήσετε αμέσως με την υπηρεσία παράδοσης.

Μην απορρίψετε την αρχική συσκευασία, καθώς μπορεί να χρησιμοποιηθεί σε περίπτωση που χρειαστεί να μεταφέρετε το προϊόν αργότερα.

## **5.2. Τοποθέτηση**

Τοποθετήστε το τεχνολογικό προϊόν εκτός του περιβάλλοντος του ασθενούς σε επίπεδη και σταθερή επιφάνεια. Εξασφαλίστε κατάλληλο εξαερισμό και αποφύγετε τη συσσώρευση θερμότητας στον κλειστό τροχήλατο εξοπλισμό.

Συνδέστε το τεχνολογικό προϊόν με την κύρια τροφοδοσία μόνο αφού έχει ρυθμιστεί ολόκληρο το σύστημα και έχουν συνδεθεί όλες οι γραμμές δεδομένων.

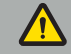

#### **ΠΡΟΕΙΔΟΠΟΙΗΣΗ**

- Αποφύγετε την άμεση επαφή του προϊόντος με τον ασθενή.
- Τοποθετήστε το προϊόν μακριά από τον ασθενή.

### **ΠΡΟΣΟΧΗ**

- Μην στοιβάζετε την ηλεκτρομαγνητική μονάδα πλοήγησης με άλλο εξοπλισμό.
- Κατά την τοποθέτηση των καλωδίων, βεβαιωθείτε ότι δεν υπάρχει κίνδυνος να σκοντάψει ο χρήστης ή ο ασθενής.
- Μην μπλοκάρετε τις εγκοπές εξαερισμού στην πίσω πλευρά της μονάδας.

## **5.3. Σύνδεση επεξεργαστή βιντεοκάμερας**

### **5.3.1. Σύνδεση συνδέσμου DVI**

Συνδέστε την έξοδο DVI του επεξεργαστή βιντεοκάμερας στην είσοδο DVI-I του τεχνολογικού προϊόντος.

## **5.3.2. Σύνδεση συνδέσμου SDI**

Συνδέστε το καλώδιο SDI στην είσοδο SDI IN του τεχνολογικού προϊόντος.

## **5.3.3. Σύνδεση συνδέσμου S-video**

**Σημείωση:** Το εύρος ζώνης μετάδοσης των συνδέσεων S-Video είναι χαμηλότερο από αυτό των συνδέσεων DVI και SDI.

- 1. Συνδέστε το καλώδιο πολλαπλών συνδέσεων DB9 (DB9 στο YC/Σύνθετο/Αναλογικός ήχος/Εξάρτημα) στην είσοδο DB9 του τεχνολογικού προϊόντος.
- 2. Συνδέστε την έξοδο S-Video του επεξεργαστή βιντεοκάμερας στο καλώδιο πολλαπλών συνδέσεων DB9 (DB9 στο YC/Σύνθετο/Αναλογικός ήχος/Εξάρτημα).

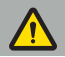

#### **ΠΡΟΕΙΔΟΠΟΙΗΣΗ**

Για ελάχιστη καθυστέρηση βίντεο, βεβαιωθείτε ότι συνδέετε απευθείας τη μονάδα ενδοσκοπίου με την ηλεκτρομαγνητική μονάδα πλοήγησης και την ηλεκτρομαγνητική μονάδα πλοήγησης με την οθόνη.

### **5.4. Σύνδεση οθόνης**

Χρησιμοποιήστε ένα καλώδιο DVI για να συνδεθείτε σε μια συμβατή οθόνη μέσω μιας από τις θύρες οθόνης που ανήκουν στην κάρτα γραφικών (χρησιμοποιώντας τον παρεχόμενο προσαρμογέα). Βεβαιωθείτε ότι αποφεύγετε τις συνδέσεις με οποιαδήποτε από τις ενσωματωμένες θύρες (συγκρίνετε με την "Εικόνα 2: Ηλεκτρομαγνητική μονάδα πλοήγησης (πίσω όψη)"). Για βέλτιστη προβολή της εικόνας, συνιστούμε μια οθόνη με ανάλυση τουλάχιστον 1920 x 1080 πίξελ και μέγεθος οθόνης τουλάχιστον 69 cm (27 ίντσες).

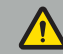

#### **ΠΡΟΕΙΔΟΠΟΙΗΣΗ**

Συνδέετε μόνο οθόνες κατάλληλες για τη χειρουργική αίθουσα σύμφωνα με τα πρότυπα ασφαλείας IEC 62368-1 ή IEC 60601-1.

### **5.5. Σύνδεση της γεννήτριας πεδίου**

Συνδέστε το βύσμα της γεννήτριας πεδίου στην υποδοχή στο μπροστινό μέρος της μονάδας.

#### **ΠΡΟΣΟΧΗ**

- Ποτέ μην ασκείτε δύναμη για να βάλετε το βύσμα στην υποδοχή του βύσματος. Μην κάμπτετε ή τεντώνετε το καλώδιο.
- Κατά τη σύνδεση της γεννήτριας πεδίου ή των ηλεκτρομαγνητικών εργαλείων στις υποδοχές του βύσματος, βεβαιωθείτε ότι τα βύσματα κουμπώνουν στη θέση τους.

### **5.6. Σύνδεση των καλωδίων ρεύματος**

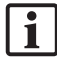

**Σημείωση:** Το καλώδιο εξισορρόπησης δυναμικού παρέχει μια σύνδεση μεταξύ του ηλεκτρικού ιατροτεχνολογικού προϊόντος και μιας ράβδου διαύλου εξισορρόπησης δυναμικού. Χρησιμεύει για την πρόληψη ή την αντιστάθμιση διαφορών δυναμικού μεταξύ των σωμάτων του ηλεκτρικού εξοπλισμού και των ενσωματωμένων αγώγιμων μερών στο περιβάλλον του ασθενούς.

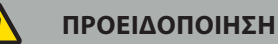

- Πριν συνδέσετε το καλώδιο ρεύματος σε μια πρίζα, βεβαιωθείτε ότι παρέχεται η σωστή τάση (100-240 V~ /50/60 Hz) και ότι τα καλώδια είναι καθαρά, στεγνά και άθικτα.
- Χρησιμοποιείτε μόνο τα παρεχόμενα καλώδια ρεύματος ή καλώδια που συμμορφώνονται με τα πρότυπα της χώρας στην οποία σκοπεύετε να χρησιμοποιήσετε το προϊόν και τα οποία δεν ξεπερνούν τα 3 m και έχουν διατομή τουλάχιστον 1 mm².
- Για να αποφύγετε τον κίνδυνο ηλεκτροπληξίας, συνδέετε αυτό το προϊόν μόνο σε παροχή ρεύματος με προστατευτικό αγωγό. Ελέγχετε τακτικά τα βύσματα και τα καλώδια και μην τα χρησιμοποιείτε εάν έχουν υποστεί ζημιά.
- 1. Βεβαιωθείτε ότι το προϊόν και οποιεσδήποτε άλλα ηλεκτρικά ιατροτεχνολογικά προϊόντα που χρησιμοποιούνται σε συνδυασμό με το προϊόν είναι συνδεδεμένα με την εξισορρόπηση δυναμικού (ισοδυναμικό), δηλαδή μέσω προστατευτικών αγωγών γείωσης.
- 2. Συνδέστε το τεχνολογικό προϊόν στο δίκτυο τροφοδοσίας με το παρεχόμενο καλώδιο ρεύματος.

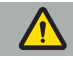

#### **ΠΡΟΕΙΔΟΠΟΙΗΣΗ**

Όταν χρησιμοποιείτε πολύπριζο τροφοδοσίας για τη σύνδεση του τεχνολογικού προϊόντος στο δίκτυο τροφοδοσίας, βεβαιωθείτε ότι το πολύπριζο τροφοδοσίας συμμορφώνεται με τις απαιτήσεις του προτύπου IEC 60601-1.

Για να αποσυνδέσετε πλήρως το τεχνολογικό προϊόν από το δίκτυο τροφοδοσίας, φροντίστε να αποσυνδέσετε το καλώδιο ρεύματος από την πρίζα ή να αποσυνδέσετε το τεχνολογικό προϊόν από το δίκτυο τροφοδοσίας με άλλο κατάλληλο τρόπο.

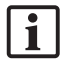

**Σημείωση:** Βεβαιωθείτε ότι η ηλεκτρομαγνητική μονάδα πλοήγησης και όλα τα εγκατεστημένα ηλεκτρικά ιατροτεχνολογικά προϊόντα που χρησιμοποιούνται σε συνδυασμό με αυτήν είναι εγκατεστημένα με τέτοιο τρόπο ώστε να είναι εύκολη η αποσύνδεσή τους από το δίκτυο τροφοδοσίας.

### **5.7. Συνδυασμός με άλλα ιατρικά προϊόντα**

#### **ΠΡΟΕΙΔΟΠΟΙΗΣΗ**

- Οι διεγχειρητικές ζωντανές εικόνες που επεξεργάζεται το σύστημα μπορεί να εμφανίζονται με καθυστέρηση. Κατά τη διάρκεια εφαρμογών που απαιτούν κρίσιμη απεικόνιση σε πραγματικό χρόνο, πρέπει να χρησιμοποιείται μια δεύτερη οθόνη. Αυτή η οθόνη πρέπει να είναι απευθείας συνδεδεμένη με την πηγή κρίσιμης εικόνας σε πραγματικό χρόνο.
- Τα ηλεκτρικά ιατροτεχνολογικά προϊόντα που χρησιμοποιούνται σε συνδυασμό πρέπει να συμμορφώνονται με το πρότυπο ασφαλείας IEC 60601-1. Όταν συνδέετε πρόσθετα τεχνολογικά προϊόντα στις εισόδους και εξόδους σήματος, διαμορφώνετε ένα ιατρικό σύστημα και είστε υπεύθυνοι να βεβαιωθείτε ότι το σύστημα πληροί τις απαιτήσεις του προτύπου συστήματος IEC 60601-1.
- Κατά τον συνδυασμό ιατρικών προϊόντων, η ασφάλεια εξασφαλίζεται μόνο εάν ο συνδυασμός προσδιορίζεται στις αντίστοιχες οδηγίες χρήσης ως ασφαλής συνδυασμός ή εάν οι ειδικές λειτουργίες και οι προδιαγραφές διασύνδεσης των συνδυασμένων ιατρικών προϊόντων είναι κατάλληλες για συνδυασμό (βλ. IEC 60601-1).
- Εάν η μονάδα βιντεοκάμερας δεν είναι απευθείας συνδεδεμένη σε μια δεύτερη οθόνη, ο επεξεργαστής βιντεοκάμερας πρέπει να συνδεθεί απευθείας στην οθόνη με τη χρήση ενός δεύτερου καλωδίου σήματος εικόνας. Σε περίπτωση βλάβης του προϊόντος, αυτό καθιστά δυνατή την ανάκτηση της ορατότητας στην περιοχή λειτουργίας το συντομότερο δυνατό.

Μια συνδεδεμένη μονάδα βιντεοκάμερας για ένα σύστημα ενδοσκοπίου πρέπει να συμμορφώνεται με το πρότυπο IEC 60601-1 και να παρέχει τουλάχιστον 2 MOPP (Means of patient protection, Μέτρα προστασίας ασθενούς) όταν συνδέεται με το σύστημα βιντεοκάμερας.

Όταν συνδέετε πηγή φωτός για το σύστημα ενδοσκοπίου, βεβαιωθείτε ότι η πηγή φωτός πληροί το πρότυπο IEC 60601-1 και παρέχει τουλάχιστον 2 MOPP στον ασθενή.

Όλα τα συνδυασμένα τεχνολογικά προϊόντα πρέπει να συμμορφώνονται με το πρότυπο ηλεκτρικής ασφάλειας IEC 60601-1.

## **5.8. Συνδυασμός με τον τροχήλατο εξοπλισμό**

#### **ΠΡΟΕΙΔΟΠΟΙΗΣΗ**

- Μην αγγίζετε ταυτόχρονα τον ασθενή και οποιαδήποτε μέρη του συστήματος π.χ. την ηλεκτρομαγνητική μονάδα πλοήγησης, το τροχήλατο, τις οθόνες - εκτός από τα ηλεκτρομαγνητικά εργαλεία. Η μη τήρηση αυτού του κανόνα μπορεί να οδηγήσει σε επικίνδυνα ηλεκτρικά ρεύματα που μπορεί να βλάψουν τον ασθενή ή τον χρήστη.
- Όταν χρησιμοποιείτε σύστημα στήριξης (π.χ. τροχήλατο), να συνδέετε και να τροφοδοτείτε πάντοτε όλα τα άλλα τεχνολογικά προϊόντα εντός του συστήματος (π.χ. ηλεκτρομαγνητική μονάδα πλοήγησης, οθόνη) μέσω του συστήματος στήριξης. Μην συνδέετε αυτά τα τεχνολογικά προϊόντα απευθείας σε υποδοχές τοίχου όταν χρησιμοποιείτε σύστημα στήριξης.

#### **ΠΡΟΣΟΧΗ**

- Κατά τη μετακίνηση του τροχήλατου με τα εξαρτήματά του, η οθόνη πρέπει να είναι στραμμένη κατά 90° στο πλάι.
- Το τροχήλατο με όλα τα εξαρτήματα μπορεί να τραβηχτεί αργά από τη λαβή μόνο προς τα πίσω. Όταν τραβάτε το τροχήλατο πάνω από τυχόν εμπόδια ή εξογκώματα, συμπεριλαμβανομένων καλωδίων ή σωλήνων, μειώστε σημαντικά την ταχύτητα κίνησης.

### **5.9. Εγκατάσταση λογισμικού**

#### **Σημείωση:**

– Λάβετε υπόψη ότι υπάρχουν πολλές παραλλαγές λογισμικού σε διαφορετικές εκδόσεις που μπορούν να εγκατασταθούν στην ηλεκτρομαγνητική μονάδα πλοήγησης. Ελέγξτε την παραλλαγή και την έκδοση πριν ξεκινήσετε τις διαδικασίες εγκατάστασης.

Για να εξασφαλιστεί η ορθή λειτουργία του ιατροτεχνολογικού προϊόντος, είναι απαραίτητο να πραγματοποιούνται μόνο ελεγχόμενες αλλαγές στο σύστημα κατά τη διάρκεια ζωής του. Πρέπει να χρησιμοποιείται μια αντίστοιχη διαδικασία όπως ορίζεται στο IEC 80001 και η πρόσβαση στο σύστημα πρέπει να περιορίζεται με προστασία μέσω κωδικού πρόσβασης. Ειδικότερα, επιτρέψτε την πρόσβαση στον υπολογιστή μόνο σε ασφαλή δίκτυα.

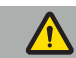

#### **ΠΡΟΕΙΔΟΠΟΙΗΣΗ**

- Μην εγκαθιστάτε λογισμικό τρίτων στον υπολογιστή χωρίς να συμβουλευτείτε τη Stryker.
- Για λόγους ασφαλείας, το λογισμικό πλοήγησης Scopis πρέπει να εγκαθίσταται και να ρυθμίζεται μόνο από υπαλλήλους της Stryker.

## **5.10. Αρχική λειτουργία**

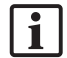

**Σημείωση:** Πριν από την πρώτη χρήση του συστήματος, βεβαιωθείτε ότι η ηλεκτρομαγνητική μονάδα πλοήγησης και όλα τα άλλα εξαρτήματα του συστήματος έχουν συνδεθεί σωστά.

1. Ενεργοποιήστε το λογισμικό πλοήγησης Scopis πατώντας το κουμπί λειτουργίας που βρίσκεται στο μπροστινό μέρος της μονάδας.

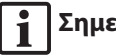

## **Σημείωση:**

- Πριν από την πρώτη χρήση του λογισμικού πλοήγησης Scopis, ανατρέξτε στις οδηγίες χρήσης που παρέχονται με το λογισμικό.
- Εάν σας ζητηθεί ένας αριθμός σειράς κατά την αρχική λειτουργία του λογισμικού, επικοινωνήστε με τη Stryker, αναφέροντας το αναγραφόμενο αναγνωριστικό του συστήματος.
- 2. Εκκινήστε το λογισμικό πλοήγησης Scopis μέσω της συντόμευσης στην επιφάνεια εργασίας των Windows.

| 1

**Σημείωση:** Το λογισμικό διενεργεί μια πλήρως αυτοματοποιημένη επιθεώρηση συμβατότητας. Σε περίπτωση ασυμβατότητας, επικοινωνήστε με τη Stryker.

3. Κάντε κλικ στο λογότυπο της εφαρμογής στην επάνω αριστερή γωνία. Θα ανοίξει το παράθυρο διαλόγου *About (Πληροφορίες του λογισμικού)*. Βεβαιωθείτε ότι ο αριθμός αναφοράς αντιστοιχεί στον αριθμό που αναφέρεται στην τεκμηρίωση εφαρμογής που παρέχεται με το λογισμικό.

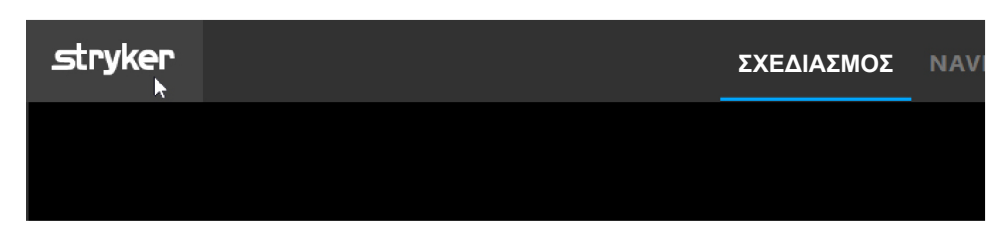

Εικόνα 3: Άνοιγμα παραθύρου διαλόγου About (Πληροφορίες του λογισμικού)

# 6. Χρήση του προϊόντος

Για οδηγίες σχετικά με τον τρόπο χρήσης του προϊόντος για μια χειρουργική επέμβαση, ανατρέξτε στις οδηγίες χρήσης που παρέχονται με την αντίστοιχη εφαρμογή λογισμικού.

## **6.1. Αναγνώριση της έκδοσης του ειδώλου λειτουργικού συστήματος**

Για να αναγνωρίσετε την έκδοση του ειδώλου λειτουργικού συστήματος πληκτρολογήστε *Control Panel (Πίνακας ελέγχου)* στο πλαίσιο αναζήτησης των Windows, επιλέξτε την εφαρμογή *Control Panel (Πίνακας ελέγχου)*, κάντε κλικ στο *System and Security (Σύστημα και ασφάλεια)* a *System (Σύστημα)* και επιλέξτε την καταχώριση *Model (Μοντέλο)* στο τμήμα *System (Σύστημα)*.

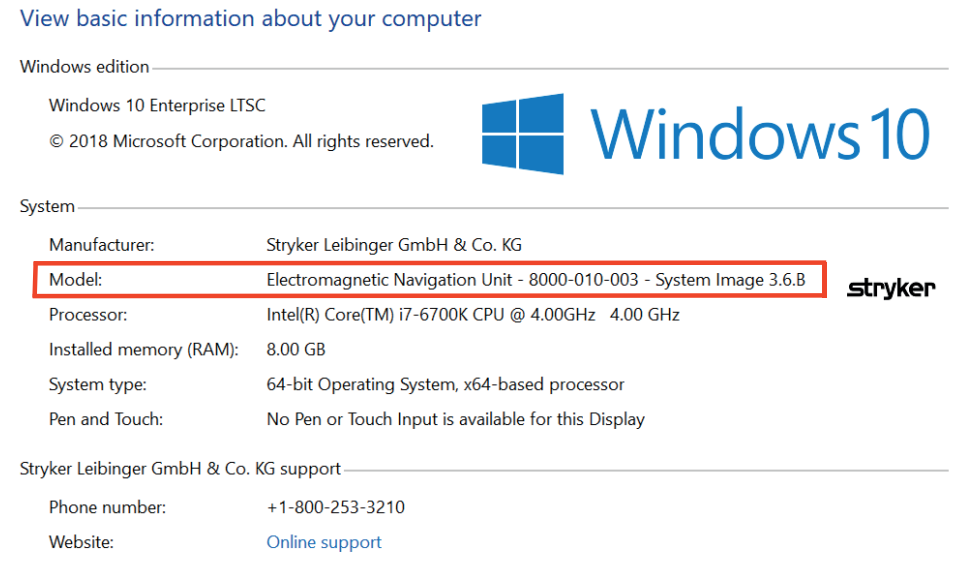

## **6.2. Ενημέρωση λειτουργικού συστήματος**

## **Σημείωση:**

- Αυτή η ενότητα ισχύει για έκδοση ειδώλου λειτουργικού συστήματος 3.6.A ή μεταγενέστερη μόνο.
- Για την έκδοση ειδώλου λειτουργικού συστήματος 3.3.D, δεν είναι διαθέσιμες ενημερώσεις του λειτουργικού συστήματος.

Το λειτουργικό σύστημα του συστήματος πλοήγησης Stryker ENT έχει τη δυνατότητα λήψης και εγκατάστασης ενημερώσεων του λειτουργικού συστήματος (απαιτείται σύνδεση στο διαδίκτυο).

Από προεπιλογή, η εγκατάσταση ενημερώσεων απαιτεί χειροκίνητη επιβεβαίωση/ενέργεια, προκειμένου να διασφαλιστεί η διαθεσιμότητα του συστήματος κατά τη διάρκεια της χρήσης του συστήματος.

Δεδομένου ότι οι ενημερώσεις του λειτουργικού συστήματος μπορεί να επηρεάσουν την απόδοση του συστήματος, συνιστάται ιδιαίτερα να εκτελείτε δοκιμή του συστήματος μετά την εγκατάσταση των ενημερώσεων του λειτουργικού συστήματος.

Για να διασφαλίσετε ότι το σύστημα πλοήγησης λειτουργεί κανονικά μετά την εγκατάσταση των ενημερώσεων του λειτουργικού συστήματος, συνιστώνται τα ακόλουθα βήματα:

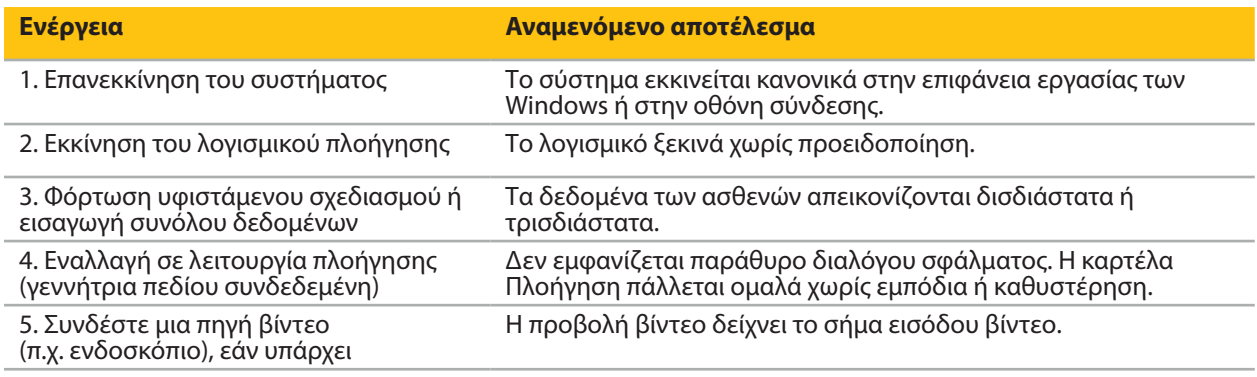

#### **ΠΡΟΕΙΔΟΠΟΙΗΣΗ**

- **[Για έκδοση ειδώλου λειτουργικού συστήματος 3.6.A ή μεταγενέστερη]** Ο χρήστης είναι αποκλειστικά υπεύθυνος για τη διασφάλιση της έγκαιρης εγκατάστασης των ενημερώσεων του λειτουργικού συστήματος. Η αποτυχία του χρήστη να εγκαταστήσει ενημερώσεις συστήματος μπορεί να αυξήσει τον κίνδυνο ευπαθειών.
- **[Για έκδοση ειδώλου λειτουργικού συστήματος 3.6.A ή μεταγενέστερη]** Οι ενημερώσεις του λειτουργικού συστήματος μπορεί να επηρεάσουν την απόδοση του συστήματος πλοήγησης. Ελέγξτε την απόδοση του συστήματος πλοήγησης μετά από κάθε ενημέρωση του λειτουργικού συστήματος σύμφωνα με τα βήματα που περιγράφονται παραπάνω.

# 7. Επανεπεξεργασία

#### **ΠΡΟΣΟΧΗ**

- Προσέξτε τις οδηγίες που παρέχονται από τον κατασκευαστή του διαλύματος καθαρισμού και του απολυμαντικού.
- Για τον καθαρισμό, χρησιμοποιείτε μόνο μαλακά, καθαρά πανιά ή/και στειλεούς που ενδείκνυνται για αυτόν τον σκοπό. Μη χρησιμοποιείτε ποτέ αιχμηρά αντικείμενα όπως μεταλλικές βούρτσες ή συρματάκι καθαρισμού.
- Μην αποστειρώνετε το προϊόν. Η μη συμμόρφωση μπορεί να οδηγήσει σε ζημιά του προϊόντος.

Να υποβάλετε σε επανεπεξεργασία τα τεχνολογικά προϊόντα εντός δύο ωρών μετά τη χρήση.

Να υποβάλετε σε επανεπεξεργασία τα τεχνολογικά προϊόντα πριν τις επιστρέψετε για σέρβις.

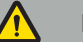

#### **ΠΡΟΕΙΔΟΠΟΙΗΣΗ**

- Πριν από τον καθαρισμό και τη συντήρηση, αποσυνδέετε το τεχνολογικό προϊόν από την παροχή ρεύματος και άλλα τεχνολογικά προϊόντα που είναι συνδεδεμένα στο δίκτυο τροφοδοσίας.
- Το προϊόν απαιτεί τουλάχιστον ένα ενδιάμεσο επίπεδο απολύμανσης για ασφαλή χρήση. Πριν από την πρώτη χρήση, καθώς και πριν από κάθε επόμενη χρήση, το προϊόν πρέπει να καθαριστεί και να απολυμανθεί σύμφωνα με την επικυρωμένη διαδικασία.
- Μην εκθέτετε και μην εμβαπτίζετε τα ηλεκτρικά εξαρτήματα του συστήματος πλοήγησης σε υγρά. Μην τοποθετείτε υγρά πάνω στα τεχνολογικά προϊόντα ή σε σημεία πάνω από αυτά. Εισερχόμενα υγρά ενδέχεται να προκαλέσουν ζημιά στον εξοπλισμό, να προκαλέσουν κίνδυνο πυρκαγιάς ή ηλεκτροπληξίας.
- Χρησιμοποιείτε μόνο προϊόντα που είναι κατάλληλα για την απολύμανση ιατροτεχνολογικών προϊόντων με μαντιλάκια μίας χρήσης.

Τα απαραίτητα βήματα για την επανεπεξεργασία των ιατρικών προϊόντων περιλαμβάνουν την προετοιμασία, τον καθαρισμό, την απολύμανση, τη δοκιμή, τη συντήρηση, την επιθεώρηση και τη φύλαξη. Παρακάτω παρέχονται λεπτομέρειες σχετικά με τον τρόπο εκτέλεσης αυτών των βημάτων για τα προϊόντα που παρατίθενται. Συμβουλευτείτε επίσης το έγγραφο καθοδήγησης Guideline for Disinfection and Sterilization in Healthcare Facilities [Κατευθυντήρια οδηγία για απολύμανση και αποστείρωση σε μονάδες υγειονομικής περίθαλψης], 2008, του Κέντρου Ελέγχου Νοσημάτων (CDC). Ανατρέξτε επίσης στα ακόλουθα για σκοπούς πρόσθετης εκπαίδευσης, αλλά όχι σε αντικατάσταση των επικυρωμένων οδηγιών επανεπεξεργασίας: οδηγίες κλινικής πρακτικής επαγγελματικών οργανώσεων ή κλινικές οδηγίες του CDC.

#### **Ατομική ασφάλεια**

Να χρησιμοποιείτε τον ακόλουθο εξοπλισμό ατομικής προστασίας:

- μπλούζα (μίας χρήσης)
- γάντια (μίας χρήσης)
- γυαλιά ασφαλείας
- μάσκα προστασίας από πιτσιλίσματα

Ανατρέξτε στις οδηγίες χρήστη του καθαριστικού προϊόντος και του απολυμαντικού για πρόσθετο εξοπλισμό προστασίας.

### **7.1. Χειρωνακτικός καθαρισμός και απολύμανση**

**Σημείωση:** Η ακόλουθη διαδικασία χειρωνακτικού καθαρισμού και απολύμανσης έχει επικυρωθεί από τη Stryker. Σε περίπτωση χρήσης άλλων μεθόδων επανεπεξεργασίας, βεβαιωθείτε ότι ο κύκλος επανεπεξεργασίας είναι επικυρωμένος.

Απαιτούμενος εξοπλισμός:

- Πανί που δεν αφήνει χνούδι, στειλεός, βαμβακοφόροι στειλεοί
- Μαντιλάκια μίας χρήσης CaviWipes της Metrex Research
- Πρόσφατα παρασκευασμένο κεκαθαρμένο νερό, υπερκάθαρο νερό ή στείρο νερό με λιγότερο από 10 cfu/ml και 0,25 EU/ml. Στις Η.Π.Α., ανατρέξτε στο πρότυπο AAMI (Σύνδεσμος για την Ανάπτυξη Ιατρικών Εργαλείων) TIR 34 για κατευθυντήριες γραμμές που αφορούν την ποιότητα νερού
- Πεπιεσμένος αέρας ιατρικής χρήσης

## **7.1.1. Προετοιμάστε τον εξοπλισμό και τα τεχνολογικά προϊόντα**

- 1. Αποσυνδέστε το καλώδιο παροχής ρεύματος της ηλεκτρομαγνητικής μονάδας πλοήγησης.
- 2. Αποσυνδέστε όλα τα τεχνολογικά προϊόντα από την ηλεκτρομαγνητική μονάδα πλοήγησης.

### **7.1.2. Καθαρισμός**

- 1. Χρησιμοποιήστε ένα νέο καθαρό μαντιλάκι μίας χρήσης CaviWipes για να σκουπίσετε τις επιφάνειες.
- 2. Δώστε προσοχή στο καλώδιο παροχής ρεύματος και στις δυσπρόσιτες περιοχές του τεχνολογικού προϊόντος.
- 3. Χρησιμοποιήστε ένα νέο καθαρό μαντιλάκι μίας χρήσης CaviWipes όταν το μαντηλάκι είναι μολυσμένο.
- 4. Καθαρίστε μέχρι να αφαιρεθούν όλοι οι ορατοί ρύποι.
- 5. Ακολουθήστε επίσης τις οδηγίες χρήσης του βοηθήματος καθαρισμού του κατασκευαστή.

### **7.1.3. Απολύμανση**

- 1. Καθαρίστε όλες τις επιφάνειες, χρησιμοποιώντας ένα νέο καθαρό μαντιλάκι μίας χρήσης CaviWipes.
- 2. Ελέγξτε με ιδιαίτερη προσοχή το καλώδιο παροχής ρεύματος και τις δυσπρόσιτες περιοχές του τεχνολογικού προϊόντος.
- 3. Βεβαιωθείτε ότι οι επιφάνειες παραμένουν εμφανώς υγρές σε θερμοκρασία δωματίου για τουλάχιστον 3 λεπτά. Ακολουθήστε επίσης τις οδηγίες χρήσης που παρέχονται από τον κατασκευαστή του απολυμαντικού.
- 4. Χρησιμοποιήστε ένα νέο καθαρό μαντιλάκι μίας χρήσης CaviWipes, όταν το μαντηλάκι είναι μολυσμένο.
- 5. Αφαιρέστε τυχόν περίσσεια του απολυμαντικού διαλύματος με ένα μαλακό πανί που δεν αφήνει χνούδι ελαφρώς υγραμμένο με κεκαθαρμένο νερό.

### **7.1.4. Στέγνωμα και επιθεώρηση**

- 1. Στεγνώστε την εξωτερική επιφάνεια αφήνοντάς τη να στεγνώσει επάνω σε ένα πανί που δεν αφήνει χνούδι, σκουπίστε την με ένα στεγνό πανί που δεν αφήνει χνούδι έως ότου στεγνώσουν οι εξωτερικές επιφάνειες ή χρησιμοποιήστε με προσοχή πεπιεσμένο αέρα.
- 2. Ελέγξτε με ιδιαίτερη προσοχή εάν έχουν στεγνώσει το βύσμα του καλωδίου παροχής ρεύματος και οι δυσπρόσιτες περιοχές του τεχνολογικού προϊόντος.
- 3. Επιθεωρήστε οπτικά τον εξοπλισμό για τυχόν υπολείμματα ρύπων ή απολυμαντικού διαλύματος. Εάν παραμένουν ρύποι ή απολυμαντικό διάλυμα, επαναλάβετε τη διαδικασία καθαρισμού και απολύμανσης χρησιμοποιώντας νέα μαντιλάκια μίας χρήσης CaviWipes.
- 4. Ελέγξτε τη λειτουργικότητα του τεχνολογικού προϊόντος και εξετάστε το προϊόν για:
	- Χαλαρά μέρη
	- Βλάβες στην επιφάνεια
	- Βλάβες στα καλώδια
	- Άλλες βλάβες

# 8. Συντήρηση

**ΠΡΟΕΙΔΟΠΟΙΗΣΗ**

Μην κάνετε σέρβις στο προϊόν. Δεν περιέχει μέρη στα οποία μπορεί να κάνει σέρβις ο χρήστης. Εάν απαιτείται σέρβις, επικοινωνήστε με τον τοπικό αντιπρόσωπο πωλήσεων της Stryker.

Η συντήρηση και η επιδιόρθωση επιτρέπεται να πραγματοποιούνται μόνο από τον κατασκευαστή ή από εξουσιοδοτημένους συνεργάτες. Τα εξαρτήματα του προϊόντος μπορούν να αποσταλούν στον κατασκευαστή μόνο καθαρά και απολυμασμένα.

## **8.1. Έλεγχοι ρουτίνας**

Πριν από κάθε χρήση, ελέγξτε ότι όλες οι απαραίτητες εργασίες συντήρησης εκτελούνται σύμφωνα με την τοπική πολιτική και διαδικασία. Πριν από τη χρήση, ελέγξτε τη λειτουργικότητα του τεχνολογικού προϊόντος και επιθεωρήστε τα εξαρτήματα του προϊόντος για εξωτερικά ελαττώματα.

Πριν από κάθε χρήση, ελέγξτε το τεχνολογικό προϊόν για:

- Σωστή συναρμολόγηση και λειτουργία
- Ρωγμές
- Βλάβη στην επιφάνεια
- Χαλαρά μέρη
- Άλλη βλάβη

Ελέγχετε τακτικά το καλώδιο τροφοδοσίας και το καλώδιο σύνδεσης του προϊόντος για τυχόν βλάβες. Παραγγείλετε ανταλλακτικά εάν είναι απαραίτητο.

### **8.2. Αλλαγή ασφαλειών**

- 1. Αποσυνδέστε το καλώδιο ρεύματος από το τεχνολογικό προϊόν.
- 2. Απελευθερώστε την ασφαλειοθήκη πιέζοντας τις δύο σχισμές στο πλάι και τραβήξτε την ασφαλειοθήκη προς τα έξω.

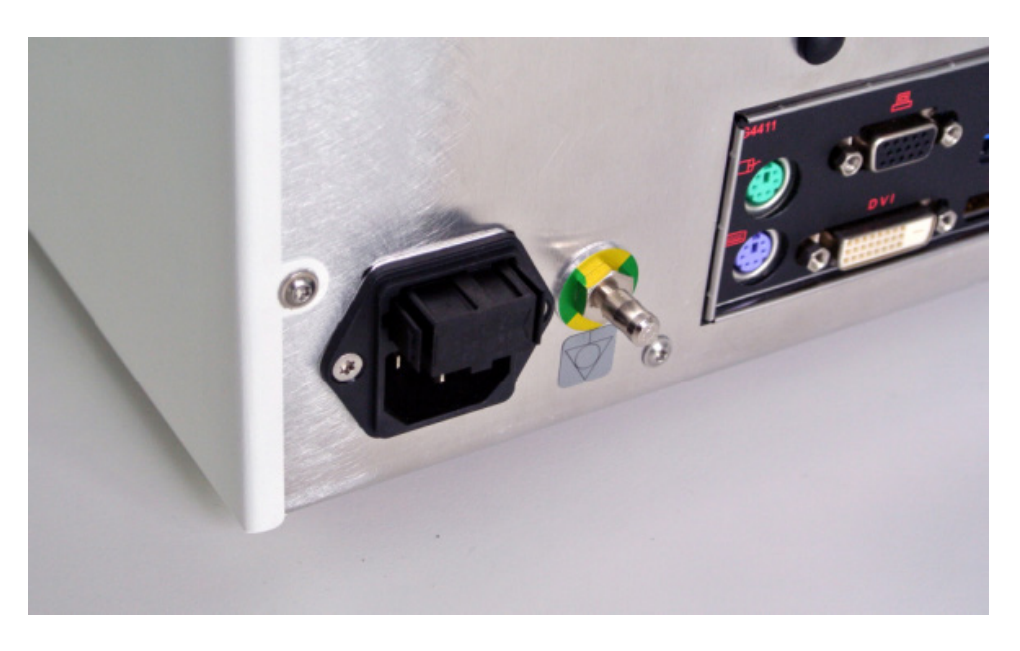

#### Εικόνα 4: Άνοιγμα της ασφαλειοθήκης

3. Αφαιρέστε τη θήκη της ασφάλειας τραβώντας προς τα έξω.

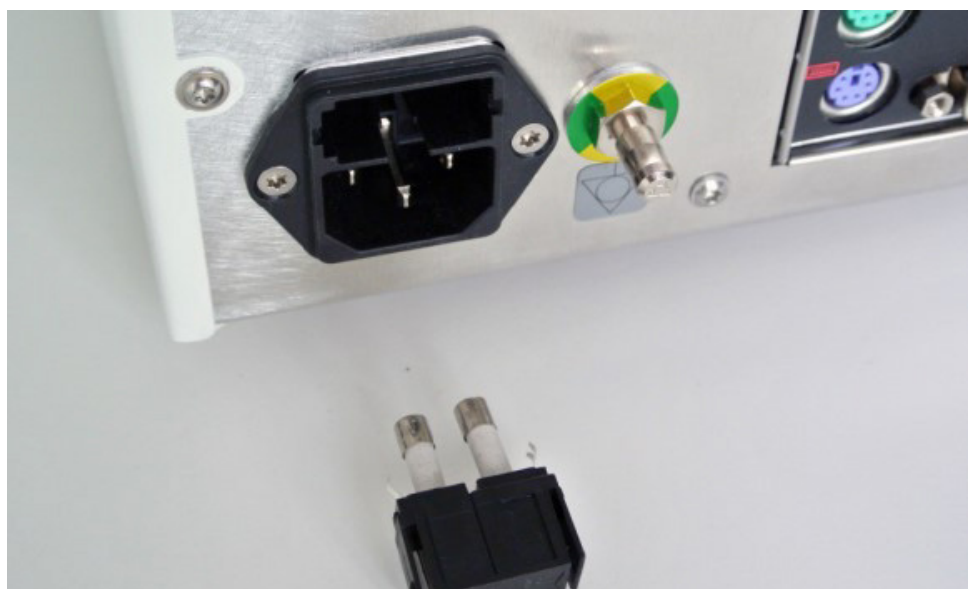

Εικόνα 5: Αφαίρεση της θήκης της ασφάλειας

4. Αντικαταστήστε τις δύο ασφάλειες που χρησιμοποιούνται στη θήκη. Για εκτίμηση της ασφάλειας, ανατρέξτε στην Ενότητα "Τεχνικές προδιαγραφές".

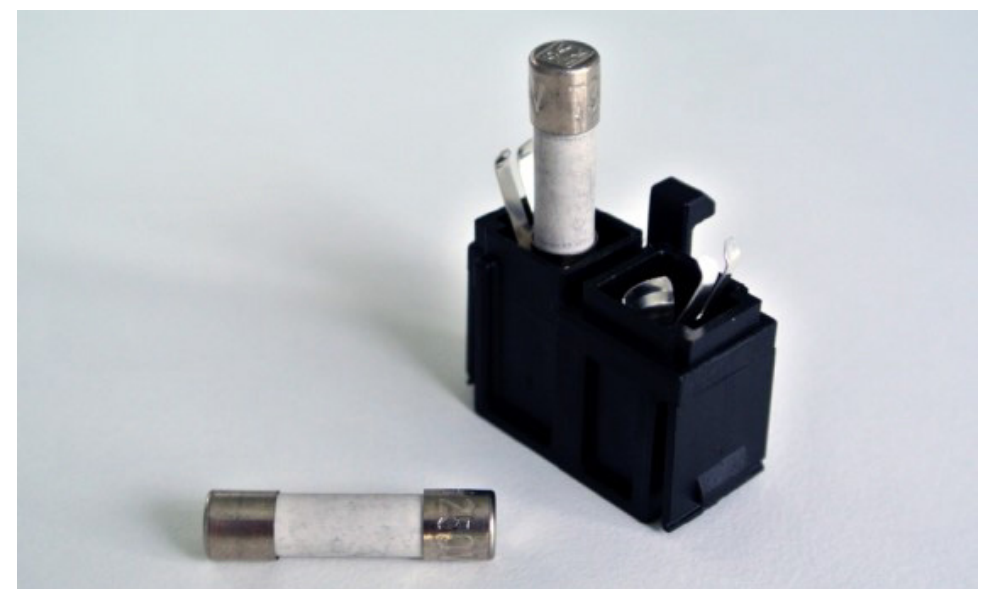

Εικόνα 6: Τοποθέτηση των ασφαλειών

- 5. Μετακινήστε τη θήκη της ασφάλειας προς τα πίσω μέχρι να ασφαλίσει στη θέση της.
- 6. Συνδέστε ξανά το καλώδιο ρεύματος. Ενεργοποιήστε το τεχνολογικό προϊόν και πραγματοποιήστε δοκιμή λειτουργίας.

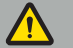

#### **ΠΡΟΕΙΔΟΠΟΙΗΣΗ**

Χρησιμοποιείτε μόνο ασφάλειες που αναφέρονται στην ενότητα "Τεχνικές προδιαγραφές". Χρησιμοποιήστε ασφάλειες με τιμές που αναγράφονται στην πλάκα ονόματος.

# 9. Φύλαξη και μεταφορά

Η μεταφορά και η αποστολή ενδέχεται να προκαλέσουν βλάβη στο προϊόν. Εάν είναι δυνατόν, χρησιμοποιήστε την αρχική συσκευασία για να συσκευάσετε το προϊόν.

Σε περίπτωση που αυτή δεν είναι διαθέσιμη, γεμίστε προσεκτικά όλους τους κενούς χώρους (στα πλάγια, πάνω και κάτω). Παρακαλείσθε επίσης να γεμίζετε κι άλλα κουτιά, προκειμένου να αποφύγετε τη φθορά του προϊόντος κατά τη μεταφορά.

Για περιβαλλοντικούς περιορισμούς αποθήκευσης και μεταφοράς, ανατρέξτε στην ενότητα "Τεχνικές προδιαγραφές".

## **9.1. Απόρριψη**

# **Σημείωση:**

- Σύμφωνα με την ευρωπαϊκή Οδηγία 2012/19/ΕΕ σχετικά με τα απόβλητα ηλεκτρικού και ηλεκτρονικού εξοπλισμού (ΑΗΗΕ), το προϊόν πρέπει να συλλέγεται χωριστά για ανακύκλωση. Μην το απορρίπτετε ως αστικό απόβλητο χωρίς διαδικασία διαλογής. Επικοινωνήστε με τον τοπικό διανομέα για πληροφορίες σχετικά με την απόρριψη. Βεβαιωθείτε ότι ο μολυσμένος εξοπλισμός έχει απολυμανθεί πριν από την ανακύκλωση.
- Η οδηγία περί μπαταριών 2006/66/ΕΚ εισάγει νέες απαιτήσεις από τον Σεπτέμβριο του 2008 σχετικά με τη δυνατότητα απομάκρυνσης των μπαταριών από απόβλητα εξοπλισμού στα κράτη μέλη της ΕΕ. Προς συμμόρφωση με την παρούσα οδηγία, αυτό το τεχνολογικό προϊόν έχει σχεδιαστεί για την ασφαλή απομάκρυνση των μπαταριών στο τέλος του κύκλου ζωής τους από εγκατάσταση επεξεργασίας αποβλήτων. Οι μολυσμένες μονάδες θα πρέπει να απολυμαίνονται πριν σταλούν για ανακύκλωση. Σε περίπτωση που δεν είναι δυνατή η απολύμανση της μονάδας για ανακύκλωση, το νοσοκομείο δεν θα πρέπει να επιχειρήσει να αφαιρέσει τις μπαταρίες από τα απόβλητα εξοπλισμού. Η συνεχής απόρριψη μικρών ποσοτήτων φορητών μπαταριών σε χώρους υγειονομικής ταφής απορριμμάτων και αποτέφρωσης επιτρέπεται σύμφωνα με την οδηγία περί μπαταριών 2006/66/ΕΚ και τους κανονισμούς των κρατών μελών.
- Υπερχλωρικό υλικό μπορεί να ισχύει ειδικός χειρισμός. Βλ. www.dtsc.ca.gov/perchlorate/.
- Πληροφορίες αναφοράς της μπαταρίας: 1.) 3,0 γραμ. 2.) CR2032 3.) Λιθίου-διοξειδίου του μαγγανίου
- Οι υποδοχές του βύσματος και τα φύλλα μετάλλου που χρησιμοποιούνται σε αυτό το προϊόν περιέχουν την ακόλουθη ουσία: Μόλυβδος, Αρ. CAS 7439-92-1 (1907/2006 REACH). Οδηγίες χειρισμού: Δεν απαιτούνται ειδικές προφυλάξεις για το χειρισμό αντικειμένων που κατασκευάζονται από κράματα που περιέχουν μόλυβδο στην παραδοτέα κατάσταση.
- Η τυπωμένη πλακέτα κυκλώματος που χρησιμοποιείται σε αυτό το προϊόν περιέχει έναν κρύσταλλο και ένα φίλτρο, το οποίο περιέχει την ακόλουθη ουσία: Τριοξείδιο του διβορίου, αριθμός CAS 1303-86-2 (1907/2006 REACH). Ενδέχεται να περιέχει μόλυβδο, αριθμός CAS 7439-92-1 σε αντιστάσεις πάνω από 0,1% w/w (1907/2006 REACH).

Μετά το τέλος της διάρκειας ζωής του προϊόντος, θα πρέπει να απορρίπτεται σύμφωνα με τις απαιτήσεις και τους νόμους της εκάστοτε χώρας.

Πρέπει να αποφεύγεται οποιοσδήποτε κίνδυνος τραυματισμού ή μόλυνσης κατά την απόρριψη των εξαρτημάτων του προϊόντος. Τα αιχμηρά και μυτερά εξαρτήματα πρέπει να συλλέγονται και να κλειδώνονται σε ένα στεγανό και ανθεκτικό στη θραύση δοχείο. Πρέπει να φυλάσσονται έτσι ώστε να προστατεύονται από μη εξουσιοδοτημένη χρήση. Τα μολυσμένα προϊόντα πρέπει να παραδίδονται για απόρριψη επικίνδυνων αποβλήτων. Αν έχετε οποιαδήποτε ερώτηση, επικοινωνήστε με τη Stryker.

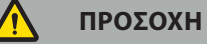

Πριν στείλετε την ηλεκτρομαγνητική μονάδα πλοήγησης στον κατασκευαστή, αφαιρέστε τυχόν προσωπικά δεδομένα ασθενών, ώστε να μην κοινοποιηθούν στη Stryker. Κατά την τελική απόρριψη του τεχνολογικού προϊόντος, βεβαιωθείτε ότι τα αποθηκευμένα δεδομένα διαγράφονται με ασφάλεια και σύμφωνα με τους κανονισμούς.

# 10.Τεχνικές προδιαγραφές

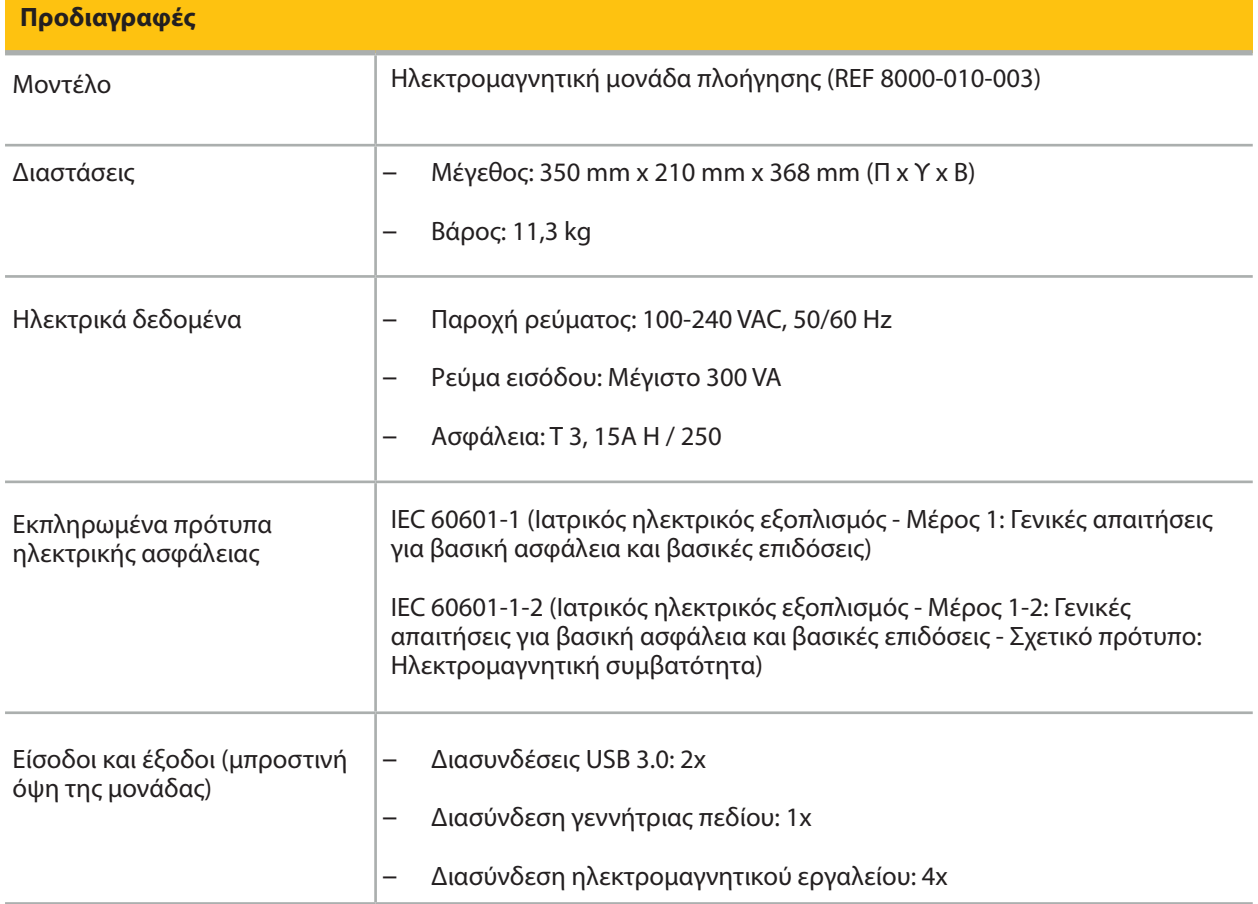

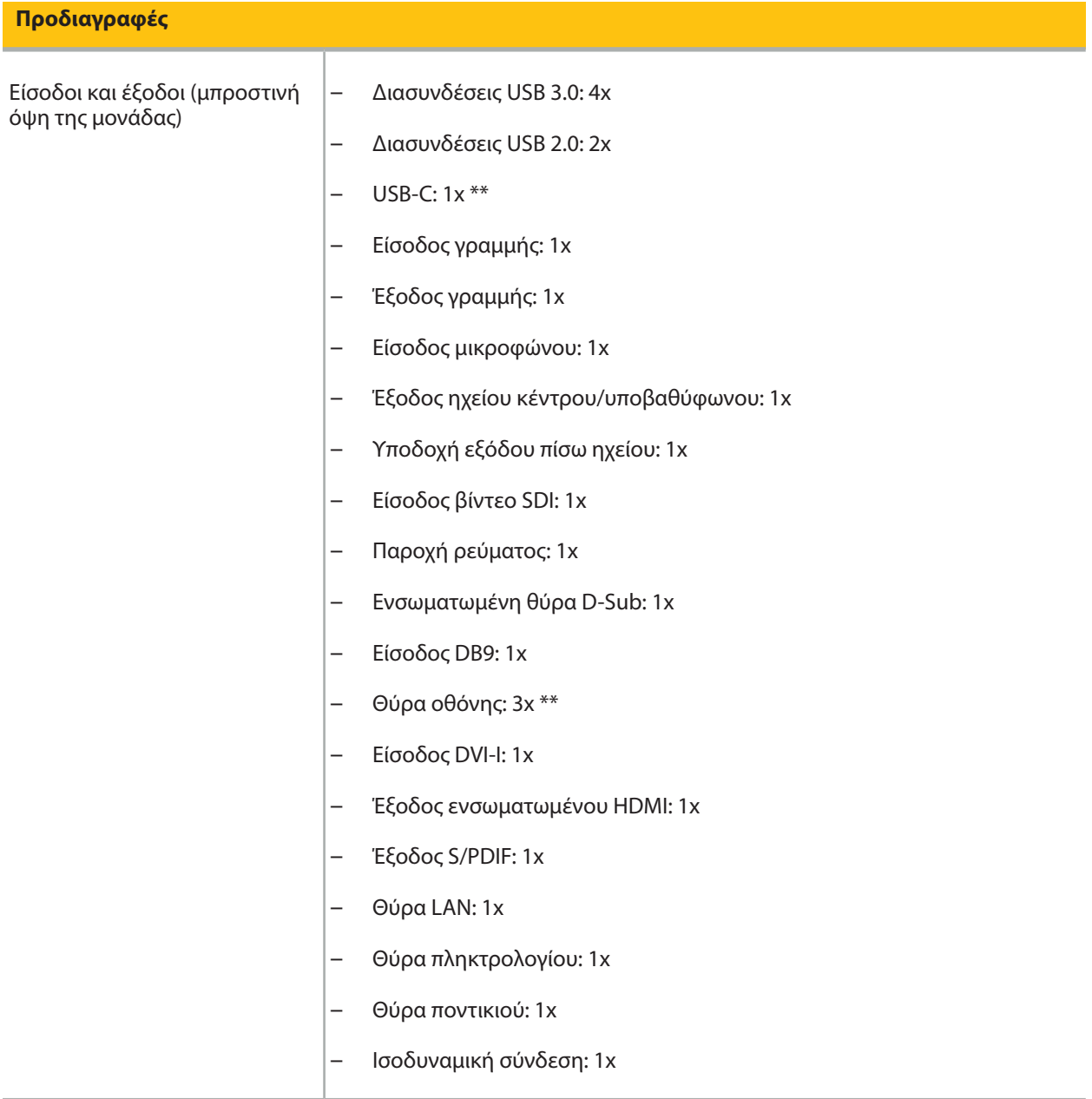

\*\* Οι θύρες στην έξοδο των καρτών γραφικών μπορεί να διαφέρουν μεταξύ των ηλεκτρομαγνητικών μονάδων πλοήγησης.

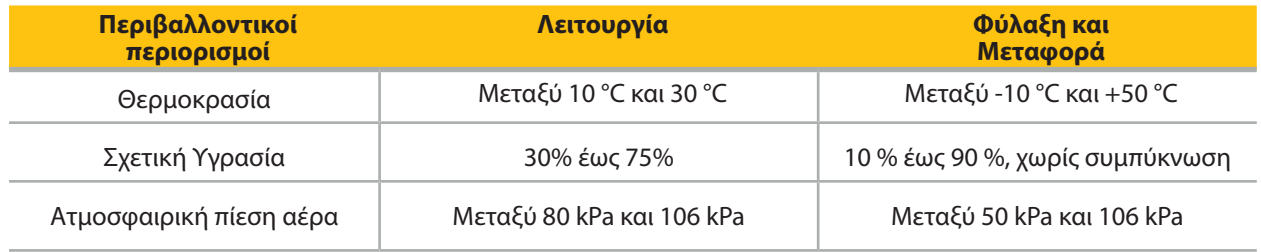

### **10.1. Πληροφορίες ασφάλειας στο Internet**

Η ηλεκτρομαγνητική μονάδα πλοήγησης είναι ένα σύστημα υπολογιστή που χρησιμοποιεί το λειτουργικό σύστημα Microsoft Windows 10. Αποθηκεύει απεικονιστικά δεδομένα ασθενών σε ένα προστατευμένο περιβάλλον αίθουσας χειρουργείου με προαιρετική δυνατότητα σύνδεσης στο δίκτυο.

#### **Διαχείριση και διαπιστευτήρια χρηστών:**

- Το σύστημα δεν εκκινείται από εξωτερικές πηγές. Η πρόσβαση στη ρύθμιση παραμέτρων του BIOS προστατεύεται με κωδικό πρόσβασης, ώστε να μην είναι δυνατή η αλλαγή αυτής της ρύθμισης.
- Υπάρχει μόνο ένα μειωμένο σετ αποκλειστικών εγγενών χρηστών: ένας κανονικός χρήστης του συστήματος και δύο χρήστες με δικαιώματα διαχειριστή.
- Η απομακρυσμένη πρόσβαση στο σύστημα είναι απενεργοποιημένη.
- Ο έλεγχος γίνεται μέσω του συστήματος καταγραφής Windows.

#### **Κρυπτογράφηση:**

• **[Για έκδοση ειδώλου λειτουργικού συστήματος 3.6.A ή μεταγενέστερη]** Το σύστημα αρχείων είναι κρυπτογραφημένο μέσω του Microsoft BitLocker.

#### **Δίκτυο:**

• Είναι ενεργό ένα τείχος προστασίας, με κανόνες για τον αποκλεισμό αυτόκλητης κυκλοφορίας δικτύου.

Για πιο λεπτομερείς πληροφορίες σχετικά με τις δυνατότητες ασφαλείας, μπορείτε να απαιτήσετε ένα έγγραφο MDS<sup>2</sup> από τον αντιπρόσωπο πωλήσεών σας.

## **10.2. Βασικά χαρακτηριστικά επιδόσεων**

Τα βασικά χαρακτηριστικά επιδόσεων περιγράφονται στην τεκμηρίωση εφαρμογής που παρέχεται με το λογισμικό.

# 11.Ηλεκτρομαγνητική συμβατότητα

Τα ιατροτεχνολογικά προϊόντα πρέπει να συμμορφώνονται με ειδικές προφυλάξεις ασφαλείας όσον αφορά την ηλεκτρομαγνητική συμβατότητα. Για πληροφορίες που σχετίζονται ειδικά με το ηλεκτρομαγνητικό πεδίο, ανατρέξτε στις οδηγίες χρήσης που παρέχονται με τη γεννήτρια πεδίου (REF 8000-010-004). Ανατρέξτε στο εγχειρίδιο χρήσης και στις πληροφορίες για την ασφάλεια που παρέχονται με την εφαρμογή λογισμικού για πληροφορίες σχετικά με τη σωστή ρύθμιση του συστήματος και για τον τρόπο αποφυγής διαταραχών του ηλεκτρομαγνητικού πεδίου.

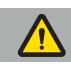

#### **ΠΡΟΕΙΔΟΠΟΙΗΣΗ**

- Η χρήση παρελκομένων και καλωδίων διαφορετικών από αυτά που καθορίζονται από τη Stryker μπορεί να οδηγήσει σε αυξημένες εκπομπές ή μειωμένη ανοσία του συστήματος.
- Τα χαρακτηριστικά εκπομπών αυτού του εξοπλισμού τον καθιστούν κατάλληλο για χρήση σε βιομηχανικές περιοχές και νοσοκομεία (CISPR 11 κατηγορίας A). Εάν χρησιμοποιηθεί σε οικιακό περιβάλλον, αυτός ο εξοπλισμός ενδέχεται να μην παρέχει επαρκή προστασία έναντι υπηρεσιών επικοινωνιών με ραδιοσυχνότητες. Ο χρήστης μπορεί να λάβει μέτρα μετριασμού, όπως αλλαγή θέσης ή προσανατολισμού του εξοπλισμού.

**Σημείωση:** Το προοριζόμενο περιβάλλον είναι ειδικό περιβάλλον υγειονομικής περίθαλψης.

**Κατευθυντήριες γραμμές και δήλωση του κατασκευαστή – Ηλεκτρομαγνητικές εκπομπές**

Η ηλεκτρομαγνητική μονάδα πλοήγησης προορίζεται για χρήση στο ηλεκτρομαγνητικό περιβάλλον που ορίζεται παρακάτω. Ο πελάτης ή ο χρήστης του προϊόντος πρέπει να διασφαλίσει ότι το προϊόν χρησιμοποιείται σε τέτοιο περιβάλλον.

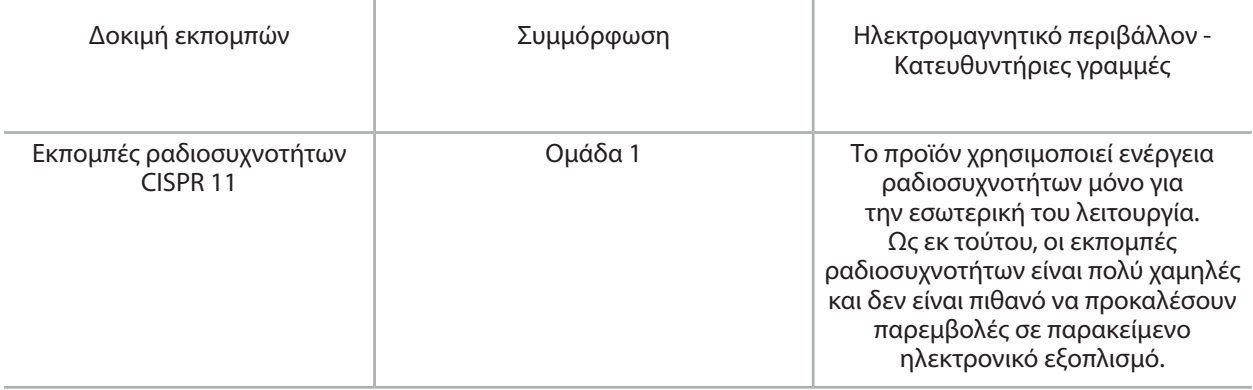

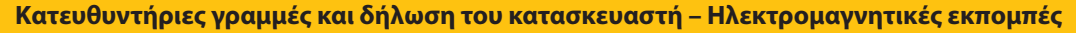

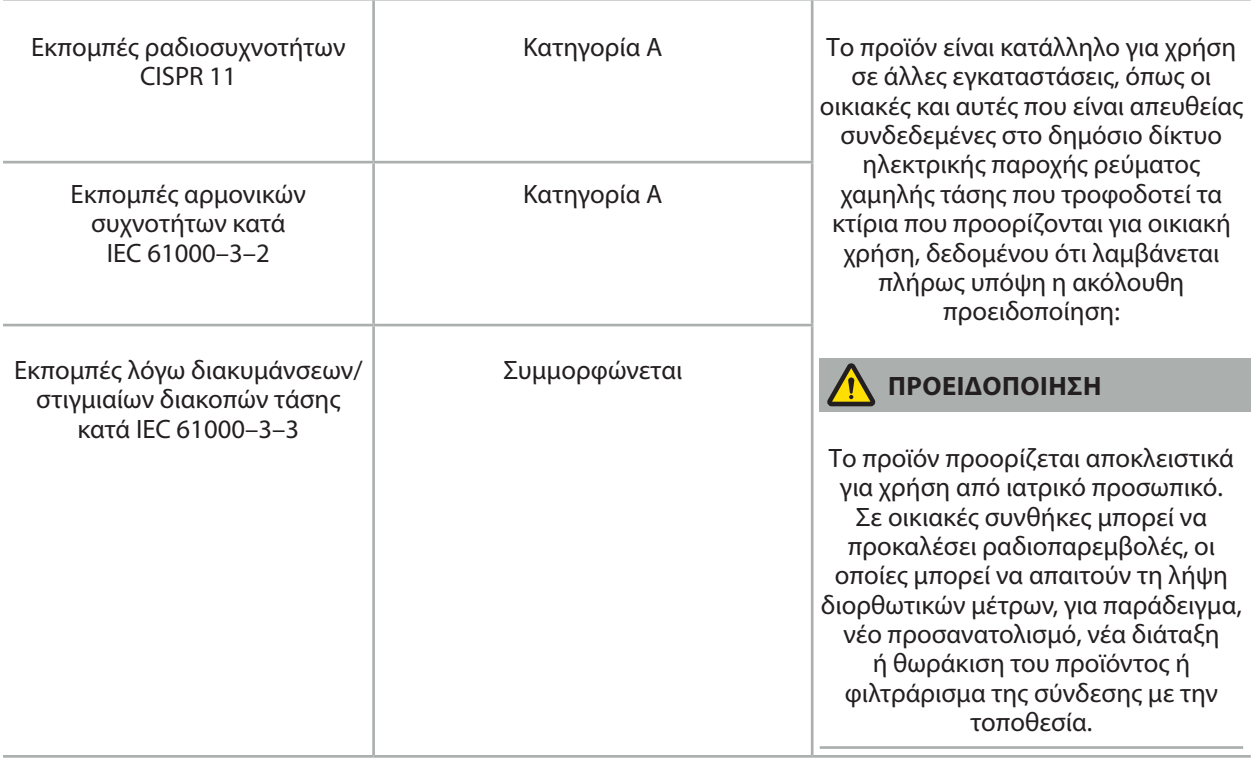

**Κατευθυντήριες γραμμές και δήλωση κατασκευαστή – Ηλεκτρομαγνητική ατρωσία**

Η ηλεκτρομαγνητική μονάδα πλοήγησης προορίζεται για χρήση στο ηλεκτρομαγνητικό περιβάλλον που ορίζεται παρακάτω. Ο πελάτης ή ο χρήστης του προϊόντος πρέπει να διασφαλίσει ότι το προϊόν χρησιμοποιείται σε τέτοιο περιβάλλον.

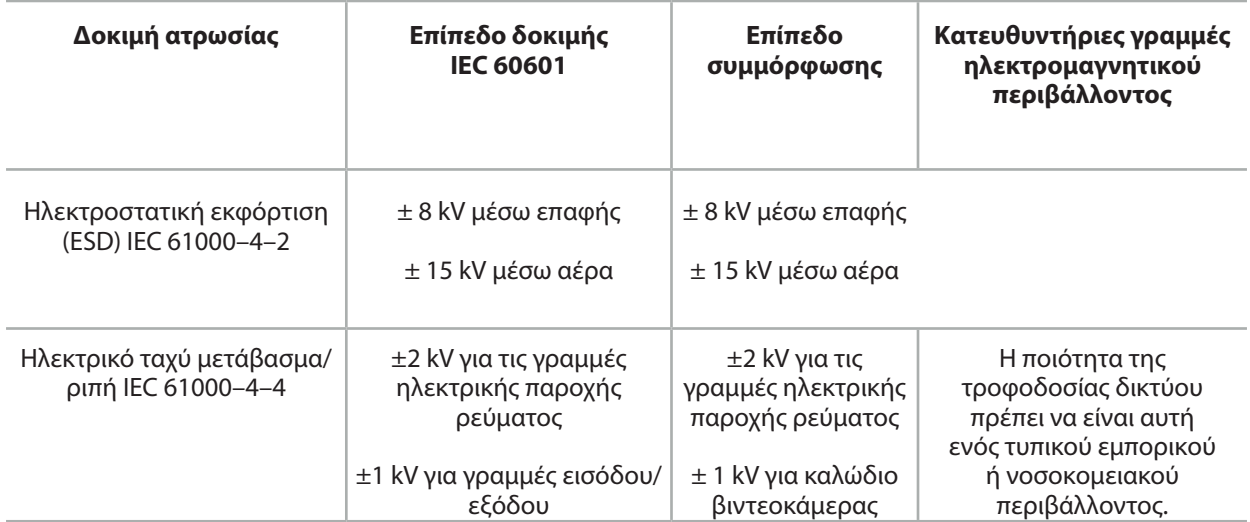

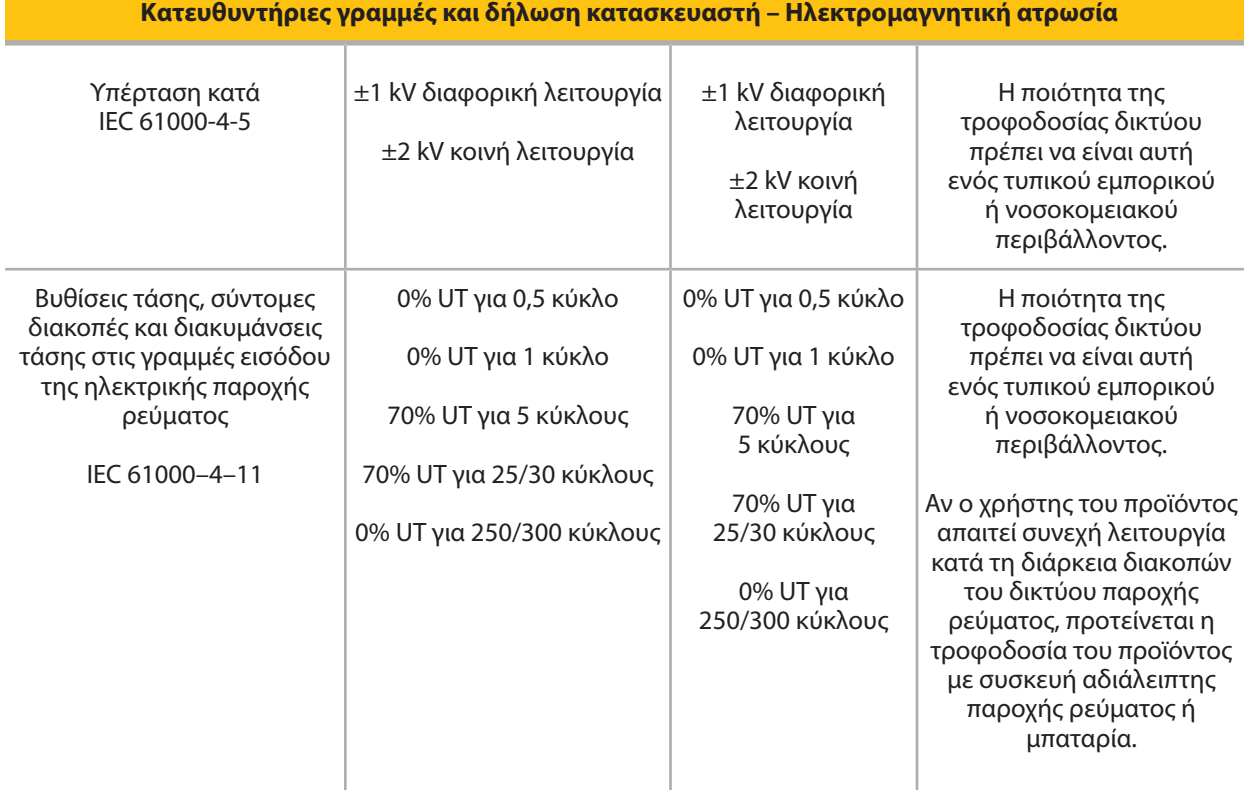

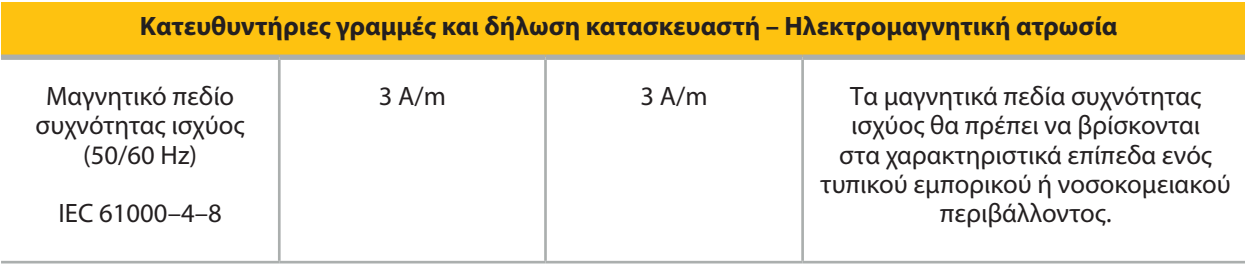

#### **Κατευθυντήριες γραμμές και δήλωση κατασκευαστή – Ηλεκτρομαγνητική ατρωσία**

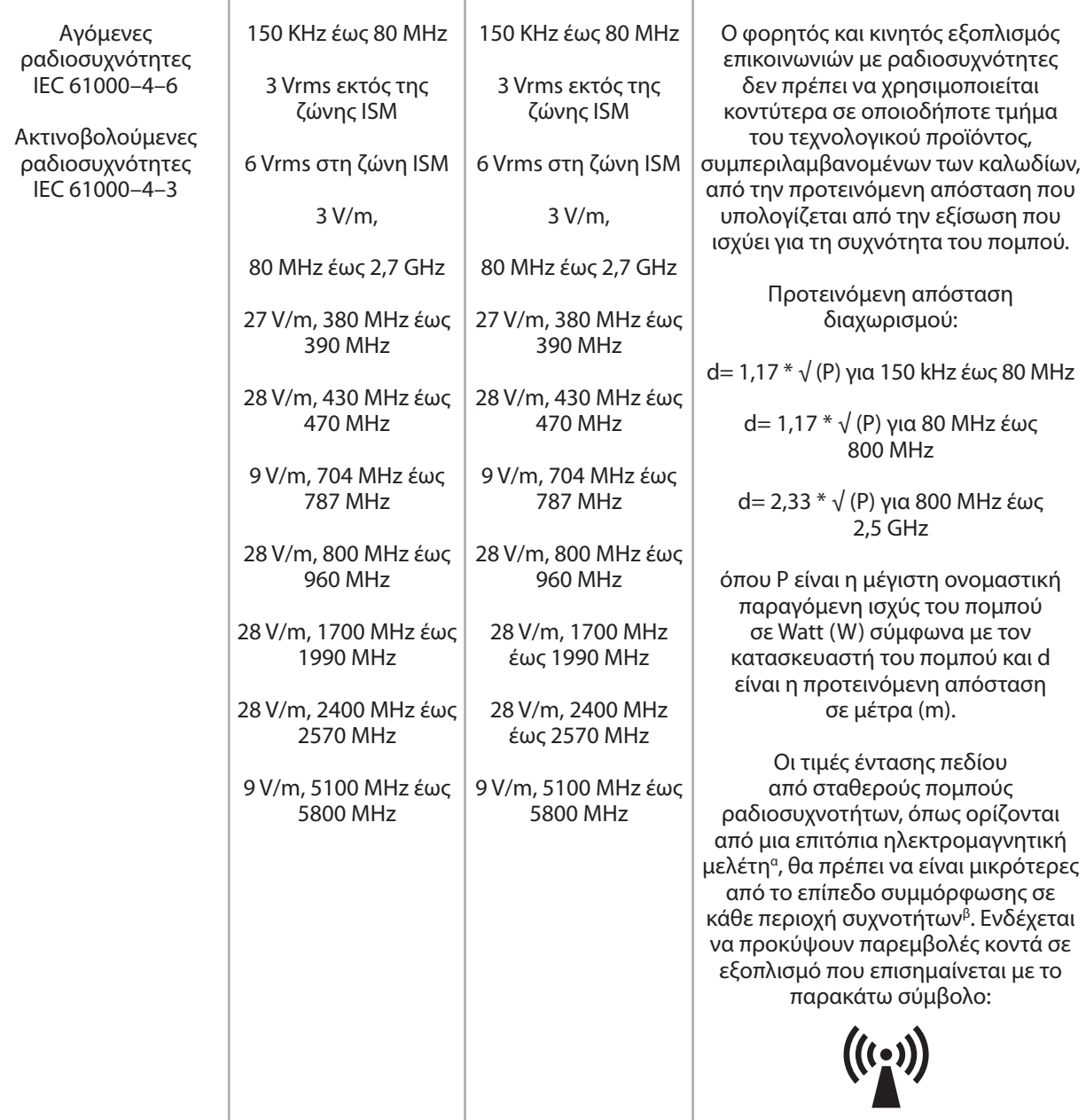

# **Σημείωση:**

- Στα 80 MHz και 800 MHz, εφαρμόζεται η υψηλότερη περιοχή συχνοτήτων.
- Αυτές οι οδηγίες ενδέχεται να μην ισχύουν σε όλες τις περιπτώσεις. Η διάδοση της ηλεκτρομαγνητικής ακτινοβολίας επηρεάζεται από την απορρόφηση και την ανάκλαση σε κατασκευές, αντικείμενα και άτομα.

α Οι εντάσεις πεδίου από σταθερούς πομπούς, όπως σταθμοί βάσης για ραδιοτηλέφωνα (κινητά/ασύρματα) και επίγειες κινητές ραδιοεπικοινωνίες, ερασιτεχνικούς ασυρμάτους, ραδιοφωνικές εκπομπές AM και FM και τηλεοπτικές εκπομπές δεν μπορούν να προβλεφθούν θεωρητικά με ακρίβεια. Για την αξιολόγηση του ηλεκτρομαγνητικού περιβάλλοντος σχετικά με σταθερούς πομπούς ραδιοσυχνοτήτων, θα πρέπει να εξεταστεί το ενδεχόμενο ηλεκτρομαγνητικού ελέγχου του χώρου χρήσης. Αν η μετρημένη ένταση πεδίου στη θέση στην οποία χρησιμοποιείται το προϊόν υπερβαίνει το εφαρμοστέο επίπεδο συμμόρφωσης ραδιοσυχνοτήτων που αναφέρεται πιο πάνω, το προϊόν θα πρέπει να επιτηρείται ως προς την επαλήθευση της κανονικής λειτουργίας. Αν παρατηρηθεί μη κανονική απόδοση ενδέχεται να απαιτείται η λήψη πρόσθετων μέτρων, όπως η αλλαγή του προσανατολισμού ή η ανατοποθέτηση του προϊόντος.

β Πέραν της περιοχής συχνοτήτων 150 kHz έως 80 MHz, οι εντάσεις πεδίου θα πρέπει να είναι μικρότερες των 3 V/m.

#### **Προτεινόμενες αποστάσεις μεταξύ του φορητού και του κινητού εξοπλισμού επικοινωνιών με ραδιοσυχνότητες και του προϊόντος**

Η ηλεκτρομαγνητική μονάδα πλοήγησης προορίζεται για χρήση σε ηλεκτρομαγνητικό περιβάλλον, όπου ελέγχονται οι παρεμβολές ακτινοβολίας ραδιοσυχνοτήτων. Ο χρήστης μπορεί να συμβάλει στην αποφυγή ηλεκτρομαγνητικών διαταραχών διατηρώντας μια ελάχιστη απόσταση μεταξύ του φορητού και κινητού εξοπλισμού επικοινωνιών με ραδιοσυχνότητες και της μονάδας.

#### **Απόσταση διαχωρισμού d [m] σύμφωνα με τη συχνότητα του πομπού**

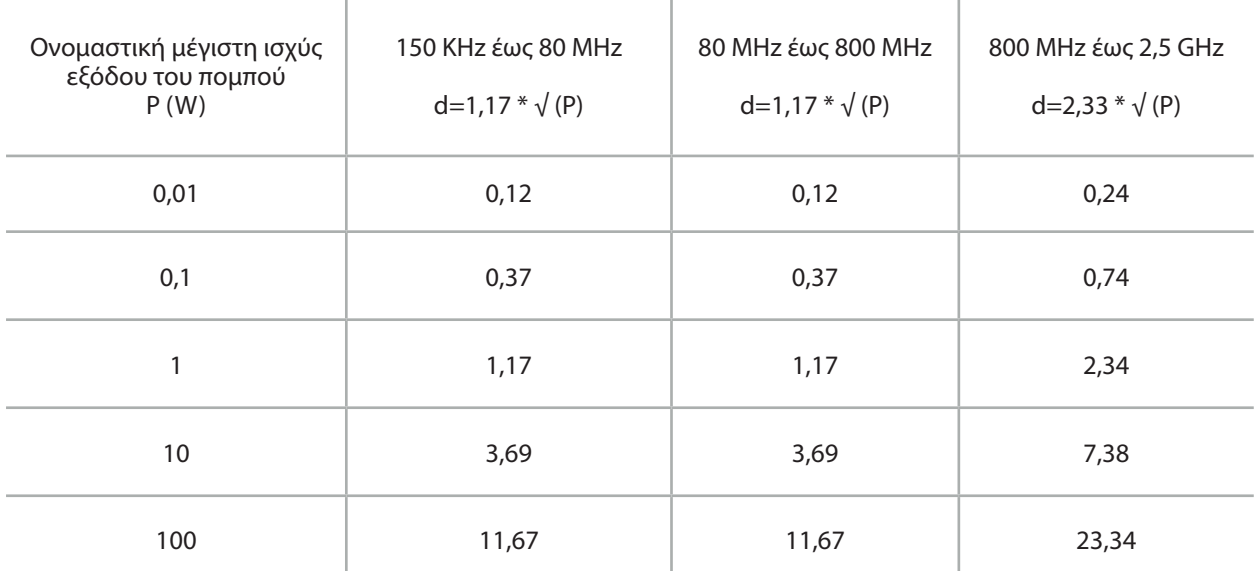

Για τους πομπούς με ονομαστική παραγόμενη ισχύ που δεν αναφέρεται, η προτεινόμενη απόσταση (d) σε μέτρα (m) μπορεί να υπολογιστεί με την εξίσωση που ισχύει για τη συχνότητα του πομπού, όπου Ρ είναι η μέγιστη ονομαστική παραγόμενη ισχύς του πομπού σε Watt (W) σύμφωνα με τον κατασκευαστή του πομπού.

# **Σημείωση:**

- Στο εύρος μεταξύ 80 MHz και 800 MHz ισχύει η απόσταση διαχωρισμού για την υψηλότερη περιοχή συχνοτήτων.
- Αυτές οι οδηγίες ενδέχεται να μην ισχύουν σε όλες τις περιπτώσεις. Η διάδοση της ηλεκτρομαγνητικής ακτινοβολίας επηρεάζεται από την απορρόφηση και την ανάκλαση σε κατασκευές, αντικείμενα και άτομα.

Τα επίπεδα συμμόρφωσης στις ζώνες συχνοτήτων ISM μεταξύ 150 kHz και 80 MHz και στην περιοχή συχνότητας μεταξύ 80 MHz και 2,5 GHz αποσκοπούν στη μείωση της πιθανότητας να προκαλέσει παρεμβολές ο κινητός/ φορητός εξοπλισμός επικοινωνιών εάν μεταφερθεί ακούσια σε χώρους ασθενών. Για τον λόγο αυτό, ο πρόσθετος συντελεστής 10/3 χρησιμοποιείται κατά τον υπολογισμό των συνιστώμενων ασφαλών αποστάσεων σε αυτές τις περιοχές συχνοτήτων.

Αυτές οι οδηγίες ενδέχεται να μην ισχύουν σε όλες τις περιπτώσεις. Η διάδοση της ηλεκτρομαγνητικής ακτινοβολίας επηρεάζεται από την απορρόφηση και την ανάκλαση σε κατασκευές, αντικείμενα και άτομα.
# 12.Ελάχιστες απαιτήσεις για πρόσθετα εξαρτήματα

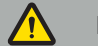

**ΠΡΟΕΙΔΟΠΟΙΗΣΗ**

Όταν χρησιμοποιείτε προϊόντα τρίτων κατασκευαστών, διαβάζετε προσεκτικά και ακολουθείτε τις οδηγίες που παρέχονται με τα εν λόγω προϊόντα.

#### **12.1. Τεχνολογικά προϊόντα**

#### **Μονάδα βιντεοκάμερας ενδοσκοπίου:**

- Έξοδοι: DVI / SDI / HD-SDI / 3G-SDI / S-VIDEO / VGA
- Ανάλυση: ελάχιστη PAL 768 x 572 μέγιστη 1080p60
- Καθυστέρηση εικόνας ενδοσκοπίου σε συνδυασμό με ιατρική οθόνη 60 Hz: μέγιστο 50 ms
- Μονάδα βιντεοκάμερας σύμφωνα με το πρότυπο IEC 60601-1 και παρέχει 2 MOPP στη βιντεοκάμερα
- Φωτεινή πηγή σύμφωνα με το IEC 60601-1 και παρέχει 2 MOPP προς τον ασθενή

#### **Καλώδια ρεύματος του τροχήλατου εξοπλισμού Pro:**

Το τροχήλατο εξοπλισμού περιλαμβάνει τέσσερα ράφια και ένα συρτάρι αποθήκευσης

- 8000-030-003 Καλώδιο ρεύματος τροχήλατου εξοπλισμού Pro US
- 8000-030-004 Καλώδιο ρεύματος τροχήλατου εξοπλισμού Pro Schuko
- 8000-030-005 Καλώδιο ρεύματος τροχήλατου εξοπλισμού Pro UK
- 8000-030-006 Καλώδιο ρεύματος τροχήλατου εξοπλισμού Pro CH

#### **Κεφαλή βιντεοκάμερας:**

– Ανάλυση: PAL (752(H) x 582(V)) ή μεγαλύτερη

#### **Ενδοσκόπια:**

#### **Άκαμπτα ενδοσκόπια:**

- Για την πλοήγηση άκαμπτων ενδοσκοπίων διαμέτρου 4 mm, μήκους 180 mm και τυπικού συνδέσμου μπαγιονέτ, συνιστάται η χρήση του ηλεκτρομαγνητικού tracker ενδοσκοπίου (REF 8000-060-001). Ανατρέξτε στις Οδηγίες χρήσης των σφιγκτήρων εργαλείων και στις Οδηγίες χρήσης των ηλεκτρομαγνητικών σφιγκτήρων εργαλείων για προδιαγραφές περισσότερων υποστηριζόμενων διαμέτρων.
- Ευθεία προς τα εμπρός ή λοξή προς τα εμπρός οπτική με 0° / 30° / 45° μεταξύ του άξονα του στελέχους και της κατεύθυνσης προβολής

#### **Ιατρικές οθόνες:**

- Είσοδοι: DVI ή HDMI
- Ανάλυση: προτείνεται 1920 x 1080
- Χρώματα: 16,7 εκατομμύρια χρώματα
- Μέγιστη καθυστέρηση 50 ms σε συνδυασμό με μονάδα βιντεοκάμερας ενδοσκοπίου
- Ιατρική χρήση
- Πληροί τα πρότυπα IEC 62368-1 ή IEC 60601-1

#### **Το τεχνολογικό προϊόν είναι συμβατό με τις ακόλουθες οθόνες:**

- 240-031-020 VisionPro
- 240-031-050 4K Display

#### **Πληκτρολόγιο/ποντίκι (ιατρικής χρήσης ή χρήσης υγιεινής):**

- Σύνδεσμος: USB 2.0 ή μεγαλύτερο
- Συμβατό με την IBM

# **Table of Contents**

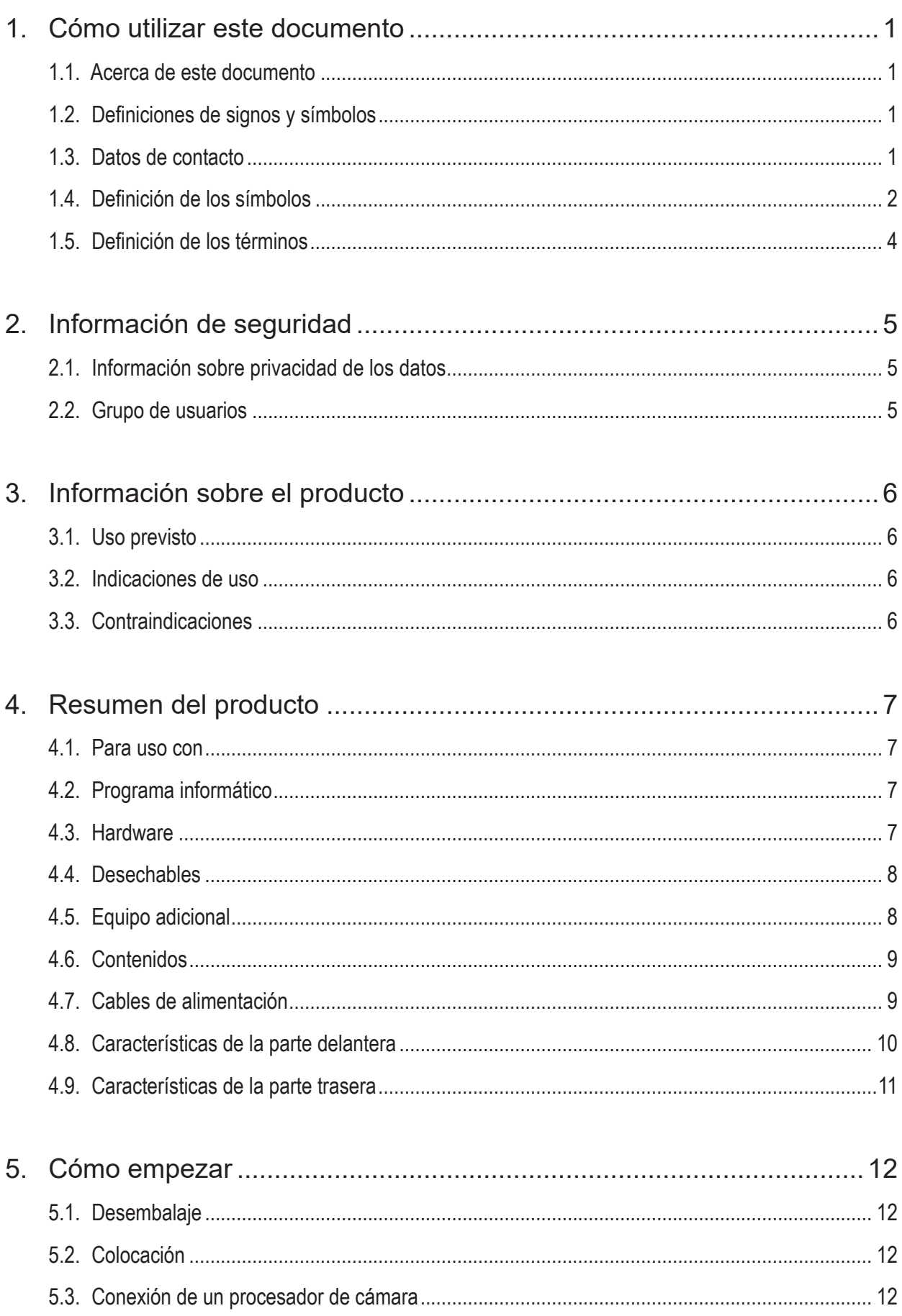

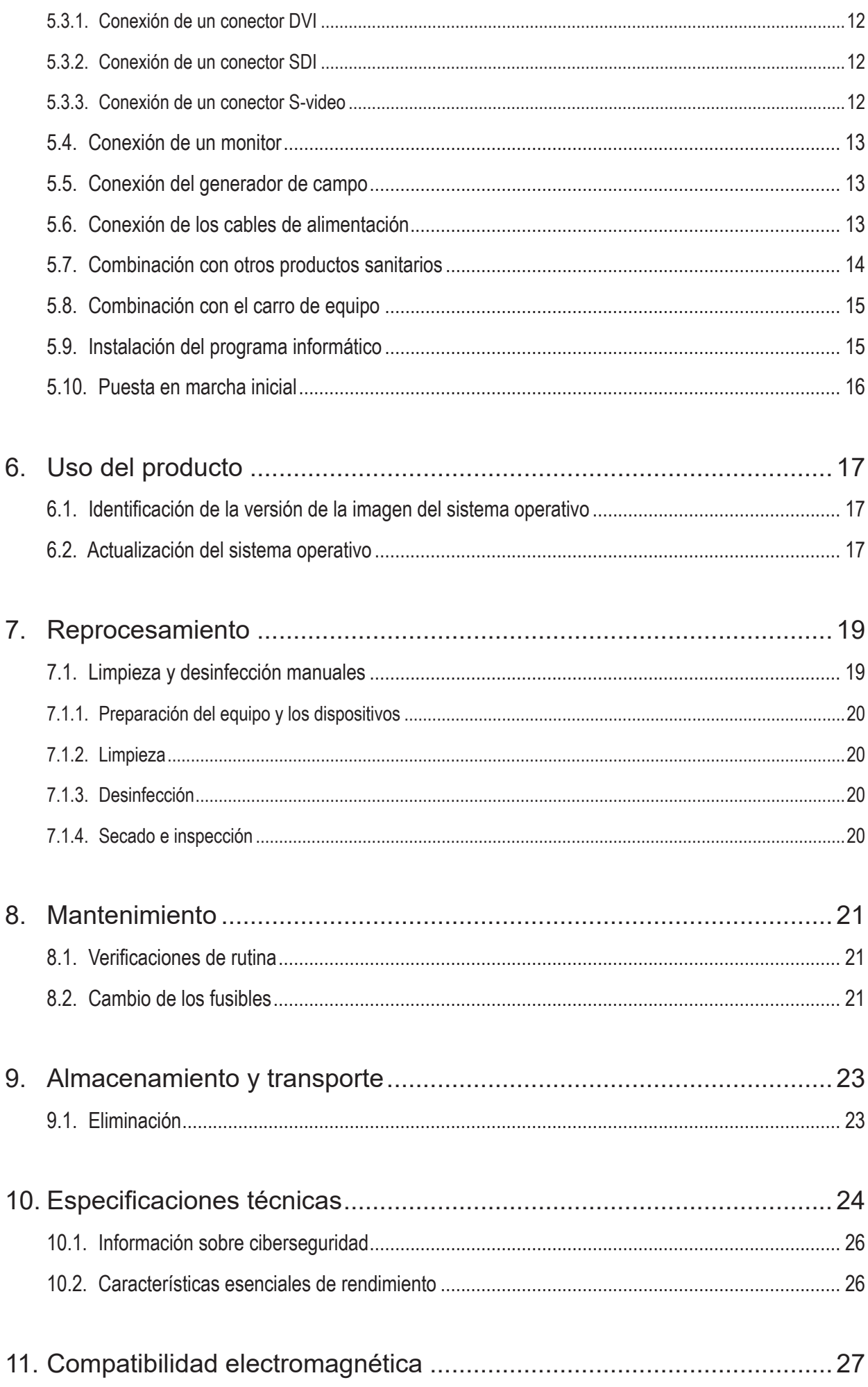

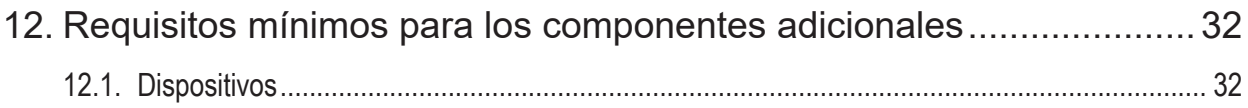

# 1. Cómo utilizar este documento

# **1.1. Acerca de este documento**

Este manual es la fuente de información más completa para el uso y mantenimiento, seguros, eficaces y reglamentarios del producto. Lea y comprenda este manual así como la documentación para el usuario correspondiente antes de utilizar el producto o cualquier componente compatible con el producto.

# **1.2. Definiciones de signos y símbolos**

La tabla siguiente ofrece definiciones de los signos y símbolos utilizados en este documento.

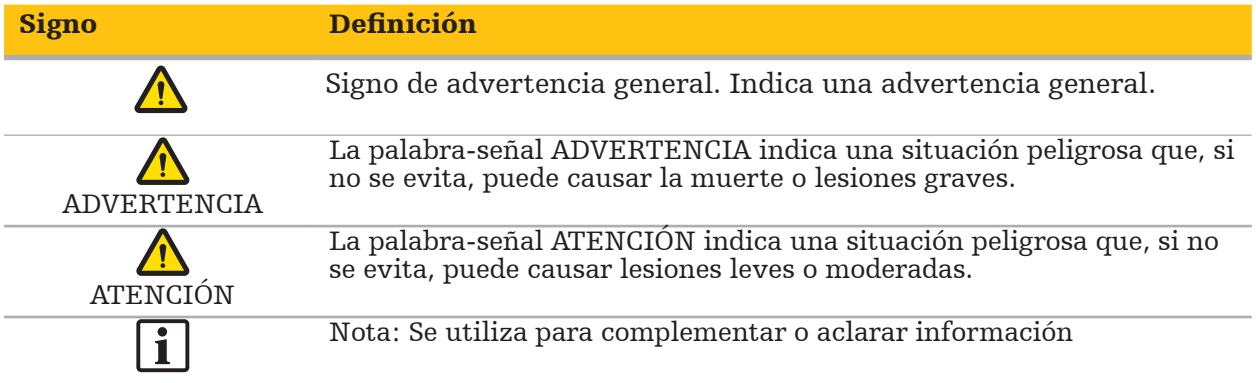

# **1.3. Datos de contacto**

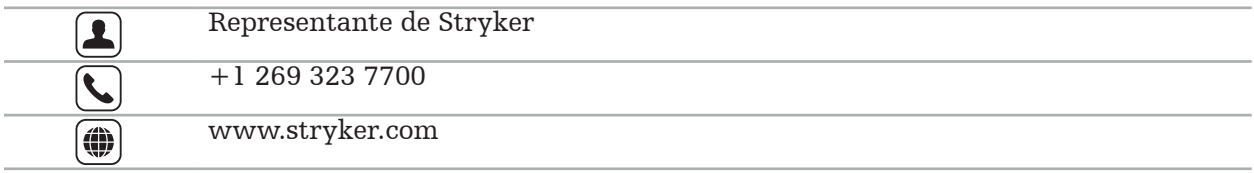

# **1.4. Definición de los símbolos**

Símbolos gráficos EN ISO 7010 - Colores y signos de seguridad - Signos de seguridad registrados

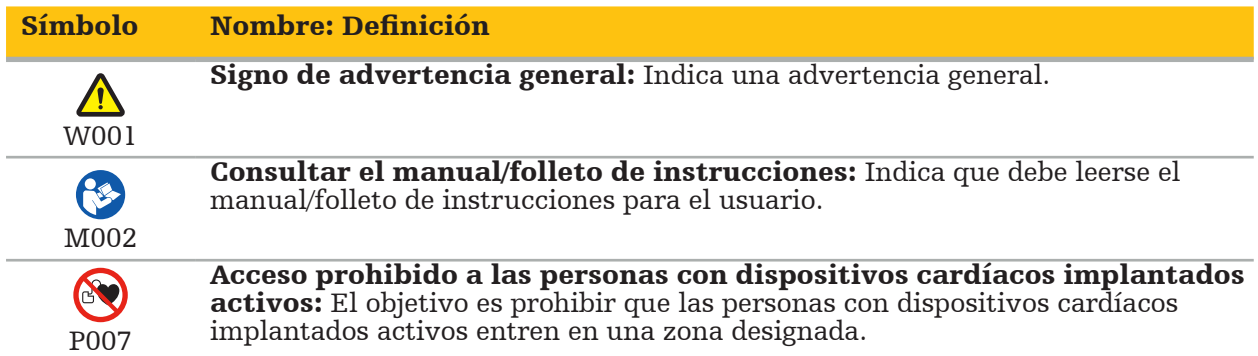

EN ISO 15223-1 Productos sanitarios - Símbolos que han de utilizarse en las etiquetas, la documentación y la información de productos sanitarios - Parte 1 Requisitos generales

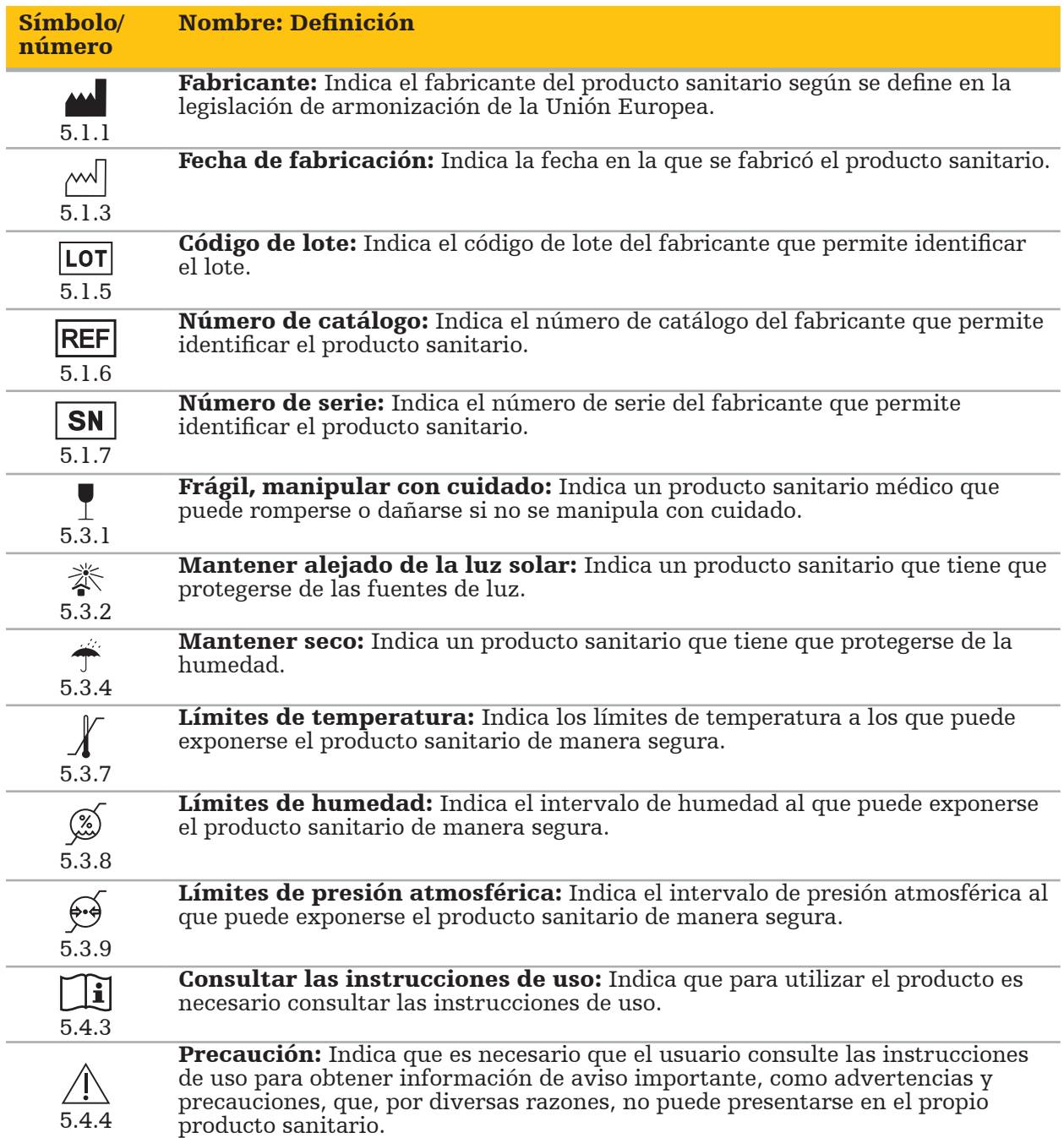

IEC 60417 Símbolos gráficos para uso en el equipo

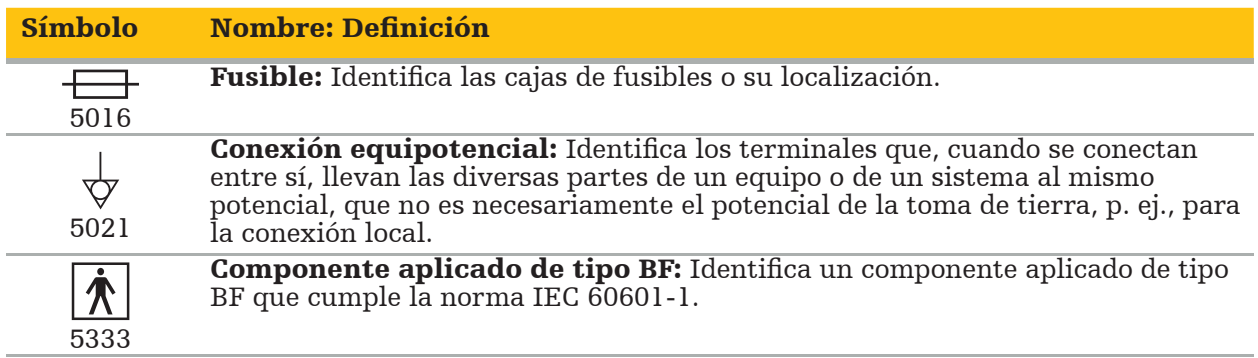

#### Símbolos específicos del producto

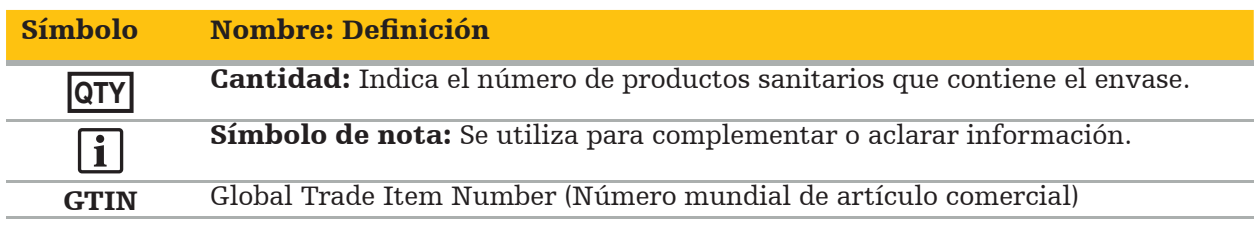

81 FR 38911 FDA Regla final para el uso de símbolos en el etiquetado

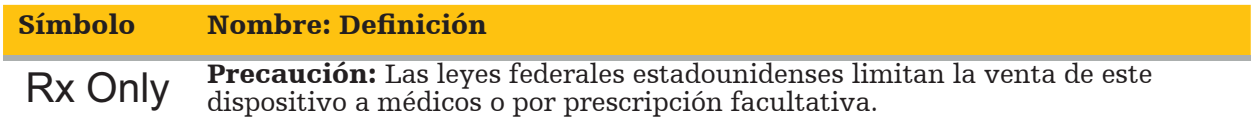

Directiva 2012/19/UE sobre residuos de aparatos eléctricos y electrónicos (RAEE)

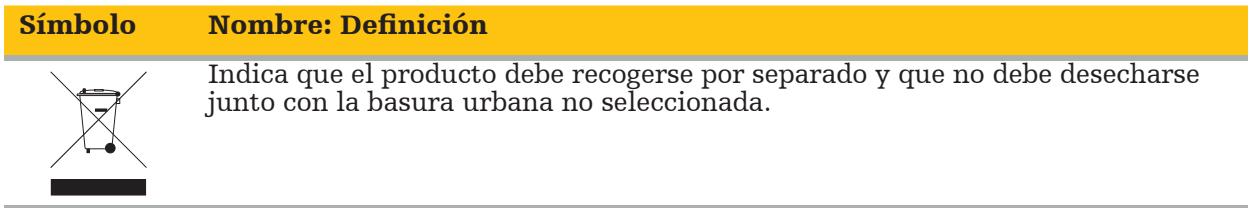

ASTM F2503-08 Práctica estándar para el marcado de productos sanitarios y otros elementos para la seguridad en el entorno de resonancia magnética

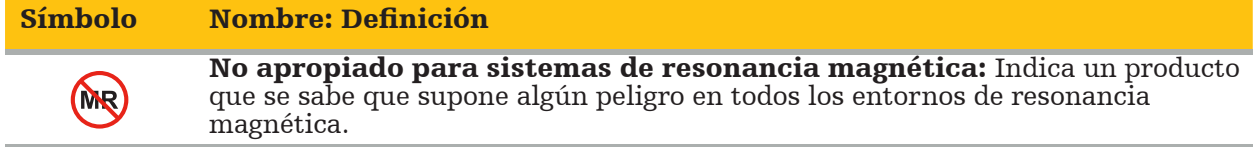

#### Marcas y logotipos normativos

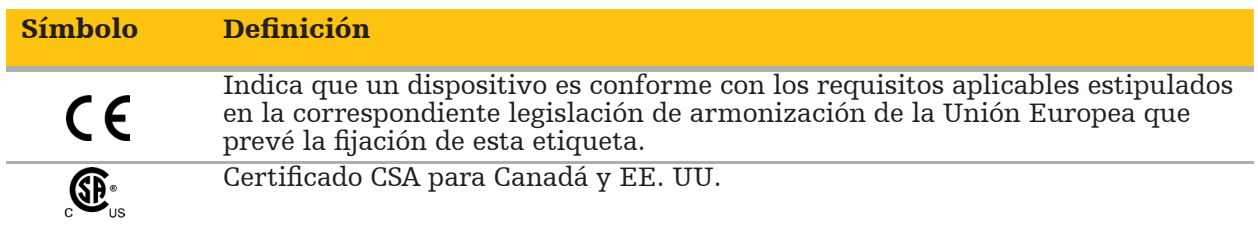

# **1.5. Definición de los términos**

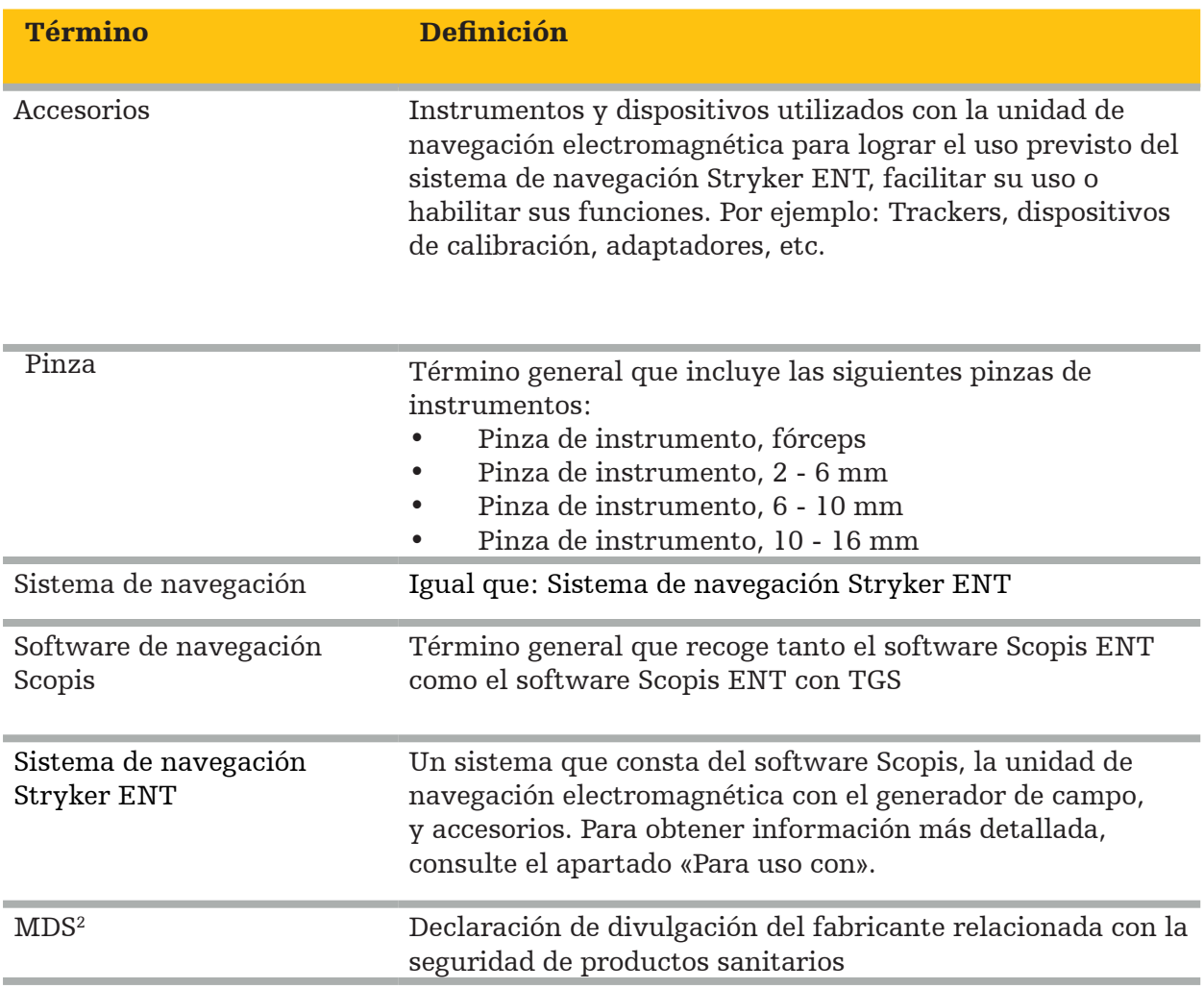

# 2. Información de seguridad

#### ADVERTENCIA

- Antes de cada uso, inspeccione el dispositivo y sus componentes en busca de piezas sueltas, deformaciones, daños y funcionamientos defectuosos. En cualquiera de estos casos, no utilice el producto. De lo contrario, puede prolongarse la cirugía, o que una información de navegación incorrecta resulte en lesiones al paciente. En caso de que algún componente requiera reparación, póngase en contacto con su representante comercial de Stryker.
- No doble ni acode los cables, ni utilice cables dañados. Las mediciones de posición de un sistema con los cables de instrumentos dañados pueden causar lesiones personales.
- No toque simultáneamente los contactos de un enchufe o toma accesibles y al paciente. – No utilice el producto en entornos con riesgo elevado de explosión, como una atmósfera rica
- en oxígeno. – La instalación eléctrica del quirófano debe cumplir los requisitos de las normas IEC aplicables.
- No utilice el dispositivo en el entorno de un escáner de imágenes de resonancia magnética (RM).
- El empleado sanitario encargado de llevar a cabo cualquier procedimiento tiene la responsabilidad de determinar la idoneidad del uso del producto y de seleccionar la técnica específica apropiada para cada paciente. Stryker, como fabricante, no recomienda ningún procedimiento quirúrgico específico.
- En caso de emergencia, apague el producto de inmediato y aléjelo del paciente o del personal. Posteriormente, encargue las verificaciones y reparaciones necesarias a llevar a cabo por personal de mantenimiento cualificado.
- Las modificaciones no autorizadas del producto están prohibidas por motivos de seguridad.

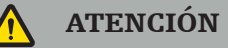

El incumplimiento de las condiciones ambientales permitidas puede provocar daños permanentes al dispositivo.

# **2.1. Información sobre privacidad de los datos**

El usuario debe cumplir los requisitos nacionales correspondientes relativos a la protección de los datos del paciente. El sistema de navegación solo puede ser utilizado por personal autorizado. Recomendamos proteger el sistema del uso no autorizado mediante una contraseña.

En hospitales públicos, es necesario informar al responsable de protección de datos sobre el sistema.

Para la seguridad de los datos, es necesario realizar copias de seguridad de los datos periódicamente. Stryker no asume ninguna responsabilidad por la pérdida de datos.

# **2.2. Grupo de usuarios**

Profesionales de la salud (cirujano/médico interno, enfermera/cuidador profesional) formados en cirugía asistida por ordenador y muy familiarizados con las instrucciones de uso, y con el uso y el funcionamiento de este producto. Para solicitar formación interna adicional, póngase en contacto con Stryker.

# 3. Información sobre el producto

#### ADVERTENCIA

- El producto solo se puede utilizar para la finalidad prevista y de acuerdo con este documento y todas las versiones actuales de la documentación pertinente del sistema y la aplicación.
- Este documento forma parte del producto y el personal debe tener acceso a él en todo momento. Debe proporcionarse a los propietarios o usuarios posteriores.

## **3.1. Uso previsto**

La unidad de navegación electromagnética ha sido diseñada como una ayuda para ubicar con precisión estructuras anatómicas en intervenciones abiertas o percutáneas.

# **3.2. Indicaciones de uso**

El sistema de navegación Stryker ENT está indicado para cualquier afección médica en la que pueda resultar adecuado el uso de cirugía estereotáctica, y cuando pueda identificarse una referencia a una estructura anatómica rígida en el campo de la cirugía ORL, como los senos paranasales o la anatomía del mastoides, en relación con un modelo anatómico basado en TAC  $\overline{O}$  RM.

Los ejemplos de intervenciones incluyen, entre otros, las siguientes intervenciones ORL:

- Intervenciones con acceso transesfenoidal
- Intervenciones intranasales
- Intervenciones sinusales, como antrostomías maxilares, etmoidectomías, esfenoidectomías/ exploraciones del esfenoides, extirpaciones de cornetes nasales y sinusotomías frontales
- Intervenciones en la base del cráneo anterior relacionadas con ORL

### **3.3. Contraindicaciones**

No se conoce ninguna.

# 4. Resumen del producto

### **4.1. Para uso con**

ADVERTENCIA

A menos que se especifique lo contrario, utilice exclusivamente productos aprobados por Stryker.

# **4.2. Programa informático**

Para obtener información relacionada con el programa informático compatible, consulte la siguiente tabla.

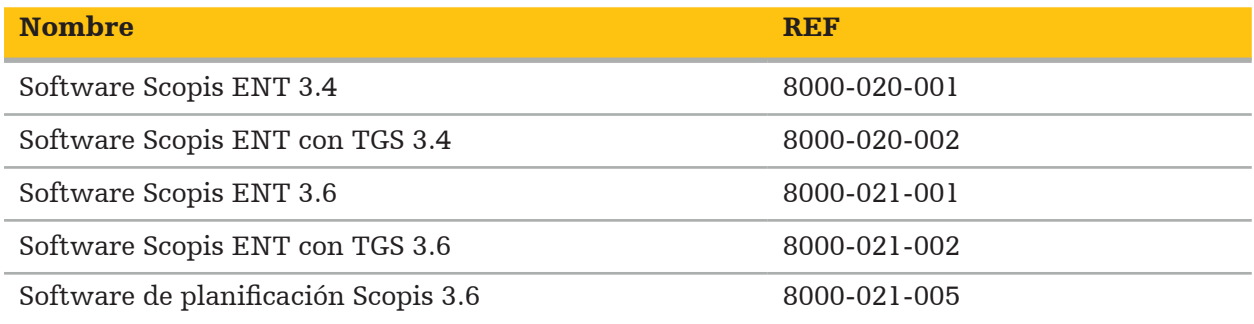

### **4.3. Hardware**

Para obtener información relacionada con el hardware compatible, consulte la siguiente tabla.

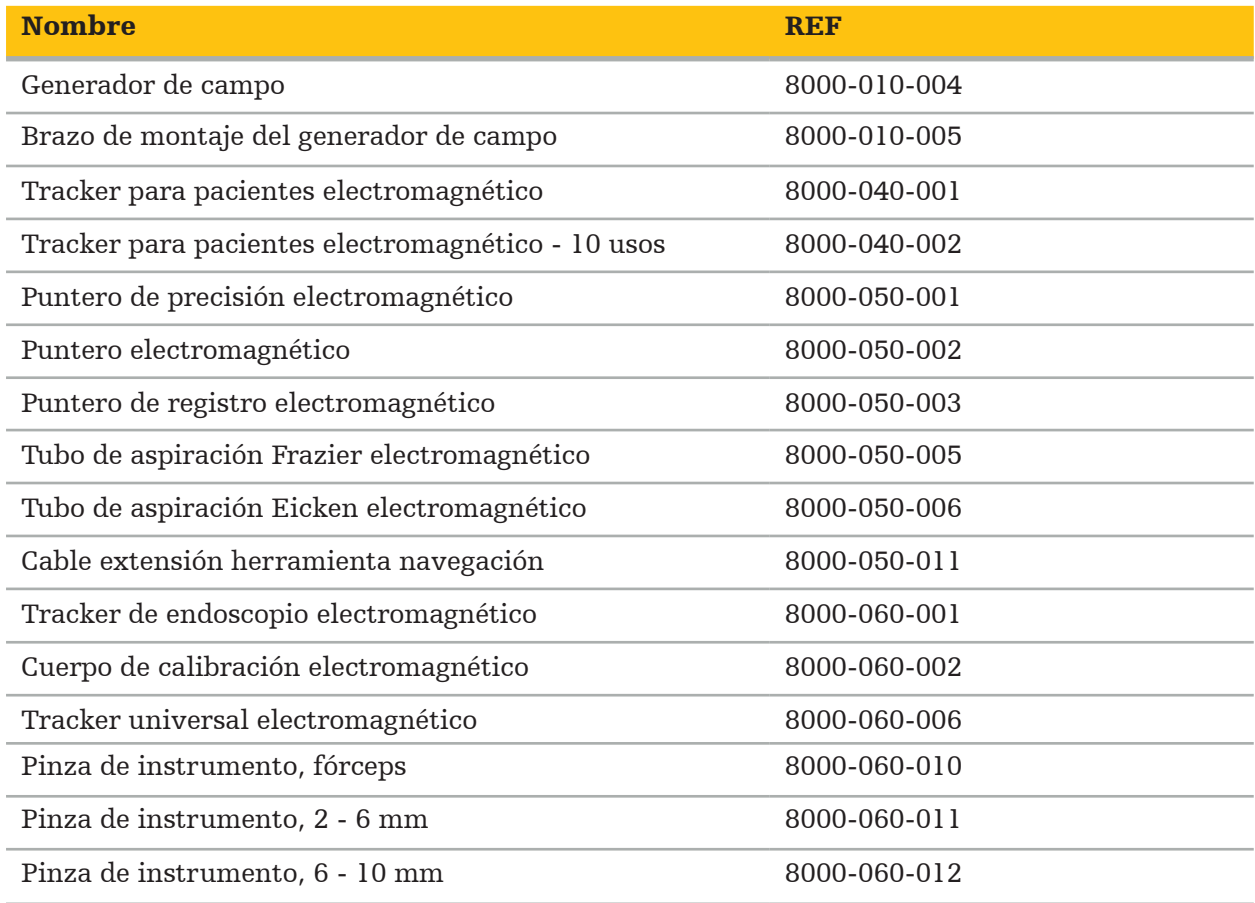

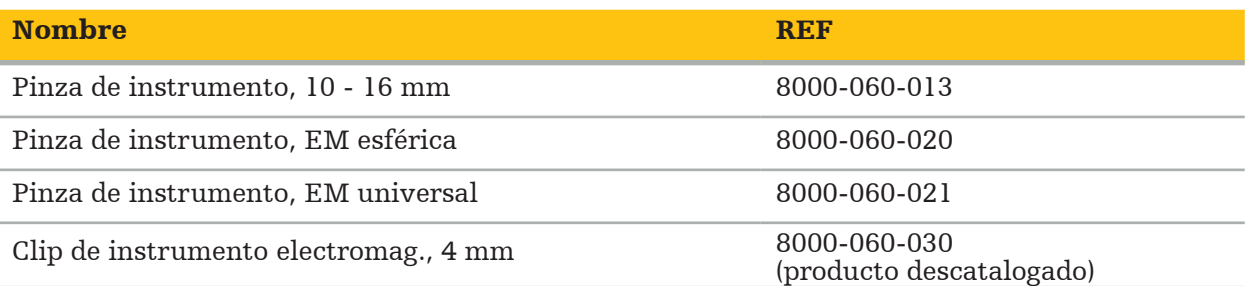

Nota: Es posible que el producto no se comercialice en todos los mercados, ya que su disponibilidad depende de la legislación o las prácticas médicas vigentes en cada uno de estos. Para consultar la disponibilidad del producto, póngase en contacto con su representante de Stryker.

# **4.4. Desechables**

Para obtener información relacionada con los desechables compatibles, consulte la siguiente tabla.

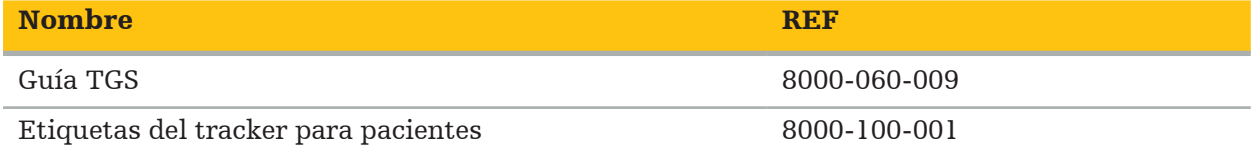

# **4.5. Equipo adicional**

Para obtener información relacionada con los equipos compatibles, consulte la siguiente tabla.

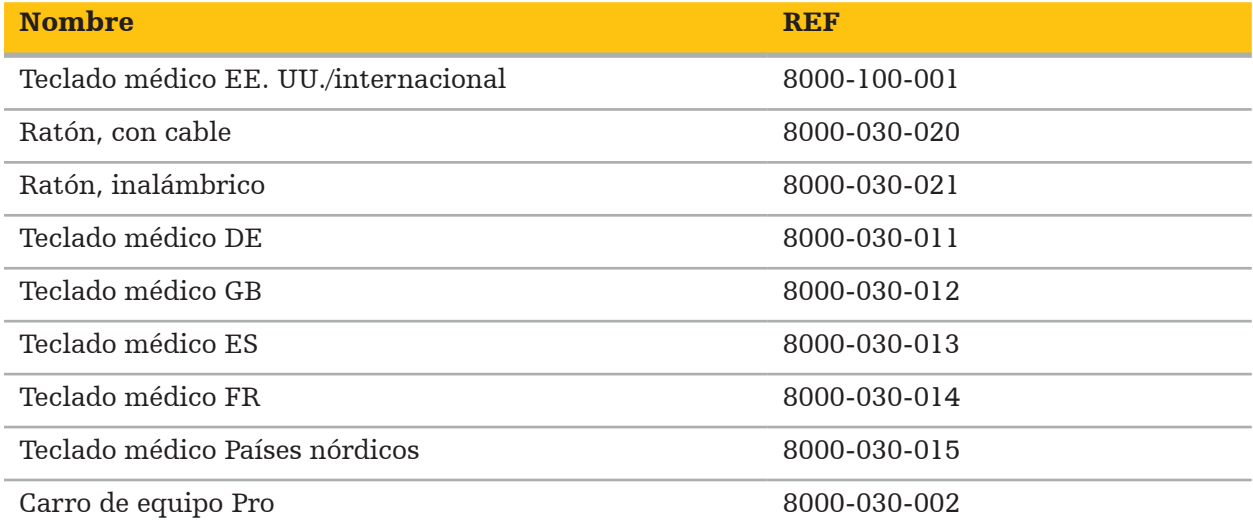

# **4.6. Contenidos**

En la entrega se incluyen los siguientes elementos:

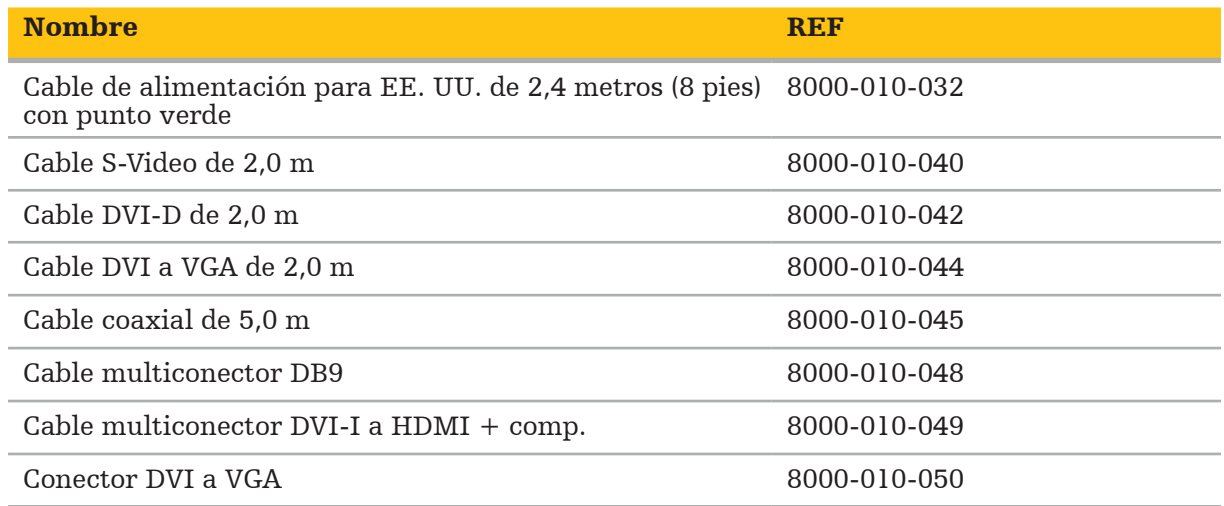

# **4.7. Cables de alimentación**

Los siguientes elementos están disponibles pero no están incluidos en la entrega:

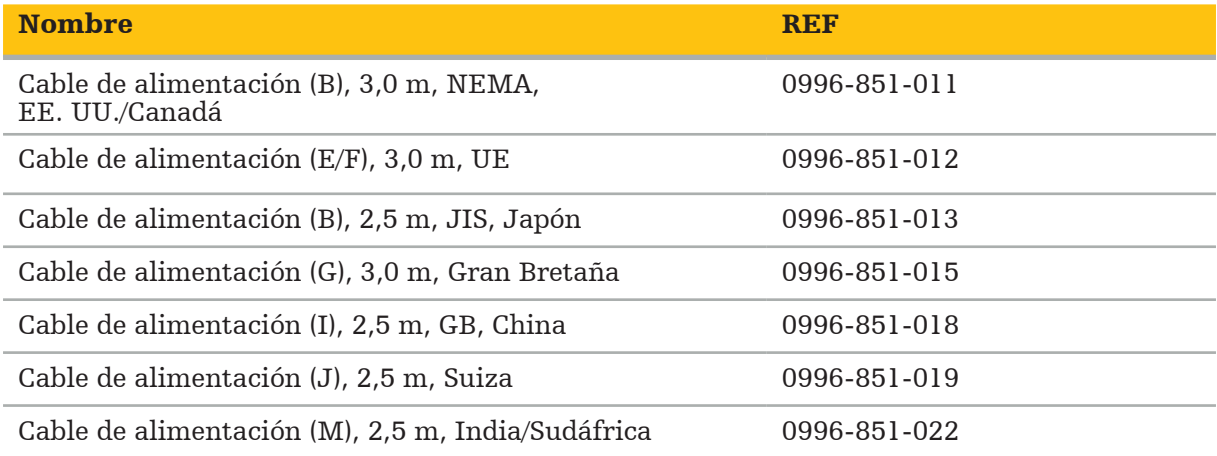

# **4.8. Características de la parte delantera**

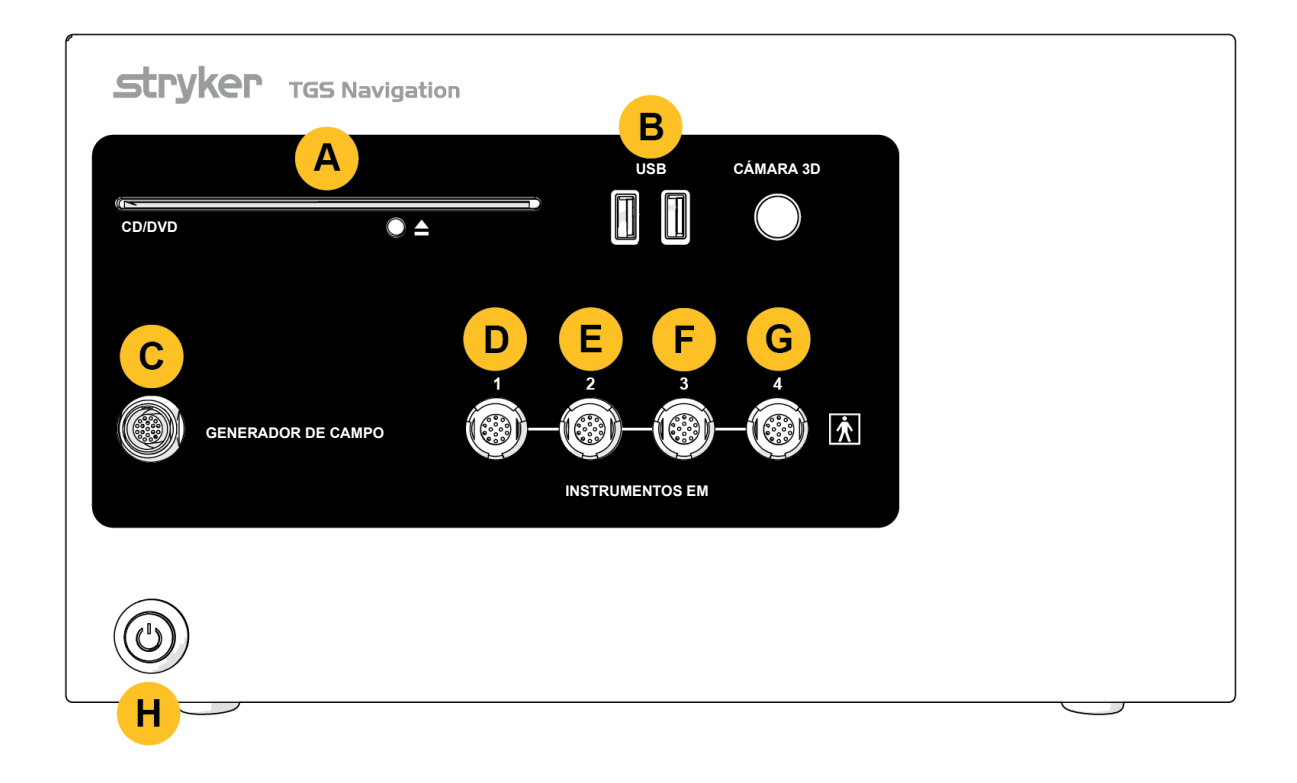

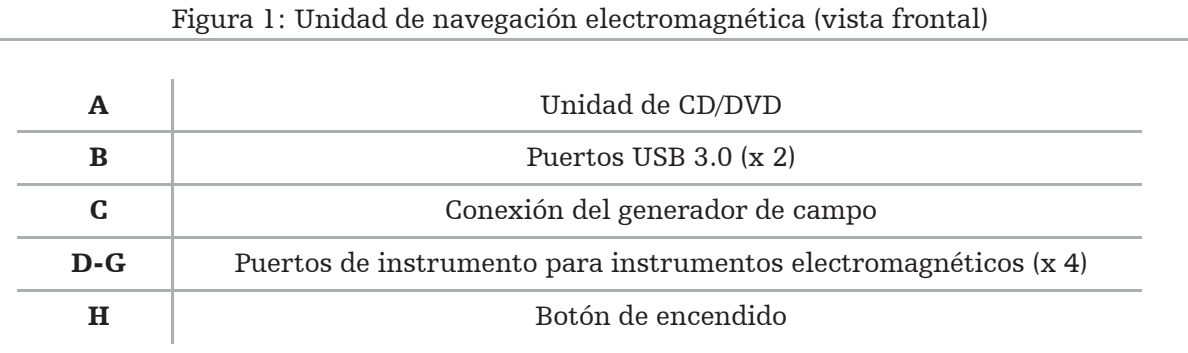

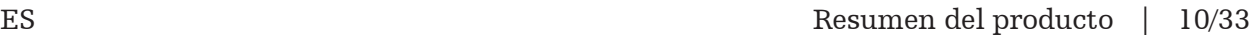

# **4.9. Características de la parte trasera**

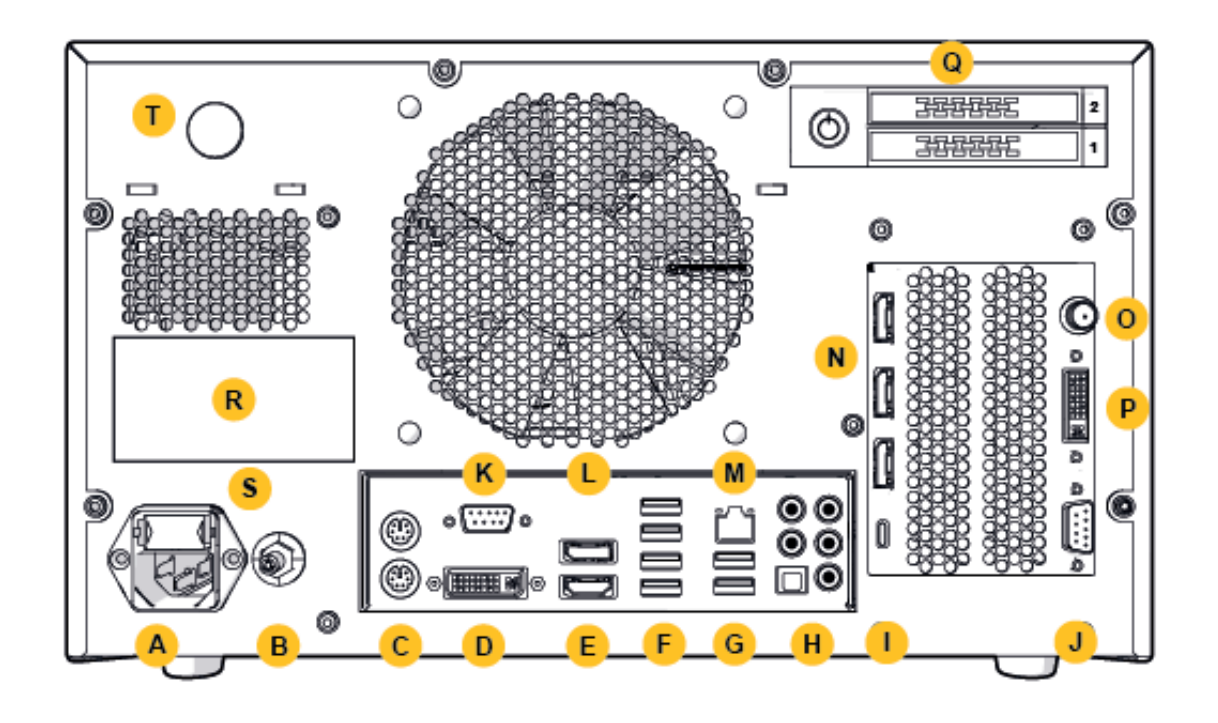

Figura 2: Unidad de navegación electromagnética (vista posterior)

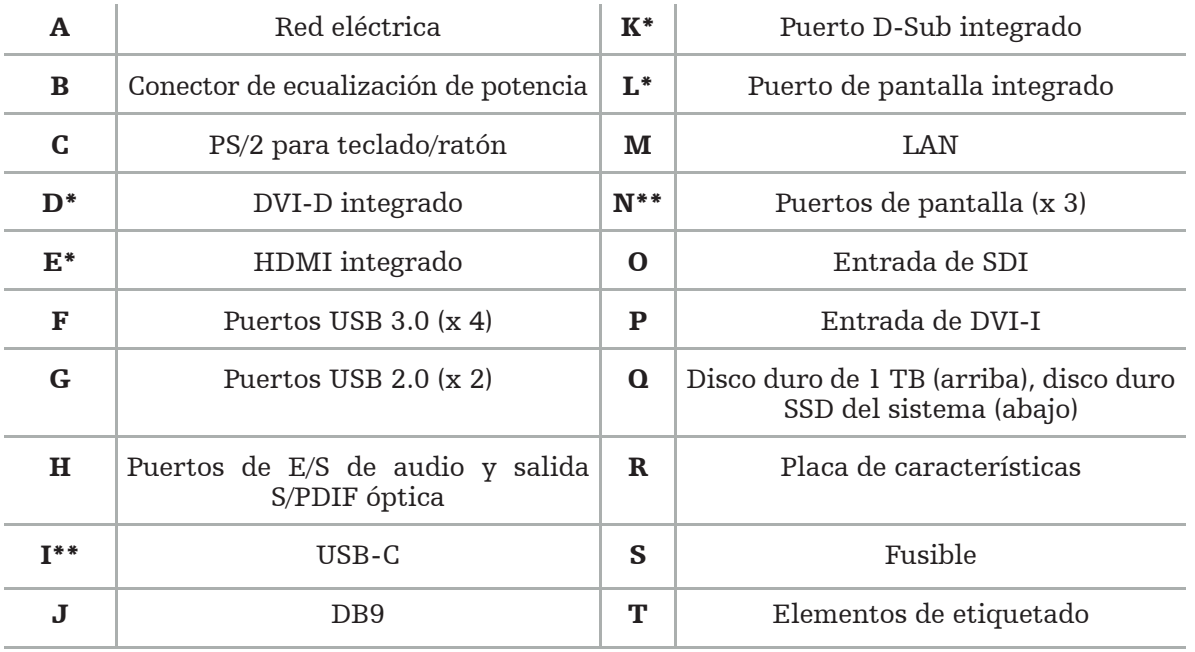

\* Los puertos D, E, K, L no son aplicables. Use cualquiera de los puertos N para conectar un monitor. \*\* Los puertos en la salida de las tarjetas gráfi cas pueden variar en función de las unidades de

# 5. Cómo empezar

# **5.1. Desembalaje**

Después de abrir el embalaje, compruebe que los elementos entregados estén completos y no presenten daños. Si tiene algún motivo para presentar una queja en relación con la entrega, debe ponerse en contacto de inmediato con el servicio de transporte.

Debe conservarse el embalaje original, ya que puede resultar útil para transportar el producto si se necesita más adelante.

# **5.2. Colocación**

Coloque el dispositivo fuera del entorno del paciente en una superficie plana y estable. Asegure una ventilación adecuada, y evite la acumulación de calor en el carro de equipo cerrado.

Solo debe conectar el dispositivo a la alimentación eléctrica una vez se haya configurado todo el sistema y se hayan conectado todos los cables de datos.

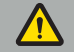

#### ADVERTENCIA

- Evite el contacto directo del producto con el paciente.
- Coloque el producto fuera del alcance del paciente.

#### ATENCIÓN

- No apile la unidad de navegación electromagnética encima de otro equipamiento.
- Al colocar los cables, asegúrese de que no haya riesgo de tropiezo para el usuario y el paciente.
- No bloquee las rejillas de ventilación de la parte posterior de la unidad.

### **5.3. Conexión de un procesador de cámara**

### **5.3.1. Conexión de un conector DVI**

Conecte la salida DVI del procesador de cámara a la entrada DVI-I del dispositivo.

# **5.3.2. Conexión de un conector SDI**

Conecte el cable SDI a la entrada SDI IN del dispositivo.

### **5.3.3. Conexión de un conector S-video**

Nota: El ancho de banda de transmisión de las conexiones S-Video es menor que el de las conexiones DVI y SDI.

- 1. Conecte el cable multiconector DB9 (DB9 a YC/Composite/audio analógico/componente) a la entrada DB9 del dispositivo.
- 2. Conecte la salida S-Video del procesador de cámara al cable multiconector DB9 (DB9 a YC/Composite/audio analógico/componente).

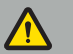

#### ADVERTENCIA

Para un retraso de video mínimo, asegúrese de conectar el módulo de endoscopio directamente a la unidad de navegación electromagnética, y la unidad de navegación electromagnética al monitor.

### **5.4. Conexión de un monitor**

Use un cable DVI para conectar un monitor compatible mediante uno de los puertos de pantalla de la tarjeta gráfica (con el adaptador incluido). Asegúrese de evitar conexiones con cualquiera de los puertos integrados (compare con «Figura 2: Unidad de navegación electromagnética (vista posterior)». Para obtener una imagen óptima, recomendamos un monitor con una resolución de al menos 1920 x 1080 píxeles y un tamaño de pantalla de al menos 69 cm (27 pulgadas).

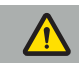

#### ADVERTENCIA

Conecte únicamente monitores adecuados para quirófano de conformidad con las normas de seguridad IEC 62368-1 o IEC 60601-1.

### **5.5. Conexión del generador de campo**

Conecte el enchufe del generador de campo a la toma de la parte delantera de la unidad.

### ATENCIÓN

- Nunca introduzca a la fuerza el enchufe en la toma. No doble ni estire el cable.
- Al conectar el generador de campo o los instrumentos electromagnéticos a las tomas, asegúrese de que los enchufes encajan en su sitio con un clic.

### **5.6. Conexión de los cables de alimentación**

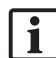

Nota: El cable de compensación del potencial ofrece una conexión entre el dispositivo electromédico y una barra colectora de compensación del potencial. Sirve para evitar o compensar las diferencias de potencial entre los cuerpos del equipo eléctrico y las piezas conductoras incorporadas en el entorno del paciente.

#### ADVERTENCIA

- Antes de conectar el cable de alimentación a una toma de corriente, asegúrese de que esta tiene el voltaje correcto (100-240 V $\sim$ /50/60 Hz) y de que los cables están limpios, secos y no presentan daños.
- Utilice únicamente los cables de alimentación suministrados o cables que cumplan con las normas del país en el que desea usar el producto y de que no tienen más de 3 m de largo y de que tienen una sección transversal de al menos 1 mm².
- Para evitar el riesgo de descarga eléctrica, conecte este producto únicamente a una fuente de alimentación con conductor protector. Verifique los enchufes y los cables periódicamente, y no los utilice si están dañados.
- 1. Asegúrese de que el producto, o cualquier otro dispositivo eléctrico usado en combinación con el producto, están conectados al ecualizador de potencial (equipotencial), es decir, a través de conductores protectores de toma a tierra.
- 2. Conecte el dispositivo a la red eléctrica con el cable de alimentación suministrado.

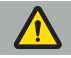

#### ADVERTENCIA

Si se usa una toma de corriente múltiple para conectar el dispositivo a la red eléctrica, asegúrese de que la toma múltiple cumple con los requisitos de la norma IEC 60601-1.

Para desconectar completamente el dispositivo de la red eléctrica, asegúrese de desenchufar el cable de alimentación de la toma eléctrica o desconecte el dispositivo de la red eléctrica de otra forma adecuada.

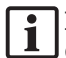

Nota: Asegúrese de que la unidad de navegación electromagnética y todos los dispositivos eléctricos instalados que se usen en combinación con la misma se instalen de forma que sea posible desconectarlos fácilmente de la red eléctrica.

# **5.7. Combinación con otros productos sanitarios**

#### ADVERTENCIA

- Es posible que las imágenes en directo procesadas por el sistema durante la intervención se muestren con un retraso. Durante aplicaciones que requieran imágenes críticas en tiempo real, debe usarse un segundo monitor. Este monitor debe conectarse directamente a la fuente de imágenes críticas en tiempo real.
- Los dispositivos electromédicos usados de manera combinada deben cumplir con el estándar de seguridad IEC 60601-1. Si conecta dispositivos adicionales a las entradas y salidas de señal, estará configurando un sistema médico, y será responsable de que el sistema cumpla los requisitos de la norma IEC 60601-1 para sistemas.
- Al combinar productos sanitarios, la seguridad solo está garantizada si la combinación está especificada en las respectivas instrucciones de uso como una combinación segura, o las funciones específicas y las especificaciones de interfaz de los productos sanitarios a combinar son adecuadas para la combinación (comparar IEC 60601-1).
- Si la unidad de cámara no está conectada directamente a un segundo monitor, el procesador de cámara debe conectarse directamente al monitor utilizando un segundo cable de señal de imagen. En caso de un fallo del producto, esto permitiría recuperar la visibilidad sobre la zona de la intervención lo antes posible.

La unidad de cámara para sistema de endoscopio a conectar debe cumplir con la norma IEC 60601-1 y ofrecer al menos 2 medios de protección del paciente (MOPP) cuando esté conectada al sistema de cámara.

Si se conecta una fuente de luz al sistema de endoscopio, asegúrese de que la fuente de luz cumple con la norma IEC 60601-1 y ofrece al menos 2 medios de protección del paciente (MOPP) hacia el paciente.

Todos los dispositivos usados de manera combinada deben cumplir con la norma de seguridad eléctrica IEC 60601-1.

# **5.8. Combinación con el carro de equipo**

ADVERTENCIA

- No toque simultáneamente al paciente y cualquiera de las piezas del sistema, (por ejemplo, la unidad de navegación electromagnética, el carro, los monitores) excepto los instrumentos electromagnéticos. La falta de cumplimiento de esta regla puede provocar corrientes eléctricas peligrosas que pueden dañar al paciente o al usuario.
- Si se usa un sistema de asistencia (por ejemplo, el carro) conecte siempre y encienda el resto de dispositivos del sistema (por ejemplo, unidad de navegación electromagnética, monitores) a través del sistema de asistencia. No conecte estos otros dispositivos directamente a tomas de pared si usa un sistema de asistencia.

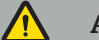

#### ATENCIÓN

- Al mover el carro con sus componentes, el monitor de estar girado 90° hacia un lado.
- Cuando el carro esté cargado con todos los componentes, solo puede tirarse (lentamente) por el asa hacia atrás. Si ha de superar algún obstáculo o bache al tirar del carro, incluidos cables o mangueras, reduzca significativamente la velocidad del movimiento.

# **5.9. Instalación del programa informático**

# Nota:

– Tenga en cuenta que hay múltiples variantes de programas informáticos en diferentes versiones que se pueden instalar en la unidad de navegación electromagnética. Compruebe la variante y la versión antes de iniciar los procedimientos de instalación.

Para asegurar el correcto funcionamiento del producto sanitario, es necesario realizar únicamente cambios controlados al sistema durante la vida útil del mismo. Debe usarse un proceso correspondiente tal y como se define en la norma IEC 80001, y el acceso al sistema debe estar protegido mediante una contraseña. En particular, permita el acceso al ordenador únicamente en redes protegidas.

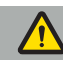

#### ADVERTENCIA

- No instale ningún programa informático de terceros en el PC sin consultarlo con Stryker.
- Por motivos de seguridad, el software de navegación Scopis únicamente deben instalarlo y configurarlo empleados de Stryker.

# **5.10. Puesta en marcha inicial**

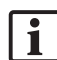

Nota: Antes de utilizar el sistema por primera vez, asegúrese de que la unidad de navegación electromagnética y todo el resto de componentes del sistema están conectados correctamente.

1. Active el software de navegación Scopis pulsando el botón de encendido situado en la parte frontal de la unidad.

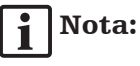

- Antes de usar por primera vez el software de navegación Scopis, consulte las instrucciones de uso suministradas con el software.
- Si se le pide un número de serie durante el primer uso del software, contacte con Stryker y proporcione el ID del sistema que se muestra.
- 2. Inicie el software de navegación Scopis a través del acceso directo en el escritorio de Windows.

Nota: El software realiza una inspección de compatibilidad totalmente automática. En caso l 1 de incompatibilidades, póngase en contacto con Stryker.

3. Haga clic en el icono de la aplicación en la esquina superior izquierda. Se abrirá el cuadro de diálogo *Acerca de* del software. Asegúrese de que el número de referencia corresponde con el número recogido en la documentación de la aplicación incluida con el software.

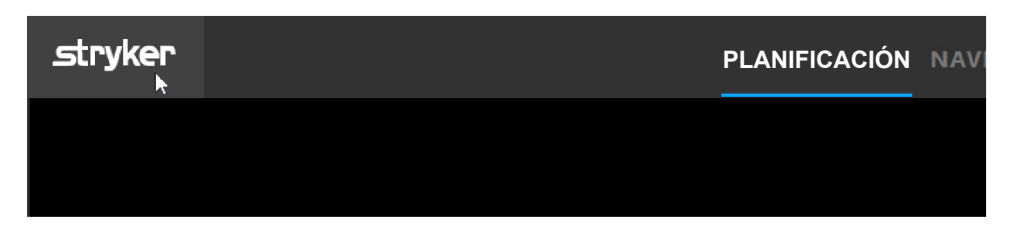

Figura 3: Abrir cuadro de diálogo Acerca de

# 6. Uso del producto

Para obtener instrucciones sobre cómo usar el producto en una intervención quirúrgica, consulte las instrucciones de uso suministradas con el programa informático correspondiente.

# **6.1. Identificación de la versión de la imagen del sistema operativo**

Para identificar el tipo de versión de la imagen del sistema operativo, escriba *Control Panel (Panel de control)* en el cuadro de búsqueda de Windows, seleccione la aplicación *Control Panel (Panel de control)*, haga clic en *System and Security (Sistema y seguridad)*  $⇒$  *System (Sistema)* y consulte la opción *Model (Modelo)* en el área *System (Sistema)*.

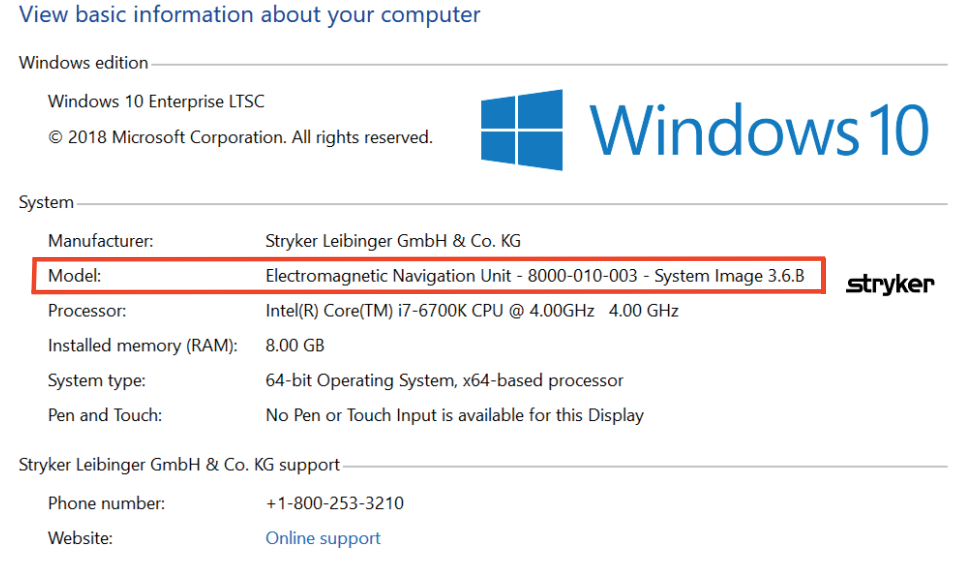

# **6.2. Actualización del sistema operativo**

# Nota:

- Este apartado es válido únicamente para versión 3.6.A, o superior, de la imagen del sistema operativo.
- Para la versión 3.3.D de la imagen del sistema operativo, las actualizaciones del sistema operativo no están disponibles.

El sistema operativo del sistema de navegación Stryker ENT permite descargar e instalar actualizaciones del sistema operativo (requiere conexión a internet).

De forma predeterminada, la instalación de actualizaciones requiere una confirmación o acción manual para asegurar la disponibilidad del sistema durante su uso.

Dado que las actualizaciones del programa informático pueden afectar al funcionamiento del sistema, se recomienda encarecidamente realizar una prueba del sistema tras la instalación de las actualizaciones del sistema operativo.

Para asegurarse de que el sistema de navegación funciona de forma normal tras la instalación de las actualizaciones del sistema operativo, se recomienda realizar los pasos siguientes:

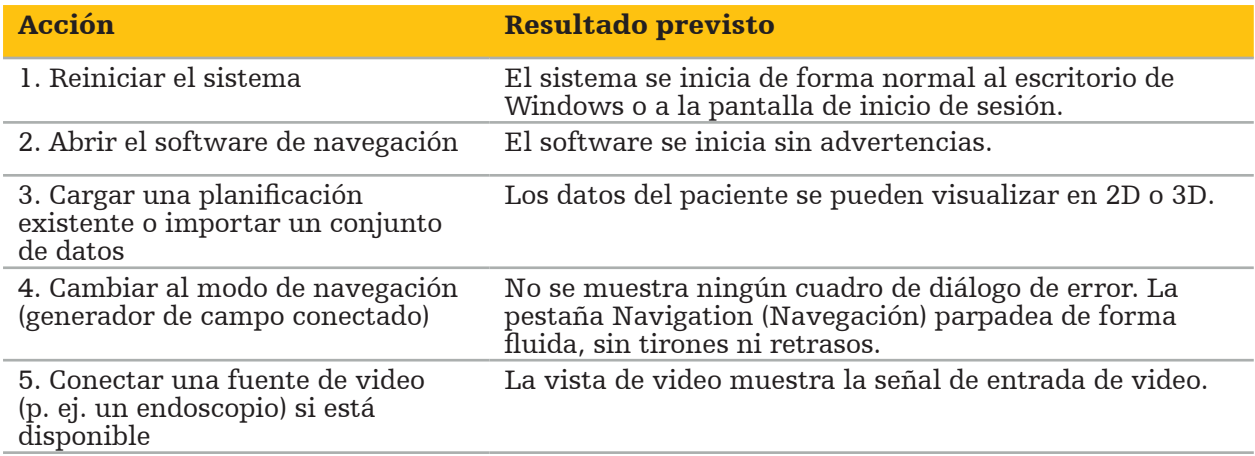

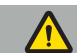

#### ADVERTENCIA

- [Para la versión 3.6.A, o superior, de la imagen del sistema operativo] El usuario es el único responsable de garantizar la instalación a tiempo de las actualizaciones del sistema operativo. Si el usuario no instala las actualizaciones del programa informático, puede aumentar el riesgo de vulnerabilidades.
- [Para la versión 3.6.A, o superior, de la imagen del sistema operativo] Las actualizaciones del sistema operativo pueden afectar al funcionamiento del sistema de navegación. Compruebe el funcionamiento del sistema de navegación tras cada actualización del sistema operativo siguiendo los pasos descritos anteriormente.

# 7. Reprocesamiento

ATENCIÓN

- Preste atención a las instrucciones suministradas por el fabricante del producto de limpieza y el desinfectante.
- Para la limpieza, utilice únicamente paños suaves limpios o hisopos que sean adecuados para esa función. No use nunca objetos punzantes, como cepillos metálicos o lana de alambre.
- No esterilice el producto. Si no se tiene en cuenta esta advertencia, podrían producirse daños en el producto.

Reprocese los dispositivos en las dos horas posteriores a su uso.

Reprocese los dispositivos antes de ponerlos de nuevo en servicio.

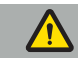

ADVERTENCIA

- Antes de la limpieza y el mantenimiento, desconecte el dispositivo de la fuente de alimentación y de otros dispositivos conectados a la red eléctrica.
- El producto requiere como mínimo una desinfección de nivel medio para su uso seguro. Antes del primer uso, y antes de cada uso posterior, es necesario limpiar y desinfectar el producto siguiendo un procedimiento validado.
- No exponga ni sumerja en líquidos los componentes eléctricos del sistema de navegación. No coloque líquidos sobre los dispositivos ni por encima de ellos. La entrada de líquidos puede ocasionar daños al equipo o provocar peligro de incendio o de descarga eléctrica.
- Use únicamente productos adecuados para la desinfección de productos sanitarios con toallitas.

Los pasos necesarios para el reprocesamiento de productos sanitarios incluyen la preparación, limpieza, desinfección, pruebas, mantenimiento, inspección y almacenamiento. A continuación se describen los detalles sobre cómo realizar estos pasos para los productos aquí recogidos. Consulte también el documento Guideline for Disinfection and Sterilization in Healthcare Facilities (Directrices para la desinfección y esterilización en instalaciones sanitarias) de los CDC (Centers for Disease Control and Prevention [Centros para el Control y la Prevención de Enfermedades]) de 2008. Consulte también las instrucciones siguientes para obtener más información, pero sin perjuicio de las instrucciones de reprocesamiento validadas: las directrices de práctica clínica de organizaciones profesionales o las directrices clínicas de los CDC.

#### Seguridad personal

Utilice el equipo de protección personal siguiente:

- camisa (un solo uso)
- guantes (un solo uso)
- gafas de seguridad
- mascarilla antisalpicaduras

Consulte las instrucciones para el usuario del producto de limpieza y del desinfectante para obtener información sobre el equipo protector adicional.

### **7.1. Limpieza y desinfección manuales**

Nota: Stryker ha validado el siguiente proceso de limpieza y desinfección manuales. Si utiliza otros métodos de reprocesamiento, asegúrese de validar el ciclo de reprocesamiento. Equipo necesario:

- Paño con poca pelusa, hisopo, bastoncillos
- Toallitas CaviWipes de Metrex Research
- Agua purificada, agua altamente purificada o agua estéril recién preparadas con menos de 10 ufc/ml y 0,25 UE/ml. En EE. UU. consulte la norma AAMI TIR 34 para obtener información sobre la calidad del agua
- Aire comprimido para uso médico

# **7.1.1. Preparación del equipo y los dispositivos**

- 1. Desconecte el cable de alimentación de la unidad de navegación electromagnética.
- 2. Desconecte todos los dispositivos de la unidad de navegación electromagnética.

# **7.1.2. Limpieza**

- 1. Use una nueva toallita CaviWipes limpia para limpiar las superficies.
- 2. Preste especial atención al cable de alimentación y a las zonas de difícil acceso del dispositivo.
- 3. Use una nueva toallita CaviWipes limpia cuando la anterior esté contaminada.
- 4. Limpie la unidad hasta eliminar toda la suciedad visible.
- 5. Siga también las instrucciones de uso del fabricante del agente de limpieza.

# **7.1.3. Desinfección**

- 1. Use una nueva toallita CaviWipes limpia para limpiar las superficies.
- 2. Preste especial atención al cable de alimentación y las zonas de difícil acceso del dispositivo.
- 3. Asegúrese de que las superficies queden visiblemente húmedas a temperatura ambiente durante al menos 3 minutos. Siga también las instrucciones de uso proporcionadas por el fabricante del desinfectante.
- 4. Use una nueva toallita CaviWipes limpia cuando la anterior esté contaminada.
- 5. Elimine todo el exceso de solución desinfectante utilizando un paño suave sin pelusa ligeramente humedecido con agua purificada.

# **7.1.4. Secado e inspección**

- 1. Deje secar la superficie externa sobre un paño con poca pelusa, y después, límpiela con un paño con poca pelusa hasta que las superficies externas estén secas, o bien use con cuidado aire comprimido.
- 2. Preste especial atención a que el enchufe del cable de la fuente de alimentación y las zonas de difícil acceso del dispositivo estén secas.
- 3. Inspeccione visualmente el equipo para detectar cualquier resto de suciedad o solución desinfectante. Si observa restos de suciedad o desinfectante, repita el procedimiento de limpieza y desinfección con nuevas toallitas CaviWipes.
- 4. Verifique el funcionamiento del dispositivo y examine el producto para descartar:
	- Piezas sueltas
	- Daños en las superficies
	- Daños en los cables
	- Otros daños

# 8. Mantenimiento

ADVERTENCIA

No intente reparar este producto. No contiene ningún componente que el usuario pueda reparar. En caso de que sea necesaria una reparación, póngase en contacto con su representante comercial de Stryker.

El mantenimiento y las reparaciones solo podrán realizarlas el fabricante o socios autorizados. Los componentes del producto solo se pueden enviar de vuelta al fabricante limpios y desinfectados.

# **8.1. Verificaciones de rutina**

Antes de cada uso, compruebe que todo el trabajo de mantenimiento necesario se ha realizado según la política y los procedimientos locales. Antes del uso, compruebe las funciones del dispositivo e inspeccione los componentes del mismo para ver si presentan defectos externos.

Antes de cada uso, revise los aspectos siguientes en el dispositivo:

- Correcto montaje y funcionamiento
- Grietas
- Daños en la superficie
- Piezas sueltas
- Otros daños

Compruebe periódicamente que el cable de alimentación y el cable de conexión no presentan daños. Solicite piezas de repuesto si es necesario.

# **8.2. Cambio de los fusibles**

- 1. Desconecte el cable de alimentación del dispositivo.
- 2. Libere la caja de fusibles presionando las dos ranuras laterales, y tire para sacar la caja de fusibles.

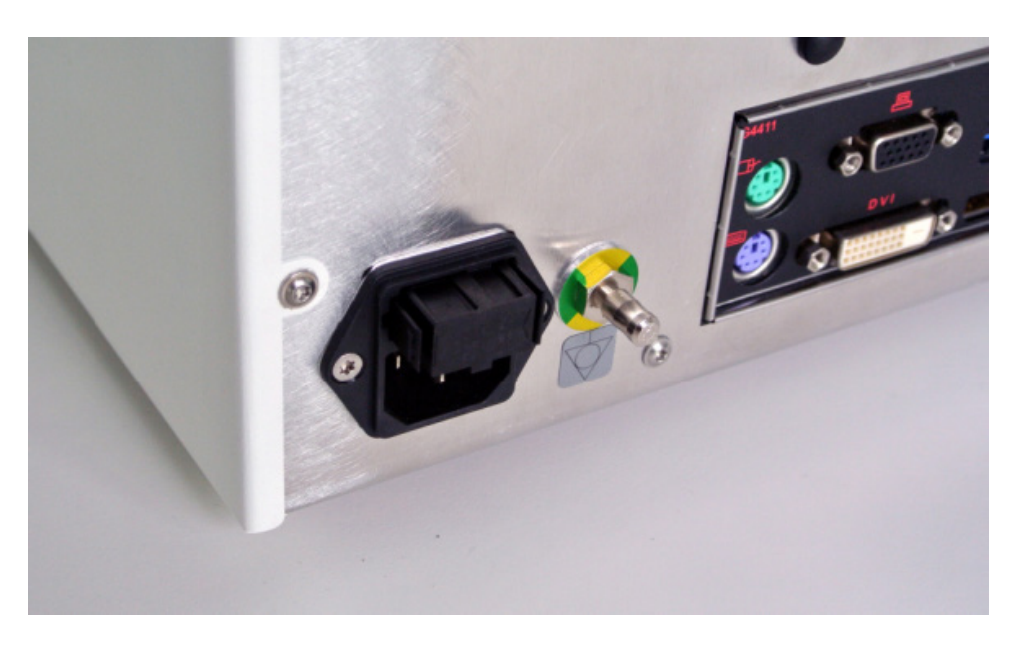

#### Figura 4: Apertura de la caja de fusibles

3. Retire el portafusibles tirando hacia afuera.

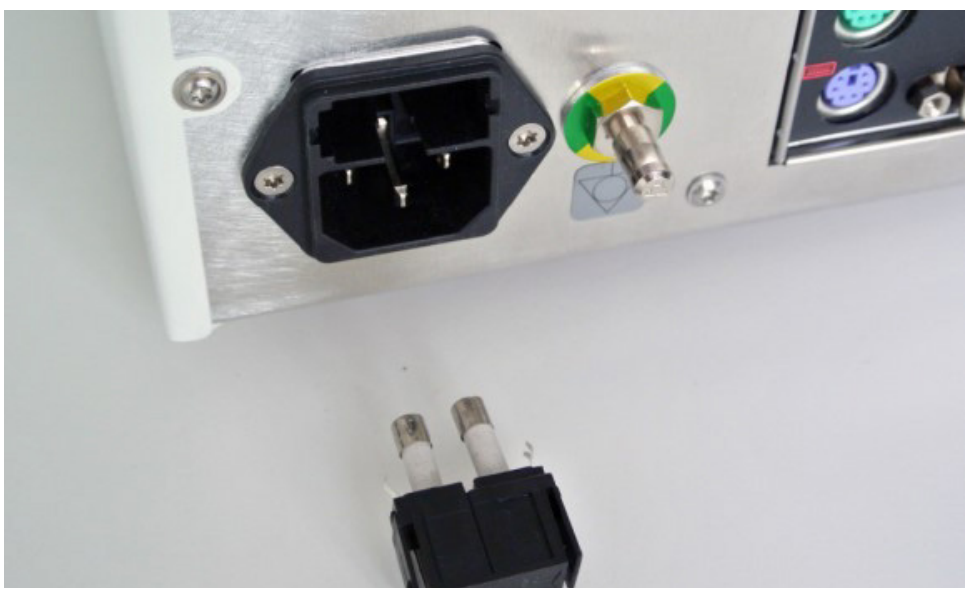

Figura 5: Retirada del portafusibles

4. Sustituya los dos fusibles usados del portafusibles. El valor nominal de los fusibles se indica en el apartado «Especificaciones técnicas».

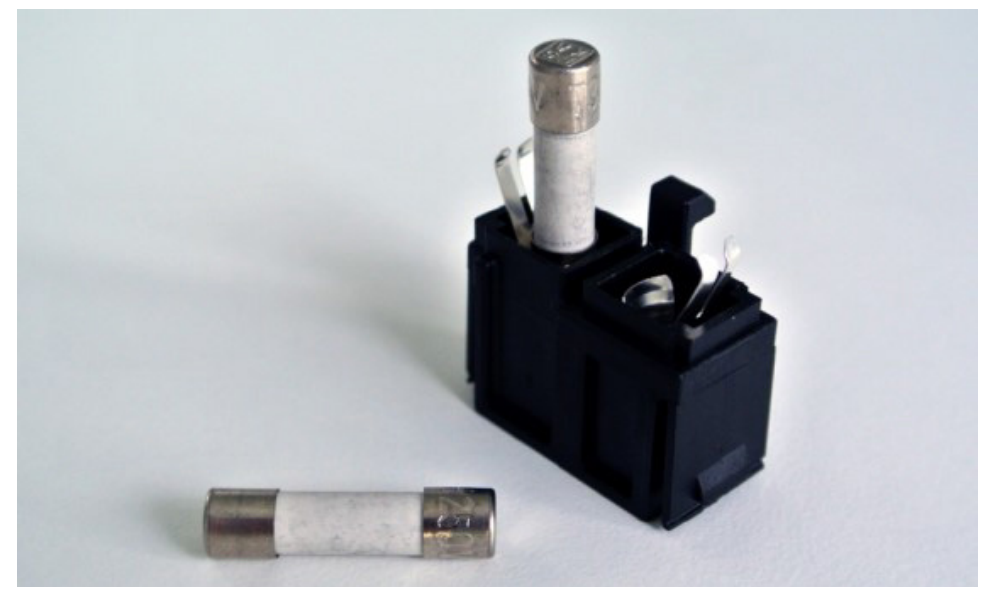

Figura 6: Colocación de los fusibles

- 5. Vuelva a introducir el portafusibles hasta que encaje en su lugar.
- 6. Vuelva a conectar el cable de alimentación. Encienda el dispositivo y realice una prueba de funcionamiento.

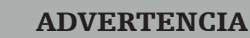

Utilice únicamente fusibles indicados en el apartado «Especificaciones técnicas». Utilice fusibles con los valores indicados en la placa de características.

# 9. Almacenamiento y transporte

El transporte y el envío puede producir daños al producto. Si es posible, utilice el embalaje original para empaquetar el producto.

En caso de que este no esté disponible, acolche con cuidado todos los espacios vacíos (en los laterales, encima y debajo). Acolche también otras cajas para evitar daños al producto durante el transporte.

Para obtener los límites ambientales de almacenamiento y transporte, consulte el apartado «Cómo utilizar este documento».

# **9.1. Eliminación**

# Nota:

- De acuerdo con la Directiva 2012/19/UE sobre residuos de aparatos eléctricos y electrónicos (RAEE), el producto debe recogerse por separado para el reciclaje. No lo elimine como residuos municipales sin clasificar. Póngase en contacto con el distribuidor local para obtener información relativa a la eliminación. Asegúrese de que los equipos infectados se descontaminen antes de reciclarlos.
- La directiva sobre baterías 2006/66/CE introduce nuevos requisitos desde septiembre de 2008 sobre el desmontaje de baterías en equipos a desechar en estados miembros de la UE. Para cumplir con esta directiva, este dispositivo ha sido diseñado para que una instalación de tratamiento de residuos retire de forma segura sus baterías al final de su vida útil. Las unidades contaminadas deben descontaminarse antes de enviarlas a reciclar. En caso de que no sea posible descontaminar la unidad para su reciclado, el hospital no deberá intentar retirar las baterías de los equipos a desechar. La directiva sobre baterías 2006/66/CE y las normativas de los estados miembros permiten desechar de forma continua pequeñas cantidades de baterías portátiles a vertederos e incineradoras.
- Material de perclorato: es posible que requiera una manipulación especial. Consulte www.dtsc.ca.gov/perchlorate/.
- Información de informe de baterías: 1.) 3,0 gramos 2.) CR2032 3.) Dióxido de manganeso-litio
- Las clavijas de enchufe y las chapas metálicas utilizadas en este producto contienen la siguiente sustancia: plomo, n.º CAS 7439-92-1 (1907/2006 REACH). Instrucciones de manipulación: No se requieren precauciones específicas para la manipulación de artículos fabricados con aleaciones que contengan plomo en el estado en que se suministran.
- La placa de circuitos impresos de este producto contiene un cristal y un filtro con la siguiente sustancia: trióxido de diboro, n.º CAS 1303-86-2 (1907/2006 REACH). Puede contener plomo, n.º CAS 7439-92-1 en las resistencias en cantidad superior a 0,1 % m/m (1907/2006 REACH).

Una vez finalizada la vida útil del producto, deberá eliminarse de acuerdo con los requisitos y leyes específicas de cada país.

Debe evitarse todo riesgo de lesión o infección durante la eliminación de los componentes del producto. Los componentes afilados y punzantes deben recogerse y guardarse dentro de un recipiente cerrado herméticamente y a prueba de roturas. Deben almacenarse para protegerlos de un uso no autorizado. Los productos contaminados deben eliminarse como residuos peligrosos. Si tiene alguna pregunta, contacte con Stryker.

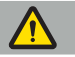

#### ATENCIÓN

Antes de enviar la unidad de navegación electromagnética al fabricante, extraiga todos los datos privados de pacientes para no compartirlos con Stryker. En la eliminación final de dispositivo, asegúrese de que los datos almacenados se borran de forma segura de acuerdo con las normativas.

# 10. Especificaciones técnicas

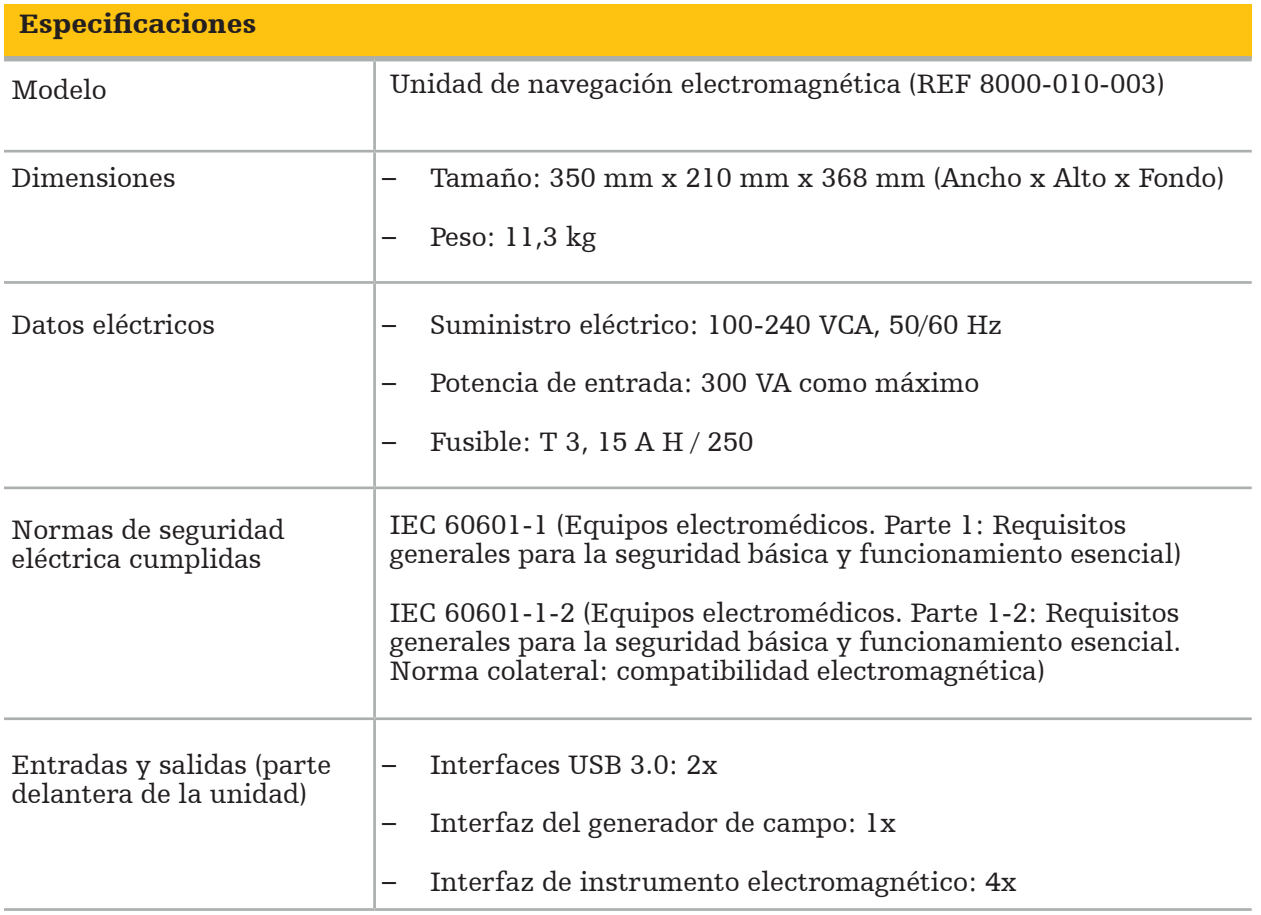

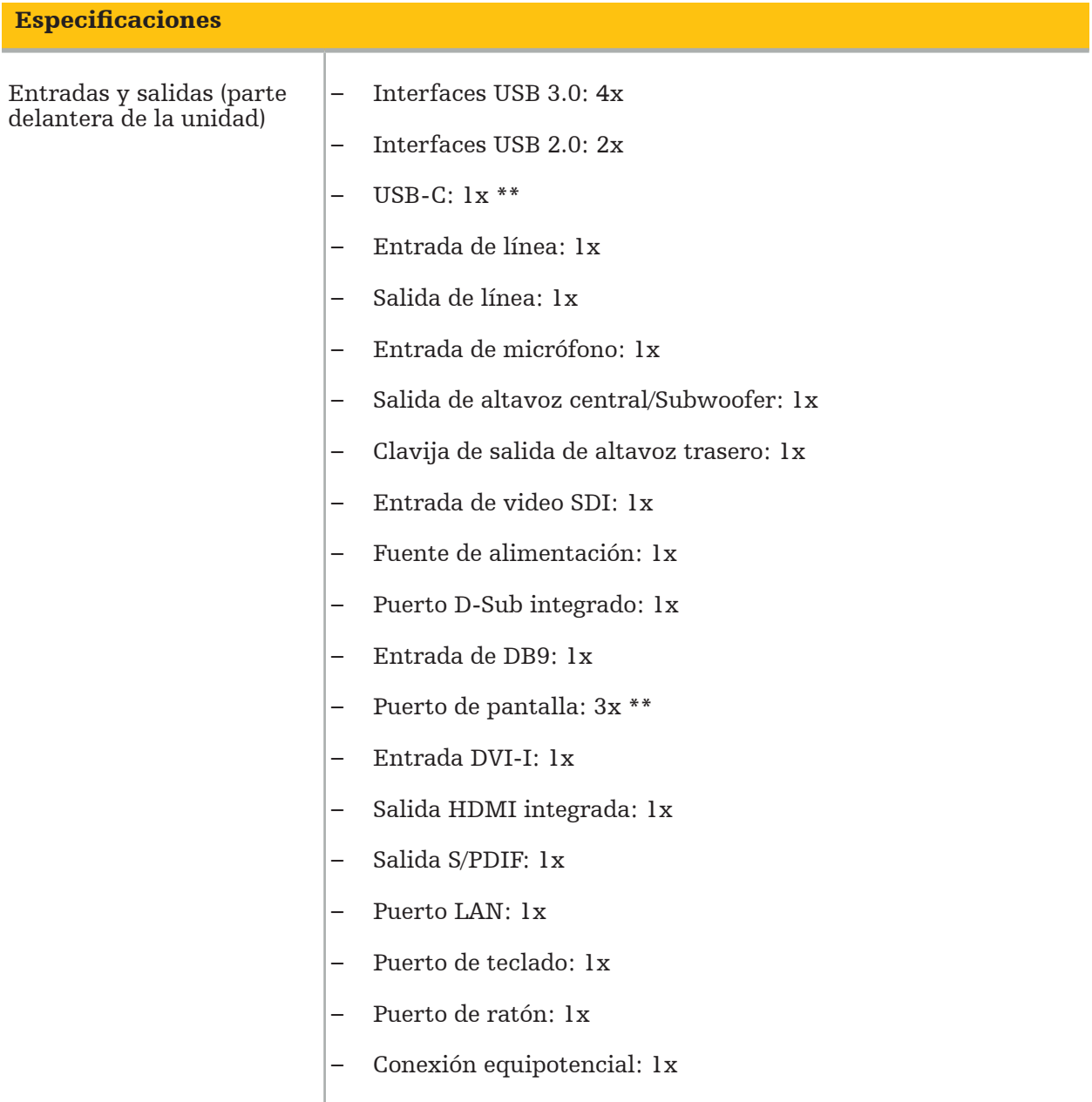

\*\* Los puertos en la salida de las tarjetas gráficas pueden variar en función de las unidades de navegación electromagnéticas.

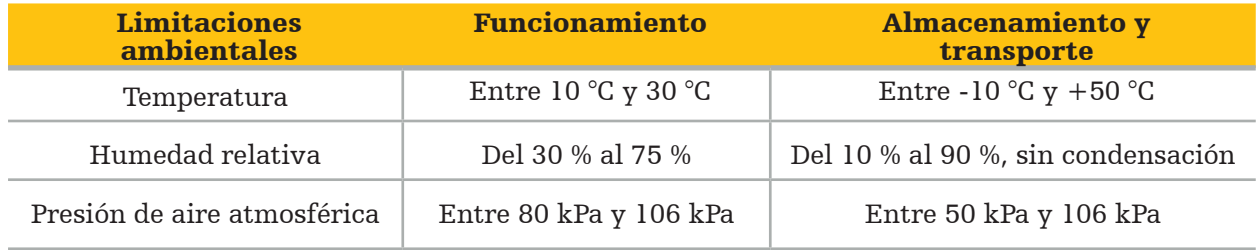

### **10.1. Información sobre ciberseguridad**

La unidad de navegación electromagnética es un sistema informático que utiliza el sistema operativo Microsoft Windows 10. Almacena datos de imágenes de pacientes en un entorno protegido de quirófano con conectividad de red opcional.

#### Administración de usuarios y credenciales:

- El sistema no arranca desde fuentes externas. El acceso a la configuración del BIOS está protegido con contraseña, por lo que esta configuración no se puede cambiar.
- Solo hay un grupo reducido de usuarios nativos específicos: un usuario normal del sistema y dos usuarios con privilegios de administrador.
- El acceso remoto al sistema está deshabilitado.
- La auditoría se realiza a través del sistema de registro de Windows.

#### Cifrado:

• [Para la versión 3.6.A, o superior, de la imagen del sistema operativo] El sistema de archivos está cifrado a través de Microsoft BitLocker.

#### Red:

• Hay un firewall activo, con reglas para bloquear el tráfico de red no solicitado.

Para obtener información más detallada sobre las funcionalidades de seguridad, puede solicitar un documento MDS² a su representante comercial.

### **10.2. Características esenciales de rendimiento**

Las características esenciales de rendimiento se describen en la documentación de la aplicación suministrada con el programa informático.

# 11. Compatibilidad electromagnética

Los productos sanitarios deben cumplir con precauciones de seguridad específicas en cuanto a compatibilidad electromagnética. Para obtener información específica relacionada con campos electromagnéticos, consulte las instrucciones de uso suministradas con el generador de campo (REF 8000-010-004). Consulte el manual de usuario y la información de seguridad suministrada con el programa informático para obtener información sobre la configuración correcta del sistema y sobre cómo evitar perturbaciones del campo electromagnético.

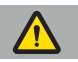

#### ADVERTENCIA

- El uso de accesorios o cables diferentes de los especificados por Stryker pueden provocar un aumento de las emisiones o una reducción de la inmunidad del sistema.
- Las emisiones características de este equipo lo hacen idóneo para su uso en áreas industriales y hospitales (CISPR 11 clase A). Si se utiliza en un entorno residencial, este equipo podría no ofrecer una protección adecuada a los servicios de comunicaciones por radiofrecuencia. El usuario podría tener que adoptar medidas de mitigación, como recolocar o reorientar el equipo.

Nota: El entorno de uso previsto es un entorno especial de atención sanitaria.

#### Guía y declaración del fabricante: emisiones electromagnéticas

La unidad de navegación electromagnética está destinada a utilizarse en el entorno electromagnético especificado a continuación. El cliente o el usuario del producto debe asegurarse de que se utiliza en dicho entorno.

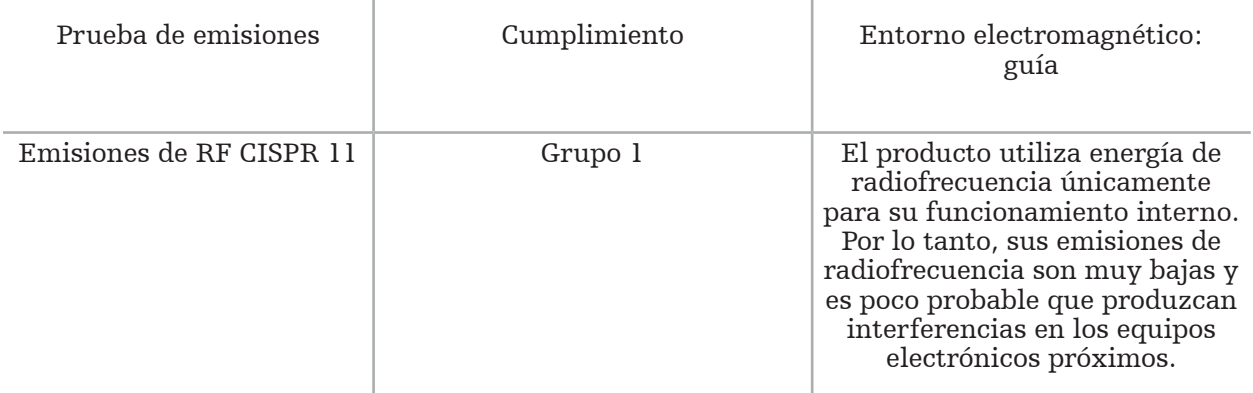

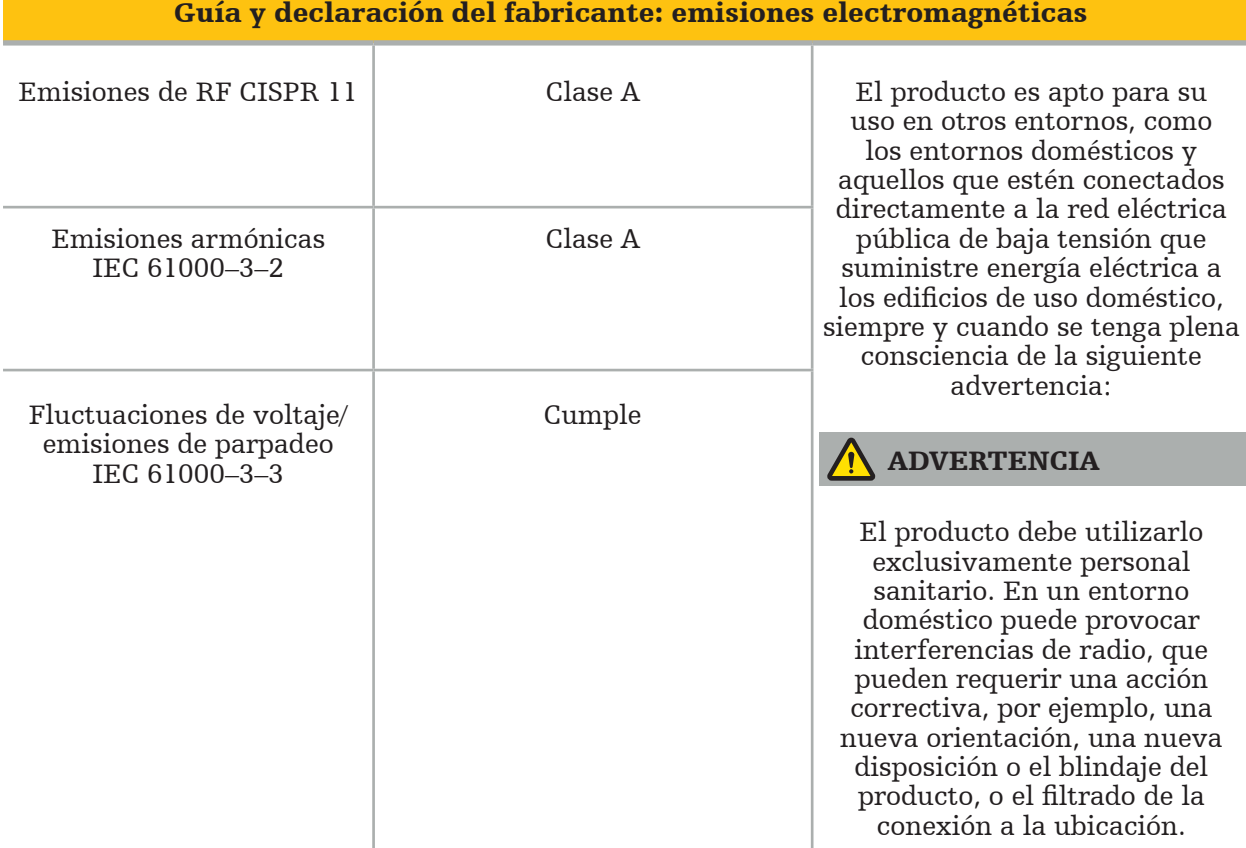

#### Guía y declaración del fabricante: inmunidad electromagnética

La unidad de navegación electromagnética está destinada a utilizarse en el entorno electromagnético especificado a continuación. El cliente o el usuario del producto debe asegurarse de que se utiliza en dicho entorno.

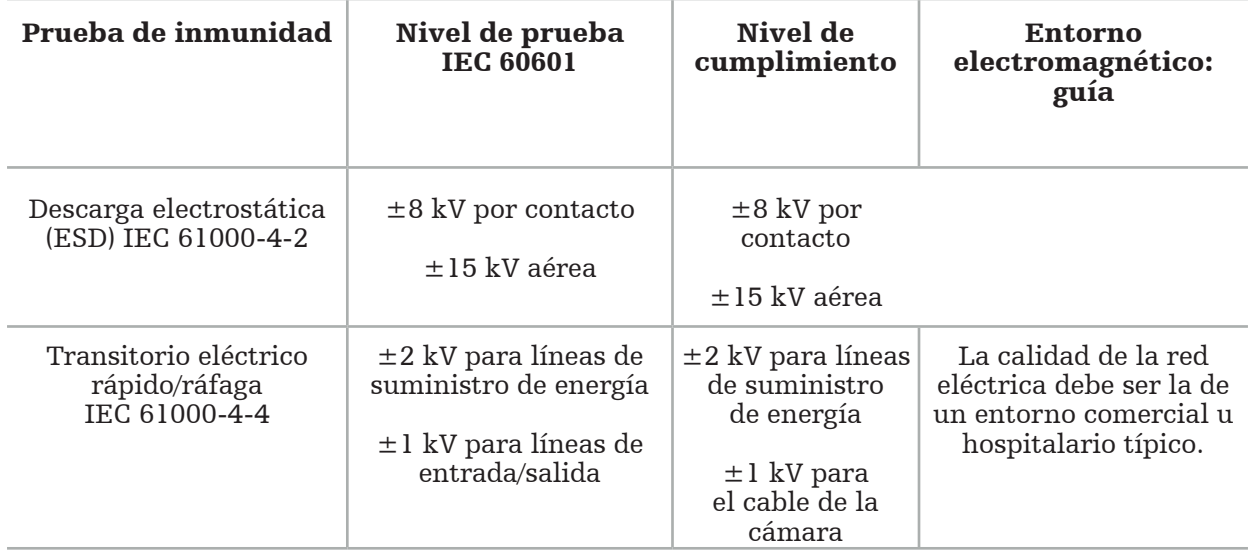

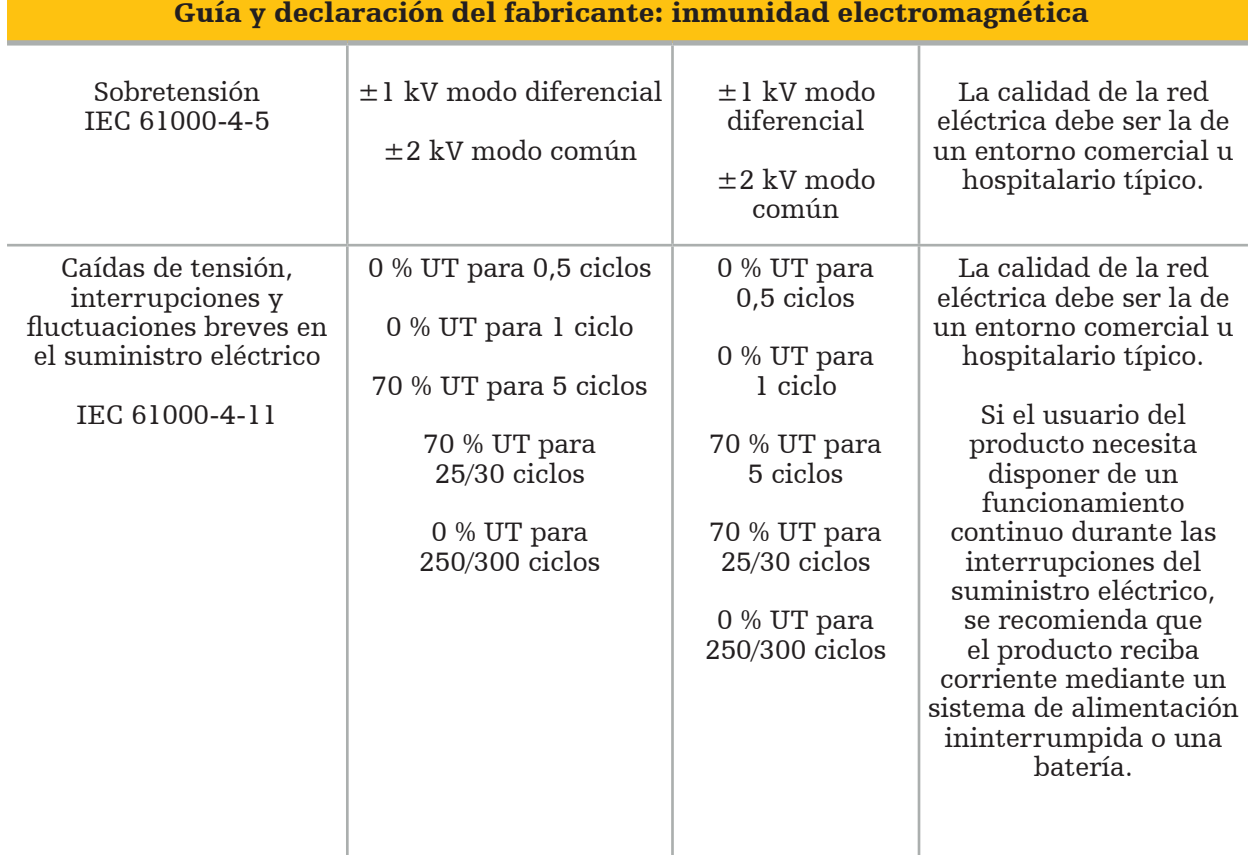

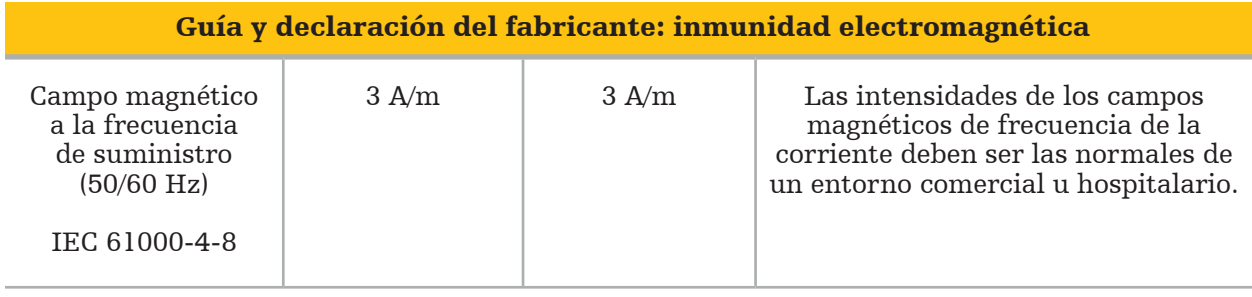

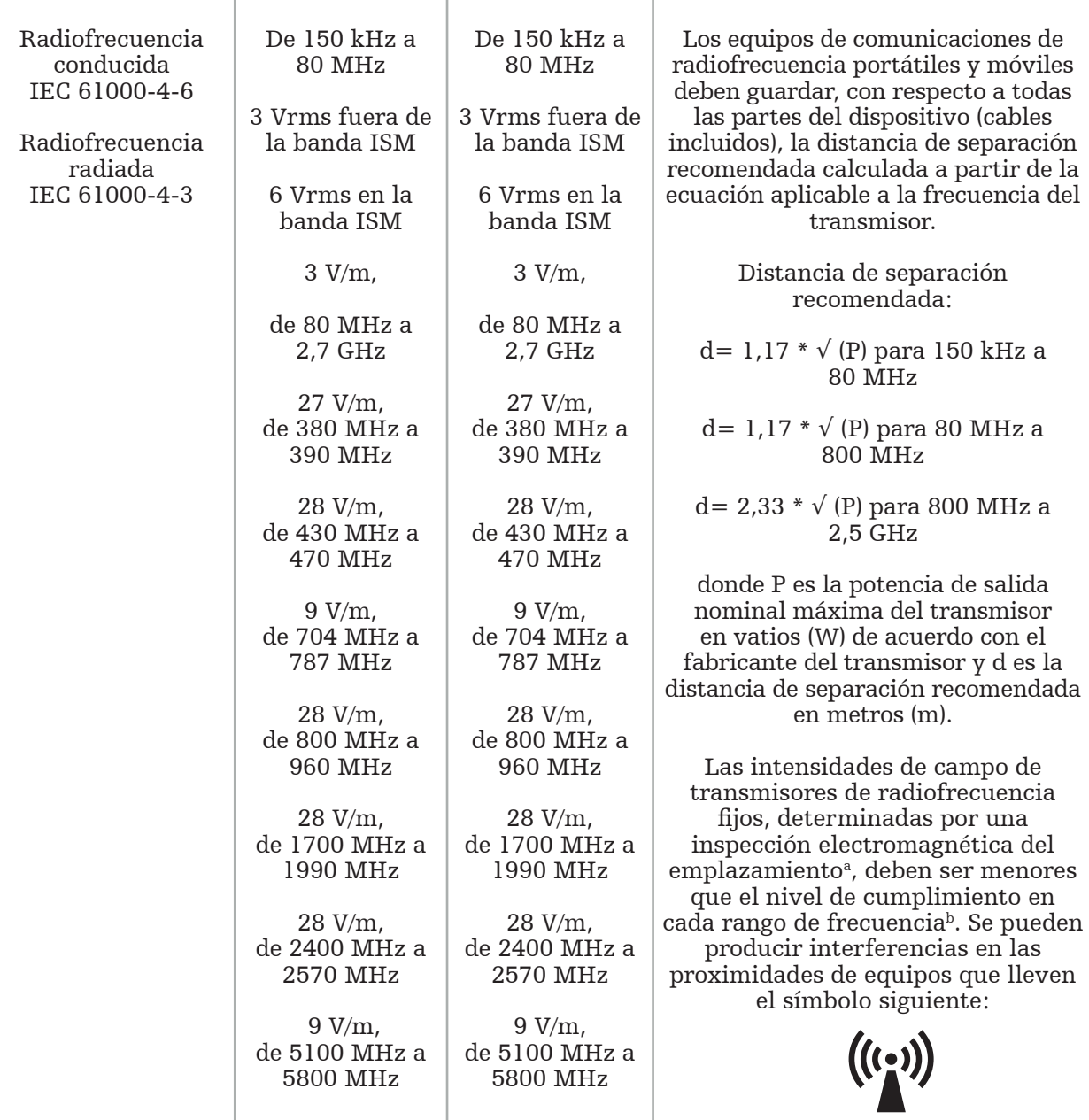

#### Guía y declaración del fabricante: inmunidad electromagnética

 $\mathbf i$ Nota:

- A 80 MHz y 800 MHz, se aplica el rango de frecuencia superior.
- Estas directrices pueden no ser válidas en todas las situaciones. La absorción y los reflejos de edificios, objetos y personas afectan a la propagación de la interferencia electromagnética.

a Las intensidades de campo procedentes de transmisores fijos, como las estaciones base de teléfonos por radio (móviles/inalámbricos) y radios terrestres móviles, equipos de radioaficionado, transmisiones de radio AM y FM y transmisiones de TV, no se pueden predecir teóricamente con precisión. Para evaluar el entorno electromagnético debido a los transmisores de radiofrecuencia fijos, se debe considerar la posibilidad de realizar un estudio electromagnético del lugar. Si la intensidad de campo medida en la ubicación en la que se utiliza el producto supera el nivel de cumplimiento de radiofrecuencia aplicable arriba indicado, el producto debe controlarse visualmente para verificar su funcionamiento normal. Si se observa un funcionamiento anormal, puede que sea necesario adoptar medidas adicionales, tales como la reorientación o reubicación del producto.

bDentro del rango de frecuencia de 150 kHz a 80 MHz, las intensidades de campo deben ser menores de 3 V/m.

#### Distancias de separación recomendadas entre equipos de comunicaciones de radiofrecuencia portátiles y móviles y el producto

La unidad de navegación electromagnética está destinada a usarse en un entorno electromagnético en el que las perturbaciones de radiofrecuencia radiadas están controladas. El usuario puede ayudar a evitar las perturbaciones electromagnéticas manteniendo una distancia mínima entre los equipos móviles e inalámbricos de comunicación por radiofrecuencia y la unidad.

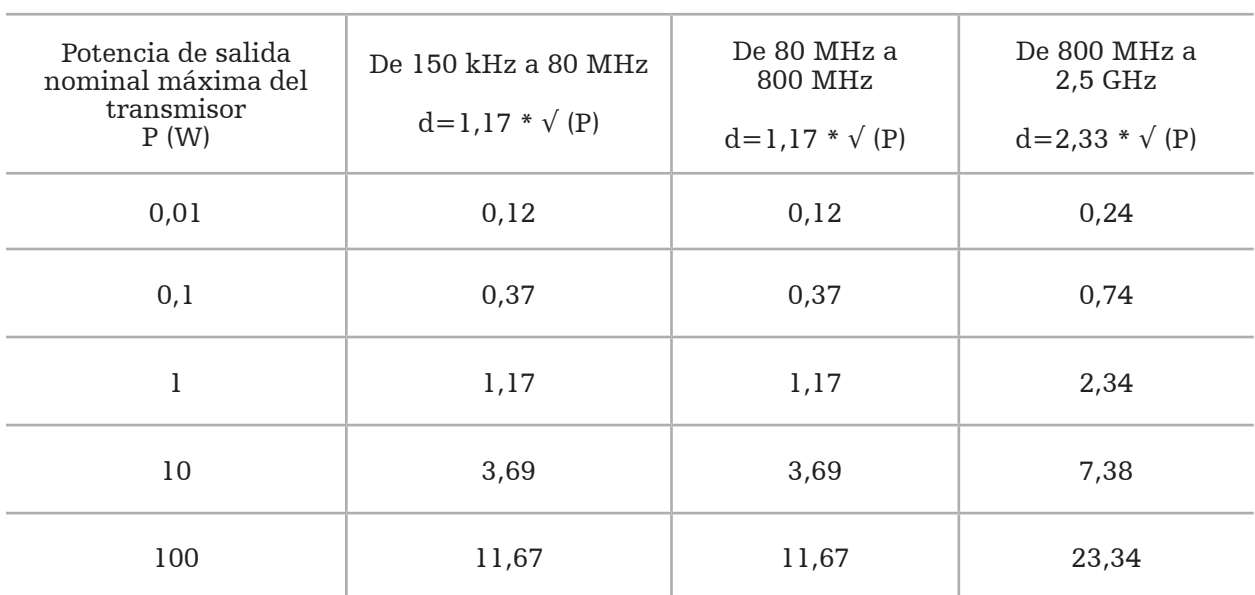

#### Distancia de separación d [m] según la frecuencia del transmisor

Para transmisores con potencias de salida distintas a las especificadas, la distancia de separación (d) recomendada en metros (m) puede calcularse utilizando la ecuación correspondiente a la frecuencia del transmisor, donde P es la potencia de salida nominal máxima del transmisor en vatios (W) según el fabricante del transmisor.

# Nota:

- A 80 MHz y 800 MHz se aplica la distancia de separación para el intervalo de frecuencia superior.
- Estas directrices pueden no ser válidas en todas las situaciones. La absorción y los reflejos de edificios, objetos y personas afectan a la propagación de la interferencia electromagnética.

Los niveles de cumplimiento en las bandas de frecuencia ISM entre 150 kHz y 80 MHz y en el rango de frecuencias entre 80 MHz y 2,5 GHz están destinados a reducir la probabilidad de que los equipos móviles e inalámbricos de comunicación puedan causar interferencias si se introducen sin darse cuenta en zonas con pacientes. Por este motivo, se utiliza el factor adicional 10/3 al calcular las distancias de seguridad recomendadas para estos rangos de frecuencia.

Estas directrices pueden no ser válidas en todas las situaciones. La absorción y los reflejos de edificios, objetos y personas afectan a la propagación de la interferencia electromagnética.
# 12. Requisitos mínimos para los componentes adicionales

#### ADVERTENCIA

Al usar productos de terceros, lea cuidadosamente y siga las instrucciones suministradas con esos productos.

### **12.1. Dispositivos**

#### Unidad de cámara endoscópica:

- Salidas: DVI / SDI / HD-SDI / 3G-SDI / S-VIDEO / VGA
- Resolución: mínima PAL 768 x 572, máxima 1080p60
- Retraso de la imagen endoscópica en combinación con el monitor médico de 60 Hz: máximo 50 ms
- Unidad de cámara según IEC 60601-1 y suministra 2 medios de protección del paciente (MOPP) a la cámara
- Fuente de luz según IEC 60601-1 y suministra 2 medios de protección del paciente (MOPP) hacia el paciente

#### Cables del alimentación del carro de equipo pro:

El carro de equipo incluye cuatro estanterías y un cajón de almacenamiento.

- 8000-030-003 Cable de alimentación US del carro de equipo Pro
- 8000-030-004 Cable de alimentación Schuko del carro de equipo Pro
- 8000-030-005 Cable de alimentación UK del carro de equipo Pro
- 8000-030-006 Cable de alimentación CH del carro de equipo Pro

#### Cabezal de cámara:

– Resolución: PAL (752(H) x 582(V)) o superior

#### Endoscopios:

#### Endoscopios rígidos:

- Para la navegación de endoscopios rígidos de 4 mm de diámetro, 180 mm de longitud y conector de bayoneta predeterminado, se recomienda el uso del tracker de endoscopio electromagnético (REF 8000-060-001). Consulte las instrucciones de uso de las pinzas de instrumento y las instrucciones de uso de las pinzas de instrumento electromagnéticas para consultar las especificaciones de más diámetros admitidos.
- Ópticas rectas hacia delante u oblicuas hacia delante con  $0^{\circ}/30^{\circ}/45^{\circ}$  entre el eje del vástago y la dirección de visualización

#### Monitores médicos:

- Entradas: DVI o HDMI
- Resolución: recomendada 1920 x 1080
- Colores: 16,7 millones de colores
- Retraso máximo de 50 ms en combinación con una unidad de cámara de endoscopio
- Para uso médico
- Cumple con la norma IEC 62368-1 o IEC 60601-1

#### El dispositivo es compatible con los siguientes monitores:

- 240-031-020 VisionPro
- 240-031-050 4K Display

#### Teclado/ratón (para uso médico o higiénico):

- Conector: USB 2.0 o superior
- Compatible con IBM

# Sisällysluettelo

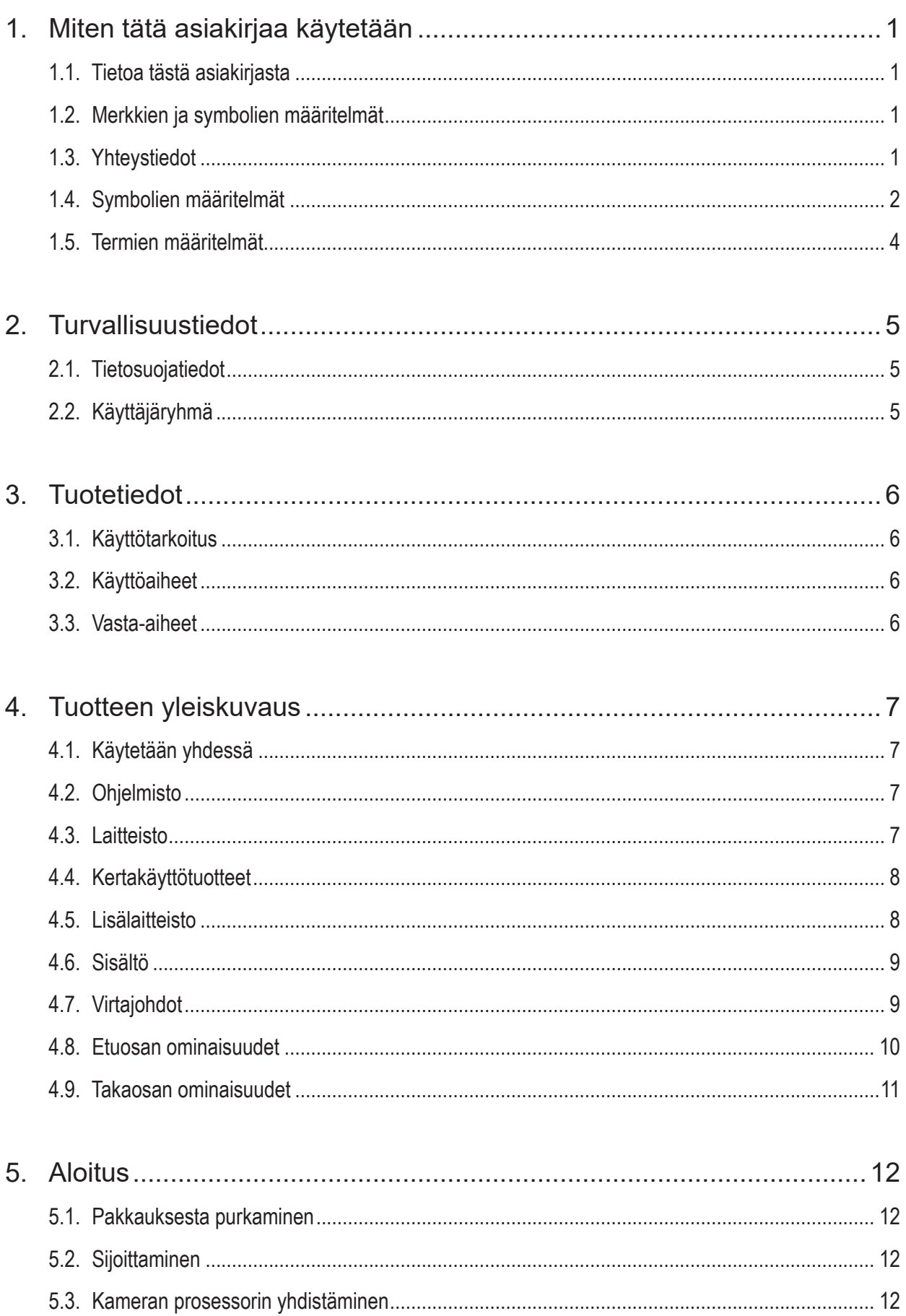

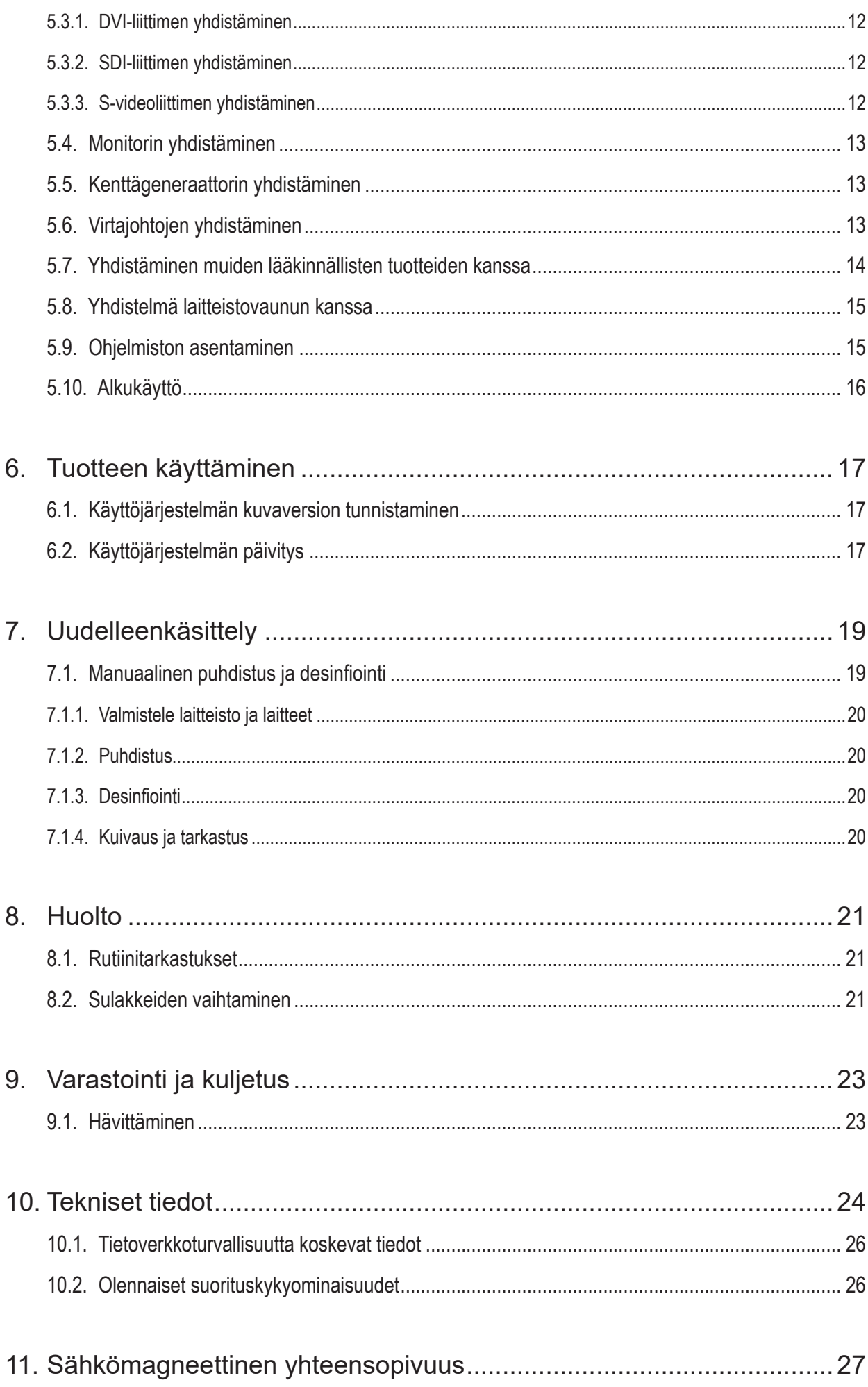

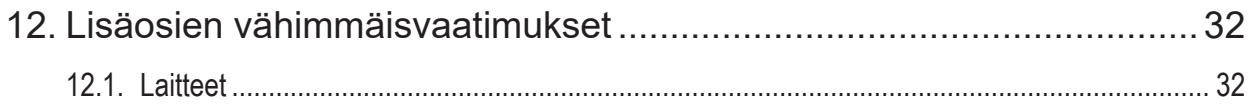

# 1. Miten tätä asiakirjaa käytetään

# **1.1. Tietoa tästä asiakirjasta**

Tämä opas on kattavin tietolähde tuotteen turvallista, tehokasta ja sääntöjenmukaista käyttöä ja huoltoa varten. Lue ja ymmärrä tämä opas sekä vastaavat käyttäjän asiakirjat ennen tuotteen tai minkä tahansa tuotteen kanssa yhteensopivan osan käyttöä.

# **1.2. Merkkien ja symbolien määritelmät**

Seuraavassa taulukossa esitetään tässä asiakirjassa käytettävien merkkien ja symbolien määritelmät.

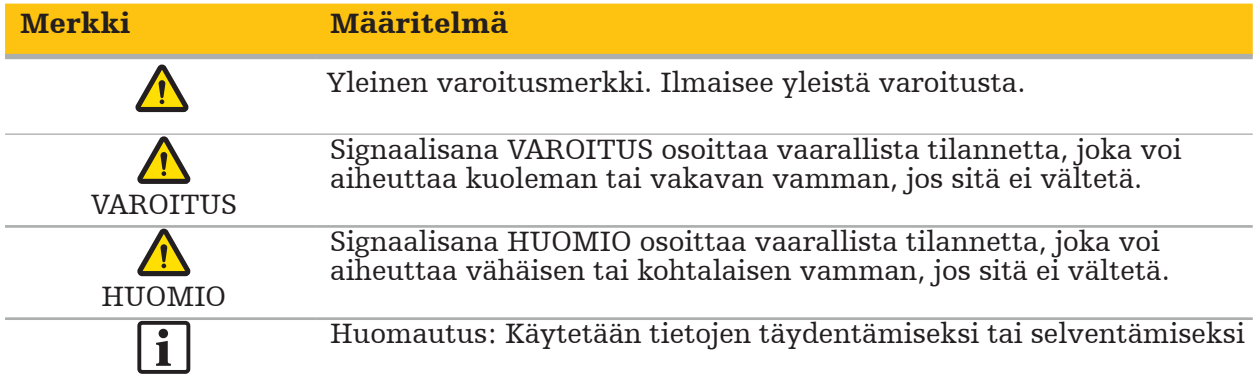

# **1.3. Yhteystiedot**

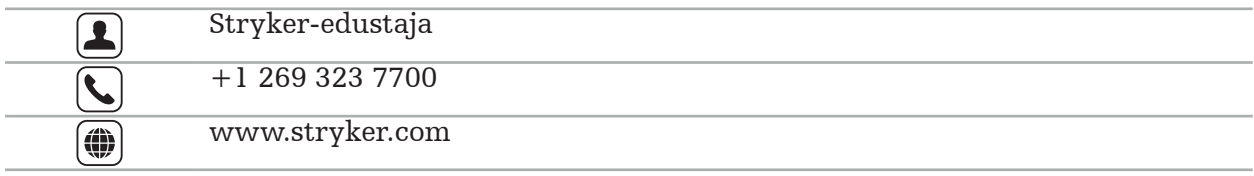

## **1.4. Symbolien määritelmät**

EN ISO 7010 Kuvasymbolit – turvavärit ja turvamerkit – rekisteröidyt turvamerkit

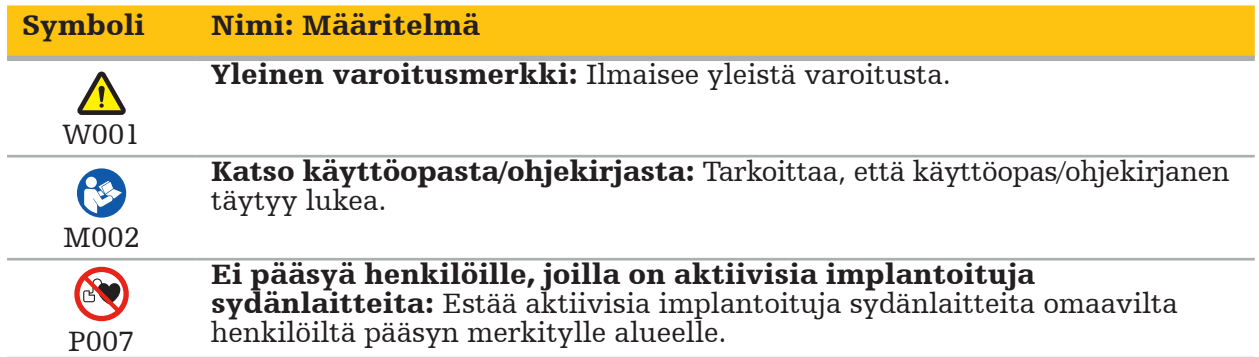

EN ISO 15223-1 Lääkinnälliset laitteet – Symbolit, joita käytetään lääkinnällisten laitteiden merkinnöissä, myyntipäällysmerkinnöissä ja toimitetuissa tiedoissa – Osa 1, Yleiset vaatimukset

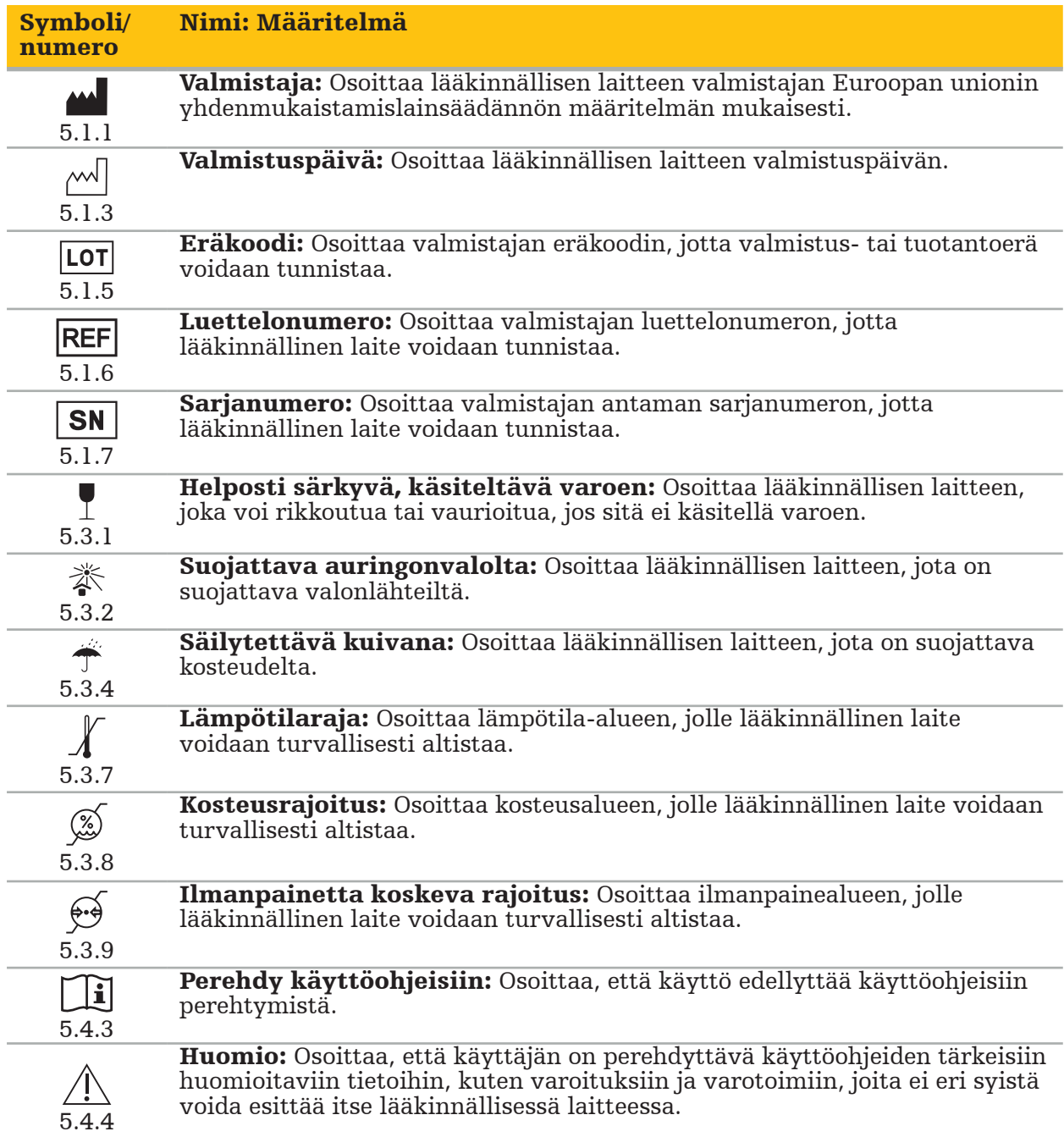

IEC 60417 Laitteissa käytettävät graafiset symbolit

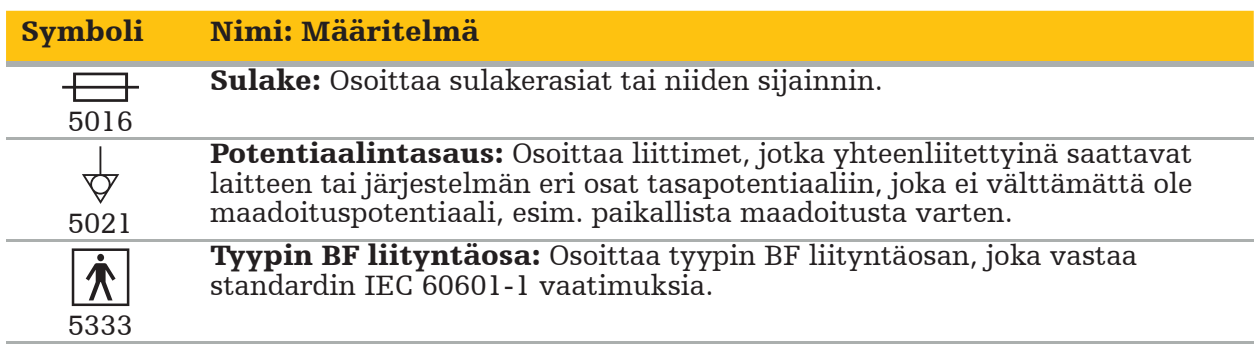

#### Tuotekohtaiset symbolit

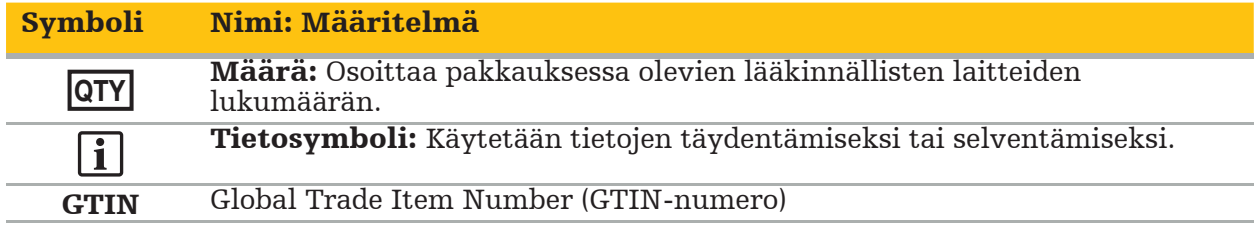

81 FR 38911 FDA:n lopullinen määräys symbolien käytöstä merkinnöissä

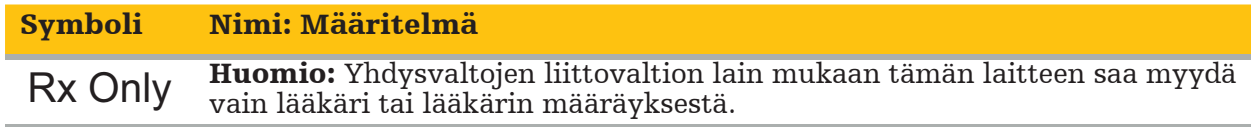

Sähkö- ja elektroniikkalaiteromusta annettu direktiivi 2012/19/EU (WEEE)

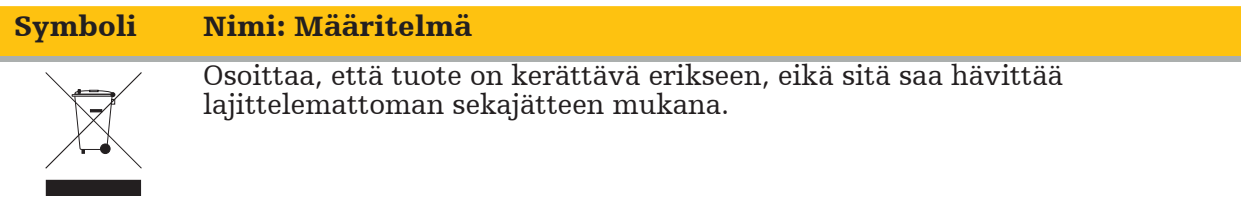

ASTM F2503-08 Lääkinnällisten laitteiden ja muiden kohteiden turvallisuusmerkintöjä koskeva vakiokäytäntö magneettikuvausympäristössä

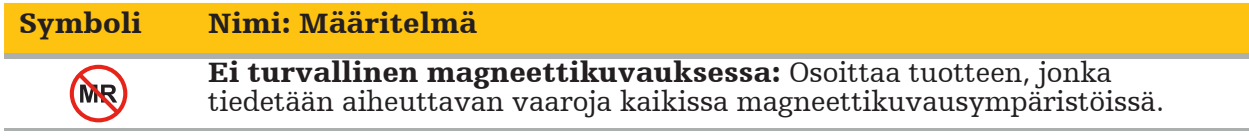

#### Säännösmerkit ja -logot

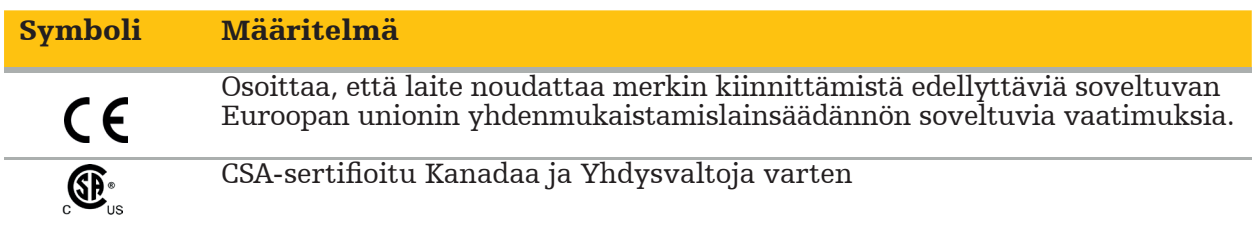

# **1.5. Termien määritelmät**

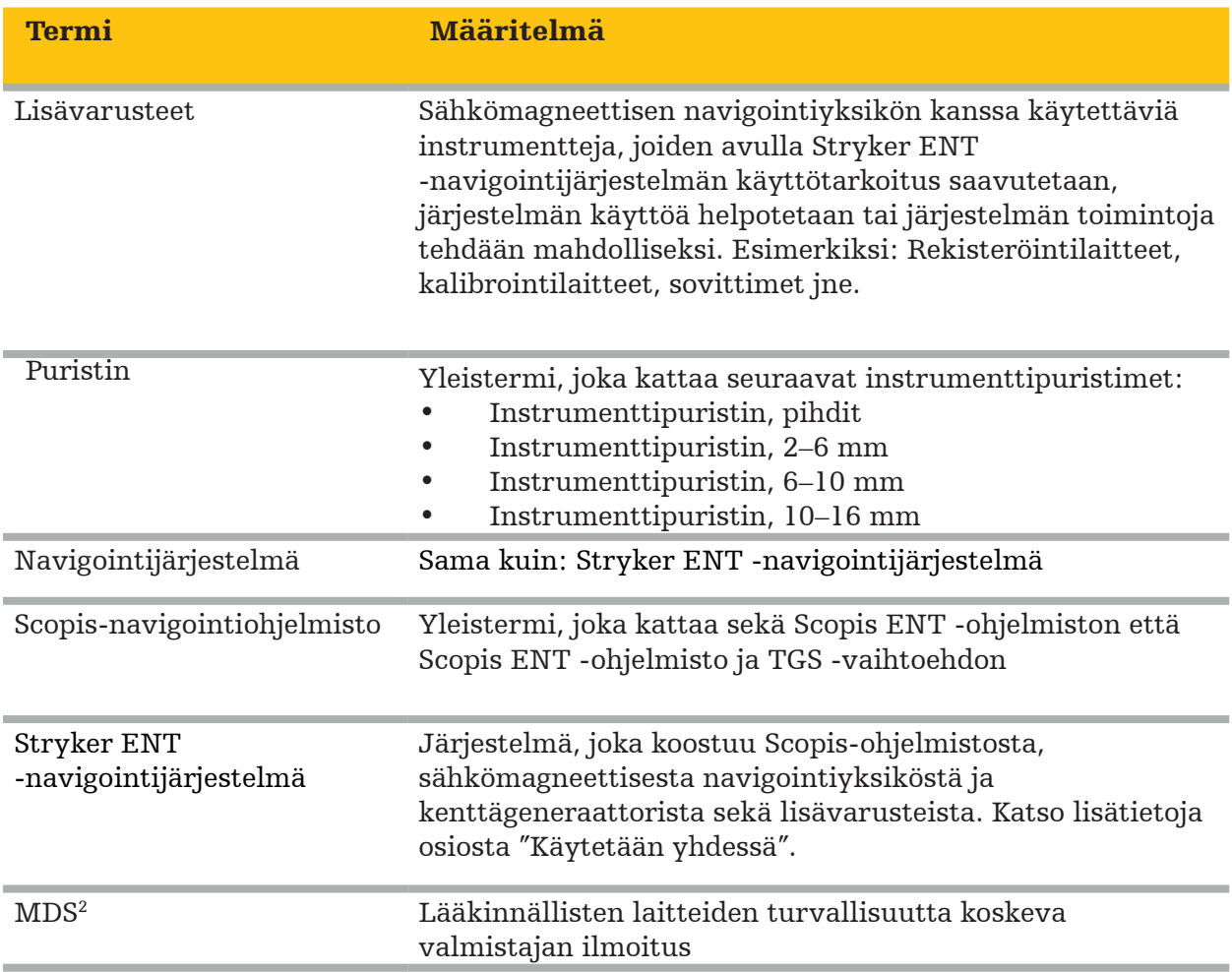

# 2. Turvallisuustiedot

#### VAROITUS

- Tarkista laite ja sen osat ennen jokaista käyttöä irrallisten osien, muodonmuutosten, vaurioiden ja toimintahäiriöiden varalta. Älä käytä näissä olosuhteissa. Muutoin leikkaus voi pitkittyä tai virheelliset navigointitiedot voivat johtaa potilaan loukkaantumiseen. Jos jokin osa tarvitsee huoltoa, ota yhteys Strykerin myyntiedustajaan.
- Älä taivuta tai kierrä kaapeleita äläkä käytä vaurioituneita kaapeleita. Sijaintimittaukset järjestelmästä, jossa on vaurioituneita instrumenttikaapeleita, voivat johtaa mahdolliseen henkilövammaan.
- Älä koske samanaikaisesti saatavilla oleviin pistokkeen tai pistorasian kontakteihin ja potilaaseen.
- Älä käytä tuotetta ympäristössä, jossa on lisääntynyt räjähdysriski, esim. hapella rikastetussa ilmassa.
- Leikkaussalin sähköasennuksen tulee täyttää sovellettavien IEC-standardien vaatimukset.
- Älä käytä laitetta magneettikuvauslaitteen (MK) läheisyydessä.
- Toimenpiteen suorittavan terveydenhuollon palveluntarjoajan vastuulla on arvioida, sopivatko tuotteen käyttö ja käytettävä tekniikka potilaalle. Stryker ei valmistajana suosittele tiettyä leikkaustoimenpidettä.
- Hätätilanteessa sammuta tuote välittömästi ja poista se potilaan tai henkilökunnan luota. Järjestä sitten tarvittavat tarkastukset ja korjaukset, jotka toteuttaa pätevä huoltohenkilökunta.
- Tuotteen luvaton muuttaminen on kielletty turvallisuussyistä.

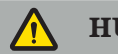

#### HUOMIO

Sallittujen ympäristöolosuhteiden laiminlyönti voi johtaa laitteen pysyvään vaurioitumiseen.

## **2.1. Tietosuojatiedot**

Käyttäjän on noudatettava kansallisia potilastietojen suojaa koskevia vaatimuksia. Navigointijärjestelmää saavat käyttää vain valtuutetut henkilöt. Suosittelemme järjestelmän suojaamista luvattomalta käytöltä salasanalla.

Julkisissa sairaaloissa järjestelmästä on ilmoitettava tietosuojavaltuutetulle.

Tietoturvan vuoksi tiedot on varmuuskopioitava säännöllisesti. Stryker ei ota vastuuta tietojen katoamisesta.

# **2.2. Käyttäjäryhmä**

Terveydenhuollon ammattihenkilöt (esim. kirurgi/sairaalalääkäri, sairaanhoitaja/ammattihoitaja), joilla on tietokoneavusteista kirurgiaa koskeva koulutus ja jotka tuntevat tämän tuotteen käyttöohjeet ja toiminnan perusteellisesti. Ota täydennyskoulutusasioissa yhteyttä Strykeriin.

# 3. Tuotetiedot

**VAROITUS** 

- Tuotetta saa käyttää vain sen käyttötarkoitukseen ja tämän asiakirjan sekä kaikkien asiaankuuluvien järjestelmä- ja sovellusasiakirjojen nykyisten versioiden mukaisesti.
- Tämä asiakirja on osa tuotetta ja sen on siksi oltava aina henkilökunnan saatavilla. Se on annettava seuraaville omistajille tai käyttäjille.

# **3.1. Käyttötarkoitus**

Sähkömagneettinen navigointiyksikkö on tarkoitettu avuksi anatomisten rakenteiden täsmälliseen paikantamiseen joko avo- tai perkutaanisissa toimenpiteissä.

# **3.2. Käyttöaiheet**

Stryker ENT -navigointijärjestelmä on tarkoitettu kaikkiin lääketieteellisiin tiloihin, joissa stereotaktisen kirurgian käyttö voi olla asianmukaista ja joissa viitepiste ENT-kirurgian alueella olevaan jäykkään anatomiseen rakenteeseen, kuten paranasaalisiin poskionteloihin ja mastoidianatomiaan, voidaan tunnistaa suhteessa anatomian TT- tai MK-perusteiseen malliin.

Esimerkkejä toimenpiteistä ovat muun muassa seuraavat ENT-toimenpiteet:

- transfenoidiset pääsymenetelmät
- intranasaaliset toimenpiteet
- poskiontelotoimenpiteet, kuten yläleuan antrostomiat, etmoidektomiat, sfenoidotomiat/ sfenoiditutkimukset, turbiiniresektiot ja frontaaliset sinusotomiat
- ENT:hen liittyvät kallonpohjan toimenpiteet

## **3.3. Vasta-aiheet**

Ei tiedossa.

# 4. Tuotteen yleiskuvaus

# **4.1. Käytetään yhdessä**

VAROITUS

Käytä vain Strykerin hyväksymiä tuotteita, ellei muuta ole erikseen määritetty.

## **4.2. Ohjelmisto**

 $\bigwedge$ 

Yhteensopivaan ohjelmistoon liittyvää tietoa on seuraavassa taulukossa.

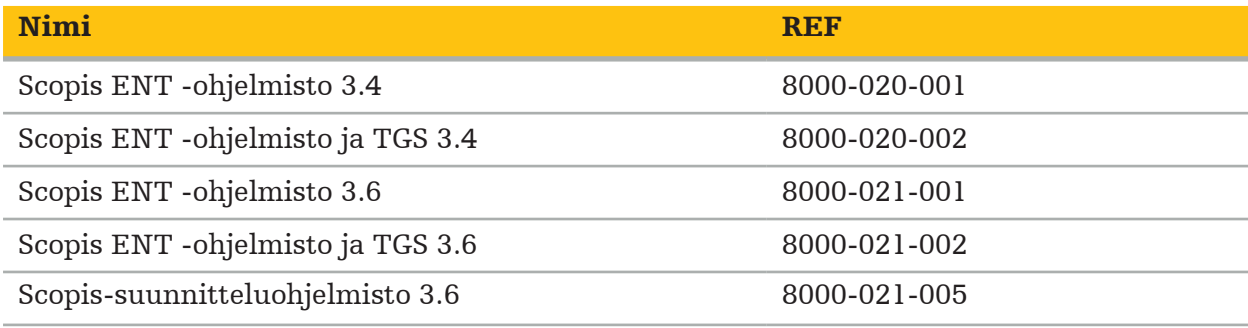

#### **4.3. Laitteisto**

Yhteensopivaan laitteistoon liittyvää tietoa on seuraavassa taulukossa.

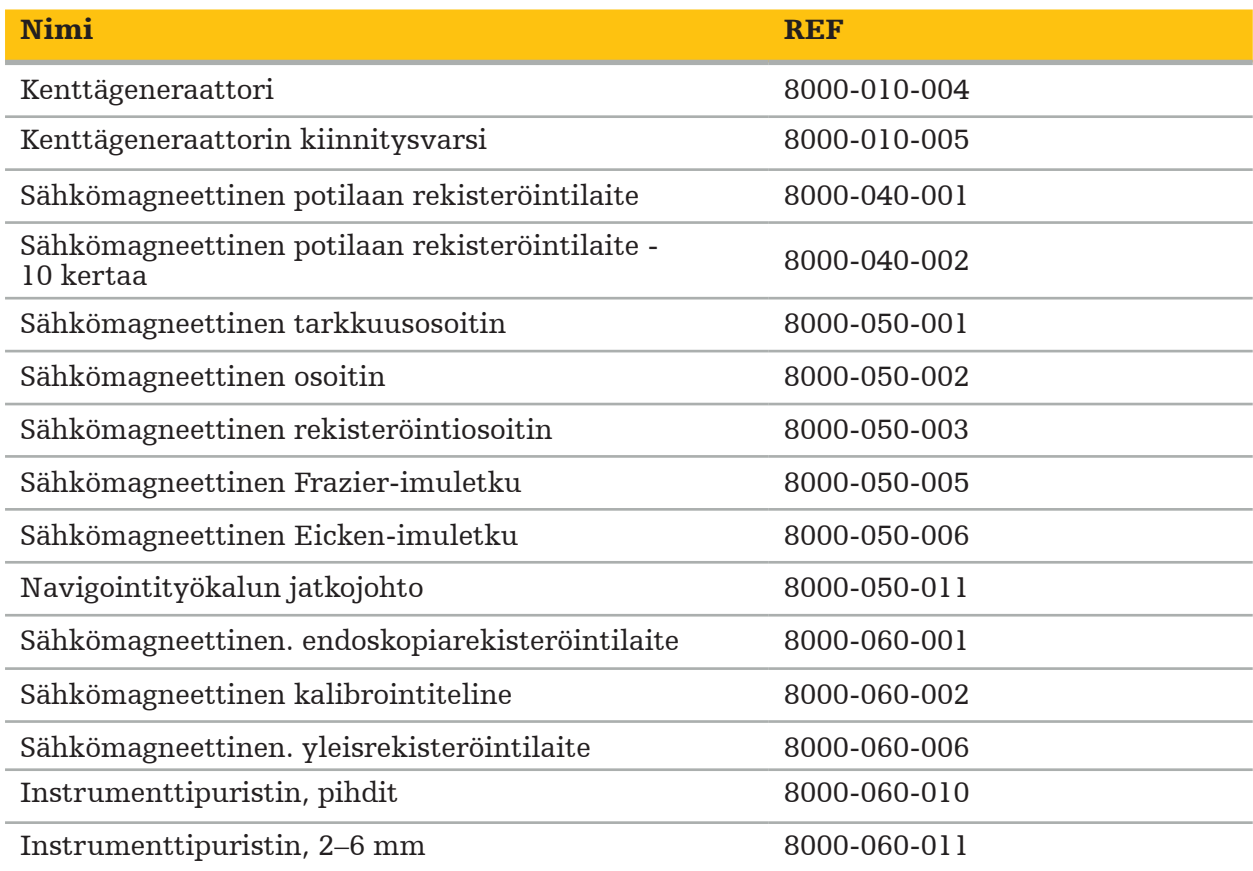

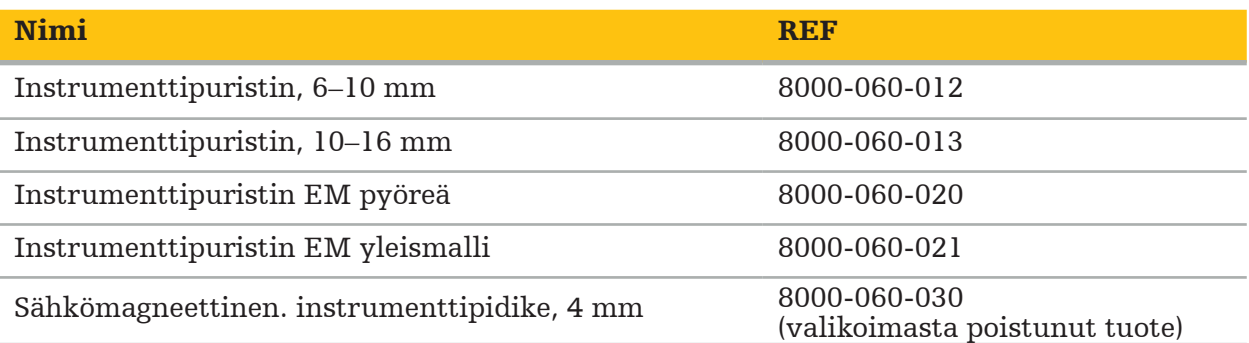

Huomautus: Tuotetta ei ehkä ole saatavana kaikilla markkina-alueilla, koska tuotteen saatavuus on yksittäisten alueiden viranomaissäännösten tai lääkinnällisten käytäntöjen rajoittamaa. Ota tuotteen saatavuusasioissa yhteyttä Strykerin myyntiedustajaan.

# **4.4. Kertakäyttötuotteet**

Yhteensopiviin kertakäyttöisiin tuotteisiin liittyvää tietoa on seuraavassa taulukossa.

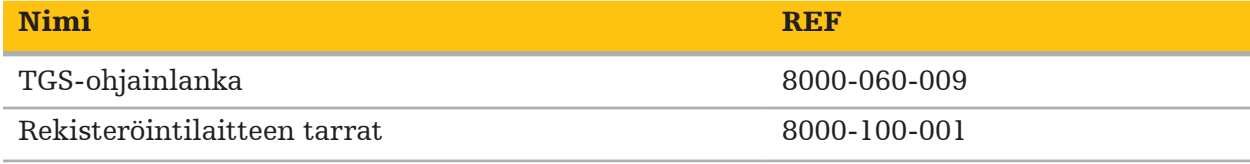

# **4.5. Lisälaitteisto**

Lisätietoja yhteensopivasta lisälaitteistosta on seuraavassa taulukossa.

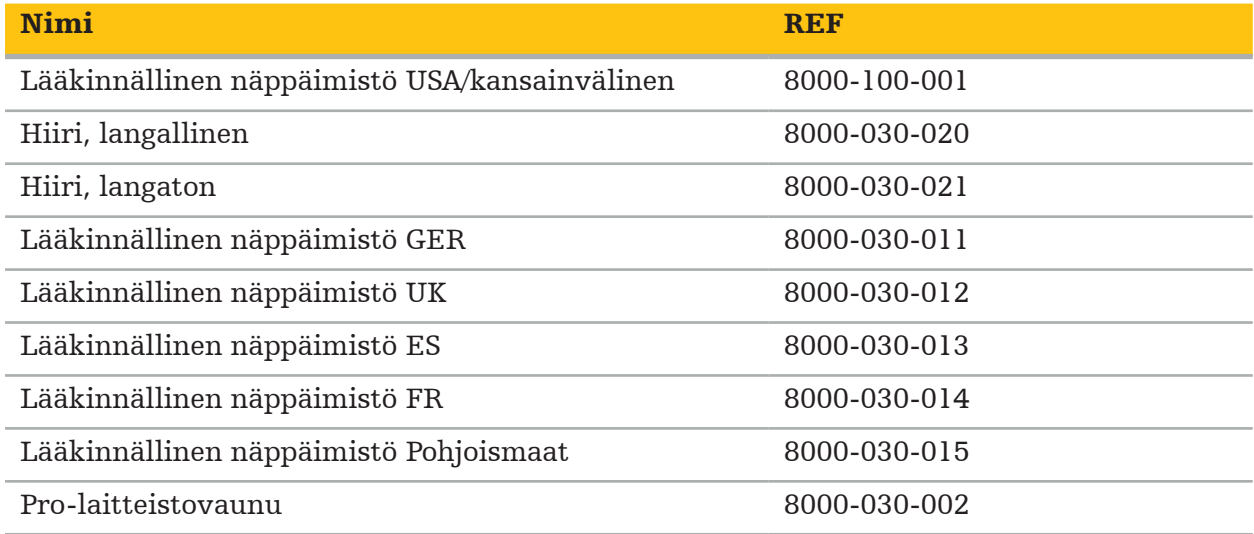

# **4.6. Sisältö**

Toimitukseen sisältyvät seuraavat tuotteet:

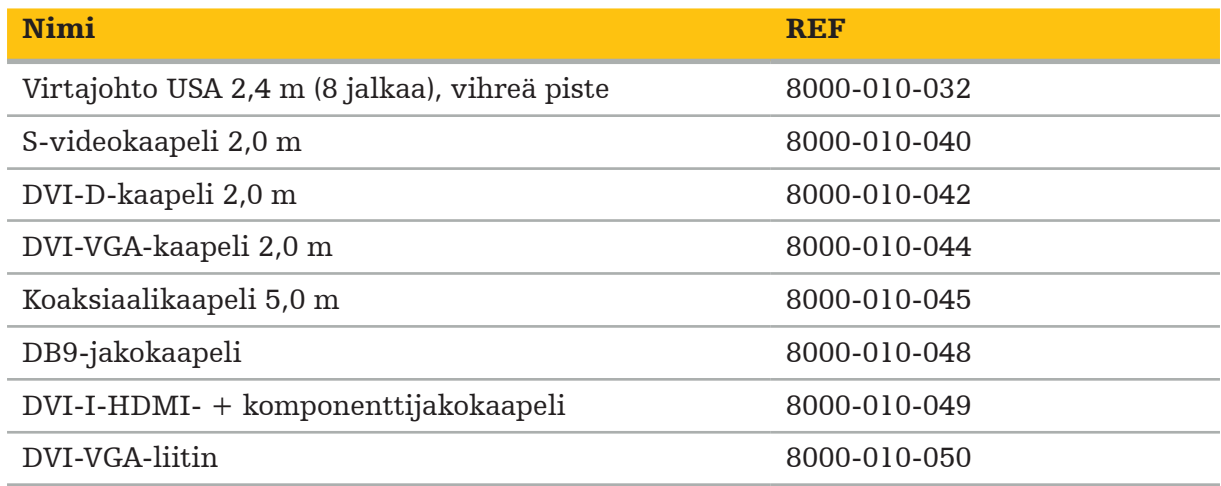

# **4.7. Virtajohdot**

Seuraavat tuotteet ovat saatavilla, mutta eivät sisälly toimitukseen:

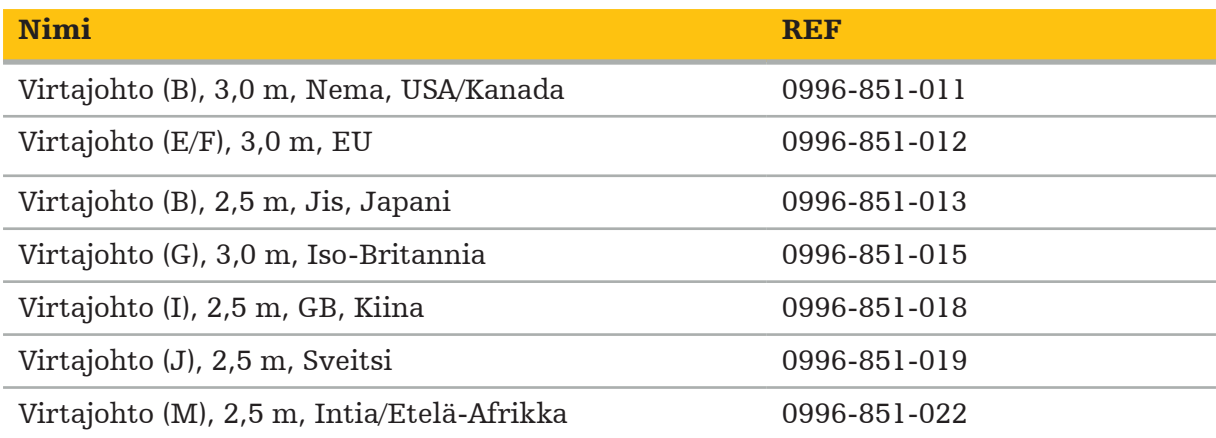

# **4.8. Etuosan ominaisuudet**

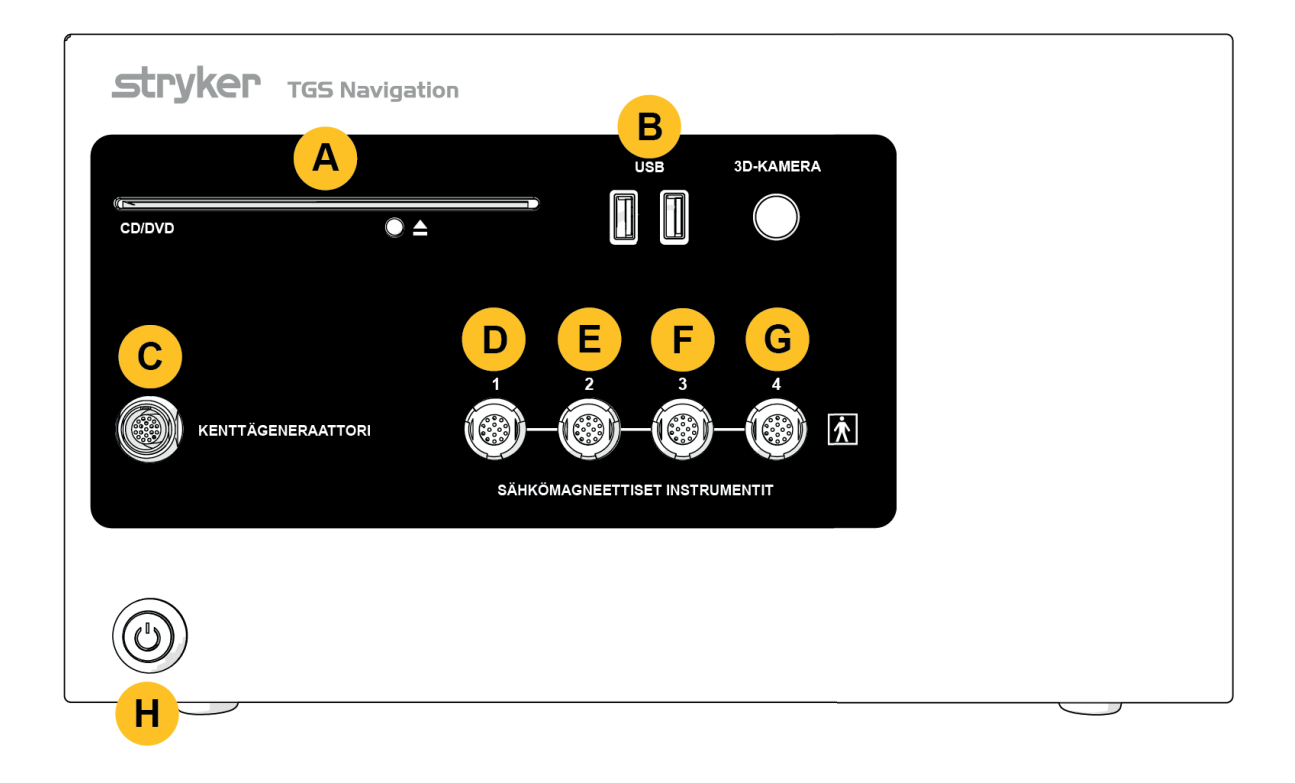

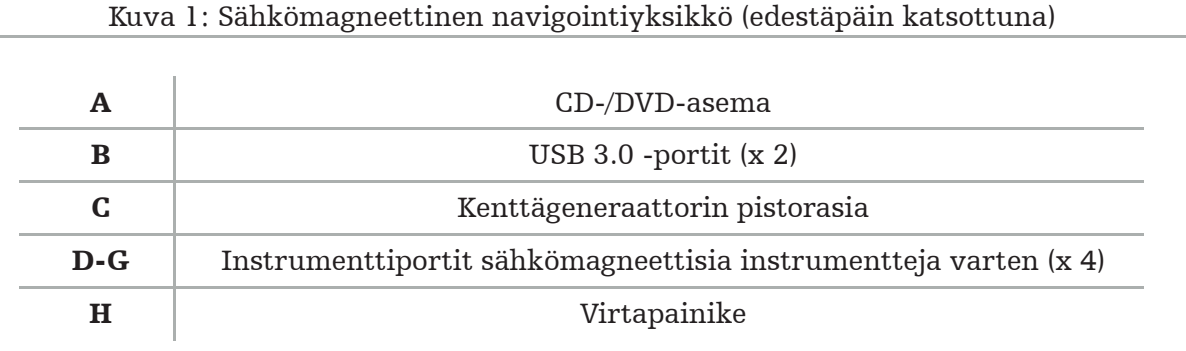

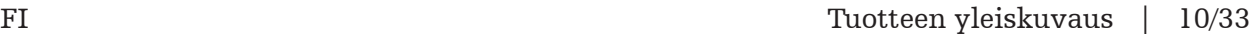

## **4.9. Takaosan ominaisuudet**

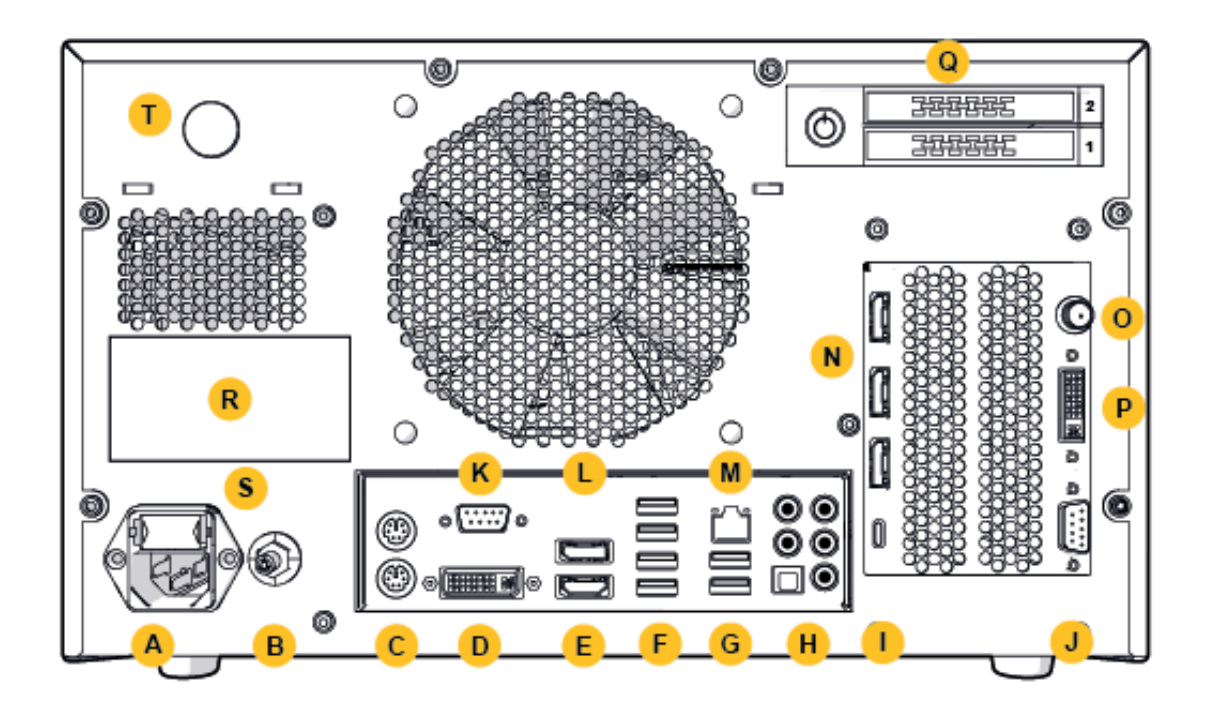

Kuva 2: Sähkömagneettinen navigointiyksikkö (takaapäin katsottuna)

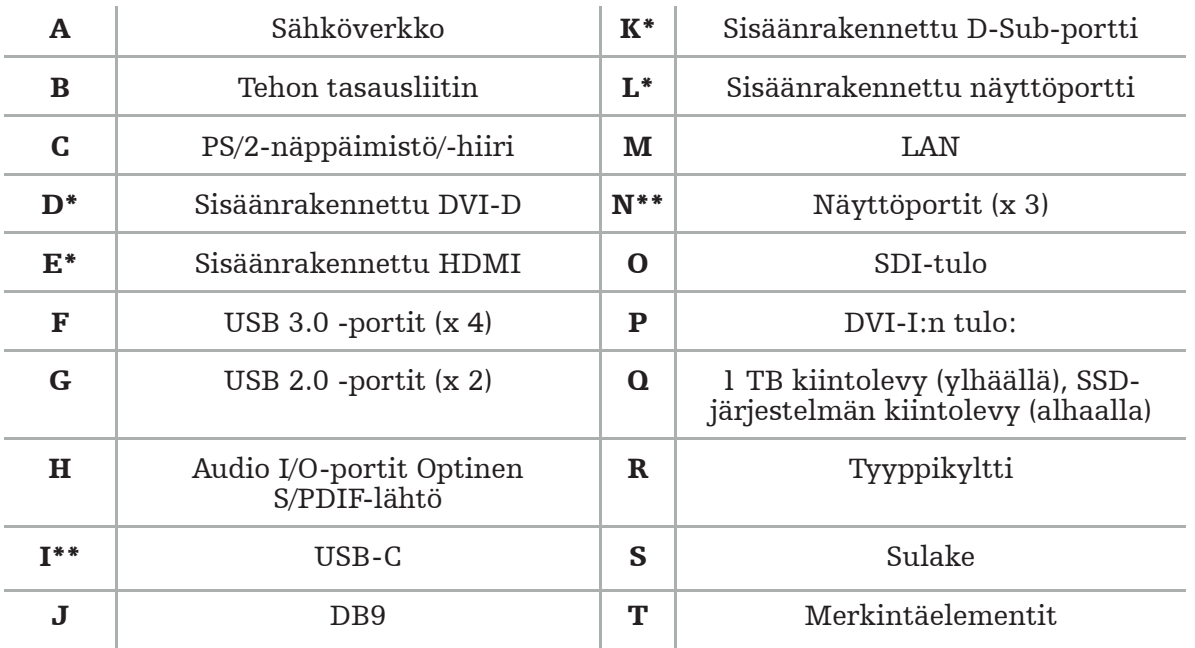

\* Portit D, E, K, L eivät ole käytettävissä. Käytä mitä tahansa porteista N monitorin liittämiseen. \*\* Näytönohjaimien lähtöportit voivat vaihdella sähkömagneettisten navigointiyksiköiden välillä.

# 5. Aloitus

# **5.1. Pakkauksesta purkaminen**

Kun olet avannut pakkauksen, tarkista, että toimitetut tuotteet ovat täydellisiä ja vahingoittumattomia. Jos toimitetuista tavaroista on syytä tehdä reklamaatio, ota välittömästi yhteyttä toimituspalveluun.

Älä heitä alkuperäistä pakkausta pois, sillä sitä voidaan käyttää, mikäli joudut kuljettamaan tuotetta myöhemmin.

## **5.2. Sijoittaminen**

Sijoita laite potilasympäristön ulkopuolelle tasaiselle ja vakaalle alustalle. Huolehdi kunnollisesta tuuletuksesta ja vältä lämmön kerääntymistä suljettuun laitteistovaunuun.

Kytke laite verkkovirtaan vasta, kun koko järjestelmä on asennettu ja kaikki datalinjat on kytketty.

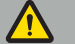

**VAROITUS** 

– Vältä tuotteen suoraa kosketusta potilaan kanssa.

– Sijoita tuote potilaan ulottumattomiin.

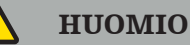

- Älä pinoa sähkömagneettista navigointiyksikköä muiden laitteiden kanssa.
- Kun asetat kaapeleita, varmista, että käyttäjälle tai potilaalle ei aiheudu
- kompastumisriskiä.
- Älä tuki yksikön takapuolella olevia tuuletusaukkoja.

## **5.3. Kameran prosessorin yhdistäminen**

### **5.3.1. DVI-liittimen yhdistäminen**

Liitä kameran prosessorin DVI-lähtö laitteen DVI-I-tuloon.

## **5.3.2. SDI-liittimen yhdistäminen**

Liitä SDI tai kaapeli laitteen SDI IN -tuloon.

## **5.3.3. S-videoliittimen yhdistäminen**

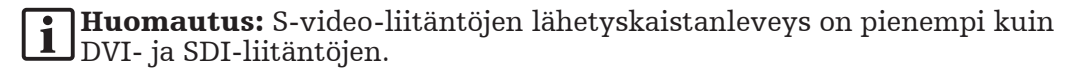

- 1. Liitä DB9:n (DB9 YC/yhdistelmä/analogiaudio/komponentti) jakokaapeli laitteen DB9-tuloon.
- 2. Liitä kameran prosessorin S-video-lähtö DB9:n (DB9 YC/yhdistelmä/analogiaudio/ komponentti) jakokaapeliin.

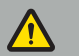

VAROITUS

Videon viiveen minimoimiseksi varmista, että kytket endoskooppimoduulin suoraan sähkömagneettiseen navigointiyksikköön ja sähkömagneettisen navigointiyksikön monitoriin.

# **5.4. Monitorin yhdistäminen**

Käytä DVI-kaapelia liittääksesi yhteensopivan monitorin jonkin näytönohjaimeen kuuluvan näyttöportin kautta (mukana toimitetulla sovittimella). Varmista, että vältät yhteyksiä mihinkään sisäänrakennettuihin portteihin (vrt. "Kuva 2: Sähkömagneettinen navigointiyksikkö (takaapäin katsottuna)"). Kuvan optimaaliseen näyttämiseen suosittelemme monitoria, jonka resoluutio on vähintään 1920 x 1080 pikseliä ja jonka näytön koko on vähintään 69 cm (27 tuumaa).

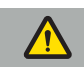

#### **VAROITUS**

Liitä vain leikkaussaliin soveltuvia monitoreja turvallisuusstandardien IEC 62368-1 tai IEC 60601-1 mukaisesti.

### **5.5. Kenttägeneraattorin yhdistäminen**

Liitä kenttägeneraattorin pistoke yksikön etuosassa olevaan pistorasiaan.

#### HUOMIO

- Älä koskaan työnnä pistoketta pistorasiaan voimalla. Älä taivuta tai kiristä kaapelia.
- Kun liität kenttägeneraattorin tai sähkömagneettisia instrumentteja pistorasioihin,
- varmista, että pistokkeet napsahtavat paikoilleen.

## **5.6. Virtajohtojen yhdistäminen**

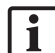

Huomautus: Potentiaalin tasauskaapeli muodostaa yhteyden lääkinnällisen sähkölaitteen ja potentiaalin tasauskiskon välille. Sen tarkoituksena on estää tai kompensoida potentiaalieroja sähkölaitteiden runkojen ja sisäänrakennettujen johtavien osien välillä potilasympäristössä.

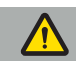

#### VAROITUS

- Ennen kuin liität virtajohdon virtalähteeseen, varmista, että käytössä on oikea jännite (100-240 V~ /50/60 Hz) ja että johdot ovat puhtaita, kuivia ja vahingoittumattomia.
- Käytä vain mukana toimitettuja virtajohtoja tai johtoja, jotka ovat sen maan standardien mukaisia, jossa aiot käyttää tuotetta, ja jotka ovat enintään kolme metriä pitkiä ja joiden poikkileikkaus on vähintään 1 mm².
- Sähköiskuriskin välttämiseksi liitä tämä tuote vain suojajohtimella varustettuun virtalähteeseen. Tarkista pistokkeet ja kaapelit säännöllisesti, äläkä käytä niitä, jos ne ovat vaurioituneet.
- 1. Varmista, että tuote ja muut tuotteen kanssa käytettävät sähkölaitteet on kytketty potentiaalintasaukseen (ekvipotentiaaliin), eli suojamaadoitusjohtimien kautta.
- 2. Liitä laite sähköverkkoon mukana toimitetulla virtajohdolla.

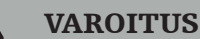

Kun käytät usean pistorasian jatkojohtoa laitteen liittämiseen sähköverkkoon, varmista, että monipistorasiajatkojohto täyttää standardin IEC 60601-1 vaatimukset.

Irrota laite kokonaan sähköverkosta irrottamalla virtajohto virtalähteestä tai irrota laite sähköverkosta muulla sopivalla tavalla.

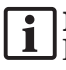

Huomautus: Varmista, että sähkömagneettinen navigointiyksikkö ja kaikki sen kanssa käytettävät asennetut sähkölaitteet on asennettu siten, että ne on helppo irrottaa sähköverkosta.

## **5.7. Yhdistäminen muiden lääkinnällisten tuotteiden kanssa**

#### VAROITUS

- Järjestelmän käsittelemät leikkauksen aikaiset suorat kuvat saattavat näkyä viiveellä. Sovelluksissa, jotka vaativat reaaliaikaista kriittistä kuvantamista, on käytettävä toista monitoria. Tämä monitori on liitettävä suoraan reaaliaikaiseen kriittiseen kuvalähteeseen.
- Yhdessä käytettävien lääkinnällisten sähkölaitteiden on oltava turvallisuusstandardin IEC 60601-1 mukaisia. Kun liität lisälaitteita signaalituloihin ja -lähtöihin, määrität lääkinnällistä järjestelmää ja olet vastuussa siitä, että järjestelmä täyttää järjestelmästandardin IEC 60601-1 vaatimukset.
- Lääkinnällisiä tuotteita yhdistettäessä turvallisuus taataan vain, jos yhdistelmä on määritelty vastaavissa käyttöohjeissa turvalliseksi yhdistelmäksi tai yhdistettyjen lääkinnällisten tuotteiden erityistoiminnot ja liitäntätiedot sopivat yhdistelmään (vrt. IEC 60601-1).
- Jos kamerayksikköä ei ole kytketty suoraan toiseen monitoriin, kameran prosessori on liitettävä suoraan monitoriin toisella kuvasignaalikaapelilla. Tuotteen vian sattuessa tämä mahdollistaa näkyvyyden saamisen takaisin toiminta-alueelle mahdollisimman nopeasti.

Endoskooppijärjestelmää varten kytketyn kamerayksikön on oltava IEC 60601-1 -standardin mukainen ja sen on tarjottava vähintään kaksi potilaansuojakeinoa, kun se on liitetty kamerajärjestelmään.

Kun kytket valonlähteen endoskooppijärjestelmään, varmista, että valonlähde täyttää IEC 60601-1 -standardin ja tarjoaa vähintään kaksi potilaansuojakeinoa potilaalle.

Kaikkien yhdistettyjen laitteiden on oltava sähköturvallisuusstandardin IEC 60601-1 mukaisia.

## **5.8. Yhdistelmä laitteistovaunun kanssa**

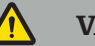

#### **VAROITUS**

- Älä koske samanaikaisesti potilaaseen ja mihinkään järjestelmän osiin esim. sähkömagneettinen navigointiyksikkö, vaunu, monitorit – paitsi sähkömagneettisiin instrumentteihin. Tämän säännön noudattamatta jättäminen voi johtaa vaarallisiin sähkövirtoihin, jotka voivat vahingoittaa potilasta tai käyttäjää.
- Kun käytät tukijärjestelmää (esim. vaunua), liitä aina kaikki muut järjestelmään kuuluvat laitteet (esim. sähkömagneettinen navigointiyksikkö, monitori) tukijärjestelmän kautta. Älä kytke näitä muita laitteita suoraan seinän pistorasioihin, kun käytät tukijärjestelmää.

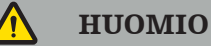

- Kun siirrät vaunua sen osien kanssa, monitori on käännettävä  $90^{\circ}$  sivuttain.
- Vaunua kaikkine osineen saa vetää vain hitaasti taaksepäin pitämällä kahvasta. Kun vedät vaunua esteiden tai kohoumien yli, mukaan lukien kaapelit tai letkut, vähennä liikkeen nopeutta merkittävästi.

## **5.9. Ohjelmiston asentaminen**

#### Huomautus:

– Huomaa, että sähkömagneettiseen navigointiyksikköön voidaan asentaa useita ohjelmistovaihtoehtoja eri versioina. Tarkista vaihtoehto ja versio ennen asennustoimenpiteen aloittamista.

Lääkinnällisen laitteen oikean toiminnan varmistamiseksi järjestelmään on tehtävä vain valvottuja muutoksia käyttöiän aikana. Vastaavaa IEC 80001:n mukaista prosessia on käytettävä, ja pääsy järjestelmään on rajoitettava salasanasuojauksella. Salli erityisesti pääsy tietokoneeseen vain suojatuissa verkoissa.

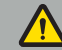

#### **VAROITUS**

- Älä asenna mitään kolmannen osapuolen ohjelmistoja tietokoneeseen konsultoimatta Strykeria.
- Turvallisuussyistä vain Strykerin työntekijät saavat asentaa ja määrittää Scopisnavigointiohjelmiston.

# **5.10. Alkukäyttö**

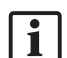

Huomautus: Ennen kuin käytät järjestelmää ensimmäistä kertaa, varmista, että  ${\sf J}$ sähkömagneettinen navigointiyksikkö ja kaikki muut järjestelmän osat on kytketty oikein.

1. Käynnistä Scopis-navigointiohjelmisto painamalla yksikön etuosassa olevaa virtapainiketta.

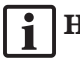

#### Huomautus:

- Ennen kuin käytät Scopis-navigointiohjelmistoa ensimmäistä kertaa, lue ohjelmiston mukana toimitetut käyttöohjeet.
- Jos sinulta kysytään sarjanumeroa ohjelmiston alkukäytön aikana, ota yhteyttä Strykeriin viitaten näytettyyn järjestelmätunnukseen.
- 2. Käynnistä Scopis-navigointiohjelmisto Windowsin työpöydän pikakuvakkeen kautta.

Huomautus: Ohjelmisto suorittaa täysin automaattisen yhteensopivuustarkastuksen. l 1 Jos yhteensopivuudessa on ongelmia, ota yhteyttä Strykeriin.

3. Napsauta sovelluksen logoa vasemmassa yläkulmassa. Ohjelmiston *About* (Tietoja) -valintaikkuna avautuu. Varmista, että viitenumero vastaa ohjelmiston mukana toimitetussa sovelluksen dokumentaatiossa mainittua numeroa.

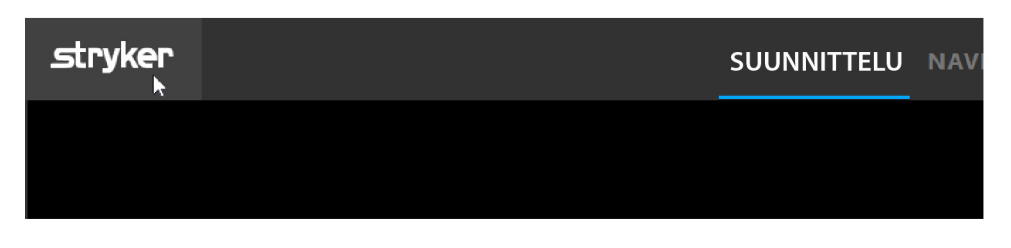

Kuva 3: Avaa About (Tietoja) -valintaikkuna

# 6. Tuotteen käyttäminen

Katso ohjeet tuotteen käyttämisestä kirurgiseen toimenpiteeseen kunkin ohjelmistosovelluksen mukana toimitetuista käyttöohjeista.

## **6.1. Käyttöjärjestelmän kuvaversion tunnistaminen**

Tunnistaaksesi käyttöjärjestelmän kuvaversion, kirjoita Windowsin hakukenttään *Control Panel* (Ohjauspaneeli)*,* valitse *Control Panel (Ohjauspaneeli) -*sovellus, napsauta *System and Security (Järjestelmä ja turvallisuus) ⇒ System (Järjestelmä)* ja tarkista *Model (Malli) -*merkintä *System (Järjestelmä)*-osiossa.

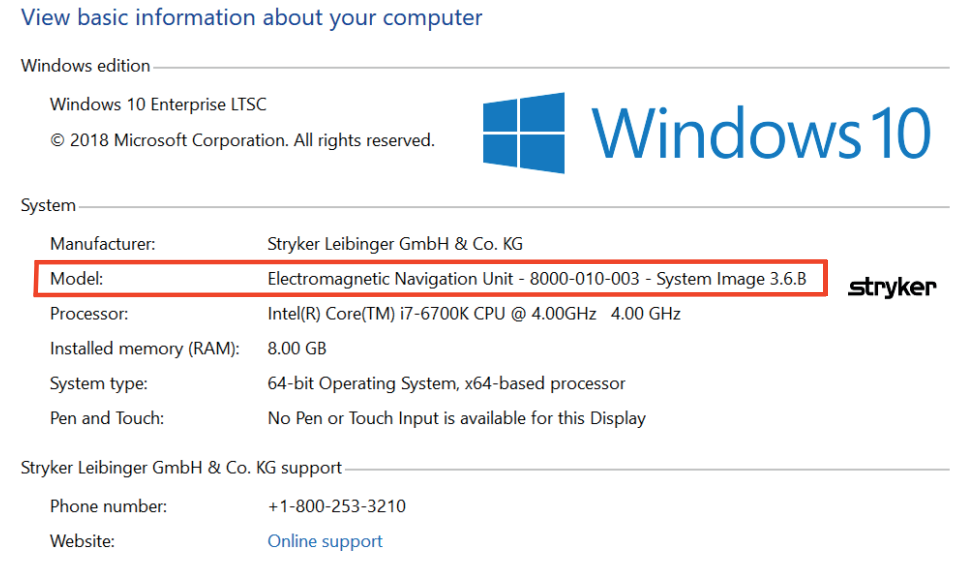

# **6.2. Käyttöjärjestelmän päivitys**

### Huomautus:

- Tämä jakso koskee vain käyttöjärjestelmän kuvaversiota 3.6.A tai uudempaa.
- Käyttöjärjestelmäkuvan versiossa 3.3.D käyttöjärjestelmän päivitykset eivät ole käytettävissä.

Stryker ENT -navigointijärjestelmän käyttöjärjestelmä pystyy lataamaan ja asentamaan käyttöjärjestelmän päivityksiä (edellyttää internetyhteyttä).

Päivitysten asentaminen vaatii oletuksena manuaalisen vahvistuksen/toimenpiteen järjestelmän käytettävyyden varmistamiseksi järjestelmän käytön aikana.

Koska käyttöjärjestelmän päivitykset voivat vaikuttaa järjestelmän suorituskykyyn, on erittäin suositeltavaa suorittaa järjestelmätesti käyttöjärjestelmäpäivitysten asennuksen jälkeen.

Varmistaaksesi, että navigointijärjestelmä toimii normaalisti käyttöjärjestelmäpäivitysten asennuksen jälkeen, suosittelemme seuraavia vaiheita:

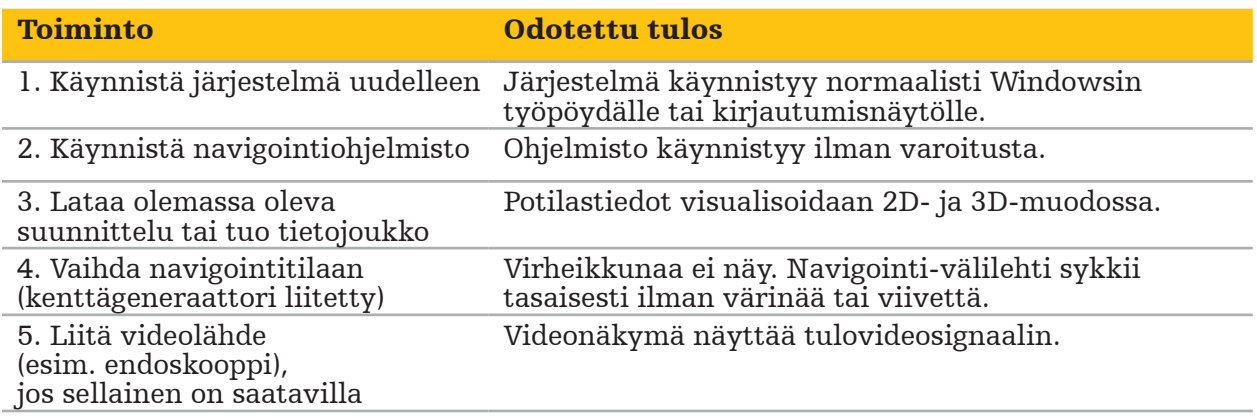

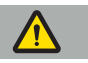

#### **VAROITUS**

- [Käyttöjärjestelmän kuvaversio 3.6.A tai uudempi] Käyttäjä on yksin vastuussa siitä, että käyttöjärjestelmän päivitykset asennetaan ajoissa. Jos käyttäjä ei asenna järjestelmäpäivityksiä, se voi lisätä haavoittuvuuksien riskiä.
- [Käyttöjärjestelmän kuvaversio 3.6.A tai uudempi] Käyttöjärjestelmän päivitykset voivat vaikuttaa navigointijärjestelmän suorituskykyyn. Tarkista navigointijärjestelmän suorituskyky jokaisen käyttöjärjestelmäpäivityksen jälkeen yllä kuvattujen vaiheiden mukaisesti.

# 7. Uudelleenkäsittely

#### HUOMIO

- 
- Huomioi puhdistusliuoksen ja desinfiointiaineen valmistajan antamat ohjeet. Käytä puhdistukseen vain pehmeitä, puhtaita liinoja ja/tai puikkoja, jotka soveltuvat tarkoitukseen. Älä koskaan käytä mitään teräviä esineitä, kuten metalliharjoja tai teräsvillaa.
- Tuotetta ei saa steriloida. Jos ohjetta ei noudateta, seurauksena voi olla tuotevaurio.

Uudelleenkäsittele laitteet kahden tunnin sisällä käytöstä.

Uudelleenkäsittele laitteet ennen kuin palautat ne käyttöön.

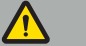

#### VAROITUS

- Irrota laite virtalähteestä sekä muista verkkovirtaan liitetyistä laitteista ennen puhdistusta ja huoltoa.
- Tuote vaatii vähintään keskitason desinfioinnin turvallisen käytön vuoksi. Tuote on puhdistettava ja desinfioitava ennen ensimmäistä käyttöä sekä ennen jokaista seuraavaa käyttökertaa validoidun toimenpiteen mukaisesti.
- Navigointijärjestelmän sähköisiä osia ei saa altistaa nesteille tai upottaa nesteisiin. Laitteiden päälle tai yläpuolelle ei saa asettaa nesteitä. Sisään pääsevät nesteet voivat johtaa laitteistovaurioon tai muodostaa tulipalon tai sähköiskun vaaran.
- Käytä vain tuotteita, jotka sopivat lääkinnällisten laitteiden desinfiointiin pyyhkimällä.

Lääkinnällisten tuotteiden uudelleenkäsittelyn tarpeellisia vaiheita ovat muun muassa valmistelu, puhdistus, desinfiointi, testaus, huolto, tarkastus ja varastointi. Yksityiskohdat näiden vaiheiden suorittamisesta lueteltujen tuotteiden osalta annetaan alla. Katso myös seuraavaa asiakirjaa: CDC:n (Centers for Disease Control and Prevention) desinfiointija sterilointiohjeet terveydenhuollon laitoksille, 2008. Katso myös seuraavia asiakirjoja lisäkoulutusta varten, mutta ei validoitujen uudelleenkäsittelyohjeiden sijasta: ammattijärjestöjen kliinisen käytännön ohjeet tai CDC:n kliiniset ohjeet.

#### Henkilökohtainen turvallisuus

Käytä seuraavia henkilösuojaimia:

- (kertakäyttöinen) paita
- (kertakäyttöiset) käsineet
- suojalasit
- suojamaski

Lisätietoa henkilösuojaimista on puhdistusaineen ja desinfiointiaineen käyttöohjeissa.

## **7.1. Manuaalinen puhdistus ja desinfiointi**

Huomautus: Stryker on validoinut seuraavan manuaalisen puhdistusja desinfiointikäsittelyn. Jos muita uudelleenkäsittelytapoja käytetään, varmista, että uudelleenkäsittelyohjelma on validoitu.

Tarvittava laitteisto:

- Vähän nukkaava liina, puikko, vanupuikot
- Metrex Research -yhtiön CaviWipes-liinat
- Käytä juuri valmisteltua puhdistettua vettä, ultrapuhdistettua vettä tai steriiliä vettä, jonka bakteeripitoisuus on alle 10 cfu/ml ja endotoksiinien määrä alle 0,25 EU/ml. Tarkista veden laatu Yhdysvalloissa AAMI TIR 34 -ohjeista
- Lääketieteelliseen käyttöön sopiva paineilma

### **7.1.1. Valmistele laitteisto ja laitteet**

- 1. Irrota sähkömagneettisen navigointiyksikön virransyöttökaapeli.
- 2. Irrota kaikki laitteet sähkömagneettisesta navigointiyksiköstä.

## **7.1.2. Puhdistus**

- 1. Käytä uutta, puhdasta CaviWipes-liinaa pintojen pyyhkimiseen.
- 2. Kiinnitä erityistä huomiota virransyöttökaapeliin sekä laitteen vaikeapääsyisiin alueisiin.
- 3. Käytä uutta, puhdasta CaviWipes-liinaa, kun liina on kontaminoitunut.
- 4. Puhdista, kunnes kaikki näkyvä lika on poistettu.
- 5. Noudata myös puhdistusapuvälineen valmistajan käyttöohjeita.

### **7.1.3. Desinfiointi**

- 1. Pyyhi kaikki pinnat uudella puhtaalla CaviWipes-liinalla.
- 2. Kiinnitä erityistä huomiota virransyöttökaapeliin sekä laitteen vaikeapääsyisiin alueisiin.
- 3. Varmista, että pinnat pysyvät havaittavasti märkinä huoneenlämpötilassa vähintään kolmen minuutin ajan. Noudata myös desinfiointiaineen valmistajan antamia käyttöohjeita.
- 4. Käytä uutta, puhdasta CaviWipes-liinaa, jos liina on kontaminoitunut.
- 5. Poista ylimääräinen desinfiointiliuos pehmeällä, nukkaamattomalla liinalla, joka on kevyesti kostutettu puhdistetulla vedellä.

### **7.1.4. Kuivaus ja tarkastus**

- 1. Kuivaa ulkopinta antamalla sen kuivua vähän nukkaavan liinan päällä, pyyhkimällä se vähän nukkaavalla liinalla, kunnes ulkopinnat ovat kuivat, tai käyttämällä varovasti paineilmaa.
- 2. Kiinnitä erityistä huomiota virransyöttökaapelin pistokkeen kuivuuteen ja laitteen vaikeasti saavutettaviin kohtiin.
- 3. Tarkasta silmämääräisesti, onko laitteistossa jäämiä liasta tai desinfiointiliuoksesta. Jos likaa tai desinfiointiliuoksen jäämiä vielä on, toista puhdistusja desinfiointitoimenpide käyttämällä tuoreita CaviWipes-liinoja.
- 4. Tarkista laitteen toimivuus ja tutki tuotteesta:
	- irralliset osat
	- pintavauriot
	- kaapelivauriot
	- muut vauriot

# 8. Huolto

VAROITUS

Älä huolla tuotetta. Siinä ei ole mitään käyttäjän huollettavissa olevia osia. Ota huoltoasioissa yhteyttä Strykerin myyntiedustajaan.

Huollon ja korjauksen saa suorittaa vain valmistaja tai valtuutetut yhteistyökumppanit. Tuotteen osat saa lähettää takaisin valmistajalle vain puhdistettuina ja desinfioituina.

# **8.1. Rutiinitarkastukset**

Tarkista ennen jokaista käyttöä, että kaikki tarvittavat huoltotyöt on suoritettu paikallisten käytäntöjen ja menettelytapojen mukaisesti. Tarkista laitteen toiminta ja tarkasta tuotteen osat ulkoisten vikojen varalta ennen käyttöä.

Tarkista ennen jokaista käyttökertaa seuraavat asiat laitteesta:

- oikea asennus ja toiminta
- halkeamat
- pintavauriot
- irralliset osat
- muut vauriot

Tarkista säännöllisesti tuotteen syöttökaapeli ja liitäntäkaapeli vaurioiden varalta. Tilaa tarvittaessa varaosia.

### **8.2. Sulakkeiden vaihtaminen**

- 1. Irrota virtajohto laitteesta.
- 2. Vapauta sulakerasia työntämällä kahta sivussa olevaa rakoa sisään ja vedä sulakerasia ulos.

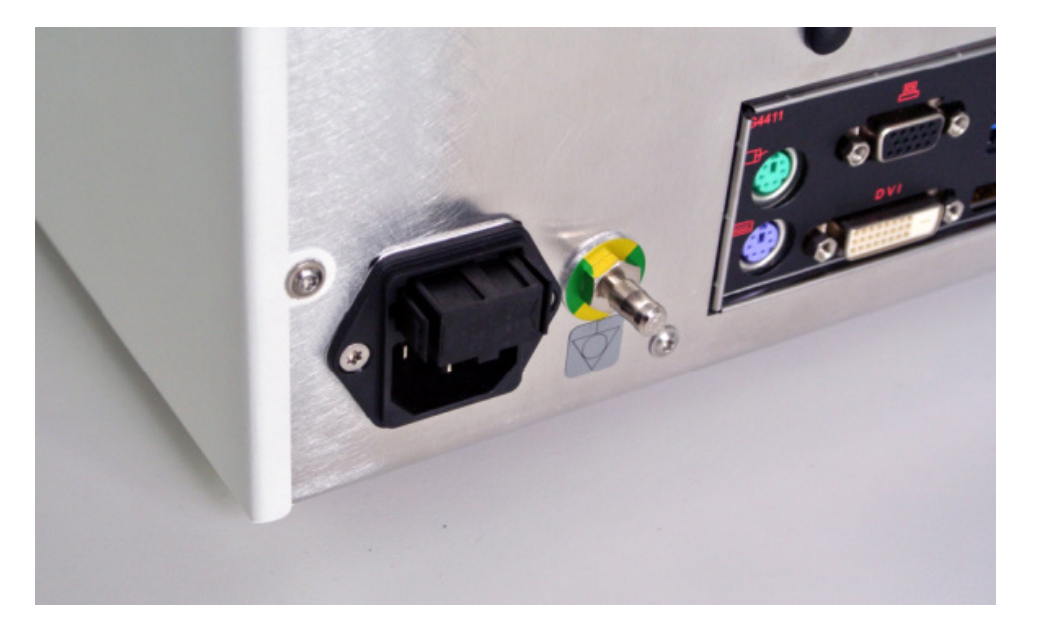

#### Kuva 4: Sulakerasian avaaminen

3. Poista sulakkeen pidike vetämällä ulospäin.

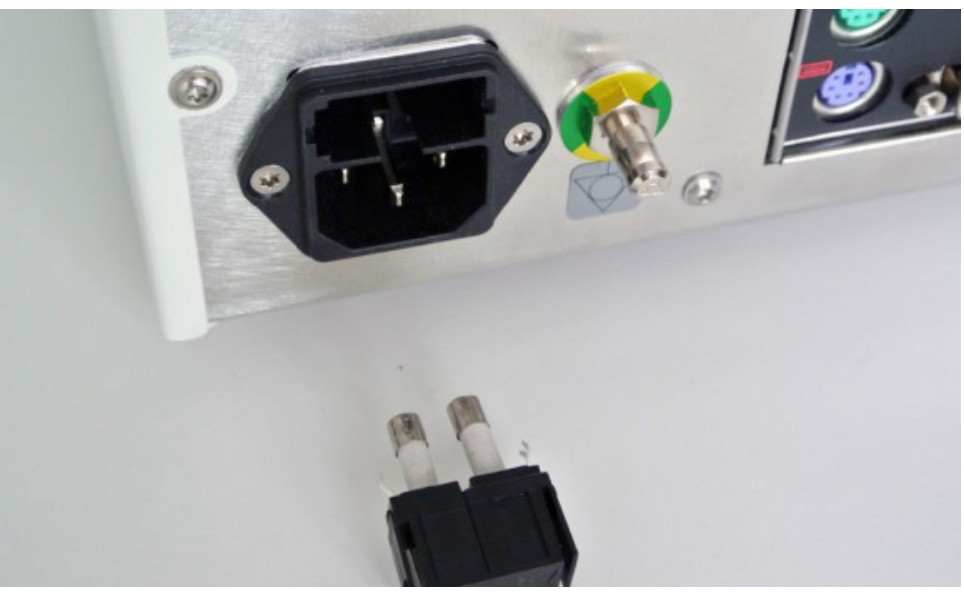

Kuva 5: Sulakkeen pidikkeen poistaminen

4. Vaihda kaksi pidikkeessä käytettyä sulaketta. Tutustu osioon "Tekniset tiedot" sulakeluokituksen osalta.

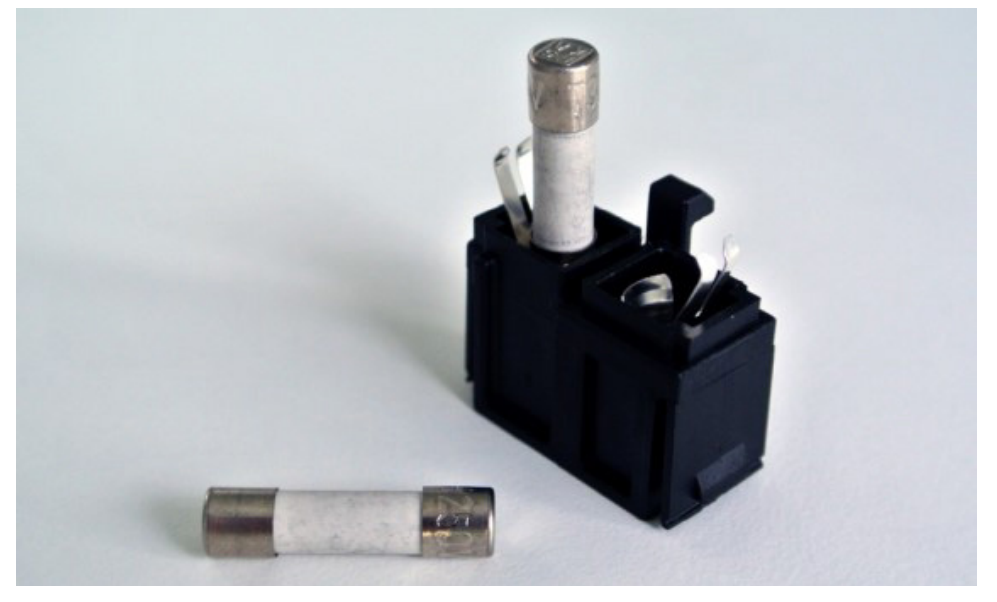

Kuva 6: Sulakkeiden sijoittaminen

- 5. Siirrä sulakkeen pidikettä taaksepäin, kunnes se lukittuu paikalleen.
- 6. Kytke virtajohto uudelleen. Kytke laite päälle ja suorita toimintatesti.

#### VAROITUS

Käytä vain sulakkeita, jotka on lueteltu kohdassa "Tekniset tiedot". Käytä sulakkeita, joiden arvot on lueteltu tyyppikilvessä.

# 9. Varastointi ja kuljetus

Kuljetus ja lähetys voivat johtaa tuotteen vaurioitumiseen. Jos mahdollista, käytä tuotteen pakkaamiseen alkuperäistä pakkausta.

Jos tätä ei ole saatavilla, pehmusta kaikki tyhjät tilat huolellisesti (sivuilla, ylä- ja alapuolella). Pehmusta myös muut laatikot, jotta tuote ei vahingoitu kuljetuksen aikana.

Katso kohtaa "Tekniset tiedot" varastoinnin ja kuljetuksen ympäristörajoitusten osalta.

# **9.1. Hävittäminen**

## Huomautus:

- Eurooppalaisen sähkö- ja elektroniikkalaiteromusta annetun direktiivin 2012/19/EU (WEEE) mukaisesti tuote tulee kerätä erikseen kierrätykseen. Ei saa hävittää lajittelemattoman sekajätteen mukana. Ota yhteyttä paikalliseen jakelijaan hävittämistietojen saamiseksi. Varmista, että infektoitunut laitteisto dekontaminoidaan ennen kierrätystä.
- Paristodirektiivi 2006/66/EY tuo syyskuusta 2008 alkaen uusia vaatimuksia paristojen poistettavuudesta jätelaitteista EU:n jäsenvaltioissa. Tämän direktiivin noudattamiseksi tämä laite on suunniteltu siten, että paristot voidaan poistaa turvallisesti käyttöiän lopussa jätteenkäsittelylaitoksessa. Infektoituneet yksiköt tulee dekontaminoida ennen kuin ne lähetetään kierrätykseen. Jos yksikköä ei ole mahdollista dekontaminoida kierrätystä varten, sairaalan ei tule yrittää poistaa paristoja jätelaitteista. Kannettavien paristojen pienten määrien jatkuva hävittäminen kaatopaikalle ja poltto on sallittua paristodirektiivin 2006/66/EY ja jäsenvaltioiden säädösten mukaisesti.
- Perkloraattimateriaali erikoiskäsittelyä saatetaan vaatia. Katso www.dtsc.ca.gov/perchlorate/.
- Paristoraportin tiedot: 1.) 3,0 grammaa 2.) CR2032 3.) Litium-mangaanidioksidi
- Tässä tuotteessa käytetyt pistorasiat ja metallilevyt sisältävät seuraavaa ainetta: Lyijy, CAS-nro 7439-92-1 (1907/2006 REACH). Käsittelyohjeet: Mitään erityisiä varotoimia ei vaadita sellaisten toimituskunnossa olevien tuotteiden käsittelyssä, jotka on valmistettu lyijyä sisältävistä seoksista.
- Tässä tuotteessa käytetty piirilevy sisältää kiteen ja suodattimen, joka sisältää seuraavaa ainetta: Diboronitrioksidi, CAS-nro 1303-86-2 (1907/2006 REACH). Se voi sisältää lyijyä vastuksissa, CAS-nro 7439-92-1, yli 0,1 %:n pitoisuuksissa  $(paino/paino)$   $(1\overline{907}/2006$  REACH).

Tuotteen käyttöiän päätyttyä se tulee hävittää maakohtaisten vaatimusten ja lakien mukaisesti.

Kaikkia loukkaantumis- tai infektioriskejä tulee välttää hävitettäessä tuotteen osia. Terävät ja kärjelliset osat on kerättävä ja lukittava tiiviiseen ja rikkoutumattomaan astiaan. Ne on säilytettävä suojattuna luvattomalta käytöltä. Kontaminoituneet tuotteet on toimitettava ongelmajätteiden hävittämiseen. Jos sinulla on kysyttävää, ota yhteyttä Strykeriin.

#### HUOMIO

Ennen kuin lähetät sähkömagneettisen navigointiyksikön valmistajalle, poista kaikki yksityiset potilastiedot, jotta niitä ei jaeta Strykerin kanssa. Kun laite hävitetään lopullisesti, varmista, että tallennetut tiedot poistetaan turvallisesti ja määräysten mukaisesti.

# 10. Tekniset tiedot

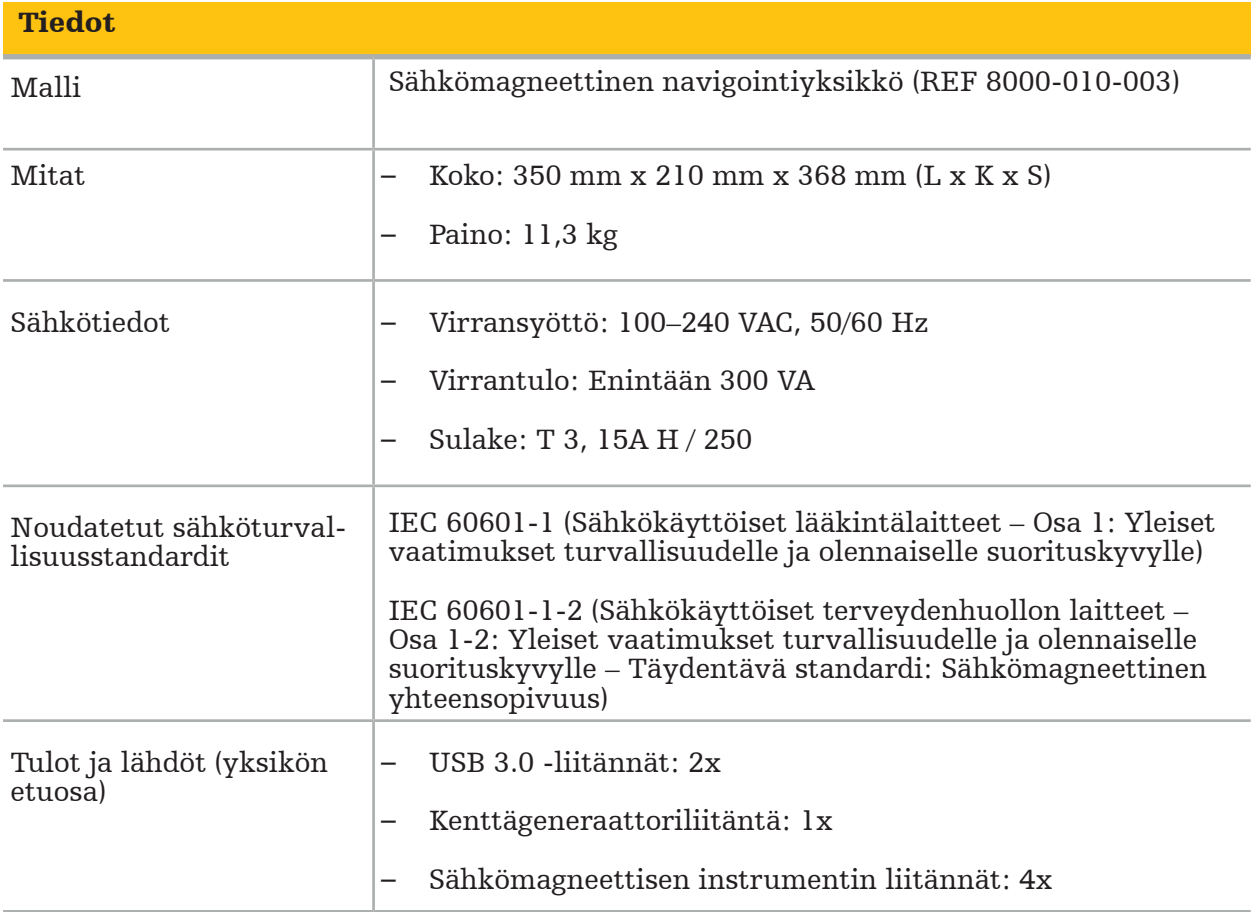

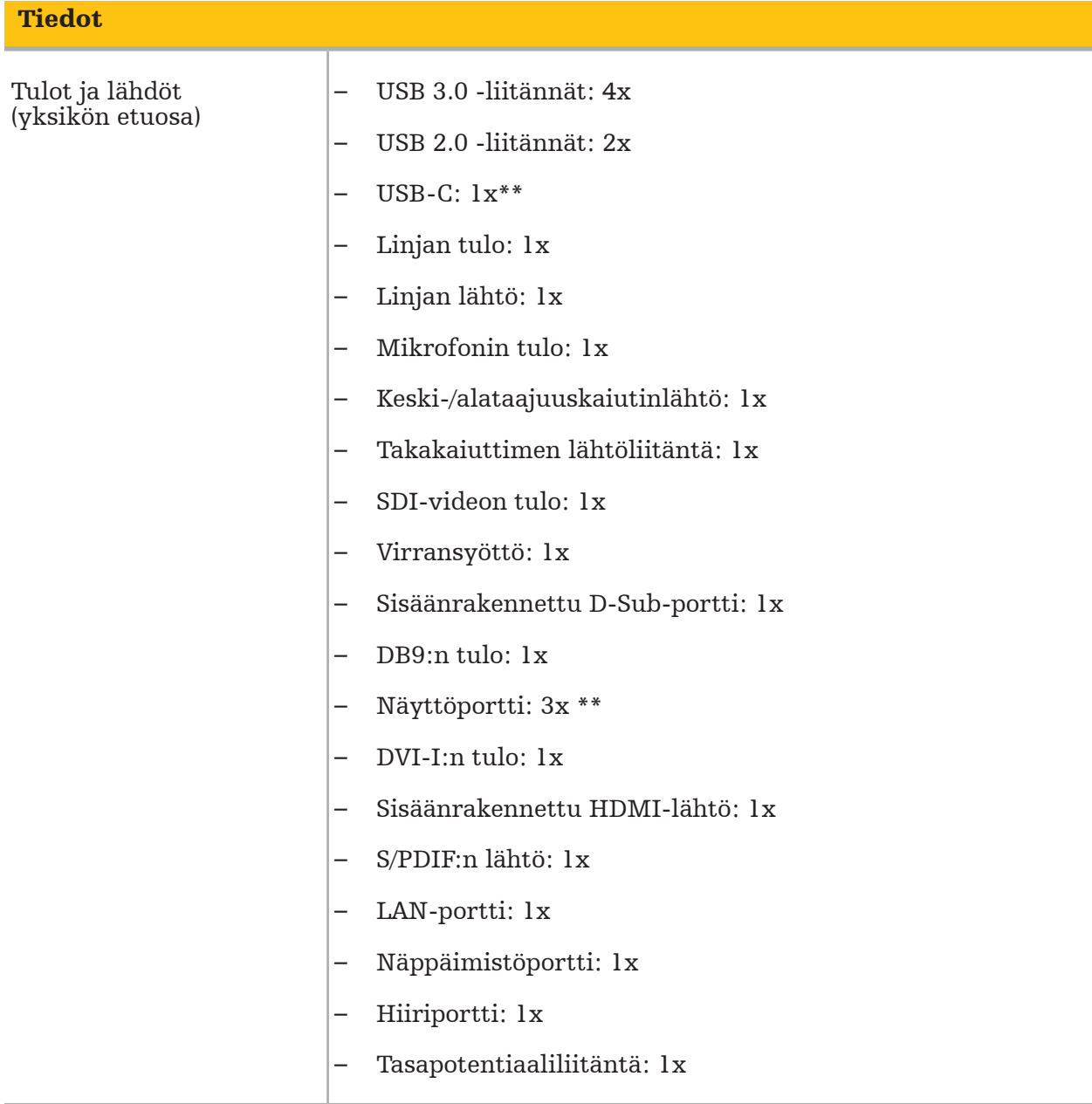

\*\* Näytönohjaimien lähtöportit voivat vaihdella sähkömagneettisten navigointiyksiköiden välillä.

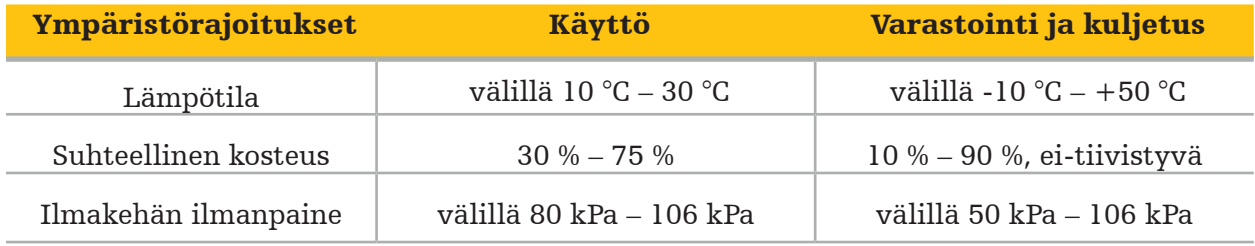

### **10.1. Tietoverkkoturvallisuutta koskevat tiedot**

Sähkömagneettinen navigointiyksikkö on tietokonejärjestelmä, jossa käytetään Microsoft Windows 10 -käyttöjärjestelmää. Se tallentaa potilaan kuvatiedot suojattuun leikkaussaliympäristöön, jossa on valinnainen verkkoyhteys.

#### Käyttäjähallinta ja valtuustiedot:

- Järjestelmää ei voi käynnistää ulkoisista lähteistä. BIOS-määritysten käyttöoikeudet ovat salasanasuojattuja, joten tätä asetusta ei voi muuttaa.
- Natiiveja käyttäjiä on vain vähän: yksi tavallinen järjestelmäkäyttäjä ja kaksi käyttäjää, joilla on järjestelmänvalvojan oikeudet.
- Järjestelmän etäkäyttö on poistettu käytöstä.
- Auditointi tehdään Windowsin lokijärjestelmän kautta.

#### Salaus:

• [Käyttöjärjestelmän kuvaversio 3.6.A tai uudempi] Tiedostojärjestelmä on salattu Microsoft BitLockerilla.

#### Verkko:

• Palomuuri on aktiivinen ja säännöt estävät ei-toivotun verkkoliikenteen.

Jos haluat yksityiskohtaisempia tietoja tietoturvaominaisuuksista, voit pyytää MDS² asiakirjaa myyntiedustajaltasi.

### **10.2. Olennaiset suorituskykyominaisuudet**

Olennaiset suorituskykyominaisuudet on kuvattu ohjelmiston mukana toimitetuissa sovellusdokumentaatioissa.

# 11. Sähkömagneettinen yhteensopivuus

Lääketieteellisten laitteiden on noudatettava erityisiä sähkömagneettista yhteensopivuutta koskevia turvallisuusvarotoimia. Katso erityisesti sähkömagneettiseen kenttään liittyvät tiedot kenttägeneraattorin mukana toimitetuista käyttöohjeista (REF 8000-010-004). Katso käyttöoppaasta ja ohjelmistosovelluksen mukana toimitetuista turvallisuustiedoista tietoja järjestelmän oikeasta asentamisesta ja sähkömagneettisen kentän häiriöiden välttämisestä.

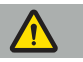

#### VAROITUS

- Muiden kuin Strykerin määrittelemien lisävarusteiden ja kaapeleiden käyttö voi lisätä päästöjä tai heikentää järjestelmän häiriönsietoa.
- Tämän laitteiston päästöominaisuuksien vuoksi se soveltuu käyttöön teollisuusympäristöissä ja sairaaloissa (CISPR 11, luokka A). Jos tätä laitteistoa käytetään asuinalueympäristössä, se ei ehkä anna riittävää suojaa radiotaajuisia viestintäpalveluita vastaan. Käyttäjän on ehkä ryhdyttävä korjaaviin toimiin, kuten sijoitettava laitteisto uuteen paikkaan tai suunnattava se uudestaan.

Huomautus: Tarkoitettu ympäristö on erityisterveydenhuollon ympäristö.

#### Ohje ja valmistajan ilmoitus – Sähkömagneettinen päästö

Sähkömagneettinen navigointiyksikkö on tarkoitettu käytettäväksi alla määritetyssä sähkömagneettisessa ympäristössä. Asiakkaan tai tuotteen käyttäjän on varmistettava, että tuotetta käytetään sellaisessa ympäristössä.

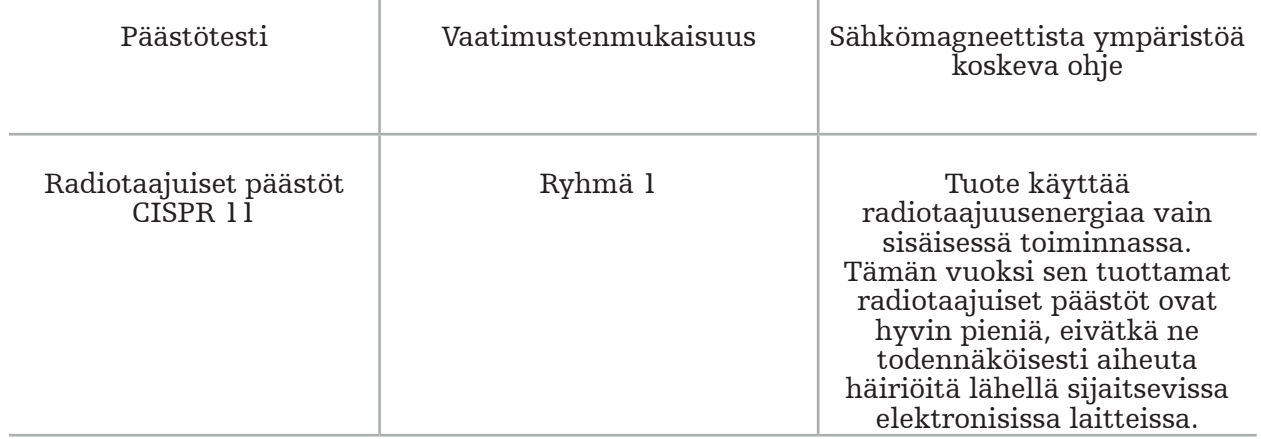

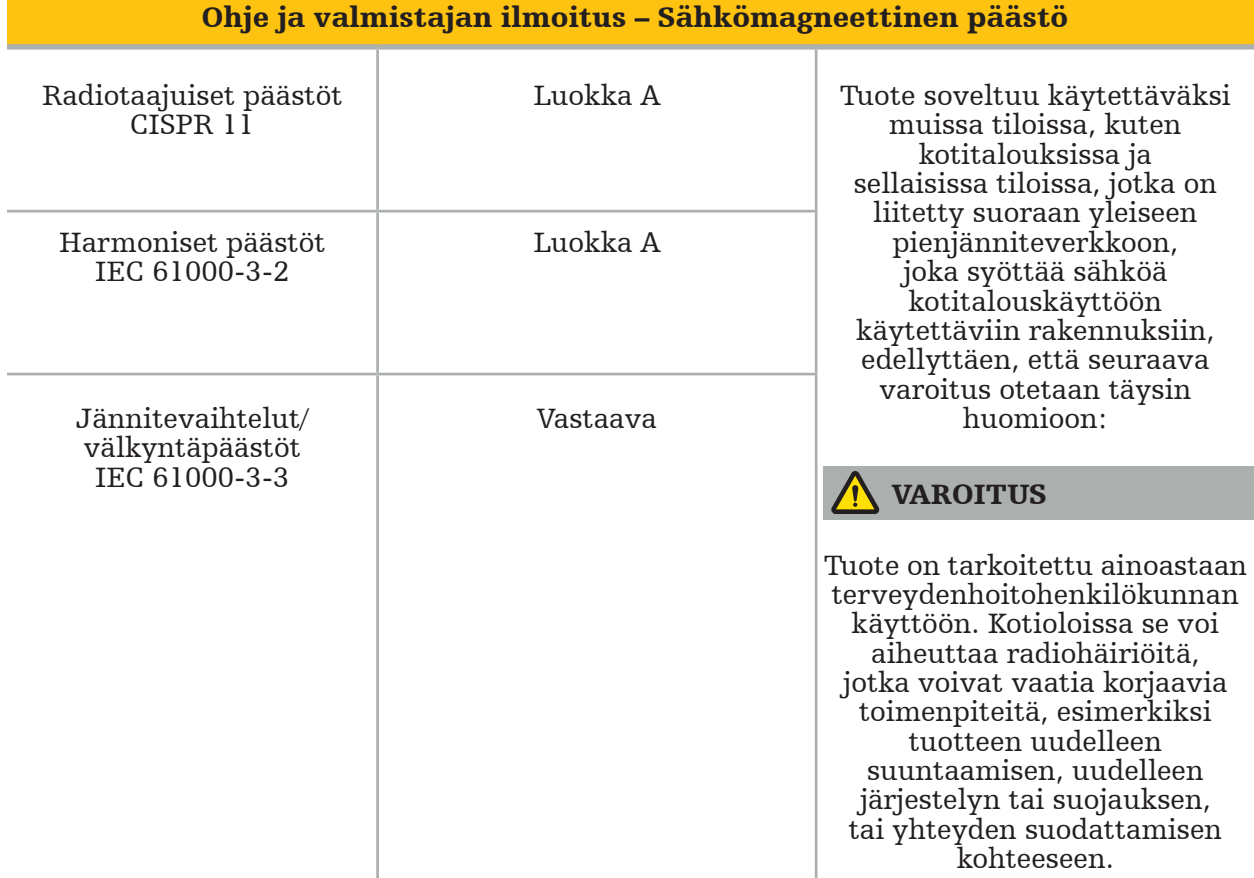

#### Ohjeet ja valmistajan vakuutus – Sähkömagneettisten häiriöiden sieto

Sähkömagneettinen navigointiyksikkö on tarkoitettu käytettäväksi alla määritetyssä sähkömagneettisessa ympäristössä. Asiakkaan tai tuotteen käyttäjän on varmistettava, että tuotetta käytetään sellaisessa ympäristössä.

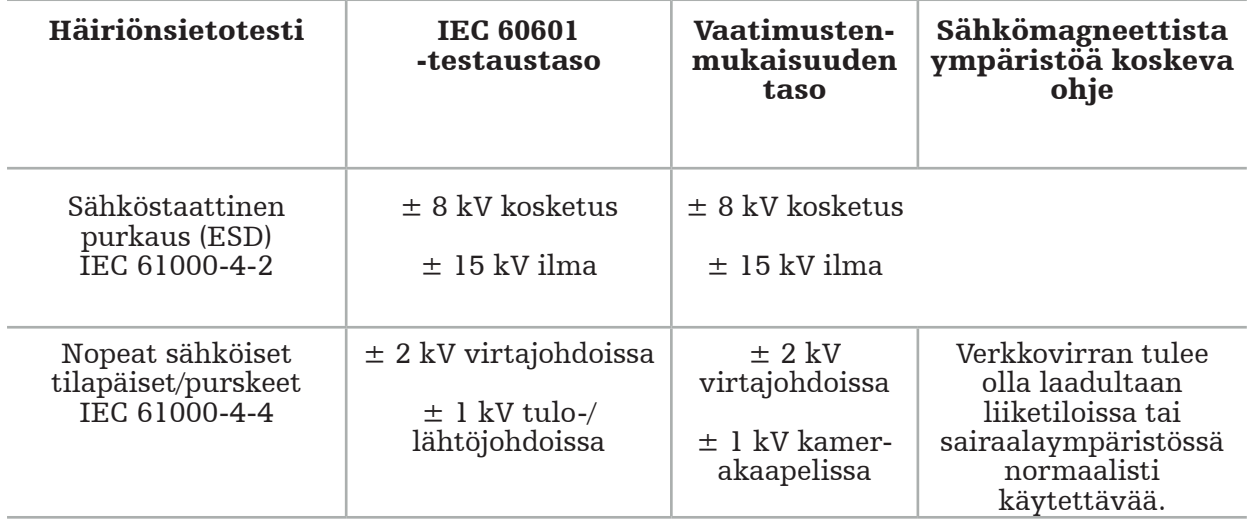

Ohjeet ja valmistajan vakuutus – Sähkömagneettisten häiriöiden sieto

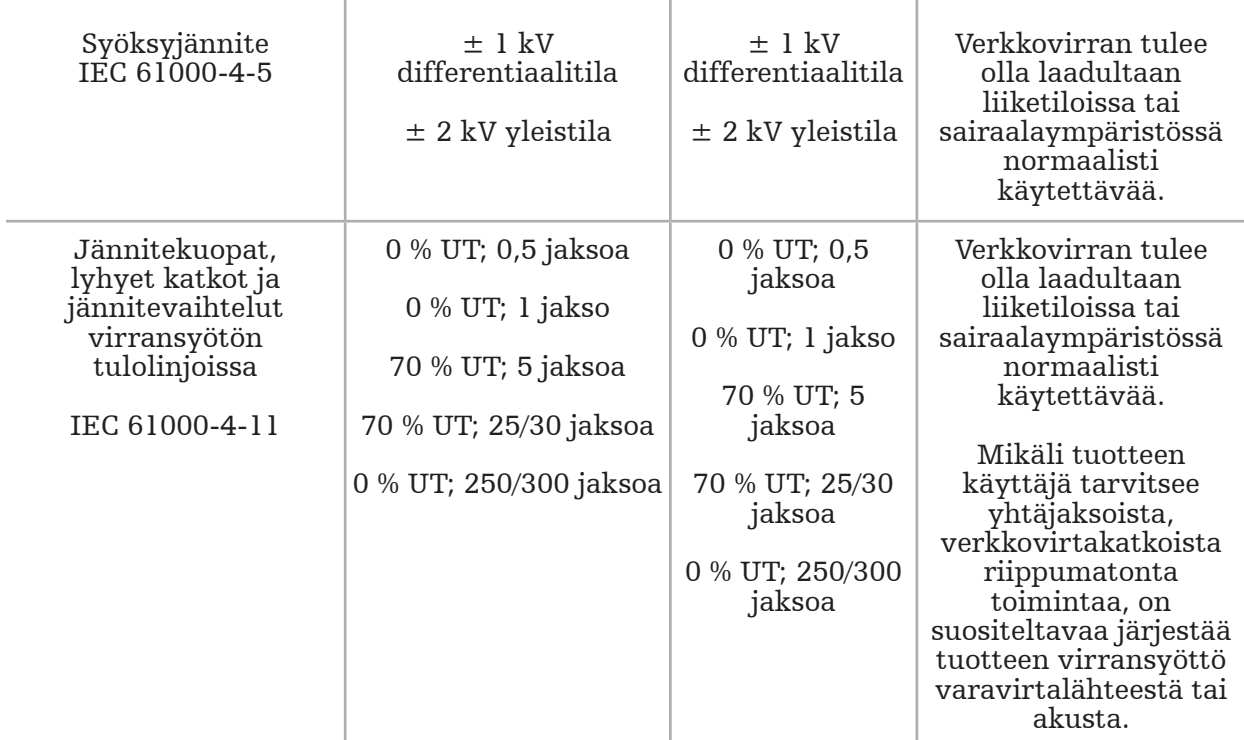

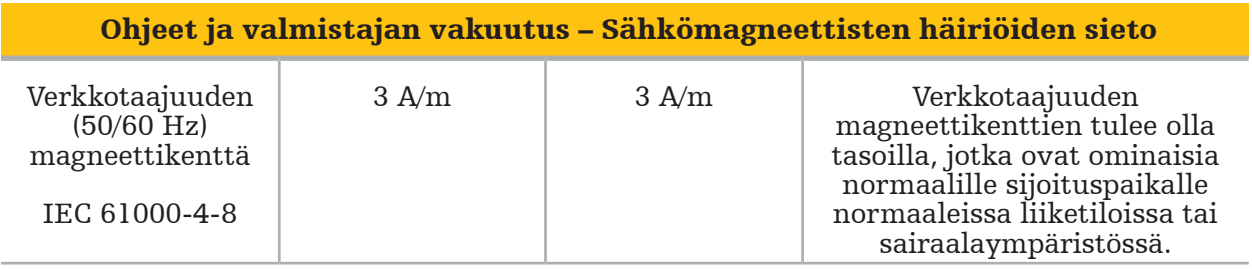

#### Ohjeet ja valmistajan vakuutus – Sähkömagneettisten häiriöiden sieto

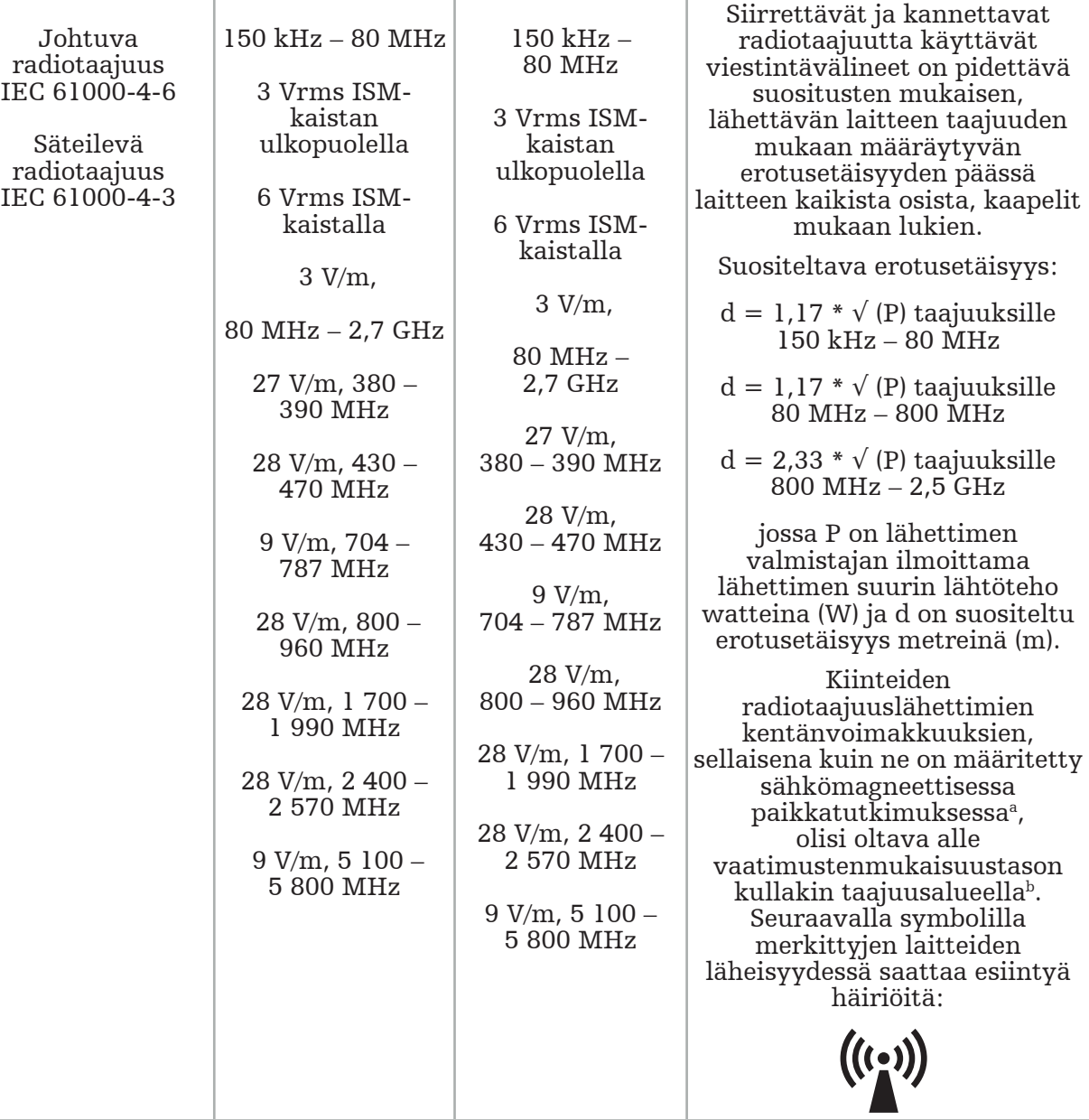

## Huomautus:

- Taajuuksilla 80 MHz ja 800 MHz sovelletaan korkeampaa taajuusaluetta.
- Nämä ohjeet eivät välttämättä sovellu kaikkiin tilanteisiin. Sähkömagneettisten aaltojen etenemiseen vaikuttaa imeytyminen ja heijastuminen rakenteista, esineistä ja ihmisistä.

a Kiinteiden lähettimien, kuten radiopuhelinten (matkapuhelinten ja langattomien puhelinten) tukiasemien ja matkaradioiden, radioamatööriasemien, AM- ja FM-radiolähetysten ja televisiolähetysten kenttävoimakkuutta ei voida teoreettisesti ennustaa tarkasti. Kiinteiden radiotaajuuslähettimien aiheuttaman sähkömagneettisen ympäristön määrittämistä varten on harkittava sähkömagneettisen paikkatutkimuksen tekemistä. Jos tuotteen käyttöpaikasta mitattu kentänvoimakkuus ylittää edellä mainitun radiotaajuisia häiriöitä koskevan vaatimustenmukaisuustason, tuotteen normaali toiminta on syytä varmistaa laitteen toimintaa tarkkailemalla. Mikäli toiminnassa havaitaan poikkeavuuksia, saattaa olla tarpeen ryhtyä lisätoimenpiteisiin, kuten suunnata tai sijoittaa tuote uudelleen.

 $b$ Taajuusalueella 150 kHz – 80 MHz kenttävoimakkuuksien tulee olla alle 3 V/m.

#### Suositeltavat etäisyydet kannettavien ja siirrettävien radiotaajuutta käyttävien laitteiden ja tuotteen välillä

Sähkömagneettinen navigointiyksikkö on tarkoitettu käytettäväksi sellaisessa sähkömagneettisessa ympäristössä, jonka säteileviä radiotaajuushäiriöitä pystytään hallitsemaan. Käyttäjä voi auttaa ehkäisemään sähkömagneettisia häiriöitä pitämällä vähimmäisetäisyyden kannettavien ja siirrettävien radiotaajuisten viestintälaitteiden ja yksikön välillä.

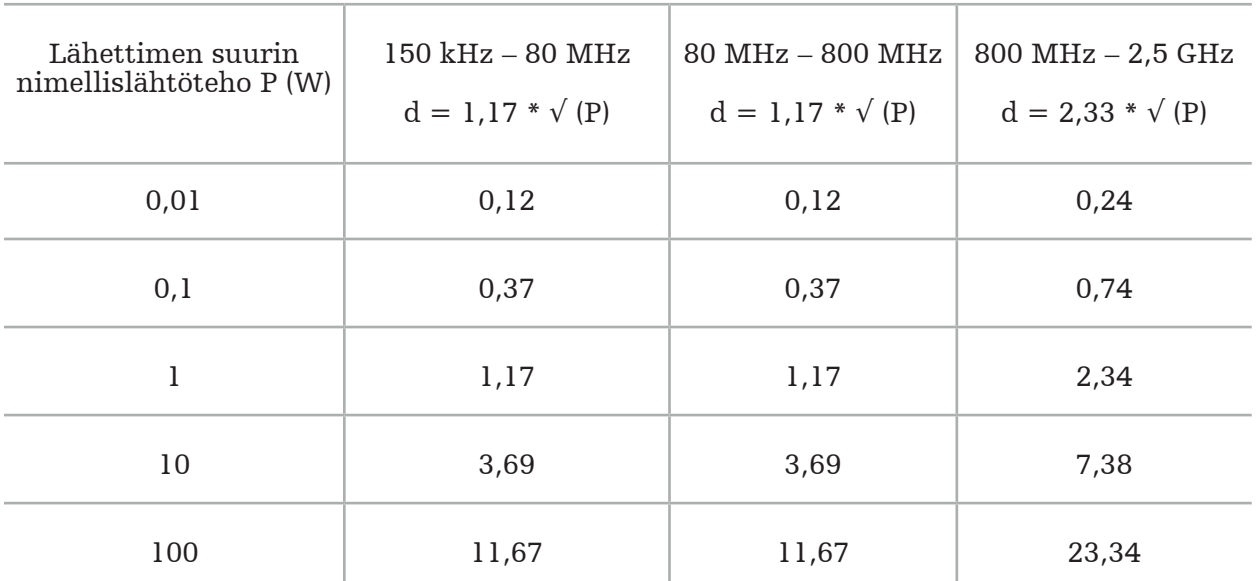

#### Lähettimen taajuuden mukaan määräytyvä erotusetäisyys d (metreinä)

Niiden lähettimien osalta, joiden lähtötehoa ei ole lueteltu, suositeltava etäisyys (d) metreinä (m) voidaan arvioida käyttämällä lähettimen taajuuteen sovellettavaa yhtälöä, jossa P on lähettimen suurin lähtöteho watteina (W) lähettimen valmistajan mukaan.

### Huomautus:

- Taajuuksilla 80 MHz ja 800 MHz sovelletaan korkeamman taajuusalueen erotusetäisyyttä.
- Nämä ohjeet eivät välttämättä sovellu kaikkiin tilanteisiin. Sähkömagneettisten aaltojen etenemiseen vaikuttaa imeytyminen ja heijastuminen rakenteista, esineistä ja ihmisistä.

Vaatimustenmukaisuustasojen ISM-taajuusalueilla 150 kHz:n ja 80 MHz:n välillä sekä 80 MHz:n ja 2,5 GHz:n taajuusalueella on tarkoitus vähentää todennäköisyyttä, että matkaviestintälaitteet ja kannettavat viestintälaitteet voivat aiheuttaa häiriöitä, ja 2,5 GHz:n taajuusalueella on tarkoitus vähentää todennäköisyyttä, että matkaviestintälaitteet ja kannettavat viestintälaitteet voivat aiheuttaa häiriöitä, jos ne tuodaan tahattomasti potilastiloihin. Tästä syystä näiden taajuusalueiden suositeltuja turvaetäisyyksiä laskettaessa käytetään lisäkerrointa 10/3.

Nämä ohjeet eivät välttämättä sovellu kaikkiin tilanteisiin. Sähkömagneettisten aaltojen etenemiseen vaikuttaa imeytyminen ja heijastuminen rakenteista, esineistä ja ihmisistä.
## 12. Lisäosien vähimmäisvaatimukset

#### VAROITUS

Kun käytät kolmannen osapuolen tuotteita, lue huolellisesti näiden tuotteiden mukana toimitetut ohjeet ja noudata niitä.

## **12.1. Laitteet**

#### Endoskoopin kamerayksikkö:

- Lähdöt: DVI / SDI / HD-SDI / 3G-SDI / S-VIDEO / VGA
- Resoluutio: vähintään PAL 768 x 572 enintään 1080p60
- Endoskooppisen kuvan viive yhdessä 60 Hz:n lääkinnällisen monitorin kanssa: enintään 50 ms
- IEC 60601-1 -standardin mukainen kamerayksikkö tarjoaa kaksi potilaansuojakeinoa kameralle
- IEC 60601-1:n mukainen valonlähde tarjoaa kaksi potilaansuojakeinoa potilaalle

#### Pro-laitteistovaunun virtajohdot:

Laitteistovaunu sisältää neljä hyllyä ja säilytysvetolaatikon.

- 8000-030-003 Pro-laitteistovaunun virtajohto, US
- 8000-030-004 Pro-laitteistovaunun virtajohto, Schuko
- 8000-030-005 Pro-laitteistovaunun virtajohto, UK
- 8000-030-006 Pro-laitteistovaunun virtajohto, CH

#### Kameran pää:

– Resoluutio: PAL (752(H) x 582(V)) tai korkeampi

#### Endoskoopit:

#### Jäykät endoskoopit:

- Kun haluat navigoida jäykillä endoskoopeilla, joiden halkaisija on 4 mm, pituus 180 mm ja joissa on tavanomainen bajonettiliitin, suositellaan sähkömagneettisen endoskopiarekisteröintilaitteen (REF 8000-060-001) käyttöä. Katso muiden tuettujen halkaisijoiden tiedot instrumenttipuristimien käyttöohjeista ja sähkömagneettisten instrumenttipuristimien käyttöohjeista.
- Eteenpäin suora tai eteenpäin vino optiikka 0° / 30° / 45° varren akselin ja katselusuunnan välillä

#### Lääkinnälliset monitorit:

- Tulot: DVI tai HDMI
- Resoluutio: suositellaan 1920 x 1080
- Värit: 16,7 miljoonaa väriä
- Enimmäisviive 50 ms yhdessä endoskooppikamerayksikön kanssa
- Lääketieteellinen luokitus
- Täyttää standardin IEC 62368-1 tai IEC 60601-1

#### Laite on yhteensopiva seuraavien monitorien kanssa:

- 240-031-020 VisionPro
- 240-031-050 4K-näyttö

#### Näppäimistö/hiiri (lääketieteellinen tai hygienialuokitus):

- Liitin: USB 2.0 tai korkeampi
- IBM-yhteensopiva

## Table des matières

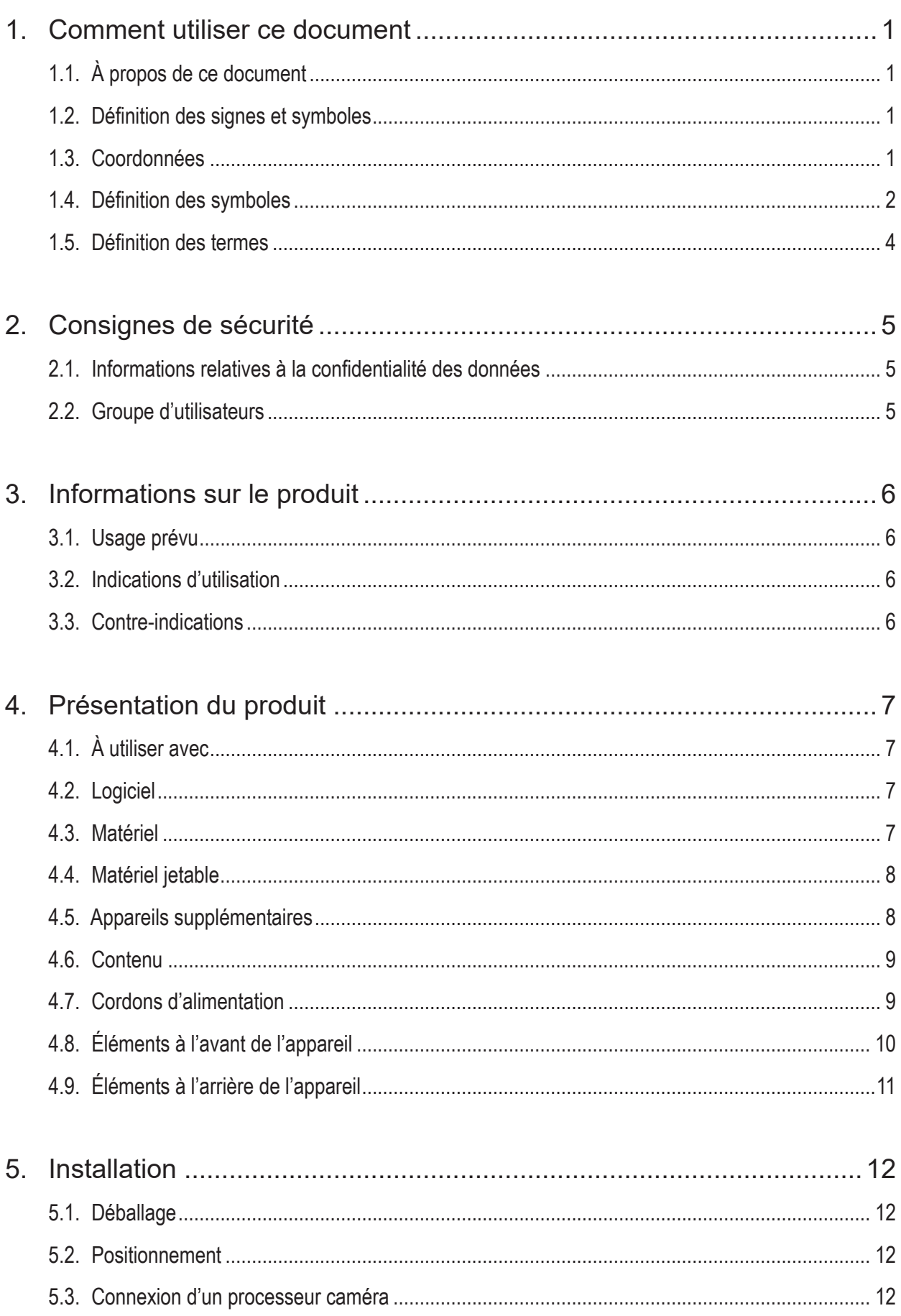

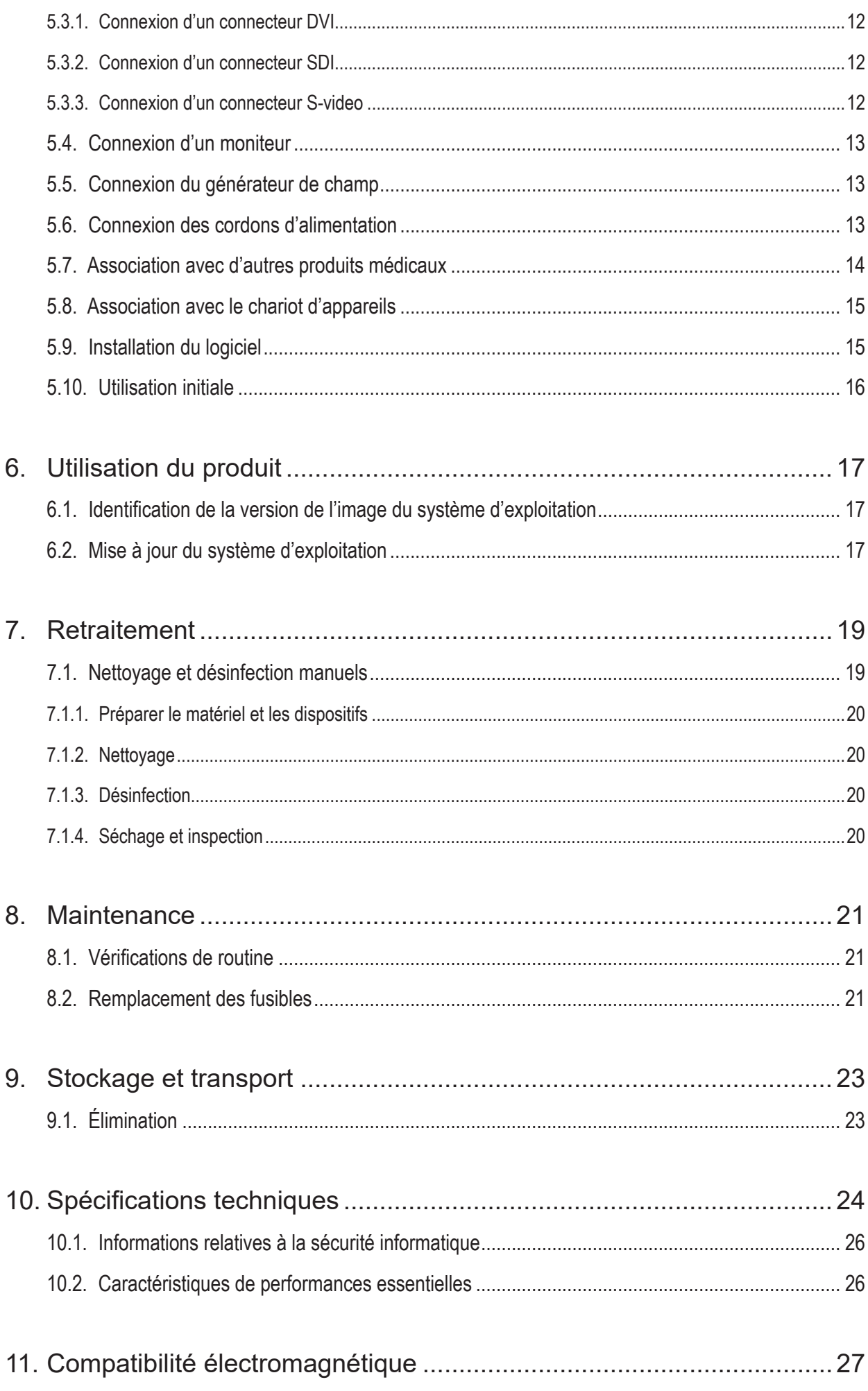

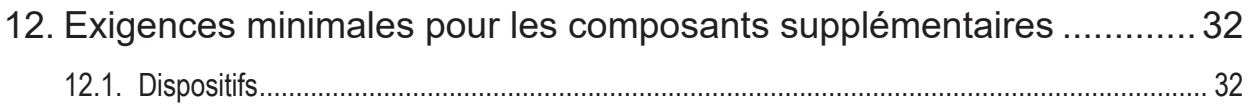

# 1. Comment utiliser ce document

## **1.1. À propos de ce document**

Ce manuel constitue la source d'informations la plus exhaustive pour une utilisation et une maintenance conforme, efficace et sûre du produit. Il est nécessaire de lire et comprendre ce manuel, ainsi que la documentation respective destinée à l'utilisateur avant d'utiliser ce produit ou tout composant compatible avec ce produit.

## **1.2. Définition des signes et symboles**

Le tableau suivant contient une liste de définitions des signes et symboles utilisés dans ce document.

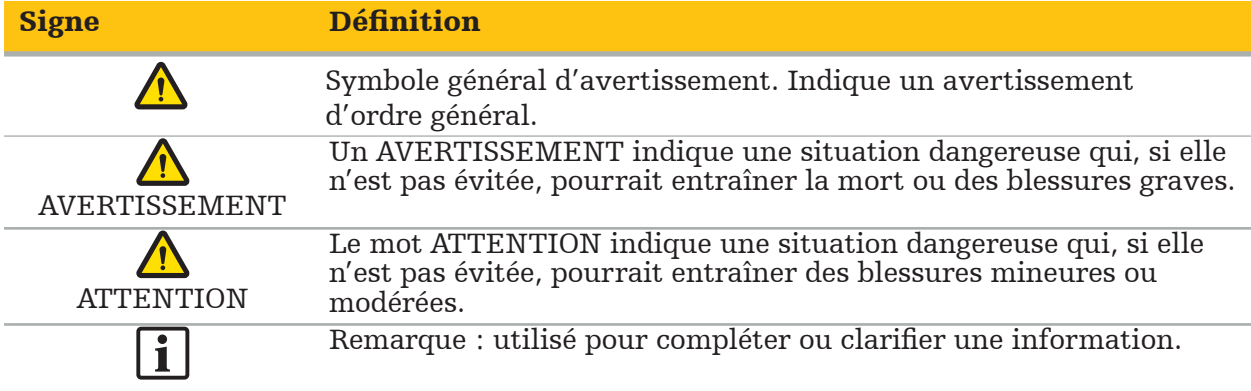

### **1.3. Coordonnées**

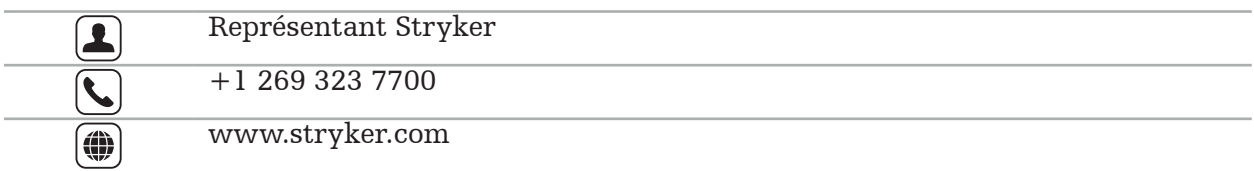

## **1.4. Définition des symboles**

EN ISO 7010 Symboles graphiques - Couleurs de sécurité et signaux de sécurité - Signaux de sécurité enregistrés

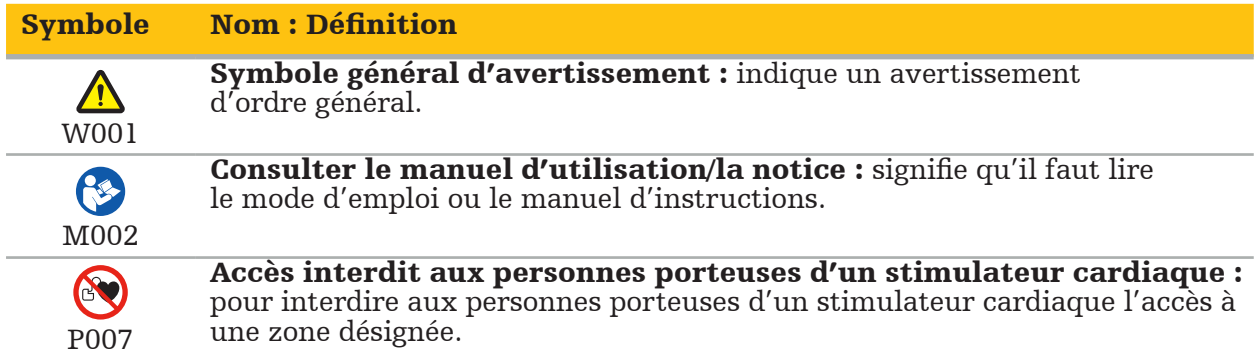

EN ISO 15223-1 Dispositifs médicaux - Symboles à utiliser avec les étiquettes, l'étiquetage et les informations à fournir relatifs aux dispositifs médicaux - Partie 1 : exigences générales

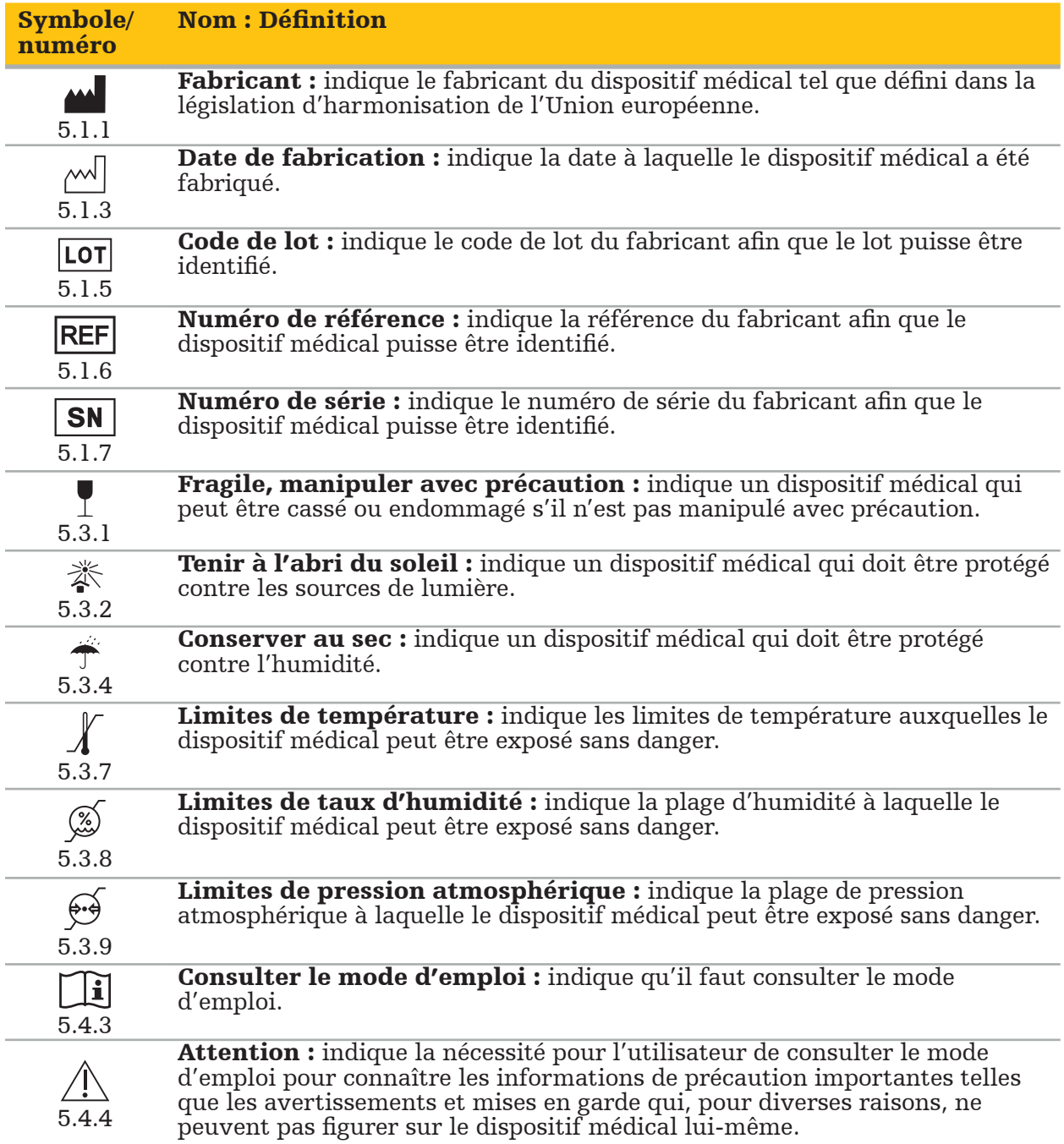

Symboles graphiques IEC 60417 utilisables sur le matériel

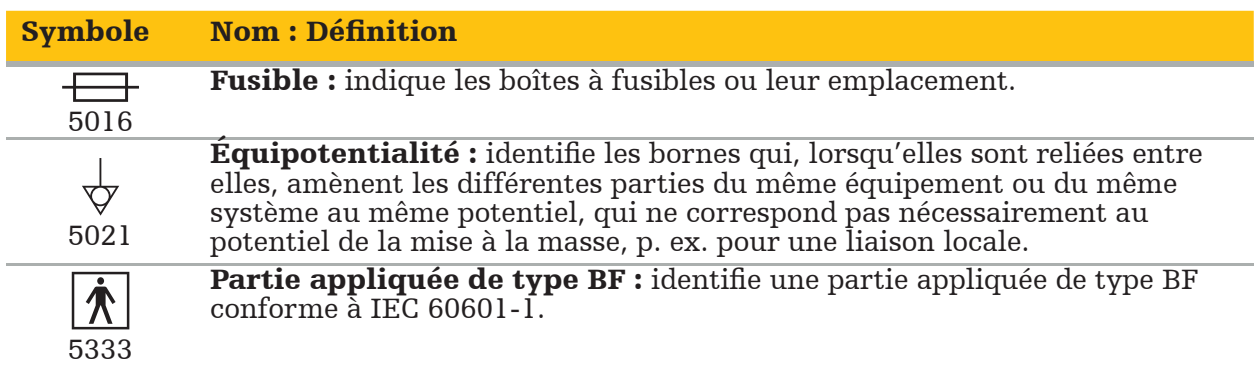

#### Symboles spécifiques au produit

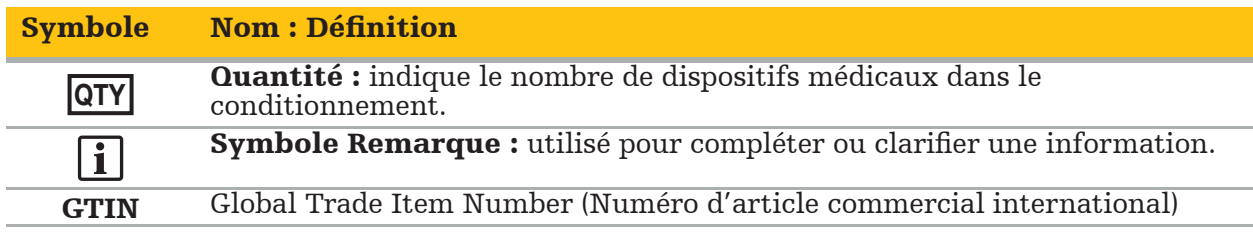

81 FR 38911 Règle finale de la FDA sur l'utilisation des symboles sur l'étiquetage

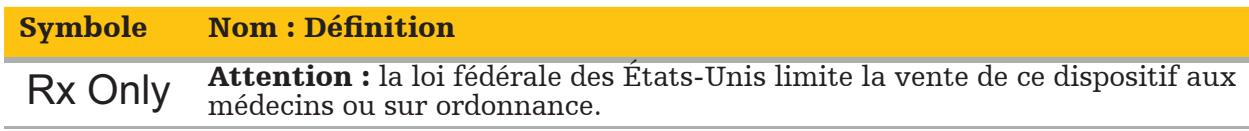

Directive européenne 2012/19/UE relative aux déchets d'équipements électriques et électroniques (DEEE)

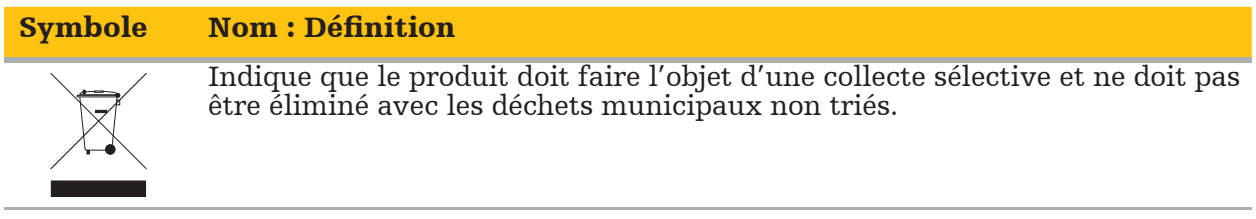

ASTM F2503-08 Pratiques normalisées relatives au marquage des appareils médicaux et des éléments de sûreté divers dédiés aux environnements de résonance magnétique

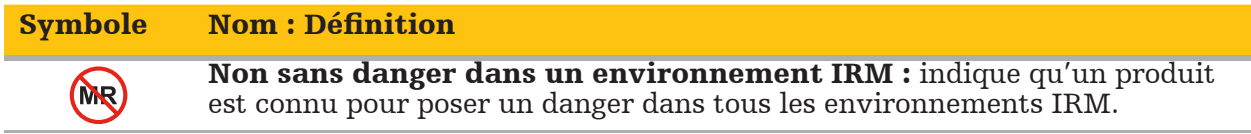

#### Marques et logos réglementaires

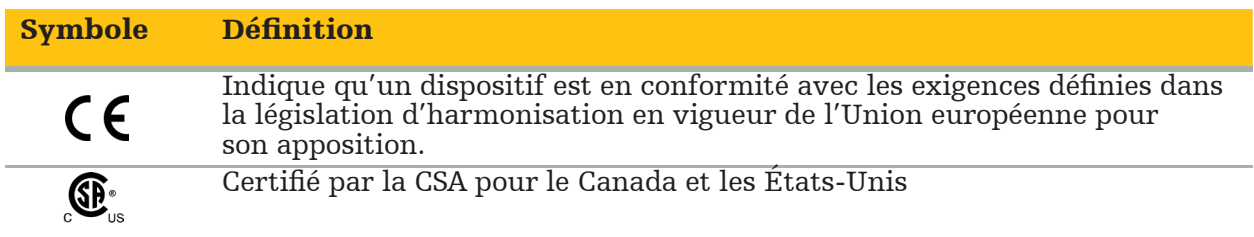

## **1.5. Définition des termes**

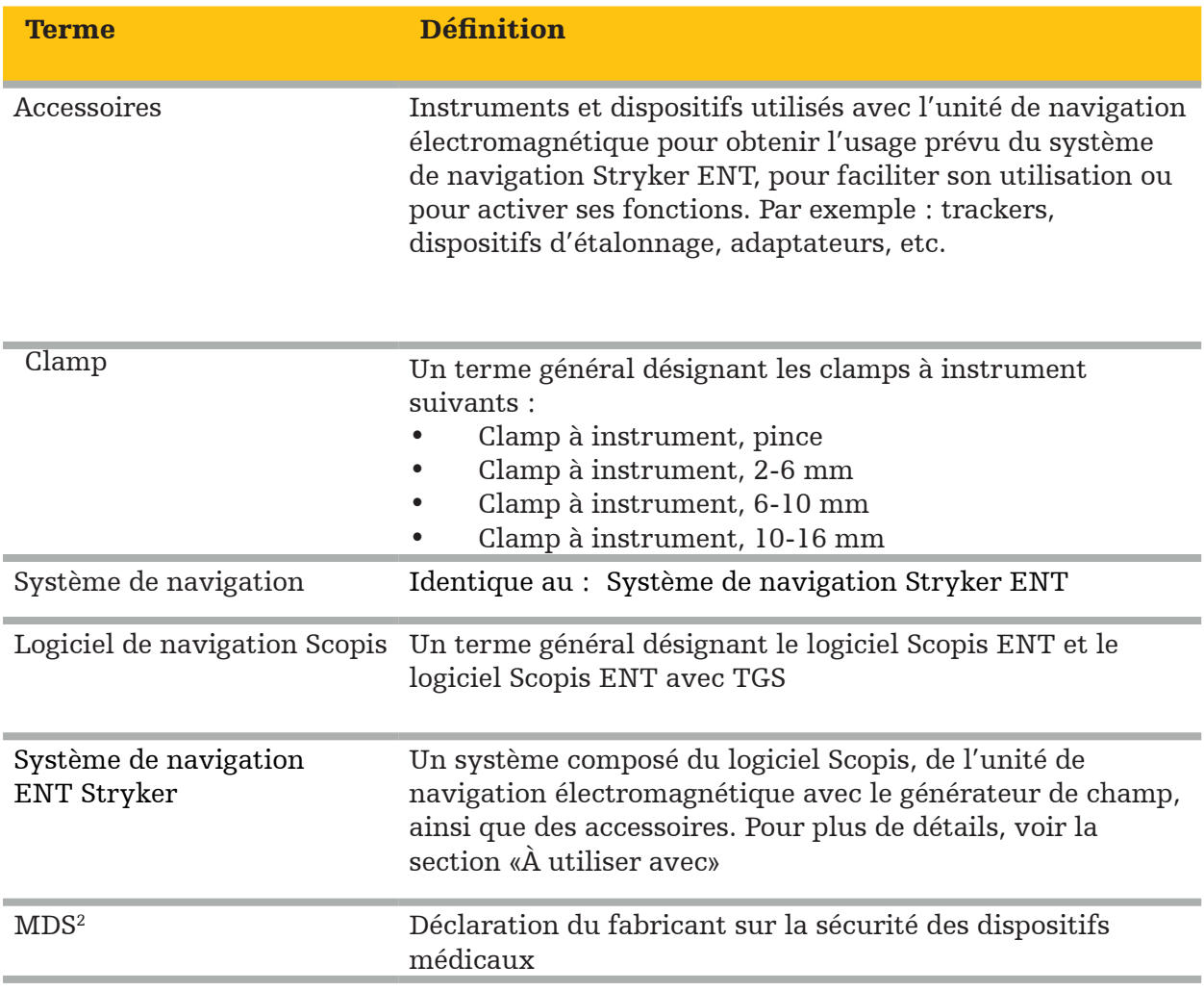

# 2. Consignes de sécurité

#### AVERTISSEMENT

- Avant chaque utilisation, inspecter le dispositif et ses composants pour détecter les pièces mal fixées, déformées, endommagées ou défectueuses. Ne pas utiliser en cas d'anomalie. Dans le cas contraire, l'intervention chirurgicale risque d'être prolongée ou le patient peut être blessé à cause d'informations de navigation erronées. Si une réparation s'avère nécessaire, contacter un représentant commercial Stryker.
- Ne pas tordre ou enrouler les câbles, ni utiliser de câbles endommagés. Les mesures de positions obtenues à l'aide d'un système dont les câbles sont endommagés peuvent occasionner des blessures.
- Ne pas toucher simultanément les prises accessibles au toucher ou les contacts des prises et le patient.
- Ne pas utiliser le produit dans un environnement avec un risque accru d'explosion, tel qu'une atmosphère enrichie en oxygène.
- L'installation électrique du bloc opératoire doit être conforme aux exigences des normes IEC applicables.
- Ne pas utiliser le dispositif dans l'environnement d'un appareil d'imagerie par résonance magnétique (IRM).
- Il incombe au prestataire de soins chargé d'effectuer ces interventions de déterminer si l'utilisation du produit est appropriée et de choisir la technique spécifique pour chaque patient. Stryker, en tant que fabricant, ne recommande pas d'intervention chirurgicale particulière.
- En cas d'urgence, éteindre immédiatement le produit et l'éloigner du patient ou du personnel. Faire ensuite procéder aux vérifications et aux réparations nécessaires par un membre du personnel qualifié.
- Toute modification non autorisée du produit est interdite pour des raisons de sécurité.

**ATTENTION** 

Le non-respect des conditions environnementales autorisées peut provoquer un endommagement permanent du dispositif.

## **2.1. Informations relatives à la confidentialité des données**

L'utilisateur doit se plier aux exigences nationales respectives relatives à la protection des données patient. Le système de navigation doit uniquement être utilisé par le personnel autorisé. Il est recommandé de protéger le système d'une utilisation non autorisée au moyen d'un mot de passe.

Dans le cadre d'une utilisation au sein d'un hôpital public, il est nécessaire d'en informer le commissaire à la protection des données.

Pour assurer la sécurité des données, il est nécessaire de sauvegarder régulièrement les données. Stryker n'assume aucune responsabilité quant à la perte de données.

## **2.2. Groupe d'utilisateurs**

Les professionnels de la santé (p. ex. chirurgien/interne, infirmière/soignant professionnel) formés en chirurgie assistée par ordinateur et qui connaissent parfaitement le mode d'emploi et le fonctionnement de ce produit. Pour toute demande de formation continue supplémentaire, contacter Stryker.

# 3. Informations sur le produit

#### AVERTISSEMENT

- Le produit ne doit être utilisé que pour sa destination et conformément à ce document et à toutes les versions actuelles de la documentation relative au système et à l'application.
- Ce document fait partie du produit et le personnel doit donc pouvoir y accéder à tout moment. Il doit être fourni aux utilisateurs ou propriétaires ultérieurs.

## **3.1. Usage prévu**

L'unité de navigation électromagnétique est destinée à être utilisée pour faciliter la localisation précise de structures anatomiques dans le cadre d'interventions par voie ouverte ou percutanée.

### **3.2. Indications d'utilisation**

Le système de navigation ENT Stryker est indiqué pour toute pathologie médicale se prêtant à la chirurgie stéréotaxique, où la référence à une structure anatomique rigide dans le cadre de la chirurgie ORL, telle que l'anatomie mastoïdienne et des sinus paranasaux, peut être identifiée par rapport à un modèle anatomique s'appuyant sur la tomodensitométrie ou la résonance magnétique.

Les exemples d'interventions incluent, sans s'y limiter, les interventions ORL suivantes :

- Interventions d'accès aux transsphénoïdes
- Interventions intranasales
- Interventions au niveau des sinus, telles que les antrostomies maxillaires, les ethmoïdectomies, les sphénoïdotomies/explorations des sphénoïdes, les résections du cornet et les sinusotomies frontales
- Interventions ORL au niveau de la base antérieure du crâne

## **3.3. Contre-indications**

Aucune connue.

# 4. Présentation du produit

## **4.1. À utiliser avec**

#### AVERTISSEMENT

Sauf indication contraire, utiliser exclusivement des produits agréés par Stryker.

## **4.2. Logiciel**

Pour des informations relatives aux logiciels compatibles, se reporter au tableau ci-dessous.

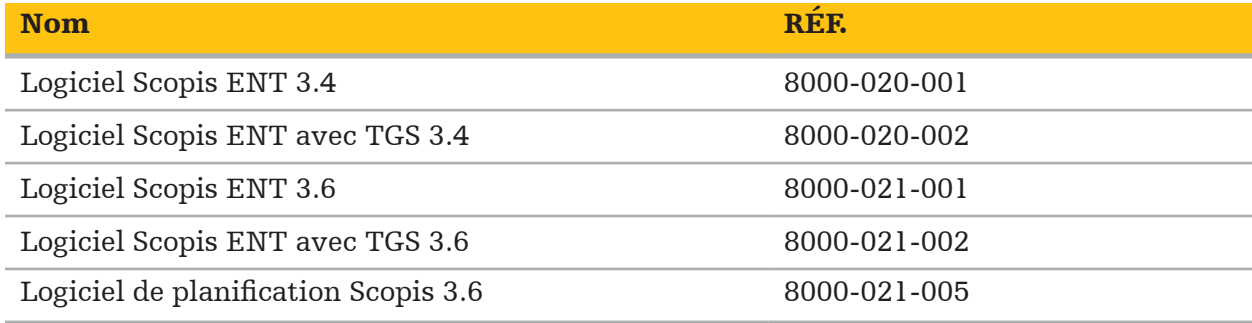

#### **4.3. Matériel**

Pour des informations relatives au matériel compatible, se reporter au tableau ci-dessous.

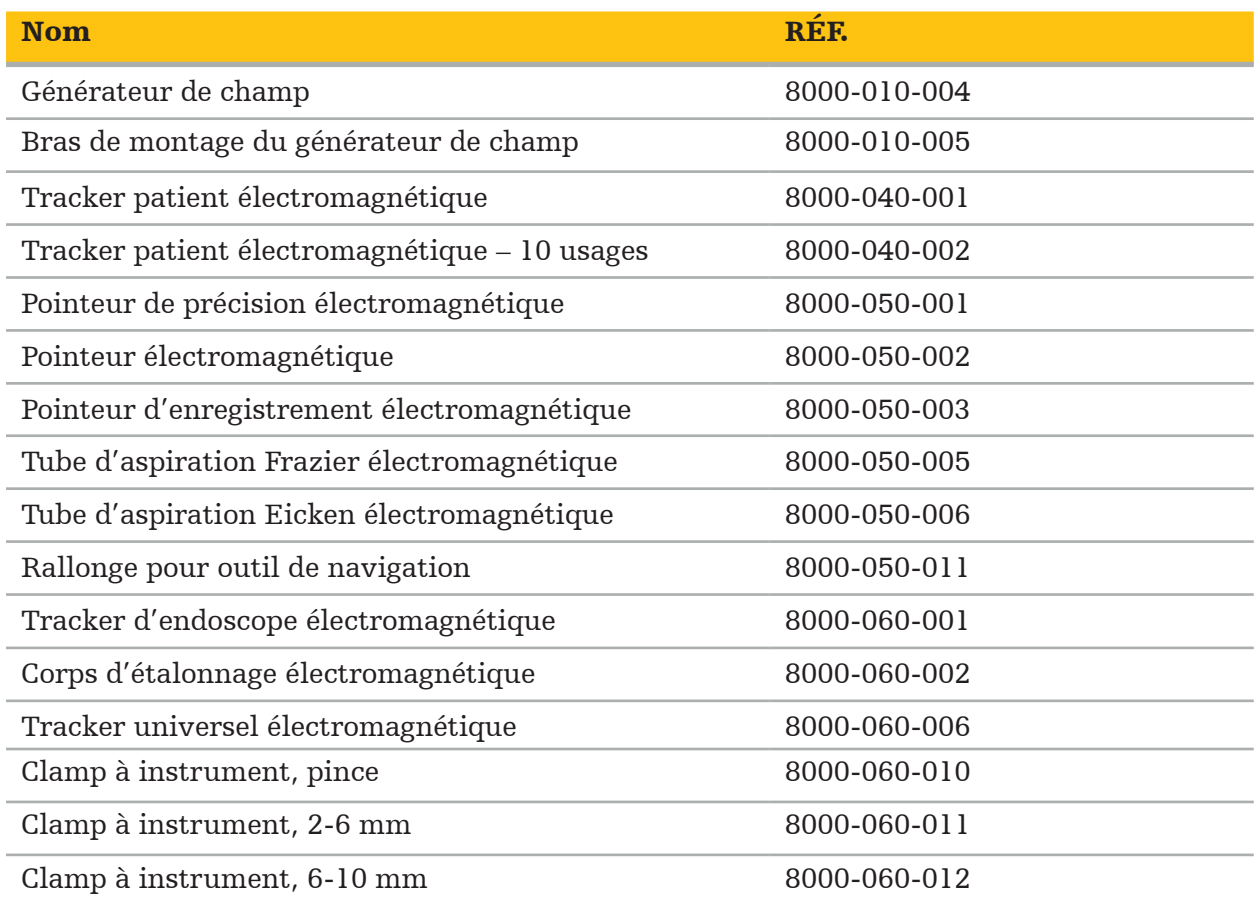

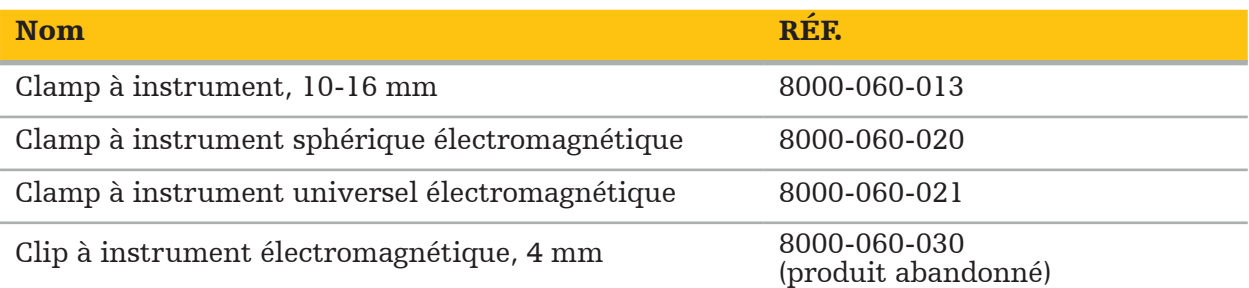

Remarque : il est possible que le produit ne soit pas disponible dans certains pays, car sa disponibilité est soumise à la réglementation et/ou aux pratiques médicales locales. Contacter un représentant Stryker pour obtenir des informations sur la disponibilité du produit.

## **4.4. Matériel jetable**

Pour des informations relatives au matériel jetable compatible, se reporter au tableau ci-dessous.

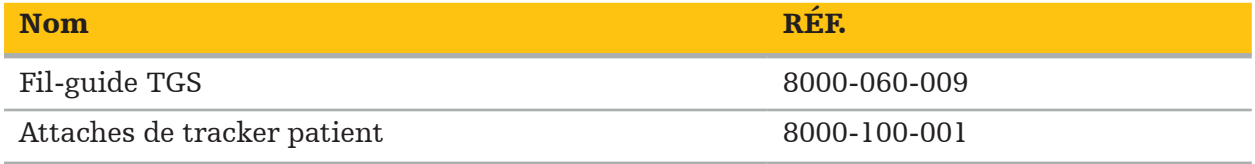

## **4.5. Appareils supplémentaires**

Pour des informations relatives aux appareils supplémentaires compatibles, se reporter au tableau ci-dessous.

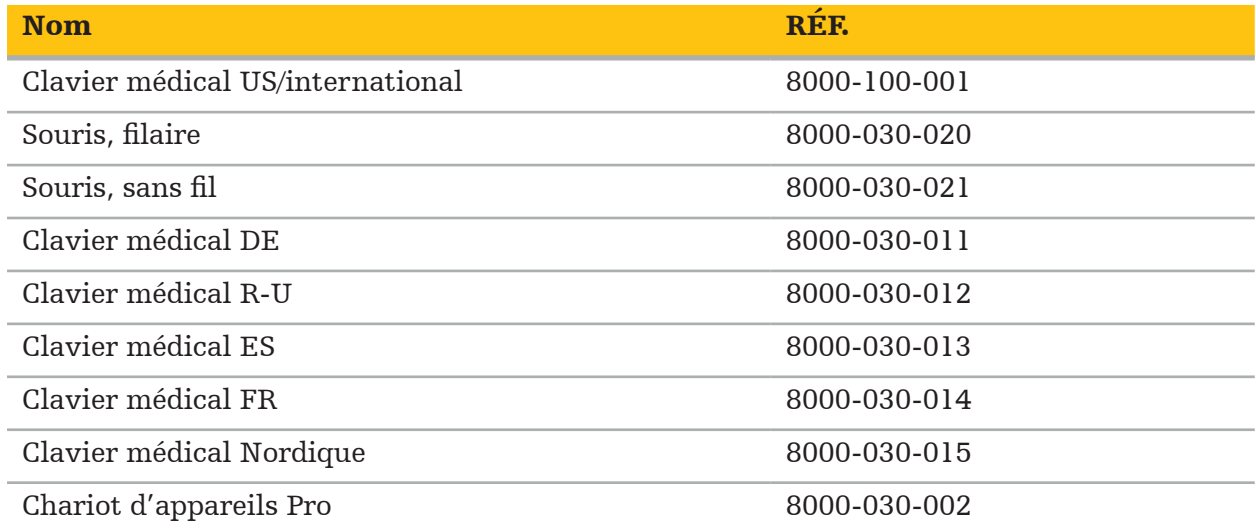

## **4.6. Contenu**

Les éléments suivants sont inclus à la livraison :

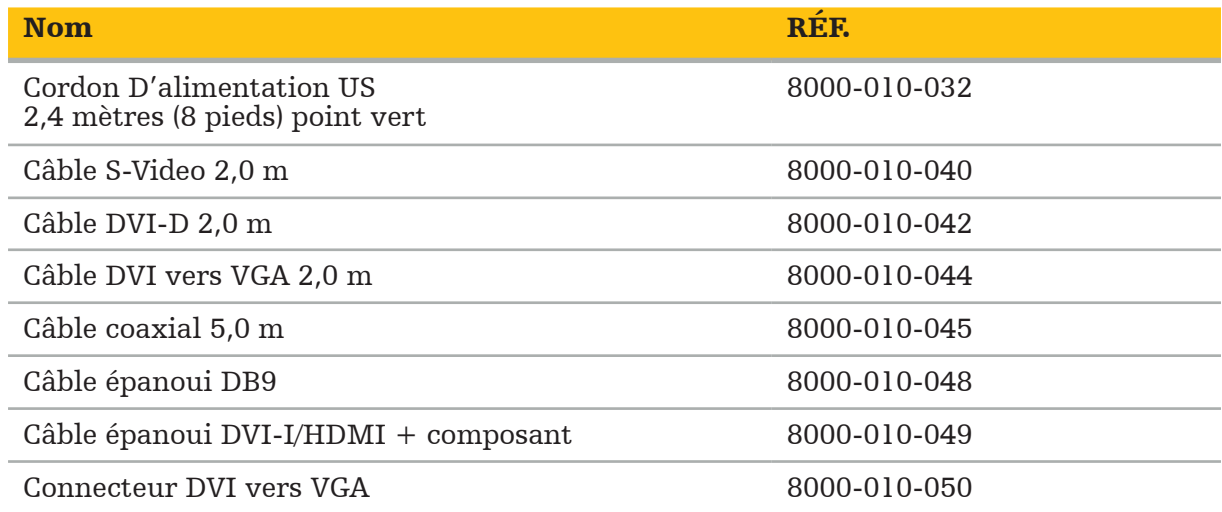

## **4.7. Cordons d'alimentation**

Les éléments suivants sont disponibles, mais ne sont pas inclus à la livraison :

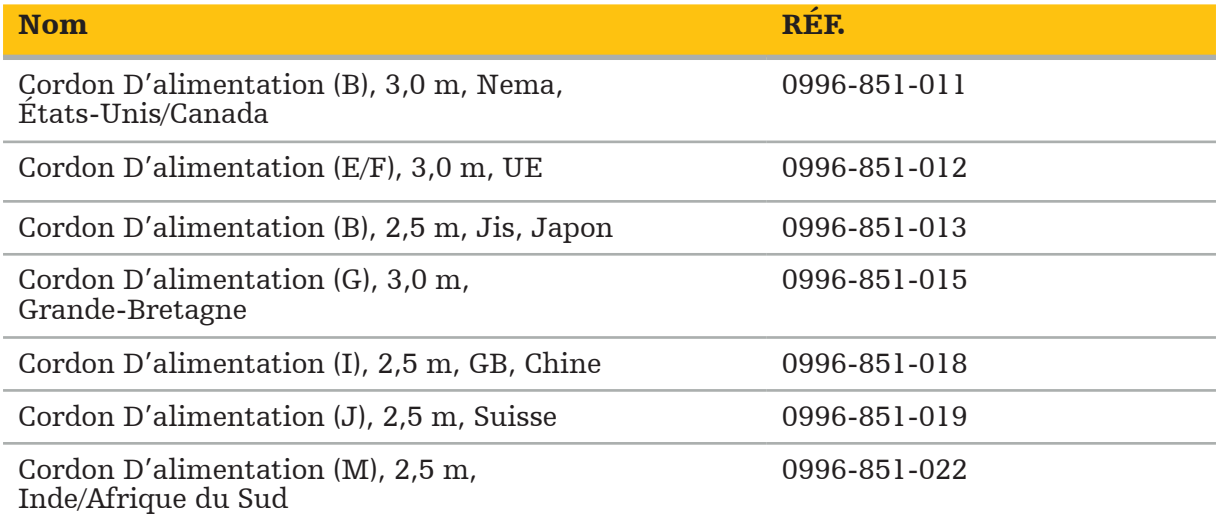

## **4.8. Éléments à l'avant de l'appareil**

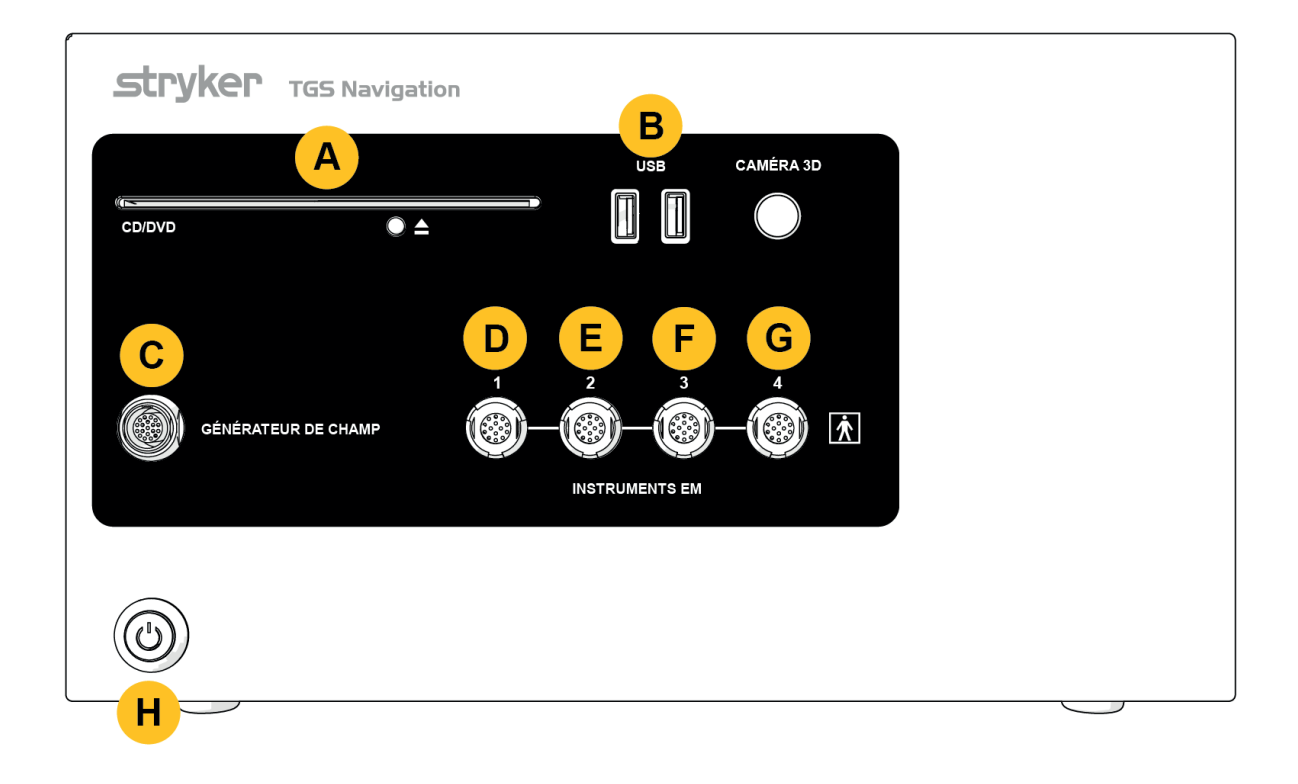

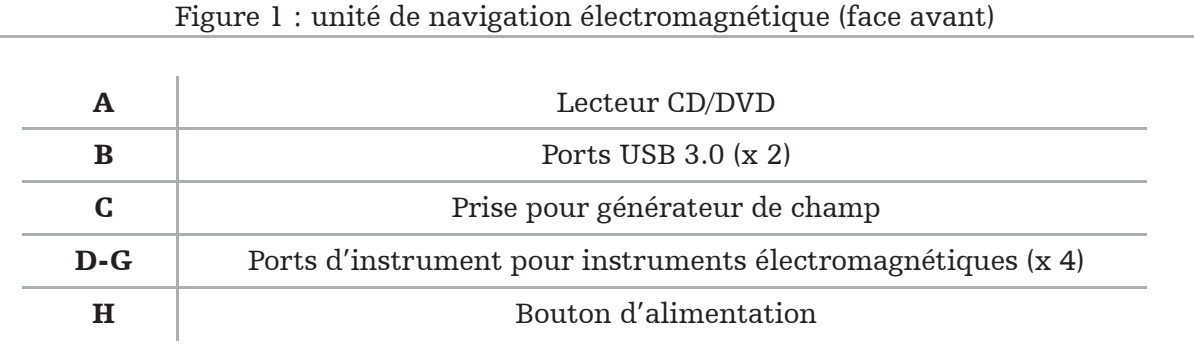

## **4.9. Éléments à l'arrière de l'appareil**

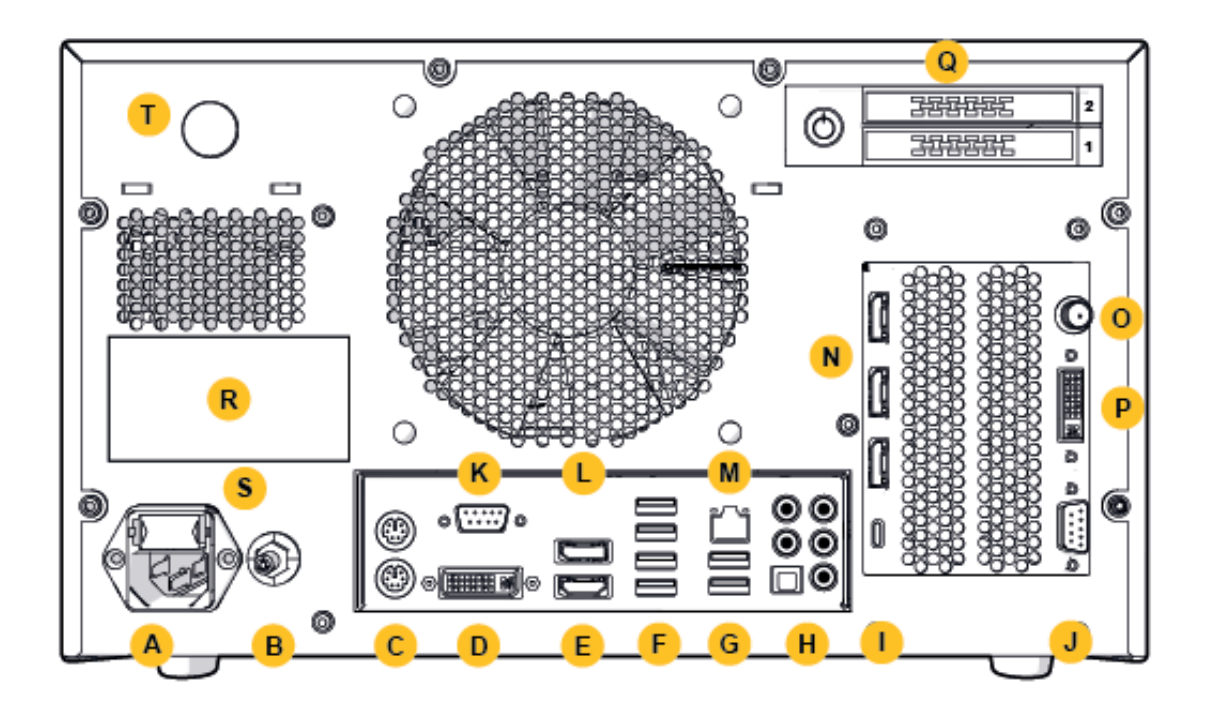

Figure 2 : unité de navigation électromagnétique (face arrière)

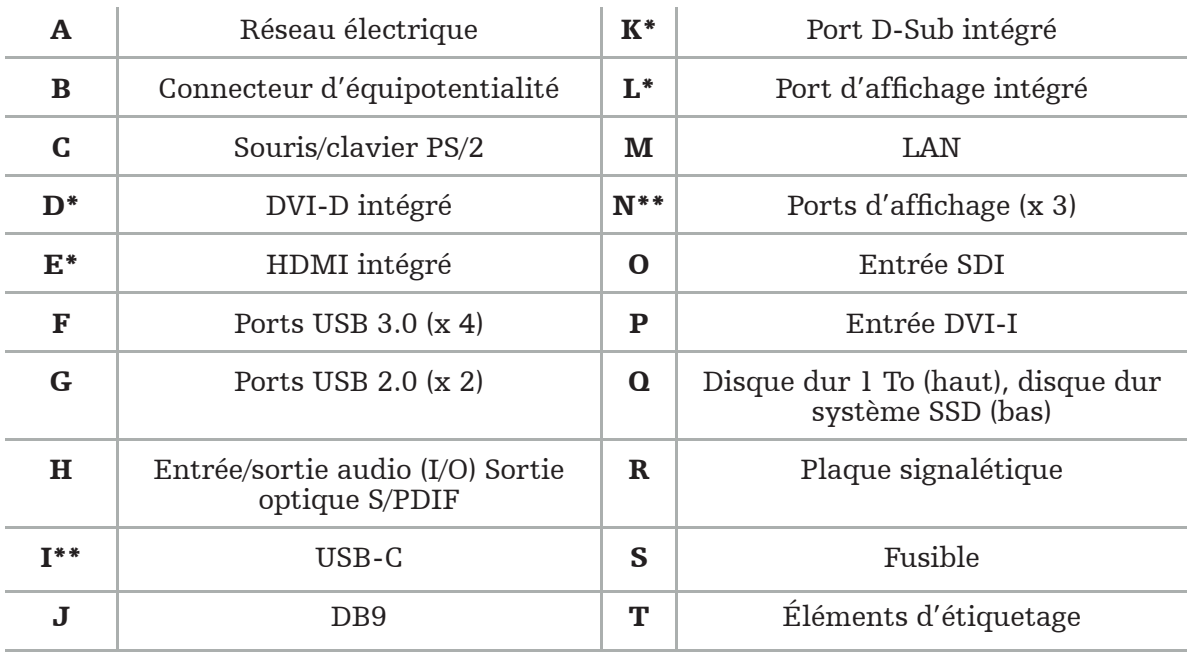

\* Les ports D, E, K, L sont non applicables. Utiliser n'importe quel port N pour connecter un moniteur.

\*\* Les ports sur la carte graphique peuvent varier selon les unités de navigation électromagnétiques.

# 5. Installation

## **5.1. Déballage**

Après avoir ouvert le conditionnement, vérifier que les articles livrés sont au complet et en bon état. En cas de réclamation pour une raison quelconque, contacter immédiatement le service de livraison.

Conserver le conditionnement d'origine au cas où le dispositif serait transporté ultérieurement.

## **5.2. Positionnement**

Positionner le dispositif hors de l'environnement du patient, sur une surface plate et stable. S'assurer que la ventilation est adéquate et éviter l'accumulation de chaleur au sein du chariot d'appareils fermé.

Connecter le dispositif à l'alimentation principale uniquement après avoir terminé l'installation du système et connecté tous les câbles de données.

#### AVERTISSEMENT

- Éviter tout contact direct entre le produit et le patient.
- Positionner le produit hors de portée du patient.

#### **ATTENTION**

- Ne pas empiler l'unité de navigation électromagnétique sur un autre appareil.
- Lors de la mise en place des câbles, s'assurer qu'il n'existe pas de risque de trébuchement, aussi bien pour l'utilisateur que pour le patient.
- Ne pas bloquer les fentes de ventilation situées à l'arrière de l'unité.
- 

## **5.3. Connexion d'un processeur caméra**

## **5.3.1. Connexion d'un connecteur DVI**

Connecter la sortie DVI du processeur caméra à l'entrée DVI-I du dispositif.

### **5.3.2. Connexion d'un connecteur SDI**

Connecter le câble SDI à l'entrée SDI IN du dispositif.

### **5.3.3. Connexion d'un connecteur S-video**

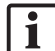

Remarque : la bande passante de transmission de connexion S-Video est plus faible que celle des connexions DVI et SDI.

- 1. Connecter le câble épanoui DB9 (DB9 vers YC/composite/audio analogique/composant) à l'entrée DB9 du dispositif.
- 2. Connecter la sortie S-Video du processeur caméra au câble épanoui DB9 (DB9 vers YC/composite/audio analogique/composant).

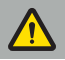

#### AVERTISSEMENT

Pour un délai de transmission vidéo minimal, s'assurer de connecter directement le module d'endoscope à l'unité de navigation électromagnétique, et l'unité de navigation électromagnétique au moniteur.

## **5.4. Connexion d'un moniteur**

Utiliser un câble DVI pour connecter un moniteur compatible via un des ports d'affichage appartenant à la carte graphique (à l'aide de l'adaptateur fourni). S'assurer de le connecter uniquement à l'un des ports intégrés (se référer à la «Figure 2 : unité de navigation électromagnétique (face avant)»). Pour un affichage optimal des images, il est recommandé d'utiliser un moniteur avec une résolution de 1920 x 1080 pixels minimum et une taille d'écran de 69 cm (27 po) minimum.

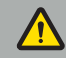

#### AVERTISSEMENT

Connecter directement les moniteurs adaptés au bloc opératoire conformément aux normes de sécurité IEC 62368-1 ou IEC 60601-1.

## **5.5. Connexion du générateur de champ**

Connecter la fiche du générateur de champ à la prise située à l'avant de l'appareil.

#### **ATTENTION**

- Ne jamais forcer pour enfoncer la fiche dans la prise. Ne pas tordre ni tirer sur câble.
- Lors de la connexion du générateur de champ ou des instruments électromagnétiques aux prises, s'assurer que la fiche s'enclenche avec un clic.

## **5.6. Connexion des cordons d'alimentation**

Remarque : le câble d'équipotentialité établit une connexion entre le dispositif électromédical et une barre d'équipotentialité, ce qui permet de prévenir ou compenser les différences de potentiel entre les boîtiers des appareils électriques et les pièces conductrices intégrées dans l'environnement du patient.

#### AVERTISSEMENT

- Avant de connecter un cordon d'alimentation à une prise de courant, s'assurer que la tension correcte (100-240  $V \sim$  /50/60 Hz) est fournie et que les cordons sont propres, secs et intacts.
- Utiliser uniquement les cordons d'alimentation ou câbles fournis conformes aux normes en vigueur dans le pays dans lequel le produit sera utilisé. Ceux-ci ne doivent pas dépasser 3 m et doivent avoir une section de câble supérieure ou égale à 1 mm².
- Pour prévenir de risque d'électrocution, connecter uniquement ce produit à une prise d'alimentation dotée d'un conducteur de protection. Vérifier quotidiennement l'état des prises et câbles, et ne pas les utiliser en cas de dommages.
- 1. Vérifier que le produit et tout autre dispositif électrique utilisé en association avec le produit sont connectés au dispositif d'équipotentialité (équipotentiel), c'est-à-dire des conducteurs de mise à la masse de protection.
- 2. Connecter le dispositif au réseau électrique à l'aide du cordon d'alimentation fourni.

#### AVERTISSEMENT

Lors de l'utilisation d'une multiprise pour connecter le dispositif au réseau électrique, s'assurer que celle-ci est conforme aux exigences de la norme IEC 60601-1.

Pour déconnecter totalement le dispositif du réseau électrique, s'assurer de déconnecter le cordon d'alimentation de la prise de courant ou de déconnecter le dispositif du réseau électrique d'une autre manière appropriée.

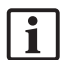

Remarque : s'assurer que l'unité de navigation électromagnétique et tous les dispositifs électriques installés utilisés en association avec celle-ci sont installés de manière à pouvoir être facilement déconnectés du réseau électrique.

## **5.7. Association avec d'autres produits médicaux**

#### AVERTISSEMENT

- L'affichage des images peropératoires en direct traitées par le système peut souffrir d'un délai. Lors des opérations pour lesquelles une imagerie en temps réel est essentielle, l'utilisation d'un second moniteur est nécessaire. Ce moniteur doit être connecté directement à la source d'image essentielle en temps réel.
- Les dispositifs électromédicaux associés doivent être conformes aux normes de sécurité IEC 60601-1. Lors de la connexion de dispositifs supplémentaires aux sorties et entrées de signal, une configuration du système médical est effectuée et le personnel qui effectue cette opération est responsable de la conformité du système à la norme IEC 60601-1.
- Lors de l'association de produits médicaux, la sécurité n'est garantie que si l'association est indiquée comme étant sécuritaire dans les modes d'emploi respectifs, ou que les fonctions spécifiques et les spécifications d'interface des produits médicaux associés sont adéquates pour l'association (se référer à la norme IEC 60601-1).
- Si la caméra n'est pas directement connectée à un second moniteur, le processeur de caméra doit être directement connecté au moniteur à l'aide d'un second câble de signal image. En cas de défaillance du produit, cela permet de retrouver aussi vite que possible une visibilité de la zone opérée.

Une caméra de système endoscopique connectée doit être conforme à la norme IEC 60601-1 et fournir au moins deux MOPP (moyens de protection du patient) lorsqu'elle est connectée au système de caméra.

Lors de la connexion d'une source lumineuse pour le système d'endoscope, s'assurer que la source lumineuse est conforme à la norme IEC 60601-1 et fournit au moins deux MOPP en direction du patient.

Tous les dispositifs associés doivent être conformes à la norme de sécurité électrique IEC 60601-1.

## **5.8. Association avec le chariot d'appareils**

#### AVERTISSEMENT

- Ne pas toucher simultanément le patient et toute pièce du système (p. ex. l'unité de navigation électromagnétique, le chariot, les moniteurs…), à l'exception des instruments électromagnétiques. Le non-respect de cette règle peut provoquer de dangereux courants électriques pouvant blesser le patient ou l'utilisateur.
- Lors de l'utilisation d'un système de support (p. ex. le chariot), toujours connecter et allumer tous les autres dispositifs du système (p. ex. l'unité de navigation électromagnétique, le moniteur) par le biais du système de support. Ne pas connecter ces autres dispositifs aux prises murales lors de l'utilisation d'un système de support.

#### **ATTENTION**

- Lors du déplacement du chariot avec ses composants, le moniteur doit être tourné à 90° sur le côté.
- Le chariot contenant tous les composants doit uniquement être tiré lentement sur la poignée vers l'arrière. Lors du passage du chariot sur un obstacle ou une bosse, dont des câbles ou des tuyaux, réduire considérablement la vitesse de progression.

### **5.9. Installation du logiciel**

#### Remarque :

– Il existe de nombreuses variantes du logiciel en différentes versions pouvant être installées sur l'unité de navigation électromagnétique. Vérifier la variante et la version avant de commencer l'installation.

Pour garantir le bon fonctionnement du dispositif médical, il est nécessaire de réaliser uniquement des modifications contrôlées du système au cours de sa durée de vie utile. Un processus correspondant tel que défini dans la norme IEC 80001 doit être utilisé et l'accès au système doit être restreint à l'aide d'une protection par mot de passe. Il est particulièrement important de n'autoriser l'accès à l'ordinateur que sur des réseaux sécurisés.

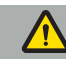

#### AVERTISSEMENT

- Ne pas installer de logiciel tiers sur l'ordinateur sans consulter Stryker au préalable.
- Pour des raisons de sécurité, le logiciel de navigation Scopis doit uniquement être installé et configuré par des employés Stryker.

## **5.10. Utilisation initiale**

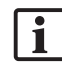

**l Remarque :** avant la première utilisation du système, s'assurer que l'unité de navigation électromagnétique et tous les autres composants du système sont correctement connectés.

1. Allumer le logiciel de navigation Scopis en appuyant sur le bouton d'alimentation situé à l'avant de l'unité.

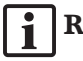

### Remarque :

- Avant la première utilisation du logiciel de navigation Scopis, se reporter au mode d'emploi fourni avec le logiciel.
- Si un numéro de série est demandé au cours de l'utilisation initiale du logiciel, contacter Stryker et fournir l'identifiant du système affiché.
- 2. Démarrer le logiciel de navigation Scopis en utilisant le raccourci sur le bureau Windows.

Remarque : le logiciel effectue une inspection de compatibilité entièrement | i automatique. En cas d'incompatibilité, contacter Stryker.

3. Cliquer sur le logo de l'application dans le coin supérieur gauche. La boîte de dialogue *« About » (À propos de)* du logiciel s'ouvre. S'assurer que le numéro de référence correspond à celui figurant sur la documentation relative à l'application fournie avec le logiciel.

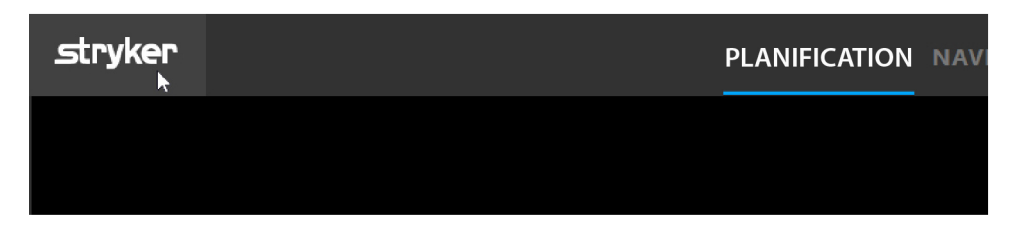

Figure 3 : ouvrir la boîte de dialogue « About » (À propos de)

## 6. Utilisation du produit

Pour les instructions relatives à l'utilisation du produit au cours d'une intervention chirurgicale, se référer au mode d'emploi fourni avec l'application logicielle respective.

## **6.1. Identification de la version de l'image du système d'exploitation**

Afin d'identifier la version de l'image du système d'exploitation, saisir *Control Panel (Panneau de configuration)* dans la case de recherche de Windows, sélectionner l'app *Control Panel (Panneau de configuration), cliquer sur System and Security <i>(Système et sécurité)* ⇒ *System (Système)* et cocher l'entrée *Model (Modèle)* dans le compartiment *System (Système)*.

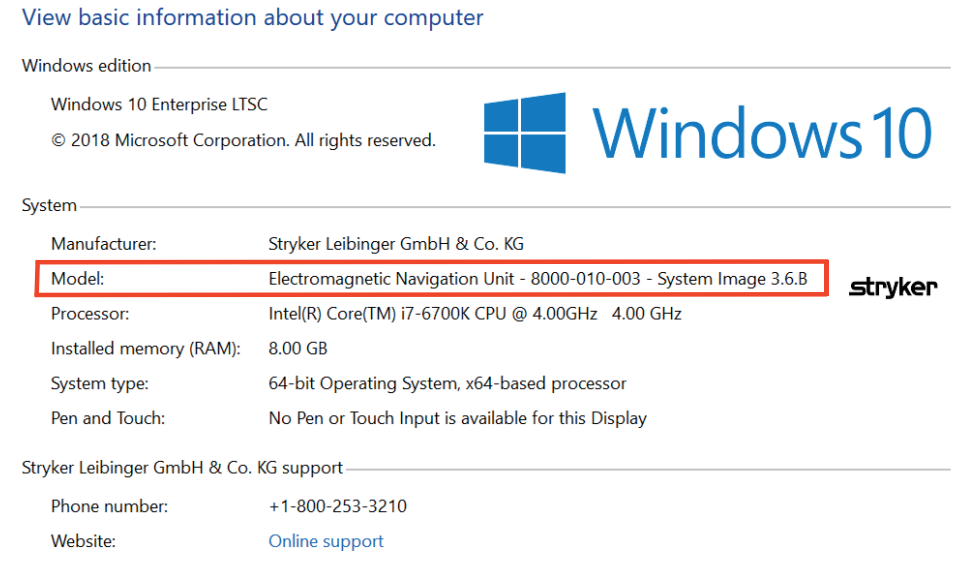

## **6.2. Mise à jour du système d'exploitation**

#### Remarque :

- Cette section est applicable l'image version 3.6.A ou ultérieure du système d'exploitation.
- Les mises à jour du système d'exploitation ne sont pas disponibles pour les versions d'image 3.3.D.

Le système d'exploitation du système de navigation ENT Stryker permet de télécharger et installer les mises à jour du système d'exploitation (une connexion internet est nécessaire). Par défaut, l'installation de mises à jour nécessite une confirmation/action manuelle afin de garantir la disponibilité de système lors de son utilisation.

Les mises à jour du système d'exploitation pouvant avoir un impact sur la performance du système, il est fortement recommandé de réaliser un test du système après l'installation des mises à jour.

Pour garantir un fonctionnement normal du système de navigation après l'installation de mises à jour du système d'exploitation, il est recommandé de respecter les étapes suivantes :

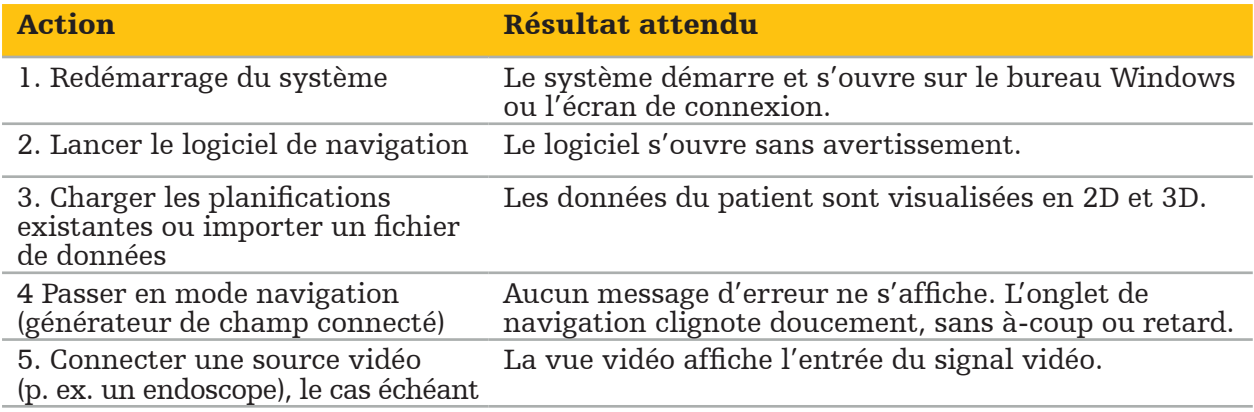

#### AVERTISSEMENT

- [Pour la version d'image 3.6.A ou ultérieure du système d'exploitation] S'assurer d'installer en temps et en heure les mises à jour du système d'exploitation relève entièrement de la responsabilité de l'utilisateur. Ne pas installer les mises à jour du<br>système peut accroître le risque de vulnérabilité.
- [Pour la version d'image 3.6.A ou ultérieure du système d'exploitation] Les mises à jour du système d'exploitation peuvent avoir un impact sur les performances du système de navigation. Vérifier la performance du système de navigation après chaque mise à jour du système d'exploitation conformément aux étapes décrites ci-dessus.

## 7. Retraitement

#### **ATTENTION**

- Il est essentiel de prêter attention aux instructions fournies par le fabricant du produit de nettoyage et du désinfectant.
- Pour le nettoyage, utiliser uniquement des chiffons et/ou écouvillons propres et doux adaptés à cet usage. Ne jamais utiliser d'objets abrasifs tels que des brosses en métal ou de la laine d'acier.
- Ne pas stériliser le produit. Le non-respect de cette consigne peut entraîner des dommages matériels.

Procéder au retraitement des dispositifs dans les deux heures suivant leur utilisation.

Procéder au retraitement des dispositifs avant de les remettre en service.

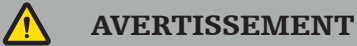

- Avant le nettoyage et l'entretien, débrancher le dispositif de la source d'alimentation, ainsi que les autres dispositifs branchés sur le secteur.
- Le produit requiert au moins un niveau de désinfection intermédiaire pour être utilisé en toute sécurité. Avant la première utilisation, ainsi qu'avant chaque utilisation antérieure, le produit doit être nettoyé et désinfecté selon une procédure validée.
- Ne pas exposer ou immerger les composants électriques du système de navigation dans des liquides. Ne pas placer de liquides sur les dispositifs, ou au-dessus. Les liquides pénétrant à l'intérieur peuvent endommager l'appareil, provoquer un incendie ou constituer un risque de choc électrique.
- Utiliser uniquement des produits adaptés pour la désinfection des dispositifs médicaux à l'aide de lingettes.

Les étapes nécessaires au retraitement des produits médicaux incluent la préparation, le nettoyage, la désinfection, la mise à l'essai, l'entretien, l'inspection et le stockage. Les détails concernant la réalisation de ces étapes pour les produits répertoriés seront fournis ci-dessous. Consulter également le document « Guideline for Disinfection and Sterilization in Healthcare Facilities, 2008 » (Directive du CDC [Centre de contrôle et de prévention des maladies] pour la désinfection et la stérilisation dans les établissements de santé). Se référer également aux documents suivants dans un but pédagogique uniquement (ceux-ci ne remplacent pas les instructions de retraitement validées) : recommandations relatives à la pratique clinique des organisations professionnelles ou aux recommandations cliniques du CDC.

#### Sécurité individuelle

Utiliser l'équipement de protection individuelle suivant :

- blouse (à usage unique)
- gants (à usage unique)
- lunettes de sécurité
- masque anti-éclaboussures

Consulter le mode d'emploi de l'agent nettoyant et du désinfectant pour obtenir des informations sur les équipements de protection supplémentaires.

## **7.1. Nettoyage et désinfection manuels**

Remarque : le processus suivant de nettoyage et de désinfection manuels a été validé par Stryker. En cas d'utilisation d'autres méthodes de retraitement, s'assurer que le cycle de retraitement est validé.

Matériel requis :

- Chiffon, écouvillon et écouvillons de coton faiblement pelucheux
- Lingettes CaviWipes de Metrex Research
- Eau purifiée, eau hautement purifiée ou eau stérile préparée extemporanément avec moins de 10 ufc/ml et 0,25 UE/ml. Aux États-Unis, se reporter au document AAMI TIR 34 pour les directives concernant la qualité de l'eau
- Air comprimé de qualité médicale

## **7.1.1. Préparer le matériel et les dispositifs**

- 1. Déconnecter le câble d'alimentation de l'unité de navigation électromagnétique.
- 2. Déconnecter tous les dispositifs de l'unité de navigation électromagnétique.

## **7.1.2. Nettoyage**

- 1. Utiliser une lingette CaviWipes neuve et propre pour essuyer les surfaces.
- 2. Faire attention à ce que le câble d'alimentation et les endroits difficiles à atteindre soient secs.
- 3. Utiliser une nouvelle lingette CaviWipes lorsque la lingette précédente est contaminée.
- 4. Nettoyer jusqu'à élimination de toute salissure visible.
- 5. Suivre également le mode d'emploi du fabricant du produit de nettoyage.

## **7.1.3. Désinfection**

- 1. Utiliser une lingette CaviWipes neuve et propre pour essuyer l'ensemble des surfaces.
- 2. Faire particulièrement attention à ce que le câble d'alimentation et les endroits difficiles à atteindre sur le dispositif soient secs.
- 3. S'assurer que toutes les surfaces restent visiblement humides à température ambiante pendant au moins trois minutes. Suivre également le mode d'emploi fourni par le fabricant du désinfectant.
- 4. Utiliser une nouvelle lingette CaviWipes lorsque la lingette précédente est contaminée.
- 5. Retirer tout excès de solution désinfectante à l'aide d'un chiffon doux non pelucheux légèrement humidifié avec de l'eau purifiée.

## **7.1.4. Séchage et inspection**

- 1. Laisser sécher la surface extérieure sur un chiffon faiblement pelucheux, l'essuyer à l'aide d'un chiffon sec faiblement pelucheux jusqu'à ce que les surfaces extérieures soient sèches ou utiliser de l'air comprimé avec précaution.
- 2. Faire particulièrement attention à ce que la prise du câble d'alimentation et les endroits du dispositif difficiles à atteindre soient secs.
- 3. Inspecter visuellement l'appareil afin de détecter toute trace résiduelle de salissure ou de solution désinfectante. Répéter la procédure de désinfection et de nettoyage à l'aide de nouvelles lingettes CaviWipes s'il subsiste des traces de salissure ou de solution désinfectante.
- 4. Vérifier le fonctionnement du dispositif et examiner le produit pour détecter :
	- Les pièces desserrées
	- Les surfaces endommagées
	- Les câbles endommagés
	- Les autres dommages

## 8. Maintenance

#### AVERTISSEMENT

Ne pas tenter de réparer le produit. Il ne contient aucun élément réparable par l'utilisateur. Si une réparation s'avère nécessaire, contacter le représentant commercial Stryker local.

La maintenance et la réparation peuvent uniquement être réalisées par le fabricant ou des partenaires agréés. Les composants du dispositif doivent être nettoyés et désinfectés avant leur renvoi au fabricant.

## **8.1. Vérifications de routine**

Avant chaque utilisation, vérifier que toutes les tâches de maintenance nécessaires ont été effectuées conformément à la réglementation et aux procédures locales. Avant l'utilisation, vérifier le fonctionnement du dispositif et vérifier que les composants du produit ne présentent pas de défauts externes.

Avant chaque utilisation, inspecter le dispositif pour contrôler les points suivants :

- Montage et fonctionnement corrects
- Fissures
- Surfaces endommagées
- Pièces desserrées
- Autres dommages

Inspecter régulièrement les câbles d'alimentation du produit et les câbles de connexion pour détecter tout dommage. Le cas échéant, commander des pièces de rechange.

#### **8.2. Remplacement des fusibles**

- 1. Débrancher le cordon d'alimentation du dispositif.
- 2. Détacher la boîte à fusibles en enfonçant les deux fentes latérales et retirer la boîte à fusibles.

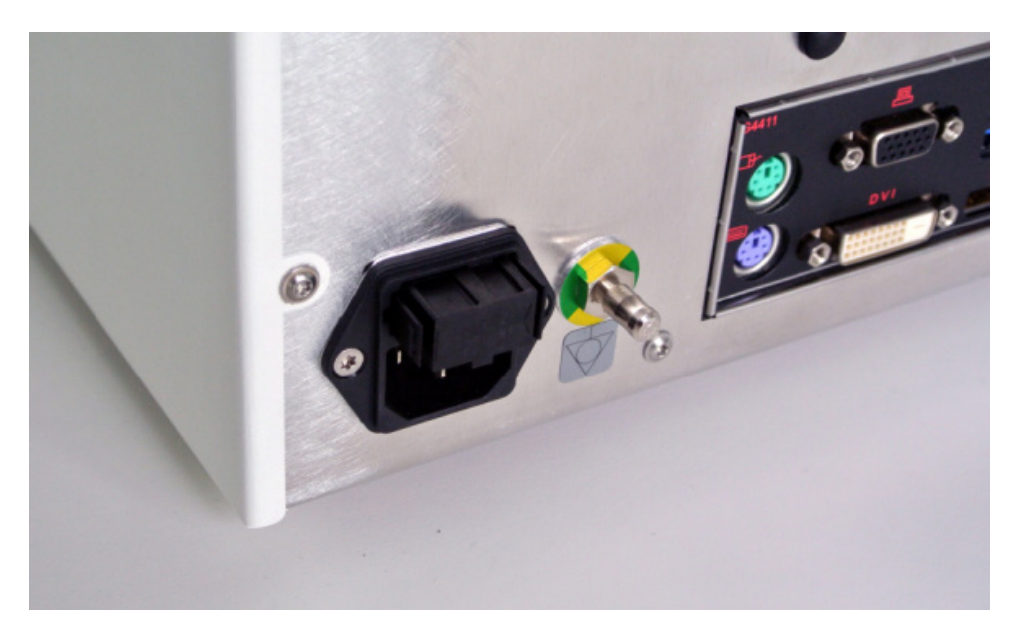

Figure 4 : ouverture de la boîte à fusibles

3. Retirer le porte-fusibles en le tirant tout droit.

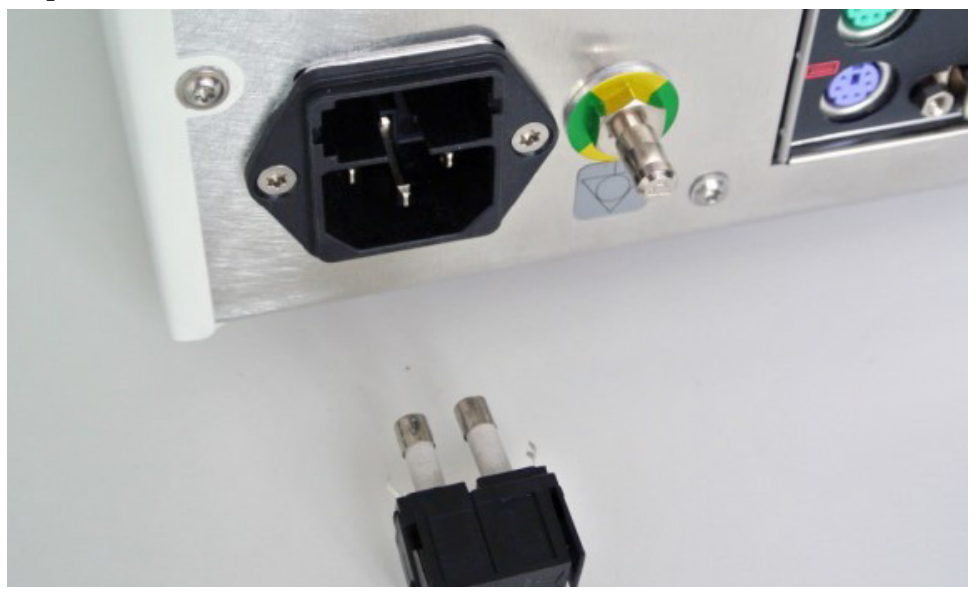

Figure 5 : retrait du porte-fusibles

4. Remplacer les deux fusibles dans le porte-fusibles. Pour les valeurs nominales des fusibles, consulter la section «Spécifications techniques».

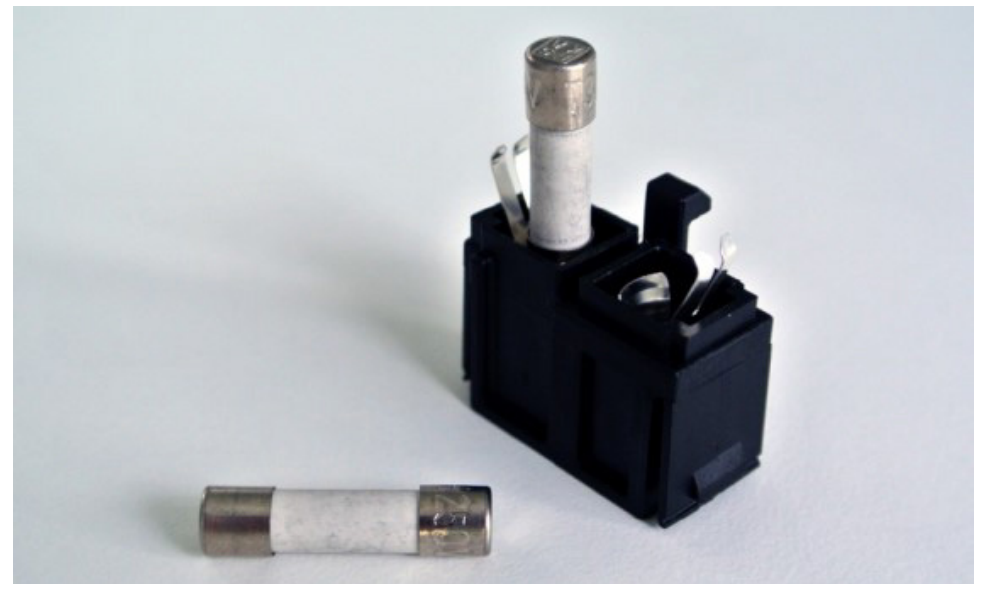

Figure 6 : mise en place des fusibles

- 5. Remettre le porte-fusibles en place jusqu'à ce qu'il s'enclenche.
- 6. Rebrancher le cordon d'alimentation. Allumer le dispositif et réaliser un test fonctionnel.

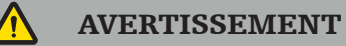

Utiliser uniquement des fusibles répertoriés dans la section «Spécifications techniques». Utiliser des fusibles dont les valeurs correspondent à celles indiquées sur la plaque signalétique.

## 9. Stockage et transport

Le stockage et le transport peuvent endommager le produit. Si possible, utiliser le conditionnement d'origine pour emballer le produit.

Si celui-ci n'est plus disponible, rembourrer soigneusement les espaces vides (sur les côtés, le dessus et le dessous). Rembourrer également les autres cartons, pour prévenir tout endommagement du produit lors du transport.

Pour les limites environnementales de stockages et de transport, consulter la section «Spécifications techniques».

## **9.1. Élimination**

#### Remarque :

- Le respect de la Directive européenne 2012/19/UE relative aux déchets d'équipements électriques et électroniques (DEEE) implique de collecter séparément les produits à des fins de recyclage. Ne pas éliminer avec les déchets municipaux non triés. Contacter le distributeur local pour les informations relatives à l'élimination. S'assurer que les appareils infectés sont décontaminés avant leur recyclage.
- La directive 2006/66/CE relative aux batteries a introduit de nouvelles exigences entrées en vigueur en septembre 2008 concernant le retrait des batteries des appareils usagés au sein des états membres de l'UE. En conformité avec cette directive, ce dispositif a été conçu pour que la batterie puisse être retirée en toute sécurité à la fin de sa vie utile par un établissement de traitement des déchets. Les unités infectées doivent être décontaminées avant d'être expédiées pour recyclage. En cas d'impossibilité de décontaminer l'unité avant recyclage, l'établissement hospitalier ne doit pas tenter de retirer la batterie de l'appareil usagé. La directive 2006/66/CE du Conseil et les réglementations des États membres autorisent l'élimination en décharge et l'incinération de petites quantités de batteries portables.
- Matériaux contenant du perchlorate : des directives spéciales de manipulation peuvent s'appliquer. Consulter www.dtsc.ca.gov/perchlorate/.
- Informations pour le rapport sur les batteries : 1.) 3,0 grammes 2.) CR2032 3.) Lithium-dioxyde de manganèse
- Les prises des fiches et les plaques de métal utilisées dans ce produit contiennent la substance suivante : plomb, n° CAS 7439-92-1 (1907/2006 REACH). Instructions de manipulation : Aucune précaution particulière n'est requise pour la manipulation d'articles fabriqués à partir d'alliages contenant du plomb à l'état fourni.
- La carte de circuit imprimé utilisée dans ce produit comporte un cristal et un filtre contenant la substance suivante : Trioxyde de dibore, n° CAS 1303-86-2 (1907/2006 REACH). Le produit peut contenir du plomb (n° CAS 7439-92-1) dans les résistances, à des quantités supérieures à 0,1 % m/m (1907/2006 REACH).

Après la fin de la durée de vie du produit, il doit être éliminé conformément aux exigences et lois spécifiques au pays d'utilisation.

Il est nécessaire d'éviter tout risque de blessure ou d'infection lors de l'élimination des composants du produit. Les composants pointus et tranchants doivent être ramassés et disposés dans un conteneur étanche et incassable. Ils doivent être stockés de manière à les protéger d'une utilisation non autorisée. Les produits contaminés doivent être transmis aux sites d'élimination des déchets dangereux. En cas de questions, contacter Stryker.

#### **ATTENTION**

Avant d'envoyer l'unité de navigation électromagnétique au fabricant, effacer toute donnée privée du patient afin que Stryker ne puisse y accéder. Lors de l'élimination définitive du dispositif, s'assurer que les données enregistrées sont effacées de manière sécurisée et en conformité avec les réglementations locales.

# 10. Spécifications techniques

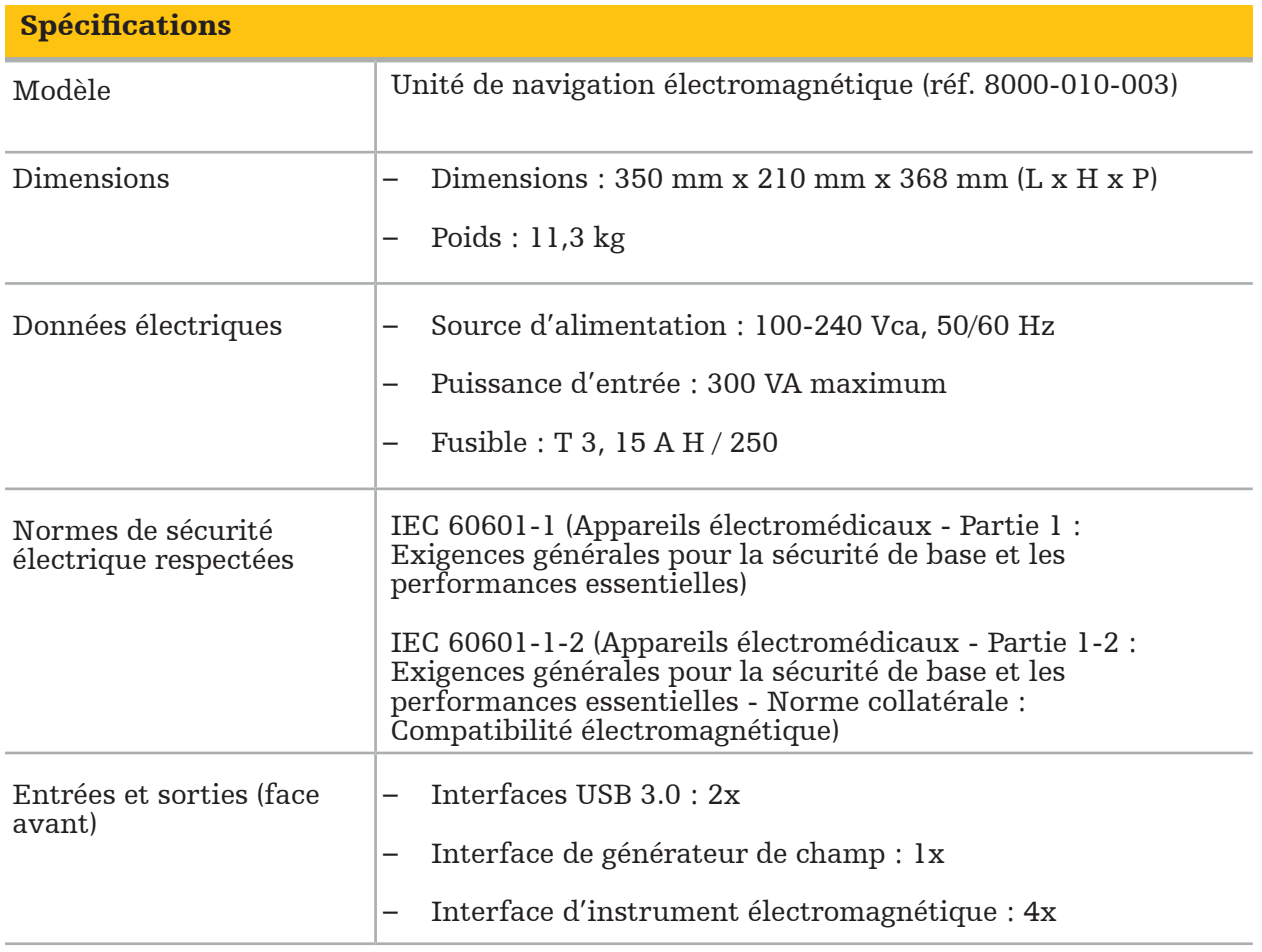

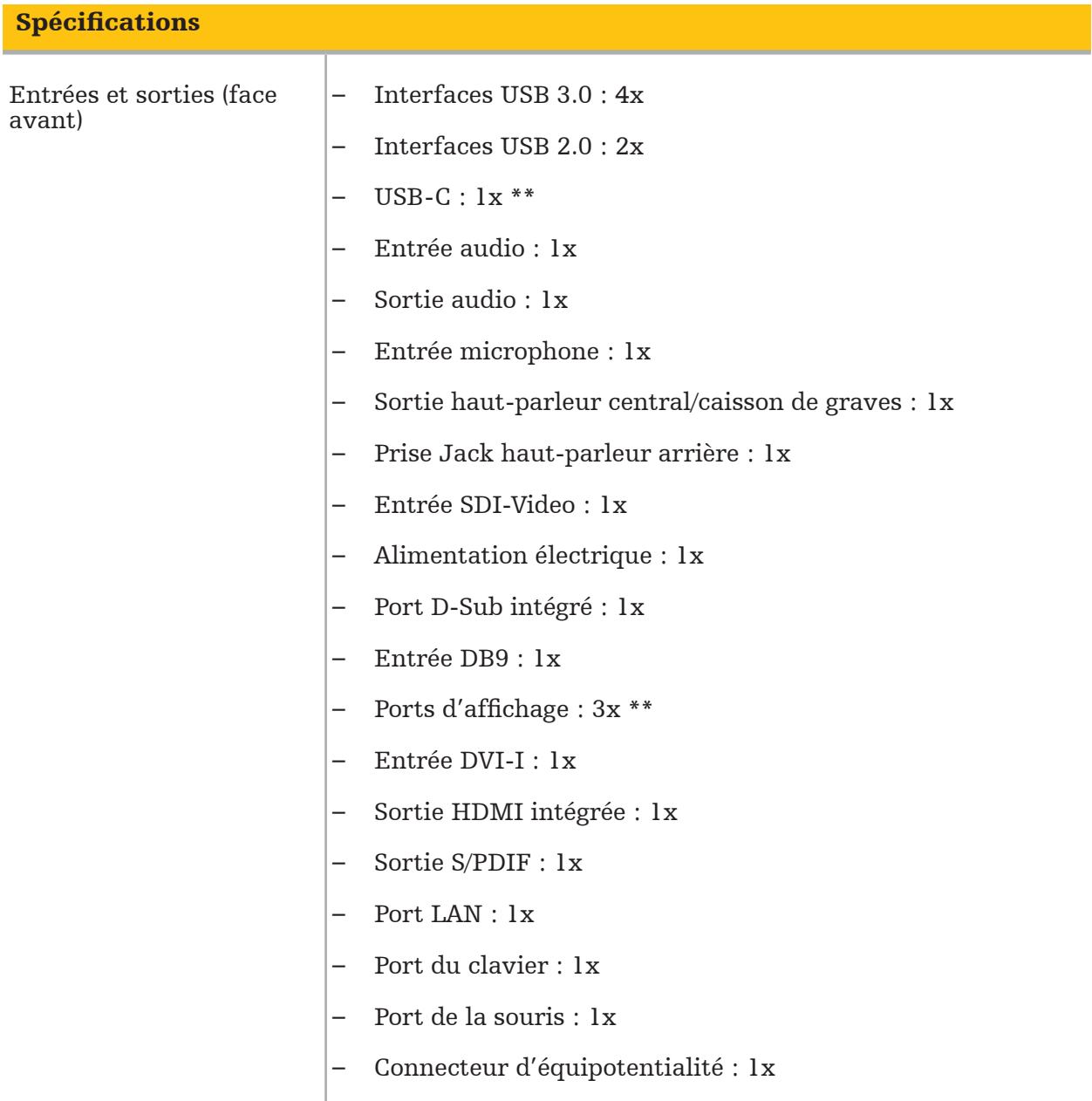

\*\* Les ports sur la carte graphique peuvent varier selon les unités de navigation électromagnétiques.

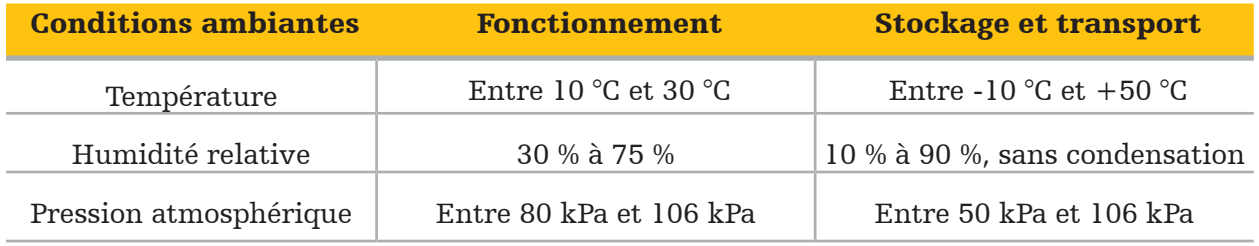

### **10.1. Informations relatives à la sécurité informatique**

L'unité de navigation électromagnétique est un système informatique utilisant le système d'exploitation Microsoft Windows 10. Elle stocke des données d'images de patients dans une salle d'exploitation protégée, dotée d'une connectivité réseau optionnelle.

#### Gestion des utilisateurs et identifiants :

- Le système ne démarre pas à partir de sources externes. L'accès à la configuration du BIOS est protégé par un mot de passe, de sorte que ce paramètre ne peut pas être modifié.
- Il n'existe qu'un ensemble réduit d'utilisateurs natifs dédiés : un utilisateur régulier du système et deux utilisateurs ayant des privilèges d'administrateur.
- L'accès à distance au système est désactivé.
- L'audit se fait par le biais du système de connexion Windows.

#### Cryptage :

• [Pour la version d'image 3.6.A ou ultérieure du système d'exploitation] Le système est crypté à l'aide de Microsoft BitLocker.

#### Réseau :

• Un pare-feu est actif, avec des règles pour bloquer le trafic réseau non sollicité.

Pour des informations plus détaillées à propos des capacités de sécurité, un document MDS<sup>2</sup> est disponible sur demande auprès d'un représentant commercial.

## **10.2. Caractéristiques de performances essentielles**

Les caractéristiques de performances essentielles sont décrites dans la documentation relative à l'application fournie avec le logiciel.

# 11. Compatibilité électromagnétique

Les dispositifs médicaux doivent être conformes aux précautions de sécurité spécifiques relatives à la compatibilité électromagnétique. Pour les informations spécifiques relatives au champ électromagnétique, consulter le mode d'emploi fourni avec le générateur de champ (réf. 8000-010-004). Consulter le manuel d'utilisation et les consignes de sécurité fournies avec l'application logicielle pour obtenir des informations sur la configuration correcte du système et sur la manière d'éviter les perturbations du champ électromagnétique.

#### AVERTISSEMENT

- L'utilisation d'accessoires et de câbles autres que ceux spécifiés par Stryker risque d'augmenter les émissions ou de diminuer l'immunité du système.
- Les caractéristiques d'émission de cet appareil lui permettent d'être utilisé au sein de zones industrielles et hospitalières (CISPR 11 classe A). En cas d'utilisation dans un environnement résidentiel, cet appareil peut ne pas offrir une protection adaptée visà-vis des services de radiocommunication. Il peut s'avérer que l'utilisateur ait besoin de prendre des mesures d'atténuation telles que la relocalisation ou la réorientation de l'appareil.

**Remarque :** l'environnement prévu est un environnement de soins de santé spécialisé.

Recommandations et déclaration du fabricant – émissions électromagnétiques

L'unité de navigation électromagnétique a été conçue pour une utilisation dans l'environnement électromagnétique spécifié ci-dessous. Le client ou l'utilisateur de ce produit doit s'assurer qu'il est utilisé dans un tel environnement.

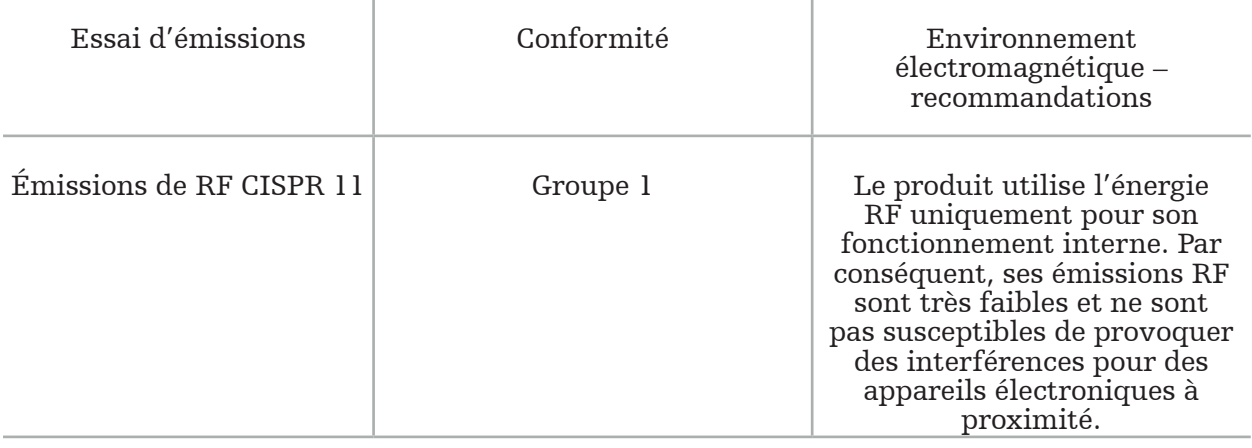

#### Recommandations et déclaration du fabricant – émissions électromagnétiques

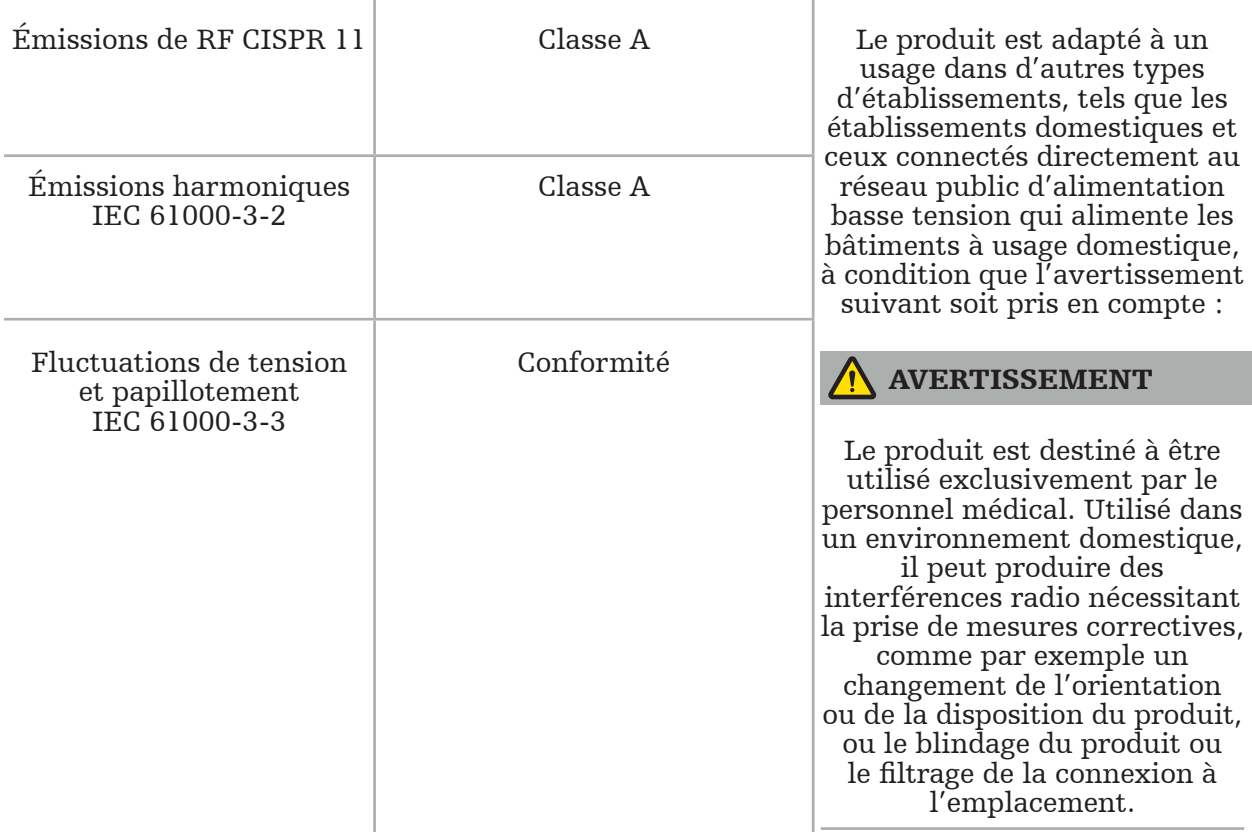

#### Recommandations et déclaration du fabricant – immunité électromagnétique

L'unité de navigation électromagnétique a été conçue pour une utilisation dans l'environnement électromagnétique spécifié ci-dessous. Le client ou l'utilisateur de ce produit doit s'assurer qu'il est utilisé dans un tel environnement.

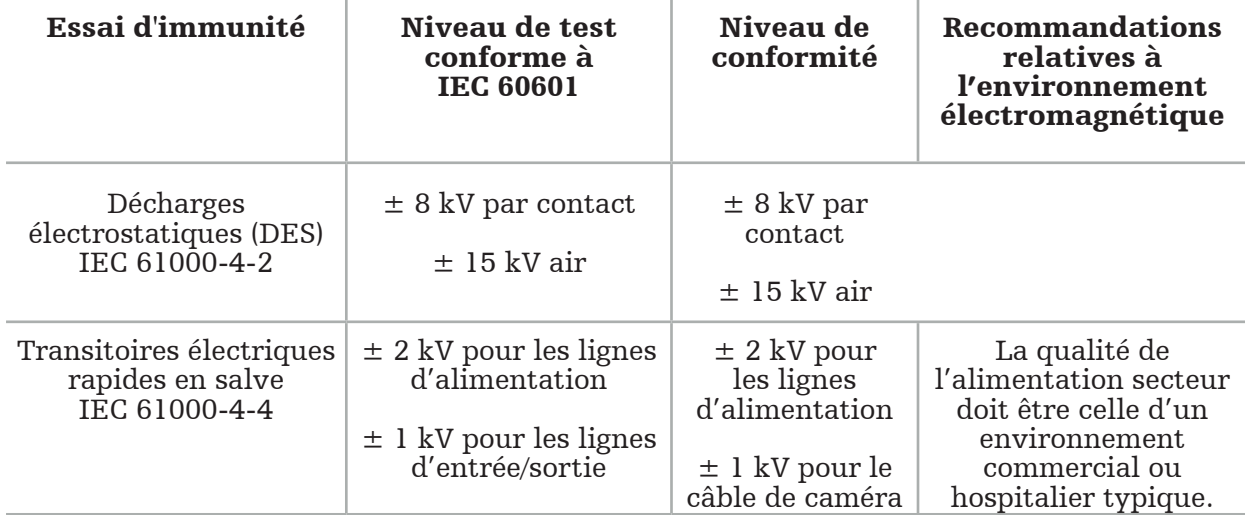

Recommandations et déclaration du fabricant – immunité électromagnétique

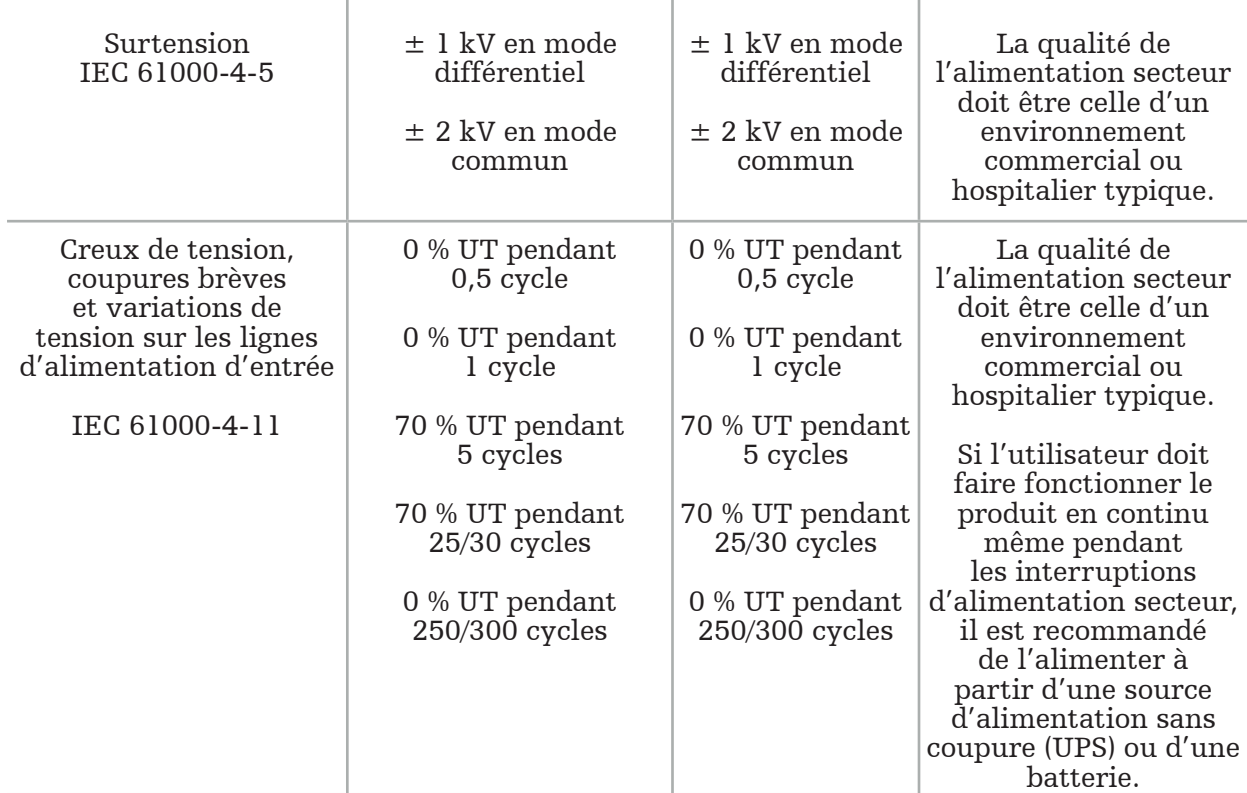

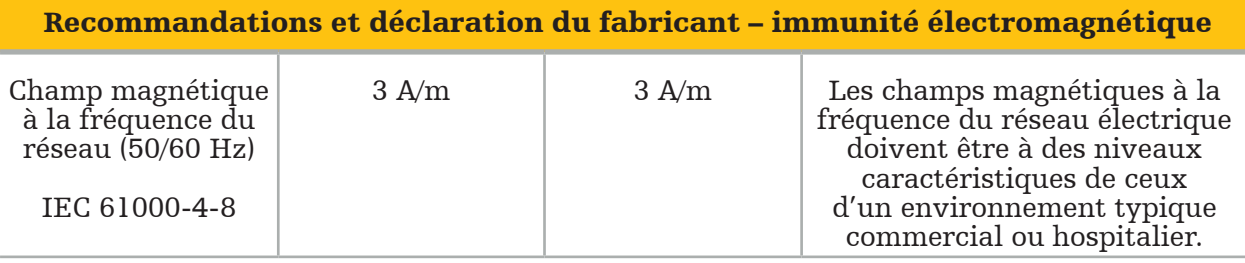

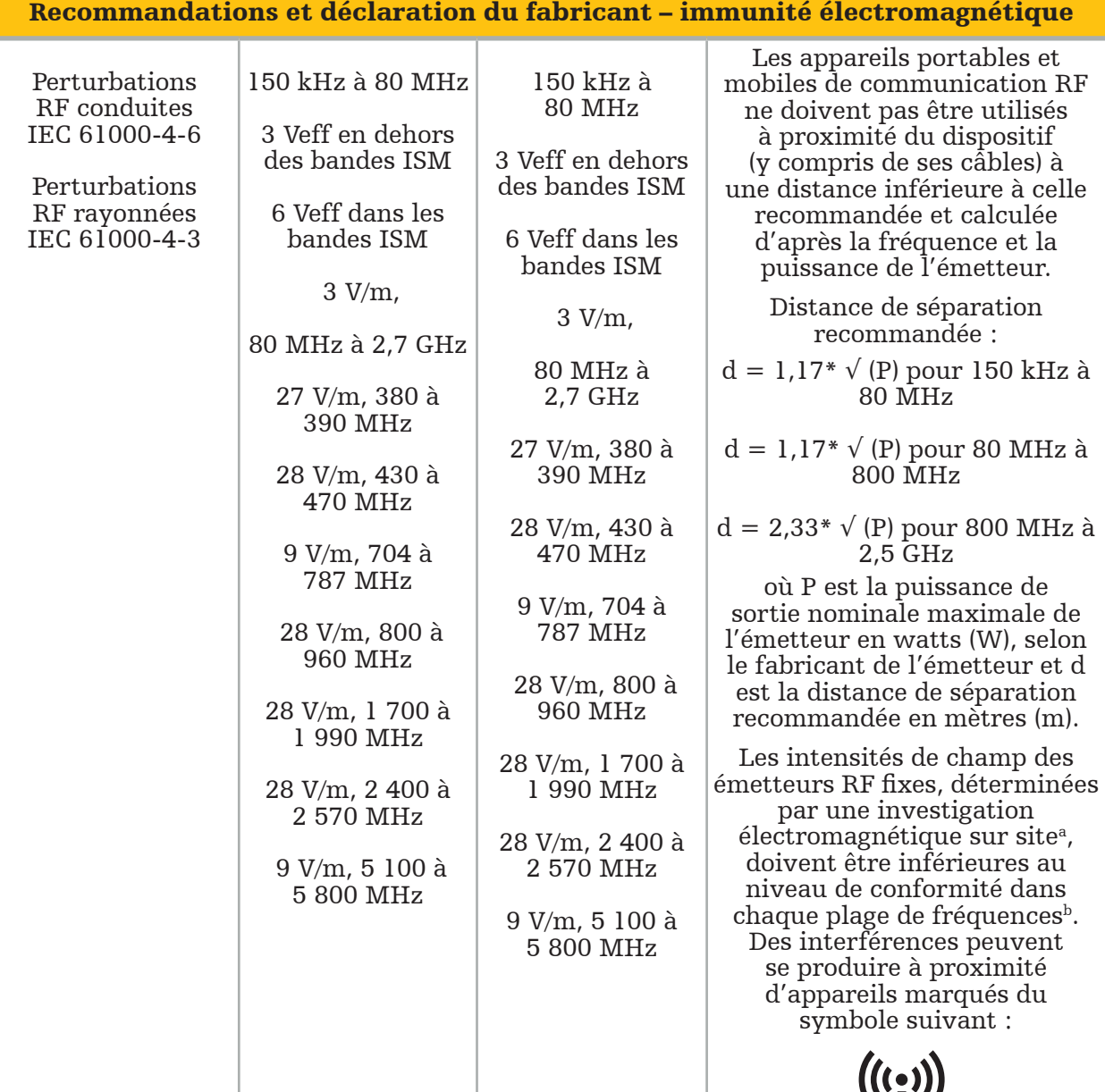

## $\overline{\mathbf{i}}$  Remarque :

- À 80 MHz et à 800 MHz, la plage de fréquences la plus élevée s'applique.
- Ces recommandations peuvent ne pas s'appliquer dans toutes les situations. La propagation électromagnétique est affectée par l'absorption et par les réflexions des structures, des objets et des personnes.

a Les intensités des champs électromagnétiques des émetteurs fixes RF tels que des stations de base pour radiotéléphones (cellulaires/sans fil) et radios mobiles terrestres, la radio amateur, les émissions radiophoniques AM et FM ou la télévision ne peuvent pas être prévues de façon précise en théorie. Pour évaluer l'environnement électromagnétique dû aux émetteurs RF fixes, il convient de considérer une investigation électromagnétique sur site. Si l'intensité mesurée sur le site d'utilisation du produit dépasse le niveau de conformité RF applicable indiqué ci-dessus, il convient de vérifier si le produit fonctionne correctement. Si un dysfonctionnement est observé, il peut être nécessaire de prendre des mesures supplémentaires, telles qu'une réorientation ou un repositionnement du produit.

bSur les plages de fréquences allant de 150 kHz à 80 MHz, les intensités de champs doivent être inférieures à 3 V/m.

#### Distance de séparation recommandée entre appareils portables et mobiles de communication RF et le produit

L'unité de navigation électromagnétique est destinée à une utilisation dans un environnement électromagnétique dans lequel les perturbations RF rayonnées sont contrôlées. L'utilisateur peut contribuer à prévenir les interférences électromagnétiques en maintenant une distance minimum entre l'unité et l'appareil de communication RF portable et mobile.

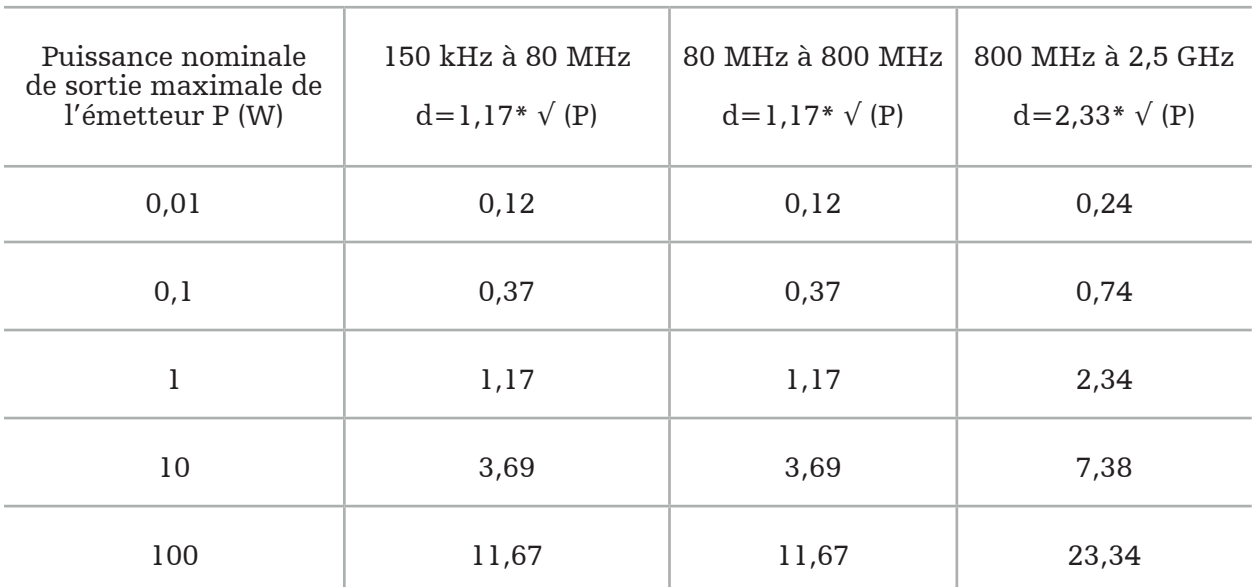

#### Distance de séparation d [m] selon la fréquence de l'émetteur

Pour des émetteurs dont la puissance nominale de sortie n'est pas indiquée, la distance de séparation recommandée (d) en mètres (m) peut être calculée en utilisant l'équation applicable à la fréquence de l'émetteur, où P est la puissance nominale de sortie maximale de l'émetteur en watts (W), selon le fabricant de ce dernier.

## Remarque :

- À 80 MHz et à 800 MHz, la distance de séparation pour la plage de fréquences la plus élevée s'applique.
- Ces recommandations peuvent ne pas s'appliquer dans toutes les situations. La propagation électromagnétique est affectée par l'absorption et par les réflexions des structures, des objets et des personnes.

Les niveaux de conformité dans les bandes ISM entre 150 kHz et 80 MHz et dans la plage de fréquences de 80 MHz à 2,5 GHz sont conçus pour diminuer la probabilité d'interférence provenant d'appareils de communication RF portables et mobiles se trouvant par inadvertance dans les zones patient. Pour cette raison, un facteur supplémentaire de 10/3 est utilisé pour calculer les distances de séparation sûres dans ces plages de fréquence.

Ces recommandations peuvent ne pas s'appliquer dans toutes les situations. La propagation électromagnétique est affectée par l'absorption et par les réflexions des structures, des objets et des personnes.
# 12. Exigences minimales pour les composants supplémentaires

#### AVERTISSEMENT

Lors de l'utilisation de produits tiers, lire attentivement et suivre les instructions fournies avec ces produits.

## **12.1. Dispositifs**

#### Unité de caméra d'endoscope :

- Sorties : DVI / SDI / HD-SDI / 3G-SDI / S-VIDEO / VGA
- Résolution: PAL 768 x 572 minimum 1 080p60 maximum
- Décalage de l'image endoscopique avec un moniteur médical de 60 Hz : 50 ms maximum
- Unité de caméra conforme à la norme IEC 60601-1 et fournit 2 MOPP à la caméra
- Source lumineuse conforme à la norme IEC 60601-1 et fournit 2 MOPP vers le patient

#### Cordons d'alimentation du chariot d'appareils Pro :

Le chariot d'appareils inclut quatre étagères et un tiroir de stockage.

- 8000-030-003 Cordon d'alimentation US pour chariot d'appareils Pro
- 8000-030-004 Cordon d'alimentation Schuko pour chariot d'appareils Pro
- 8000-030-005 Cordon d'alimentation UK pour chariot d'appareils Pro
- 8000-030-006 Cordon d'alimentation CH pour chariot d'appareils Pro

#### Tête de caméra :

 $R$ ésolution : PAL (752(H) x 582(V)) ou plus

#### Endoscopes :

#### Endoscopes rigides :

- Pour la navigation des endoscopes rigides de 4 mm de diamètre, de 180 mm de longueur et avec un connecteur à baïonnette par défaut, l'utilisation du tracker d'endoscope électromagnétique (réf. 8000-060-001) est recommandée. Consulter le mode d'emploi des clamps à instruments et le mode d'emploi des clamps à instruments électromagnétiques pour les spécifications des diamètres supplémentaires pris en charge.
- Optiques droit vers l'avant ou oblique vers l'avant avec 0° / 30° / 45° entre les axes de tiges et la direction de visualisation

#### Moniteurs médicaux :

- Entrées : DVI ou HDMI
- Résolution : 1920 x 1080 recommandé
- Couleurs : 16,7 millions de couleurs
- Décalage maximal de 50 ms en combinaison avec une unité de caméra d'endoscope
- Qualité médicale
- Conforme à la norme IEC 62368-1 ou IEC 60601-1

#### Le dispositif est compatible avec les moniteurs suivants :

- 240-031-020 VisionPro
- 240-031-050 4K Display

#### Clavier/souris (qualité médicale ou hygiénique) :

- Connecteur : USB 2.0 ou plus
- Compatible IBM

## Sommario

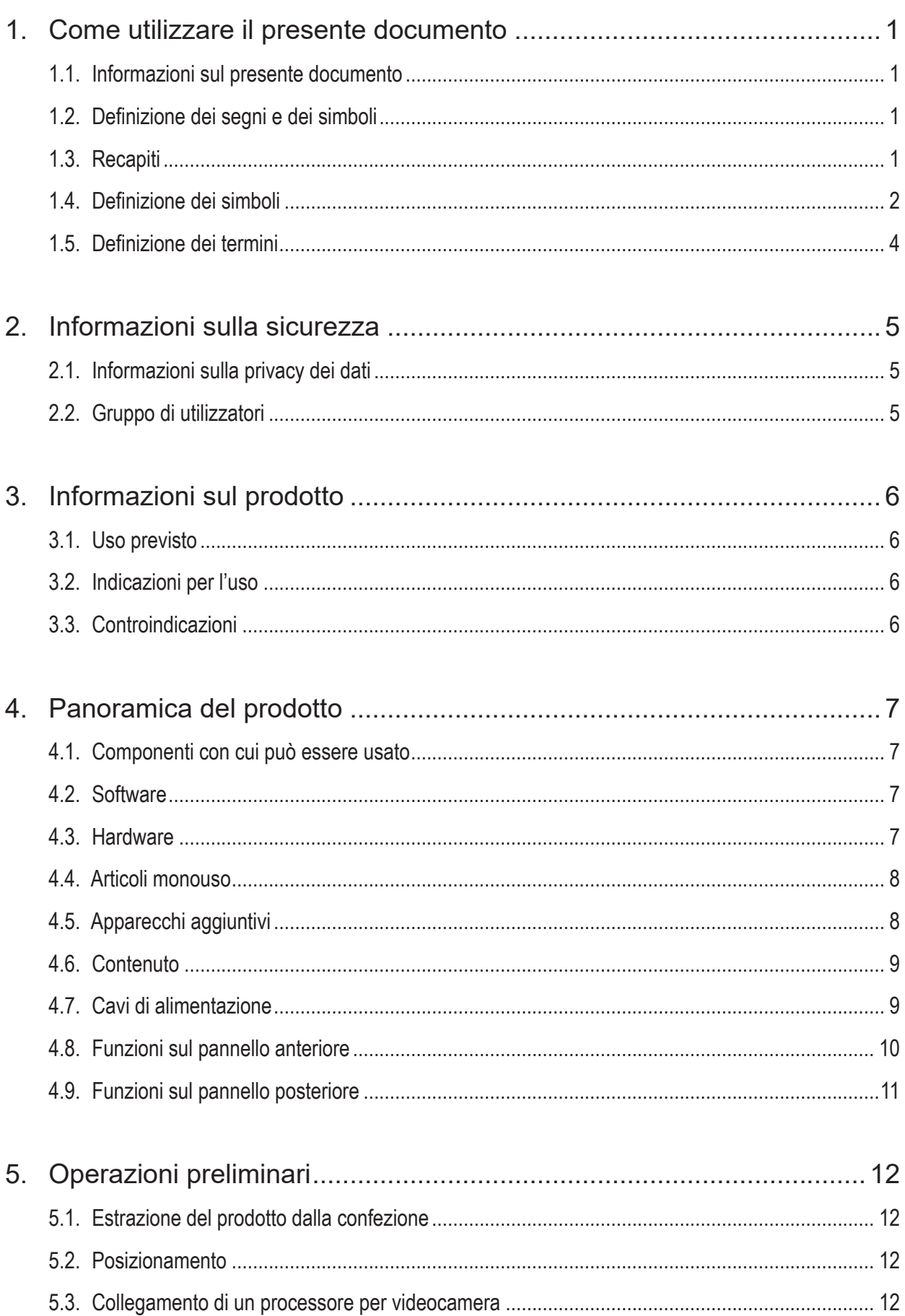

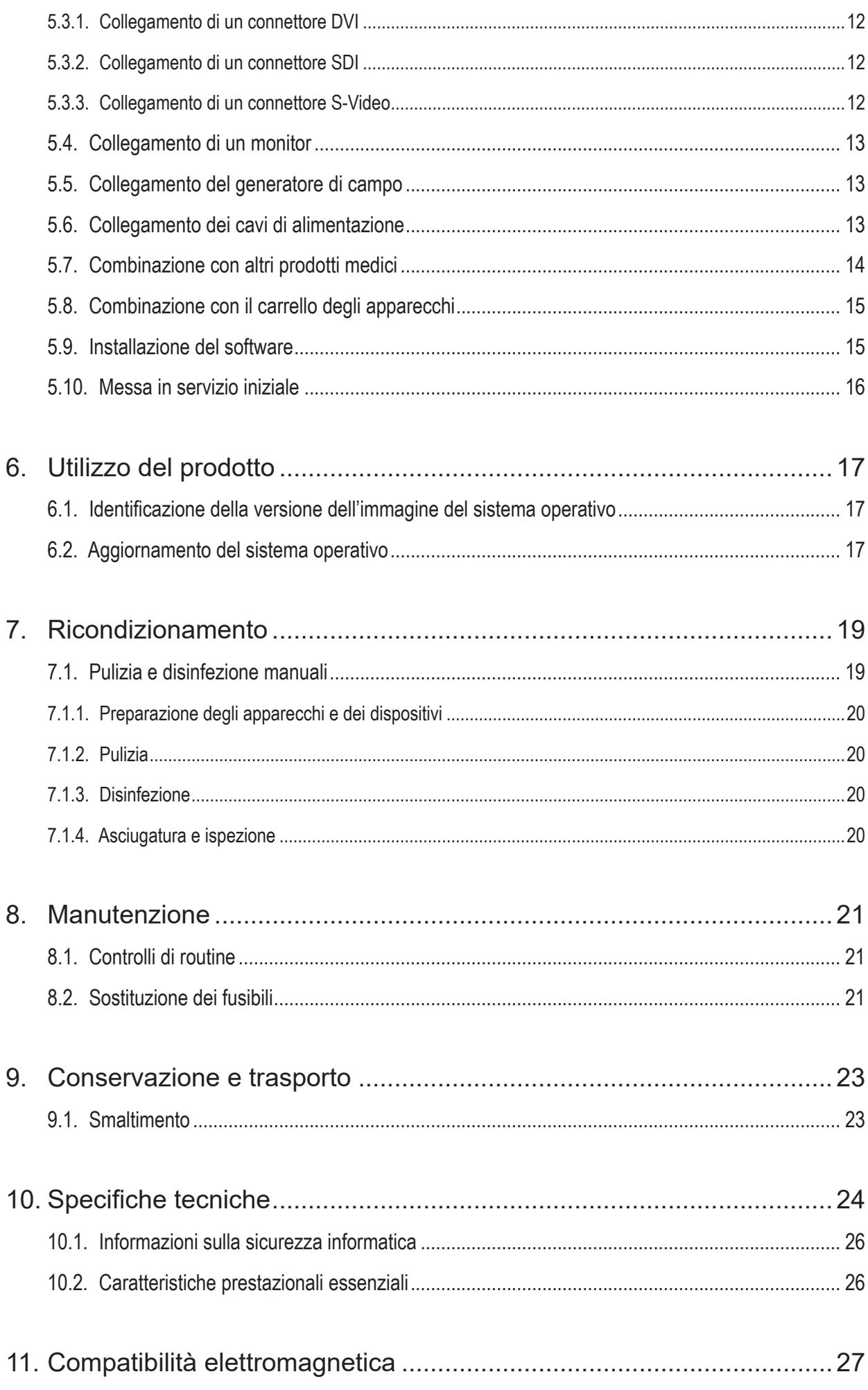

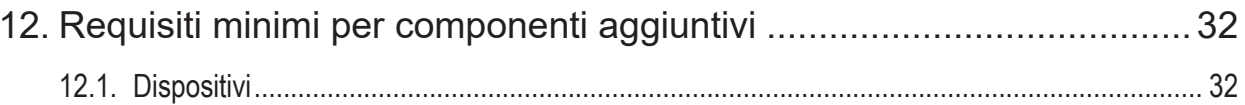

# 1. Come utilizzare il presente documento

## **1.1. Informazioni sul presente documento**

Questo manuale costituisce la fonte di informazioni più completa per un utilizzo e una manutenzione sicuri, efficaci e conformi del prodotto. Prima di usare il prodotto o qualsiasi componente compatibile con il prodotto, leggere e assicurarsi di comprendere questo manuale e la relativa documentazione per l'uso.

## **1.2. Definizione dei segni e dei simboli**

La tabella seguente fornisce le definizioni dei segni e dei simboli utilizzati nel presente documento.

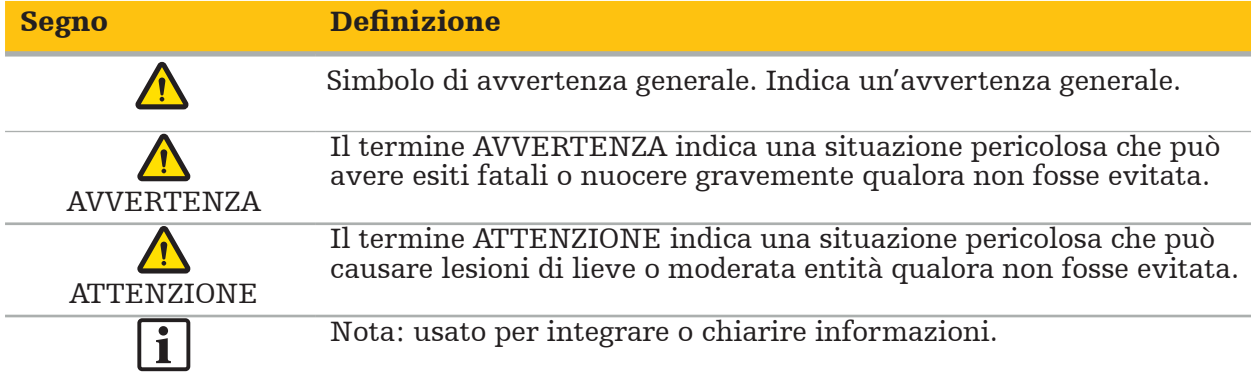

### **1.3. Recapiti**

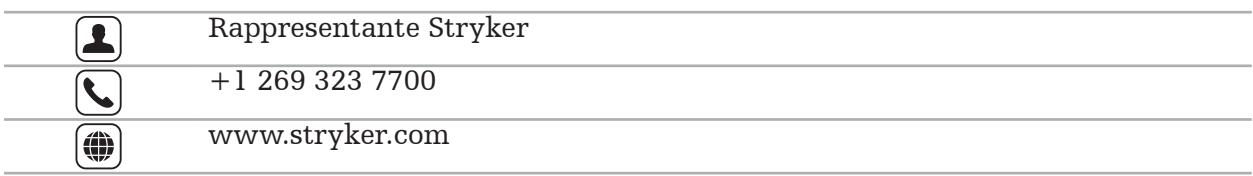

## **1.4. Definizione dei simboli**

EN ISO 7010 Simboli grafici – Colori e segnaletica di sicurezza – Segnaletica di sicurezza registrata

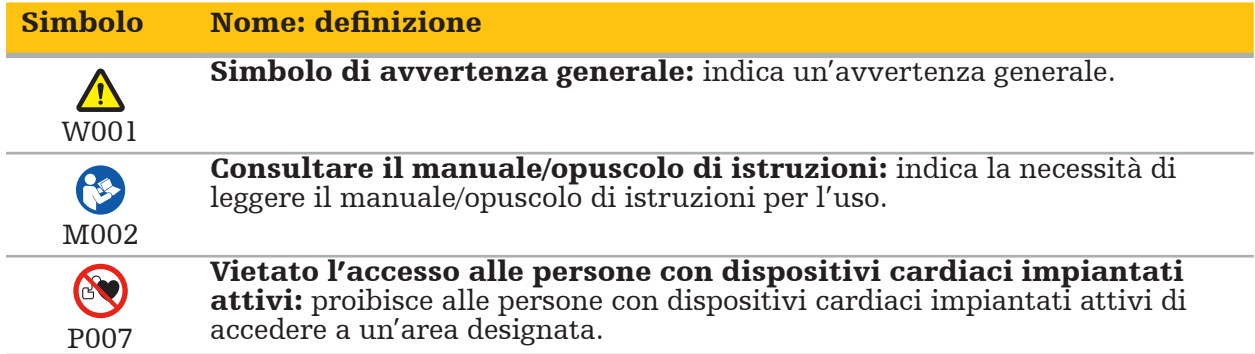

EN ISO 15223-1 Dispositivi medici — Simboli da utilizzare nelle etichette del dispositivo medico, nell'etichettatura e nelle informazioni che devono essere fornite - Parte 1 Requisiti generali

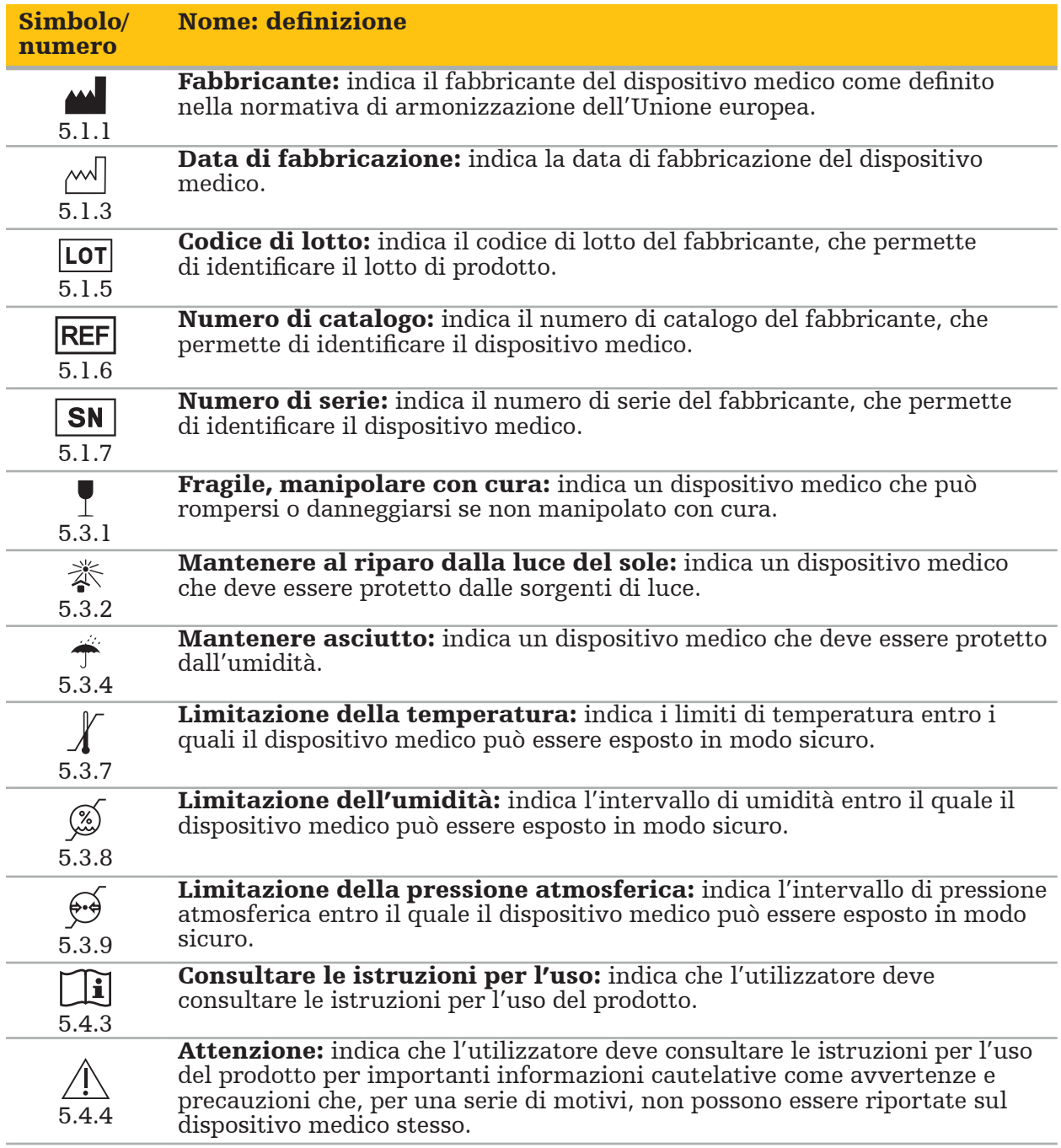

IEC 60417 Simboli grafici da usare sull'apparecchiatura

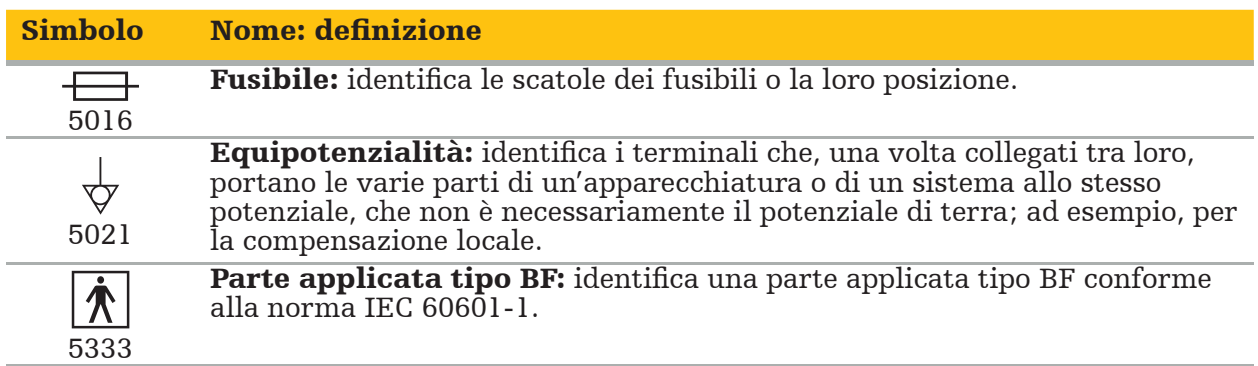

#### Simboli specifici del prodotto

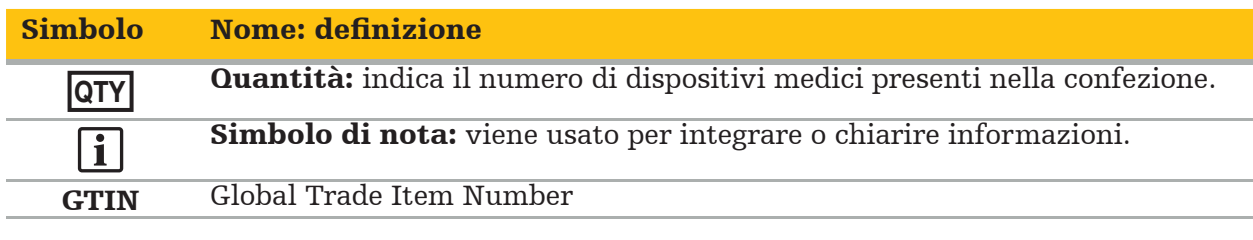

81 FR 38911 – Norma finale della FDA per l'uso dei simboli nelle etichette

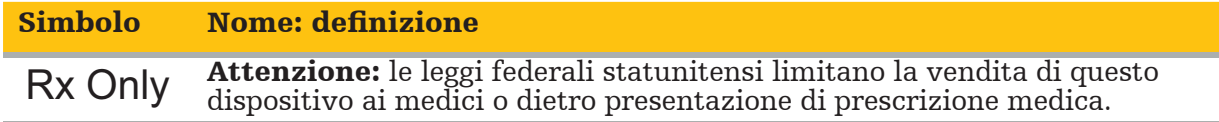

Direttiva 2012/19/UE sui rifiuti di apparecchiature elettriche ed elettroniche (RAEE)

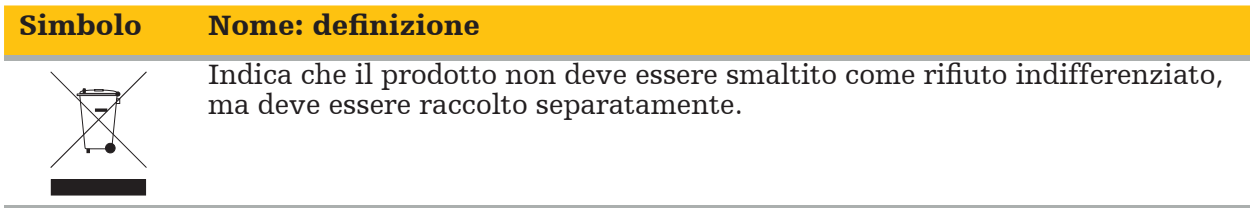

ASTM F2503-08 Pratiche standard per contrassegnare dispositivi medici e altri strumenti in rapporto alla sicurezza in ambiente RM

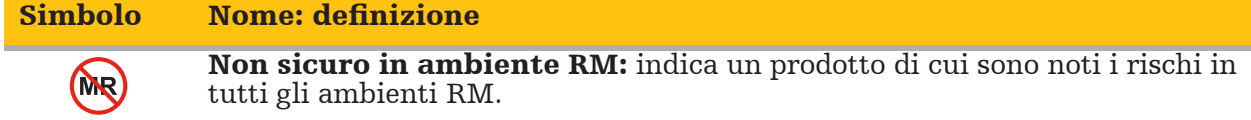

#### Marchi e logotipi normativi

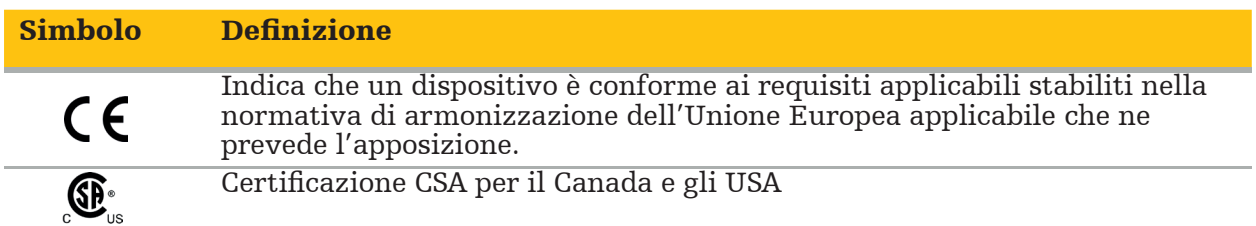

## **1.5. Definizione dei termini**

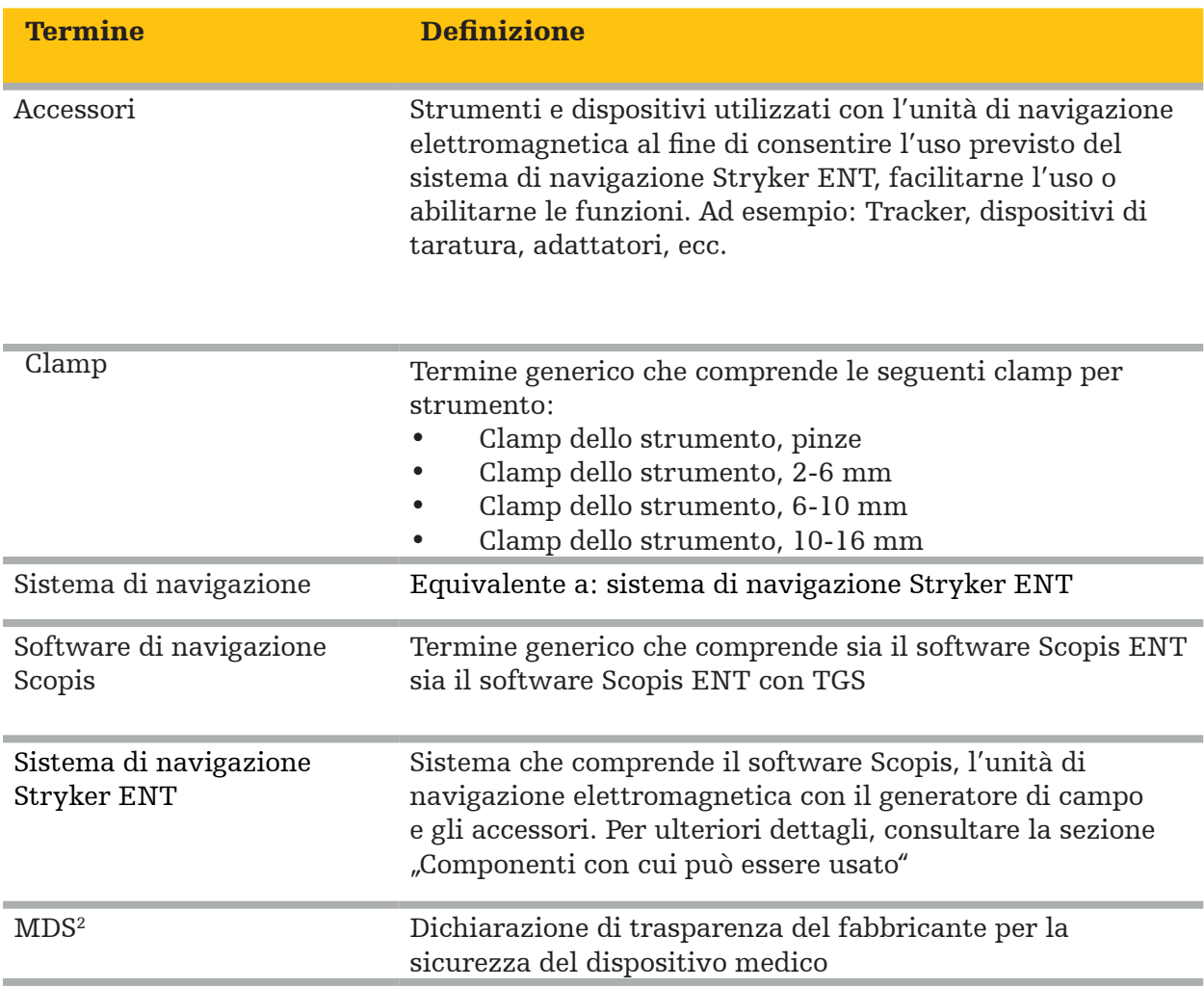

## 2. Informazioni sulla sicurezza

#### **AVVERTENZA**

– Prima di ogni singolo utilizzo, ispezionare il dispositivo e i suoi componenti per escludere la presenza di componenti allentati, deformazioni, danni e cattivo funzionamento. In presenza di tali condizioni, non usare l'apparecchiatura In caso contrario potrebbero prolungarsi i tempi dell'intervento oppure potrebbe insorgere un rischio di lesione al paziente da errori di informazioni sulla navigazione. Per assistenza su un componente, rivolgersi al rappresentante locale Stryker.

- Non piegare, attorcigliare i cavi o usare cavi danneggiati. Le misurazioni di posizione effettuate con un sistema con cavi dello strumento danneggiati possono provocare lesioni personali.
- Non toccare simultaneamente i contatti di una spina o una presa accessibile e il paziente.
- Non usare il prodotto in un ambiente con un maggiore rischio di esplosione, ad es. in un'atmosfera ricca di ossigeno.
- L'impianto elettrico della sala operatoria deve soddisfare i requisiti degli standard IEC applicabili.
- $-$  Non usare il dispositivo in prossimità di uno scanner per imaging a risonanza magnetica (RMI).
- Spetta all'operatore sanitario che esegue qualsiasi procedura determinare l'adeguatezza dell'impiego del prodotto e la tecnica specifica per ogni paziente. Stryker, in qualità di fabbricante, non consiglia procedure chirurgiche specifiche.
- In caso di emergenza, spegnere immediatamente il prodotto e rimuoverlo dal paziente o dal personale. Quindi predisporre i necessari controlli e interventi di riparazione a cura di personale di assistenza qualificato.
- Per motivi di sicurezza sono vietate modifiche non autorizzate al prodotto.

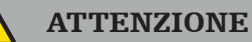

L'inosservanza delle condizioni ambientali permesse può causare danni al dispositivo.

## **2.1. Informazioni sulla privacy dei dati**

L'utilizzatore deve operare nel rispetto dei requisiti nazionali in materia di protezione dei dati dei pazienti. Il sistema di navigazione può essere usato soltanto da personale autorizzato. Si consiglia di proteggere il sistema dall'uso non autorizzato vincolandone l'accesso all'inserimento di una password.

Negli ospedali pubblici è necessario informare il garante della protezione dei dati riguardo al sistema.

A tutela della sicurezza dei dati, è necessario eseguire periodicamente un back-up dei dati. Stryker declina ogni responsabilità derivante dalla perdita di dati.

## **2.2. Gruppo di utilizzatori**

Operatori sanitari (chirurgo/medico interno, infermiere/assistente professionista) con formazione in chirurgia computer assistita e con un'approfondita conoscenza delle istruzioni per l'uso e del funzionamento di questo prodotto. Per richiedere istruzioni aggiuntive in fase di utilizzo, contattare Stryker.

# 3. Informazioni sul prodotto

#### **AVVERTENZA**

- Il prodotto può essere utilizzato esclusivamente per la sua destinazione d'uso e in base al presente documento e a tutte le versioni attuali della documentazione pertinente del sistema e dell'applicazione.
- Il presente documento fa parte del prodotto e deve essere accessibile al personale in qualsiasi momento e deve essere consegnato ai proprietari o agli utenti successivi.

## **3.1. Uso previsto**

L'unità di navigazione elettromagnetica è da intendersi quale ausilio alla localizzazione precisa di strutture anatomiche nell'ambito di procedure percutanee o a cielo aperto.

### **3.2. Indicazioni per l'uso**

Il sistema di navigazione ENT Stryker è indicato per qualsiasi condizione medica in cui potrebbe essere adeguato l'uso della chirurgia stereotassica e dove è possibile identificare il riferimento a una struttura anatomica rigida nell'ambito di procedure chirurgiche ORL, come i seni paranasali e l'anatomia mastoidea, rispetto a un modello anatomico basato su TC o RM.

Esempi di procedure includono, in via esemplificativa ma non esaustiva, le seguenti procedure ORL:

- procedure di accesso transsfenoidali
- interventi intranasali
- procedure sinusali, come antrostomie mascellari, etmoidectomie, sfenoidotomie/ esplorazioni sfenoidee, resezioni dei turbinati e sinusotomie frontali
- procedure della base cranica anteriore correlate a ORL

## **3.3. Controindicazioni**

Nessuna nota.

## 4. Panoramica del prodotto

## **4.1. Componenti con cui può essere usato**

**AVVERTENZA** 

Usare esclusivamente prodotti approvati da Stryker, salvo diversa indicazione.

### **4.2. Software**

**A** 

Per informazioni correlate al software compatibile, fare riferimento alla tabella sottostante.

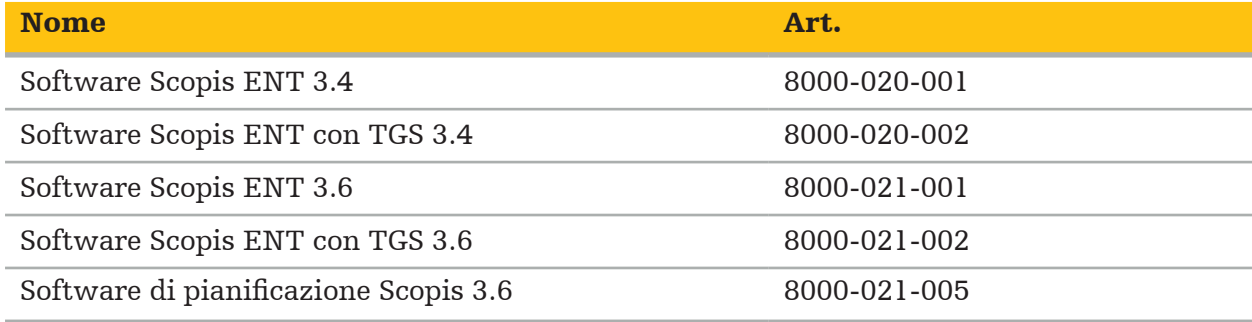

#### **4.3. Hardware**

Per informazioni correlate all'hardware compatibile, fare riferimento alla tabella sottostante.

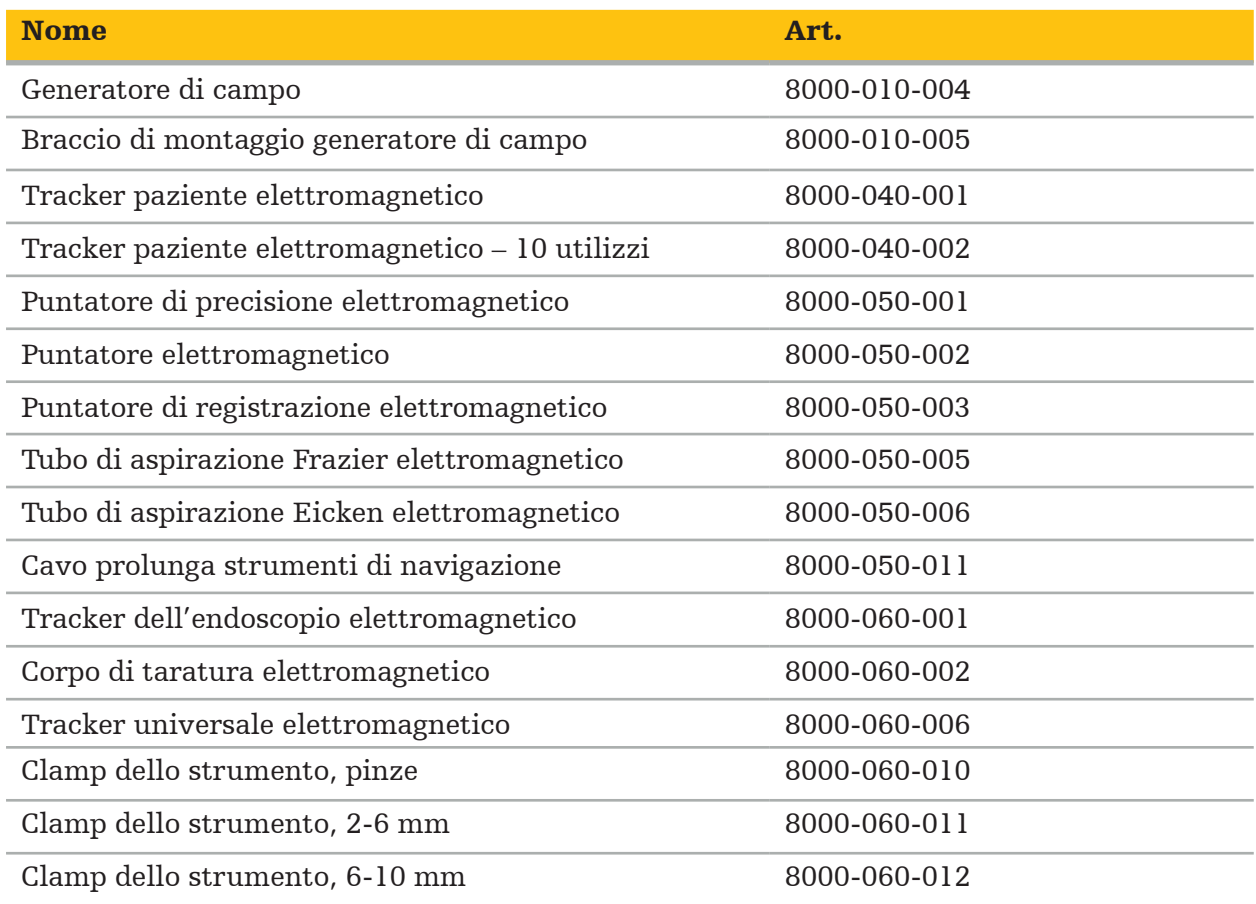

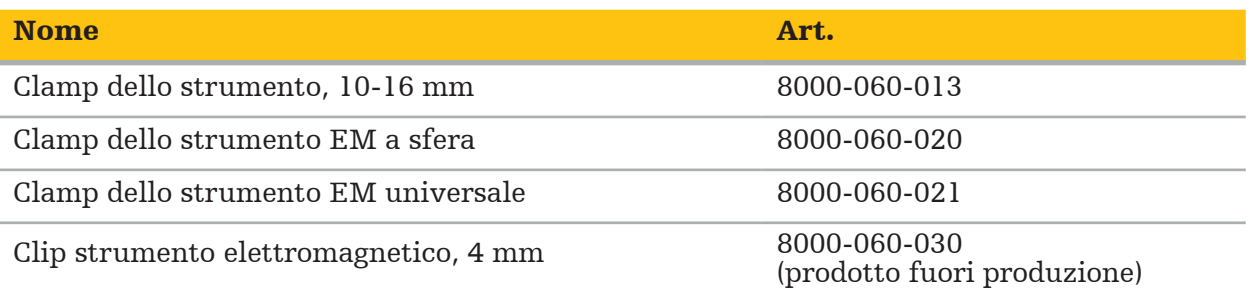

Nota: è possibile che il prodotto non sia disponibile in tutti i mercati, in quanto la disponibilità è soggetta alle norme e/o alle pratiche mediche vigenti nei singoli mercati. Contattare il rappresentante Stryker per informazioni sulla disponibilità del prodotto.

## **4.4. Articoli monouso**

Per informazioni correlate agli articoli monouso, fare riferimento alla tabella sottostante.

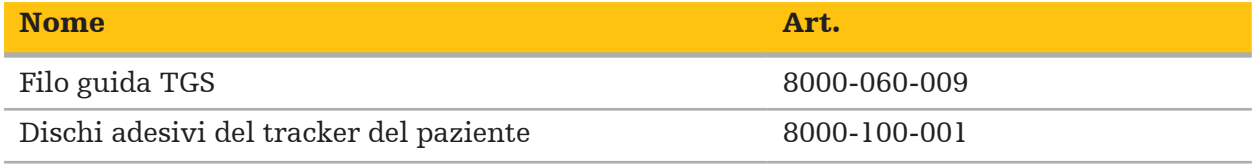

## **4.5. Apparecchi aggiuntivi**

Per informazioni correlate ad altri apparecchi compatibili, fare riferimento alla tabella sottostante.

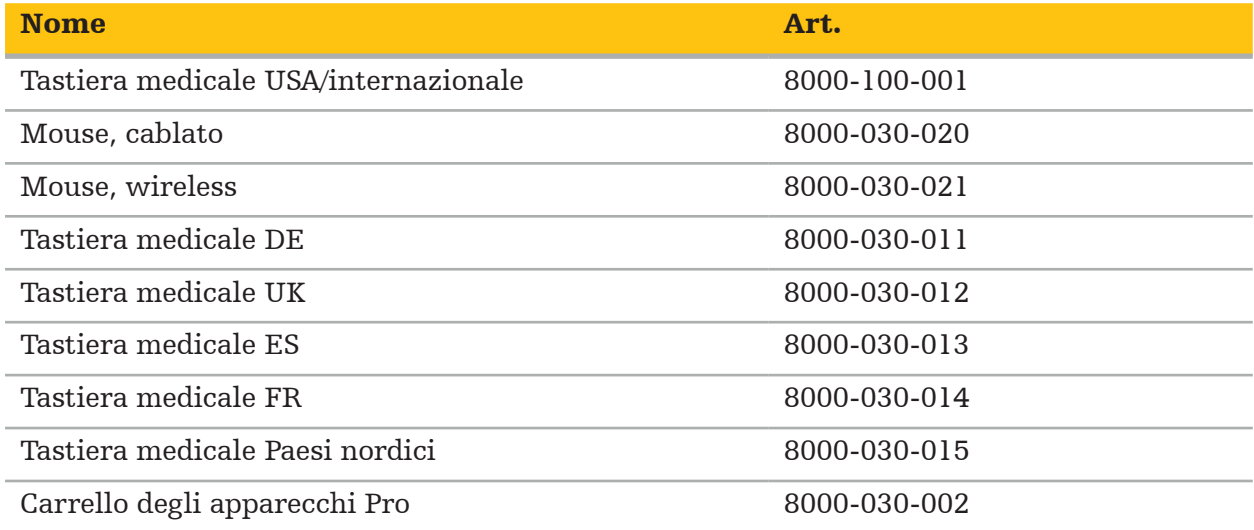

## **4.6. Contenuto**

I seguenti articoli sono forniti in dotazione al prodotto:

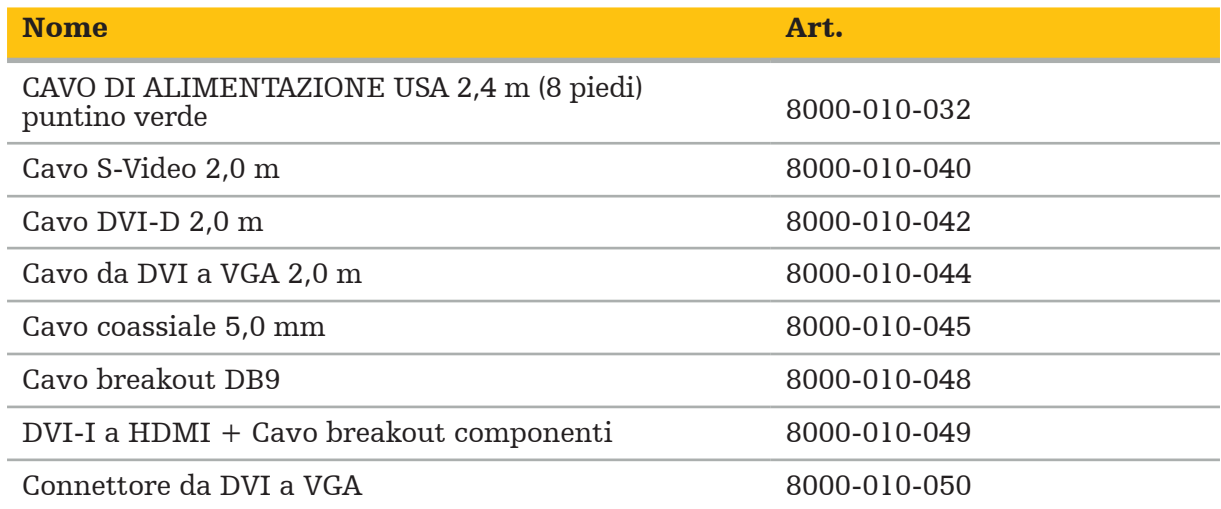

## **4.7. Cavi di alimentazione**

Gli articoli elencati di seguito sono forniti in dotazione al prodotto:

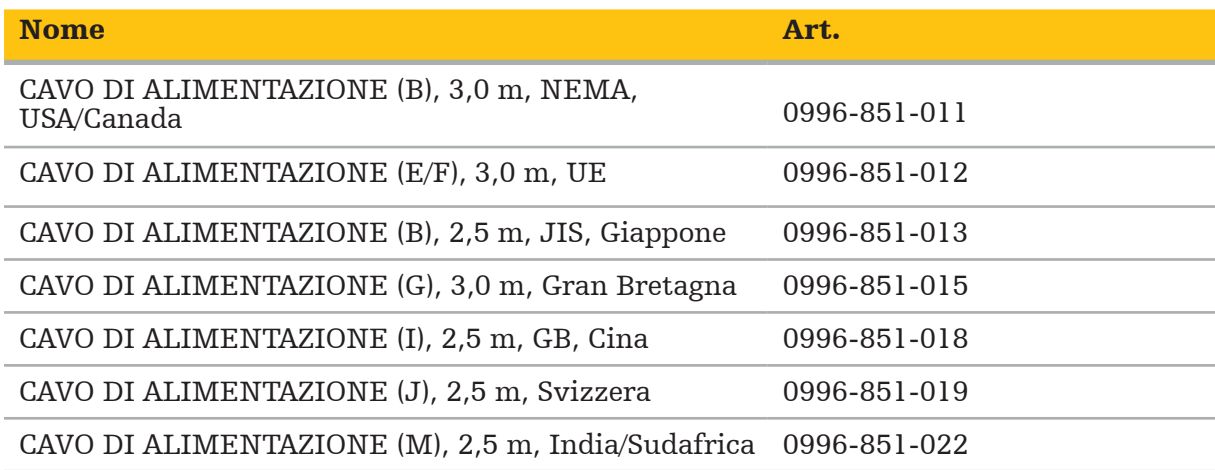

## **4.8. Funzioni sul pannello anteriore**

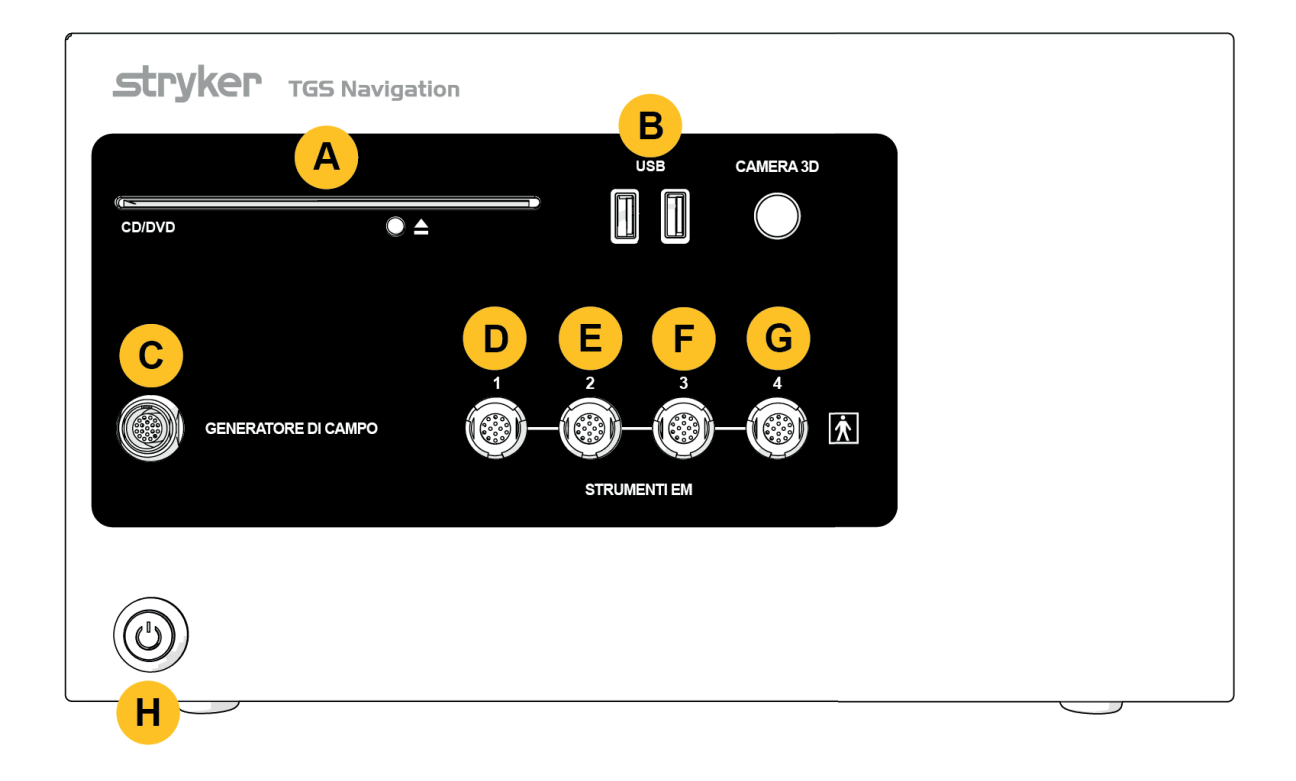

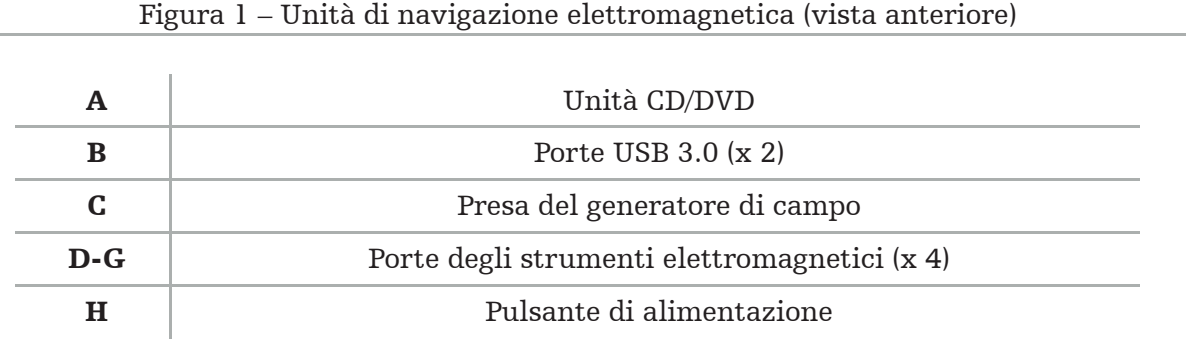

## **4.9. Funzioni sul pannello posteriore**

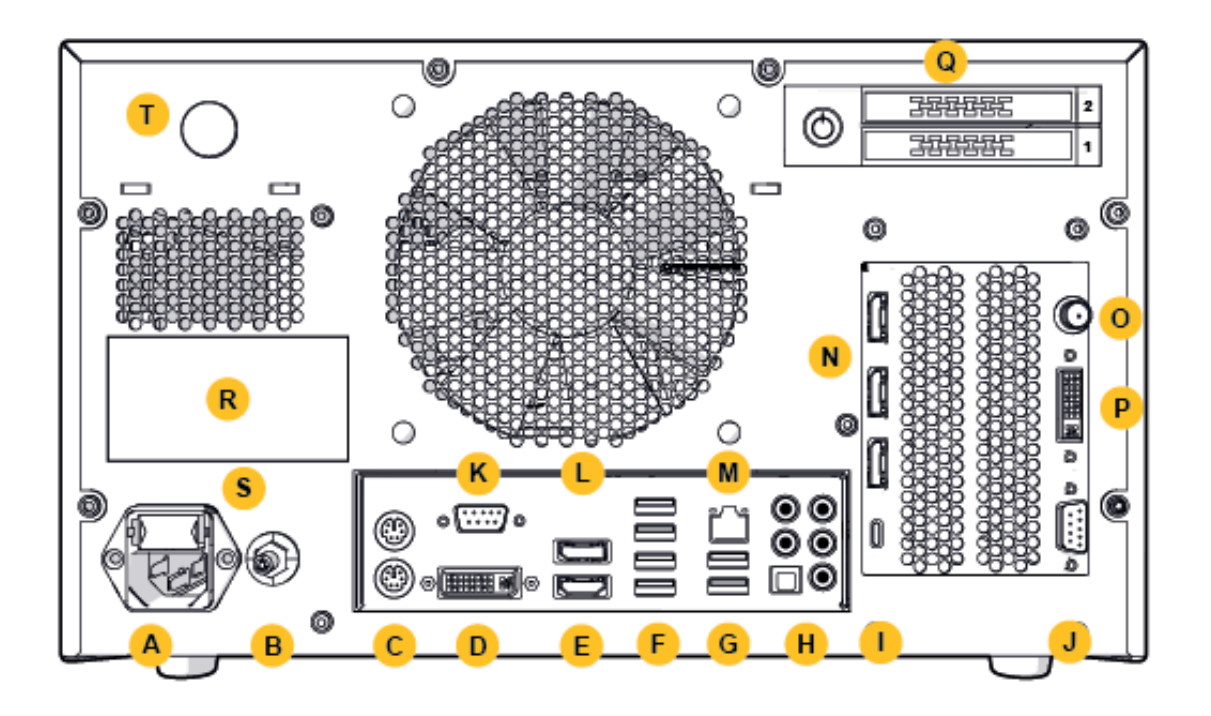

Figura 2 – Unità di navigazione elettromagnetica (vista posteriore)

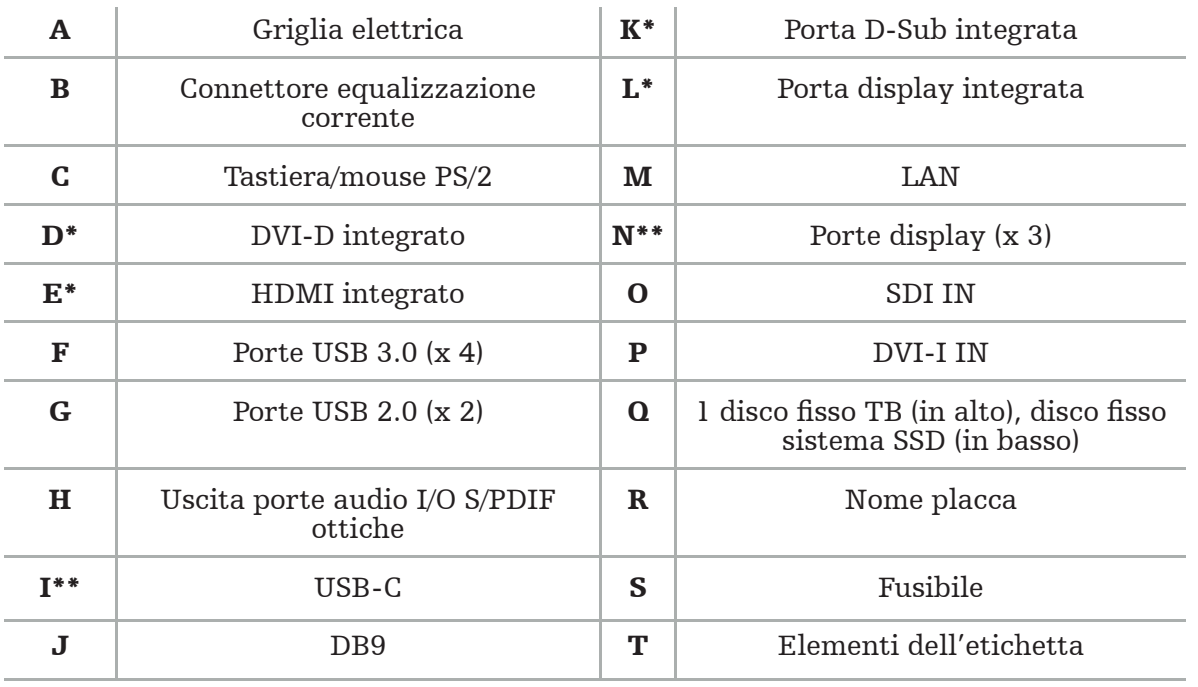

\* Porte D, E, K, L non applicabili. Usare una qualsiasi delle porte N per collegare un monitor. \*\* Le porte sulle uscite della scheda grafica possono variare tra le unità di navigazione elettromagnetica.

# 5. Operazioni preliminari

## **5.1. Estrazione del prodotto dalla confezione**

Dopo l'apertura della confezione, verificare che il contenuto sia completo e integro. In presenza di segni tali da giustificare un reclamo, rivolgersi al corriere immediatamente.

Non gettare la confezione originale, perché può essere utilizzata per il successivo trasporto del prodotto qualora si rendesse necessario.

## **5.2. Posizionamento**

Posizionare il dispositivo al di fuori dell'ambiente del paziente su una superficie piatta e stabile. Garantire un'adeguata ventilazione ed evitare accumuli di calore nel carrello degli apparecchi chiuso.

Il dispositivo può essere collegato all'alimentazione di rete solo quando tutto il sistema è stato configurato e tutte le linee dati sono state collegate.

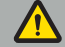

#### AVVERTENZA

- Evitare il contatto diretto del prodotto con il paziente.
- Collocare il prodotto fuori dalla portata del paziente.

#### **ATTENZIONE**

- Non impilare l'unità di navigazione elettromagnetica con altri apparecchi.
- Posizionare i cavi in maniera tale da escludere ogni rischio di inciampo per l'utilizzatore o il paziente.
- Non bloccare le fessure per la ventilazione poste sul retro dell'unità.

### **5.3. Collegamento di un processore per videocamera**

### **5.3.1. Collegamento di un connettore DVI**

Collegare l'uscita DVI del processore della videocamera con l'ingresso DVI-I del dispositivo.

### **5.3.2. Collegamento di un connettore SDI**

Collegare il cavo SDI all'ingresso SDI IN del dispositivo.

## **5.3.3. Collegamento di un connettore S-Video**

Nota: la larghezza di banda di trasmissione dei collegamenti S-Video è minore di quella dei collegamenti DVI e SDI.

- 1. Collegare il cavo breakout DB9 (DB9 a YC/Composito/Audio analogico/Componente) all'ingresso DB9 del dispositivo.
- 2. Collegare l'uscita S-Video del processore della videocamera al cavo breakout DB9 (DB9 a YC/Composito/Audio analogico/Componente).

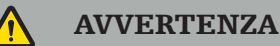

Per garantire un ritardo video minimo, accertarsi di collegare direttamente il modulo dell'endoscopio con l'unità di navigazione elettromagnetica e l'unità di navigazione elettromagnetica con il monitor.

## **5.4. Collegamento di un monitor**

Collegare un monitor compatibile con il cavo DVI da una delle porte display che appartengono alla scheda grafica (utilizzando l'adattatore fornito in dotazione). Accertarsi di evitare i collegamenti con una qualsiasi delle porte integrate (vedere la "Figura 2 – Unità di navigazione elettromagnetica (vista posteriore)"). Per una visualizzazione ottimale dell'immagine, consigliamo un monitor con risoluzione minima di 1920 x 1080 pixel e uno schermo di almeno 69 cm (27 pollici).

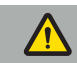

#### **AVVERTENZA**

I monitor da collegare devono essere idonei all'uso in sala operatoria conformemente agli standard di sicurezza IEC 62368-1 o IEC 60601-1.

## **5.5. Collegamento del generatore di campo**

Collegare la spina del generatore di campo alla presa sul pannello anteriore dell'unità.

#### **ATTENZIONE**

- Non forzare l'inserimento. Non piegare o esercitare forza sul cavo.
- Quando si collega il generatore di campo o strumenti elettromagnetici alle prese,
	- le spine devono insediarsi in posizione con uno scatto.

## **5.6. Collegamento dei cavi di alimentazione**

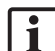

Nota: il cavo di equalizzazione potenziale consente di collegare il dispositivo elettromedicale e una barra bus di equalizzazione del potenziale. Serve a prevenire o compensare differenze di potenziale fra i corpi degli apparecchi elettrici e componenti conduttivi integrati nell'ambiente del paziente.

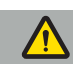

#### **AVVERTENZA**

- Prima di collegare il cavo di alimentazione a un'uscita della corrente, verificare che la tensione sia corretta (100-240 V $\sim$  /50/60 Hz) e che i cavi siano puliti, asciutti e integri.
- Usare esclusivamente i cavi di alimentazione forniti in dotazione o cavi conformi agli standard del Paese in cui si intende usare il prodotto e di lunghezza non maggiore di 3 m con una sezione trasversale minima di 1 mm².
- Per evitare il rischio di scossa elettrica, l'alimentazione alla quale si collega il prodotto deve essere dotata di un conduttore di protezione. Controllare periodicamente prese e cavi, e non usarli se danneggiati.
- 1. Accertarsi che il prodotto e ogni altro dispositivo elettrico usato insieme a esso siano collegati a una fonte di equalizzazione del potenziale (equipotenziale), ossia attraverso conduttori di messa a terra di protezione.
- 2. Collegare il dispositivo alla griglia elettrica con il cavo di alimentazione fornito in dotazione.

#### AVVERTENZA

Se si utilizza una presa multipla per collegare il dispositivo alla griglia elettrica, accertarsi che la presa sia conforme ai requisiti dello standard IEC 60601-1.

Per rimuovere completamente il dispositivo dalla griglia elettrica, accertarsi di scollegare il cavo di alimentazione dalla presa o rimuovere il dispositivo dalla griglia in altro modo idoneo.

Nota: accertarsi che l'unità di navigazione elettromagnetica e tutti i dispositivi elettrici installati usati insieme all'unità siano installati in modo tale che sia agevole scollegarli dalla griglia elettrica.

### **5.7. Combinazione con altri prodotti medici**

#### **AVVERTENZA**

- Le immagini live intraoperatorie elaborate dal sistema potrebbero subire un ritardo di trasmissione sullo schermo. Durante l'esecuzione di applicazioni che richiedono l'acquisizione di immagini critiche in tempo reale, occorre usare un secondo monitor. Questo monitor deve essere collegato direttamente all'unità di acquisizione di immagini critiche in tempo reale.
- I dispositivi elettromedicali usati in combinazione devono essere conformi allo standard di sicurezza IEC 60601-1. Se si collegano altri dispositivi agli ingressi e alle uscite del segnale, si configura un sistema medico e si sarà responsabili di garantire che il sistema soddisfi i requisiti dello standard per sistemi IEC 60601-1.
- Quando si combinano prodotti medici, la sicurezza è garantita soltanto se la combinazione viene specificata nelle rispettive istruzioni per l'uso come combinazione sicura o se le funzioni specifiche e le specifiche dell'interfaccia dei prodotti medici combinati sono idonei alla combinazione (vedere IEC 60601-1).
- Se l'unità della videocamera non è collegata direttamente a un secondo monitor, il processore della videocamera deve essere collegato direttamente al monitor utilizzando un secondo cavo per il segnale dell'immagine. In caso di guasto al prodotto, non sarebbe possibile riacquisire la visibilità dell'area operativa il più rapidamente possibile.

Una unità di videocamera collegata per un sistema endoscopico deve essere conforme allo standard IEC 60601-1 e garantire almeno 2 MOPP quando collegata al sistema della videocamera.

Quando si collega una sorgente luminosa per il sistema endoscopico, accertarsi che sia conforme allo standard IEC 60601-1 e che fornisca almeno 2 MOPP verso il paziente.

Tutti i dispositivi combinati devono essere conformi allo standard di sicurezza elettrica IEC 60601-1.

## **5.8. Combinazione con il carrello degli apparecchi**

**AVVERTENZA** 

- Non toccare simultaneamente il paziente e una qualsiasi parte del sistema (ad es. l'unità di navigazione elettromagnetica, il carrello, i monitor) eccetto gli strumenti elettromagnetici. L'inosservanza di questa regola può determinare la formazione di correnti elettriche pericolose che potrebbero nuocere al paziente o all'utilizzatore.
- Quando si utilizza un sistema di supporto (ad es. il carrello), collegare e accendere sempre tutti gli altri dispositivi all'interno del sistema (ad es. unità di navigazione elettromagnetica, monitor attraverso il sistema di supporto. Non collegare questi altri dispositivi direttamente alle prese a parete quando si utilizza un sistema di supporto.

#### **ATTENZIONE**

- Quando si sposta il carrello con i suoi componenti, il monitor deve essere ruotato lateralmente di 90°.
- Il carrello con tutti i componenti può essere tirato lentamente solo dall'impugnatura in direzione posteriore. Quando durante il trasporto si incontrano ostacoli o dossi, compresi cavi o tubi flessibili, ridurre significativamente la velocità di movimento.

### **5.9. Installazione del software**

## Nota:

– Sull'unità di navigazione elettromagnetica possono essere installate diverse varianti di software in diverse versioni. Prima di iniziare le procedure di installazione, verificare variante e versione.

Per garantire il corretto funzionamento del dispositivo medico, gli interventi di modifica apportati al sistema durante la sua vita utile devono essere rigorosamente controllati. Deve essere seguita un'apposita procedura, secondo quanto definito nello standard IEC 80001, e l'accesso al sistema deve essere ristretto vincolandolo all'inserimento di una password. In particolare, l'accesso al computer va garantito soltanto su reti protette.

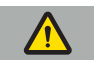

#### **AVVERTENZA**

- Non installare software di terze parti sul computer senza prima consultare Stryker.
- Per motivi di sicurezza, il software di navigazione Scopis deve essere installato e configurato esclusivamente dai dipendenti Stryker.

## **5.10. Messa in servizio iniziale**

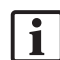

Nota: prima della messa in servizio iniziale del sistema, accertarsi che l'unità di navigazione elettromagnetica e tutti gli altri componenti del sistema siano collegati correttamente.

1. Accendere il software di navigazione Scopis premendo il pulsante di accensione posizionato sul pannello anteriore dell'unità.

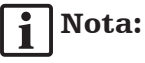

- Prima del primo utilizzo del software di navigazione Scopis, leggere le istruzioni per l'uso fornite in dotazione al prodotto.
- Se durante il primo utilizzo il software chiede l'inserimento del numero di serie, contattare Stryker indicando l'ID del sistema visualizzato.
- 2. Avviare il software di navigazione Scopis dal tasto di scelta rapida sul desktop di Windows.

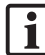

Nota: il software esegue una verifica di compatibilità completamente automatica. In caso di incompatibilità, contattare Stryker.

3. Fare clic sul logo dell'applicazione nell'angolo in alto a sinistra. Si apre la finestra di dialogo *About (Informazioni su)*. Accertarsi che il numero di riferimento corrisponda al numero indicato nella documentazione dell'applicazione fornita in dotazione al software.

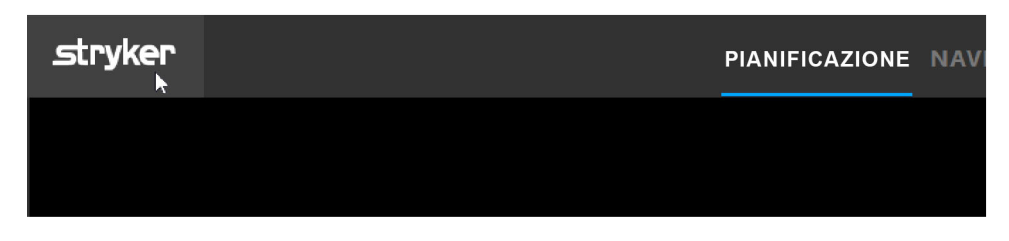

Figura 3 – Finestra di dialogo About (Informazioni su)

## 6. Utilizzo del prodotto

Per indicazioni su come usare il prodotto per una procedura chirurgica, leggere le istruzioni per l'uso fornite in dotazione alla rispettiva applicazione software.

## **6.1. Identificazione della versione dell'immagine del sistema operativo**

Per identificare la versione dell'immagine del sistema operativo, scrivere *Control Panel (Pannello di controllo)* nella casella di ricerca di Windows, selezionare l'app *Control Panel (Pannello di controllo), fare clic su System and Security (Sistema e sicurezza)*  $\Rightarrow$  *System (Sistema)* e spuntare la voce *Model (Modello)* nel raggruppamento *System (Sistema)*.

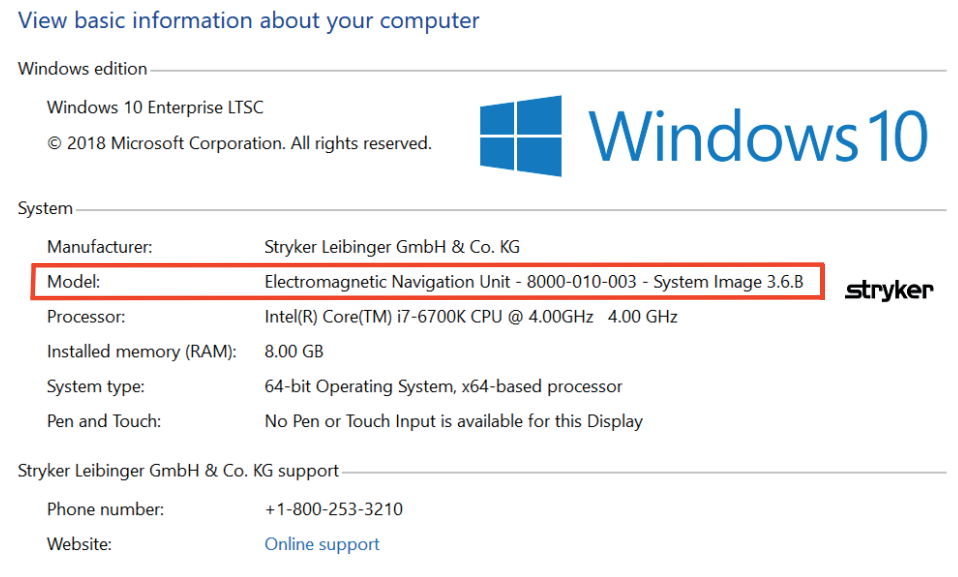

## **6.2. Aggiornamento del sistema operativo**

Nota: Ť

- Questa sezione è valida solo per la versione 3.6.A o successiva dell'immagine del sistema operativo.
- Per la versione 3.3.D dell'immagine del sistema operativo, gli aggiornamenti per il sistema operativo non sono disponibili.

Il sistema operativo del sistema di navigazione ENT Stryker (se connesso a Internet) consente di scaricare e installare gli aggiornamenti del sistema operativo.

Per impostazione predefinita l'installazione degli aggiornamenti richiede la conferma/ l'azione manuale per garantire la disponibilità del sistema durante l'utilizzo del sistema.

Poiché gli aggiornamenti del sistema operativo possono incidere sulle prestazioni del sistema, si consiglia vivamente di eseguire un test sul sistema dopo l'installazione degli aggiornamenti.

Al fine di garantire il corretto funzionamento del sistema di navigazione dopo l'installazione degli aggiornamenti del sistema operativo, si consiglia di procedere come descritto di seguito.

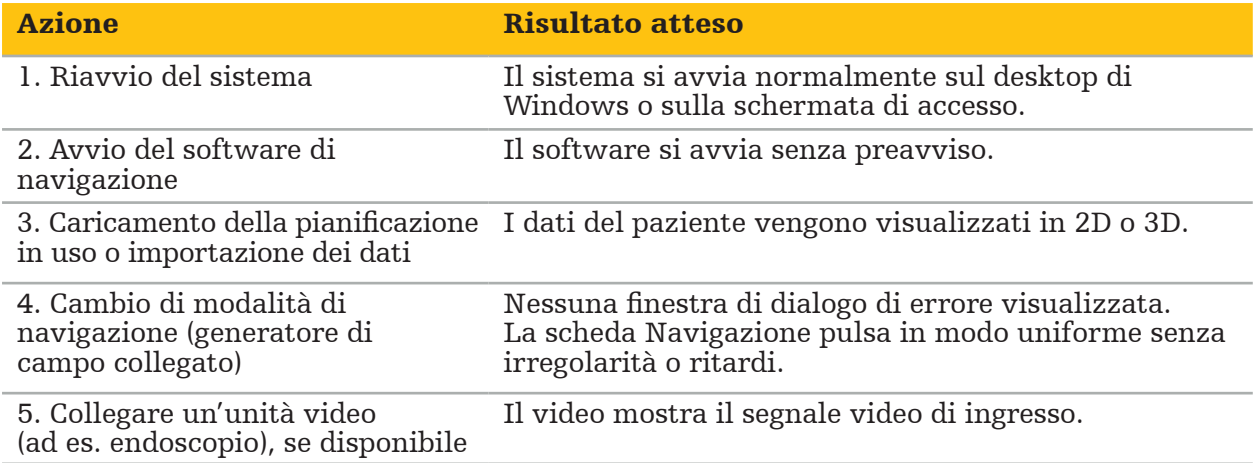

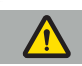

#### **AVVERTENZA**

- [Per la versione 3.6.A o successiva dell'immagine del sistema operativo] L'utente è l'unico responsabile di garantire l'installazione tempestiva degli aggiornamenti del sistema operativo. La mancata installazione degli aggiornamenti
- [Per la versione 3.6.A o successiva dell'immagine del sistema operativo] Gli aggiornamenti del sistema operativo possono condizionare le prestazioni del sistema di navigazione. Verificare le prestazioni del sistema di navigazione dopo ogni singolo aggiornamento del sistema operativo in base alle istruzioni suindicate.

# 7. Ricondizionamento

#### **ATTENZIONE**

- 
- Prestare attenzione alle istruzioni fornite dal fabbricante del detergente e del disinfettante.<br>Per la pulizia, usare esclusivamente panni morbidi e puliti e/o tamponi idonei a tale utilizzo. Non usare mai oggetti taglienti come spazzole metalliche o lana di acciaio.
- Non sterilizzare il prodotto. L'inosservanza di queste raccomandazioni può provocare danni al prodotto.

Ricondizionare i dispositivi entro due ore dall'utilizzo.

Ricondizionare i dispositivi prima di restituirli perché siano sottoposti a interventi di assistenza.

**AVVERTENZA** 

- Prima di eseguire operazioni di pulizia e manutenzione, scollegare il dispositivo dall'alimentatore e da altri dispositivi collegati alla rete elettrica.
- Affinché sia garantito l'uso sicuro, il prodotto deve essere disinfettato con un livello minimo di disinfezione intermedio. Prima del primo utilizzo e prima di ogni utilizzo successivo, il prodotto deve essere pulito e disinfettato secondo una procedura convalidata.
- I componenti elettrici del sistema di navigazione non devono essere esposti né immersi in liquidi. Non collocare liquidi sul dispositivo o in posizione soprastante il dispositivo. L'infiltrazione di liquidi può danneggiare l'apparecchio e comportare un pericolo di incendio o scossa elettrica.
- Per la disinfezione usare prodotti adatti alla disinfezione di dispositivi medici con salviette.

La corretta procedura di ricondizionamento di prodotti medici si articola su più fasi, e più precisamente preparazione, pulizia, disinfezione, test, manutenzione, ispezione e conservazione. Ulteriori informazioni sulle singoli fasi per i prodotti elencati sono fornite di seguito. Si rimanda inoltre alla Guideline for Disinfection and Sterilization in Healthcare Facilities (Linee guida per la disinfezione e la sterilizzazione nelle strutture sanitarie), il documento guida dei CDC (Centers for Disease Control) nella versione del 2008. Consultare anche le seguenti fonti per ulteriori informazioni ma non in sostituzione delle istruzioni convalidate per il ricondizionamento: linee guida per la pratica clinica delle organizzazioni professionali o linee guida cliniche dei CDC.

#### Sicurezza personale

Devono essere usati i seguenti dispositivi di protezione:

- camice (usa e getta)
- guanti (usa e getta)
- occhiali di sicurezza
- maschera paraspruzzi

Fare riferimento alle istruzioni per l'uso del detergente e del disinfettante per eventuali dispositivi di protezione aggiuntivi.

#### **7.1. Pulizia e disinfezione manuali**

Nota: la seguente procedura di pulizia e disinfezione manuale è stata convalidata da Stryker. Se si impiegano altri metodi di ricondizionamento, accertarsi che il ciclo di ricondizionamento sia convalidato.

Apparecchi necessari

- Panno non lanuginoso, tampone, bastoncini cotonati
- Salviette CaviWipes di Metrex research
- Usare acqua depurata appena preparata, acqua altamente depurata o acqua sterile con meno di 10 UFC/ml e 0,25 EU/ml. Per quanto riguarda le linee guida sulla qualità dell'acqua negli USA, si faccia riferimento alla norma AAMI TIR 34
- Aria compressa per uso medico

## **7.1.1. Preparazione degli apparecchi e dei dispositivi**

- 1. Scollegare il cavo di alimentazione dell'unità di navigazione elettromagnetica.
- 2. Scollegare tutti i dispositivi dall'unità di navigazione elettromagnetica.

## **7.1.2. Pulizia**

- 1. Pulire le superfici con una salvietta CaviWipes nuova pulita.
- 2. Prestare attenzione al cavo di alimentazione e alle aree del dispositivo difficili da raggiungere.
- 3. Se la salvietta è contaminata, usare una salvietta CaviWipes nuova pulita.
- 4. Pulire fino a rimuovere tutto lo sporco visibile.
- 5. Seguire anche le istruzioni per l'uso fornite dal fabbricante della soluzione detergente.

## **7.1.3. Disinfezione**

- 1. Pulire tutte le superfici con una salvietta CaviWipes nuova pulita.
- 2. Prestare particolare attenzione al cavo di alimentazione e alle aree del dispositivo difficili da raggiungere.
- 3. Accertarsi che le superfici rimangano visibilmente umide a temperatura ambiente per almeno 3 minuti. Attenersi anche alle istruzioni per l'uso fornite dal fabbricante del disinfettante.
- 4. Se la salvietta è contaminata, usare una salvietta CaviWipes nuova pulita.
- 5. Rimuovere eventuale soluzione disinfettante in eccesso con un panno morbido, non lanuginoso leggermente inumidito con acqua depurata.

## **7.1.4. Asciugatura e ispezione**

- 1. Lasciare asciugare la superficie esterna su un panno non lanuginoso, strofinarla con una salvietta non lanuginosa fino a quando le superfici esterne non sono asciutte o asciugare con aria compressa.
- 2. Prestare particolare attenzione all'asciugatura della spina del cavo di alimentazione e alle aree del dispositivo difficili da raggiungere.
- 3. Ispezionare visivamente l'apparecchio per verificare l'eventuale presenza di residui di sporco o soluzione disinfettante. In presenza di residui di sporco o soluzione disinfettante, ripetere la procedura di pulizia e disinfezione utilizzando nuove salviette CaviWipes.
- 4. Verificare la funzionalità del dispositivo, controllando:
	- eventuali componenti allentati
	- danni alle superfici
	- danni ai cavi
	- altri danni

## 8. Manutenzione

#### **AVVERTENZA**

Non eseguire alcun intervento su questo prodotto, poiché non contiene componenti che richiedano manutenzione da parte dell'utilizzatore. Se occorre assistenza, rivolgersi al rappresentante locale Stryker.

Gli interventi di manutenzione e riparazione possono essere eseguiti esclusivamente dal fabbricante o dai partner autorizzati. I componenti del prodotto possono essere restituiti al fabbricante solo se puliti e disinfettati.

## **8.1. Controlli di routine**

Prima di ogni utilizzo, verificare che tutti gli interventi di manutenzione necessari siano eseguiti secondo la procedura e la prassi in uso a livello locale. Prima dell'uso, verificare la funzionalità del dispositivo e ispezionare i componenti del prodotto per escludere la presenza di difetti.

Prima di ogni utilizzo, controllare il dispositivo per verificare:

- che sia montato e funzioni correttamente;
- che non presenti crepe;
- che non presenti danni alle superfici;
- eventuali componenti allentati;
- che non presenti altri danni.

Verificare periodicamente il cavo di alimentazione del prodotto e il cavo di collegamento per escludere la presenza di danni. Ordinare componenti di ricambio se necessario.

### **8.2. Sostituzione dei fusibili**

- 1. Scollegare il cavo di alimentazione dal dispositivo.
- 2. Sbloccare la scatola dei fusibili spingendo sulle due fessure laterali ed estrarla.

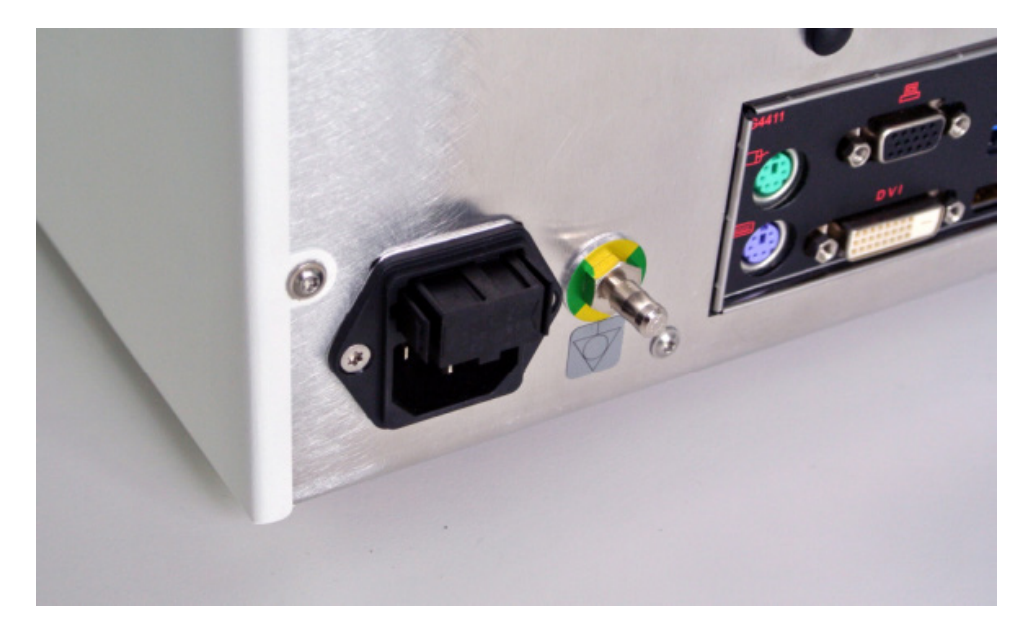

Figura 4 – Apertura della scatola dei fusibili

3. Estrarre il portafusibili tirando verso l'esterno.

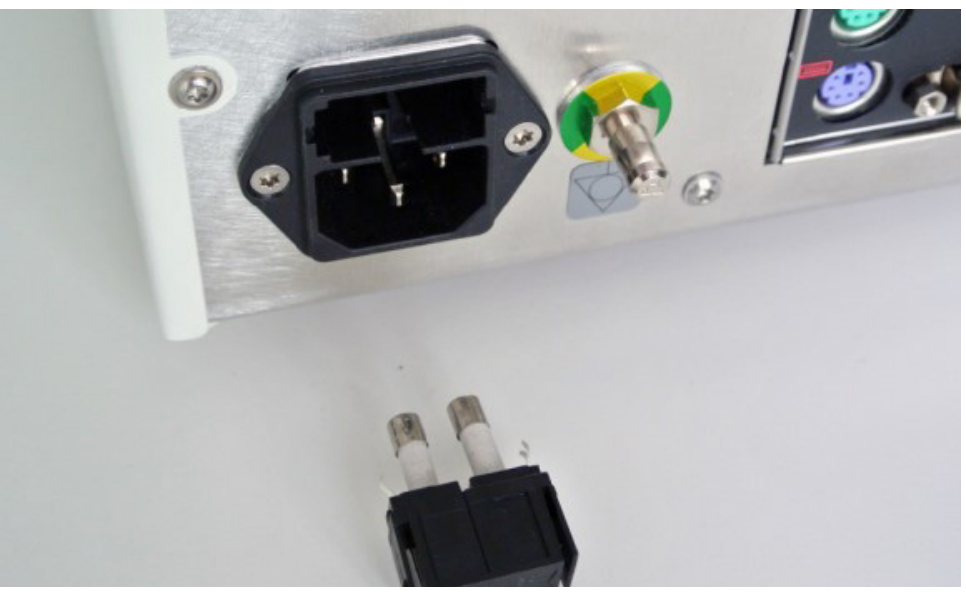

Figura 5 – Estrazione del portafusibili

4. Sostituire i due fusibili. Per quanto riguarda la tensione dei fusibili, consultare la sezione "Specifiche tecniche".

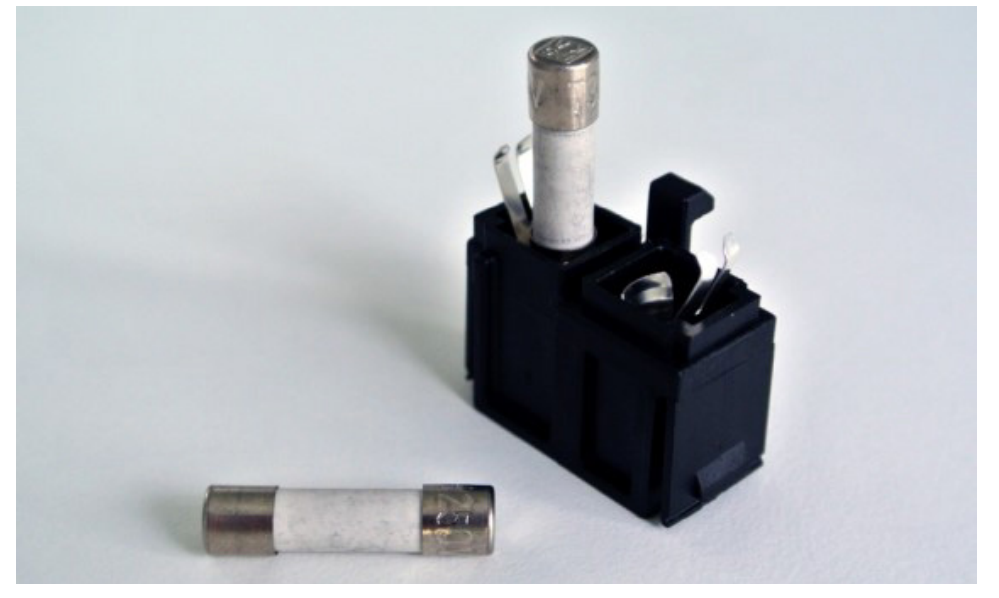

Figura 6 – Posizionamento dei fusibili

- 5. Tirare indietro il portafusibili fino a bloccarlo in posizione.
- 6. Ricollegare il cavo di alimentazione. Accendere il dispositivo ed eseguire un test funzionale.

#### **AVVERTENZA**

Si raccomanda di usare esclusivamente i fusibili indicati nella sezione "Specifiche tecniche". I valori dei fusibili devono corrispondere a quelli specificati sul nome placca.

## 9. Conservazione e trasporto

Durante il trasporto e la spedizione il prodotto può subire danni. Se possibile, imballarlo nella confezione originale.

Se non è disponibile, aggiungere del materiale riempitivo in tutti gli spazi vuoti (ai lati, sopra e sotto). Procedere allo stesso modo nelle altre scatole, onde evitare danni al prodotto durante il trasporto.

Per informazioni sui limiti ambientali da rispettare durante la conservazione e il trasporto, consultare la sezione "Specifiche tecniche".

## **9.1. Smaltimento**

## Nota:

- Nel rispetto della Direttiva 2012/19/UE sui rifiuti di apparecchiature elettriche ed elettroniche (RAEE) il prodotto è soggetto a raccolta differenziata per il riciclaggio. Non smaltire nei rifiuti urbani indifferenziati. Contattare il distributore locale per le informazioni sullo smaltimento. Prima che possano essere riciclati, gli apparecchi infetti devono essere decontaminati.
- La Direttiva concernente le batterie 2006/66/CE, in vigore dal settembre 2008, ha introdotto nuovi requisiti in tema di rimovibilità delle batterie da apparecchi di rifiuto negli Stati Membri dell'Unione Europea. Per ottemperare alla Direttiva, questo dispositivo è stato progettato per una rimozione sicura delle batterie al termine del ciclo di vita a cura di una struttura di trattamento rifiuti. Le unità infette devono essere decontaminate prima che possano essere inviate alla struttura responsabile del riciclaggio. Nel caso in cui ciò non fosse possibile, l'ospedale dovrà astenersi da ogni tentativo di rimozione delle batterie da apparecchi di rifiuto. La Direttiva concernente le batterie 2006/66/CE e i regolamenti degli Stati Membri consentono lo smaltimento continuo di piccole quantità di batterie portatili in discarica e all'inceneritore.
- Materiale perclorato: possibili istruzioni speciali per la manipolazione. Visitare il sito www.dtsc.ca.gov/perchlorate/.
- Informazioni dal report batterie: 1.) 3,0 grammi 2.) CR2032 3.) Litio-biossido di manganese
- Le prese e le lamine usate in questo prodotto contengono la seguente sostanza: piombo, N. CAS 7439-92-1 (1907/2006 REACH). Istruzioni per la manipolazione: non sono previste precauzioni speciali per la manipolazione di articoli realizzati con leghe contenenti piombo nella condizione fornita.
- Il circuito stampato usato in questo prodotto contiene un cristallo e un filtro contenente la seguente sostanza: triossido di diboro, N. CAS 1303-86-2 (1907/2006 REACH). Può contenere piombo, N. CAS 7439-92-1, nei resistori in concentrazioni maggiori di 0,1% w/w (1907/2006 REACH).

Al termine della vita utile, il prodotto deve essere smaltito in conformità ai requisiti e alle leggi nazionali.

Durante lo smaltimento dei componenti del prodotto occorre adottare tutte le misure necessarie per evitare ogni rischio di lesione o infezione. I componenti taglienti e appuntiti devono essere raccolti e chiusi all'interno di un contenitore a prova di tenuta e infrangibile. Devono essere conservati in modo tale che siano protetti dall'uso non autorizzato. I prodotti contaminati devono essere smaltiti come rifiuti pericolosi. In caso di domande, contattare Stryker.

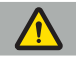

#### **ATTENZIONE**

Prima di inviare l'unità di navigazione elettromagnetica al fabbricante, rimuovere tutti i dati privati dei pazienti per evitare che siano divulgati a Stryker. Quando si smaltisce il dispositivo, accertarsi che i dati conservati siano eliminati in sicurezza e in ottemperanza ai regolamenti.

# 10. Specifiche tecniche

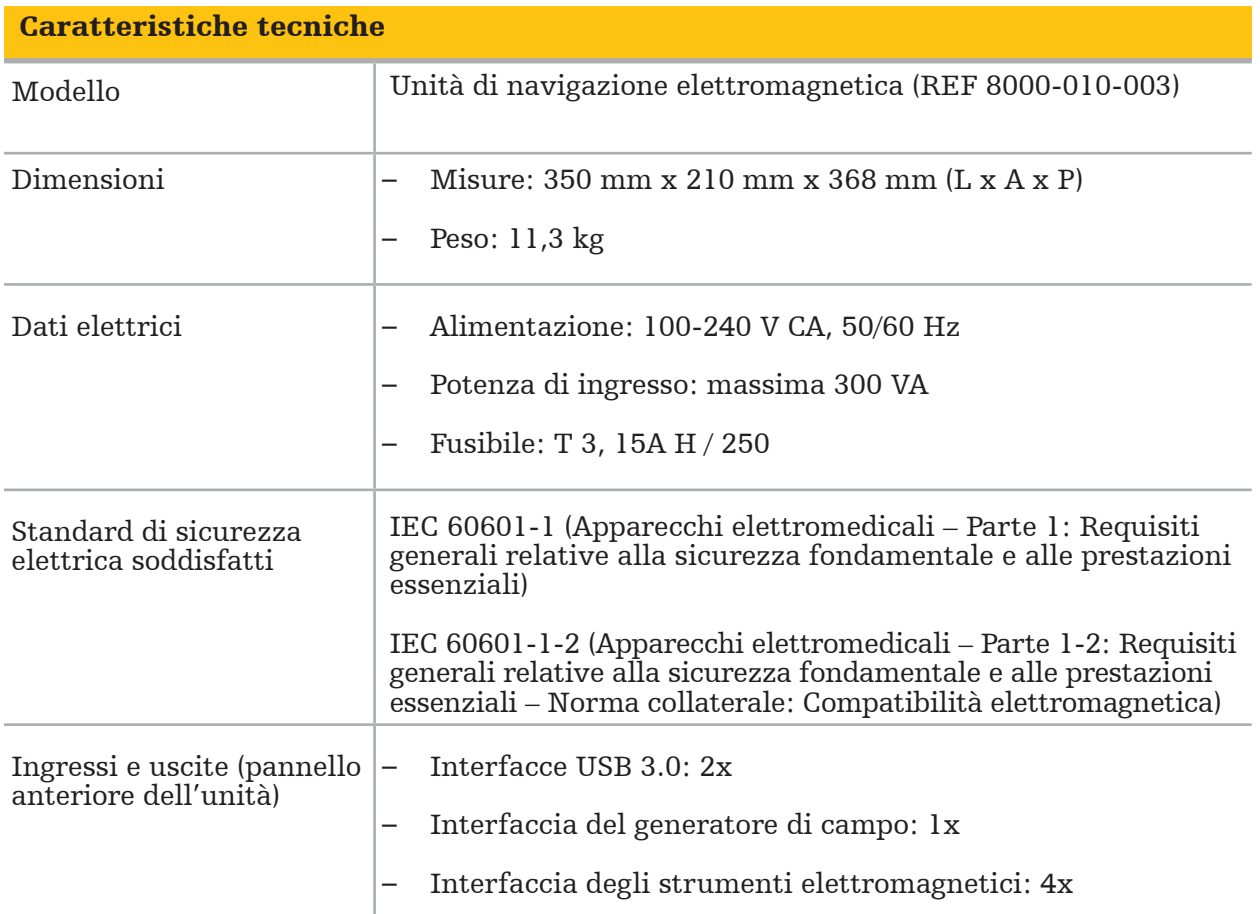

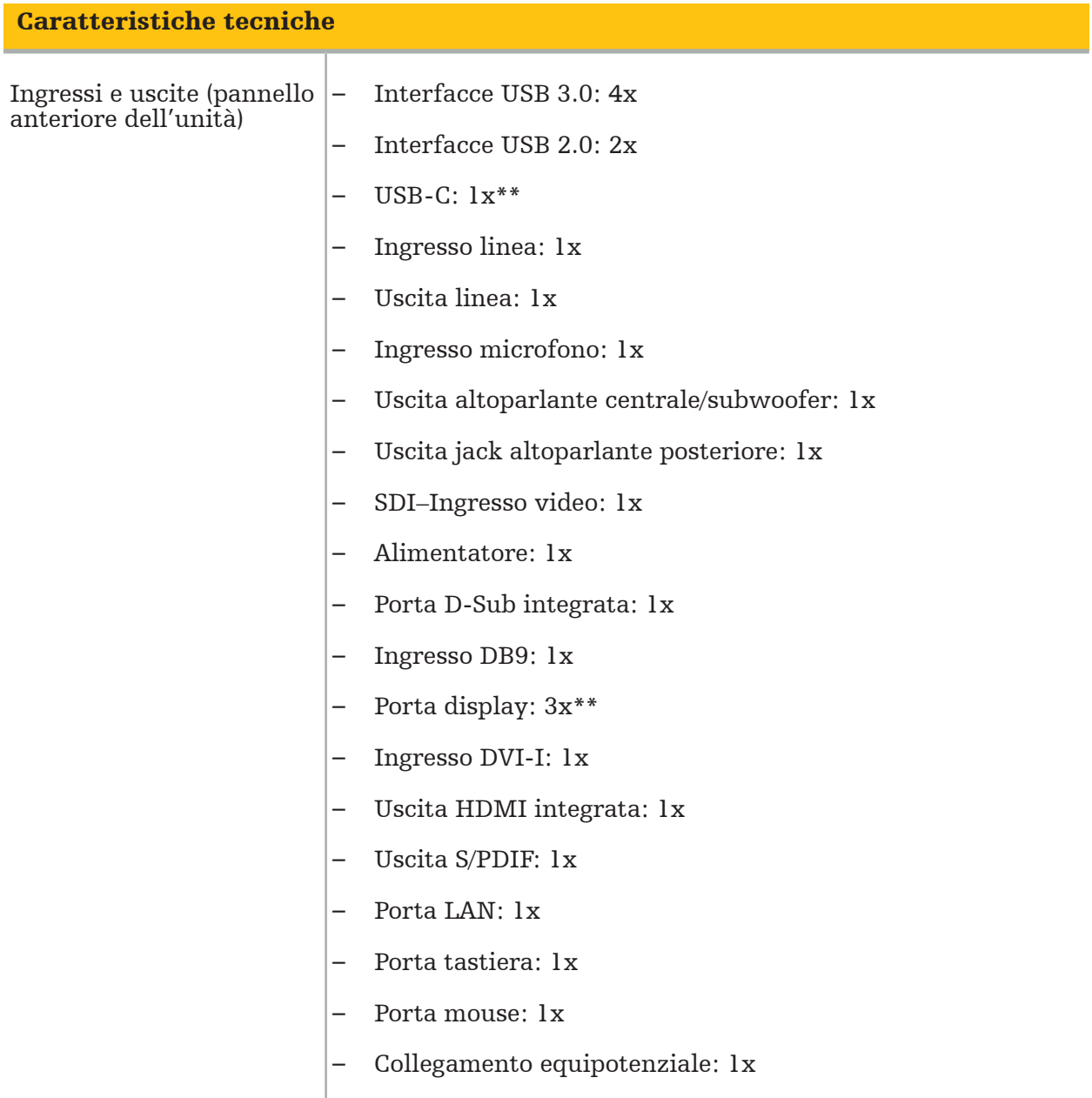

\*\* Le porte sulle uscite della scheda grafica possono variare tra le unità di navigazione elettromagnetica.

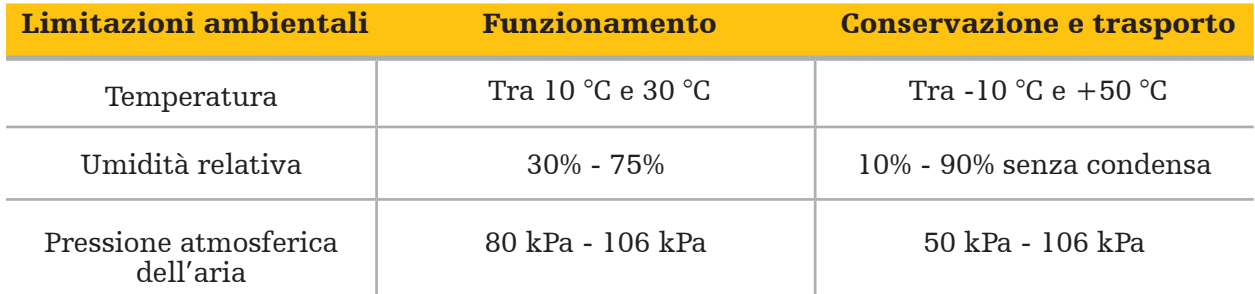

### **10.1. Informazioni sulla sicurezza informatica**

L'unità di navigazione elettromagnetica è un sistema informatico che utilizza il sistema operativo Microsoft Windows 10. Conserva i dati relativi alle immagini dei pazienti in un ambiente di sala operatoria protetto con connettività di rete opzionale.

#### Gestione e credenziali dell'utente

- Il sistema non si avvia da fonti esterne. L'accesso alla configurazione BIOS è protetto da password in modo tale da impedirne ogni tentativo di modifica.
- Esiste solo una serie ridotta di utenti nativi dedicati: un utente regolare del sistema e due utenti con privilegi di amministratore.
- L'accesso remoto al sistema è disabilitato.
- L'auditing avviene tramite il sistema di registrazione di Windows.

#### **Crittografia**

• [Per la versione 3.6.A o successiva dell'immagine del sistema operativo] Il file system è crittografato con Microsoft BitLocker.

#### Rete

• È attivo un firewall in cui è impostata una regola di blocco del traffico di rete non richiesto.

Per informazioni più dettagliate sulle funzioni di sicurezza, è possibile richiedere un documento MDS² al proprio rappresentante locale.

### **10.2. Caratteristiche prestazionali essenziali**

Le caratteristiche prestazionali essenziali sono descritte nella documentazione dell'applicazione fornita in dotazione al software.

## 11. Compatibilità elettromagnetica

I dispositivi medici devono essere conformi a specifiche precauzioni di sicurezza in tema di compatibilità elettromagnetica. Per informazioni specifiche relative al campo elettromagnetico, consultare le istruzioni per l'uso fornite in dotazione al generatore di campo (REF 8000-010-004). Consultare il manuale dell'utente e le informazioni sulla sicurezza forniti in dotazione all'applicazione software per indicazioni sulla corretta configurazione del sistema e su come evitare le interferenze del campo elettromagnetico.

#### **AVVERTENZA**

- L'uso di accessori e cavi diversi da quelli specificati da Stryker può aumentare le emissioni o attenuare l'immunità del sistema.
- Le caratteristiche delle emissioni di questo apparecchio lo rendono adatto all'uso in aree industriali e in ospedali (norma CISPR 11 classe A). Se utilizzato in un ambiente residenziale, questo apparecchio potrebbe non offrire una protezione adeguata ai servizi di comunicazione in radiofrequenza. L'utilizzatore potrebbe dover adottare misure correttive, ad esempio riposizionare o orientare in modo diverso l'apparecchio.

Nota: l'ambiente di destinazione d'uso è un ambiente sanitario speciale.

Linee guida e dichiarazione del fabbricante – Emissioni elettromagnetiche

L'unità di navigazione elettromagnetica può essere usata nell'ambiente elettromagnetico specificato di seguito. Il cliente o l'utilizzatore del prodotto deve garantire che il prodotto sia usato in tale ambiente.

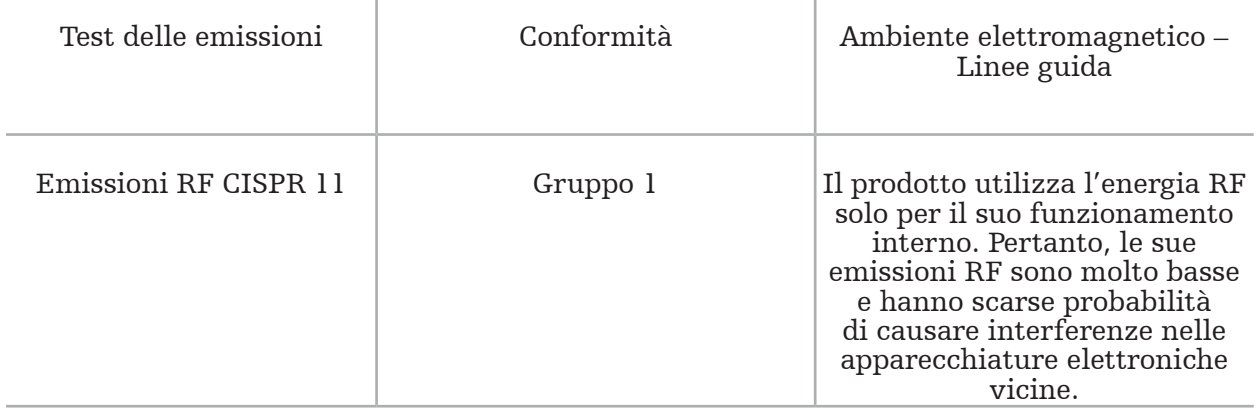

#### Linee guida e dichiarazione del fabbricante – Emissioni elettromagnetiche

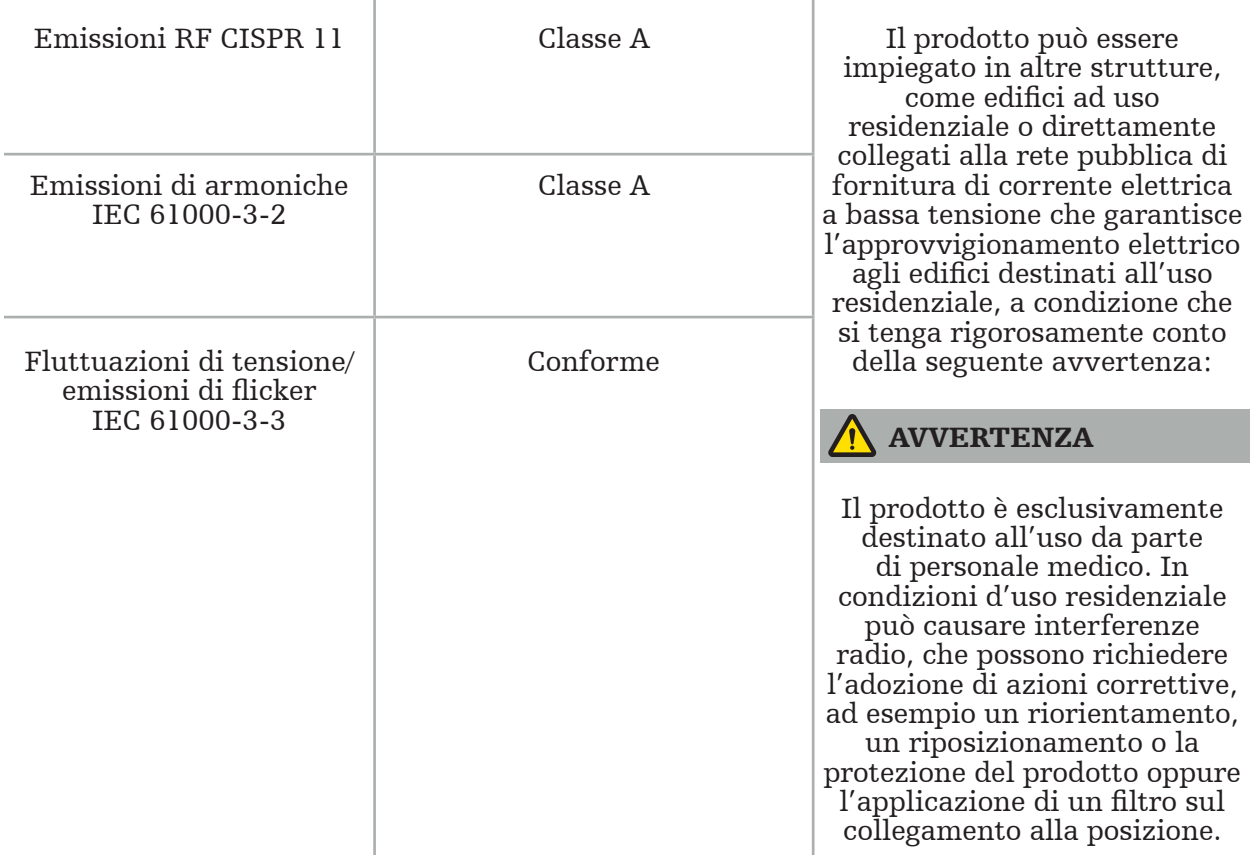

#### Linee guida e dichiarazione del fabbricante – Immunità elettromagnetica

L'unità di navigazione elettromagnetica può essere usata nell'ambiente elettromagnetico specificato di seguito. Il cliente o l'utilizzatore del prodotto deve garantire che il prodotto sia usato in tale ambiente.

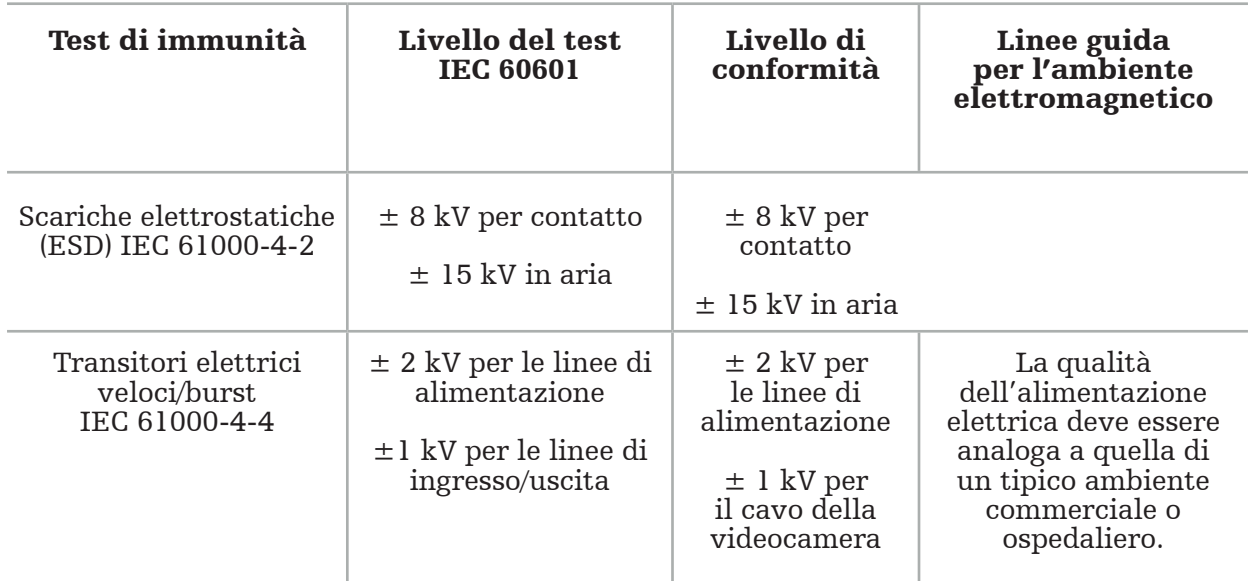

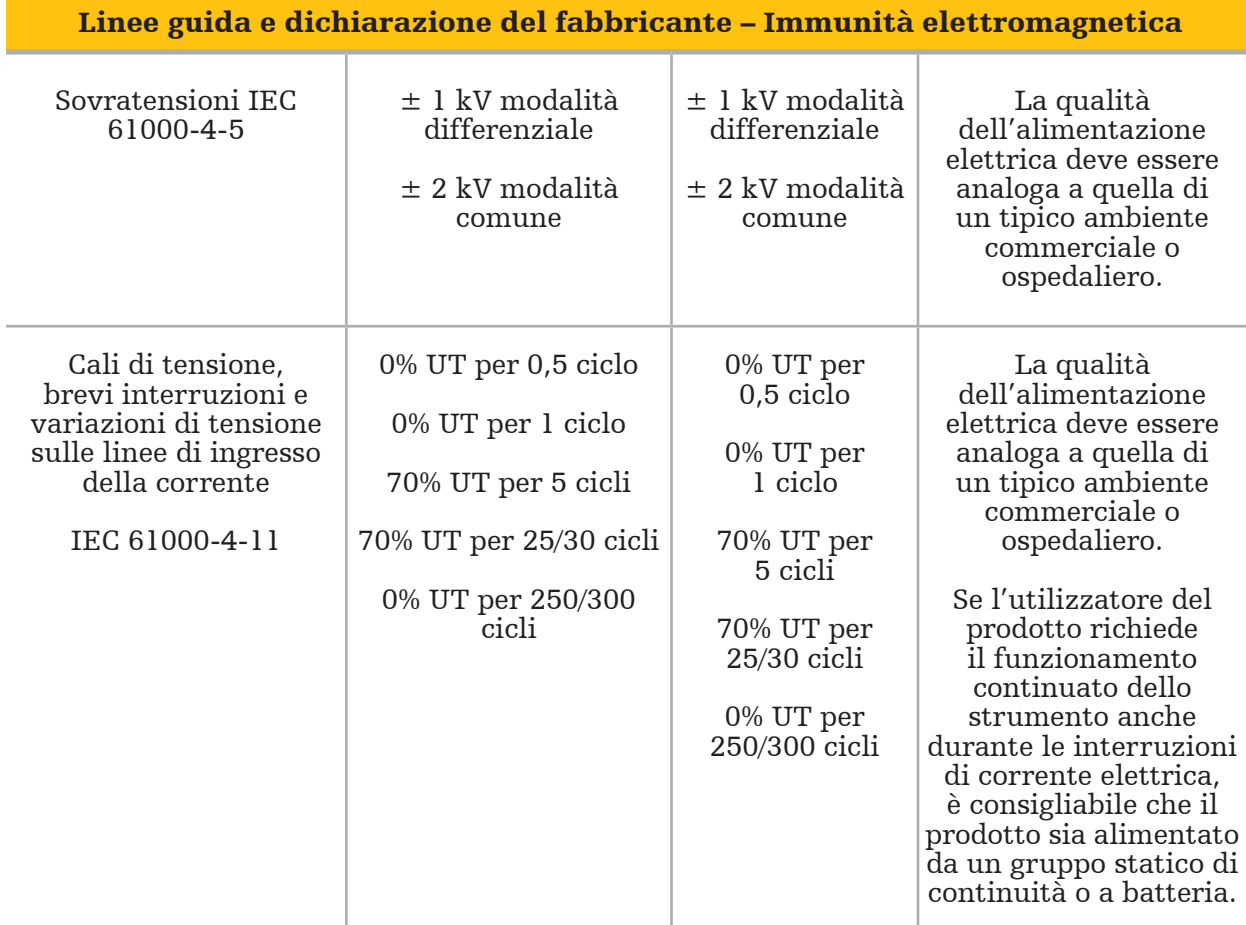

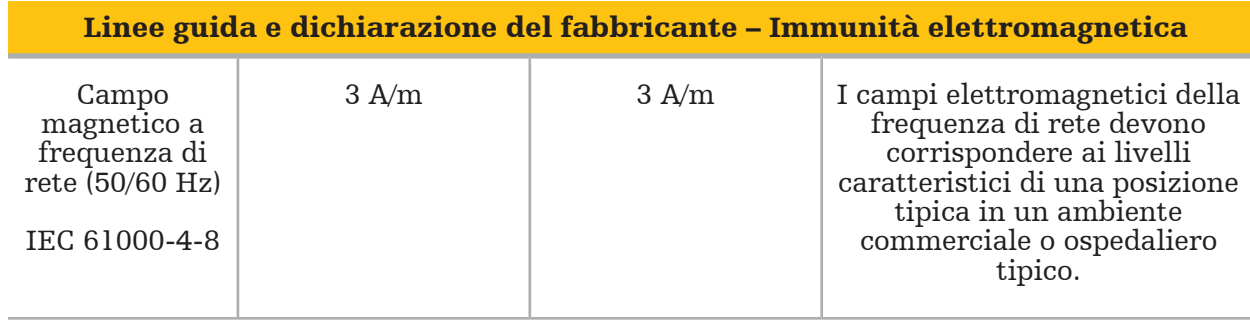

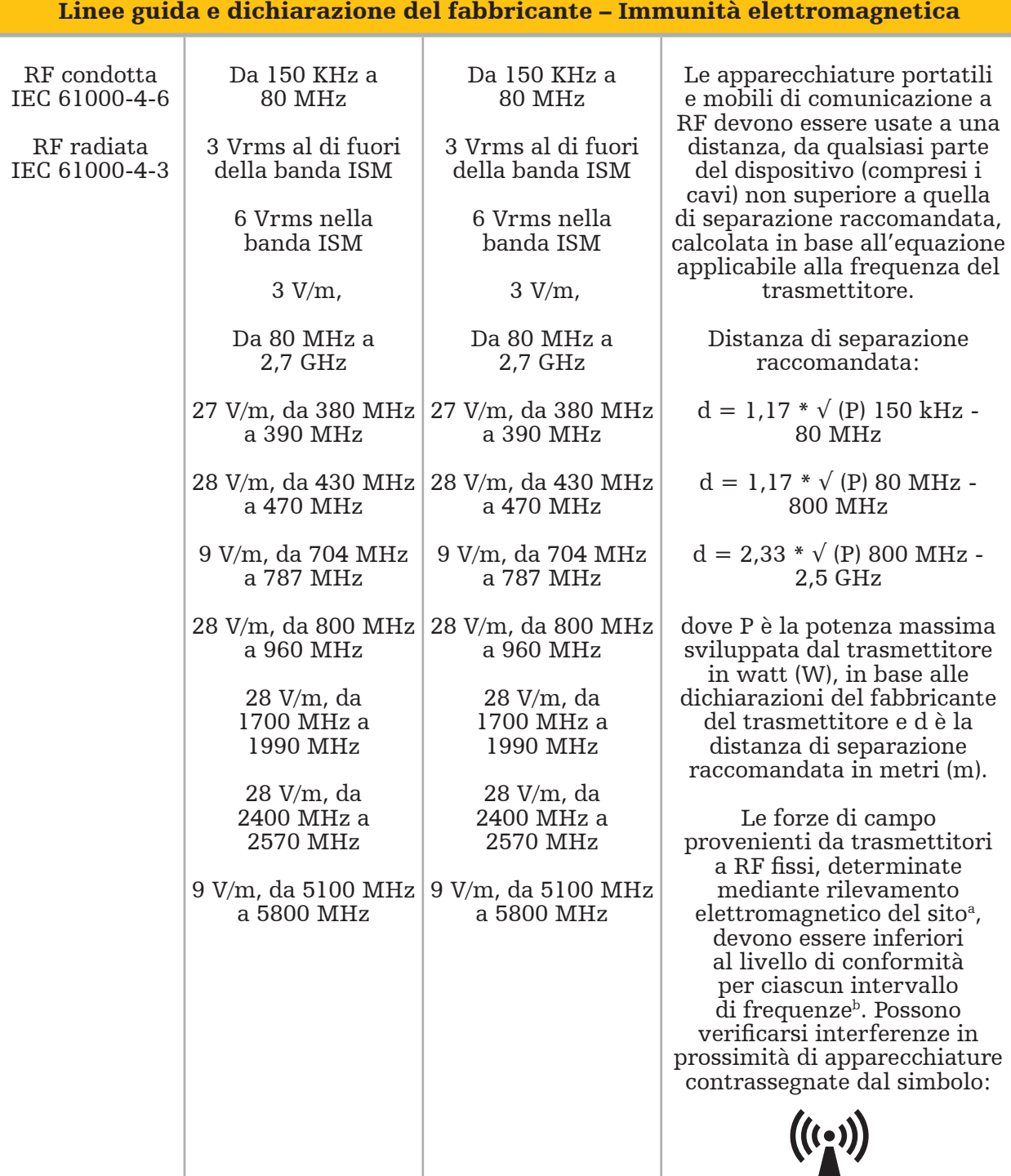

## $\boxed{\mathbf{i}}$  Nota:

- A 80 MHz e 800 MHz vale la gamma di frequenza superiore.
- Le presenti linee guida potrebbero non essere applicabili a tutte le situazioni. La propagazione delle onde elettromagnetiche è influenzata dall'assorbimento e dalla riflessione da parte di strutture, oggetti e persone.

a Le forze di campo provenienti da trasmettitori fissi, come stazioni base per radio telefoni (cellulari/cordless) e radio mobili terrestri, radio amatori, trasmissioni radio AM e FM e trasmissioni televisive non possono essere previste con accuratezza in modo teorico. Per valutare l'ambiente elettromagnetico generato da trasmettitori RF fissi, si dovrà prendere in considerazione un rilevamento elettromagnetico del sito. Qualora la forza di campo misurata nel luogo di utilizzo del prodotto sia maggiore del livello di conformità RF applicabile sopra

indicato, si dovrà verificare che il prodotto funzioni normalmente. Qualora si osservi un funzionamento anomalo, potrà rendersi necessario adottare misure aggiuntive, quali un diverso orientamento o il riposizionamento del prodotto.

 $b$ Per l'intervallo di frequenze da 150 kHz a 80 MHz, le forze di campo dovranno essere inferiori a 3 V/m.

#### Distanze di separazione raccomandate tra apparecchiature portatili e mobili di comunicazione a RF e il prodotto

L'unità di navigazione elettromagnetica è progettata per l'uso in un ambiente elettromagnetico in cui i disturbi provocati da RF irradiata sono controllati. L'utilizzatore può agevolare la prevenzione di possibili interferenze elettromagnetiche mantenendo una distanza minima fra gli apparecchi per le comunicazioni RF portatili e mobili e l'unità.

#### Distanza di separazione d [m] in base alla frequenza del trasmettitore

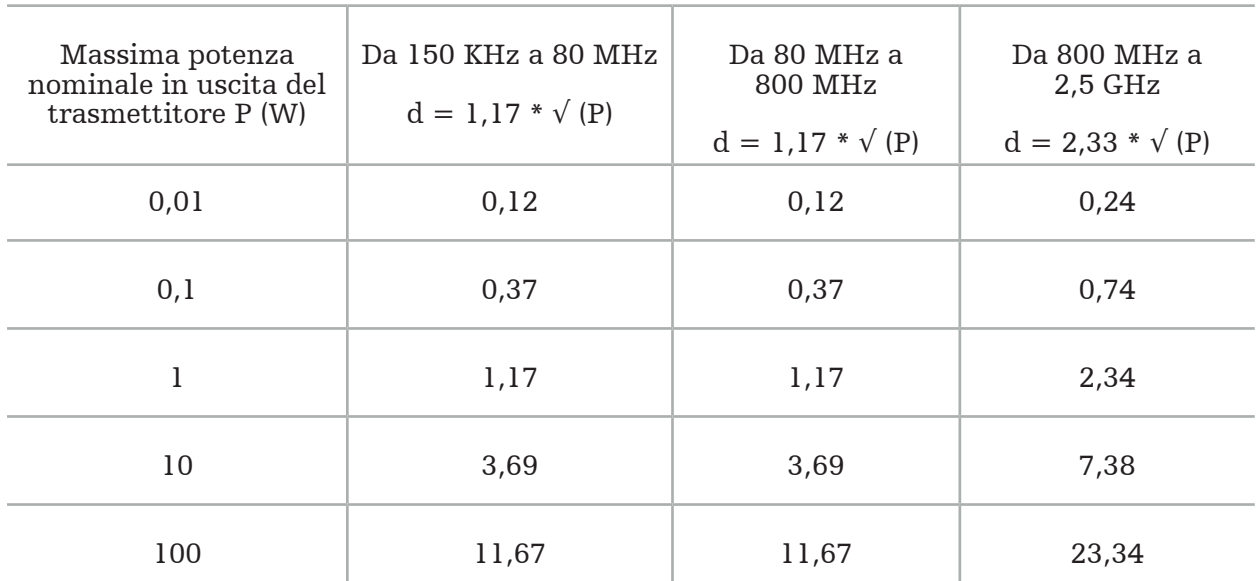

Per i trasmettitori con potenza in uscita stimata non compresa nell'elenco, la distanza di separazione raccomandata (d) in metri (m) può essere stimata utilizzando l'equazione applicabile alla frequenza del trasmettitore, dove P è la stima della potenza in uscita massima del trasmettitore in watt (W) in base al fabbricante del trasmettitore.

## Nota:

- A 80 MHz e 800 MHz si applica la distanza di separazione per l'intervallo delle frequenze più elevate.
- Le presenti linee guida potrebbero non essere applicabili a tutte le situazioni. La propagazione delle onde elettromagnetiche è influenzata dall'assorbimento e dalla riflessione da parte di strutture, oggetti e persone.

I livelli di conformità delle bande di frequenza ISM comprese fra 150 kHz e 80 MHz e nell'intervallo di frequenze compreso fra 80 MHz e 2,5 GHz servono a ridurre la probabilità che gli apparecchi di comunicazione mobile/portatile causino interferenza se inavvertitamente portati all'interno delle aree paziente. Per questo motivo si utilizza il fattore aggiuntivo di 10/3 per calcolare le distanze di sicurezza consigliate entro questi intervalli di frequenza.

Le presenti linee guida potrebbero non essere applicabili a tutte le situazioni. La propagazione delle onde elettromagnetiche è influenzata dall'assorbimento e dalla riflessione da parte di strutture, oggetti e persone.
# 12. Requisiti minimi per componenti aggiuntivi

**AVVERTENZA** 

Quando si utilizzano prodotti di terze parti, leggere e seguire attentamente le istruzioni fornite in dotazione a tali prodotti.

## **12.1. Dispositivi**

## Videocamera endoscopica:

- Uscite: DVI / SDI / HD-SDI / 3G-SDI / S-VIDEO / VGA
- Risoluzione: PAL minima 768 x 572 massima 1080p60
- Ritardo di immagine endoscopica in combinazione con monitor medico da 60 Hz: massimo 50 ms
- Videocamera conforme a IEC 60601-1 e con 2 MOPP alla videocamera
- Sorgente luminosa conforme a IEC 60601-1 e con 2 MOPP verso il paziente

## Cavi di alimentazione del carrello degli apparecchi Pro:

Il carrello degli apparecchi è costituito da quattro scaffali e da un cassetto.

- 8000-030-003 Cavo di alimentazione US per carrello degli apparecchi Pro
- 8000-030-004 Cavo di alimentazione Schuko per carrello degli apparecchi Pro
- 8000-030-005 Cavo di alimentazione UK per carrello degli apparecchi Pro
- 8000-030-006 Cavo di alimentazione CH per carrello degli apparecchi Pro

### Testa videocamera:

– Risoluzione: PAL (752[H] x 582[V]) o maggiore

### Endoscopi:

## Endoscopi rigidi:

- Per la navigazione di endoscopi rigidi del diametro 4 mm, della lunghezza di 180 mm e con connettore a baionetta predefinito, si consiglia l'uso del tracker dell'endoscopio elettromagnetico (REF 8000-060-001). Consultare le istruzioni per l'uso delle clamp per strumenti e le istruzioni per l'uso delle clamp per strumenti elettromagnetici per informazioni su altri diametri supportati.
- Lenti straight forward o forward oblique con 0°/30°/45° fra l'asse dello stelo e la direzione di visualizzazione

## Monitor medici:

- Ingressi: DVI o HDMI
- Risoluzione: 1920 x 1080 consigliata
- Colori: 16,7 milioni di colori
- Ritardo massimo di 50 ms in combinazione a una videocamera endoscopica
- Uso medico
- Conforme agli standard IEC 62368-1 o IEC 60601-1

## Il dispositivo è compatibile con i seguenti monitor:

- 240-031-020 VisionPro
- 240-031-050 4K Display

## Tastiera/mouse (uso medico o igienico):

- Connettore: USB 2.0 o superiore
- IBM compatibile

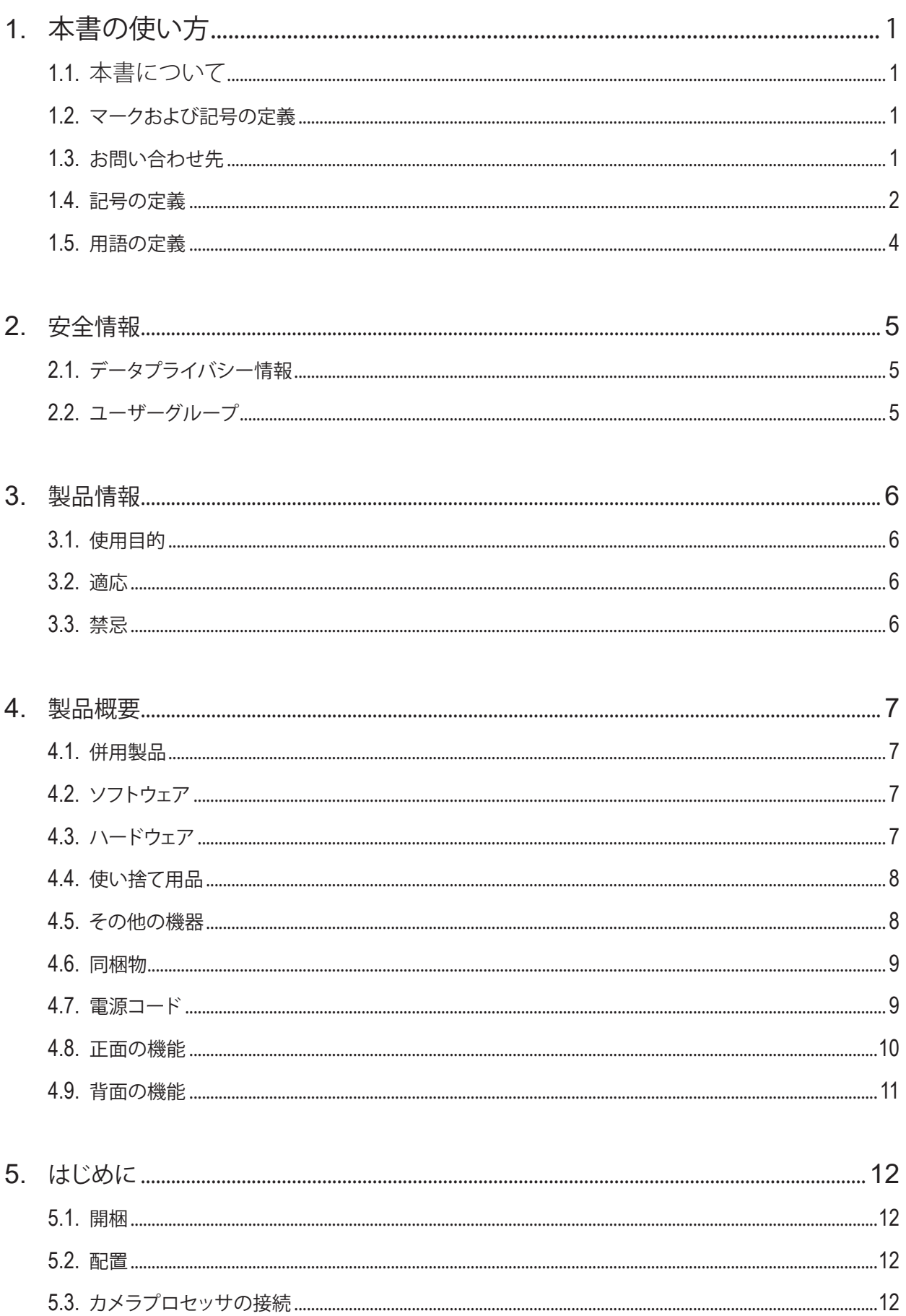

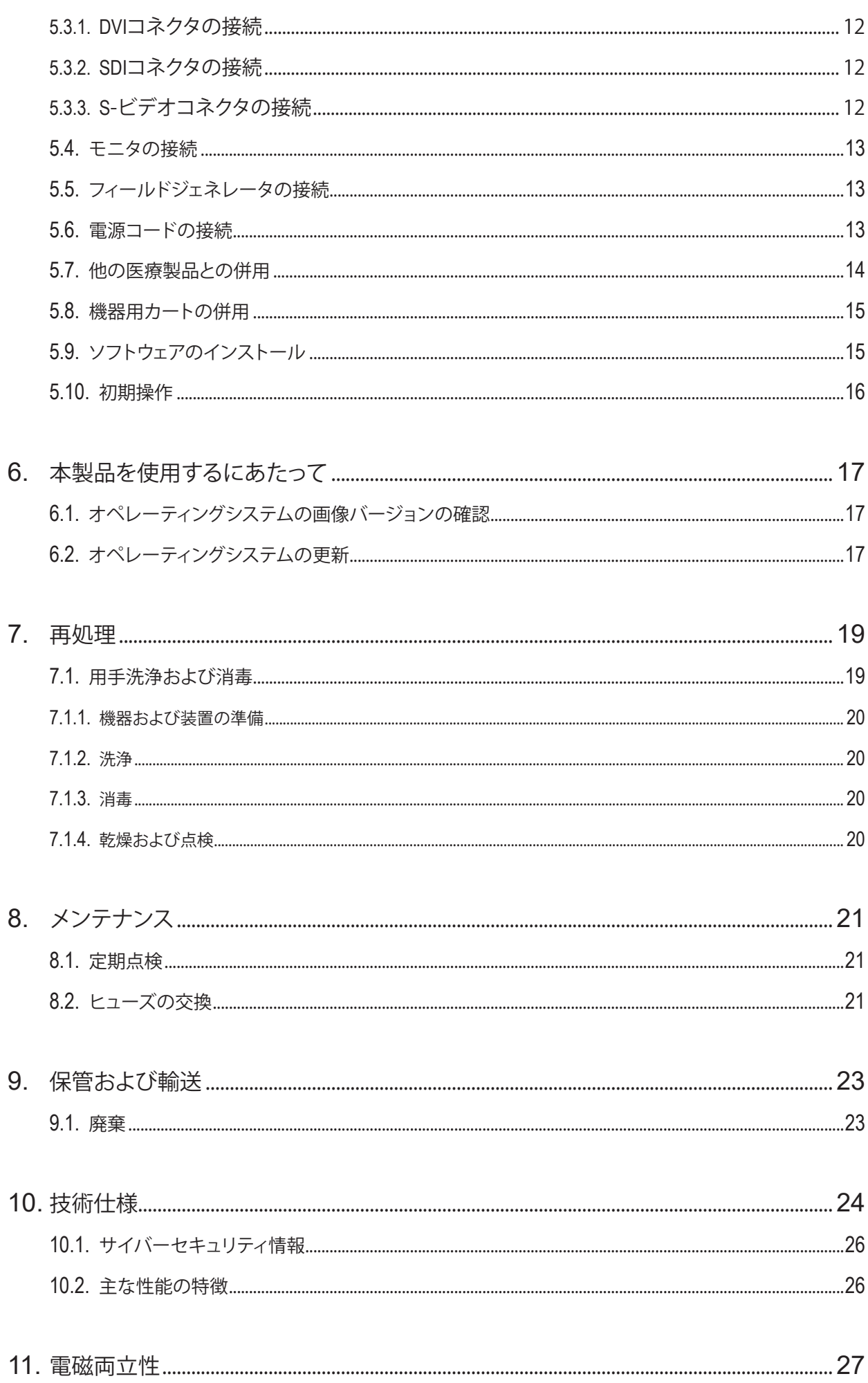

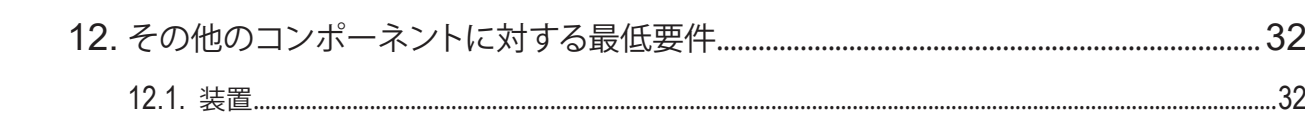

# 1. 本書の使い方

## **1.1. 本書について**

本マニュアルは、製品を安全、有効かつ適正に使用・メンテナンスするための最も包括的な情報源です。本製品または本製 品に適合するコンポーネントを使用する際は必ず事前に、本マニュアルおよび関連するユーザー向け文書を読み、内容を ご理解ください。

## **1.2. マークおよび記号の定義**

下表は、本書で使用されているマークおよび記号の定義の一覧です。

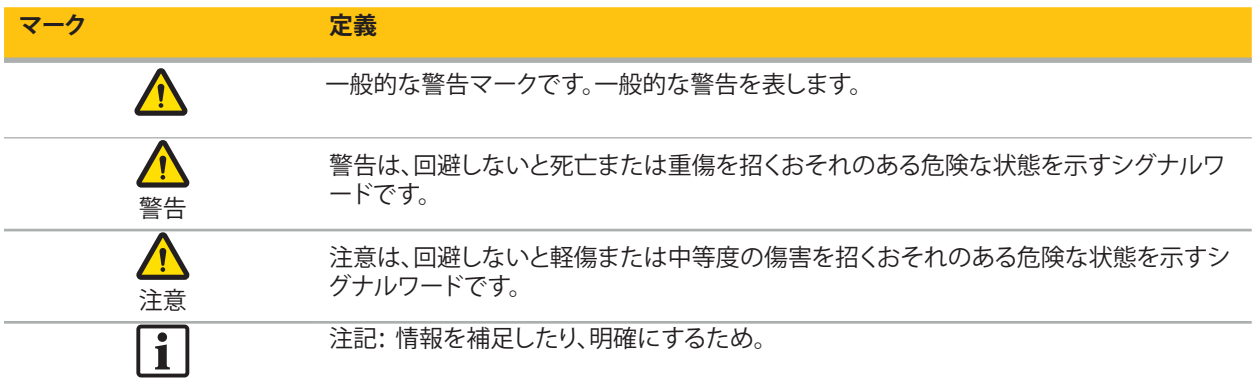

## **1.3. お問い合わせ先**

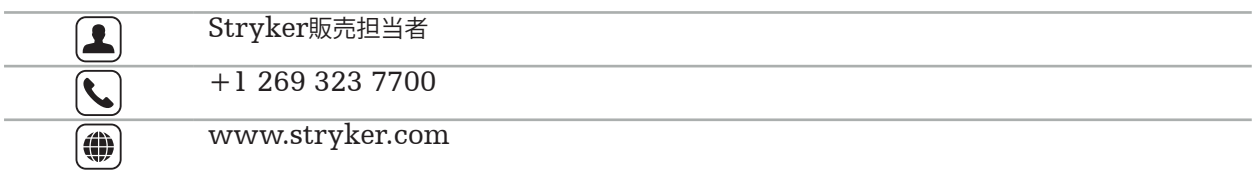

## **1.4. 記号の定義**

EN ISO 7010 図記号 – 安全色および安全標識 – 登録安全標識

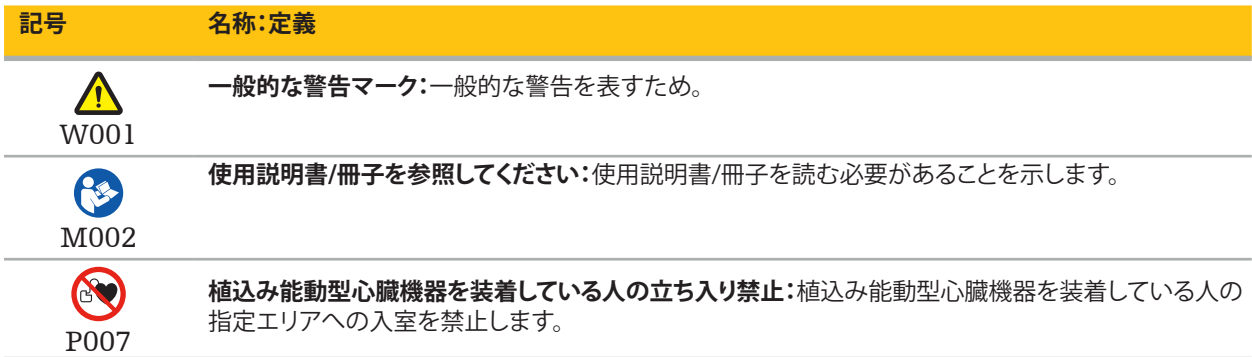

EN ISO 15223-1医療機器 - 医療機器のラベル、ラベリング、および提供する情報に用いる記号 - 第1部:一般要求事項

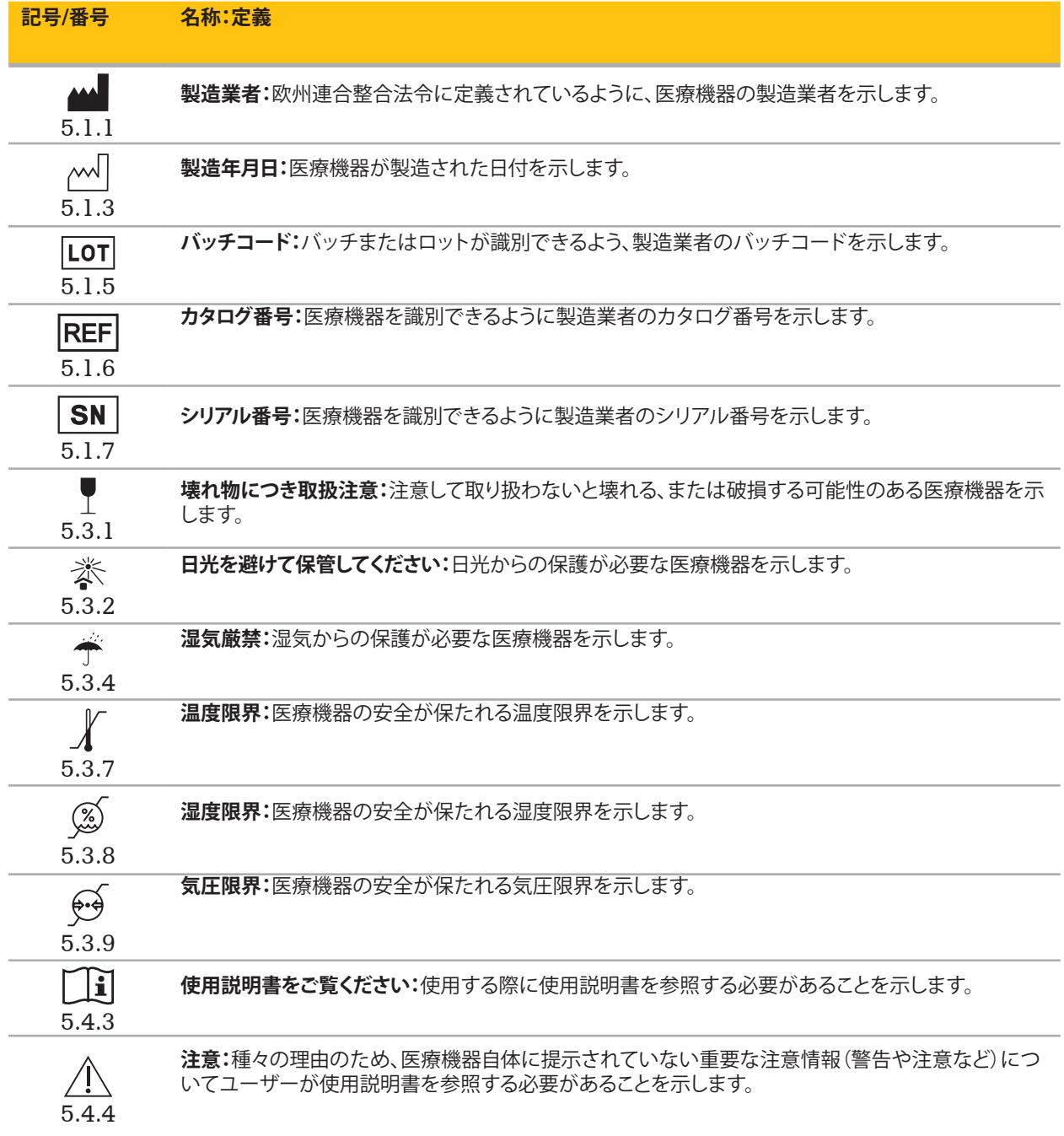

機器に使用されているIEC 60417の図示記号

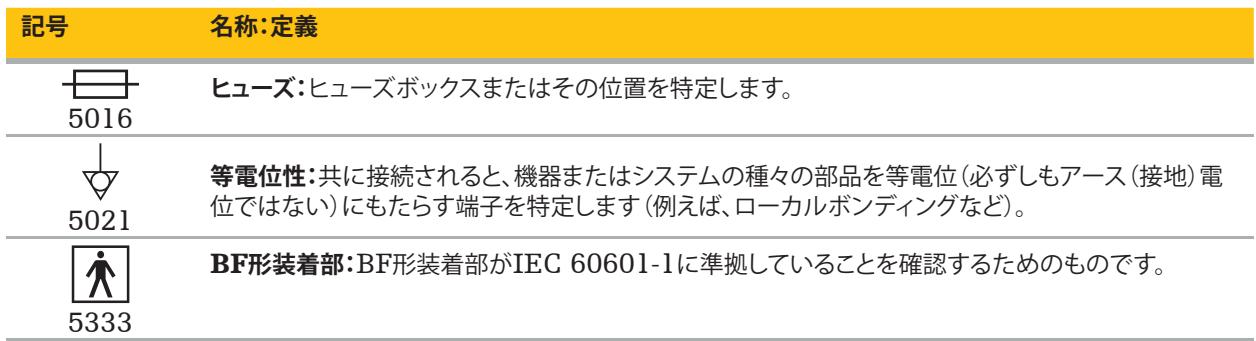

製品固有の記号

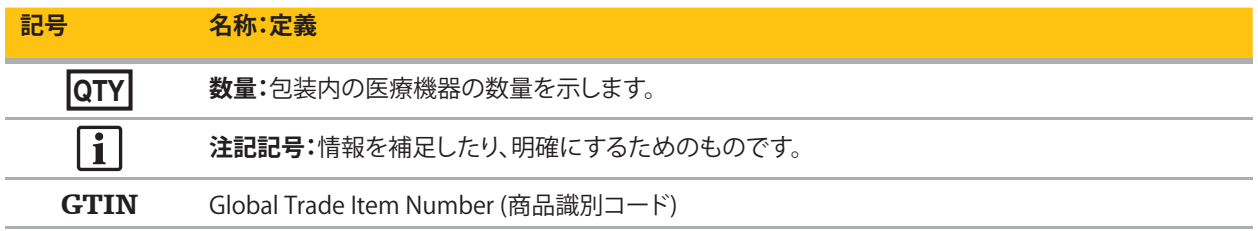

81 FR 38911 ラベリングにおける記号の使用に関するFDA最終規則

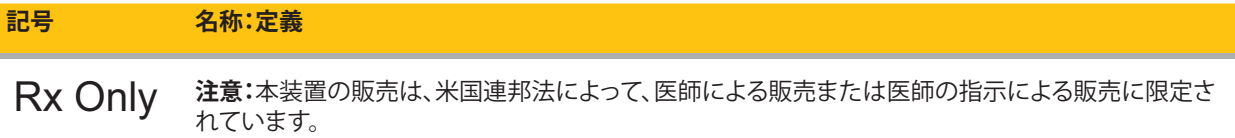

### 電気・電子機器廃棄物(WEEE)に関する指令 2012/19/EU

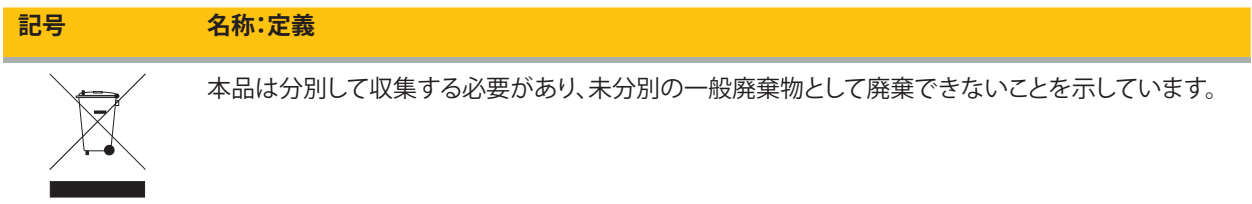

ASTM F2503-08 MRI環境で医療機器およびその他の品目にマークをつける標準的実践

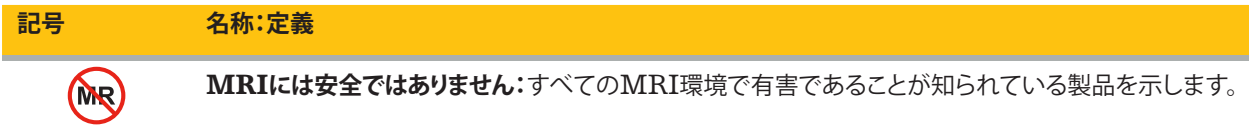

#### 規制に関するマークおよびロゴ

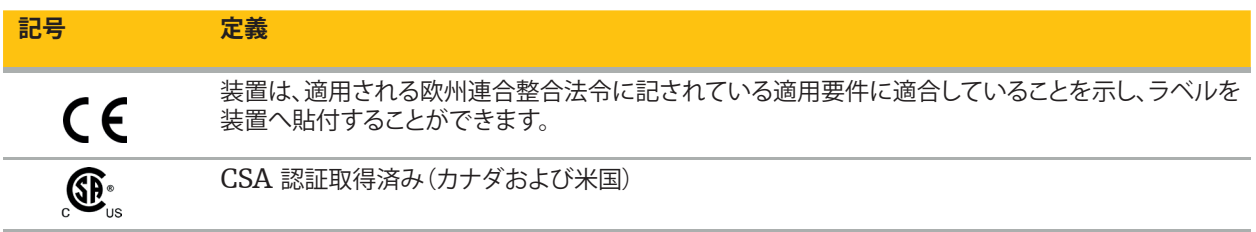

# **1.5. 用語の定義**

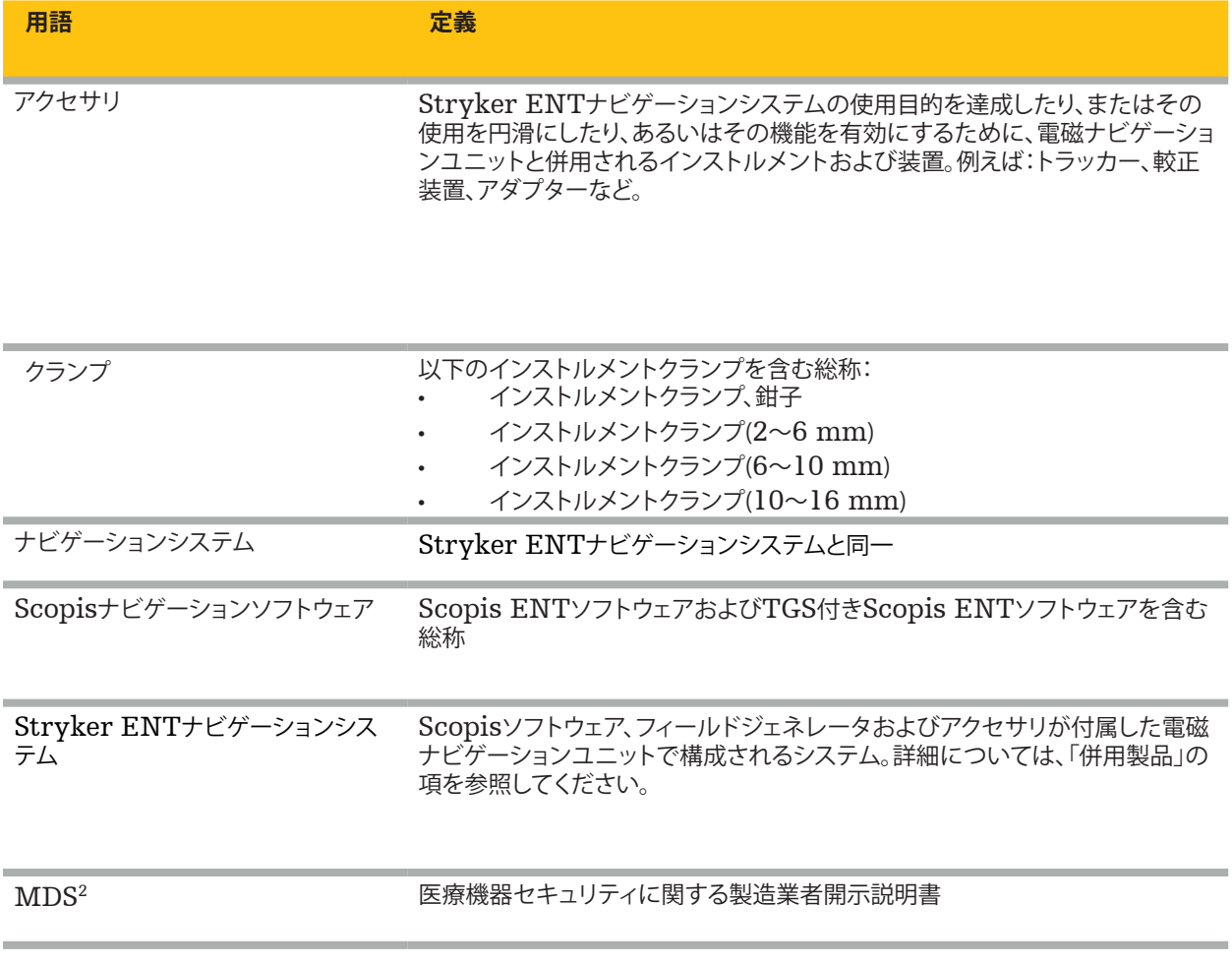

# 2. 安全情報

**警告**

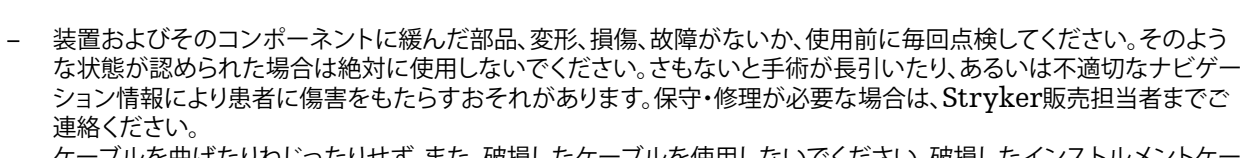

- ブルを曲げたりねじったりせず、また、破損したケーブルを使用しないでください。破損したインストルメントケ ブルを接続したシステムで位置を測定すると、人身傷害を招くおそれがあります。
- アクセス可能なプラグまたはソケット端子と患者に同時に触れないでください。
- 爆発のリスクが高い環境(酸素富化雰囲気中など)で本製品を使用しないでください。
- 手術室の電気設備は、適用される国際電気標準会議(IEC)規格の要件に適合する必要があります。
- 磁気共鳴画像法(MRI)スキャナーの使用環境で本装置を使用しないでください。
- 医療機関は、如何なる処置を行う場合も、それぞれの患者に対する本製品の使用および具体的な処置について、その 適切性を判断する責任を負います。製造業者であるStrykerが特定の外科手術を推奨することはありません。
- 緊急時には本製品の電源を直ちに切り、患者またはスタッフから取り外してください。その後、正規のサービススタッ フによる必要な点検および修理を手配してください。
- 本製品の不正改造は、安全上の理由から禁じられています。

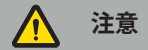

許可された環境条件に違反すると、装置に永続的損傷をもたらすおそれがあります。

## **2.1. データプライバシー情報**

ユーザーの義務として、患者データ保護に関する該当国の要件を必ず遵守してください。ナビゲーションシステムは、認定 されたスタッフのみが使用できます。システムの不正使用を防ぐために、パスワードを設定することを推奨します。

公立病院では、本システムについてデータ保護委員会に報告する必要があります。

データの安全性を確保するため、定期的にデータのバックアップを行う必要があります。Strykerはデータ消失の責任を 負いません。

## **2.2. ユーザーグループ**

コンピューター支援手術の教育を受け、本製品の使用説明書および操作に精通している医療従事者(外科医/研修医、看護 師/介護士)。さらに現場での指導が必要な場合は、Strykerまでお問い合わせください。

# 3. 製品情報

#### $\Lambda$ **警告**

- 本製品は、本書ならびに、関連システムおよびアプリケーション文書のすべての最新バージョンに従って、その意図す る目的に限りご使用ください。
- 本書は本製品の一部ですので、スタッフがいつでも読める場所に保管しておいてください。本書は、次の所有者また はユーザーに提供する必要があります。

## **3.1. 使用目的**

本電磁ナビゲーションユニットは、観血的または経皮的手技において解剖学的構造の正確な位置特定を補助することを目 的としています。

## **3.2. 適応**

本Stryker ENTナビゲーションシステムは、定位固定手術の適用が適切と考えられ、かつ副鼻腔や乳様突起などの耳鼻 咽喉(ENT)手術の分野において、CTまたはMRIに基づく生体構造モデルに対応させて骨組織の解剖学的構造の基準 を特定することが可能なあらゆる医学的状態に適用されます。

処置の例として、主に以下のENT手術が挙げられます。

- 経蝶形骨洞手術
- 鼻内手術
- 上顎洞開窓術、篩骨洞術、蝶形骨洞切開術/外科的蝶形骨診査、鼻甲介切除術、および前頭洞開放術
- ENTに関連する前頭蓋底手術

## **3.3. 禁忌**

報告されていません。

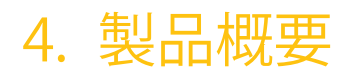

## **4.1. 併用製品**

**警告**  $\bigwedge$ 

特に指定がない場合は、Strykerが承認した製品のみを使用してください。

## **4.2. ソフトウェア**

ソフトウェアの適合性に関する情報については、下表を参照してください。

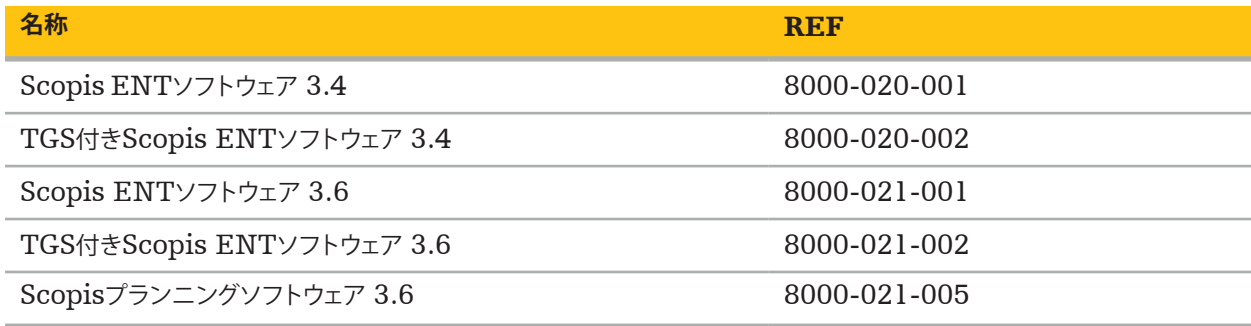

## **4.3. ハードウェア**

ハードウェアの適合性に関する情報については、下表を参照してください。

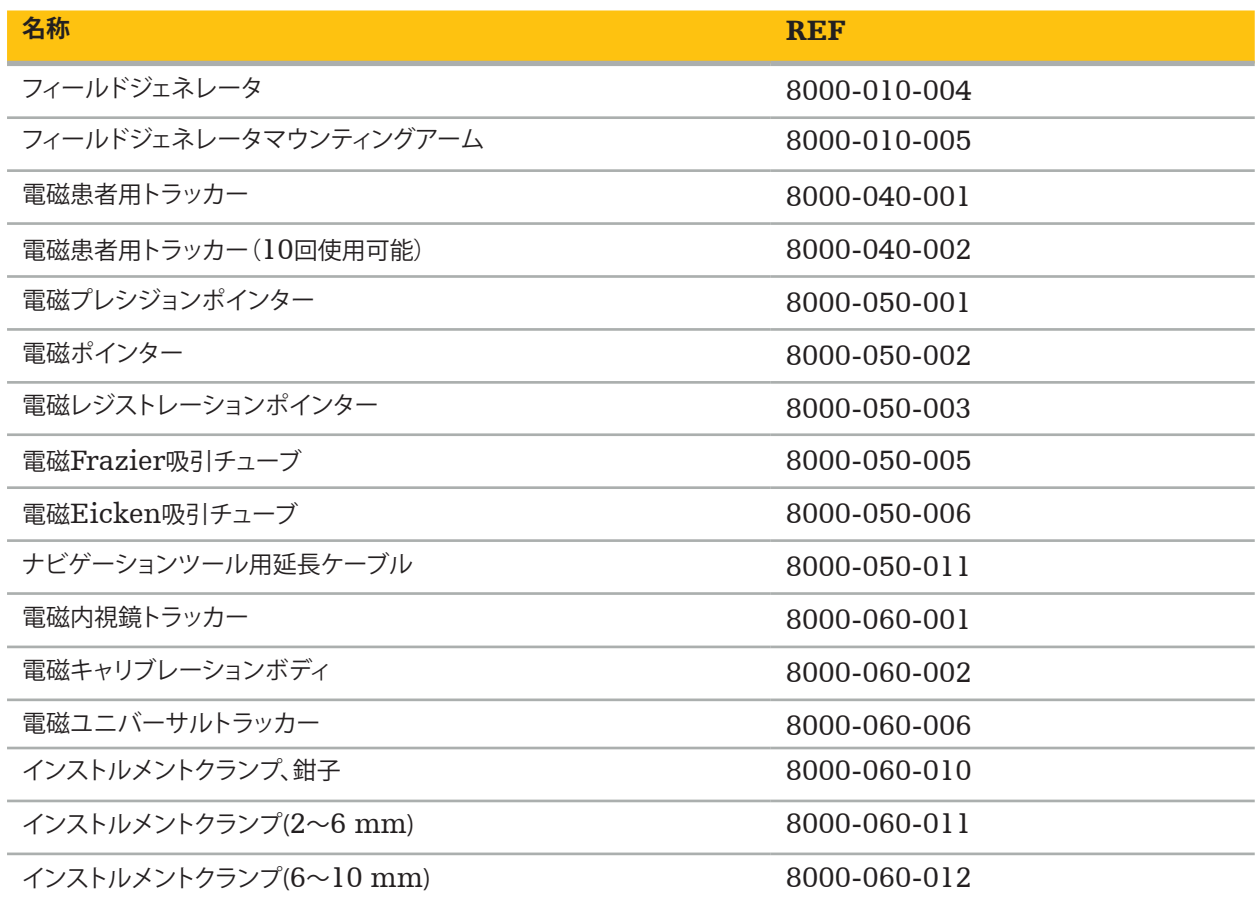

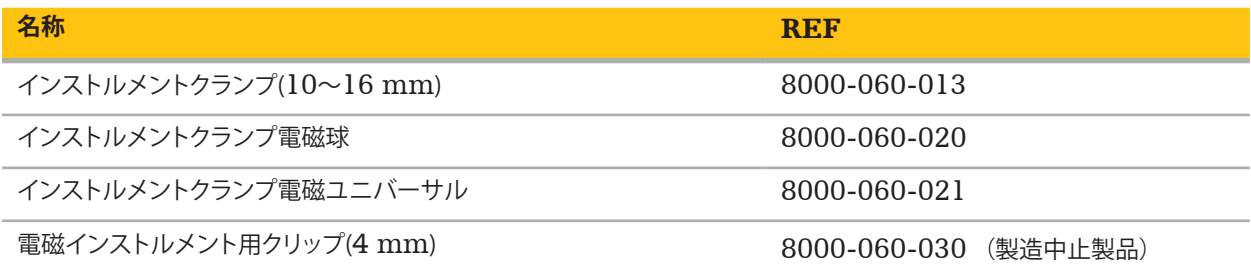

**注記**: 製品の入手可能性は各国の規制や医療基準によって異なるため、国によっては製品を入手できない場合があ ります。製品の入手可能性については、Stryker販売担当者にお問い合わせください。

## **4.4. 使い捨て用品**

使い捨て用品の適合性に関する情報については、下表を参照してください。

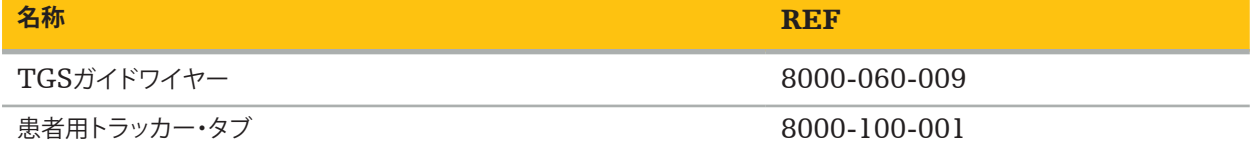

## **4.5. その他の機器**

その他の機器の適合性に関する情報については、下表を参照してください。

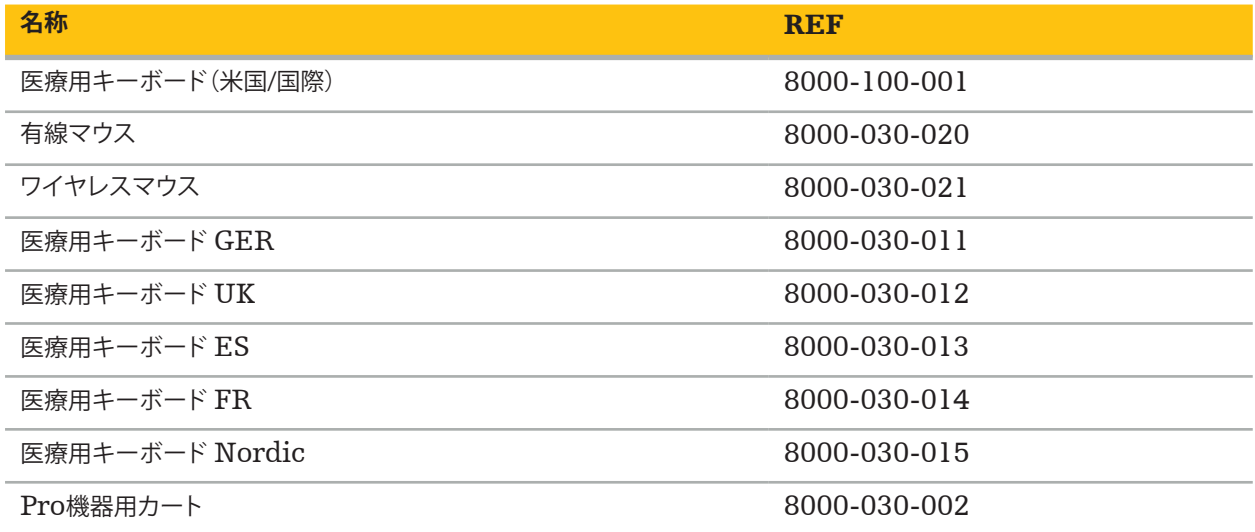

## **4.6. 同梱物**

以下の品目が同梱されています。

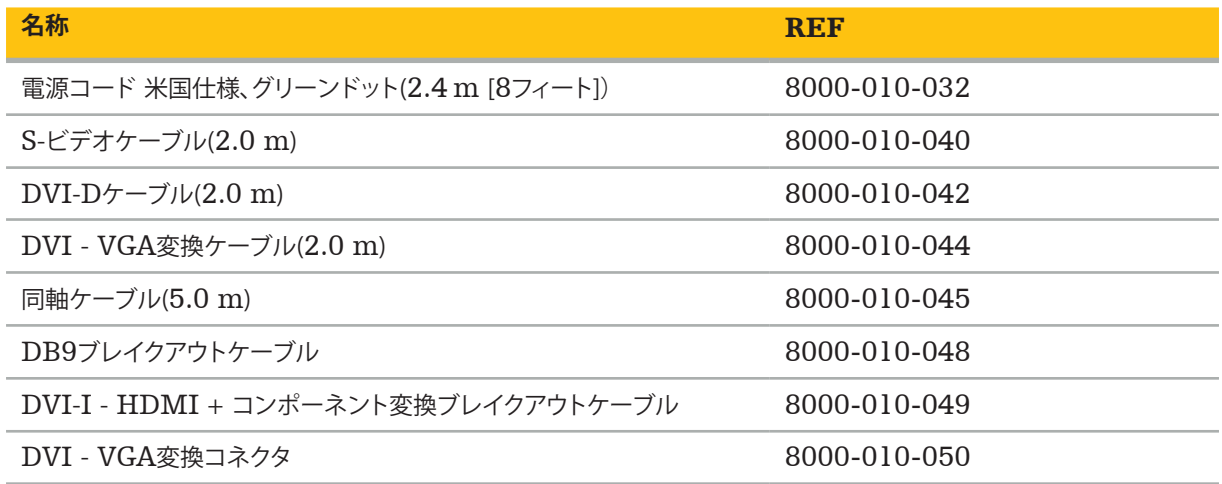

## **4.7. 電源コード**

以下の品目はご購入いただけますが、本品には同梱されていません。

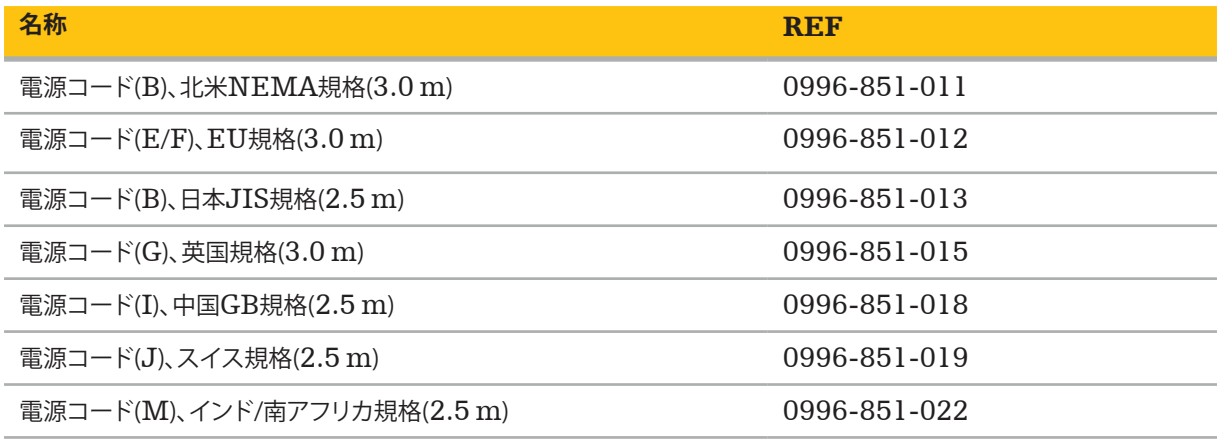

## **4.8. 正面の機能**

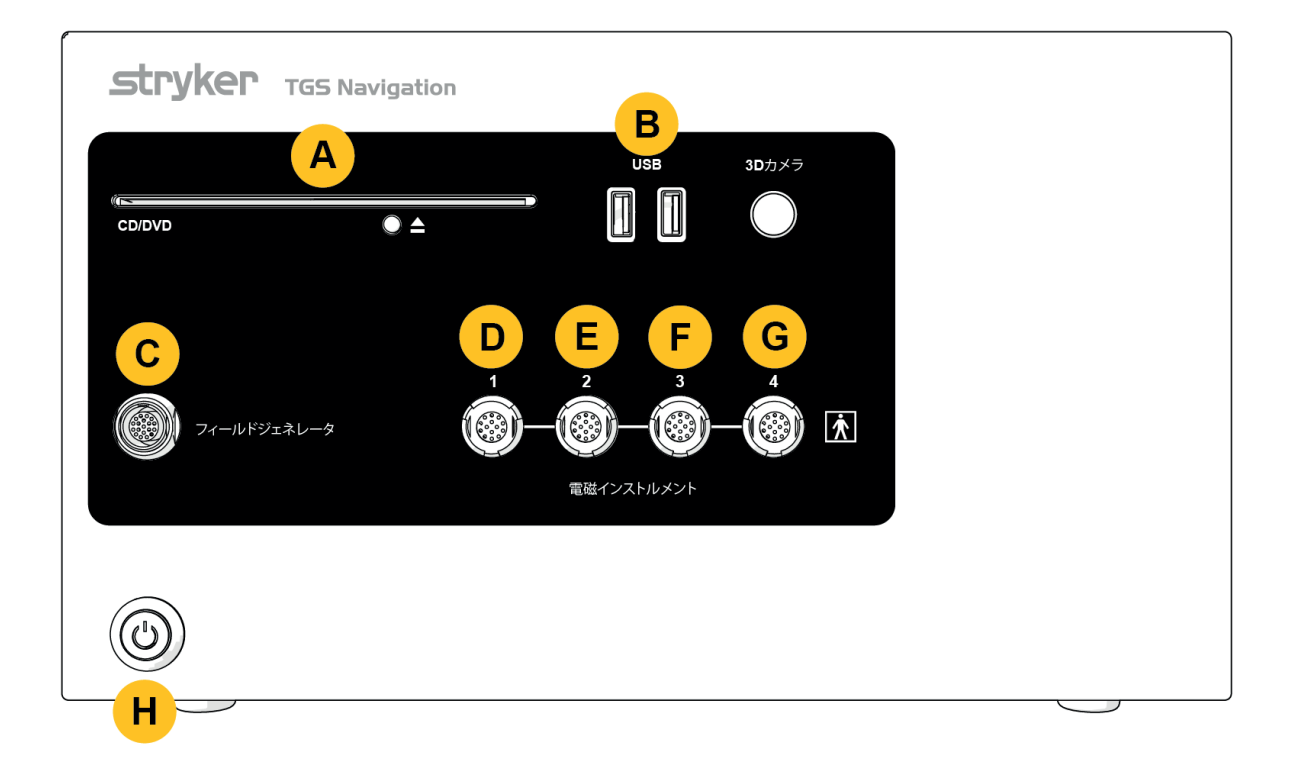

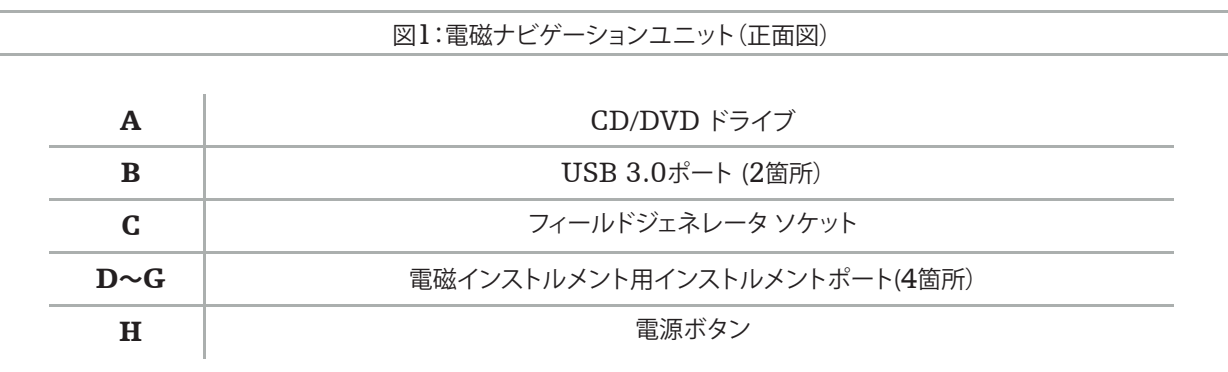

## **4.9. 背面の機能**

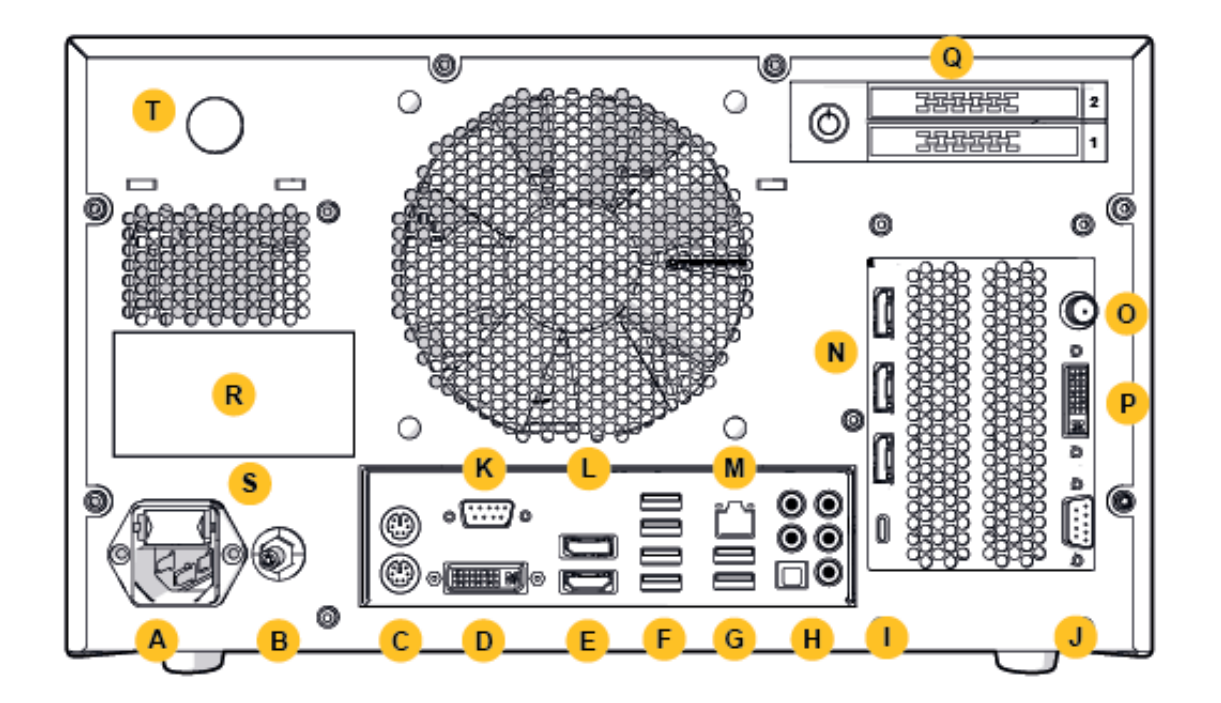

図2:電磁ナビゲーションユニット(背面図)

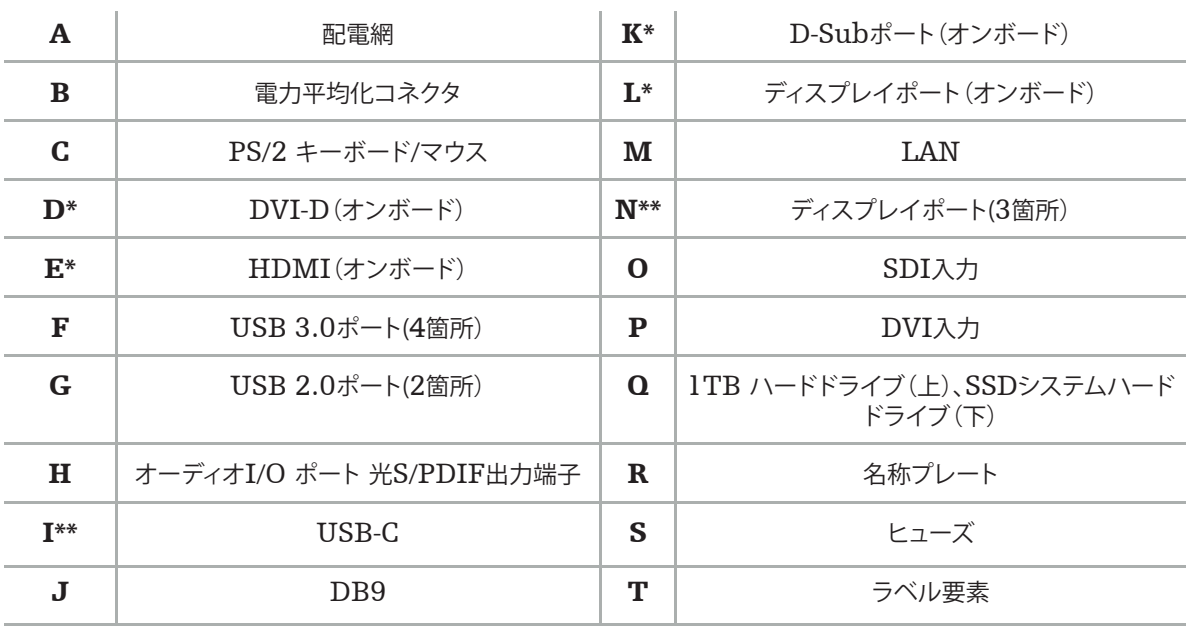

\* ポートD、E、K、Lは使用しません。モニタの接続にはポートNのいずれかをご使用ください。 \*\* グラフィックカードのポートの出力は、電磁ナビゲーションユニット間で異なる場合があります。

# 5. はじめに

## **5.1. 開梱**

梱包を開梱したら、品目がすべて揃っていることと、損傷していないことを確認してください。配送中に何らかの問題が起き た場合は、直ちに配送業者に連絡してください。

梱包材は、後で製品を移動する際に使用できるので、廃棄しないでください。

## **5.2. 配置**

装置は、患者環境の外側にある平坦で安定した面に配置してください。換気を適切に行い、閉じた機器用カート内に熱が 滞留しないようにしてください。

装置は、システム全体の設置が完了後、データラインをすべて接続してから電源に接続してください。

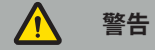

– 本製品が患者に直接触れないようにしてください。

– 本製品は患者の手の届かない場所に配置してください。

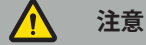

- 電磁ナビゲーションユニットは、他の機器と積み重ねないでください。
- ケーブルの配線時には、ユーザーまたは患者が足を引っかける危険がないように注意してください。
- ユニットの背面の換気スロットを塞がないでください。

## **5.3. カメラプロセッサの接続**

## **5.3.1. DVIコネクタの接続**

カメラプロセッサのDVI出力端子を装置のDVI-I入力端子に接続します。

## **5.3.2. SDIコネクタの接続**

SDIケーブルを装置のSDI IN入力端子に接続します。

## **5.3.3. S-ビデオコネクタの接続**

**注記**: S-ビデオ接続の伝送帯域幅はDVIおよびSDI接続のものよりも低くなっています。

- 1. DB9(DB9からYC/コンポジット/アナログオーディオ/コンポーネント)ブレイクアウトケーブルを装置のDB9入力 端子に接続します。
- 2. カメラプロセッサのS-ビデオ出力端子をDB9(DB9からYC/コンポジット/アナログオーディオ/コンポーネント)ブ レイクアウトケーブルに接続します。

i

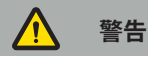

ビデオ遅延を最小限に抑えるには、必ず内視鏡モジュールを電磁ナビゲーションユニットに、電磁ナビゲーションユニット をモニタに直接接続します。

## **5.4. モニタの接続**

適合モニタへの接続にはDVIケーブルを使用し、グラフィックカードに付属するディスプレイポートの1つに接続します (同梱のアダプターを使用)。オンボードのポートとの接続は必ず避けるようにしてください(「図2:電磁ナビゲーションユ ニット(背面図)」と比較)。最適な画像表示にするには、1920×1080ピクセル以上の解像度があり、画面サイズが69セン チ(27インチ)以上のモニタを使用することを推奨します。

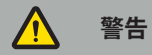

安全規格IEC 62368-1またはIEC 60601-1に基づき、手術室に適したモニタのみを接続してください。

## **5.5. フィールドジェネレータの接続**

ユニット正面にあるソケットにフィールドジェネレータのプラグを接続します。

#### $\sqrt{r}$ **注意**

- プラグソケットにプラグを挿入する際には、決して力を込めないでください。ケーブルは曲げたり引っ張ったりしない でください。
- プラグソケットにフィールドジェネレータまたは電磁インストルメントを接続する際は、プラグがカチッと定位置には まり込んだことを確認してください。

## **5.6. 電源コードの接続**

**注記**: 等電位化ケーブルは、医用電気装置と等電位化バスバーを接続します。このケーブルには、患者環境にある電 i 気機器と内蔵導電部品との間に電位差が生じるのを防ぐ機能や、電位差を平衡化する機能があります。

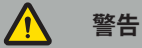

- 電源コードを電源に接続する前に、正しい電圧(100~240 V~ /50/60 Hz)であること、コードに汚れや水気、損傷 がないことを確認してください。
- 同梱の電源コードを使用するか、または本製品の操作が行われる国の規格に適合し、かつ長さが3 m以下で断面積 が1 mm²以上のコードのみを使用してください。
- 感電の危険を防ぐため、本製品は保護導体付きの電源のみに接続してください。プラグとケーブルは定期的に点検 し、損傷がある場合は使用しないでください。
- 1. 本製品および本製品と併用する他の電気装置が等電位化ケーブル、すなわち保護接地線に接続されていることを確 認してください。
- 2. 装置は同梱の電源コードを使用して配電網に接続してください。

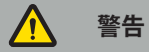

複数の差し込み口がある電源タップを使用して装置を配電網に接続する際は、その電源タップがIEC 60601-1の要件 に準拠した製品であることを確認してください。

配電網から装置を完全に取り外すには、必ず電源から電源コードを抜くか、他の適切な方法で配電網から装置の接続を切 ってください。

**注記**: 電磁ナビゲーションユニットおよびこのユニットと併用したすべての電気装置は、必ず配電網から容易に接続  $\overline{\mathbf{1}}$ お切れるように設置してください。

## **5.7. 他の医療製品との併用**

#### $\bigwedge$ **警告**

- システムによって処理される術中のライブ画像の表示は、遅延することがあります。使用中にリアルタイムによる危急 の撮像が必要な場合は、2台目のモニタの使用が必要になります。このモニタは、リアルタイムによる危急の画像ソー スに直接接続する必要があります。
- 併用する医用電気装置は安全規格IEC 60601-1に適合している必要があります。信号入力・出力端子に他の 装置を接続する際は、医療システムを構成していることになるため、ユーザーはこのシステムがシステム規格 IEC 60601-1の要件に適合することを確保する責任を負うことになります。
- 医療製品を併用する際は、各使用説明書上に指定されている安全な併用である場合、または併用医療製品の特定の 機能およびインターフェースの仕様がその併用に適している場合(IEC 60601-1に比較)に限り、安全性が確保され ます。
- カメラユニットが2台目のモニタに直接接続されていない場合、カメラプロセッサは必ず、2本目の画像信号ケーブル を使用してモニタに直接接続してください。こうすると、本製品に故障が発生した場合も手術領域への視界が可能な 限り迅速に復元できるようになります。

内視鏡システムに接続するカメラユニットは必ず、IEC 60601-1に適合し、かつカメラシステムへの接続時に2種類以上 の患者保護手段(MOPP)を提供するものとしてください。

内視鏡システムに光源を接続する際は、光源がIEC 60601-1に準拠し、かつ患者に対し2種類以上のMOPPを提供する ものであることを確認してください。

併用する装置はすべて、安全規格IEC 60601-1に適合している必要があります。

## **5.8. 機器用カートの併用**

Λ **警告**

- 患者とシステムのどの部分にも同時に触れないでください(電磁ナビゲーションユニット、カート、モニタなど 電磁 インストルメントを除く)。このルールを守らない場合、危険な電流により患者またはユーザーに危害が及ぶおそれが あります。
- 支持システム(カートなど)を使用する際は、必ずその支持システムを経由してシステム(電磁ナビゲーションユニット、 モニタなど)に含まれる他のすべての装置に接続し、電力を供給してください。支持システムを使用する際は、これら の他の装置を壁のソケットに直接接続しないでください。

**注意**

- カートをその積載物ごと移動する際は、モニタを必ず90°横に向けてください。
- すべての積載物を積んだカートは、ハンドルを持った状態でゆっくりと後方に引っ張ってください。カートを引いてケ ーブルやホースなどの障害物または段差上を通る際は、移動速度を大幅に落としてください。

## **5.9. ソフトウェアのインストール**

#### **注記**:  $\mathbf i$

電磁ナビゲーションユニットにインストールが可能なソフトウェアには、様々な種類とバージョンが存在すること にご留意ください。インストール手順を開始する前に、種類とバージョンを確認してください。

医療機器を確実に正しく操作するためには、耐用期間前のシステムへの変更は管理されたものに限定する必要がありま す。IEC 80001に規定されている通信処理を使用し、システムへのアクセスはパスワード保護により制限する必要があり ます。特にコンピューターへのアクセスは、安全なネットワークを通じてのみ許可してください。

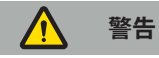

- Strykerへのご相談なくコンピューターにサードパーティソフトウェアをインストールしないでください。
- 安全上の理由から、Scopisナビゲーションソフトウェアのインストールおよび構成はStrykerの担当者に限定して います。

## **5.10. 初期操作**

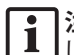

**注記**: システムを初めて使用する前に、電磁ナビゲーションユニットとその他すべてのシステムコンポーネントが正 しく接続されていることを確認してください。

1. ユニットの正面にある電源ボタンを押して、Scopisナビゲーションソフトウェアを起動します。

#### $\mathbf{1}$ **注記**:

- Scopisナビゲーションソフトウェアを初めて使用する前に、ソフトウェアに同梱されている使用説明書を参照し てください。
- ソフトウェアの初期操作中にシリアル番号の入力を求められた場合、記載されたシステムIDをご用意いただい てからStrykerにご連絡ください。
- 2. Windowsのデスクトップ画面にあるショートカットを使用して、Scopisナビゲーションソフトウェアを起動します。

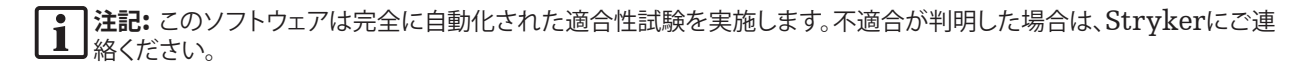

3. 画面左上隅にあるアプリケーションのロゴをクリックします。ソフトウェアの*About*(このソフトウェアについて)ダイ アログボックスが開きます。ソフトウェアに同梱されているアプリケーション文書に記載されている番号と参照番号が 一致しているか確認してください。

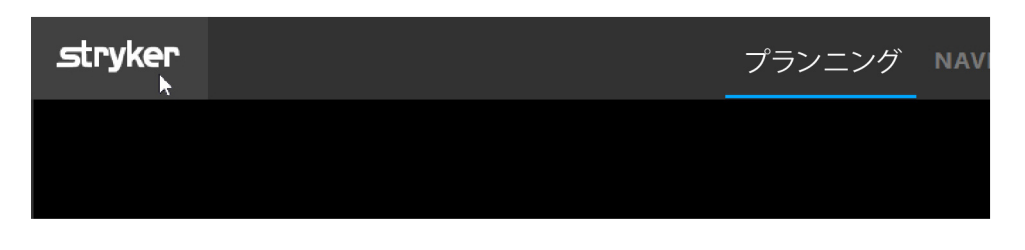

#### 図3:Aboutダイアログボックスを開く

# 6. 本製品を使用するにあたって

外科手術における本製品の使用方法については、該当のソフトウェアアプリケーションに同梱されている使用説明書を参 照してください。

## **6.1. オペレーティングシステムの画像バージョンの確認**

オペレーティングシステムの画像バージョンを確認するには、Windowsの検索ボックスに「コントロールパネル」と入力 して「コントロールパネル」アプリを選択し、「システムとセキュリティ」中「システム」をクリックして、「システム」コンパート メントの「モデル」のエントリをチェックします。

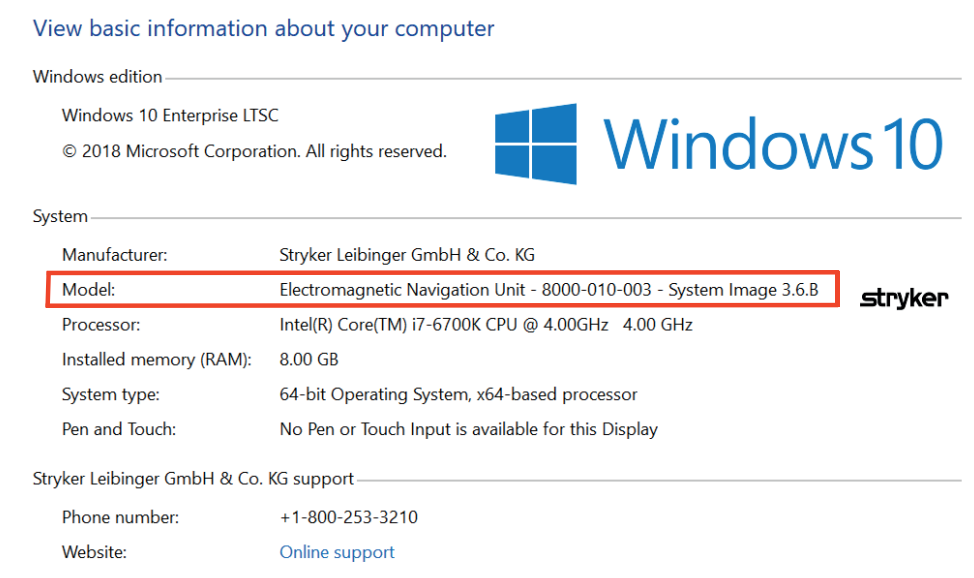

## **6.2. オペレーティングシステムの更新**

## **注記**:

- 本項は、3.6.A以降のオペレーティングシステムの画像バージョンのみに適用します。
- 3.3.Dのオペレーティングシステムの画像バージョンについては、オペレーティングシステムの更新は利用でき ません。

Stryker ENTナビゲーションシステムのオペレーティングシステムには、オペレーティングシステムの更新をダウンロー ド・インストールする機能があります(インターネット接続が必要です)。

デフォルトの状態では、システムの使用中にシステムの可動性を確保するために、更新のインストールに対しマニュアルで 確認/実行操作を行っていただく必要があります。

オペレーティングシステムの更新はシステムの性能に影響する可能性があるため、更新のインストール後にシステムのテ ストを実施することを強く推奨します。

オペレーティングシステムの更新をインストールした後、ナビゲーションシステムが正常に動作することを確認するため、 以下の手順を実施することを推奨します。

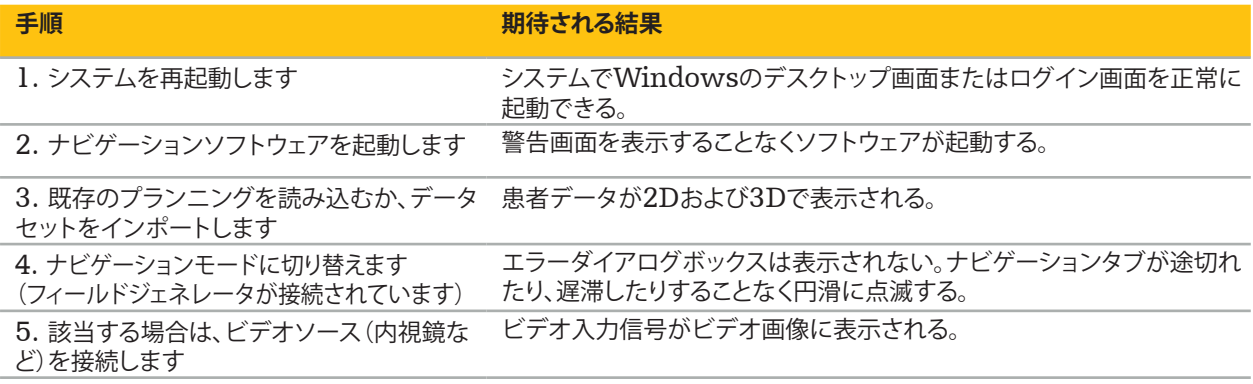

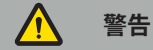

- **[**3.6.A**以降のオペレーティングシステムの画像バージョンの場合]**オペレーティングシステムの更新のインストール -<br>が適宜に行われるようにする全責任はユーザーが負います。ユーザーがシステム更新のインストールを行わなかった 場合、システムに脆弱性が生じるリスクが高まるおそれがあります。
- **[**3.6.A**以降のオペレーティングシステムの画像バージョンの場合]**オペレーティングシステムの更新はナビゲーショ ンシステムの性能に影響する可能性があります。オペレーティングシステムを更新するたびに上記の手順に従ってナ ビゲーションシステムの性能をチェックしてください。

# 7. 再処理

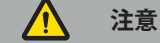

- 洗剤および消毒剤の製造業者より提供される使用方法を確認してください。
- 清拭には柔らかい清浄な布または清拭に適した消毒綿のみを使用してください。金属ブラシや金属たわしなどの鋭 器は決して使用しないでください。
- 本製品は滅菌しないでください。この指示を守らない場合、製品が損傷するおそれがあります。

使用後2時間以内に装置を再処理してください。

保守・修理の場合、装置を返却する前に装置を再処理してください。

**警告**

- 洗浄およびメンテナンスの前に、電源および電源と接続しているその他の装置から装置を外します。
- 本製品を安全に使用するには、中水準消毒以上の処理を施す必要があります。本製品は初回および毎使用前に、妥当 性の確認された手順に従って清拭・消毒する必要があります。
- ナビゲーションシステムの電気部品を液体に曝露したり、浸したりないでください。本装置の上に直接またはその上 方に液体を置かないでください。液体の侵入によって機器が破損し、火災や感電の危険が生じるおそれがあります。
- 医療機器のワイプ消毒に適した製品のみを使用してください。

医療製品の再処理に必要な手順には、準備、清拭、消毒、テスト、メンテナンス、点検および保管が含まれます。列記された 製品に対する再処理手順の詳細な実施方法は下記に記載しています。米国疾病対策予防センター(CDC)のガイダンス文 書Guideline for Disinfection and Sterilization in Healthcare Facilities, 2008(医療施設における消 毒および滅菌のガイドライン、2008年)も参照してください。妥当性の確認された再処理方法を代替えすることはできま せんが、教育を目的として、医療施設の診療ガイドラインまたはCDCの診療ガイドラインについても参照してください。

### **人体の安全**

i

以下の個人用保護具(PPE)を使用してください。

- (使い捨て)シャツ
- (使い捨て)手袋
- 保護メガネ
- 飛沫防御マスク

その他の保護具については、洗浄剤および消毒剤の使用説明書を参照してください。

## **7.1. 用手洗浄および消毒**

**注記**: Strykerにより妥当性の確認された用手洗浄および消毒処理は以下のとおりです。その他の再処理方法を用 いる場合は、再処理サイクルの妥当性確認が行われていることを確認してください。

必要な機器:

- 糸くずの出ない布、消毒綿、綿棒
- CaviWipesワイプ(Metrex Research社製)
- 10 cfu/mlならびに0.25 EU/ml未満の、新しく調製された純水、高度純水、または滅菌水。米国における水質 のガイダンスについてはAAMI TIR 34を参照してください
- 医療用の圧縮空気

## **7.1.1. 機器および装置の準備**

- 1. 電磁ナビゲーションユニットの電源供給ケーブルを取り外します。
- 2. 電磁ナビゲーションユニットからすべての装置の接続を切ります。

## **7.1.2. 洗浄**

- 1. 表面の清拭には、新しいCaviWipesワイプを使用します。
- 2. 装置の電力供給ケーブルや手の届かない部分には注意を払ってください。
- 3. CaviWipesワイプが汚染されている場合は、新しい清浄なワイプを使用してください。
- 4. 目に見える汚れがすべて取り除かれるまで清拭します。
- 5. 洗浄補助用品の製造業者が提供する使用説明書にも従ってください。

## **7.1.3. 消毒**

- 1. 新しいCaviWipesワイプを使用して表面を清拭します。
- 2. 装置の電力供給ケーブルや手の届かない部分には、特に注意を払ってください。
- 3. 各表面が室温で3分間以上濡れた状態にあることを確認してください。消毒剤の製造業者が提供する使用説明書に も従ってください。
- 4. CaviWipesワイプが汚染されている場合は、新しい清浄なワイプを使用してください。
- 5. 純水でわずかに湿らせた柔らかい糸くずの出ない布を使用して余分な消毒剤を拭い取ってください。

## **7.1.4. 乾燥および点検**

- 1. 外面を糸くずの出ない布の上で乾燥させるか、糸くずの出ない布で外面が乾くまで拭き取るか、または圧縮空気を慎 重に吹きかけてください。
- 2. 電力供給ケーブルのプラグや装置の手の届かない部分の乾燥状態には、特に注意を払ってください。
- 3. 機器に汚れや消毒液が残っていないか目視で確認してください。汚れや消毒液が残っている場合は、新しい CaviWipesワイプを使って清拭および消毒手順を繰り返してください。
- 4. 装置の機能をチェックし、製品に以下の状態が見られないか点検してください。
	- 緩んだ部品
	- 表面の損傷
	- ケーブルの損傷
	- その他の損傷

# 8. メンテナンス

## **警告**

本製品を自分で修理しないでください。ユーザーが保守・修理できる部品は含まれていません。保守・修理が必要な場合 は、Strykerの販売担当者までご連絡ください。

メンテナンスと修理を実施できるのは、製造業者または公認のパートナー企業のみです。製造業者に本製品コンポーネン トを返品する際は、清拭・消毒済みの状態にしてください。

## **8.1. 定期点検**

必要なすべてのメンテナンス作業が自治体の方針および手順に従って実施されたかを、使用前に毎回確認してください。 使用前に、装置の機能をチェックし、製品コンポーネントの外面に不具合が無いか点検してください。

装置の使用前に毎回、以下の項目をチェックしてください。

- 正しい組み立ておよび機能
- 割れ
- 表面の損傷
- 緩んだ部品
- その他の損傷

本製品の電源供給ケーブルおよび接続ケーブルに損傷がないか、定期的にチェックしてください。必要な場合は、予備の部 品を注文してください。

## **8.2. ヒューズの交換**

- 1. 装置から電源コードを取り外します。
- 2. 側面にある2つのスリットを押し込んでヒューズボックスの留め機構を外し、本体から引き出します。

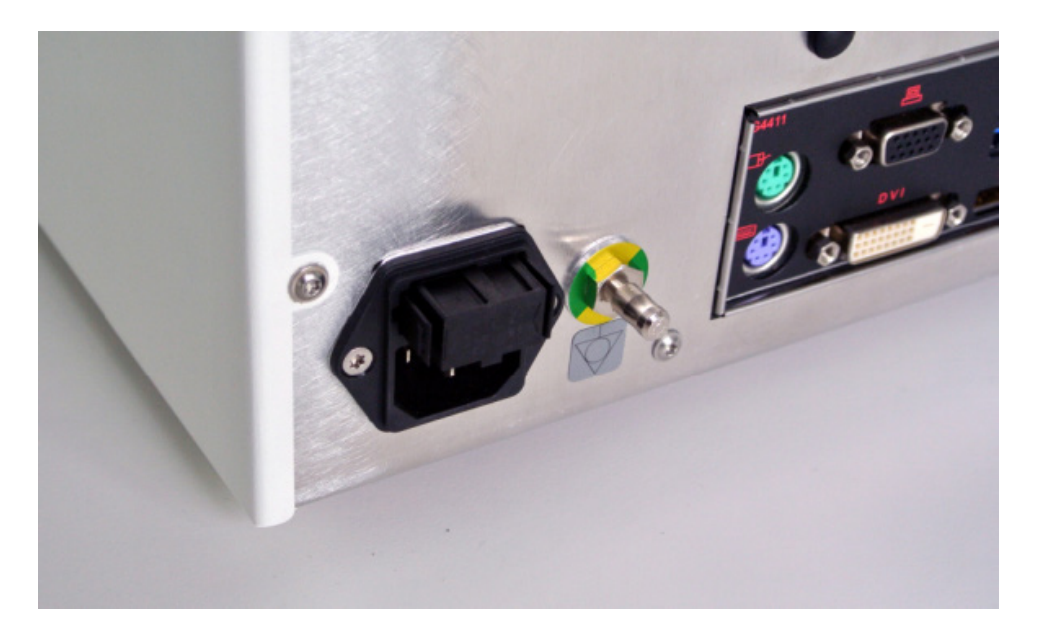

図4:ヒューズボックスを開ける

3. ヒューズホルダーを外側に引っ張り、取り外します。

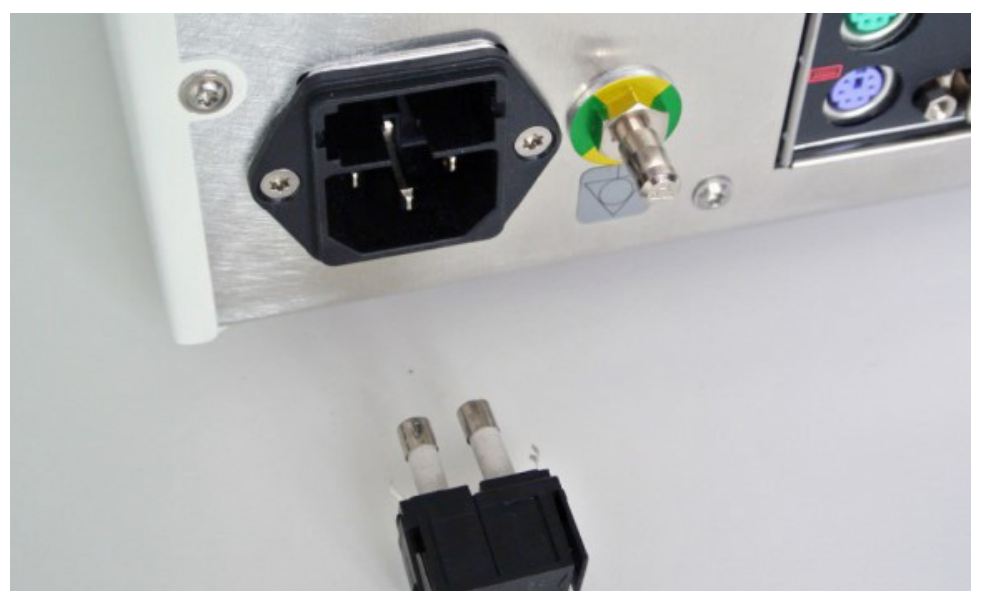

図5:ヒューズホルダーを取り外す

4. ホルダーに使用されていた2つのヒューズを交換します。ヒューズ定格については、「技術仕様」の項を参照してくだ さい。

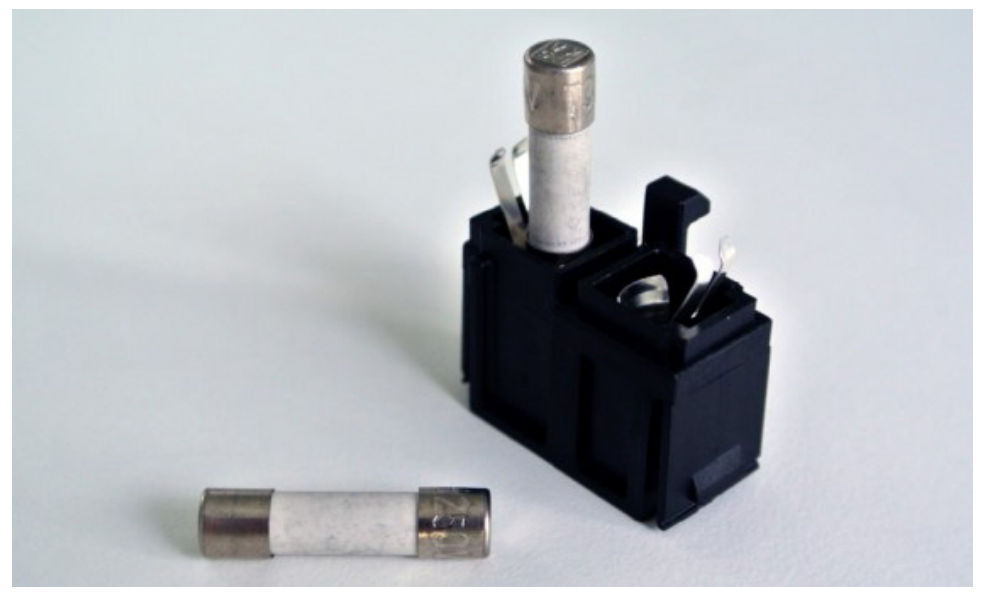

図6:ヒューズを取り付ける

- 5. 留め機構が留まるまでヒューズホルダーを挿入します。
- 6. 電源コードを再度接続します。装置の電源を入れ、機能テストを実施します。

## **警告**

「技術仕様」の項に記載されているヒューズのみを使用してください。名称プレートに記載されている値のヒューズを使用 してください。

# 9. 保管および輸送

輸送や積み込みにより製品が損傷するおそれがあります。可能であれば、製品の梱包には元の梱包材を使用してください。

元の梱包材を使用できない場合は、慎重にすべての隙間に詰め物を詰めてください(両側、上部および下部)。輸送中に製 品が損傷するのを防ぐため、他の箱にも詰め物を詰めてください。

保管および輸送環境の許容条件については、「技術仕様」の項を参照してください。

## **9.1. 廃棄**

## **注記**:

- 欧州の電気電子機器廃棄物(WEEE)に関する指令 2012/19/EUに準拠するため、本製品はリサイクル用と して個別に回収してください。分別されていない一般廃棄物として廃棄しないでください。廃棄に関する情報に ついては、最寄りの販売代理店にお問い合わせください。感染した機器は、リサイクルする前に必ず除染してくだ さい。
- バッテリーに関する欧州指令2006/66/ECは、2008年9月より廃棄機器のバッテリーの脱着性についての新 たな要件をEU加盟国に課しています。この指令に適合させるため、本装置は耐用期間後に廃棄物処理施設に おいてバッテリーを安全に取り外せるように設計されています。汚染したユニットはリサイクルのための発送前 に除染する必要があります。リサイクルに向けた除染が不可能な場合は、医療施設側で廃棄機器からバッテリー を取り外す必要はありません。バッテリーに関する欧州指令2006/66/ECおよび加盟国各国の規制に基づき、 少数の取り外し可能なバッテリーの埋め立てや焼却による継続廃棄は許可されています。
- 過塩素酸塩類については、特別な処理を要することがあります。www.dtsc.ca.gov/perchlorate/を参照し てください。
- バッテリーレポート情報:1) 3.0 g 2.) CR2032 3.) 二酸化マンガンリチウム
- 本製品に使用されているプラグソケットおよびシート素材には以下の物質が含まれています:鉛(CAS番号 7439-92-1)(1907/2006 REACH)。取り扱い方法:供給された状態において、鉛を含有する合金で製造され た品目を取り扱う際の特別な注意事項はありません。
- 本製品に使用されているプリント基板には、以下の物質を含有する水晶とフィルターが使用されています。三酸 化二ホウ素(CAS番号 1303-86-2)(1907/2006 REACH)。その抵抗器には0.1%w/wを超える鉛(CAS番 号 7439-92-1)が含有されている場合があります(1907/2006 REACH)。

本製品の耐用期間後は、各国の要件および法律に従って廃棄する必要があります。

製品コンポーネントを廃棄する際は、傷害または感染リスクを完全に排除してください。鋭利物や尖ったコンポーネント は、収集して丈夫な密封容器に厳重に保管する必要があります。これらは、不正使用を防ぐために必ず保管しておいてくだ さい。汚染されている製品は、危険物廃棄処理を行ってください。ご質問がある場合は、Strykerにお問い合わせくださ い。

## **注意**

電磁ナビゲーションユニットを当該製造業者に発送する前に、患者の個人データをすべて消去してStrykerと共有できな いようにしてください。装置の最終廃棄段階では、保管されたデータが規制に従って確実に消去されていることを確認して ください。

# 10. 技術仕様

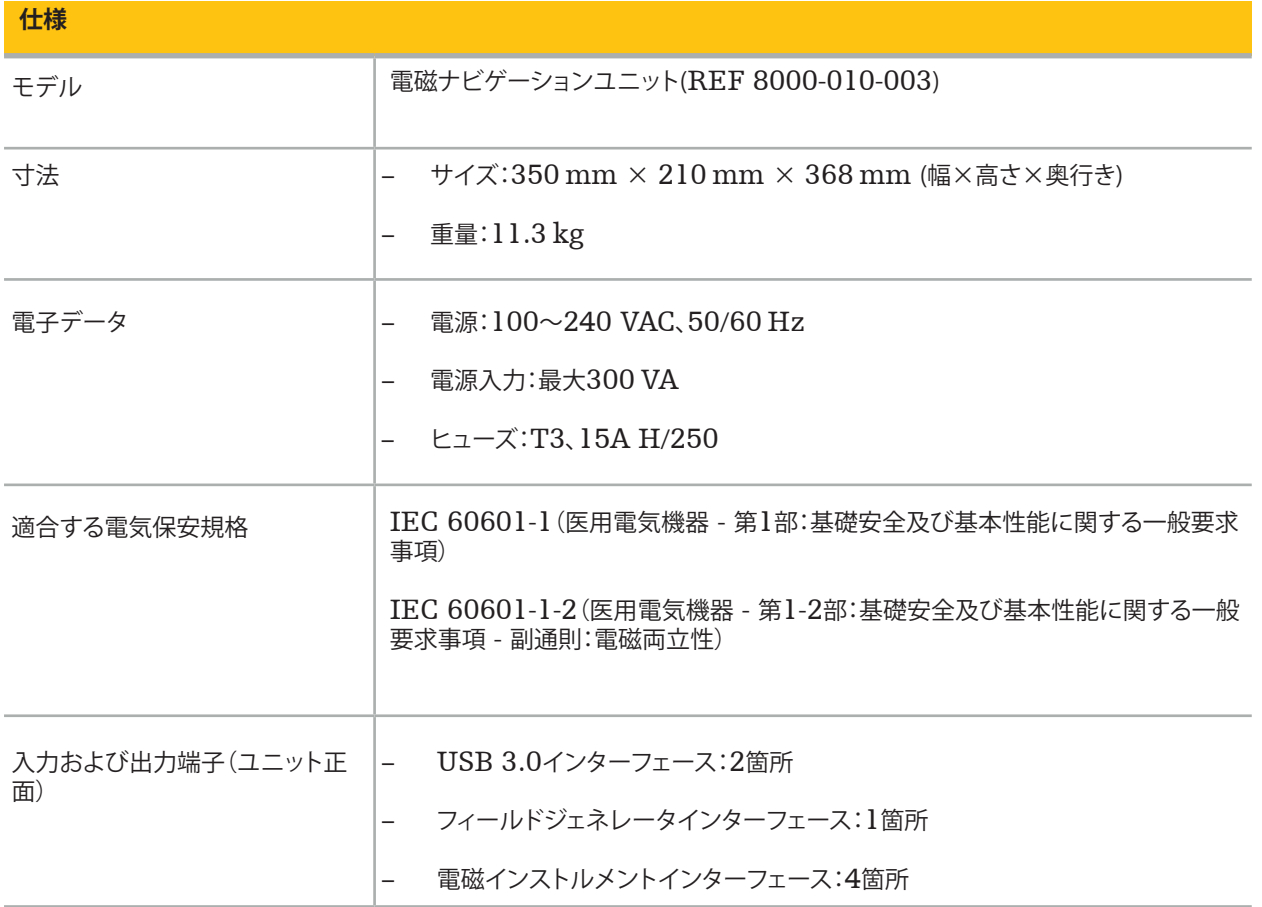

| 仕様                    |                          |                           |
|-----------------------|--------------------------|---------------------------|
| 入力および出力端子(ユニット正<br>面) | $\overline{\phantom{0}}$ | USB 3.0インターフェース:4箇所       |
|                       | -                        | USB 2.0インターフェース:2箇所       |
|                       | $\overline{\phantom{0}}$ | USB-C:1箇所**               |
|                       | $\overline{\phantom{0}}$ | ライン入力端子:1箇所               |
|                       | $\overline{\phantom{0}}$ | ライン出力端子:1箇所               |
|                       | $\overline{\phantom{0}}$ | マイク入力端子:1箇所               |
|                       | $\overline{\phantom{0}}$ | センター/サブウーファースピーカー出力端子:1箇所 |
|                       | $\overline{\phantom{0}}$ | リアスピーカー出力ジャック:1箇所         |
|                       | $\overline{\phantom{0}}$ | SDI-ビデオ入力端子:1箇所           |
|                       | -                        | 電源:1箇所                    |
|                       | <u>.</u>                 | オンボードD-Subポート:1箇所         |
|                       | $\qquad \qquad -$        | DB9入力端子:1箇所               |
|                       | —                        | ディスプレイポート:3箇所**           |
|                       | $\qquad \qquad -$        | DVI-I入力端子:1箇所             |
|                       | $\overline{\phantom{0}}$ | オンボードHDMI-出力端子:1箇所        |
|                       | $\overline{\phantom{0}}$ | S/PDIF出力端子:1箇所            |
|                       | $\overline{\phantom{0}}$ | LAN-ポート:1箇所               |
|                       | $\overline{\phantom{0}}$ | キーボードポート:1箇所              |
|                       | $\overline{\phantom{0}}$ | マウスポート:1箇所                |
|                       | $\overline{\phantom{0}}$ | 等電位接続:1箇所                 |
|                       |                          |                           |

\*\* グラフィックカードのポートの出力は、電磁ナビゲーションユニット間で異なる場合があります。

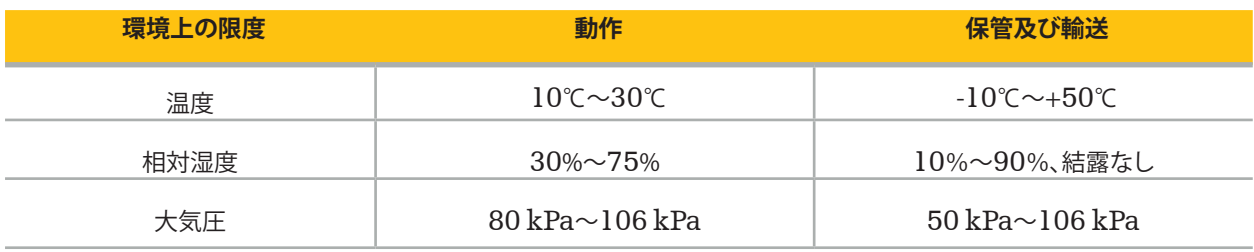

## **10.1. サイバーセキュリティ情報**

雷磁ナビゲーションユニットは、Microsoft Windows 10オペレーティングシステムを使用するコンピューターシステ ムです。本システムはオプションのネットワーク接続を用いて保護された手術室環境で患者画像データを保存します。

#### **ユーザー管理と認証情報:**

- システムは外部ソースからは起動しません。BIOS構成へのアクセスはパスワードで保護されているため、この設定を 変更することはできません。
- 専用のネイティブユーザーの数は、システムの通常ユーザーが1名、管理者特権を持つユーザーが2名と限られていま す。
- システムへのリモートアクセスは無効化されています。
- Windowsのログシステムによって監査が実行されます。

#### **暗号化:**

• **[**3.6.A**以降のオペレーティングシステムの画像バージョンの場合]**ファイルシステムはMicrosoft BitLockerによ って暗号化されます。

#### **ネットワーク:**

• ファイアウォールが有効で、要求されていないネットワークトラフィックをブロックするルールが設定されています。

セキュリティ機能の詳細については、販売担当者までMDS²文書をご依頼ください。

## **10.2. 主な性能の特徴**

主な性能の特徴については、ソフトウェアに同梱されているアプリケーション文書に記載されています。

# 11. 電磁両立性

医療機器は、電磁両立性に関する安全上の個別注意事項に適合している必要があります。電磁場に関する情報について は、フィールドジェネレータ(REF 8000-010-004)に同梱されている使用説明書を参照してください。正しいシステムセ ットアップおよび電磁場による妨害を回避する方法に関する情報は、ソフトウェアアプリケーションに同梱されているユー ザーマニュアルと安全情報を参照してください。

$$
\sum_{i=1}^N
$$

 $\mathbf{r}$ 

- Strykerが指定したもの以外のアクセサリおよびケーブルを使用すると、システムの電磁放射が増大したり、電磁耐 性が低下したりする可能性があります。
- 本機器は、そのエミッション特性のため、業務環境および病院での使用に適しています(CISPR 11 クラスA)。本機 器を住宅環境で使用する場合、本機器では無線通信サービスに十分な保護が得られない可能性があります。ユーザ ーは、機器の向きや位置の再調整など、軽減措置を取る必要があります。

**注記**: 使用環境は特殊な医療環境です。

### **ガイダンスおよび製造業者による宣言 – 電磁放射**

本電磁ナビゲーションユニットは、以下に規定する電磁環境で使用することを意図しています。本製品の購入者またはユ ーザーは、規定された環境で使用されることを必ず保証してください。

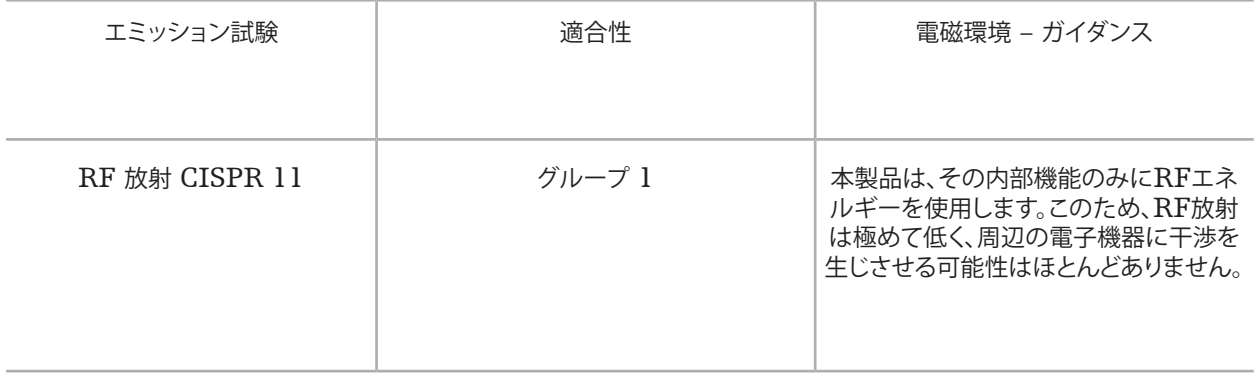

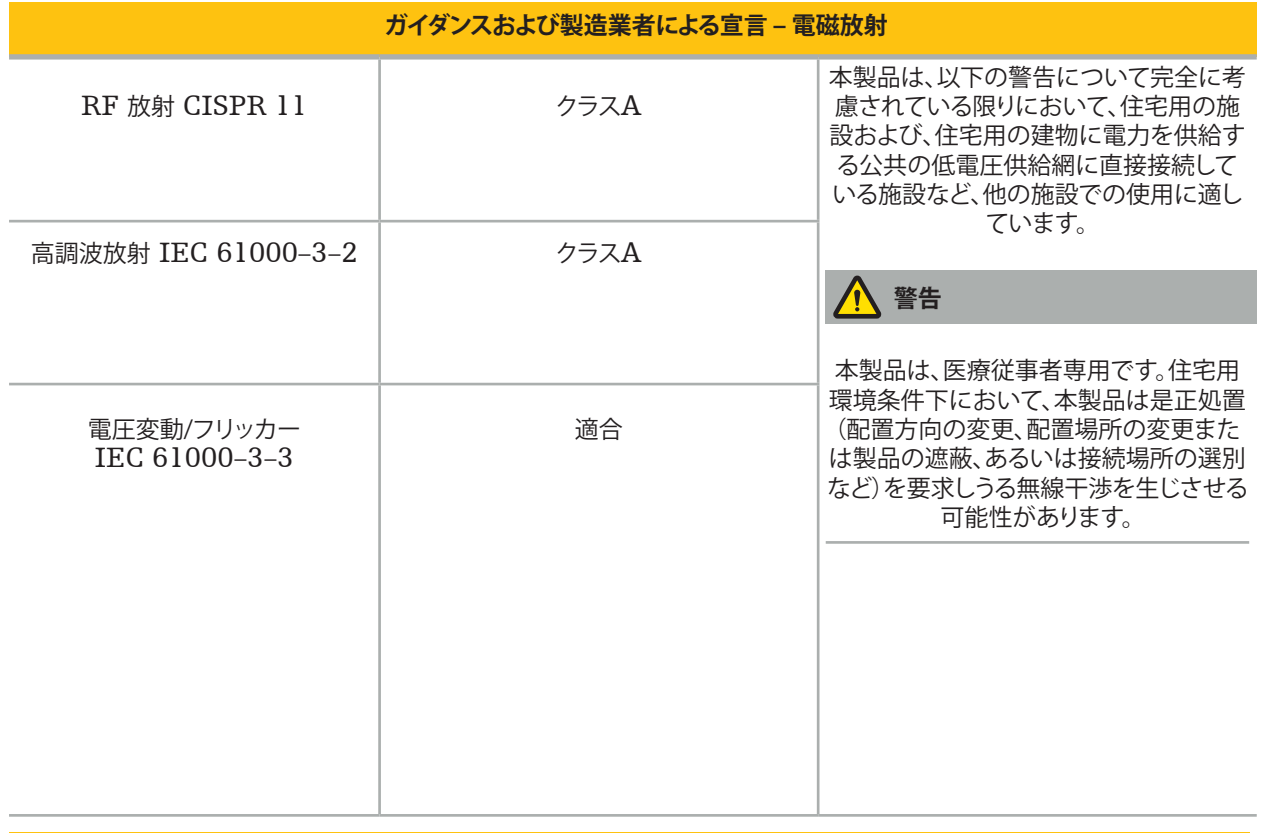

### **ガイダンスおよび製造業者による宣言 – 電磁耐性**

本電磁ナビゲーションユニットは、以下に規定する電磁環境で使用することを意図しています。本製品の購入者または ユーザーは、規定された環境で使用されることを必ず保証してください。

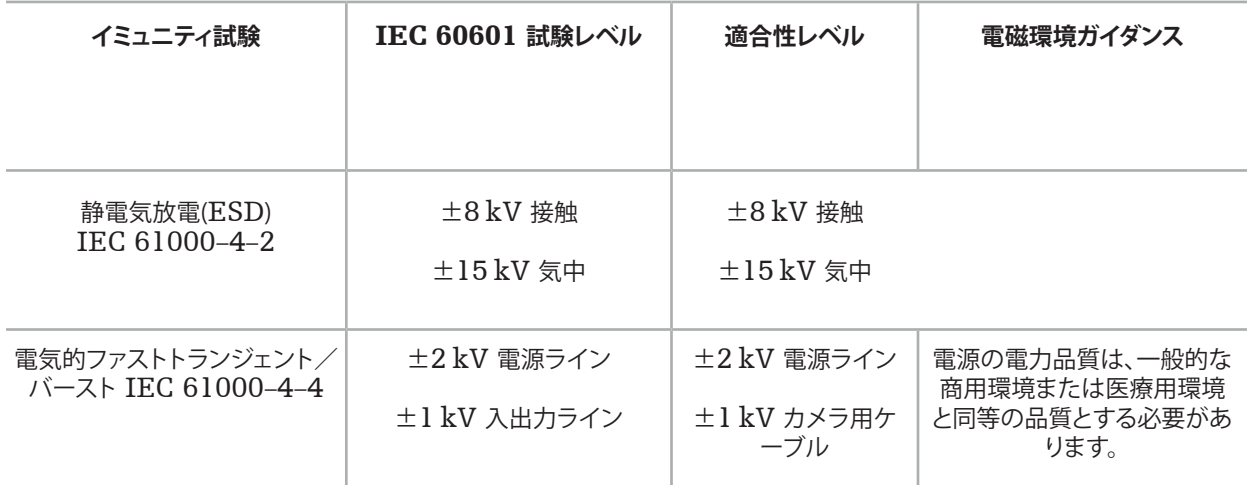

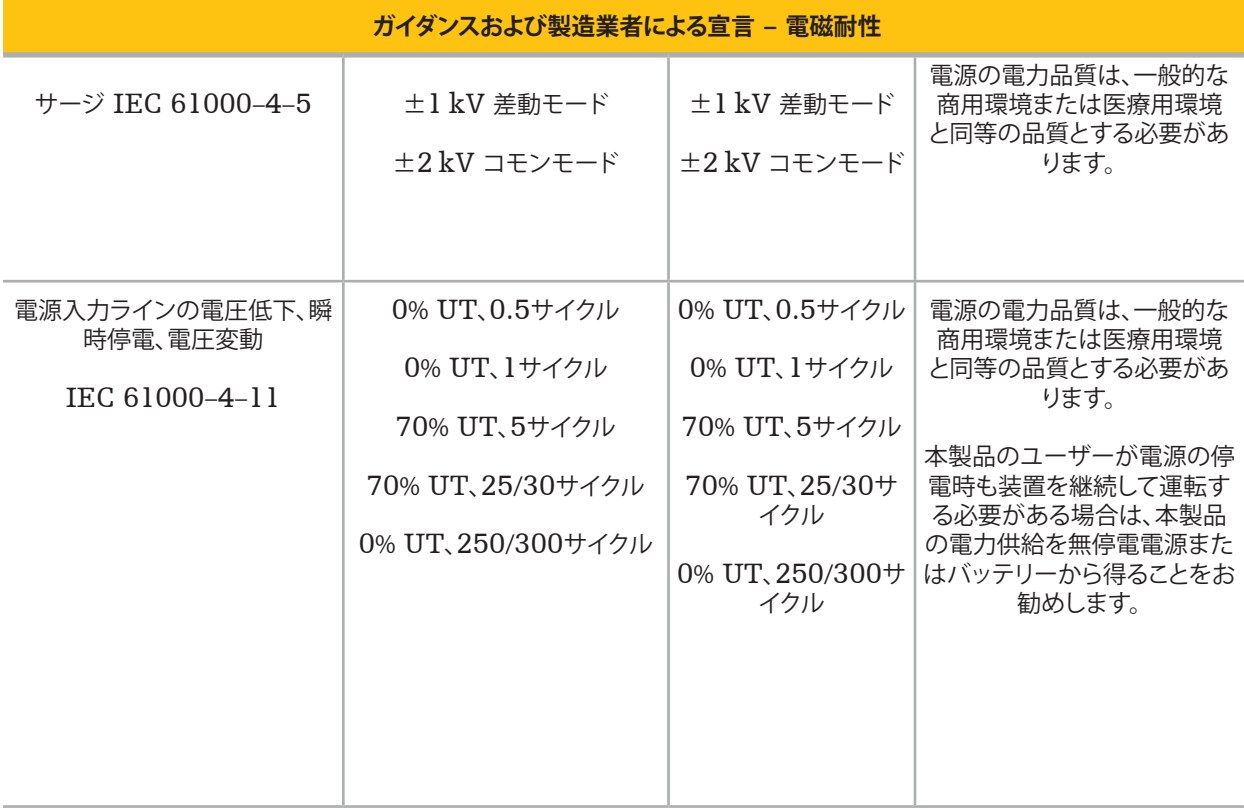

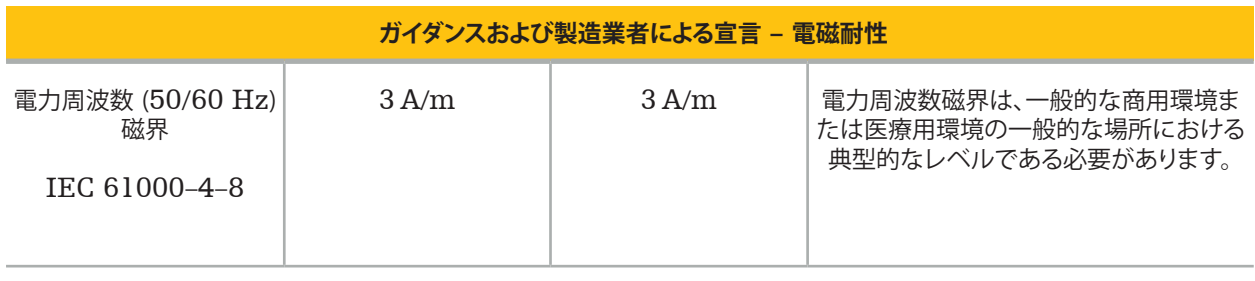

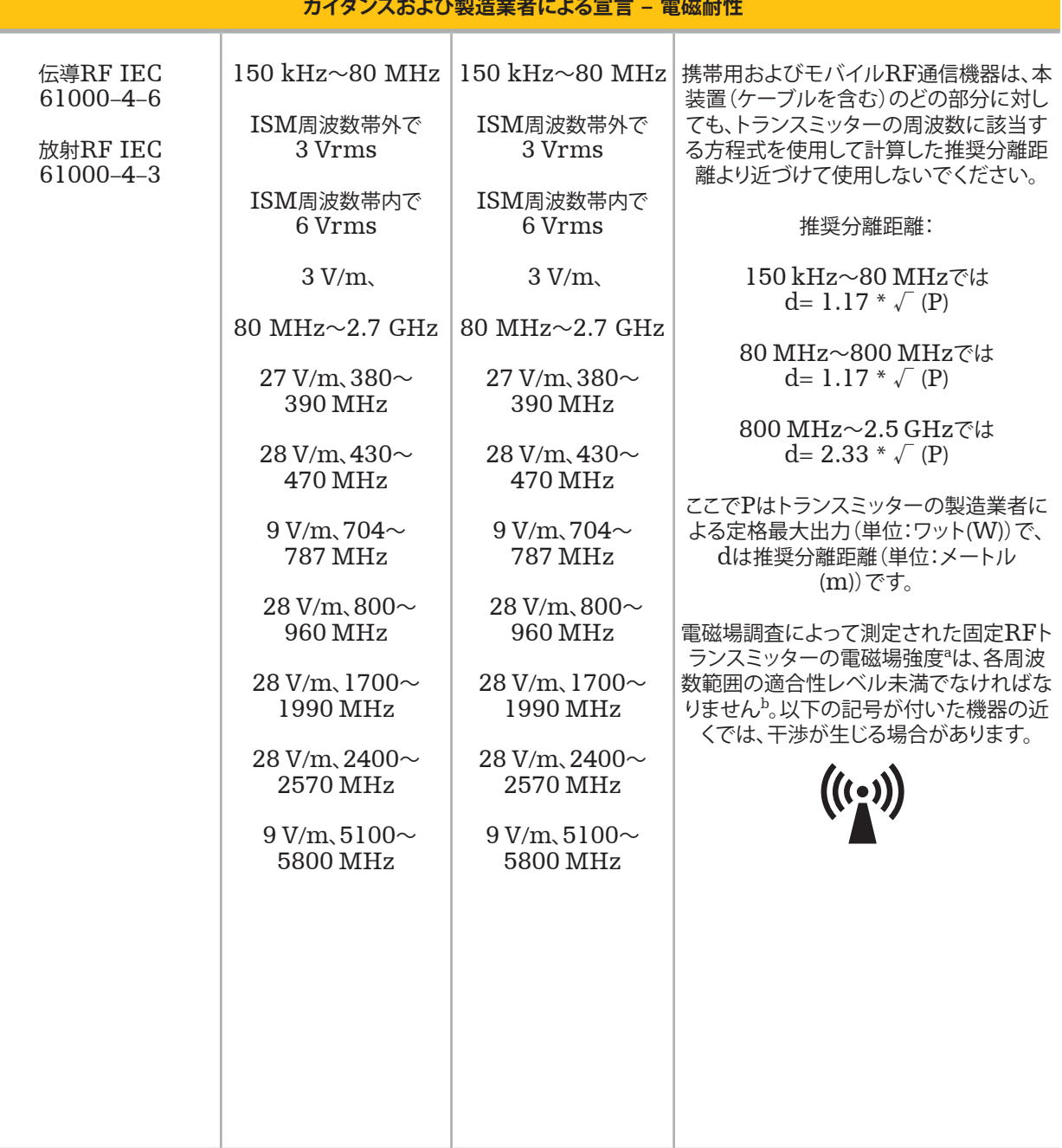

## $\prod$ 注記:

- 80 MHz及び800 MHzにおいては、高い周波数範囲を適用します。
- これらのガイダンスは、すべての状況に適用できるとは限りません。電磁伝播は建造物、物体、人体による吸収と 反射の影響を受けます。

a 無線(携帯/コードレス)電話用、陸上移動無線用の基地局、アマチュア無線、AM・FMラジオ放送・テレビ放送などの固 定トランスミッターの電磁場強度は、正確な予測が理論上不可能です。固定RFトランスミッターによる電磁環境を評価す るには、電磁場調査を検討する必要があります。本製品を使用する場所で測定された電磁場強度が上記の該当するRF適 合性レベルを超える場合は、本製品を監視して通常どおり作動することを確認してください。異常な動作が観察された場合 は、本製品の向きまたは位置の再調整など、追加的な措置が必要となることがあります。

b150 kHz~80 MHzの周波数範囲で望ましい電磁場強度は3 V/m未満です。

#### **携帯用およびモバイル**RF**通信機器と本製品との間の推奨分離距離**

電磁ナビゲーションユニットは、放射RF干渉が制御されている電磁環境で使用することを意図しています。ユーザーは、 携帯用およびモバイルRF通信機器とユニットとの最短距離を維持することにより、電磁妨害の発生を防ぐことができま す。

#### **トランスミッターの周波数に応じた分離距離** d **[**m**]**

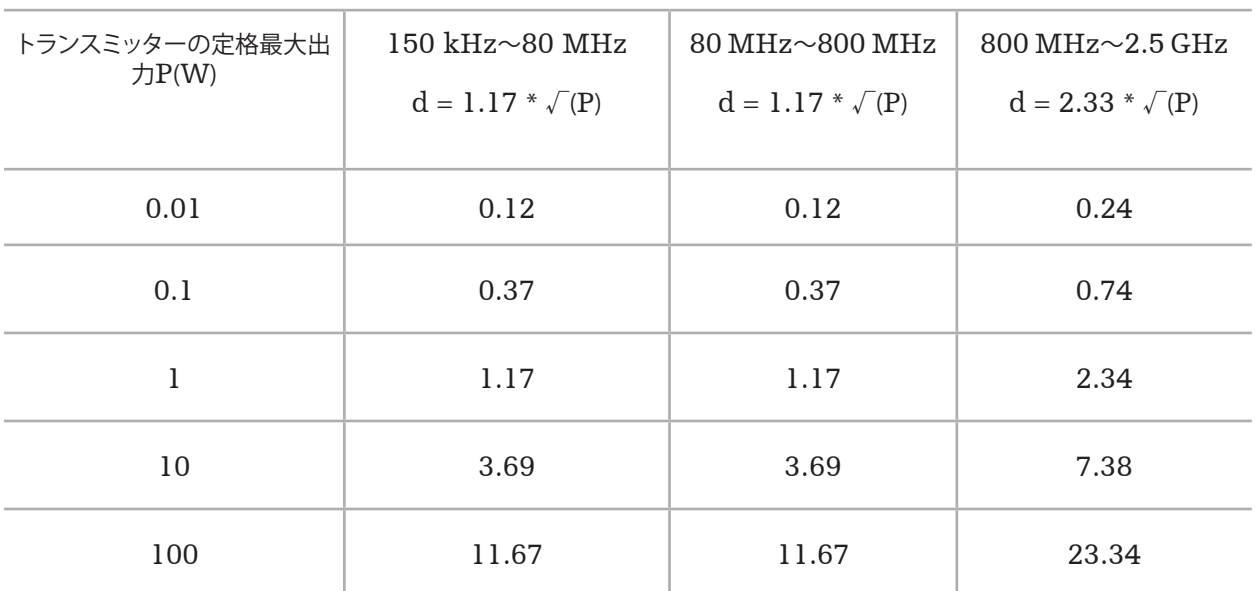

定格出力が上記以外のトランスミッターは、トランスミッターの周波数に該当する方程式を用いて、推奨分離距離(d)(単 位:メートル、m)を概算することができます。P はトランスミッター製造業者による最大定格出力で、単位はワット(W)です。

#### $\mathbf i$ **注記**:

- 80 MHzおよび800 MHz では、さらに高い周波数範囲の分離距離を適用します。
- これらのガイダンスは、すべての状況に適用できるとは限りません。電磁伝播は建造物、物体、人体による吸収と 反射の影響を受けます。

150 kHz~80 MHzのISM周波数帯および80 MHz~2.5 GHzの周波数帯における適合性レベルは、モバイル/携 帯用通信機器を不注意で患者領域に持ち込んだ場合にこれらの通信機器が干渉の原因となる可能性を低下させることを 意図しています。このため、これらの周波数帯における推奨安全分離距離を計算する際は、追加係数10/3を使用していま す。

これらのガイダンスは、すべての状況に適用できるとは限りません。電磁伝播は建造物、物体、人体による吸収と反射の影 響を受けます。
# 12. その他のコンポーネントに対する最低要件

### **警告**

サードパーティー製品を使用する際は、製品に付属する使用説明書を注意深く読み、その内容に従ってください。

### **12.1. 装置**

### **内視鏡カメラユニット:**

- 出力端子:DVI / SDI / HD-SDI / 3G-SDI / S-ビデオ / VGA
- 解像度:最小PAL 768 × 572~最大1080p60
- 60 Hz医療用モニタと併用した場合の内視鏡画像の遅延時間:最大50 ms
- カメラユニットはIEC 60601-1に準拠し、カメラに2つのMOPPを提供します
- IEC 60601-1に準拠した光源は、患者に2つのMOPPを提供します

### Pro**機器用カートの電源コード:**

機器用カートはシェルフ4段と保管用引き出し1段から成ります。

- 8000-030-003 Pro機器用カート 電源コード US
- 8000-030-004 Pro機器用カート 電源コード Schuko
- 8000-030-005 Pro機器用カート 電源コード UK
- 8000-030-006 Pro機器用カート 電源コード CH

#### **カメラヘッド:**

解像度: PAL [752(H) × 582(V)] 以上

#### **内視鏡:**

#### **硬性内視鏡:**

- 標準のBNC端子を備えた径4 mm、長さ180 mmの硬性内視鏡のナビゲーションには、電磁内視鏡トラッカー (REF 8000-060-001)の使用が推奨されます。対応可能な他の直径の仕様については、インストルメントクランプ の使用説明書および電磁インストルメントクランプの使用説明書を参照してください。
- 直視型または前方斜視型内視鏡(シャフト軸と視野方向の角度が0度/30度/45度)

### **医療用モニタ:**

- 入力端子:DVIまたはHDMI
- 解像度:1920  $\times$  1080 (推奨)
- 色表示:1670万色
- 内視鏡カメラユニットとの併用時の最大遅延時間は50 ms
- 医療用
- IEC 62368-1またはIEC 60601-1に適合

### **本装置は以下のモニタと適合性があります。**

- 240-031-020 VisionPro
- 240-031-050 4K ディスプレイ

### **キーボード/マウス(医療用または衛生設備用):**

- コネクタ:USB 2.0 以上
- IBM 対応

목차

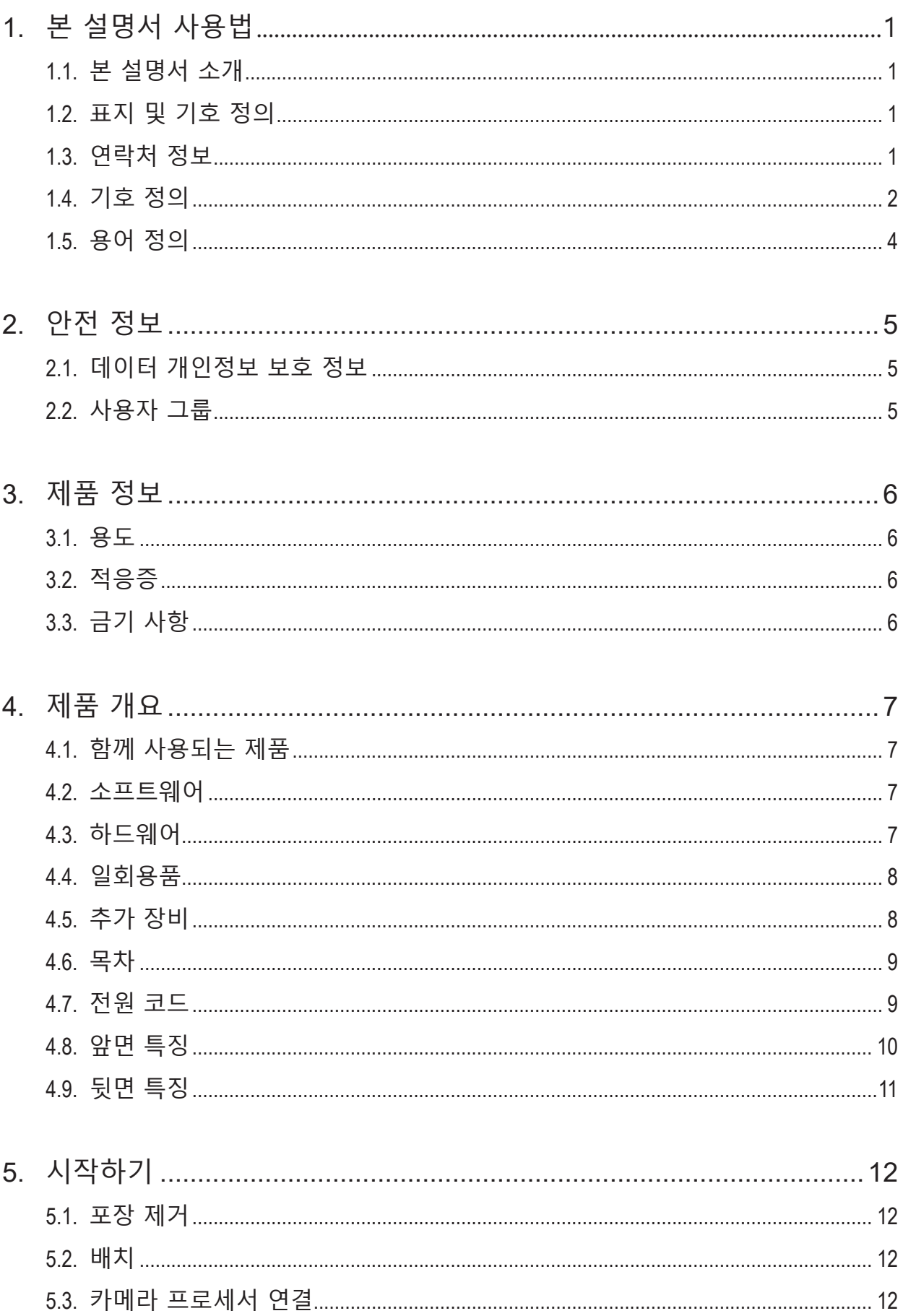

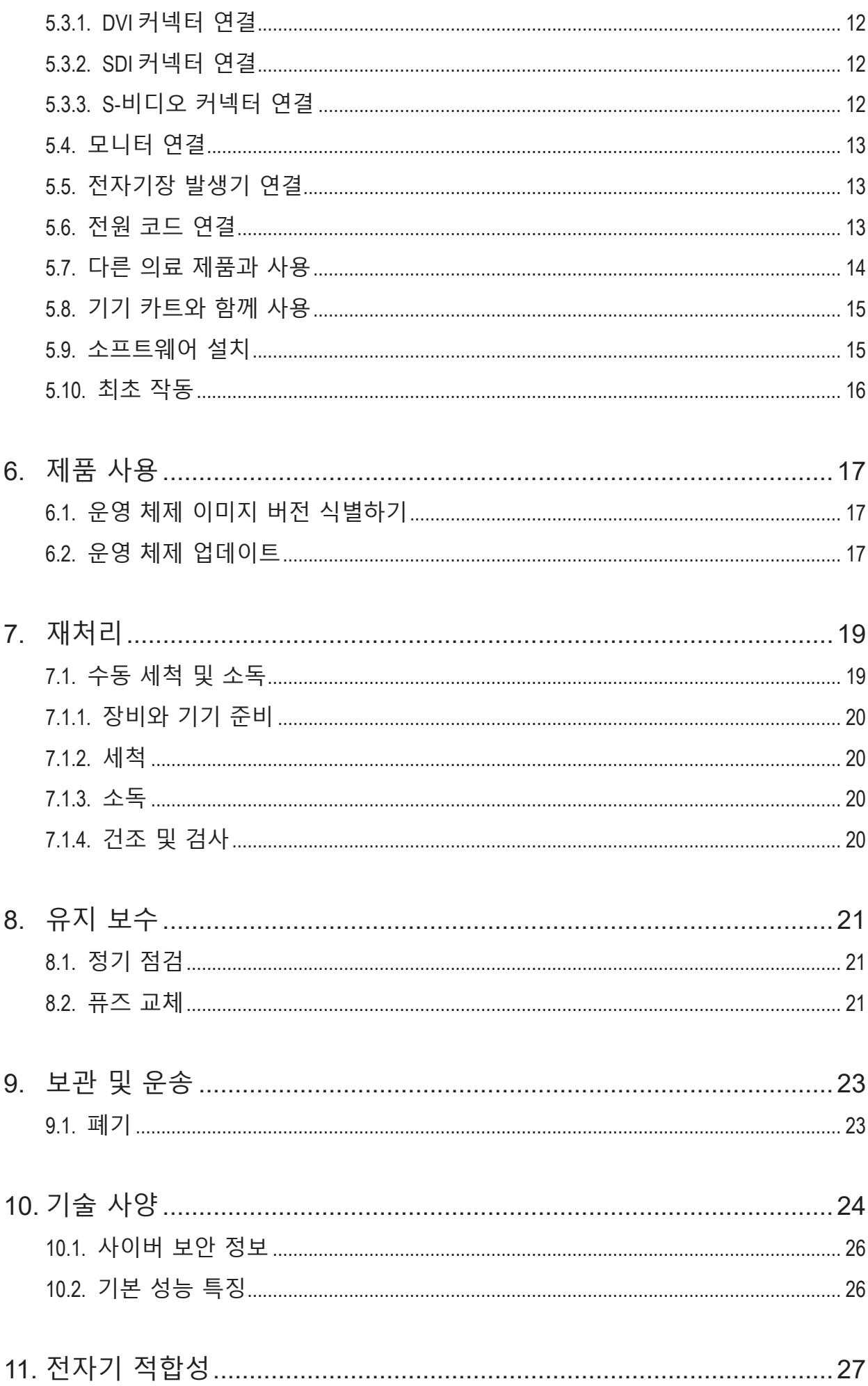

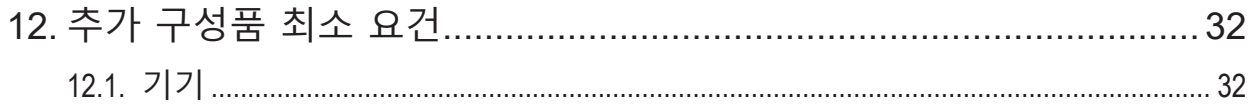

## 1. 본 설명서 사용법

### **1.1. 본 설명서 소개**

이 사용 설명서는 안전하고 효과적이며 규정을 준수하는 제품 사용 및 유지 보수에 대한 가장 포괄적인 정보 출처입니다. 제품 또는 제품과 호환되는 구성품 일체를 사용하기 전에 본 설명서 와 해당 사용자 문서를 읽고 이해해야 합니다.

### **1.2. 표지 및 기호 정의**

다음 표에는 본 문서에서 사용되는 표지 및 기호에 대한 정의가 나와 있습니다.

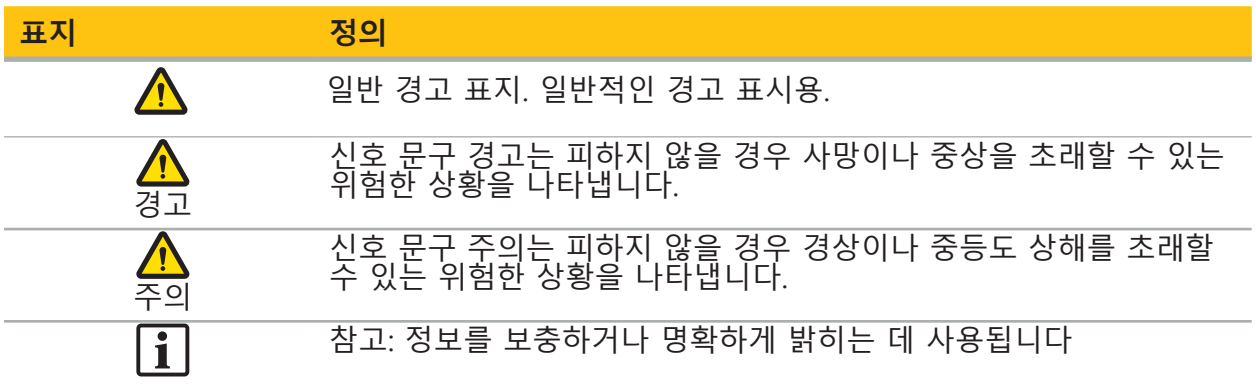

### **1.3. 연락처 정보**

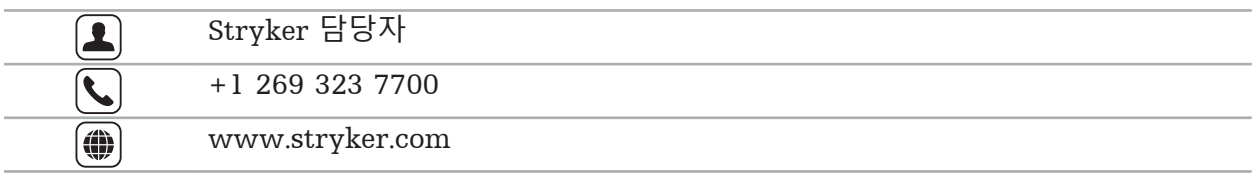

### **1.4. 기호 정의**

EN ISO 7010 그래픽 기호 – 안전 색상 및 안전 표지 – 등록된 안전 표지

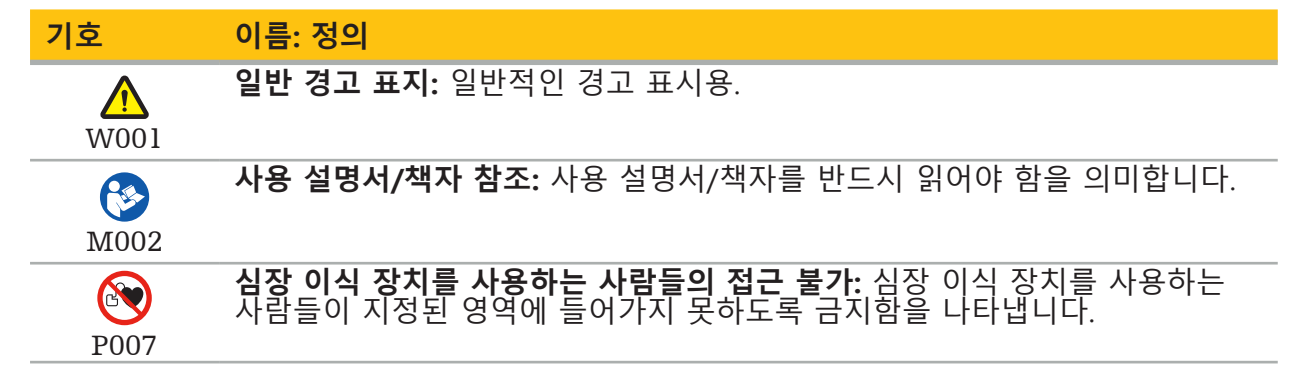

EN ISO 15223-1 의료기기 — 제공될 의료기기 라벨, 라벨 표시 및 정보에 사용되는 기호 - 제1 부 일반 요건

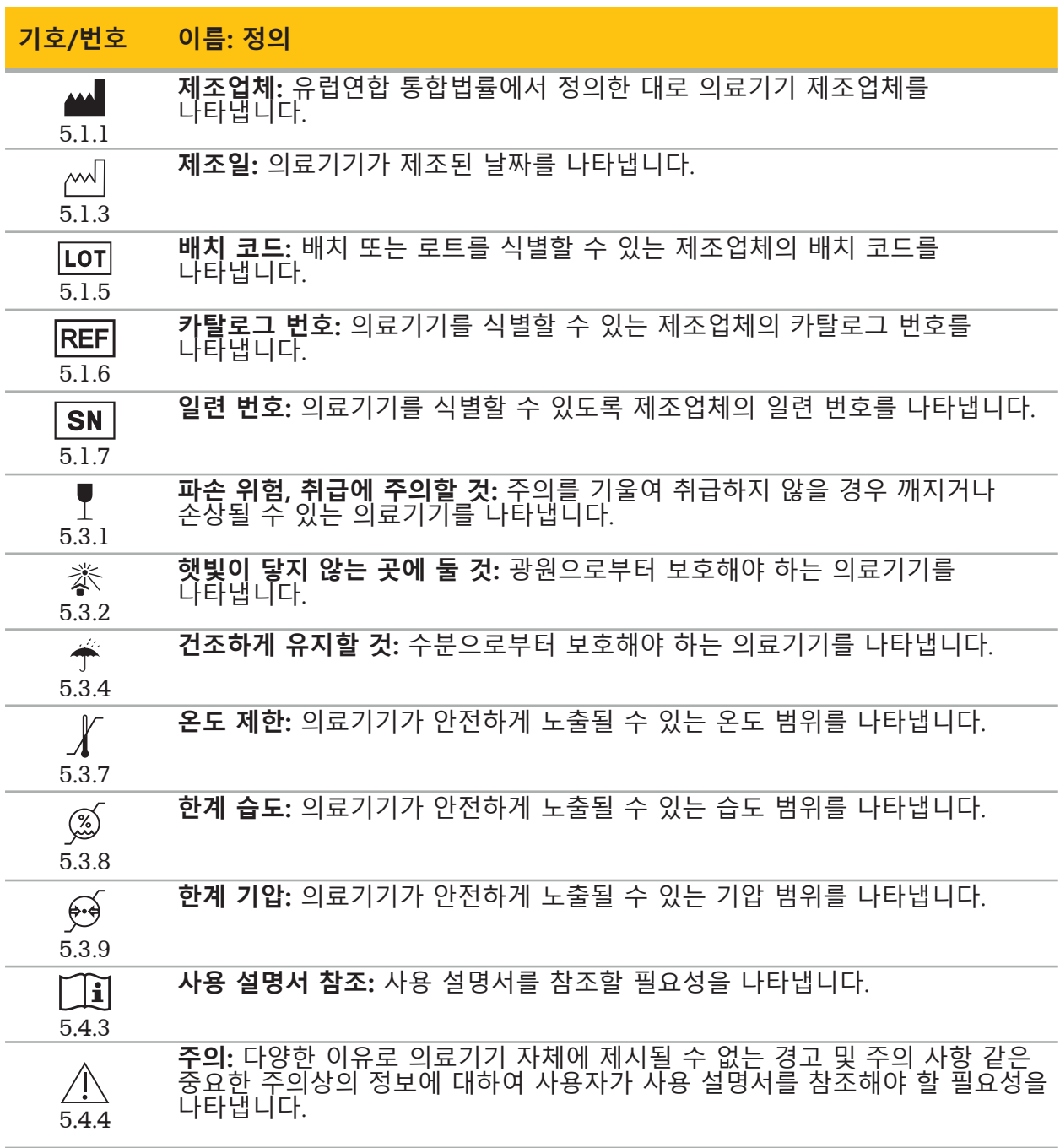

IEC 60417 기기에 사용되는 그림 기호

| 기호                         | <u> 이름: 정의</u>                                                                                             |
|----------------------------|----------------------------------------------------------------------------------------------------|
| 5016                       | 퓨즈: 퓨즈 상자 또는 그 위치를 표시합니다.                                                                                  |
| $\bigtriangledown$<br>5021 | <b>등전위:</b> 함께 연결했을 때 기기 또는 시스템의 여러 부품을 예를 들어 국부적<br>본딩을 위한 동일한 전위(반드시 접지 전위일 필요는 없음)가 되게 하는 단자를<br>표시합니다. |
| $\mathbf{\Lambda}$<br>5333 | BF형 적용 부품: IEC 60601-1을 준수하는 BF형 적용 부품을 표시합니다.                                                             |

제품별 기호

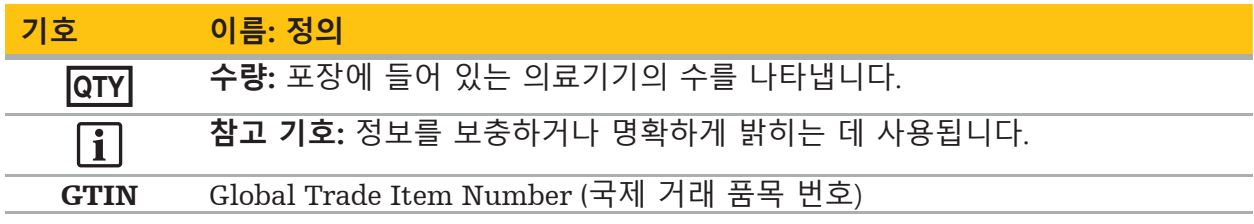

81 FR 38911 라벨 표시에 기호를 사용하는 것에 대한 FDA 최종 규칙

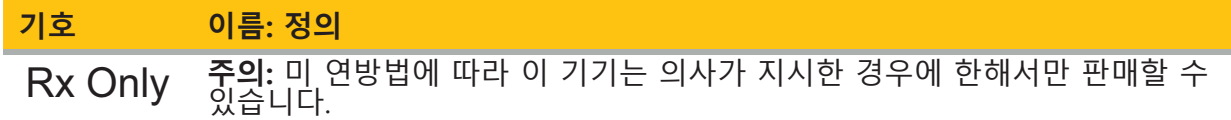

폐전기전자장비(WEEE)에 대한 지침 2012/19/EU

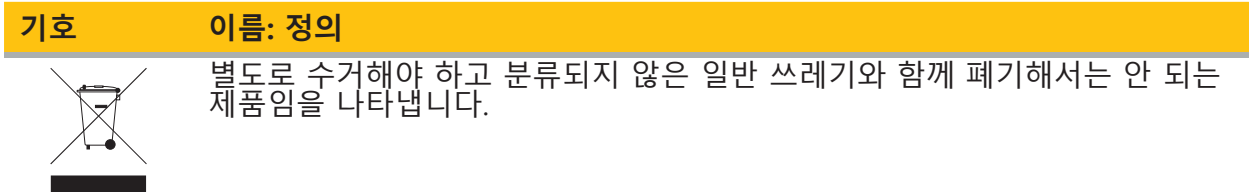

MR 환경 내 안전을 위하여 의료기기 및 기타 품목 제조에 대한 ASTM F2503-08 표준 관행

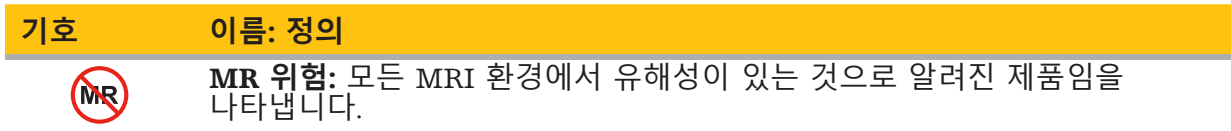

### 규제 마크 및 로고

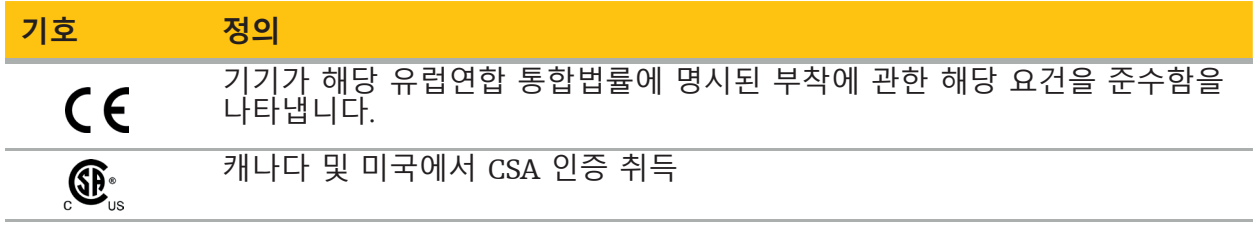

## **1.5. 용어 정의**

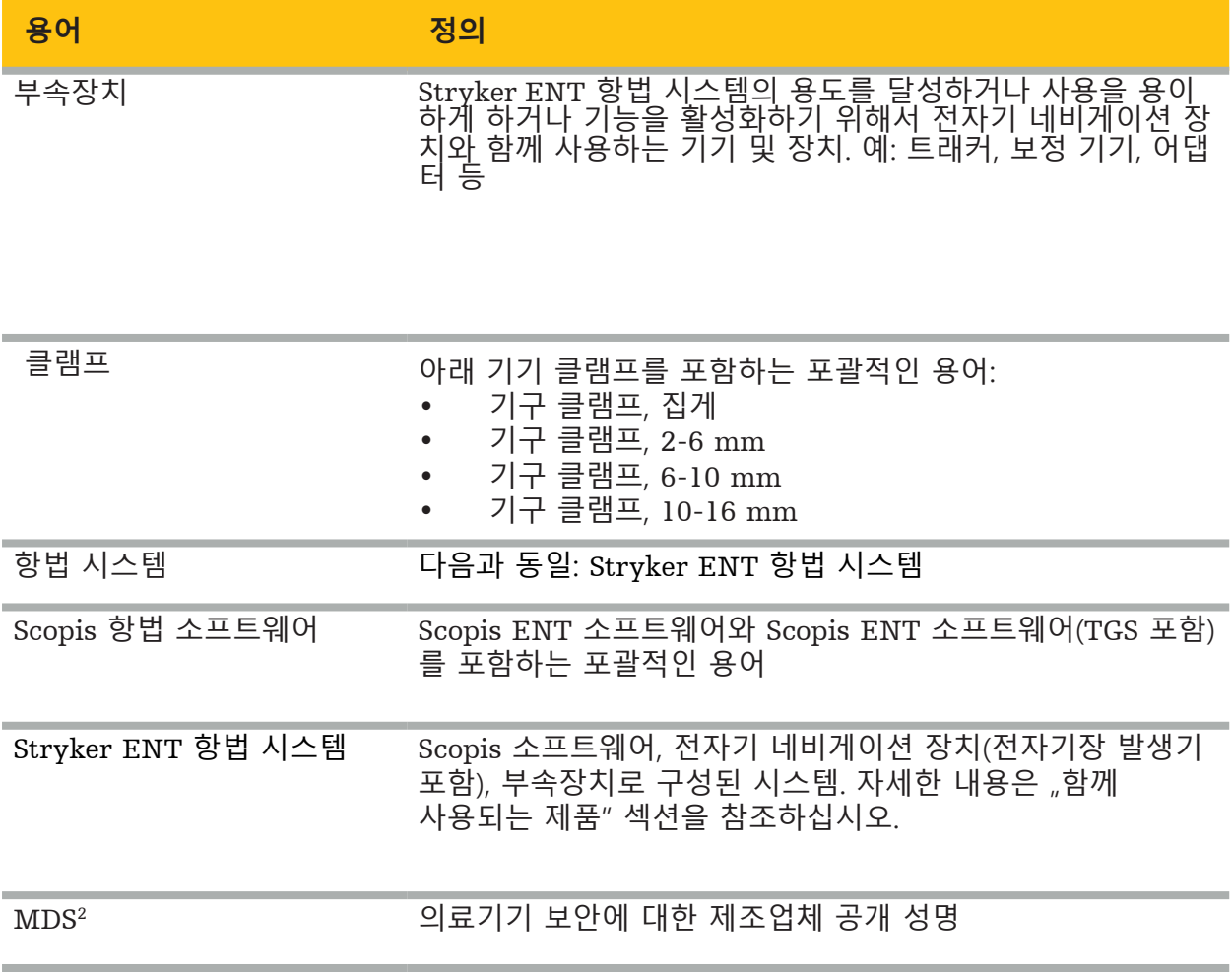

## 2. 안전 정보

**경고 A** – 각 사용 전에, 기기 및 구성품에 느슨한 부분, 변형, 손상, 오작동이 있는지 검사하십시오. 이상이 있는 경우에는 절대 사용하지 마십시오. 그렇지 않으면 수술이 연장되거나 잘못된 항법 정보로 인해 환자 부상이 발생할 수 있습니다. 구성품의 정비가 필요하면 Stryker 판매 담당자에게 문의하십시오. – 케이블을 구부리거나 꼬지 말고, 손상된 케이블을 사용하지 마십시오. 기기 케이블이 손상된 시스템으로 위치를 측정하면 신체적 부상을 초래할 가능성이 있습니다. – 접근 가능한 플러그 또는 소켓 접점과 환자를 동시에 만지지 마십시오. – 폭발 위험이 높은 환경(예: 산소가 풍부한 대기)에서 제품을 사용하지 마십시오. – 수술실의 전기 설비가 해당 IEC 표준 요건에 반드시 부합해야 합니다. – 자기공명 영상(MRI) 스캐너 환경에서 기기를 사용하지 마십시오. – 제품 사용의 적합성, 각 환자에게 사용하는 기술 결정에 대한 책임은 시술을 실시하는 의료 서비스 제공자에게 있습니다. 제조업체인 Stryker는 특정 시술을 권장하지 않습니다. – 응급 상황 발생 시 즉시 제품을 끄고 환자 또는 의료진으로부터 치우십시오. 그런 다음 적격한 서비스 직원에게 필요한 점검 및 수리를 예약하십시오.

– 제품의 무단 개조는 안전상의 이유로 금지되어 있습니다.

#### **주의**  $\bigwedge$

허용된 환경 조건을 준수하지 않은 경우 기기가 영구적으로 손상될 수 있습니다.

### **2.1. 데이터 개인정보 보호 정보**

사용자는 환자 데이터 보호에 관한 해당 국가의 요건을 반드시 준수해야 합니다. 항법 시스템은 권한이 있는 사람만 사용할 수 있습니다. 암호를 사용하여 시스템을 무단 사용으로부터 보호하는 것이 좋습니다.

공공 병원에서는 데이터 보호 책임자에게 시스템에 대해 알려야 합니다.

데이터 보안을 위해 데이터를 정기적으로 백업해야 합니다. Stryker는 데이터 손실에 대해 책임지지 않습니다.

### **2.2. 사용자 그룹**

컴퓨터 보조 수술에 대한 교육을 받고 사용 설명서 및 본 제품의 작동을 완전히 숙지한 보건의료 전문가(시술의/전공의, 간호사/전문 간병인). 추가적인 현장 교육을 요청하려면 Stryker에 문의하십시오.

## 3. 제품 정보

#### $\bigwedge$ **경고**

- 제품은 이 문서와 모든 최신 버전의 관련 시스템 및 애플리케이션 문서에 따라 의도된
- 목적으로만 사용할 수 있습니다. – 이 문서는 제품의 일부이며 항시 직원이 접근할 수 있어야 합니다. 이는 후속 소유자 또는
- 사용자에게 제공해야 합니다.

### **3.1. 용도**

전자기 네비게이션 장치는 개방 또는 경피적 시술에서 해부학적 구조 위치를 정밀하게 찾기 위한 보조 장치로 사용합니다.

### **3.2. 적응증**

Stryker ENT 항법 시스템은 정위 수술의 사용이 적절할 수 있는 모든 질병, 그리고 부비동, 유양 해부학적 구조 등과 같은 ENT 수술 영역 내 강성 해부학적 구조에 대한 참조지점이 해부학적 구조의 CT 또는 MR 기반 모델을 기준으로 식별될 수 있는 경우에 사용합니다.

예시 절차에는 아래 ENT 절차가 포함되며 이에 국한되지 않습니다.

- 나비뼈경유 접근 시술
- 비강 내 시술
- 상악동개창술, 사골동절제술, 나비굴절개술/나비뼈 검사, 비갑개절제술, 전면동절개술 등의 동 시술
- ENT 관련 전방 두개골 관련 시술

### **3.3. 금기 사항**

알려진 사항 없음.

## 4. 제품 개요

### **4.1. 함께 사용되는 제품**

### <u>A</u> 경고

특별한 지침이 없는 한 Stryker에서 승인한 제품만 사용하십시오.

### **4.2. 소프트웨어**

호환 소프트웨어에 관한 정보는 아래 표를 참조하십시오.

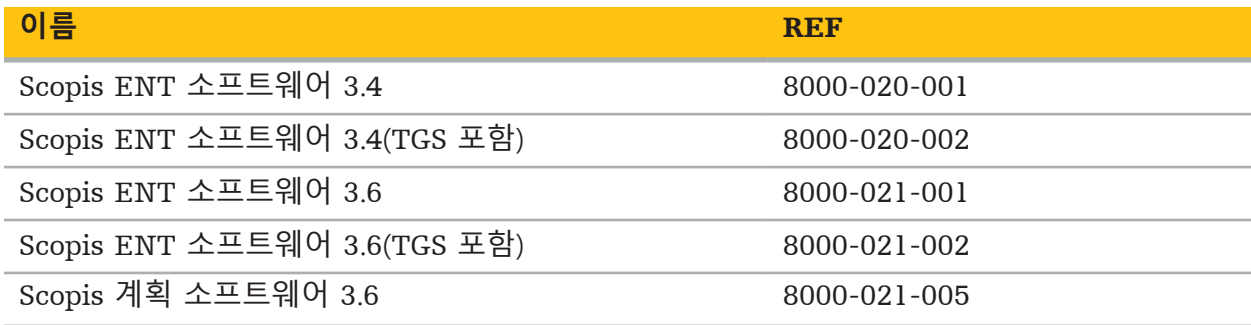

### **4.3. 하드웨어**

호환 하드웨어에 관한 정보는 아래 표를 참조하십시오.

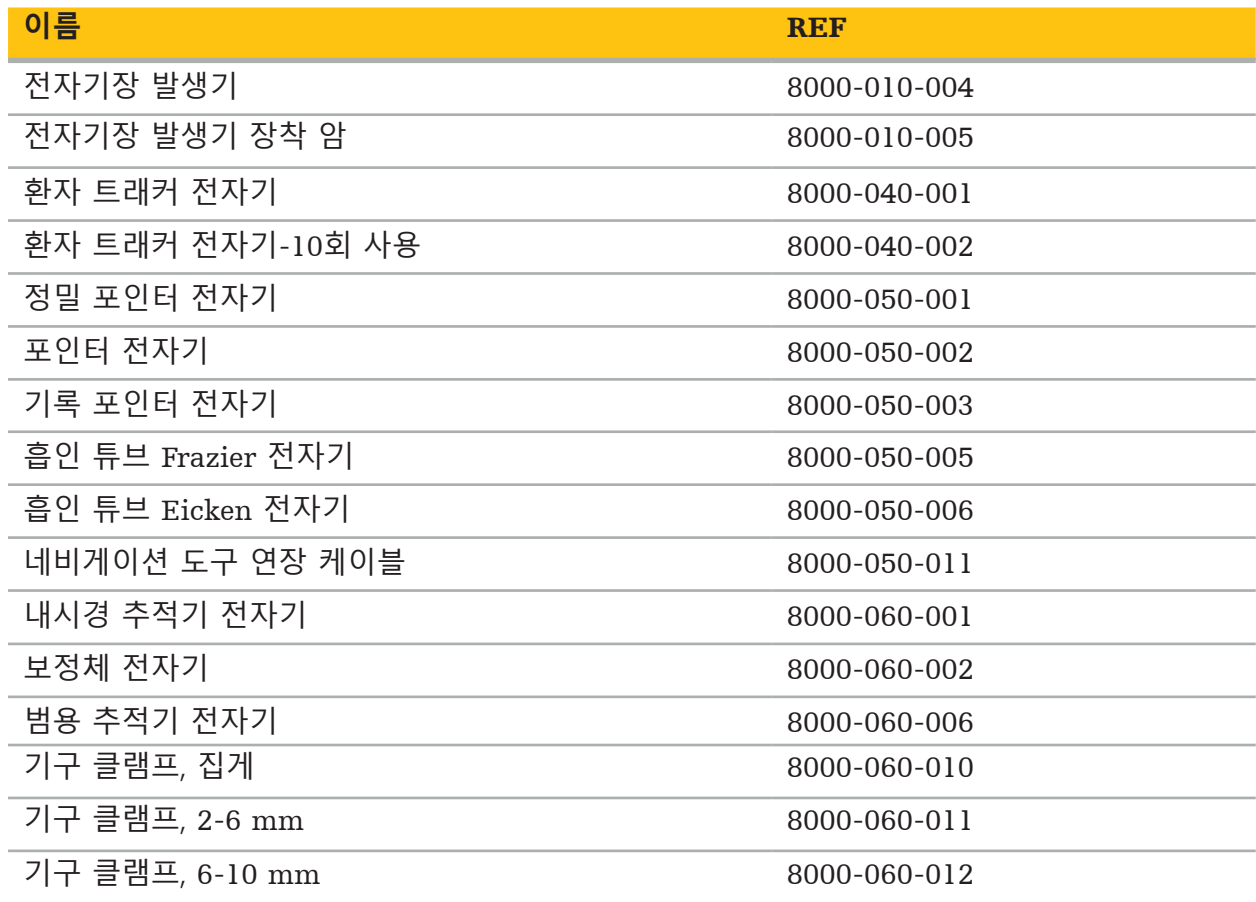

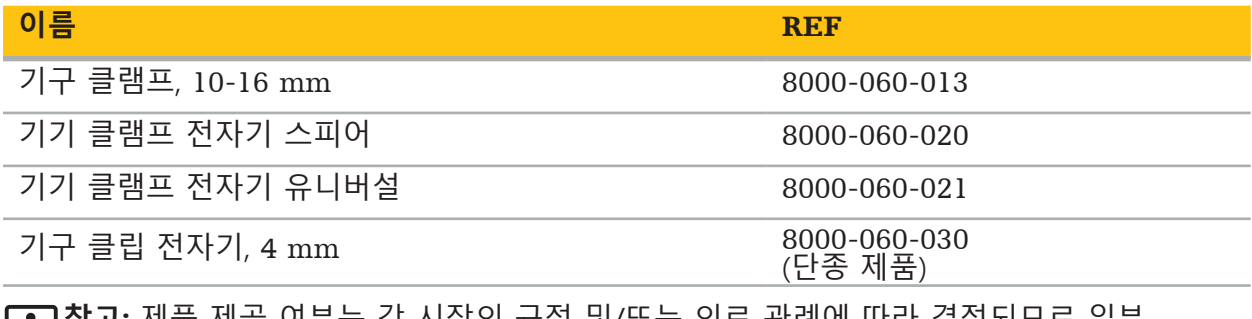

**참고:** 제품 제공 여부는 각 시장의 규정 및/또는 의료 관례에 따라 결정되므로 일부 시장에서는 판매되지 않는 제품이 있을 수 있습니다. 제품 제공 여부는 Stryker 담당자에게 문의하십시오.

### **4.4. 일회용품**

호환 일회용품에 관한 정보는 아래 표를 참조하십시오.

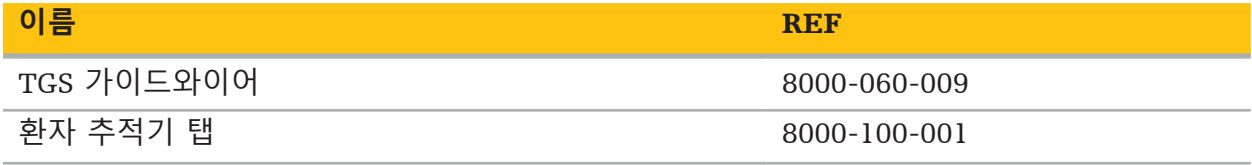

### **4.5. 추가 장비**

추가 호환 장비에 관한 정보는 아래 표를 참조하십시오.

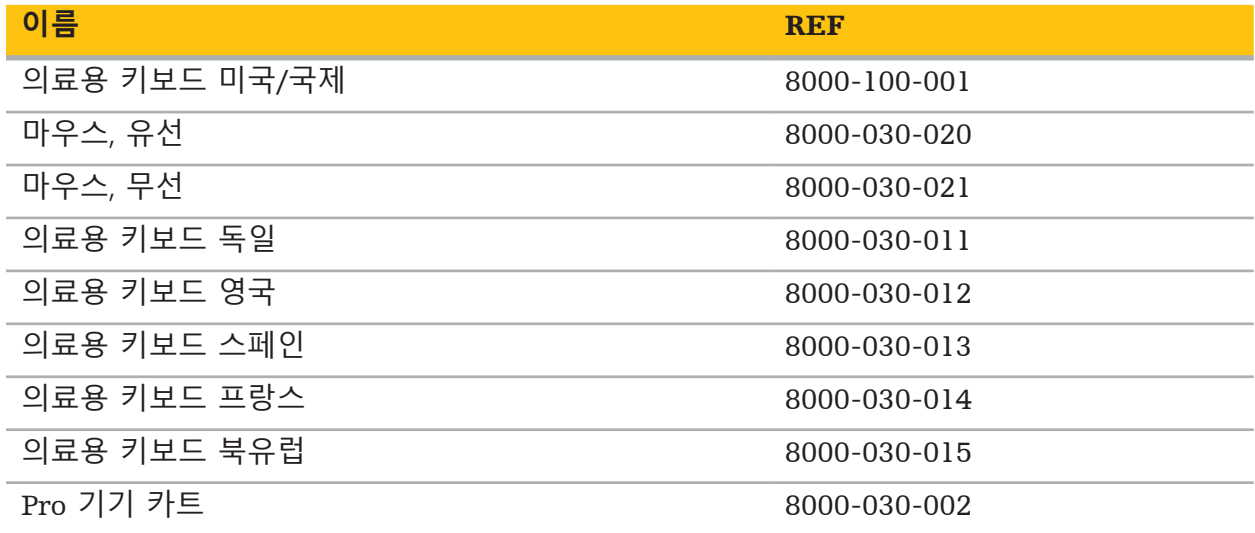

### **4.6. 목차**

배송품에 다음 품목이 포함됩니다.

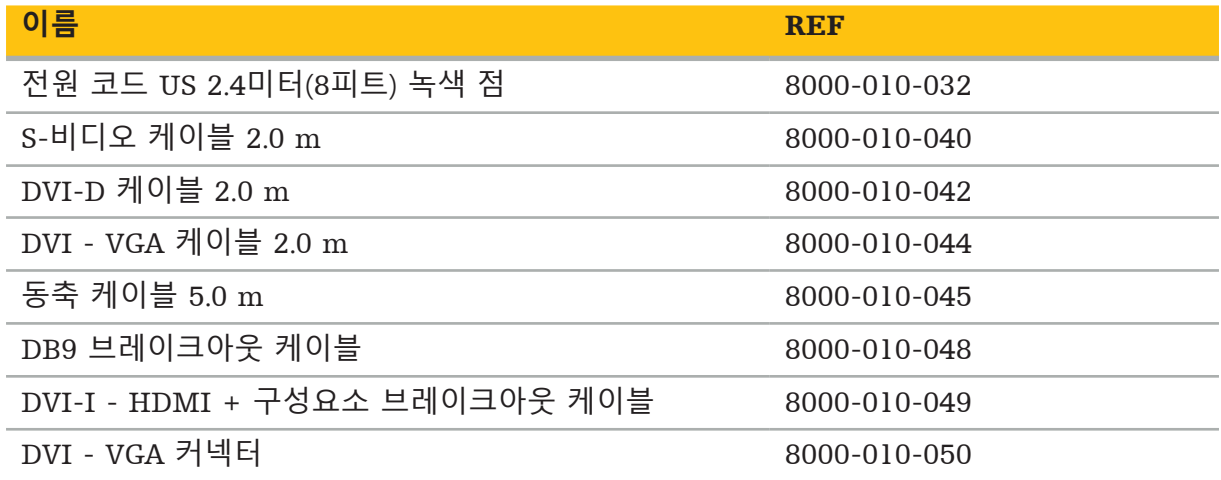

### **4.7. 전원 코드**

다음 품목은 구매 가능하나 배송품에 포함되지 않습니다.

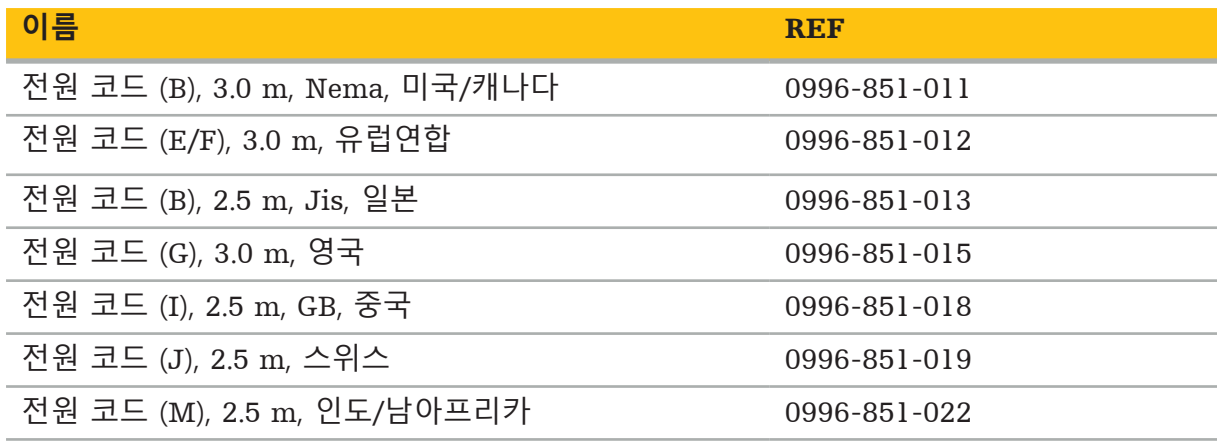

### **4.8. 앞면 특징**

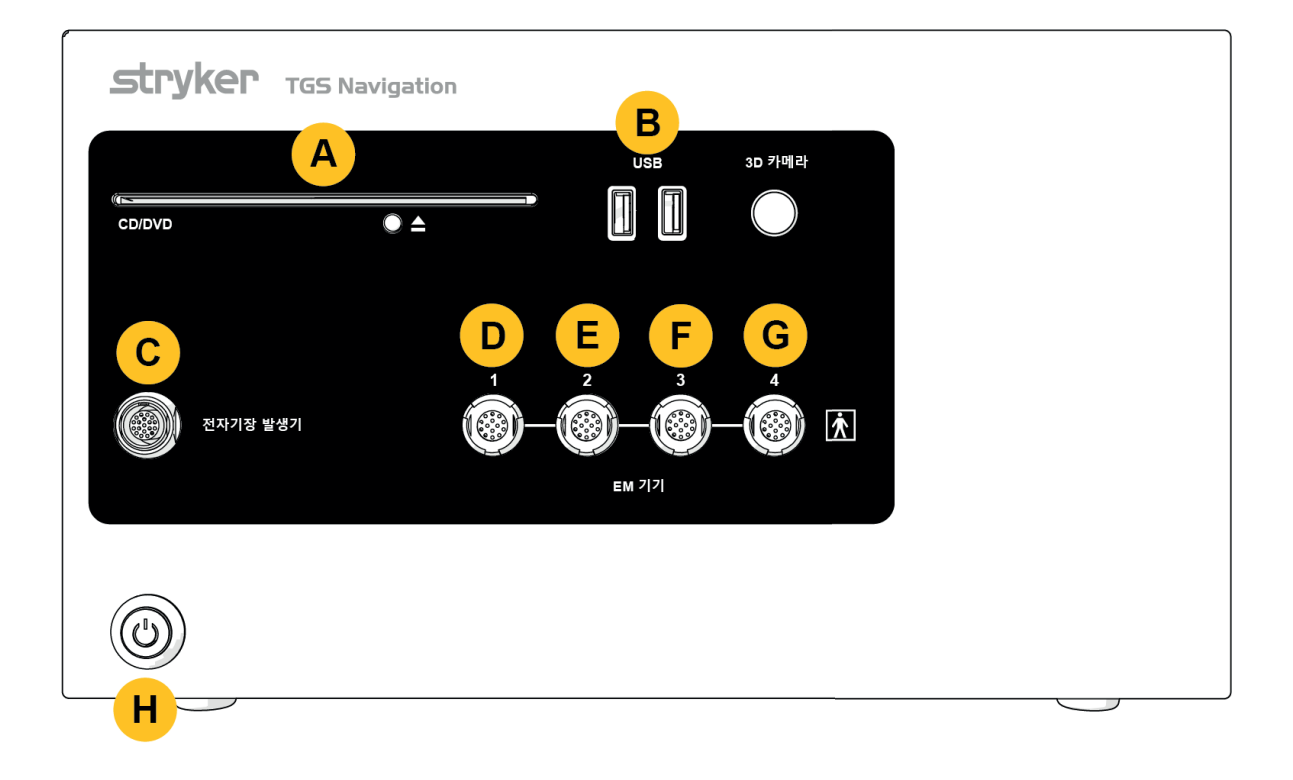

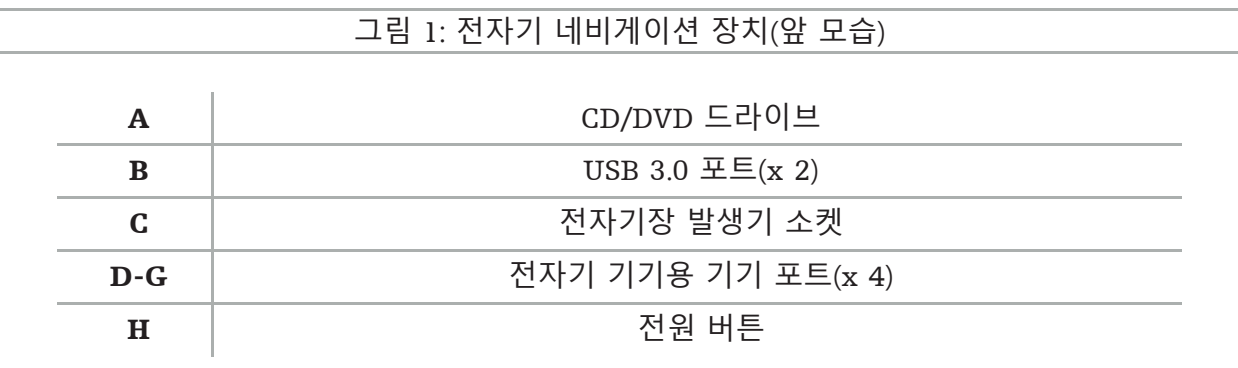

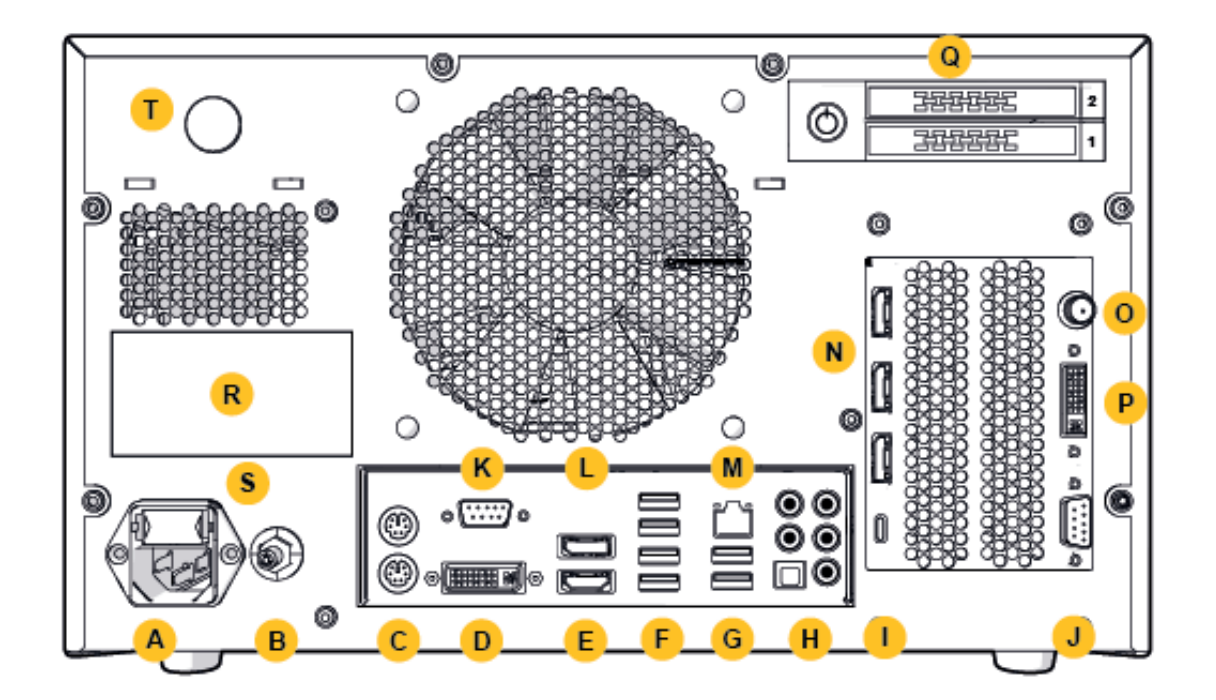

### 그림 2: 전자기 네비게이션 장치(뒷 모습)

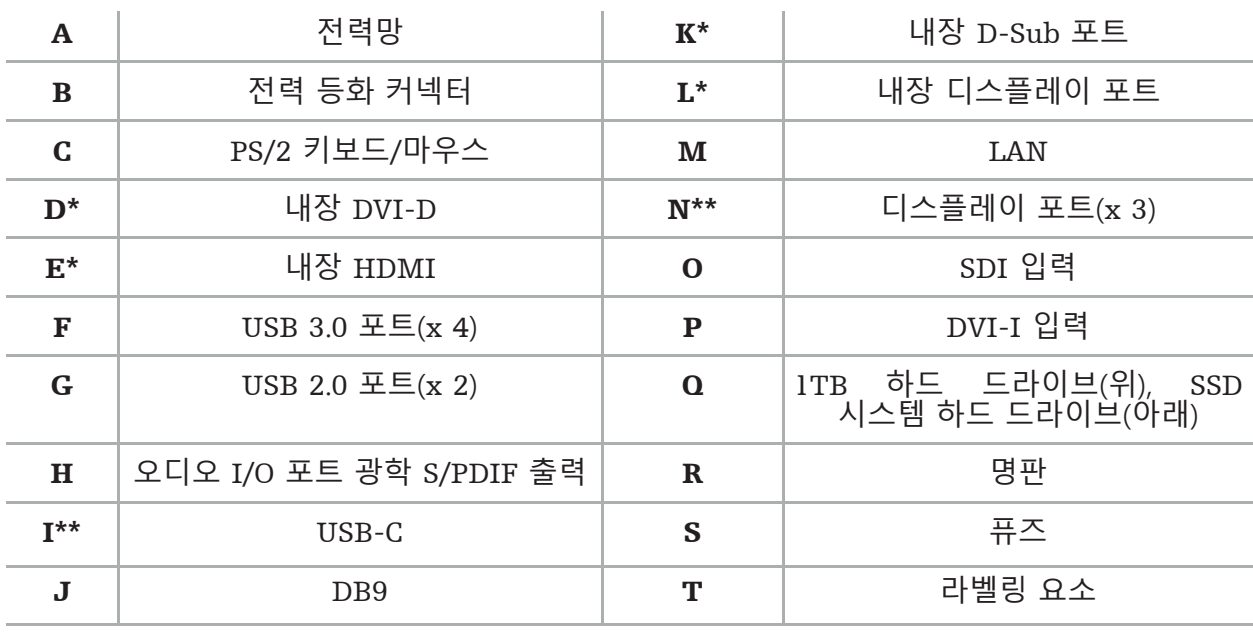

\* 포트 D, E, K, L은 해당되지 않습니다. 모니터 연결에는 포트 N을 사용하십시오. \*\* 그래픽 카드 출력의 포트는 전자기 네비게이션 장치에 따라 다를 수 있습니다.

## 5. 시작하기

### **5.1. 포장 제거**

포장 상자를 열어 배송품이 모두 있으며 손상되지 않았는지 확인하십시오. 배송에 문제가 있을 경우 즉시 배송 서비스에 연락해야 합니다.

이후 제품을 운송해야 할 경우 사용할 수 있으므로 원래 포장 상자를 버리지 마십시오.

### **5.2. 배치**

기기를 환자 환경 밖에 평평하고 안정적인 표면에 놓습니다. 적당히 환기되도록 하고 닫힌 기기 카트 근처에 열기가 축적되지 않도록 하십시오.

전체 시스템을 설치하고 모든 데이터 선을 연결한 후에만 기기를 주 전원 장치에 연결하십시오.

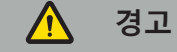

– 제품과 환자가 직접 닿지 않게 하십시오.

– 환자의 손이 닿지 않는 곳에 제품을 배치하십시오.

### **주의**

– 전자기 네비게이션 장치를 다른 장비와 함께 쌓아두지 마십시오.

– 케이블을 배선할 때는 사용자나 환자가 걸려 넘어지지 않도록 하십시오. – 장치 뒷면의 환기구를 막지 마십시오.

### **5.3. 카메라 프로세서 연결**

### **5.3.1. DVI 커넥터 연결**

카메라 프로세서의 DVI 출력부를 기기의 DVI-I 입력부에 연결하십시오.

### **5.3.2. SDI 커넥터 연결**

SDI 케이블을 기기의 SDI 입력부에 연결하십시오.

### **5.3.3. S-비디오 커넥터 연결**

**참고:** S-비디오 연결의 전송 대역은 DVI 및 SDI 연결의 전송 대역보다 낮습니다.  $\mathbf i$ 

- 1. DB9(DB9와 YC/컴포지트/아날로그 오디오/컴포넌트) 브레이크아웃 케이블을 기기의 DB9 입력부에 연결하십시오.
- 2. 카메라 프로세서의 S-비디오 출력부를 DB9(DB9와 YC/컴포지트/아날로그 오디오/ 컴포넌트) 브레이크아웃 케이블에 연결하십시오.

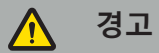

비디오 지연을 최소화하기 위해, 내시경 모듈과 전자기 네비게이션 장치, 그리고 전자기 네비게이션 장치와 모니터를 직접 연결하십시오.

### **5.4. 모니터 연결**

DVI 케이블을 사용하여 그래픽 카드에 속하는 디스플레이 포트 중 하나로 호환되는 모니터에 연결하십시오(제공된 어댑터 사용). 내장 포트에는 연결하지 마십시오("그림 2: 전자기 네비게이션 장치(뒷 모습)"와 비교). 최적의 영상 디스플레이를 위해, 해상도 1920 x 1080픽셀 이상, 크기 69 cm(27인치) 이상의 모니터를 권장합니다.

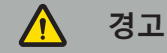

안전 표준 IEC 62368-1 또는 IEC 60601-1에 따라 수술실에 적합한 모니터만 연결하십시오.

### **5.5. 전자기장 발생기 연결**

전자기장 발생기의 플러그를 장치 전면의 소켓에 연결하십시오.

#### **주의 A**

– 플러그를 플러그 소켓에 너무 세게 꽂지 마십시오. 케이블을 구부리거나 비틀지 마십시오. – 전자기장 발생기 또는 전자기 기기를 플러그 소켓에 연결할 때는 플러그가 딸깍 소리를 내며 제자리에 들어갔는지 확인하십시오.

### **5.6. 전원 코드 연결**

**참고:** 등전위 케이블을 의료용 전기 기기와 등전위 버스 막대를 연결하는 데 사용합니다. l i 케이블은 전기 장비 본체와 환자 환경의 내장 전도부 간 전위차를 예방하거나 보상합니다.

#### **경고** Л

- 전원 코드를 전원 콘센트에 연결하기 전에 올바른 전압(100-240 V~ /50/60 Hz)이
- 제공되며 코드가 깨끗하고, 물기가 없고, 손상되지 않았는지 확인하십시오. – 길이가 3 m 이하이며 최소 1mm²의 교차부가 있는, 제공된 전원 코드 또는 제품을
- 
- 사용하려는 국가의 표준을 준수하는 코드만 사용하십시오.<br>- 감전 위험을 예방하기 위해 이 제품은 보호 도체가 있는 전원 공급 장치에만 연결하십시오.
- 플러그와 케이블을 일상적으로 점검하고 손상 시에는 사용하지 마십시오.
- 1. 제품 및 제품과 함께 사용하는 기타 전기 기기가 등전위, 즉 보호 접지 도체를 통해 연결되도록 하십시오.
- 2. 기기를 제공된 전원 코드로 전력망에 연결하십시오.

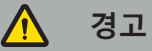

멀티탭을 사용하여 기기를 전력망에 연결하는 경우 IEC 60601-1 요건을 준수하는 멀티탭인지 확인하십시오.

기기를 전력망에서 완전히 분리하려면 콘센트에서 전원 코드를 분리하거나 다른 적절한 방법으로 전력망에서 기기를 분리하십시오.

**참고:** 전자기 네비게이션 장치 및 장치와 함께 사용하는 모든 설치된 전기 기기를 전력망에서 분리하기 쉬운 방식으로 설치하십시오.

### **5.7. 다른 의료 제품과 사용**

 $\bigwedge$ **경고**

- 시스템으로 처리되는 수술 중 실시간 영상은 디스플레이에 표시될 때 지연될 수 있습니다. 중요한 영상이 실시간으로 필요한 절차 중에는 반드시 보조 모니터를 사용해야 합니다. 이 모니터는 반드시 중요한 실시간 영상의 출처가 되는 장치와 직접 연결해야 합니다.
- 함께 사용하는 의료용 전기 기기는 반드시 안전 표준 IEC 60601-1을 준수해야 합니다. 신호 입력부 및 출력부에 추가 장치를 연결할 경우 의료 시스템을 구성하는 것이며 사용자는 그러한 시스템이 시스템 표준 IEC 60601-1의 요건을 준수하는지 확인할 책임이 있습니다.
- 여러 의료용 제품을 함께 사용할 때는 해당 조합이 각 사용 설명서에 안전한 조합으로 명시되어 있거나 조합한 의료용 제품들의 특정 기능 및 인터페이스 사양이 해당 조합에 적합할 경우에만(IEC 60601-1과 비교) 안전이 보장됩니다.
- 카메라 장치를 보조 모니터에 직접 연결하지 않은 경우 보조 영상 신호 케이블을 사용하여 카메라 프로세서를 모니터에 직접 연결해야 합니다. 이렇게 하면 제품이 작동하지 않을 경우에 가능한 신속하게 수술 영역의 가시성을 다시 확보할 수 있습니다.

내시경 시스템용으로 연결된 카메라 장치는 반드시 IEC 60601-1을 준수해야 하며 카메라 시스템에 연결했을 때 최소 2 MOPP를 제공해야 합니다.

내시경 시스템용 광원을 연결할 때는 광원이 IEC 60601-1에 부합하며 환자에 대해 최소 2 MOPP를 제공하는지 확인하십시오.

함께 사용하는 기기는 모두 전기 안전 표준 IEC 60601-1을 준수해야 합니다.

### **5.8. 기기 카트와 함께 사용**

#### Л **경고**

- 환자와 전자기 기기를 제외한 시스템 부품 일체(예: 전자기 네비게이션 장치, 카트, 모니터) 를 동시에 만지지 마십시오. 이 규칙을 준수하지 않으면 위험한 전류가 발생하여 환자 또는 사용자가 해를 입을 수 있습니다.
- 지지 시스템(예: Cart)을 사용할 때는 항상 지지 시스템을 통해 시스템 내의 모든 다른 기기 (예: 전자기 네비게이션 장치, 모니터)를 연결하고 전력을 공급하십시오. 지지 시스템을 사용할 때는 이러한 다른 기기를 벽 콘센트에 직접 연결하지 마십시오.

#### **주의**  $\bm{\Lambda}$

– 구성품과 함께 Cart를 옮길 때는 모니터를 옆으로 90° 돌려야 합니다. – 모든 구성품이 포함된 Cart를 핸들로 뒤로 끌면 느리게만 움직일 수 있습니다. Cart 를 장애물이나 튀어나온 물체(케이블 또는 호스 포함) 위로 끌면 움직이는 속도가 크게 느려집니다.

### **5.9. 소프트웨어 설치**

#### **참고:**   $\mathbf{1}$

– 참고로 전자기 네비게이션 장치에 설치할 수 있는 소프트웨어는 버전이 다양합니다. 설치 절차를 시작하기 전에 버전을 확인하십시오.

의료기기의 올바른 작동을 보장하려면 사용 수명 동안 시스템에 통제가 되는 변경 사항만 적용해야 합니다. 반드시 IEC 80001에 정의된 해당 절차를 사용해야 하며 시스템 접근은 암호로 보호하여 제한해야 합니다. 특히 보안이 되는 네트워크의 컴퓨터 액세스만 허용해야 합니다.

#### 个 **경고**

– Stryker와 상의하지 않고 컴퓨터에 타사 소프트웨어를 설치하지 마십시오. – 안전상의 이유로 Scopis 항법 소프트웨어는 Stryker 직원만 설치 및 구성해야 합니다.

### **5.10. 최초 작동**

**참고:** 시스템을 처음 사용하기 전에 전자기 네비게이션 장치 및 모든 다른 시스템 구성품이 올바르게 연결되었는지 확인하십시오.

1. 장치 전면에 있는 전원 버튼을 눌러 Scopis 항법 소프트웨어를 켜십시오.

**참고:** 

- Scopis 항법 소프트웨어를 처음 사용하기 전에 소프트웨어와 함께 제공된 사용 설명서를 참조하십시오.
- 소프트웨어 최초 작동 중에 일련 번호를 묻는 창이 뜨면 표시된 시스템 ID를 참고하여 Stryker에 문의하십시오.
- 2. Windows 바탕화면에서 단축키로 Scopis 항법 소프트웨어를 시작하십시오.

**참고:** 소프트웨어가 완전 자동 방식으로 호환성 검사를 수행합니다. 호환되지 않는 경우 | 1 Stryker에 연락하십시오.

3. 왼쪽 상단 모서리의 애플리케이션 로고를 클릭하십시오. 소프트웨어 *About* (정보) 대화상자가 열립니다. 참조 번호가 소프트웨어와 함께 제공된 애플리케이션 문서에 기재된 번호와 일치하는지 확인하십시오.

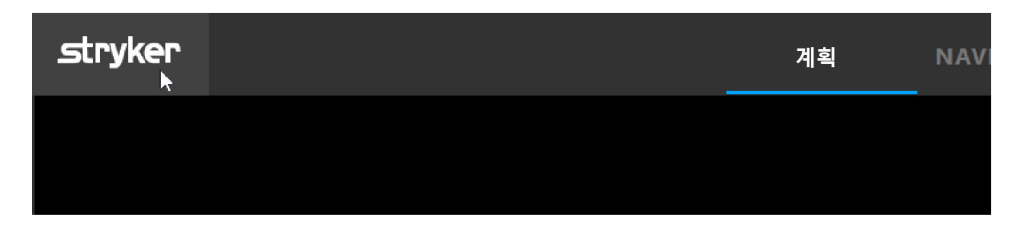

그림 3: About(정보) 대화상자 열기

# 6. 제품 사용

수술 절차에 제품을 사용하는 방법에 관한 지침은 해당 소프트웨어 애플리케이션과 함께 제공된 사용 설명서를 참조하십시오.

### **6.1. 운영 체제 이미지 버전 식별하기**

운영 체제 이미지 버전을 식별하기 위해서는, Windows 검색 상자에 *Control Panel(*제어판*)*을 입력하고, *Control Panel(*제어판*)* 앱을 선택한 다음, *System and Security(*시스템 및 보안*)*a 및 *System(*시스템*)*을 클릭하고 *System(*시스템*)* 부분에서 *Model(*모델*)* 입력사항을 확인하십시오.

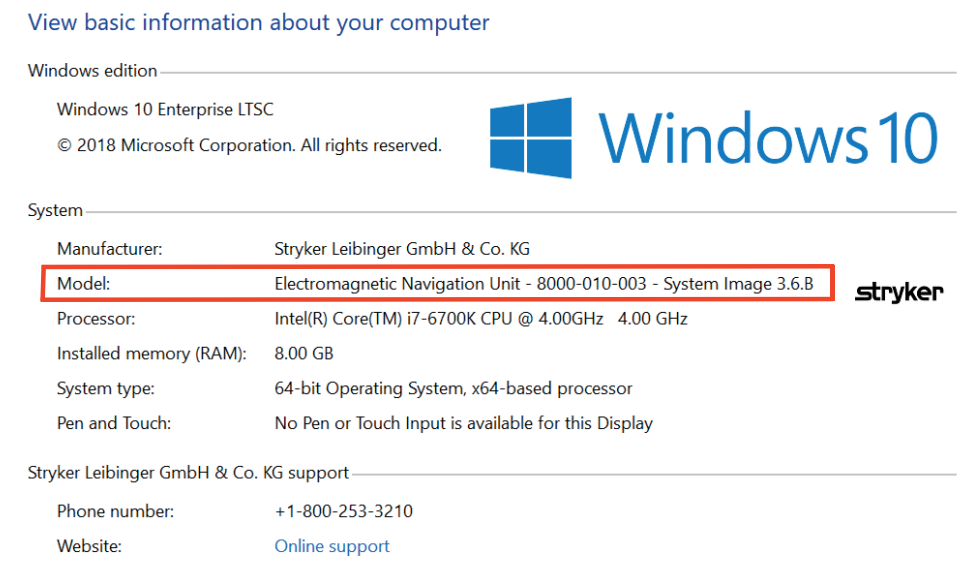

### **6.2. 운영 체제 업데이트**

**참고:** 

– 이 섹션은 운영 체제 이미지 버전 3.6.A 이상에만 해당됩니다.

– 운영 체제 이미지 버전 3.3.D의 경우에는 운영 체제 업데이트를 이용할 수 없습니다.

Stryker ENT 항법 시스템의 운영 체제에는 운영 체제 업데이트를 다운로드하여 설치할 수 있는 기능이 있습니다(인터넷 연결 필요).

시스템을 사용하는 동안의 시스템 가용성을 보장하기 위해 업데이트 설치에는 기본적으로 수동 구성/조치가 필요합니다.

운영 체제 업데이트는 시스템 성능에 영향을 미칠 수 있으므로 운영 체제 업데이트 설치 후에는 시스템 검사를 수행하는 것이 강력히 권장됩니다.

운영 체제 업데이트 설치 후에 항법 시스템이 정상적으로 작동하도록 보장하려면 다음 단계가 권장됩니다.

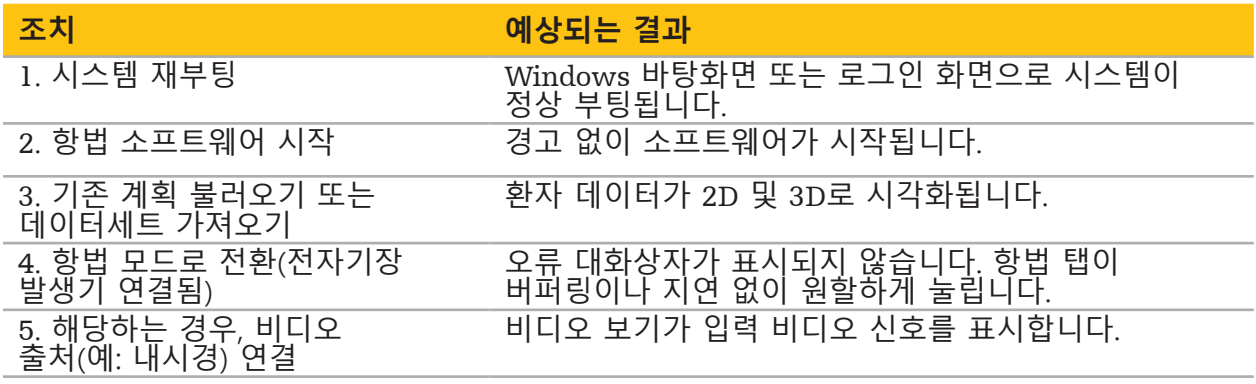

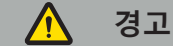

- **[운영 체제 이미지 버전** 3**.**6**.**A **이상의 경우]** 시기 적절한 운영 체제 업데이트 설치는 사용자의 단독 책임사항입니다. 사용자가 시스템 업데이트를 설치하지 못하면 취약성 위험이 높아질 수 있습니다.
- **[운영 체제 이미지 버전** 3**.**6**.**A **이상의 경우]** 운영 체제 업데이트는 항법 시스템 성능에 영향을 미칠 수 있습니다. 각 운영 체제 업데이트 후에는 위에 설명된 단계에 따라 항법 시스템 성능을 점검하십시오.

## 7. 재처리

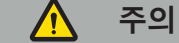

- 
- 세척액 및 소독제 제조업체에서 제공한 지침을 따르십시오.<br>- 세척에는 목적에 알맞는 부드럽고 깨끗한 천 및/또는 면봉만 사용하십시오. 금속 브러시나 철수세미와 같은 날카로운 물체를 절대 사용하지 마십시오.
- 본 제품을 멸균하지 마십시오. 이를 준수하지 않으면 제품이 손상될 위험이 있습니다.

사용 후 2시간 이내에 기기를 재처리하십시오.

서비스를 위해 기기를 반납하기 전에 기기를 재처리하십시오.

#### **/N 경고**

- 세척 및 유지 보수 전에, 기기의 플러그를 전원 공급 장치에서 그리고 주전원에 연결된 다른 기기들에서 빼십시오.
- 제품을 안전하게 사용하기 위해서는 중간 수준 이상의 소독이 필요합니다. 첫 사용 전과 이후 매 사용 전에 검증된 절차에 따라 반드시 제품을 세척 및 소독해야 합니다.
- 이 항법 시스템의 전기 구성요소를 액체에 노출하거나 담그지 마십시오. 기기에 액체를 얹어 놓거나 기기 위쪽에 액체를 두지 마십시오. 기기에 액체가 들어가면 장비 손상, 화재나 감전이 초래될 수 있습니다.
- 의료기기를 닦아서 소독하는 데 적합한 제품만 사용하십시오.

의료용 제품 재처리에 필요한 단계에는 준비, 세척, 소독, 검사, 유지 보수, 검사, 보관이 포함됩니다. 기재된 제품에 이러한 단계를 수행하는 자세한 방법은 아래에 나와 있습니다. CDC 지침 문서 보건의료 시설 내 소독 및 멸균 지침 2008 또한 참조하십시오. 검증된 재처리 지침을 대신하기 위해서가 아닌 추가 교육 목적을 위해 전문 기관의 임상 실무 지침 또는 CDC 임상 지침 또한 참조하십시오.

### **개인 안전**

다음 개인용 보호 장비를 사용하십시오.

- (일회용) 셔츠
- (일회용) 장갑
- 보안경
- 튀김 방지 마스크

추가적인 보호 장비에 대해서는 세정제 및 소독제의 사용 설명서를 참조하십시오.

### **7.1. 수동 세척 및 소독**

**참고:** 다음 수동 세척 및 소독 절차는 Stryker가 검증하였습니다. 다른 재처리 방법을 사용하는 경우, 재처리 사이클을 검증해야 합니다.

필요한 장비:

- 보풀이 적은 천, 탈지면, 면봉
- CaviWipes 와이프(Metrex Research 제품)
- 10 cfu/ml 및 0.25 EU/ml 미만의 방금 준비한 정제수, 고도정제수 또는 멸균수. 미국에서 수질에 관한 지침은 AAMI TIR 34를 참조하십시오
- 의료용 등급 압축 공기

### **7.1.1. 장비와 기기 준비**

- 1. 전자기 네비게이션 장치의 전원 공급 케이블을 분리합니다.
- 2. 전자기 네비게이션 장치에서 모든 기기를 분리합니다.

### **7.1.2. 세척**

- 1. 깨끗한 CaviWipes 와이프로 표면을 닦습니다.
- 2. 전원 공급 케이블 및 기기의 닿기 어려운 부분에 주의합니다.
- 3. 와이프가 오염되면 깨끗한 새 CaviWipes 와이프를 사용합니다.
- 4. 눈에 보이는 오염이 모두 제거될 때까지 닦습니다.
- 5. 제조업체 세척 보조제 사용 설명서 또한 따릅니다.

### **7.1.3. 소독**

- 1. 깨끗한 CaviWipes 와이프로 모든 표면을 닦습니다.
- 2. 전원 공급 케이블 및 기기의 닿기 어려운 부분에 특히 주의합니다.
- 3. 실온에서 최소한 3분간 표면이 육안으로 보기에 젖어 있도록 합니다. 소독제 제조업체에서 제공한 사용 설명서 또한 따릅니다.
- 4. 와이프가 더러워지면 깨끗한 새 CaviWipes 와이프를 사용합니다.
- 5. 부드럽고 보풀이 없는 천을 정제수에 약간만 적셔서 표면에 남아 있는 소독제를 닦아냅니다.

### **7.1.4. 건조 및 검사**

- 1. 외부 표면을 보풀이 적은 천으로 건조시키고, 외부 표면이 건조해질 때까지 보풀이 적은 천으로 닦거나 압축 공기를 조심스럽게 사용하십시오.
- 2. 전원 케이블의 플러그 및 기기의 닿기 어려운 부분의 건조 상태에 특히 주의를 기울이십시오.
- 3. 먼지나 소독제 용액이 남아 있는지 여부에 대해 장비를 육안으로 검사하십시오. 먼지나 소독제 용액이 남아 있으면 새 CaviWipes 와이프를 사용하여 세척 및 소독 절차를 반복하십시오.
- 4. 기기 기능을 점검하고 다음에 대해 제품을 검사하십시오.
	- 느슨한 부분
	- 표면 손상
	- 케이블 손상
	- 기타 손상

## 8. 유지 보수

**경고**

제품을 수리하지 마십시오. 이 기기에는 사용자가 수리할 수 있는 부품이 없습니다. 정비가 필요하면 Stryker 판매 담당자에게 문의하십시오.

유지 보수 및 수리는 제조업체 또는 공인 파트너만 수행할 수 있습니다. 제품 구성품은 깨끗하고 소독된 상태로만 제조업체에 반환할 수 있습니다.

### **8.1. 정기 점검**

매 사용 전에 현지 정책 및 절차에 따라 모든 필수 유지 보수 작업이 수행되었는지 점검하십시오. 사용 전에 기기 기능을 점검하고 제품 구성품에 외부 결함이 없는지 검사하십시오.

매 사용 전에 다음에 대해 기기를 점검하십시오.

- 올바른 조립 및 기능
- 균열
- 표면 손상
- 느슨한 부분
- 기타 손상

제품의 전원 케이블 및 연결 케이블 결함을 정기적으로 점검하십시오. 필요하다면 예비 부품을 주문하십시오.

### **8.2. 퓨즈 교체**

1. 기기에서 전원 코드를 분리합니다.

2. 측면에 있는 두 슬릿을 눌러서 퓨즈 박스를 풀고 퓨즈 박스를 밖으로 당깁니다.

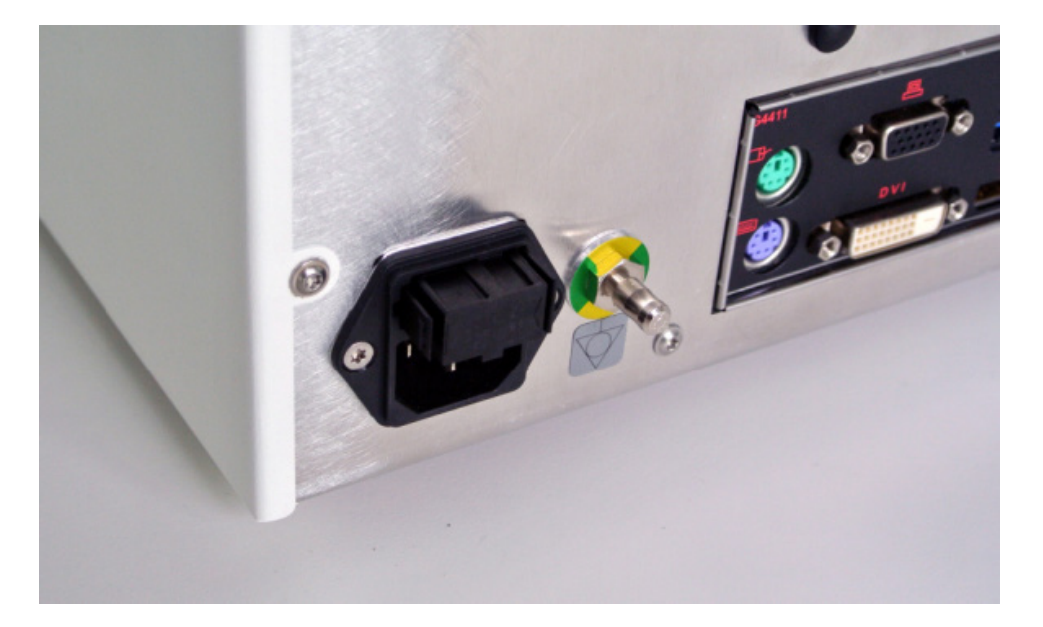

### 그림 4: 퓨즈 박스 열기

3. 바깥으로 당겨서 퓨즈 홀더를 분리합니다.

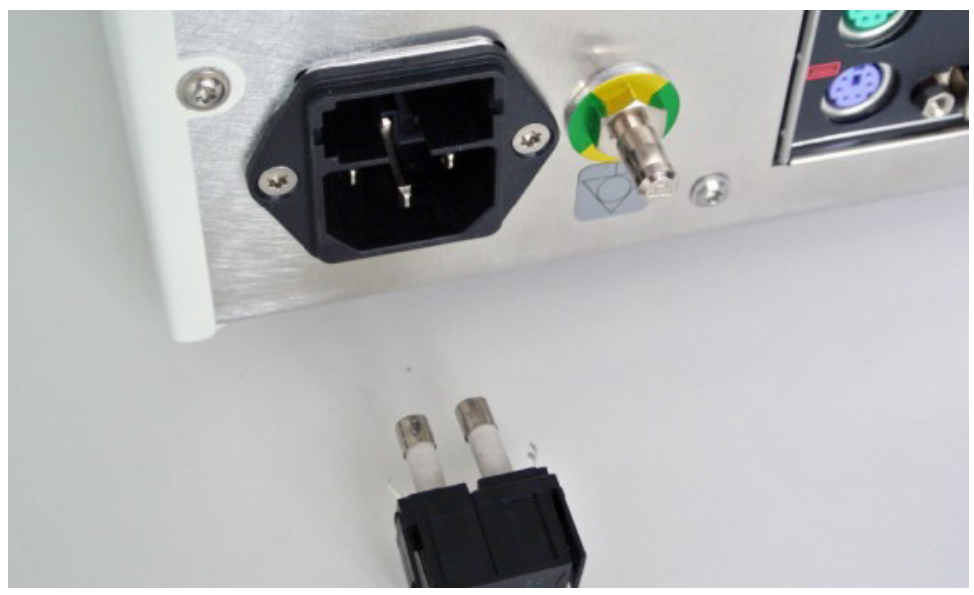

그림 5: 퓨즈 홀더 분리

4. 홀더에 사용된 두 개의 퓨즈를 교체합니다. 퓨즈 정격은 "기술 사양" 섹션을 참조하십시오.

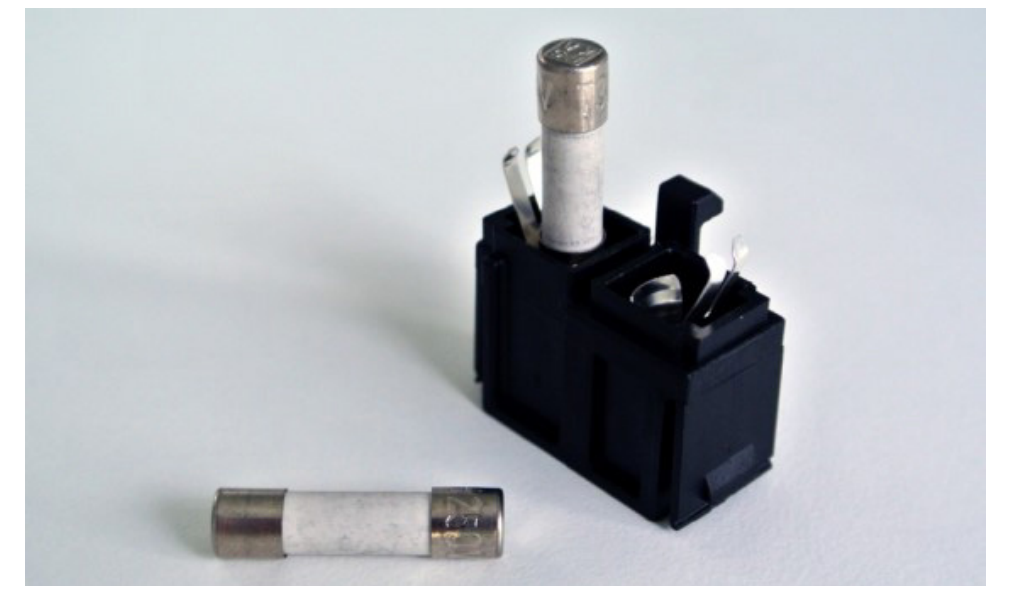

그림 6: 퓨즈 배치

- 5. 제자리에 고정될 때까지 퓨즈 홀더를 뒤로 움직입니다.
- 6. 전원 코드를 다시 연결합니다. 기기 전원을 켜고 기능 검사를 수행합니다.

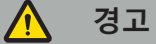

"기술 사양" 섹션에 기재된 퓨즈만 사용하십시오. 명판에 기재된 등급의 퓨즈만 사용하십시오.

## 9. 보관 및 운송

운송 및 배송으로 제품이 손상될 수 있습니다. 가능하면 제품 포장에는 본래 포장재를 사용하십시오.

본래 포장재를 이용할 수 없는 경우 모든 빈 공간을 주의깊게 채우십시오(측면, 위, 아래). 운송 중 제품 손상을 방지하기 위해 다른 상자들도 채우십시오.

보관 및 운송 환경 조건은 "기술 사양" 항을 참조하십시오.

### **9.1. 폐기**

## **참고:**

- 폐전기전자장비(WEEE)에 대한 지침 2012/19/EU에 따라 제품은 재활용을 위해 별도 수거해야 합니다. 분류되지 않은 일반 쓰레기로 폐기하지 마십시오. 폐기 정보는 현지 공급업체에 문의하십시오. 재활용 전에 감염된 장비의 오염을 반드시 제거해야 합니다.
- 배터리 지침 2006/66/EC에 따라 2008년 9월부터 EU 회원국에서 폐장비의 배터리 제거에 관한 새로운 요건이 있습니다. 이 지침을 준수하기 위해 이 기기는 사용 기간이 끝났을 때 폐기물 처리 시설에서 배터리를 안전하게 분리할 수 있도록 설계되었습니다. 감염된 장치는 재활용을 위해 보내기 전에 오염을 제거해야 합니다. 재활용을 위해 장치의 오염을 제거하는 것이 불가능할 경우 병원에서 폐장비의 배터리를 분리하려고 시도하면 안 됩니다. 배터리 지침 2006/66/EC 및 회원국 규정에 따르면 소량의 휴대용 배터리는 여전히 쓰레기 매립지 및 소각지에 폐기할 수 있습니다.
- 과염소산염 재질 특수 취급이 적용될 수 있습니다. www.dtsc.ca.gov/perchlorate/를 참조하십시오.
- 배터리 보고 정보: 1.) 3.0그램 2.) CR2032 3.) 리튬 이산화 망간
- 이 제품에 사용된 플러그 소켓 및 시트 자재에는 다음 물질이 포함되어 있습니다: 납, CAS No. 7439-92-1(1907/2006 REACH). 취급 지침: 제공 시 납을 포함한 합금으로 제조된 항목을 취급할 때는 특별한 주의가 요구되지 않습니다.
- 이 제품에 사용된 인쇄 회로 기판에는 크리스털 및 필터가 포함되어 있으며, 이는 다음 물질을 포함합니다: 삼산화이붕소, CAS No. 1303-86-2(1907/2006 REACH). 0.1%w/w를 초과하는 저항기에 납(CAS No. 7439-92-1)이 포함될 수 있습니다(1907/2006 REACH).

제품 수명이 끝난 후에는 국가별 요건 및 법률에 따라 폐기해야 합니다.

제품 구성품 폐기 시 손상 또는 감염 위험을 방지해야 합니다. 날카롭고 뾰족한 구성품은 모아서 뚫리지 않는 밀폐 용기에 담아야 합니다. 이러한 구성품은 반드시 무허가 사용을 방지할 수 있는 곳에 보관해야 합니다. 오염된 제품은 유해 폐기물 처리 시설로 보내야 합니다. 문의 사항은 Stryker에 연락하십시오.

#### $\bigwedge$ **주의**

전자기 네비게이션 장치를 제조업체에 보내기 전에 환자 개인정보 데이터는 모두 제거하여 Stryker와 공유되지 않도록 하십시오. 기기의 최종 폐기 시 규정에 따라 저장된 데이터가 안전하게 삭제되었는지 확인하십시오.

# 10. 기술 사양

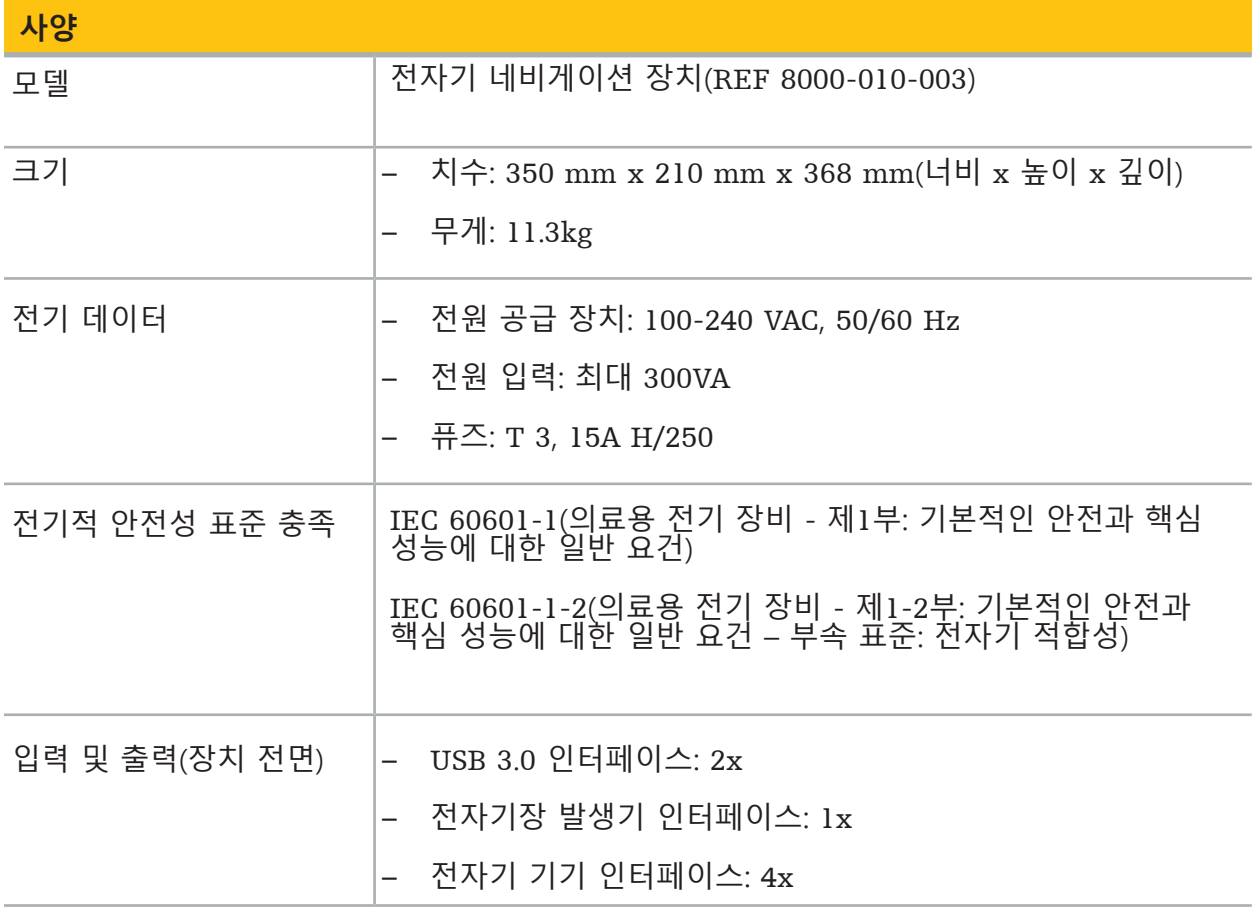

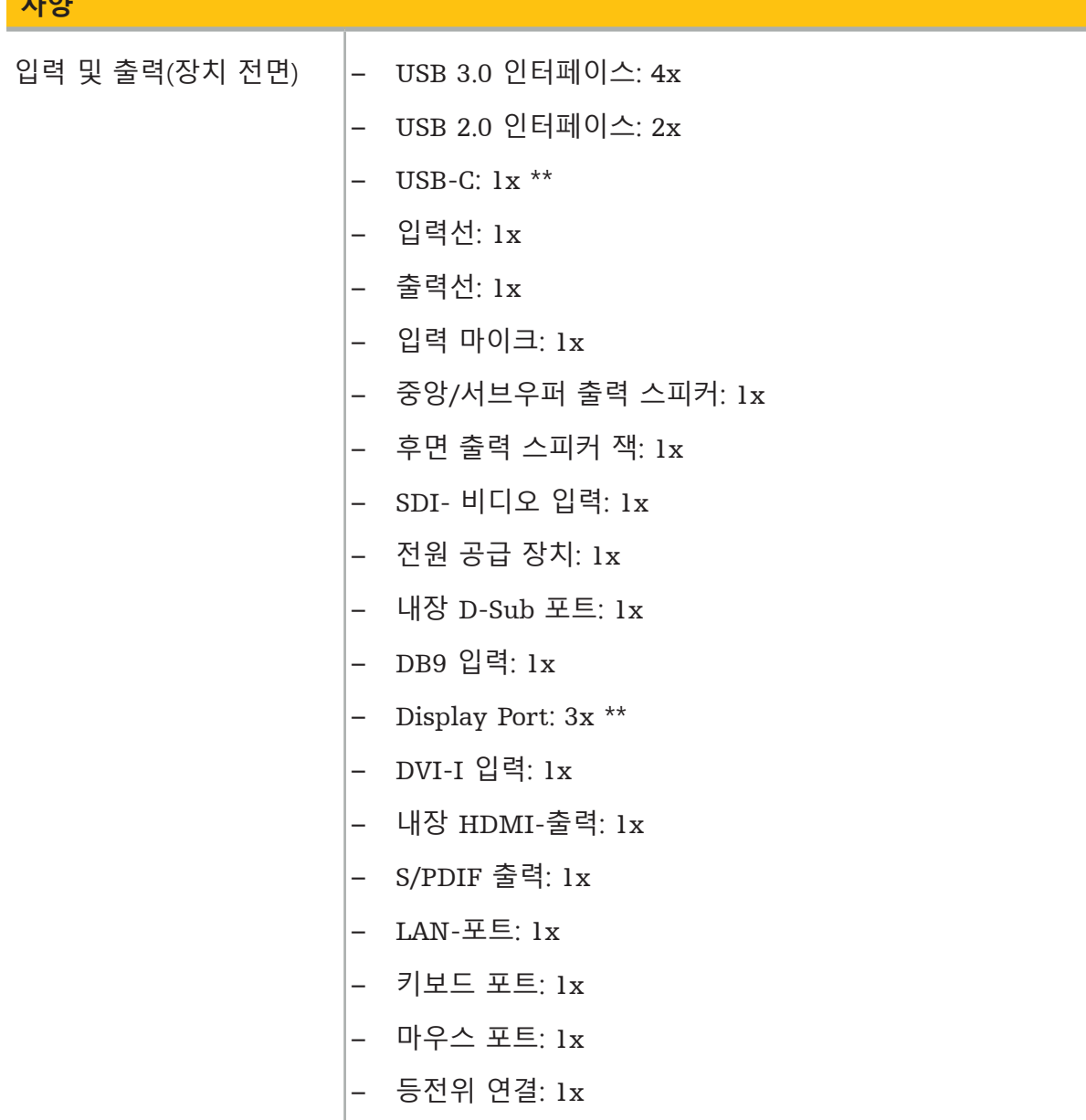

\*\* 그래픽 카드 출력의 포트는 전자기 네비게이션 장치에 따라 다를 수 있습니다.

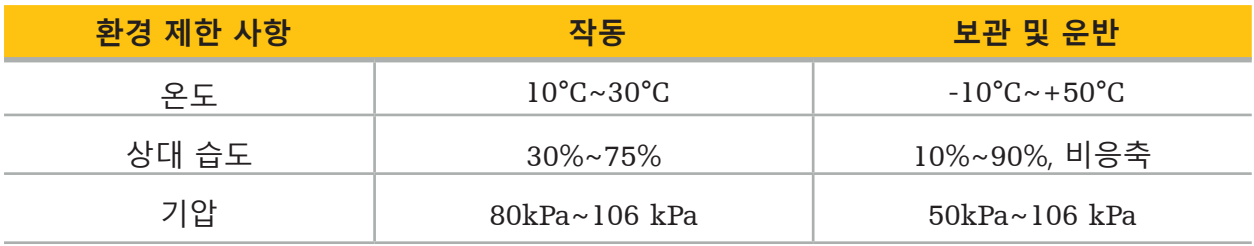

**H** 

### **10.1. 사이버 보안 정보**

전자기 네비게이션 장치는 Microsoft Windows 10 운영 체제를 사용하는 컴퓨터 시스템입니다. 이 컴퓨터 시스템은 보호된 수술실 환경에서 환자의 이미지 데이터를 보관하며 네트워크 연결 기능을 옵션으로 갖추고 있습니다.

### **사용자 관리 및 자격증명**

- 이 시스템은 외부 리소스로 부팅이 되지 않습니다. BIOS 구성에 대한 액세스는 암호로 보호되므로 이 설정을 변경할 수 없습니다.
- 전담 기본 사용자 유형은 일반 시스템 사용자 한 명, 관리자 권한을 가진 사용자 두 명으로 제한되어 있습니다.
- 시스템의 원격 액세스는 비활성화되어 있습니다.
- 감사는 Windows 로깅 시스템을 통해 수행됩니다.

### **암호화:**

**• [운영 체제 이미지 버전** 3**.**6**.**A **이상의 경우]** 파일 시스템은 Microsoft BitLocker를 사용하여 암호화되어 있습니다.

### **네트워크:**

• 원치 않는 네트워크 트래픽을 차단하는 규칙이 있는 방화벽이 활성화되어 있습니다.

보안 역량에 대한 보다 자세한 내용을 확인하려면, 해당 판매 담당자에게 MDS² 설명서를 요청할 수 있습니다.

### **10.2. 기본 성능 특징**

기본 성능 특징은 소프트웨어와 함께 제공되는 애플리케이션 문서에 설명되어 있습니다.

# 11. 전자기 적합성

의료기기는 전자기 적합성에 관한 특수한 안전 주의사항을 반드시 준수해야 합니다. 전자기장과 관련한 구체적인 정보는 전자기장 발생기와 함께 제공되는 사용 설명서(REF 8000-010-004)<br>를 참조하십시오. 올바른 시스템 설정 및 전자기장 장애를 방지하는 방법에 관한 정보는 소프트웨어 애플리케이션과 함께 제공되는 사용 설명서 및 안전 정보를 참조하십시오.

#### $\sqrt{N}$ **경고**

- Stryker에서 명시한 것 외의 부속장치 및 케이블을 사용하면 시스템의 방출이 증가하거나 내성이 감소할 수 있습니다.
- 이 장비의 방출 특성으로 인해 산업단지와 병원에서 사용하기에 적절합니다(CISPR 11 A 등급). 거주 환경에서 사용되는 경우 이 장비는 무선 주파수 통신 서비스에 대한 충분한 보호를 제공하지 않을 수 있습니다. 사용자는 장비의 위치나 방향을 바꾸는 등과 같은 완화 조치를 취해야 할 필요가 있을 수 있습니다.

**참고:** 사용이 의도된 환경은 특수 의료 환경입니다.  $\overline{\mathbf{h}}$ 

### **지침 및 제조업체의 선언 – 전자파 방출**

전자기 네비게이션 장치는 아래 명시된 전자파 환경에서 사용합니다. 제품의 고객 또는 사용자는 반드시 제품을 이러한 환경에서 사용해야 합니다.

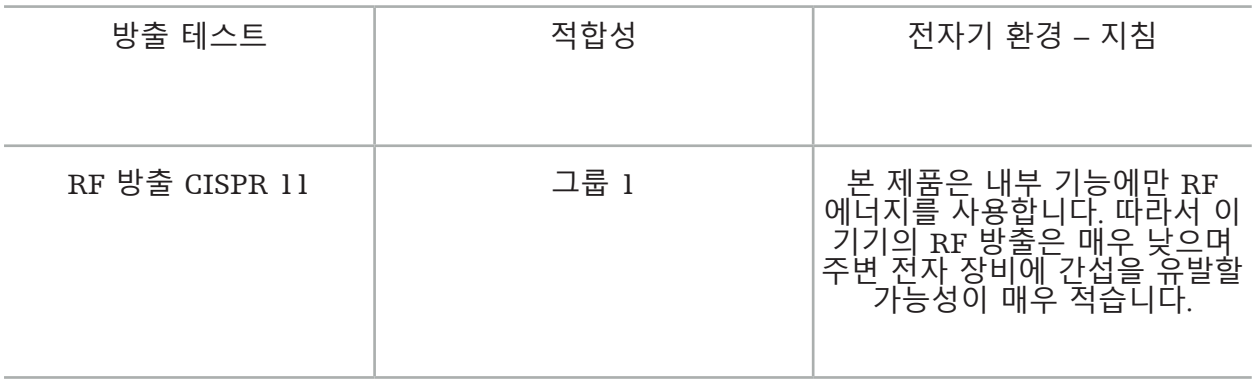

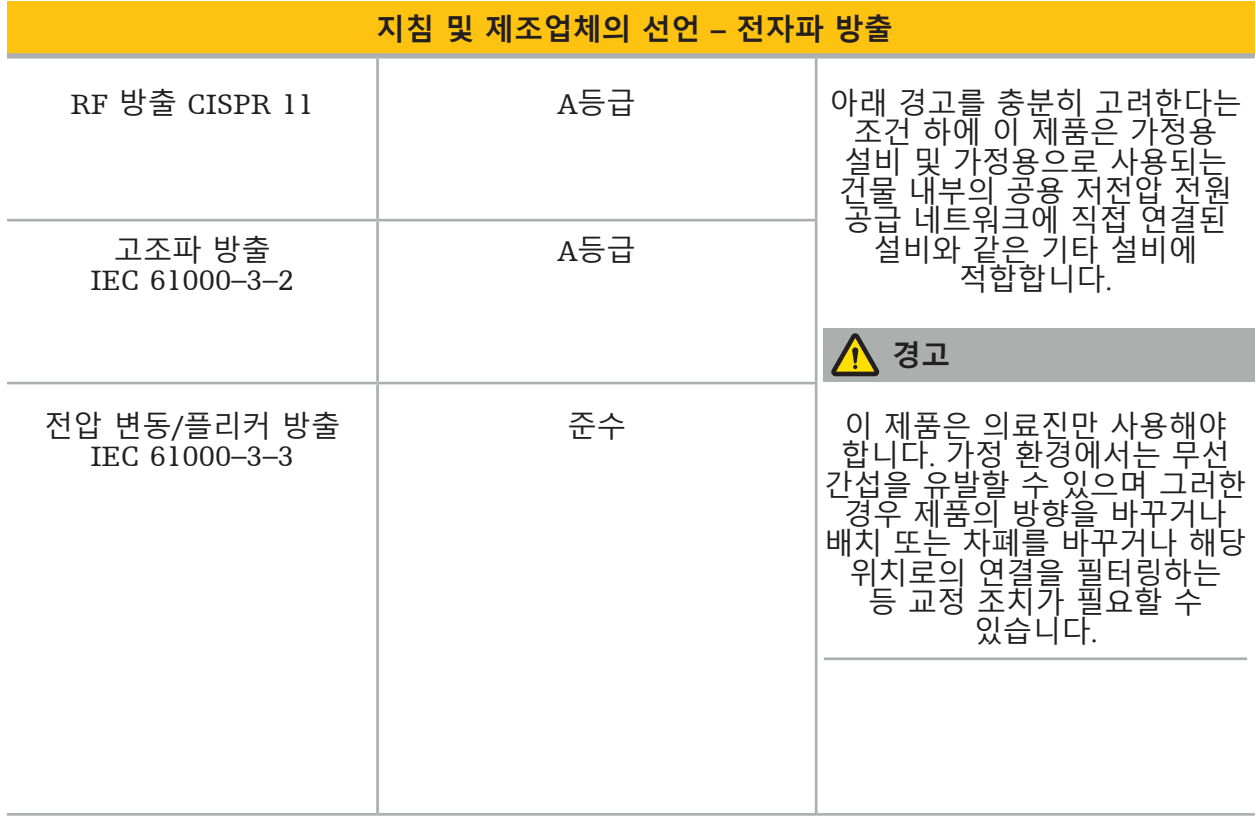

## **지침 및 제조업체 선언 – 전자기 내성**

전자기 네비게이션 장치는 아래 명시된 전자파 환경에서 사용합니다. 제품의 고객 또는 사용자는 반드시 제품을 이러한 환경에서 사용해야 합니다.

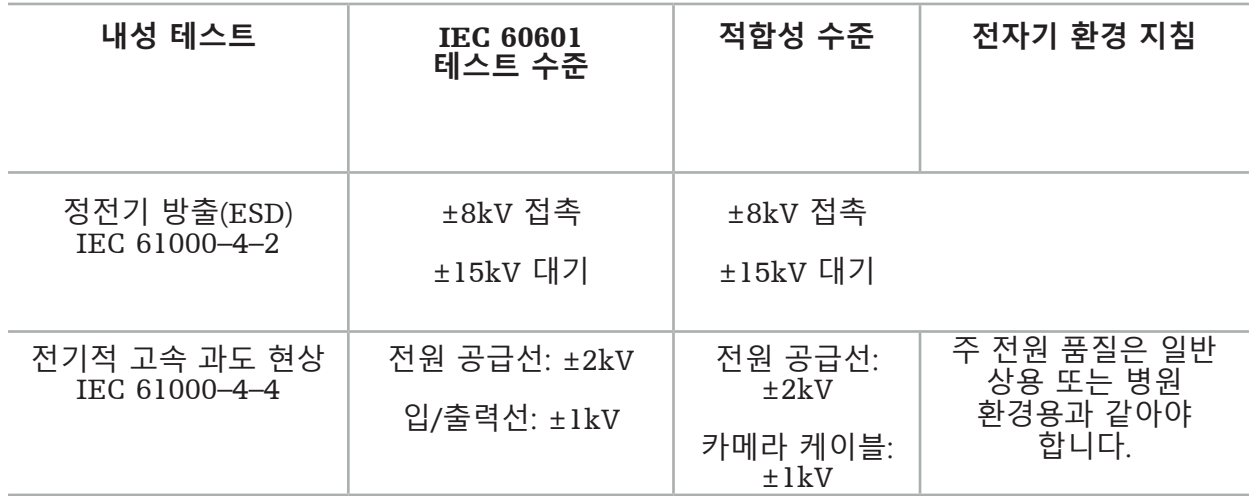

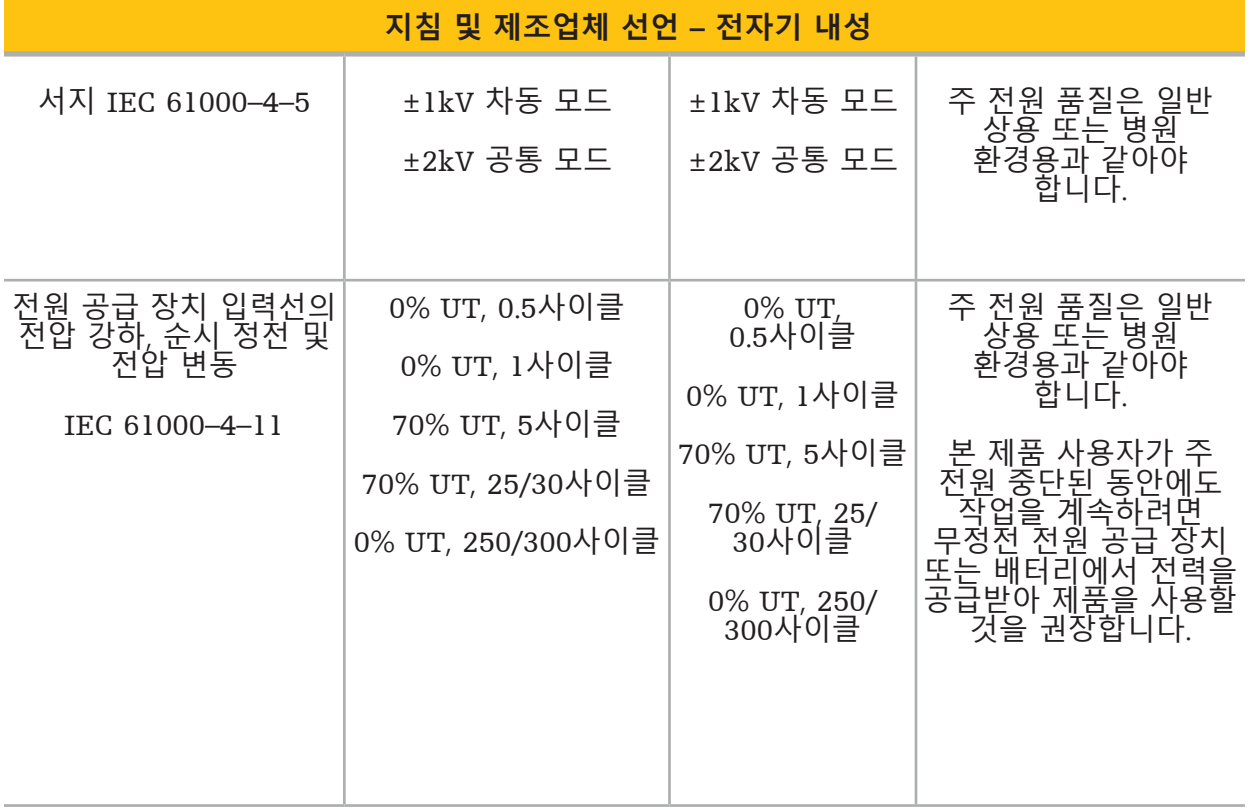

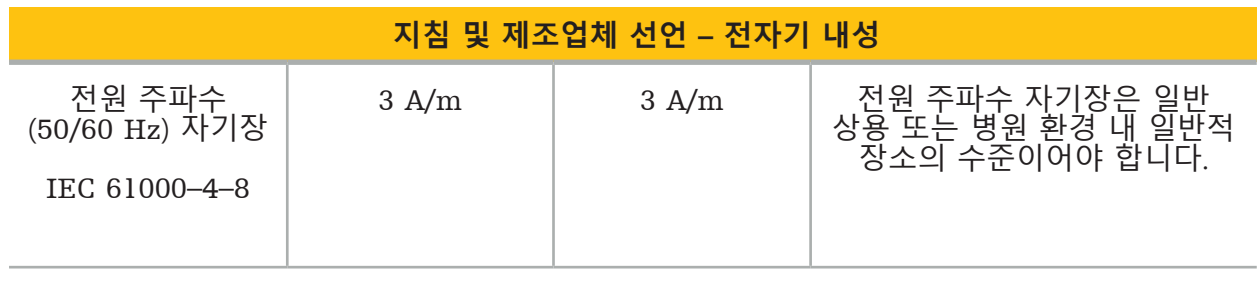

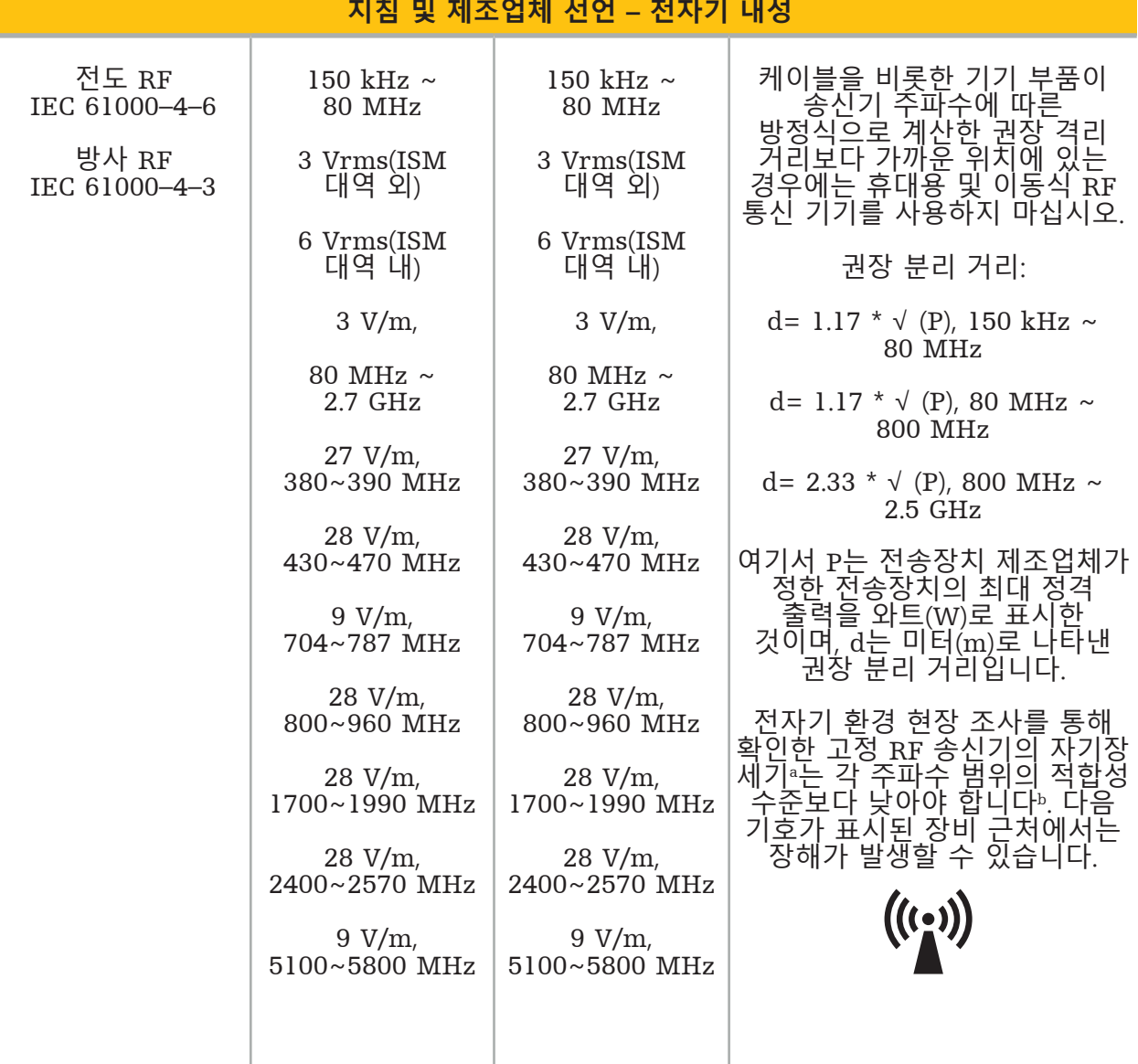

## **참고:**

- 80 MHz 및 800 MHz에서는 더 높은 주파수 범위가 적용됩니다.
- 이러한 지침이 모든 상황에 적용되는 것은 아닙니다. 전자기의 전파는 건물, 물체, 사람의 흡수 및 반사에 영향을 받습니다.

a 무선 신호(휴대전화/무선전화) 전화기, 지상 이동식 라디오, 아마추어 라디오, AM 및 FM 라디오 방송, TV 방송 기지국과 같은 고정 송신기의 자기장 세기는 이론적으로 정확하게 예측할 수 없습니다. 고정된 RF 전송장치로 인한 전자파 환경을 평가하려면 전자기 현장 조사를 고려해야 합니다. 제품이 사용되는 현장에서 측정한 자기장 세기가 위의 적용 가능한 RF 적합성 수준을 초과하는 경우 제품이 정상 작동하는지 관찰해야 합니다. 비정상적인 작동이 관찰되면 제품의 방향이나 위치를 바꿔 추가로 측정해야 할 수도 있습니다.

<sup>b</sup>주파수 범위가 150 kHz ~ 80 MHz 사이인 경우 자기장 세기는 3 V/m 미만이어야 합니다.

### **휴대용 및 이동식** RF **통신 기기와 기기 사이의 권장 분리 거리**

본 전자기 네비게이션 장치는 RF 방사 방해가 제어된 전자파 환경에서 사용합니다. 휴대용 및 이동식 RF 통신 기기와 장치 간의 최소 거리를 유지하면 사용자가 전자파 방해를 예방하는 데 도움이 됩니다.

### **전송장치의 주파수에 따른 분리 거리** d**[**m**]**

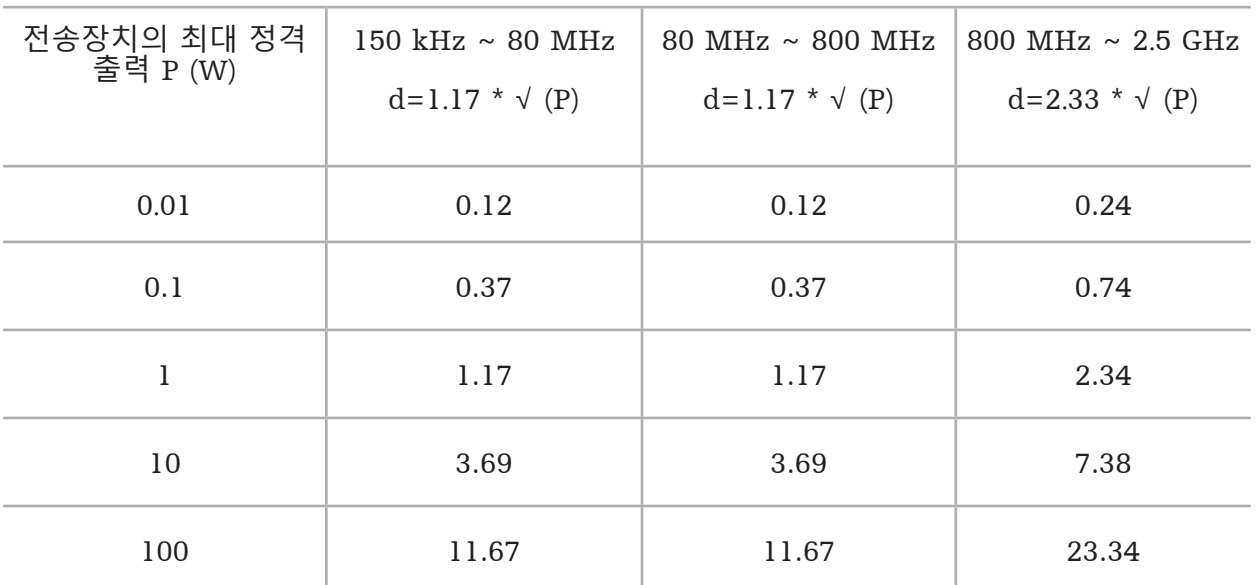

정격 출력이 표시되어 있지 않은 전송장치의 경우 미터(m) 단위의 권장 분리 거리(d)는 전송장치의 주파수에 사용되는 공식으로 추정할 수 있습니다. 이 식에서 P는 전송장치의 제조업체에서 밝힌 와트(W) 단위의 최대 정격 출력입니다.

## **참고:**

- 80 MHz 및 800 MHz에서는 높은 주파수 범위의 분리 거리가 적용됩니다.
- 이러한 지침이 모든 상황에 적용되는 것은 아닙니다. 전자기의 전파는 건물, 물체, 사람의 흡수 및 반사에 영향을 받습니다.

ISM 주파수 대역 150 kHz ~ 80 MHz 및 주파수 범위 80 MHz ~ 2.5 GHz에서의 적합성 수준은 장비가 우발적으로 환자 영역에 들어왔을 경우 이동식/휴대용 통신 장비가 간섭을 유발할 가능성을 낮추기 위한 것입니다. 이러한 이유로 이러한 주파수 범위 내에서 권장 안전 분리 거리를 계산할 때 추가 인수 10/3이 사용됩니다.

이러한 지침이 모든 상황에 적용되는 것은 아닙니다. 전자기의 전파는 건물, 물체, 사람의 흡수 및 반사에 영향을 받습니다.
# 12. 추가 구성품 최소 요건

#### $\sqrt{N}$ **경고**

타사 제품 사용 시 해당 제품과 함께 제공된 설명서를 주의깊게 읽고 따르십시오.

## **12.1. 기기**

#### **내시경 카메라 장치:**

- 출력: DVI/SDI/HD-SDI/3G-SDI/S-VIDEO/VGA
- 해상도: 최소 PAL 768 x 572 최대 1080p60
- 60 Hz 의료용 모니터와 함께 사용 시 내시경 영상 지연: 최대 50 ms
- IEC 60601-1을 준수하며 카메라에 2 MOPP를 제공하는 카메라 장치
- IEC 60601-1을 준수하며 환자에게 2 MOPP를 제공하는 광원

### **기기 카트의 전원 코드:**

기기 카트에는 네 개의 선반과 한 개의 보관 서랍이 포함됩니다.

- 8000-030-003 Pro 기기 카트 전원 코드 US
- 8000-030-004 Pro 기기 카트 전원 코드 Schuko
- 8000-030-005 Pro 기기 카트 전원 코드 UK
- 8000-030-006 Pro 기기 카트 전원 코드 CH

#### **카메라 헤드:**

– 해상도: PAL(752(H) x 582(V)) 이상

#### **내시경:**

#### **경성 내시경:**

- 직경 4 mm, 길이 180 mm의 경성 내시경 및 기본 바요넷 커넥터를 조종하려면 내시경 추적기 전자기(REF 8000-060-001)를 사용하는 것이 권장됩니다. 지원되는 직경에 대한 추가 세부 사항은 기기 클램프의 사용 설명서 및 전기 기기 클램프의 사용 설명서를 참조하십시오.
- 샤프트 축과 보기 방향 사이 각도가 0°/30°/45°인 사선 광학 장치 및 직성 광학 장치

### **의료용 모니터:**

- 입력: DVI 또는 HDMI
- 해상도: 1920 x 1080 권장
- 색상: 1670만 컬러
- 내시경 카메라 장치와 함께 사용 시 최대 지연 50 ms
- 의료 등급
- IEC 62368-1 또는 IEC 60601-1 충족

#### **본 기기는 다음 모니터와 호환됩니다.**

- 240-031-020 VisionPro
- 240-031-050 4K 디스플레이

# **키보드/마우스(의료 또는 위생 등급)**

- 커넥터: USB 2.0 이상
- IBM 호환

# Inhoudsopgave

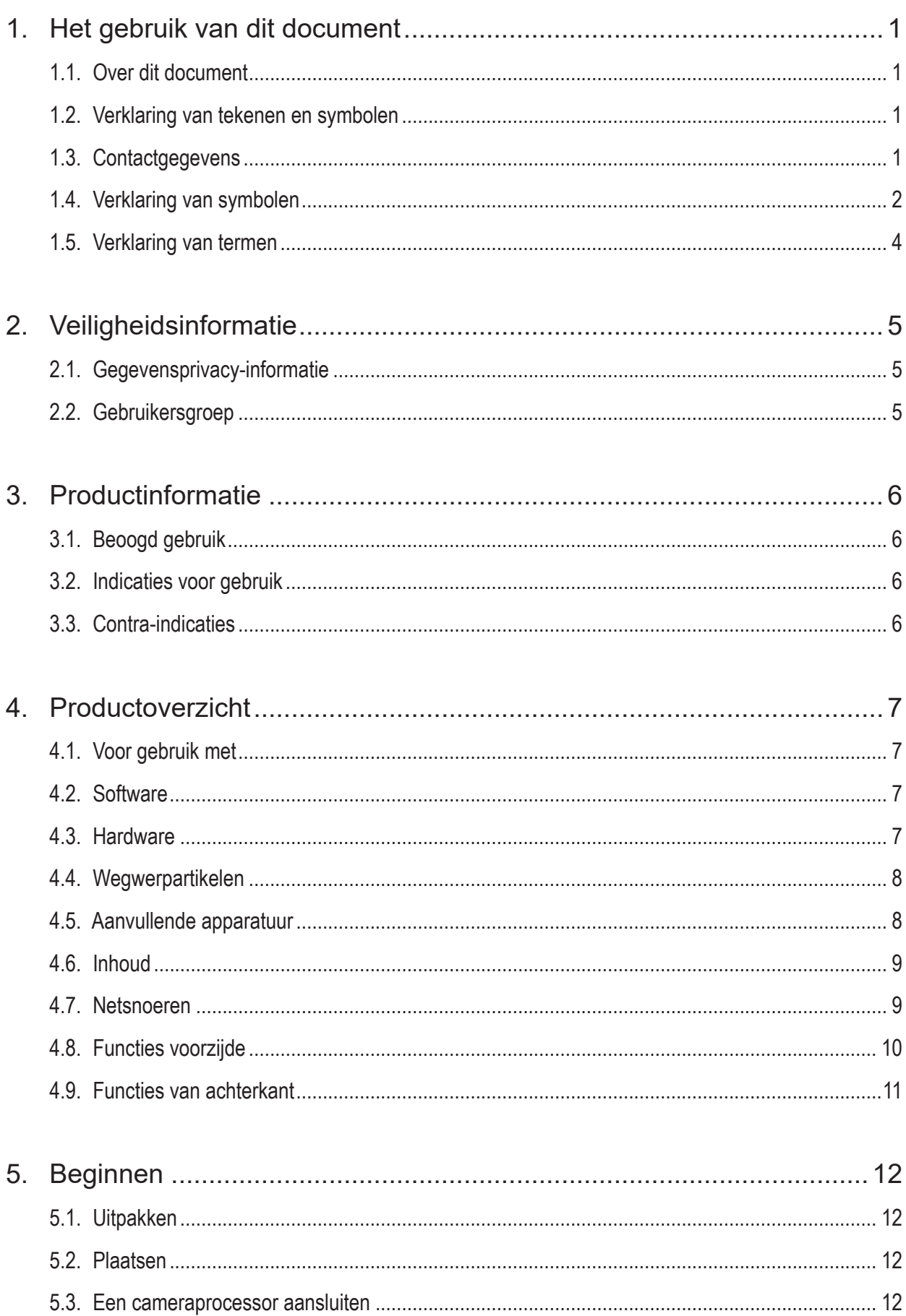

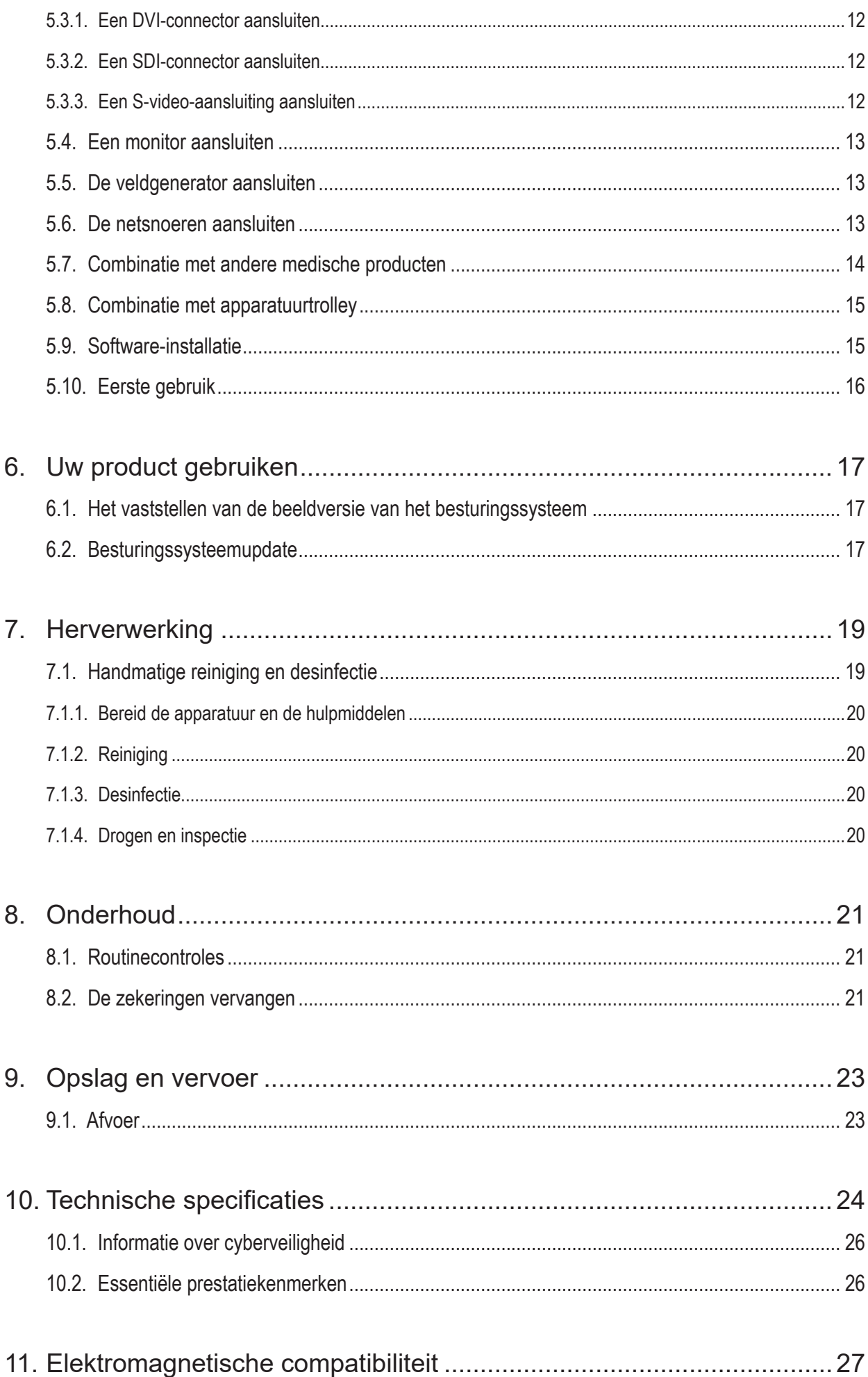

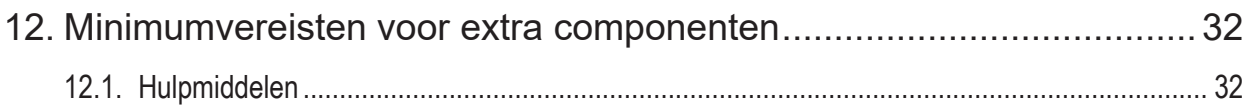

# 1. Het gebruik van dit document

# **1.1. Over dit document**

Deze handleiding is de meest uitgebreide informatiebron voor het veilige, effectieve en conforme gebruik en onderhoud van het product. Lees en begrijp deze handleiding en de respectieve gebruikersdocumentatie voordat u het product of een ander onderdeel dat compatibel is met het product gebruikt.

# **1.2. Verklaring van tekenen en symbolen**

De volgende tabel geeft de verklaringen van tekenen en symbolen die in dit document worden gebruikt.

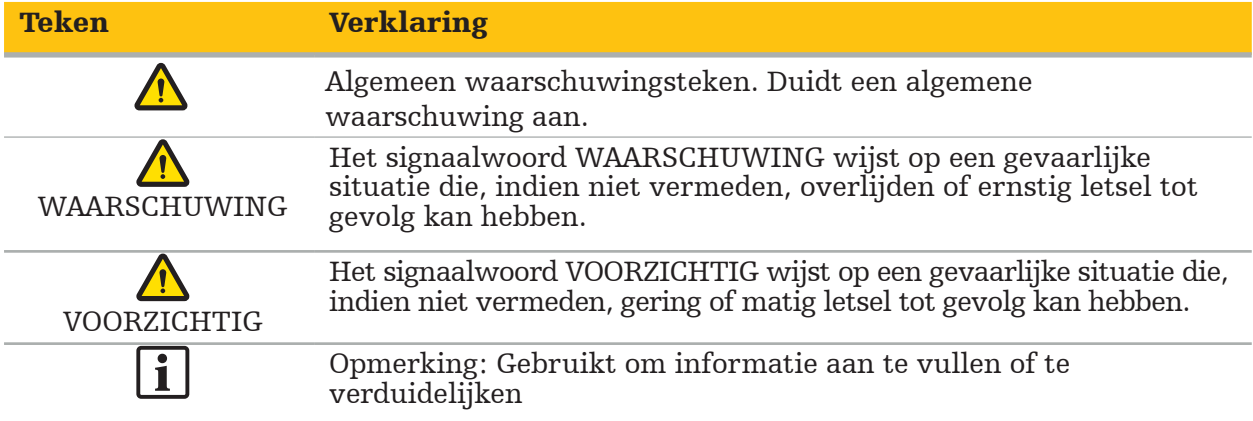

## **1.3. Contactgegevens**

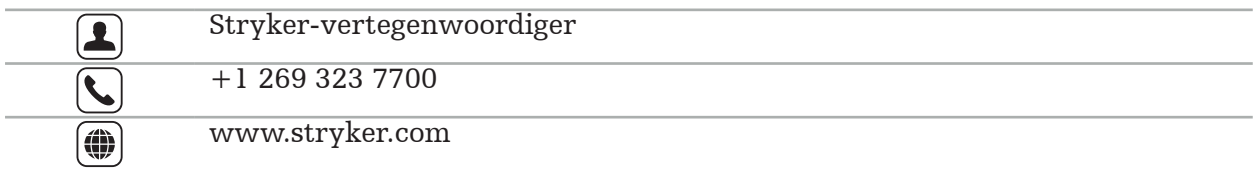

## **1.4. Verklaring van symbolen**

EN ISO 7010 Grafische symbolen – Veiligheidskleuren en -tekens – Geregistreerde veiligheidstekens

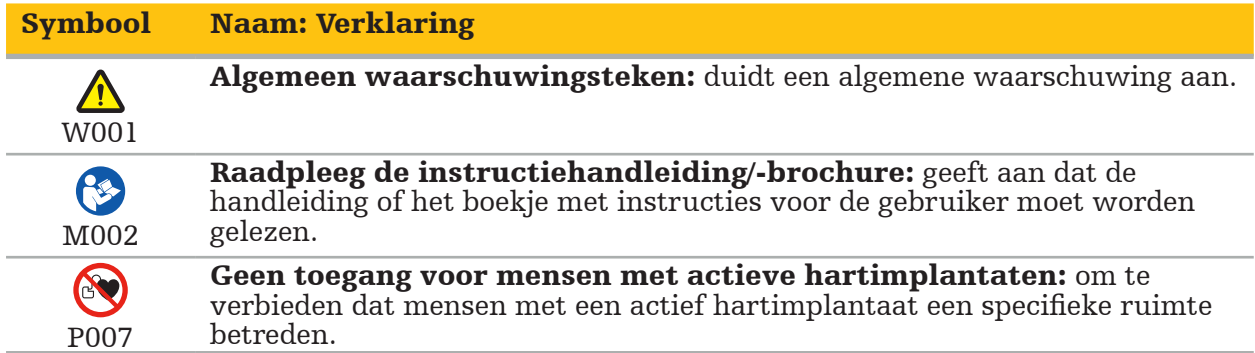

EN ISO 15223-1 Medische hulpmiddelen – Symbolen voor het gebruik met medische hulpmiddeletiketten, etikettering (labelling) en informatievoorziening – Deel 1: Algemene eisen

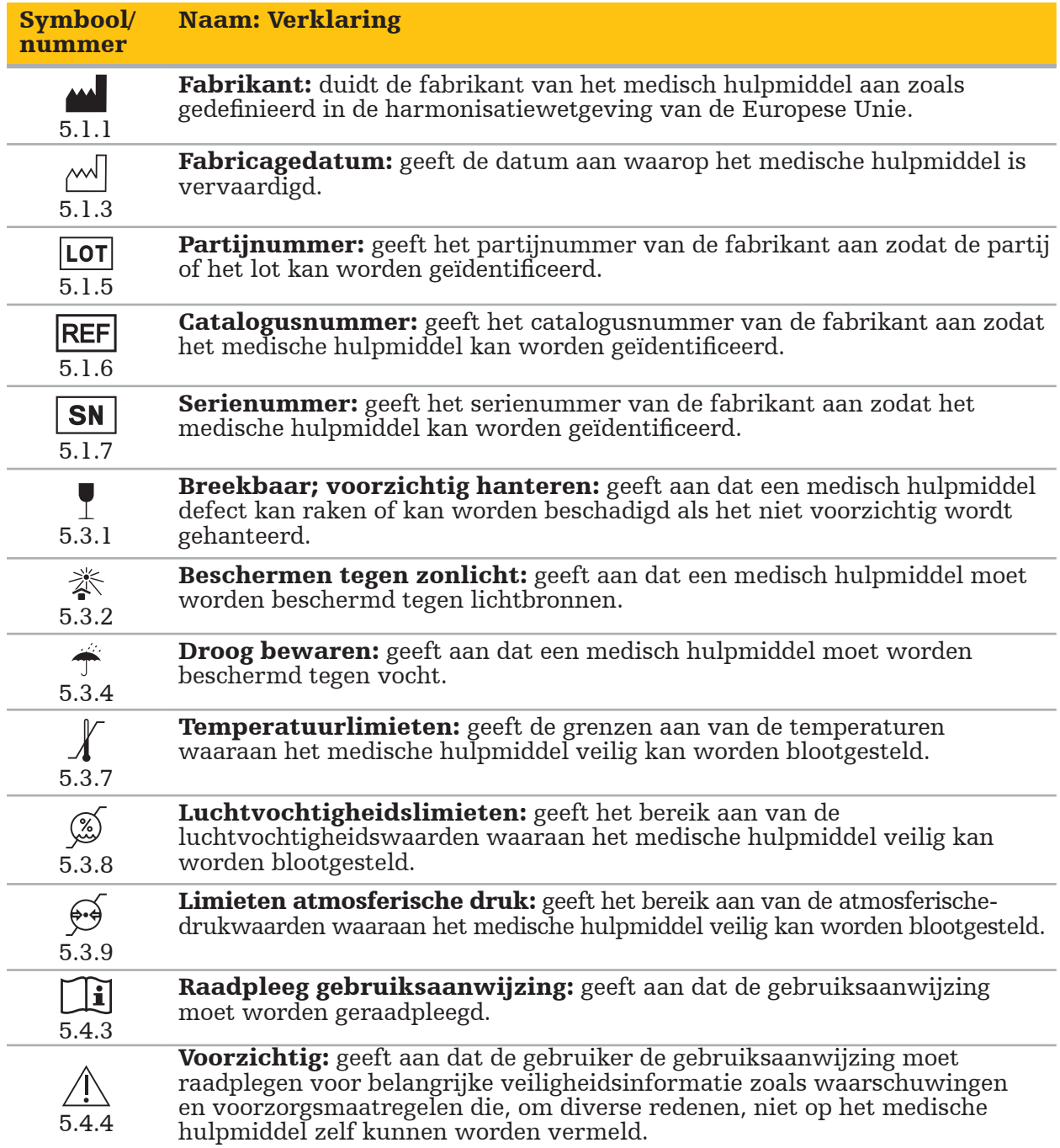

IEC 60417 Grafische symbolen gebruikt op apparatuur

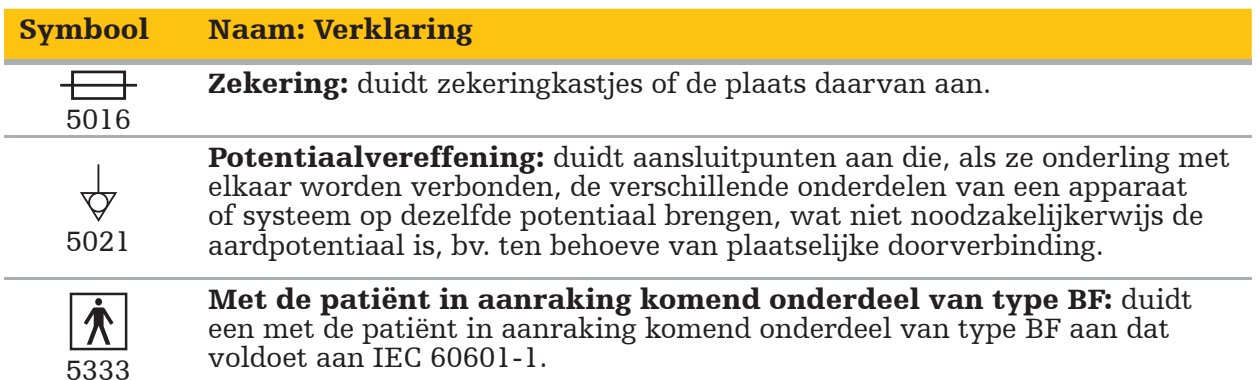

#### Productspecifieke symbolen

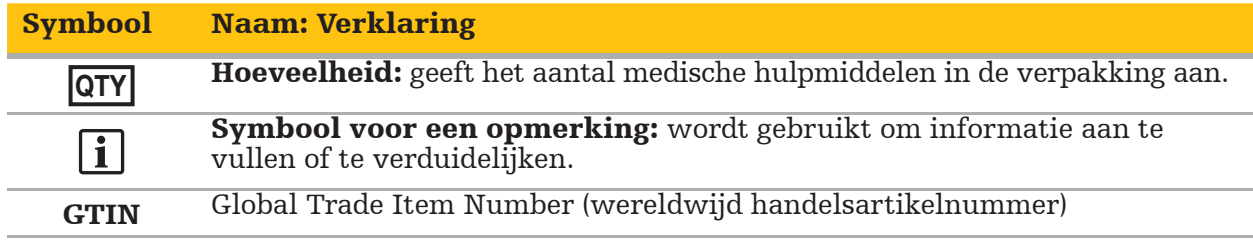

Definitief FDA-besluit 81 FR 38911 inzake het gebruik van symbolen op etikettering

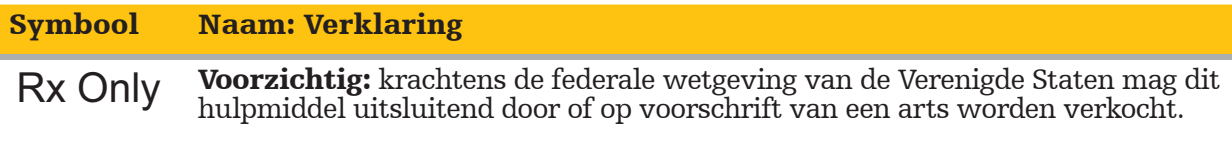

Richtlijn 2012/19/EU betreffende afgedankte elektrische en elektronische apparatuur (AEEA)

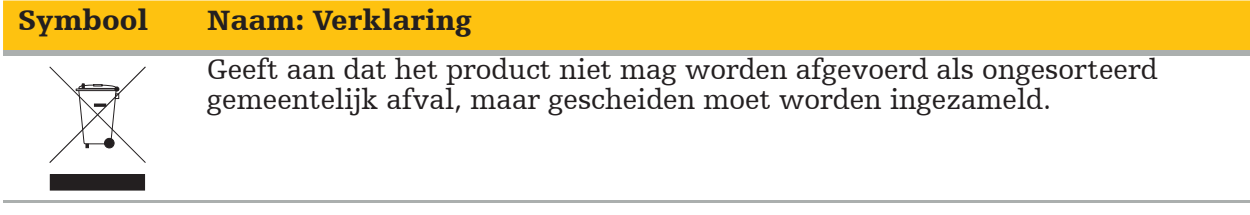

ASTM F2503-08 Standaardpraktijk voor de markering van medische hulpmiddelen en andere voorwerpen ten behoeve van veiligheid in de MRI-omgeving

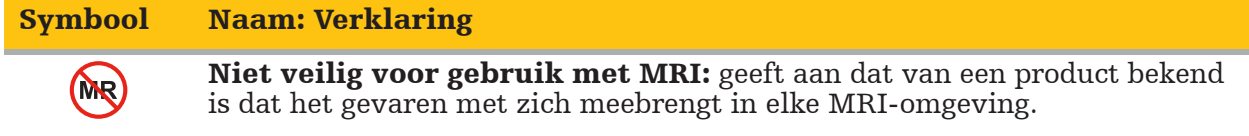

#### Markeringen en logo's in verband met regelgeving

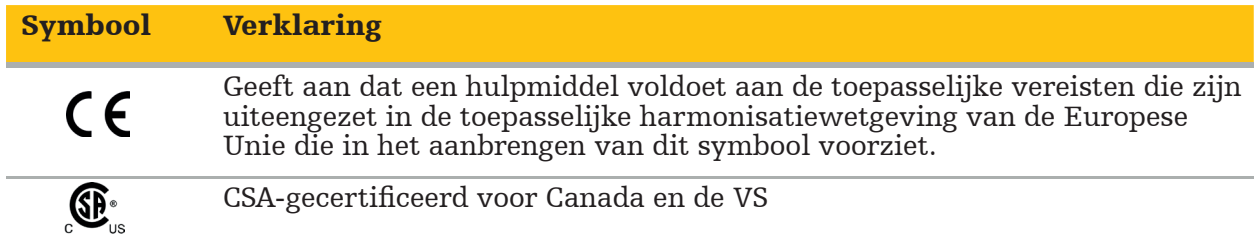

# **1.5. Verklaring van termen**

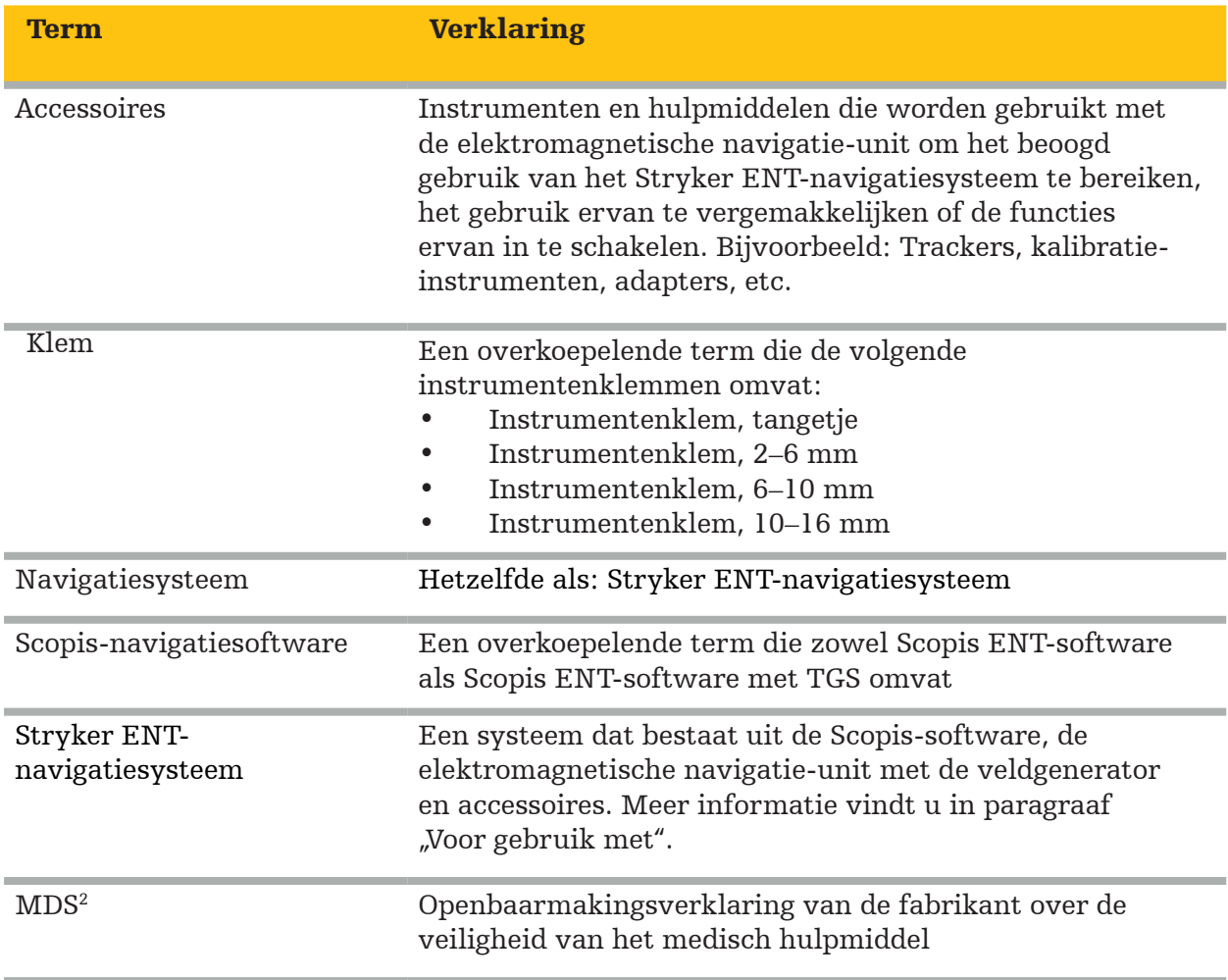

# 2. Veiligheidsinformatie

#### WAARSCHUWING

– Inspecteer het hulpmiddel en zijn componenten voor elk gebruik op losse onderdelen, vervormingen, schade en slecht functioneren. Niet gebruiken als u dergelijke onregelmatigheden aantreft. Anders kan de operatie worden verlengd of kan onjuiste navigatie-informatie leiden tot letsel bij de patiënt. Als een component onderhoud nodig heeft, neem dan contact op met uw Stryker-vertegenwoordiger.

- Kabels niet verbuigen of knikken en geen beschadigde kabels gebruiken. Positiemetingen van een systeem met beschadigde instrumentkabels kunnen leiden tot persoonlijk letsel.
- Raak de toegankelijke stekker- of stopcontactcontacten en de patiënt niet tegelijkertijd aan. – Gebruik het product niet in een omgeving met een verhoogd risico van explosies, b.v. in
- een met zuurstof verrijkte omgeving. – De elektrische installatie van de operatiekamer moet voldoen aan de eisen van de geldende IEC-normen.
- Gebruik het hulpmiddel niet in de omgeving van een MRI-scanner (magnetische resonantiebeeldvorming).
- Het is de taak van de medische zorgverlener die een ingreep uitvoert, om te bepalen of het gebruik van het product en de specifieke techniek geschikt zijn voor de desbetreffende patiënt. Als fabrikant doet Stryker geen aanbevelingen omtrent specifieke chirurgische ingrepen.
- Schakel het product in geval van nood onmiddellijk uit en verwijder het van de patiënt of het personeel. Laat dan de nodige controles en reparaties uitvoeren door gekwalificeerd servicepersoneel.
- Ongeoorloofde wijzigingen aan het product zijn om veiligheidsredenen verboden.

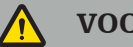

#### VOORZICHTIG

Het niet in acht nemen van de toegestane omgevingsvoorwaarden kan leiden tot blijvende schade aan het hulpmiddel.

## **2.1. Gegevensprivacy-informatie**

De gebruiker moet zich houden aan de respectieve nationale vereisten met betrekking tot de bescherming van patiëntgegevens. Het navigatiesysteem mag alleen worden gebruikt door bevoegd personeel. Wij raden aan het systeem te beveiligen tegen onbevoegd gebruik door middel van een wachtwoord.

In openbare ziekenhuizen is het noodzakelijk om de commissaris voor gegevensbescherming over het systeem te informeren.

Vanwege gegevensbeveiliging is het noodzakelijk om regelmatig een back-up van gegevens te maken. Stryker aanvaardt geen aansprakelijkheid voor gegevensverlies.

## **2.2. Gebruikersgroep**

Zorgverleners (chirurg/chirurg in opleiding, verpleegkundige/beroepszorgverlener) opgeleid in computergestuurde chirurgie en goed bekend met de gebruiksaanwijzing en de werking van dit product. Neem voor een aanvullende inserviceopleiding contact op met Stryker.

# 3. Productinformatie

#### WAARSCHUWING

- Het product mag uitsluitend worden gebruikt voor het beoogd doeleind en in overeenstemming met dit document en alle actuele versies van relevante documentatie over het systeem en toepassingen.
- Dit document is onderdeel van het product en moet te allen tijde beschikbaar zijn voor personeel. Het moet worden verstrekt aan latere eigenaren en gebruikers.

# **3.1. Beoogd gebruik**

De elektromagnetische navigatie-unit is bedoeld als hulpmiddel voor het nauwkeurig lokaliseren van anatomische structuren bij open of percutane procedures.

## **3.2. Indicaties voor gebruik**

Het Stryker ENT-navigatiesysteem is geïndiceerd voor elke medische aandoening waarbij het gebruik van stereotactische chirurgie geschikt kan zijn, en waarbij verwijzing naar een starre anatomische structuur op het gebied van KNO-chirurgie, zoals de neusbijholten, mastoïde anatomie, relatief kan worden geïdentificeerd naar een CT- of MR-gebaseerd model van de anatomie.

Voorbeeldprocedures omvatten, maar zijn niet beperkt tot, de volgende KNO-procedures:

- Transsphenoidale toegangsprocedures
- Intranasale ingrepen
- Sinusprocedures, zoals maxillaire antrostomieën, ethmoidectomieën, sphenoidotomieën/ sphenoid-exploraties, neusschelpresecties en frontale sinusotomieën
- KNO-gerelateerde procedures voor de voorste schedelbasis

## **3.3. Contra-indicaties**

Geen bekend.

# 4. Productoverzicht

## **4.1. Voor gebruik met**

## WAARSCHUWING

Gebruik uitsluitend door Stryker goedgekeurde producten, tenzij anders is vermeld.

## **4.2. Software**

**A** 

Raadpleeg de onderstaande tabel voor informatie over compatibele software.

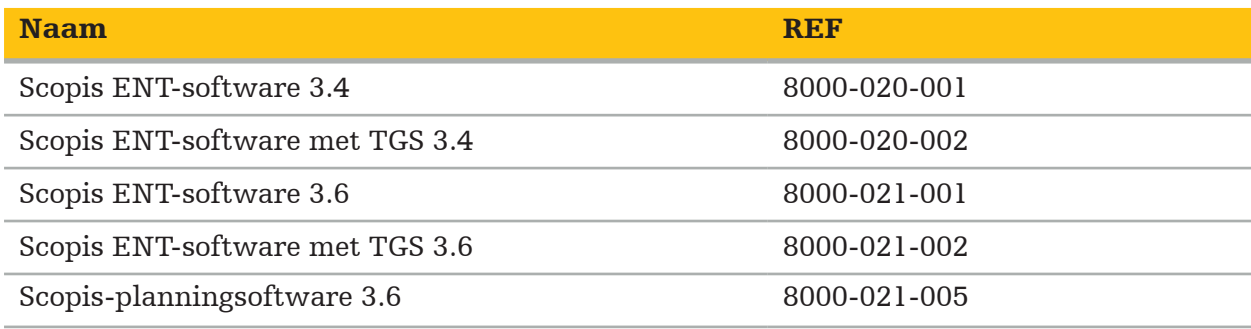

### **4.3. Hardware**

Raadpleeg de onderstaande tabel voor informatie over compatibele hardware.

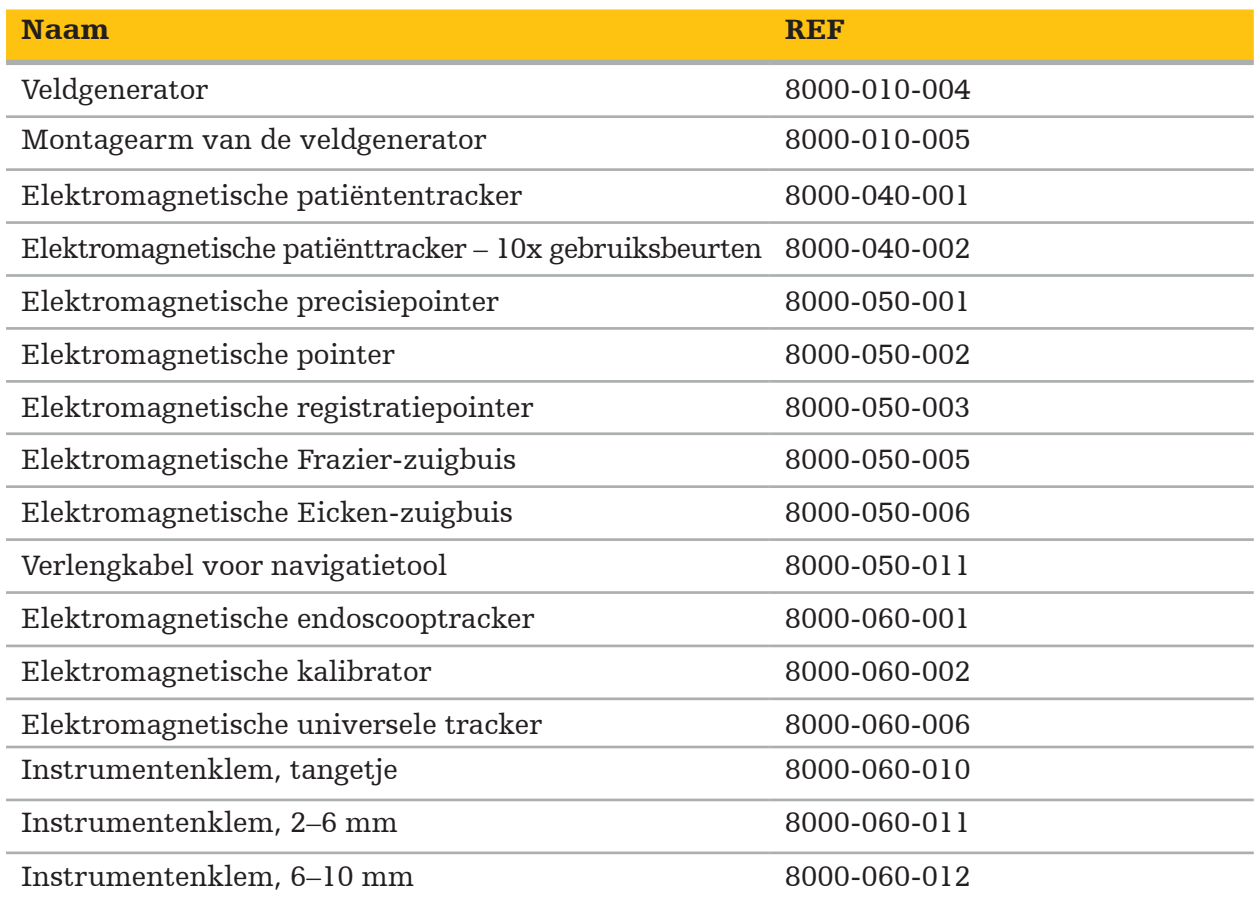

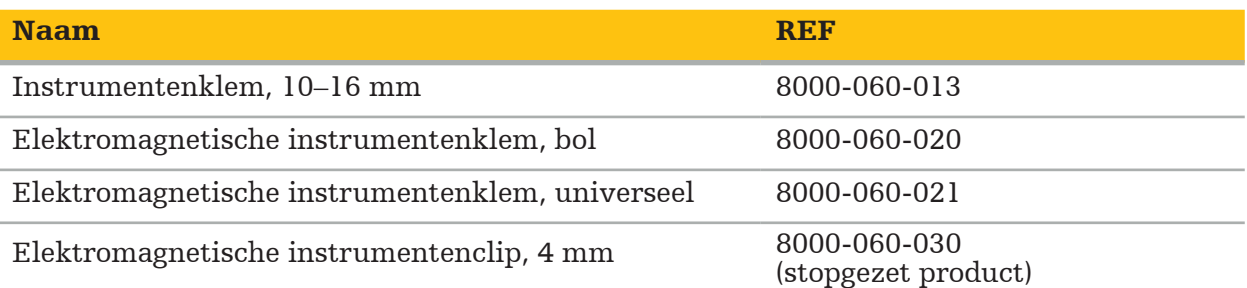

**Opmerking:** Het product is mogelijk niet in alle landen verkrijgbaar, omdat de verkrijgbaarheid van producten afhankelijk is van de regelgeving en/of medische praktijken in de individuele landen. Neem contact op met uw vertegenwoordiger van Stryker voor de verkrijgbaarheid van het product.

## **4.4. Wegwerpartikelen**

Raadpleeg de onderstaande tabel voor informatie over compatibele wegwerpartikelen.

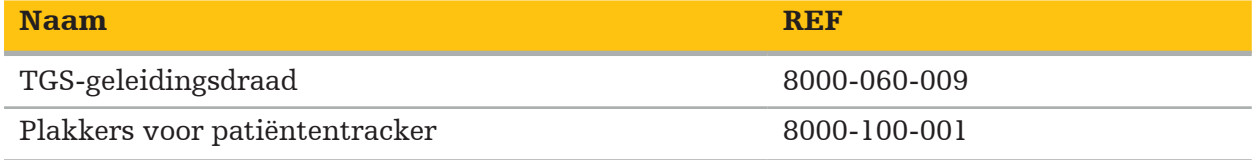

# **4.5. Aanvullende apparatuur**

Raadpleeg de onderstaande tabel voor informatie over aanvullende compatibele apparatuur.

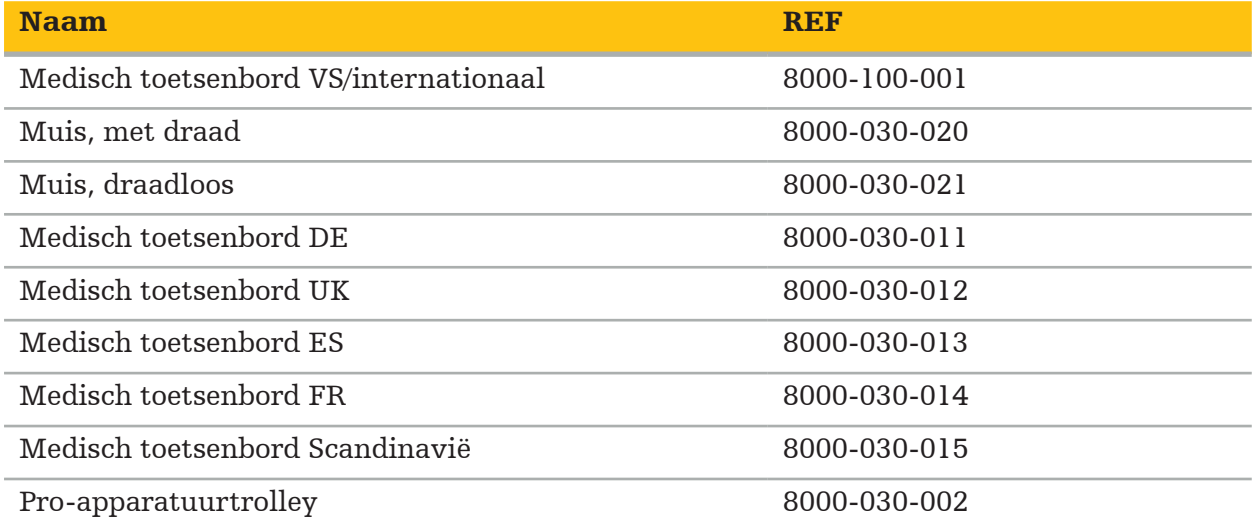

# **4.6. Inhoud**

De volgende artikelen zijn bij de levering inbegrepen:

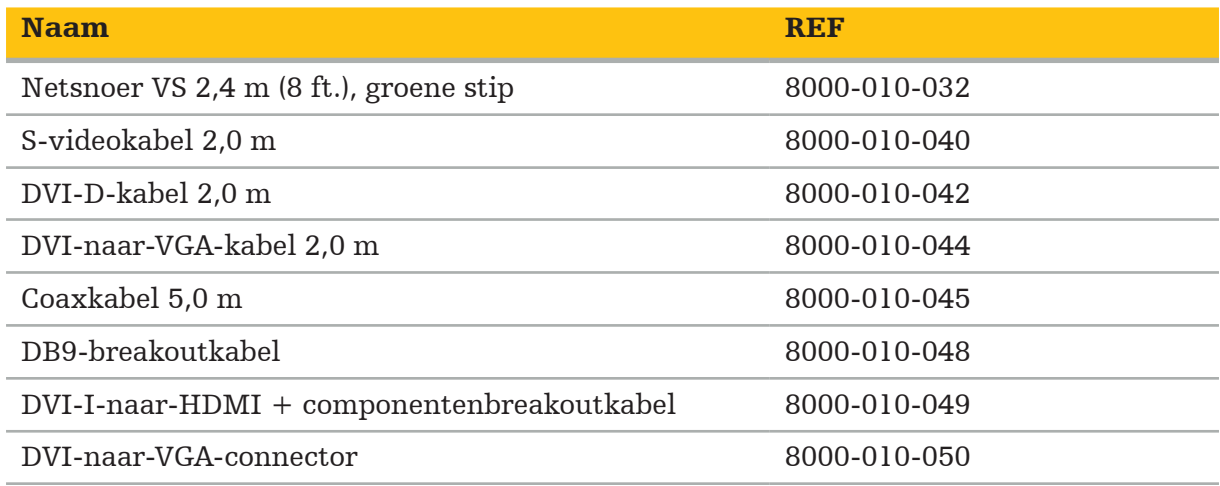

# **4.7. Netsnoeren**

De volgende artikelen zijn beschikbaar, maar niet bij de levering inbegrepen:

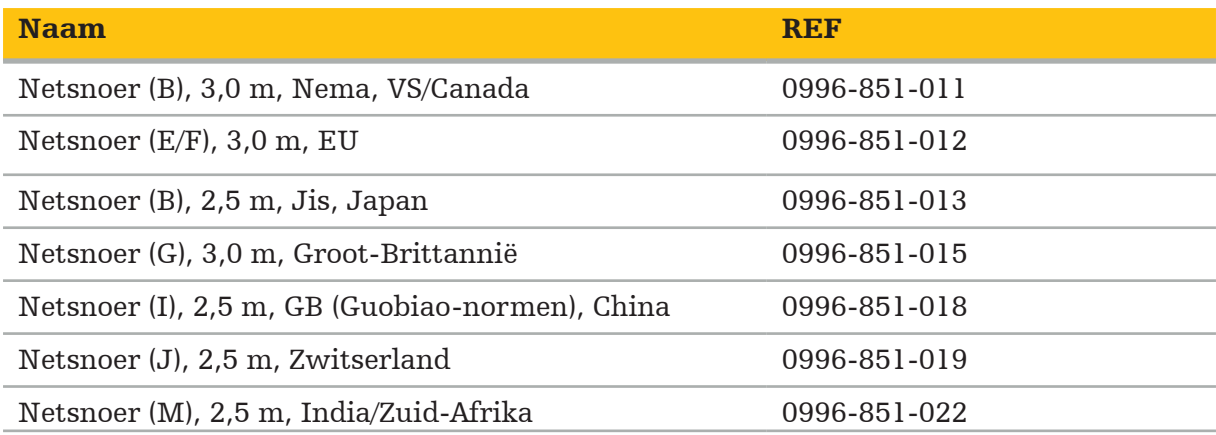

# **4.8. Functies voorzijde**

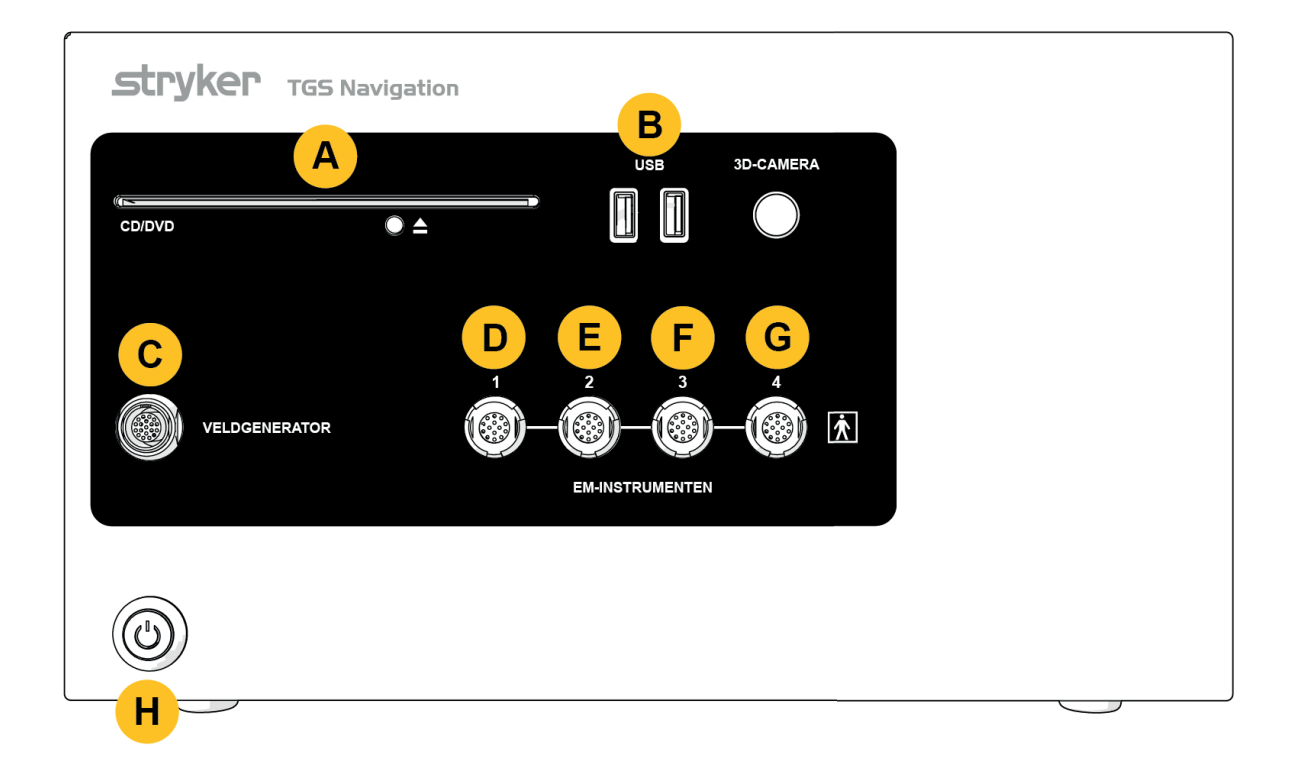

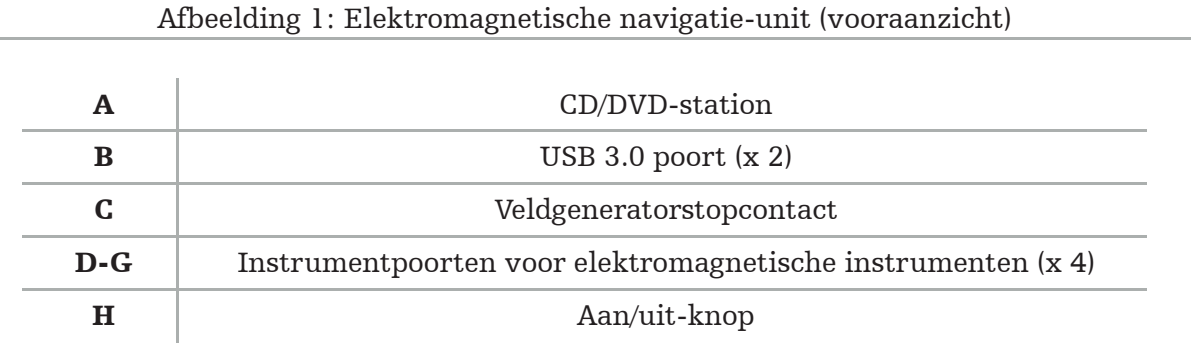

## **4.9. Functies van achterkant**

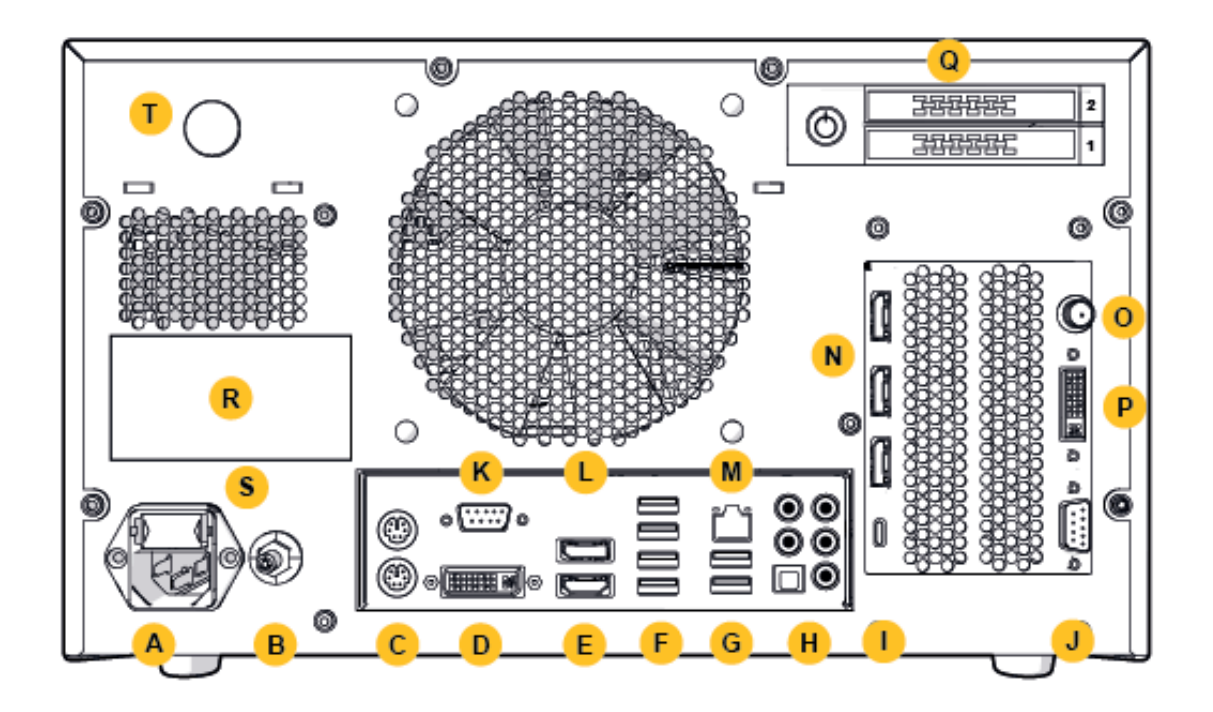

Afbeelding 2: Elektromagnetische navigatie-unit (achteraanzicht)

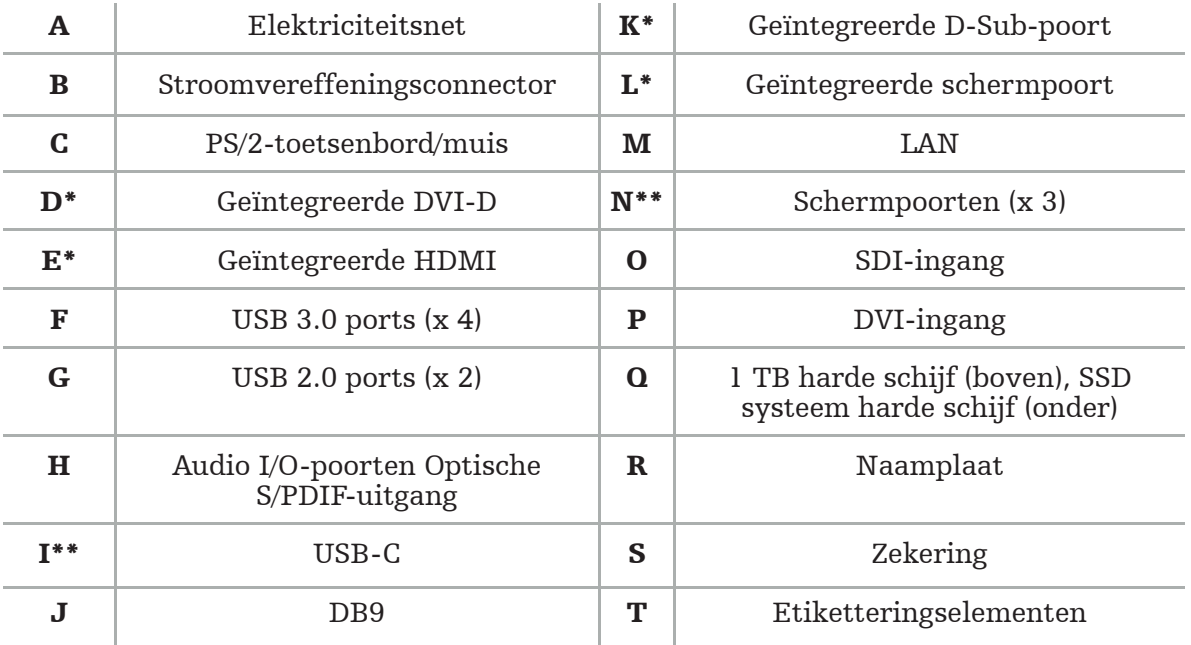

\* Poorten D, E, K, L zijn niet van toepassing. Gebruik een van de poorten N om een monitor aan te sluiten.

\*\* De poorten op de uitgang van de grafische kaarten kunnen per elektromagnetische navigatie-unit verschillen.

# 5. Beginnen

# **5.1. Uitpakken**

Controleer na het openen van de verpakking of de levering compleet en onbeschadigd is. Als de bezorging je een reden geeft om een claim in te dienen, neem dan onmiddellijk contact op met de bezorgdienst.

Gooi de originele verpakking niet weg, deze kan worden gebruikt voor het geval u het product op een later moment moet vervoeren.

## **5.2. Plaatsen**

Plaats het hulpmiddel buiten de patiëntomgeving op een vlak en stabiel oppervlak. Zorg voor een goede ventilatie en vermijd warmteophoping in de gesloten apparatuurtrolley.

Sluit het hulpmiddel pas aan op het stroomnet nadat het hele systeem is ingesteld en alle datalijnen zijn aangesloten.

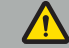

#### WAARSCHUWING

- Vermijd direct contact van het product met de patiënt.
- Plaats het product buiten het bereik van de patiënt.

#### VOORZICHTIG

- Stapel de elektromagnetische navigatie-unit niet op andere apparatuur.
- Zorg er bij het plaatsen van de kabels voor dat er geen struikelgevaar is voor de gebruiker of patiënt.
- Blokkeer de ventilatiesleuven aan de achterkant van het apparaat niet.

## **5.3. Een cameraprocessor aansluiten**

## **5.3.1. Een DVI-connector aansluiten**

Sluit de DVI-uitgang van de cameraprocessor aan op de DVI-I-ingang van het hulpmiddel.

### **5.3.2. Een SDI-connector aansluiten**

Sluit de SDI-kabel aan op de SDI IN-ingang van het hulpmiddel.

## **5.3.3. Een S-video-aansluiting aansluiten**

Opmerking: De transmissiebandbreedte van S-Video-verbindingen is lager dan die van  $\overline{\textrm{D} \textrm{V}}$ I- en SDI-verbindingen.

- 1. Sluit de DB9 (DB9 naar YC/composiet/analoge audio/component) breakout-kabel aan op de DB9-ingang van het hulpmiddel.
- 2. Sluit de S-Video-uitgang van de cameraprocessor aan op de DB9 (DB9 naar YC/composiet/ analoge audio/component) breakout-kabel.

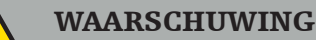

Voor minimale videovertraging moet u ervoor zorgen dat u de endoscoopmodule rechtstreeks aansluit op de elektromagnetische navigatie-unit en de elektromagnetische navigatie-unit op de monitor.

## **5.4. Een monitor aansluiten**

Gebruik een DVI-kabel om een compatibele monitor aan te sluiten via een van de schermpoorten die bij de grafische kaart horen (met behulp van de meegeleverde adapter). Zorg ervoor dat u geen verbindingen maakt met een van de ingebouwde poorten (vergelijk met: "Afbeelding 2: Elektromagnetische navigatie-unit (achteraanzicht)"). Voor een optimale weergave van het beeld adviseren wij een monitor met een resolutie van minimaal 1920 x 1080 pixels en een schermgrootte van minimaal 69 cm (27 inch).

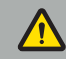

#### WAARSCHUWING

Sluit alleen monitoren aan die geschikt zijn voor de operatiekamer volgens de veiligheidsnormen IEC 62368-1 of IEC 60601-1.

## **5.5. De veldgenerator aansluiten**

Sluit de stekker van de veldgenerator aan op het stopcontact aan de voorkant van het apparaat.

#### VOORZICHTIG

- Gebruik nooit kracht om de stekker in het stopcontact te steken. Buig of trek de kabel niet.
- Let er bij het aansluiten van de veldgenerator of elektromagnetische instrumenten op de stopcontacten op dat de stekkers vastklikken.

## **5.6. De netsnoeren aansluiten**

Opmerking: De potentiaalvereffeningskabel zorgt voor een verbinding tussen het medische elektrische hulpmiddel en een potentiaalvereffeningsrail. Het dient om potentiaalverschillen tussen lichamen van elektrische apparatuur en ingebouwde geleidende onderdelen in de patiëntomgeving te voorkomen of te compenseren.

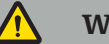

#### WAARSCHUWING

- Voordat u het netsnoer op een stopcontact aansluit, moet u ervoor zorgen dat het juiste voltage (100-240 V~ /50/60 Hz) wordt geleverd en dat de snoeren schoon, droog en onbeschadigd zijn.
- Gebruik alleen de meegeleverde netsnoeren of snoeren die voldoen aan de normen van het land waarin u het product wilt gebruiken en die niet langer zijn dan 3 m en een doorsnede hebben van minimaal 1 mm².
- Ter preventie van het risico van een elektrische schok mag u dit product alleen aansluiten op een voeding met een beschermende geleider. Controleer stekkers en kabels regelmatig en gebruik ze niet als ze beschadigd zijn.
- 1. Zorg ervoor dat het product en alle andere elektrische hulpmiddelen die in combinatie met het product worden gebruikt, zijn aangesloten op de potentiaalvereffening (equipotentiaal), d.w.z. via beschermende aardgeleiders.
- 2. Sluit het hulpmiddel met het meegeleverde netsnoer aan op het elektriciteitsnet.

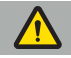

#### WAARSCHUWING

Wanneer u een stekkerdoos met meerdere stopcontacten gebruikt om het hulpmiddel op het elektriciteitsnet aan te sluiten, zorg er dan voor dat de stekkerdoos met meerdere stopcontacten voldoet aan de vereisten van IEC 60601-1.

Om het hulpmiddel volledig los te koppelen van het elektriciteitsnet, moet u ervoor zorgen dat de netsnoer uit het stopcontact wordt gehaald of koppel het hulpmiddel op een andere geschikte manier los van het elektriciteitsnet.

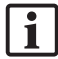

Opmerking: Zorg ervoor dat de elektromagnetische navigatie-unit en alle geïnstalleerde elektrische apparaten die in combinatie daarmee worden gebruikt, zo zijn geïnstalleerd dat ze gemakkelijk van het elektriciteitsnet kunnen worden losgekoppeld.

## **5.7. Combinatie met andere medische producten**

#### WAARSCHUWING

- Door het systeem verwerkte intra-operatieve live beelden kunnen met vertraging worden weergegeven. Bij toepassingen die real-time kritische beeldvorming vereisen, moet een tweede monitor worden gebruikt. Deze monitor moet direct worden aangesloten op de realtime kritische beeldbron.
- De medische elektrische apparaten die in combinatie worden gebruikt, moeten voldoen aan de veiligheidsnorm IEC 60601-1. Wanneer u extra apparaten aansluit op de signaalingangen en -uitgangen, configureert u een medisch systeem en bent u ervoor verantwoordelijk dat het systeem voldoet aan de vereisten van de systeemnorm IEC 60601-1.
- Bij het combineren van medische producten is de veiligheid alleen gegarandeerd als de combinatie in de betreffende gebruiksaanwijzing als veilige combinatie is gespecificeerd, of de specifieke functies en de interfacespecificaties van de gecombineerde medische producten geschikt zijn voor combinatie (vergelijk IEC 60601-1).
- Als de camera-unit niet rechtstreeks op een tweede monitor is aangesloten, moet de cameraprocessor rechtstreeks op de monitor worden aangesloten met behulp van een tweede beeldsignaalkabel. Dit maakt het mogelijk om bij productstoringen zo snel mogelijk weer zicht te krijgen op het operatiegebied.

Een aangesloten camera-unit voor een endoscoopsysteem moet voldoen aan IEC 60601-1 en minimaal 2 MOPP leveren bij aansluiting op het camerasysteem.

Zorg ervoor dat bij het aansluiten van een lichtbron voor het endoscoopsysteem, de lichtbron voldoet aan IEC 60601-1 en zorg voor minimaal 2 MOPP naar de patiënt.

Alle gecombineerde apparaten moeten voldoen aan de elektrische veiligheidsnorm IEC 60601-1.

# **5.8. Combinatie met apparatuurtrolley**

#### WAARSCHUWING

- Raak de patiënt en onderdelen van het systeem niet tegelijkertijd aan bijv. de elektromagnetische navigatie-unit, trolley, monitoren — behalve de elektromagnetische instrumenten. Het niet naleven van deze regel kan leiden tot gevaarlijke elektrische stromen die de patiënt of de gebruiker kunnen schaden.
- Bij gebruik van een ondersteunend systeem (bijv. trolley), sluit en voed altijd alle andere apparaten binnen het systeem (bijv. Elektromagnetische navigatie-unit, monitor) via het ondersteunende systeem. Sluit deze andere apparaten niet rechtstreeks aan op wandcontactdozen bij gebruik van een ondersteunend systeem.

#### VOORZICHTIG

- Bij het verplaatsen van de trolley met zijn onderdelen moet de monitor 90° zijwaarts worden gedraaid.
- De trolley met alle onderdelen mag alleen langzaam in achterwaartse richting aan de handgreep worden getrokken. Wanneer u de trolley over obstakels of hobbels trekt, inclusief kabels of slangen, moet u de bewegingssnelheid aanzienlijk verminderen.

## **5.9. Software-installatie**

#### Opmerking:

– Let op: er zijn meerdere softwarevarianten in verschillende versies die op de elektromagnetische navigatie-unit kunnen worden geïnstalleerd. Controleer de variant en versie voordat u met de installatieprocedures begint.

Om een correcte werking van het medische hulpmiddel te garanderen, is het noodzakelijk om tijdens de levensduur alleen gecontroleerde wijzigingen aan het systeem uit te voeren. Een overeenkomstig proces zoals gedefinieerd in IEC 80001 moet worden gebruikt en de toegang tot het systeem moet worden beperkt door wachtwoordbeveiliging. Geef in het bijzonder alleen toegang tot de computer op beveiligde netwerken.

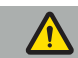

#### WAARSCHUWING

- Installeer geen software van derden op de computer zonder Stryker te raadplegen.
- Om veiligheidsredenen mag de Scopis-navigatiesoftware alleen worden geïnstalleerd en geconfigureerd door medewerkers van Stryker.

# **5.10. Eerste gebruik**

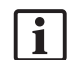

Opmerking: Controleer voor het eerste gebruik van het systeem of de elektromagnetische navigatie-unit en alle andere systeemcomponenten correct zijn aangesloten.

1. Schakel de Scopis-navigatiesoftware in door op de aan/uit-knop op de voorkant van het apparaat te drukken.

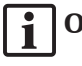

## Opmerking:

- Raadpleeg voor het eerste gebruik van de Scopis-navigatiesoftware de gebruiksaanwijzing die bij de software is geleverd.
- Als u tijdens het eerste gebruik van de software om een serienummer wordt gevraagd, neemt u contact op met Stryker, met vermelding van de getoonde systeem-ID.
- 2. Start de Scopis-navigatiesoftware via de snelkoppeling op het Windows-bureaublad.

Opmerking: De software voert een volledig geautomatiseerde compatibiliteitsinspectie l 1 uit. Neem bij onverenigbaarheden contact op met Stryker.

3. Klik op het applicatielogo in de linkerbovenhoek. Het *About (Over)* dialoogvenster van de software zal openen. Zorg ervoor dat het referentienummer overeenkomt met het nummer dat wordt vermeld in de toepassingsdocumentatie die bij de software wordt geleverd.

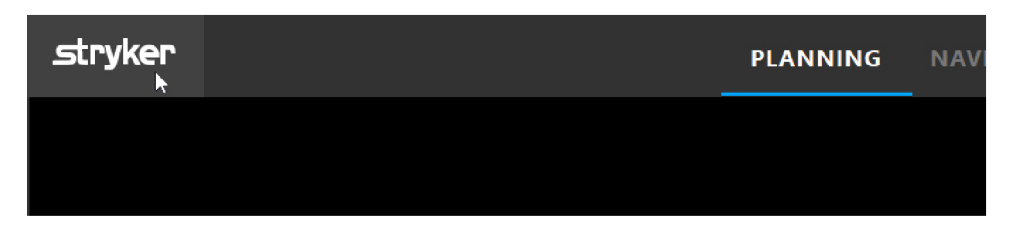

Afbeelding 3: Open About (Over) dialoogvenster

# 6. Uw product gebruiken

Raadpleeg voor instructies over het gebruik van het product voor een chirurgische ingreep de gebruiksaanwijzing die bij de betreffende softwaretoepassing is geleverd.

## **6.1. Het vaststellen van de beeldversie van het besturingssysteem**

Om de beeldversie van het besturingssysteem vast te stellen, typt u *Control Panel (Configuratiescherm)* in het zoekvak van Windows, selecteert u de app *Control Panel (Configuratiescherm)*, klikt op *System and Security (Systeem en Beveiliging)* a *System (Systeem)* en controleert u de vermelding van het *Model* in het vak *System (Systeem)*.

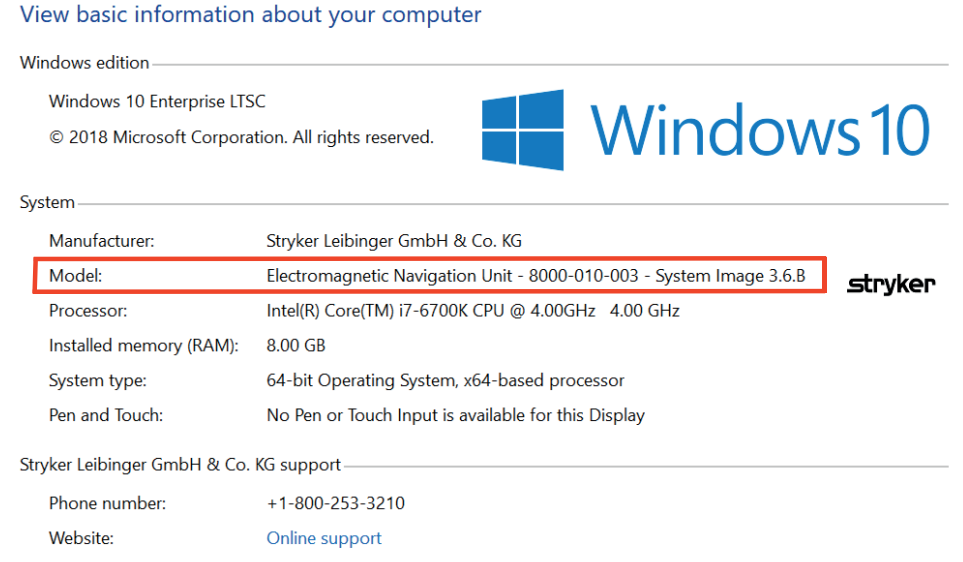

# **6.2. Besturingssysteemupdate**

## Opmerking:

- Dit deel is alleen van toepassing op het besturingssysteem van beeldversie 3.6.A of hoger.
- Voor beeldversie 3.3.D van het besturingssysteem zijn geen updates van het besturingssysteem beschikbaar.

Het besturingssysteem van het Stryker ENT-navigatiesysteem heeft de mogelijkheid om updates van het besturingssysteem te downloaden en te installeren (internetverbinding vereist).

De installatie van updates vereist standaard handmatige bevestiging/actie om de beschikbaarheid van het systeem tijdens het gebruik van het systeem te garanderen.

Omdat updates van het besturingssysteem invloed kunnen hebben op de systeemprestaties, wordt het ten zeerste aanbevolen om een systeemtest uit te voeren na de installatie van updates van het besturingssysteem.

Om ervoor te zorgen dat het navigatiesysteem normaal werkt na het installeren van updates van het besturingssysteem, worden de volgende stappen aanbevolen:

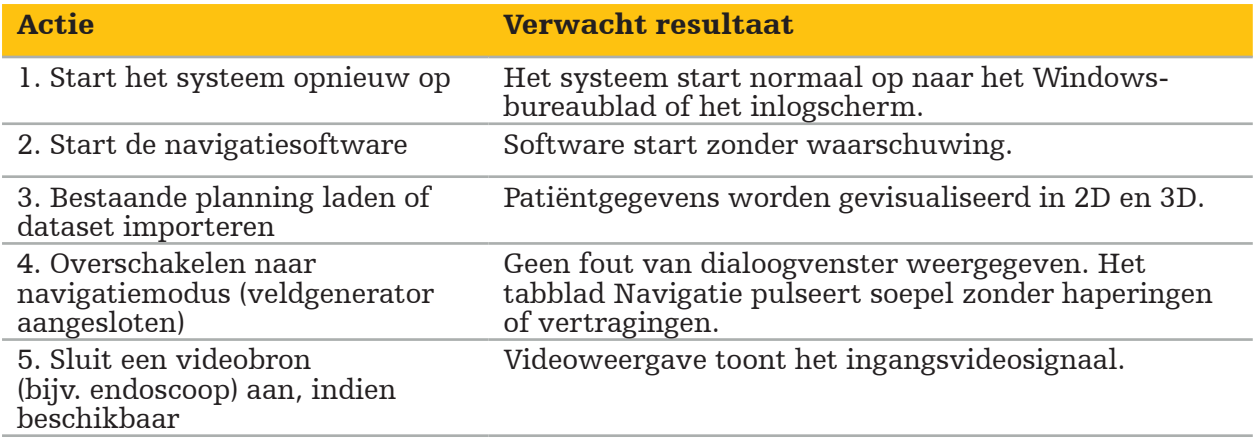

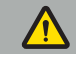

#### WAARSCHUWING

- [Voor beeldversie 3.6.A of hoger van het besturingssysteem] De gebruiker is als enige verantwoordelijk voor het zorgen voor tijdige installatie van updates van het besturingssysteem. Als de gebruiker systeemupdates niet installeert, kan het risico op
- [Voor beeldversie 3.6.A of hoger van het besturingssysteem] Updates van het besturingssysteem kunnen de prestaties van het navigatiesysteem beïnvloeden. Controleer de prestaties van het navigatiesysteem na elke update van het besturingssysteem volgens de hierboven beschreven stappen.

# 7. Herverwerking

#### VOORZICHTIG

- Houd u aan de instructies van de fabrikant van het reinigingsmiddel en het desinfecteermiddel.
- Gebruik voor het reinigen alleen zachte, schone doeken en/of wattenstaafjes die daarvoor geschikt zijn. Gebruik nooit scherpe voorwerpen, zoals metalen borstels of staalwol.
- Steriliseer het product niet. Als u zich hier niet aan houdt, kan dit leiden tot beschadiging van het product.

Herverwerk hulpmiddelen binnen twee uur na gebruik.

Herverwerk hulpmiddelen voordat u ze retour zendt voor reparatie/onderhoud.

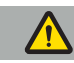

WAARSCHUWING

- Ontkoppel vóór reiniging of onderhoud, het hulpmiddel van de stroomvoorziening en andere apparaten die op het stroomnet zijn aangesloten.
- Het product vereist minimaal een gemiddeld desinfectieniveau voor veilig gebruik. Het product moet vóór het eerste gebruik en na het volgende gebruik worden gereinigd en gedesinfecteerd volgens een gevalideerde procedure.
- De elektrische onderdelen van het navigatiesysteem niet blootstellen aan of onderdompelen in vloeistoffen. Plaats geen vloeistoffen op of boven de hulpmiddelen. Binnendringende vloeistoffen kunnen schade aan de apparatuur veroorzaken, brand of schokken veroorzaken.
- Gebruik alleen producten die geschikt zijn voor het met een doekje desinfecteren van medische hulpmiddelen.

Noodzakelijke stappen bij de herverwerking van medische producten zijn onder meer voorbereiding, reiniging, desinfectie, testen, onderhoud, inspectie en opslag. Details over het uitvoeren van deze stappen voor de vermelde producten vindt u hieronder. Raadpleeg ook het CDC-voorlichtingsdocument Guideline for Disinfection and Sterilization in Healthcare Facilities (richtlijn voor desinfectie en sterilisatie in medische instellingen) 2008. Raadpleeg ook het volgende met het oog op aanvullende opleiding, maar niet in plaats van gevalideerde instructies voor herverwerking: klinische praktijkrichtlijnen van professionele organisaties of klinische richtlijnen van de CDC.

#### Persoonlijke veiligheid

Gebruik de volgende persoonlijke beschermingsmiddelen:

- overhemd (voor eenmalig gebruik)
- handschoenen (voor eenmalig gebruik)
- veiligheidsbril
- spatmasker

Raadpleeg de instructies voor de gebruiker van het reinigingsmiddel en het desinfecteermiddel voor aanvullende beschermingsmiddelen.

## **7.1. Handmatige reiniging en desinfectie**

Opmerking: Het volgende handmatige reinigings- en desinfectieproces is gevalideerd door Stryker. Als andere herverwerkingsmethodes worden gebruikt, zorg dan dat de herverwerkingscyclus gevalideerd wordt.

Vereiste benodigdheden:

- Weinig pluizen afgevende doek, wattenstaafje, wattenstaafjes
- CaviWipes-doekjes van Metrex Research
- Vers bereid gezuiverd water, sterk gezuiverd water of steriel water met minder dan 10 kve/ml en 0,25 EU/ml. In de VS raadpleegt u AAMI TIR 34 voor richtsnoeren voor de waterkwaliteit
- Perslucht voor medisch gebruik

## **7.1.1. Bereid de apparatuur en de hulpmiddelen**

- 1. Koppel de voedingskabel van de elektromagnetische navigatie-unit los.
- 2. Koppel alle apparaten los van de elektromagnetische navigatie-unit.

## **7.1.2. Reiniging**

- 1. Gebruik een nieuw schoon CaviWipes-doekje om de oppervlakken af te vegen.
- 2. Let op de voedingskabel en de moeilijk bereikbare plaatsen van het hulpmiddel.
- 3. Gebruik een nieuw schoon CaviWipes-doekje wanneer het doekje is verontreinigd.
- 4. Reinig totdat al het zichtbare vuil is verwijderd.
- 5. Volg ook de gebruiksaanwijzing van het reinigingshulpmiddel van de fabrikant.

## **7.1.3. Desinfectie**

- 1. Gebruik een nieuw schoon CaviWipes-doekje om alle oppervlakken af te vegen.
- 2. Let vooral op de voedingskabel en de moeilijk bereikbare plaatsen van het hulpmiddel.
- 3. Zorg ervoor dat de oppervlakken minimaal 3 minuten zichtbaar nat blijven bij kamertemperatuur. Volg ook de gebruiksaanwijzing van de fabrikant van het desinfectiemiddel.
- 4. Gebruik een nieuw schoon CaviWipes-doekje wanneer het doekje is verontreinigd.
- 5. Verwijder overtollige desinfecterende oplossing met een zachte, pluisvrije doek die licht is bevochtigd met gezuiverd water.

## **7.1.4. Drogen en inspectie**

- 1. Droog het buitenoppervlak door het te laten drogen op een weinig pluizend afgevende doek, veeg het af met een weinig pluizend afgevende doek totdat de buitenoppervlakken droog zijn of gebruik zorgvuldig perslucht.
- 2. Besteed speciale aandacht aan het droog houden van de stekker van de voedingskabel en de moeilijk te bereiken plekken van het hulpmiddel.
- 3. Inspecteer de apparatuur visueel op achtergebleven vuil en desinfecteeroplossing. Als er vuil of desinfectiemiddel is achtergebleven, herhaal dan de reinigings- en desinfectieprocedure met nieuwe CaviWipes-doekjes.
- 4. Controleer de functionaliteit van het hulpmiddel en onderzoek het product op:
	- Losse onderdelen
	- Schade aan het oppervlak
	- Schade aan de kabel
	- Andere schade

# 8. Onderhoud

#### WAARSCHUWING

Repareer of onderhoud het product niet zelf. Het product bevat geen onderdelen die door de gebruiker kunnen worden gerepareerd/onderhouden. Neem contact op met uw Stryker-vertegenwoordiger als reparatie of onderhoud vereist is.

Onderhoud en reparatie mogen alleen worden uitgevoerd door de fabrikant of geautoriseerde partners. De productcomponenten mogen alleen in gereinigde en gedesinfecteerde staat naar de fabrikant worden teruggestuurd.

## **8.1. Routinecontroles**

Controleer vóór elk gebruik of alle noodzakelijke onderhoudswerkzaamheden zijn uitgevoerd in overeenstemming met het lokale beleid en de lokale procedure. Controleer voor gebruik de functionaliteit van het hulpmiddel en inspecteer de productcomponenten op uiterlijke gebreken.

Controleer het hulpmiddel voor elk gebruik op:

- Correcte montage en functie
- Scheuren
- Schade aan het oppervlak
- Losse onderdelen
- Andere schade

Controleer regelmatig de voedingskabel en verbindingskabel van het product op beschadigingen. Bestel indien nodig reserveonderdelen.

## **8.2. De zekeringen vervangen**

- 1. Koppel het netsnoer los van het hulpmiddel.
- 2. Maak de zekeringkast los door de twee sleuven aan de zijkant in te drukken en trek de zekeringkast eruit.

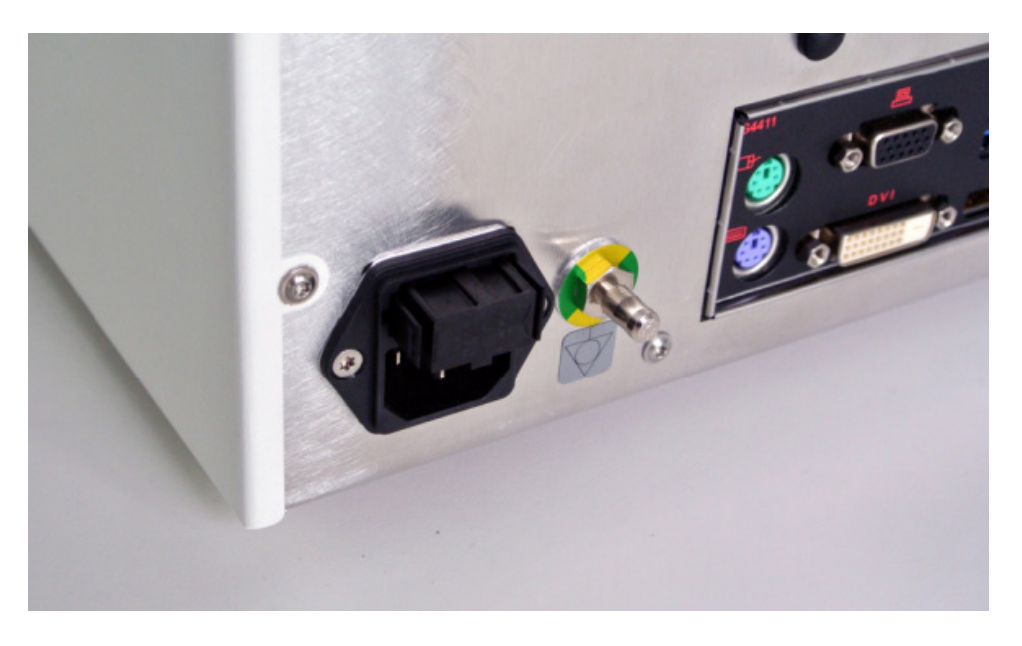

#### Afbeelding 4: De zekeringkast openen

3. Verwijder de zekeringhouder door deze naar buiten te trekken.

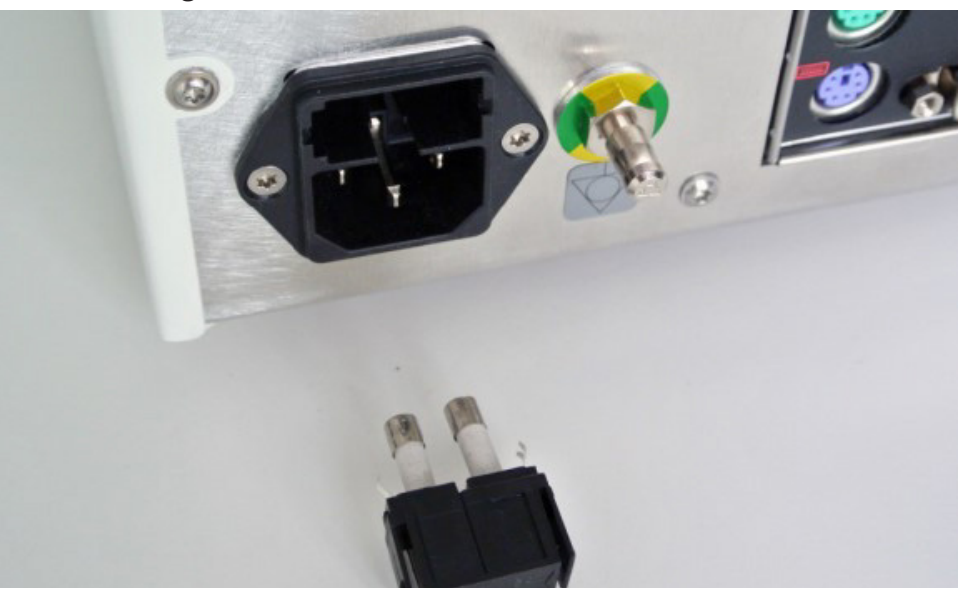

Afbeelding 5: De zekeringhouder verwijderen

4. Vervang de twee zekeringen die in de houder worden gebruikt. Voor zekeringen, zie het deel: "Technische specificaties".

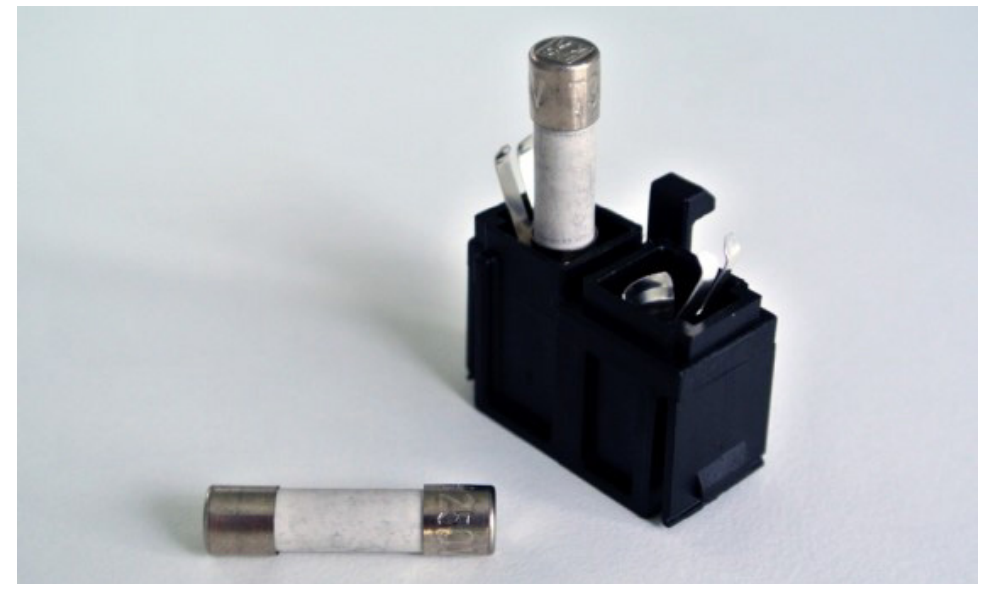

Afbeelding 6: De zekeringen plaatsen

- 5. Schuif de zekeringhouder terug totdat deze op zijn plaats klikt.
- 6. Sluit het netsnoer weer aan. Schakel het hulpmiddel in en voer een functietest uit.

#### WAARSCHUWING

Gebruik alleen zekeringen die worden vermeld in het deel "Technische specificaties". Gebruik zekeringen met waarden die op de naamplaat staan vermeld.

# 9. Opslag en vervoer

Transport en verzending kunnen leiden tot productschade. Gebruik indien mogelijk de originele verpakking voor het verpakken van het product.

Als dit niet beschikbaar is, vul dan alle lege ruimtes zorgvuldig op (aan de zijkanten, boven en onder). Gelieve ook andere dozen op te vullen om beschadiging van het product tijdens het transport te voorkomen.

Voor omgevingsbeperkingen bij opslag en transport, zie het gedeelte: "Technische specificaties".

# **9.1. Afvoer**

# Opmerking:

- In overeenstemming met de Europese Richtlijn 2012/19/EU betreffende afgedankte elektrische en elektronische apparatuur (AEEA), moet het product gescheiden ingezameld worden voor recycling. Niet als ongesorteerd gemeentelijk afval afvoeren. Neem contact op met de plaatselijke distributeur voor informatie over afvoer. Zorg ervoor dat geïnfecteerde apparatuur wordt ontsmet voorafgaand aan recycling.
- De Richtlijn 2006/66/EG inzake batterijen en accu's introduceert vanaf september 2008 nieuwe eisen met betrekking tot de verwijderbaarheid van batterijen uit afgedankte apparatuur in EU-lidstaten. Om aan deze richtlijn te voldoen, is dit hulpmiddel ontworpen om de batterijen aan het einde van hun levensduur veilig te verwijderen door een afvalverwerkingsinstallatie. Geïnfecteerde units moeten worden ontsmet voordat ze worden verzonden voor recycling. In het geval dat het niet mogelijk is om het apparaat te ontsmetten voor recycling, mag het ziekenhuis niet proberen de batterijen uit de afgedankte apparatuur te verwijderen. Voortdurende afvoer van kleine hoeveelheden draagbare batterijen naar stortplaatsen en verbranding is toegestaan op grond van de Batterijrichtlijn 2006/66/EG en de regelgeving van de lidstaten.
- Perchloraatmateriaal speciale behandeling kan van toepassing zijn. Zie www.dtsc.ca.gov/perchlorate/.
- Informatie over batterijrapport: 1.) 3,0 gram 2.) CR2032 3.) Lithium-mangaandioxide
- De stopcontacten en het plaatwerk dat in dit product wordt gebruikt, bevatten de volgende stof: Lood, CAS-nr. 7439-92-1 (1907/2006 REACH). Instructies voor hantering: Er zijn geen specifieke voorzorgsmaatregelen vereist voor het hanteren van artikelen die zijn vervaardigd uit legeringen die lood bevatten in de geleverde staat.
- De printplaat die in dit product wordt gebruikt, bevat een kristal en een filter, die de volgende stof bevatten: Diboortrioxide, CAS-nr. 1303-86-2 (1907/2006 REACH). Het kan lood bevatten, CAS-nr. 7439-92-1 in weerstanden van meer dan 0,1% w/w (1907/2006 REACH).

Na het einde van de levensduur van het product moet het worden afgevoerd in overeenstemming met de landspecifieke vereisten en wetten.

Elk risico op letsel of infectie moet worden vermeden bij het afvoer van productcomponenten. Scherpe en puntige onderdelen moeten worden verzameld en opgesloten in een strakke en breukvaste houder. Ze moeten zo worden bewaard dat ze beschermd zijn tegen ongeoorloofd gebruik. Verontreinigde producten moeten worden afgegeven voor afvoer van gevaarlijk afval. Neem bij vragen contact op met Stryker.

#### VOORZICHTIG

Voordat u de elektromagnetische navigatie-unit naar de fabrikant stuurt, moet u alle persoonlijke patiëntgegevens verwijderen, zodat ze niet met Stryker worden gedeeld. Zorg er bij de definitieve verwijdering van het hulpmiddel voor dat de opgeslagen gegevens veilig en in overeenstemming met de voorschriften worden verwijderd.

# 10. Technische specificaties

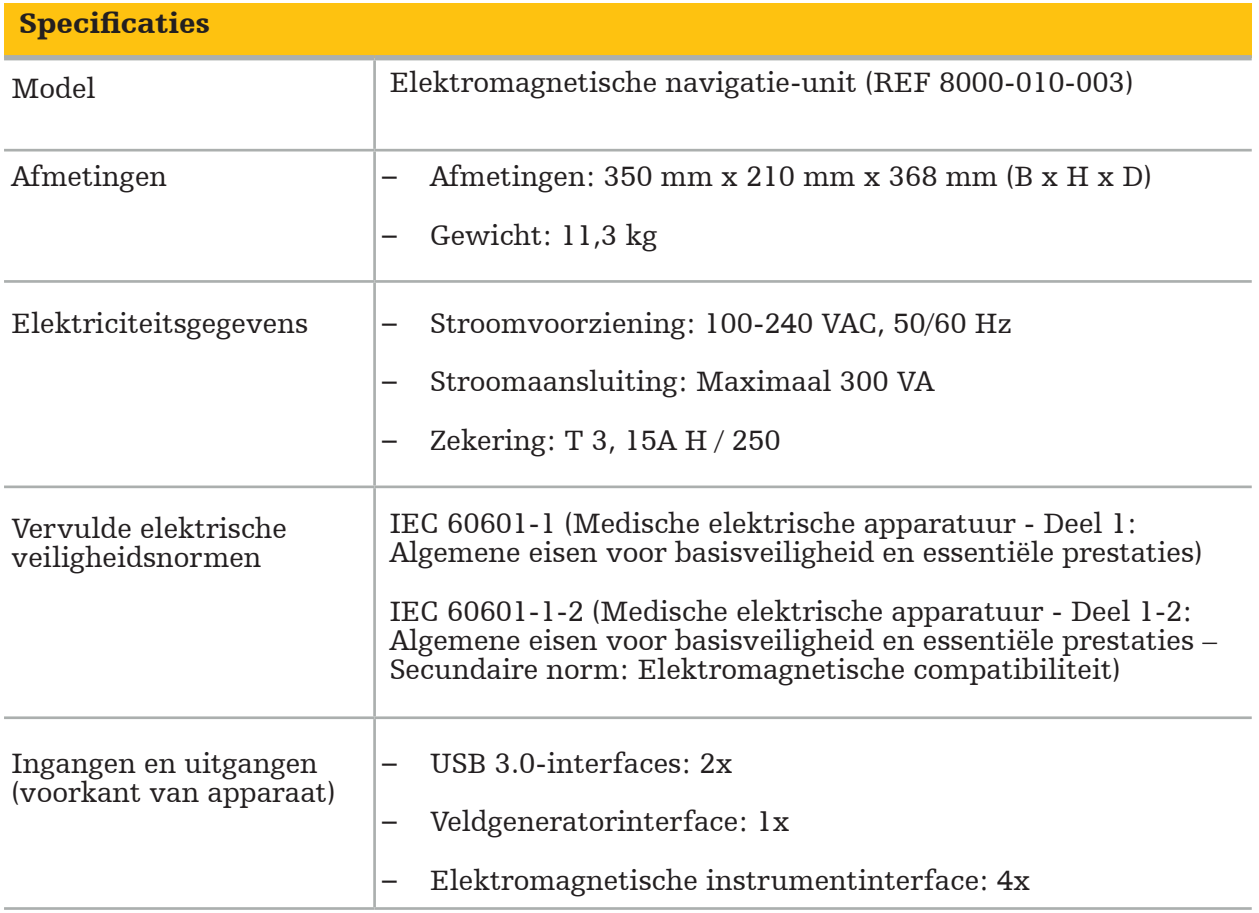

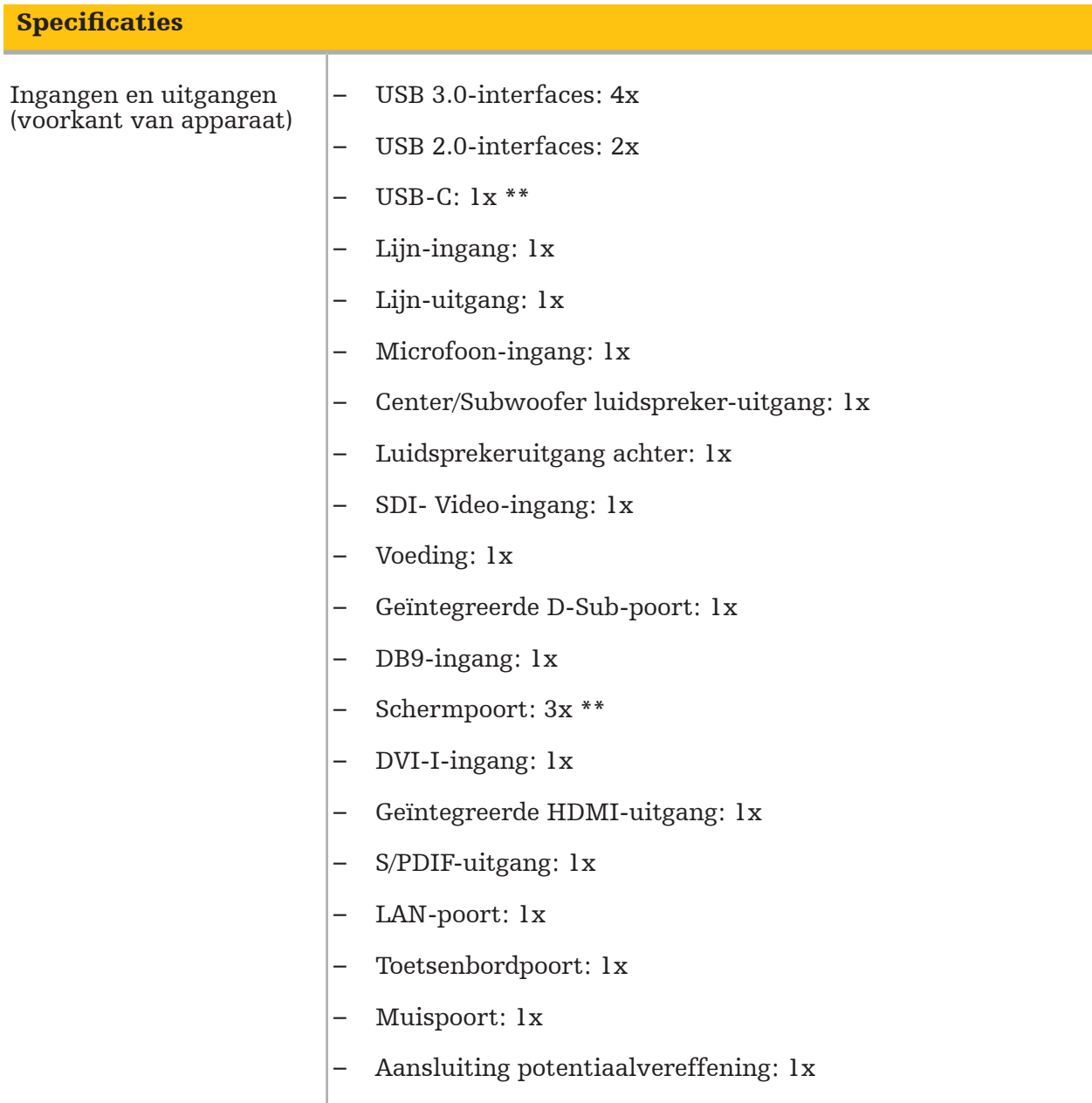

\*\* De poorten op de uitgang van de grafische kaarten kunnen per elektromagnetische navigatie-unit verschillen.

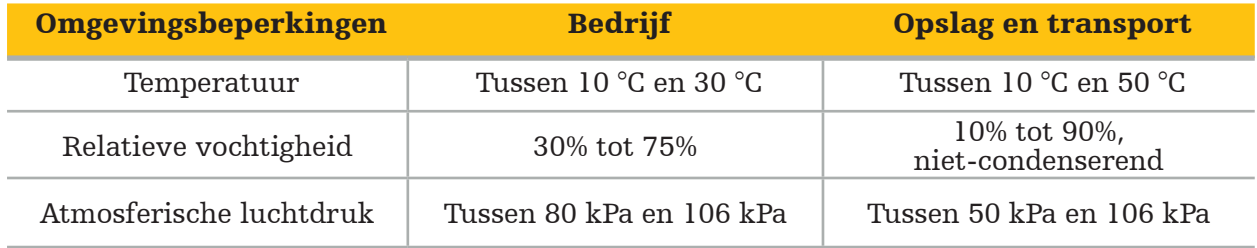

## **10.1. Informatie over cyberveiligheid**

De elektromagnetische navigatie-unit is een computersysteem dat gebruik maakt van het besturingssysteem Microsoft Windows 10. Het slaat beeldgegevens van patiënten op in een beschermde operatiekameromgeving met optionele netwerkconnectiviteit.

#### Gebruikersbeheer en inloggegevens:

- Het systeem start niet op vanaf externe bronnen. Toegang tot de BIOS-configuratie is beveiligd met een wachtwoord, zodat deze instelling niet kan worden gewijzigd.
- Er is slechts een beperkt aantal vertrouwde eigen gebruikers: een gewone systeemgebruiker en twee gebruikers met beheerdersrechten.
- De externe toegang tot het systeem is uitgeschakeld.
- Toezicht vindt plaats via het Windows-logsysteem.

#### Encryptie:

• [Voor beeldversie 3.6.A of hoger van het besturingssysteem] Het bestandssysteem is gecodeerd via Microsoft BitLocker.

#### Netwerk:

• Er is een firewall actief, met regels om ongevraagd netwerkverkeer te blokkeren.

Voor meer gedetailleerde informatie over de beveiligingsmogelijkheden kunt u een MDS²-document aanvragen bij uw vertegenwoordiger.

## **10.2. Essentiële prestatiekenmerken**

De essentiële prestatiekenmerken worden beschreven in de toepassingsdocumentatie die bij de software wordt geleverd.

# 11. Elektromagnetische compatibiliteit

Medische hulpmiddelen moeten voldoen aan specifieke veiligheidsmaatregelen met betrekking tot elektromagnetische compatibiliteit. Raadpleeg voor informatie die specifiek betrekking heeft op het elektromagnetische veld de gebruiksaanwijzing die bij de veldgenerator is geleverd (REF 8000-010-004). Raadpleeg de gebruikershandleiding en de veiligheidsinformatie die bij de softwaretoepassing is geleverd voor informatie over de juiste systeemconfiguratie en over hoe storingen van het elektromagnetische veld te vermijden.

### WAARSCHUWING

- Het gebruik van andere accessoires en kabels dan die gespecificeerd door Stryker kan leiden tot verhoogde emissies of verminderde immuniteit van het systeem.
- Vanwege de emissiekenmerken is deze apparatuur geschikt voor gebruik in industriegebieden en ziekenhuizen (CISPR 11 klasse A). Bij gebruik in een woonomgeving biedt deze apparatuur mogelijk geen afdoende bescherming voor op radiofrequenties werkende communicatiediensten. Mogelijk moet de gebruiker corrigerende maatregelen treffen, zoals het verplaatsen of draaien van de apparatuur.

Opmerking: Beoogde omgeving is een bijzondere zorgomgeving.

#### Leidraad en verklaring van de fabrikant – elektromagnetische emissie

De elektromagnetische navigatie-unit is bedoeld voor gebruik in de hieronder beschreven elektromagnetische omgeving. De afnemer of gebruiker van het product moet ervoor zorgen dat het in een dergelijke omgeving wordt gebruikt.

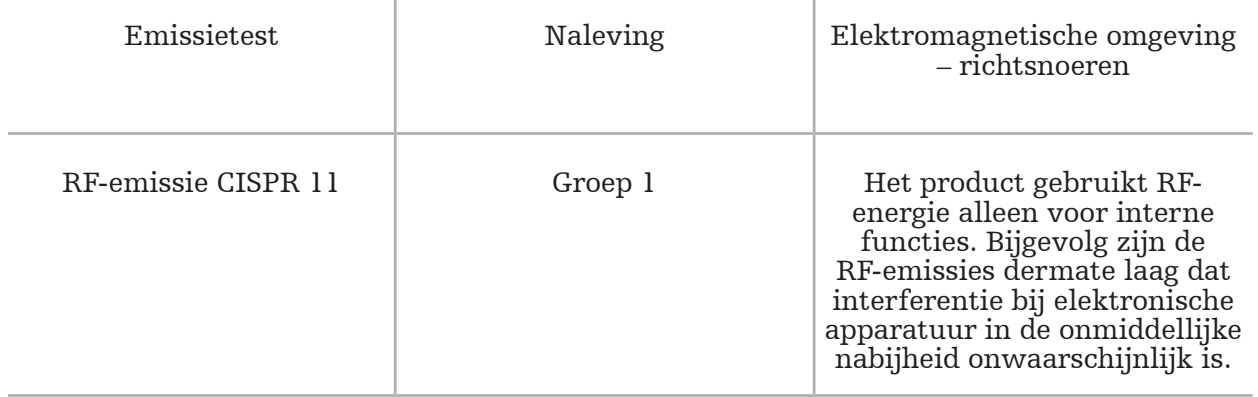

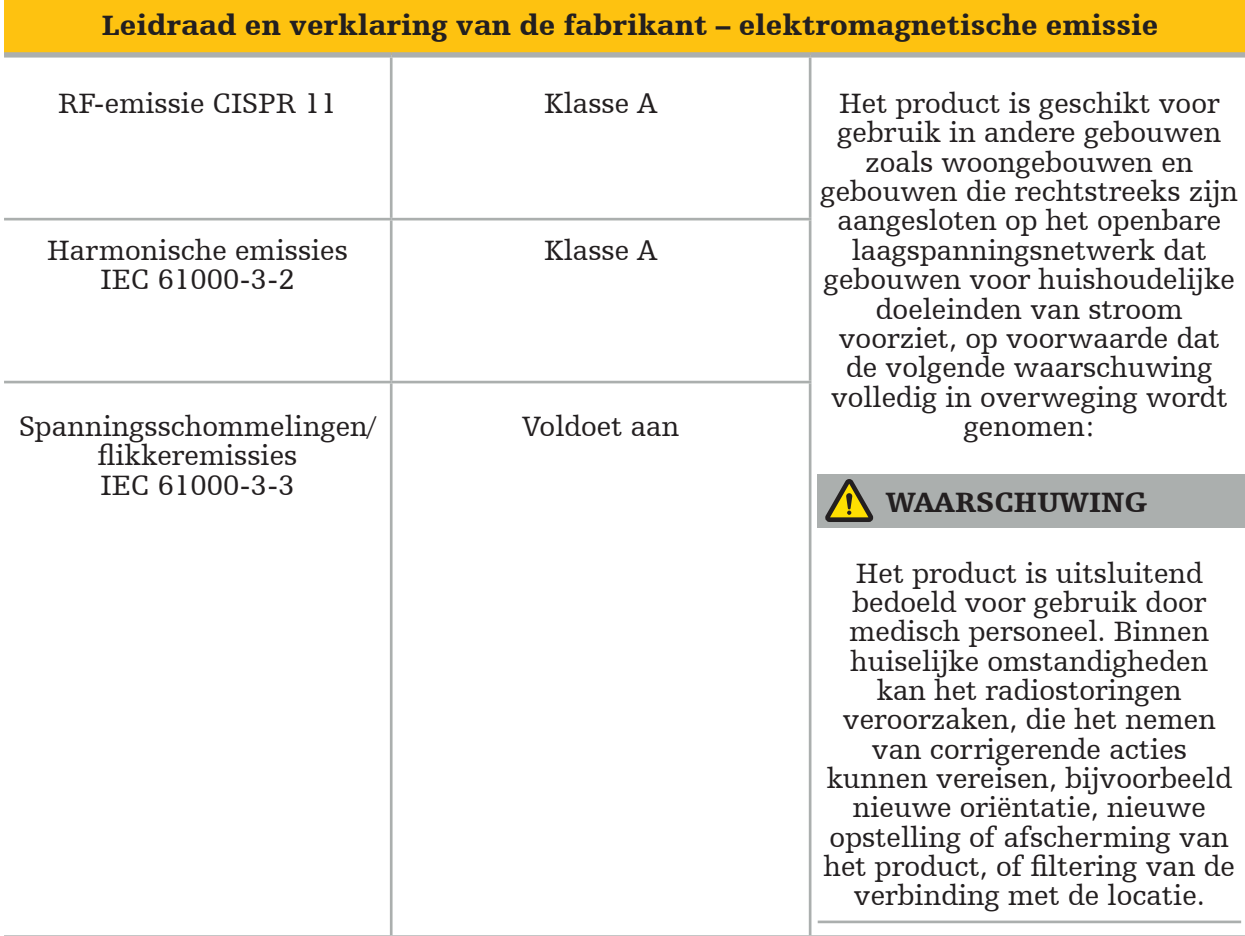

Richtsnoeren en verklaring van de fabrikant – elektromagnetische immuniteit

De elektromagnetische navigatie-unit is bedoeld voor gebruik in de hieronder beschreven elektromagnetische omgeving. De afemer of gebruiker van het product moet ervoor zorgen dat het in een dergelijke omgeving wordt gebruikt.

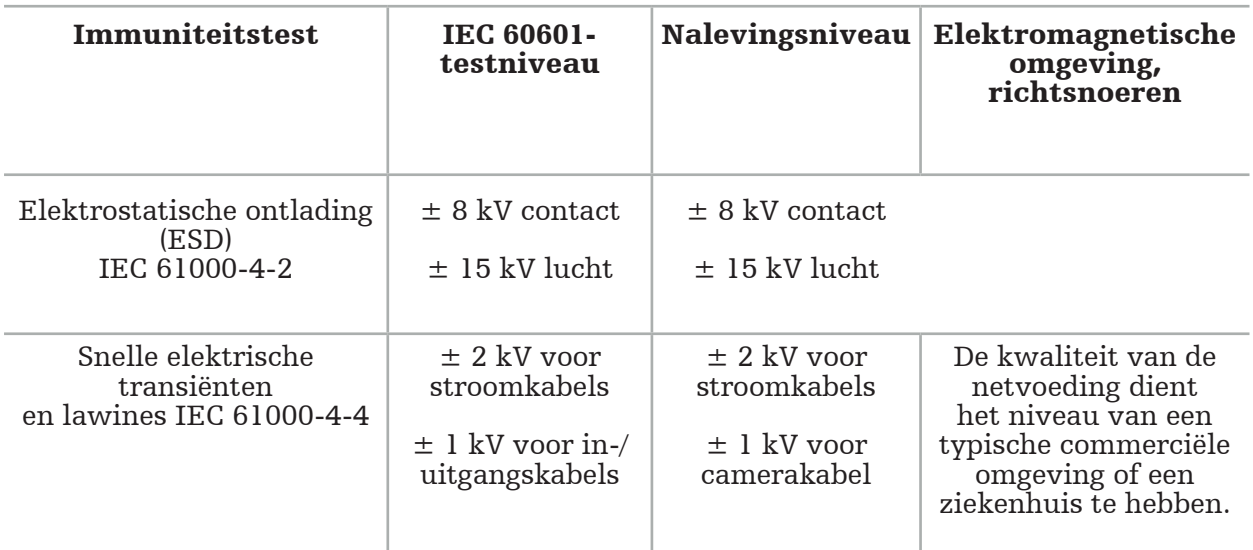

Richtsnoeren en verklaring van de fabrikant – elektromagnetische immuniteit

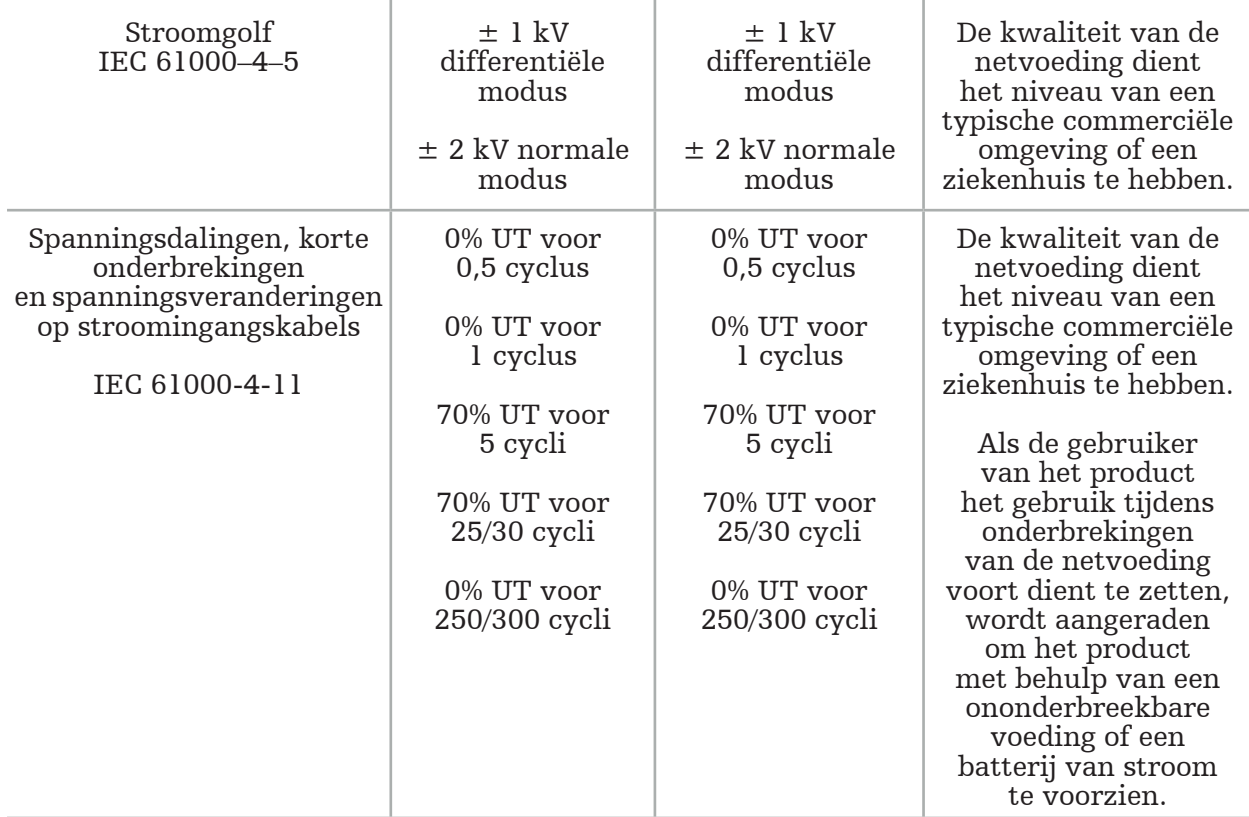

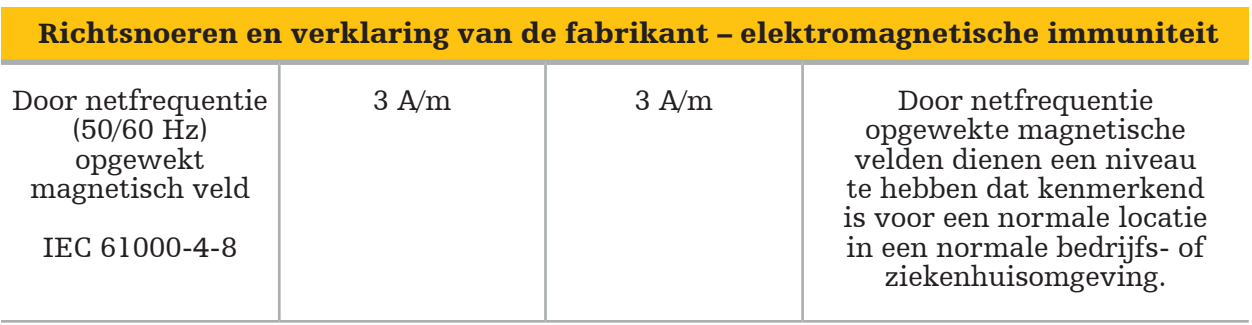

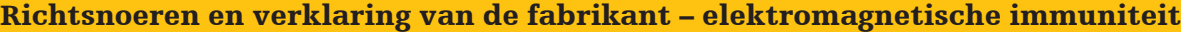

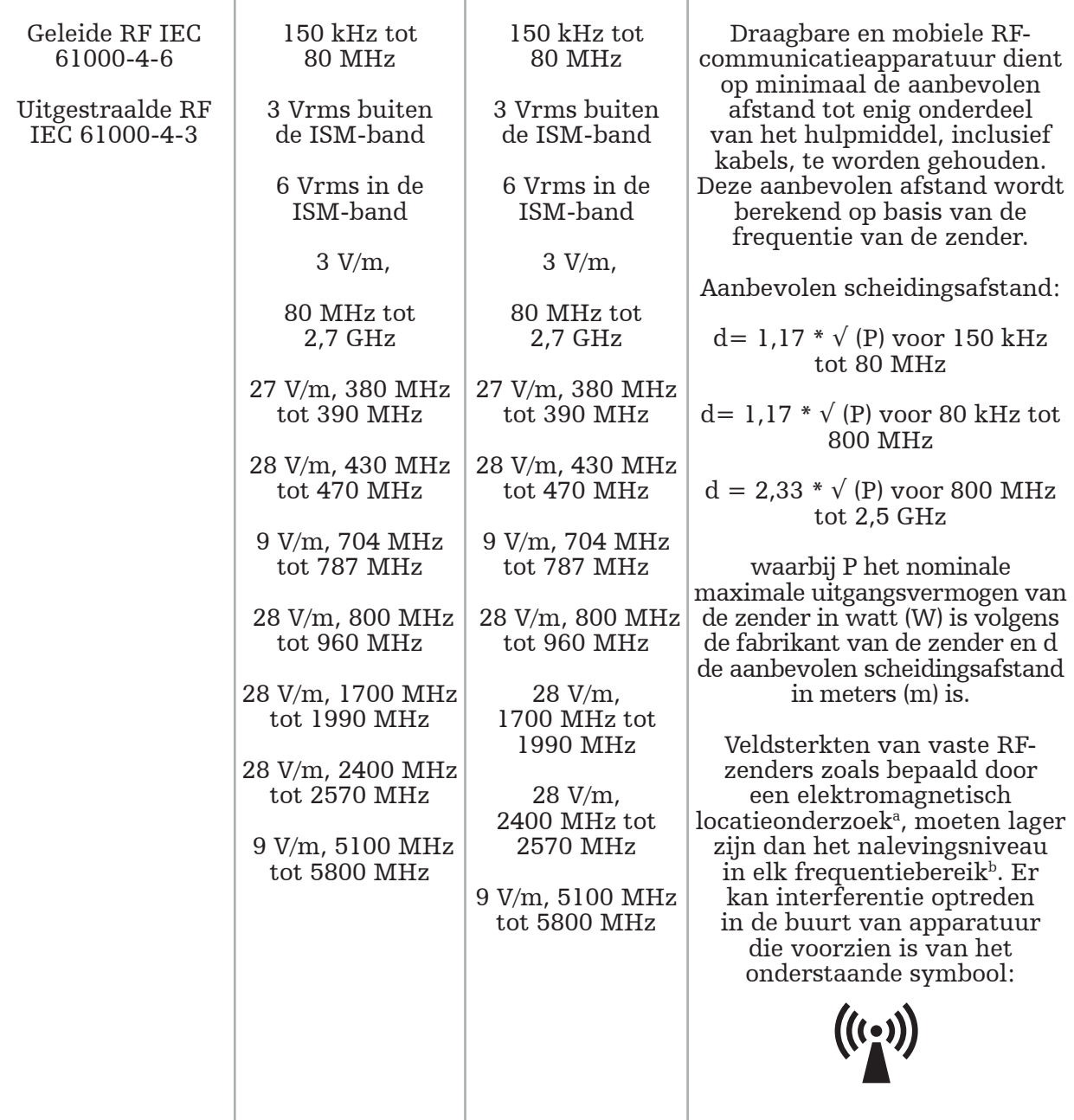

# 1 Opmerking:

- Bij 80 MHz en 800 MHz is het hogere frequentiebereik van toepassing.
- Deze richtlijnen zijn mogelijk niet in alle situaties van toepassing. Elektromagnetische voortplanting wordt beïnvloed door absorptie en reflectie van bouwwerken, voorwerpen en mensen.

a Veldsterkten van vaste zenders zoals basisstations voor radiotelefonie (cellulair/draadloze) en mobiele radio's voor land, amateurradio's, AM- en FM-radiozendingen en TV-zendingen kunnen theoretisch niet nauwkeurig voorspeld worden. Om de elektromagnetische omgeving bij stationaire RF-zenders te beoordelen, moet een elektromagnetische meting van de locatie worden uitgevoerd. Als de gemeten veldsterkte op de locatie waarop het product wordt gebruikt het desbetreffende RF-nalevingsniveau hierboven overschrijdt, dient het product gecontroleerd te worden om zeker te zijn van normale werking. Als er abnormaal gedrag wordt waargenomen, zijn er eventueel aanvullende maatregelen nodig zoals heroriëntatie of verplaatsing van het product.

 $^{\rm b}$ Over het frequentiebereik van 150 kHz tot 80 MHz dienen veldsterkten lager te zijn dan 3 V/m.

#### Aanbevolen afstanden tussen draagbare/mobiele RF-communicatieapparatuur en het product

De elektromagnetische navigatie-unit is bedoeld voor gebruik in een elektromagnetische omgeving waarin storing door RF-straling onder controle wordt gehouden. De gebruiker kan elektromagnetische storingen helpen voorkomen door een minimale afstand aan te houden tussen draagbare en mobiele RF-communicatieapparatuur en de unit.

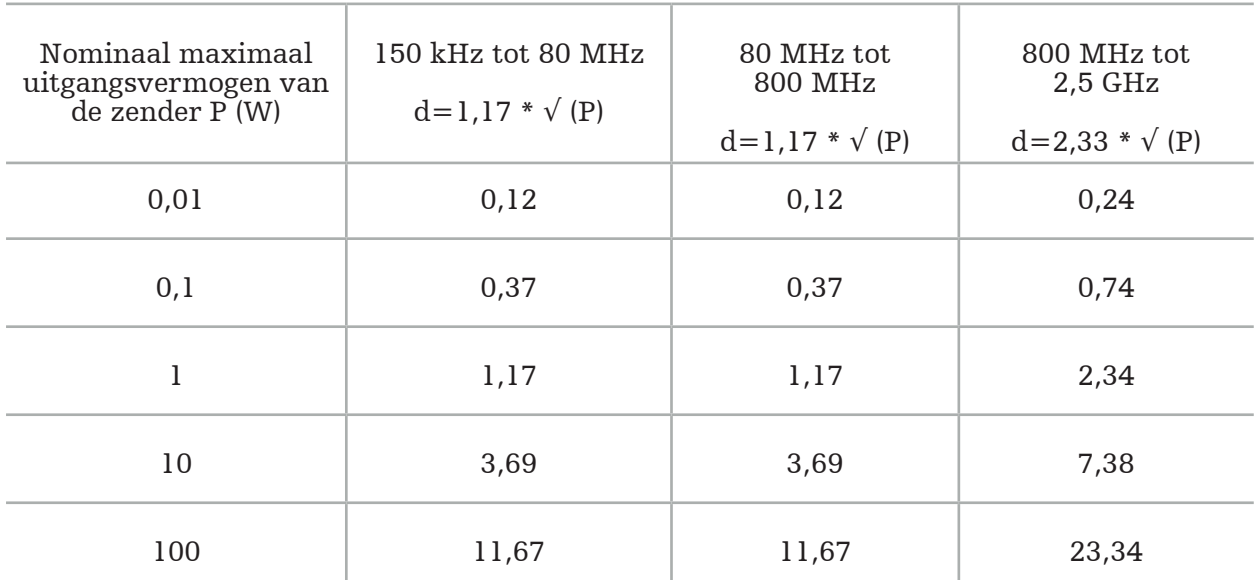

#### Scheidingsafstand d [m] volgens frequentie van zender

Voor zenders met een uitgangsvermogen dat niet wordt vermeld, kan de aanbevolen scheidingsafstand (d) in meter (m) worden geschat met behulp van de vergelijking die van toepassing is op de frequentie van de zender, waarbij P het nominale maximale uitgangsvermogen van de zender in watt (W) is volgens de fabrikant van de zender.

# Opmerking:

- Bij 80 MHz en 800 MHz is de scheidingsafstand voor het hogere frequentiebereik van toepassing.
- Deze richtlijnen zijn mogelijk niet in alle situaties van toepassing. Elektromagnetische voortplanting wordt beïnvloed door absorptie en reflectie van bouwwerken, voorwerpen en mensen.

De nalevingsniveaus in de ISM-frequentiebaden tussen 150 kHz en 80 MHz en in het frequentiebereik van 80 MHz en 2,5 GHz zijn bedoeld om de kans te verkleinen dat mobiele/ draagbare communicatieapparatuur interferentie kan veroorzaken als deze onbedoeld in patiëntgebieden wordt gebracht. Om deze reden wordt de extra factor 10/3 gebruikt bij het berekenen van de aanbevolen veilige afstanden binnen deze frequentiebereiken.

Deze richtlijnen zijn mogelijk niet in alle situaties van toepassing. Elektromagnetische voortplanting wordt beïnvloed door absorptie en reflectie van bouwwerken, voorwerpen en mensen.
## 12. Minimumvereisten voor extra componenten

#### WAARSCHUWING

Wanneer u producten van derden gebruikt, dient u de instructies die bij deze producten worden geleverd zorgvuldig te lezen en op te volgen.

### **12.1. Hulpmiddelen**

#### Endoscoopcamera-eenheid:

- Uitgangen: DVI / SDI / HD-SDI / 3G-SDI / S-VIDEO / VGA
- Resolutie: minimaal PAL 768 x 572 maximaal 1080p60
- Endoscopische beeldvertraging in combinatie met 60 Hz medische monitor: maximaal 50 ms
- Camera-eenheid volgens IEC 60601-1 en levert 2 MOPP aan de camera
- Lichtbron volgens IEC 60601-1 en biedt 2 MOPP naar de patiënt toe

#### Netsnoeren van de pro-apparatuurtrolley:

De apparatuurtrolley bevat vier planken en een opslaglade.

- 8000-030-003 Pro-apparatuurtrolley netsnoer US
- 8000-030-004 Pro-apparatuurtrolley netsnoer Schuko
- 8000-030-005 Pro-apparatuurtrolley netsnoer UK
- 8000-030-006 Pro-apparatuurtrolley netsnoer CH

#### Camerakop:

Resolutie: PAL  $(752(H) \times 582(V))$  of hoger

#### Endoscopen:

#### Starre endoscopen:

- Voor navigatie door starre endoscopen met een diameter van 4 mm, een lengte van 180 mm en een standaard bajonetaansluiting, wordt het gebruik van de elektromagnetische endoscooptracker (REF 8000-060-001) aanbevolen. Raadpleeg de gebruiksaanwijzing van instrumentenklemmen en de gebruiksaanwijzing van elektromagnetische instrumentenklemmen voor specificaties van meer ondersteunde diameters.
- Rechte voorwaartse of schuine voorwaartse optiek met 0° / 30° / 45° tussen schachtas en kijkrichting

#### Medische monitoren:

- Invoeren: DVI of HDMI
- Resolutie: 1920 x 1080 aanbevolen
- Kleuren: 16,7 miljoen kleuren
- Maximale vertraging van 50 ms in combinatie met een endoscoopcamera-eenheid
- Medische kwaliteit
- Voldoet aan IEC 62368-1 of IEC 60601-1

#### Het hulpmiddel is compatibel met de volgende monitoren:

- 240-031-020 VisionPro
- 240-031-050 4K-weergave

#### Toetsenbord/muis (medische of hygiënische kwaliteit):

- Connector: USB 2.0 of hoger
- IBM-compatibel

## Innholdsfortegnelse

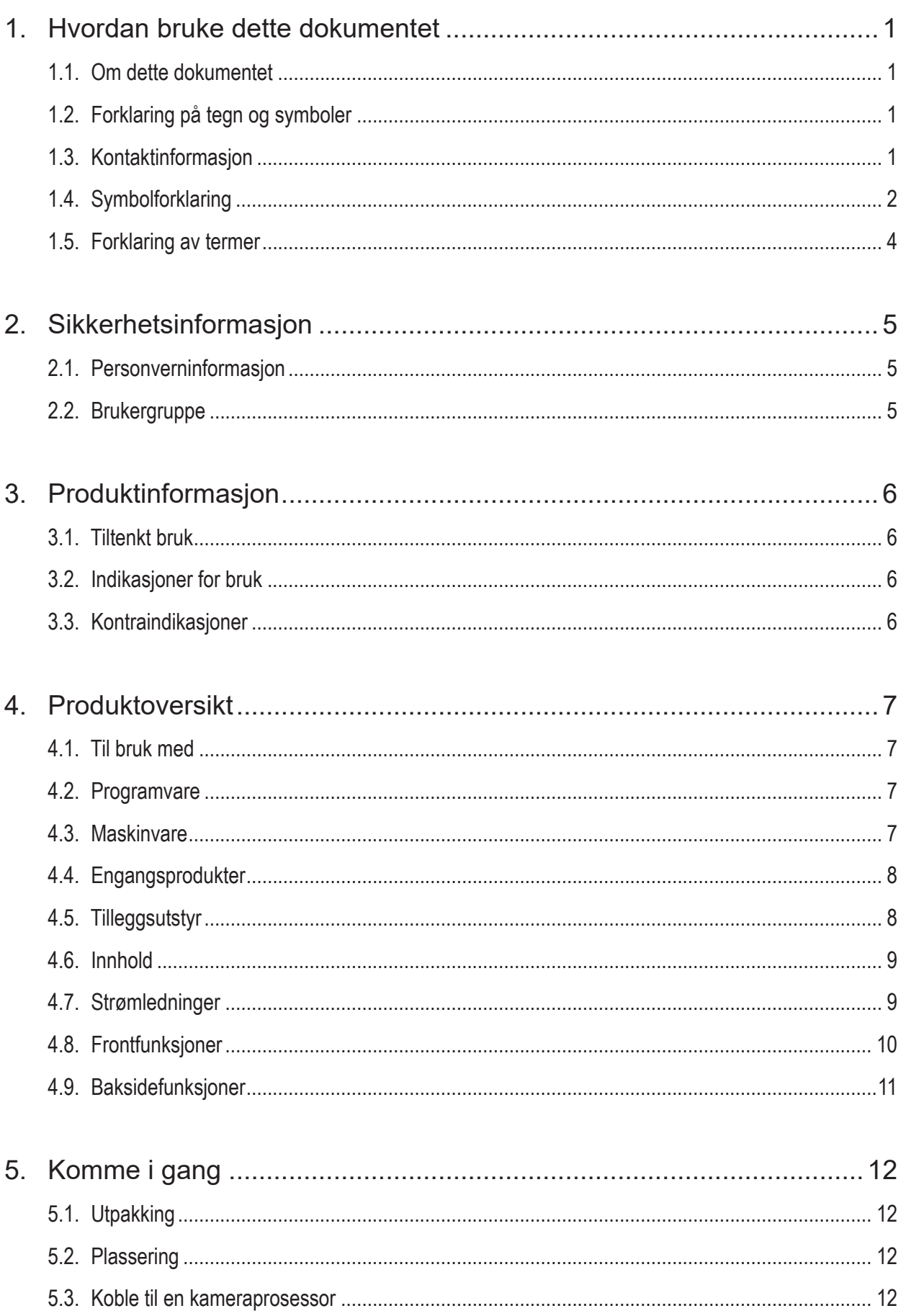

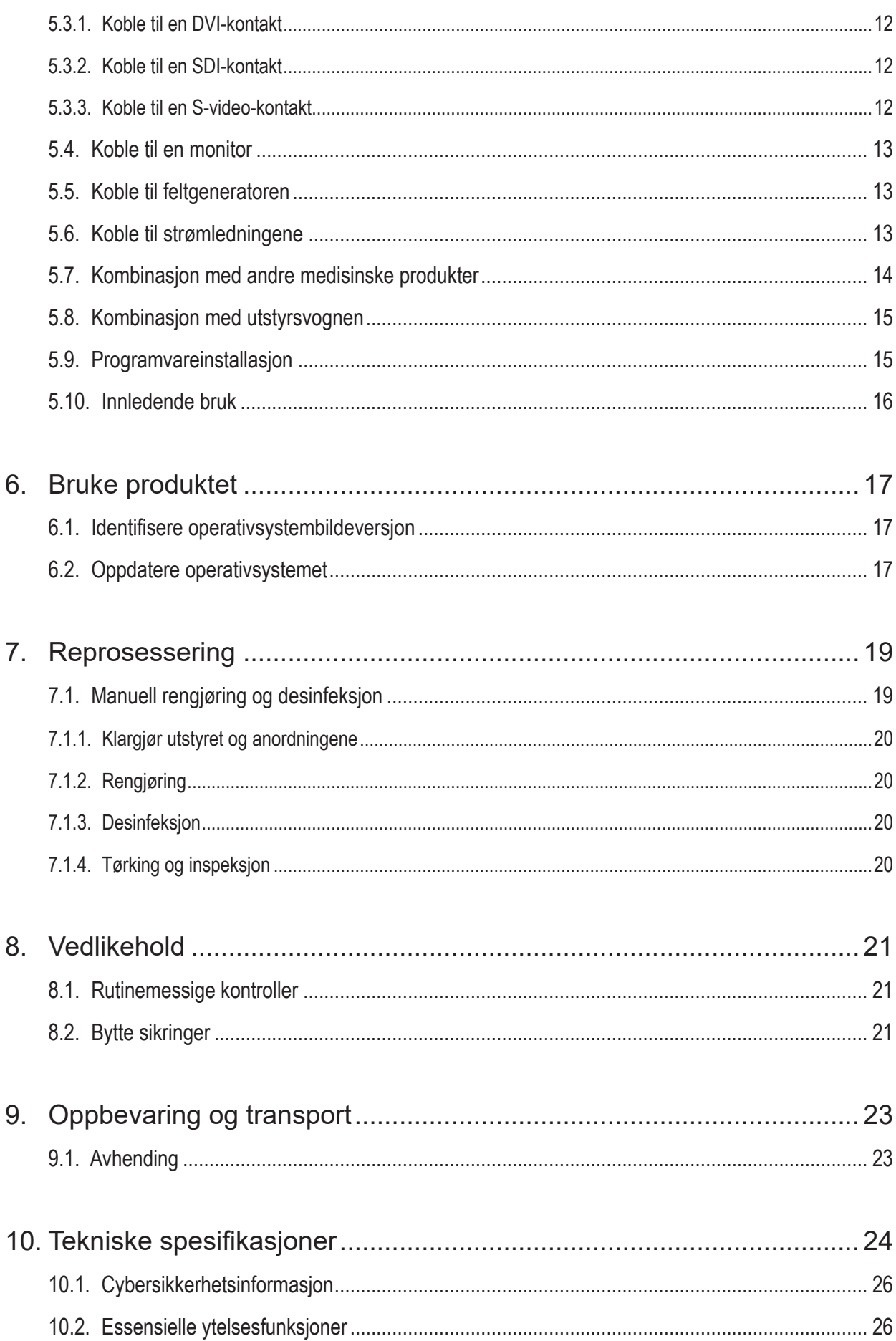

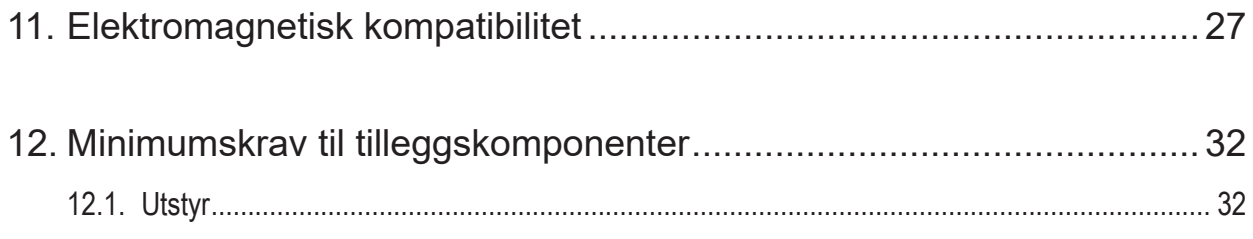

# 1. Hyordan bruke dette dokumentet

## **1.1. Om dette dokumentet**

Denne håndboken er den mest komplette kilden til informasjon om sikker, effektiv og kompatibel bruk og vedlikehold av produktet. Les og forstå denne håndboken samt den respektive brukerdokumentasjonen før du bruker produktet eller en komponent som er kompatibel med produktet.

## **1.2. Forklaring på tegn og symboler**

Følgende tabell gir forklaringer på symboler brukt i dette dokumentet.

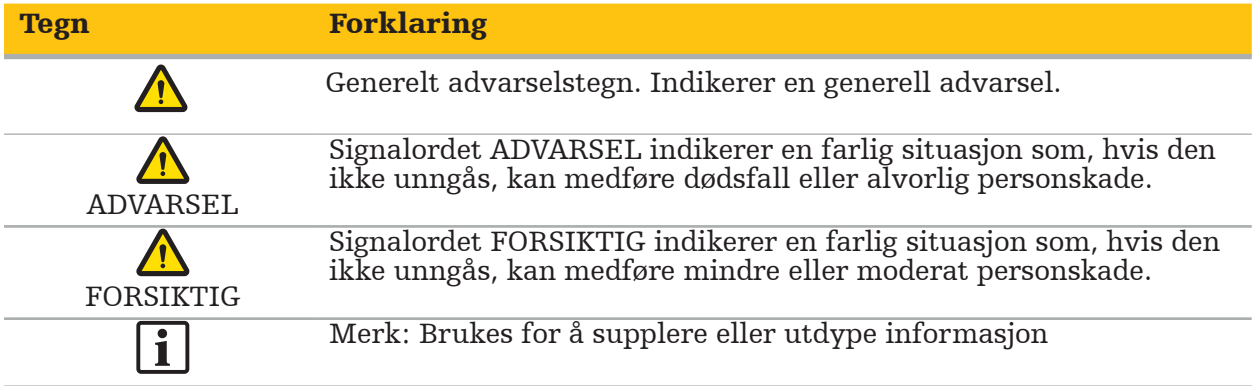

## **1.3. Kontaktinformasjon**

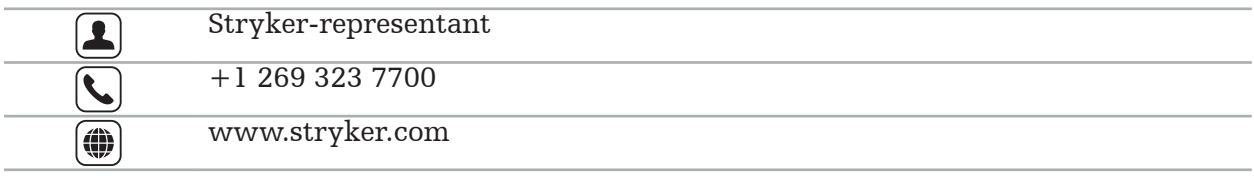

## **1.4. Symbolforklaring**

EN ISO 7010 Grafiske symboler – Sikkerhetsfarger og sikkerhetstegn – Registrerte sikkerhetstegn

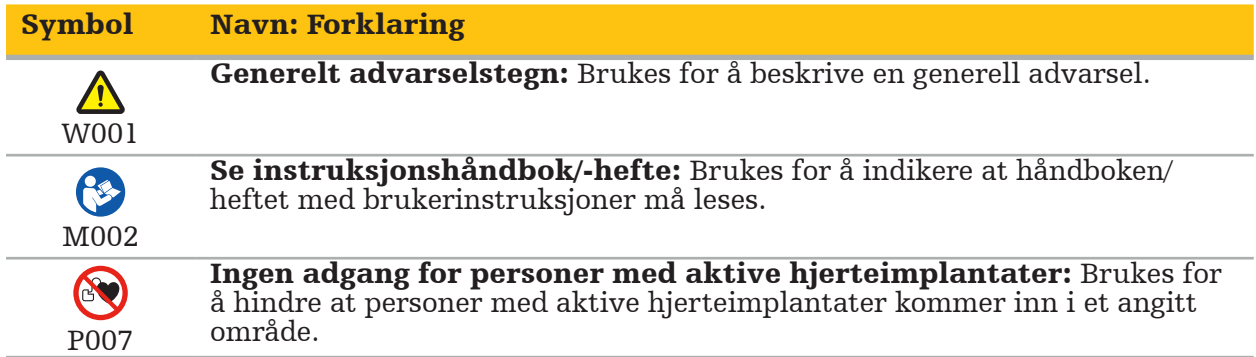

EN ISO 15223-1 – Medisinsk utstyr – Symboler for medisinsk utstyr til bruk på etiketter, som merking og til informasjon – Del 1: Generelle krav

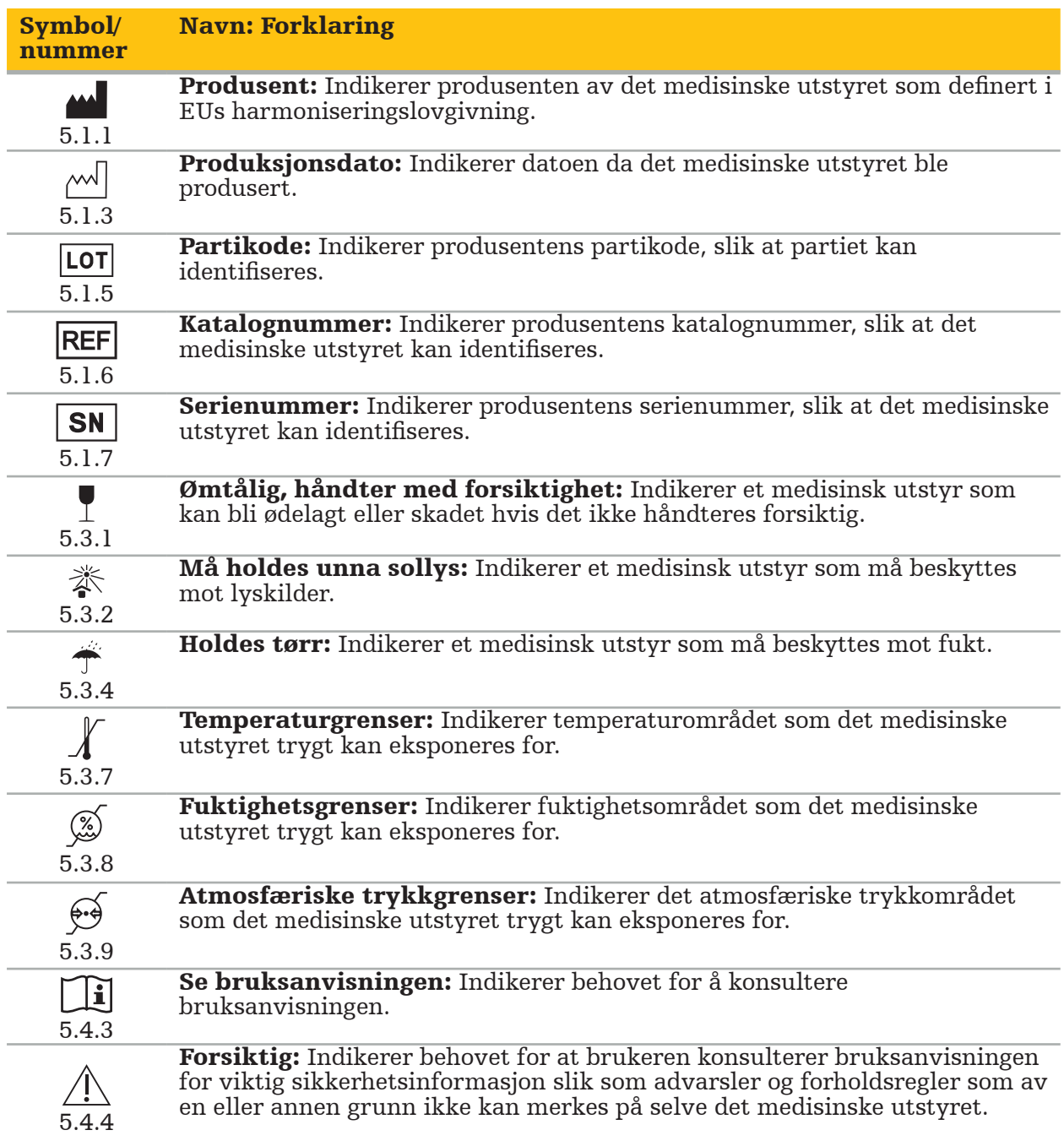

IEC 60417 Grafiske symboler for bruk på utstyr

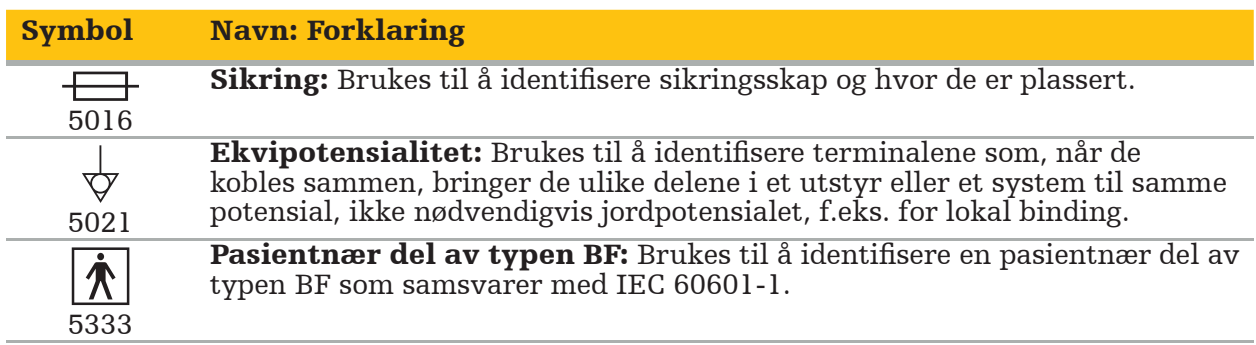

#### Produktspesifikke symboler

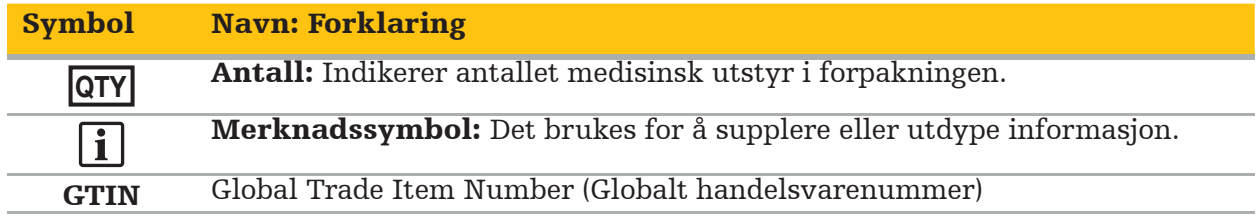

81 FR 38911 Endelig FDA-regel for bruk av symboler på merking

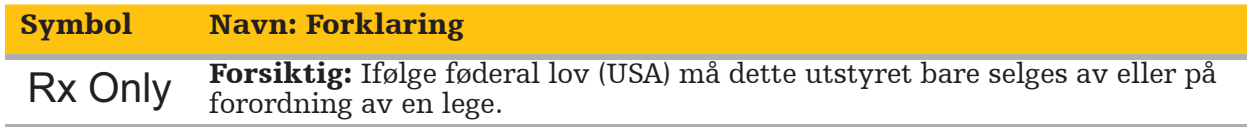

Direktiv 2012/19/EU om avfall fra elektrisk og elektronisk utstyr (WEEE)

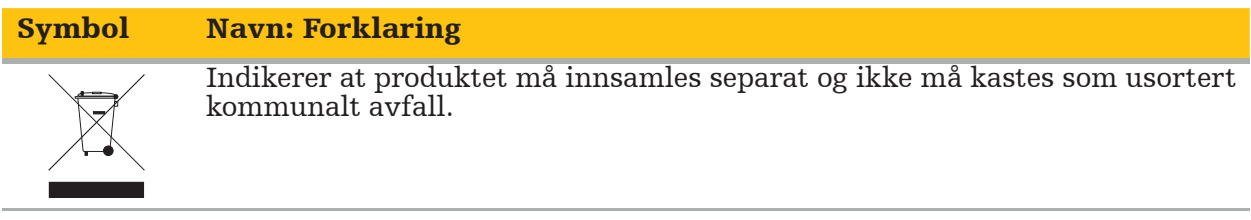

ASTM F2503-08 Standard praksis for merking av medisinsk utstyr og andre artikler for sikkerhet i MR-miljøet

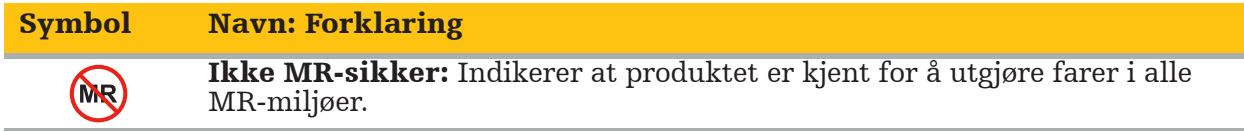

Forskriftsmessige merker og logoer

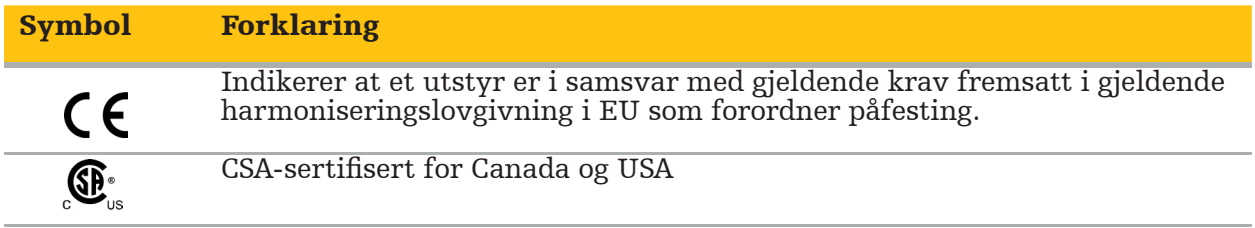

# **1.5. Forklaring av termer**

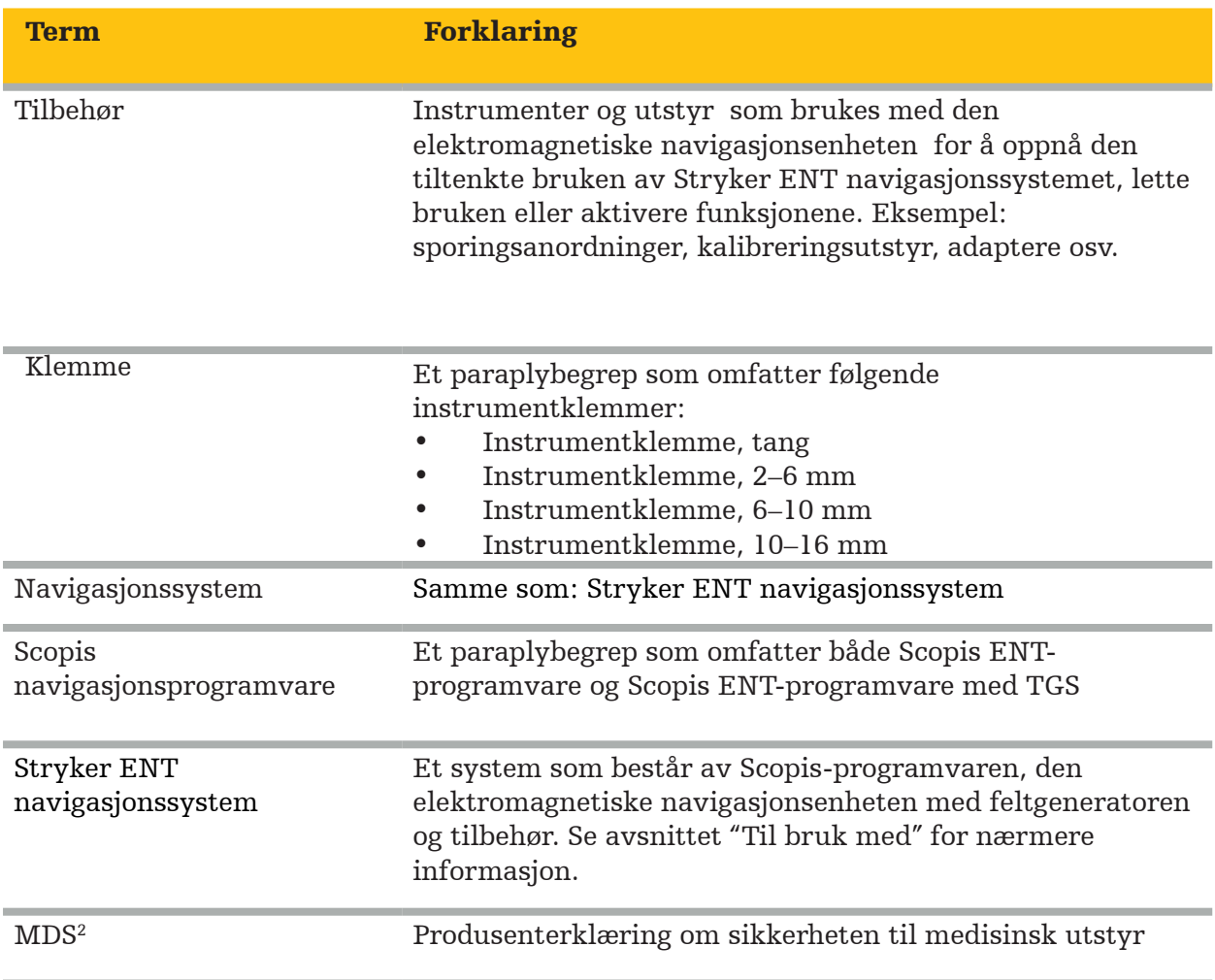

# 2. Sikkerhetsinformasjon

#### ADVARSEL

- Før hver bruk, inspiser utstyret og dets komponenter for løse deler, deformasjoner, skader og funksjonsfeil. Systemet skal ikke brukes hvis disse forholdene foreligger. Ellers kan operasjonen bli forlenget eller feil navigasjonsinformasjon kan føre til pasientskade. Kontakt Strykers salgsrepresentant hvis en systemkomponent trenger service.
- Ikke bøy eller få knekk på kablene, og ikke bruk kabler som er skadet. Posisjonsmålinger fra et system med skadde instrumentkabler kan føre til mulig personskade.
- Ikke berør tilgjengelige støpsel- eller stikkontakter og pasienten samtidig.
- Ikke bruk produktet i et miljø med økt eksplosjonsfare, f.eks. i en oksygenanriket atmosfære.
- Operasjonsrommets elektriske installasjon må oppfylle kravene i gjeldende IECstandarder.
- Ikke bruk utstyret i miljøet med en magnetresonanstomografi (MR)-skanner.
- Helsepersonellet som utfører prosedyren, er ansvarlig for å fastslå hvorvidt bruk av produktet er passende, samt den spesifikke teknikken for den enkelte pasient. Som produsent anbefaler Stryker ingen spesiell kirurgisk prosedyre.
- – $\;$  İnødstilfeller skal produktet umiddelbart slås av og fjernes fra pasienten eller personalet. Sørg deretter for nødvendige kontroller og reparasjoner utført av kvalifisert servicepersonell.
- Uautoriserte modifiseringer av produktet er forbudt av sikkerhetshensyn.

## FORSIKTIG

Manglende overholdelse av de tillatte miljøforholdene kan føre til permanent skade på utstyret.

## **2.1. Personverninformasjon**

Brukeren må overholde de respektive nasjonale kravene til beskyttelse av pasientdata. Navigasjonssystemet skal kun brukes av autorisert personell. Vi anbefaler å beskytte systemet mot uautorisert bruk ved hjelp av et passord.

I offentlige sykehus er det nødvendig å informere personvernombudet om systemet.

På grunn av datasikkerhet er det nødvendig å sikkerhetskopiere data regelmessig. Stryker påtar seg ikke ansvar for tap av data.

## **2.2. Brukergruppe**

Helsepersonell (kirurg/LIS-lege, sykepleier / annet helsepersonell) med utdanning innen dataassistert kirurgi og som er grundig kjent med bruksanvisningen og betjeningen av dette produktet. Kontakt Stryker for å be om tilleggsopplæring på bruksstedet.

# 3. Produktinformasjon

#### ADVARSEL

- Produktet skal kun brukes for sitt tiltenkte formål og i henhold til dette dokumentet og alle aktuelle versjoner av relevant dokumentasjon for systemet og programvareapplikasjonen.
- Dette dokumentet er en del av produktet og må være tilgjengelig for personell til enhver tid. Den må overleveres til senere eiere eller brukere.

## **3.1. Tiltenkt bruk**

Den elektromagnetiske navigasjonsenheten er ment som et hjelpemiddel for nøyaktig lokalisering av anatomiske strukturer i enten åpne eller perkutane prosedyrer.

## **3.2. Indikasjoner for bruk**

Stryker ENT navigasjonssystem er indisert for enhver medisinsk tilstand der bruk av stereotaktisk kirurgi kan være hensiktsmessig, og hvor referanse til en stiv anatomisk struktur innen ØNH-kirurgi, slik som paranasale bihuler, mastoidanatomi, kan identifiseres relativt til en CT- eller MR-basert modell av anatomien.

Eksempelprosedyrer inkluderer, men er ikke begrenset til, følgende ØNH-prosedyrer:

- Transsfenoidale tilgangsprosedyrer
- Intranasale prosedyrer
- Sinusprosedyrer, som maxillære antrostomier, etmoidektomier, sfenoidotomier/ sfenoidundersøkelser, turbinatreseksjoner og frontale sinusotomier
- ØNH-relaterte prosedyrer i fremre hodeskallebase

## **3.3. Kontraindikasjoner**

Ingen kjente.

# 4. Produktoversikt

## **4.1. Til bruk med**

八

ADVARSEL

Bruk kun produkter som er godkjent av Stryker, hvis ikke annet er spesifisert.

## **4.2. Programvare**

For informasjon om kompatibel programvare, se tabellen nedenfor.

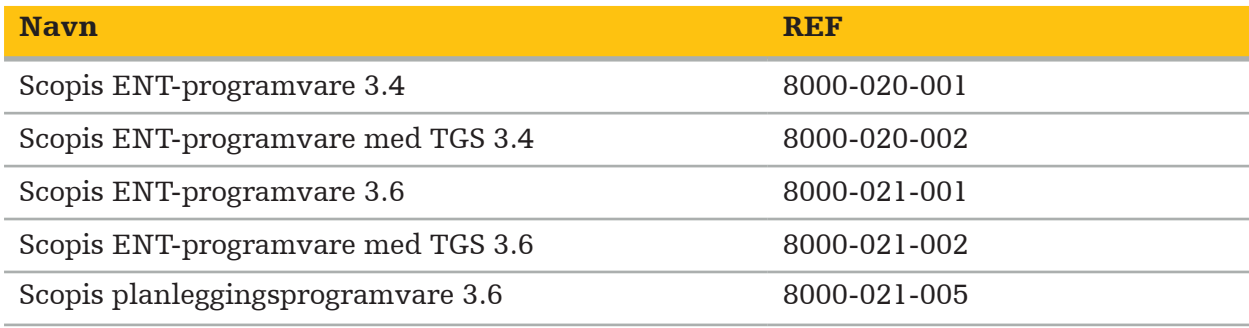

#### **4.3. Maskinvare**

For informasjon om kompatibel maskinvare, se tabellen nedenfor.

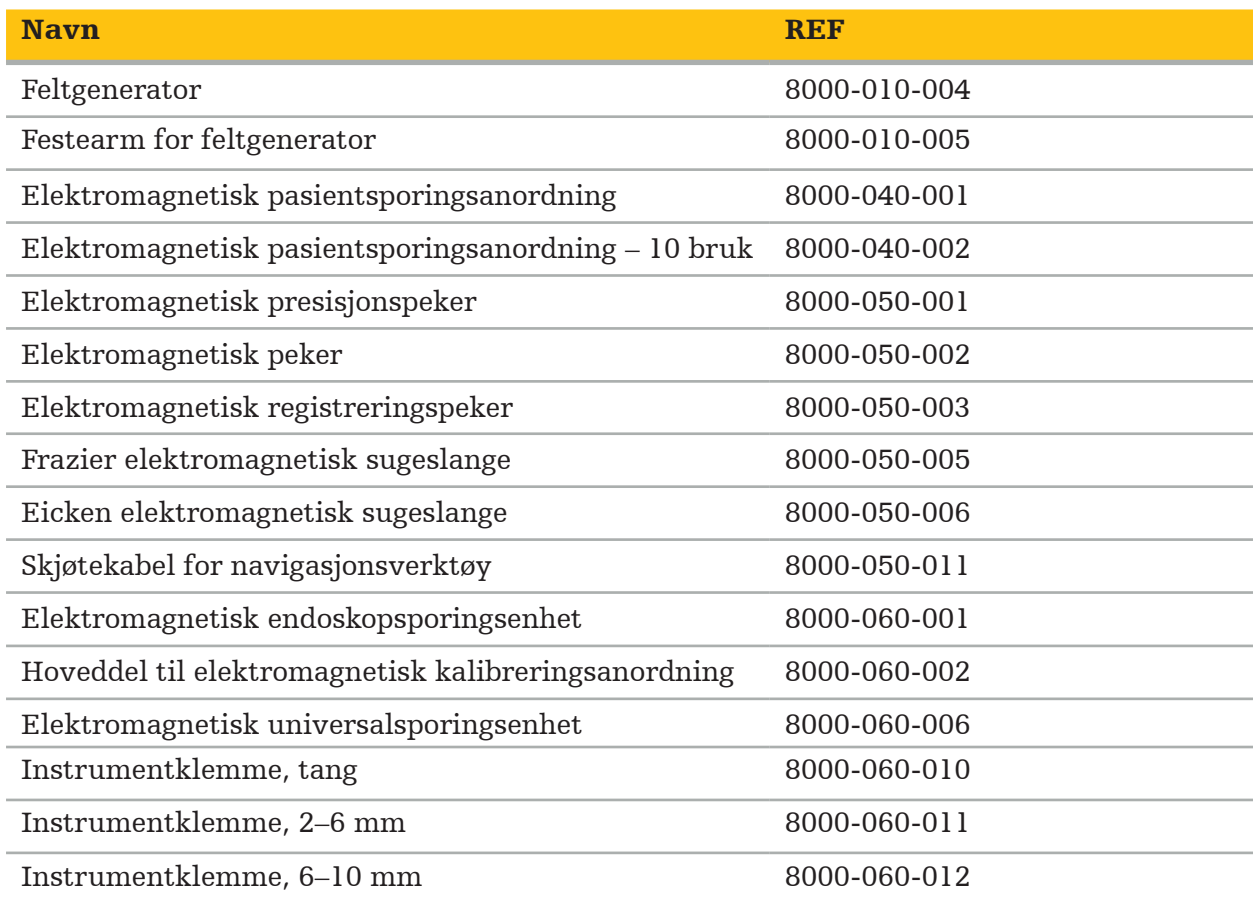

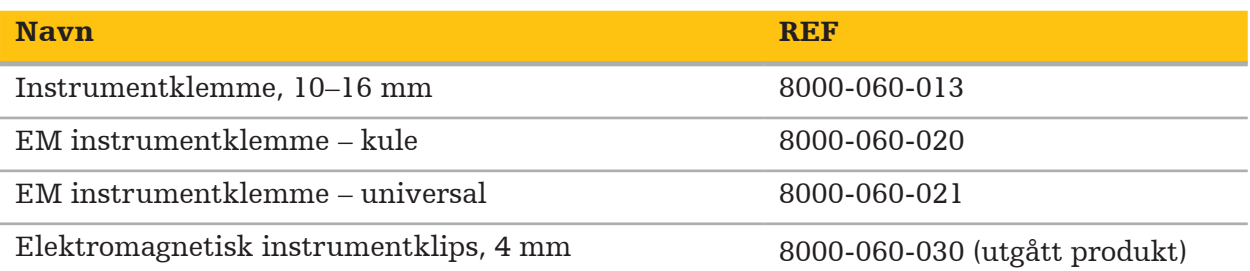

Merk: Det er ikke sikkert at produktet er tilgjengelig i alle markeder, siden produkttilgjengelighet avhenger av regulatorisk og/eller medisinsk praksis i de enkelte markedene. Ta kontakt med din Stryker-representant angående produkttilgjengelighet.

## **4.4. Engangsprodukter**

For informasjon om kompatible engangsprodukter, se tabellen nedenfor.

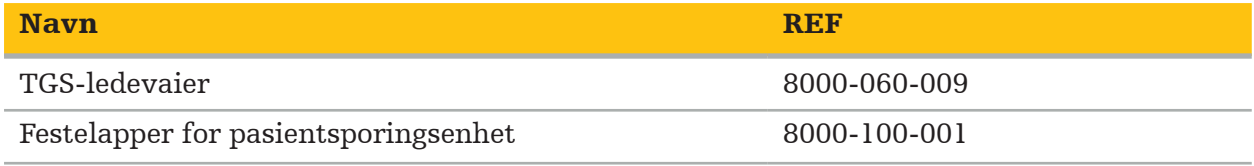

## **4.5. Tilleggsutstyr**

For informasjon om kompatibelt tilleggsutstyr, se tabellen nedenfor.

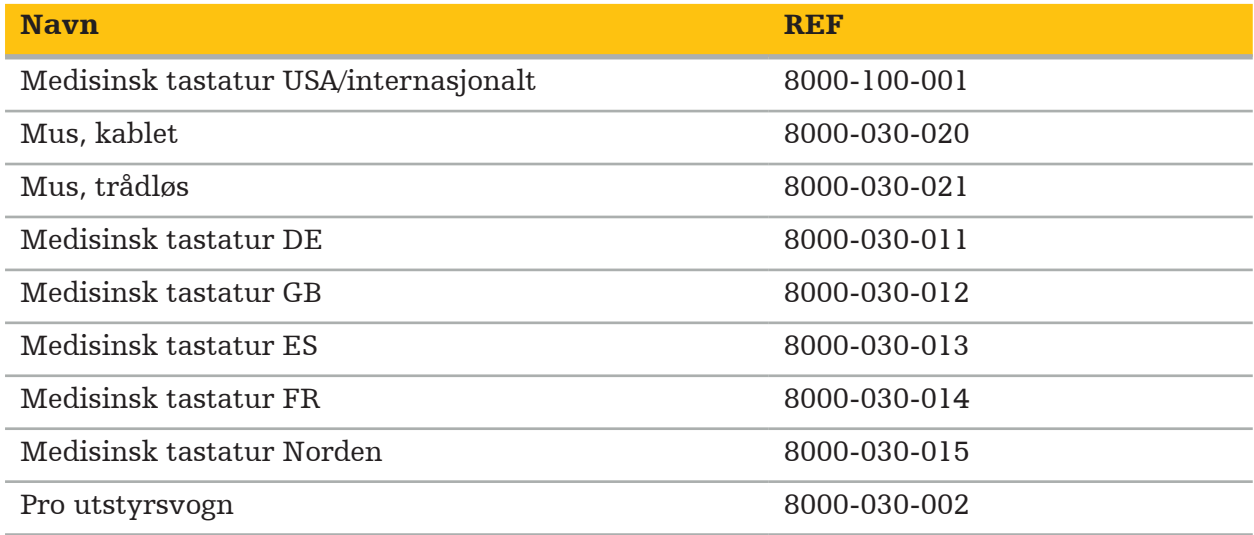

## **4.6. Innhold**

Følgende varer er inkludert i leveransen:

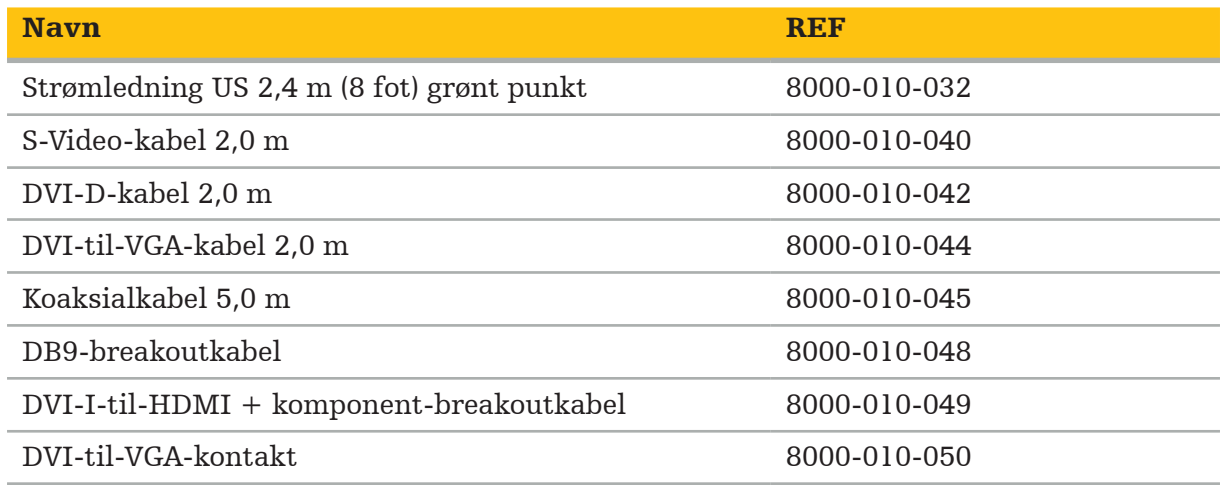

## **4.7. Strømledninger**

Følgende varer er tilgjengelige, men ikke inkludert i leveransen:

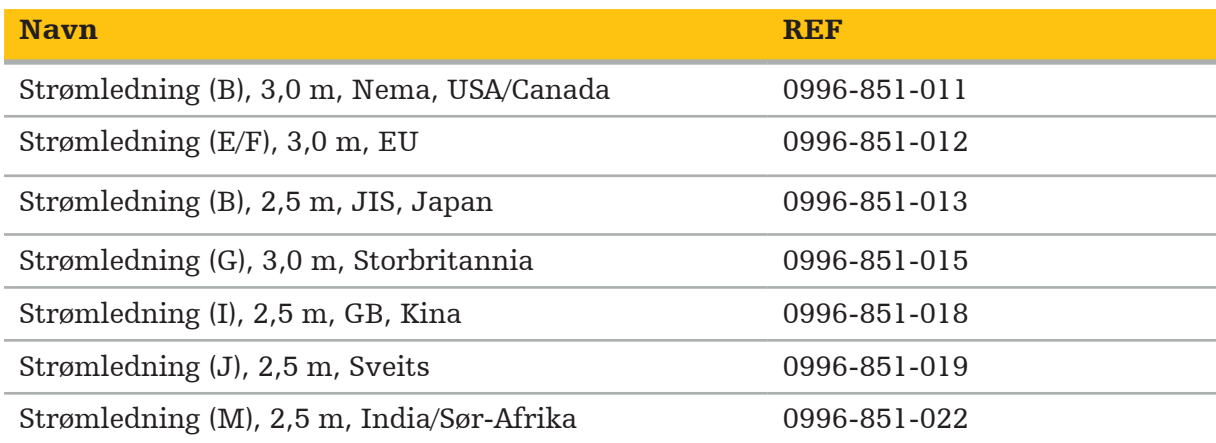

## **4.8. Frontfunksjoner**

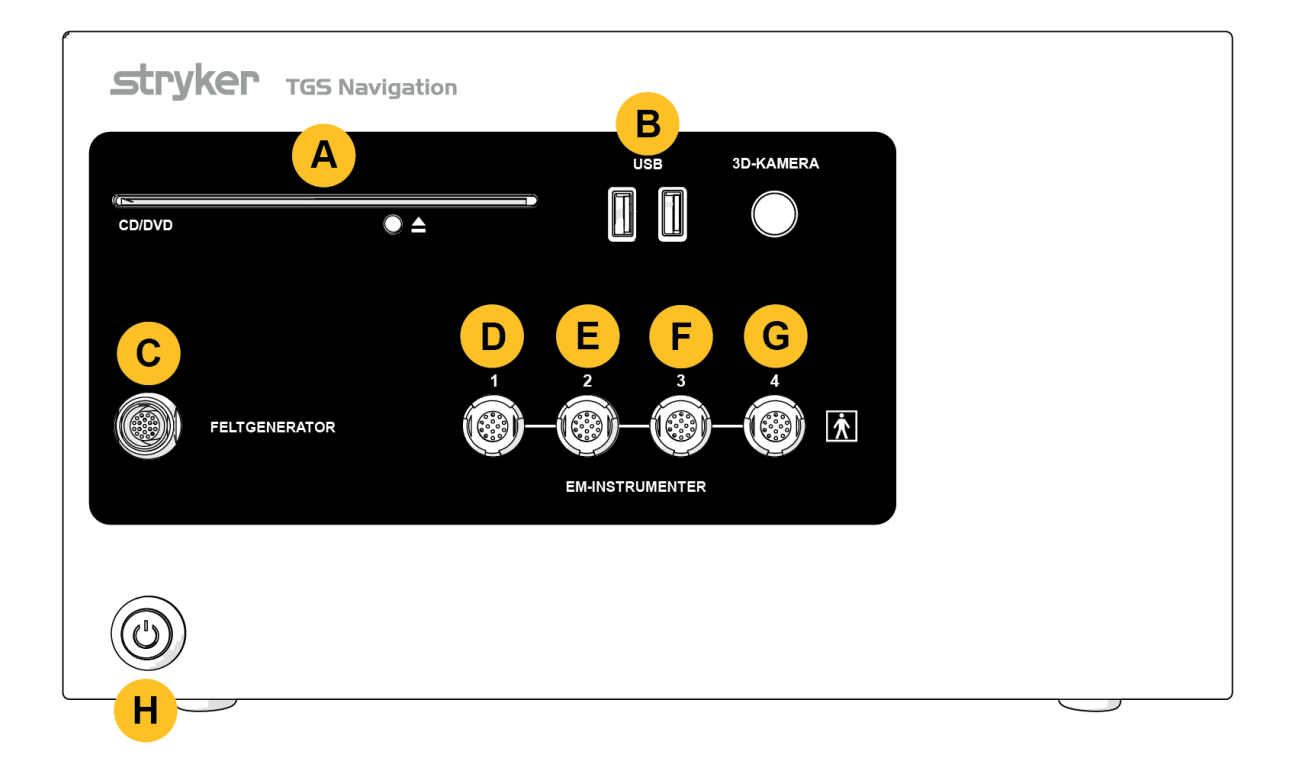

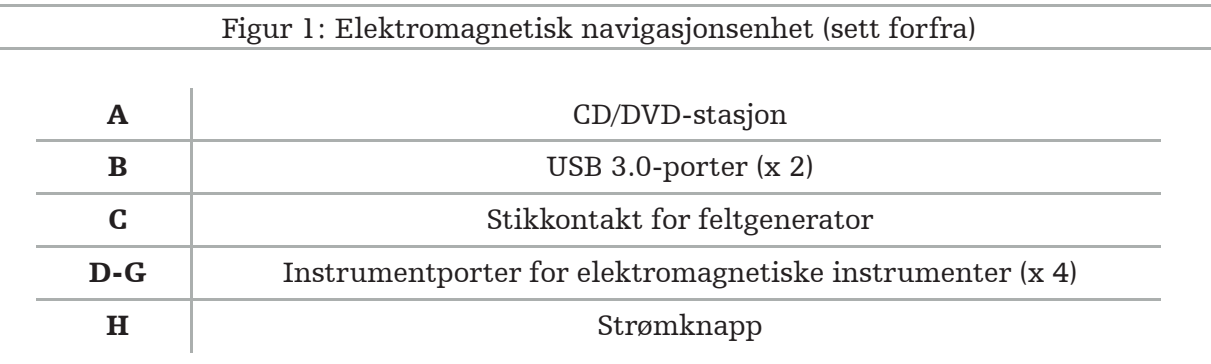

## **4.9. Baksidefunksjoner**

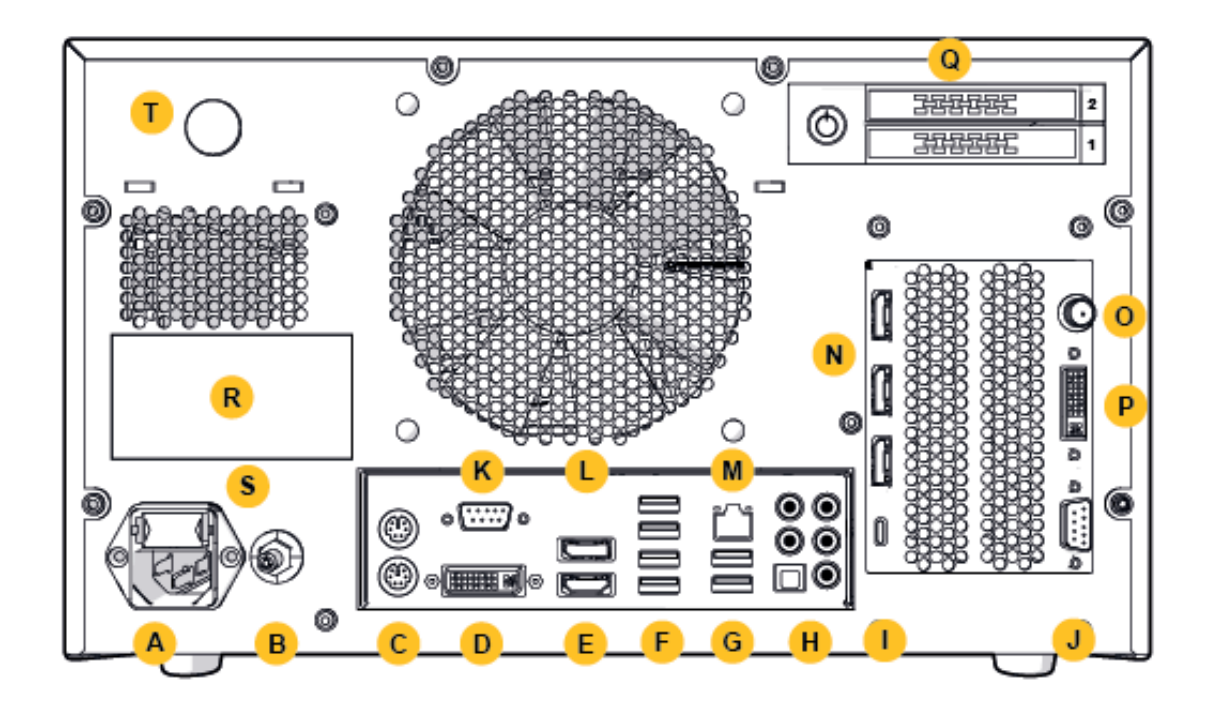

Figur 2: Elektromagnetisk navigasjonsenhet (sett bakfra)

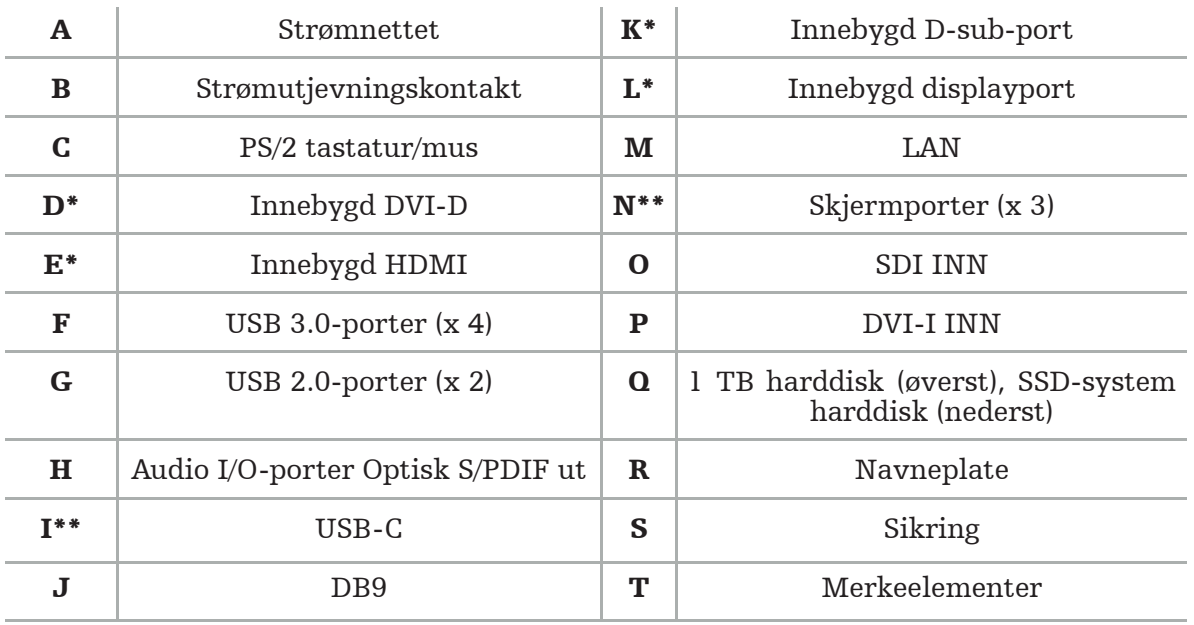

\* Portene D, E, K, L er ikke anvendelige. Bruk en av N-portene for å koble til en monitor. \*\* Portene på grafikkortets utgang kan variere mellom elektromagnetiske navigasjonsenheter.

# 5. Komme i gang

## **5.1. Utpakking**

Etter å ha åpnet forpakningen, kontroller at leveransen er komplett og uskadet. Hvis leveransen gir deg grunn til å fremsette et krav, skal du ta kontakt med leveringstjenesten umiddelbart.

Ikke kast originalforpakningen, da den kan brukes hvis du trenger å transportere produktet på et senere tidspunkt.

## **5.2. Plassering**

Plasser utstyret utenfor pasientmiljøet på et flatt og stabilt underlag. Sørg for god ventilasjon, og unngå varmeakkumulering i den lukkede utstyrsvognen.

Koble utstyret til strømnettet først etter at hele systemet er satt opp og alle datalinjer er tilkoblet.

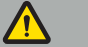

ADVARSEL

- Unngå direkte kontakt mellom produktet og pasienten.
- Plasser produktet utilgjengelig for pasienten.

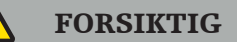

- Ikke stable den elektromagnetiske navigasjonsenheten med annet utstyr.
- Når du plasserer kablene, sørg for at det ikke er fare for å snuble for brukeren eller pasienten.
- Ikke blokker ventilasjonsåpningene på baksiden av enheten.

## **5.3. Koble til en kameraprosessor**

### **5.3.1. Koble til en DVI-kontakt**

Koble kameraprosessorens DVI-utgang til DVI-I-inngangen på utstyret.

## **5.3.2. Koble til en SDI-kontakt**

Koble SDI eller kabel til SDI INN-inngangen på utstyret.

## **5.3.3. Koble til en S-video-kontakt**

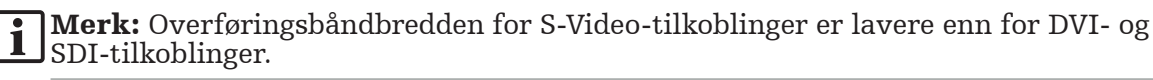

- 1. Koble DB9 (DB9 til YC/kompositt/analog audio/komponent) breakoutkabel til DB9-inngangen på utstyret.
- 2. Koble S-Video-utgangen til kameraprosessoren til DB9 (DB9 til YC/kompositt/analog audio/komponent) spredningskabel.

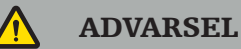

For å oppnå minimal videoforsinkelse, sørg for at du kobler endoskopmodulen direkte til den elektromagnetiske navigasjonsenheten og den elektromagnetiske navigasjonsenheten til monitoren.

## **5.4. Koble til en monitor**

Bruk en DVI-kabel for å koble til en kompatibel monitor via en av skjermportene som hører til grafikkortet (ved hjelp av den medfølgende adapteren). Sørg for å unngå tilkoblinger med noen av de innebygde portene (sammenlign med "Figur 2: Elektromagnetisk navigasjonsenhet (sett bakfra)"). For en optimal visning av bildet anbefaler vi en monitor med en oppløsning på minst 1920 × 1080 piksler og en skjermstørrelse på minst 27 tommer.

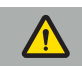

#### ADVARSEL

Koble kun til monitorer som er egnet for operasjonsrommet i henhold til sikkerhetsstandardene IEC 62368-1 eller IEC 60601-1.

## **5.5. Koble til feltgeneratoren**

Koble støpselet til feltgeneratoren til kontakten på forsiden av enheten.

#### FORSIKTIG

- Bruk aldri makt for å sette støpselet inn i stikkontakten. Ikke bøy eller belast kabelen.
- Når du kobler feltgeneratoren eller elektromagnetiske instrumenter til stikkontaktene, sørg for at støpslene klikker på plass.

## **5.6. Koble til strømledningene**

**Merk:** Potensialutjevningskabelen gir en forbindelse mellom det medisinske elektriske utstyret og en potensialutjevningsbuss. Den tjener til å forhindre eller kompensere potensialforskjeller mellom elektrisk utstyr og innebygde ledende deler i pasientmiljøet.

#### ADVARSEL

- Før du kobler strømledningen til et strømuttak, sørg for at riktig spenning (100–240 V $\sim$ / 50/60 Hz) er tilgjengelig, og at ledningene er rene, tørre og uskadet.
- Bruk bare medfølgende strømledninger eller ledninger som er i samsvar med standardene i landet du har tenkt å bruke produktet i, og som ikke er lengre enn 3 m og har et tverrsnitt på minst 1 mm².
- For å unngå fare for elektrisk støt, koble kun dette produktet til en strømforsyning med en beskyttende leder. Sjekk støpsler og kabler rutinemessig og ikke bruk hvis de er skadet.
- 1. Sørg for at produktet og eventuelt annet elektrisk utstyr som brukes i kombinasjon med produktet, er koblet til potensialutjevningen (ekvipotensial), dvs. gjennom beskyttende jordledere.
- 2. Koble utstyret til strømnettet med den medfølgende strømledningen.

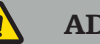

ADVARSEL

Når du bruker grenuttak for å koble utstyret til strømnettet, sørg for at grenuttaket samsvarer med kravene i IEC 60601-1.

For å koble utstyret fullstendig fra strømnettet, sørg for å koble strømledningen fra stikkontakten eller koble utstyret fra strømnettet på en annen hensiktsmessig måte.

li.

Merk: Sørg for at den elektromagnetiske navigasjonsenheten og alt installert elektrisk utstyr som brukes i kombinasjon med den, er installert på en slik måte at det er enkelt å koble dem fra strømnettet.

## **5.7. Kombinasjon med andre medisinske produkter**

#### ADVARSEL

- Intraoperative levende bilder behandlet av systemet kan vises med en forsinkelse. Under applikasjoner som krever kritisk bildebehandling i sanntid, må en annen monitor brukes. Denne monitoren må kobles direkte til den kritiske bildekilden i sanntid.
- De medisinske elektriske utstyret som brukes i kombinasjon, må være i samsvar med sikkerhetsstandarden IEC 60601-1. Når du kobler tilleggsutstyr til signalinn- og utgangene, konfigurerer du et medisinsk system og vil være ansvarlig for å sørge for at systemet oppfyller kravene i systemstandarden IEC 60601-1.
- Ved kombinasjon av medisinske produkter er sikkerheten kun sikret hvis kombinasjonen er spesifisert i de respektive bruksanvisningene som en sikker kombinasjon, eller de spesifikke funksjonene og grensesnittspesifikasjonene til de kombinerte medisinske produktene er egnet for kombinasjon (sammenlign IEC 60601-1).
- Hvis kameraenheten ikke er direkte koblet til en annen monitor, må kameraprosessoren kobles direkte til monitoren ved å bruke en andre bildesignalkabel. Ved produktfeil gjør dette det mulig å gjenvinne sikten til operasjonsområdet så raskt som mulig.

En tilkoblet kameraenhet for et endoskopsystem må være i samsvar med IEC 60601-1 og gi minst 2 MOPP når den er koblet til kamerasystemet.

Når du kobler til en lyskilde for endoskopsystemet, sørg for at lyskilden oppfyller IEC 60601-1 og gir minst 2 MOPP mot pasienten.

Alt kombinert utstyr skal være i samsvar med den elektriske sikkerhetsstandarden IEC 60601-1.

### **5.8. Kombinasjon med utstyrsvognen**

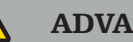

ADVARSEL

- Ikke berør pasienten og noen deler av systemet samtidig f.eks. den elektromagnetiske navigasjonsenheten, vognen, monitorene – unntatt de elektromagnetiske instrumentene. Manglende overholdelse av denne regelen kan føre til farlige elektriske strømmer som kan skade pasienten eller brukeren.
- Når du bruker et støttesystem (f.eks. vogn), må du alltid koble til og gi strøm til alt annet utstyr i systemet (f.eks. elektromagnetisk navigasjonsenhet, monitor) via støttesystemet. Ikke koble disse andre utstyrene direkte til veggkontakter når du bruker et støttesystem.

#### FORSIKTIG

- Når du flytter vognen med dens komponenter, må monitoren dreies 90° sideveis.
- Vognen med alle komponenter kan kun trekkes sakte bakover i håndtaket. Når du trekker vognen over hindringer eller ujevnheter, inkludert kabler eller slanger, reduser bevegelseshastigheten betraktelig.

### **5.9. Programvareinstallasjon**

### Merk:

– Vær oppmerksom på at det finnes flere programvarevarianter i forskjellige versjoner som kan installeres på den elektromagnetiske navigasjonsenheten. Sjekk varianten og versjonen før du starter installasjonsprosedyrene.

For å sikre korrekt drift av det medisinske utstyret, er det nødvendig å utføre kun kontrollerte endringer i systemet i løpet av levetiden. En tilsvarende prosess som definert i IEC 80001 må brukes, og tilgang til systemet må begrenses av passordbeskyttelse. Tillat spesielt tilgang til datamaskinen kun på sikrede nettverk.

### ADVARSEL

- Ikke installer noen tredjeparts programvare på datamaskinen uten å ha konsultert Stryker.
- Av sikkerhetsgrunner må Scopis navigasjonsprogramvare kun installeres og konfigureres av Stryker-ansatte.

## **5.10. Innledende bruk**

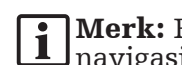

Før første gangs bruk av systemet, sørg for at den elektromagnetiske  $s$ jonsenheten og alle andre systemkomponenter er riktig tilko $\bar{b}$ let.

1. Slå på Scopis navigasjonsprogramvaren ved å trykke på strømknappen foran på enheten.

## Merk:

- Før første gangs bruk av Scopis navigasjonsprogramvare, se bruksanvisningen som følger med programvaren.
- Hvis du blir bedt om et serienummer under programvarens første bruk, ta kontakt med Stryker ved å referere til den viste system-ID-en.
- 2. Start Scopis navigasjonsprogramvare via snarveien på Windows-skrivebordet.

Merk: Programvaren gjennomfører en helautomatisk kompatibilitetskontroll. I tilfelle 1 inkompatibiliteter, kontakt Stryker.

3. Klikk på applikasjonslogoen i øvre venstre hjørne. Programvarens dialogboks *About (Om)* åpnes. Pass på at referansenummeret samsvarer med nummeret som er oppført i applikasjonsdokumentasjonen som følger med programvaren.

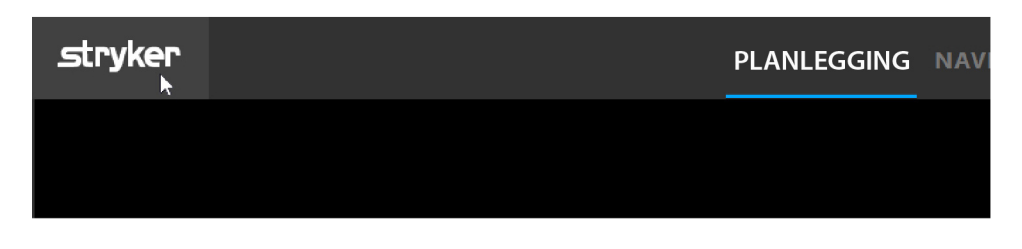

Figur 3: Åpne dialogboksen About (Om)

# 6. Bruke produktet

For instruksjoner om hvordan du bruker produktet til en kirurgisk prosedyre, se bruksanvisningen som følger med den respektive programvareapplikasjonen.

## **6.1. Identifisere operativsystembildeversjon**

For å identifisere typen operativsystembildeversjon skriver du *Control Panel (Kontrollpanel)* i Windows-søkefeltet, velger *Control Panel (Kontrollpanel)*-appen, klikker på *System and Security (System og sikkerhet)*  $\Rightarrow$  *System* og haker av *Model (Modell)*-oppføringen i *System*-delen.

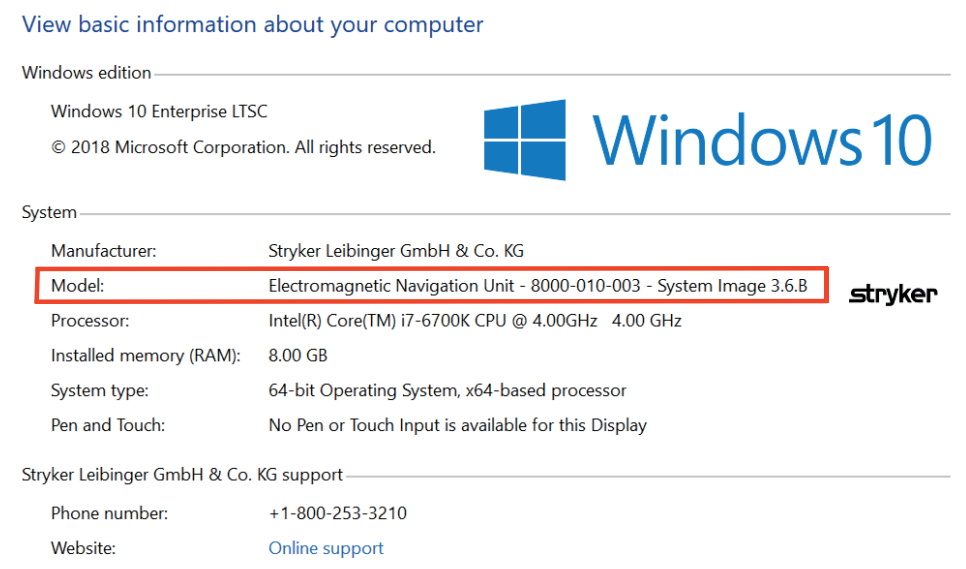

## **6.2. Oppdatere operativsystemet**

## Merk:

– Dette avsnittet gjelder kun for operativsystembildeversjon 3.6.A eller nyere.

– Operativsystemoppdateringer er ikke tilgjengelig for operativsystembildeversjon 3.3.D.

Operativsystemet til Stryker ENT navigasjonssystem har muligheten til å laste ned og installere operativsystemoppdateringer (internettilkobling kreves).

Som standard krever installasjon av oppdateringer manuell bekreftelse/handling for å sikre systemtilgjengelighet under bruk av systemet.

Siden operativsystemoppdateringer kan ha innvirkning på systemytelsen, anbefales det på det sterkeste å utføre en systemtest etter installasjon av operativsystemoppdateringer.

For å sikre at navigasjonssystemet fungerer normalt etter installasjon av operativsystemoppdateringer anbefales følgende trinn:

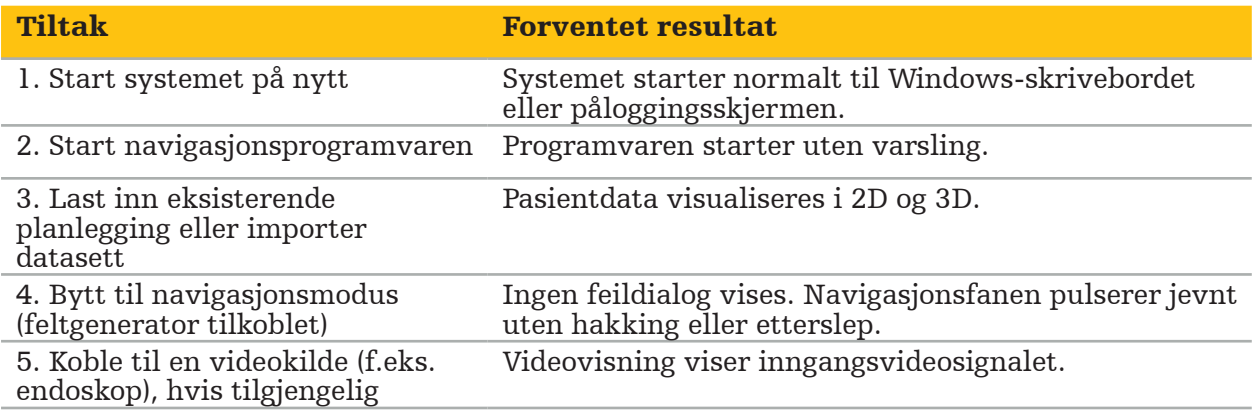

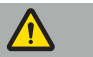

#### ADVARSEL

- [For operativsystembildeversjon 3.6.A eller nyere] Brukeren er eneansvarlig for å sikre rettidig installasjon av oppdateringer av operativsystemet. Brukersvikt i å installere systemoppdateringer kan øke risikoen for sårbarheter.
- [For operativsystembildeversjon 3.6.A eller nyere] Operativsystemoppdateringer kan ha innvirkning på navigasjonssystemets ytelse. Sjekk ytelsen til navigasjonssystemet etter hver operativsystemoppdatering i henhold til trinnene beskrevet ovenfor.

# 7. Reprosessering

#### FORSIKTIG

- Vær oppmerksom på instruksjonene fra produsenten av rengjøringsløsningen og desinfeksjonsmiddelet.
- Til rengjøring skal det kun brukes myke, rene kluter og/eller vattpinner som er egnet til formålet. Bruk aldri skarpe gjenstander som metallbørster eller stålull.
- Ikke steriliser produktet. Manglende overholdelse kan medføre skade på produktet.

Reprosesser utstyret innen to timer etter bruk.

Reprosesser utstyret før du returnerer det for service.

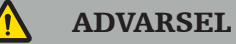

- Før rengjøring og vedlikehold skal utstyret kobles fra strømforsyningen og annet utstyr som er tilkoblet nettstrøm.
- Produktet krever minimum et middels desinfeksjonsnivå for sikker bruk. Før første gangs bruk, og før hver bruk deretter, skal produktet rengjøres og desinfiseres i henhold til en validert prosedyre.
- Ikke la de elektriske komponentene i navigasjonssystemet bli utsatt for eller nedsenket i væske. Ikke plasser væsker på eller over utstyret. Inntrengende væsker kan føre til skade på utstyret eller føre til brann eller støtfare.
- Bruk bare produkter som egner seg for desinfeksjon ved avtørking av medisinsk utstyr.

Nødvendige trinn i reprosessering av medisinske produkter inkluderer klargjøring, rengjøring, desinfeksjon, testing, vedlikehold, inspeksjon og oppbevaring. Detaljer om hvordan du utfører disse trinnene for de oppførte produktene, vil bli gitt nedenfor. Se også CDCs retningslinjer: Guideline for Disinfection and Sterilization in Healthcare Facilities, 2008. Se også følgende for tilleggsutdanning, men ikke i stedet for validerte reprosesseringsinstruksjoner: profesjonelle organisasjoners retningslinjer for klinisk praksis eller kliniske retningslinjer fra CDC.

#### Personlig sikkerhet

Bruk følgende personlige verneutstyr:

- skjorte (til engangsbruk)
- hansker (til engangsbruk)
- vernebriller
- sprutmaske

Se brukerinstruksjonene for rengjørings- og desinfeksjonsmiddelet angående ytterligere verneutstyr.

## **7.1. Manuell rengjøring og desinfeksjon**

Merk: Følgende manuelle rengjørings- og desinfeksjonsprosess har blitt validert av Stryker. Hvis andre reprosesseringsmetoder brukes, må du forvisse deg om at reprosesseringssyklusen er validert.

Nødvendig utstyr:

- Klut med lite lo, vattpinne, bomullsvattpinner
- CaviWipes våtservietter fra Metrex Research
- Nylig tilberedt renset vann, høyrenset vann eller sterilt vann med mindre enn 10 cfu/ml og 0,25 EU/ml. I USA, se AAMI TIR 34 for veiledning om vannkvalitet
- Medisinsk trykkluft

### **7.1.1. Klargjør utstyret og anordningene**

- 1. Koble strømforsyningskabelen til den elektromagnetiske navigasjonsenheten.
- 2. Koble alt utstyr fra den elektromagnetiske navigasjonsenheten.

## **7.1.2. Rengjøring**

- 1. Bruk en ny ren CaviWipes våtserviett til å tørke av overflatene.
- 2. Vær nøye med strømforsyningskabelen og de vanskelig tilgjengelige områdene på utstyret.
- 3. Bruk en ny ren CaviWipes våtserviett når servietten er kontaminert.
- 4. Rengjør til alt synlig smuss er fjernet.
- 5. Følg også bruksanvisningen til produsentens rengjøringshjelpemiddel.

## **7.1.3. Desinfeksjon**

- 1. Bruk en ny ren CaviWipes våtserviett og tørk av alle overflater.
- 2. Vær spesielt oppmerksom på strømforsyningskabelen og de vanskelig tilgjengelige områdene på utstyret.
- 3. Påse at overflatene er synlig fuktige ved romtemperatur i minst 3 minutter. Følg også bruksanvisningen levert av desinfeksjonsmiddelprodusenten.
- 4. Bruk en ny ren CaviWipes våtserviett når servietten er kontaminert.
- 5. Fjern overflødig desinfeksjonsløsning med en myk, lofri klut lett fuktet med renset vann.

## **7.1.4. Tørking og inspeksjon**

- 1. Tørk den utvendige overflaten ved å la den tørke på en klut med lite lo, tørk den av med en tørr klut med lite lo til de utvendige overflatene er tørre, eller forsiktig bruk medisinsk trykkluft.
- 2. Vær spesielt nøye med å tørke pluggen til strømforsyningskabelen og de vanskelig tilgjengelige områdene på utstyret.
- 3. Inspiser utstyret visuelt med hensyn til resterende smuss eller desinfeksjonsløsning. Dersom det er igjen smuss eller desinfeksjonsløsning, gjenta rengjørings- og desinfeksjonsprosedyren med bruk av nye CaviWipes våtservietter.
- 4. Sjekk utstyrets funksjonalitet og undersøk produktet for:
	- Løse deler
	- Overflateskader
	- Kabelskader
	- Andre skader

## 8. Vedlikehold

ADVARSEL

Ikke utfør service på produktet. Det inneholder ingen deler som brukeren selv kan utføre service på. Kontakt Strykers salgsrepresentant hvis det er behov for service.

Vedlikehold og reparasjon kan kun utføres av produsenten eller autoriserte partnere. Produktkomponentene kan kun sendes tilbake til produsenten i rengjort og desinfisert tilstand.

### **8.1. Rutinemessige kontroller**

Før hver bruk, kontroller at alt nødvendig vedlikeholdsarbeid er utført i samsvar med lokale retningslinjer og prosedyrer. Før bruk, kontroller utstyrets funksjonalitet og inspiser produktkomponentene for ytre defekter.

Før hver bruk, sjekk utstyret for:

- Riktig montering og funksjon
- Sprekker
- Overflateskade
- Løse deler
- Annen skade

Kontroller regelmessig produktets tilførselskabel og tilkoblingskabel for skader. Bestill reservedeler om nødvendig.

### **8.2. Bytte sikringer**

- 1. Koble strømledningen fra utstyret.
- 2. Frigjør sikringsboksen ved å skyve inn de to spaltene på siden, og trekk ut sikringsboksen.

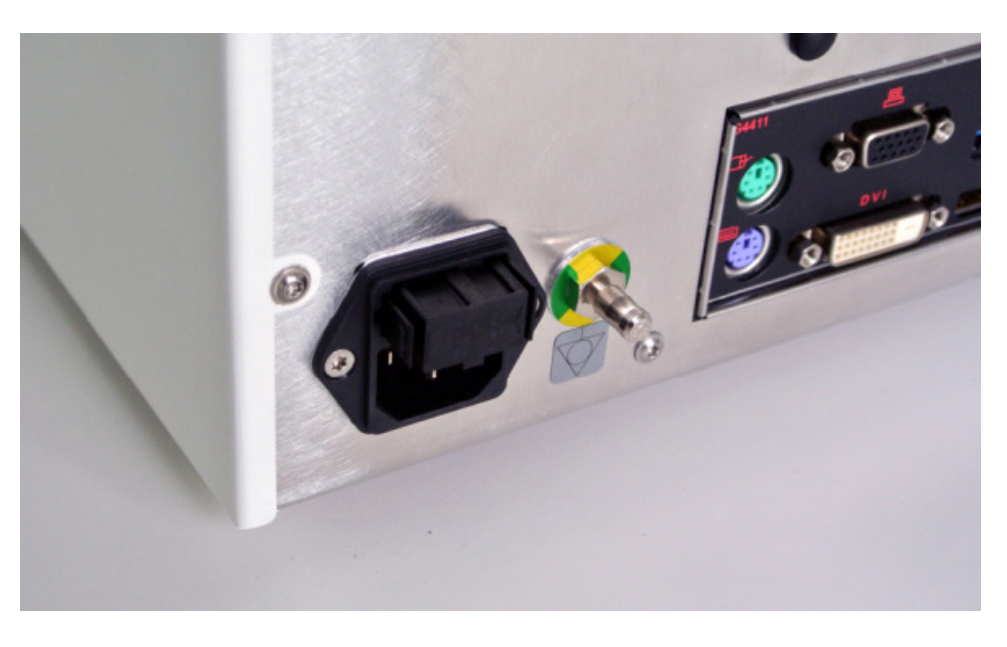

Figur 4: Åpne sikringsboksen

3. Ta ut sikringsholderen ved å trekke den ut.

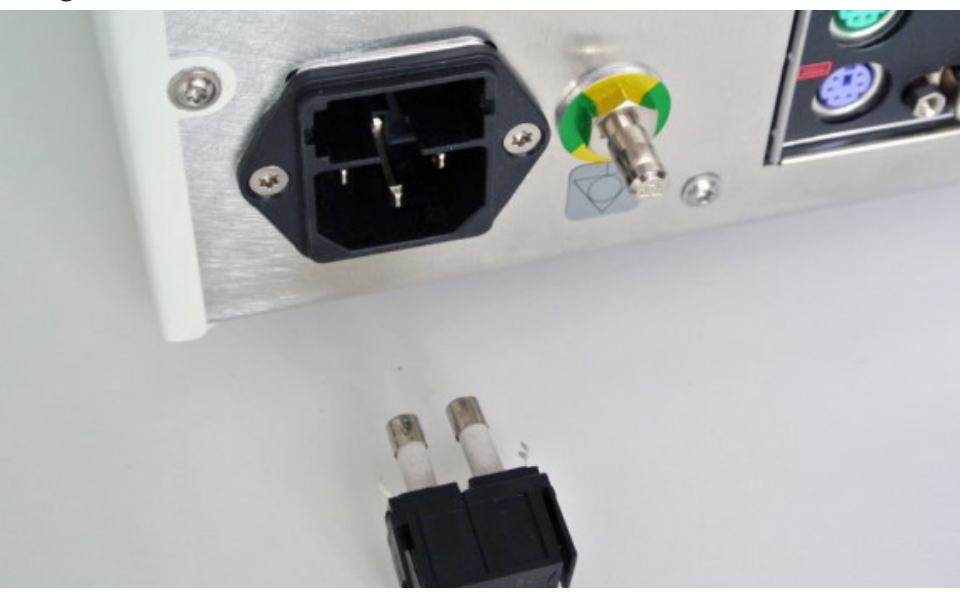

Figur 5: Ta ut sikringsholderen

4. Skift ut de to sikringene som brukes i holderen. For sikringsklassifisering, se avsnittet "Tekniske spesifikasjoner".

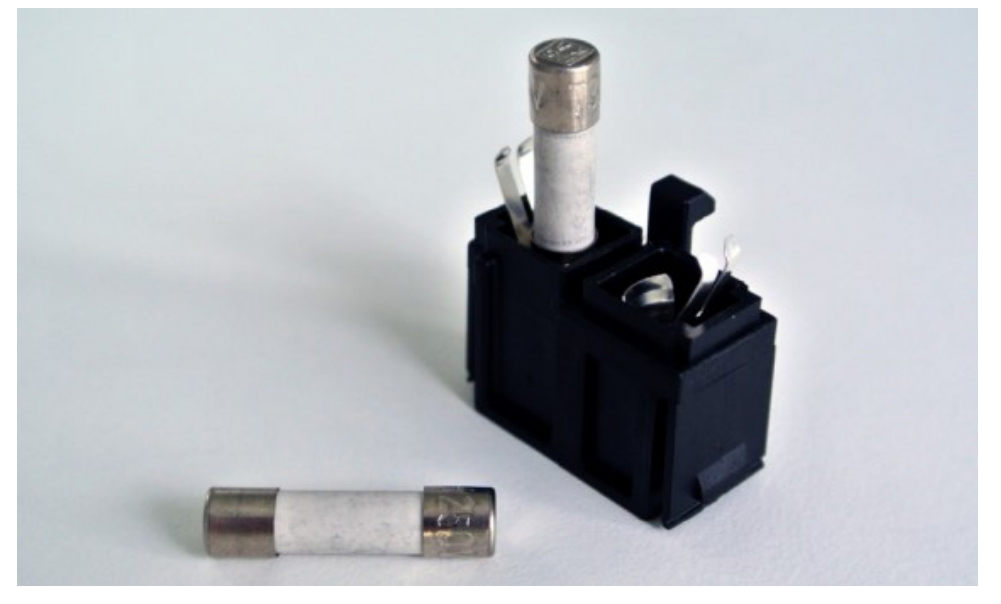

Figur 6: Plassere sikringene

- 5. Flytt sikringsholderen tilbake til den låses på plass.
- 6. Koble til strømledningen igjen. Slå på utstyret og utfør en funksjonstest.

#### ADVARSEL

Bruk kun sikringer som er oppført i avsnittet "Tekniske spesifikasjoner". Bruk sikringer med verdier som er oppført på navneskiltet.

# 9. Oppbevaring og transport

Transport og frakt kan føre til produktskade. Hvis mulig, bruk originalforpakningen for å pakke produktet.

Hvis denne ikke er tilgjengelig, fyll forsiktig alle tomme områder (på sidene, over og under). Fyll også andre bokser for å unngå produktskade under transport.

For miljøbegrensninger for oppbevaring og transport, se avsnittet "Tekniske spesifikasjoner".

## **9.1. Avhending**

## Merk:

- For å følge EU-direktiv 2012/19/EU om avfall fra elektrisk og elektronisk utstyr (WEEE) må produktet samles inn separat for resirkulering. Skal ikke avhendes som usortert kommunalt avfall. Kontakt din lokale distributør angående informasjon om avhending. Påse at infisert utstyr er dekontaminert før resirkulering.
- Batteridirektivet 2006/66/EC introduserer nye krav fra september 2008 om fjerning av batterier fra avfallsutstyr i EUs medlemsland. For å overholde dette direktivet er dette utstyret designet for sikker fjerning av batteriene ved slutten av levetiden av et avfallsbehandlingsanlegg. Infisert utstyr skal dekontamineres før de sendes til resirkulering. I tilfelle det ikke er mulig å dekontaminere utstyret for resirkulering, skal ikke sykehuset forsøke å fjerne batteriene fra avfallsutstyr. Fortsatt avhending av små mengder bærbare batterier til deponi og forbrenning er tillatt i henhold til batteridirektivet 2006/66/EC og medlemsstatens forskrifter.
- Perkloratmateriale spesiell håndtering kan gjelde. Se www.dtsc.ca.gov/perchlorate/.
- Batterirapportinformasjon: 1.) 3,0 gram 2.) CR2032 3.) Litiummangandioksid
- Stikkontaktene og metallplatene som brukes i dette produktet, inneholder følgende stoff: bly, CAS-nr. 7439-92-1 (1907/2006 REACH). Håndteringsinstruksjoner: Det kreves ingen spesifikke forholdsregler for håndtering av gjenstander laget av legeringer som inneholder bly i levert tilstand.
- Det trykte kretskortet som brukes i dette produktet, inneholder en krystall og et filter som inneholder følgende stoff: Dibortrioksid; CAS-nr. 1303-86-2 (1907/2006 REACH). Det kan inneholde bly, CAS-nr. 7439-92-1 i resistorer over 0,1 vektprosent (1907/2006 REACH).

Etter slutten av produktets levetid skal det avhendes i henhold til landsspesifikke krav og lover.

Enhver risiko for skade eller infeksjon skal unngås ved avhending av produktkomponenter. Skarpe og spisse komponenter må samles og låses i en tett og bruddsikker beholder. De skal oppbevares slik at de er beskyttet mot uautorisert bruk. Kontaminerte produkter skal leveres til avhending av farlig avfall. Hvis du har spørsmål, kontakt Stryker.

## FORSIKTIG

Før du sender den elektromagnetiske navigasjonsenheten til produsenten, fjern eventuelle private pasientdata slik at de ikke deles med Stryker. Ved endelig avhending av utstyret, sørg for at lagrede data slettes på en sikker måte og i samsvar med forskrifter.

# 10. Tekniske spesifikasjoner

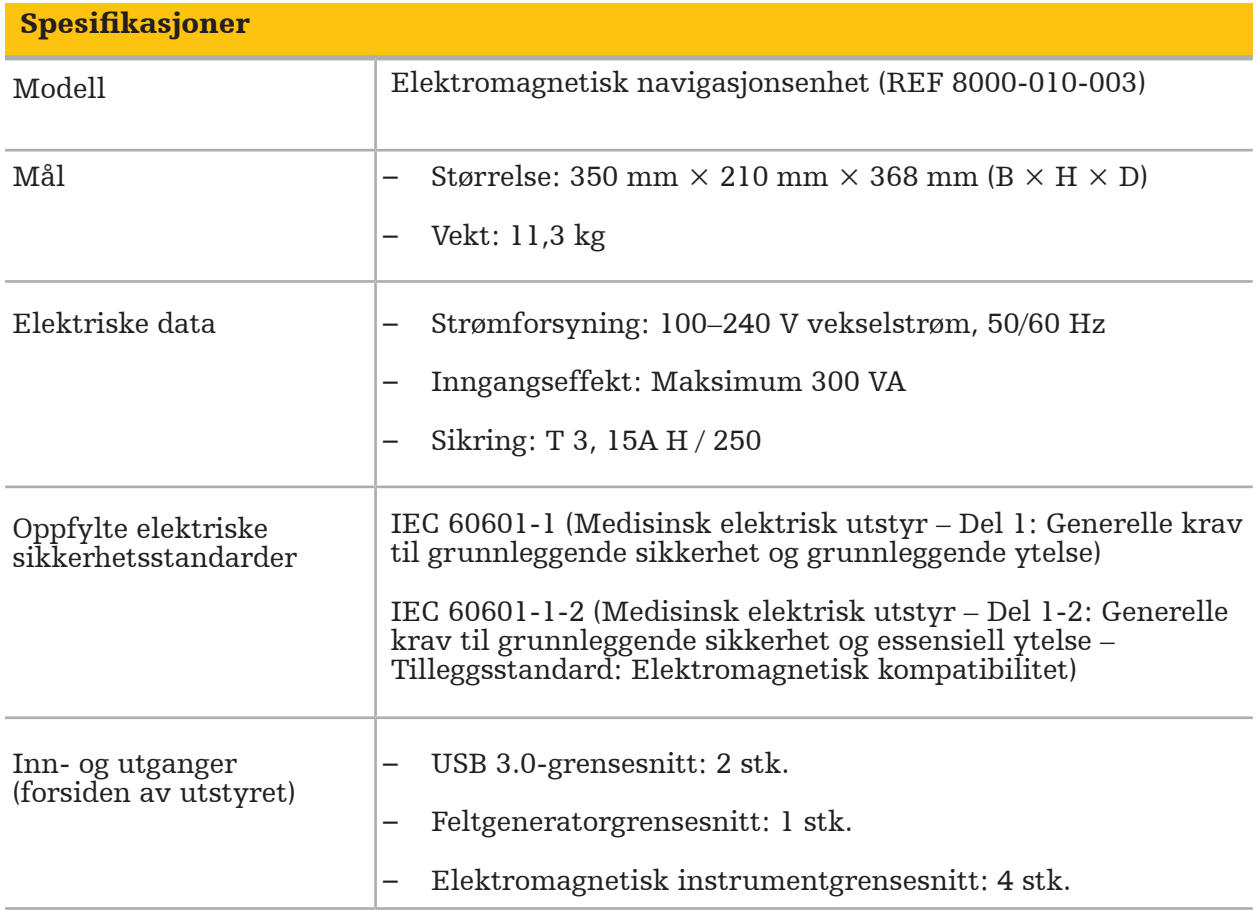

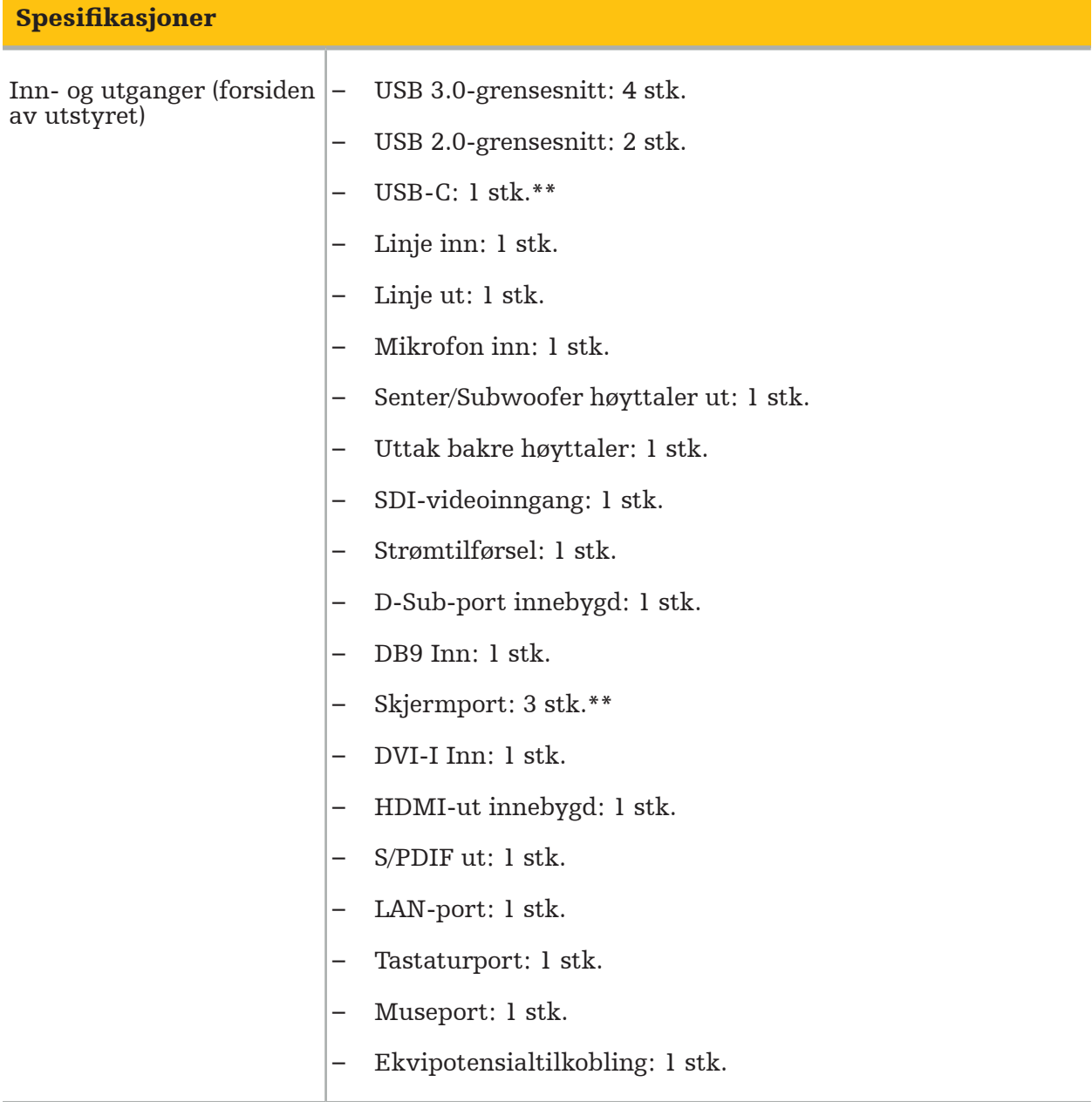

\*\* Portene på grafikkortets utgang kan variere mellom elektromagnetiske navigasjonsenheter.

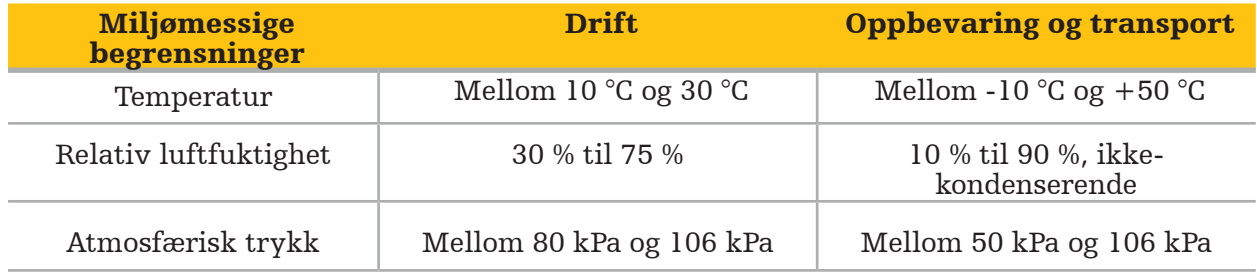

## **10.1. Cybersikkerhetsinformasjon**

Den elektromagnetiske navigasjonsenheten er et datamaskinsystem som bruker operativsystemet Microsoft Windows 10. Den lagrer pasientbildedata i et beskyttet operasjonsrommiljø med valgfri nettverkstilkobling.

#### Brukeradministrasjon og påloggingsopplysninger:

- Systemet starter ikke opp fra eksterne kilder. Tilgang til BIOS-konfigurasjonen er passordbeskyttet, slik at denne innstillingen ikke kan endres.
- Det er kun et redusert sett med dedikerte native brukere: én vanlig systembruker og to brukere med administratorrettigheter.
- Fjerntilgang til systemet er deaktivert.
- Revisjon gjøres via loggføringssystemet til Windows.

#### Kryptering:

• [For operativsystembildeversjon 3.6.A eller nyere] Filsystemet er kryptert via Microsoft BitLocker.

#### Nettverk:

• En brannmur er aktiv, med regler for å blokkere uønsket nettverkstrafikk.

Du kan be om et MDS²-dokument fra salgsrepresentanten din for mer detaljert informasjon om sikkerhetsegenskaper.

### **10.2. Essensielle ytelsesfunksjoner**

De essensielle ytelsesfunksjonene er beskrevet i applikasjonsdokumentasjonen som følger med programvaren.

# 11. Elektromagnetisk kompatibilitet

Medisinsk utstyr skal overholde spesifikke sikkerhetsregler angående elektromagnetisk kompatibilitet. For informasjon spesifikt knyttet til det elektromagnetiske feltet, se bruksanvisningen som følger med feltgeneratoren (REF 8000-010-004). Se brukerhåndboken og sikkerhetsinformasjonen som følger med programvareapplikasjonen, for informasjon om riktig systemoppsett og om hvordan du unngår forstyrrelser av det elektromagnetiske feltet.

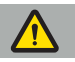

#### ADVARSEL

- Bruken av annet tilbehør og andre kabler enn de som er spesifisert av Stryker, kan resultere i økt stråling eller redusert immunitet for systemet.
- Strålingsegenskapene til dette utstyret gjør det egnet for bruk i industriområder og sykehus (CISPR 11 klasse A). Hvis det brukes i et boligmiljø, gir dette utstyret kanskje ikke tilstrekkelig beskyttelse for radiofrekvenskommunikasjonstjenester. Brukeren kan måtte iverksette utbedrende tiltak, som f.eks. å flytte eller snu utstyret.
	- Merk: Tiltenkt miljø er spesielt helsemiljø.

#### Veiledning og produsenterklæring – elektromagnetisk stråling

Den elektromagnetiske navigasjonsenheten er beregnet brukt i det elektromagnetiske miljøet beskrevet nedenfor. Kunden eller brukeren av produktet må sørge for at det brukes i et slikt miljø.

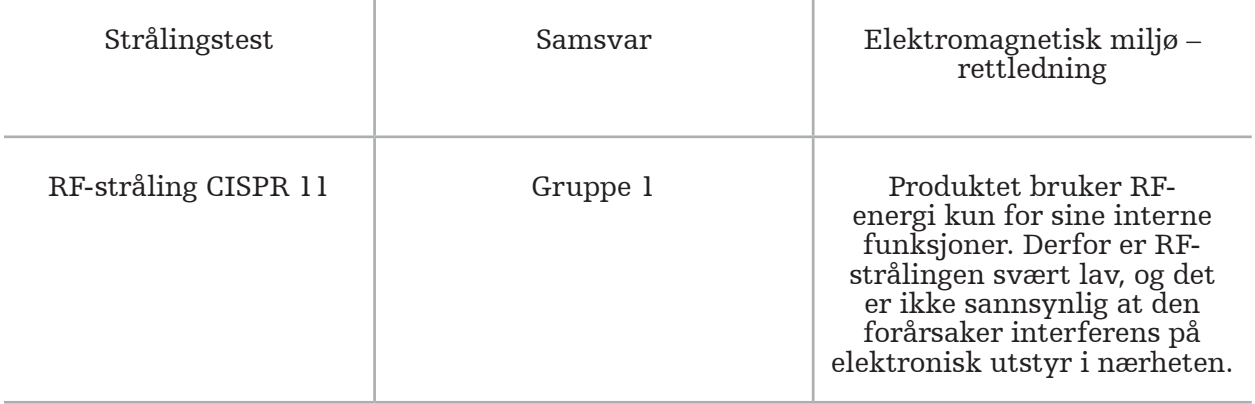

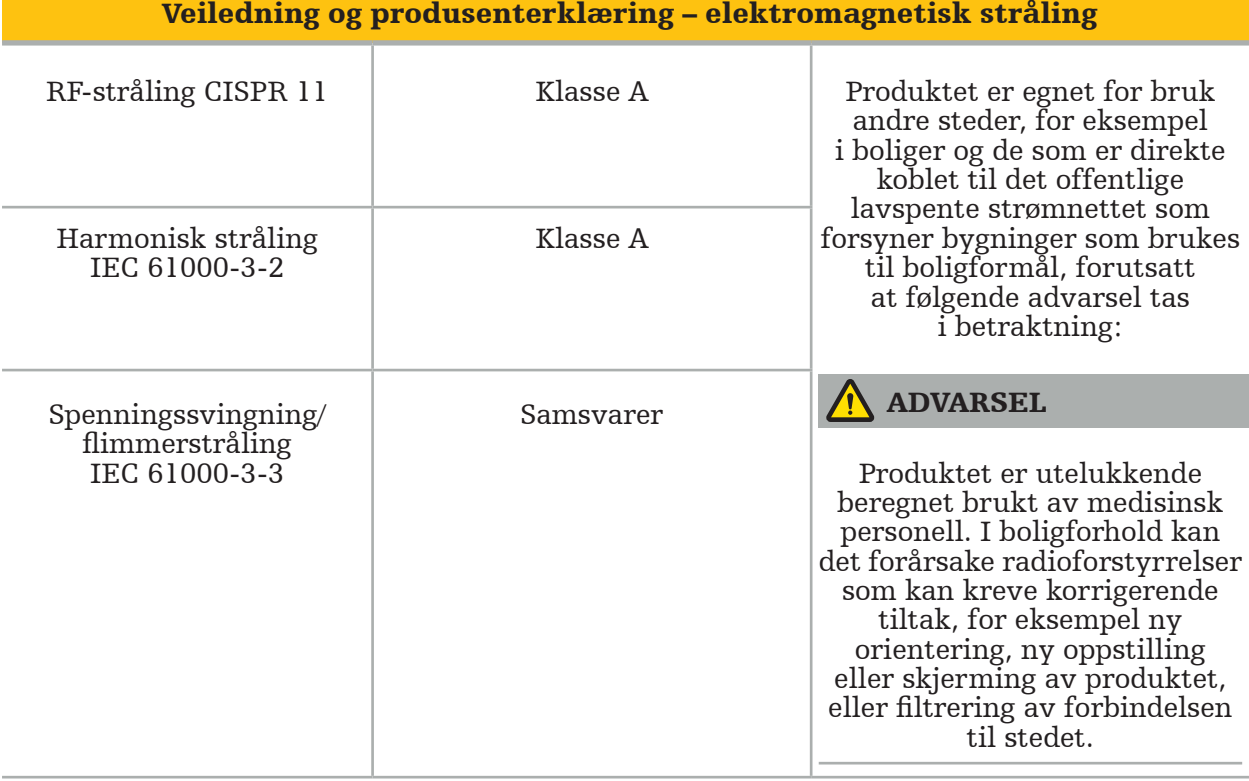

#### Rettledning og produsenterklæring – elektromagnetisk immunitet

Den elektromagnetiske navigasjonsenheten er beregnet brukt i det elektromagnetiske miljøet beskrevet nedenfor. Kunden eller brukeren av produktet må sørge for at det brukes i et slikt miljø.

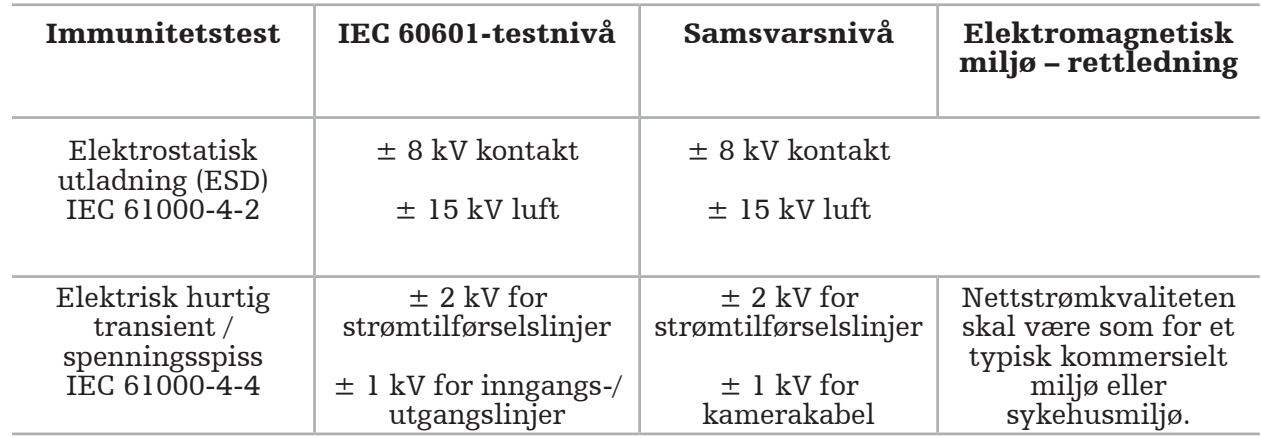

## Rettledning og produsenterklæring – elektromagnetisk immunitet

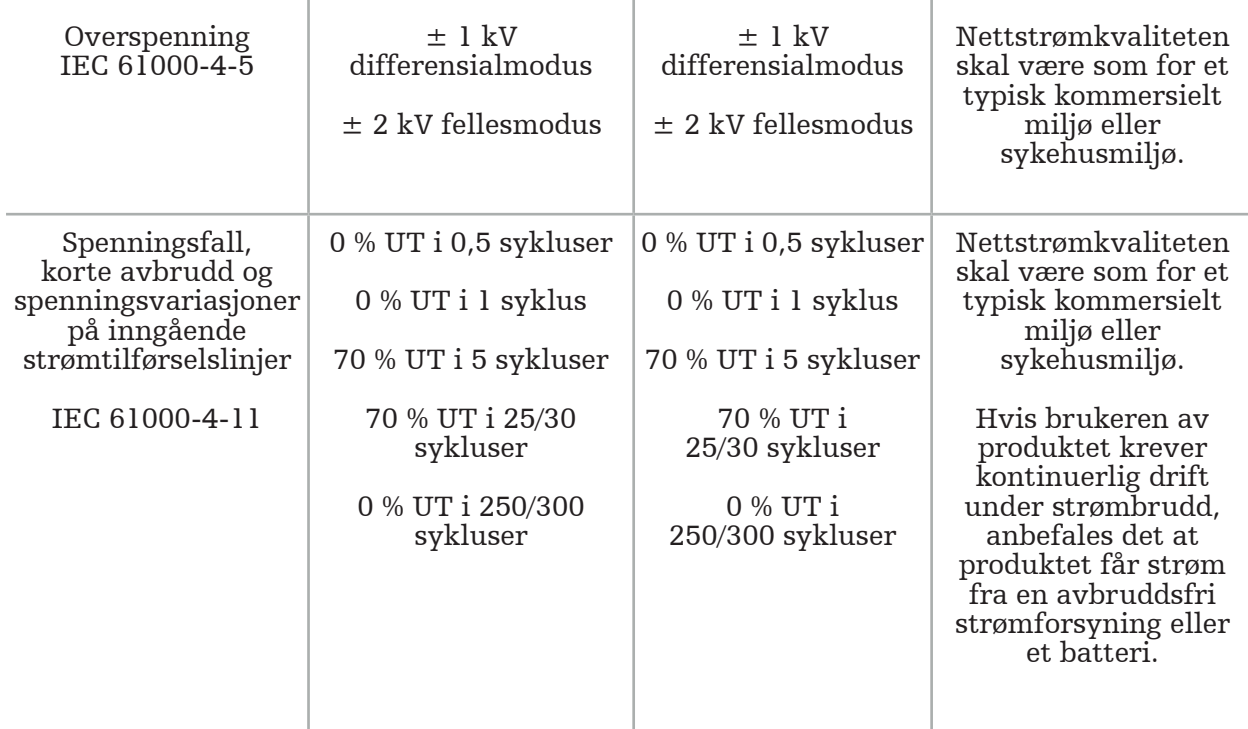

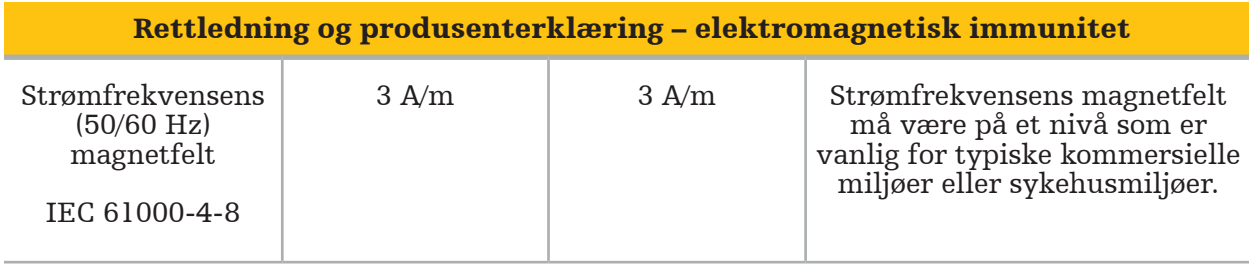

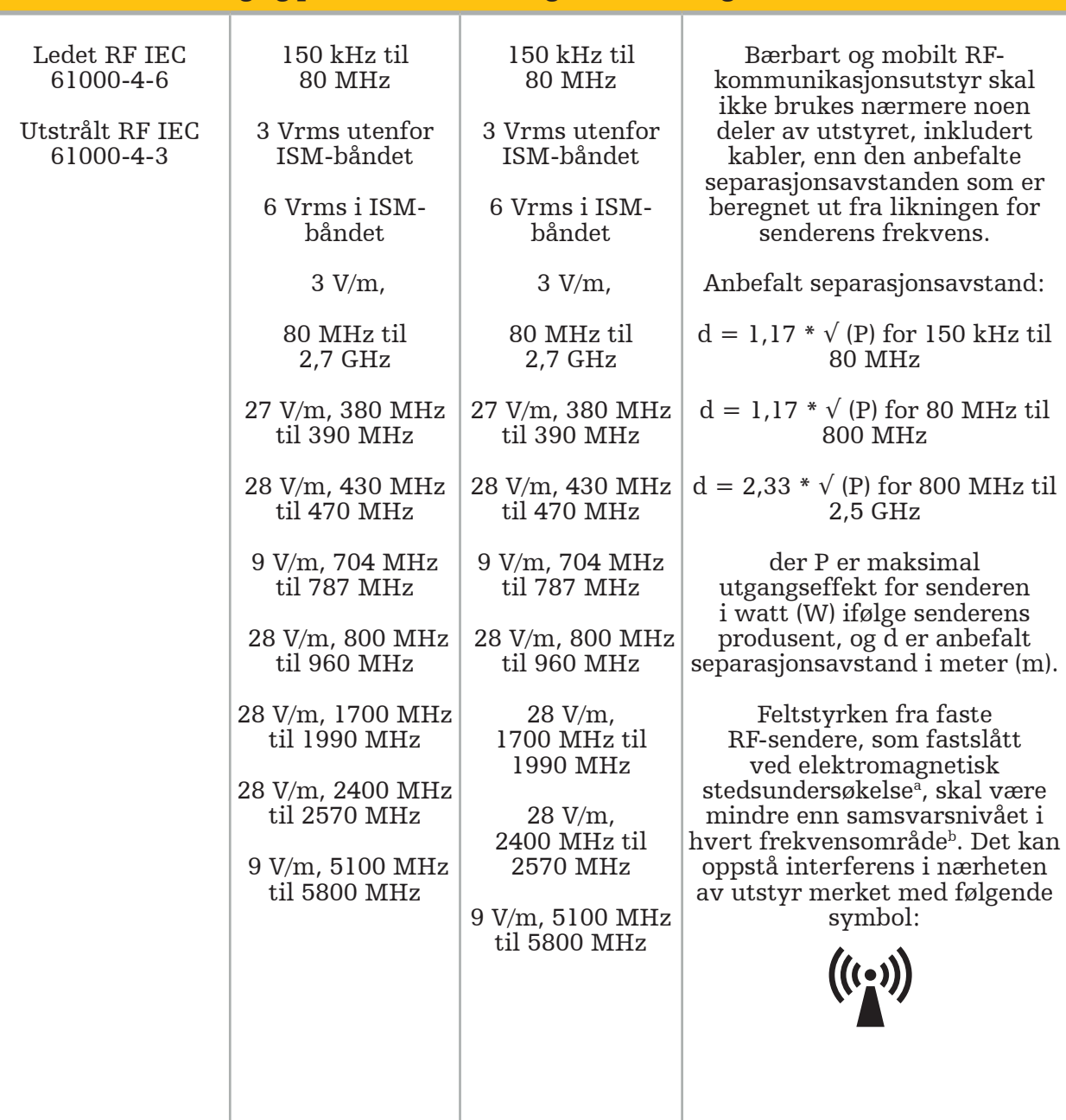

Rettledning og produsenterklæring – elektromagnetisk immunitet

#### Merk:  $\mathbf{i}$

- Ved 80 MHz og 800 MHz gjelder det høyeste frekvensområdet.
- Disse retningslinjene gjelder kanskje ikke i alle situasjoner. Elektromagnetisk utbredelse påvirkes av absorpsjon og refleksjon fra strukturer, gjenstander og mennesker.

a Feltstyrken fra faste sendere, som for eksempel basestasjoner for radiotelefoner (mobile/ trådløse) og mobile landradioer, amatørradioer, AM- og FM-radiokringkasting og TVkringkasting, kan ikke med nøyaktighet forutsies teoretisk. For å kunne vurdere det elektromagnetiske miljøet forårsaket av faste RF-sendere, bør en elektromagnetisk stedsundersøkelse vurderes. Dersom de målte feltstyrkene på stedet der produktet brukes, overstiger samsvarsnivået som er angitt ovenfor, skal produktet holdes under oppsikt for å kontrollere normal drift. Hvis unormal drift påvises, kan det være nødvendig med ekstra tiltak, som for eksempel reorientering eller flytting av produktet.

bOver frekvensområdet 150 kHz til 80 MHz skal feltstyrken være mindre enn 3 V/m.

#### Anbefalt separasjonsavstand mellom bærbart og mobilt RF‑kommunikasjonsutstyr og produktet

Den elektromagnetiske navigasjonsenheten er beregnet brukt i elektromagnetiske omgivelser der forstyrrelser fra RF-stråling er kontrollert. Brukeren kan bidra til å forhindre elektromagnetiske forstyrrelser ved å opprettholde en minimumsavstand mellom bærbart og mobilt RF-kommunikasjonsutstyr og enheten.

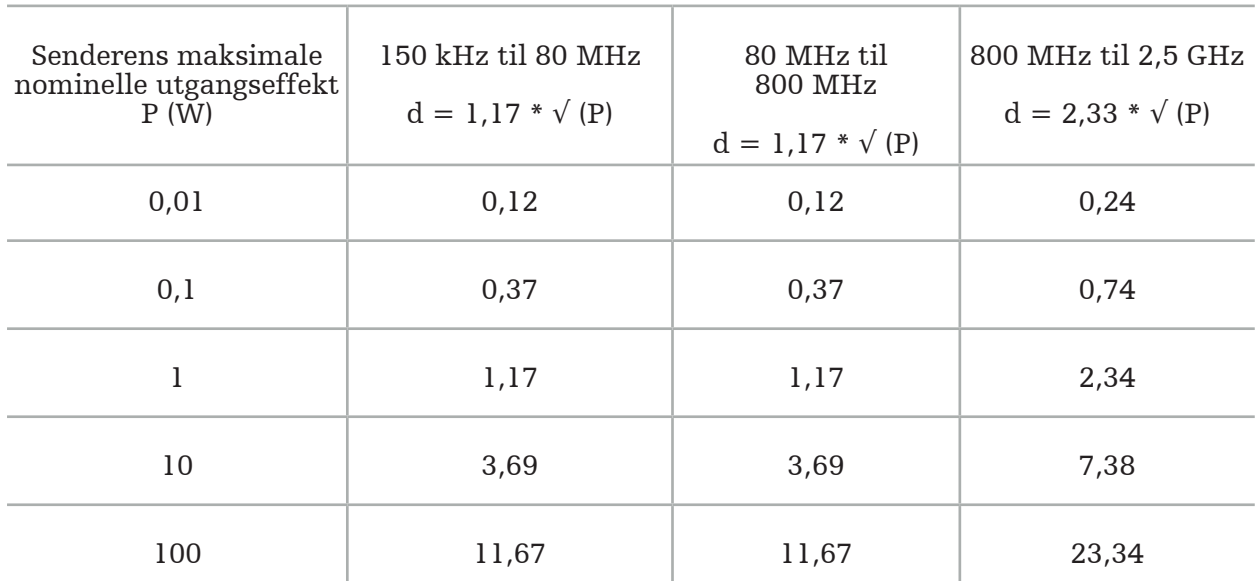

#### Separasjonsavstand d [m] i henhold til senderens frekvens

For sendere med en beregnet maksimal utgangseffekt som ikke angis ovenfor, kan den anbefalte separasjonsavstanden (d) uttrykt i meter (m) beregnes ved å bruke den ligningen som gjelder for senderens frekvens, der P er senderens maksimale utgangseffekt i watt (W) ifølge senderens produsent.

## Merk:

- Ved 80 MHz og 800 MHz gjelder separasjonsavstanden for det høyeste frekvensområdet.
- Disse retningslinjene gjelder kanskje ikke i alle situasjoner. Elektromagnetisk utbredelse påvirkes av absorpsjon og refleksjon fra strukturer, gjenstander og mennesker.

Samsvarsnivåene i ISM-frekvensbåndene mellom 150 kHz og 80 MHz og i frekvensområdet fra 80 MHz og 2,5 GHz er ment å redusere sannsynligheten for at mobilt/bærbart kommunikasjonsutstyr kan forårsake interferens hvis det utilsiktet bringes inn i pasientområder. Av denne grunn brukes tilleggsfaktoren 10/3 ved beregning av anbefalte sikkerhetsavstander innenfor disse frekvensområdene.

Disse retningslinjene gjelder kanskje ikke i alle situasjoner. Elektromagnetisk utbredelse påvirkes av absorpsjon og refleksjon fra strukturer, gjenstander og mennesker.
## 12. Minimumskrav til tilleggskomponenter

#### ADVARSEL

Når du bruker tredjepartsprodukter, les nøye og følg instruksjonene som følger med disse produktene.

### **12.1. Utstyr**

#### Endoskopkameraenhet:

- Utganger: DVI / SDI / HD-SDI / 3G-SDI / S-VIDEO / VGA
- Oppløsning: minimum PAL 768  $\times$  572 maksimum 1080p60
- Endoskopisk bildeforsinkelse i kombinasjon med 60 Hz medisinsk monitor: maksimalt 50 ms
- Kameraenhet i henhold til IEC 60601-1 og gir 2 MOPP til kameraet
- Lyskilde i henhold til IEC 60601-1 og gir 2 MOPP mot pasienten

#### Strømledninger til pro utstyrsvogn:

Utstyrsvognen inkluderer fire hyller og en oppbevaringsskuff.

- 8000-030-003 Pro utstyrsvogn strømledning US
- 8000-030-004 Pro utstyrsvogn strømledning Schuko
- 8000-030-005 Pro utstyrsvogn strømledning UK
- 8000-030-006 Pro utstyrsvogn strømledning CH

#### Kamerahode:

– Oppløsning: PAL (752(H) x 582(V)) eller høyere

#### Endoskoper:

#### Stive endoskoper:

- For å navigere stive endoskoper med diameter på 4 mm, lengde på 180 mm og standard bajonettkobling anbefales bruk av elektromagnetisk endoskopsporingsenhet (REF 8000-060-001). Se bruksanvisningen for instrumentklemmer og bruksanvisningen for elektromagnetiske instrumentklemmer for spesifikasjoner for flere støttede diametre.
- Forover-rett eller forover-skrå optikk med 0° / 30° / 45° mellom skaftakse og visningsretning

#### Medisinske monitorer:

- Innganger: DVI eller HDMI
- Oppløsning: 1920 × 1080 anbefales
- Farger: 16,7 millioner farger
- Maksimal forsinkelse på 50 ms i kombinasjon med en endoskopkameraenhet
- Medisinsk kvalitet
- Oppfyller IEC 62368-1 eller IEC 60601-1

#### Utstyret er kompatibel med følgende monitorer:

- 240-031-020 VisionPro
- 240-031-050 4K-skjerm

#### Tastatur/mus (medisinsk eller hygienisk kvalitet):

- Kontakt: USB 2.0 eller høyere
- IBM-kompatibel

## Spis treści

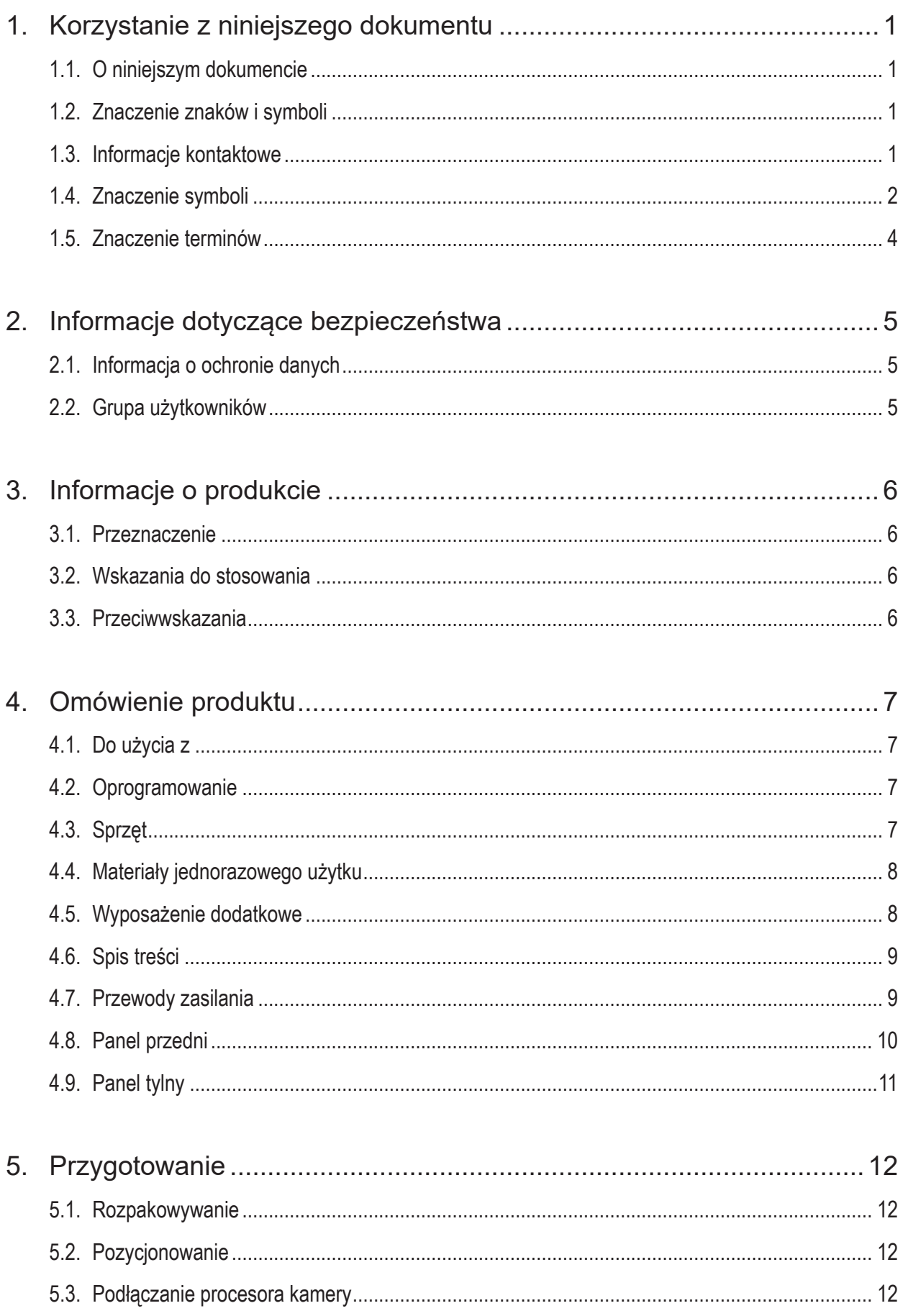

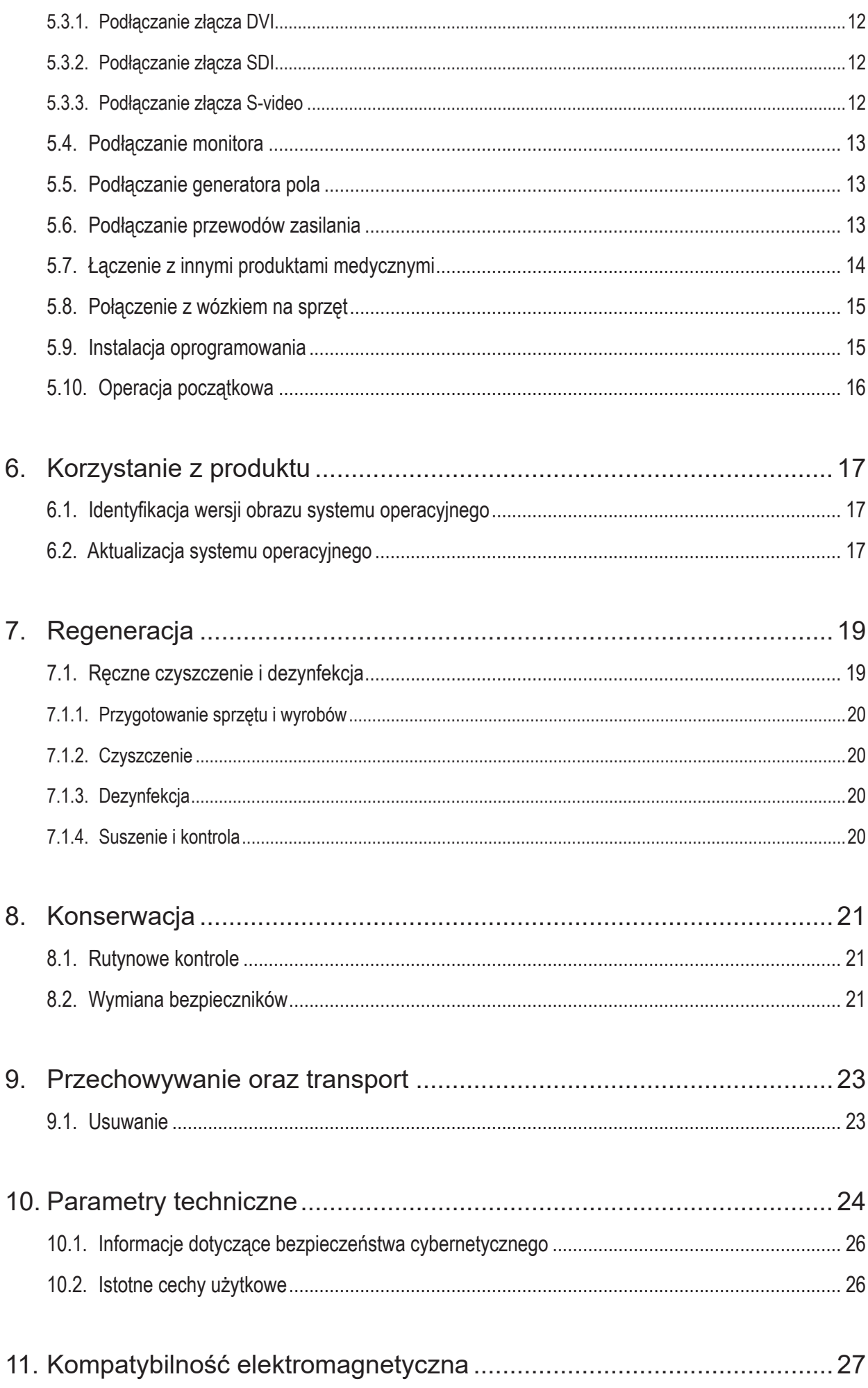

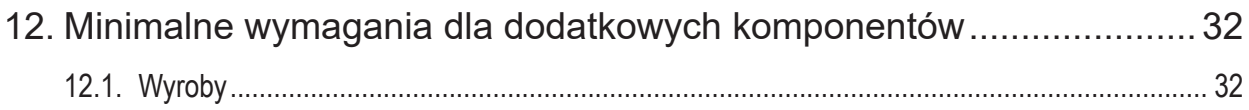

# 1. Korzystanie z niniejszego dokumentu

#### **1.1. O niniejszym dokumencie**

Niniejsza instrukcja stanowi najbardziej wyczerpujące źródło informacji, jeżeli chodzi o bezpieczne, skuteczne i zgodne z zasadami używanie i konserwację produktu. Przed użyciem produktu lub dowolnego komponentu kompatybilnego z produktem należy przeczytać i zrozumieć niniejszy podręcznik oraz właściwą dokumentację użytkownika.

### **1.2. Znaczenie znaków i symboli**

Poniższa tabela wyjaśnia znaczenie znaków i symboli stosowanych w niniejszym dokumencie.

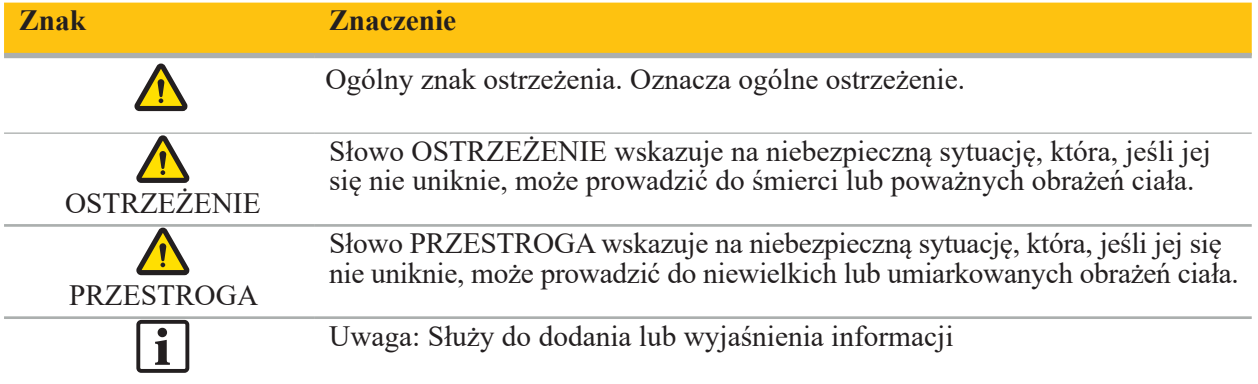

#### **1.3. Informacje kontaktowe**

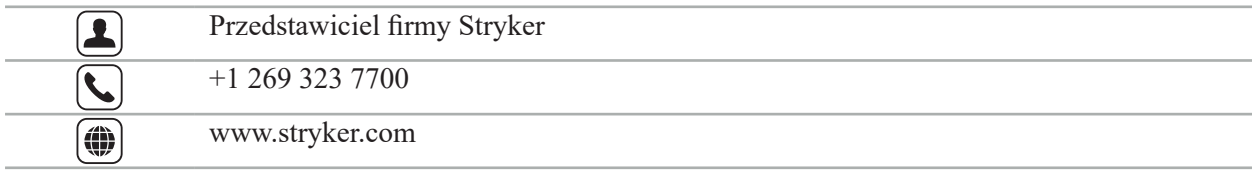

### **1.4. Znaczenie symboli**

EN ISO 7010 Symbole graficzne – Barwy bezpieczeństwa i znaki bezpieczeństwa – Zarejestrowane znaki bezpieczeństwa

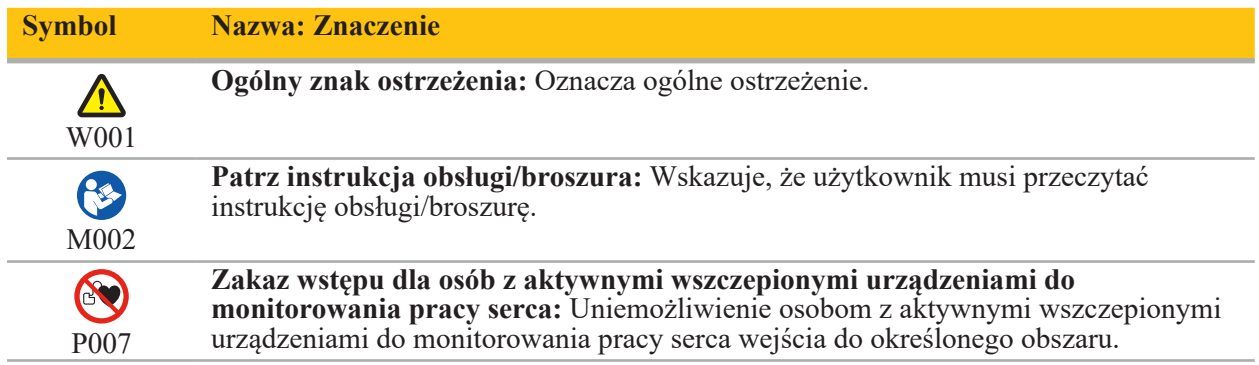

EN ISO 15223-1 Wyroby medyczne — Symbole do stosowania na etykietach wyrobów medycznych, w ich oznakowaniu i w dostarczanych z nimi informacjach — Część 1: Wymagania ogólne

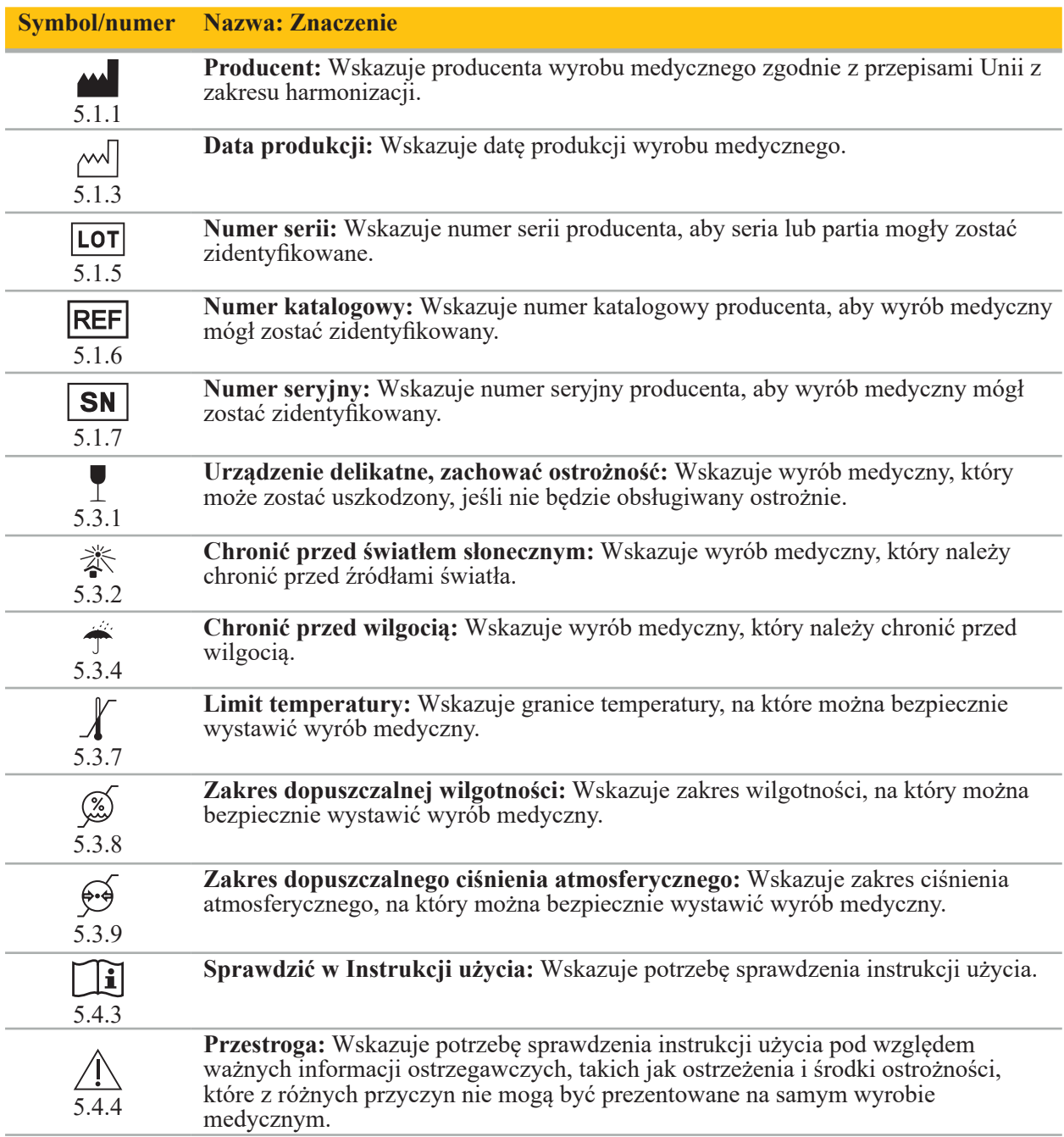

IEC 60417 Symbole graficzne do użytku na sprzęcie

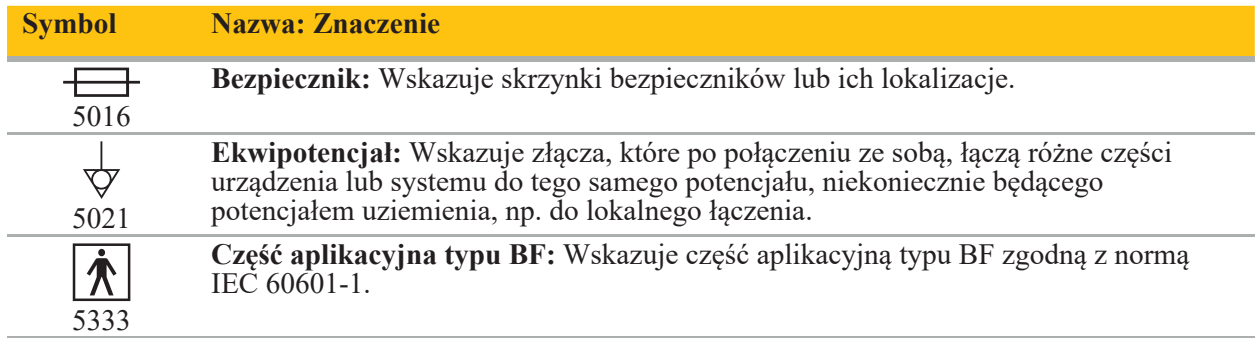

#### Symbole dotyczące danego produktu

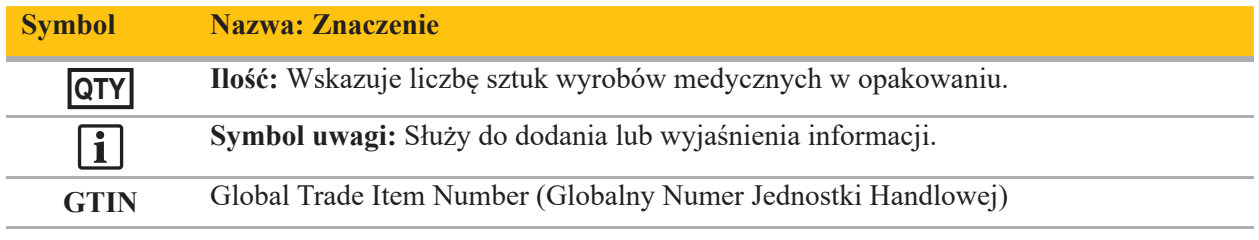

#### 81 FR 38911 FDA Ostateczna zasada stosowania symboli na etykietach

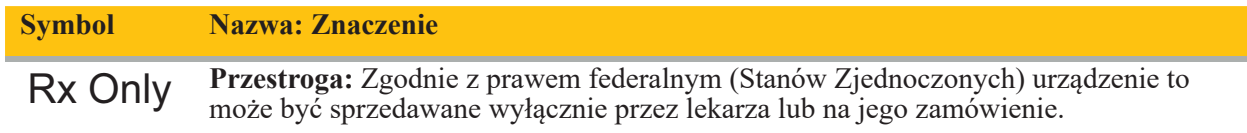

Dyrektywa 2012/19/UE w sprawie zużytego sprzętu elektrycznego i elektronicznego (WEEE)

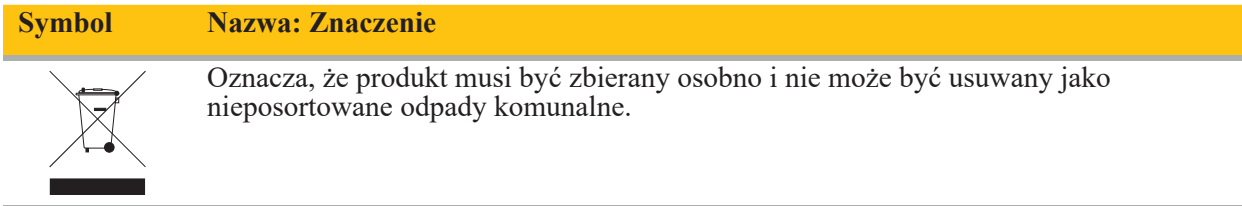

ASTM F2503-08 Standardowa praktyka znakowania wyrobów medycznych i innych produktów pod kątem bezpieczeństwa w środowisku rezonansu magnetycznego

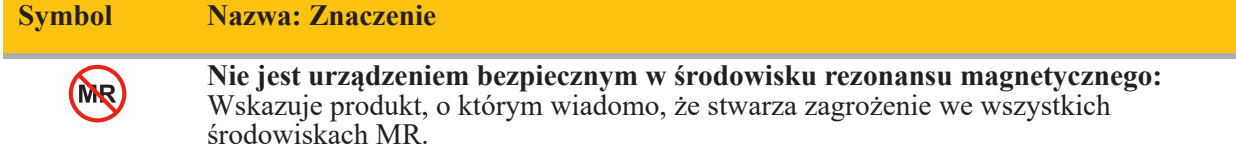

#### Znaki prawne i logo

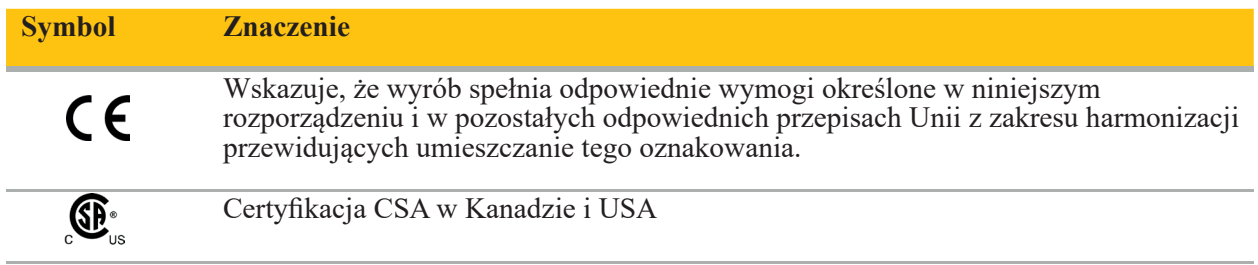

## **1.5. Znaczenie terminów**

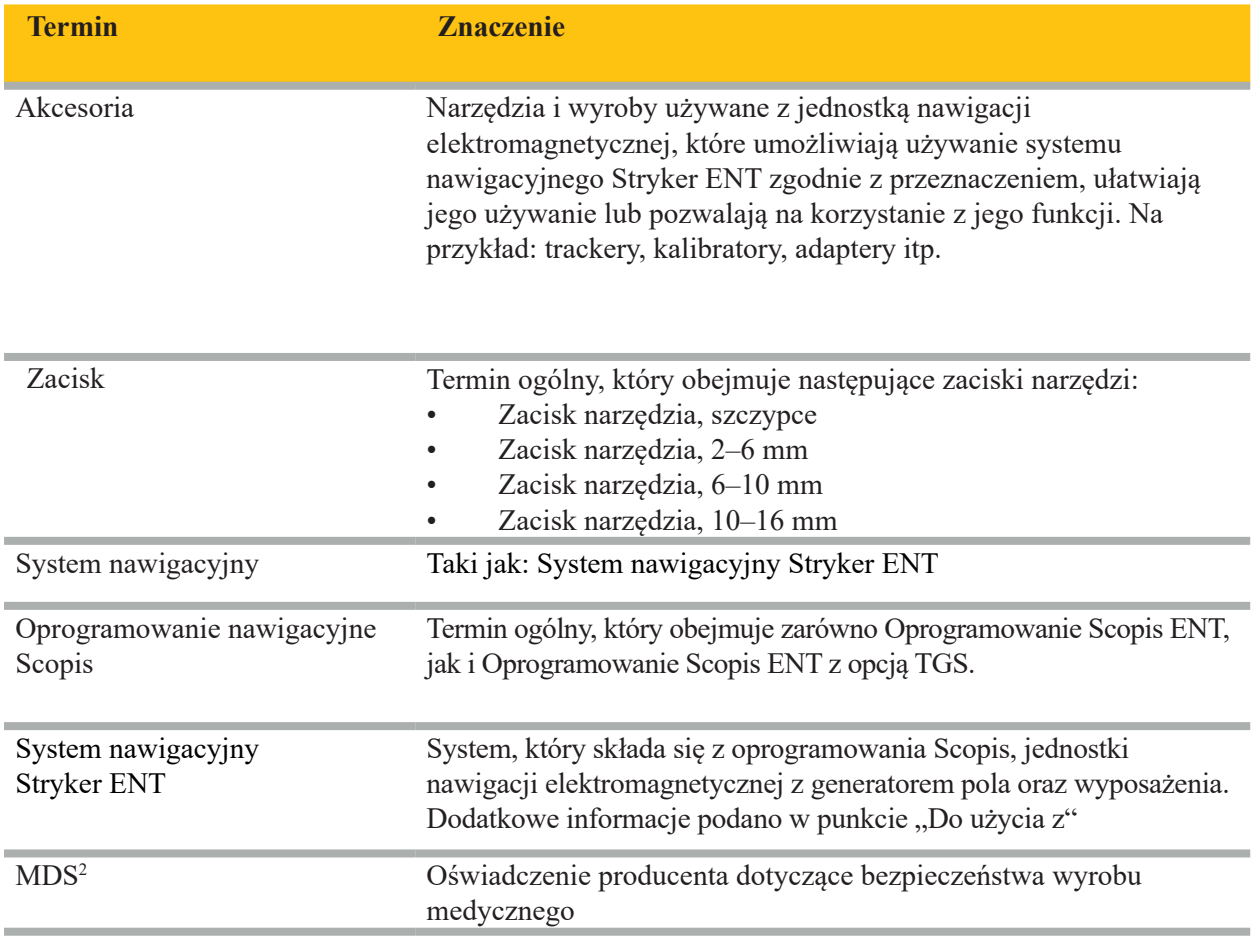

## 2. Informacje dotyczące bezpieczeństwa

#### **OSTRZEŻENIE**

– Przed każdym użyciem należy sprawdzić wyrób i jego elementy pod kątem luźnych części, deformacji, uszkodzeń i wadliwego działania. W razie wystąpienia takiej sytuacji produktu nie wolno używać. W przeciwnym razie operacja może się przedłużyć lub nieprawidłowe dane z nawigacji mogą doprowadzić do urazu u pacjenta. Jeśli komponent wymaga obsługi serwisowej, należy skontaktować się z przedstawicielem handlowym firmy Stryker.

- Nie wolno zaginać ani załamywać przewodów i nie wolno używać uszkodzonych przewodów. Korzystanie z pomiarów położenia pochodzących z systemu z uszkodzonymi przewodami narzędzi może spowodować obrażenia ciała.
- Nie należy jednocześnie dotykać dostępnych styków wtyczki lub gniazdka oraz pacjenta.
- Nie używać produktu w środowisku o zwiększonym ryzyku wybuchu, np. w atmosferze wzbogaconej w tlen.
- Instalacja elektryczna sali operacyjnej musi spełniać wymagania obowiązujących norm IEC.
- Nie należy używać wyrobu w otoczeniu urządzenia do obrazowania metodą rezonansu magnetycznego (NMR).
- Za decyzję o właściwościach zastosowania produktu oraz za określoną technikę zastosowania u konkretnego pacjenta odpowiada lekarz wykonujący zabieg. Firma Stryker jako producent nie zaleca żadnej określonej operacji chirurgicznej.
- W przypadku awarii należy natychmiast wyłączyć produkt i odsunąć go od pacjenta lub personelu. Następnie należy zorganizować niezbędne przeglądy i naprawy przeprowadzane przez wykwalifikowanych pracowników serwisowych.
- Nieupoważnione modyfikowanie produktu jest niedozwolone ze względów bezpieczeństwa.

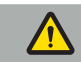

### **PRZESTROGA**

Nieprzestrzeganie dopuszczalnych warunków środowiskowych może doprowadzić do trwałego uszkodzenia wyrobu.

#### **2.1. Informacja o ochronie danych**

Użytkownik powinien przestrzegać odpowiednich krajowych wymogów dotyczących ochrony danych pacjentów. System nawigacyjny służy do użytku wyłącznie przez uprawniony personel. Zalecamy zabezpieczenie systemu przed nieuprawnionym użyciem za pomocą hasła.

W szpitalach publicznych konieczne jest poinformowanie o systemie rzecznika ochrony danych osobowych.

Ze względu na bezpieczeństwo danych konieczne jest regularne wykonywanie kopii zapasowych danych. Firma Stryker nie ponosi odpowiedzialności za utratę danych.

#### **2.2. Grupa użytkowników**

Personel medyczny (np. chirurg/rezydent, pielęgniarka/zawodowy opiekun) mający wykształcenie w zakresie zabiegów wspomaganych komputerowo i dokładnie znający instrukcję użycia oraz działanie tego produktu. W celu przeprowadzenia dodatkowego szkolenia dla personelu należy się skontaktować z firmą Stryker.

# 3. Informacje o produkcie

#### **OSTRZEŻENIE**

- Produkt może być używany wyłącznie zgodnie z jego przewidzianym zastosowaniem oraz zgodnie z niniejszym dokumentem i wszystkimi aktualnymi wersjami stosownych dokumentów dotyczących systemu i aplikacji.
- Niniejszy dokument jest częścią produktu i personel musi zawsze mieć do niego dostęp. Należy go przekazać kolejnemu właścicielowi lub użytkownikowi.

#### **3.1. Przeznaczenie**

Jednostka nawigacji elektromagnetycznej ma służyć jako pomoc przy precyzyjnym lokalizowaniu struktur anatomicznych podczas zabiegów otwartych lub przezskórnych.

#### **3.2. Wskazania do stosowania**

System nawigacyjny Stryker ENT jest wskazany w przypadku każdego schorzenia, w którym może być właściwe zastosowanie chirurgii stereotaktycznej i w którym odniesienie do sztywnej struktury anatomicznej w zakresie chirurgii laryngologicznej, takiej jak zatoki przynosowe lub wyrostek sutkowy, można zidentyfikować względem modelu opartego na badaniu TK lub MR struktury anatomicznej.

Przykładowe zabiegi obejmują (ale nie są do nich ograniczone) następujące zabiegi laryngologiczne:

- Zabiegi z dostępu przezklinowego
- Zabiegi wewnątrznosowe
- Zabiegi w obrębie zatok, takie jak antrostomia szczęki, etmoidektomia, sfenoidotomia / eksploracja zatoki klinowej, resekcja małżowiny oraz sinusotomia czołowa
- Zabiegi laryngologiczne w obrębie przedniej części podstawy czaszki

#### **3.3. Przeciwwskazania**

Brak znanych.

## 4. Omówienie produktu

#### **4.1. Do użycia z**

 $\sqrt{N}$ 

**OSTRZEŻENIE**

Należy stosować wyłącznie produkty zatwierdzone przez firmę Stryker, chyba że wskazano inaczej.

#### **4.2. Oprogramowanie**

W celu uzyskania informacji dotyczących kompatybilności oprogramowania należy zapoznać się z poniższą tabelą.

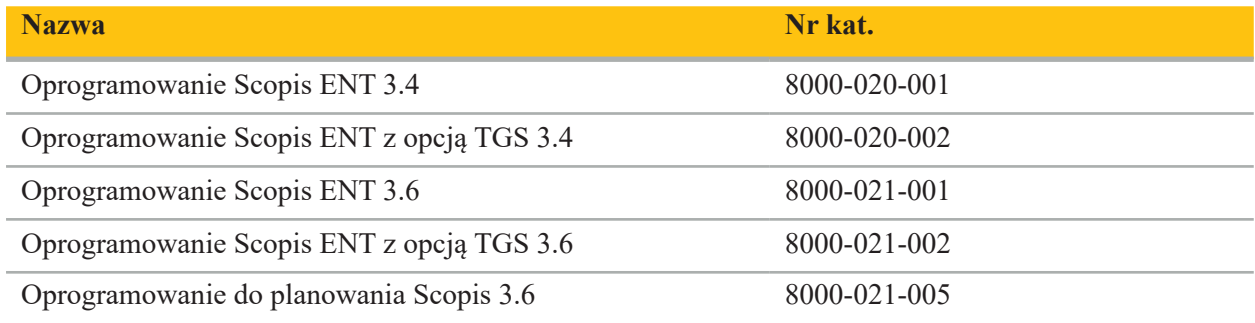

#### **4.3. Sprzęt**

W celu uzyskania informacji dotyczących kompatybilności sprzętu należy zapoznać się z poniższą tabelą.

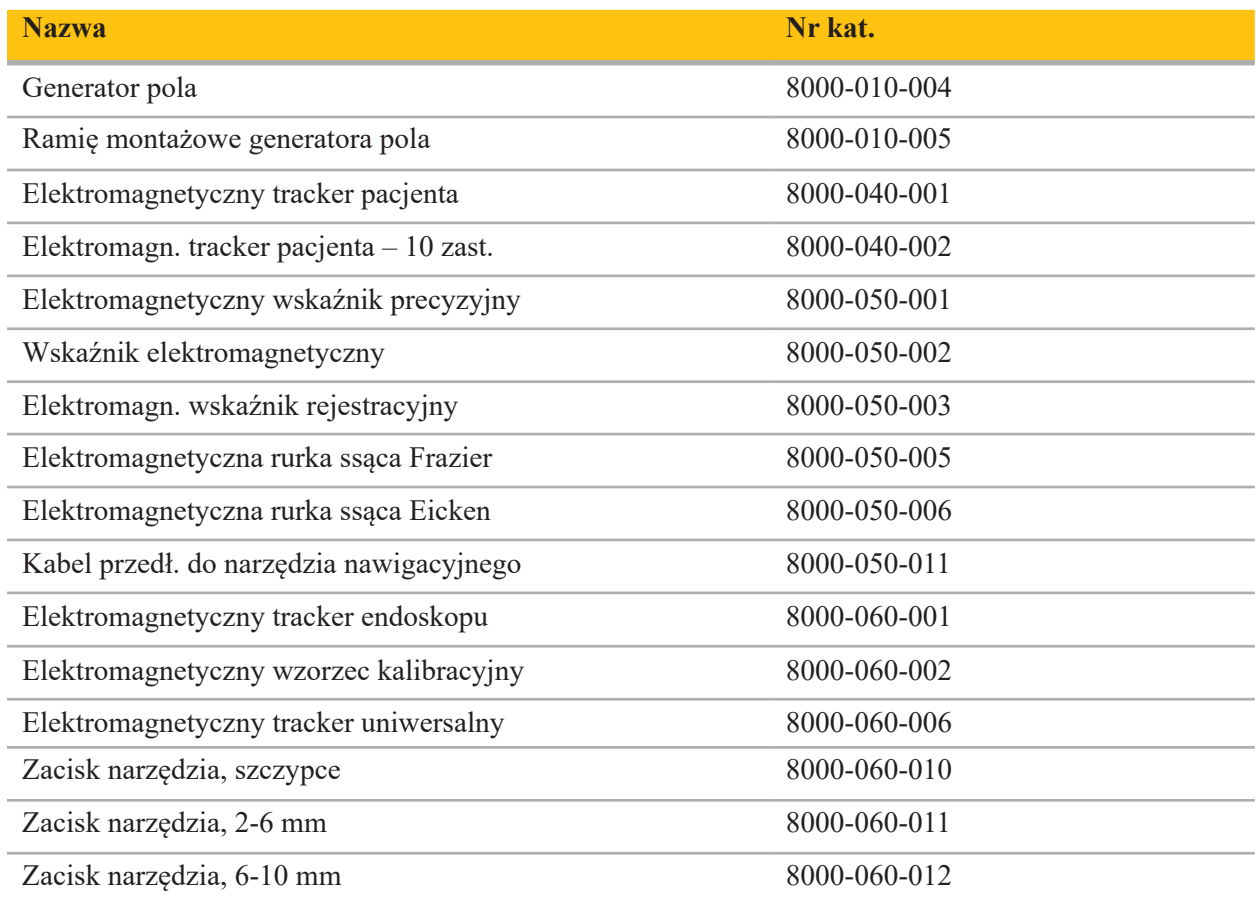

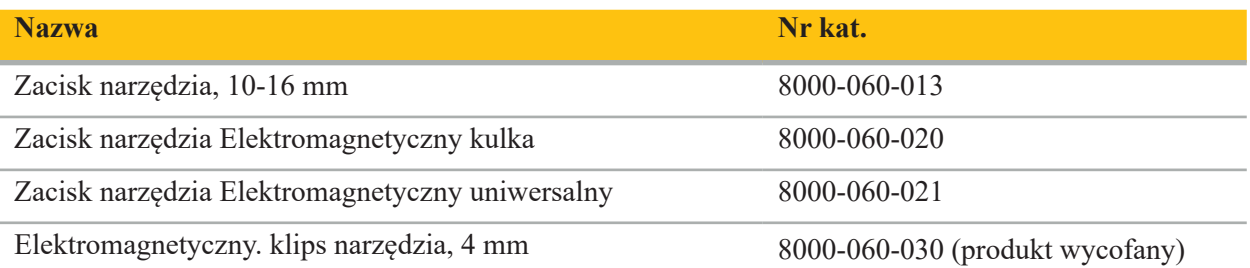

**Uwaga:** Produkt może nie być dostępny na wszystkich rynkach, ponieważ dostępność produktu zależy od przepisów rejestracyjnych i (lub) medycznych na poszczególnych rynkach. W sprawach dotyczących dostępności produktu skontaktuj się z przedstawicielem firmy Stryker.

#### **4.4. Materiały jednorazowego użytku**

W celu uzyskania informacji dotyczących kompatybilności materiałów jednorazowego użytku należy zapoznać się z poniższą tabelą.

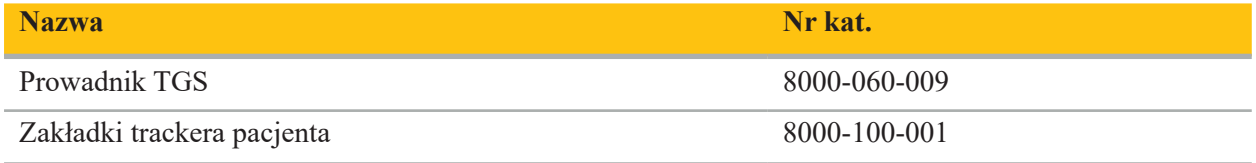

#### **4.5. Wyposażenie dodatkowe**

W celu uzyskania informacji dotyczących kompatybilności dodatkowego sprzętu należy zapoznać się z poniższą tabelą.

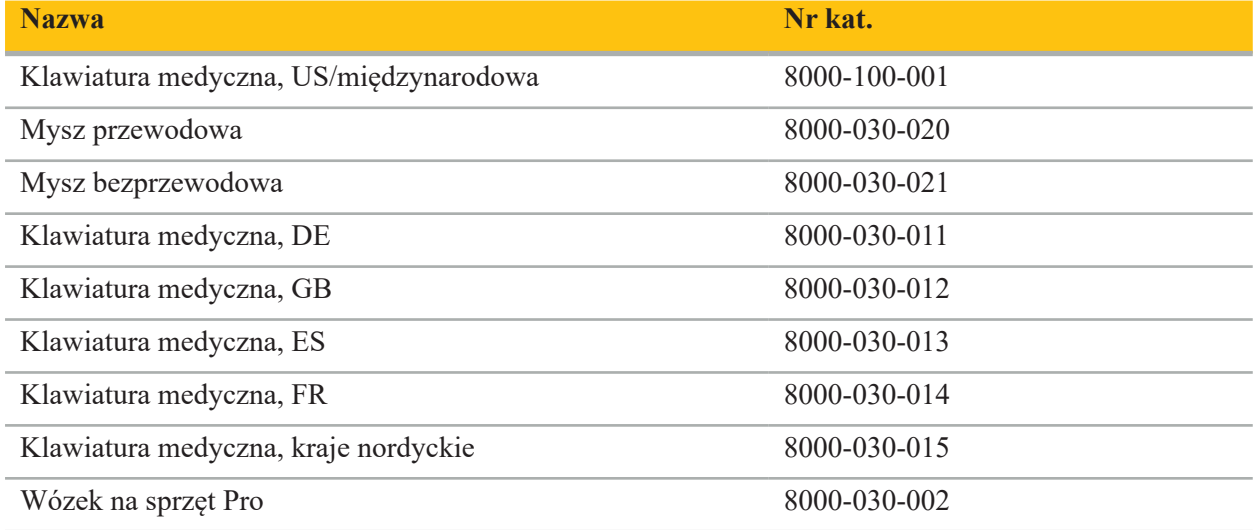

### **4.6. Spis treści**

W skład zestawu wchodzą następujące elementy:

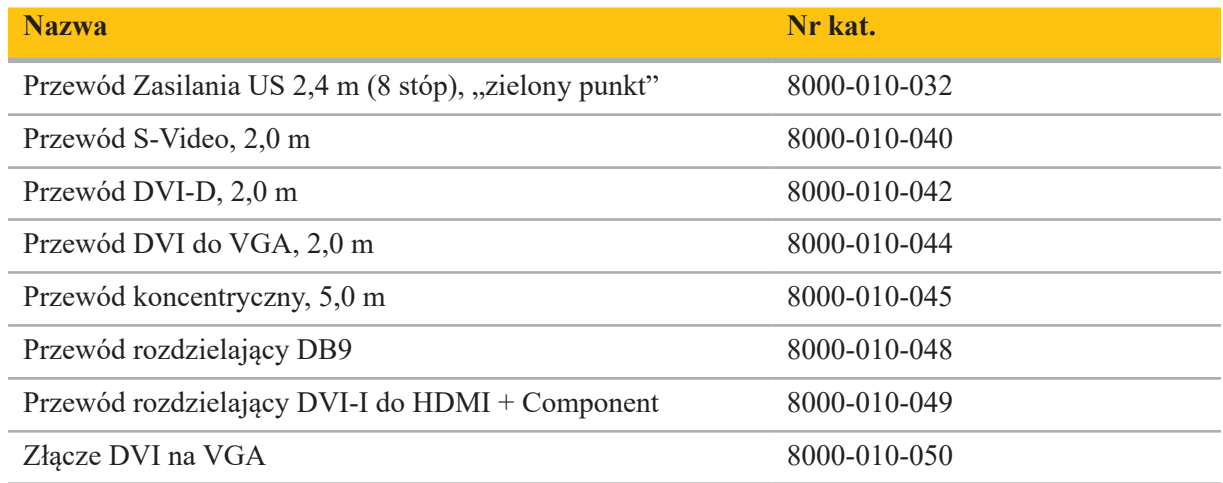

## **4.7. Przewody zasilania**

Poniższe elementy są dostępne, ale nie wchodzą w skład zestawu:

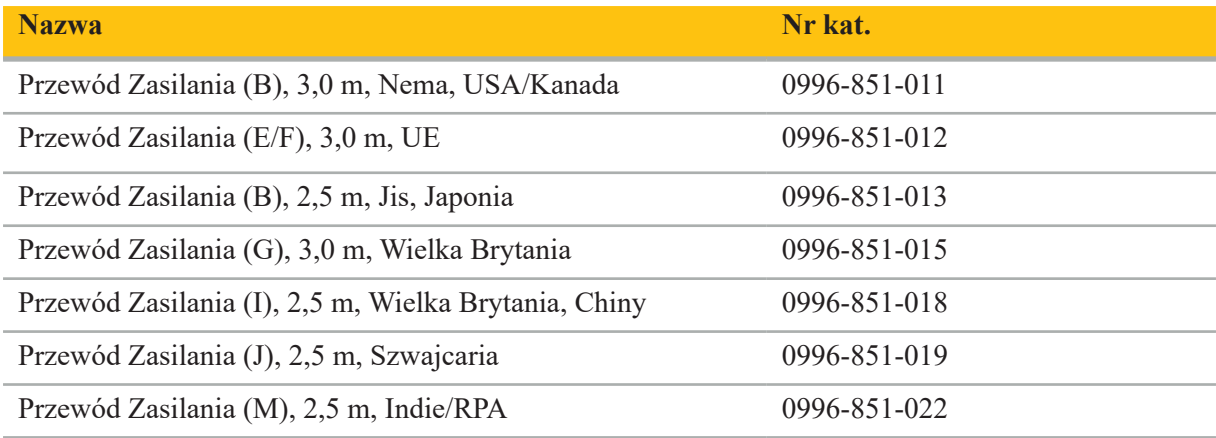

### **4.8. Panel przedni**

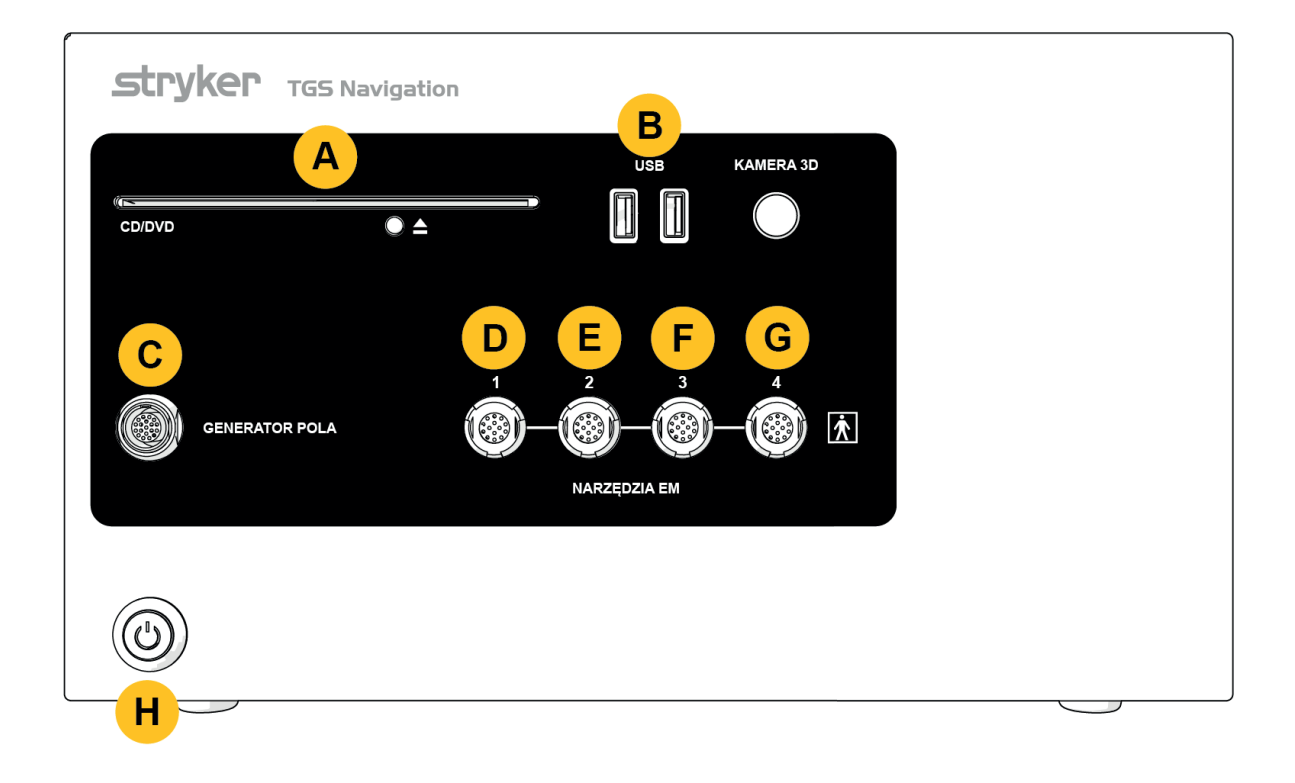

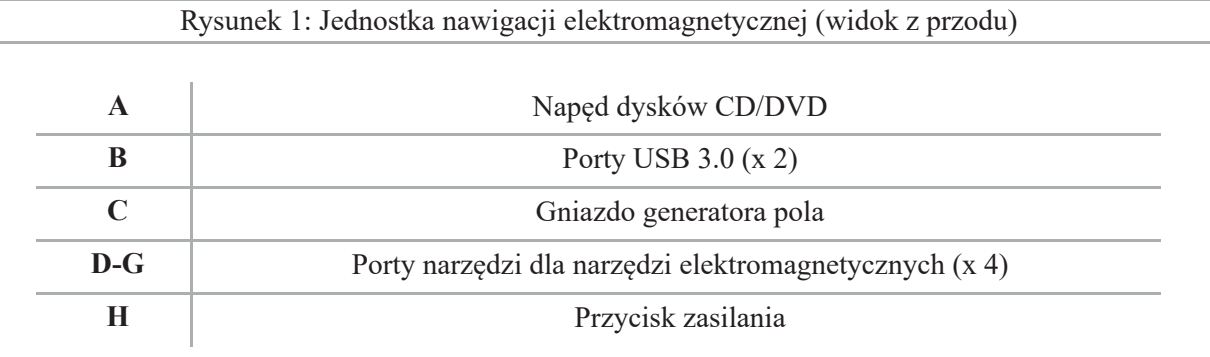

### **4.9. Panel tylny**

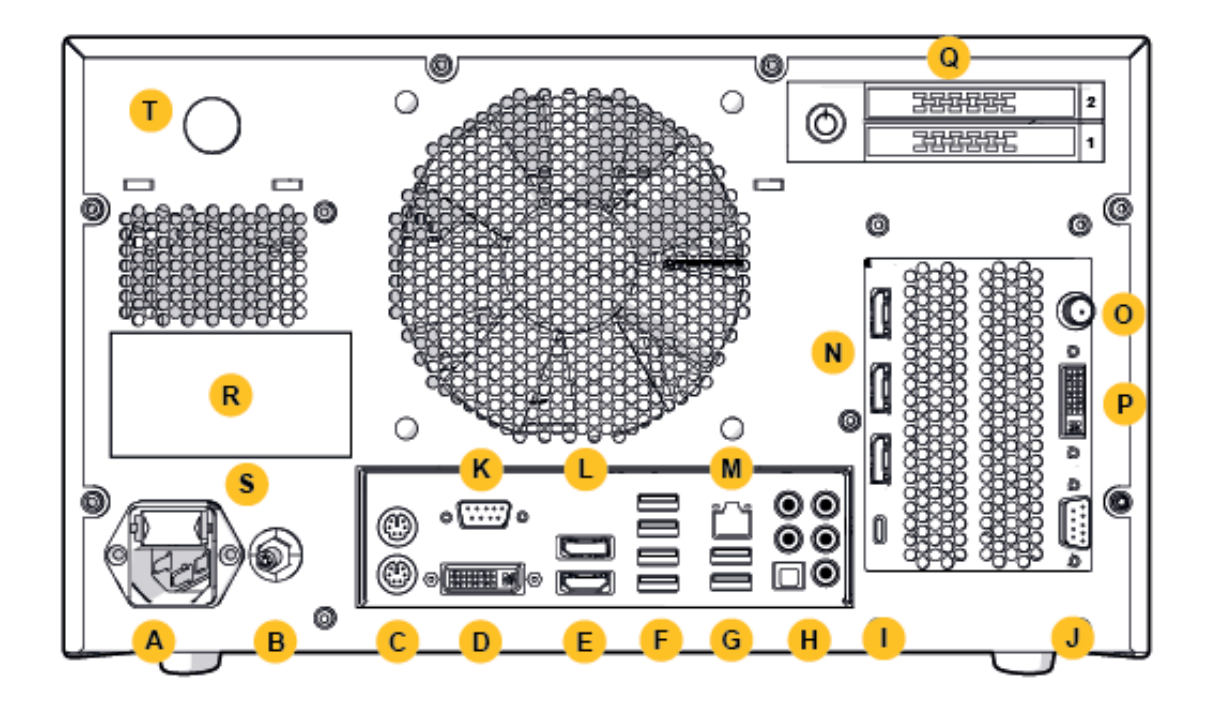

Rysunek 2: Jednostka nawigacji elektromagnetycznej (widok z tyłu)

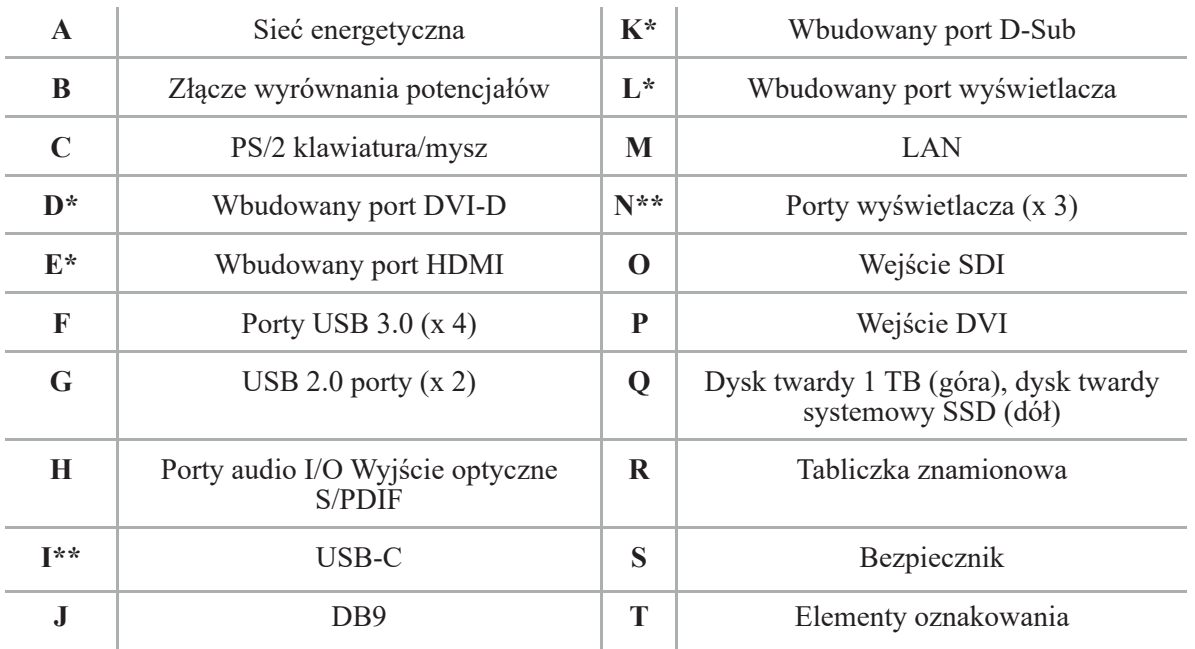

\* Porty D, E, K, L nie mają zastosowania. Użyć dowolnego z portów N do podłączenia monitora. \*\* Porty na wyjściu kart grafi cznych mogą się różnić w zależności od jednostek nawigacji elektromagnetycznej.

# 5. Przygotowanie

#### **5.1. Rozpakowywanie**

Po otwarciu opakowania należy sprawdzić, czy zestaw jest kompletny i nieuszkodzony. Jeżeli dostawca dał jakikolwiek powód do złożenia reklamacji, należy niezwłocznie skontaktować się z firmą kurierską.

Nie należy wyrzucać oryginalnego opakowania, ponieważ może być ono wykorzystane w przypadku konieczności późniejszego transportu produktu.

#### **5.2. Pozycjonowanie**

Umieścić wyrób poza środowiskiem pacjenta na płaskiej i stabilnej powierzchni. Zapewnić odpowiednią wentylację i unikać gromadzenia się ciepła w zamkniętym wózku na sprzęt.

Podłączyć wyrób do sieci elektrycznej dopiero po skonfigurowaniu całego systemu i podłączeniu wszystkich linii danych.

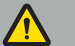

#### **OSTRZEŻENIE**

- Unikać bezpośredniego kontaktu produktu z pacjentem.
- Umieścić produkt w miejscu niedostępnym dla pacjenta.

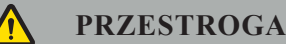

- Nie należy układać jednostki nawigacji elektromagnetycznej na stosie z innymi urządzeniami.
- Podczas podłączania przewodów należy upewnić się, że nie ma ryzyka potknięcia się dla użytkownika lub pacjenta.
- Nie należy zasłaniać otworów wentylacyjnych znajdujących się z tyłu urządzenia.

#### **5.3. Podłączanie procesora kamery**

#### **5.3.1. Podłączanie złącza DVI**

Podłączanie wyjścia DVI procesora kamery do wejścia DVI-I wyrobu.

#### **5.3.2. Podłączanie złącza SDI**

Podłączanie przewodu SDI do wejścia SDI IN wyrobu.

#### **5.3.3. Podłączanie złącza S-video**

**Uwaga:** Szerokość pasma transmisji dla połączeń S-Video jest mniejsza niż dla połączeń DVI i SDI.

- 1. Podłączyć przewód DB9 (DB9 do YC/kompozytu/analogowego audio/komponentu) typu breakout do wejścia DB9 wyrobu.
- 2. Podłączyć wyjście S-Video procesora kamery do przewodu typu breakout DB9 (DB9 do YC/kompozytu/analogowego audio/komponentu).

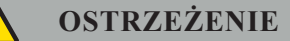

Aby uzyskać minimalne opóźnienie wideo, należy upewnić się, że moduł endoskopu jest bezpośrednio połączony z jednostką nawigacji elektromagnetycznej, a jednostka nawigacji elektromagnetycznej z monitorem.

#### **5.4. Podłączanie monitora**

Użyć przewodu DVI, aby podłączyć do kompatybilnego monitora przez jeden z portów wyświetlacza karty graficznej (przy użyciu dostarczonego adaptera). Należy unikać połączeń z jakimikolwiek wbudowanymi portami (por. "Rysunek 2: Jednostka nawigacji elektromagnetycznej (widok z tyłu)"). Dla optymalnego wyświetlania obrazu zalecamy monitor o rozdzielczości co najmniej 1920 x 1080 pikseli i wielkości co najmniej 69 cm (27 cali).

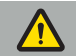

#### **OSTRZEŻENIE**

Podłączać tylko monitory odpowiednie dla sali operacyjnej zgodnie z normami bezpieczeństwa IEC 62368-1 lub IEC 60601-1.

#### **5.5. Podłączanie generatora pola**

Podłączyć wtyczkę generatora pola do gniazda znajdującego się z przodu jednostki.

#### **PRZESTROGA**

- Nigdy nie używać siły w celu włożenia wtyczki do gniazda wtykowego. Nie należy zginać ani nadwyrężać przewodu.
- Podczas podłączania generatora pola lub narzędzi elektromagnetycznych do gniazdek wtykowych należy upewnić się, że wtyczki zatrzasnęły się.

#### **5.6. Podłączanie przewodów zasilania**

**Uwaga:** Przewód wyrównania potencjału zapewnia połączenie pomiędzy medycznym wyrobem elektrycznym a szyną wyrównania potencjału. Służy do zapobiegania lub wyrównywania różnic potencjałów pomiędzy korpusami urządzeń elektrycznych a wbudowanymi częściami przewodzącymi w otoczeniu pacjenta.

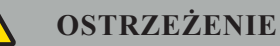

#### – Przed podłączeniem przewodu zasilania do gniazda elektrycznego należy upewnić się, że zapewnione jest właściwe napięcie (100-240 V~ /50/60 Hz) oraz że przewody są czyste, suche i nieuszkodzone.

- Należy używać wyłącznie dostarczonych przewodów zasilających lub przewodów zgodnych z normami kraju, w którym zamierza się użytkować produkt, o długości nie większej niż 3 m i o przekroju co najmniej 1 mm².
- Aby zapobiec ryzyku porażenia prądem, należy podłączać ten produkt wyłącznie do źródła zasilania z przewodem ochronnym. Należy regularnie sprawdzać wtyczki i przewody, a w przypadku ich uszkodzenia nie używać.
- 1. Upewnić się, że produkt i wszelkie inne wyroby elektryczne używane w połączeniu z produktem są podłączone do wyrównania potencjałów (ekwipotencjalne), tj. poprzez przewody ochronne.
- 2. Podłączyć wyrób do sieci energetycznej za pomocą dostarczonego przewodu zasilania.

#### **OSTRZEŻENIE**

W przypadku używania wielogniazdowej listwy zasilającej do podłączenia wyrobu do sieci energetycznej należy upewnić się, że wielogniazdowa listwa zasilająca spełnia wymagania normy IEC 60601-1.

Aby całkowicie odłączyć wyrób od sieci energetycznej, upewnić się, że odłączono przewód zasilania z gniazdka lub odłączono wyrób od sieci w inny odpowiedni sposób.

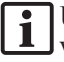

**Uwaga:** Upewnić się, że jednostka nawigacji elektromagnetycznej i wszystkie zainstalowane wyroby elektryczne używane w połączeniu z nią są zainstalowane w taki sposób, aby łatwo było je odłączyć od sieci energetycznej.

#### **5.7. Łączenie z innymi produktami medycznymi**

#### **OSTRZEŻENIE**

- Śródoperacyjne obrazy na żywo przetwarzane przez system mogą być wyświetlane z opóźnieniem. Podczas zastosowań, które koniecznie wymagają obrazowania w czasie rzeczywistym, należy użyć drugiego monitora. Ten monitor musi być bezpośrednio podłączony do źródła wymaganego obrazu w czasie rzeczywistym.
- Medyczne wyroby elektryczne używane w połączeniu muszą być zgodne z normą bezpieczeństwa IEC 60601-1. Podłączając dodatkowe wyroby do wejść i wyjść sygnałowych, konfiguruje się system medyczny i jest się odpowiedzialnym za upewnienie się, że system spełnia wymagania normy systemowej IEC 60601-1.
- W przypadku łączenia produktów medycznych bezpieczeństwo jest zapewnione tylko wtedy, gdy połączenie jest określone w odpowiednich instrukcjach użycia jako bezpieczne połączenie lub gdy poszczególne funkcje i specyfikacje interfejsów łączonych produktów medycznych nadają się do połączenia (porównaj IEC 60601-1).
- Jeżeli zespół kamery nie jest bezpośrednio podłączony do drugiego monitora, procesor kamery musi być bezpośrednio podłączony do monitora za pomocą drugiego przewodu sygnału obrazu. W przypadku awarii produktu pozwala to na jak najszybsze odzyskanie widoczności obszaru operacyjnego.

Podłączony do systemu endoskopu zespół kamery musi być zgodny z normą IEC 60601-1 i zapewniać co najmniej 2 środki ochrony pacjenta po podłączeniu do systemu kamery.

Przy podłączaniu źródła światła do systemu endoskopowego należy upewnić się, że źródło światła spełnia wymogi normy IEC 60601-1 i zapewnia co najmniej 2 MOPP w kierunku pacjenta.

Wszystkie połączone wyroby muszą być zgodne z normą bezpieczeństwa elektrycznego IEC 60601-1.

#### **5.8. Połączenie z wózkiem na sprzęt**

#### **OSTRZEŻENIE**

- Nie należy jednocześnie dotykać pacjenta i jakichkolwiek części systemu, np. jednostki nawigacji elektromagnetycznej, wózka, monitorów, z wyjątkiem instrumentów elektromagnetycznych. Nieprzestrzeganie tej zasady może skutkować powstaniem niebezpiecznych prądów elektrycznych, które mogą wyrządzić szkodę pacjentowi lub użytkownikowi.
- W przypadku korzystania z systemu wspomagającego (np. wózka), zawsze podłączać i zasilać wszystkie inne wyroby w ramach systemu (np. jednostkę nawigacji elektromagnetycznej, monitor) za pośrednictwem systemu wspomagającego. Nie należy podłączać tych innych wyrobów bezpośrednio do gniazdek ściennych podczas korzystania z systemu wspomagającego.

#### **PRZESTROGA**

- 
- Podczas przenoszenia wózka z jego elementami monitor musi być obrócony o 90° w bok.<br>Wózek ze wszystkimi elementami może być tylko powoli ciągnięty za uchwyt w kierunku do tyłu. Podczas przeciągania wózka przez jakiekolwiek przeszkody lub nierówności, w tym przewody lub węże, należy znacznie zmniejszyć prędkość ruchu.

#### **5.9. Instalacja oprogramowania**

### **Uwaga:**

– Należy pamiętać, że istnieje wiele wariantów oprogramowania w różnych wersjach, które mogą być zainstalowane w jednostce nawigacji elektromagnetycznej. Należy sprawdzić wariant i wersję przed rozpoczęciem procedury instalacyjnej.

Aby zapewnić prawidłowe działanie wyrobu medycznego, należy w okresie eksploatacji dokonywać jedynie kontrolowanych zmian w systemie. Należy zastosować odpowiednią procedurę określoną w IEC 80001, a dostęp do systemu musi być ograniczony i chroniony hasłem. W szczególności można zezwalać na dostęp do komputera tylko w zabezpieczonych sieciach.

#### **OSTRZEŻENIE**

- Nie należy instalować na komputerze żadnego oprogramowania podmiotów trzecich bez konsultacji z firmą Stryker.
- Ze względów bezpieczeństwa oprogramowanie nawigacyjne Scopis może być instalowane i konfigurowane wyłącznie przez pracowników firmy Stryker.

#### **5.10. Operacja początkowa**

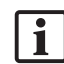

**Uwaga:** Przed pierwszym użyciem systemu należy upewnić się, że jednostka nawigacji elektromagnetycznej i wszystkie inne elementy systemu są prawidłowo podłączone.

1. Włączyć oprogramowanie nawigacyjne Scopis, naciskając przycisk zasilania znajdujący się z przodu jednostki.

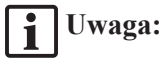

- Przed pierwszym użyciem oprogramowania nawigacyjnego Scopis należy zapoznać się z instrukcją użycia dołączoną do oprogramowania.
- Jeżeli podczas pierwszego uruchomienia oprogramowania pojawi się pytanie o numer seryjny, należy skontaktować się z firmą Stryker, powołując się na przedstawiony identyfikator systemu.
- 2. Uruchomić oprogramowanie nawigacyjne Scopis poprzez skrót na pulpicie Windows.

**Uwaga:** Oprogramowanie przeprowadza w pełni zautomatyzowaną kontrolę kompatybilności. | 1 W przypadku braku kompatybilności należy skontaktować się z firmą Stryker.

3. Kliknąć na logo aplikacji w lewym górnym rogu. Otworzy się okno dialogowe *About* (Informacje). Upewnić się, że numer referencyjny odpowiada numerowi wymienionemu w dokumentacji aplikacji dostarczonej z oprogramowaniem.

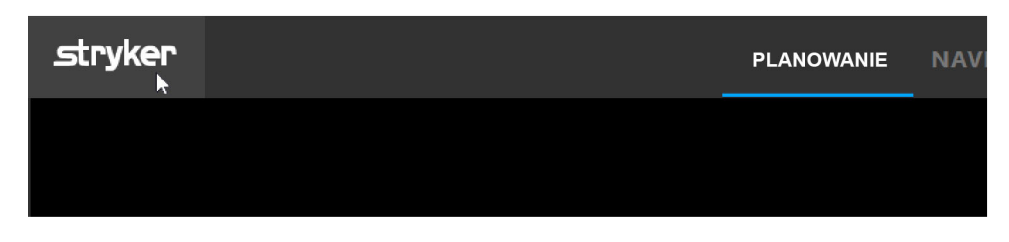

Rysunek 3: Otwieranie okna dialogowego About (Informacje)

## 6. Korzystanie z produktu

Instrukcje dotyczące wykorzystywania produktu do zabiegu chirurgicznego znajdują się w instrukcji użycia dołączonej do odpowiedniej aplikacji oprogramowania.

#### **6.1. Identyfikacja wersji obrazu systemu operacyjnego**

Aby zidentyfikować wersję obrazu systemu operacyjnego, należy wpisać *Control Panel (Panel sterowania)* w polu wyszukiwania systemu Windows, wybrać aplikację *Control Panel (Panel sterowania)*, kliknąć *System and Security (System i Zabezpieczenia)* a *System* i sprawdzić wpis *Model* w części *System*.

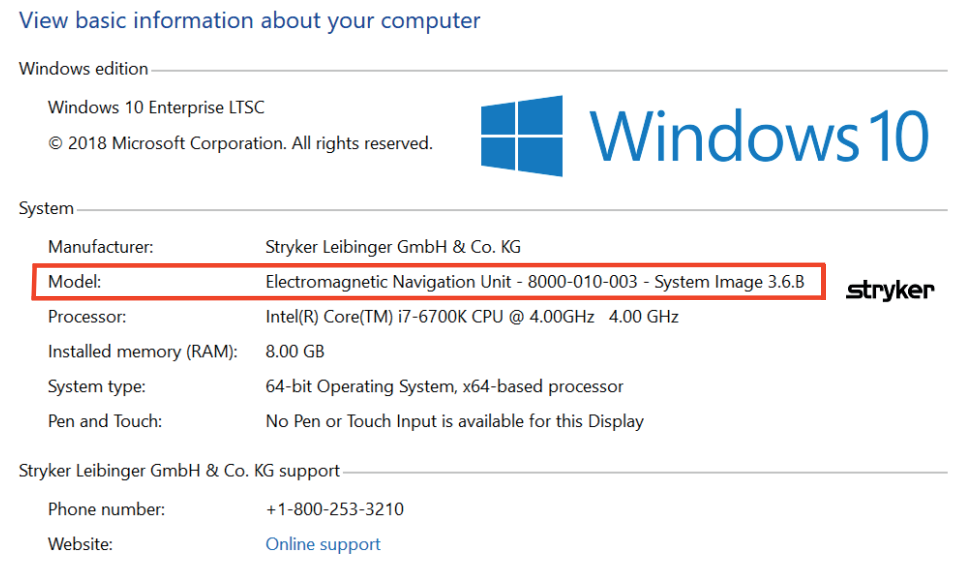

#### **6.2. Aktualizacja systemu operacyjnego**

### **Uwaga:**

- Ten rozdział dotyczy tylko obrazu systemu operacyjnego w wersji 3.6.A lub nowszej.
- W przypadku obrazu systemu operacyjnego w wersji 3.3.D aktualizacje systemu operacyjnego nie są dostępne.

System operacyjny systemu nawigacyjnego Stryker ENT ma możliwość pobierania i instalowania aktualizacji systemu operacyjnego (wymagane połączenie internetowe).

Domyślnie instalacja aktualizacji wymaga ręcznego potwierdzenia/działania w celu zapewnienia dostępności systemu podczas jego używania.

Ponieważ aktualizacje systemu operacyjnego mogą mieć wpływ na wydajność systemu, zdecydowanie zaleca się przeprowadzenie testu systemu po zainstalowaniu aktualizacji systemu operacyjnego.

Aby zapewnić normalne działanie systemu nawigacji po zainstalowaniu aktualizacji systemu operacyjnego, zaleca się wykonanie następujących czynności:

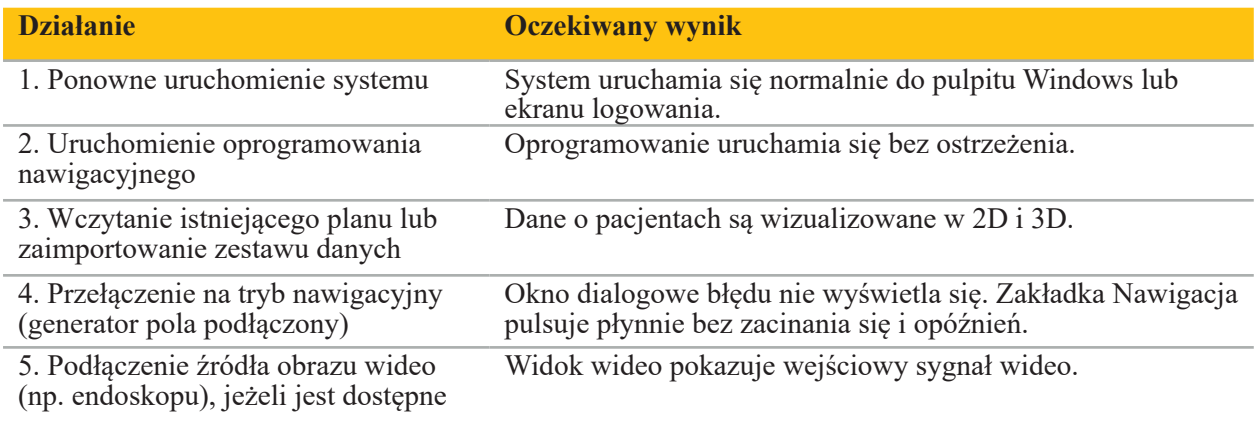

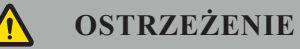

- **[Dla obrazu systemu operacyjnego w wersji 3.6.A lub nowszej]** Użytkownik ponosi wyłączną odpowiedzialność za zapewnienie terminowej instalacji aktualizacji systemu operacyjnego. Niezainstalowanie przez użytkownika aktualizacji systemu może zwiększyć ryzyko wystąpienia podatności na zagrożenia.
- **[Dla obrazu systemu operacyjnego w wersji 3.6.A lub nowszej]** Aktualizacje systemu operacyjnego mogą mieć wpływ na wydajność systemu nawigacji. Należy sprawdzić działanie systemu nawigacyjnego po każdej aktualizacji systemu operacyjnego zgodnie z opisanymi powyżej krokami.

## 7. Regeneracja

**PRZESTROGA**

- 
- Należy przestrzegać instrukcji producentów środków do czyszczenia i dezynfekcji. Do czyszczenia należy używać tylko miękkich, czystych ściereczek i/lub wacików, które są przystosowane do tego celu. Nigdy nie używać żadnych ostrych przedmiotów, takich jak metalowe szczotki lub wełna stalowa.
- Nie wolno sterylizować produktu. Nieprzestrzeganie tych zaleceń może prowadzić do uszkodzenia produktu.

Wyroby należy poddać regeneracji w ciągu dwóch godzin po użyciu.

Wyroby należy poddać regeneracji przed ich oddaniem do ponownego użycia.

**OSTRZEŻENIE**

- Przed czyszczeniem i konserwacją należy odłączyć wyrób od źródła zasilania i innych wyrobów podłączonych do gniazda sieciowego.
- Produkt do bezpiecznego stosowania wymaga co najmniej średniego poziomu dezynfekcji. Przed pierwszym i każdym kolejnym użyciem wyrób musi być oczyszczony i zdezynfekowany zgodnie z zatwierdzonymi procedurami.
- Systemu nawigacyjnego nie wolno wystawiać na działanie cieczy ani w nich zanurzać. Nie wolno umieszczać cieczy na wyrobach lub nad nimi. Ciecze przedostające się do wnętrza mogą prowadzić do uszkodzenia sprzętu albo powodować zagrożenie pożarem lub porażeniem prądem elektrycznym.
- Używać wyłącznie produktów, które są przystosowane do wycierania wyrobów medycznych środkiem dezynfekującym.

Do niezbędnych czynności w regenerowaniu produktów medycznych należą przygotowanie, czyszczenie, dezynfekcja, testowanie, konserwacja, kontrola i przechowywanie. Szczegółowe informacje dotyczące wykonywania tych czynności dla wymienionych produktów są przedstawione poniżej. Należy się również zapoznać z Wytycznymi dotyczącymi dezynfekcji i sterylizacji w placówkach opieki zdrowotnej CDC (Guideline for Disinfection and Sterilization in Healthcare Facilities, 2008). W celu dodatkowego kształcenia, lecz nie w zastępstwie zatwierdzonych instrukcji dotyczących regeneracji, należy również zapoznać się wytycznymi organizacji zawodowych dotyczącymi praktyki klinicznej lub wytycznymi klinicznymi CDC.

#### **Bezpieczeństwo osobiste**

Należy stosować następujące osobiste środki ochrony:

- koszula (jednorazowa)
- rękawice (jednorazowe)
- okulary ochronne
- maska przeciwrozpryskowa

Należy sprawdzić instrukcję użycia środka czyszczącego i środka dezynfekującego pod kątem dodatkowego sprzętu ochronnego.

#### **7.1. Ręczne czyszczenie i dezynfekcja**

**Uwaga:** Procedura czyszczenia ręcznego i dezynfekcji opisana poniżej została zatwierdzona  $\mathbf i$ przez firmę Stryker. W przypadku stosowania innych metod regeneracji należy się upewnić, że cykl regeneracji został zwalidowany.

Wymagany sprzęt:

- Szmatka o niskiej zawartości włókien, wacik, bawełniane waciki
- Ściereczki CaviWipes firmy Metrex Research
- Świeżo przygotowana woda oczyszczona, woda wysoko oczyszczona lub woda sterylna o parametrach poniżej 10 jtk/ml i 0,25 EU/ml. W Stanach Zjednoczonych należy sprawdzić wskazówki dotyczące jakości wody w raporcie AAMI TIR 34.
- Sprężone powietrze klasy medycznej

#### **7.1.1. Przygotowanie sprzętu i wyrobów**

- 1. Odłączyć przewód zasilający jednostki nawigacji elektromagnetycznej.
- 2. Odłączyć wszystkie wyroby od jednostki nawigacji elektromagnetycznej.

#### **7.1.2. Czyszczenie**

- 1. Użyć nowej, czystej ściereczki CaviWipes do przetarcia powierzchni.
- 2. Zwrócić szczególną uwagę na wtyczkę przewodu zasilania oraz trudno dostępne obszary wyrobu.
- 3. Użyć nowej, czystej ściereczki CaviWipes, gdy poprzednia jest skażona.
- 4. Czyścić do momentu usunięcia wszystkich widocznych zabrudzeń.
- 5. Należy również przestrzegać instrukcji użycia środka czyszczącego producenta.

#### **7.1.3. Dezynfekcja**

- 1. Przetrzeć wszystkie powierzchnie przy użyciu nowej, czystej ściereczki CaviWipes.
- 2. Zwrócić szczególną uwagę na wtyczkę przewodu zasilającego oraz trudno dostępne obszary wyrobu.
- 3. Upewnić się, że powierzchnie pozostają widocznie zwilżone w temperaturze pokojowej przez co najmniej 3 minuty. Należy również przestrzegać instrukcji użycia producenta środka dezynfekcyjnego.
- 4. Użyć nowej, czystej ściereczki CaviWipes, gdy poprzednia jest zanieczyszczona.
- 5. Usunąć nadmiar roztworu dezynfekującego za pomocą miękkiej, niestrzępiącej się szmatki lekko zwilżonej wodą oczyszczoną.

#### **7.1.4. Suszenie i kontrola**

- 1. Wysuszyć powierzchnie zewnętrzne, zostawiając je do wyschnięcia na niestrzępiącej się ściereczce, wytrzeć do sucha powierzchnie zewnętrzne suchą ściereczką o niskiej zawartości włókien lub ostrożnie użyć sprężonego powietrza klasy medycznej.
- 2. Zwrócić szczególną uwagę na suchość wtyczki przewodu zasilającego oraz trudno dostępne obszary wyrobu.
- 3. Skontrolować wzrokowo sprzęt pod kątem wszelkich pozostałości zanieczyszczeń lub roztworu dezynfekującego. W przypadku zaobserwowania pozostałości zanieczyszczeń lub roztworu dezynfekującego powtórzyć procedurę czyszczenia i dezynfekcji z użyciem świeżych ściereczek CaviWipes.
- 4. Sprawdzić funkcjonalność wyrobu i poddać produkt kontroli pod kątem:
	- Luźnych części
	- Uszkodzeń powierzchni
	- Uszkodzeń przewodów
	- Innych uszkodzeń

## 8. Konserwacja

**OSTRZEŻENIE**

Nie wolno samodzielnie serwisować produktu. Urządzenie nie zawiera części, które mogą być serwisowane przez użytkownika. Jeśli potrzebna jest obsługa serwisowa, należy skontaktować się z przedstawicielem handlowym firmy Stryker.

Konserwacja i naprawy mogą być przeprowadzane wyłącznie przez producenta lub autoryzowanych partnerów. Elementy produktu mogą być odsyłane do producenta tylko po ich oczyszczeniu i dezynfekcji.

#### **8.1. Rutynowe kontrole**

Przed każdym użyciem należy sprawdzić, czy wszystkie niezbędne prace konserwacyjne zostały wykonane zgodnie z lokalnymi zasadami i procedurami. Przed użyciem należy sprawdzić funkcjonalność wyrobu i dokonać kontroli elementów produktu pod kątem wad zewnętrznych.

Przed każdym użyciem należy sprawdzić wyrób pod kątem:

- Prawidłowego montażu i działania
- Pęknięć
- Uszkodzenia powierzchni
- Luźnych części
- Innego uszkodzenia

Należy rutynowo sprawdzać, czy przewód zasilania i przewód łączący produktu nie są uszkodzone. W razie potrzeby zamówić części zamienne.

#### **8.2. Wymiana bezpieczników**

- 1. Odłączyć przewód zasilania od wyrobu.
- 2. Zwolnić skrzynkę bezpieczników, wciskając dwie szczeliny z boku, i wyciągnąć skrzynkę bezpieczników.

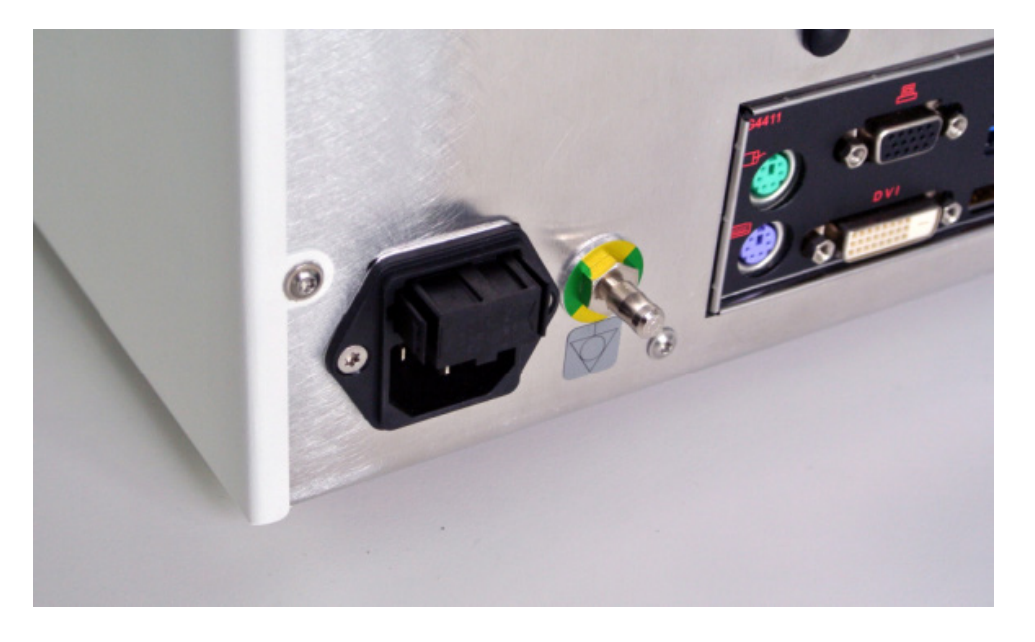

Rysunek 4: Otwieranie skrzynki bezpieczników

3. Wyjąć uchwyt bezpiecznika, pociągając go na zewnątrz.

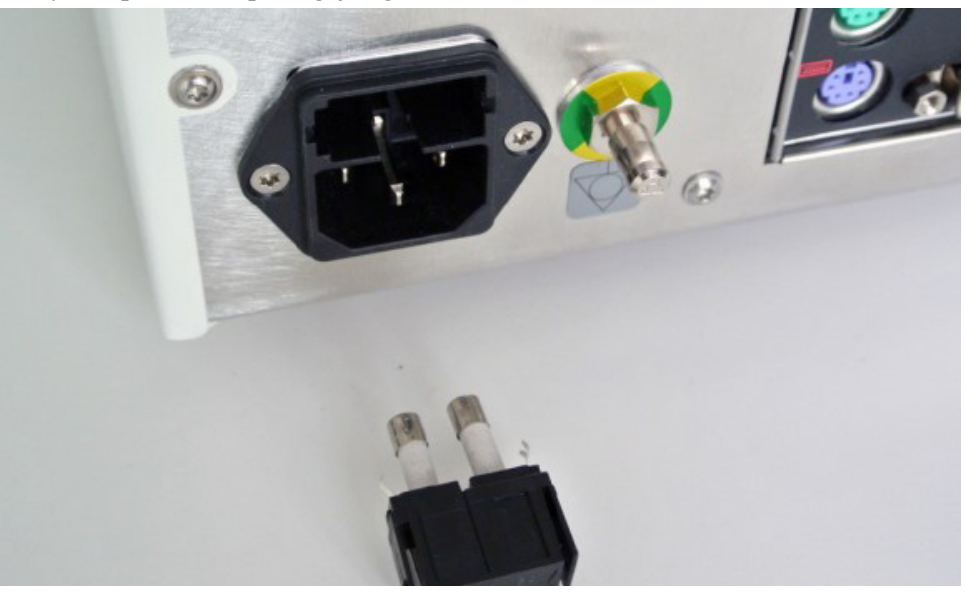

Rysunek 5: Wyjmowanie uchwytu bezpiecznika

4. Wymienić dwa bezpieczniki użyte w uchwycie. Informacje na temat wartości znamionowej bezpiecznika można znaleźć w rozdziale "Parametry techniczne".

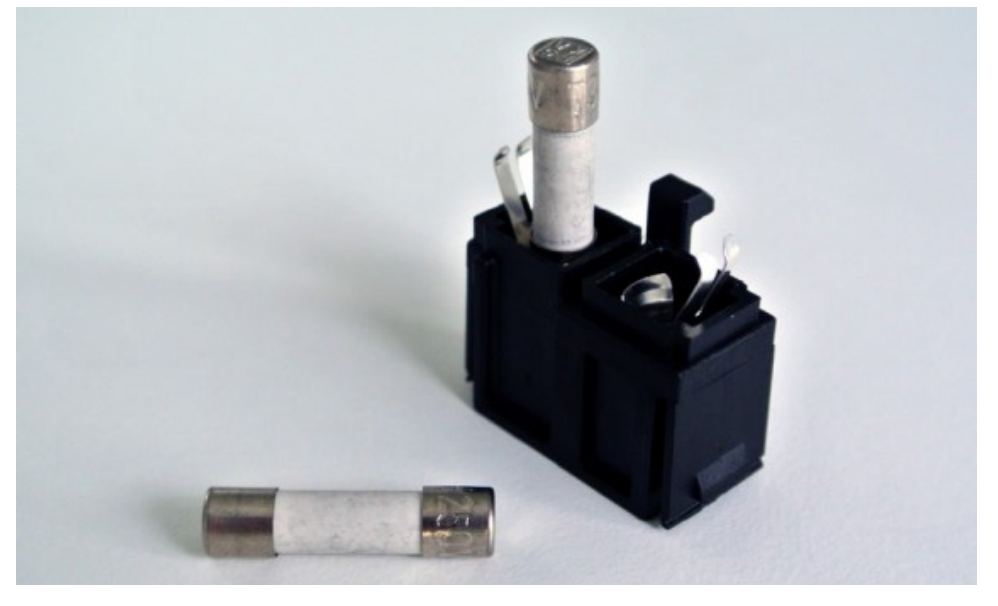

Rysunek 6: Umieszczenie bezpieczników

- 5. Przesunąć uchwyt bezpiecznika do tyłu, aż zatrzaśnie się na swoim miejscu.
- 6. Podłączyć ponownie przewód zasilania. Włączyć wyrób i przeprowadzić test funkcjonalny.

#### **OSTRZEŻENIE**

Stosować wyłącznie bezpieczniki wymienione w rozdziale "Parametry techniczne". Należy stosować bezpieczniki o wartościach podanych na tabliczce znamionowej.

## 9. Przechowywanie oraz transport

Transport i wysyłka mogą prowadzić do uszkodzenia produktu. Jeżeli to możliwe, do pakowania produktu należy użyć oryginalnego opakowania.

Jeżeli nie jest to możliwe, należy dokładnie wyścielić wszystkie puste miejsca (po bokach, powyżej i poniżej). Należy również wyścielić inne pudełka, aby zapobiec uszkodzeniu produktu podczas transportu.

Informacje na temat ograniczeń środowiskowych związanych z przechowywaniem i transportem znajdują się w rozdziale "Parametry techniczne".

#### **9.1. Usuwanie**

### **Uwaga:**

- Zgodnie z dyrektywą 2012/19/UE w sprawie zużytego sprzętu elektrycznego i elektronicznego (WEEE) produkt należy zbierać osobno w celu recyklingu. Nie wyrzucać razem z niesortowanymi odpadami komunalnymi. Skontaktować się z lokalnym dystrybutorem, aby uzyskać informacje na temat usuwania. Upewnić się, że zakażony sprzęt jest odkażony przed recyklingiem.
- Dyrektywa w sprawie baterii 2006/66/WE wprowadza od września 2008 r. nowe wymogi dotyczące możliwości usuwania baterii ze zużytego sprzętu w państwach członkowskich UE. W celu realizacji wymagań tej dyrektywy wyrób ten został zaprojektowany w sposób umożliwiający bezpieczne usunięcie baterii po zakończeniu eksploatacji przez zakład utylizacji odpadów. Zakażone jednostki należy odkazić przed przekazaniem ich do recyklingu. Jeżeli nie jest możliwe odkażenie urządzenia przed recyklingiem, szpital nie powinien podejmować prób usunięcia baterii ze zużytego sprzętu. Dalsza utylizacja niewielkich ilości baterii przenośnych na składowiskach i spalarniach jest dozwolona na mocy dyrektywy o bateriach 2006/66/WE i przepisów państw członkowskich.
- Materiał nadchloranowy może być konieczna specjalna obsługa. Patrz www.dtsc.ca.gov/perchlorate/.
- Informacje z raportu o baterii: 1.) 3,0 gram 2.) CR2032 3.) lit/dwutlenek manganu
- Gniazda wtykowe i metale użyte w tym produkcie zawierają następującą substancję: ołów, nr CAS 7439-92-1 (1907/2006 REACH). Instrukcje dotyczące obchodzenia się: nie są wymagane żadne szczególne środki ostrożności przy obchodzeniu się z przedmiotami wyprodukowanymi ze stopów zawierających ołów w stanie dostarczonym.
- Płytka drukowana zastosowana w tym produkcie zawiera kryształ i filtr, który zawiera następującą substancję: tritlenek diboru, nr CAS 1303-86-2 (1907/2006 REACH). Może zawierać ołów, nr CAS 7439-92-1, powyżej 0,1% w rezystorach w/w (1907/2006 REACH).

Po zakończeniu okresu użytkowania produktu należy go zutylizować zgodnie z wymogami i przepisami obowiązującymi w danym kraju.

Przy usuwaniu elementów produktu należy unikać ryzyka obrażeń lub zakażeń. Ostre i spiczaste elementy należy zebrać i zamknąć w szczelnym, odpornym na złamanie pojemniku. Należy je przechowywać w taki sposób, aby były chronione przed nieuprawnionym użyciem. Zanieczyszczone produkty należy dostarczyć do składowiska odpadów niebezpiecznych. W razie jakichkolwiek pytań należy skontaktować się z firmą Stryker.

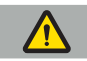

#### **PRZESTROGA**

Przed wysłaniem jednostki nawigacji elektromagnetycznej do producenta należy usunąć wszelkie prywatne dane pacjenta, aby nie zostały one udostępnione firmie Stryker. Po utylizacji wyrobu należy zapewnić bezpieczne i zgodne z przepisami usunięcie przechowywanych danych.

# 10. Parametry techniczne

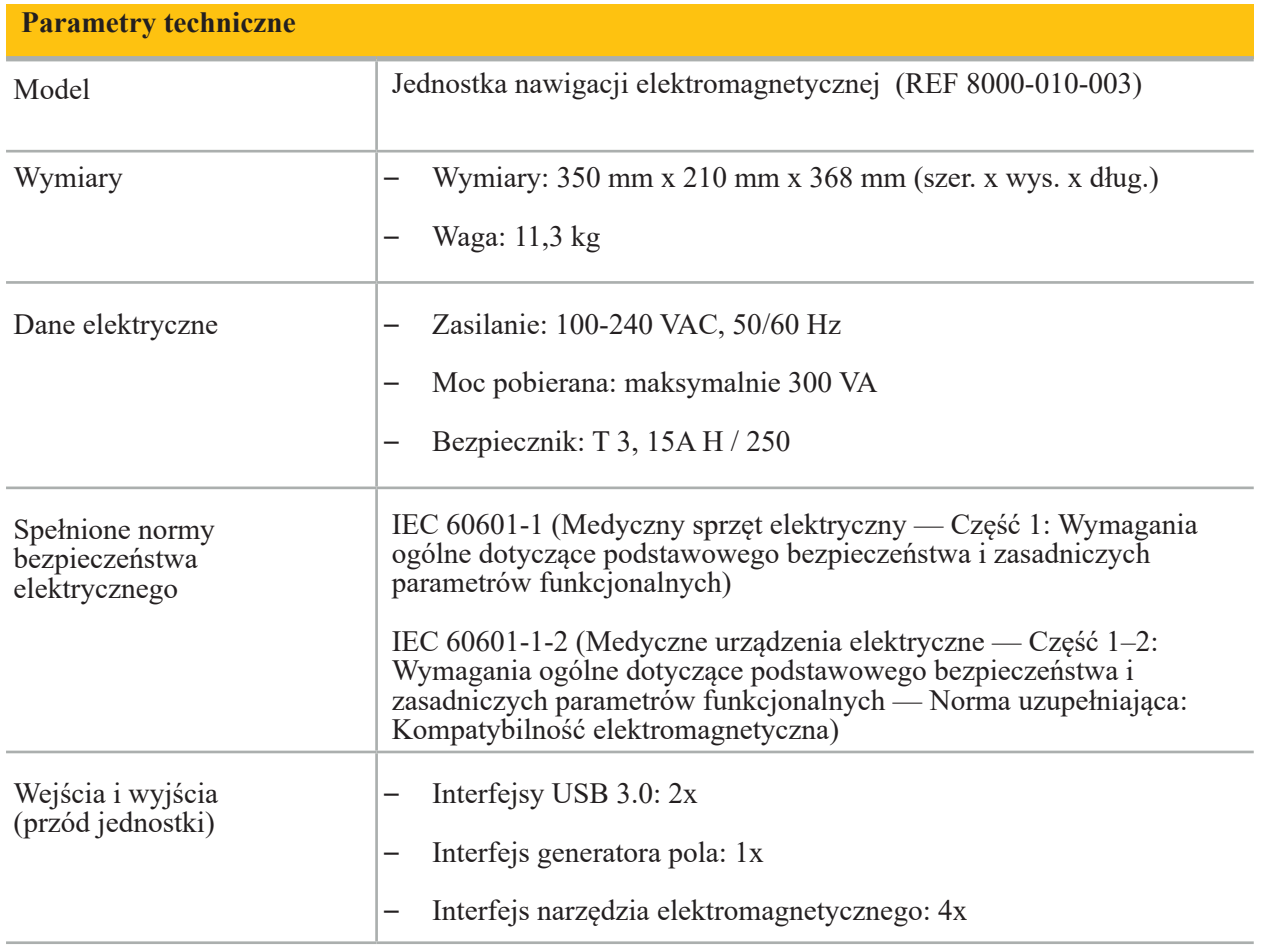

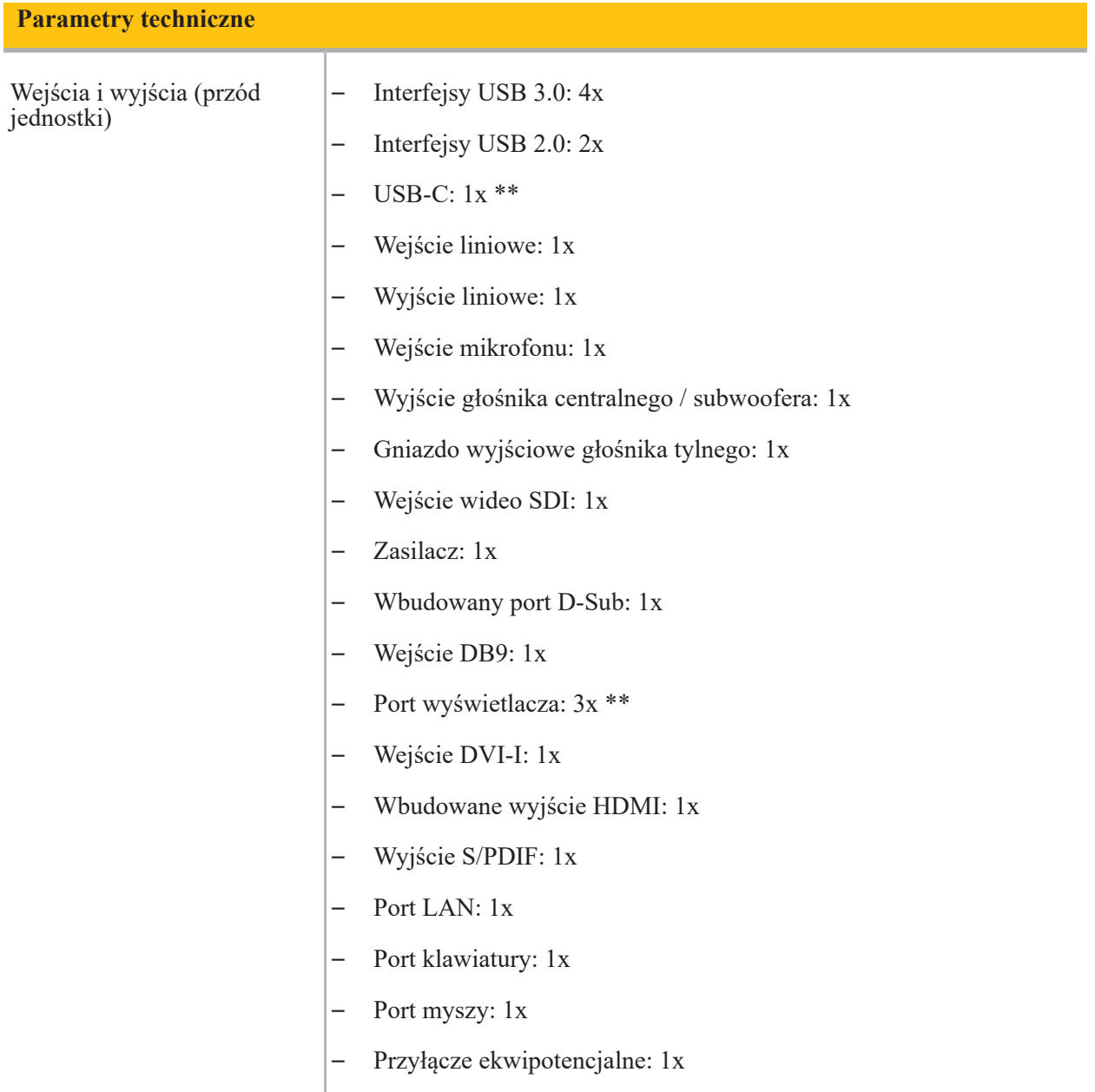

\*\* Porty na wyjściu kart graficznych mogą się różnić w zależności od jednostek nawigacji elektromagnetycznej.

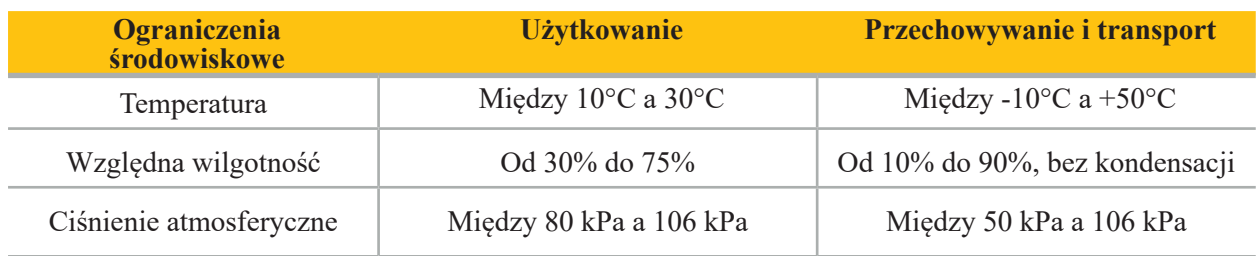

#### **10.1. Informacje dotyczące bezpieczeństwa cybernetycznego**

Jednostka nawigacji elektromagnetycznej to system komputerowy wykorzystujący system operacyjny Microsoft Windows 10. Przechowuje dane obrazu pacjenta w chronionym środowisku sali operacyjnej z opcjonalną łącznością sieciową.

#### **Zarządzanie użytkownikami i poświadczenia:**

- System nie uruchamia się ze źródeł zewnętrznych. Dostęp do konfiguracji systemu BIOS jest zabezpieczony hasłem, tak aby tego ustawienia nie można było zmienić.
- Istnieje tylko ograniczony zestaw dedykowanych użytkowników natywnych: jeden zwykły użytkownik systemu i dwóch użytkowników z uprawnieniami administratora.
- Zdalny dostęp do systemu jest wyłączony.
- Audyt odbywa się za pośrednictwem systemu logowania Windows.

#### **Szyfrowanie:**

**• [Dla obrazu systemu operacyjnego w wersji 3.6.A lub nowszej]** System plików jest szyfrowany za pomocą funkcji Microsoft BitLocker.

#### **Sieć:**

• Zapora jest aktywna, a jej reguły blokują niechciany ruch sieciowy.

Aby uzyskać bardziej szczegółowe informacje na temat funkcji bezpieczeństwa, należy zwrócić się do przedstawiciela handlowego w celu uzyskania dokumentu MDS².

#### **10.2. Istotne cechy użytkowe**

Istotne cechy użytkowe są opisane w dokumentacji aplikacyjnej dostarczonej z oprogramowaniem.

## 11. Kompatybilność elektromagnetyczna

Wyroby medyczne muszą być zgodne z określonymi środkami ostrożności dotyczącymi kompatybilności elektromagnetycznej. Informacje dotyczące pola elektromagnetycznego znajdują się w instrukcji użycia dołączonej do generatora pola (REF 8000-010-004). Informacje o prawidłowym ustawieniu systemu oraz o tym, jak unikać zakłóceń pola elektromagnetycznego, znajdują się w podręczniku użytkownika oraz w informacjach dotyczących bezpieczeństwie dostarczonych z aplikacją oprogramowania.

## **OSTRZEŻENIE**

- Stosowanie akcesoriów i kabli innych niż określone przez firmę Stryker może spowodować zwiększenie emisji lub zmniejszenie odporności systemu.
- Charakterystyka EMISJI tego sprzętu czyni go odpowiednim do stosowania w obszarach przemysłowych i szpitalach (CISPR 11 klasa A). W przypadku stosowania w środowisku domowym urządzenie może nie zapewniać odpowiedniej ochrony dla usług łączności radiowej. Może być konieczne podjęcie działań zaradczych, takich jak przeniesienie lub zmiana orientacji sprzętu.

**Uwaga:** Środowisko docelowe to środowisko specjalnej opieki zdrowotnej.

**Zalecenia i deklaracja producenta – emisja promieniowania elektromagnetycznego**

Jednostka nawigacji elektromagnetycznej jest przeznaczona do stosowania w opisanym poniżej środowisku elektromagnetycznym. Klient lub użytkownik produktu musi zapewnić, że będzie on używany w takim środowisku.

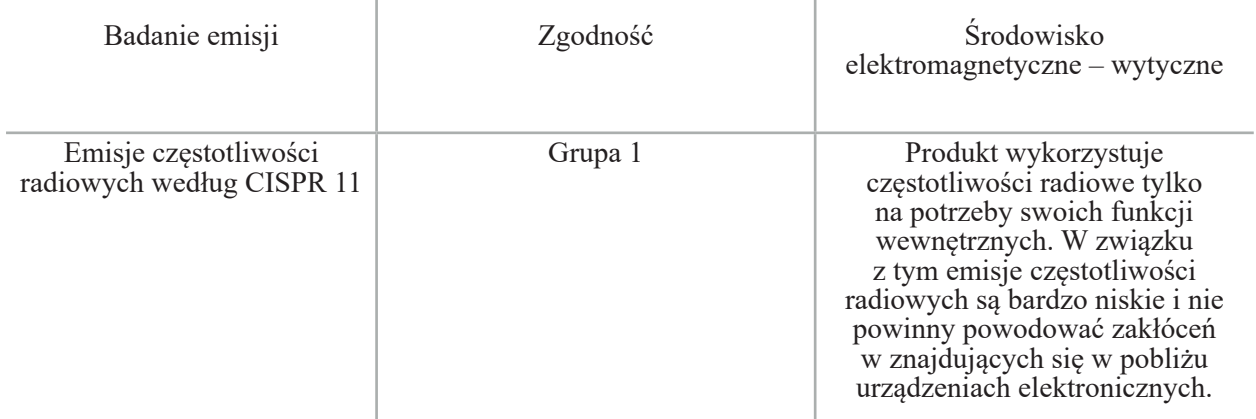

#### **Zalecenia i deklaracja producenta – emisja promieniowania elektromagnetycznego**

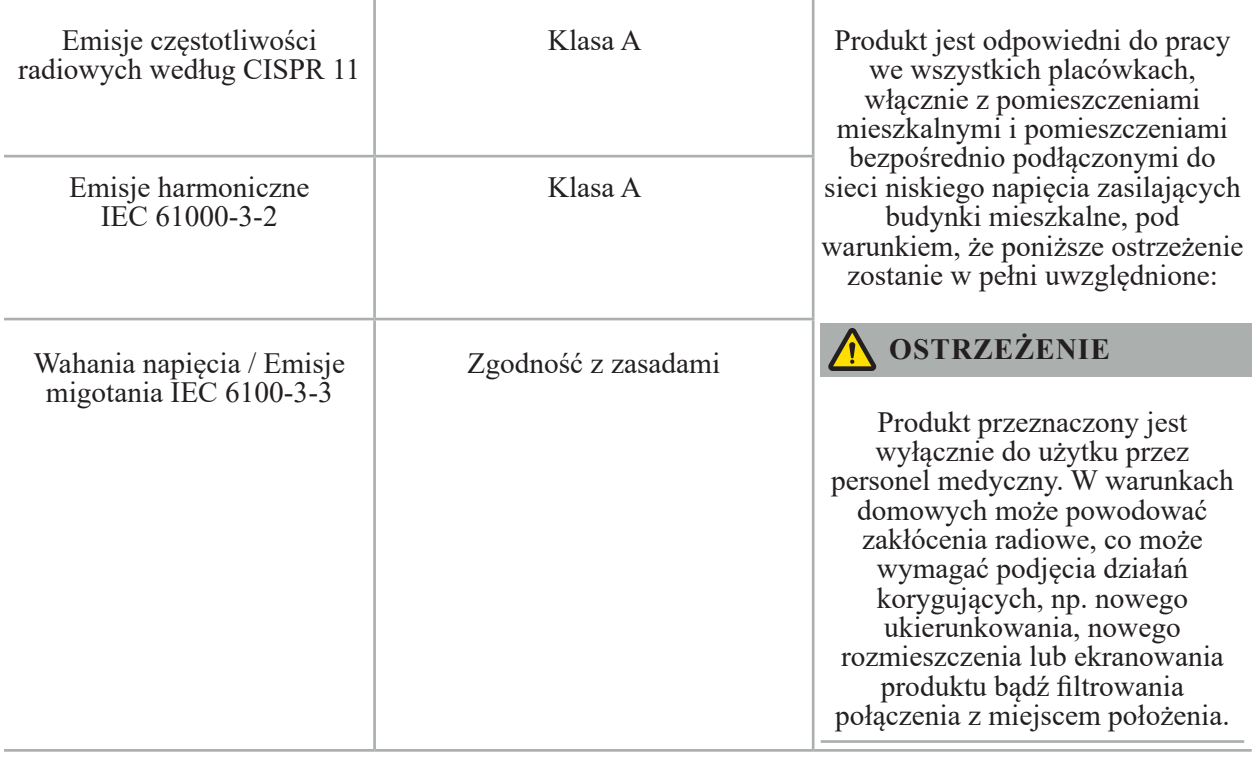

**Przewodnik i deklaracja producenta – odporność elektromagnetyczna**

Jednostka nawigacji elektromagnetycznej jest przeznaczona do stosowania w opisanym poniżej środowisku elektromagnetycznym. Klient lub użytkownik produktu musi zapewnić, że będzie on używany w takim środowisku.

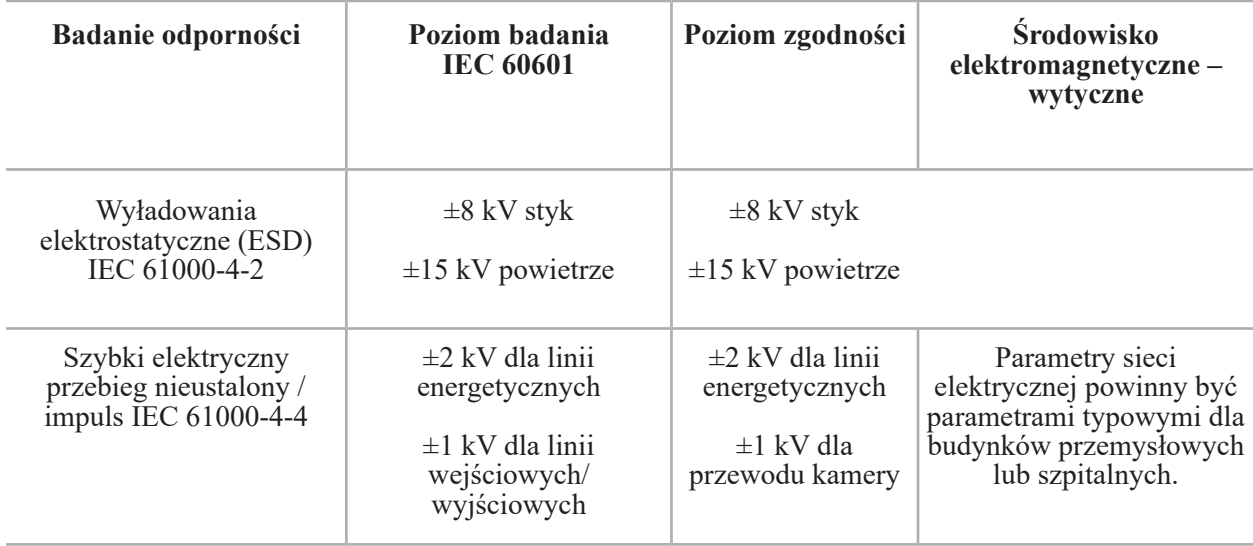

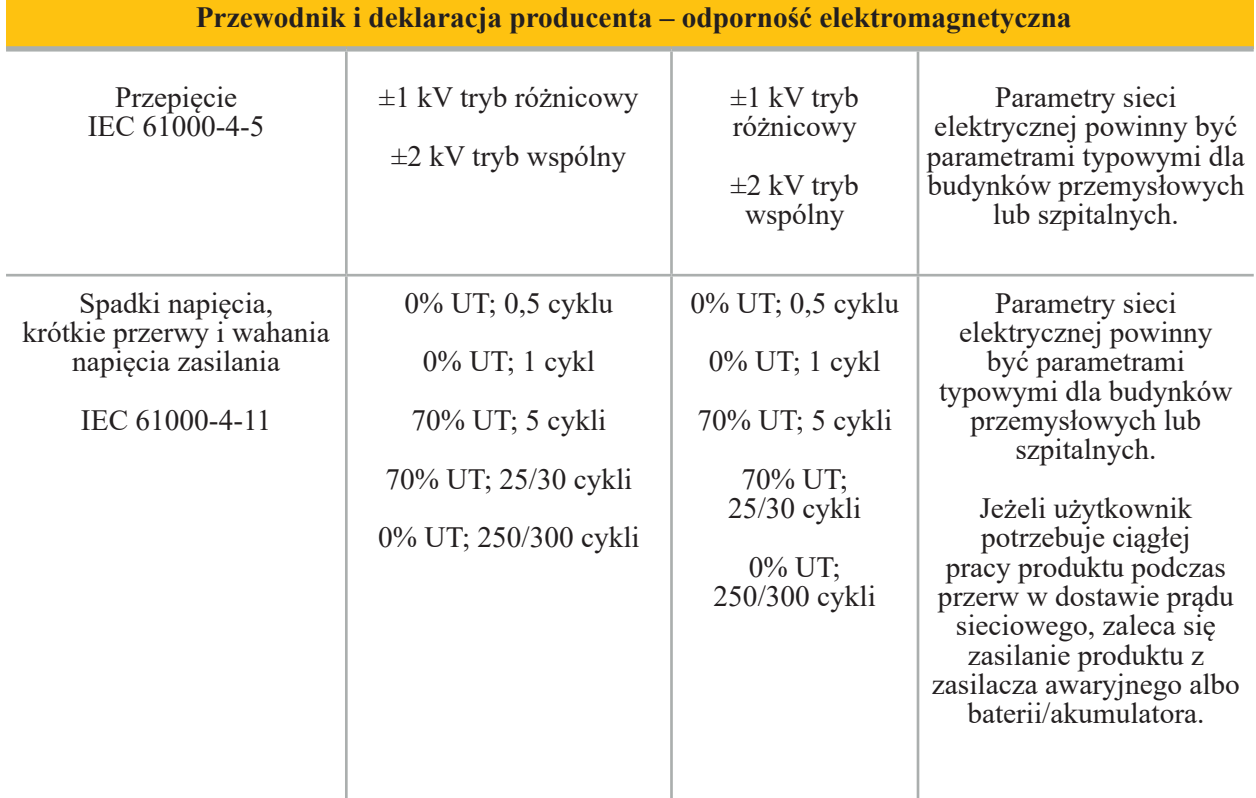

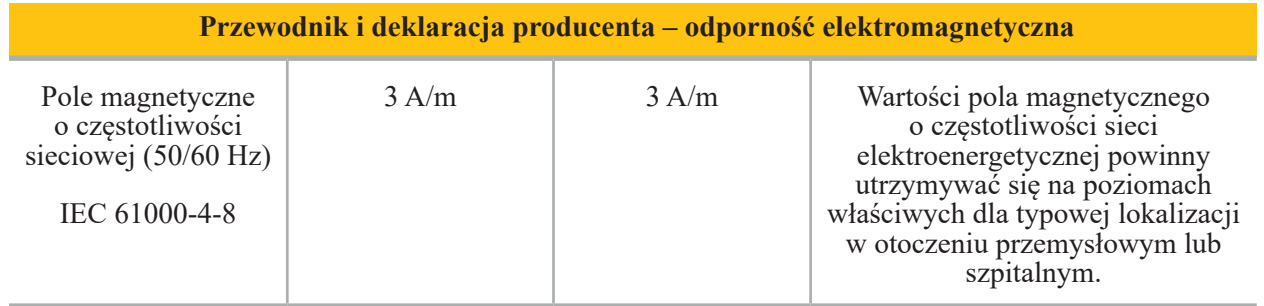

#### **Przewodnik i deklaracja producenta – odporność elektromagnetyczna**

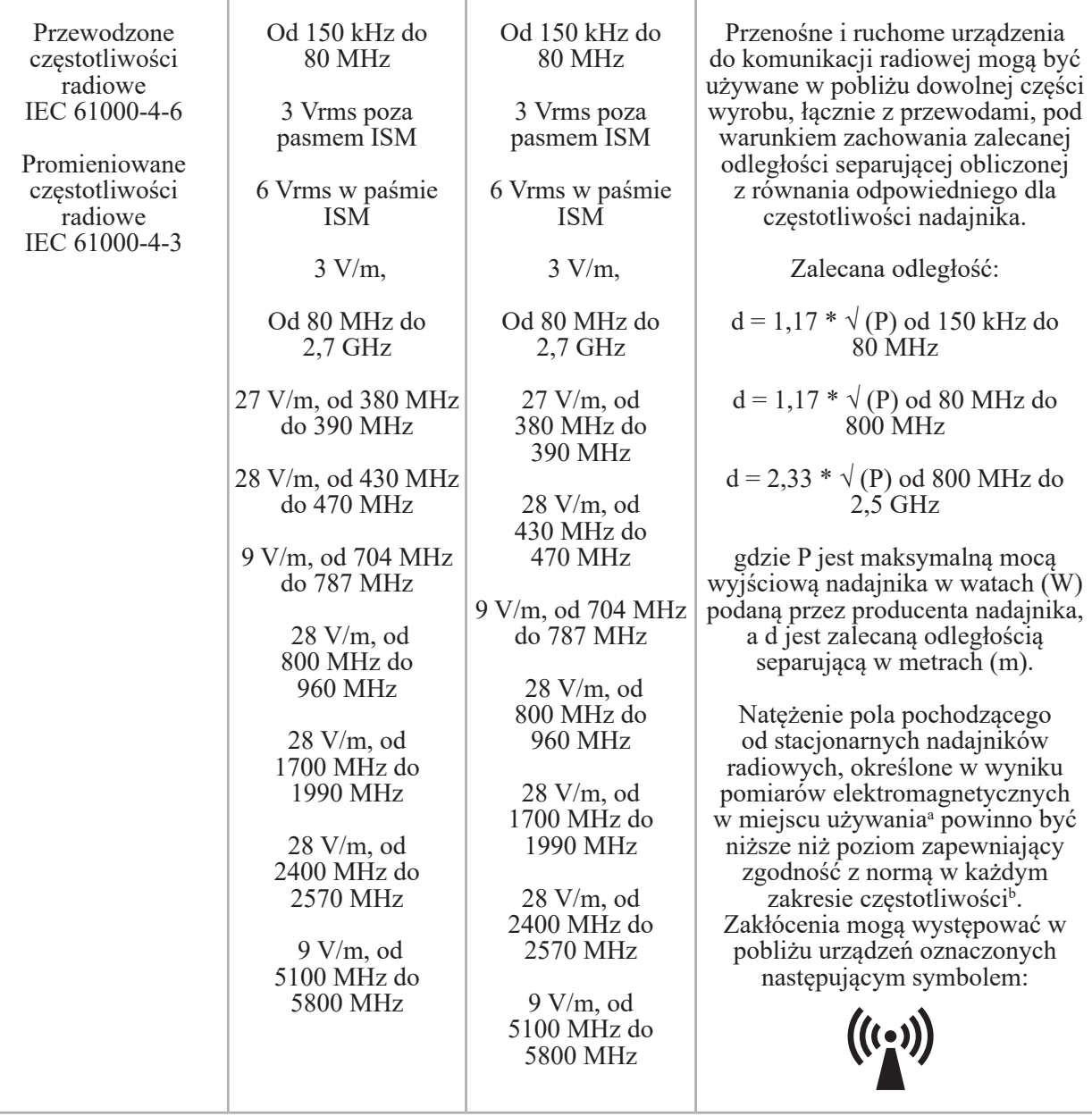

### **Uwaga:**

- Przy 80 MHz i 800 MHz obowiązuje wyższy zakres częstotliwości.
- Niniejsze wytyczne mogą nie mieć zastosowania we wszystkich sytuacjach. Na propagację zakłóceń elektromagnetycznych ma wpływ pochłanianie i odbicie fal od budynków, przedmiotów i osób.

a Dokładne teoretyczne obliczenie natężenia pola pochodzącego z nadajników stacjonarnych, takich jak stacje bazowe radiowych urządzeń telefonicznych (telefonów komórkowych i bezprzewodowych) oraz ruchomych naziemnych urządzeń radiowych, radiostacji amatorskich, audycji radiowych emitowanych na falach UKF i średnich oraz audycji telewizyjnych, jest niemożliwe. W celu określenia środowiska elektromagnetycznego związanego ze stałymi nadajnikami częstotliwości radiowych trzeba rozważyć przeprowadzenie pomiarów elektromagnetycznych w miejscu użytkowania. Jeżeli zmierzone natężenie pola w miejscu, w którym jest używany produkt, przekracza określony powyżej poziom maksymalny częstotliwości radiowych, należy sprawdzić działanie produktu pod kątem prawidłowej pracy. W razie stwierdzenia nietypowego działania może być konieczne zastosowanie dodatkowych środków, takich jak np. zmiana położenia lub przeniesienie w inne miejsce.

b Powyżej zakresu częstotliwości 150 kHz – 80 MHz natężenie pola powinno być mniejsze niż 3 V/m.

#### **Zalecane odległości między przenośnymi i ruchomymi urządzeniami do komunikacji radiowej a produktem**

Jednostka nawigacji elektromagnetycznej jest przeznaczona do używania w środowisku elektromagnetycznym o kontrolowanym poziomie zakłóceń wywoływanych przez częstotliwości radiowe. Użytkownik może pomóc w zapobieganiu zakłóceniom elektromagnetycznym poprzez zachowanie minimalnej odległości pomiędzy przenośnymi i mobilnymi urządzeniami komunikacyjnymi RF a jednostką.

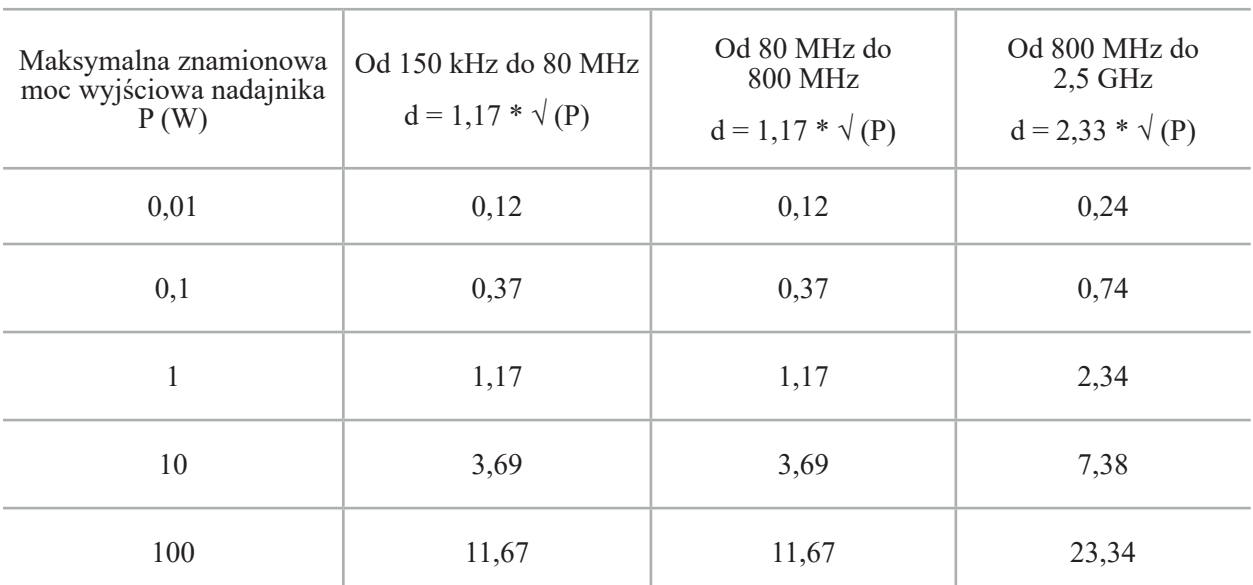

#### **Odległość zależna d [m] od częstotliwości nadajnika**

W wypadku nadajników, których znamionowa maksymalna moc wyjściowa nie jest podana powyżej, zalecaną odległość (d) w metrach (m) można oszacować, korzystając z równania odpowiedniego dla częstotliwości nadajnika, gdzie P jest znamionową maksymalną mocą wyjściową nadajnika w watach (W) według danych producenta nadajnika.

## **Uwaga:**

- Przy częstotliwościach 80 MHz i 800 MHz stosuje się odległość dla wyższego zakresu częstotliwości.
- Niniejsze wytyczne mogą nie mieć zastosowania we wszystkich sytuacjach. Na propagację zakłóceń elektromagnetycznych ma wpływ pochłanianie i odbicie fal od budynków, przedmiotów i osób.

Poziomy zgodności w pasmach częstotliwości ISM pomiędzy 150 kHz a 80 MHz oraz w zakresie częstotliwości od 80 MHz do 2,5 GHz mają na celu zmniejszenie prawdopodobieństwa, że mobilny/ przenośny sprzęt komunikacyjny może powodować zakłócenia, a pasmo 2,5 GHz ma na celu zmniejszenie prawdopodobieństwa, że mobilny/przenośny sprzęt komunikacyjny może powodować zakłócenia, jeśli zostanie nieumyślnie wniesiony do obszarów, w których przebywają pacjenci. Z tego powodu przy obliczaniu zalecanych bezpiecznych odległości w tych zakresach częstotliwości stosuje się dodatkowy współczynnik 10/3.

Niniejsze wytyczne mogą nie mieć zastosowania we wszystkich sytuacjach. Na propagację zakłóceń elektromagnetycznych ma wpływ pochłanianie i odbicie fal od budynków, przedmiotów i osób.
# 12. Minimalne wymagania dla dodatkowych komponentów

#### **OSTRZEŻENIE**

W przypadku korzystania z produktów innych firm należy dokładnie przeczytać i przestrzegać instrukcji dołączonych do tych produktów.

#### **12.1. Wyroby**

#### **Jednostka kamery endoskopowej:**

- Wyjścia: DVI / SDI / HD-SDI / 3G-SDI / S-VIDEO / VGA
- Rozdzielczość: minimalna PAL 768 x 572 maksymalna 1080p60
- Opóźnienie obrazu endoskopowego w połączeniu z monitorem medycznym 60 Hz: maksymalnie 50 ms
- Zespół kamery zgodny z IEC 60601-1 i zapewniający kamerze 2 środki ochrony pacjenta
- Źródło światła zgodne z IEC 60601-1 i zapewniające 2 środki ochrony pacjenta w kierunku pacjenta

#### **Przewody zasilania wózka na sprzęt Pro:**

Wózek na sprzęt zawiera cztery półki i szufladę do przechowywania.

- 8000-030-003 Przewód zasilania Wózek na sprzęt Pro US
- 8000-030-004 Przewód zasilania Wózek na sprzęt Pro Schuko
- 8000-030-005 Przewód zasilania Wózek na sprzęt Pro UK
- 8000-030-006 Przewód zasilania Wózek na sprzęt Pro CH

#### **Głowica kamery:**

– Rozdzielczość: PAL (752(H) x 582(V)) lub więcej

#### **Endoskopy:**

#### **Endoskopy sztywne:**

- Do nawigacji endoskopów sztywnych o średnicy 4 mm, długości 180 mm i domyślnym złączu bagnetowym zaleca się stosowanie elektromagnetycznego trackera endoskopu (REF 8000-060-001). Specyfikacje lepiej obsługiwanych średnic znajdują się w Instrukcji użycia zacisków narzędzi oraz Instrukcji użycia zacisków narzędzi elektromagnetycznych.
- Prosto do przodu lub do przodu i w kierunku skośnym z 0° / 30° / 45° między osią trzonu a kierunkiem patrzenia.

#### **Monitory medyczne:**

- Wejścia: DVI lub HDMI
- Zalecana rozdzielczość: 1920 x 1080
- Kolory: 16,7 mln kolorów
- Maksymalne opóźnienie 50 ms w połączeniu z zespołem kamery endoskopowej
- Klasa medyczna
- Spełnia normy IEC 62368-1 lub IEC 60601-1

#### **Wyrób jest kompatybilny z następującymi monitorami:**

- 240-031-020 VisionPro
- 240-031-050 Wyświetlacz 4K

#### **Klawiatura/mysz (klasy medycznej lub higienicznej):**

- Złącze: USB 2.0 lub nowsze
- Zgodność z IBM

## Índice

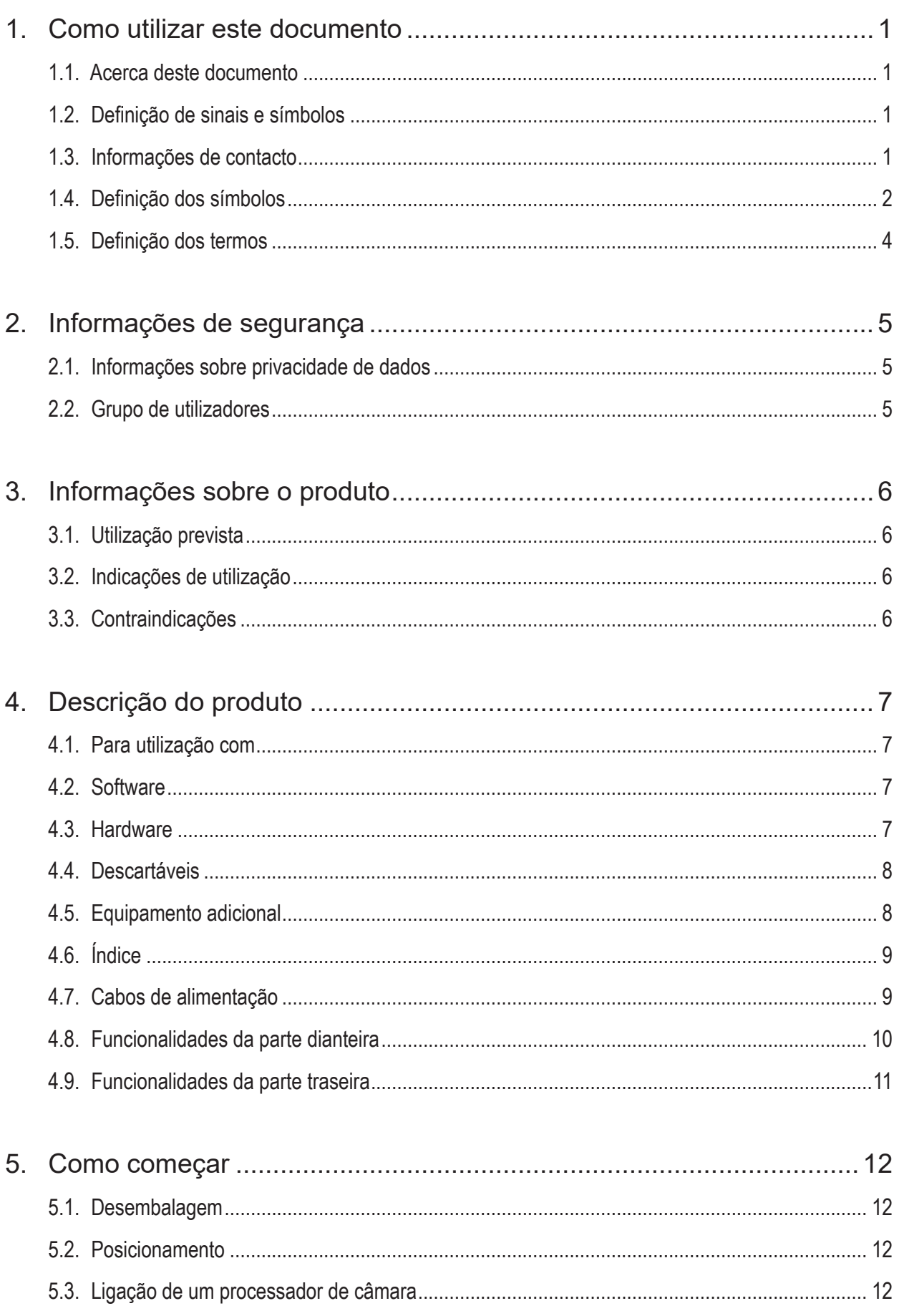

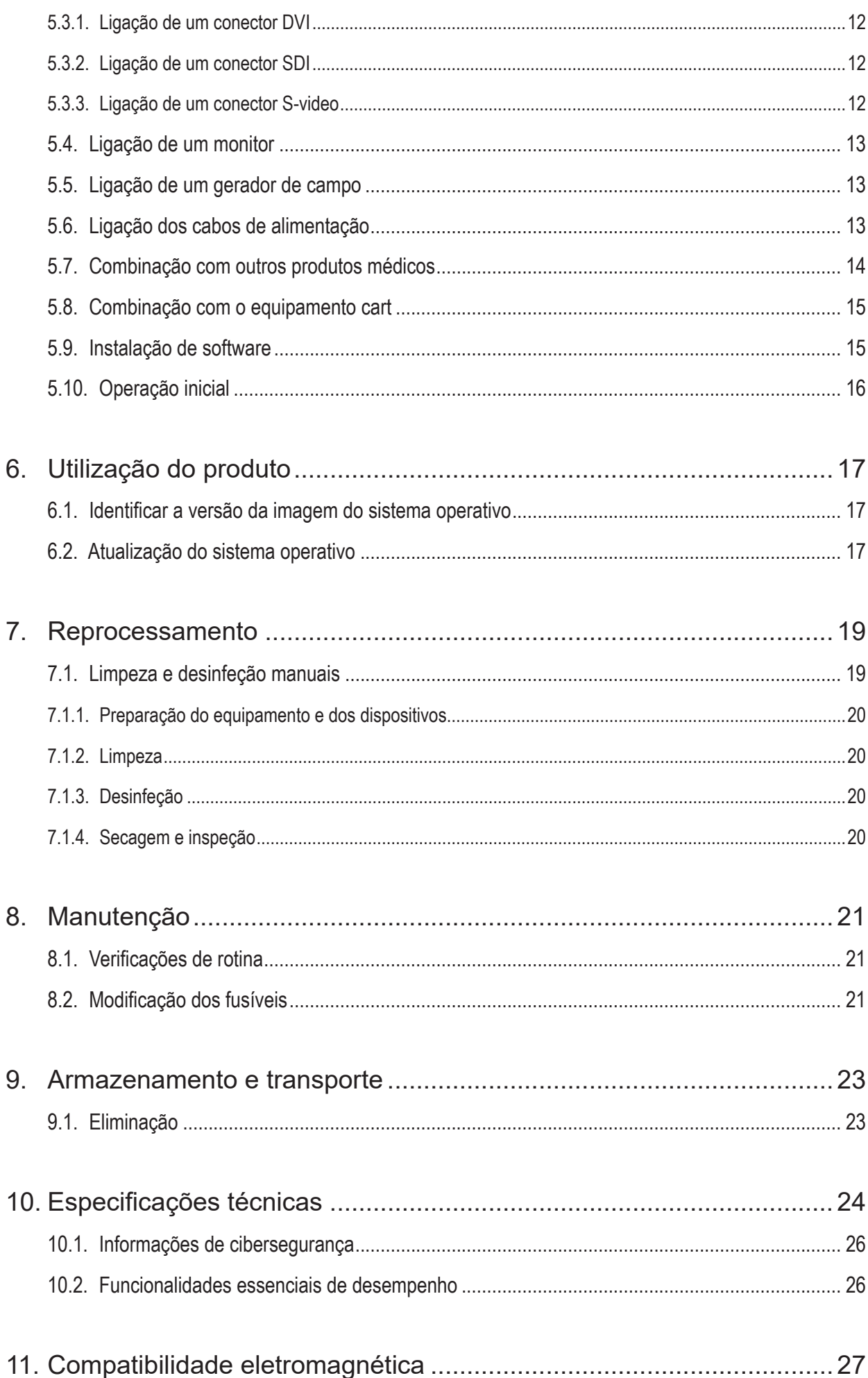

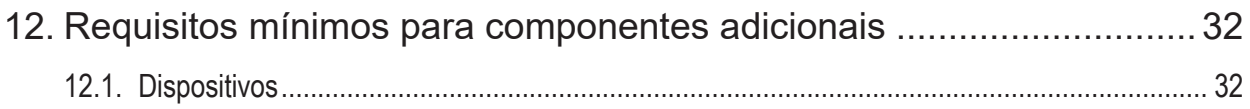

# 1. Como utilizar este documento

### **1.1. Acerca deste documento**

Este manual é a fonte de informações mais abrangente para a utilização e manutenção seguras, eficazes e em conformidade com o produto. Leia e compreenda este manual, assim como a respetiva documentação do utilizador, antes de utilizar o produto ou qualquer componente compatível com o produto.

## **1.2. Definição de sinais e símbolos**

A tabela a seguir fornece as definições dos sinais e símbolos utilizados neste documento.

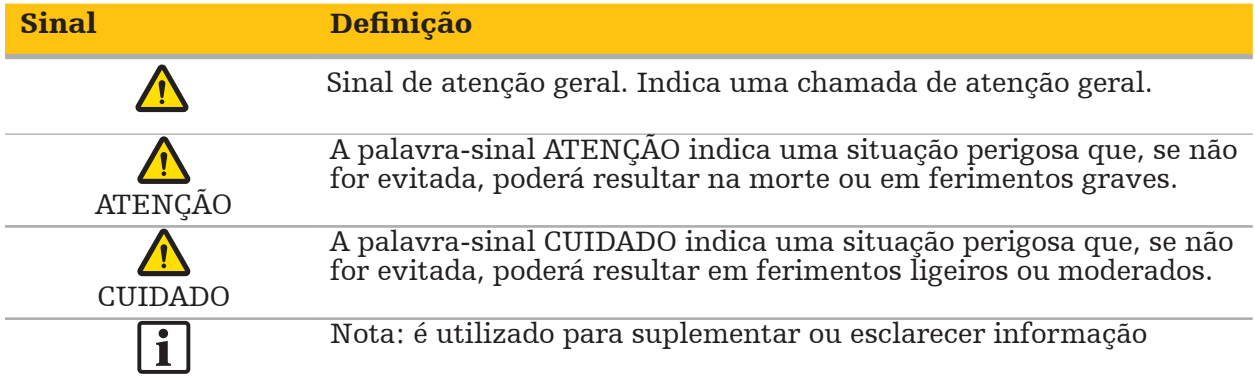

### **1.3. Informações de contacto**

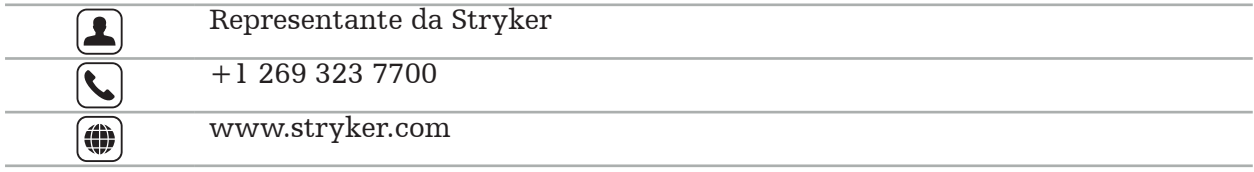

### **1.4. Definição dos símbolos**

EN ISO 7010 Símbolos gráficos — Cores de segurança e sinais de segurança — Sinais de segurança registados

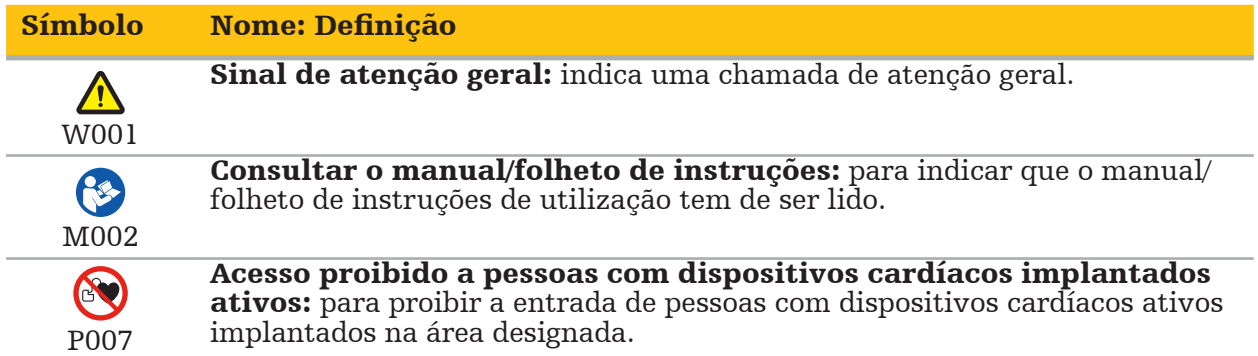

EN ISO 15223-1 dispositivos médicos — Símbolos a utilizar com etiquetas e rotulagem de dispositivos médicos, e informação a ser fornecida — Parte 1: Requisitos gerais

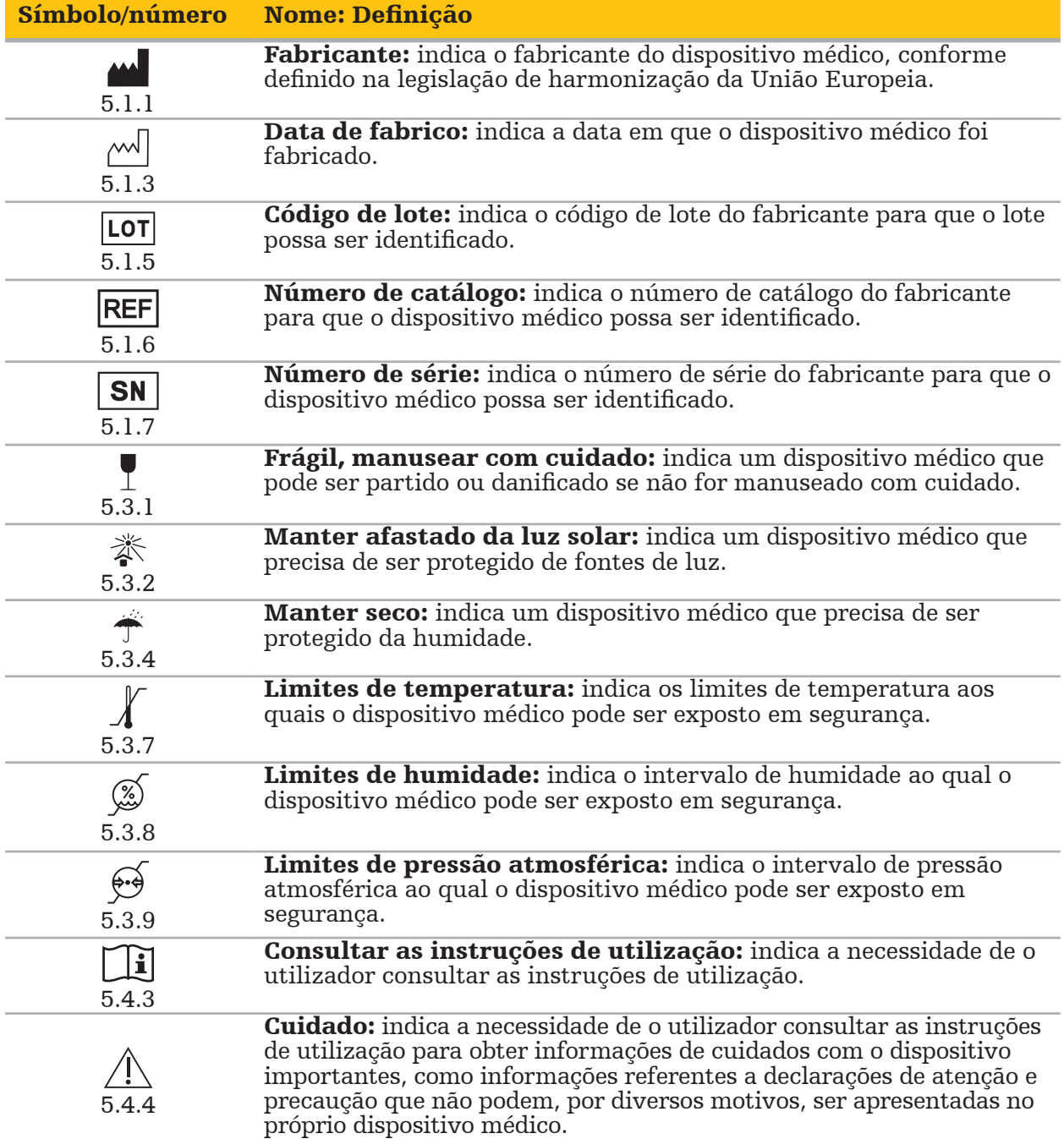

IEC 60417 Símbolos gráficos para utilização no equipamento

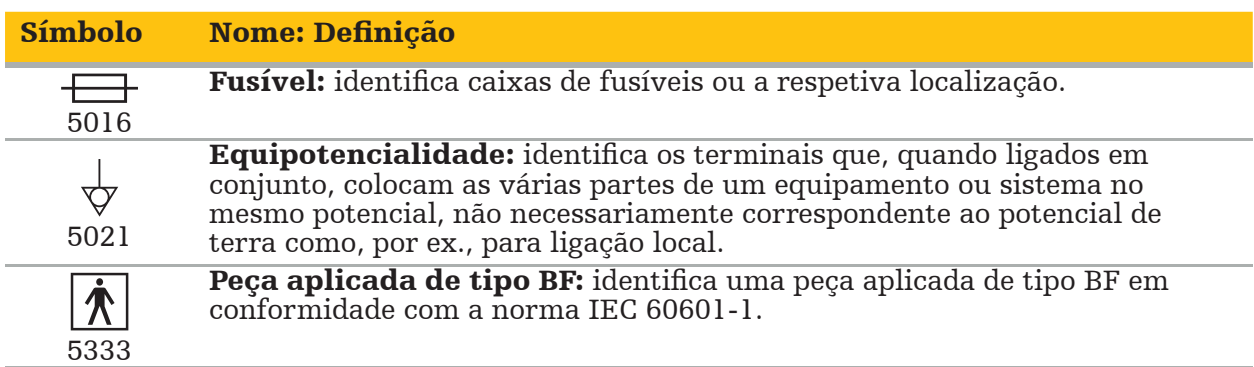

#### Símbolos específicos do produto

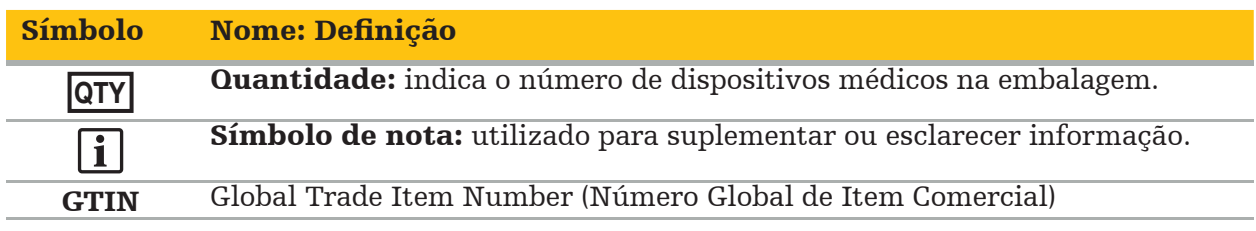

81 FR 38911 Declaração final da FDA para a utilização de símbolos na rotulagem

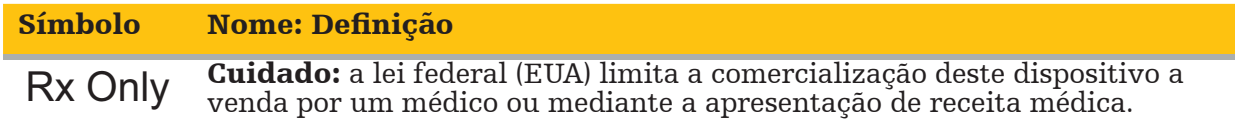

Diretiva Europeia 2012/19/UE relativa aos resíduos de equipamentos elétricos e eletrónicos (REEE)

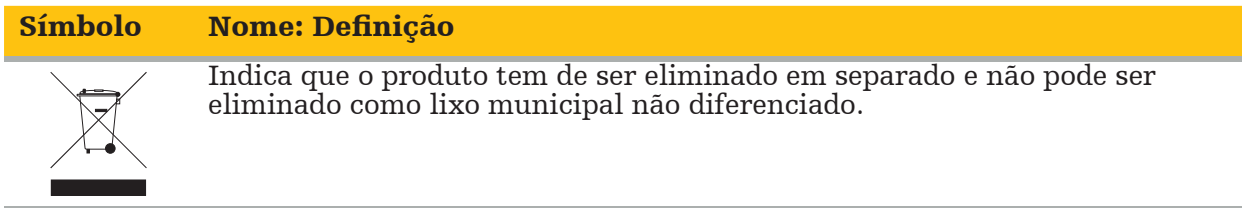

ASTM F2503-08 Prática normalizada para marcação de dispositivos médicos e outros itens para segurança em ambiente de RM

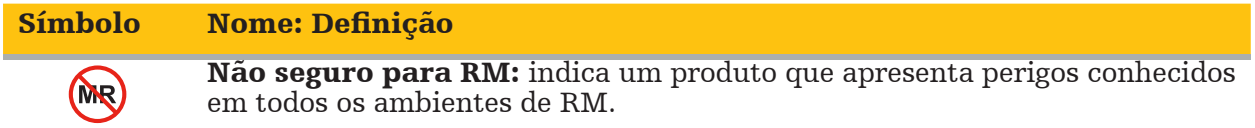

Marcas e logótipos de regulamentação

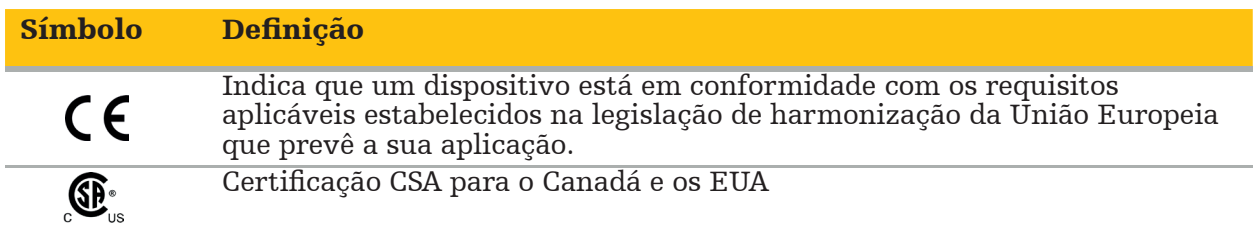

# **1.5. Definição dos termos**

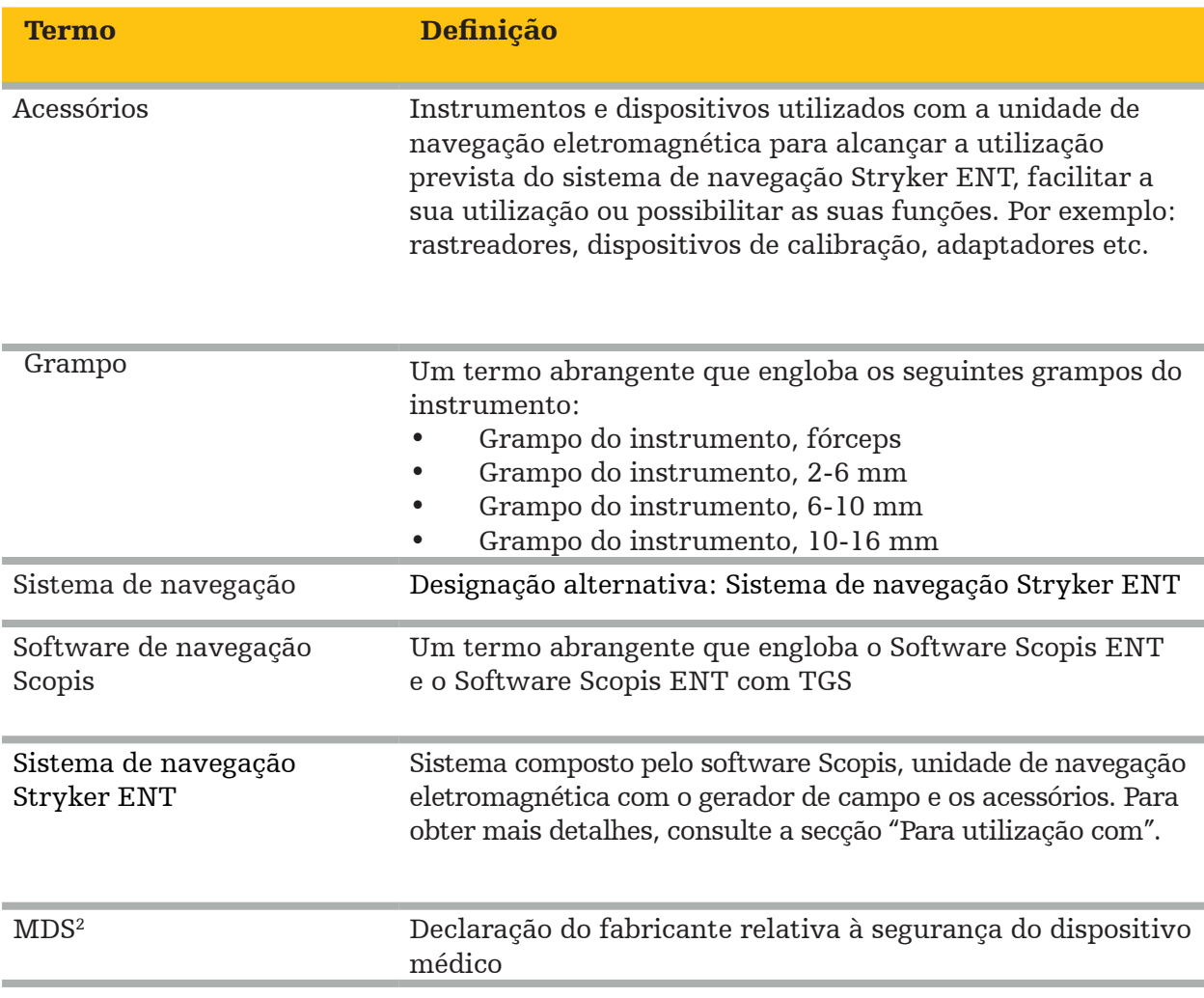

## 2. Informações de segurança

#### **ATENÇÃO**

- Antes de cada utilização, inspecione o dispositivo e os seus componentes quanto a peças soltas, deformações, danos e mau funcionamento. Não utilize se alguma destas situações se verificar. Caso contrário, a cirurgia pode ser prolongada ou as informações de navegação incorretas podem causar lesões ao paciente. Se for necessária manutenção de um componente, contacte o seu representante de vendas da Stryker.
- Não dobre ou force os cabos, nem utilize cabos danificados. As medições de posição de um sistema com os cabos do instrumento danificados poderão resultar em eventuais ferimentos pessoais.
- Não toque simultaneamente nos contactos de fichas ou tomadas acessíveis e no paciente.
- Não utilize o produto num ambiente com risco aumentado de explosão, por exemplo, numa atmosfera rica em oxigénio.
- A instalação elétrica da sala de cirurgia deve cumprir os requisitos das normas IEC aplicáveis.
- Não utilize o dispositivo no ambiente de um dispositivo de imagiologia por ressonância magnética (IRM).
- O prestador de cuidados de saúde que realiza qualquer procedimento é responsável por determinar a adequação da utilização do produto e da técnica específica para cada paciente. A Stryker, como fabricante, não recomenda um procedimento cirúrgico específico.
- Em caso de emergência, desligue o produto imediatamente e retire-o do paciente ou da equipa. Em seguida, providencie as verificações e reparações necessárias realizadas pelo pessoal de serviço qualificado.
- As modificações não autorizadas do produto são proibidas por motivos de segurança.

## CUIDADO

A inobservância das condições ambientais permitidas pode causar danos permanentes ao dispositivo.

### **2.1. Informações sobre privacidade de dados**

O utilizador deve cumprir os respetivos requisitos nacionais em relação à proteção dos dados do paciente. O sistema de navegação só pode ser utilizado pelo pessoal autorizado. Recomendamos proteger o sistema contra a utilização não autorizada por meio de uma palavra-passe.

Nos hospitais públicos, é necessário informar o comissário de proteção de dados sobre o sistema.

Devido à segurança dos dados, é necessário efetuar uma cópia de segurança dos dados com regularidade. A Stryker não assume a responsabilidade pela perda de dados.

### **2.2. Grupo de utilizadores**

Profissionais de saúde (cirurgião/médico interno, enfermeiro/prestador de cuidados de saúde profissional) com formação em cirurgia assistida por computador e totalmente familiarizados com as instruções de utilização e com o funcionamento deste produto. Para solicitar uma sessão de formação em serviço adicional, contacte a Stryker.

## 3. Informações sobre o produto

ATENÇÃO

- O produto só pode ser utilizado para a finalidade prevista e de acordo com este documento e todas as versões atuais da documentação relevante do sistema e da aplicação de software.
- Este documento faz parte do produto e deve estar sempre acessível ao pessoal. Deve ser entregue a proprietários ou utilizadores subsequentes.

### **3.1. Utilização prevista**

A unidade de navegação eletromagnética destina-se a auxiliar na localização exata de estruturas anatómicas tanto em procedimentos por via aberta como percutânea.

### **3.2. Indicações de utilização**

O sistema de navegação Stryker ENT é indicado para qualquer condição médica na qual a cirurgia estereotáxica possa ser apropriada e através da qual possa ser identificada uma referência a uma estrutura anatómica rígida no campo de cirurgia ORL, como os seios paranasais e a anatomia da mastoide, em relação a um modelo baseado em TAC ou RM da anatomia.

Os procedimentos de exemplo incluem, mas não estão limitados aos seguintes procedimentos ORL:

- Procedimentos de acesso transesfenoidal
- Procedimentos intranasais
- Procedimentos sinusais, como antrostomias maxilares, etmoidectomias, esfenoidotomias/ explorações do esfenoide, ressecções de cornetos e sinusotomias frontais
- Procedimentos da base do crânio anterior relacionados com a otorrinolaringologia

### **3.3. Contraindicações**

Não são conhecidas.

# 4. Descrição do produto

### **4.1. Para utilização com**

ATENÇÃO

Utilize apenas os produtos aprovados pela Stryker, salvo disposição em contrário.

#### **4.2. Software**

 $\sqrt{N}$ 

Para obter informações relacionadas com a compatibilidade do software, consulte a tabela abaixo apresentada.

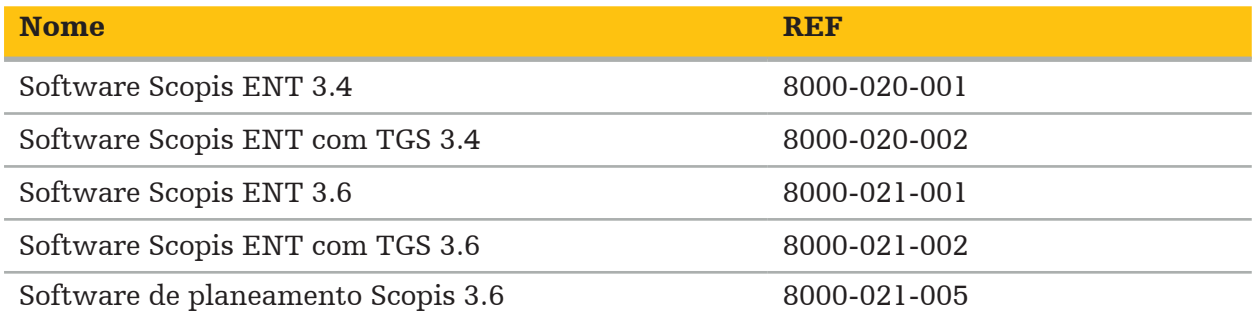

#### **4.3. Hardware**

Para obter informações relacionadas com a compatibilidade do hardware, consulte a tabela abaixo apresentada.

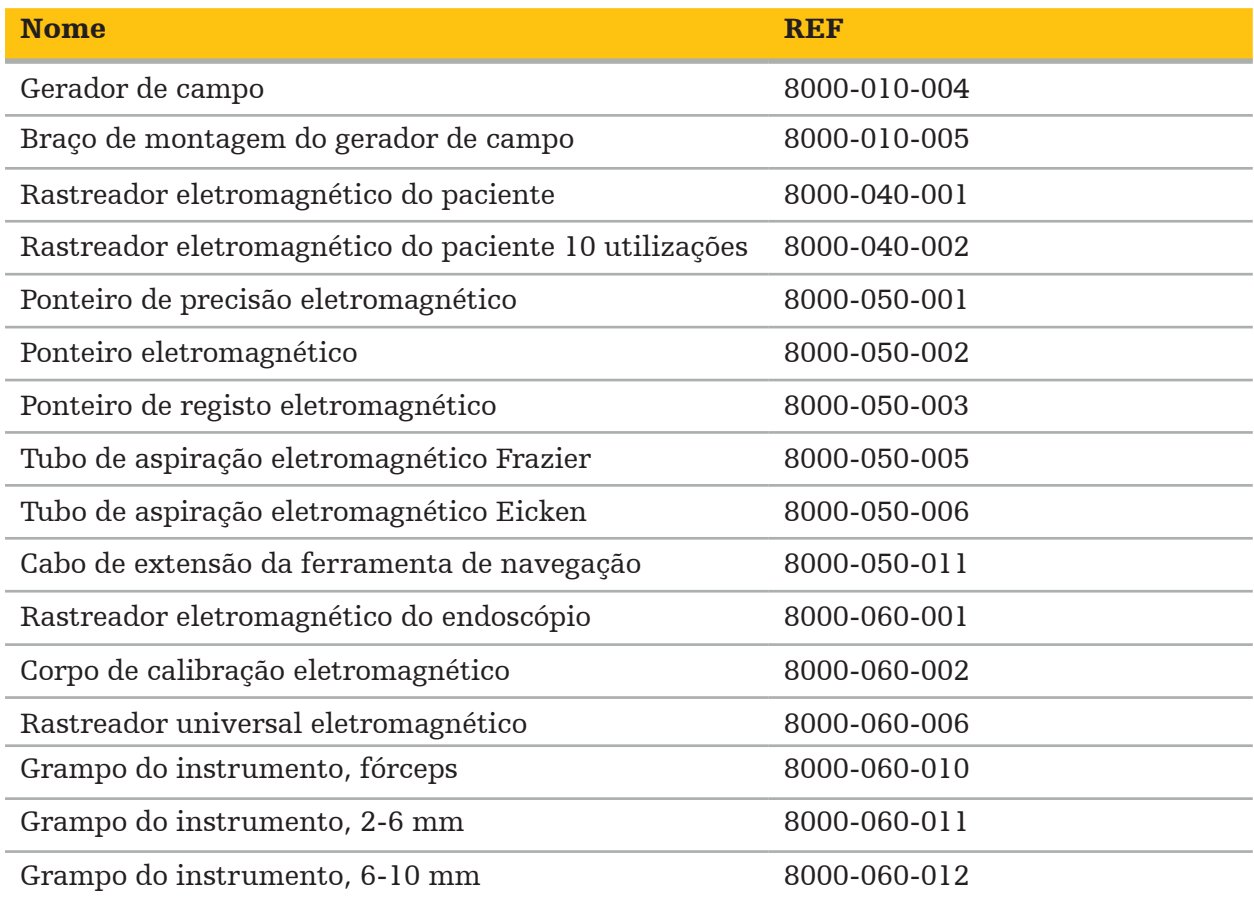

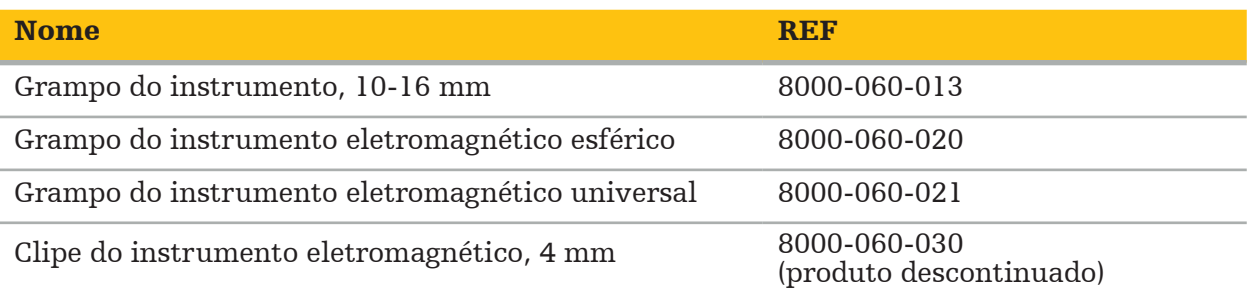

Nota: o produto pode não estar disponível em todos os mercados porque a disponibilidade do mesmo está sujeita a práticas de regulação e/ou médicas nos mercados individuais. Contacte o seu representante da Stryker para verificar a disponibilidade do produto.

#### **4.4. Descartáveis**

Para obter informações relacionadas com a compatibilidade dos descartáveis, consulte a tabela abaixo apresentada.

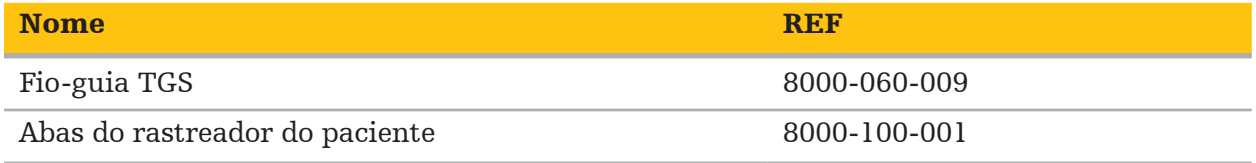

### **4.5. Equipamento adicional**

Para obter informações relacionadas com a compatibilidade de equipamento adicional, consulte a tabela abaixo apresentada.

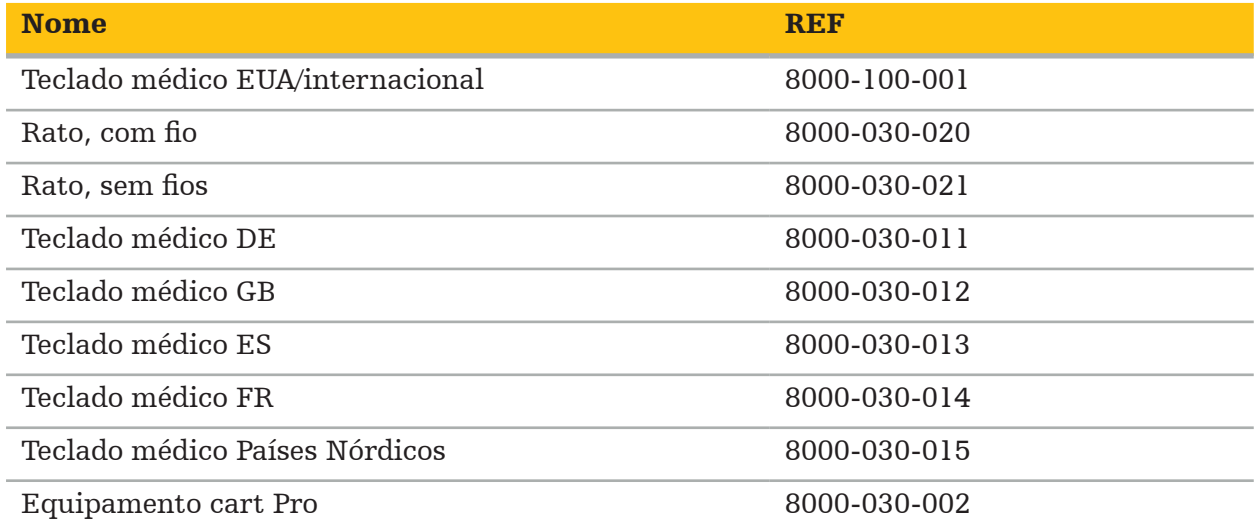

## **4.6. Índice**

Os seguintes artigos estão incluídos na entrega:

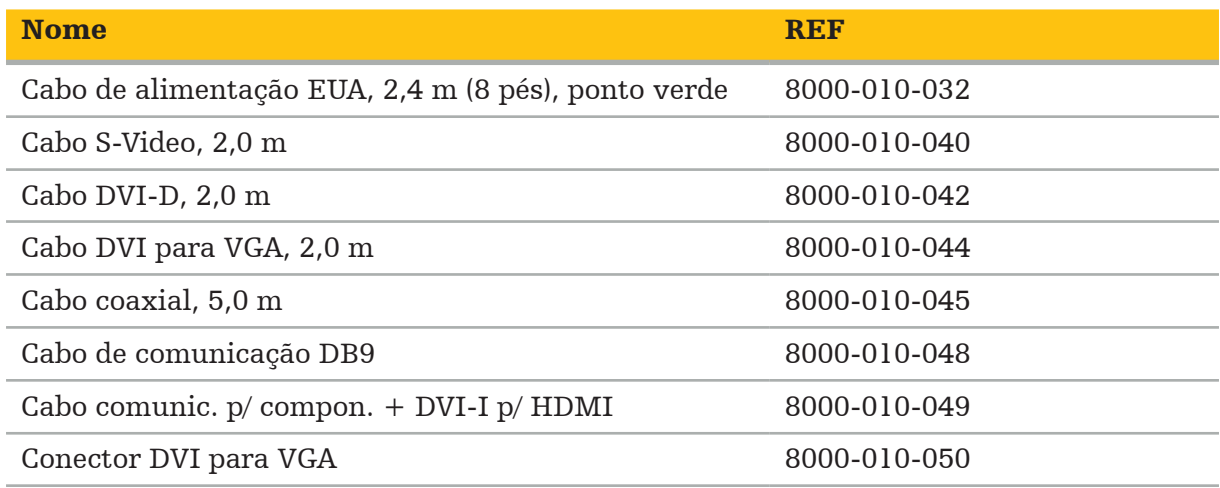

## **4.7. Cabos de alimentação**

Os seguintes artigos estão disponíveis, mas não são incluídos na entrega:

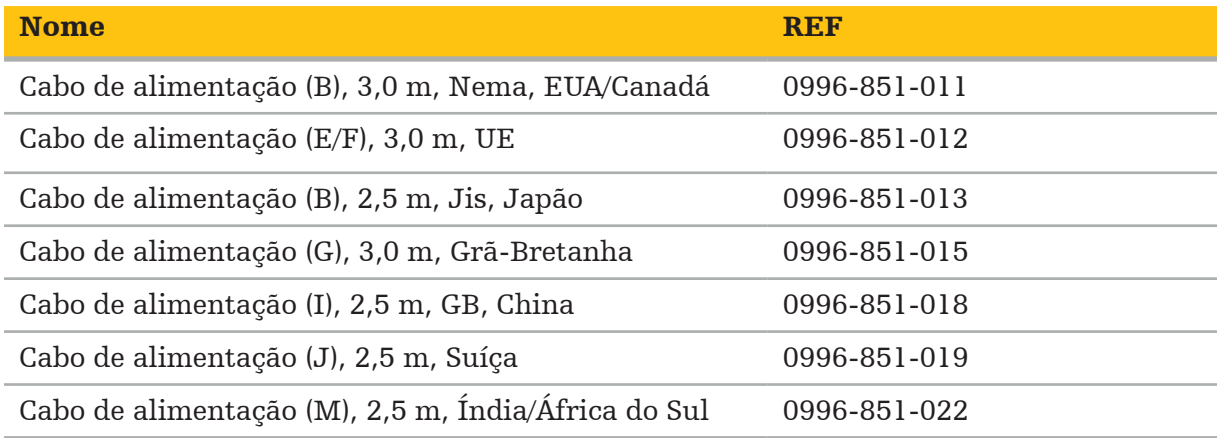

## **4.8. Funcionalidades da parte dianteira**

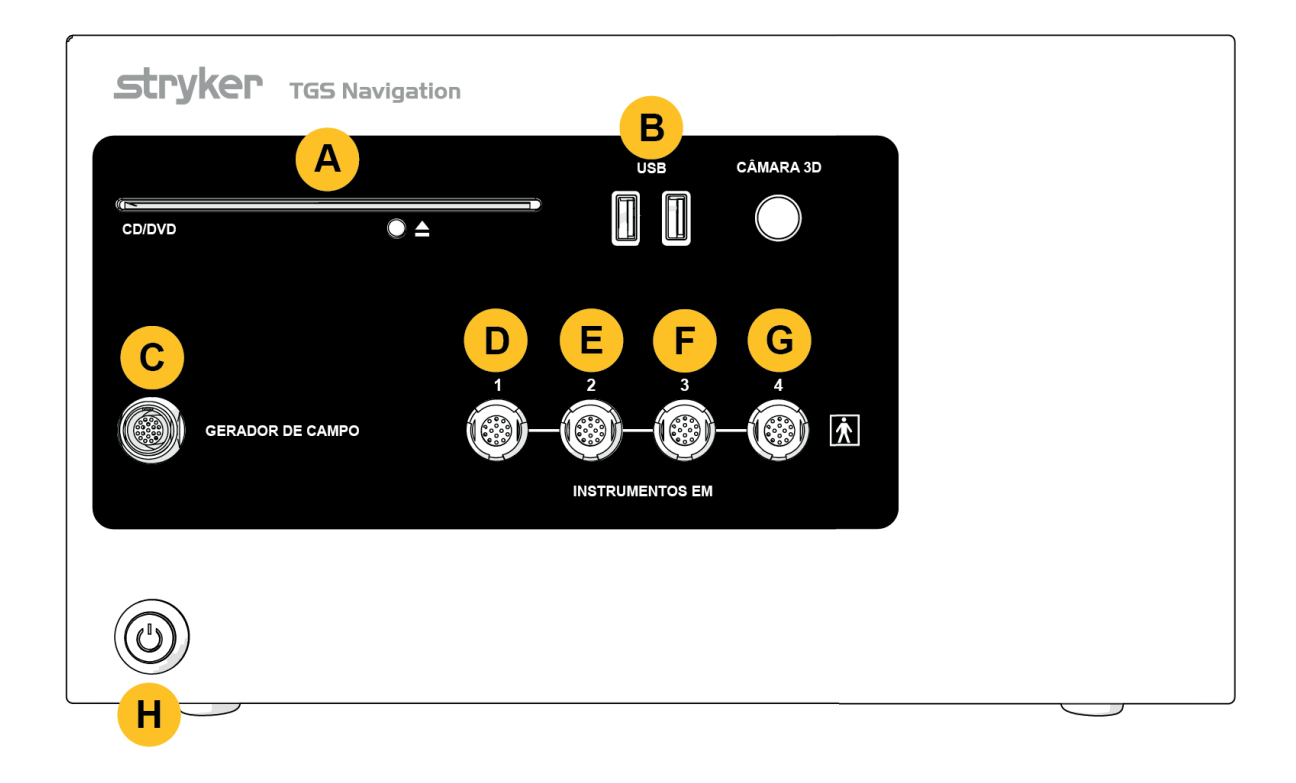

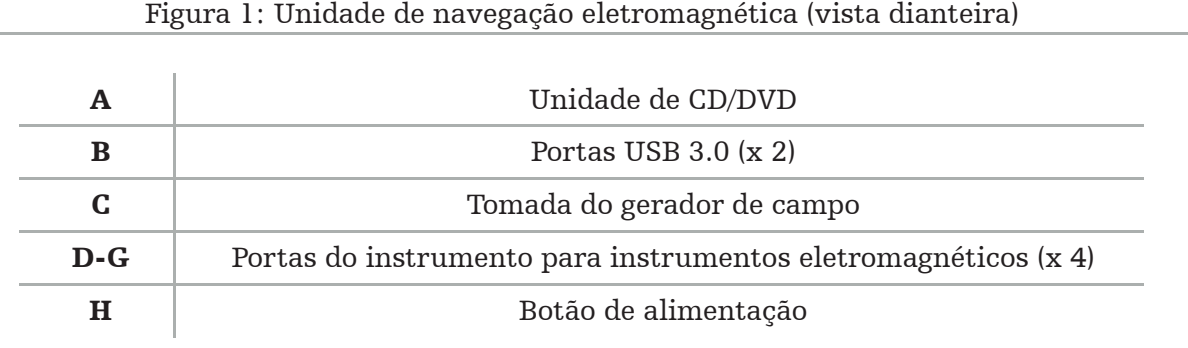

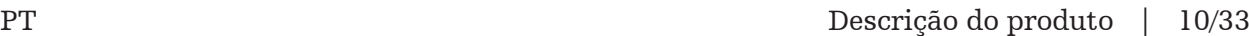

#### **4.9. Funcionalidades da parte traseira**

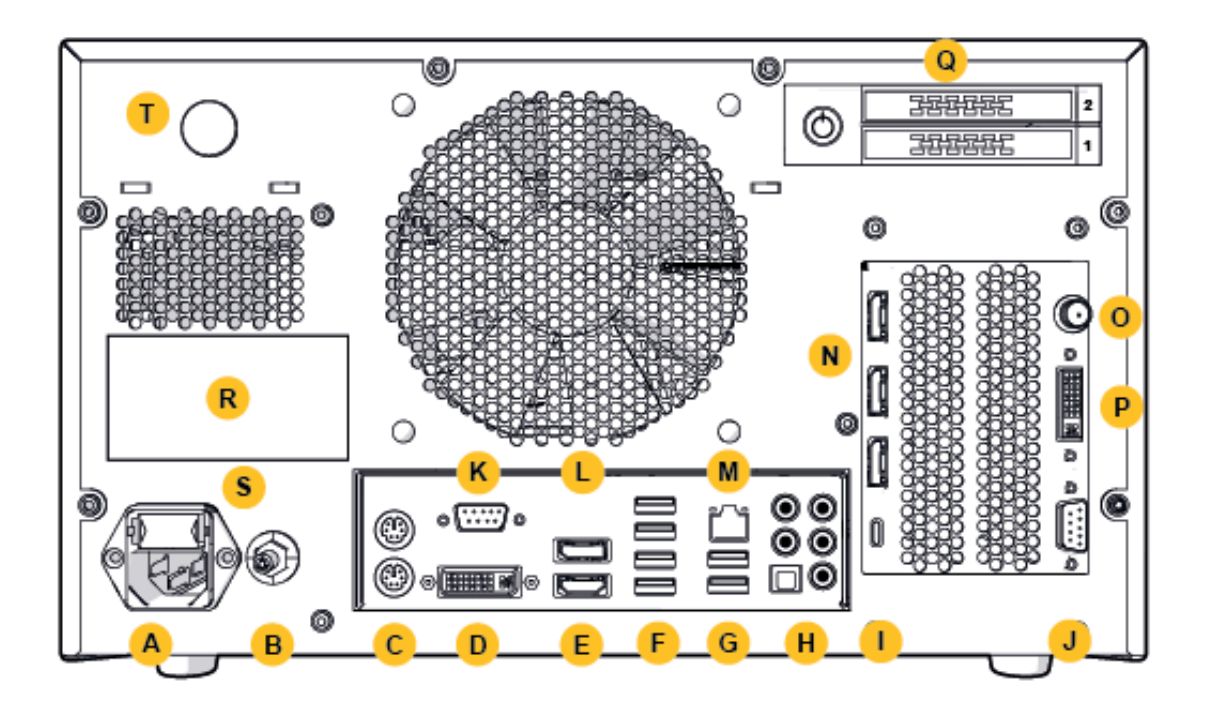

Figura 2: Unidade de navegação eletromagnética (vista traseira)

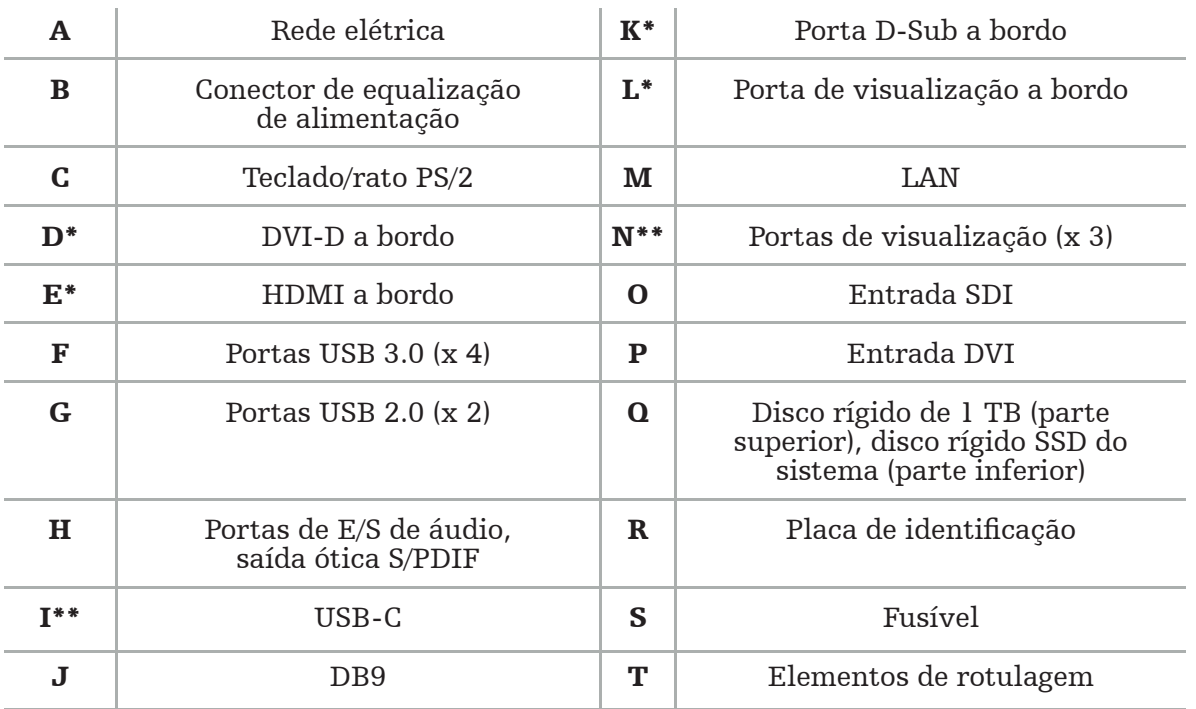

\* As portas D, E, K, L não se aplicam. Utilize qualquer uma das portas N para ligar um monitor. \*\* As portas nas placas gráficas poderão variar entre unidades de navegação eletromagnéticas.

# 5. Como começar

### **5.1. Desembalagem**

Depois de abrir a embalagem, verifique se a entrega está completa e isenta de danos. Se a entrega lhe der algum motivo para efetuar uma reclamação, deverá entrar imediatamente em contacto com o serviço de entrega.

Não deite fora a embalagem original, pois esta poderá ser utilizada se for necessário transportar posteriormente o produto.

### **5.2. Posicionamento**

Posicione o dispositivo fora do ambiente do paciente numa superfície plana e estável. Garanta a ventilação adequada e evite a acumulação de calor no equipamento cart fechado.

Ligue o dispositivo à rede elétrica apenas depois de todo o sistema estar configurado e de todas as linhas de dados estarem ligadas.

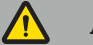

**ATENÇÃO** 

– Evite o contacto direto do produto com o paciente.

– Posicione o produto fora do alcance do paciente.

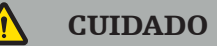

- Não empilhe a unidade de navegação eletromagnética com outros equipamentos.
- Ao colocar os cabos, assegure-se de que não haja o risco de tropeçamento para o utilizador ou o paciente.
- Não bloqueie as aberturas de ventilação na parte traseira da unidade.

## **5.3. Ligação de um processador de câmara**

### **5.3.1. Ligação de um conector DVI**

Ligue a saída DVI do processador da câmara à entrada DVI-I do dispositivo.

### **5.3.2. Ligação de um conector SDI**

Ligue o cabo SDI à entrada SDI IN do dispositivo.

### **5.3.3. Ligação de um conector S-video**

Nota: a largura de banda de transmissão das ligações S-Video é menor que a das ligações DVI e SDI.

- 1. Ligue o cabo de comunicação DB9 (DB9 para YC/Composite/Analog audio/Component) à entrada DB9 do dispositivo.
- 2. Ligue a saída S-Video do processador da câmara ao cabo de comunicação DB9 (DB9 para YC/Composite/Analog audio/Component).

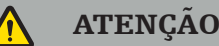

Para um atraso mínimo de vídeo, assegure-se de ligar diretamente o módulo do endoscópio à unidade de navegação eletromagnética e a unidade de navegação eletromagnética ao monitor.

### **5.4. Ligação de um monitor**

Utilize um cabo DVI para ligar a um monitor compatível através de uma das portas de visualização que pertencem à placa gráfica (utilizando o adaptador fornecido). Assegurese de evitar ligações com qualquer uma das portas integradas (compare com a "Figura 2: Unidade de navegação eletromagnética (vista traseira)"). Para uma visualização ideal da imagem, recomendamos um monitor com uma resolução de pelo menos 1920 x 1080 píxeis e um tamanho de ecrã de, pelo menos, 69 cm (27 polegadas).

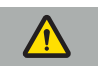

#### ATENÇÃO

Ligue apenas monitores adequados para a sala de operação de acordo com as normas de segurança IEC 62368-1 ou IEC 60601-1.

#### **5.5. Ligação de um gerador de campo**

Ligue a ficha do gerador de campo à tomada na parte frontal da unidade.

## CUIDADO

- Nunca utilize força para colocar a ficha na tomada. Não dobre nem estique excessivamente o cabo.
- Ao ligar o gerador de campo ou instrumentos eletromagnéticos às tomadas, assegure-se de que as fichas se encaixem no lugar.

## **5.6. Ligação dos cabos de alimentação**

Nota: o cabo de equalização de potencial fornece uma ligação entre o dispositivo elétrico médico e um barramento de equalização de potencial. Isto serve para prevenir ou compensar diferenças de potencial entre corpos de equipamentos elétricos e partes condutoras incorporadas no ambiente do paciente.

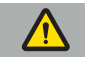

#### ATENÇÃO

- Antes de ligar o cabo de alimentação a uma tomada elétrica, assegure-se de que a tensão correta (100 a 240 V~ /50/60 Hz) seja fornecida e que os cabos estejam limpos, secos e isentos de danos.
- Utilize apenas os cabos de alimentação fornecidos ou que estejam em conformidade com as normas do país em que pretende operar o produto, que não tenham mais de 3 m e tenham uma secção transversal de pelo menos 1 mm².
- Para evitar o risco de choque elétrico, ligue este produto apenas a uma fonte de alimentação com um condutor de proteção. Verifique as fichas e os cabos com regularidade, e não os utilize se estiverem danificados.
- 1. Assegure-se de que o produto e quaisquer outros dispositivos elétricos utilizados em combinação com o produto estejam ligados à equalização de potencial (equipotencial), ou seja, através de condutores com uma ligação de proteção à terra.
- 2. Ligue o dispositivo à rede elétrica com o cabo de alimentação fornecido.

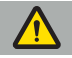

**ATENÇÃO** 

Ao utilizar um filtro de linha com várias saídas para ligar o dispositivo à rede elétrica, assegure-se de que o filtro de linha com várias saídas esteja em conformidade com os requisitos da norma IEC 60601-1.

Para desligar completamente o dispositivo da rede elétrica, assegure-se de desligar o cabo de alimentação da tomada ou desligar o dispositivo da rede elétrica de outra maneira apropriada.

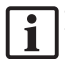

Nota: assegure-se de que a unidade de navegação eletromagnética e todos os dispositivos elétricos instalados e utilizados em combinação com esta sejam instalados de forma que seja fácil desligá-los da rede elétrica.

### **5.7. Combinação com outros produtos médicos**

#### ATENÇÃO

- As imagens intraoperatórias ao vivo processadas pelo sistema podem ser apresentadas com um atraso. Durante as aplicações que exigem imagens críticas em tempo real, deve utilizar-se um segundo monitor. Este monitor deve ser ligado diretamente à fonte de imagens críticas em tempo real.
- Os dispositivos elétricos médicos utilizados em combinação devem estar em conformidade com a norma de segurança IEC 60601-1. Ao ligar dispositivos adicionais às entradas e saídas de sinal, está a configurar um sistema médico e será responsável por garantir que este cumpra os requisitos da norma de sistema IEC 60601-1.
- Ao combinar produtos médicos, a segurança só será garantida se a combinação for especificada nas respetivas instruções de utilização como uma combinação segura, ou se as funções específicas e as especificações da interface dos produtos médicos combinados forem adequadas para a combinação (comparar com a norma IEC 60601-1).
- Se a unidade da câmara não estiver ligada diretamente a um segundo monitor, o processador da câmara deverá ser ligado diretamente ao monitor com um segundo cabo de sinal de imagem. Em caso de falha do produto, é possível recuperar a visibilidade da área operacional o mais rápido possível.

Uma unidade de câmara ligada a um sistema de endoscópio deve estar em conformidade com a norma IEC 60601-1 e fornecer pelo menos 2 MOPP (Meios de Proteção ao Paciente) quando esta estiver ligada ao sistema da câmara.

Ao ligar uma fonte de luz ao sistema do endoscópio, assegure-se de que a fonte de luz cumpra a norma IEC 60601-1 e fornece, pelo menos, 2 MOPP para o paciente.

Todos os dispositivos combinados devem estar em conformidade com a norma de segurança elétrica IEC 60601-1.

#### **5.8. Combinação com o equipamento cart**

ATENÇÃO

- Não toque simultaneamente no paciente e em outra parte do sistema (por exemplo, a unidade de navegação eletromagnética, cart, monitores), exceto os instrumentos eletromagnéticos. A inobservância desta regra pode levar a correntes elétricas perigosas que podem prejudicar o paciente ou o utilizador.
- Ao utilizar um sistema de suporte (por exemplo, cart), ligue sempre todos os outros dispositivos dentro do sistema (por exemplo, unidade de navegação eletromagnética, monitor) através do sistema de suporte. Não ligue estes outros dispositivos diretamente a tomadas de parede ao utilizar um sistema de suporte.

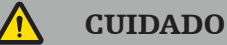

- Ao mover o cart com os seus componentes, o monitor deverá ser rodado 90° na lateral.
- O cart com todos os componentes só pode ser puxado lentamente pela pega para trás. Ao puxar o cart sobre quaisquer obstáculos ou solavancos, incluindo cabos ou mangueiras, reduza significativamente a velocidade de movimento.

#### **5.9. Instalação de software**

## Nota:

– Observe que existem várias variantes de software em diferentes versões que podem ser instaladas na unidade de navegação eletromagnética. Verifique a variante e a versão antes de iniciar os procedimentos de instalação.

Para garantir o funcionamento correto do dispositivo médico, é necessário realizar apenas alterações controladas no sistema durante o período de vida útil. Deve utilizar-se um processo correspondente conforme definido na norma IEC 80001 e o acesso ao sistema deve ser restrito por proteção por palavra-passe. Em particular, só permita o acesso ao computador em redes seguras.

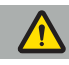

#### **ATENÇÃO**

- Não instale nenhum software de terceiros no computador sem consultar a Stryker.
- Por motivos de segurança, o software de navegação Scopis tem de deve ser instalado e configurado pelos funcionários da Stryker.

## **5.10. Operação inicial**

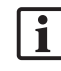

Nota: antes de utilizar o sistema pela primeira vez, assegure-se de que a unidade de navegação eletromagnética e todos os outros componentes do sistema estejam ligados corretamente.

1. Ligue o software de navegação Scopis, premindo o botão de alimentação localizado na parte frontal da unidade.

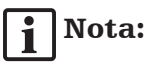

- Antes da primeira utilização do software de navegação Scopis, consulte as instruções de utilização fornecidas com o software.
- Se for solicitado um número de série durante a operação inicial do software, entre em contacto com a Stryker, referenciando a ID do sistema apresentada.
- 2. Inicie o software de navegação Scopis através do atalho no ambiente de trabalho do Windows.

Nota: o software realiza uma inspeção de compatibilidade totalmente automatizada. l 1 No caso de incompatibilidades, entre em contacto com a Stryker.

3. Clique no logótipo da aplicação no canto superior esquerdo. Será aberta a caixa de diálogo *About (Acerca)* do software. Assegure-se de que o número de referência corresponda ao número listado na documentação da aplicação fornecida com o software.

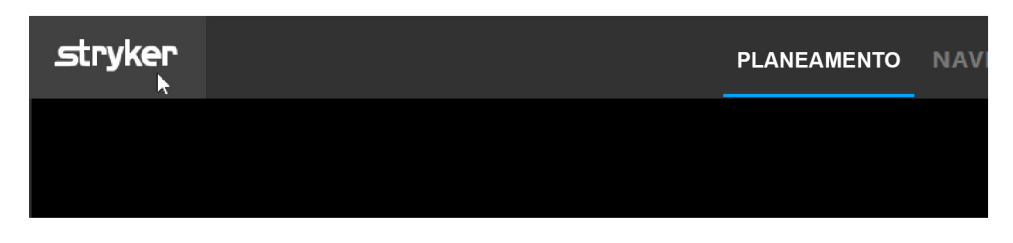

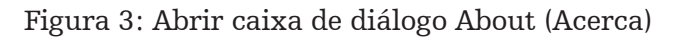

## 6. Utilização do produto

Para obter instruções sobre como utilizar o produto para um procedimento cirúrgico, consulte as instruções de utilização fornecidas com a respetiva aplicação de software.

#### **6.1. Identificar a versão da imagem do sistema operativo**

Para identificar a versão da imagem do sistema operativo, escreva *Control Panel (Painel de controlo)* na caixa de pesquisa do Windows, selecione a aplicação do *Control Panel (Painel de controlo)*, clique em *System and Security (Sistema e Segurança)*  $\triangle$  *System (Sistema)* e verifique a informação indicada em *Model (Modelo)* na secção *System (Sistema)*.

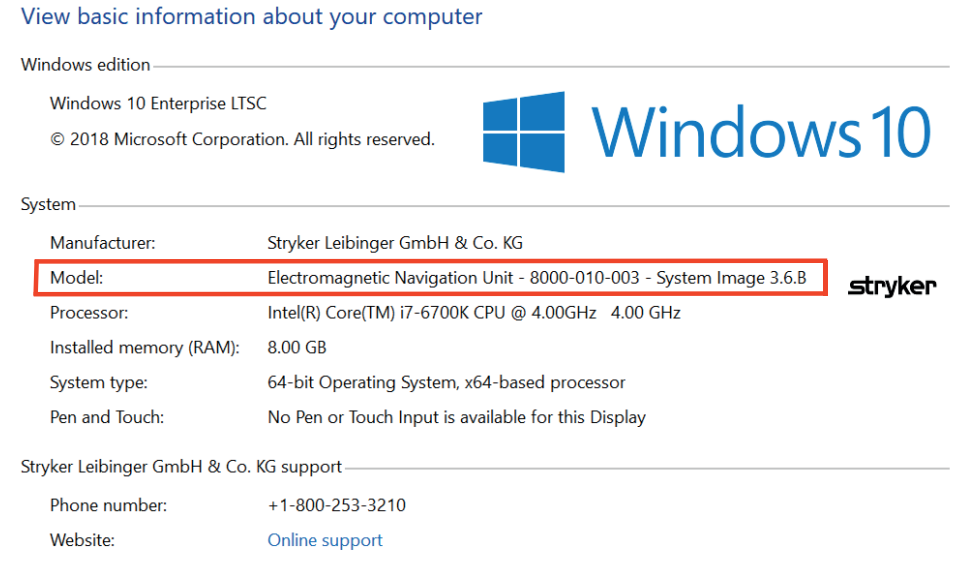

### **6.2. Atualização do sistema operativo**

### Nota:

- Esta secção apenas se aplica à versão da imagem do sistema operativo 3.6.A ou posterior.
- No caso da versão 3.3.D da imagem do sistema operativo, não estão disponíveis atualizações do sistema operativo.

O sistema operativo do sistema de navegação Stryker ENT tem a capacidade de transferir e instalar atualizações do sistema operativo (requer uma ligação à Internet).

Por defeito, a instalação de atualizações requer a confirmação/ação manual para garantir a disponibilidade do sistema durante a utilização do sistema.

Como as atualizações do sistema operativo podem afetar o desempenho do sistema, é altamente recomendável realizar um teste ao sistema depois da instalação das atualizações do sistema operativo.

Para garantir que o sistema de navegação funcione normalmente depois da instalação das atualizações do sistema operativo, recomendam-se as seguintes etapas:

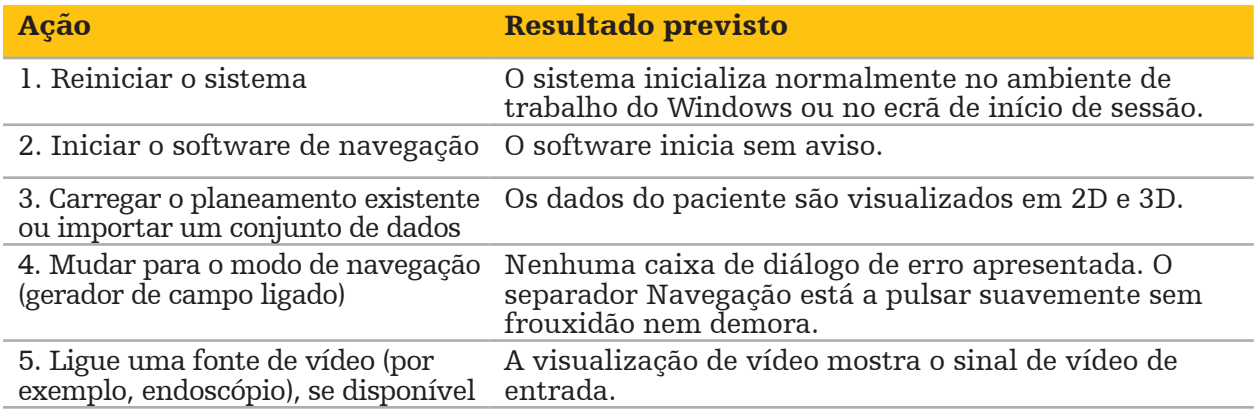

#### **ATENÇÃO**

- [Para a versão 3.6.A ou posterior da imagem do sistema operativo] O utilizador é o único responsável por garantir a instalação atempada das atualizações do sistema operativo. A falha do utilizador em instalar as atualizações do sistema pode aumentar
- [Para a versão 3.6.A ou posterior da imagem do sistema operativo] As atualizações do sistema operativo podem afetar o desempenho do sistema de navegação. Verifique o desempenho do sistema de navegação após cada atualização do sistema operativo de acordo com as etapas acima descritas.

# 7. Reprocessamento

CUIDADO

- Preste atenção às instruções fornecidas pelo fabricante do desinfetante e auxiliar de limpeza.<br>Para a limpeza, utilize apenas panos macios e limpos e/ou cotonetes adequados para
- o efeito. Não utilize quaisquer objetos afiados, como escovas de metal ou lã de aço.
- Não esterilize o produto. A inobservância pode levar a danos no produto.

Reprocesse os dispositivos no prazo de duas horas após a utilização.

Reprocesse os dispositivos antes de os devolver para reparação.

ATENÇÃO

- Antes da limpeza e manutenção, desligue o dispositivo da fonte de energia e de outros dispositivos ligados à mesma.
- O produto requer no mínimo um nível intermediário de desinfeção para uma utilização segura. Antes da primeira utilização, assim como antes de cada utilização subsequente, o produto deve ser limpo e desinfetado de acordo com um procedimento validado.
- Não exponha nem mergulhe os componentes elétricos do sistema de navegação em líquidos. Não coloque líquidos sobre os dispositivos ou por cima destes. A entrada de líquidos ou peças poderá resultar em danos no equipamento, provocar um incêndio ou criar um perigo de choque elétrico.
- Utilize apenas produtos apropriados para desinfeção com toalhetes de dispositivos médicos.

As etapas necessárias no reprocessamento de produtos médicos incluem a preparação, limpeza, desinfeção, teste, manutenção, inspeção e armazenamento. Detalhes sobre como realizar estas etapas para os produtos listados serão fornecidos a seguir. Também consulte: CDC Guidance Guideline for Disinfection and Sterilization in Healthcare Facilities (Orientações para Desinfeção e Esterilização em Unidades de Saúde), 2008. Além disso, consulte o seguinte para fins de educação adicional, mas não em vez das instruções de reprocessamento validadas: diretrizes de prática clínica de organizações profissionais ou diretrizes clínicas do CDC.

#### Segurança individual

Utilize o seguinte equipamento de proteção individual:

- camisa (de utilização única)
- luvas (de utilização única)
- óculos de proteção
- máscara antissalpicos

Consulte as instruções de utilização do agente de limpeza e desinfetante quanto ao equipamento de proteção adicional.

#### **7.1. Limpeza e desinfeção manuais**

Nota: o seguinte processo manual de limpeza e desinfeção foi validado pela Stryker. Se utilizar outros métodos de reprocessamento, certifique-se de que o ciclo de reprocessamento é validado.

Equipamento necessário:

- Pano que não largue pelos, cotonete, cotonetes de algodão
- Toalhetes CaviWipes da Metrex Research
- Utilize apenas água purificada, água de pureza elevada ou água estéril recémpreparadas com menos de 10 ufc/ml e 0,25 UE/ml. Nos EUA, consulte a norma AAMI TIR 34 para obter orientações sobre a qualidade da água.
- Ar comprimido para uso médico

### **7.1.1. Preparação do equipamento e dos dispositivos**

- 1. Desligue o cabo de alimentação da unidade de navegação eletromagnética.
- 2. Desligue todos os dispositivos da unidade de navegação eletromagnética.

### **7.1.2. Limpeza**

- 1. Utilize um novo toalhete CaviWipes limpo para limpar as superfícies.
- 2. Preste atenção ao cabo de alimentação e às áreas de difícil acesso do dispositivo.
- 3. Utilize um novo toalhete CaviWipes limpo quando o atual estiver contaminado.
- 4. Limpe até que toda a sujidade visível tenha sido retirada.
- 5. Siga também as instruções de utilização do auxiliar de limpeza do fabricante.

## **7.1.3. Desinfeção**

- 1. Utilizando um novo toalhete CaviWipes limpo, limpe todas as superfícies.
- 2. Preste especial atenção ao cabo de alimentação e às áreas de difícil acesso do dispositivo.
- 3. Assegure-se de que as superfícies permaneçam visivelmente molhadas à temperatura ambiente por pelo menos 3 minutos. Siga também as instruções de utilização fornecidas pelo fabricante do desinfetante.
- 4. Utilize um novo toalhete CaviWipes limpo quando o atual estiver contaminado.
- 5. Retire qualquer excesso de solução desinfetante com um pano macio, sem fiapos e levemente humedecido com água purificada.

## **7.1.4. Secagem e inspeção**

- 1. Seque a superfície externa, deixando-a secar num pano que não largue pelos, limpe-a com um pano que não largue pelos até que as superfícies externas estejam secas ou utilize ar comprimido com cuidado.
- 2. Preste especial atenção à secagem da ficha do cabo de alimentação e das áreas de difícil acesso do dispositivo.
- 3. Inspecione visualmente o equipamento para verificar se ainda existem restos de sujidade ou solução desinfetante. Se houver sujidade ou solução desinfetante persistente, repita o procedimento de limpeza e desinfeção, utilizando toalhetes CaviWipes.
- 4. Verifique a funcionalidade do dispositivo e examine o produto a respeito do seguinte:
	- Peças soltas
	- Danos em superfícies
	- Danos em cabos
	- Outros danos

## 8. Manutenção

ATENÇÃO

Não faça a manutenção do produto. O rastreador não contém quaisquer peças que possam ser reparadas pelo utilizador. Se for necessária manutenção, contacte o representante de vendas da Stryker.

A manutenção e a reparação só podem ser realizadas pelo fabricante ou por parceiros autorizados. Os componentes do produto só podem ser devolvidos ao fabricante limpos e desinfetados.

#### **8.1. Verificações de rotina**

Antes de cada utilização, verifique se todos os trabalhos de manutenção necessários são realizados de acordo com a política e o procedimento local. Antes de utilizar, verifique a funcionalidade do dispositivo e inspecione os componentes do produto quanto a defeitos externos.

Antes de cada utilização, verifique o dispositivo em relação ao seguinte:

- Montagem e função corretas
- Rachaduras
- Danos em superfícies
- Peças soltas
- Outros danos

Verifique rotineiramente o cabo de alimentação do produto e o cabo de ligação quanto a danos. Encomende peças suplentes, se necessário.

#### **8.2. Modificação dos fusíveis**

1. Desligue o cabo de alimentação do dispositivo.

2. Solte a caixa de fusíveis, empurrando as duas fendas laterais, e retire a caixa de fusíveis.

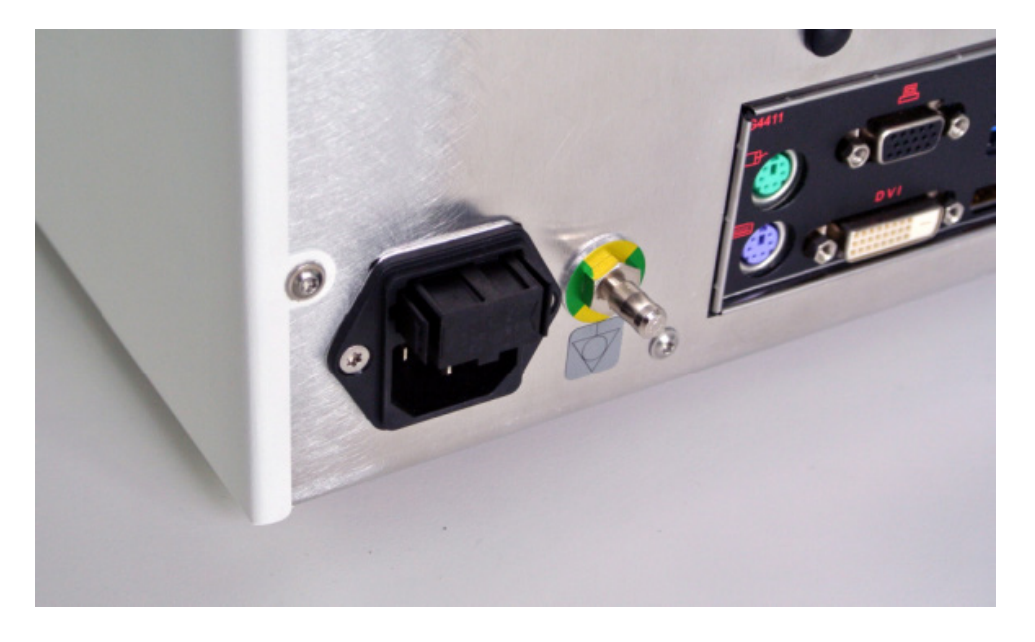

Figura 4: Abertura da caixa de fusíveis

3. Retire o suporte de fusíveis, puxando-o para fora.

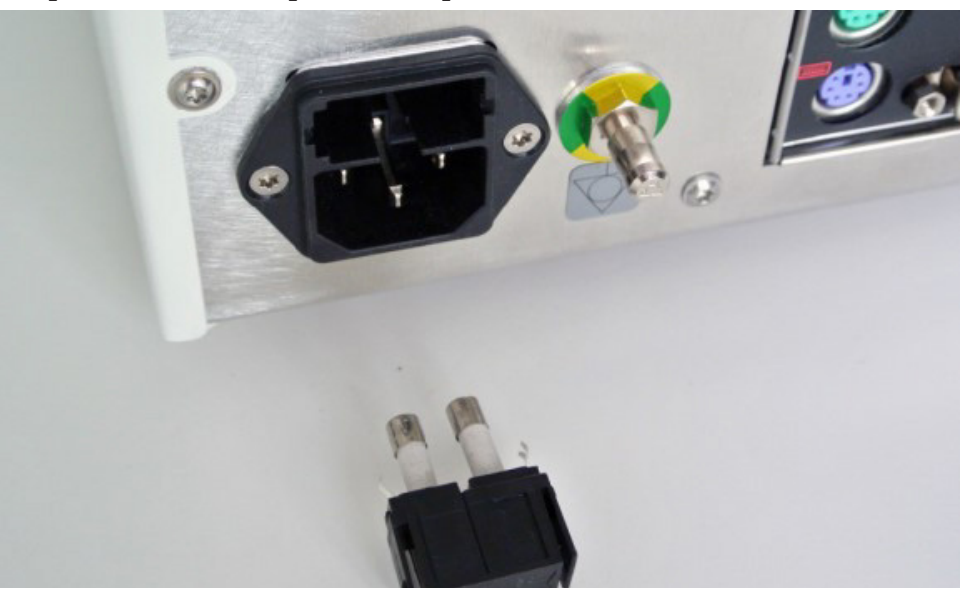

Figura 5: Remoção do suporte de fusíveis

4. Substitua os dois fusíveis utilizados no suporte. Para a classificação do fusível, consulte a secção "Especificações técnicas".

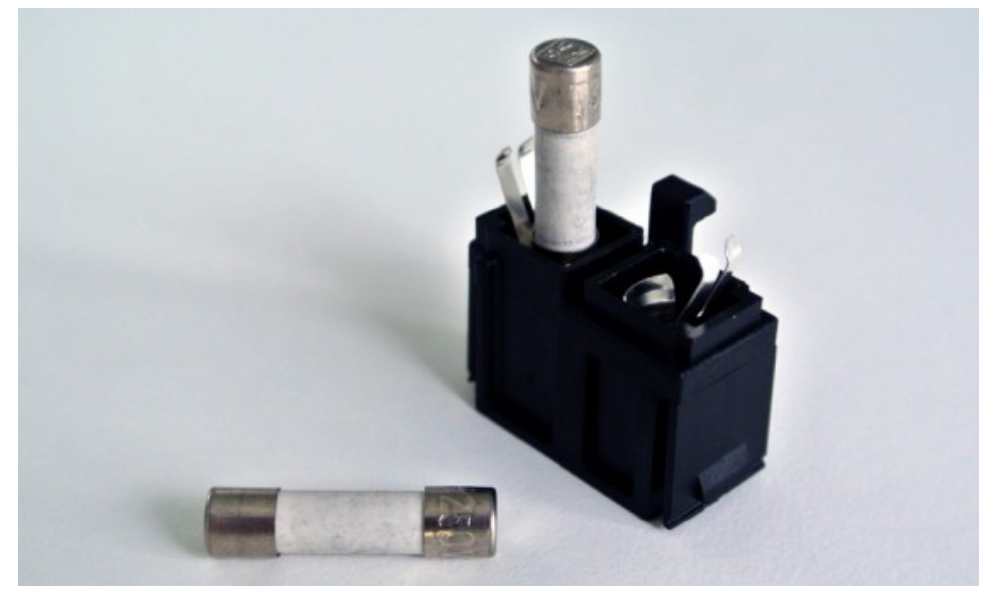

Figura 6: Posicionamento de fusíveis

- 5. Mova o suporte do fusível para trás até que este se encaixe no lugar.
- 6. Ligue novamente o cabo de alimentação. Ligue o dispositivo e realize um teste funcional.

#### **ATENÇÃO**

Utilize apenas fusíveis listados na secção "Especificações técnicas". Utilize fusíveis com valores listados na placa de identificação.

## 9. Armazenamento e transporte

A expedição e o transporte podem causar danos ao produto. Se possível, utilize a embalagem original para embalar o produto.

Caso isso não esteja disponível, preencha todos os espaços vazios com cuidado (para os lados, acima e abaixo). Também estofe as outras caixas, para evitar danos no produto durante o transporte.

Para as limitações ambientais de armazenamento e transporte, consulte a secção "Especificações técnicas".

### **9.1. Eliminação**

## Nota:

- O produto deve ser eliminado separadamente para reciclagem a fim de cumprir com a Diretiva Europeia 2012/19/UE relativa aos resíduos de equipamentos elétricos e eletrónicos (REEE). Não eliminar como lixo municipal não sujeito a triagem. Contacte o seu distribuidor local para obter informações relativas à eliminação. Assegure-se de que o equipamento infetado esteja descontaminado antes da reciclagem.
- A Diretiva Pilhas 2006/66/CE introduz novos requisitos a partir de setembro de 2008 sobre a remoção de pilhas de equipamentos utilizados nos Estados-membros da UE. Para cumprir esta diretiva, este dispositivo foi concebido para a remoção segura das pilhas no final do período de vida útil por uma instalação de tratamento de resíduos. As unidades infetadas devem ser descontaminadas antes de serem enviadas para a reciclagem. Se não for possível descontaminar a unidade para a reciclagem, o hospital não deverá tentar retirar as pilhas do equipamento inutilizado. A eliminação contínua de pequenas quantidades de pilhas portáteis para aterro e incineração é permitida pela Diretiva Pilhas 2006/66/CE e pelos regulamentos dos Estados-membros.
- Material de perclorato pode aplicar-se um manuseamento especial. Visite www.dtsc.ca.gov/perchlorate/.
- Informações do relatório da pilha: 1.) 3,0 gramas 2.) CR2032 3.) Lítio, dióxido de manganês
- As tomadas e as chapas metálicas utilizadas neste produto contêm a seguinte substância: Chumbo, CAS n.º 7439-92-1 (1907/2006 REACH). Instruções de manuseamento: Não são necessárias precauções específicas para manusear artigos fabricados a partir de ligas com chumbo nas condições fornecidas.
- A placa de circuito impresso utilizada neste produto contém um cristal e um filtro, que contém a seguinte substância: Trióxido de boro, CAS n.º 1303-86-2 (1907/2006 REACH). Pode conter chumbo, CAS n.º 7439-92-1, em resistores acima de 0,1% peso/peso (1907/2006 REACH).

Depois doo final do período de vida útil do produto, este deverá ser eliminado de acordo com os requisitos e leis específicos do país.

Deve evitar-se qualquer risco de lesão ou infeção ao eliminar os componentes do produto. Os componentes afiados e pontiagudos precisam de ser recolhidos e guardados num recipiente hermético e à prova de quebra. Estes devem ser armazenados de forma que sejam protegidos contra a utilização não autorizada. Os produtos contaminados devem ser fornecidos para a eliminação de resíduos perigosos. Em caso de dúvidas, entre em contacto com a Stryker.

#### CUIDADO

Antes de enviar a unidade de navegação eletromagnética ao fabricante, retire quaisquer dados privados do paciente para que não sejam partilhados com a Stryker. Depois da eliminação final do dispositivo, assegure-se de que os dados armazenados sejam excluídos com segurança e de acordo com os regulamentos.

# 10. Especificações técnicas

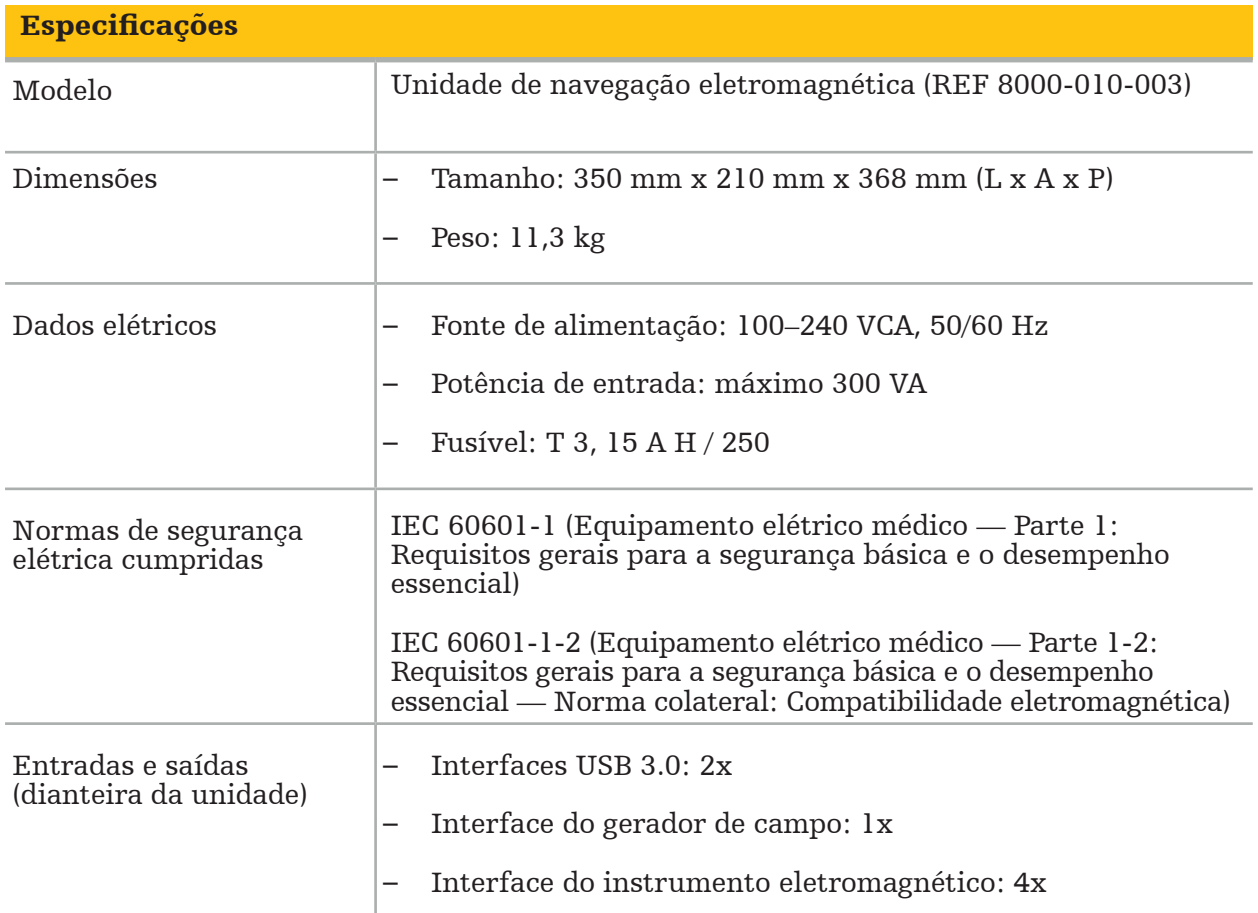

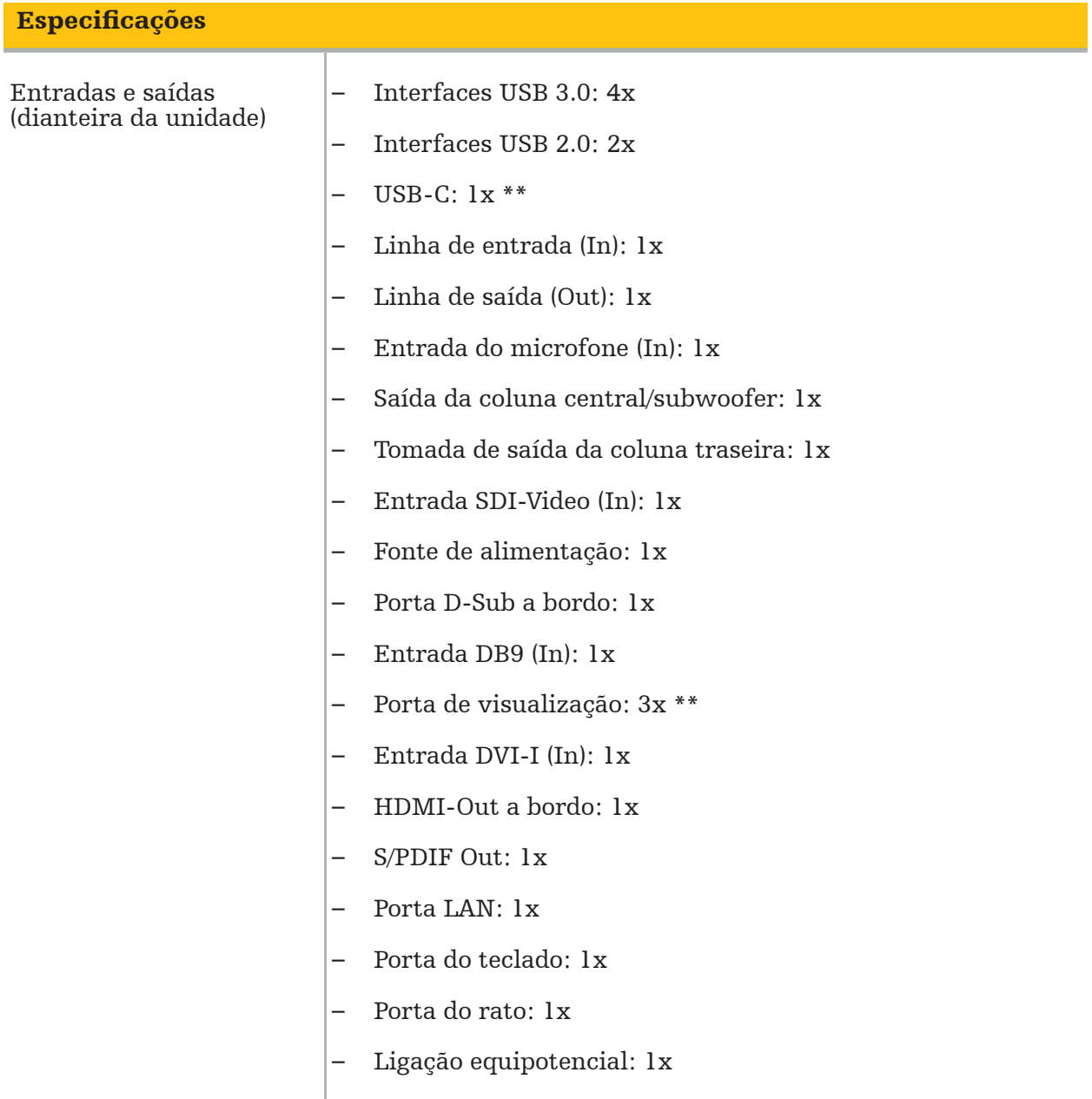

\*\* As portas nas placas gráficas poderão variar entre unidades de navegação eletromagnéticas.

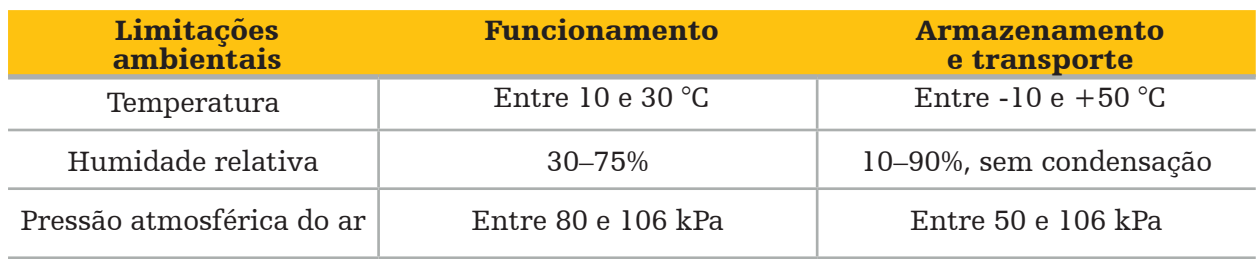

#### **10.1. Informações de cibersegurança**

A Unidade de navegação eletromagnética é um sistema de computador que utiliza o sistema operativo Microsoft Windows 10. Armazena dados de imagens de pacientes num ambiente de bloco operatório protegido com conetividade opcional de rede.

#### Gestão do utilizador e credenciais:

- O sistema não é iniciado a partir de fontes externas. O acesso à configuração BIOS está protegido por palavra-passe, para que esta definição não possa ser alterada.
- Existe apenas um conjunto reduzido de utilizadores nativos dedicados: um utilizador normal do sistema e dois utilizadores com privilégios de administrador.
- O acesso remoto ao sistema está desativado.
- A auditoria realiza-se através do sistema de registo do Windows.

#### Encriptação:

• [Para a versão 3.6.A ou posterior da imagem do sistema operativo] O sistema de ficheiros é encriptado com o Microsoft BitLocker.

#### Rede:

• Está ativa uma firewall com regras para bloquear tráfico de rede não solicitado.

Para obter informações detalhadas sobre as capacidades de segurança, pode solicitar um documento MDS² junto do seu representante de vendas.

#### **10.2. Funcionalidades essenciais de desempenho**

As funcionalidades de desempenho essenciais estão descritas na documentação da aplicação fornecida com o software.

# 11. Compatibilidade eletromagnética

Os dispositivos médicos devem cumprir as precauções de segurança específicas relativas à compatibilidade eletromagnética. Para obter informações especificamente relacionadas ao campo eletromagnético, consulte as instruções de utilização fornecidas com o gerador de campo (REF 8000-010-004). Consulte o manual do utilizador e as informações de segurança fornecidas com a aplicação de software para obter informações sobre a configuração correta do sistema e sobre como evitar interferências no campo eletromagnético.

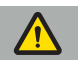

#### ATENÇÃO

- A utilização de acessórios e cabos diferentes dos especificados pela Stryker pode resultar num aumento das emissões ou numa diminuição da imunidade do sistema.
- As características das emissões deste equipamento tornam-no adequado para a utilização em áreas industriais e hospitais (CISPR 11, classe A). Se for utilizado num ambiente residencial, este equipamento poderá não oferecer uma proteção adequada em relação a serviços de comunicação por radiofrequência. O utilizador pode ter de tomar medidas de atenuação, como a mudança de local ou de orientação do equipamento.

Nota: o ambiente previsto é um ambiente especial de prestação de cuidados saúde.

Declaração do fabricante e orientações — emissões eletromagnéticas

A unidade de navegação eletromagnética destina-se a ser utilizada no ambiente eletromagnético abaixo especificado. O cliente ou utilizador do produto deve garantir que este seja utilizado em tal ambiente.

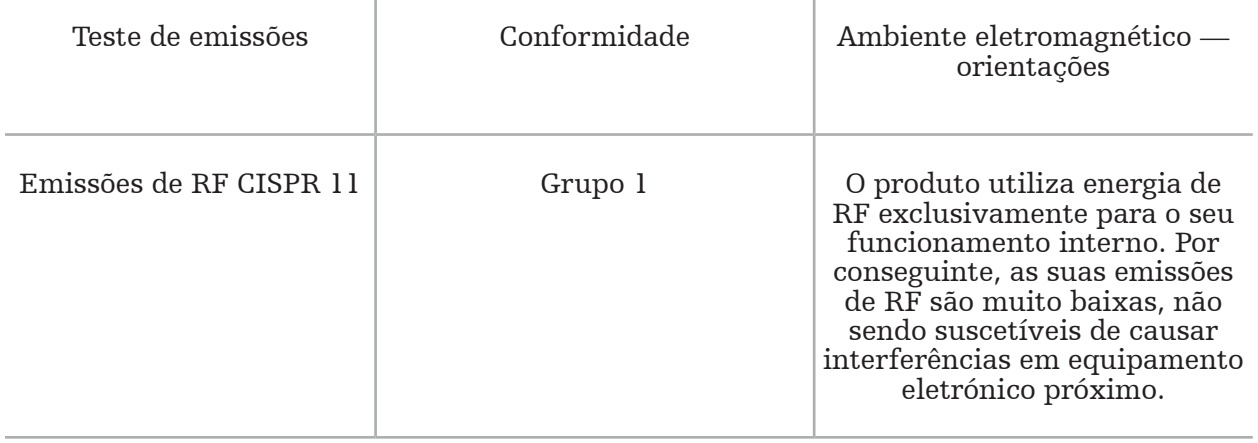

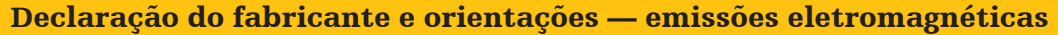

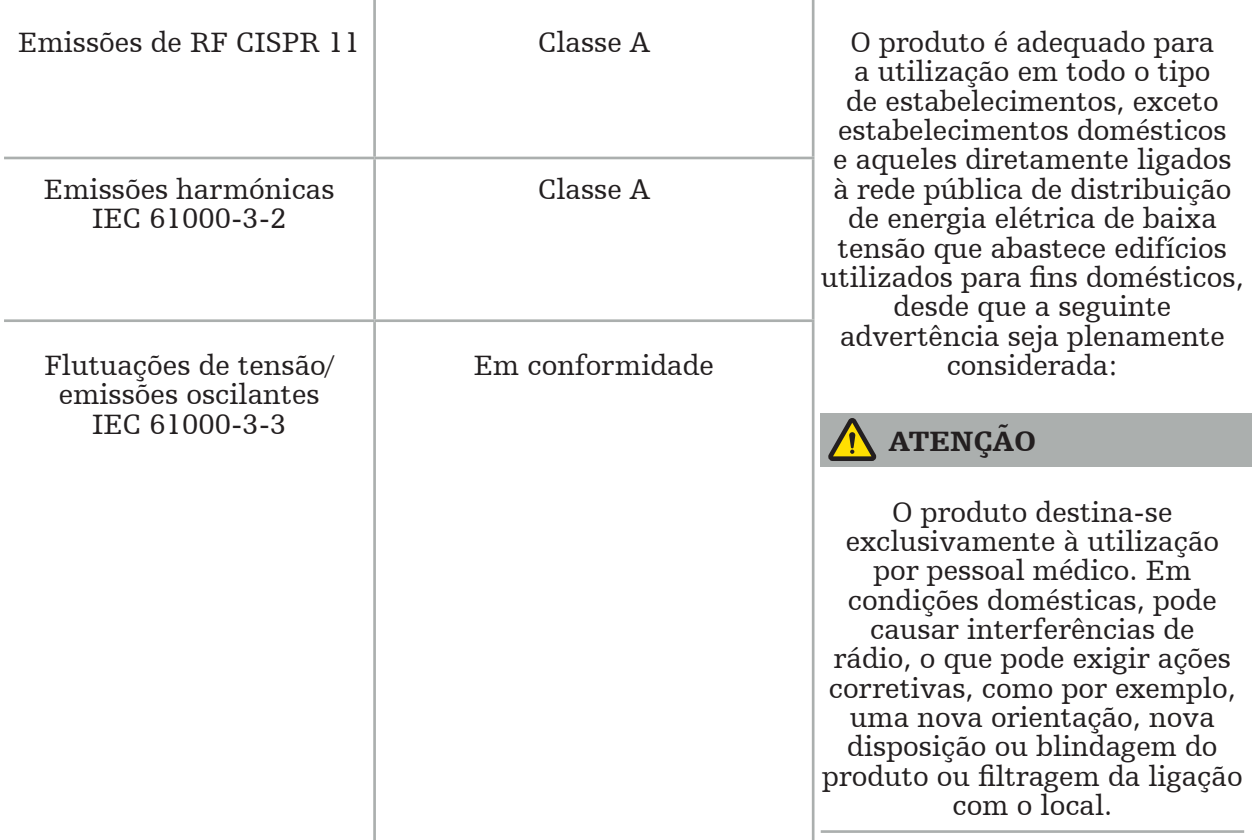

Declaração do fabricante e orientações — imunidade eletromagnética

A unidade de navegação eletromagnética destina-se a ser utilizada no ambiente eletromagnético abaixo especificado. O cliente ou utilizador do produto deve garantir que este seja utilizado em tal ambiente.

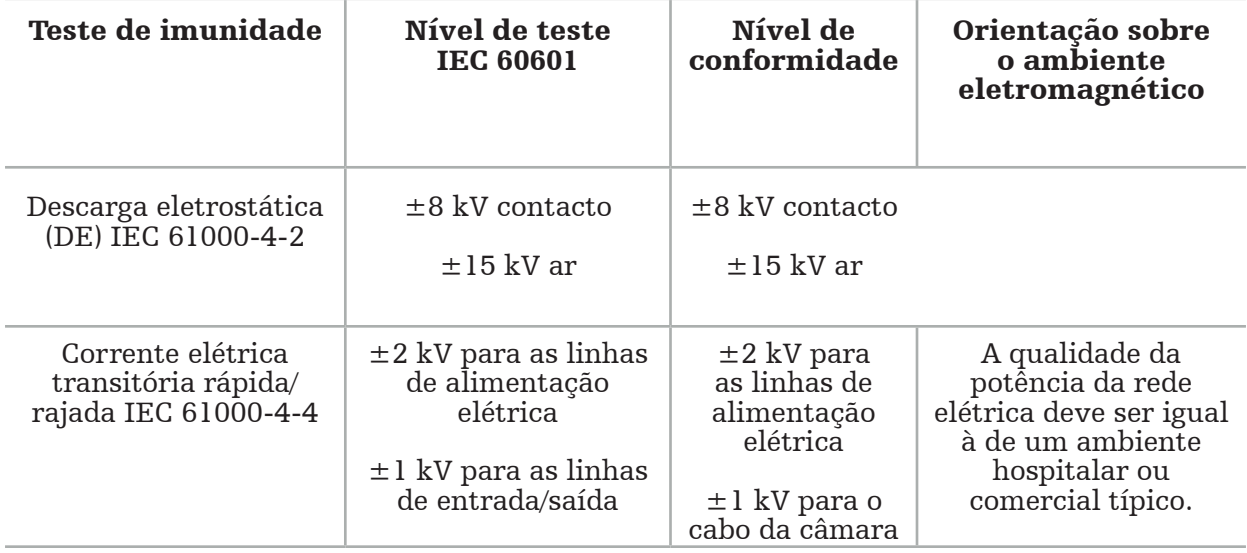

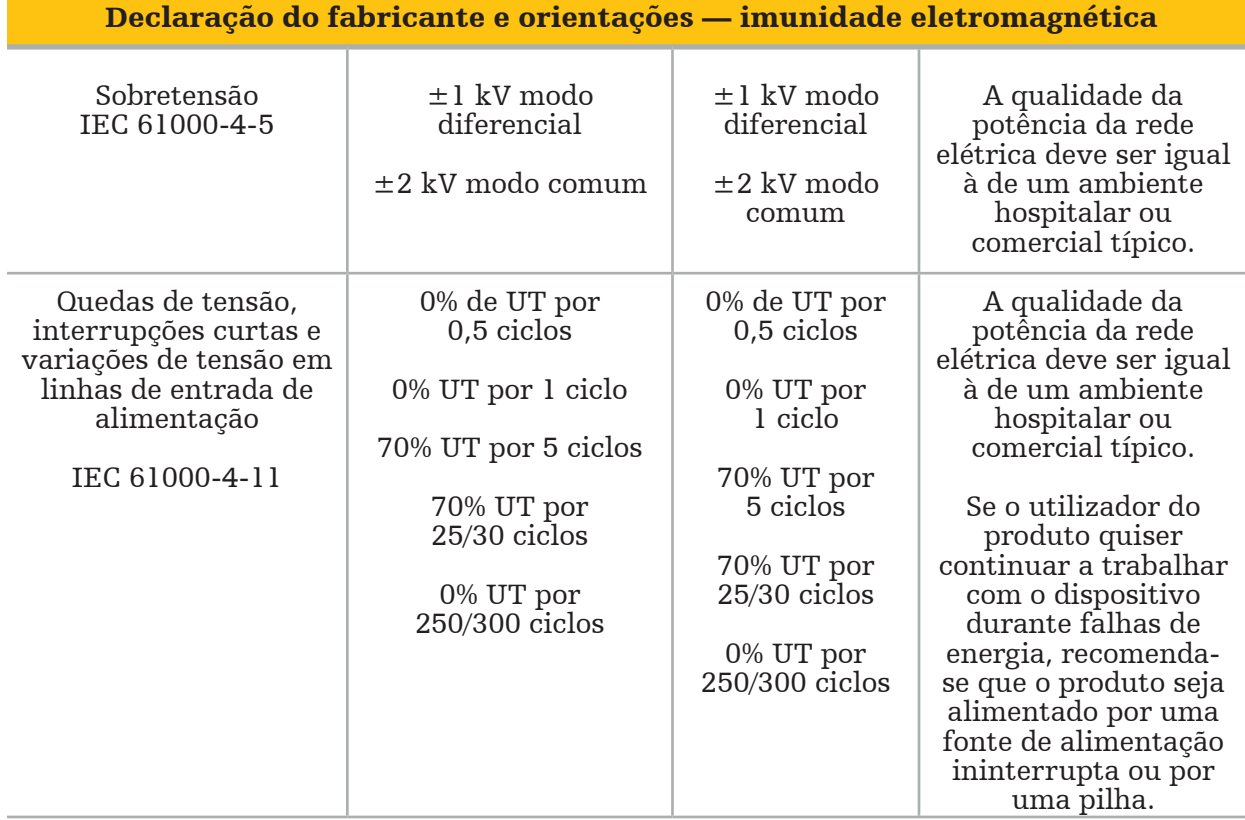

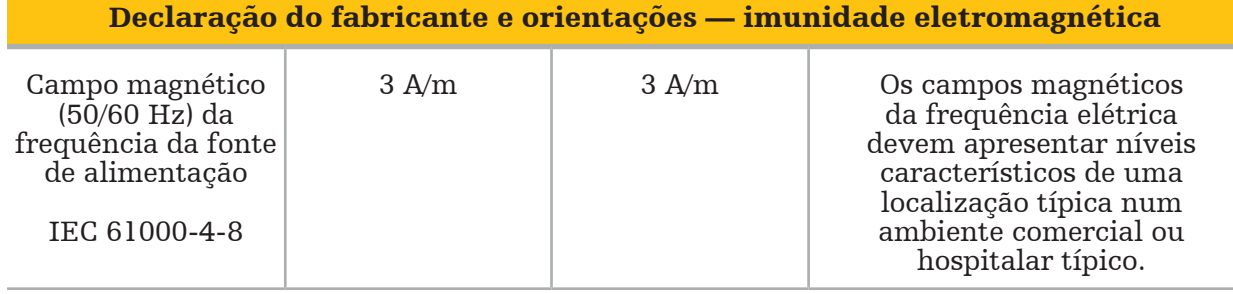

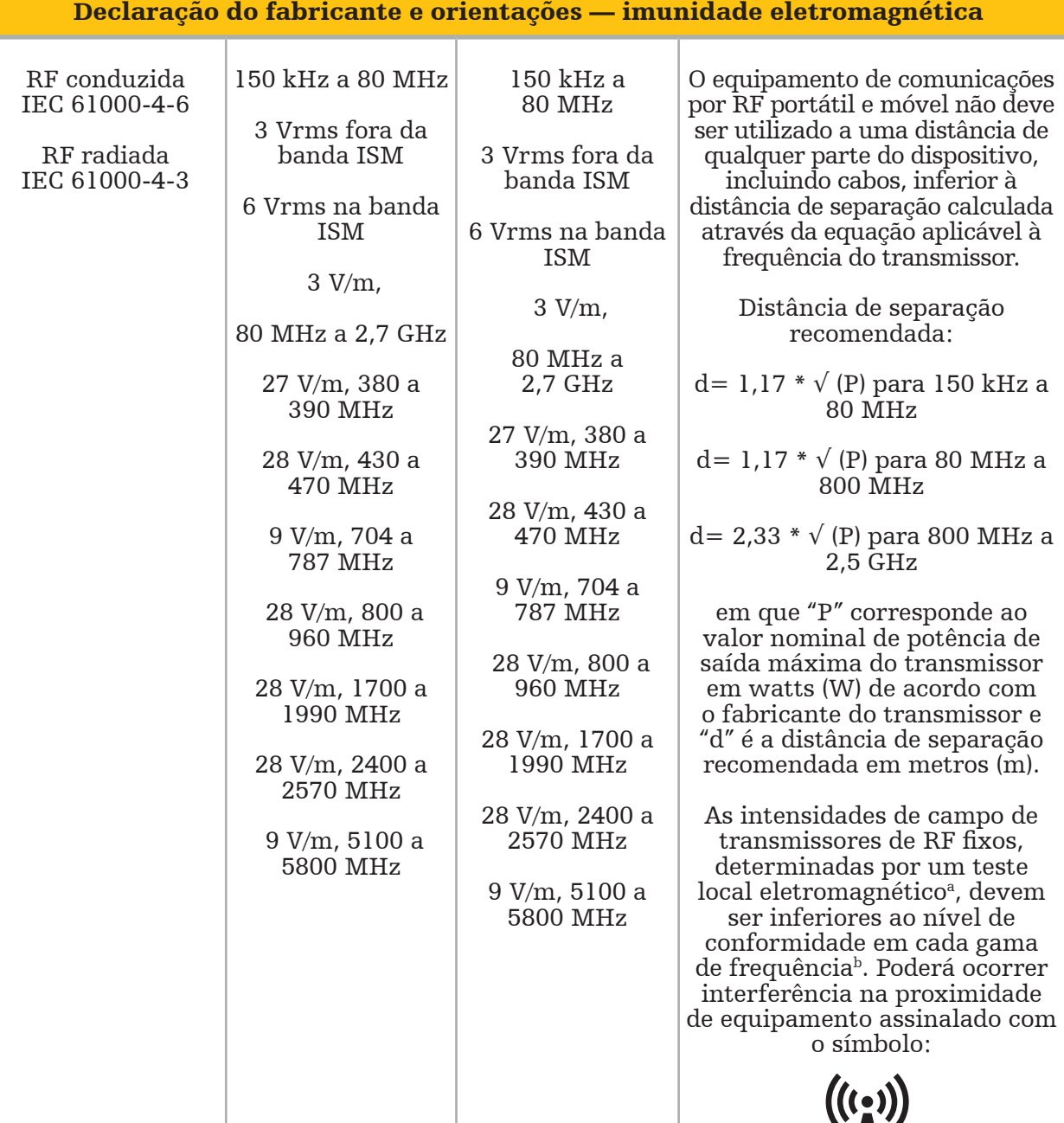

#### Nota:  $\mathbf i$

- A 80 MHz e 800 MHz, é aplicável a maior gama de frequências.
- Estas orientações podem não ser aplicáveis em todas as situações. A propagação eletromagnética é afetada pela absorção e reflexão em estruturas, objetos e pessoas.

a As intensidades de campo de transmissores fixos, tais como estações de base para radiotelefones (móveis/sem fio) e sistemas de rádio móvel terrestre, rádio amador, radiodifusão de AM e FM e teledifusão não podem ser previstas, de um ponto de vista teórico, com exatidão. Para avaliar o ambiente eletromagnético derivado de transmissores de RF fixos, tem de se ponderar a realização de um teste local eletromagnético. Se a intensidade de campo medida no local onde o produto é utilizado exceder o nível de conformidade de RF aplicável, indicado acima, o produto deve ser observado, no sentido de determinar se funciona normalmente. Se for observado um desempenho anormal, poderá ser necessário tomar medidas adicionais, tais como a reorientação ou mudança de local do produto.

<sup>b</sup>Ao longo da gama de frequências entre 150 kHz e 80 MHz, as intensidades de campo devem ser inferiores a 3 V/m.

## Distâncias de separação recomendadas entre equipamento de comunicação por RF portátil e móvel e o produto

A unidade de navegação eletromagnética destina-se a ser utilizada num ambiente eletromagnético em que as perturbações por RF irradiada são controladas. O utilizador pode ajudar a evitar distúrbios eletromagnéticos, mantendo uma distância mínima entre o equipamento de comunicação de RF portátil e móvel e a unidade.

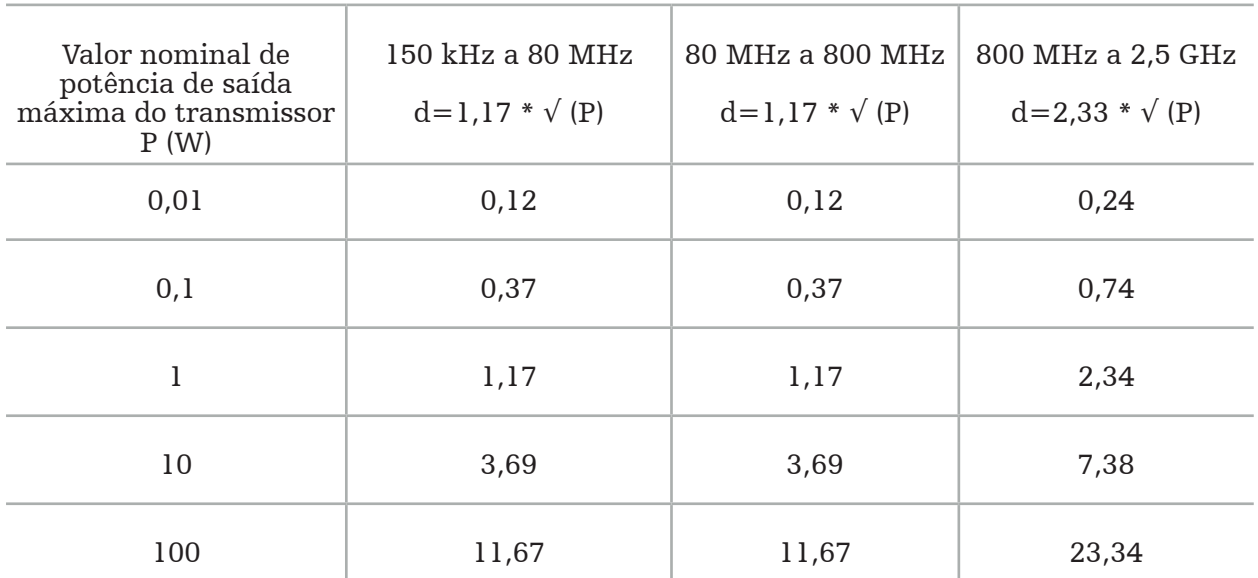

#### Distância de separação d [m] de acordo com a frequência do transmissor

Para transmissores com uma classificação de potência máxima de saída não indicada acima, a distância de separação recomendada (d), em metros (m), pode ser calculada através da equação aplicável à frequência do transmissor, em que "P" é a classificação de potência de saída máxima do transmissor em watts (W), de acordo com o fabricante do transmissor.

## Nota:

- A 80 MHz e 800 MHz, é aplicável a distância de separação para a maior gama de frequências.
- Estas orientações podem não ser aplicáveis em todas as situações. A propagação eletromagnética é afetada pela absorção e reflexão em estruturas, objetos e pessoas.

Os níveis de conformidade nas bandas de frequência ISM entre 150 kHz e 80 MHz e na faixa de frequência de 80 MHz e 2,5 GHz destinam-se a diminuir a probabilidade de os equipamentos de comunicação móveis/portáteis poderem causar interferências se forem inadvertidamente transportados para as áreas do paciente. Por este motivo, utiliza-se o fator adicional de 10/3 no cálculo das distâncias seguras recomendadas dentro destas faixas de frequência.

Estas orientações podem não ser aplicáveis em todas as situações. A propagação eletromagnética é afetada pela absorção e reflexão em estruturas, objetos e pessoas.
# 12. Requisitos mínimos para componentes adicionais

ATENÇÃO

Ao utilizar produtos de terceiros, leia atentamente e siga as instruções fornecidas com estes produtos.

# **12.1. Dispositivos**

#### Unidade da câmara do endoscópio:

- Saídas: DVI / SDI / HD-SDI / 3G-SDI / S-VIDEO / VGA
- Resolução: PAL mínimo 768 x 572 máximo 1080p60
- Atraso de imagem endoscópica em combinação com monitor médico de 60 Hz: máximo de 50 ms
- Unidade da câmara de acordo com a norma IEC 60601-1 e fornece 2 MOPP para a câmara
- Fonte de luz de acordo com a norma IEC 60601-1 e fornece 2 MOPP para o paciente

#### Cabos de alimentação do equipamento cart Pro:

O equipamento cart inclui quatro prateleiras e uma gaveta de armazenamento.

- 8000-030-003 Cabo de alimentação do equipamento cart Pro US
- 8000-030-004 Cabo de alimentação do equipamento cart Pro Schuko
- 8000-030-005 Cabo de alimentação do equipamento cart Pro UK
- 8000-030-006 Cabo de alimentação do equipamento cart Pro CH

#### Cabeça da câmara:

– Resolução: PAL (752(H) x 582(V)) ou superior

#### Endoscópios:

#### Endoscópios rígidos:

- Para a navegação de endoscópios rígidos de 4 mm de diâmetro, 180 mm de comprimento e conector de baioneta padrão, recomenda-se a utilização do rastreador eletromagnético do endoscópio (REF 8000-060-001). Consulte as instruções de utilização dos grampos de instrumentos e as instruções de utilização de grampos de instrumentos eletromagnéticos para especificações de diâmetros mais suportados.
- Ótica direta ou direta oblíqua com 0°/30°/45° entre o eixo da haste e a direção de visualização

### Monitores médicos:

- Entradas: DVI ou HDMI
- Resolução: 1920 x 1080 recomendado
- Cores: 16,7 milhões de cores
- Atraso máximo de 50 ms em combinação com uma unidade de câmara endoscópica
- Grau médico
- Cumpre a norma IEC 62368-1 ou IEC 60601-1

### O dispositivo é compatível com os seguintes monitores:

- 240-031-020 VisionPro
- 240-031-050 4K Display

#### Teclado/rato (grau médico ou higiénico):

- Conector: USB 2.0 ou posterior
- Compatível com IBM

# Cuprins

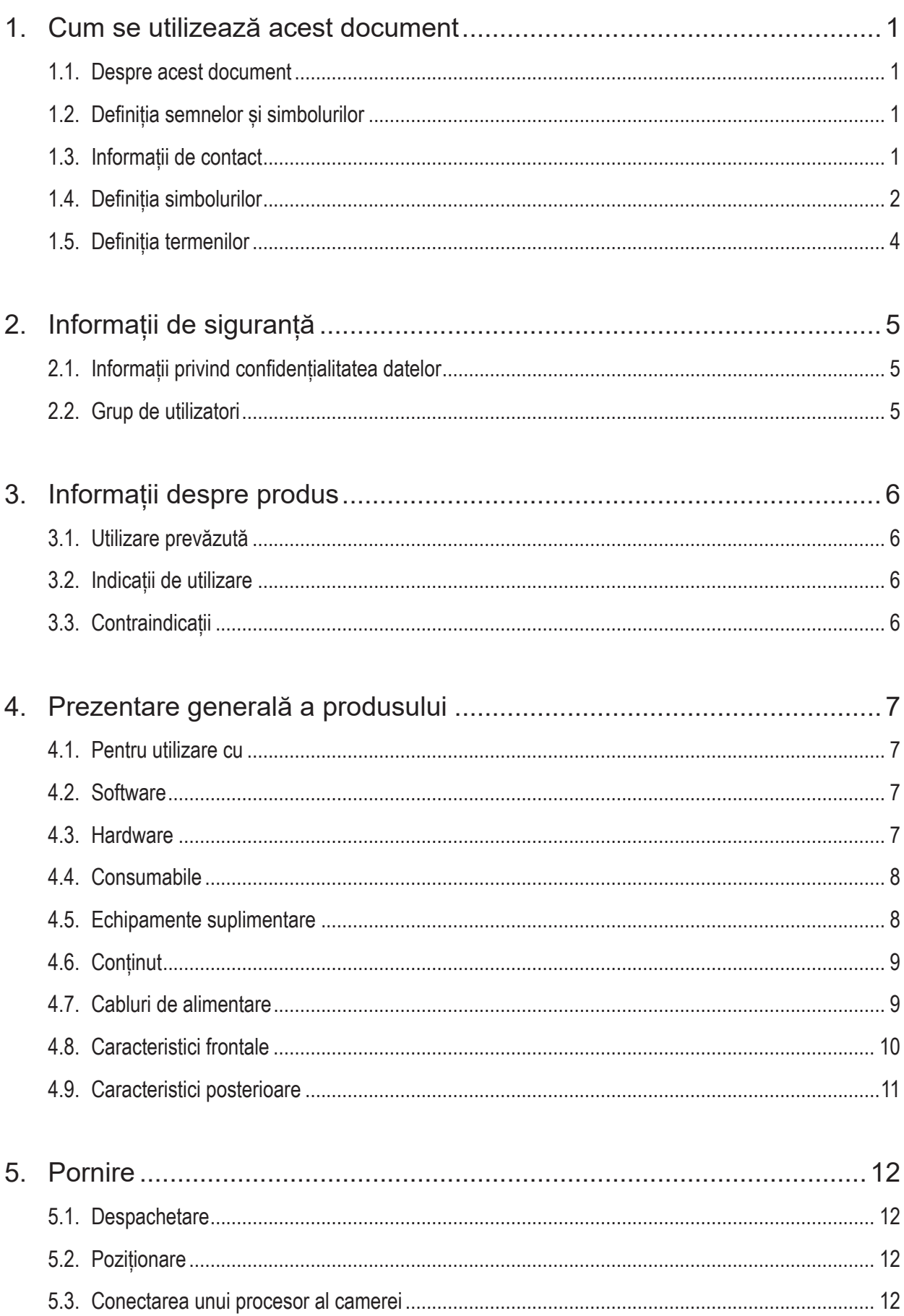

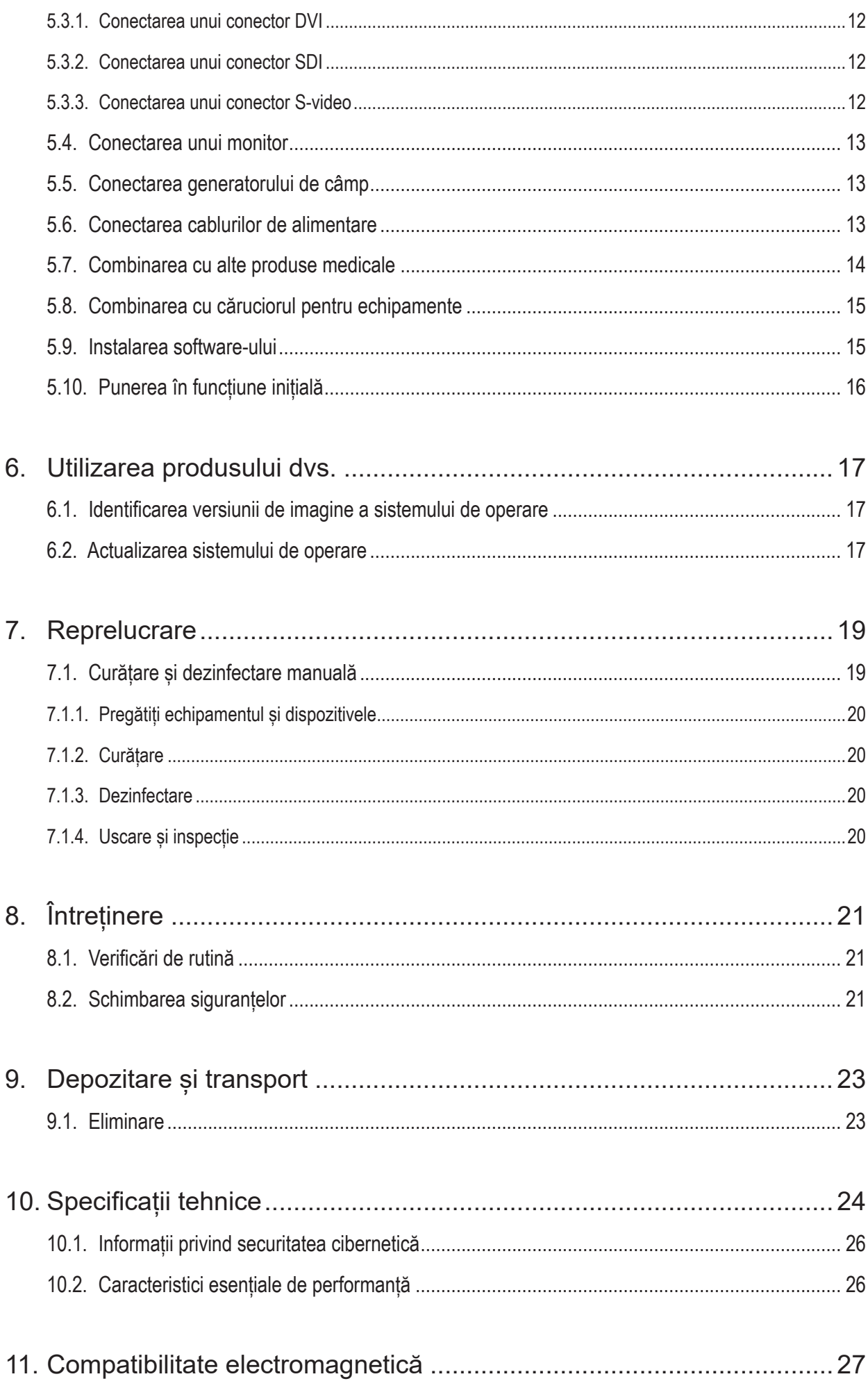

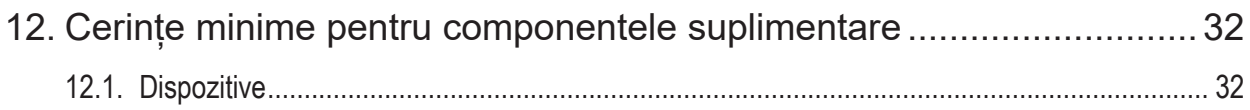

# 1. Cum se utilizează acest document

### **1.1. Despre acest document**

Acest manual este cea mai complexă sursă de informații pentru utilizarea și întreținerea sigure, eficiente și corespunzătoare ale produsului. Citiți și înțelegeți acest manual, precum și documentația pentru utilizator aferentă acestuia înainte de a folosi produsul sau orice altă componentă compatibilă cu produsul.

## **1.2. Definiția semnelor și simbolurilor**

Tabelul următor oferă definiții ale semnelor și simbolurilor utilizate în acest document.

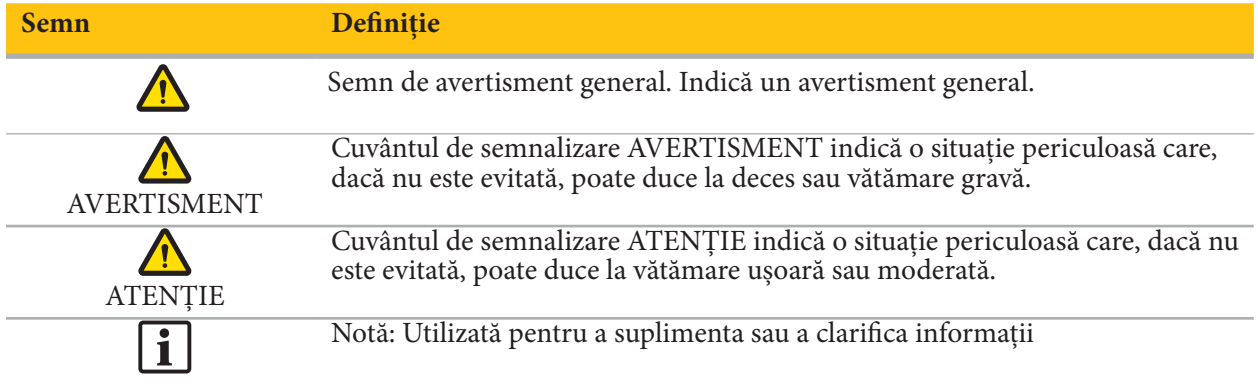

### **1.3. Informații de contact**

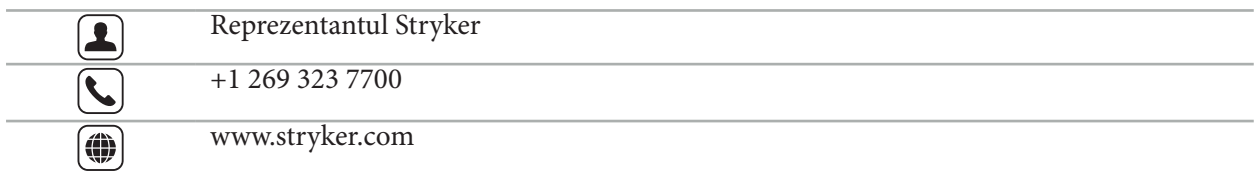

# **1.4. Definiția simbolurilor**

EN ISO 7010 Simboluri grafice – Culori și semne de siguranță – Semne de siguranță înregistrate

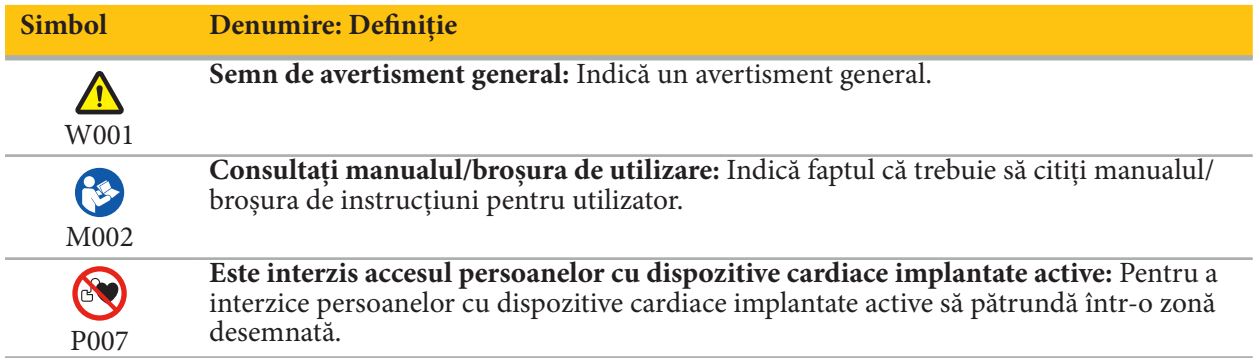

EN ISO 15223-1 Dispozitive medicale — Simbolurile care trebuie utilizate pe etichetele dispozitivelor medicale, etichetarea și informațiile care trebuie furnizate - Partea 1 Cerințe generale

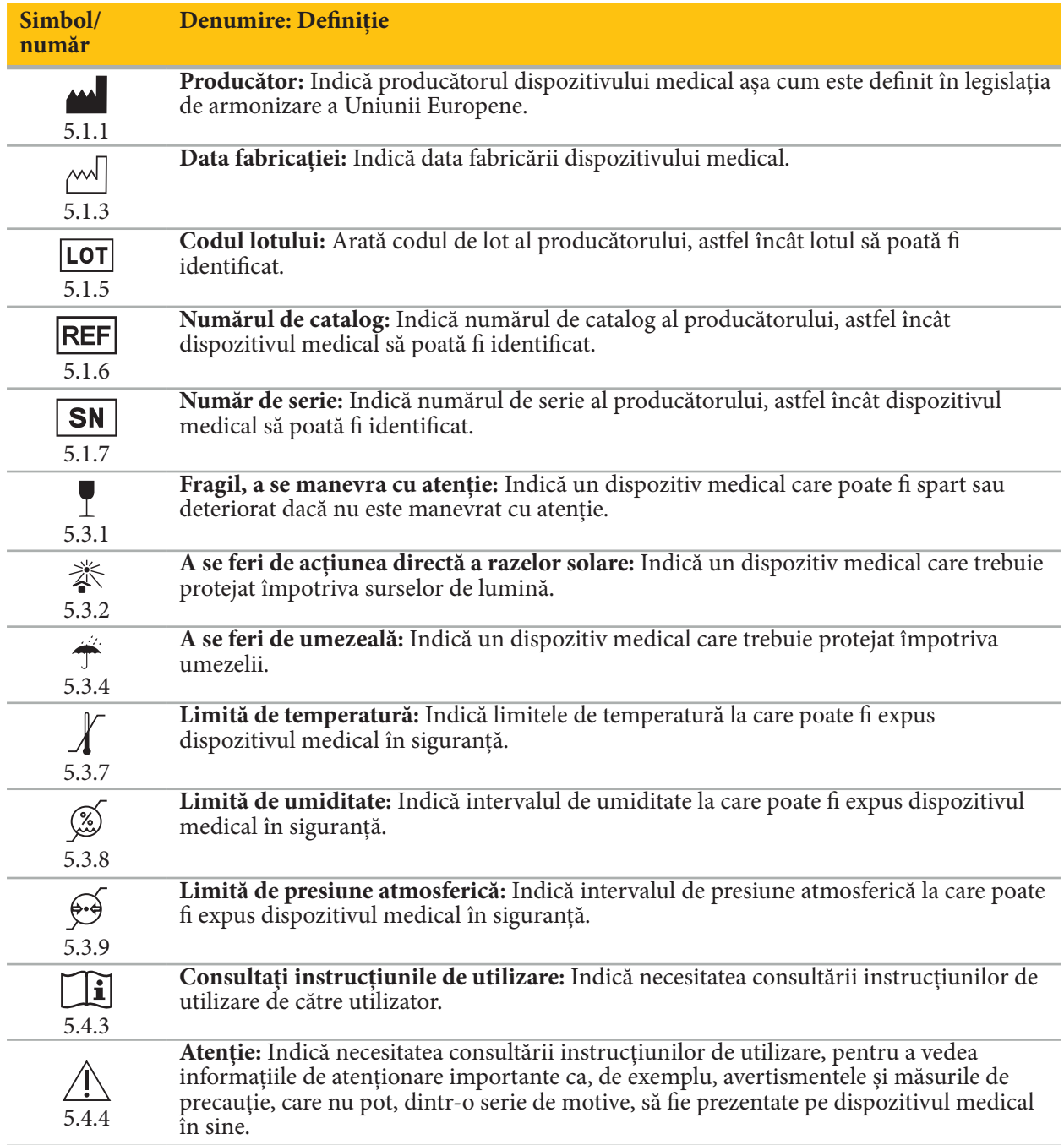

IEC 60417 Simboluri grafice pentru utilizarea pe echipament

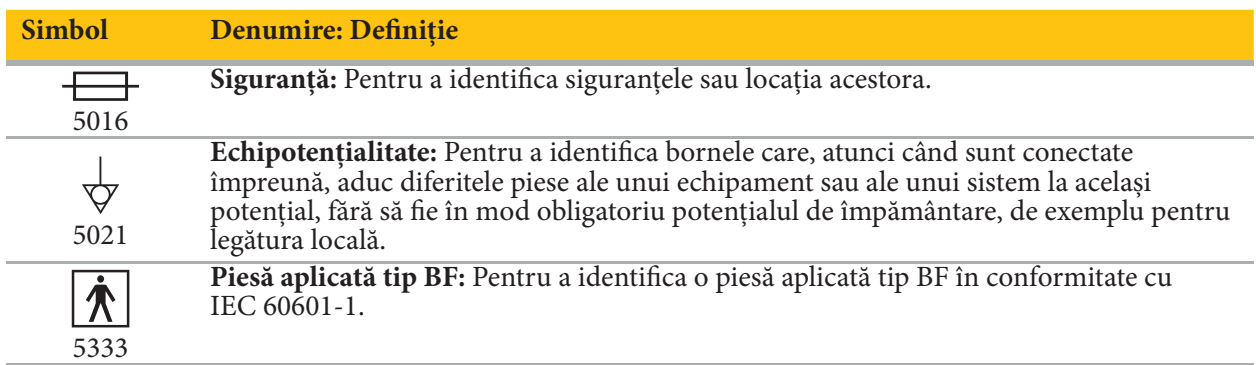

### Simboluri specifice produsului

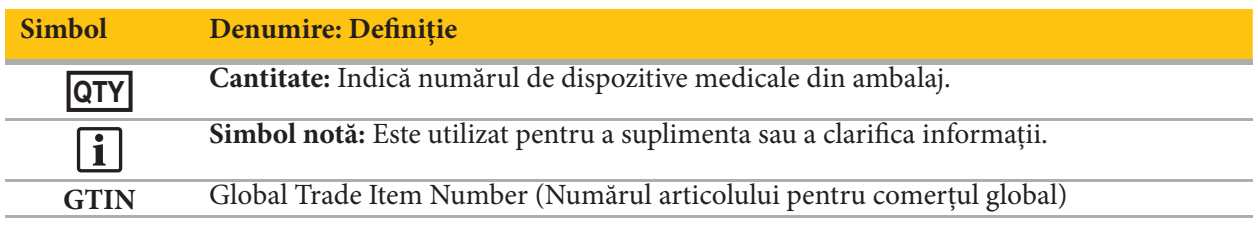

81 FR 38911 FDA Regulă finală pentru utilizarea simbolurilor la etichetare

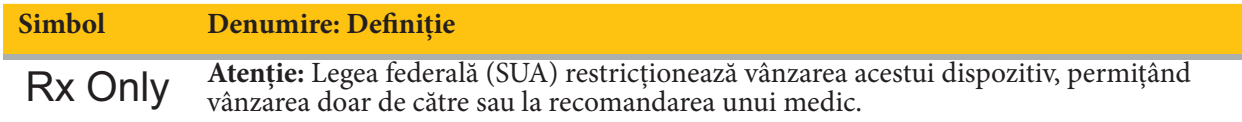

Directiva 2012/19/UE privind deșeurile de echipamente electrice și electronice (DEEE)

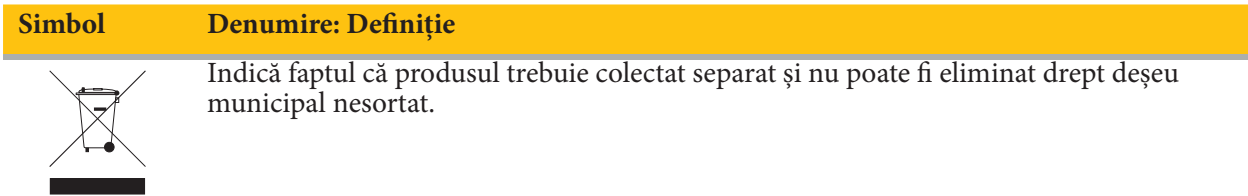

ASTM F2503-08 Practică standard pentru marcarea dispozitivelor medicale și a altor articole pentru siguranța în mediul RM

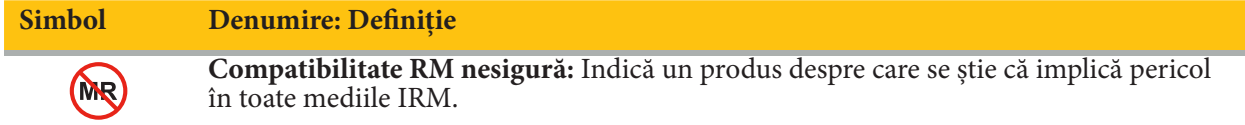

Marcaje de reglementare și sigle

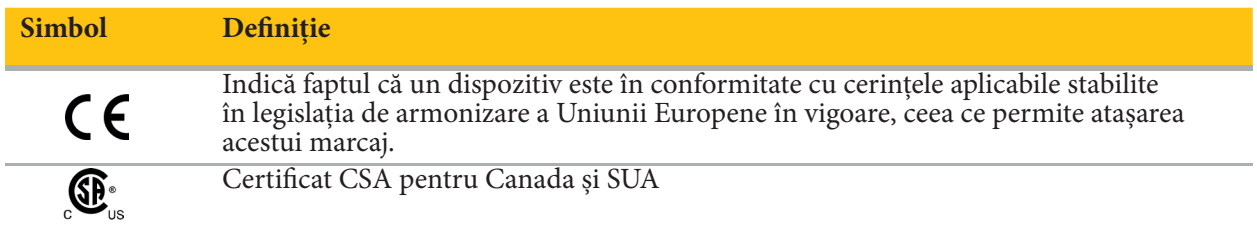

# **1.5. Definiția termenilor**

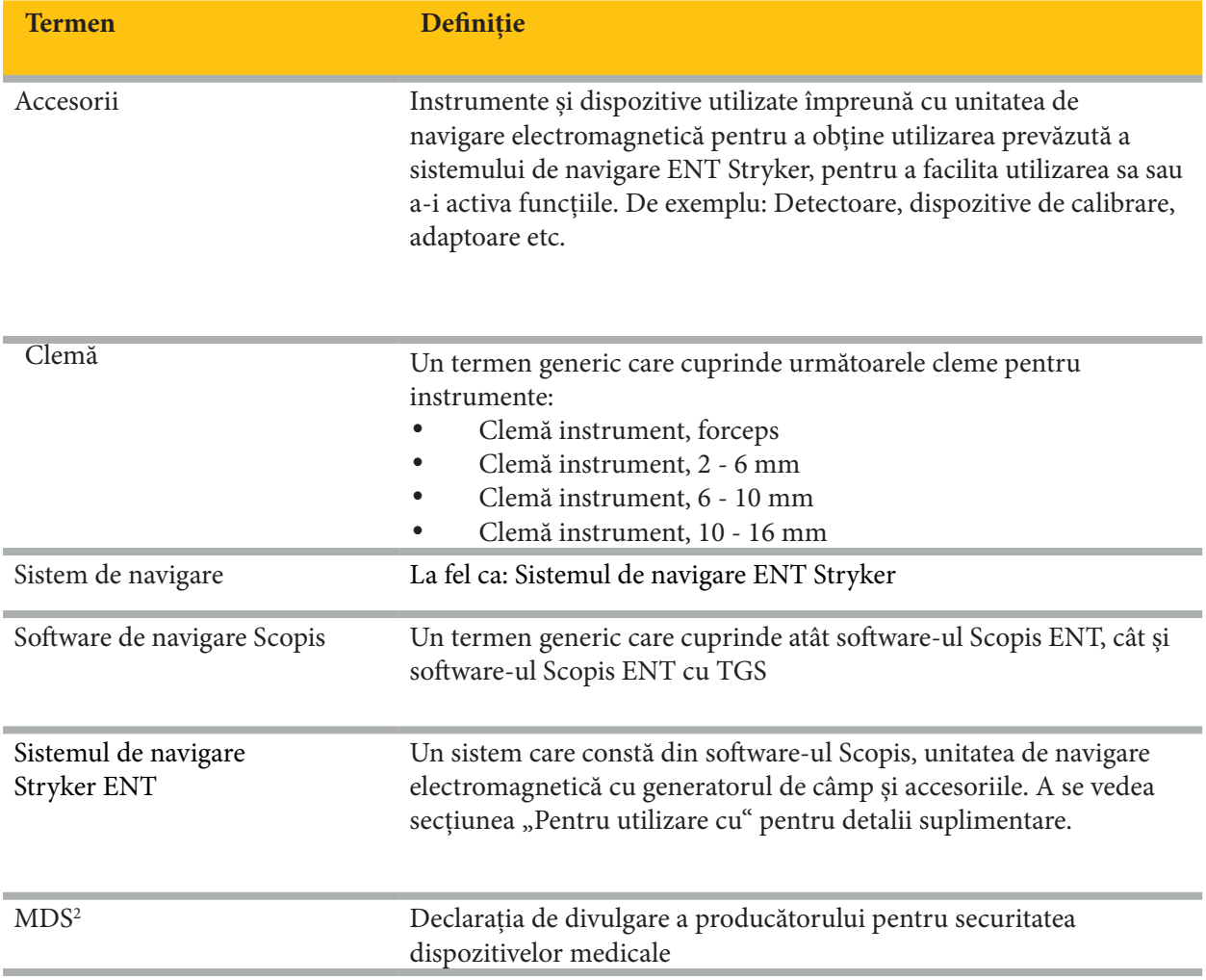

# 2. Informații de siguranță

## **AVERTISMENT**

- Înaintea fiecărei utilizări, inspectați dispozitivul și componentele sale pentru a detecta piese slăbite, deformări, deteriorări și defecțiuni. Nu utilizați produsul dacă există astfel de probleme. În caz contrar, intervenția chirurgicală poate fi prelungită sau informațiile incorecte de navigare pot duce la vătămarea pacientului. Dacă o componentă necesită lucrări de service, contactați-vă reprezentantul de vânzări Stryker local.
- Nu îndoiți ori răsuciți cablurile sau nu utilizați cabluri deteriorate. Măsurătorile poziției efectuate de un sistem cu cabluri de instrument deteriorate pot duce la o posibilă vătămare corporală.
- Nu atingeți în același timp ștecărul accesibil sau contactele prizei și pacientul.
- Nu utilizați produsul într-un mediu cu risc crescut de explozie, de exemplu o atmosferă bogată în oxigen.
- Instalația electrică din sala de operație trebuie să respecte cerințele standardelor aplicabile IEC.
- Nu utilizați dispozitivul în proximitatea unui scaner pentru imagistică prin rezonanță magnetică (IRM).
- Furnizorul de servicii medicale care efectuează orice procedură este răspunzător pentru determinarea adecvării utilizării produsului și a tehnicii specifice pentru fiecare pacient. Stryker, în calitate de producător, nu recomandă o procedură chirurgicală specifică.
- În caz de urgență, opriți imediat produsul și îndepărtați-l de la pacient sau personal. Apoi, asigurați-vă că verificările și reparațiile necesare sunt efectuate de personal calificat de service.
- Modificările neautorizate ale produsului sunt interzise din motive de siguranță.

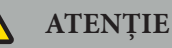

Nerespectarea condițiilor permise de mediu poate să ducă la deteriorarea permanentă a dispozitivului.

## **2.1. Informații privind confidențialitatea datelor**

Utilizatorul trebuie să respecte cerințele naționale cu privire la protecția datelor pacientului. Sistemul de navigare poate fi utilizat exclusiv de personal autorizat. Vă recomandăm să protejați sistemul împotriva unei utilizări neautorizate prin intermediul unei parole.

În spitalele publice este necesară informarea responsabilului cu protecția datelor despre sistem.

Datorită securității datelor, este necesară efectuarea cu regularitate a copiilor de rezervă a datelor. Stryker nu își asumă răspunderea pentru pierderea datelor.

## **2.2. Grup de utilizatori**

Profesioniști din domeniul sănătății (chirurg/rezident, asistent medical/îngrijitor profesionist) educați în chirurgia asistată de computer și care sunt bine familiarizați cu instrucțiunile de utilizare și cu punerea în funcțiune a acestui produs. Pentru a solicita o instruire suplimentară la locul de muncă, contactați Stryker.

# 3. Informații despre produs

#### **AVERTISMENT**

- Produsul poate fi utilizat doar pentru scopul propus și în conformitate cu acest document și toate versiunile curente ale documentației relevante privind sistemul și aplicația.
- Documentul este parte a produsului și trebuie să fie oricând accesibil personalului. Acesta trebuie furnizat proprietarilor sau utilizatorilor ulteriori.

### **3.1. Utilizare prevăzută**

Unitatea de navigare electromagnetică este concepută ca ajutor pentru localizarea cu precizie a structurilor anatomice în proceduri deschise sau percutanate.

#### **3.2. Indicații de utilizare**

Sistemul de navigare ENT Stryker este indicat pentru orice afecțiune medicală în care poate fi adecvată utilizarea chirurgiei stereotoracice și unde distanța față de o structură anatomică rigidă în domeniul chirurgiei ORL, precum sinusurile paranazale sau anatomia mastoidă, poate fi identificată în raport cu un model bazat pe CT sau IRM al anatomiei.

Exemple de proceduri includ, dar nu sunt limitate la următoarele proceduri ORL:

- Proceduri de acces transsfenoidal
- Proceduri intranazale
- Proceduri sinusale, cum ar fi antrostomii maxilare, etmoidectomii, sfenoidectomii/explorări ale sfenoidului, rezecții ale cornetelor nazale și sinusectomii frontale
- Proceduri la baza craniului anterior în sfera ORL

#### **3.3. Contraindicații**

Nu se cunosc.

# 4. Prezentare generală a produsului

# **4.1. Pentru utilizare cu**

**AVERTISMENT**

Utilizați numai accesorii aprobate de Stryker, dacă nu se indică altfel.

#### **4.2. Software**

Pentru informații privind software-ul compatibil, consultați tabelul de mai jos.

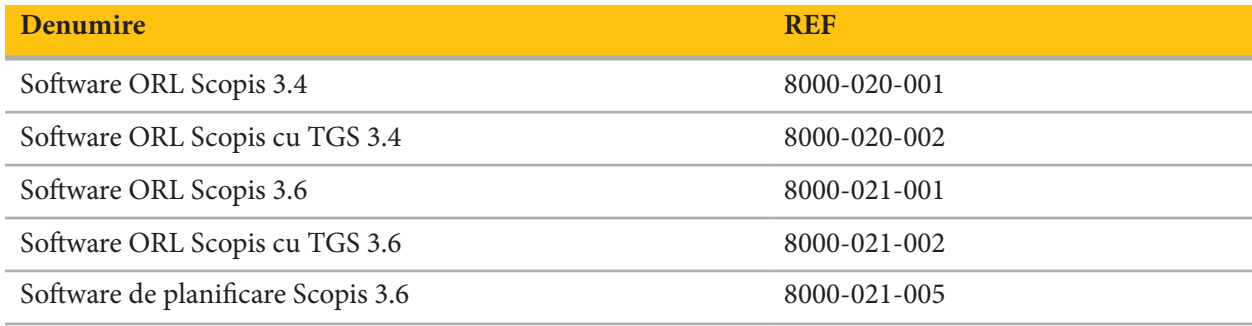

#### **4.3. Hardware**

Pentru informații privind hardware-ul compatibil, consultați tabelul de mai jos.

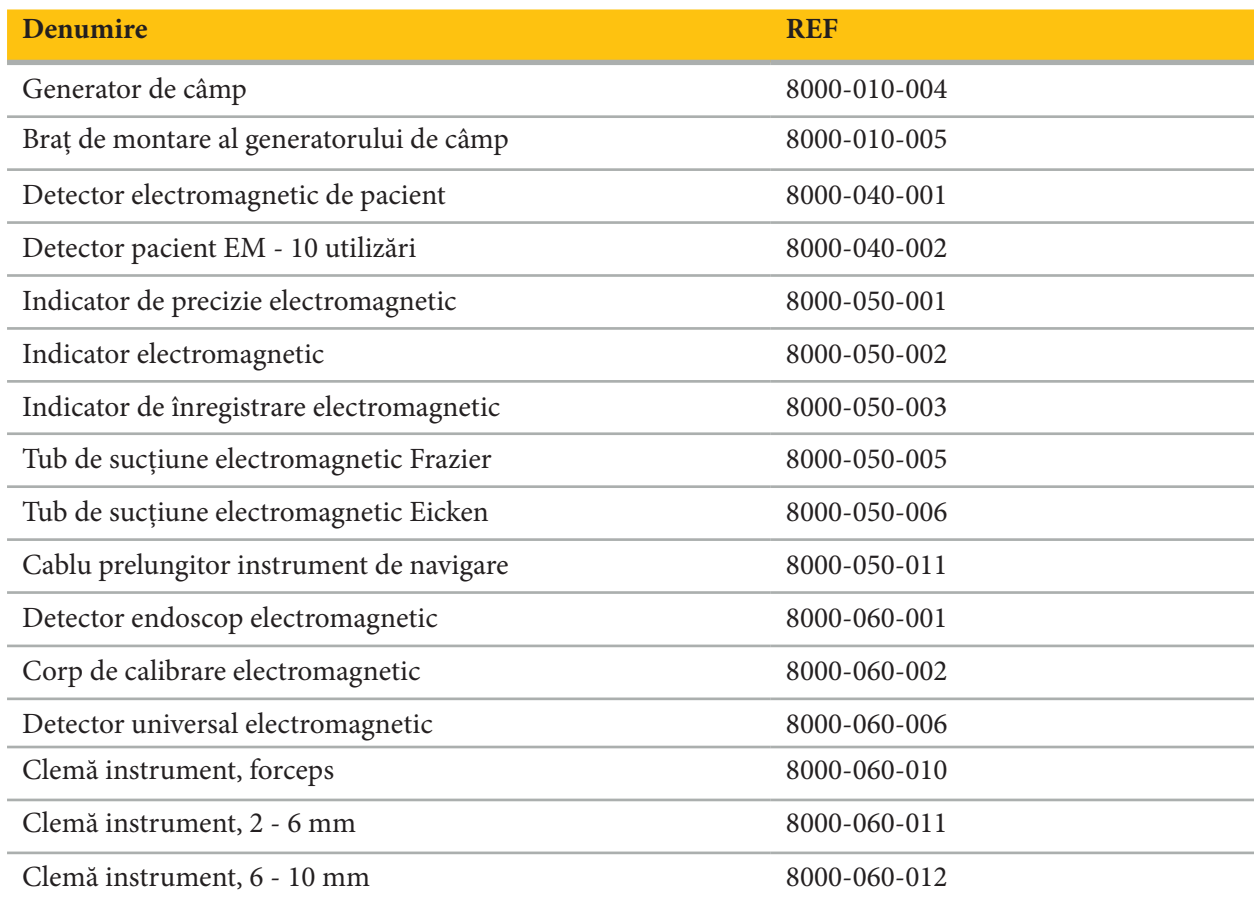

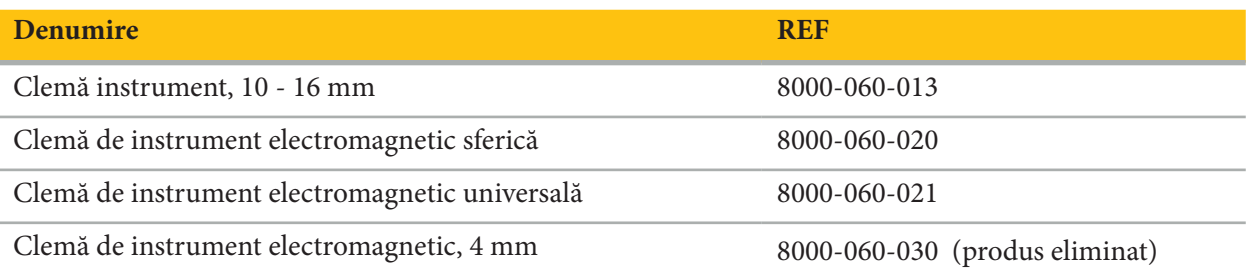

**Notă:** Este posibil ca produsul să nu fie disponibil pe toate piețele, deoarece disponibilitatea produselor face obiectul practicilor de reglementare și/sau al practicilor medicale de pe fiecare piață în parte. Contactați reprezentantul dvs. Stryker pentru a verifica disponibilitatea produsului.

## **4.4. Consumabile**

Pentru informații privind consumabilele compatibile, consultați tabelul de mai jos.

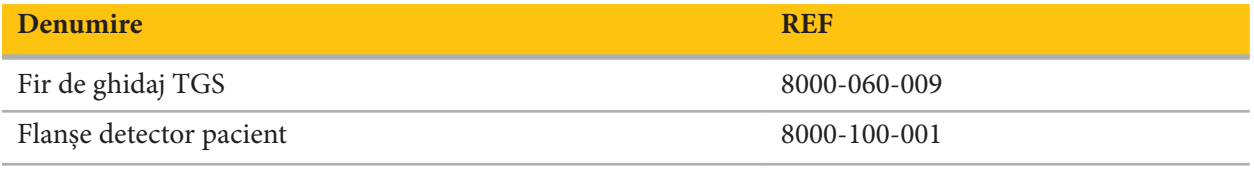

## **4.5. Echipamente suplimentare**

Pentru informații privind echipamentele suplimentare compatibile, consultați tabelul de mai jos.

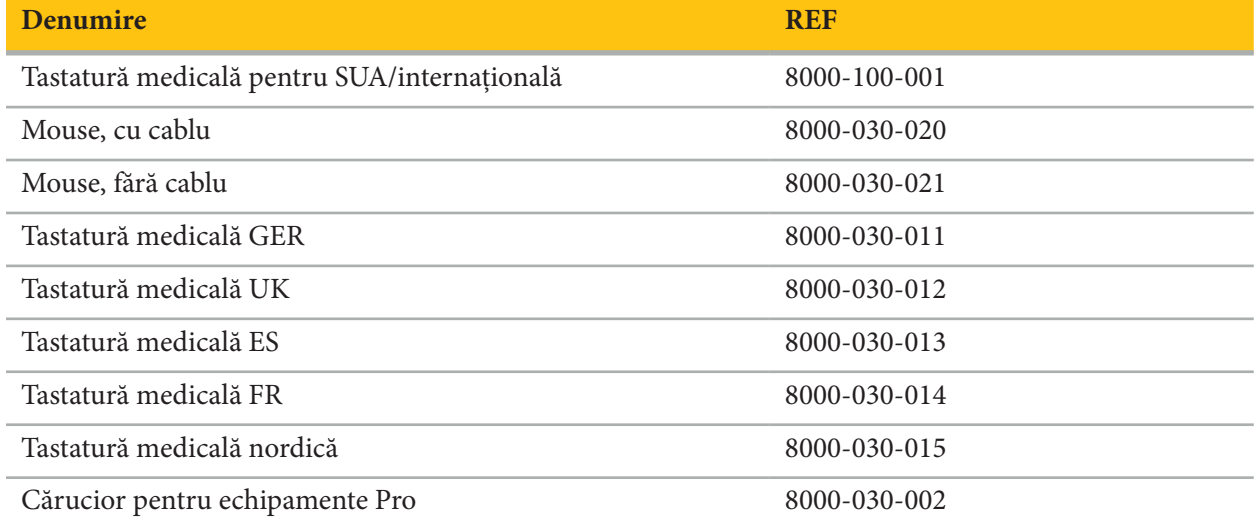

# **4.6. Conținut**

Următoarele articole sunt incluse în livrare:

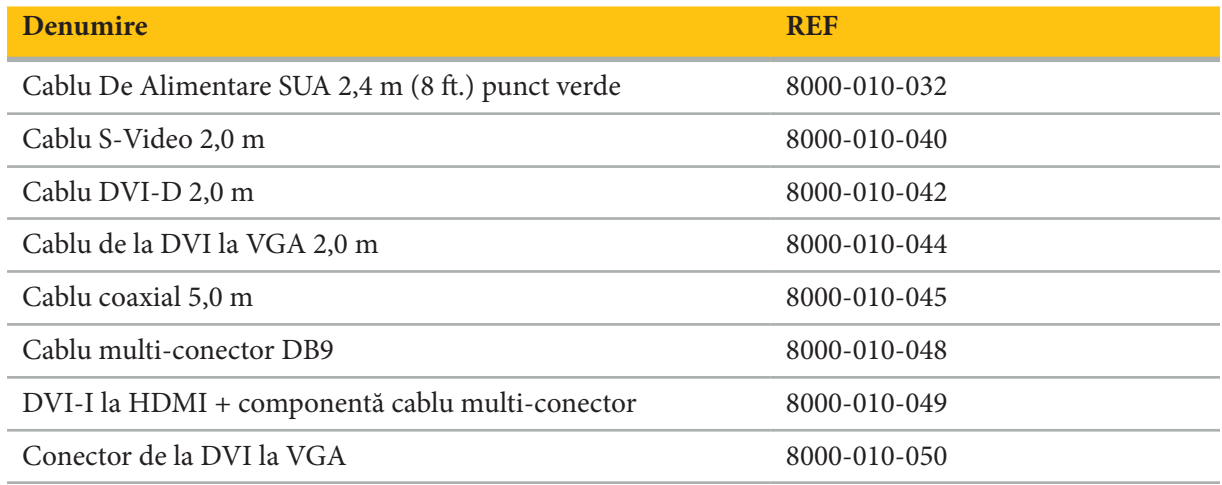

# **4.7. Cabluri de alimentare**

Următoarele articole sunt disponibile, dar nu sunt incluse în livrare:

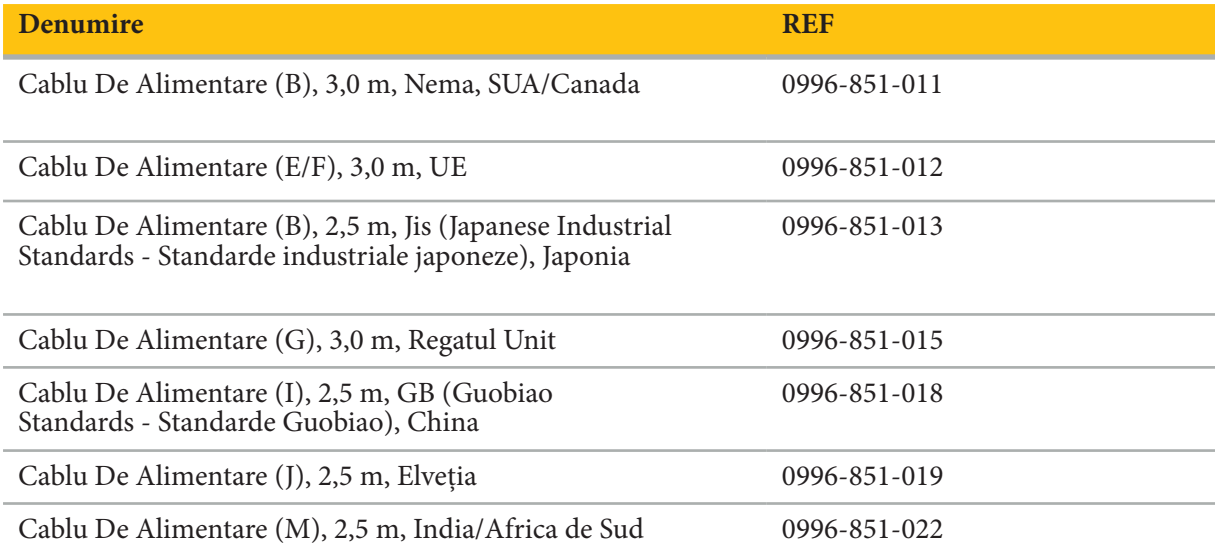

# **4.8. Caracteristici frontale**

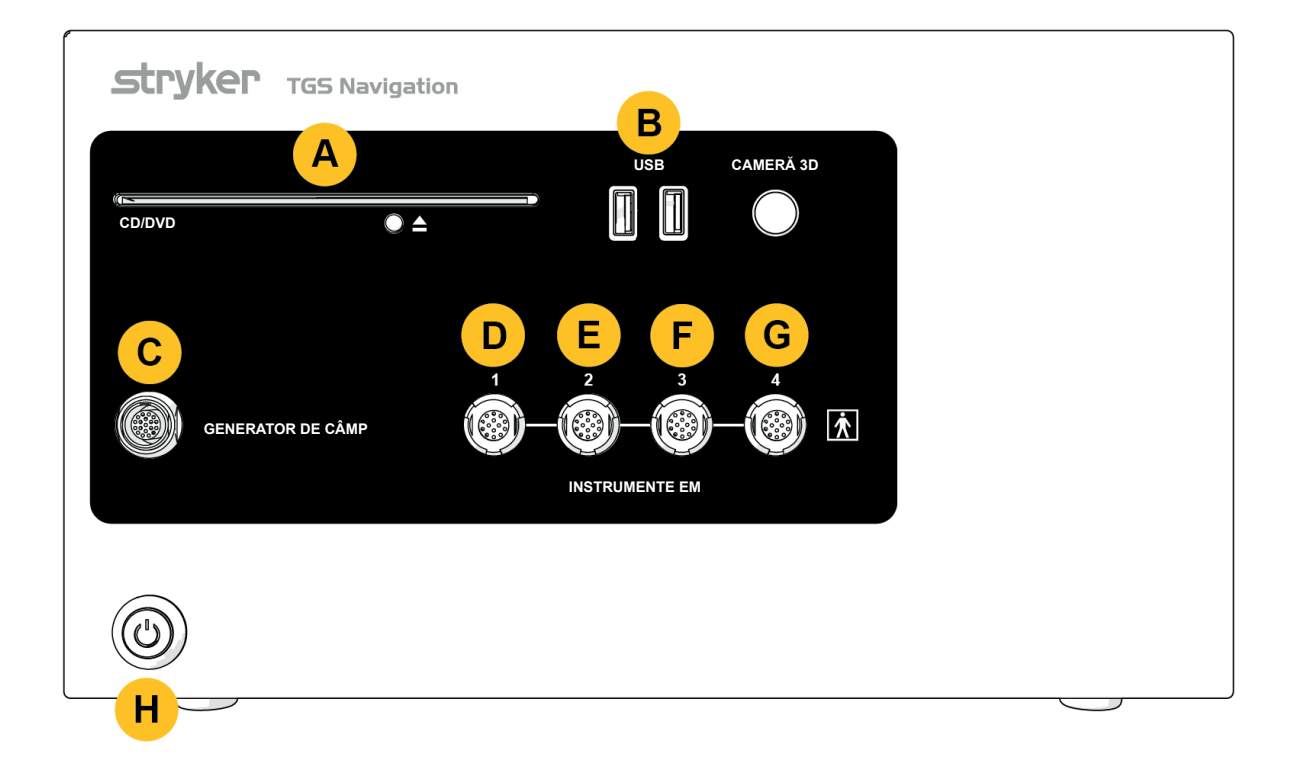

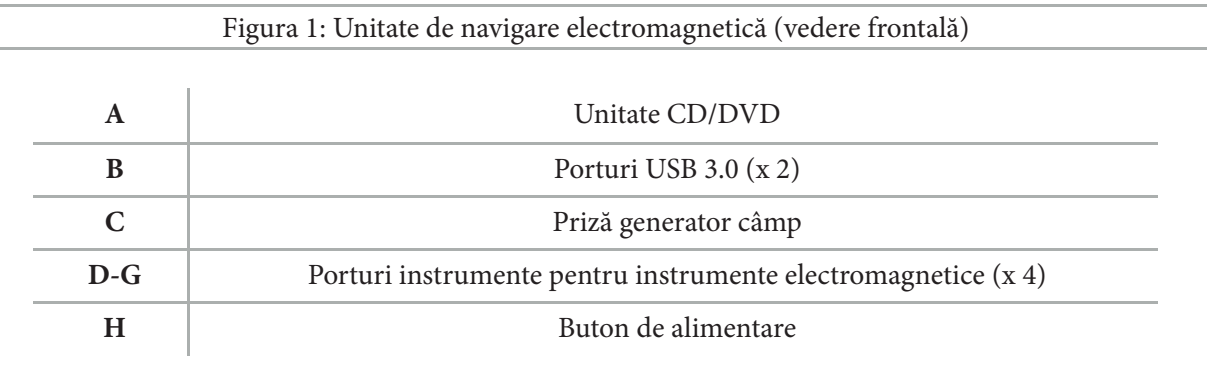

# **4.9. Caracteristici posterioare**

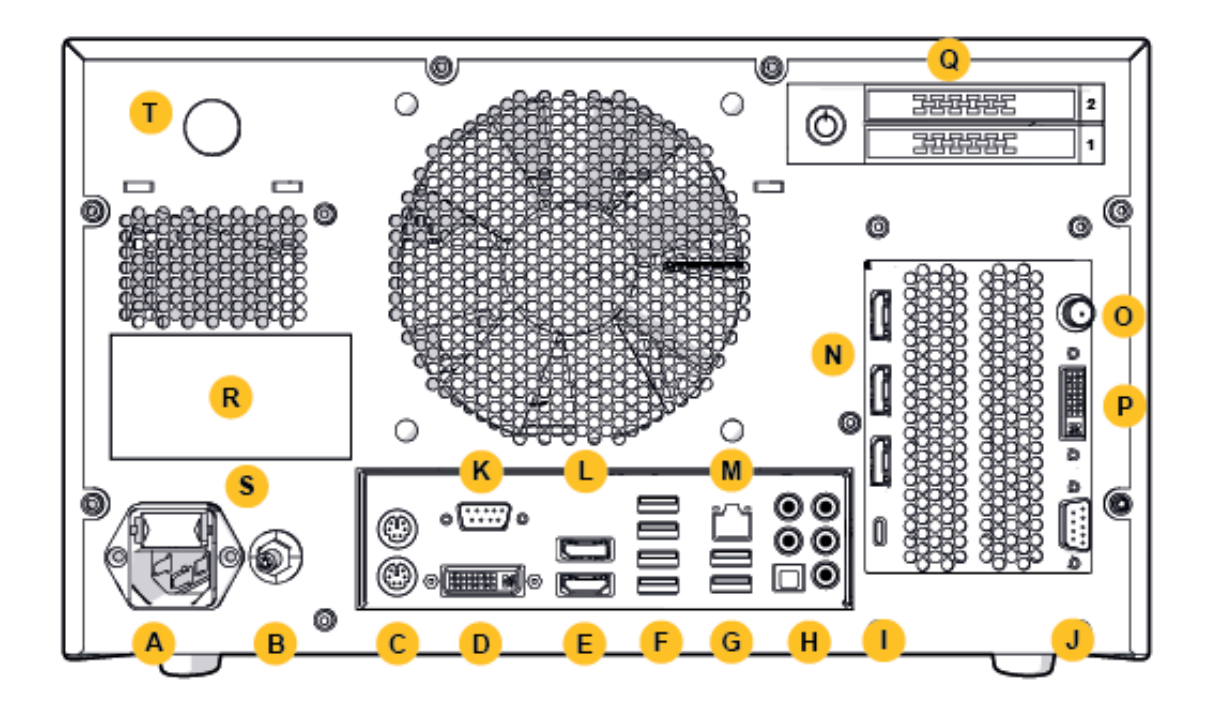

Figura 2: Unitate de navigare electromagnetică (vedere posterioară)

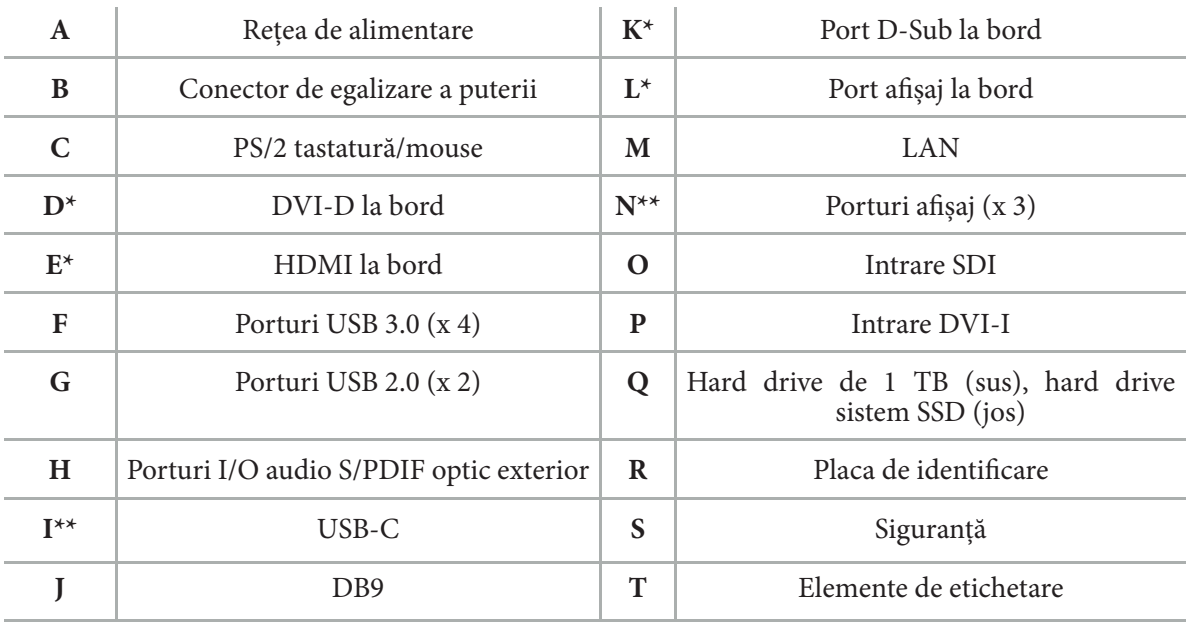

\* Porturile D, E, K, L nu sunt valabile. Utilizați oricare dintre porturile N pentru conectarea unui monitor. \*\* Porturile de la ieșirea plăcilor grafice pot varia între unitățile de navigare electromagnetică.

# 5. Pornire

# **5.1. Despachetare**

După deschiderea ambalajului, verificați ca articolele livrate să fie complete și nedeteriorate. Dacă articolele livrate vă oferă orice motiv pentru a face o reclamație, trebuie să luați legătura imediat cu serviciul de livrare.

Nu aruncați ambalajul original, deoarece poate fi folosit în cazul în care aveți nevoie să transportați produsul la un moment ulterior.

## **5.2. Poziționare**

Poziționați dispozitivul în afara mediului pacientului pe o suprafață plană și stabilă. Asigurați ventilația adecvată și evitați acumularea căldurii în căruciorul pentru echipamente închis.

Conectați dispozitivul la rețeaua de alimentare doar după ce întregul sistem a fost instalat și cablurile de date au fost conectate.

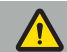

**AVERTISMENT**

- Evitați contactul direct al produsului cu pacientul.
- Nu poziționați produsul la îndemâna pacientului.

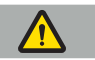

**ATENȚIE**

- Nu stivuiți unitatea de navigare electromagnetică peste alte echipamente.
- Când amplasați cablurile, asigurați-vă că nu există riscul de împiedicare pentru utilizator sau pacient.
- Nu blocați orificiile de ventilare de pe partea posterioară a unității.

#### **5.3. Conectarea unui procesor al camerei**

## **5.3.1. Conectarea unui conector DVI**

Conectarea unei ieșiri DVI a procesorului camerei la intrarea DVI-I a dispozitivului.

# **5.3.2. Conectarea unui conector SDI**

Conectați cablul SDI la intrarea SDI IN a dispozitivului.

## **5.3.3. Conectarea unui conector S-video**

**Notă:** Lățimea de bandă a conexiunilor S-Video este mai mică decât cea a conexiunilor DVI și SDI.

- 1. Conectați cablul multi-conector DB9 (DB9 la YC/compozit/analog audio/componentă) la intrarea DB9 a dispozitivului.
- 2. Conectați ieșirea S-Video a procesorului camerei la cablul multi-conector DB9 (DB9 la YC/compozit/ analog audio/componentă).

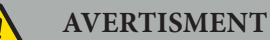

Pentru o întârziere video minimă, asigurați-vă că conectați direct modulul endoscopic la unitatea de navigare electromagnetică și unitatea de navigare electromagnetică la monitor.

## **5.4. Conectarea unui monitor**

Folosiți un cablu DVI pentru a conecta un monitor compatibil prin intermediul unuia dintre porturile afișajului care aparține cardului grafic (folosind adaptorul furnizat). Asigurați-vă că evitați conexiunile cu oricare dintre porturile on-board (comparați cu "Figura 2: Unitate de navigare electromagnetică (Vedere frontală)"). Pentru o afișare optimă a imaginii, vă recomandăm un monitor cu o rezoluție de cel puțin 1920 x 1080 pixeli și o dimensiune a ecranului de cel puțin 27 de inchi.

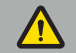

#### **AVERTISMENT**

Conectați doar monitoarele adecvate pentru sala de operație în conformitate cu standardele de siguranță IEC 62368-1 sau IEC 60601-1.

### **5.5. Conectarea generatorului de câmp**

Conectarea ștecărului generatorului de câmp la priza de pe partea frontală a unității.

## **ATENȚIE**

- Nu folosiți niciodată forță pentru a introduce ștecărul în priză. Nu îndoiți sau tensionați cablului.
- Când conectați generatorul de câmp sau instrumente electromagnetice la prizele de perete, asigurați-vă că fișa se fixează la locul său cu un clic.

#### **5.6. Conectarea cablurilor de alimentare**

**Notă:** Cablul de egalizare a potențialului furnizează o conexiune între dispozitivul electromedical și o bară colectoare de egalizare a potențialului. Aceasta are rolul de a preveni sau de a compensa diferențele de potențial între corpurile echipamentelor electrice și părțile conductoare încorporate în proximitatea pacientului.

#### **AVERTISMENT**

- Înainte de conectarea cablului de alimentare la o priză, asigurați-vă că este furnizată tensiunea corectă (100-240 V~ /50/60 Hz) și că cablurile sunt curate, uscate și nedeteriorate.
- Folosiți doar cablurile furnizate sau cablurile care respectă standardele din țara în care intenționați să utilizați produsul, care nu sunt mai lungi de 3 m și care au o secțiune transversală de cel puțin 1 mm².
- Pentru a preveni riscul de electrocutare, conectați acest produs doar la o sursă de alimentare cu conductor protector. Verificați regulat ștecărele și cablurile și nu le utilizați dacă sunt deteriorate.
- 1. Asigurați-vă că produsul și orice alte dispozitive electrice folosite în combinație cu produsul sunt conectate la egalizatorul de potențial (echipotențialitate), adică prin conductorii protectori cu împământare.
- 2. Conectați dispozitivul la rețeaua de alimentare cu cablul furnizat.

### **AVERTISMENT**

Când utilizați un prelungitor pentru a conecta dispozitivul la rețeaua electrică, asigurați-vă că prelungitorul respectă cerințele IEC 60601-1.

Pentru a decupla dispozitivul de la rețeaua electrică, asigurați-vă că deconectați cabul de alimentare de la rețeaua electrică sau că decuplați dispozitivul de la rețea într-un alt mod corespunzător.

**Notă:** Asigurați-vă că unitatea de navigare electromagnetică și toate dispozitivele electrice instalate  $\mathbf{1}$ folosite în combinație cu aceasta sunt instalate astfel încât să fie ușor de deconectat de la rețea.

## **5.7. Combinarea cu alte produse medicale**

#### **AVERTISMENT**

- Imaginile intra-operatorii în direct procesate de sistem pot fi afișate cu întârziere. În timpul aplicațiilor care necesită imagini critice în timp real, trebuie utilizat un al doilea monitor. Acest monitor trebuie conectat direct la sursa de imagini critice în timp real.
- Dispozitivele electromedicale folosite în combinație trebuie să respecte standardul de siguranță IEC 60601-1. Când conectați dispozitive suplimentare la intrările și ieșirile semnalului, configurați un sistem medical și veți fi responsabil să vă asigurați că sistemul îndeplinește cerințele standardului IEC 60601-1.
- Când combinați produse medicale, siguranța este garantată doar dacă combinația este specificată în instrucțiunile de utilizare ale acestora ca o combinație sigură sau dacă funcțiile specifice și specificațiile interfeței produselor medicale combinate sunt adecvate pentru a fi combinate (comparați IEC 60601-1).
- Dacă unitatea camerei nu este conectată direct la un al doilea monitor, procesorul camerei trebuie conectat direct la monitor folosind un al doilea cablu de semnal al imaginii. În cazul unei defecțiuni a produsului, aceasta face posibilă redobândirea vizibilității în zona operativă cât mai curând posibil.

O unitate de cameră conectată pentru un sistem endoscopic trebuie să respecte IEC 60601-1 și să furnizeze cel puțin 2 MOPP (Means of Patient Protection - mijloace de protecție a pacientului) când este conectat la sistemul cu cameră.

Când conectați o sursă de lumină la sistemul endoscopic, asigurați-vă că sursa de lumină respectă IEC 60601-1 și furnizează pacientului cel puțin 2 MOPP.

Toate dispozitivele combinate trebuie să respecte standardul de siguranță IEC 60601-1.

### **5.8. Combinarea cu căruciorul pentru echipamente**

#### **AVERTISMENT**

- Nu atingeți în același timp pacientul și nicio parte a sistemului de exemplu unitatea de navigare electromagnetică, căruciorul, monitoarele - cu excepția instrumentelor electromagnetice. Nerespectarea acestei reguli poate să ducă la curenți electrici periculoși care pot vătăma pacientul sau utilizatorul.
- Când utilizați un sistem de susținere (de exemplu, căruciorul), conectați întotdeauna și porniți toate celelalte dispozitive din cadrul sistemului (de exemplu, unitatea de navigare electromagnetică, monitorul) prin intermediul sistemului de susținere. Nu conectați aceste alte dispozitive direct la prizele de perete când folosiți un sistem de susținere.

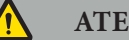

#### **ATENȚIE**

- Când mutați căruciorul încărcat cu toate componentele sale, monitorul trebuie să fie rotit la 90° pe lateral.
- Când este încărcat cu toate componentele, căruciorul poate fi doar tras ușor de mâner în direcție opusă. Când trageți căruciorul peste orice obstacol sau denivelare, inclusiv cabluri sau furtunuri, reduceți considerabil viteza de mișcare.

#### **5.9. Instalarea software-ului**

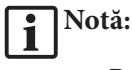

– Rețineți că există numeroase variante de software în diferite versiuni care pot fi instalate pe unitatea de navigare electromagnetică. Verificați varianta și versiunea înainte de a începe procedurile de instalare.

Pentru a asigura operarea corectă a dispozitivului medical, este necesară efectuarea doar a schimbărilor controlate la sistem în timpul duratei de viață. Trebuie folosit un proces corespunzător astfel cum este definit în IEC 80001, iar accesul la sistem trebuie restricționat de o protecție cu parolă. În special, permiteți accesul la computer doar prin rețele securizate.

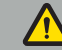

#### **AVERTISMENT**

- Nu instalați niciun software terț fără a vă consulta cu Stryker.
- Din motive de siguranță, software-ul de navigare Scopis trebuie instalat și configurat de către angajații Stryker.

# **5.10. Punerea în funcțiune inițială**

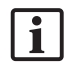

**Notă:** Înainte de prima utilizare a sistemului, asigurați-vă că unitatea de navigare electromagnetică și toate componentele sistemului sunt conectate corect.

1. Porniți software-ul de navigare Scopis apăsând butonul de pornire situat în partea frontală a unității.

#### **Notă:**  Ť

- Înainte de prima utilizare a software-ului de navigare Scopis, consultați instrucțiunile de utilizare furnizate împreună cu software-ul.
- Dacă vi se cere numărul de serie în timpul punerii în funcțiune inițiale a software-ului, contactați Stryker, furnizând pentru referință numărul de identificare a sistemului afișat.
- 2. Porniți software-ul de navigare Scopis prin intermediul comenzii rapide de pe desktopul Windows.

**Notă:** Software-ul efectuează o inspecție de compatibilitate complet automată. În cazul unor LÍ incompatibilități, contactați Stryker.

3. Faceți clic pe sigla aplicației din colțul din stânga sus. Se va deschide caseta de dialog *About (Despre)* a software-ului. Asigurați-vă că numărul de referință corespunde cu numărul listat în documentația aplicației furnizată împreună cu software-ul.

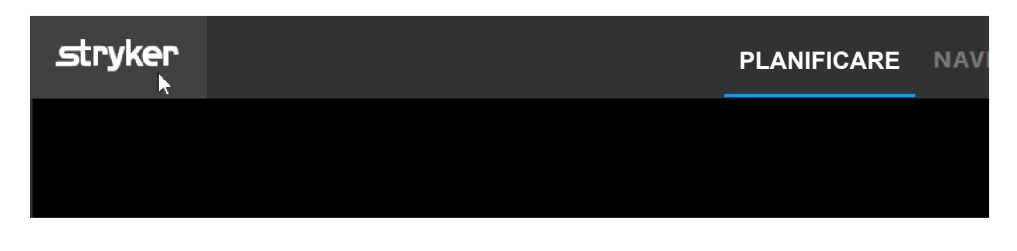

Figura 3: Deschiderea casetei de dialog About (Despre)

# 6. Utilizarea produsului dvs.

Pentru instrucțiuni despre cum să utilizați produsul pentru o procedură chirurgicală, consultați instrucțiunile de utilizare furnizate cu respectiva aplicație software.

### **6.1. Identificarea versiunii de imagine a sistemului de operare**

Pentru a identifica versiunea de imagine a sistemului de operare, tastați *Control Panel (Panou de control)* în caseta de căutare Windows, selectați aplicația *Control Panel (Panou de control)*, faceți clic pe *System and Security (Sistem și securitate)* a *System (Sistem)* și verificați intrarea *Model* din compartimentul *System (Sistem)*.

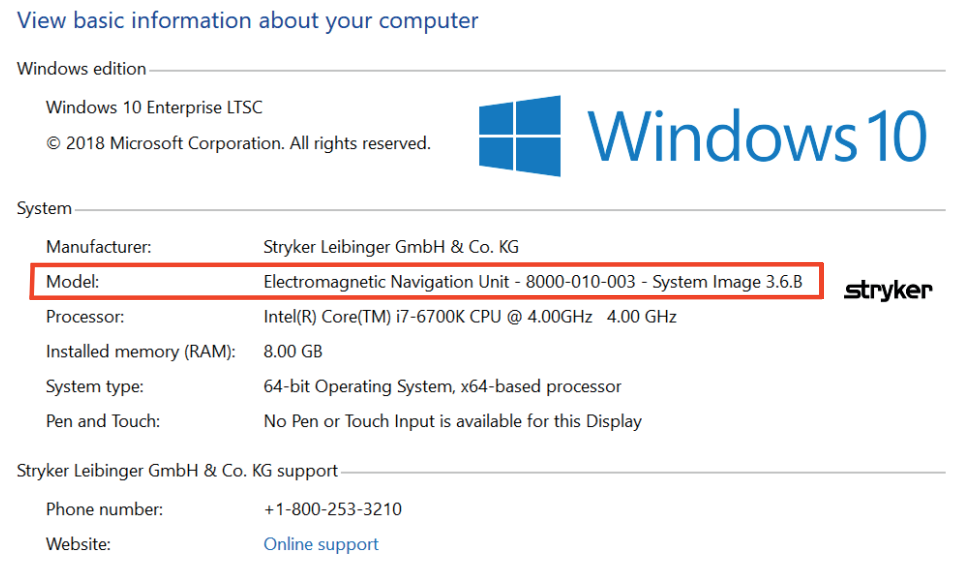

**6.2. Actualizarea sistemului de operare**

# **Notă:**

- Această secțiune se aplică doar versiunii de imagine a sistemului de operare 3.6.A sau mai recentă.
- Pentru versiunea de imagine a sistemului de operare 3.3.D, actualizările sistemului de operare nu sunt disponibile.

Sistemul de operare al sistemului de navigare ENT Stryker are capacitatea de a descărca și instala actualizările sistemului de operare (este necesară o conexiune la internet).

În mod implicit, instalarea actualizărilor necesită confirmarea/acțiunea manuală pentru a asigura disponibilitatea sistemului în timpul utilizării acestuia.

Întrucât actualizările sistemului de operare pot să aibă un impact asupra performanței sistemului, se recomandă cu tărie efectuarea unui test al sistemului după instalarea actualizărilor sistemului de operare.

Pentru a vă asigura că sistemul de navigare funcționează normal după instalarea actualizărilor sistemului de operare, se recomandă următorii pași:

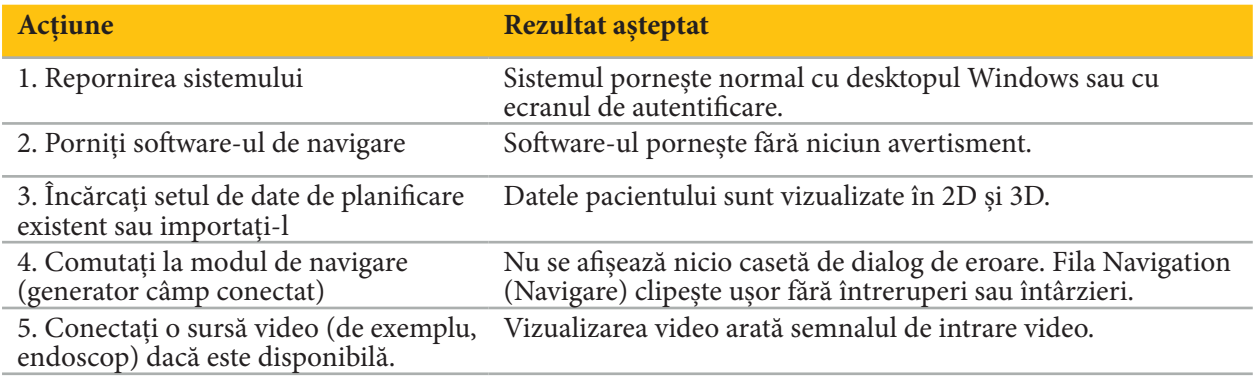

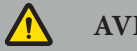

## **AVERTISMENT**

- **[Pentru versiunea de imagine a sistemului de operare 3.6.A sau mai recentă]** Utilizatorul este singurul responsabil pentru asigurarea instalării în timp util a actualizărilor sistemului de operare. În cazul în care utilizatorul nu instalează actualizările sistemului, riscul de vulnerabilități poate crește.
- **[Pentru versiunea de imagine a sistemului de operare 3.6.A sau mai recentă]** Actualizările sistemului de operare pot avea un impact asupra performanței sistemului de navigare. Verificați performanța sistemului de navigare după fiecare actualizare a sistemului de operare în conformitate cu pașii descriși mai sus.

# 7. Reprelucrare

**ATENȚIE**

- Acordați atenție instrucțiunilor furnizate de producătorul soluției de curățare și al dezinfectantului.
- Pentru curățare, utilizați doar lavete și/sau tampoane moi, curate care sunt adecvate în acest scop. Nu utilizați niciodată obiecte ascuțite, precum perii metalice sau bureți de sârmă.
- Nu sterilizați produsul. Nerespectarea acestei instrucțiuni poate duce la deteriorarea produsului.

Reprocesați dispozitivele în decurs de două ore de la utilizare.

Reprocesați dispozitivele înainte să le returnați pentru service.

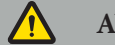

#### **AVERTISMENT**

- Înainte de curățare și întreținere, deconectați dispozitivul de la sursa de alimentare cu energie și alte dispozitive conectate la sursa de energie.
- Produsul necesită cel puțin un nivel mediu de dezinfecție pentru utilizarea sigură. Înainte de prima utilizare, precum și înainte de fiecare utilizare ulterioară, produsul trebuie curățat și dezinfectat în conformitate cu o procedură validată.
- Nu expuneți și nu scufundați în lichide componentele electrice ale sistemului de navigare. Nu așezați lichide pe dispozitiv sau deasupra acestuia. Lichidele care pătrund în produs pot duce la deteriorarea echipamentului, pot genera un incendiu sau un pericol de electrocutare.
- Utilizați numai produse care sunt potrivite pentru dezinfectarea prin ștergere a dispozitivelor medicale.

Pașii necesari în reprocesarea produselor medicale includ pregătirea, curățarea, dezinfecția, testarea, întreținerea, inspecția și depozitarea. Detaliile privind efectuarea acestor pași pentru produsele listate vor fi furnizate mai jos. Consultați și orientările din Ghidul CDC (Centers for Disease Control and Prevention - Centrul pentru prevenirea și controlul bolilor) pentru dezinfecție și sterilizare în unitățile medicale, 2008. De asemenea, consultați următoarele în scopul educării suplimentare, dar nu în locul unor instrucțiuni de reprocesare validate: orientările privind practica clinică a organizațiilor sau orientările clinice ale CDC.

#### **Siguranță personală**

Utilizați următorul echipament de protecție individuală:

- cămașă (de unică folosință)
- mănuși (de unică folosință)
- ochelari de protecție
- mască anti-stropire

Consultați instrucțiunile de utilizare ale agentului de curățare și ale dezinfectantului pentru a vedea echipamentul de protecție suplimentar.

## **7.1. Curățare și dezinfectare manuală**

**Notă:** Următorul proces de curățare și dezinfectare manuală a fost validat de Stryker. Dacă sunt utilizate alte metode de reprocesare, asigurați-vă că ciclul de reprocesare este validat.

Echipamentul necesar:

- Lavetă care formează puține scame, tampon, tampoane de vată
- Șervețele CaviWipes de la Metrex Research
- Apă purificată proaspăt pregătită, apă înalt purificată sau apă sterilă cu mai puțin de 10 UFC/ml și 0,25 EU/ml. În S.U.A., consultați AAMI TIR 34 pentru orientări privind calitatea apei
- Aer comprimat de uz medical

# **7.1.1. Pregătiți echipamentul și dispozitivele**

- 1. Deconectați cablul de alimentare electrică de la unitatea de navigare electromagnetică.
- 2. Deconectați toate dispozitivele de la unitatea de navigare electromagnetică.

# **7.1.2. Curățare**

- 1. Utilizați un șervețel CaviWipes curat nou pentru a șterge suprafețele.
- 2. Acordați atenție cablului de alimentare cu energie electrică și zonelor greu accesibile ale dispozitivului.
- 3. Folosiți un șervețel CaviWipes curat nou atunci când șervețelul este contaminat.
- 4. Curățați până când este îndepărtată toată murdăria vizibilă.
- 5. De asemenea, respectați instrucțiunile de utilizare ale produsului de curățare al producătorului.

# **7.1.3. Dezinfectare**

- 1. Utilizând un șervețel CaviWipes curat nou, ștergeți toate suprafețele.
- 2. Acordați atenție specială cablului de alimentare cu energie electrică și zonelor greu accesibile ale dispozitivului.
- 3. Asigurați-vă că suprafețele rămân vizibil umede la temperatura camerei timp de cel puțin 3 minute. De asemenea, respectați instrucțiunile de utilizare furnizate de către producătorul dezinfectantului.
- 4. Folosiți un șervețel CaviWipes curat nou, atunci când șervețelul este contaminat.
- 5. Eliminați orice soluție dezinfectantă în exces folosind o lavetă fără scame ușor umezită cu apă purificată.

# **7.1.4. Uscare și inspecție**

- 1. Uscați suprafața externă lăsând-o să se usuce pe o lavetă care formează puține scame, ștergeți-o cu o lavetă care formează puține scame, până când sunt uscate suprafețele exterioare sau utilizați cu atenție aer comprimat.
- 2. Acordați o atenție specială în ceea ce privește gradul de uscare a ștecărului cablului de alimentare cu energie electrică și a zonelor greu accesibile ale dispozitivului.
- 3. Inspectați vizual echipamentul pentru orice murdărie sau soluție de dezinfectare rămasă. Dacă rămâne murdărie sau soluție de dezinfectare, repetați procedura de curățare și dezinfectare folosind șervețele CaviWipes noi.
- 4. Verificați funcționalitatea dispozitivului și examinați produsul pentru a vedea dacă nu există:
	- Piese slăbite
	- Deteriorări ale suprafețelor
	- Deteriorări ale cablurilor
	- Alte deteriorări

# 8. Întreținere

**AVERTISMENT**

Nu efectuați lucrări de service asupra produsului. Acesta nu conține piese care să poată beneficia de service realizat de utilizator. Dacă sunt necesare lucrări de service, contactați reprezentantul de vânzări Stryker local.

Întreținerea și reparațiile pot fi efectuate exclusiv de către producător sau partenerii săi autorizați. Componentele produsului pot fi returnate doar producătorului în stare curățată și dezinfectată.

### **8.1. Verificări de rutină**

Înainte de fiecare utilizare, verificați ca toate lucrările de întreținere să fie efectuate în conformitate cu politica și procedura locală. Înainte de utilizare, verificați funcționalitatea dispozitivului și inspectați componentele produsului pentru a vedea dacă nu există defecte exterioare.

Înainte de fiecare utilizare, verificați dispozitivul în ceea ce privește:

- Asamblarea și funcționarea corectă
- Crăpături
- Deteriorarea suprafețelor
- Piese slăbite
- Alte deteriorări

Efectuați o verificare de rutină a cablului de alimentare a produsului și a cablului conector pentru a vedea dacă nu sunt deteriorate. Comandați piese de schimb dacă este necesar.

#### **8.2. Schimbarea siguranțelor**

- 1. Deconectați cablul de alimentare de la dispozitiv.
- 2. Eliberați cutia de siguranțe apăsând spre interior cele două fante de pe lateral și scoateți cutia de siguranțe.

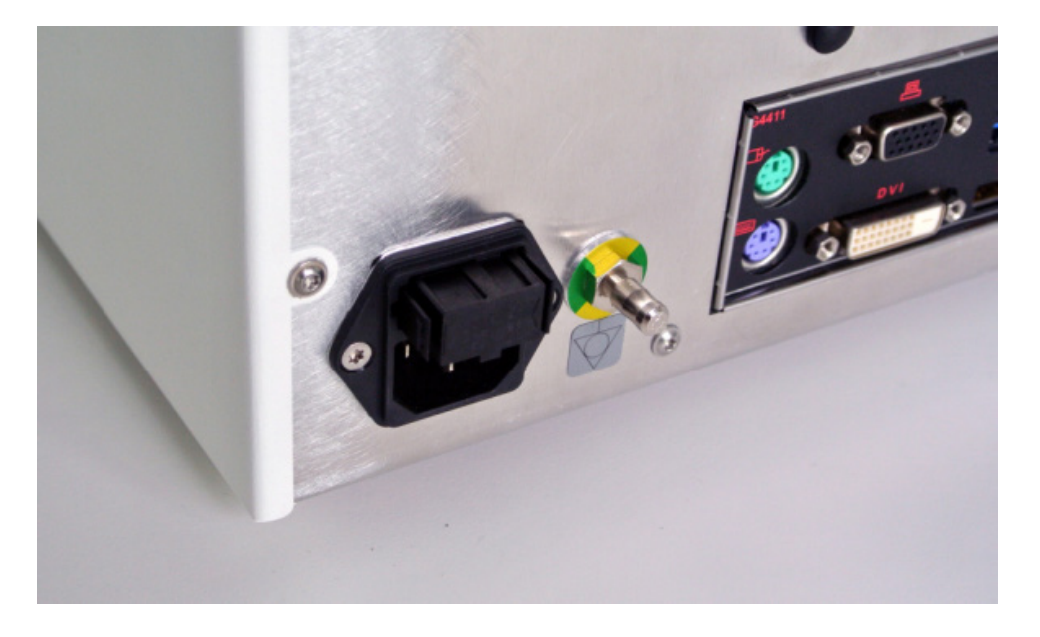

Figura 4: Deschiderea cutiei de siguranțe

3. Scoateți suportul siguranței trăgând spre exterior.

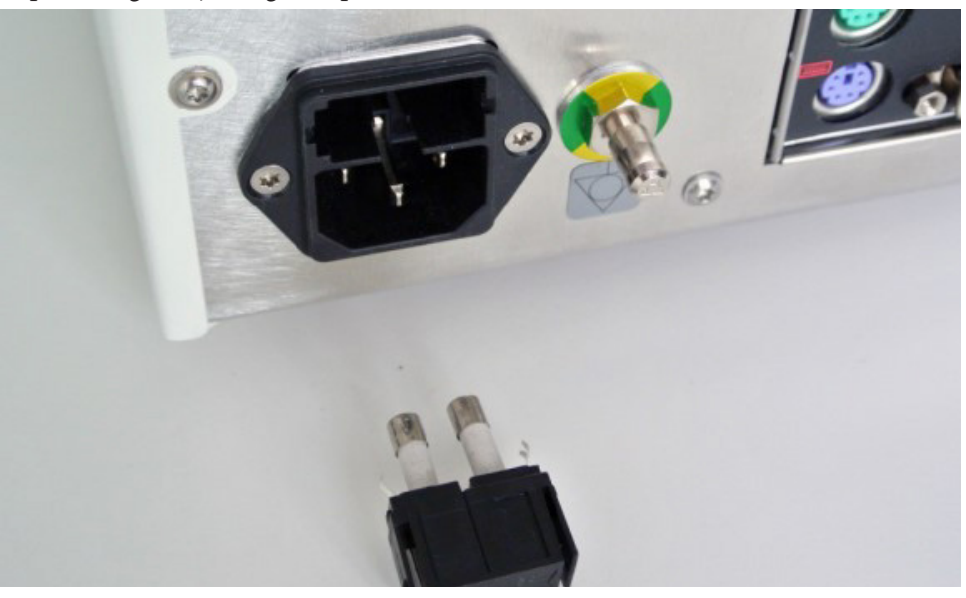

Figura 5: Scoaterea suportului siguranțelor

4. Înlocuiți cele două siguranțe folosite în suport. Pentru capacitatea nominală a siguranței, consultați Secțiunea "Specificații tehnice".

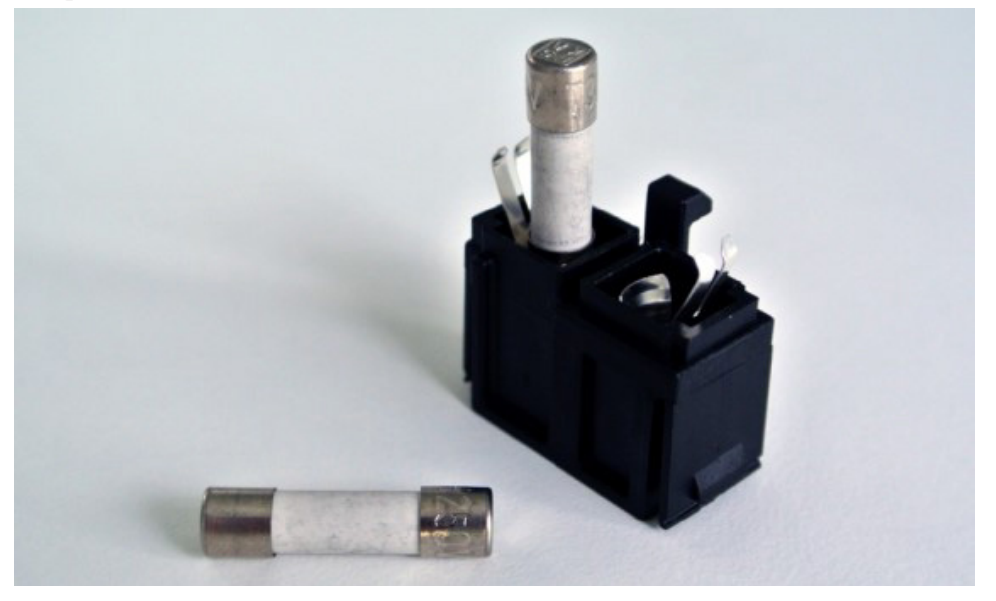

Figura 6: Poziționarea siguranțelor

- 5. Mutați suportul siguranței înapoi până când se fixează în poziție.
- 6. Reconectați cablul de alimentare. Cuplați dispozitivul și efectuați un test funcțional.

### **AVERTISMENT**

Utilizați doar siguranțe care sunt listate în Secțiunea "Specificații tehnice". Utilizați siguranțele cu valori care sunt listate pe placa de identificare.

# 9. Depozitare și transport

Transportul și expedierea pot să ducă la deteriorarea produsului. Dacă este posibil, folosiți ambalajul original pentru ambalarea produsului.

În cazul în care acesta nu este disponibil, căptușiți cu grijă toate suprafețele libere (pe lateral, deasupra și dedesubt). De asemenea, căptușiți alte cutii pentru a preveni deteriorarea produselor în timpul transportului.

Pentru limitări ale condițiilor de mediu pentru depozitare și transport, consultați secțiunea "Specificații tehnice".

# **9.1. Eliminare**

# **Notă:**

- În conformitate cu Directiva 2012/19/UE privind deșeurile de echipamente electrice și electronice (DEEE), produsele trebuie colectate separat pentru reciclare. A nu se elimina ca deșeuri municipale nesortate. Contactați distribuitorul local pentru informații privind eliminarea. Asigurați-vă că echipamentele infectate sunt decontaminate înainte de reciclare.
- Directiva 2006/66/CE introduce noi cerințe din septembrie 2008 privind eliminarea bateriilor din echipamentele reziduale în statele membre ale UE. Pentru a respecta această directivă, acest dispozitiv a fost conceput pentru eliminarea sigură a bateriilor la sfârșitul duratei de viață de o unitate de prelucrare a deșeurilor. Unitățile infectate trebuie decontaminate înainte de a fi trimise pentru reciclare. În cazul în care nu este posibilă decontaminarea unității pentru reciclare, spitalul nu trebuie să încerce să scoată bateriile din echipamentul rezidual. Eliminarea în continuare a unor mici cantități de baterii portabile la depozitele de deșeuri și incinerarea sunt permise în conformitate cu Directiva 2006/66/CE privind bateriile și cu reglementările din statele membre.
- Material perclorat se pot aplica cerințe speciale de manipulare. Consultați www.dtsc.ca.gov/perchlorate/.
- Informații privind raportul bateriei: 1.) 3,0 grame 2.) CR2032 3.) Dioxid de litiu-mangan
- Ștecărele și tabla laminată folosite în acest produs conțin următoarea substanță: plumb, nr. CAS 7439-92-1 (1907/2006 REACH). Instrucțiuni privind manipularea: Nu sunt necesare precauții specifice pentru manipularea elementelor fabricate din aliaje care conțin plumb în starea furnizată.
- Placa cu circuite imprimate folosită în acest produs conține un cristal și un filtru, care conțin următoarea substanță: trioxid de dibor; nr. CAS 1303-86-2 (1907/2006 REACH). Rezistoarele plăcii cu circuite imprimate pot conține plumb, nr. CAS 7439-92-1 în peste 0,1% fracție masică (1907/2006 REACH).

La sfârșitul duratei de viață a produsului, acesta trebuie eliminat în conformitate cu legile și reglementările specifice țării.

La eliminarea componentelor produsului, trebuie evitat orice risc de vătămare sau infecție. Componentele tăioase și ascuțite trebuie colectate și închise într-un recipient etanș și incasabil. Acestea trebuie depozitate astfel încât să fie protejate împotriva utilizării neautorizate. Produsele contaminate trebuie eliminate împreună cu deșeurile periculoase. Dacă aveți întrebări, contactați Stryker.

# **ATENȚIE**

Înainte de a trimite unitatea de navigare electromagnetică la producător, eliminați toate datele confidențiale ale pacientului astfel încât să nu fie partajate cu Stryker. La eliminarea finală a dispozitivului, asigurați-vă că datele stocate sunt șterse în siguranță și în conformitate cu reglementările.

# 10.Specificații tehnice

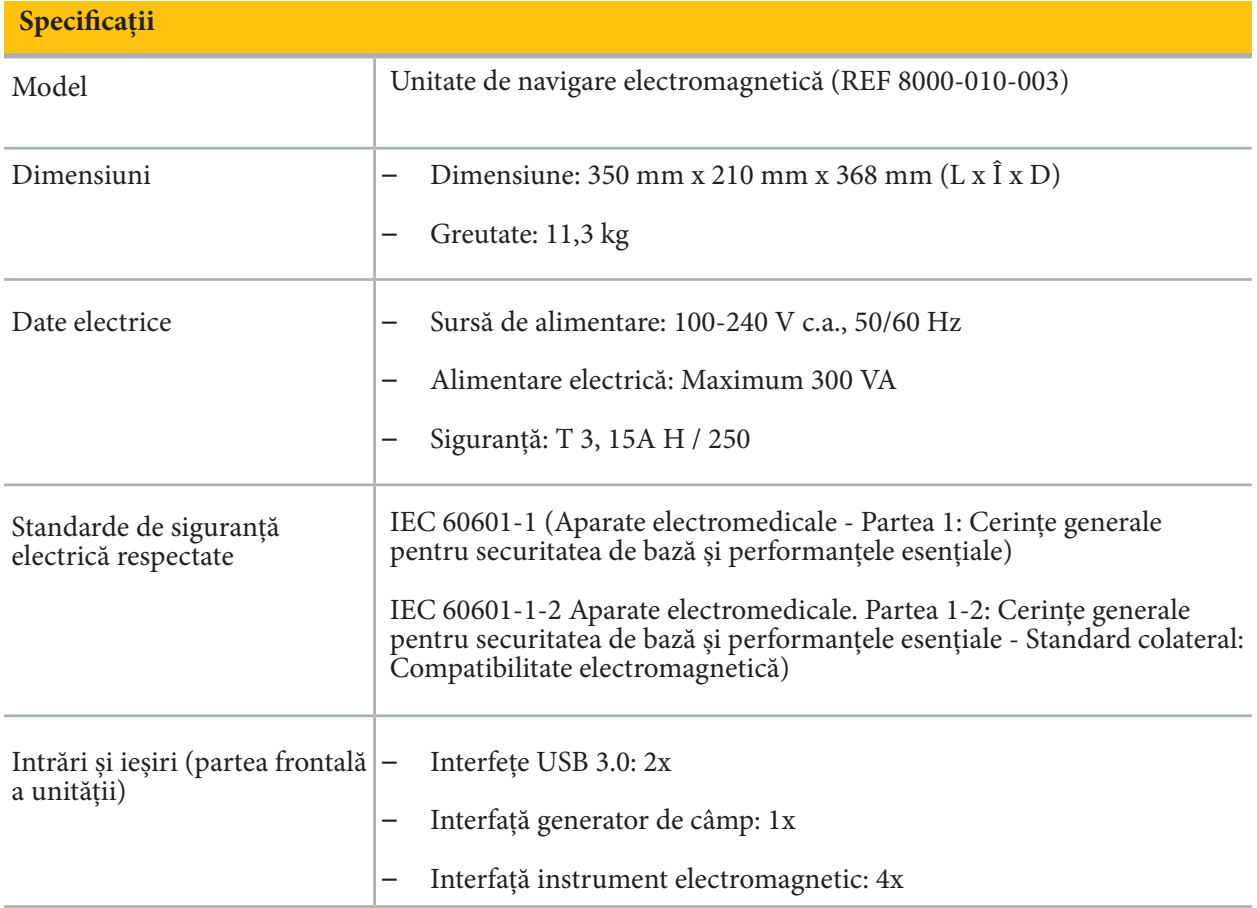

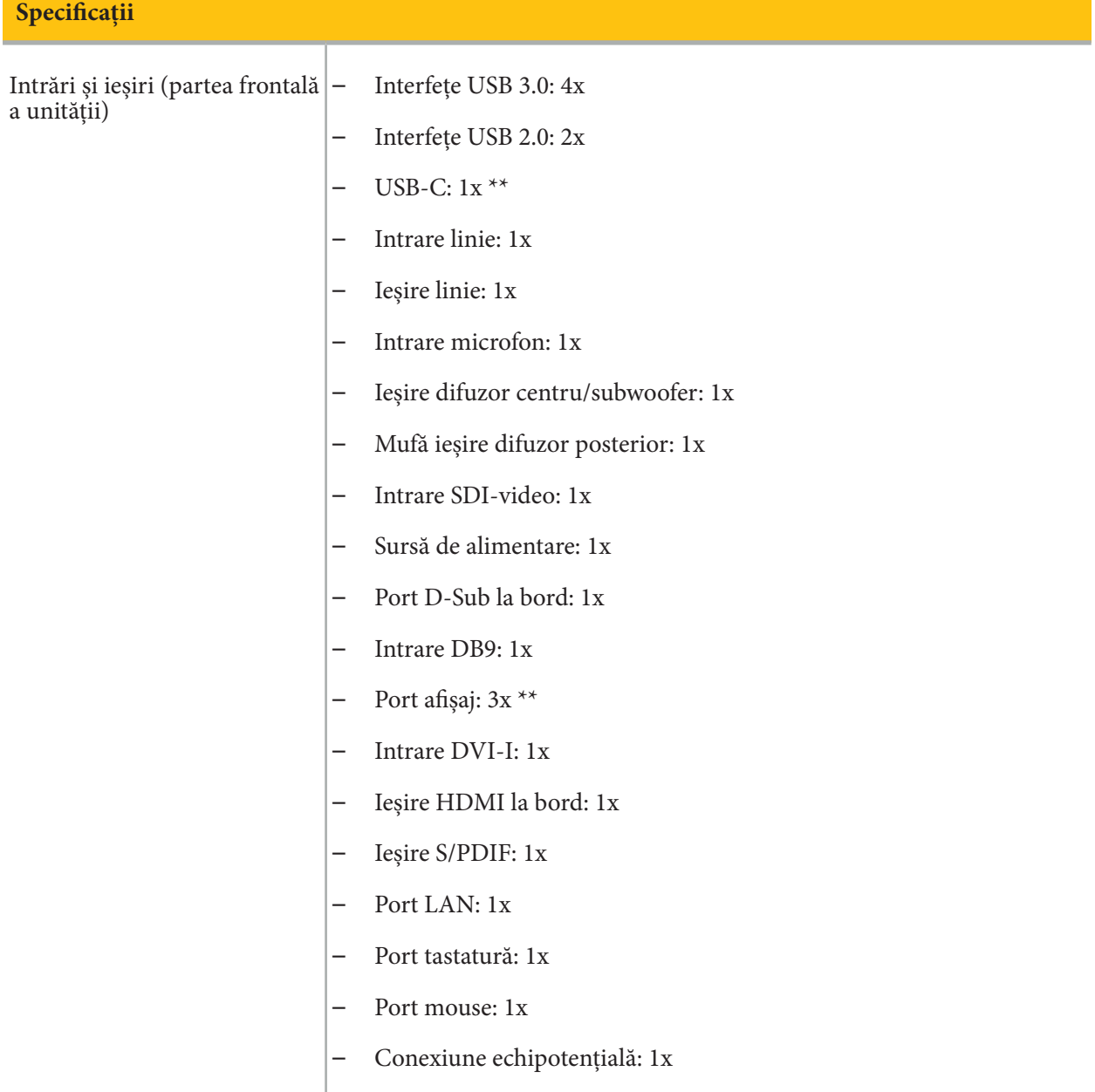

# \*\* Porturile de la ieșirea plăcilor grafice pot varia între unitățile de navigare electromagnetică.

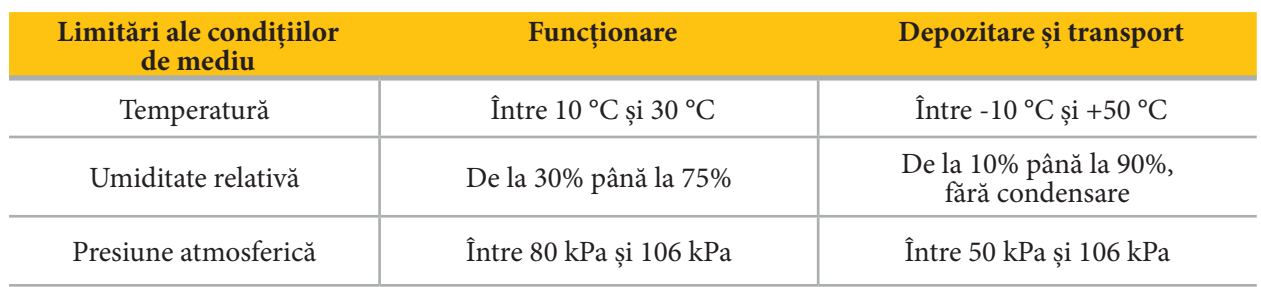

### **10.1. Informații privind securitatea cibernetică**

Unitatea de navigare electromagnetică este un sistem informatic care utilizează sistemul de operare Microsoft Windows 10. Aceasta stochează datele imaginii pacientului într-un mediu protejat de sală de operație cu conectivitate opțională la rețea.

#### **Managementul și datele utilizatorului:**

- Sistemul nu se inițializează din surse externe. Accesul la configurația BIOS este protejat cu parolă, astfel că această setare nu poate fi schimbată.
- Există doar un set redus de utilizatori nativi dedicați: un utilizator obișnuit de sistem și doi utilizatori cu privilegii de administrator.
- Accesul de la distanță la sistem este dezactivat.
- Auditul se face prin sistemul de conectare Windows.

#### **Criptare:**

• **[Pentru versiunea de imagine a sistemului de operare 3.6.A sau mai recentă]** Sistemul de fișiere este criptat prin intermediul Microsoft BitLocker.

#### **Rețea:**

• Un firewall este activ, cu reguli pentru a bloca traficul nesolicitat în rețea.

Pentru informații mai detaliate privind capabilitățile de securitate, puteți solicita un document MDS² de la reprezentantul dvs. de vânzări.

## **10.2. Caracteristici esențiale de performanță**

Caracteristicile esențiale de performanță sunt descrise în documentația aplicației furnizată împreună cu software-ul.

# 11.Compatibilitate electromagnetică

Dispozitivele medicale trebuie să respecte precauțiile specifice de siguranță cu privire la compatibilitatea electromagnetică. Pentru informații cu referire specifică la câmpul electromagnetic, consultați instrucțiunile de utilizare furnizate cu generatorul de câmp (REF 8000-010-004). Consultați manualul de utilizare și informațiile de siguranță furnizate împreună cu aplicația software pentru informații privind configurarea corectă a sistemului și cum să evitați perturbațiile câmpului electromagnetic.

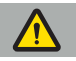

#### **AVERTISMENT**

- Utilizarea altor accesorii și cabluri decât cele specificate de Stryker pot să ducă la emisii crescute sau imunitate scăzută a sistemului.
- Caracteristicile de emisii ale acestui echipament îl fac potrivit pentru utilizare în zone industriale și spitale (CISPR 11 clasă A). Dacă este utilizat într-un mediu rezidențial, acest echipament poate să nu ofere protecție adecvată serviciilor de comunicații în radio-frecvență. Utilizatorul poate fi nevoit să ia măsuri de ameliorare, cum ar fi mutarea sau reorientarea echipamentului.

**Notă:** Mediul vizat înseamnă mediul pentru îngrijiri medicale speciale.

#### **Orientări și declarația producătorului - Emisii electromagnetice**

Unitatea de navigare electromagnetică este destinată utilizării în mediul electromagnetic specificat mai jos. Clientul sau utilizatorul produsului trebuie să se asigure că este folosit într-un astfel de mediu.

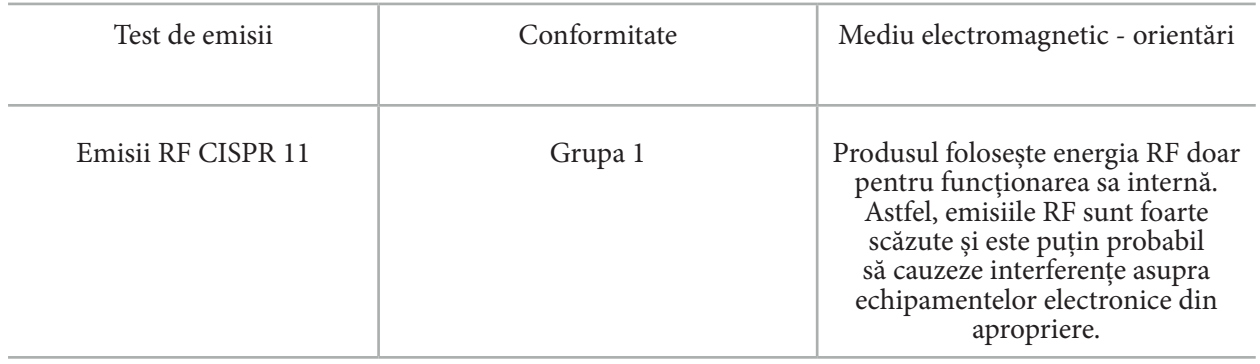

#### **Orientări și declarația producătorului - Emisii electromagnetice** Emisii RF CISPR 11 Clasa A Produsul este adecvat pentru utilizare în alte medii, cum ar fi medii casnice și cele direct conectate la rețeaua publică de alimentare cu energie de joasă tensiune care alimentează clădirile folosite în scopuri casnice, cu condiția să fie luat în considerare următorul avertisment: **AVERTISMENT** Produsul este destinat exclusiv utilizării de către personalul medical. În condiții casnice, acesta poate cauza interferențe radio, putând fi necesare acțiuni corective, de exemplu, orientare nouă, dispunere nouă sau protejarea produsului ori filtrarea conectării la locație. Emisii armonice IEC 61000-3-2 Clasa A Fluctuații de tensiune/emisii intermitente IEC 61000-3-3 Conform

**Orientări și declarația producătorului - Imunitate electromagnetică**

Unitatea de navigare electromagnetică este destinată utilizării în mediul electromagnetic specificat mai jos. Clientul sau utilizatorul produsului trebuie să se asigure că este folosit într-un astfel de mediu.

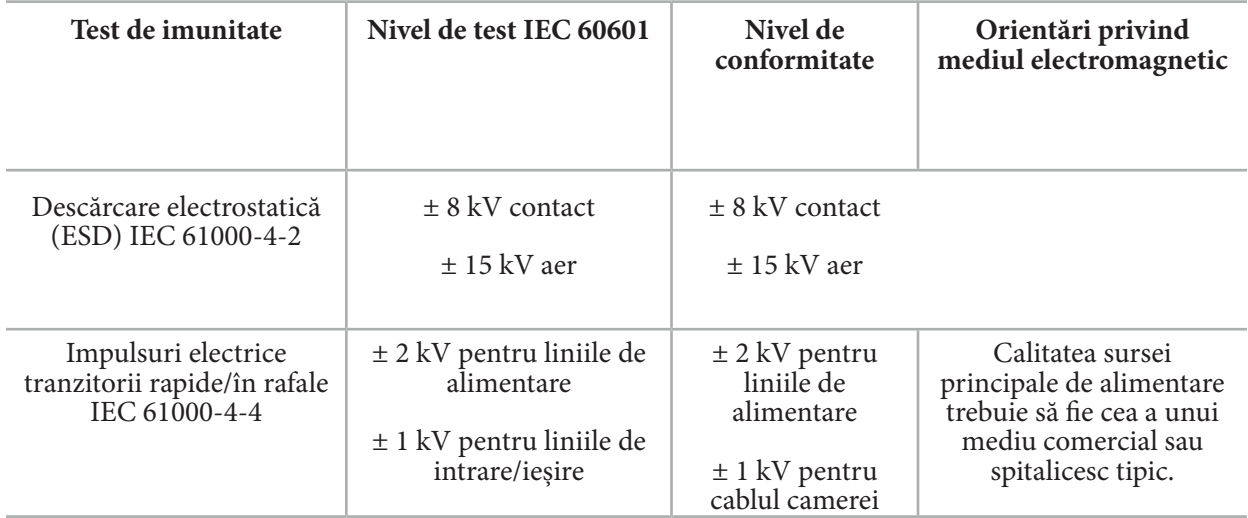

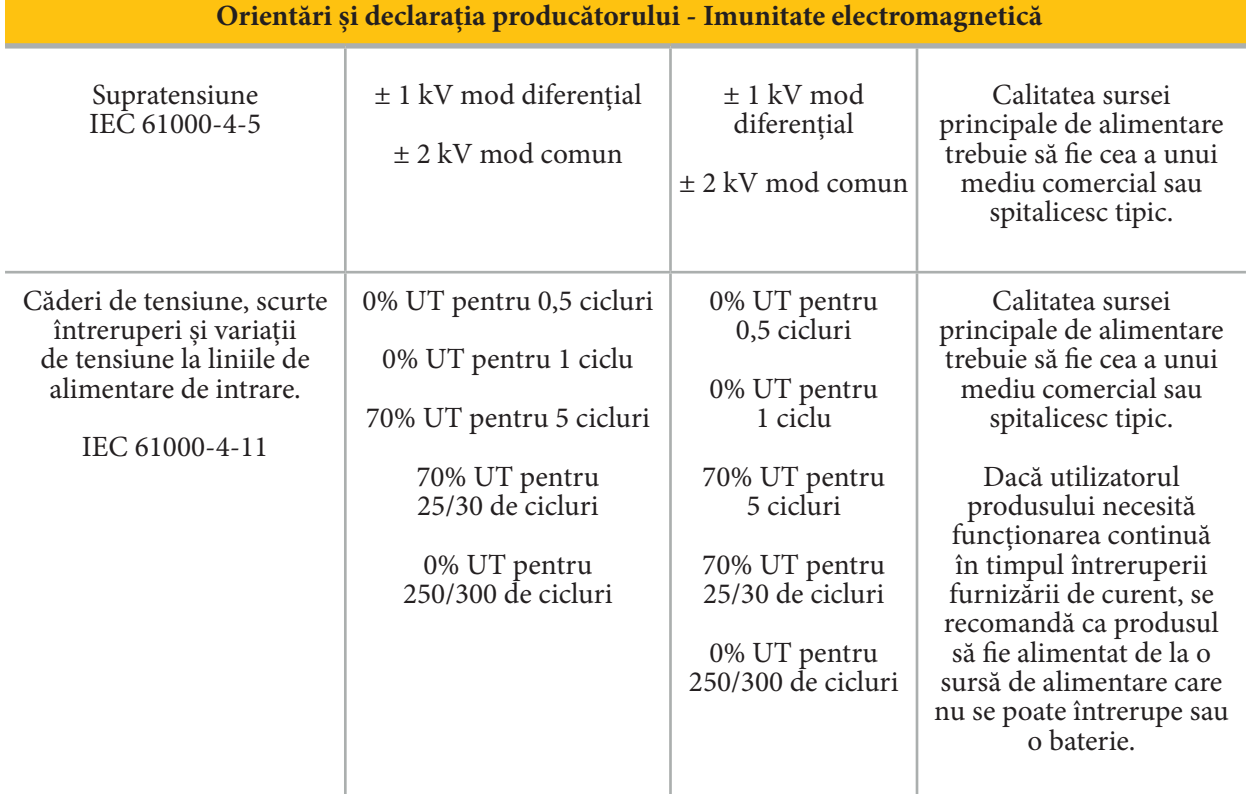

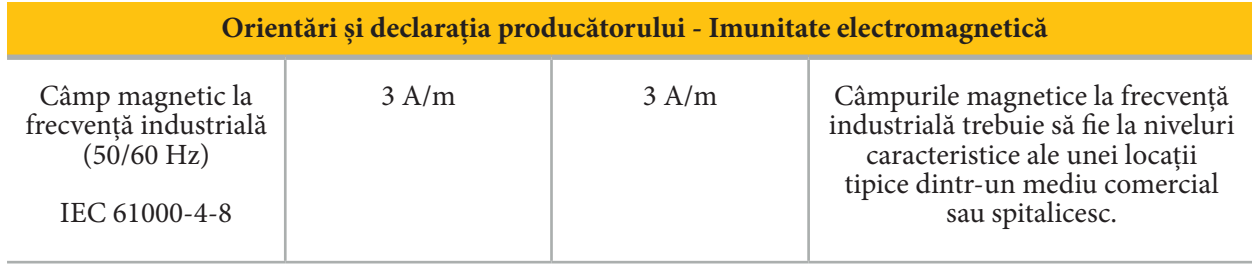

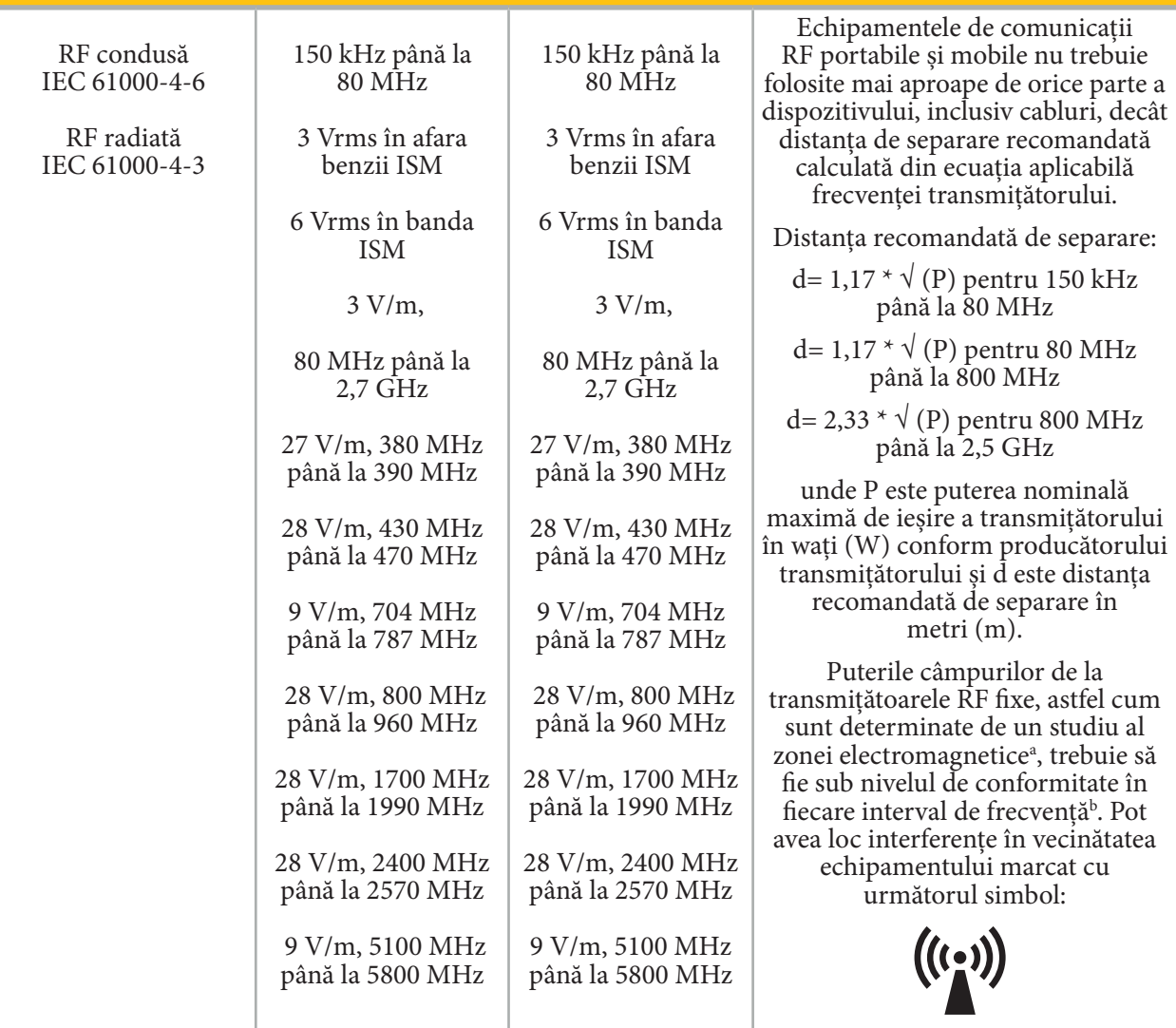

#### **Orientări și declarația producătorului - Imunitate electromagnetică**

# $\boxed{\mathbf{i}}$  Notă:

- La 80 MHz și 800 MHz, se aplică intervalul de frecvențe superior.
- Este posibil ca aceste orientări să nu se aplice în toate situațiile. Propagarea electromagnetică este afectată de absorbția și reflexia din structuri, obiecte și persoane.

a Puterile câmpurilor de la transmițătoarele fixe, cum ar fi stațiile de bază pentru telefoane radio (celular/ fără fir) și radiouri mobile fixe, radio de amatori, transmisii radio AM și FM și transmisii TV teoretic pot să nu fie prevăzute cu acuratețe. Pentru a evalua mediul electromagnetic cauzat de transmițătoarele fixe, trebuie luat în considerare un studiu al zonei electromagnetice. Dacă puterea câmpului măsurată în locația în care produsul este folosit depășește nivelul de conformitate RF aplicabil de mai sus, produsul trebuie să fie observat pentru a verifica funcționarea normală. Dacă sunt observate performanțe anormale, pot fi necesare măsuri suplimentare, cum ar fi reorientarea sau relocarea produsului.

b Peste intervalul de frecvență de 150 kHz până la 80 MHz, puterile câmpului trebuie să fie sub 3 V/m.

#### **Distanțele recomandate de separare între echipamentele de comunicații RF portabile și mobile și produs**

Unitatea de navigare electromagnetică este destinată utilizării într-un mediu electromagnetic în care sunt controlate perturbațiile RF cu radiații. Utilizatorul poate preveni perturbația electromagnetică păstrând o distanță minimă între echipamentele de comunicații RF portabile și mobile și unitate.

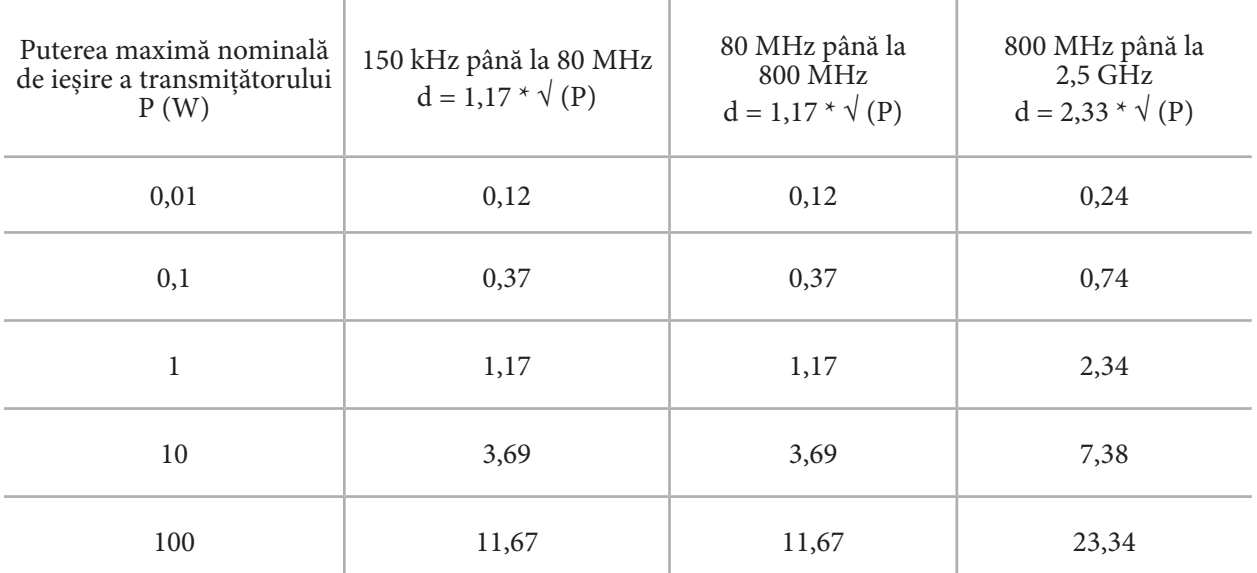

#### **Distanța de separare d [m] în funcție de frecvența transmițătorului**

Pentru transmițătoarele evaluate la o putere de ieșire nelistată, distanța recomandată de separare (d) în metri (m) poate fi estimată folosind ecuația aplicabilă frecvenței transmițătorului, unde P este puterea nominală de ieșire maximă a transmițătorului în wați (W) în conformitate cu producătorul transmițătorului.

# **Notă:**

- La 80 MHz și 800 MHz, se aplică distanța de separare pentru intervalul de frecvențe superior.
- Este posibil ca aceste orientări să nu se aplice în toate situațiile. Propagarea electromagnetică este afectată de absorbția și reflexia din structuri, obiecte și persoane.

Nivelurile de conformitate în benzile de frecvență ISM între 150 kHz și 80 MHz și în intervalul de frecvență dintre 80 MHz și 2,5 GHz au rolul de a scădea posibilitatea ca echipamentele de comunicație portabile/mobile să poată provoca interferențe dacă sunt aduse din greșeală în zonele cu pacienți. Din acest motiv, factorul suplimentar de 10/3 este folosit atunci când se calculează distanțele recomandate de siguranță în aceste intervale de frecvență.

Este posibil ca aceste orientări să nu se aplice în toate situațiile. Propagarea electromagnetică este afectată de absorbția din și reflexia din structuri, obiecte și persoane.
# 12.Cerințe minime pentru componentele suplimentare

#### **AVERTISMENT**

Când folosiți produse de la terți, citiți cu atenție și respectați instrucțiunile furnizate împreună cu aceste produse.

#### **12.1. Dispozitive**

#### **Unitate cameră endoscopică:**

- Ieșiri: DVI / SDI / HD-SDI / 3G-SDI / S-VIDEO / VGA
- Rezoluție: minimum PAL 768 x 572 maximum 1080p60
- Întârzierea imaginii endoscopice în combinație cu monitorul medical de 60 Hz: maximum 50 ms
- Unitatea camerei conform IEC 60601-1 și furnizează 2 MOPP camerei
- Sursa de lumină conform IEC 60601-1 și furnizează 2 MOPP pentru pacient

#### **Cablurile de alimentare ale căruciorului pentru echipamente pro:**

Căruciorul pentru echipamente include patru rafturi și un sertar de depozitare.

- 8000-030-003 Cablu de alimentare cărucior echipamente pro US
- 8000-030-004 Cablu de alimentar cărucior echipamente pro Schuko
- 8000-030-005 Cablu de alimentar cărucior echipamente pro UK
- 8000-030-006 Cablu de alimentare cărucior echipamente pro CH

#### **Cap cameră:**

– Rezoluție: PAL (752(H) x 582(V)) sau mai mare

#### **Endoscoape:**

#### **Endoscoape rigide:**

- Pentru navigarea endoscoapelor rigide cu diametrul de 4 mm, lungimea de 180 mm și conector baionetă implicit, se recomandă utilizarea detectorului electromagnetic pentru endoscop (REF 8000-060-001). Consultați instrucțiunile de utilizare a clemelor de instrumente și instrucțiunile de utilizare a clemelor de instrumente electromagnetice pentru specificații privind mai multe diametre acceptate.
- Optică dreaptă sau drept-oblică cu 0° / 30° / 45° între axa tijei și direcția de vizualizare

#### **Monitoare medicale:**

- Intrări: DVI sau HDMI
- Rezoluție: 1920 x 1080 recomandată
- Culori: 16,7 milioane de culori
- Întârziere maximă de 50 ms în combinație cu o unitate de cameră endoscopică
- Uz medical
- Respectă IEC 62368-1 sau IEC 60601-1

# **Dispozitivul este compatibil cu următoarele monitoare:**

- 240-031-020 VisionPro
- 240-031-050 Afișaj 4K

#### **Tastatură/Mouse (uz medical/igienic):**

- Conector: USB 2.0 sau superior
- Compatibil IBM

# Innehållsförteckning

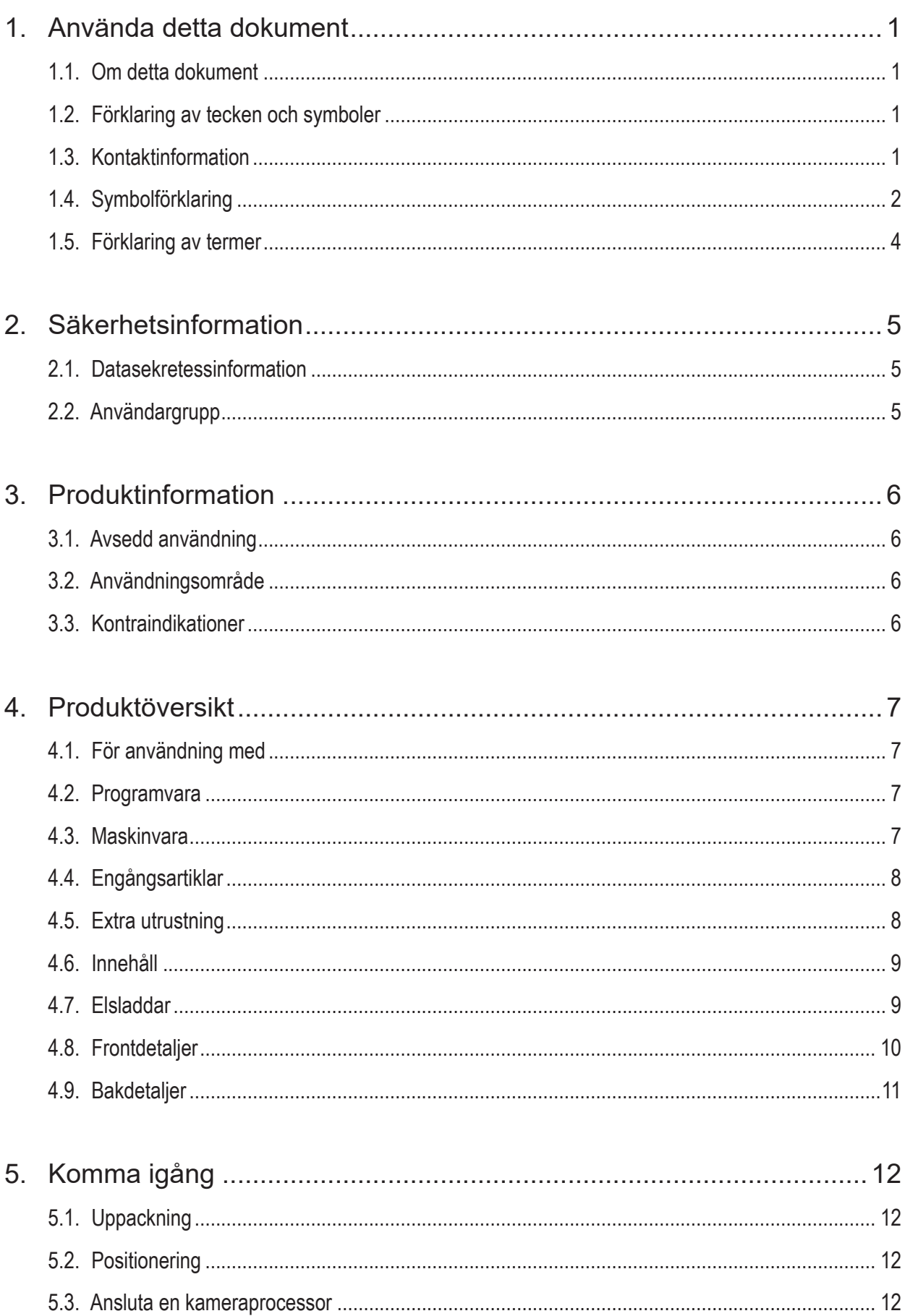

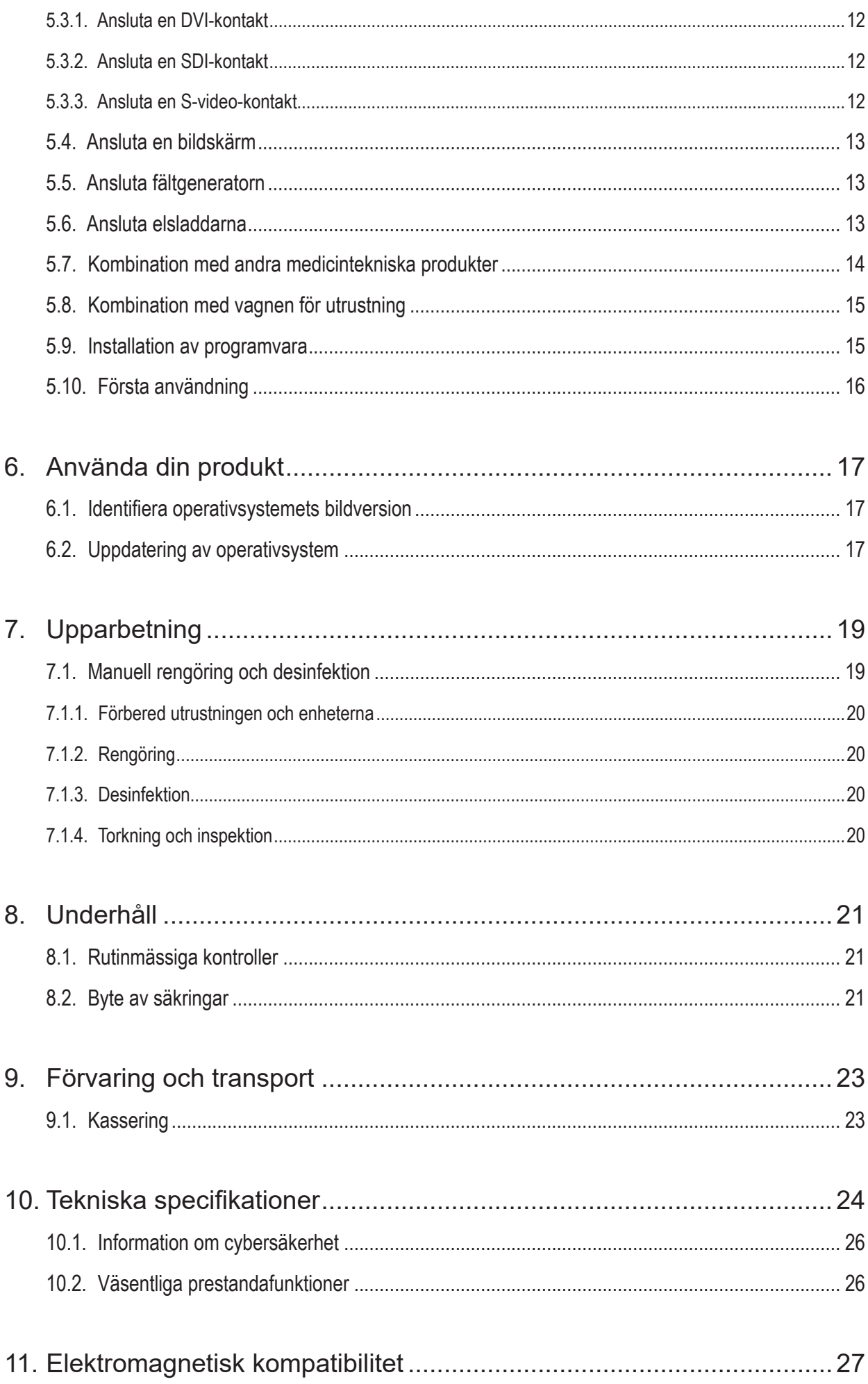

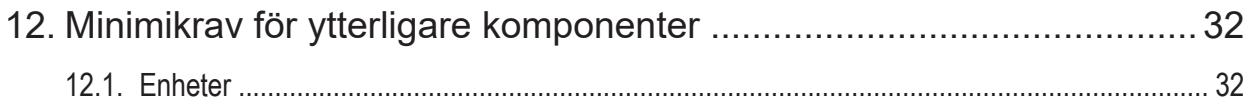

# 1. Använda detta dokument

# **1.1. Om detta dokument**

Den här handboken är den mest omfattande informationskällan för säker, effektiv och förenlig användning och underhåll av produkten. Läs och förstå denna handbok samt respektive användardokumentation innan du använder produkten eller någon komponent som är kompatibel med produkten.

# **1.2. Förklaring av tecken och symboler**

I följande tabell finns förklaringar av tecken och symboler som används i det här dokumentet.

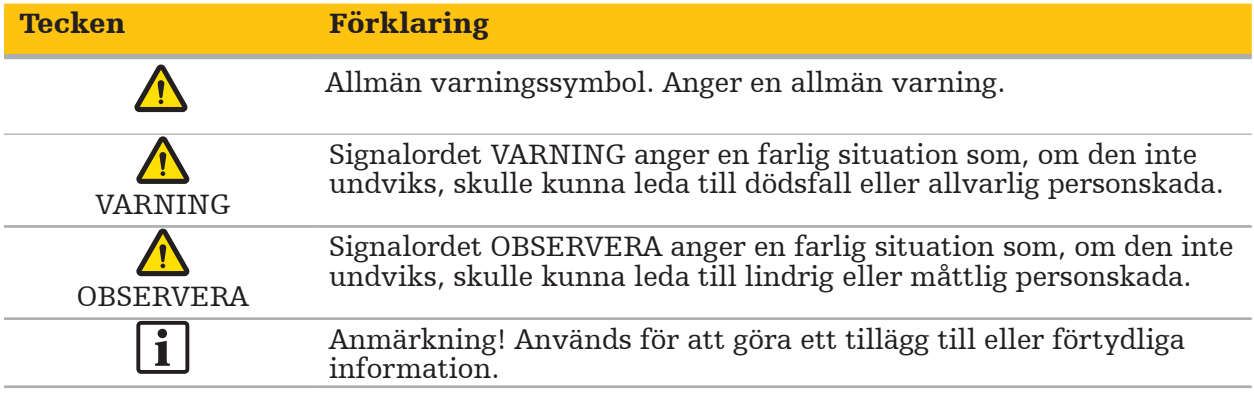

### **1.3. Kontaktinformation**

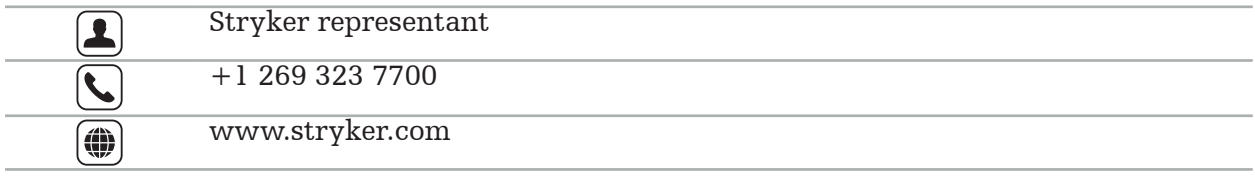

# **1.4. Symbolförklaring**

Grafiska symboler enligt EN ISO 7010 – Säkerhetsfärger och säkerhetssymboler – Registrerade säkerhetssymboler

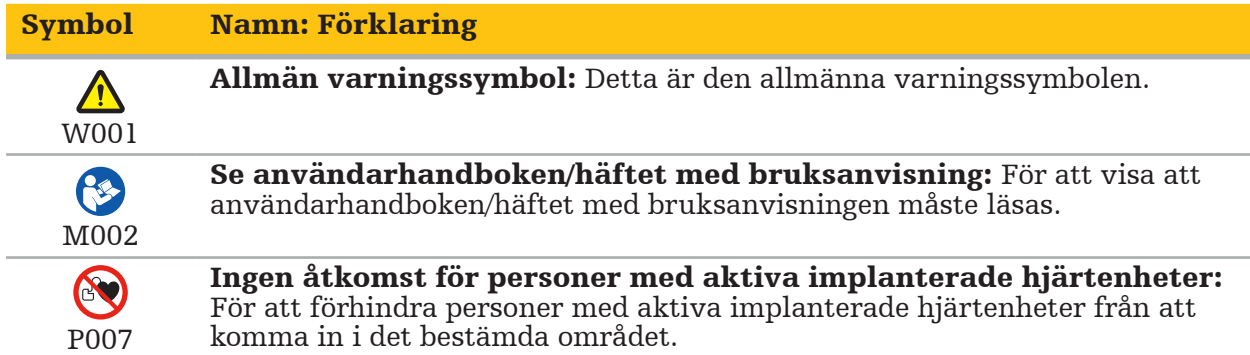

EN ISO 15223-1 Medicintekniska produkter – Symboler som ska användas vid märkning av produkt och information till användare – Del 1 Allmänna krav

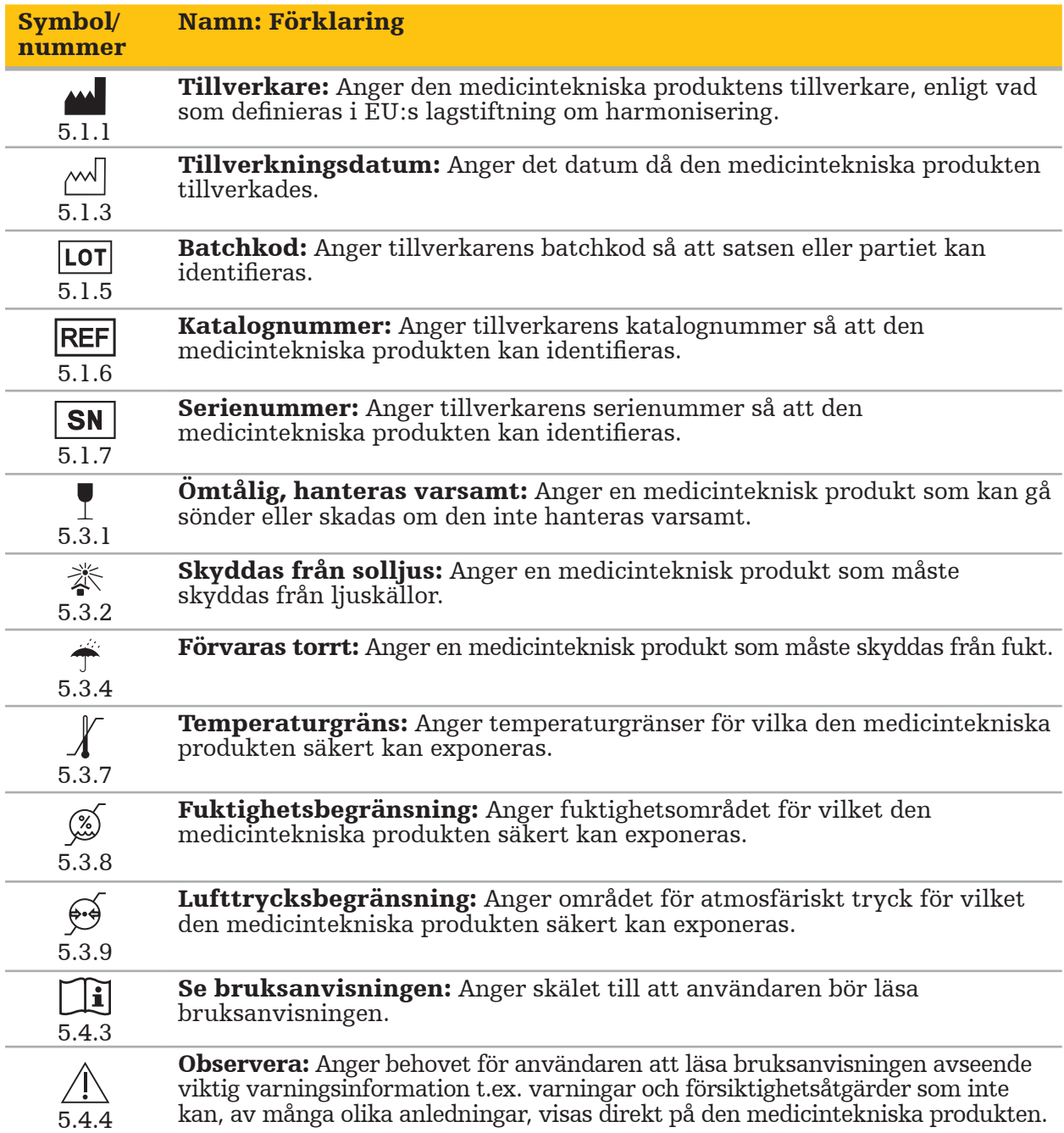

IEC 60417 Grafiska symboler som ska användas på utrustningen

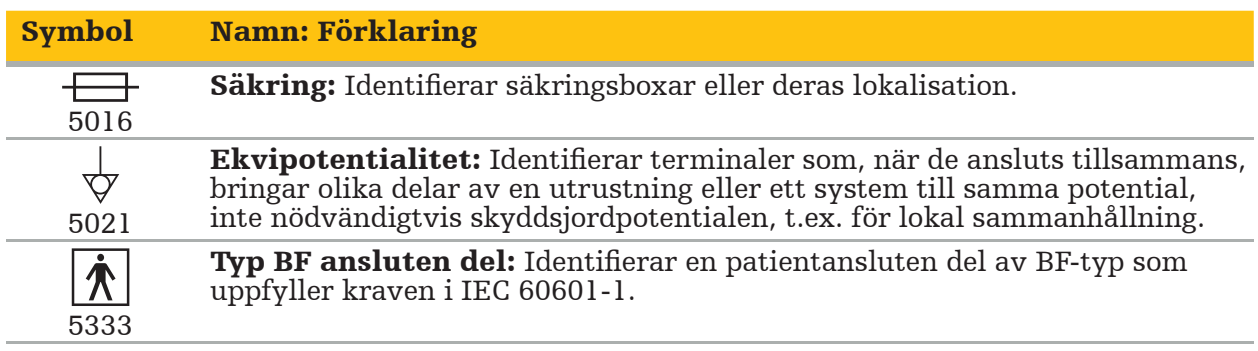

#### Produktspecifika symboler

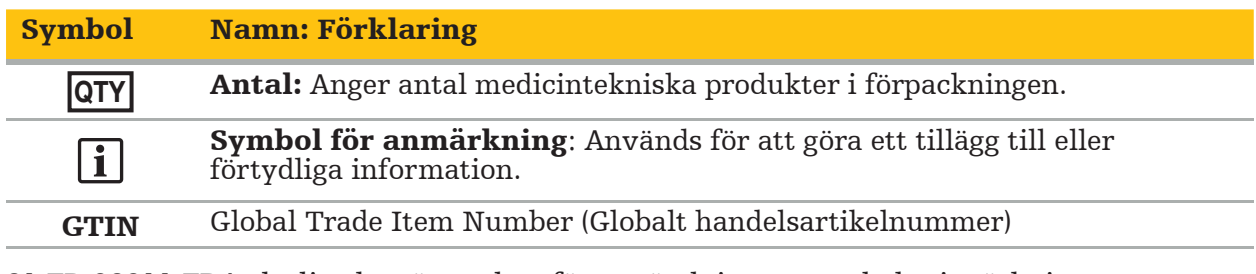

81 FR 38911 FDA slutliga bestämmelser för användning av symboler i märkning

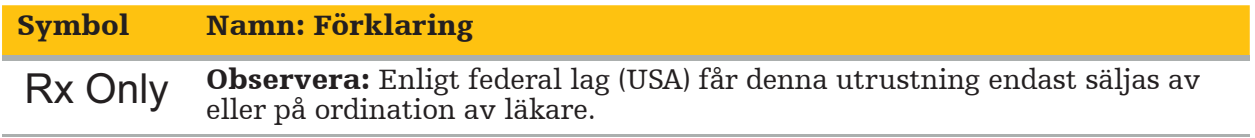

Direktiv 2012/19/EU om avfall från elektriska och elektroniska produkter (WEEE)

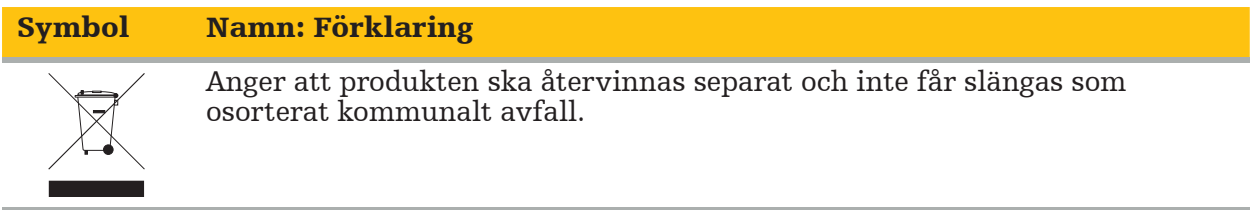

ASTM F2503-08 standardrutin för märkning av medicintekniska produkter och andra delar för säkerhet i MR-miljön

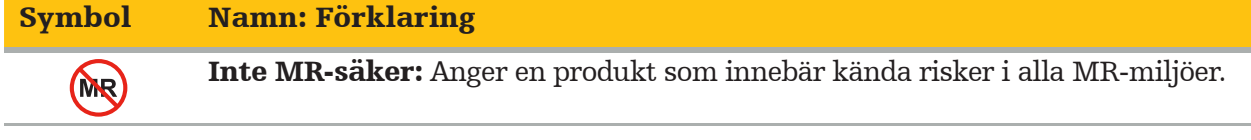

Certifieringsmärken och logotyper

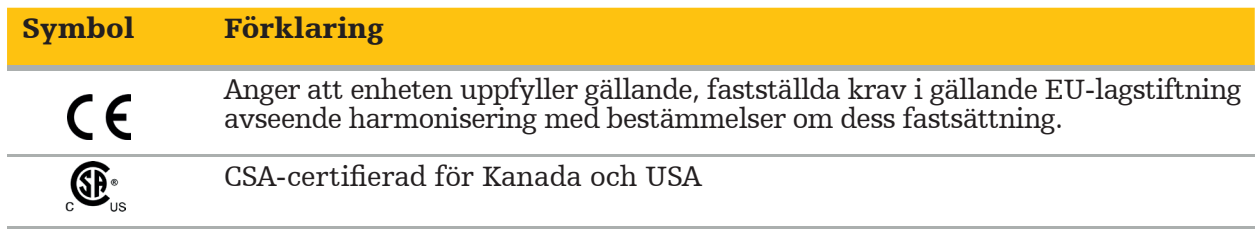

# **1.5. Förklaring av termer**

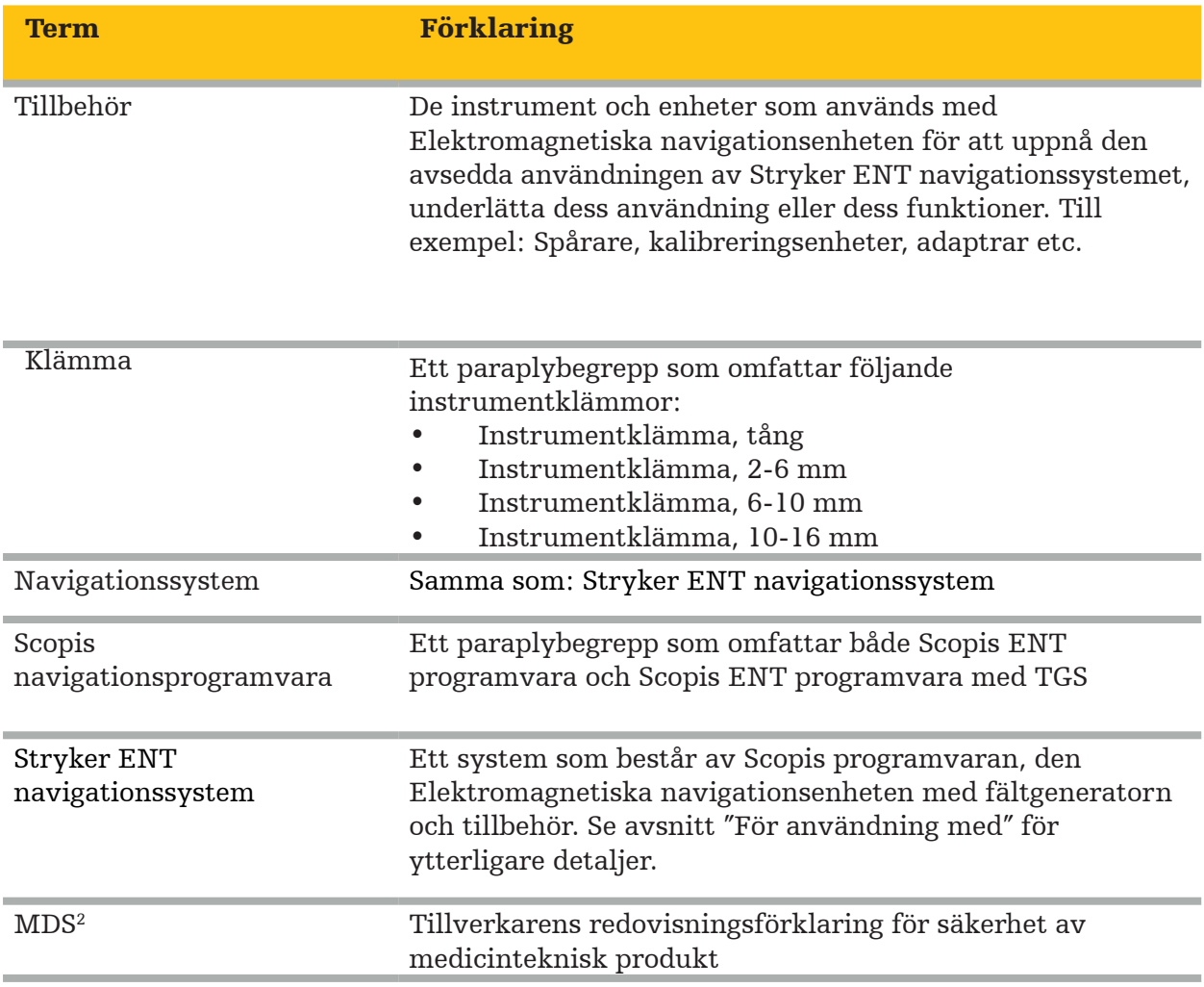

# 2. Säkerhetsinformation

#### VARNING

- Inspektera enheten och dess komponenter för lösa delar, deformationer, skador och funktionsfel före varje användning. Använd inte produkten om det finns lösa komponenter eller om den är skadad. Annars kan kirurgin förlängas eller felaktig navigationsinformation kan leda till patientskada. Vid behov ska du kontakta din återförsäljare från Stryker, om en komponent behöver service.
- Böj eller snurra inte kablar och använd inte kablar som är skadade. Positionsmätningar från ett system med skadade instrumentkablar kan leda till personskada.
- Rör inte åtkomliga stickpropp- eller uttagskontakter och patienten samtidigt.
- Använd inte produkten i en miljö med ökad explosionsrisk, t.ex. i en syreberikad atmosfär.
- Den elektriska installationen av operationsrummet måste uppfylla kraven i tillämpliga IEC-standarder.
- Använd inte enheten i miljön för en magnetisk resonanstomografi (MR)-skanner.
- Den vårdgivare som utför ett ingrepp ansvarar för att fastställa lämpligheten av att använda produkten och för den speciella tekniken för varje patient. I egenskap av tillverkare rekommenderar Stryker inte något specifikt kirurgiskt ingrepp.
- I nödfall ska du stänga av produkten omedelbart och avlägsna den från patienten eller personalen. Ordna sedan för nödvändiga kontroller och reparationer utförda av kvalificerad servicepersonal.
- Obehöriga modifieringar av produkten är förbjudna av säkerhetsskäl.

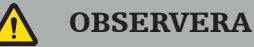

Underlåtenhet att följa de tillåtna miljöförhållandena kan leda till permanent skada på enheten.

#### **2.1. Datasekretessinformation**

Användaren måste följa de respektive nationella kraven för skydd av patientdata. Navigationssystemet får endast användas av auktoriserad personal. Vi rekommenderar att systemet skyddas från obehörig användning med hjälp av ett lösenord.

På offentliga sjukhus är det nödvändigt att informera dataskyddsombudet om systemet.

På grund av datasäkerheten är det nödvändigt att säkerhetskopiera data regelbundet. Stryker tar inte ansvar för dataförlust.

### **2.2. Användargrupp**

Hälso- och sjukvårdspersonal (t.ex. kirurg/ST-läkare, sjuksköterska/professionell vårdgivare) utbildad i datorstödd kirurgi och väl anförtrodd med bruksanvisningen och med användningen av denna produkt. Kontakta Stryker för att begära ytterligare serviceinstruktioner.

# 3. Produktinformation

#### VARNING

- Produkten får endast användas enligt dess avsedda ändamål och i enlighet med detta dokument och alla aktuella versioner av relevant dokumentation för systemet och programmet.
- Detta dokument är en del av produkten och måste alltid finnas tillgänglig för personal. Den måste överlämnas till efterföljande ägare eller användare.

### **3.1. Avsedd användning**

Elektromagnetiska navigationsenheten är avsedd som ett hjälpmedel för att med precision lokalisera anatomiska strukturer vid antingen öppna eller perkutana ingrepp.

#### **3.2. Användningsområde**

Stryker ENT navigationssystemet indikeras för alla medicinska tillstånd där användning av stereotaktisk kirurgi kan vara lämpligt, och där en referens till en styv anatomisk struktur inom fältet ENT kirurgi, som bihålorna eller mastoidanatomin kan identifieras relativt till en DT- eller MR-baserad modell av anatomin.

Exempel på ingrepp omfattar, men är inte begränsade till följande ENT-ingrepp:

- Transsfenoidala åtkomstingrepp
- Intranasala ingrepp
- Sinusingrepp, såsom maxillära antrostomier, etmoidektomier, sfenoidotomier/ sfenoidutforskningar, turbinatresektioner och frontala sinusotomier
- ENT-relaterade ingrepp för främre skallbotten

#### **3.3. Kontraindikationer**

Inga kända.

# 4. Produktöversikt

# **4.1. För användning med**

VARNING

 $\sqrt{N}$ 

Använd endast tillbehör som godkänts av Stryker, såvida inget annat anges.

#### **4.2. Programvara**

För information om kompatibel programvara ska du se tabellen nedan.

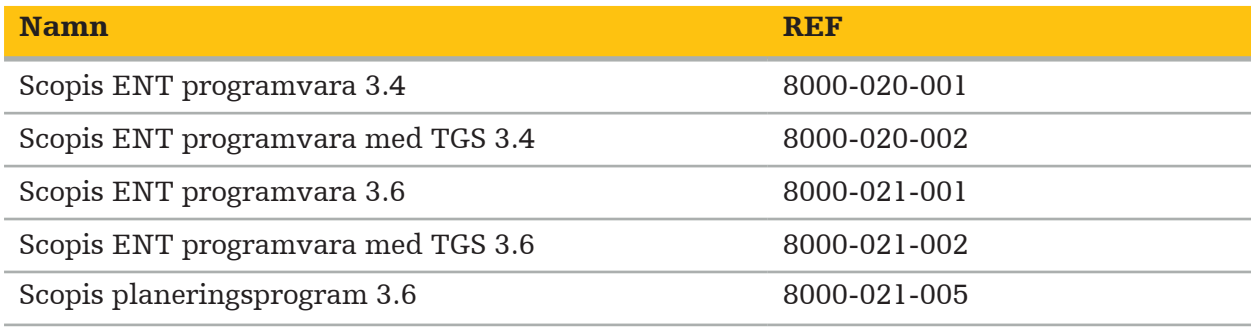

#### **4.3. Maskinvara**

För information om kompatibel maskinvara, se tabellen nedan.

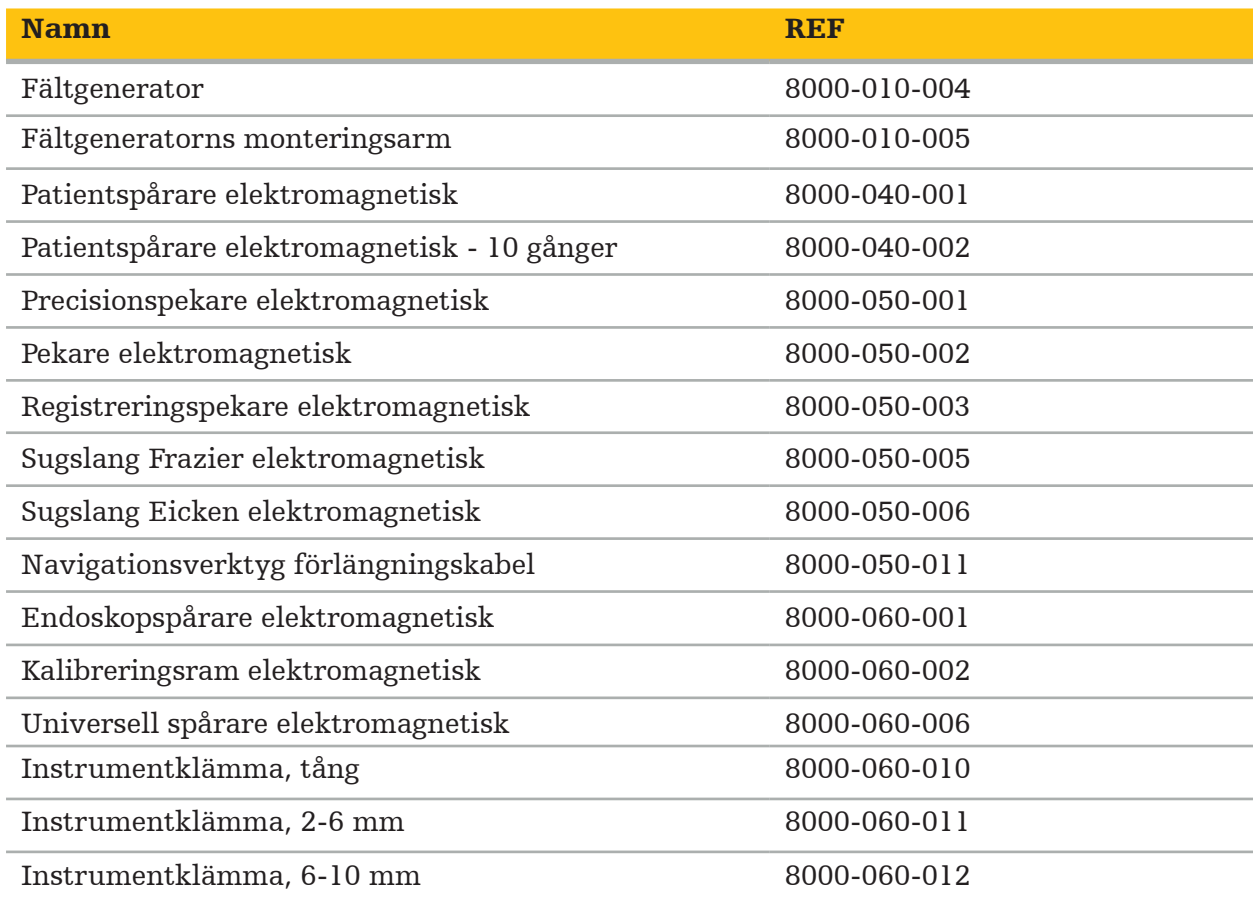

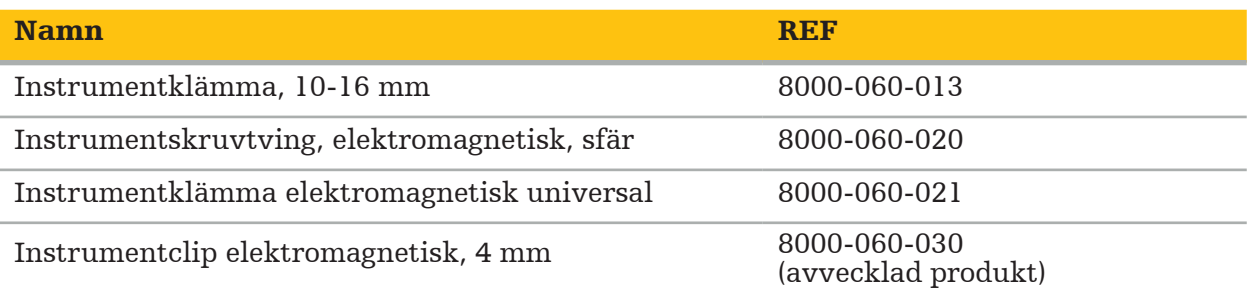

Anmärkning! Produkten kanske inte är tillgänglig på alla marknader eftersom produkttillgängligheten är föremål för reglering och/eller medicinsk praxis på enskilda marknader. Kontakta din representant från Stryker avseende produkttillgänglighet.

# **4.4. Engångsartiklar**

För information om kompatibla engångsartiklar, se tabellen nedan.

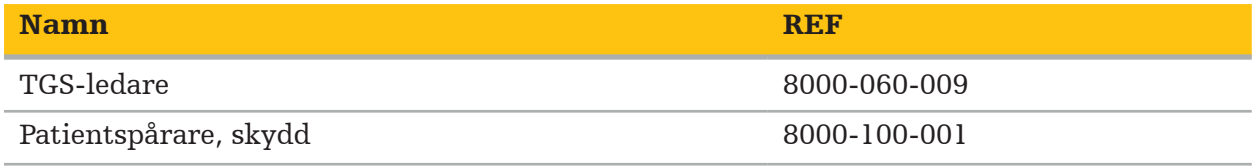

### **4.5. Extra utrustning**

För information om extra kompatibel utrustning, se tabellen nedan.

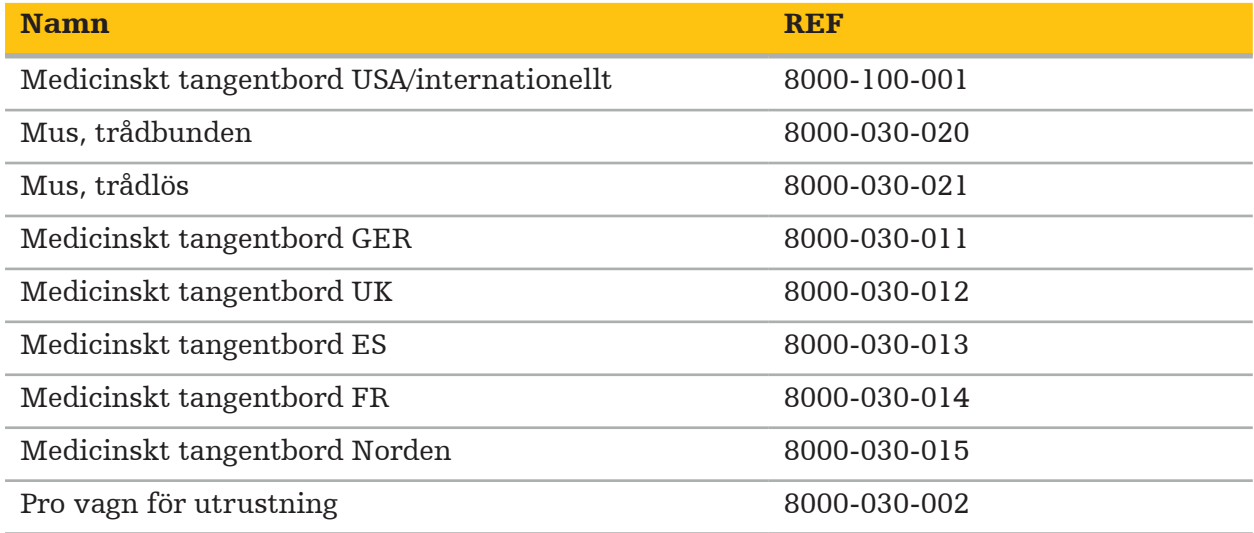

# **4.6. Innehåll**

Följande artiklar ingår i leveransen:

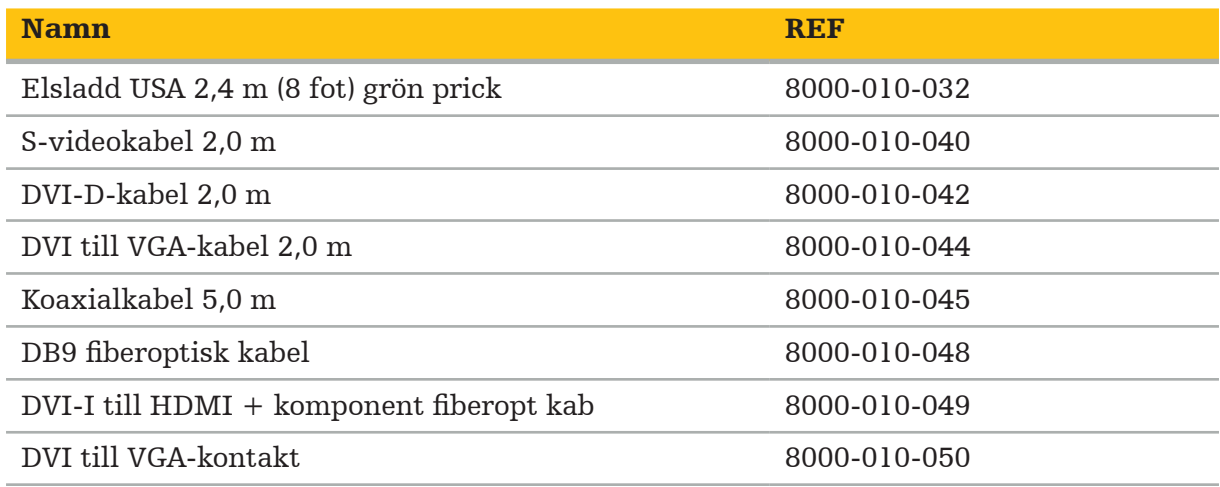

# **4.7. Elsladdar**

Följande artiklar är tillgängliga men ingår inte i leveransen:

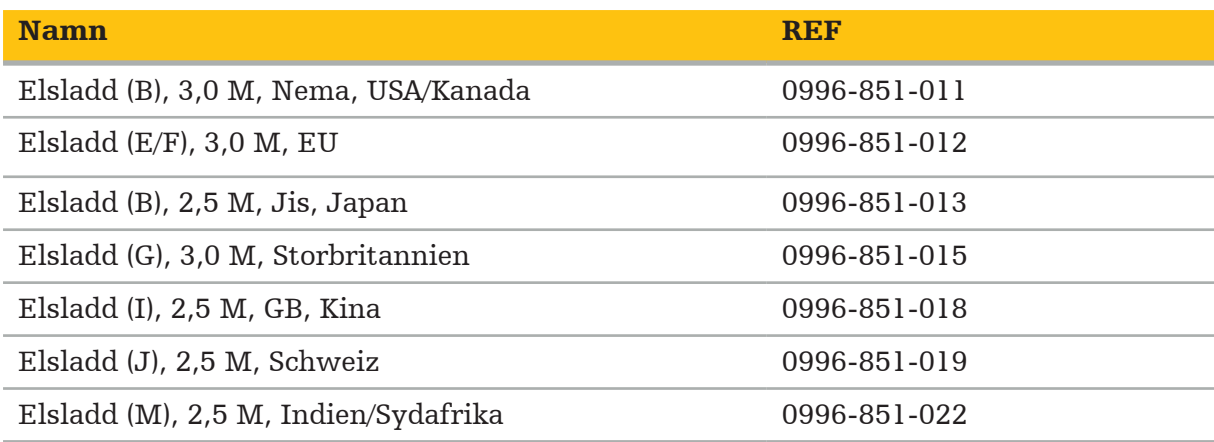

# **4.8. Frontdetaljer**

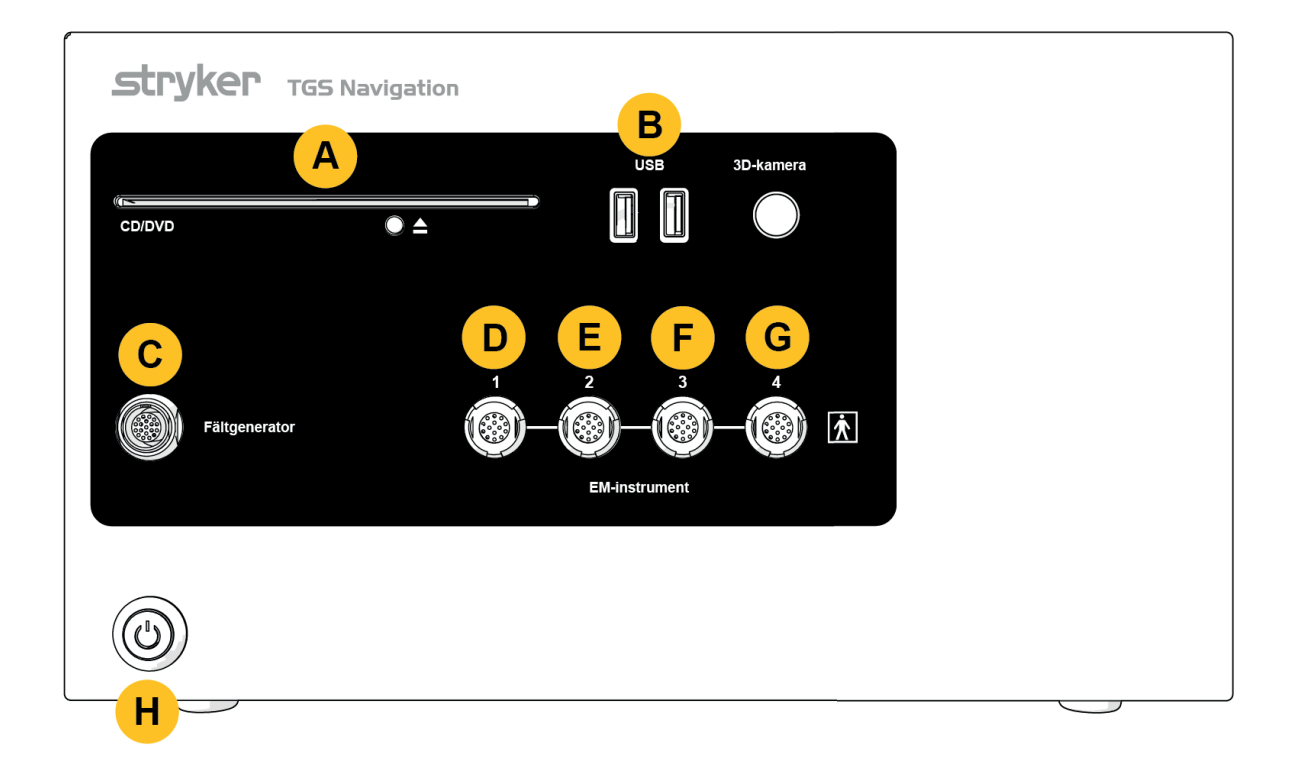

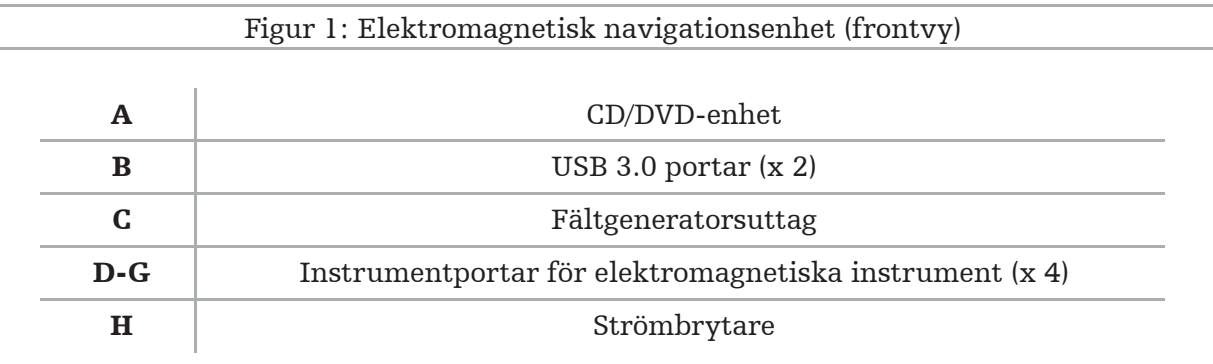

# **4.9. Bakdetaljer**

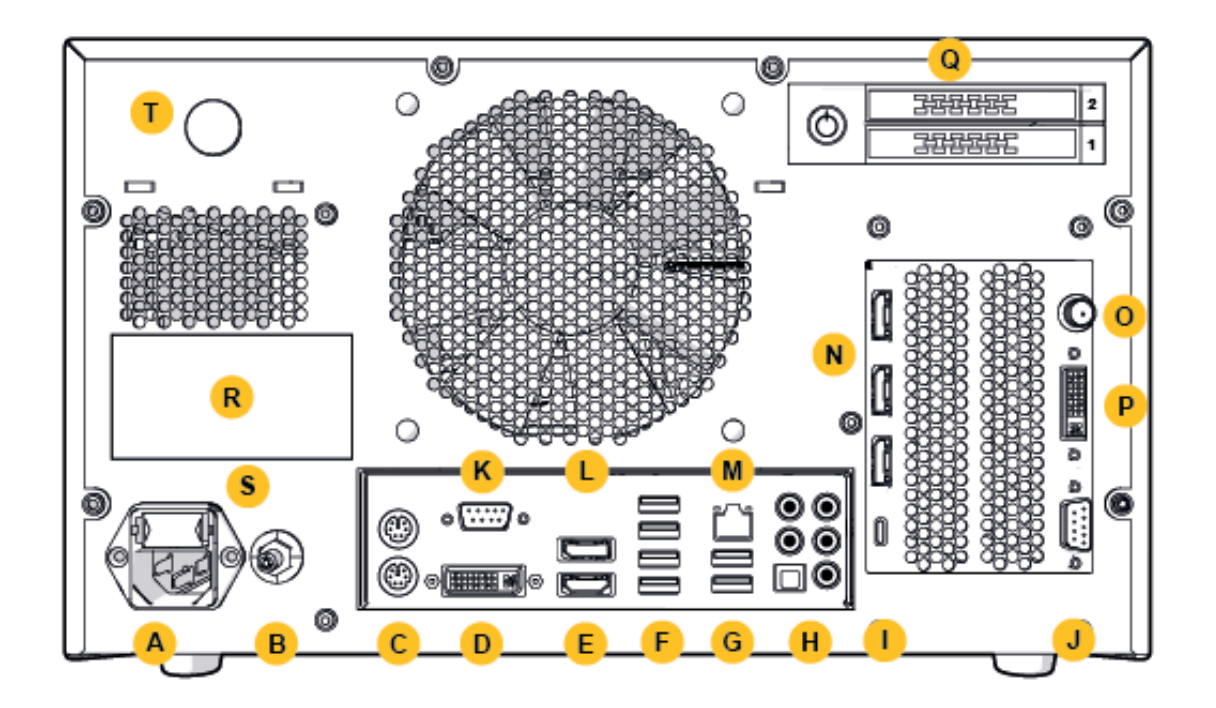

Figur 2: Elektromagnetisk navigationsenhet (bakvy)

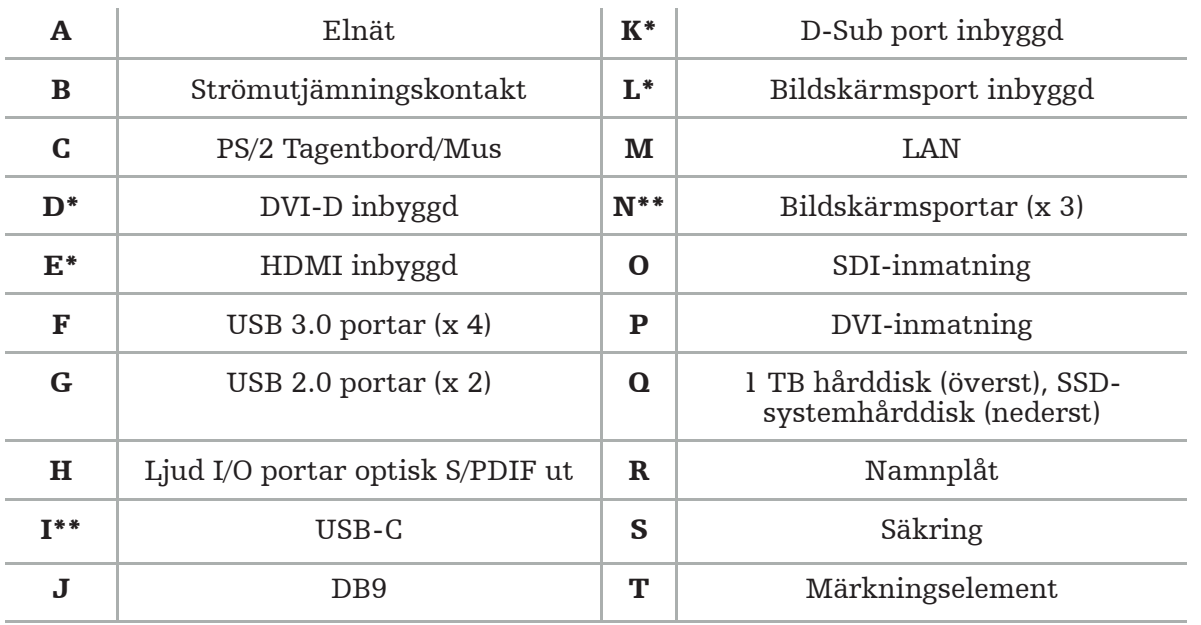

\* Portarna D, E, K, L är inte tillämpliga. Använd någon av portarna N för att ansluta en bildskärm. \*\* Portarna på grafikkortets utdata kan variera mellan elektromagnetiska navigationsenheter.

# 5. Komma igång

# **5.1. Uppackning**

Efter att ha öppnat förpackningen ska du kontrollera att leveransen är komplett och oskadad. Om leveransen ger dig någon anledning att göra ett krav bör du omedelbart kontakta leveranstjänsten.

Släng inte originalförpackningen, eftersom den kan användas om du behöver transportera produkten vid ett senare tillfälle.

# **5.2. Positionering**

Placera enheten utanför patientmiljön på en flat och stabil yta. Säkerställ ordentlig ventilation och undvik värmeackumulering i den stängda vagnen för utrustning.

Anslut endast enheten till elnätet efter att hela systemet har ställts in och alla dataledningar har anslutits.

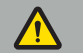

VARNING

- Undvik direkt kontakt mellan produkten och patienten.
- Placera produkten utom räckhåll för patienten.

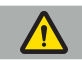

#### **OBSERVERA**

- 
- Stapla inte den elektromagnetiska navigationsenheten med annan utrustning.<br>När du placerar kablarna ska du se till att det inte finns någon risk att snubbla för<br>användaren eller patienten.
- Blockera inte ventilationsöppningarna på enhetens baksida.

### **5.3. Ansluta en kameraprocessor**

### **5.3.1. Ansluta en DVI-kontakt**

Anslut DVI-utgången på kameraprocessorn till DVI-I-ingången på enheten.

# **5.3.2. Ansluta en SDI-kontakt**

Anslut SDI kabel till SDI IN-ingången på enheten.

### **5.3.3. Ansluta en S-video-kontakt**

```
Anmärkning! Överföringsbandbredden för S-Video-anslutningar är lägre än för 
\mathbf iDVI- och SDI-anslutningar.
```
- 1. Anslut DB9 (DB9 till YC/Komposit/Analogt ljud/Komponent) grenkabel till DB9-ingången på enheten.
- 2. Anslut S-videoutgången på kameraprocessorn till DB9 (DB9 till YC/Komposit/Analogt ljud/Komponent) grenkabel.

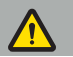

VARNING

För minimal videofördröjning bör du se till att du ansluter endoskopmodulen direkt till den elektromagnetiska navigationsenheten och den elektromagnetiska navigationsenheten med bildskärmen.

# **5.4. Ansluta en bildskärm**

Använd en DVI-kabel för att ansluta till en kompatibel bildskärm via en av bildskärmsportarna som hör till grafikkortet (med den medföljande adaptern). Se till att undvika anslutningar till någon av de inbyggda portarna (se "Figur 2: Elektromagnetisk navigationsenhet (bakvy)"). För en optimal visning av bilden rekommenderar vi en bildskärm med en upplösning på minst 1920 x 1080 pixlar och en skärmstorlek på minst 69 cm (27 tum).

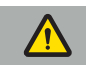

VARNING

Anslut endast bildskärmar som är lämpliga för operationsrummet i enlighet med säkerhetsstandarderna IEC 62368-1 eller IEC 60601-1.

# **5.5. Ansluta fältgeneratorn**

Anslut kontakten på fältgeneratorn till uttaget på framsidan av enheten.

#### **OBSERVERA**

- Använd aldrig kraft för att sätta i kontakten i uttaget. Böj inte eller belasta kabeln.
- När du ansluter fältgeneratorn eller elektromagnetiska instrument till uttaget ska du se till att kontakterna klickar på plats.

# **5.6. Ansluta elsladdarna**

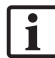

Anmärkning! Potentialutjämningskabeln ger en anslutning mellan den medicintekniska elektriska enheten och en potentialutjämningsskena. Det tjänar till att förhindra eller kompensera potentialskillnader mellan kroppar av elektrisk utrustning och inbyggda ledande delar i patientmiljön.

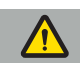

#### VARNING

- Innan du ansluter elsladden till ett eluttag ska du se till att rätt spänning (100-240 V $\sim$ /50/60 Hz) finns och att sladdarna är rena, torra och oskadade.
- Använd endast de medföljande elsladdar eller sladdar som uppfyller kraven i standarderna i det land där du avser att använda produkten och som inte är längre än 3 m och har ett tvärsnitt på minst 1 mm².
- För att förhindra risken för elektriska stötar ska du endast ansluta denna produkt till en strömkälla med skyddsledare. Kontrollera kontakter och kablar rutinmässigt och använd inte om de är skadade.
- 1. Se till att produkten och alla andra elektriska enheter som används i kombination med produkten är anslutna till potentialutjämningen (ekvipotent), d.v.s. genom skyddsjordledare.
- 2. Anslut enheten till elnätet med den medföljande elsladden.

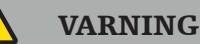

När du använder ett grenuttag för att ansluta enheten till elnätet ska du se till att grenuttaget uppfyller kraven i IEC 60601-1.

För att helt koppla bort enheten från elnätet ska du se till att koppla bort elsladden från eluttaget eller koppla loss enheten från elnätet på annat lämpligt sätt.

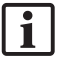

Anmärkning! Se till att den elektromagnetiska navigationsenheten och alla installerade elektriska enheter som används i kombination med den är installerade på ett sådant sätt att det är lätt att koppla bort dem från elnätet.

### **5.7. Kombination med andra medicintekniska produkter**

#### VARNING

- Intraoperativa livebilder som bearbetats av systemet kan visas med en fördröjning. Under applikationer som kräver kritisk avbildning i realtid måste en andra bildskärm användas. Denna bildskärm måste vara direkt ansluten till den kritiska realtidsbildkällan.
- De medicintekniska elektriska enheterna som används i kombination måste uppfylla säkerhetsstandarden IEC 60601-1. När du ansluter ytterligare enheter till in- och utgångarna för signaler konfigurerar du ett medicinskt system och kommer att ansvara för att systemet uppfyller kraven i systemstandarden IEC 60601-1.
- Vid kombination av medicintekniska produkter säkerställs säkerheten endast om kombinationen anges i respektive bruksanvisning som en säker kombination, eller om de specifika funktionerna och specifikationerna för gränssnittet för de kombinerade medicintekniska produkterna är lämpliga för kombination (jämför IEC 60601-1).
- Om kameraenheten inte är direkt ansluten till en andra bildskärm måste kameraprocessorn anslutas direkt till bildskärmen med hjälp av en andra bildsignalkabel. Vid produktfel gör detta det möjligt att så snabbt som möjligt återta sikten till verksamhetsområdet.

En ansluten kameraenhet för ett endoskopsystem måste uppfylla IEC 60601-1 och ge minst 2 Medel för patientskydd (Means of patient protection [MOPP]) när den är ansluten till kamerasystemet.

När du ansluter en ljuskälla för endoskopsystemet, ska du se till att ljuskällan uppfyller IEC 60601-1 och tillhandahåller minst 2 Medel för patientskydd (Means of patient protection [MOPP]) mot patienten.

Alla kombinerade enheter måste uppfylla elsäkerhetsstandarden IEC 60601-1.

#### **5.8. Kombination med vagnen för utrustning**

VARNING

- Rör inte patienten och några delar av systemet samtidigt t.ex. den elektromagnetiska navigationsenheten, vagnen, bildskärmar – förutom de elektromagnetiska instrumenten. Om denna regel inte följs kan det leda till farliga elektriska strömmar som kan skada patienten eller användaren.
- När du använder ett stödsystem (t.ex. vagn) ska du alltid ansluta och driva alla andra enheter i systemet (t.ex. elektromagnetisk navigationsenhet, bildskärm) via stödsystemet. Anslut inte dessa andra enheter direkt till vägguttag när du använder ett stödsystem.

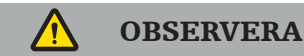

- När du flyttar vagnen med dess komponenter måste bildskärmen vridas 90° i sidled.
- Vagnen med alla komponenter får endast dras långsamt i handtaget bakåt. När du drar vagnen över eventuella hinder eller upphöjning, inklusive kablar eller slangar ska du minska rörelsehastigheten avsevärt.

#### **5.9. Installation av programvara**

#### Anmärkning!

– Observera att det finns flera programvaruvarianter i olika versioner som kan installeras på den elektromagnetiska navigationsenheten. Kontrollera varianten och versionen innan du påbörjar installationsprocedurerna.

För att säkerställa korrekt funktion av den medicintekniska produkten är det nödvändigt att endast utföra kontrollerade ändringar av systemet under dess effektiva livstid. En motsvarande process som definieras i IEC 80001 måste användas och åtkomst till systemet måste begränsas av lösenordsskydd. Tillåt i synnerhet åtkomst till datorn på säkrade nätverk.

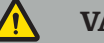

#### VARNING

- Installera inte programvara från tredje part på datorn utan att rådfråga Stryker.
- Av säkerhetsskäl får Scopis navigationsprogramvara endast installeras och konfigureras av Strykers anställda.

# **5.10. Första användning**

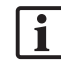

Anmärkning! Innan du använder systemet första gången ska du se till att den elektromagnetiska navigationsenheten och alla andra systemkomponenter är korrekt anslutna.

1. Slå på Scopis navigationsprogramvaran genom att trycka på strömbrytaren på enhetens framsida.

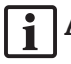

#### Anmärkning!

- Innan du använder Scopis navigationsprogramvaran för första gången ska du se bruksanvisningen som medföljer programvaran.
- Om du blir ombedd att ange ett serienummer när du använder programvaran för första gången ska du kontakta Stryker, med hänvisning till det visade system-ID.
- 2. Starta Scopis navigationsprogramvaran via genvägen på skrivbordet i Windows.

Anmärkning! Programvaran genomför en helautomatisk kompatibilitetsinspektion. | 1 Vid inkompatibilitet kontaktar du Stryker.

3. Klicka på applikationslogotypen i det övre vänstra hörnet. Programvarans *About (Om)* dialogruta öppnas. Se till att referensnumret överensstämmer med det nummer som anges i dokumentationen för programmet som medföljer programvaran.

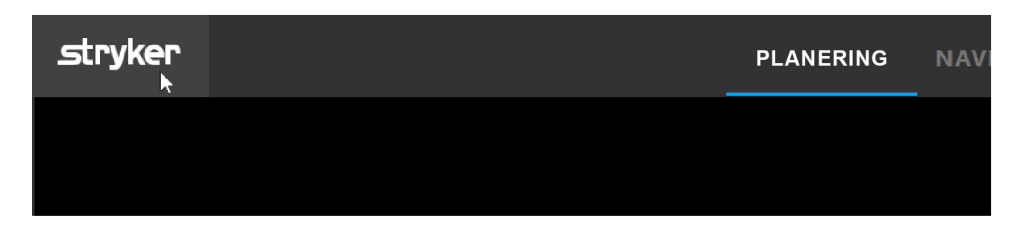

Figur 3: Öppna About (Om) dialogrutan

# 6. Använda din produkt

För instruktioner om hur du använder produkten för ett kirurgiskt ingrepp ska du se bruksanvisningen som medföljer respektive användarprogramvara.

#### **6.1. Identifiera operativsystemets bildversion**

För att identifiera typen av operativsystemets bildversion *Control Panel (Kontrollpanel)* i Windows-sökrutan, välj appen *Control Panel (Kontrollpanel)*, klicka på *System and Security (System och säkerhet)*  $\Rightarrow$  *System* och kontrollera *Model (Modell)* inmatningen i *System* facket.

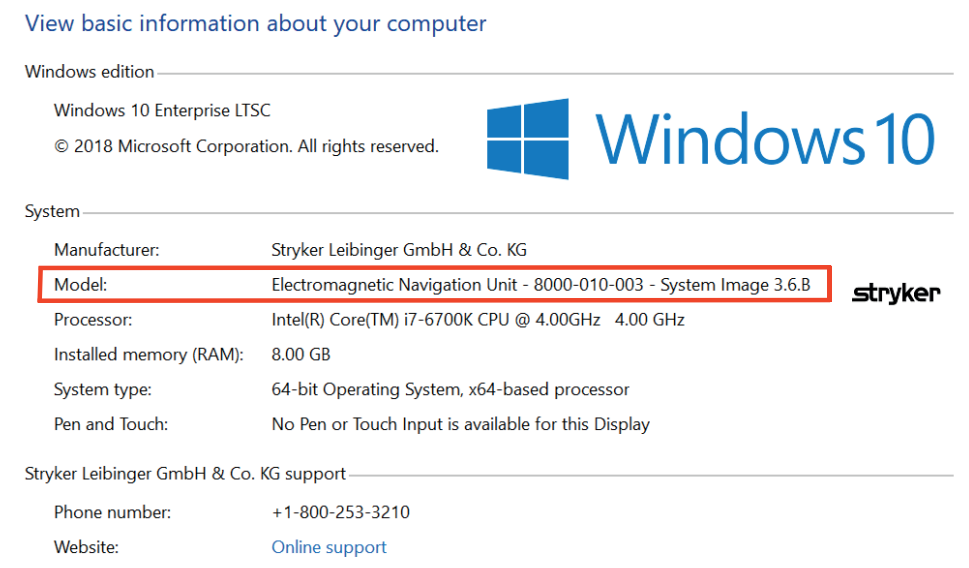

### **6.2. Uppdatering av operativsystem**

# Anmärkning!

- Detta avsnitt gäller endast för operativsystemets bildversion 3.6.A eller senare.
- För operativsystemets bildversion 3.3.D är uppdateringar av operativsystemet inte tillgängliga.

Operativsystemet för Stryker ENT navigationssystem har förmågan att ladda ner och installera uppdateringar av operativsystemet (internetanslutning krävs).

Som standard kräver installationen av uppdateringar manuell bekräftelse/åtgärd för att säkerställa systemets tillgänglighet under användning.

Eftersom uppdateringar av operativsystemet kan påverka systemets prestanda rekommenderas det starkt att utföra en systemprovning efter installationen av uppdateringar av operativsystemet.

För att säkerställa att navigationssystemet fungerar normalt efter installation av uppdateringar av operativsystem rekommenderas följande steg:

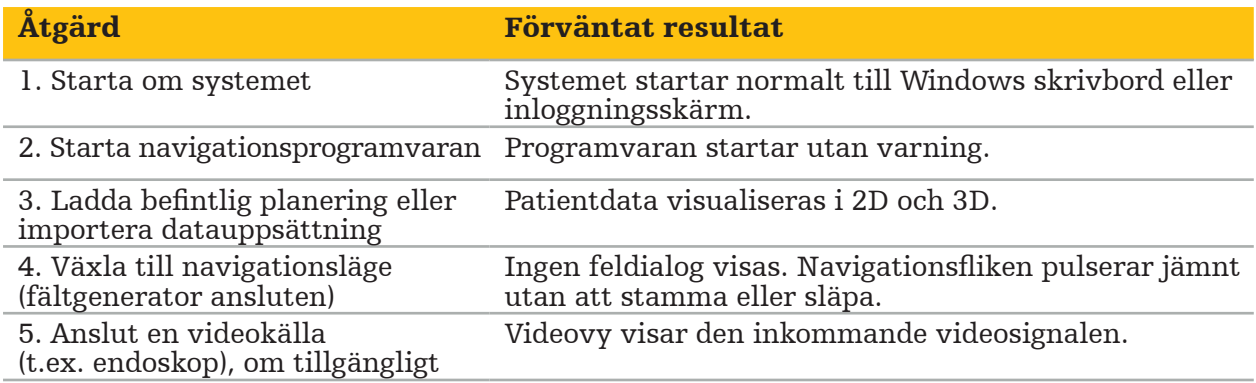

### VARNING

- [För operativsystemets bildversion 3.6.A eller senare] Användaren är ensam ansvarig för att säkerställa att uppdateringar av operativsystemet installeras i tid. Användarens underlåtenhet att installera systemuppdateringar kan öka risken för säkerhetshål.
- [För operativsystemets bildversion 3.6.A eller senare] Uppdateringa av operativsystemet kan påverka navigationssystemets prestanda. Kontrollera navigationssystemets prestanda efter varje uppdatering av operativsystemet enligt stegen som beskrivs ovan.

# 7. Upparbetning

#### **OBSERVERA**

- Var uppmärksam på instruktionerna som tillhandahålls av rengörings- och desinfektionsmedelstillverkaren.
- För rengöring, använd endast mjuka, rena dukar och/eller svabbar som är lämpliga för ändamålet. Använd aldrig vassa föremål, såsom metallborstar eller stålull.
- Sterilisera inte produkten. Om dessa instruktioner inte följs kan det leda till att produkten skadas.

Reprocessa enheter inom två timmar efter användning.

Reprocessa enheterna innan de lämnas till service.

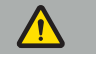

VARNING

- Koppla från enheten från strömförsörjningen och andra enheter som är anslutna till elnätet före rengöring och underhåll.
- Produkten kräver minst en mellannivå av desinfektion för säker användning. Före den första användningen och varje användning därefter måste produkten rengöras och desinficeras enligt en validerad procedur.
- Utsätt inte och nedsänk inte navigationssystemets elektriska komponenter i vätskor. Placera inte vätskor på eller ovanför enheterna. Inträngande vätskor kan leda till skador på utrustningen, orsaka brand eller elektriska stötar.
- Använd endast produkter som är lämpliga för torkdesinfektion av medicinska enheter.

Nödvändiga steg i reprocessing av medicinska produkter inkluderar förberedelse, rengöring, desinfektion, provning, underhåll, inspektion och förvaring. Detaljer om hur du utför dessa steg för de listade produkterna kommer att ges nedan. Se också riktlinjedokumentet från CDC, "Guideline for Disinfection and Sterilization in Healthcare Facilities", 2008. Se även följande för ytterligare utbildning men inte i stället för validerade reprocessinginstruktioner: professionella organisationers riktlinjer för klinisk praxis eller kliniska riktlinjer från CDC.

#### Personlig säkerhet

Använd följande personliga skyddsutrustning:

- (engångsbruk) skjorta
- (engångsbruk) handskar
- skyddsglasögon
- stänkskydd för ansikte

I användarinstruktioner för rengöringsmedlet och desinfektionsmedlet finns information om ytterligare skyddsutrustning.

### **7.1. Manuell rengöring och desinfektion**

Anmärkning! Följande manuella rengörings- och desinfektionsprocess har validerats av Stryker. Säkerställ att reprocessingscykeln är validerad om andra reprocessingsmetoder används.

Utrustning som behövs:

- Luddfri duk, svabb, bomullsvabb
- CaviWipes-torkar från Metrex Research
- Använd renat vatten, höggradigt renat vatten eller sterilt vatten med mindre än 10 cfu/ml och 0,25 EU/ml. I USA ska du se AAMI TIR 34 för vägledning angående vattenkvalitet
- Medicinsk tryckluft

#### **7.1.1. Förbered utrustningen och enheterna**

- 1. Koppla bort nätsladden till den elektromagnetiska navigationsenheten.
- 2. Koppla bort alla enheter från den elektromagnetiska navigationsenheten.

#### **7.1.2. Rengöring**

- 1. Använd en ny ren CaviWipes-tork för att torka av ytorna.
- 2. Var uppmärksam på nätsladden och svåråtkomliga områden på enheten.
- 3. Använd en ny ren CaviWipes-tork när torken är kontaminerad.
- 4. Rengör tills all synlig smuts är avlägsnad.
- 5. Följ även bruksanvisningen från rengöringshjälpmedlets tillverkare.

#### **7.1.3. Desinfektion**

- 1. Torka av alla ytor med en ny ren CaviWipes-tork.
- 2. Var särskilt uppmärksam på nätsladden och svåråtkomliga områden på enheten.
- 3. Se till att ytorna förblir synligt våta vid rumstemperatur i minst 3 minuter. Följ även bruksanvisningen från desinfektionsmedlets tillverkare.
- 4. Använd en ny ren CaviWipes-tork när torken är kontaminerad.
- 5. Avlägsna överflödig desinfektionsmedelslösning med en mjuk, luddfri duk lätt fuktad med renat vatten.

### **7.1.4. Torkning och inspektion**

- 1. Torka den yttre ytan genom att låta den torka på en luddfri duk, torka av den med en luddfri duk tills de yttre ytorna är torra eller använd tryckluft med försiktighet.
- 2. Var särskilt uppmärksam när det gäller nätsladdkontaktens torrhet och enhetens svåråtkomliga områden.
- 3. Inspektera utrustningen visuellt för eventuell kvarvarande smuts eller desinfektionsmedelslösning. Om smuts eller desinfektionsmedelslösning är kvar, ska rengörings- och desinfektionsproceduren upprepas med nya CaviWipes-torkar.
- 4. Kontrollera enhetens funktionalitet och undersök produkten för:
	- Lösa delar
	- Ytliga skador
	- Kabelskador
	- Andra skador

# 8. Underhåll

VARNING

Ingen service får utföras på produkten. Den innehåller inga delar som användaren kan utföra service på. Vid behov kontaktar du återförsäljare från Stryker för service.

Underhåll och reparation får endast utföras av tillverkaren eller auktoriserade partners. Produktkomponenterna får endast skickas tillbaka till tillverkaren i rengjort och desinficerat skick.

#### **8.1. Rutinmässiga kontroller**

Före varje användning ska du kontrollera att allt nödvändigt underhållsarbete utförs i enlighet med lokal policy och procedur. Före användning, kontrollera enhetens funktionalitet och inspektera produktkomponenterna för yttre defekter.

Före varje användning ska du kontrollera enheten för:

- Korrekt montering och funktion
- Sprickor
- Ytlig skada
- Lösa delar
- Annan skada

Kontrollera rutinmässigt produktens nätsladd och anslutningskabel för skador. Beställ reservdelar vid behov.

#### **8.2. Byte av säkringar**

- 1. Koppla bort elsladden från enheten.
- 2. Lossa säkringsdosan genom att trycka in de två skårorna på sidan och dra ut säkringsdosan.

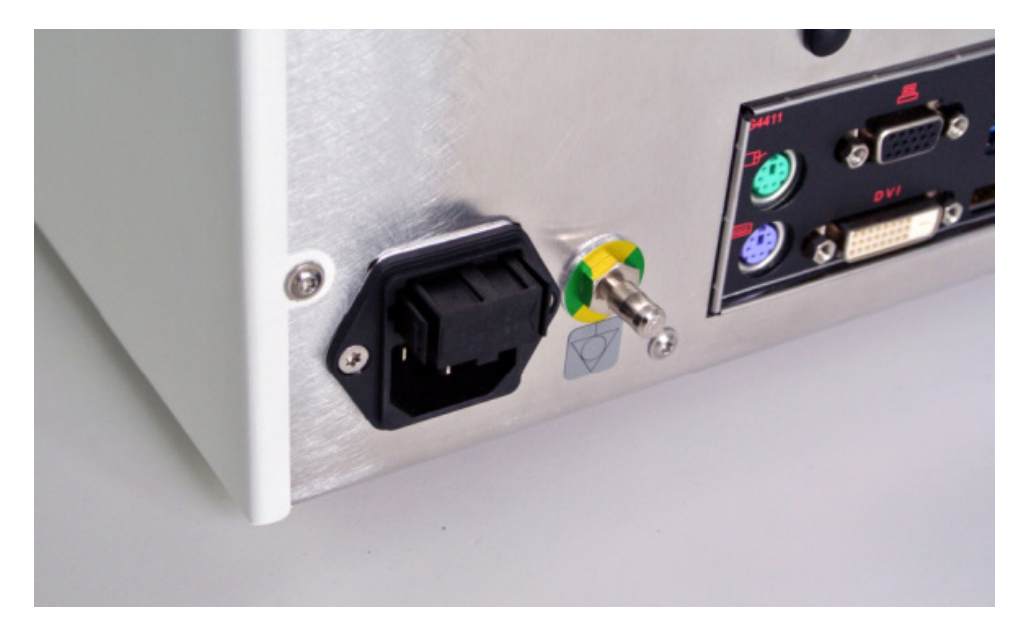

#### Figur 4: Öppna säkringsdosan

3. Avlägsna säkringshållaren genom att dra utåt.

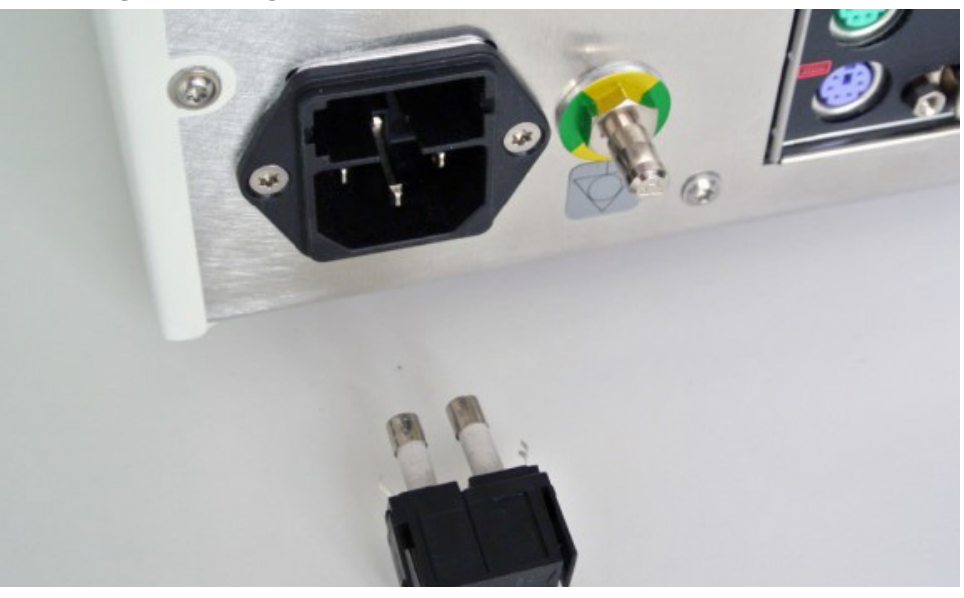

Figur 5: Avlägsna säkringshållaren

4. Byt ut de två säkringarna som används i hållaren. För säkringsklassificering ska du se avsnittet "Tekniska specifikationer".

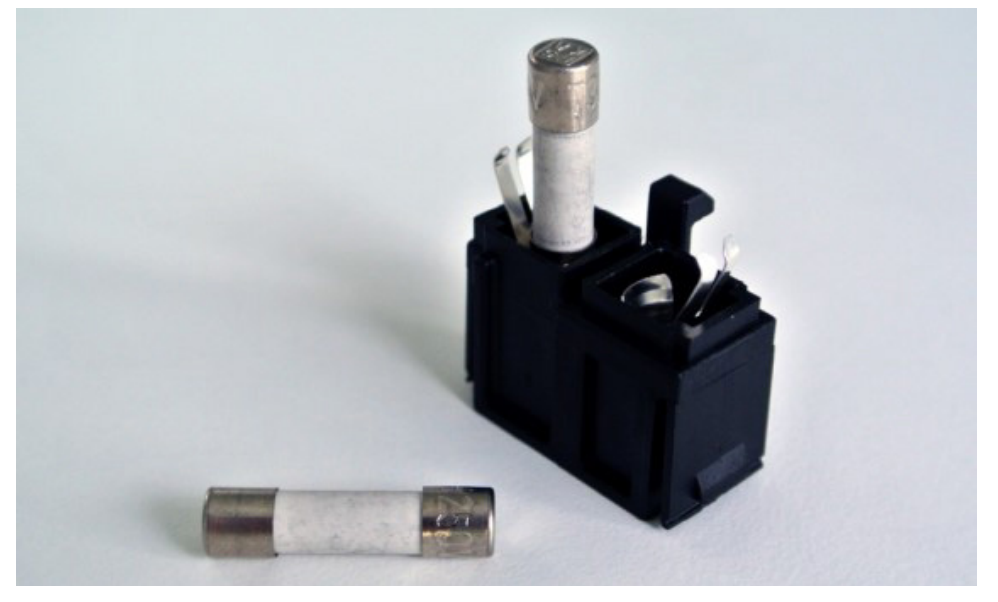

Figur 6: Placering av säkringarna

- 5. Flytta tillbaka säkringshållaren tills den hakar på plats.
- 6. Anslut elsladden igen. Slå på enheten och gör ett funktionstest.

#### VARNING

Använd endast säkringar som anges i avsnittet "Tekniska specifikationer". Använd säkringar med värden som anges på namnplåten.

# 9. Förvaring och transport

Transport och frakt kan leda till produktskador. Använd i möjliga fall originalförpackningen för att packa produkten.

Om detta inte är tillgängligt ska du försiktigt fylla på alla tomma utrymmen (åt sidorna, ovanför och under). Stoppa även andra lådor för att förhindra produktskador under transport.

För miljöbegränsningar för förvaring och transport ska du se avsnittet "Tekniska specifikationer".

# **9.1. Kassering**

# Anmärkning!

- I enlighet med direktiv 2012/19/EU om avfall från elektriska och elektroniska produkter (WEEE) ska produkten samlas in separat för återvinning. Får ej kasseras som osorterat hushållsavfall. Kontakta den lokala distributören för information om kassering. Säkerställ att infekterad utrustning dekontamineras före återvinning.
- Direktivet om batterier 2006/66/EG inför nya krav från september 2008 om huruvida batterier kan avlägsnas från förbrukad utrustning i EU:s medlemsstater. För att uppfylla detta direktiv har denna enhet utformats för säkert avlägsnande av batterierna vid slutet av deras livslängd av en avfallsbehandlingsanläggning. Infekterade enheter bör dekontamineras innan de skickas till återvinning. Om det inte går att dekontaminera enheten för återvinning bör sjukhuset inte försöka avlägsna batterierna från kasserad utrustning. Fortsatt kassering av små mängder bärbara batterier till deponi och förbränning är tillåtet enligt direktivet om batterier 2006/66/EG och medlemsstaternas bestämmelser.
- Perkloratmaterial speciell hantering kan gälla. Se www.dtsc.ca.gov/perchlorate/.
- Information om batterirapport: 1.) 3,0 gram 2.) CR2032 3.) Litiummangandioxid
- Uttagen och plåten som används i denna produkt innehåller följande ämnen: Bly, CAS-nr. 7439-92-1 (1907/2006 REACH). Hanteringsinstruktioner: Inga särskilda försiktighetsåtgärder krävs för att hantera föremål tillverkade av legeringar som innehåller bly i levererat skick.
- Det tryckta kretskortet som används i denna produkt innehåller en kristall och ett filter som innehåller följande ämne: Dibortrioxid, CAS-nr 1303-86-2 (1907/2006 REACH). Motstånd kan innehålla bly, CAS No. 7439-92-1 i mängder över 0,1 % w/w (1907/2006 REACH).

Efter slutet av produktens livstid ska den kasseras i enlighet med landspecifika krav och lagar.

All risk för skada eller infektion ska undvikas vid kassering av produktkomponenter. Vassa och spetsiga komponenter måste samlas upp och låsas i en tät och brottsäker behållare. De ska förvaras så att de är skyddade från obehörig användning. Kontaminerade produkter ska lämnas till farligt avfall. Om du har några frågor ska du kontakta Stryker.

#### **OBSERVERA**

Innan du skickar den elektromagnetiska navigationsenheten till tillverkaren ska du ta bort alla privata patientdata så att de inte delas med Stryker. Vid slutlig kassering av enheten ska du se till att lagrade data raderas på ett säkert sätt och i enlighet med förordningar.

# 10. Tekniska specifikationer

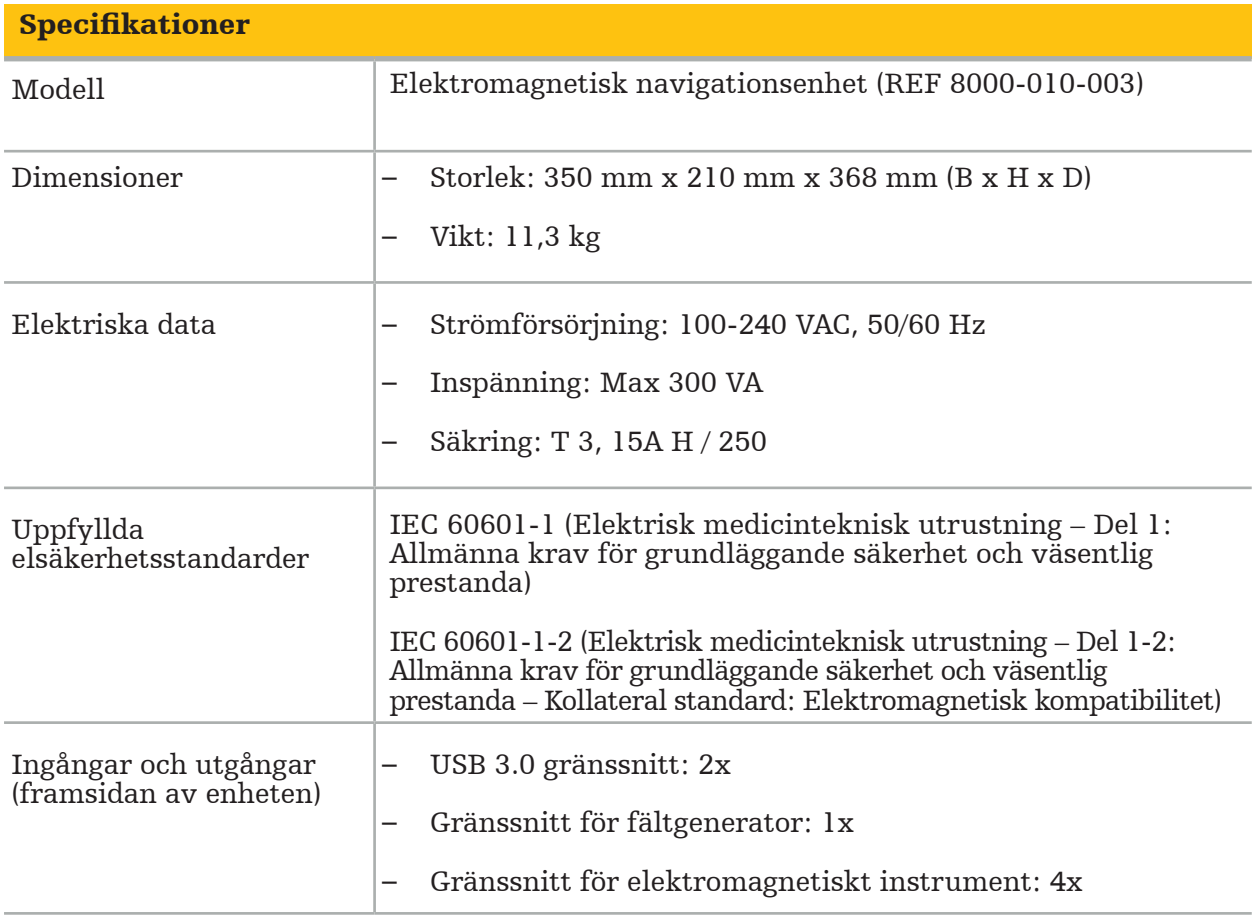

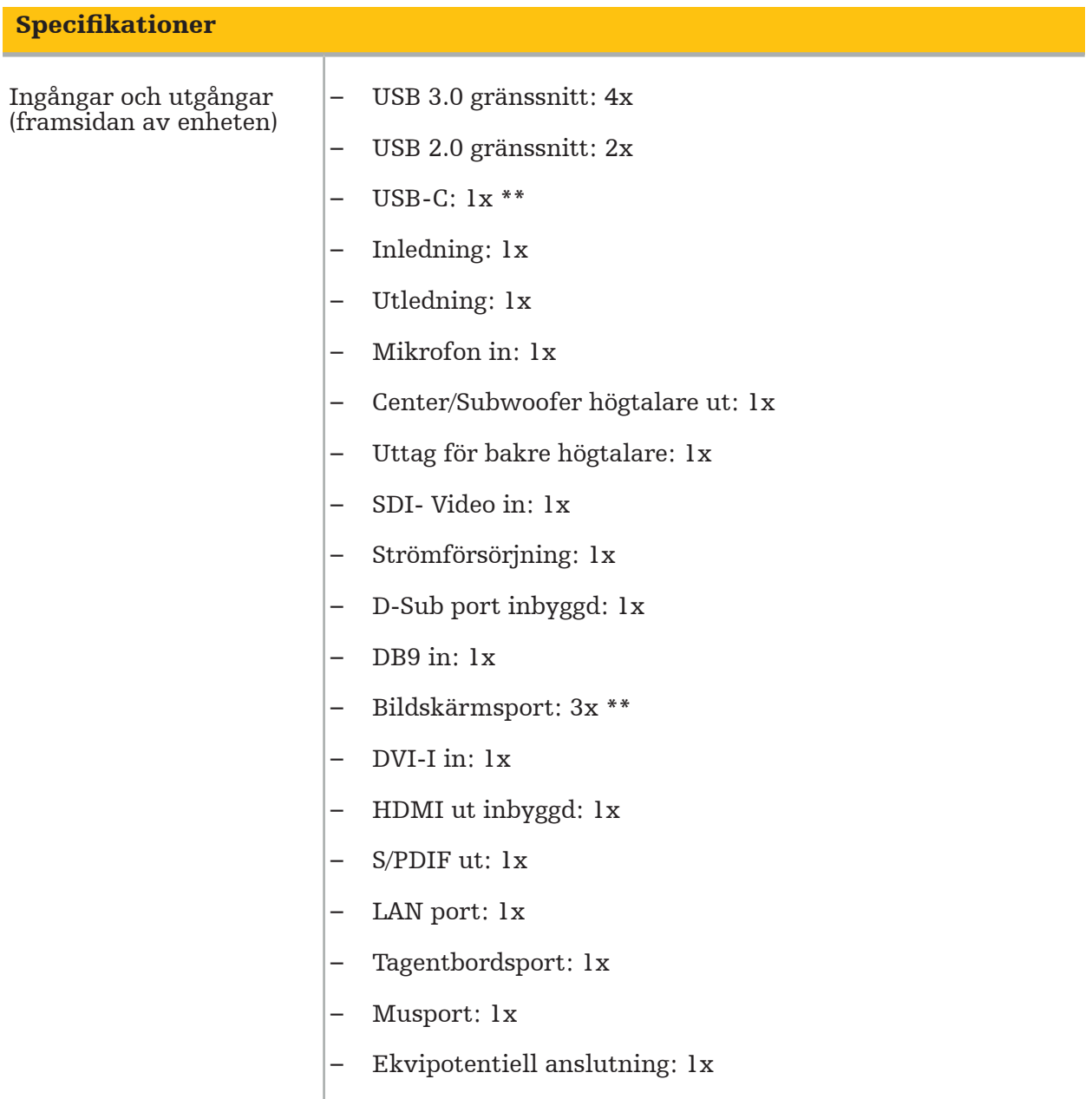

#### \*\* Portarna på grafikkortets utdata kan variera mellan elektromagnetiska navigationsenheter.

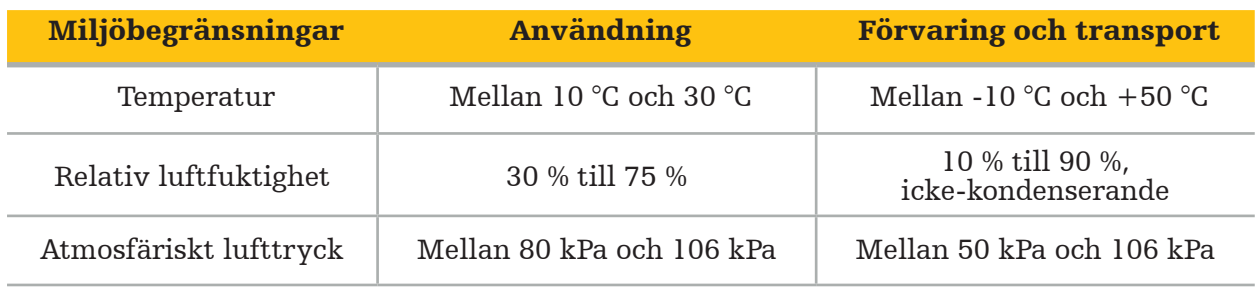

#### **10.1. Information om cybersäkerhet**

Den elektromagnetiska navigationsenheten är ett datorsystem som använder operativsystemet Microsoft Windows 10. Den lagrar patientbilddata i en skyddad operationsrumsmiljö med valfri nätverksanslutning.

#### Användarhantering och uppgifter:

- Systemet startar inte från externa källor. Åtkomst till BIOS-konfigureringen är lösenordskyddad, så att denna inställning inte kan ändras.
- Det finns endast en reducerad uppsättning dedikerade, inbyggda användare: en vanlig systemanvändare och två användare med administratörsbehörighet.
- Fjärråtkomst till systemet är avaktiverad.
- Revision görs via Windows loggningssystem.

#### Kryptering:

• [För operativsystemets bildversion 3.6.A eller senare] Filsystemet är krypterat via Microsoft BitLocker.

#### Nätverk:

• En brandvägg är aktiverad, med regler för att blockera oönskad nätverkstrafik.

För mer detaljerad information om säkerhetsfunktioner kan du begära ett MDS²-dokument från din återförsäljare.

#### **10.2. Väsentliga prestandafunktioner**

De väsentliga prestandafunktionerna beskrivs i dokumentationen för programmet som medföljer programvaran.

# 11. Elektromagnetisk kompatibilitet

Medicintekniska produkter måste uppfylla specifika säkerhetsåtgärder avseende elektromagnetisk kompatibilitet. För information som är specifikt relaterad till det elektromagnetiska fältet ska du se bruksanvisningen som medföljer fältgeneratorn (REF 8000-010-004). Se användarhandboken och säkerhetsinformationen som medföljer användarprogramvaran för information om korrekt systeminställning och om hur man undviker störningar av det elektromagnetiska fältet.

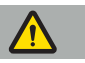

#### VARNING

- Användning av andra tillbehör och kablar än de som specificeras av Stryker kan resultera i ökade emissioner eller minskad immunitet hos systemet.
- Emissions-egenskaperna hos denna utrustning gör den lämplig för användning inom industriområden och på sjukhus (CISPR 11 klass A). Om den används i en bostadsmiljö kanske inte denna utrustning ger tillräckligt skydd mot radiofrekventa kommunikationstjänster. Användaren kan behöva vidta begränsande åtgärder, såsom att flytta på eller rikta om utrustningen.

Anmärkning! Avsedd miljö är särskild sjukvårdsmiljö.

#### Riktlinje och tillverkarens försäkran – Elektromagnetiska emissioner

Den elektromagnetiska navigationsenheten är avsett att användas i den elektromagnetiska miljö som anges nedan. Kunden eller användaren av produkten måste se till att den används i en sådan miljö.

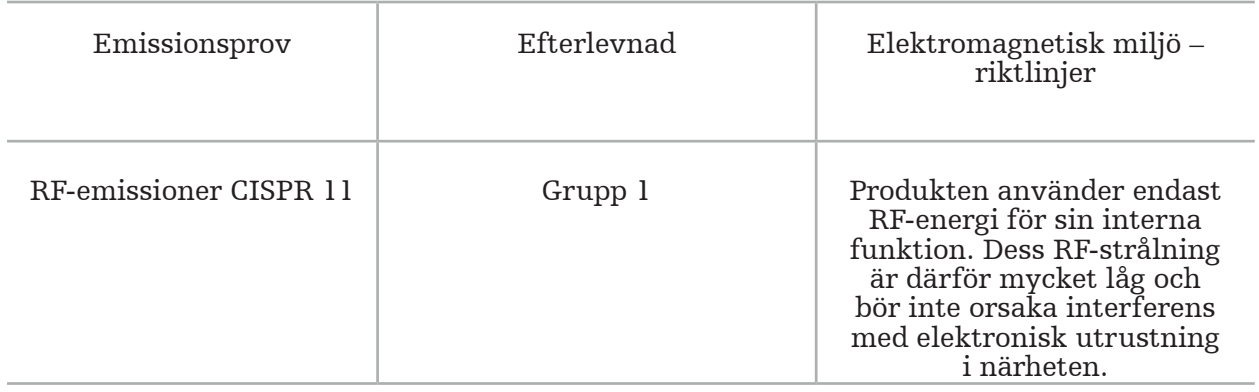

#### Riktlinje och tillverkarens försäkran – Elektromagnetiska emissioner

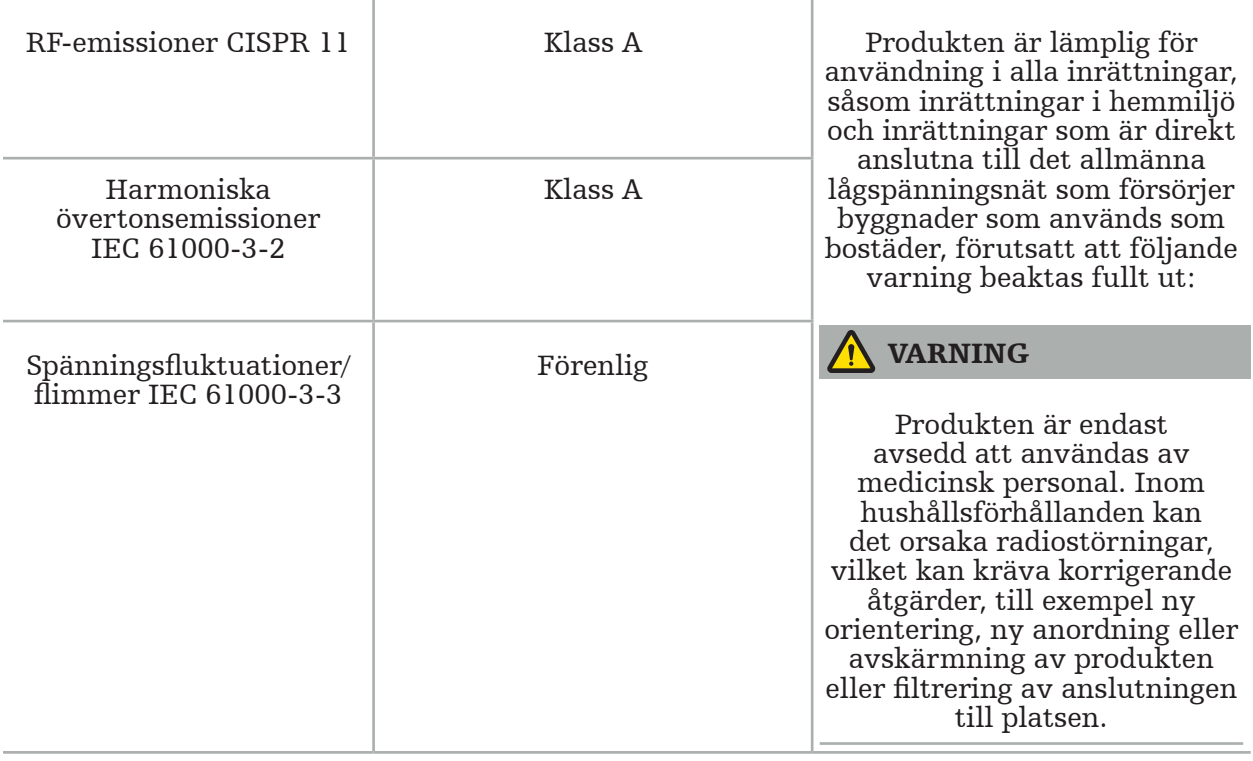

Riktlinjer och tillverkarens försäkran – Elektromagnetisk immunitet

Den elektromagnetiska navigationsenheten är avsett att användas i den elektromagnetiska miljö som anges nedan. Kunden eller användaren av produkten måste se till att den används i en sådan miljö.

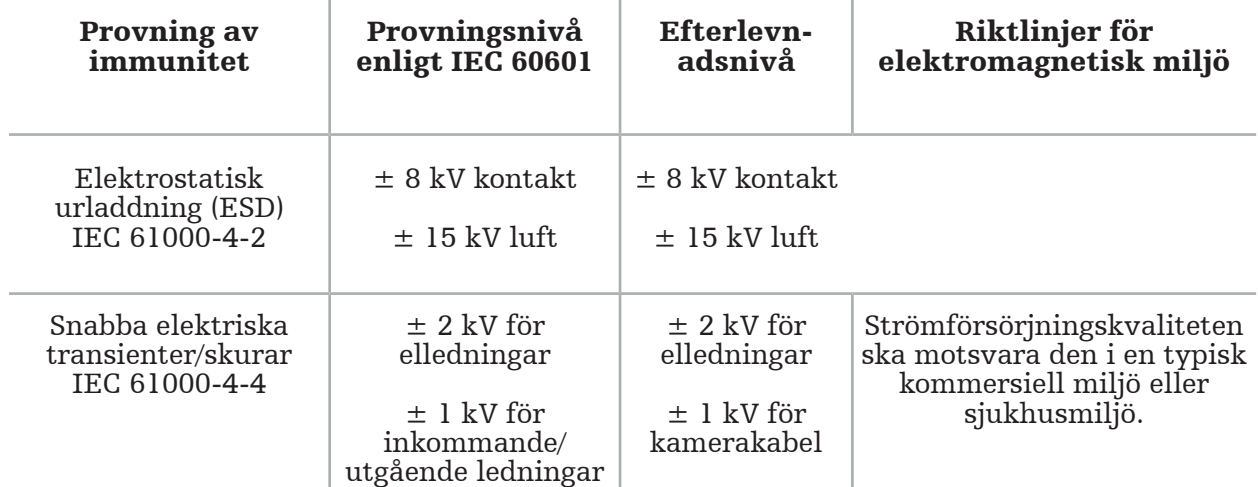

Riktlinjer och tillverkarens försäkran – Elektromagnetisk immunitet

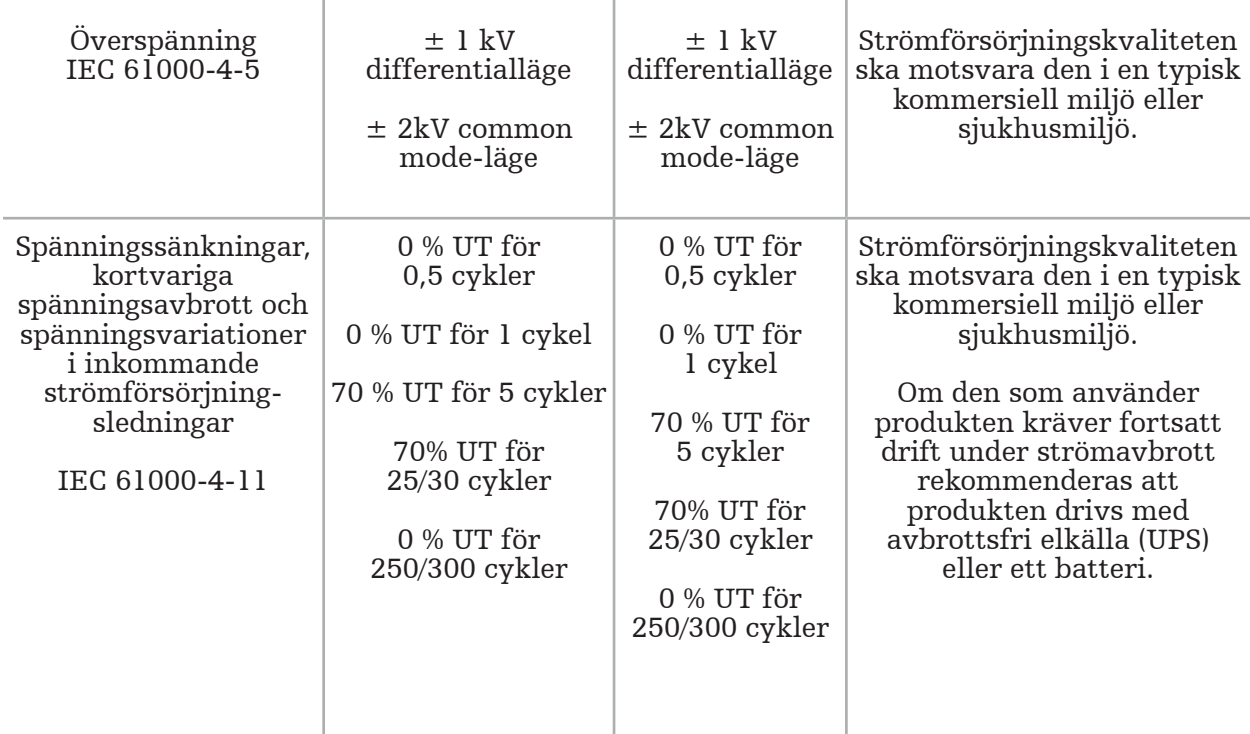

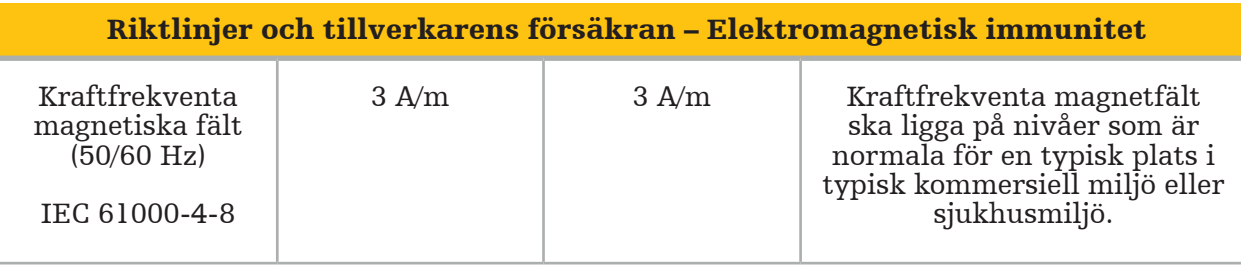

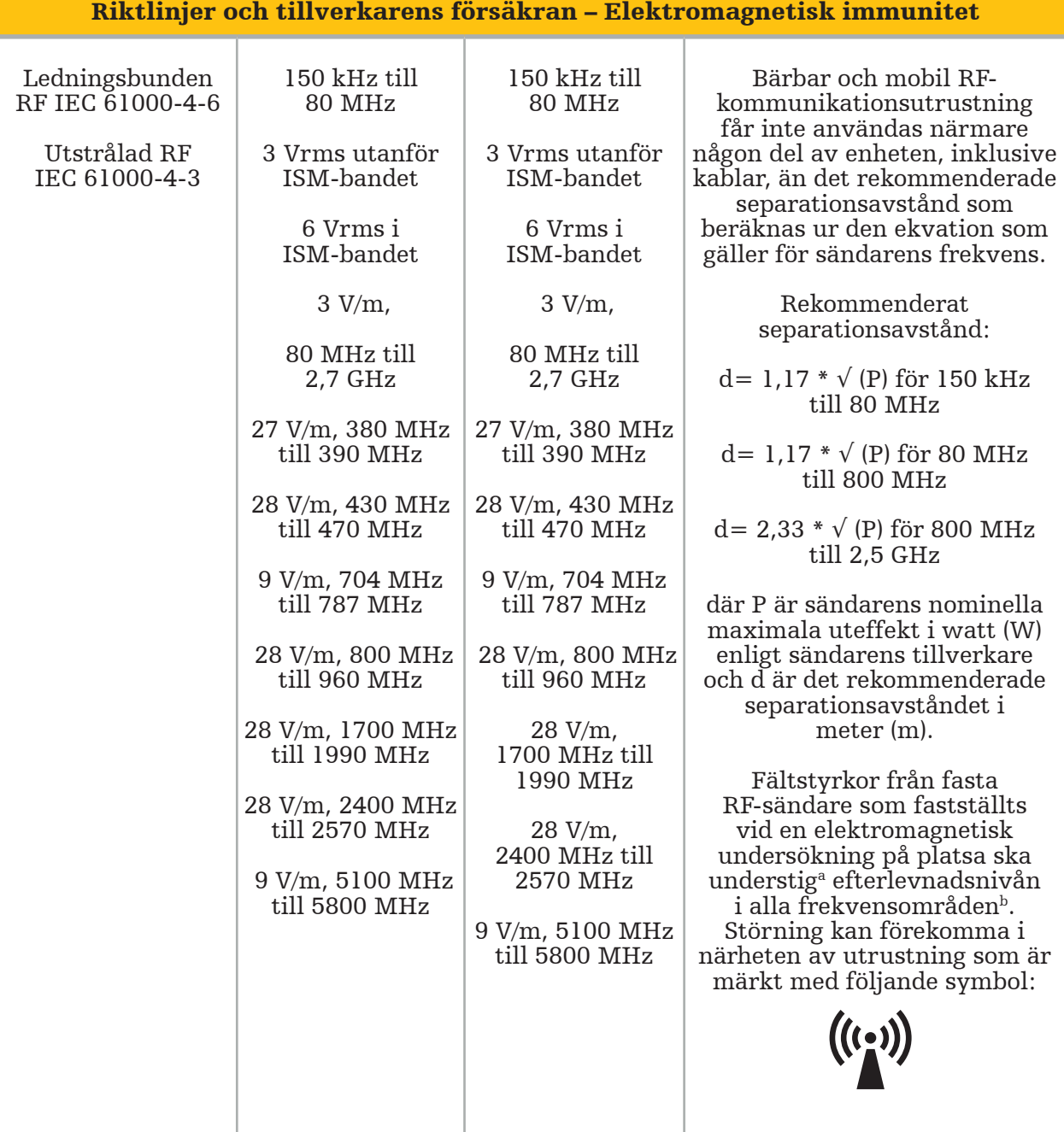

# Anmärkning!

- Vid 80 MHz och 800 MHz gäller det högre frekvensområdet.
- Dessa riktlinjer gäller eventuellt inte i alla situationer. Elektromagnetisk vågutbredning påverkas av absorption och reflexion mot byggnader, föremål och människor.

a Fältstyrkor från fasta sändare, t.ex. basstationer för radiotelefoni (mobil/trådlös) och landmobilradio, amatörradio, AM- och FM-radiosändningar och TV-sändningar, kan inte förutsägas teoretiskt med någon större noggrannhet. För att bedöma den elektromagnetiska miljön till följd av fasta RF-sändare bör en elektromagnetisk undersökning på plats övervägas. Om den uppmätta fältstyrkan där produkten används överskrider den gällande RFefterlevnadsnivån ovan ska produkten kontrolleras så att det fungerar normalt. Om onormal funktion konstateras kan ytterligare åtgärder behöva vidtas, t.ex. omriktning eller flyttning av produkten.

bInom frekvensintervallet 150 kHz till 80 MHz ska fältstyrkorna vara mindre än 3 V/m.

#### Rekommenderade separationsavstånd mellan bärbar och mobil RF-kommunikationsutrustning och produkten

Elektromagnetiska navigationsenheten är avsedd att användas i en elektromagnetisk miljö där utstrålade RF-störningar begränsas. Användaren kan hjälpa till att förhindra elektromagnetiska störningar genom att hålla ett minimiavstånd mellan bärbar och mobil RF-kommunikationsutrustning och enheten.

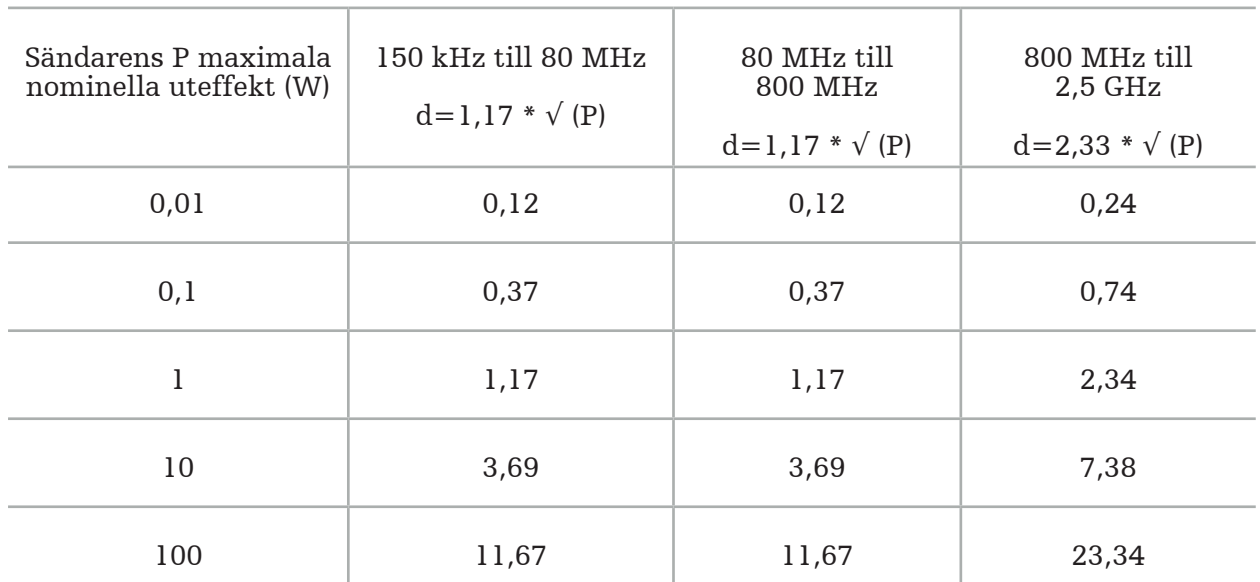

#### Avstånd d (m) enligt sändarens frekvens

För sändare med en nominell uteffekt som inte anges kan det rekommenderade separationsavståndet (d) i meter (m) beräknas med hjälp av den ekvation som gäller för sändarens frekvens, där P är sändarens maximala nominella uteffekt i watt (W) enligt tillverkaren av sändaren.

# Anmärkning!

- Vid 80 MHz och 800 MHz gäller separationsavståndet för det högre frekvensområdet.
- Dessa riktlinjer gäller eventuellt inte i alla situationer. Elektromagnetisk vågutbredning påverkas av absorption och reflexion mot byggnader, föremål och människor.

Efterlevnadsnivåerna i ISM-frekvensbanden mellan 150 kHz och 80 MHz och i frekvensområdet från 80 MHz och 2,5 GHz är avsedda att minska sannolikheten för att mobil/bärbar kommunikationsutrustning kan orsaka störningar om den oavsiktligt förs in i patientområden. Av denna anledning används tilläggsfaktorn 10/3 vid beräkning av rekommenderade säkerhetsavstånd inom dessa frekvensområden.

Dessa riktlinjer gäller eventuellt inte i alla situationer. Elektromagnetisk vågutbredning påverkas av absorption och reflexion mot byggnader, föremål och människor.
## 12. Minimikrav för ytterligare komponenter

VARNING

När du använder produkter från tredje part ska du noggrant läsa och följa instruktionerna som medföljer dessa produkter.

## **12.1. Enheter**

#### Endoskopkameraenhet:

- Utmatning: DVI / SDI / HD-SDI / 3G-SDI / S-VIDEO / VGA
- Upplösning: minst PAL 768 x 572 maximalt 1080p60
- Endoskopisk bildfördröjning i kombination med 60 Hz medicinsk bildskärm: max 50 ms
- Kameraenhet enligt IEC 60601-1 och ger 2 Medel för patientskydd (Means of patient protection [MOPP]) till kameran
- Ljuskälla enligt IEC 60601-1 och ger 2 Medel för patientskydd (Means of patient protection [MOPP]) mot patienten

#### Elsladdar till pro vagnen för utrustning:

Vagnen för utrustning innehåller fyra hyllor och en förvaringslåda.

- 8000-030-003 Pro vagn för utrustning, elsladd US
- 8000-030-004 Pro vagn för utrustning, elsladd Schuko
- 8000-030-005 Pro vagn för utrustning, elsladd UK
- 8000-030-006 Pro vagn för utrustning, elsladd CH

#### Kamerahuvud:

– Upplösning: PAL (752[H] x 582[V]) eller högre

#### Endoskop:

#### Styva endoskop:

- För navigation av styva endoskop med diameter 4 mm, längd på 180 mm och standardbajonettkoppling, rekommenderas användning av elektromagnetisk endoskopspårare (REF 8000-060-001). Se bruksanvisningar för instrumentklämmor och bruksanvisningar för instrumentklämmor elektromagnetiska för specifikationer för flera stödda diametrar.
- Rakt fram eller framåt-sned optik med 0° / 30° / 45° mellan skaftaxeln och visningsriktning

#### Medicinska bildskärmar:

- Inmatning: DVI eller HDMI
- Upplösning: 1920 x 1080 rekommenderas
- Färger: 16,7 miljoner färger
- Maximal fördröjning på 50 ms i kombination med en endoskopkameraenhet
- Medicinsk klass
- Uppfyller IEC 62368-1 eller IEC 60601-1

#### Enheten är kompatibel med följande bildskärmar:

- 240-031-020 VisionPro
- 240-031-050 4K Display

#### Tangentbord/mus (medicinsk eller hygienisk klass):

- Anslutningsdon: USB 2.0 eller högre
- IBM-kompatibel

## İçindekiler

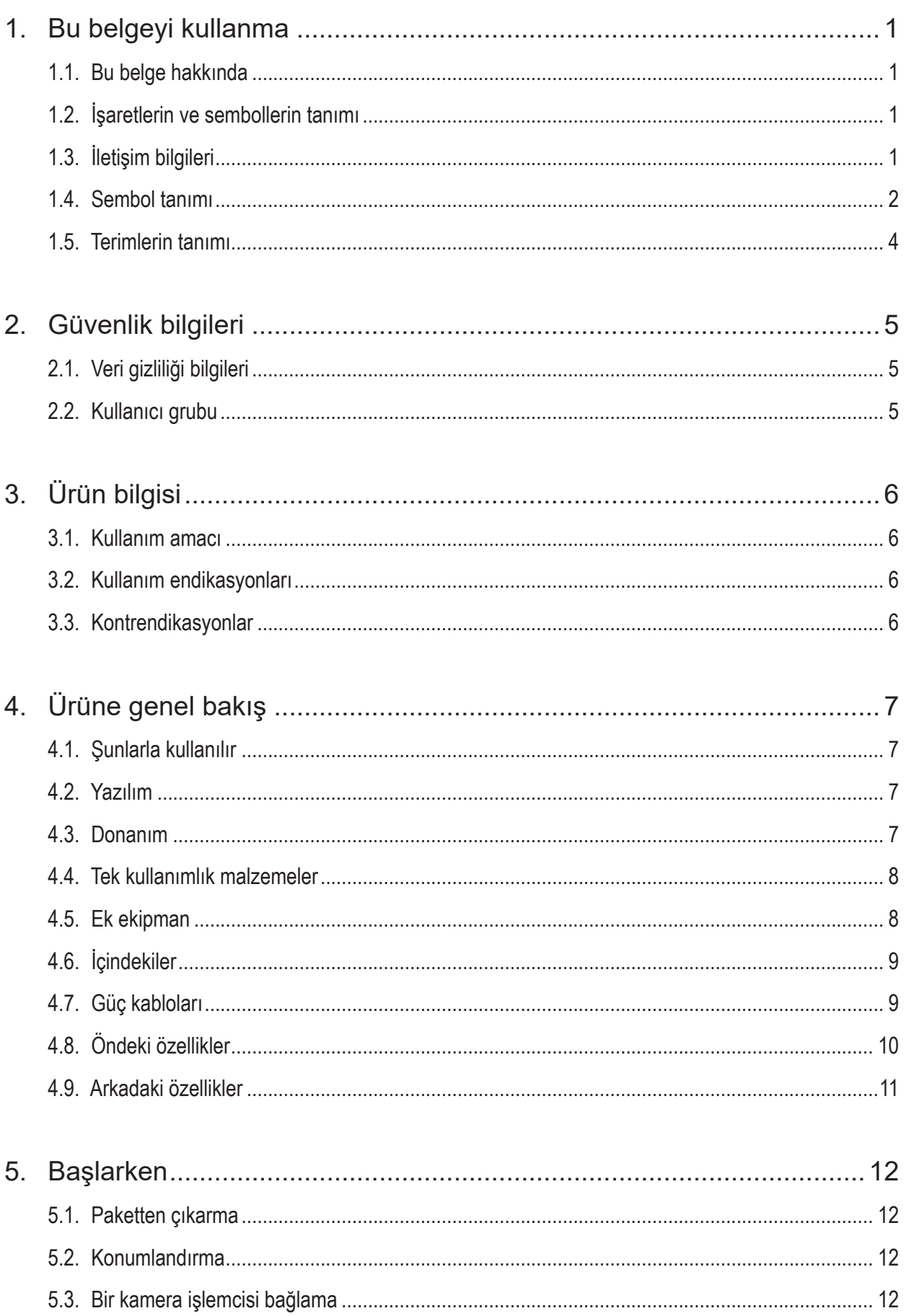

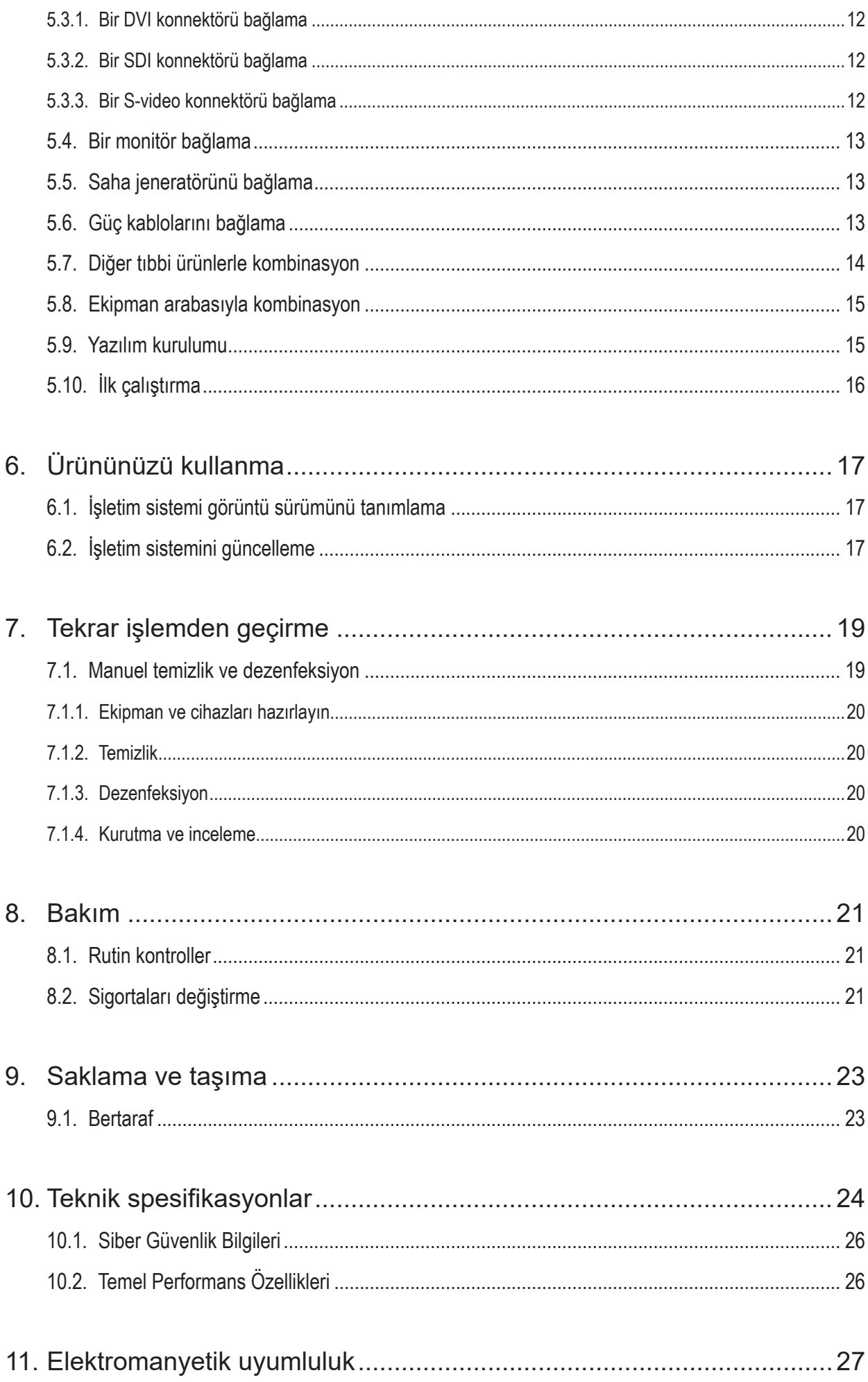

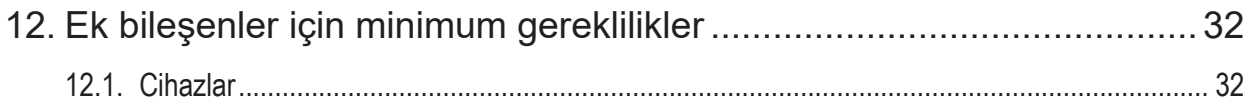

# 1. Bu belgeyi kullanma

## **1.1.** Bu belge hakkında

Bu kılavuz, ürünün güvenli, etkili ve uyumlu kullanımı ve bakımı açısından en kapsamlı bilgi kaynağıdır. Ürünü veya ürünle uyumlu herhangi bir bileşeni kullanmadan önce bu kılavuzu ve ilgili kullanıcı belgelerini okuyun ve anlayın.

## **1.2.** İşaretlerin ve sembollerin tanımı

Aşağıdaki tablo bu belgede kullanılan işaretlerin ve sembollerin tanımlarını sunar.

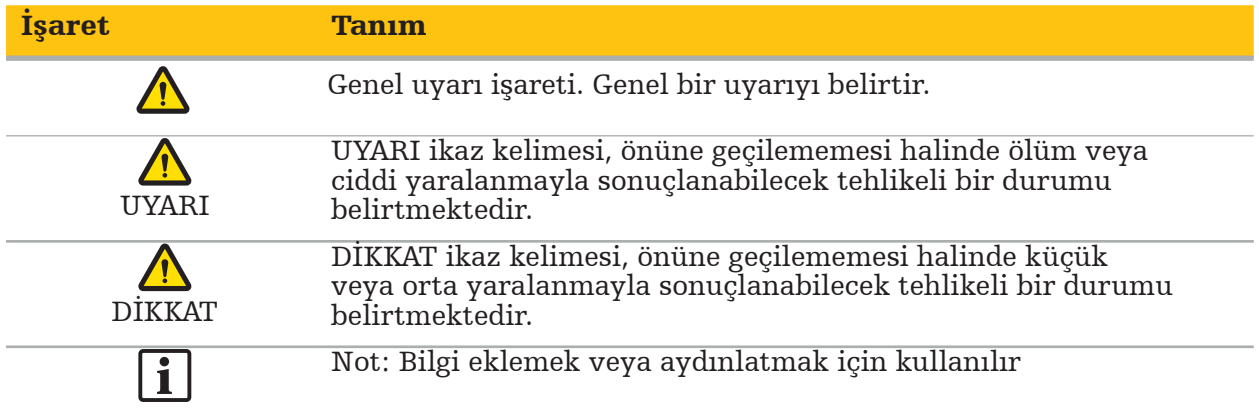

## **1.3.** İletişim bilgileri

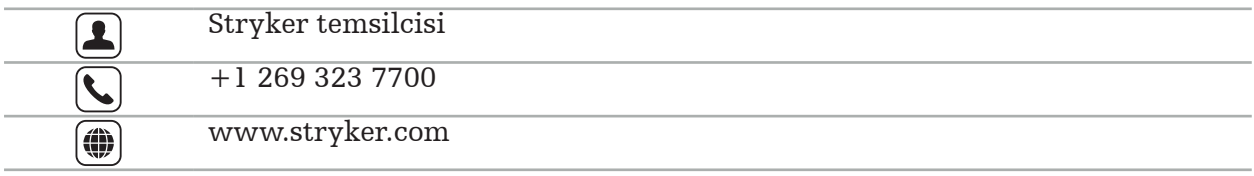

## **1.4.** Sembol tanımı

EN ISO 7010 Grafik semboller – Güvenlik renkleri ve güvenlik işaretleri – Tescilli güvenlik işaretleri

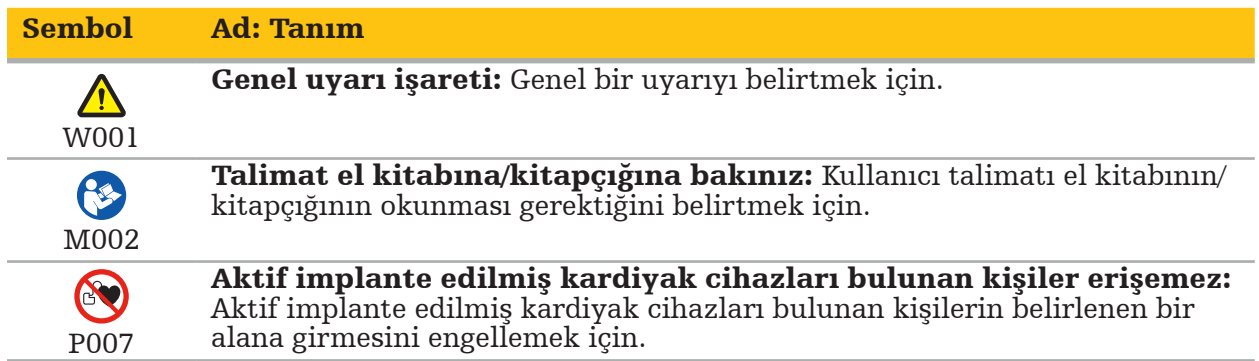

EN ISO 15223-1 Tıbbi cihazlar — Tıbbi cihaz etiketleri, etiketleme ve sağlanacak bilgiler ile kullanılacak semboller - Kısım 1 Genel gereklilikler

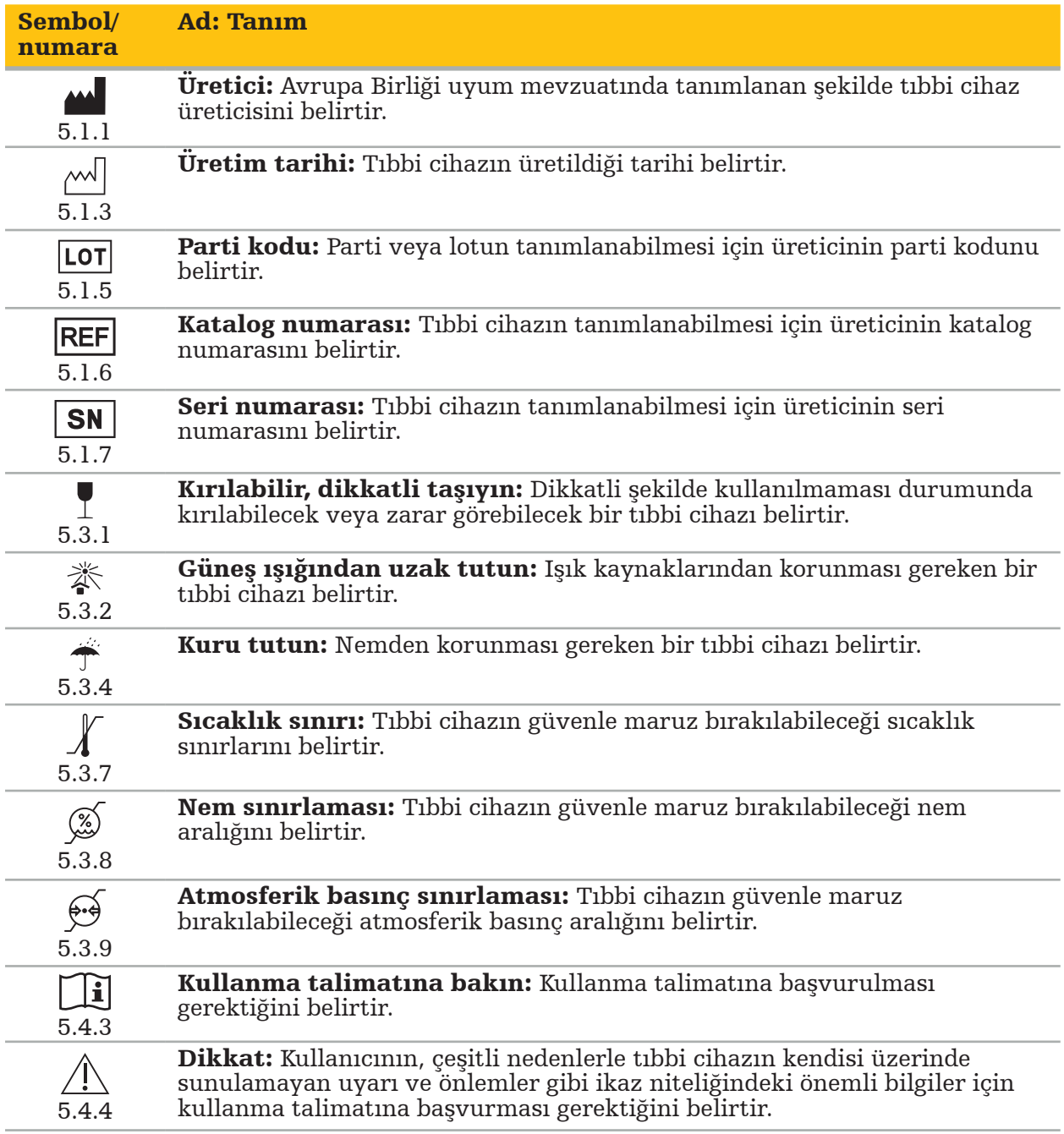

Ekipman üzerinde kullanım için IEC 60417 grafiksel sembolleri

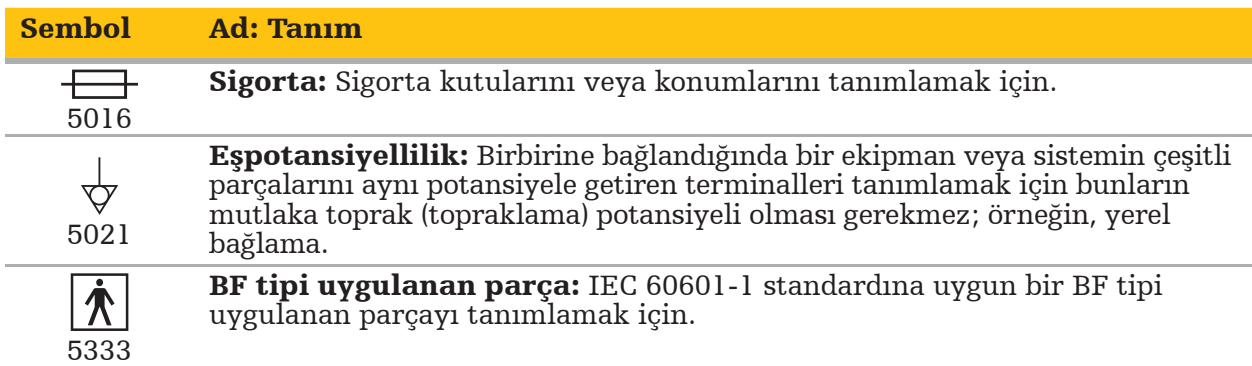

## Ürüne Özel Semboller

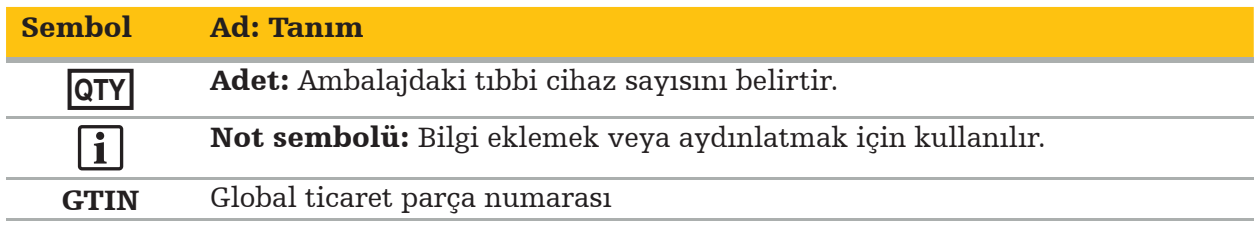

81 FR 38911 FDA Etiketlemede sembollerin kullanımı için nihai kural

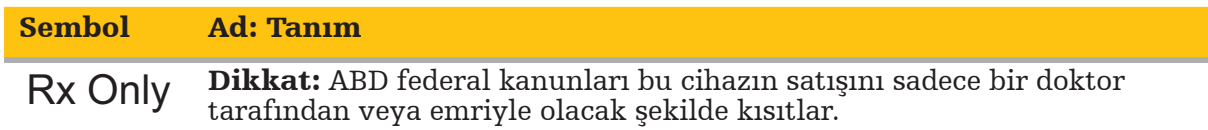

Atık elektrikli ve elektronik ekipmanlara ilişkin 2012/19/EU sayılı direktif (WEEE)

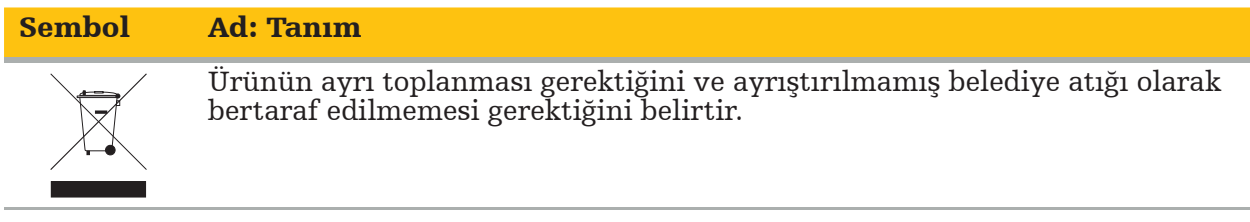

ASTM F2503-08 MR ortamında tıbbi cihazların ve diğer ürünlerin işaretlenmesine yönelik standart uygulama

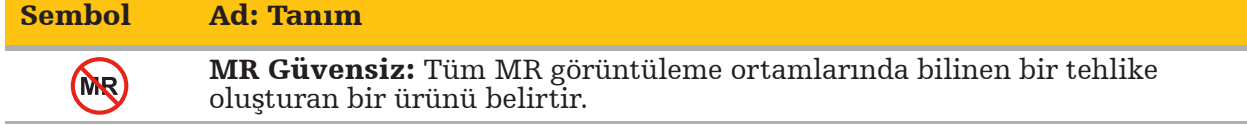

Mevzuatla ilgili işaretler ve logolar

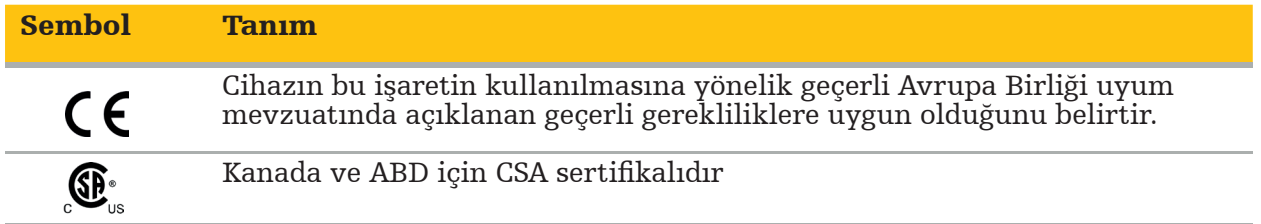

## **1.5.** Terimlerin tanımı

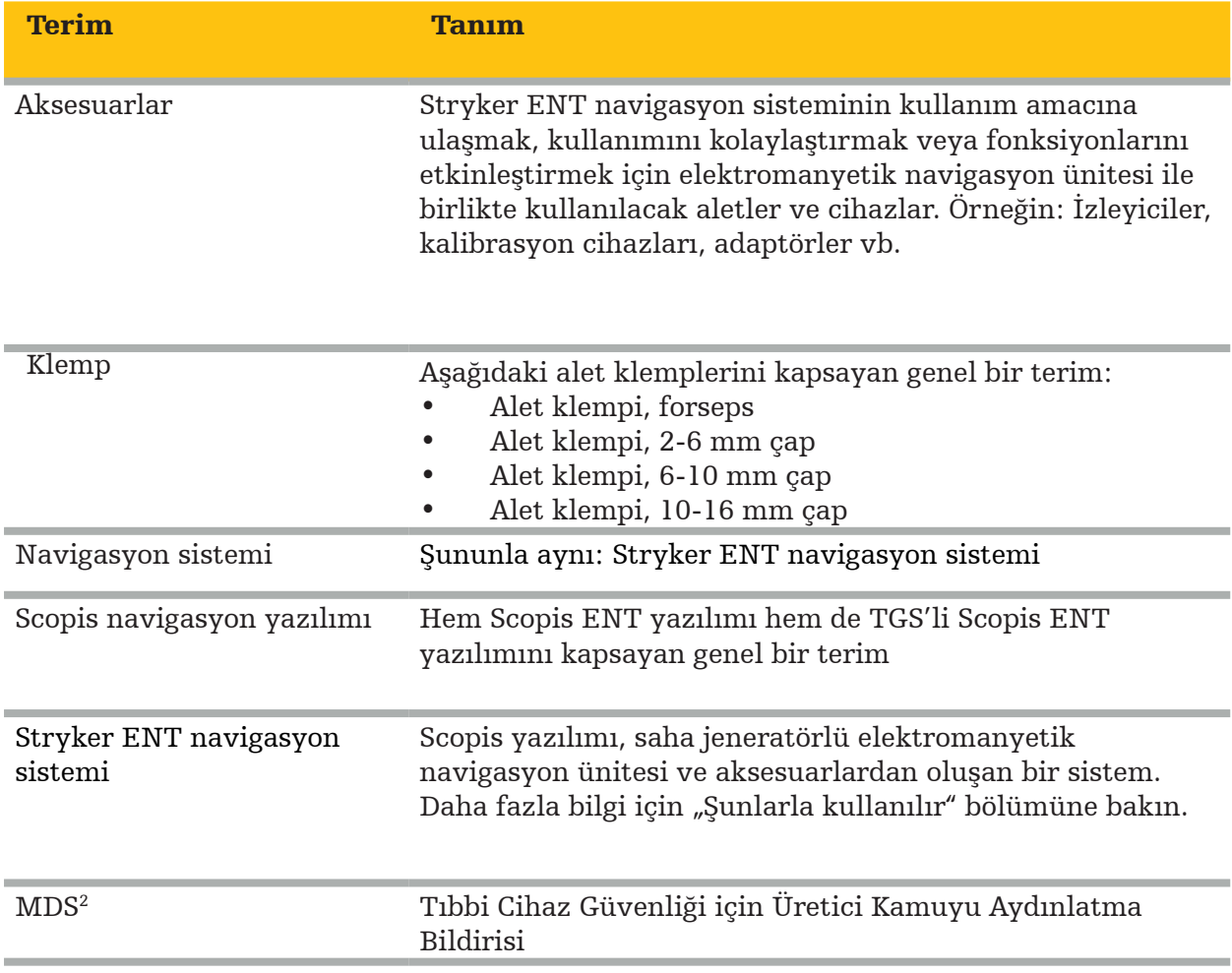

# 2. Güvenlik bilgileri

#### UYARI

- Her kullanımdan önce, cihazı ve bileşenlerini gevşek parça, deformasyon, hasar ve arıza açısından inceleyin. Bu durumlar mevcutsa kullanmayın. Aksi takdirde, ameliyat uzayabilir veya yanlış navigasyon bilgisi hasta yaralanmasına yol açabilir. Bir bileşen için servis gerekli ise Stryker satış temsilcinizle iletişim kurun.
- Kabloları bükmeyin veya kıvırmayın ya da hasarlı olan kabloları kullanmayın. Hasarlı alet kabloları olan bir sistemden yapılan konum ölçümleri, olası kişisel yaralanmalarla sonuçlanabilir.
- Erişilebilir fiş veya soket temas noktalarına ve hastaya aynı anda temas etmeyin.
- Oksijence zengin atmosfer gibi, patlama riski artmış olan bir ortamda ürünü kullanmayın.
- Ameliyathanenin elektrik tesisatı, geçerli IEC standartlarının gerekliliklerine uymalıdır.
- Cihazı bir manyetik rezonans görüntüleme (MRG) tarayıcısı ortamında kullanmayın.
- Herhangi bir işlemi gerçekleştiren sağlık hizmetleri sağlayıcısı, ürünü kullanmanın uygunluğunu ve her hasta için spesifik tekniği belirlemekten sorumludur. Üretici olarak Stryker belirli bir cerrahi prosedür önermez.
- Acil durumda ürünü derhal kapatın ve hasta veya çalışanlardan uzaklaştırın. Ardından, kalifiye servis çalışanları tarafından yürütülecek gerekli kontrolleri ve onarımları ayarlayın.
- Güvenlik sebeplerinden dolayı ürün üzerinde yetkisiz değişiklikler yapılması yasaktır.

## DIKKAT

İzin verilen ortam koşullarına uyulmaması, cihazda kalıcı hasara yol açabilir.

## **2.1.** Veri gizliliği bilgileri

Kullanıcı, hasta verilerinin korunmasına yönelik ilgili ulusal gerekliliklere uymak zorundadır. Navigasyon sistemi yalnızca yetkili personel tarafından kullanılabilir. Sistemin, bir şifre yoluyla, yetkisiz kullanıma karşı korunmasını tavsiye ederiz.

Devlet hastanelerinde, veri koruma yetkilisini sistem hakkında bilgilendirmek gereklidir.

Veri güvenliği sebebiyle, verilerin düzenli olarak yedeklenmesi gereklidir. Stryker, veri kaybına ilişkin yükümlülük kabul etmez.

## **2.2.** Kullanıcı grubu

Bilgisayar destekli cerrahi alanında eğitimli ve bu ürünün kullanma talimatına ve kullanımına iyice aşina sağlık hizmetleri uzmanları (ör., cerrah/asistan hekim, hemşire/ profesyonel bakıcı). Ek hizmet içi talimat talep etmek için Stryker'la iletişime geçin.

# 3. Ürün bilgisi

UYARI

- Ürün, yalnızca kullanım amacı doğrultusunda ve bu belgeye ve ilgili sistem ve uygulama belgelerinin tüm güncel sürümlerine uygun olarak kullanılabilir.
- Bu belge, ürünün bir parçasıdır ve her zaman personelin erişilebileceği yerde olması gerekmektedir. Sonraki sahiplere veya kullanıcılara sağlanması gerekmektedir.

## **3.1.** Kullanım amacı

Elektromanyetik navigasyon ünitesi, anatomik yapıların açık veya perkütan işlemlerde kesin olarak konumlandırılmasına yardımcı olarak tasarlanmıştır.

## **3.2.** Kullanım endikasyonları

Stryker ENT navigasyon sistemi, stereotaktik cerrahi kullanımının uygun olabileceği ve paranazal sinüsler, mastoid anatomisi gibi KBB cerrahisindeki rijit bir anatomik yapıya referansın, BT veya MR tabanlı bir anatomi modeline göre tanımlanabildiği herhangi bir tıbbi durum için endikedir.

Örnek prosedürlere, aşağıdaki KBB prosedürleriyle sınırlı olmamak üzere, şunlar dahildir:

- Transsfenoidal erişim prosedürleri
- İntranazal prosedürler
- Maksiler antrostomiler, etmoidektomiler, sfenoidotomiler/sfenoid eksplorasyonları, konka rezeksiyonları ve frontal sinüzotomiler gibi sinüs prosedürleri
- KBB ile ilişkili anterior kafa kaidesi prosedürleri

#### **3.3.** Kontrendikasyonlar

Bilinen yok.

# 4. Ürüne genel bakış

## **4.1.** Şunlarla kullanılır

UYARI

Aksi belirtilmedikçe, yalnızca Stryker onaylı ürünleri kullanın.

## **4.2.** Yazılım

 $\bigwedge$ 

Uyumlu yazılımla ilgili bilgi için aşağıdaki tabloya başvurun.

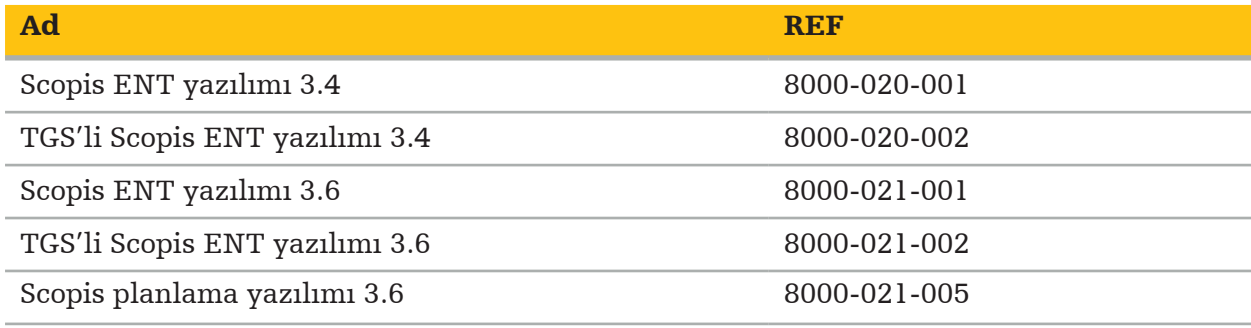

### **4.3.** Donanım

Uyumlu donanımla ilgili bilgi için aşağıdaki tabloya başvurun.

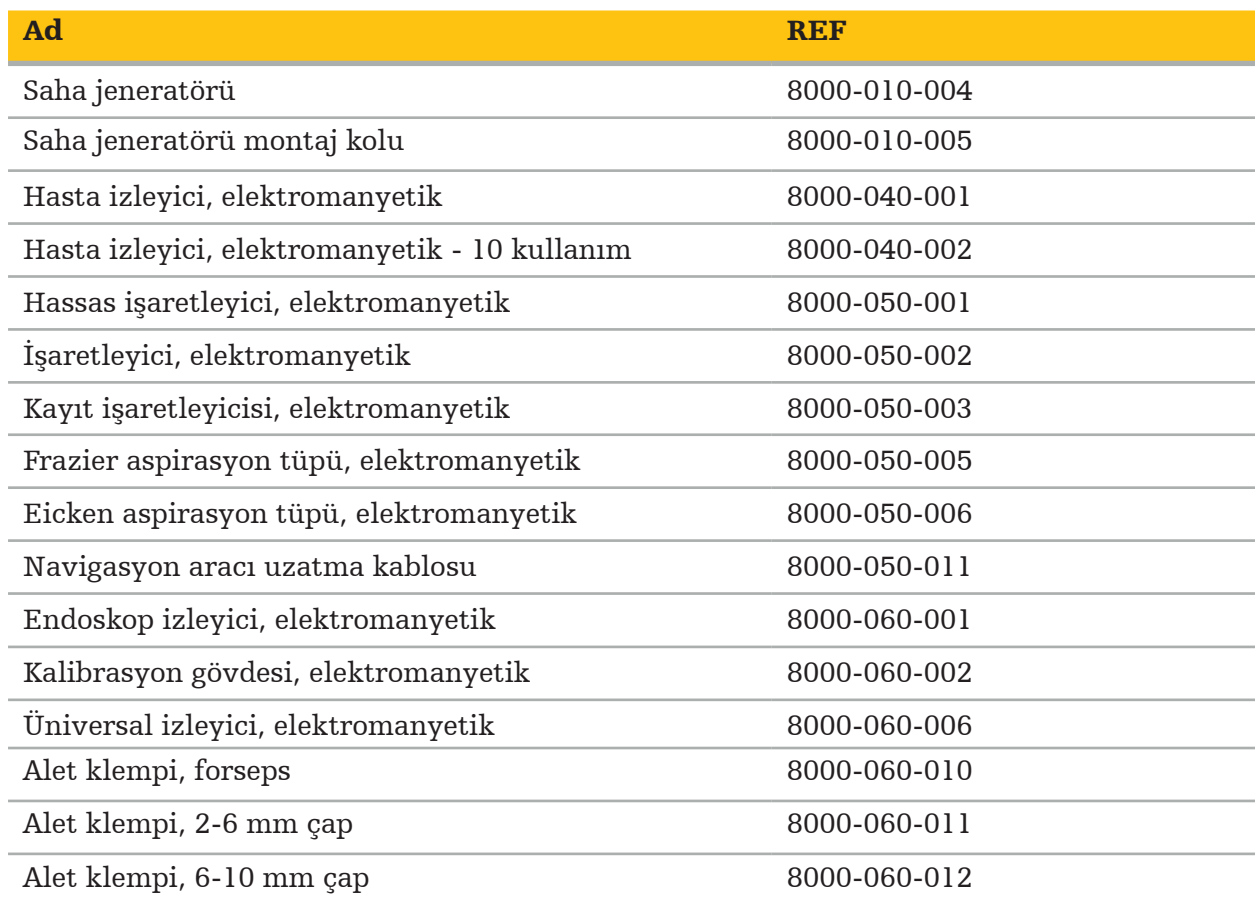

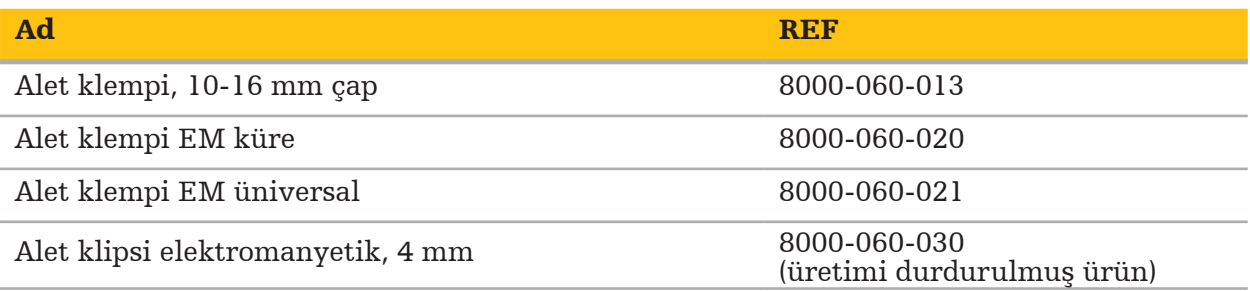

Not: Ürün tüm pazarlarda bulunamayabilir çünkü ürünün bulunabilirliği ayrı pazarlardaki düzenleyici ve/veya tıbbi uygulamalara tabidir. Ürünün bulunabilirliği için Stryker temsilcinizle iletişime geçin.

## **4.4.** Tek kullanımlık malzemeler

Uyumlu tek kullanımlık malzemeler ile ilgili bilgi için aşağıdaki tabloya başvurun.

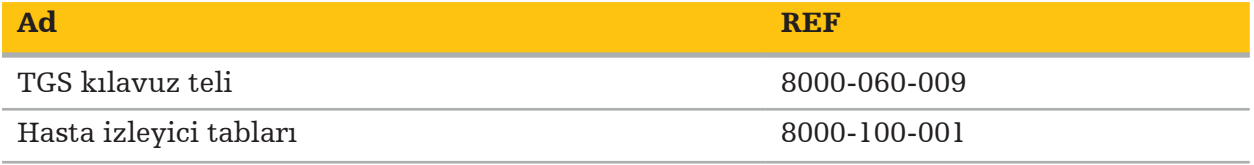

## **4.5.** Ek ekipman

Ek uyumlu ekipmanla ilgili bilgi için aşağıdaki tabloya başvurun.

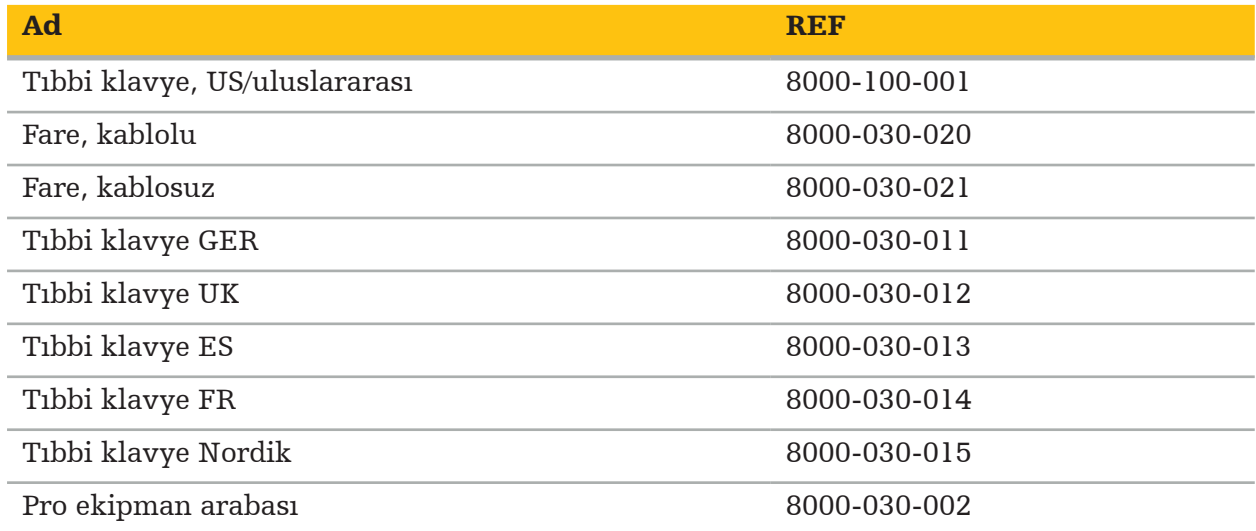

## **4.6.** İçindekiler

Aşağıdaki ögeler teslimata dahildir:

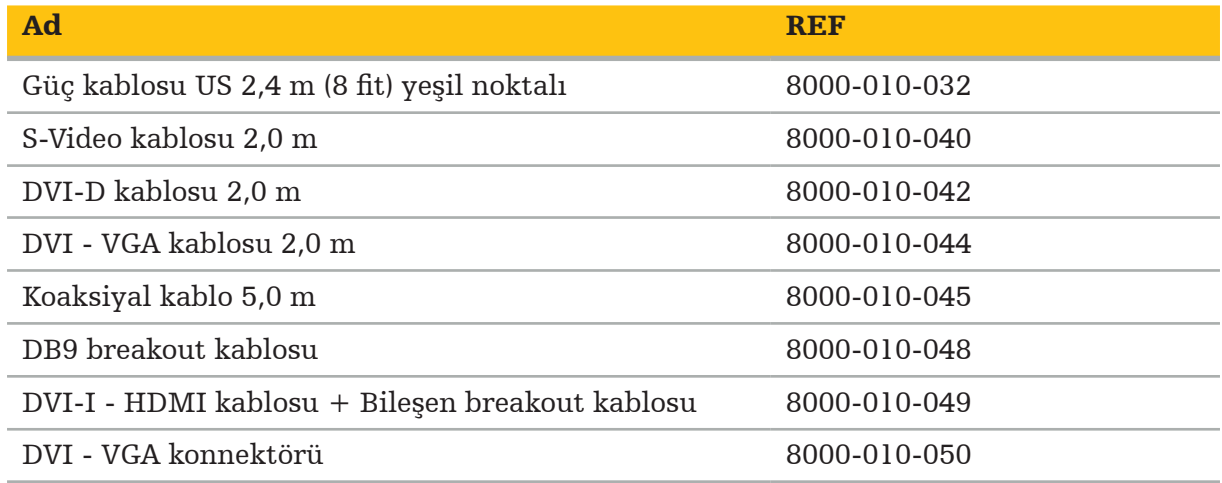

## **4.7.** Güç kabloları

Aşağıdaki ögeler mevcuttur ancak teslimat içeriğine dahil değildir:

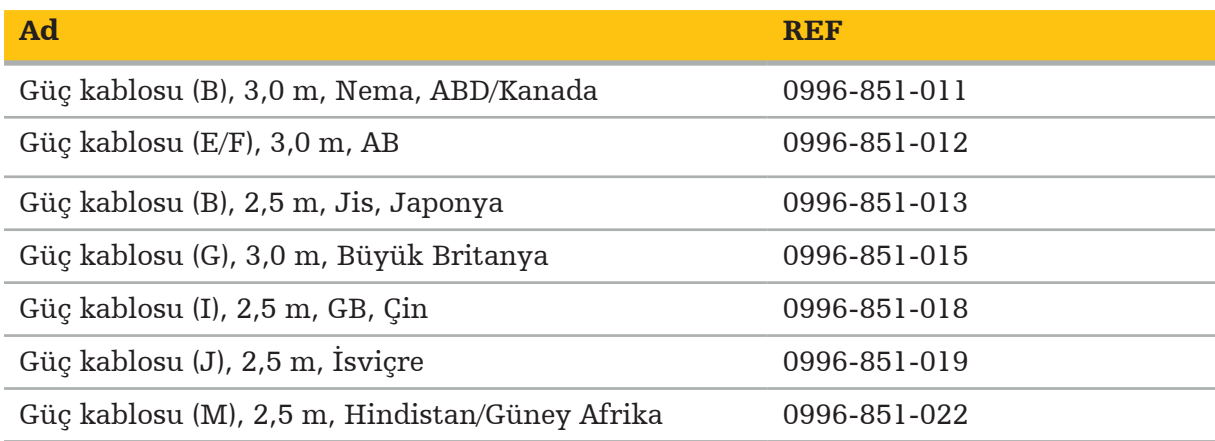

## **4.8.** Öndeki özellikler

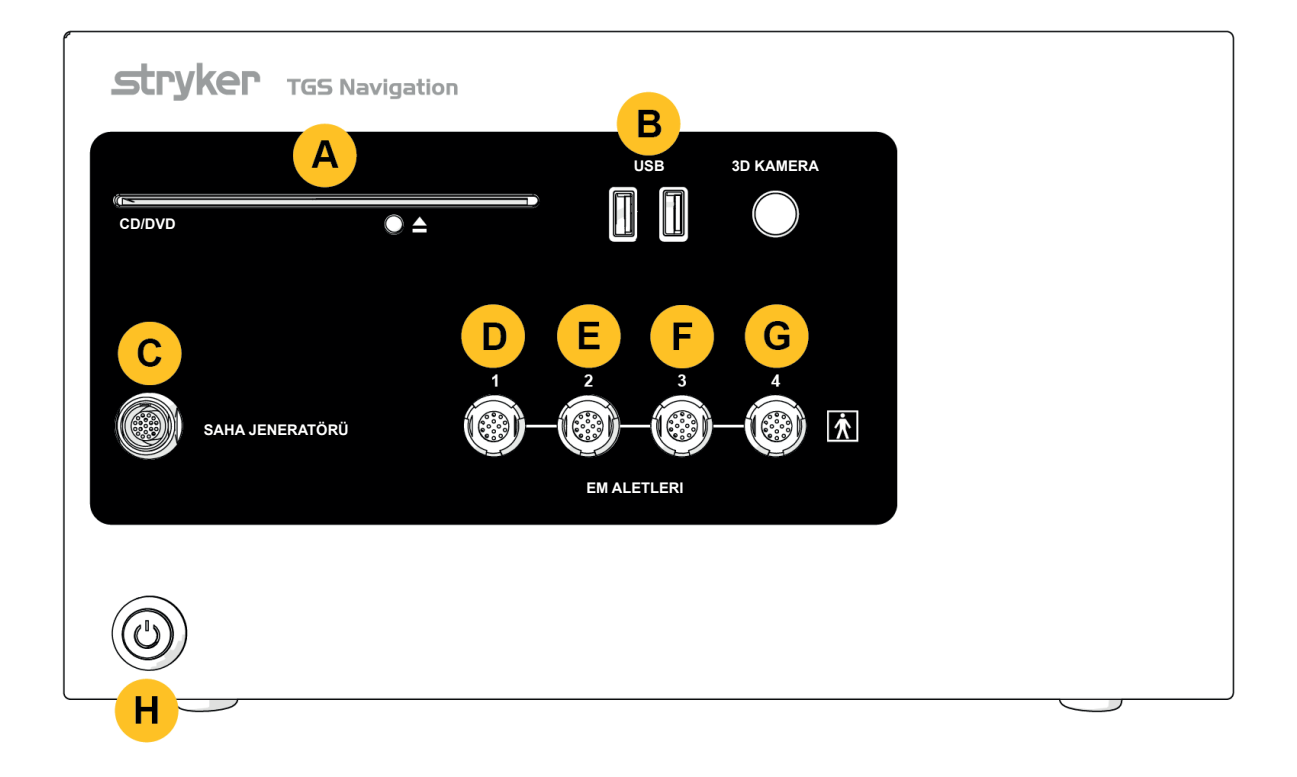

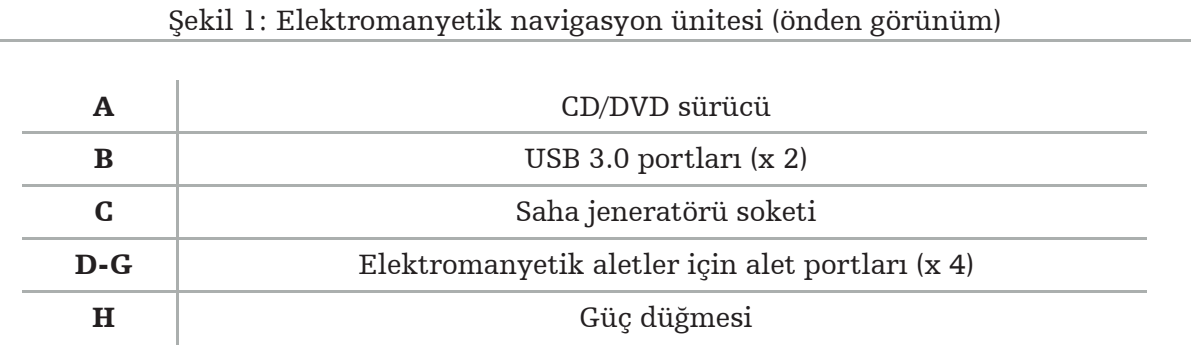

## **4.9.** Arkadaki özellikler

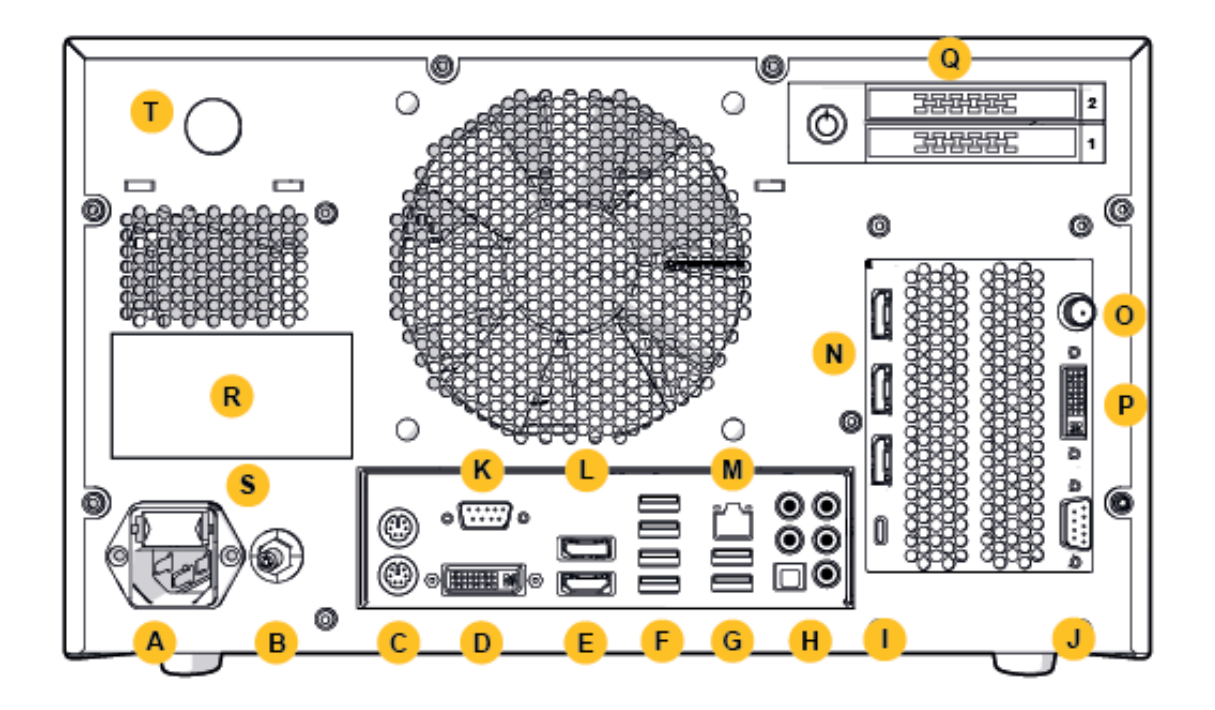

Şekil 2: Elektromanyetik navigasyon ünitesi (arkadan görünüm)

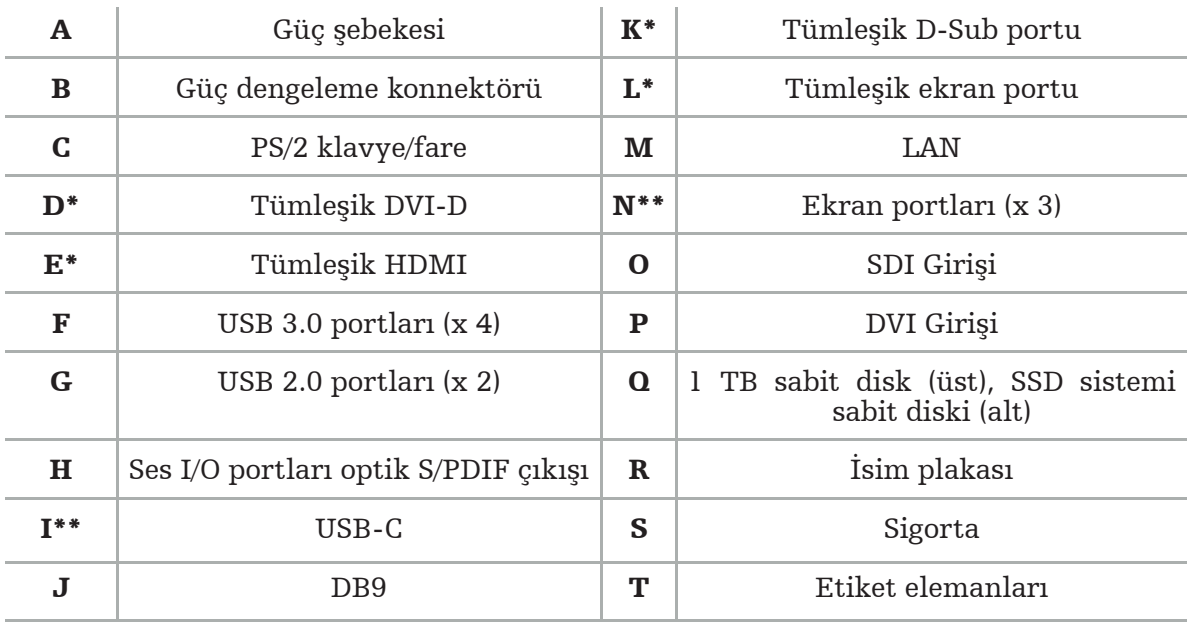

\* D, E, K, L portları geçerli değildir. Bir monitör bağlamak için N portlarından herhangi birini kullanın.

\*\* Ekran kartı çıkışındaki portlar elektromanyetik navigasyon üniteleri arasında farklılık gösterebilir.

# 5. Başlarken

## **5.1.** Paketten çıkarma

Ambalajı açtıktan sonra, teslimatın eksiksiz ve hasarsız olduğunu kontrol edin. Teslimat kontrolü sonucunda talepte bulunmanız gerekirse derhal teslimat servisiyle iletişime geçmelisiniz.

Ürünü ileriki bir zamanda taşımaya ihtiyacınız olursa kullanılabileceğinden, orijinal paketi atmayın.

## **5.2.** Konumlandırma

Cihazı, hasta ortamının dışında, düz ve sabit bir yüzey üzerine konumlandırın. Düzgün ventilasyon sağlayın ve kapalı ekipman arabasında ısı birikmesinden kaçının.

Yalnızca sistemin tamamı kurulup tüm veri hatları bağlandıktan sonra cihazı şebeke gücüne bağlayın.

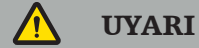

– Ürünün hastayla direk temasından kaçının.

– Ürünü hastanın erişemeyeceği bir konuma yerleştirin.

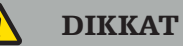

- Elektromanyetik navigasyon ünitesini diğer ekipmanlarla üst üste koymayın.
- Kabloları yerleştirirken kullanıcı veya hastanın takılma riski olmadığından emin olun.
- Ünitenin arkasındaki ventilasyon yuvalarını bloke etmeyin.

## **5.3.** Bir kamera işlemcisi bağlama

## **5.3.1.** Bir DVI konnektörü bağlama

Kamera işlemcisinin DVI çıkışını cihazın DVI-I girişine bağlayın.

## **5.3.2.** Bir SDI konnektörü bağlama

SDI kablosunu cihazın SDI IN girişine bağlayın.

## **5.3.3.** Bir S-video konnektörü bağlama

Not: S-Video bağlantılarının iletim bant genişliği DVI ve SDI bağlantılarınınkinden düşüktür.

- 1. DB9 (DB9 YC/kompozit/analog ses/bileşen) breakout kablosunu cihazın DB9 girişine bağlayın.
- 2. Kamera işlemcisinin S-Video çıkışını DB9 (DB9 YC/kompozit/analog ses/bileşen) breakout kablosuna bağlayın.

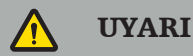

Minimum video gecikmesi için endoskop modülüyle elektromanyetik navigasyon ünitesini ve elektromanyetik navigasyon ünitesiyle monitörü doğrudan bağladığınıza emin olun.

## **5.4.** Bir monitör bağlama

Uyumlu bir monitörü, grafik kartına ait ekran portlarından biri yoluyla bağlamak için bir DVI kablosu kullanın (sağlanan adaptörü kullanarak). Tümleşik portlardan herhangi biriyle bağlantıdan kaçının (""Şekil 2: Elektromanyetik navigasyon ünitesi (arkadan görünüm)"" ile karşılaştırın). Görüntünün optimum görünümü için en az 1920 x 1080 piksel çözünürlüğe ve en az 69 cm (27 inç) ekran boyutuna sahip bir monitör öneririz.

## UYARI

Yalnızca IEC 62368-1 veya IEC 60601-1 güvenlik standartlarına göre ameliyathane için uygun monitörleri bağlayın.

## **5.5.** Saha jeneratörünü bağlama

Saha jeneratörünün fişini, ünitenin ön tarafındaki sokete bağlayın.

## DİKKAT

- Fişi, fiş soketine takmak için asla güç kullanmayın. Kabloyu bükmeyin veya zorlamayın.
- Saha jeneratörünü veya elektromanyetik aletleri fiş soketlerine bağlarken, fişlerin yerine oturduğundan emin olun.

## **5.6.** Güç kablolarını bağlama

Not: Potansiyel eşitleme kablosu, tıbbi elektrikli cihaz ve potansiyel eşitleme toplayıcı çubuğu arasında bir bağlantı sağlar. Elektrikli ekipman gövdeleri ile hasta ortamında bulunan tümleşik iletken parçalar arasındaki potansiyel farklarını önlemeye veya telafi etmeye yarar.

## UYARI

- Güç kablosunu bir elektrik prizine bağlamadan önce, doğru voltajın (100-240 V~ /50/60 Hz) sağlandığından ve kabloların temiz, kuru ve hasarsız olduğundan emin olun.
- Yalnızca tedarik edilen güç kablolarını veya ürünü çalıştırmayı amaçladığınız ülkenin standartlarıyla uyumlu, 3 m'den kısa ve en az 1 mm² kesit alanına sahip kabloları kullanın.
- Elektrik çarpması riskini önlemek için bu ürünü, bir güç kaynağına yalnızca bir koruyucu iletkenle bağlayın. Fişleri ve kabloları rutin olarak kontrol edin ve hasarlıysa kullanmayın.
- 1. Ürünün ve ürünle kombinasyon halinde kullanılan diğer elektrikli cihazların potansiyel eşitlemeye (eşpotansiyel), yani koruyucu toprak iletkenleri yoluyla bağlı olduğundan emin olun.
- 2. Cihazı şebeke gücüne, birlikte sağlanan güç kablosuyla bağlayın.

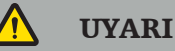

Cihazı şebeke gücüne bağlamak için çok çıkışlı bir uzatma kablosu kullanıyorsanız çok çıkışlı uzatma kablosunun IEC 60601-1 gerekliliklerine uyduğundan emin olun.

Cihazın şebeke gücüyle bağlantısını tamamen kesmek için güç kablosunu elektrik prizinden çektiğinizden veya cihazı, şebeke gücünden uygun başka bir yolla ayırdığınızdan emin olun.

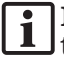

Not: Elektromanyetik navigasyon ünitesi ve bununla kombinasyon halinde kullanılan tüm elektrikli cihazların, şebeke gücüyle bağlantıları kolaylıkla kesilebilecek şekilde kurulduğundan emin olun.

## **5.7.** Diğer tıbbi ürünlerle kombinasyon

#### UYARI

- Sistem tarafından işlenen intraoperatif canlı görüntüler gecikmeli görüntülenebilir. Gerçek zamanlı kritik görüntüleme gerektiren uygulamalar sırasında ikinci bir monitör kullanılmalıdır. Bu monitör, gerçek zamanlı kritik görüntü kaynağına doğrudan bağlı olmalıdır.
- Kombinasyon halinde kullanılan elektrikli tıbbi cihazlar IEC 60601-1 güvenlik standardıyla uyumlu olmalıdır. Sinyal giriş ve çıkışlarına ek cihazlar bağlarken bir tıbbi sistem yapılandırıyor olduğunuzdan sistemin, IEC 60601-1 sistem standardı gerekliliklerine uyduğundan emin olmaktan siz sorumlu olursunuz.
- Tıbbi ürünleri birleştirirken yalnızca, kombinasyon ilgili kullanma talimatında güvenli bir kombinasyon olarak belirtilmişse veya birleştirilen tıbbi ürünlerin özel fonksiyonları ve arabirim spesifikasyonları kombinasyona uygunsa (IEC 60601-1 ile karşılaştırın) güvenlik sağlanmış olur.
- Eğer kamera ünitesi ikinci bir monitöre doğrudan bağlı değilse kamera işlemcisi, ikinci bir görüntü sinyali kablosu kullanılarak doğrudan monitöre bağlanmalıdır. Bu, ürün arızası durumunda, ameliyat alanındaki görünürlüğün mümkün olan en kısa sürede geri kazanılmasını mümkün kılar.

Bir endoskop sistemi için bağlı bir kamera ünitesi, IEC 60601-1 ile uyumlu olmalı ve kamera sistemine bağlandığında en az 2 Hasta Koruma Yöntemi (MOPP) sağlamalıdır.

Endoskop sistemi için bir ışık kaynağı bağlarken ışık kaynağının, IEC 60601-1 ile uyumlu olduğundan ve hastaya doğru en az 2 MOPP sağladığından emin olun.

Kombinasyon halinde kullanılan tüm cihazlar, IEC 60601-1 elektriksel güvenlik standardıyla uyumlu olmalıdır.

#### **5.8.** Ekipman arabasıyla kombinasyon

UYARI

- Elektromanyetik aletler hariç olmak üzere, aynı anda hastaya ve sistemin herhangi bir parçasına -ör., elektromanyetik navigasyon ünitesi, araba, monitörler- dokunmayın. Bu kurala uyulmaması, hastaya veya kullanıcıya zarar verebilecek tehlikeli elektrik akımlarına yol açabilir.
- Destek bir sistem (ör., araba) kullanırken, daima sistem içindeki tüm diğer cihazları (ör., elektromanyetik navigasyon ünitesi, monitör) destek sistem üzerinden bağlayın ve bu cihazlara destek sistem üzerinden güç verin. Bu diğer cihazları, destek bir sistem kullanırken duvar soketlerine doğrudan bağlamayın.

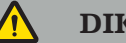

#### DIKKAT

- Arabayı bileşenleriyle birlikte hareket ettirilirken monitör 90° yana döndürülmelidir.
- Tüm bileşenleriyle araba, yalnızca saptan geriye doğru yavaşça çekilebilir. Arabayı kablolar veya hortumlar dahil herhangi bir engel veya tümseğin üzerinden çekerken hareket hızını önemli ölçüde azaltın.

## **5.9.** Yazılım kurulumu

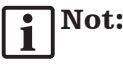

– Elektromanyetik navigasyon ünitesine kurulabilecek, farklı versiyonları bulunan çok sayıda yazılım varyantı olduğunu lütfen unutmayın. Kurulum prosedürlerine başlamadan önce varyant ve versiyonu kontrol edin.

Tıbbi cihazın doğru çalıştığından emin olmak için hizmet ömrü süresince sistemde yalnızca kontrollü değişiklikler yapmak gereklidir. IEC 80001'de tanımlanan şekilde uygun bir süreç kullanılmalı ve sisteme erişim parola korumasıyla kısıtlanmalıdır. Özellikle, yalnızca güvenli ağlardaki bilgisayara erişime izin verin.

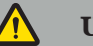

## UYARI

- Stryker'a danışmadan bilgisayara herhangi bir üçüncü taraf yazılımı yüklemeyin.
- Güvenlik sebebiyle, Scopis navigasyon yazılımı yalnızca Stryker çalışanları tarafından kurulmalı ve yapılandırılmalıdır.

## **5.10.** İlk çalıştırma

Not: Sistemin ilk kullanımından önce, elektromanyetik navigasyon ünitesi ve tüm diğer  $\sqrt{1}$  ${\mathsf J}$ sistem bileşenlerinin doğru bir şekilde bağlandığından emin olun.

1. Ünitenin ön tarafında bulunan güç düğmesine basarak Scopis Navigasyon yazılımını açın.

#### Not: j.

- Scopis Navigasyon yazılımının ilk kullanımından önce yazılımla birlikte verilen kullanma talimatına başvurun.
- Yazılımı ilk çalıştırma sırasında sizden bir seri numarası istenirse gösterilen sistem kimliği referansını vererek Stryker ile iletişime geçin.
- 2. Scopis navigasyon yazılımını Windows masaüstündeki kısayoldan başlatın.

Not: Yazılım tamamen otomatik bir uyumluluk denetimi yürütür. Uyumsuzluk 1 durumunda Stryker ile iletişime geçin.

3. Sol üst köşedeki uygulama logosuna tıklayın. Yazılımın *About (Hakkında)* iletişim kutusu açılır. Referans numarasının, yazılımla birlikte sağlanan uygulama belgelerinde listelenen numaraya karşılık geldiğinden emin olun.

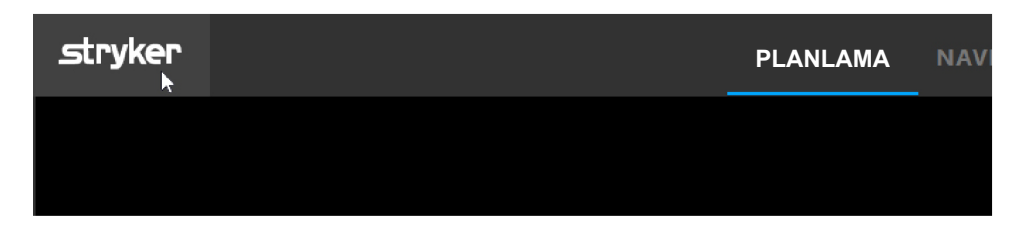

Şekil 3: About (Hakkında) iletişim kutusunu açma

# 6. Ürününüzü kullanma

Ürünün cerrahi bir prosedür için nasıl kullanılacağına dair talimatlar için ilgili yazılım uygulamasıyla birlikte verilen kullanma talimatına başvurun.

## **6.1.** İşletim sistemi görüntü sürümünü tanımlama

İşletim sistemi görüntü sürümünü tanımlamak için Windows arama kutusuna *Control Panel (Denetim Masası)* yazın, *Control Panel (Denetim Masası)* uygulamasını seçin, *System and Security (Sistem ve Güvenlik)* a *System (Sistem)* ögesini seçin ve *System (Sistem)* bölmesindeki *Model* girdisini kontrol edin.

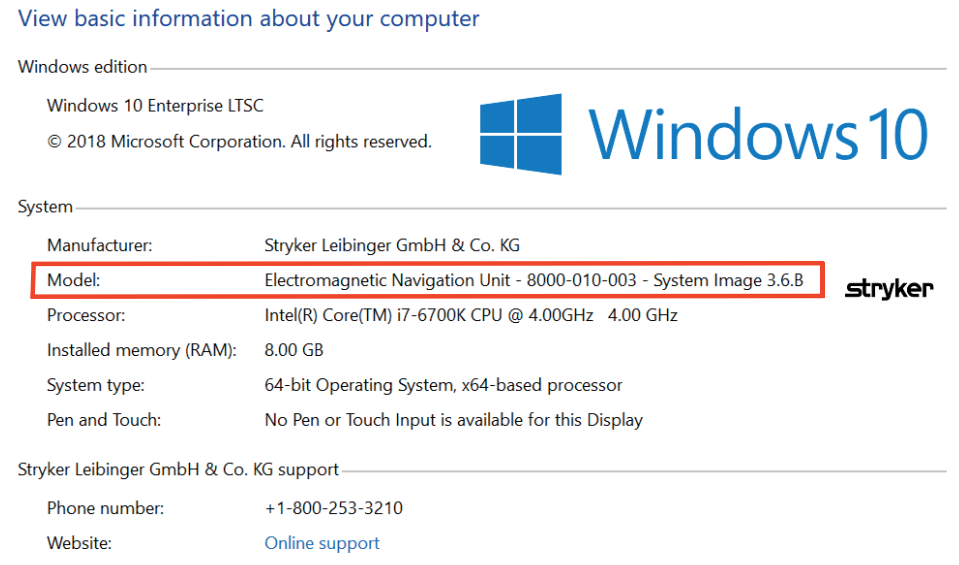

## **6.2.** İşletim sistemini güncelleme

## Not:

– Bu bölüm, yalnızca işletim sistemi görüntü sürümü 3.6.A veya üstü için geçerlidir.

– İşletim sistemi görüntü sürümü 3.3.D için işletim sistemi güncellemesi yoktur.

Stryker ENT navigasyon sisteminin işletim sistemi, işletim sistemi güncellemelerini indirme ve kurma becerisine sahiptir (internet bağlantısı gerekir).

Varsayılan olarak, güncellemelerin kurulumu, sistem kullanımı sırasında sistemin müsait olduğundan emin olmak için manuel onaylama/eylem gerektirir.

İşletim sistemi güncellemelerinin sistem performansı üzerinde bir etkisi olabildiğinden, işletim sistemi güncellemesi kurulumundan sonra bir sistem testi gerçekleştirilmesi kesinlikle tavsiye edilir.

İşletim sistemi güncellemesi kurulduktan sonra navigasyon sisteminin normal çalıştığından emin olmak için aşağıdaki adımlar tavsiye edilir:

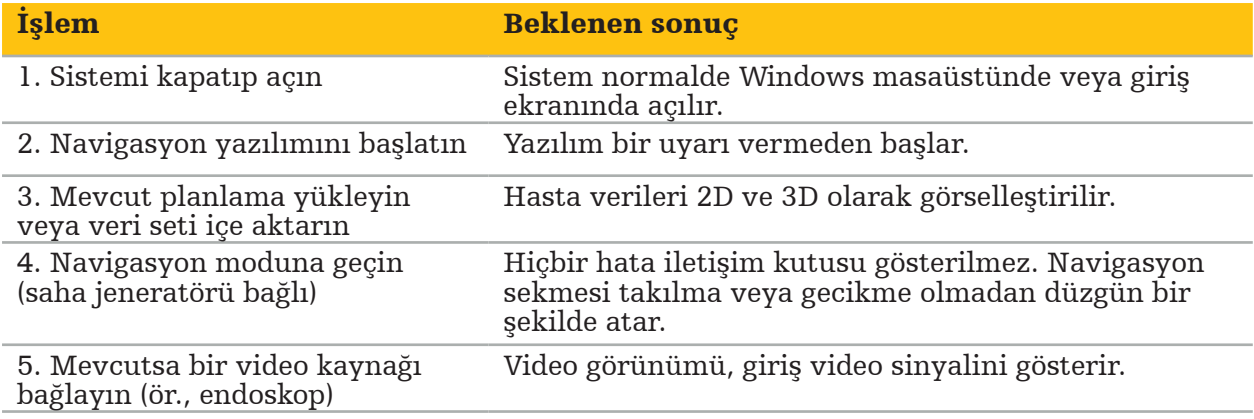

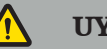

UYARI

- [İşletim sistemi görüntü sürümü 3.6.A veya üstü] İşletim sistemi güncellemelerinin zamanında kurulduğundan emin olmak yalnızca kullanıcının sorumluluğundadır. Kullanıcının sistem güncellemelerini kurmaması güvenlik açığı risklerini artırabilir.
- [İşletim sistemi görüntü sürümü 3.6.A veya üstü] İşletim sistemi güncellemeleri, navigasyon sisteminin performansını etkileyebilir. Her işletim sistemi güncellemesinden sonra navigasyon sisteminin performansını yukarıda açıklanan adımlara göre kontrol edin.

# 7. Tekrar işlemden geçirme

DIKKAT

- 
- Temizlik solüsyonu ve dezenfektan üreticisi tarafından sağlanan talimatlara dikkat edin.<br>– Temizlik için amaca uygun olan yumuşak, temiz bezler ve/veya mendiller kullanın.
- Metal fırçalar veya bulaşık teli gibi delici nesneleri asla kullanmayın.
- Ürünü sterilize etmeyin. Buna uyulmaması ürün hasarına yol açabilir.

Cihazları kullandıktan sonraki iki saat içerisinde tekrar işlemden geçirin.

Servis için göndermeden önce cihazları tekrar işlemden geçirin.

UYARI

- Temizlik ve bakımdan önce, cihazın fişini güç kaynağından ve şebekeye bağlı diğer cihazlardan çekin.
- Bu ürün, güvenli kullanım için en az orta seviyede bir dezenfeksiyon gerektirir. İlk kullanımdan önce, ve takiben her kullanımdan önce, ürün validasyonlu bir prosedüre göre temizlenmeli ve dezenfekte edilmelidir.
- Navigasyon sisteminin elektrikli bileşenlerini sıvılara maruz bırakmayın ya da daldırmayın. Sıvıları cihazların üzerine veya üstüne koymayın. Ekipmana giren sıvılar, hasara yol açıp yangın veya elektrik çarpması tehlikesi oluşturabilir.
- Sadece tıbbi cihazların silinerek dezenfekte edilmesine uygun ürünleri kullanın.

Tıbbi ürünlerin tekrar işlemden geçirilmesinde gereken adımlara hazırlık, temizlik, dezenfeksiyon, test etme, bakım, inceleme ve saklama dahildir. Listelenen ürünler için bu adımların nasıl gerçekleştirilmesi gerektiğine ilişkin ayrıntılı bilgileri aşağıda bulabilirsiniz. Ayrıca, CDC Guidance Document Guideline for Disinfection and Sterilization in Healthcare Facilities, 2008 belgesine de başvurun. Ayrıca, valide edilmiş tekrar işlemden geçirme talimatlarının yerine değil ancak ek eğitim amacıyla şunlara da başvurun: profesyonel organizasyonların klinik uygulama kılavuzları veya CDC klinik yönergeleri.

#### Kişisel güvenlik

Şu kişisel koruyucu ekipmanı kullanın:

- (tek kullanımlık) gömlek
- (tek kullanımlık) eldivenler
- güvenlik gözlükleri
- sıçrama önleyici maske

Ek koruyucu ekipman için temizlik maddesi ve dezenfektanın kullanıcı talimatına bakınız.

## **7.1.** Manuel temizlik ve dezenfeksiyon

Not: Aşağıdaki manuel temizlik ve dezenfeksiyon işleminin validasyonu Stryker tarafından yapılmıştır. Diğer tekrar işlemden geçirme yöntemlerinin kullanılması halinde tekrar işlemden geçirme döngüsünün valide edildiğinden emin olun.

Gerekli ekipman:

- Az havlı bez, mendil, pamuklu çubuklar
- Metrex Research şirketinden CaviWipes mendiller
- 10 cfu/ml ve 0,25 EU/ml altında değerlere sahip yeni hazırlanmış saflaştırılmış su, oldukça saflaştırılmış su veya steril su kullanın. ABD'de su kalitesi kılavuzluğu açısından AAMI TIR 34'e başvurun
- Tıbbi sınıf sıkıştırılmış hava

## **7.1.1.** Ekipman ve cihazları hazırlayın

- 1. Elektromanyetik navigasyon ünitesinin güç kaynağı kablosunun bağlantısını kesin.
- 2. Tüm cihazların elektromanyetik navigasyon ünitesiyle bağlantısını kesin.

## **7.1.2.** Temizlik

- 1. Yüzeyleri silmek için yeni, temiz bir CaviWipes mendil kullanın.
- 2. Güç kaynağı kablosuna ve cihazın ulaşılması zor alanlarına dikkat edin.
- 3. Mendil kontamine olduğunda yeni bir temiz CaviWipes mendil kullanın.
- 4. Tüm görünür kir çıkarılana kadar temizleyin.
- 5. Temizlik malzemesi üreticisinin kullanma talimatını da takip edin.

## **7.1.3.** Dezenfeksiyon

- 1. Yeni, temiz bir CaviWipes mendil kullanarak tüm yüzeyleri silin.
- 2. Güç kaynağı kablosuna ve cihazın ulaşılması zor alanlarına özellikle dikkat edin.
- 3. Yüzeylerin, oda sıcaklığında, en az 3 dakika boyunca, görünür şekilde ıslak kaldığından emin olun. Dezenfektan üreticisi tarafından sağlanan kullanma talimatını da takip edin.
- 4. Mendil kontamine olduğunda, yeni bir temiz CaviWipes mendil kullanın.
- 5. Saflaştırılmış suyla hafifçe nemlendirilmiş yumuşak, havsız bir bez kullanarak fazla dezenfektan solüsyonunu alın.

## **7.1.4.** Kurutma ve inceleme

- 1. Dış yüzeyi az havlı bir bez üzerinde kurumaya bırakarak kurutun, az havlı bir bezle dış yüzeyler kuruyana kadar silin ya da dikkatli bir şekilde basınçlı hava kullanın.
- 2. Güç kaynağı kablosunun fişinin kuruluğuna ve cihazın ulaşılması zor alanlarına özellikle dikkat edin.
- 3. Ekipmanı herhangi bir kir veya dezenfektan solüsyonu kalıntısı açısından görsel olarak inceleyin. Kir veya dezenfektan solüsyonunun kalması halinde temiz CaviWipes mendiller kullanarak temizlik ve dezenfeksiyon işlemini tekrarlayın.
- 4. Cihazın fonksiyonelliğini kontrol edin ve ürünü aşağıdakiler açısından inceleyin:
	- Gevşek kısımlar
	- Yüzey hasarları
	- Kablo hasarları
	- Diğer hasarlar

## 8. Bakım

UYARI

Ürüne servis uygulamayın. Kullanıcının servis uygulayabileceği herhangi bir parça içermez. Servis gerekli ise Stryker satış temsilcinizle iletişim kurun.

Bakım ve onarım, yalnızca üretici veya yetkili ortakları tarafından gerçekleştirilebilir. Ürün bileşenleri üreticiye yalnızca temizlenmiş ve dezenfekte edilmiş bir durumda geri gönderilebilir.

## **8.1.** Rutin kontroller

Her bir kullanımdan önce, gerekli tüm bakım çalışmasının yerel politika ve prosedüre göre yürütüldüğünü kontrol edin. Kullanımdan önce, cihazın fonksiyonelliğini kontrol edin ve ürün bileşenlerini dış kusurlar açısından inceleyin.

Her bir kullanımdan önce cihazı şunlar için kontrol edin:

- Doğru montaj ve fonksiyon
- Çatlaklar
- Yüzey hasarı
- Gevşek kısımlar
- Diğer hasar

Ürünün besleme kablosu ve bağlantı kablosunu hasarlar açısından rutin olarak kontrol edin. Gerekirse yedek parça sipariş edin.

#### **8.2.** Sigortaları değiştirme

- 1. Güç kablosunun cihazla bağlantısını kesin.
- 2. Yanlardaki iki yarığı içe doğru iterek sigorta kutusunu serbest bırakın ve dışarıya çekin.

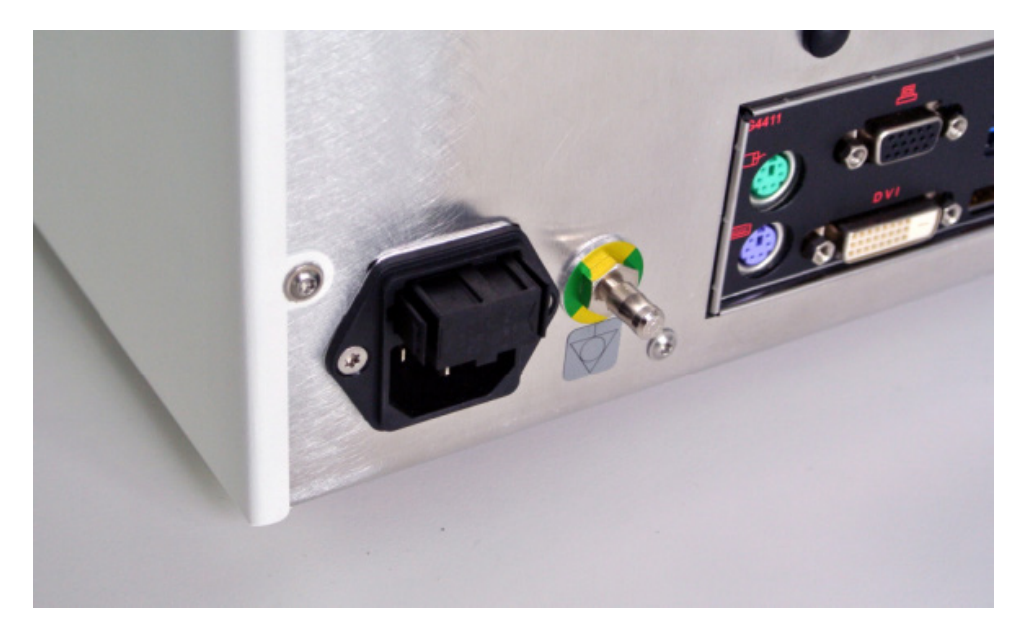

#### Şekil 4: Sigorta kutusunu açma

3. Sigorta tutucuyu, dışarı doğru çekerek çıkarın.

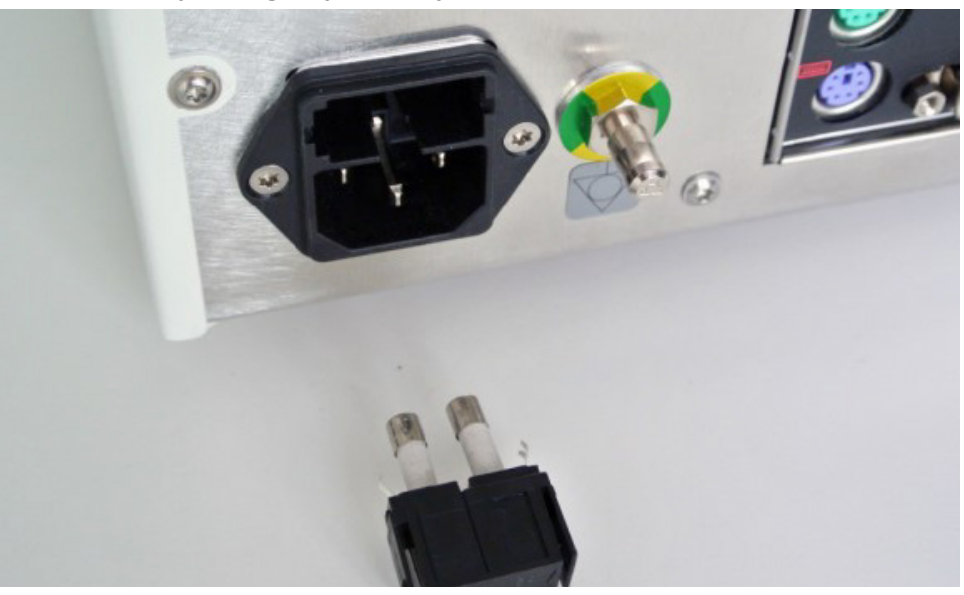

Şekil 5: Sigorta tutucuyu çıkarma

4. Tutucuda kullanılan iki sigortayı değiştirin. Sigorta değeri için ""Teknik spesifikasyonlar" bölümüne başvurun.

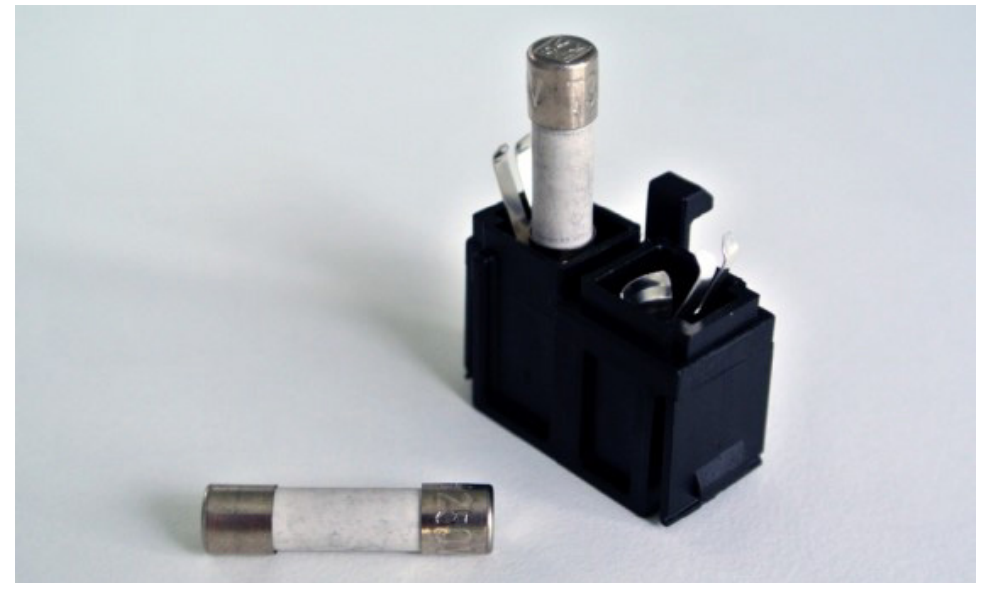

Şekil 6: Sigortaları konumlandırma

- 5. Sigorta tutucuyu, yerine oturana kadar geriye doğru hareket ettirin.
- 6. Güç kablosunu tekrar takın. Cihazı açın ve bir fonksiyon testi gerçekleştirin.

## UYARI

Yalnızca "Teknik spesifikasyonlar" bölümünde listelenen sigortaları kullanın. Değerleri isim plakasında listelenmiş sigortaları kullanın.

## 9. Saklama ve taşıma

Taşıma ve nakliye üründe hasara yol açabilir. Mümkünse ürünü paketlemek için orijinal paketini kullanın.

Bu mevcut değilse, tüm boş alanları dikkatlice bir dolgu malzemesiyle doldurun (yanlar, üst ve alta doğru). Ayrıca, taşıma sırasında ürün hasarını önlemek için lütfen diğer kutuları da dolgu malzemesiyle doldurun.

Saklama ve taşıma ortam sınırlamaları için bkz. Bölüm ""Teknik spesifikasyonlar"".

## **9.1.** Bertaraf

## Not:

- Atık Elektrikli ve Elektronik Ekipmanlara ilişkin 2012/19/EU sayılı Avrupa Direktifi (WEEE) uyarınca ürünün geri dönüşüm için ayrı olarak toplanmalıdır. Ayrıştırılmamış belediye atığı olarak atmayın. Atma bilgileri için yerel distribütörle iletişime geçin. Geri dönüşümden önce enfekte ekipmanın dekontamine edildiğinden emin olun.
- Bataryalar Direktifi 2006/66/EC, Eylül 2008'den bu yana, AB Üye Devletlerinde atık ekipmanda bulunan bataryaların çıkarılabilirliği konusunda yeni gereklilikler getirmektedir. Bu direktife uyum sağlamak için cihaz, kullanım ömrü sonunda, bataryaları bir atık işleme tesisi tarafından güvenli bir yöntemle çıkarılacak şekilde tasarlanmıştır. Enfekte üniteler, geri dönüşüme gönderilmeden önce dekontamine edilmelidir. Ünitenin geri dönüşüm için dekontamine edilmesinin mümkün olmaması halinde, hastane, bataryaları atık ekipmandan çıkarmaya çalışmamalıdır. Bataryalar Direktifi 2006/66/EC ve Üye Devlet düzenlemeleri altında az miktarda taşınabilir bataryanın atık depolama ve yakılmak üzere atılmasına izin verilmektedir.
- Perklorat malzeme özel muamele gerekebilir. Bkz. www.dtsc.ca.gov/perchlorate/.
- Batarya raporu bilgileri: 1.) 3,0 gram 2.) CR2032 3.) Lityum-Manganez Dioksit
- Bu üründe kullanılan fiş soketleri ve sac levhalar şu maddeyi içerir: Kurşun, CAS No 7439-92-1 (1907/2006 REACH). Muamele Talimatı: Temin edildiği durumda kurşun içeren alaşımlardan üretilmiş ögelerin muamelesi için özel bir önlem gerekmemektedir.
- Bu üründe kullanılan basılı devre kartı şu maddeyi içeren bir kristal ve bir filtre içerir: Diboron Trioksit, CAS No. 1303-86-2 (1907/2006 REACH). Rezistörlerde ağırlıkça %0,1 oranından yüksek miktarda Kurşun, CAS No 7439-92-1 içerebilir (1907/2006 REACH).

Kullanım ömrü sonunda ürünler, ülkeye özel gerekliliklere ve kanunlara göre atılmalıdır.

Ürün bileşenlerinin atılması üzerine tüm yaralanma ve enfeksiyon risklerinden kaçınılmalıdır. Keskin ve delici bileşenlerin sıkı ve kırılmaya dayanıklı bir kapta toplanması ve kilitlenmesi gerekir. Bunlar, yetkisiz kullanımdan korunacakları şekilde saklanmalıdır. Kontamine ürünler, tehlikeli atık atmaya dahil edilmelidir. Herhangi bir sorunuz varsa Stryker ile iletişime geçin.

## DIKKAT

Elektromanyetik navigasyon ünitesini üreticiye göndermeden önce, Stryker ile paylaşılmaması için tüm özel hasta verilerini kaldırın. Cihazın son kez atılması üzerine, saklı verilerin güvenli olarak ve düzenlemelere uygun olarak silindiğinden emin olun.

# 10. Teknik spesifikasyonlar

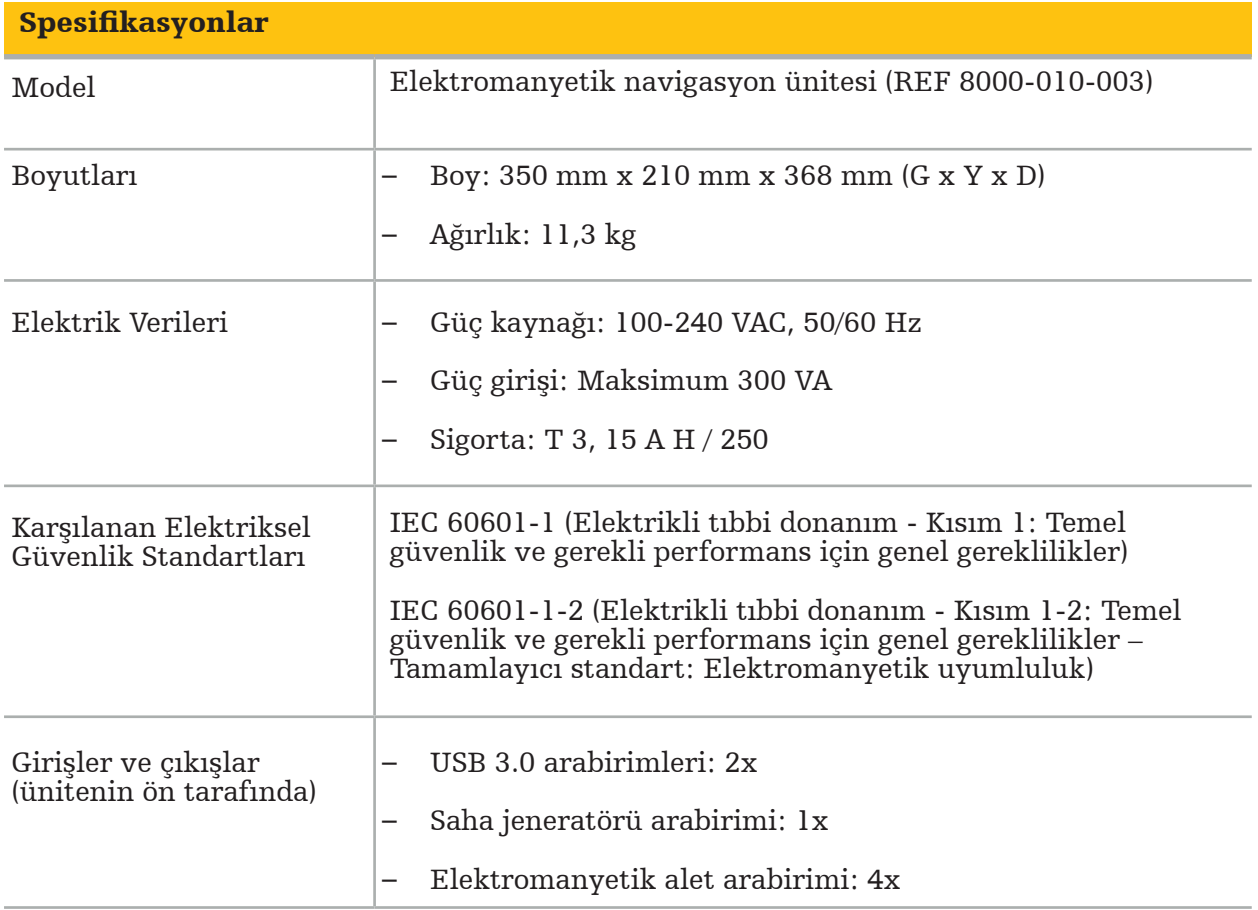

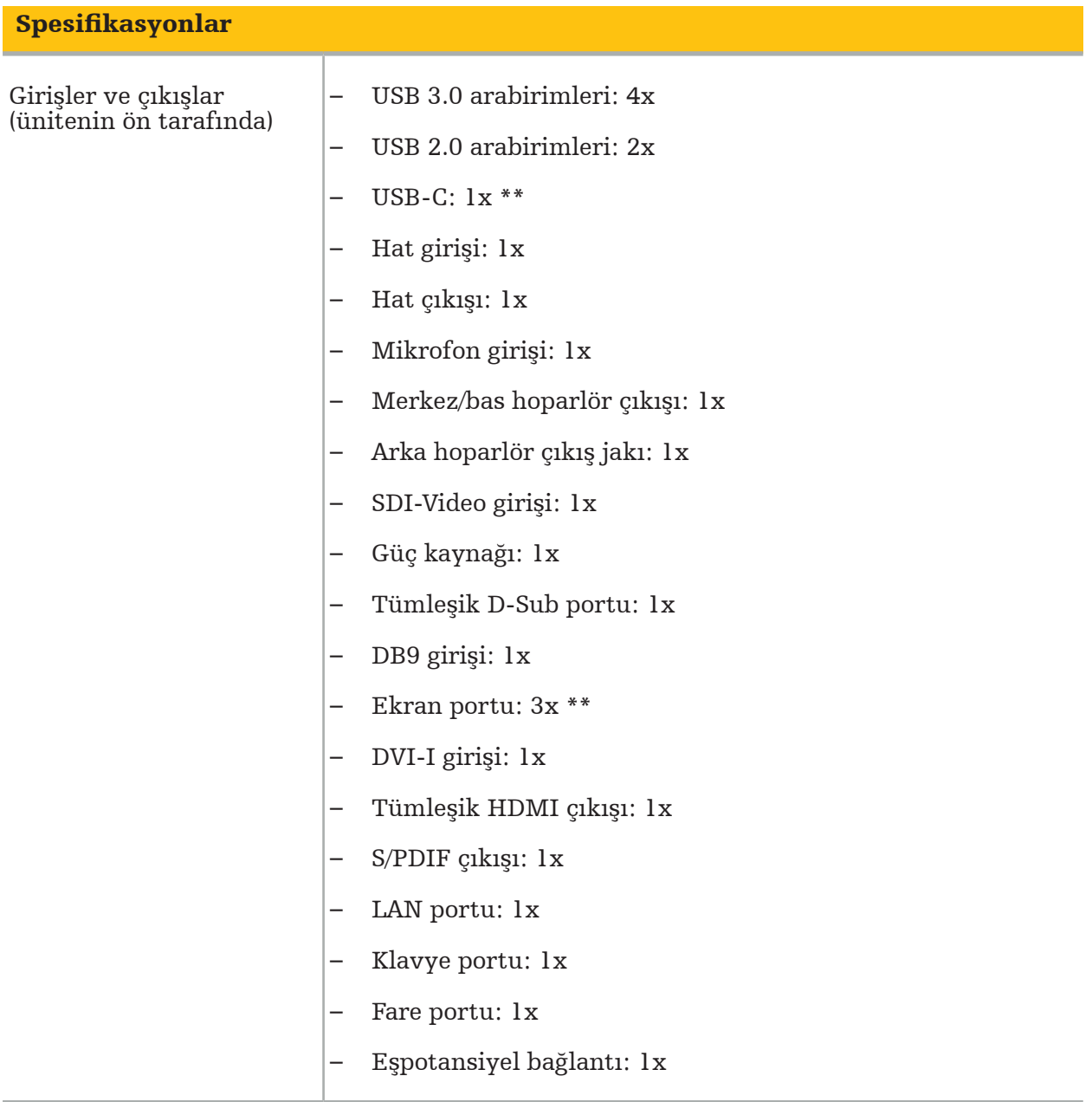

\*\* Ekran kartı çıkışındaki portlar elektromanyetik navigasyon üniteleri arasında farklılık gösterebilir.

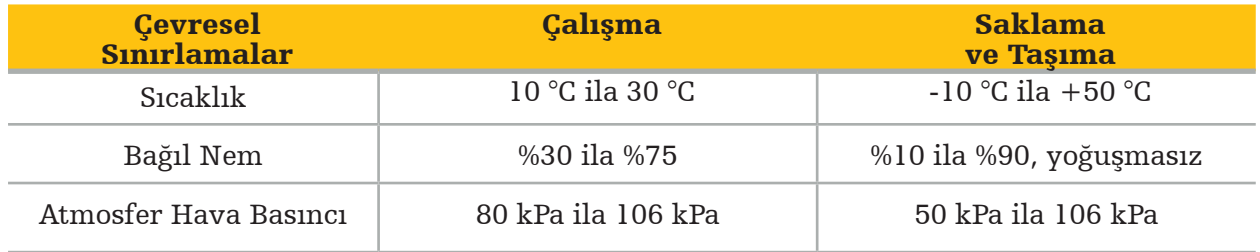

### **10.1.** Siber Güvenlik Bilgileri

Elektromanyetik navigasyon ünitesi, Microsoft Windows 10 işletim sisteminin kullanıldığı bir bilgisayar sistemidir. Hasta görüntü verilerini, isteğe bağlı ağ bağlantısı olan korumalı bir ameliyathane ortamında saklar.

#### Kullanıcı yönetimi ve kimlik bilgileri:

- Sistem harici kaynaklardan yüklenmiyor. BIOS yapılandırmasına erişim parola korumalıdır, bu nedenle bu ayar değiştirilemez.
- Atanan yerel kullanıcı seti kısıtlanmıştır: bir düzenli sistem kullanıcısı ve yönetici hakları olan iki kullanıcı.
- Sisteme uzaktan erişim devre dışıdır.
- Denetim, Windows günlük sistemiyle yapılır.

#### Şifreleme:

• [İşletim sistemi görüntü sürümü 3.6.A veya üstü] Dosya sistemi, Microsoft BitLocker ile şifrelenmiştir.

#### Ağ:

• İstenmeyen ağ trafiğini engelleme kuralları olan bir güvenlik duvarı etkin.

Güvenlik özellikleri hakkında daha ayrıntılı bilgi için satış temsilcinizden MDS² belgesi talep edebilirsiniz.

## **10.2.** Temel Performans Özellikleri

Temel performans özellikleri, yazılım ile birlikte sağlanan uygulama belgelerinde tanımlanmıştır.

# 11. Elektromanyetik uyumluluk

Tıbbi cihazlar, elektromanyetik uyumluluk ile ilgili özel güvenlik önlemlerine uymak zorundadır. Özellikle elektromanyetik alanla ilişkili bilgiler için saha jeneratörüyle birlikte verilen kullanma talimatına (REF 8000-010-004) başvurun. Doğru sistem kurulumu ve elektromanyetik alan parazitlerinden nasıl kaçınılacağı üzerine bilgi için yazılım uygulamasıyla birlikte verilen kullanım kılavuzuna ve güvenlik bilgilerine başvurun.

## UYARI

- Stryker tarafından belirtilenler dışındaki aksesuarlar ve kabloların kullanımı sistemin emisyonlarında artışa veya bağışıklığında azalmaya sebep olabilir.
- Bu ekipmanın emisyon özellikleri, ekipmanı endüstriyel alanlarda ve hastanelerde kullanım için uygun kılmaktadır (CISPR 11 sınıf A). Yerleşim alanında kullanılırsa bu ekipman, radyofrekans iletişim hizmetlerine yeterli koruma sunmayabilir. Kullanıcının, ekipmanın yerini veya yönünü değiştirmek gibi azaltıcı tedbirler alması gerekebilir.
	- Not: Amaçlanan ortam özel sağlık hizmetleri ortamıdır.

#### Kılavuz ve Üreticinin Beyanı - Elektromanyetik Emisyon

Elektromanyetik navigasyon ünitesinin aşağıda belirtilen elektromanyetik ortamda kullanılması amaçlanmıştır. Ürünün müşterisi veya kullanıcısı, böyle bir ortamda kullanıldığından emin olmak zorundadır.

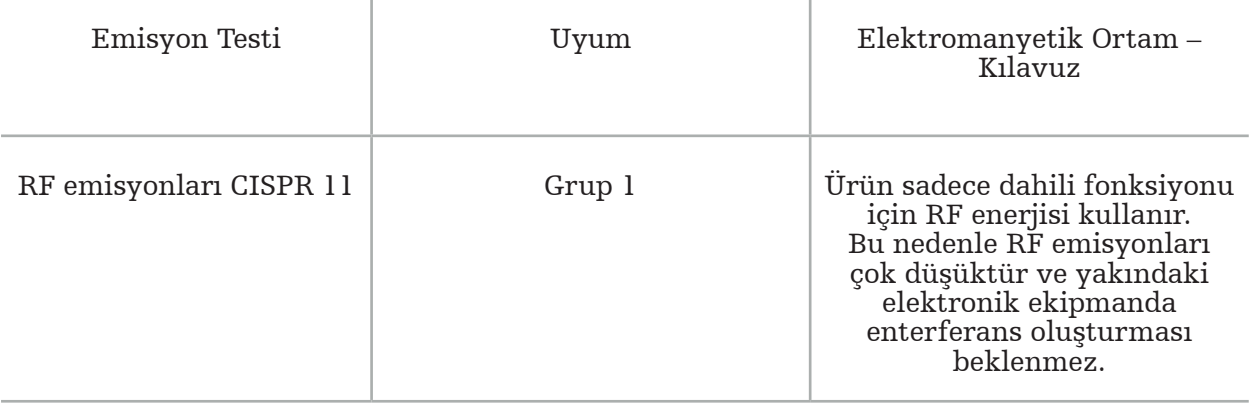

#### Kılavuz ve Üreticinin Beyanı - Elektromanyetik Emisyon RF emisyonları CISPR 11 Sınıf A Ürün, aşağıdaki uyarının tamamen göz önünde bulundurulması koşuluyla, meskenler ve mesken amaçlı binaları besleyen kamusal düşük voltajlı güç besleme ağına doğrudan bağlı olanlar gibi diğer tesislerde kullanıma uygundur: UYARI Ürünün yalnızca tıp çalışanları tarafından kullanılması amaçlanmıştır. Mesken koşullarında, yeni oryantasyon, yeni düzenleme veya ürünün kalkanlanması veya konuma bağlantının filtrelenmesi gibi düzeltici eylem gerektirebilecek radyo enterferanslarına sebep olabilir. Harmonik emisyonlar IEC 61000–3–2 Sınıf A Voltaj oynamaları/ titreme emisyonları IEC 61000–3–3 Uyumlu

#### Kılavuz ve Üreticinin Beyanı - Elektromanyetik Bağışıklık

Elektromanyetik navigasyon ünitesinin aşağıda belirtilen elektromanyetik ortamda kullanılması amaçlanmıştır. Ürünün müşterisi veya kullanıcısı, böyle bir ortamda kullanıldığından emin olmak zorundadır.

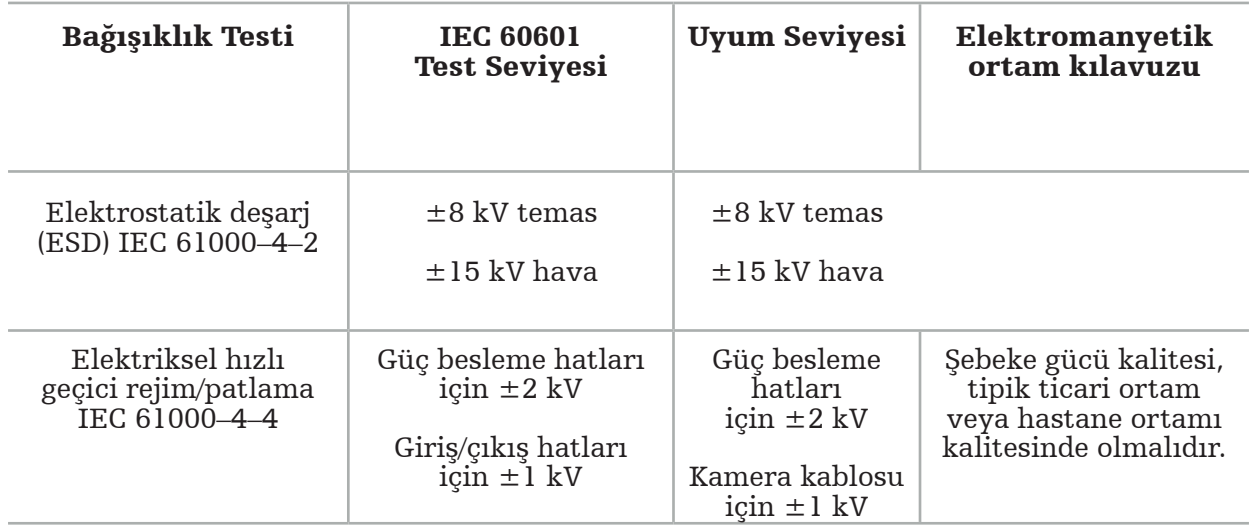

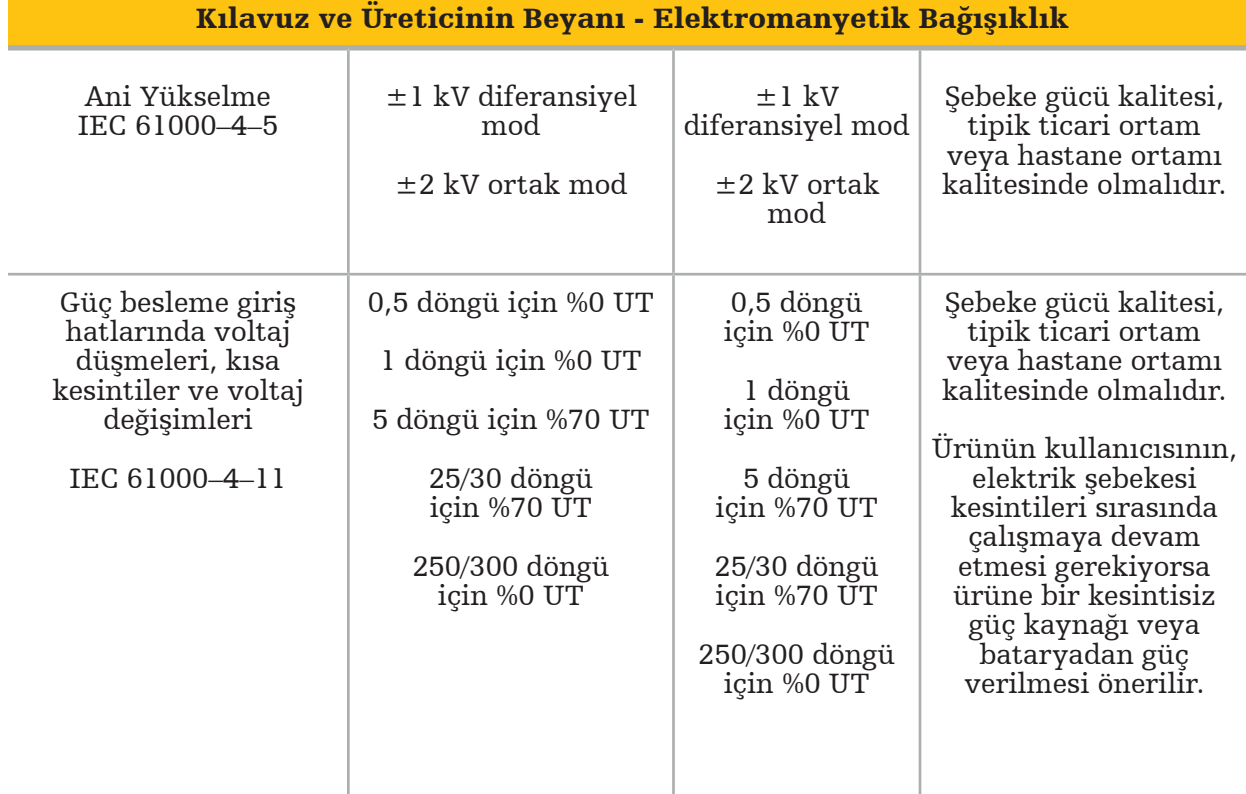

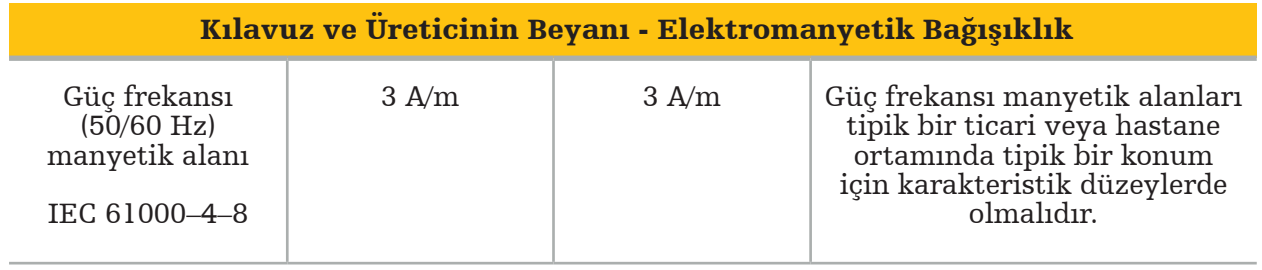

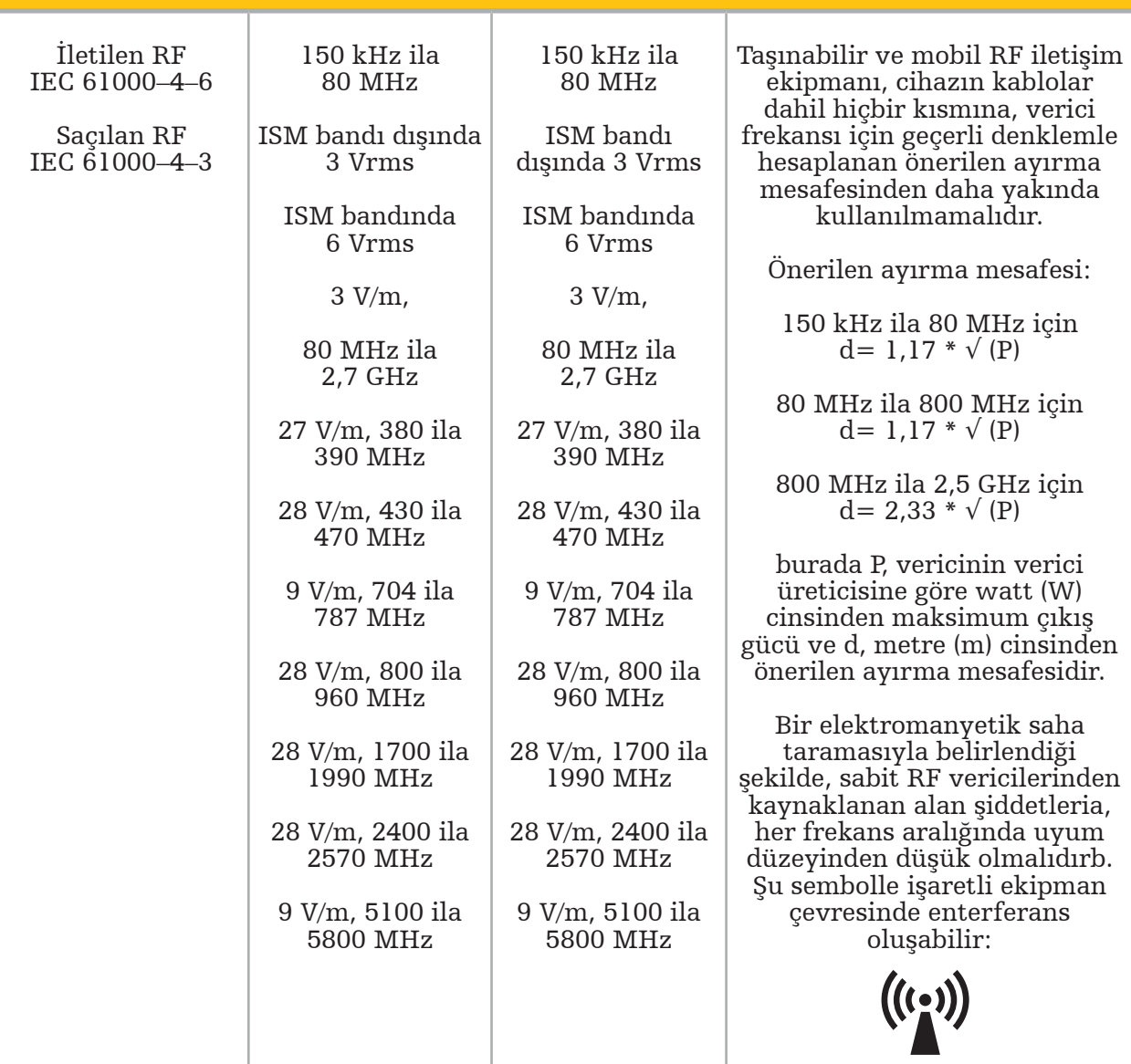

#### Kılavuz ve Üreticinin Beyanı - Elektromanyetik Bağışıklık

## $\overline{\mathbf{i}}$  Not:

- 80 MHz ve 800 MHz değerlerinde üst frekans aralığı geçerlidir.
- Bu kılavuz ilkeler tüm durumlarda geçerli olmayabilir. Elektromanyetik propagasyon; yapılar, nesneler ve kişilerden kaynaklanan emilim ve yansımadan etkilenir.

a Telsiz telefonlar (cep/kablosuz) ve karasal mobil telsizler, amatör telsiz, AM ve FM radyo yayını ve TV yayını için baz istasyonları gibi sabit vericilerden kaynaklanan alan şiddetleri teorik olarak kesin bir şekilde öngörülemez. Sabit RF vericilerinden kaynaklanan elektromanyetik ortamı değerlendirmek için bir elektromanyetik saha taraması düşünülmek zorundadır. Ürünün kullanıldığı konumda ölçülen alan şiddeti, yukarıdaki ilgili RF uyum düzeyini aşarsa ürün, normal çalışmayı doğrulamak üzere gözlenmelidir. Anormal performans gözlenirse ürünün yönünü veya yerini değiştirmek gibi ek önlemler gerekebilir.

b150 kHz - 80 MHz frekans aralığında alan şiddetleri 3 V/m altında olmalıdır.

#### Taşınabilir ve Mobil RF İletişim Ekipmanı ve Ürün Arasında Önerilen Ayırma Mesafeleri

Elektromanyetik navigasyon ünitesinin, saçılan RF parazitlerinin kontrol edildiği bir elektromanyetik ortamda kullanılması amaçlanmıştır. Kullanıcı, taşınabilir ve mobil RF iletişim ekipmanıyla ünite arasında minimum bir mesafeyi koruyarak elektromanyetik parazitleri önlemeye yardımcı olabilir.

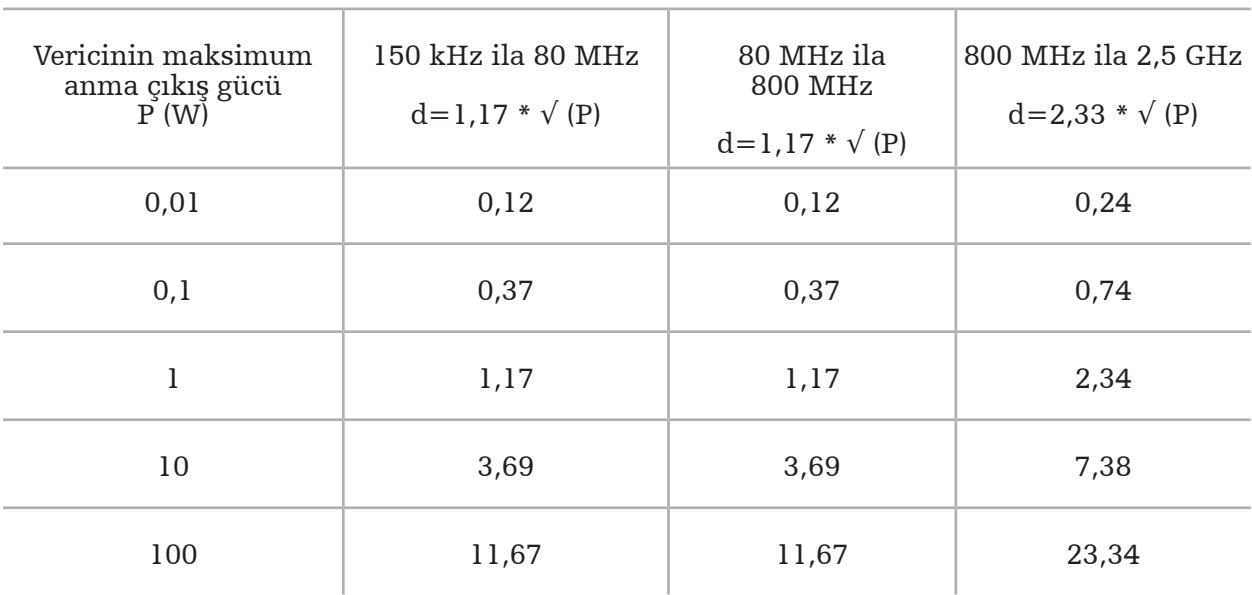

#### Verici frekansına göre ayırma mesafesi d [m]

Listelenmeyen bir anma çıkış gücüne sahip vericiler için metre (m) cinsinden önerilen ayırma mesafesi (d), P'nin verici üreticisine göre vericinin watt (W) cinsinden maksimum çıkış gücü derecesi olduğu verici frekansı için geçerli denklem kullanılarak tahmin edilebilir.

## Not:

- 80 MHz ve 800 MHz değerlerinde üst frekans aralığı için ayırma mesafesi geçerlidir.
- Bu kılavuz ilkeler tüm durumlarda geçerli olmayabilir. Elektromanyetik propagasyon; yapılar, nesneler ve kişilerden kaynaklanan emilim ve yansımadan etkilenir.

150 kHz ve 80 MHZ arası ISM frekans bantlarında ve 80 MHz ve 2,5 GHz frekans aralığında uyumluluk seviyelerinin, yanlışlıkla hasta bölgelerine getirilmeleri durumunda mobil/taşınabilir iletişim ekipmanının enterferansa neden olabilme olasılığını azaltması amaçlanmıştır. Bu sebeple, bu frekans aralıklarında tavsiye edilen güvenli mesafeleri hesaplarken 10/3 ek faktör kullanılır.

Bu kılavuz ilkeler tüm durumlarda geçerli olmayabilir. Elektromanyetik propagasyon; yapılar, nesneler ve kişilerden kaynaklanan emilim ve yansımadan etkilenir.
## 12. Ek bileşenler için minimum gereklilikler

## UYARI

Üçüncü taraf ürünler kullanırken, bu ürünlerle sağlanan talimatları dikkatle okuyun ve takip edin.

### **12.1.** Cihazlar

#### Endoskop kamera ünitesi:

- Çıkışlar: DVI / SDI / HD-SDI / 3G-SDI / S-VIDEO / VGA
- Çözünürlük: minimum PAL 768 x 572 maksimum 1080p60
- 60 Hz medikal monitörle kombinasyon halinde endoskopik görüntü gecikmesi: maksimum 50 ms
- IEC 60601-1 uyarınca kamera ünitesi ve kameraya 2 MOPP sağlar
- IEC 60601-1 uyarınca ışık kaynağı ve hastaya 2 MOPP sağlar

#### Pro ekipman arabası güç kabloları:

Ekipman arabası dört raf ve bir depolama çekmecesi içerir.

- 8000-030-003 Pro ekipman arabası güç kablosu US
- 8000-030-004 Pro ekipman arabası güç kablosu Schuko
- 8000-030-005 Pro ekipman arabası güç kablosu UK
- 8000-030-006 Pro ekipman arabası güç kablosu CH

#### Kamera başı:

– Çözünürlük: PAL (752(H) x 582(V)) veya daha yüksek

#### Endoskoplar:

#### Rijit endoskoplar:

- 4 mm çap, 180 mm uzunluk ve hazır süngü konnektöre sahip rijit endoskoplarla navigasyon için endoskop izleyici elektromanyetik (REF 8000‑060‑001) kullanılması önerilir. Daha fazla desteklenen çap spesifikasyonu için alet klempleri kullanma talimatı ve elektromanyetik alet klempleri kullanma talimatına başvurun.
- Şaft ekseni ve görüntüleme yönü arasında 0° / 30° / 45° ile düz ileri veya ileri eğik optikler

#### Tıbbi monitörler:

- Girişler: DVI veya HDMI
- Çözünürlük: önerilen 1920 x 1080
- Renkler: 16,7 milyon renk
- Bir endoskop kamera ünitesiyle kombinasyon halinde maksimum 50 ms gecikme
- Tıbbi sınıf
- IEC 62368-1 veya IEC 60601-1 uyumlu

### Cihaz aşağıdaki monitörlerle uyumludur:

- 240-031-020 VisionPro
- 240-031-050 4K Ekran

#### Klavye/fare (tıbbi veya hijyen sınıfı):

- Konnektör: USB 2.0 veya daha yüksek
- IBM Uyumlu

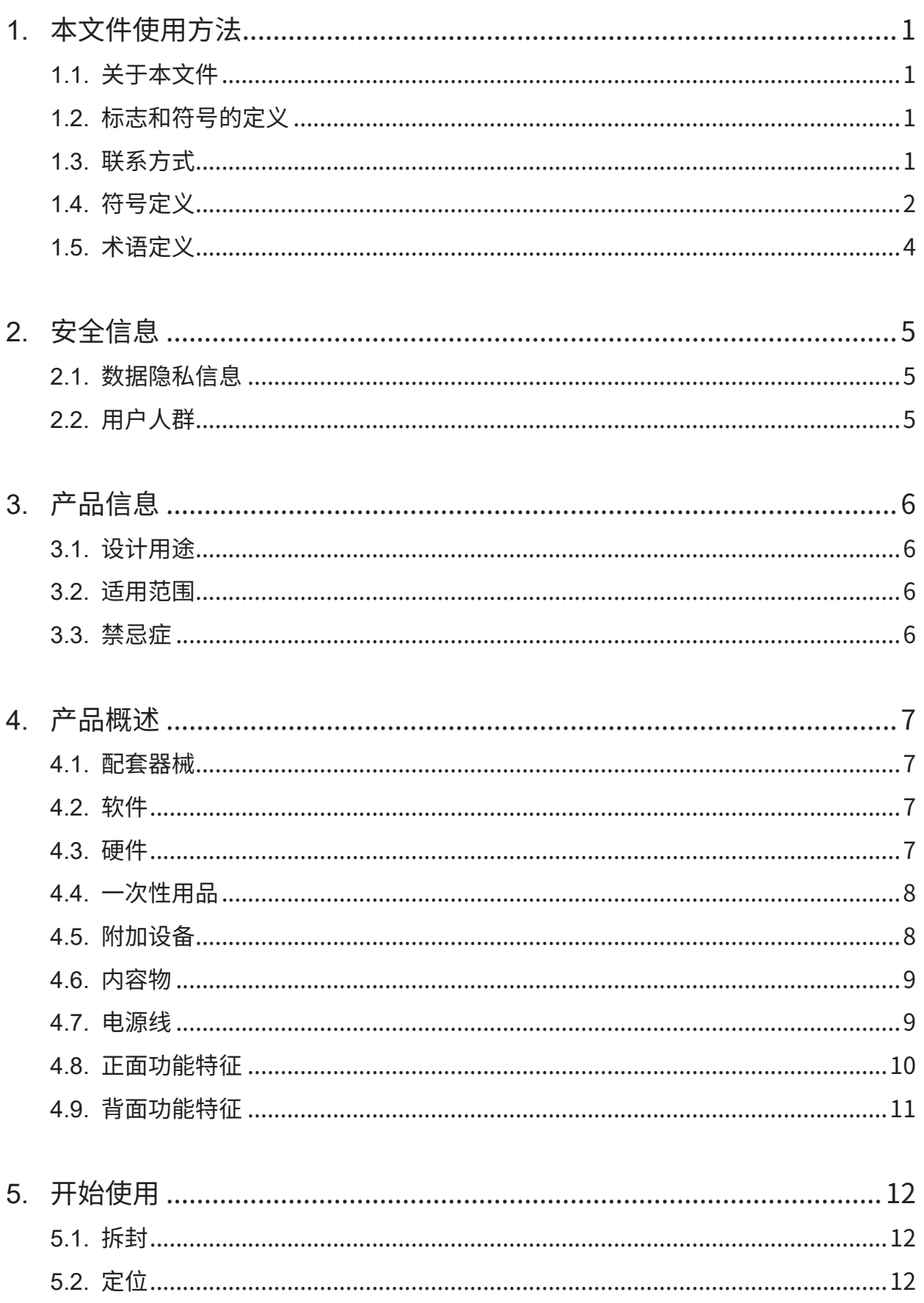

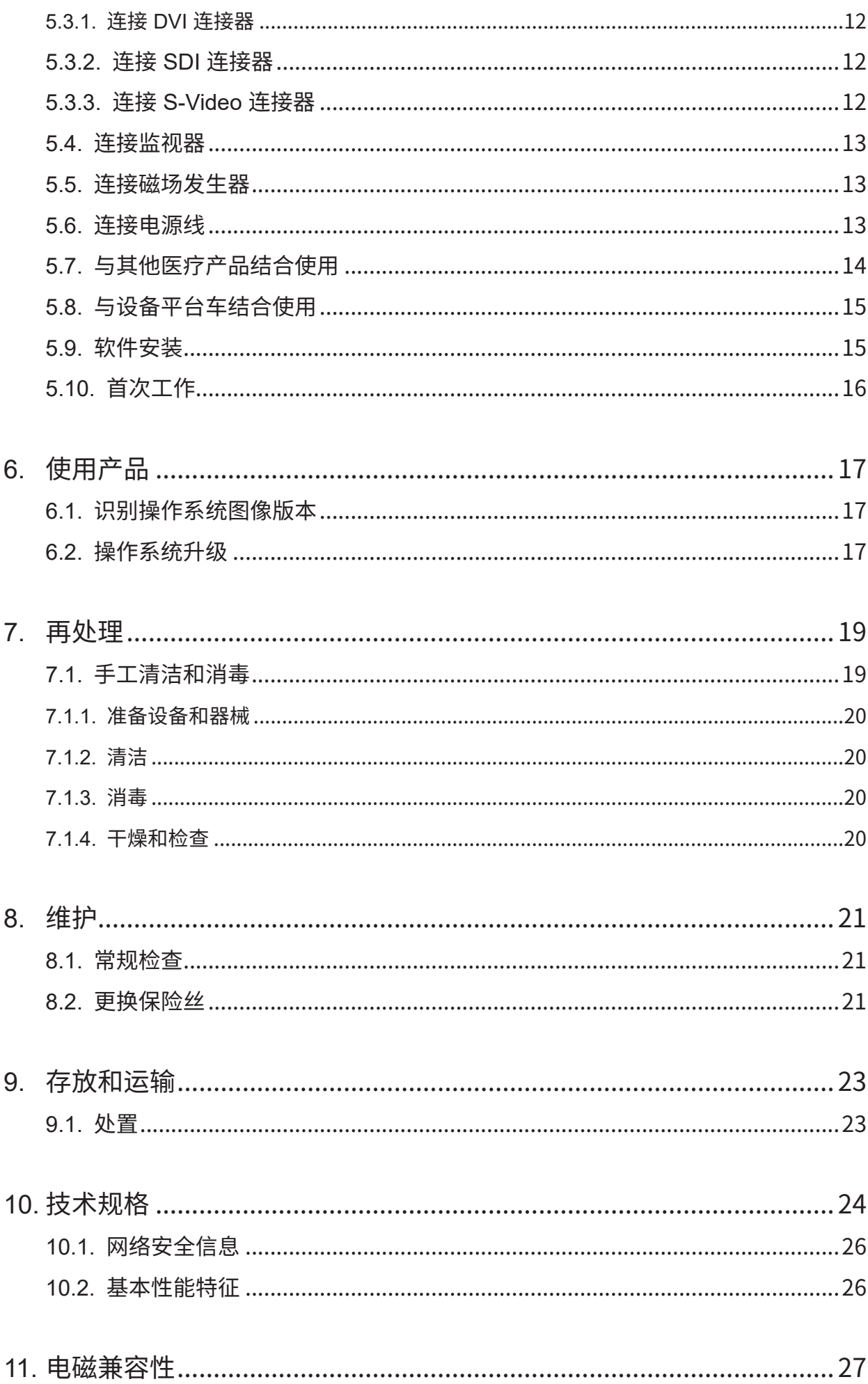

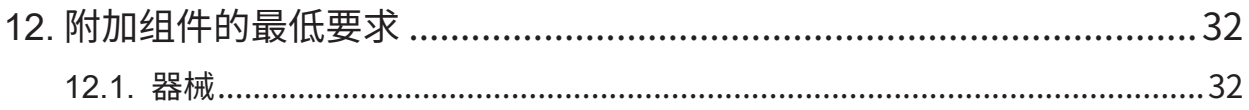

# 1. 本文件使用方法

## **1.1. 关于本文件**

本手册是安全、有效和合规使用及维护本产品的综合信息来源。使用本产品或产品的任何兼容组件 之前,请阅读并理解本手册和各自用户文档。

## **1.2. 标志和符号的定义**

下表列出了本文件所用标志和符号的定义。

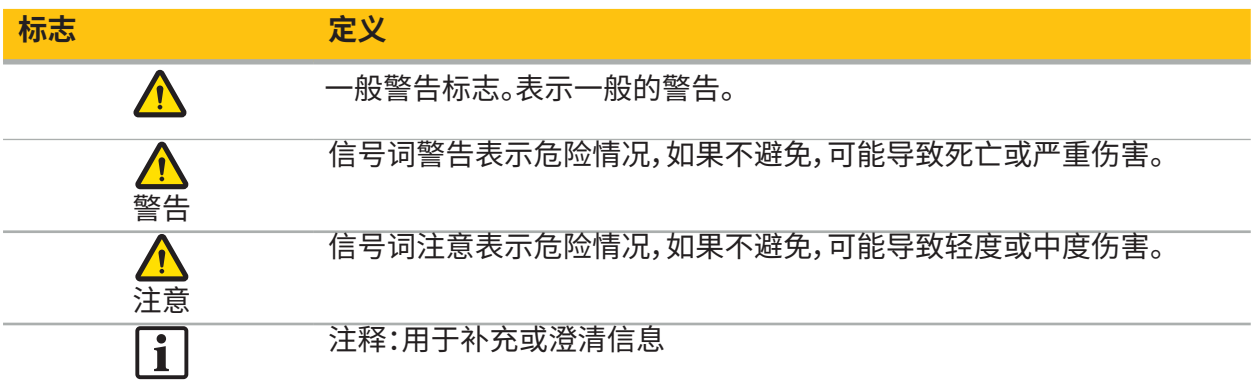

### **1.3. 联系方式**

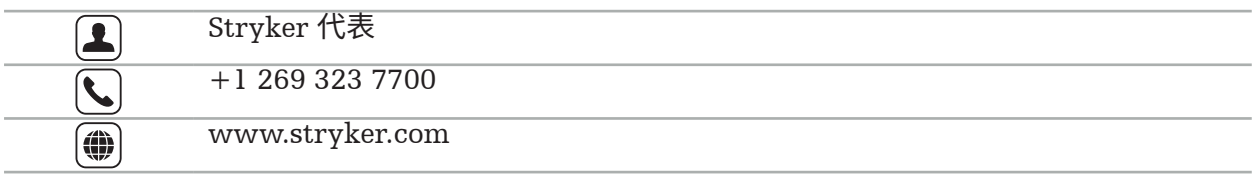

## **1.4. 符号定义**

EN ISO 7010 图形符号 – 安全颜色和安全标志 – 注册安全标志

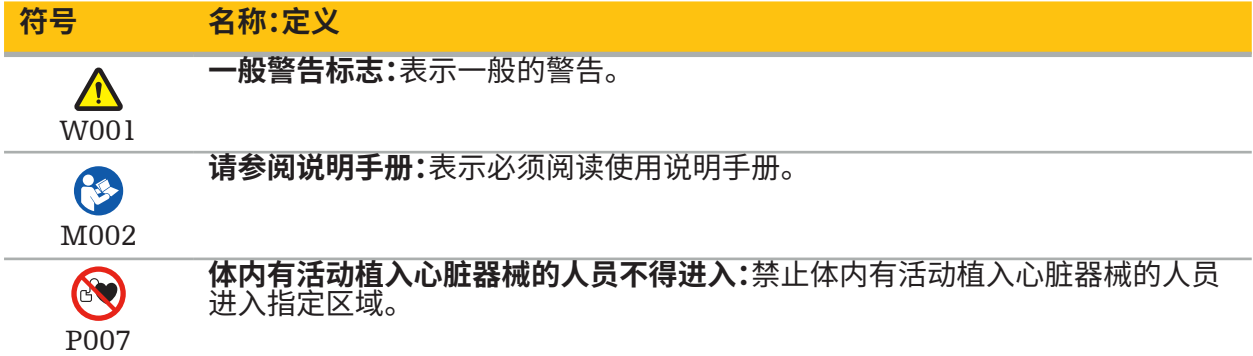

EN ISO 15223-1 医疗器械 — 用于医疗器械标签、标记和提供信息的符号 — 第 1 部分:通用要求

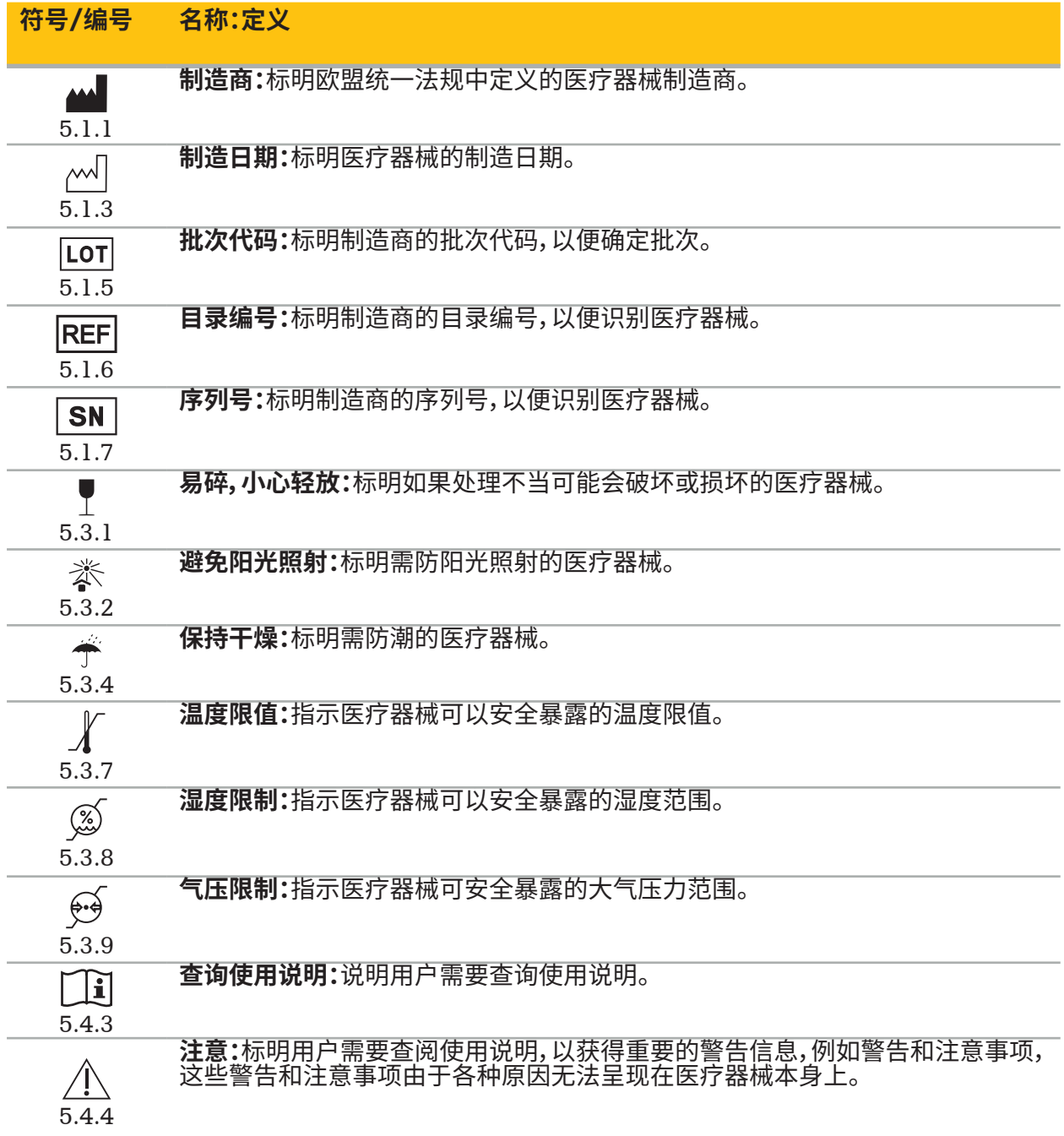

在设备上使用的 IEC 60417 图形符号

| 符号                         | 名称:定义                                                              |
|----------------------------|--------------------------------------------------------------------|
| 5016                       | 保险丝:标识保险丝盒或其位置。                                                    |
| $\bigtriangledown$<br>5021 | <b>等电位:</b> 标识连接在一起时使设备或系统的各个部分达到相同的电位而不一定是<br>接地电位(例如,用于局部粘合)的终端。 |
| $\mathbf{\Lambda}$<br>5333 | BF 型患者接触部件:标识符合 IEC 60601-1 的 BF 型患者接触部件。                          |

特定产品的符号

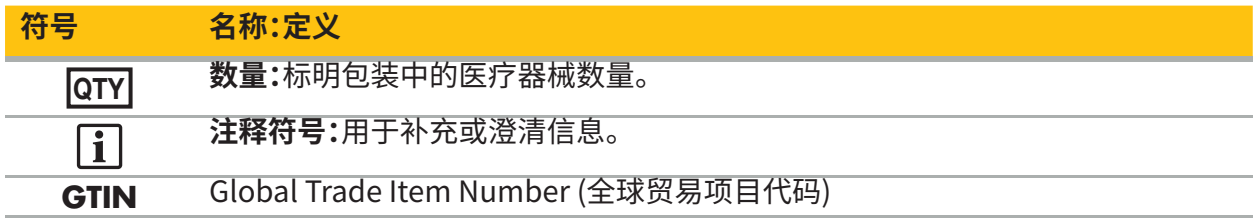

在标签中使用符号的 81 FR 38911 FDA 最终规则

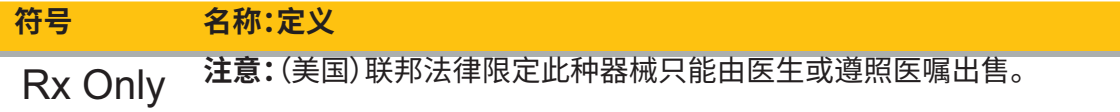

### 废弃电气电子设备指令 2012/19/EU (WEEE)

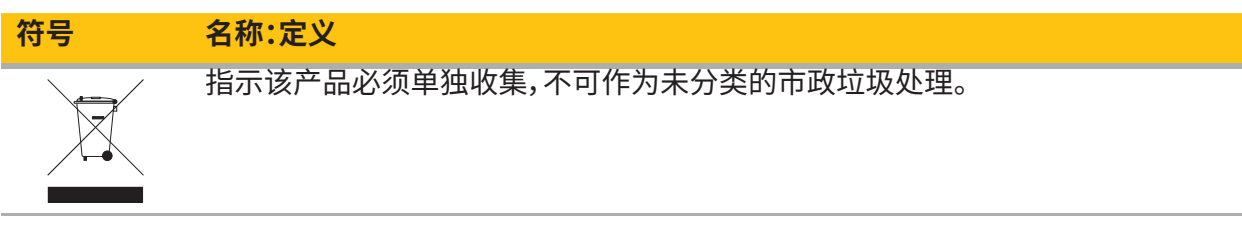

ASTM F2503-08 在 MR 环境中使医疗器械和其他物品安全的标准规范

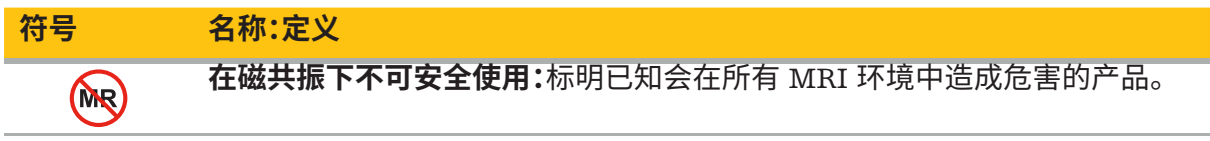

法规标志和标志

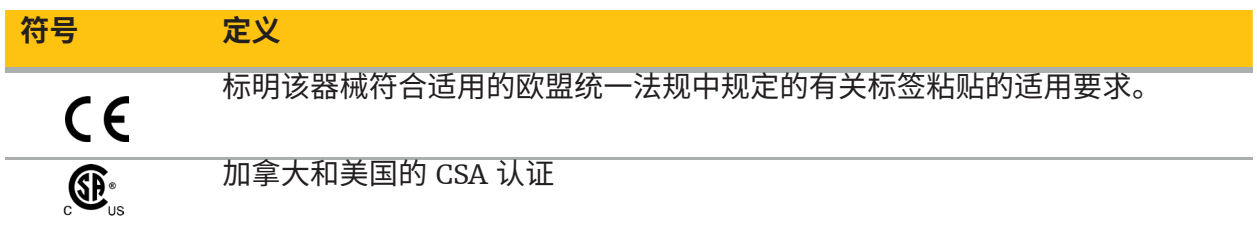

## **1.5. 术语定义**

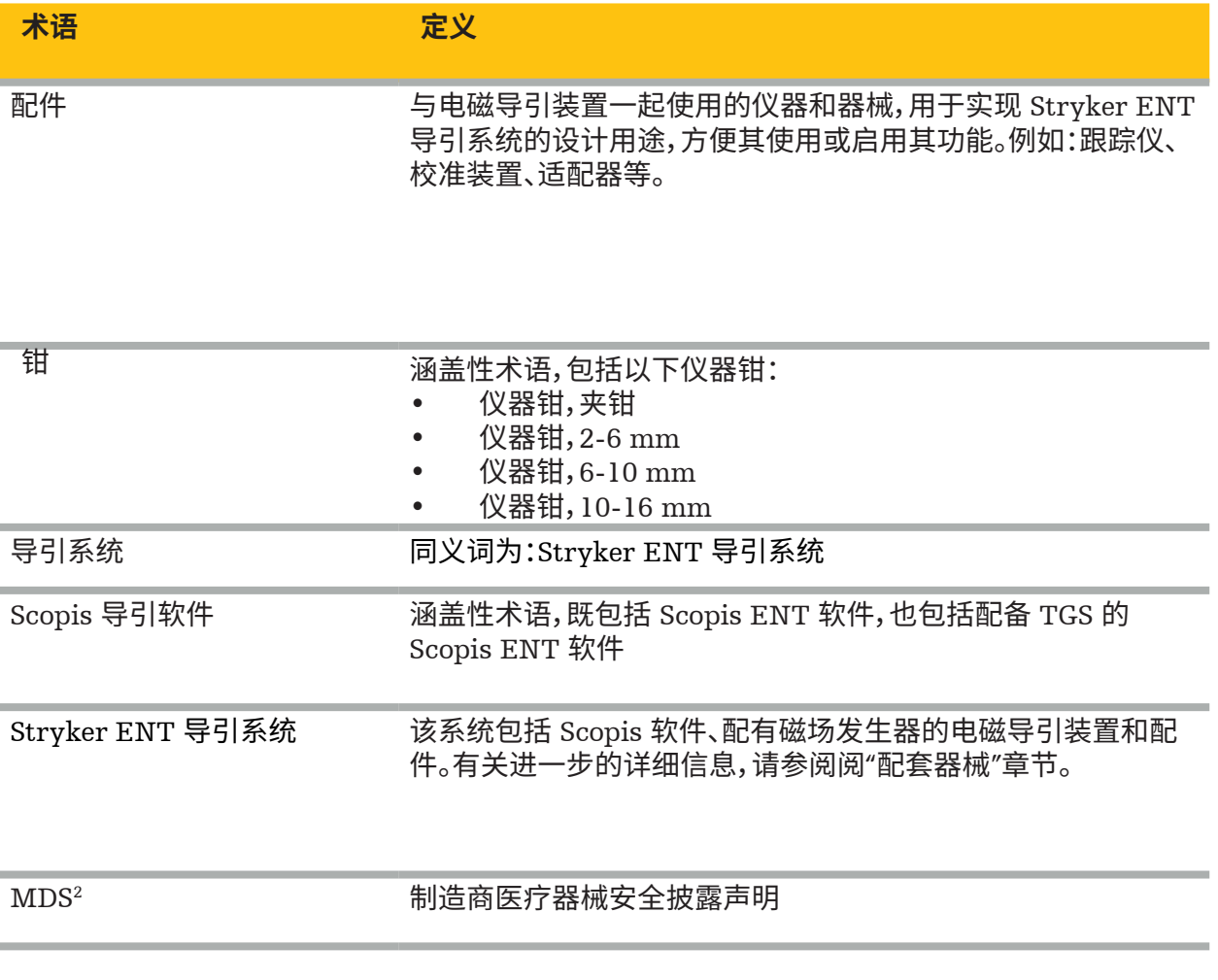

## 2. 安全信息

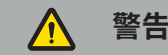

- 每次使用前,检查器械及其组件是否有松动部件、变形、损坏和故障。如果存在这些情况,请不要 使用。否则, 于不时间可能姓长, 或个止确的导引信息可能造成患者受伤。如果组件需要维修, 则<br>注形 请联系您的 Stryker 销售代表。
- 请勿弯曲或扭结电缆,或使用已损坏的电缆。从仪器电缆损坏的系统获得的位置测量值可能会 导致人身伤害。
- 请勿同时触摸可接近的插头或插座触点和患者。
- 请勿在高爆炸风险的环境下使用本产品,比如在富氧环境下。
- 手术室的电气安装必须满足适用 IEC 标准的要求。
- 请勿在磁共振成像 (Magnetic resonance imaging, MRI) 扫描仪环境下使用器械。
- 医疗提供商在任何操作程序中有责任确定产品是否适用,以及每位患者的具体使用方
- 法。Stryker 作为制造商,不推荐具体的手术操作程序。 - 出现紧急情况时,立即天团产品,开将其从患者或工作人员移开。然后安排由合格的检修人员进 行必要的检查和维修。
- 为了安全起见,未经授权,不得改装产品。

**注意**

不遵守许可环境条件可能导致器械产生永久性损坏。

#### **2.1. 数据隐私信息**

用户必须遵守有关患者数据保护的相应国家要求。本导引系统只能由授权人员使用。我们建议设置 密码保护系统免遭非授权使用。

在公立医院,有必要向数据保护专员告知该系统的情况。

由于数据安全,需要定期备份数据。如有数据丢失,Stryker 恕不负责。

#### **2.2. 用户人群**

在计算机辅助手术方面受过教育且完全熟悉此产品使用说明和操作的专业医务人员(外科医生/住 院医师、护士/专业护理员)。若需要更多在职指导,请联系 Stryker。

## 3. 产品信息

#### **警告**  $\sqrt{N}$

- 本产品仅适用于其设计用途,并且只能按照本文件以及所有最新版的相关系统和应用程序文档 的 呪 明 使 用。
- 本文件是产品的一部分,必须始终放在方便人员去阅读之处。必须将其提供给后续所有者或用户。

## **3.1. 设计用途**

本电磁导引装置用于在开口或经皮手术中辅助精确定位解剖结构。

## **3.2. 适用范围**

对于适宜进行立体定向手术,并且可参照基于 CT 或 MR 的解剖结构模型确定 ENT 手术术野内固 定解剖结构(如鼻旁窦、乳突解剖结构)的参考点的医疗情况,Stryker ENT 导引系统均适用。 示例手术包括但不限于以下耳鼻喉手术:

- 经鼻蝶入路手术
- 鼻内手术
- 鼻窦手术,比如上颌窦造口术、筛窦切除术、蝶窦切除术/蝶窦探查、鼻甲切除术和额窦切除术
- 与耳鼻喉相关的前颅底手术

### **3.3. 禁忌症**

尚不知晓。

## 4. 产品概述

## **4.1. 配套器械**

**警告**  $\bigwedge$ 

除非另有规定,否则请仅使用 Stryker 认证的产品。

## **4.2. 软件**

有关兼容软件的信息,请参阅下表。

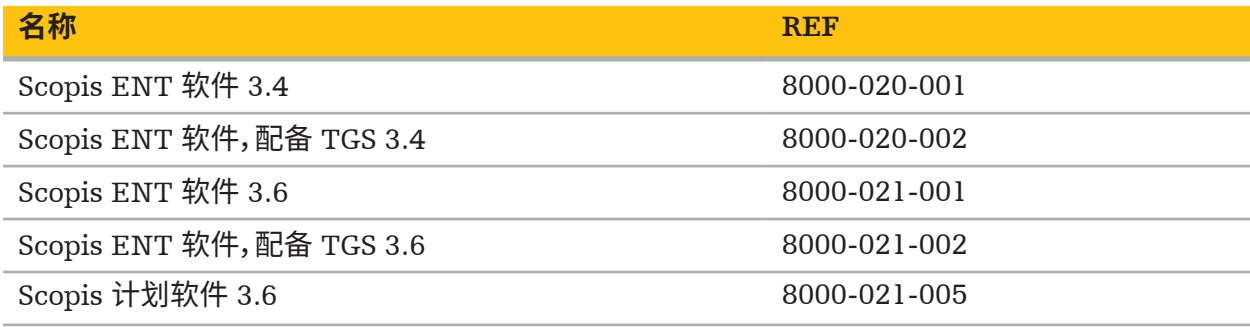

## **4.3. 硬件**

有关兼容硬件的信息,请参阅下表。

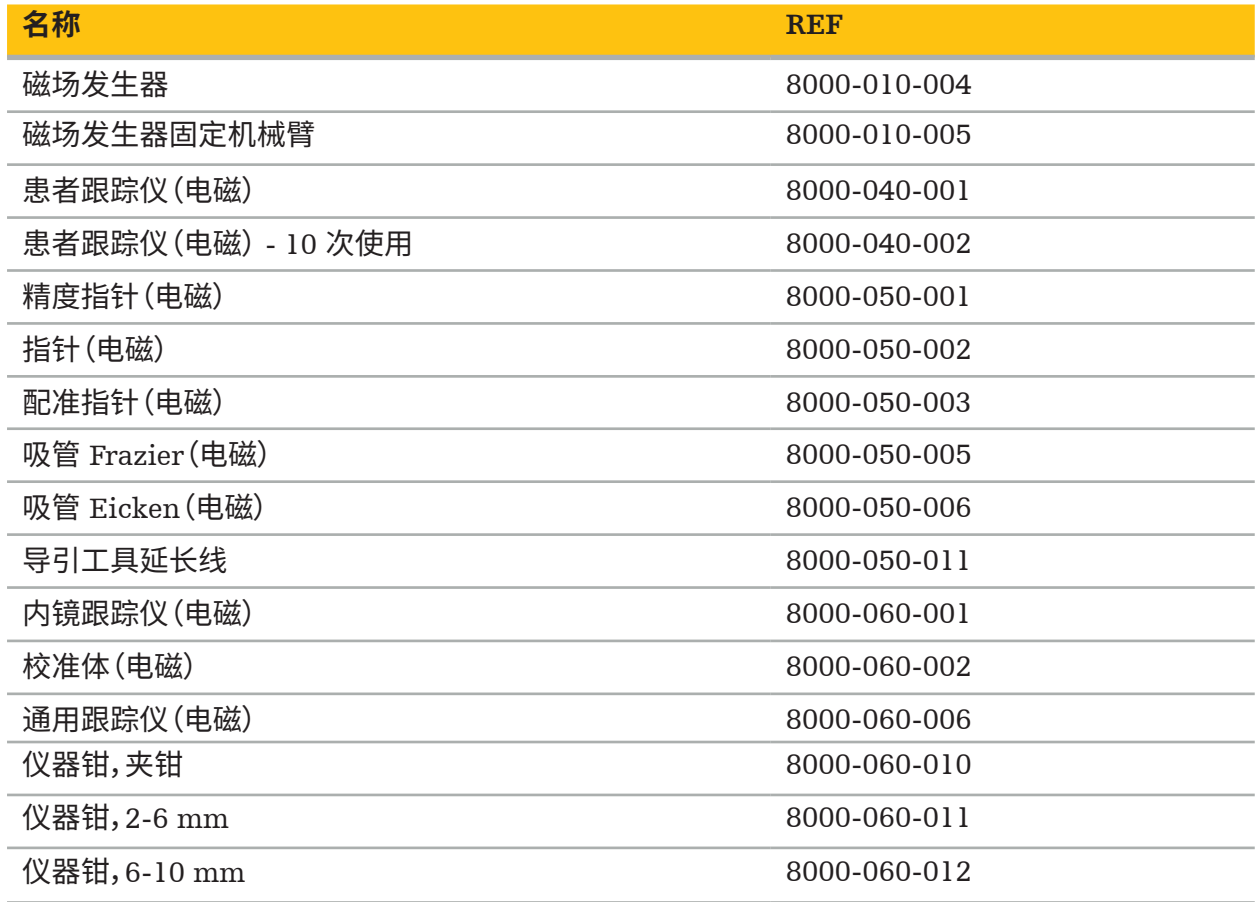

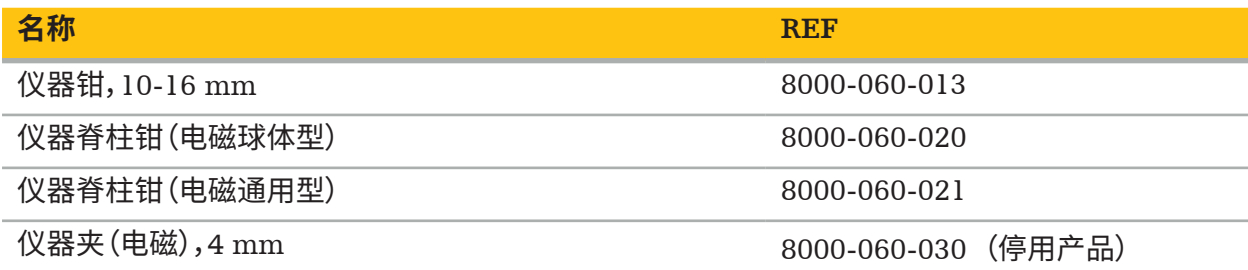

**注释:**\* 产品可用与否取决于各个市场的法规和/或医疗准则,因此产品可能不是在所有市场都 提供。请联系您的 Stryker 代表,了解产品是否可用。

## **4.4. 一次性用品**

有关兼容一次性用品的信息,请参阅下表。

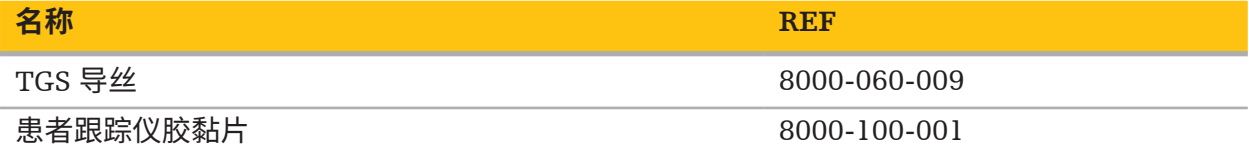

## **4.5. 附加设备**

有关兼容附加的兼容设备的信息,请参阅下表。

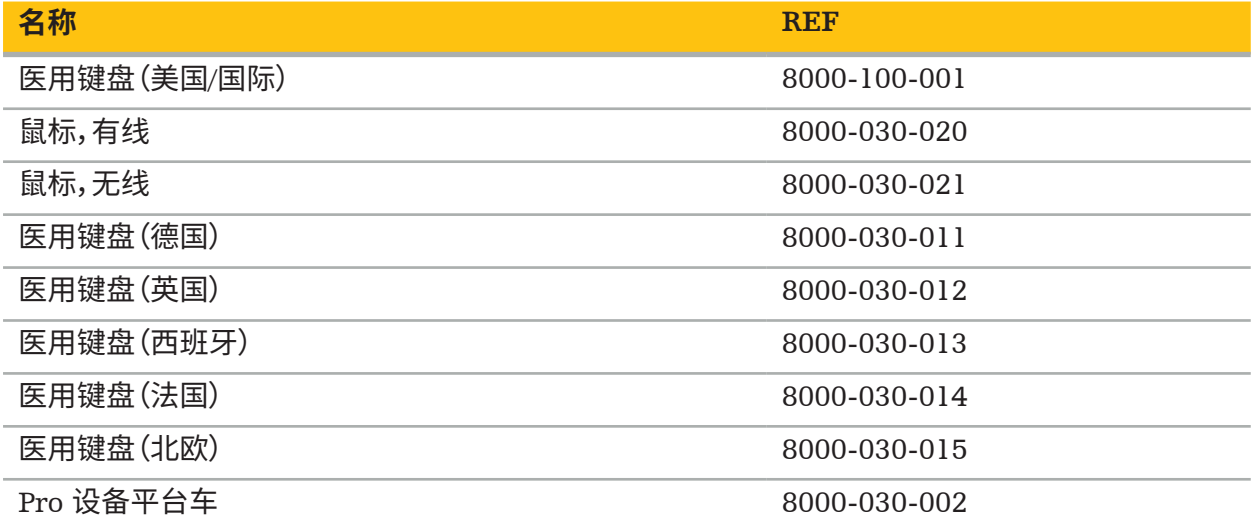

## **4.6. 内容物**

以下项目含在交付范围内:

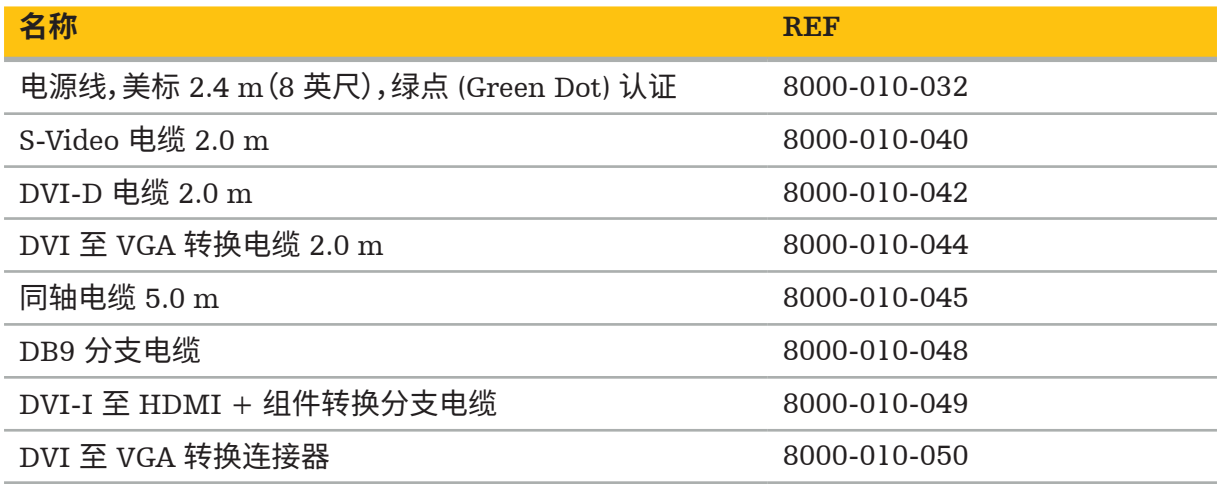

## **4.7. 电源线**

以下项目可提供,但不在交付范围内:

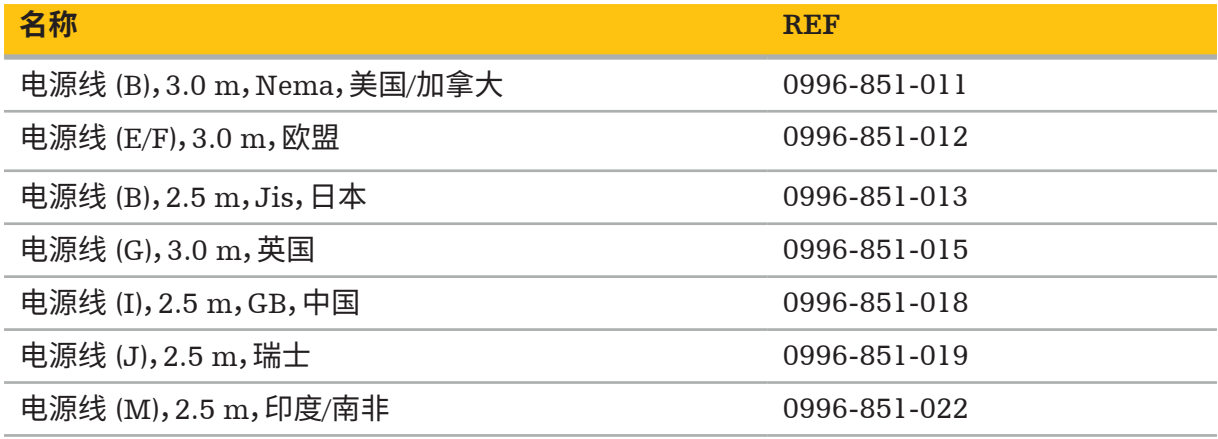

## **4.8. 正面功能特征**

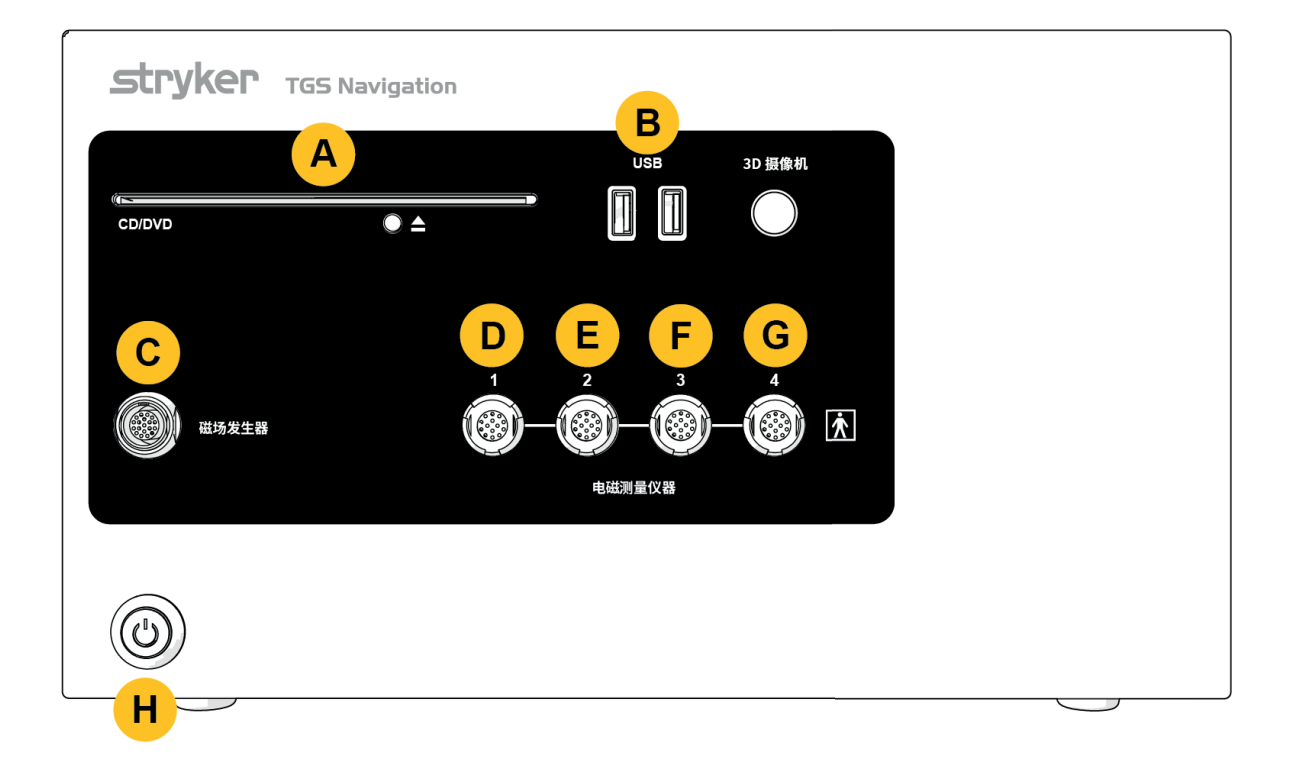

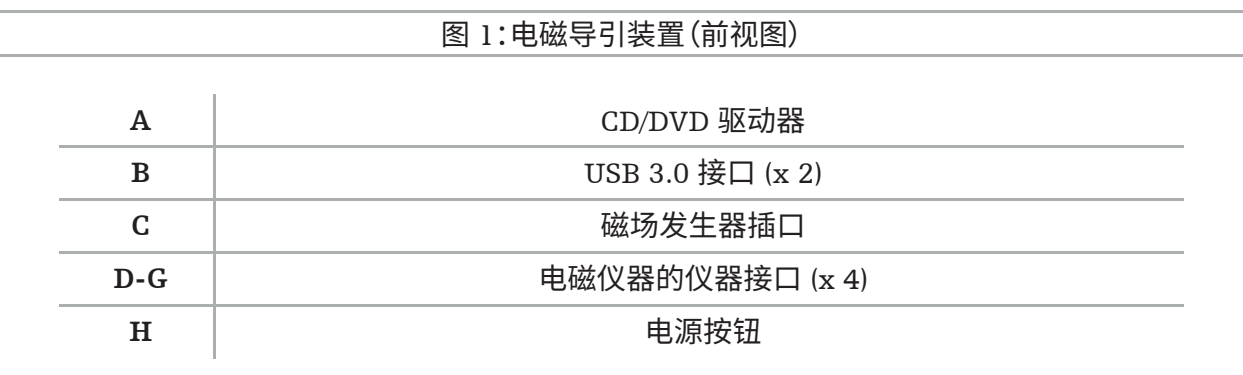

## **4.9. 背面功能特征**

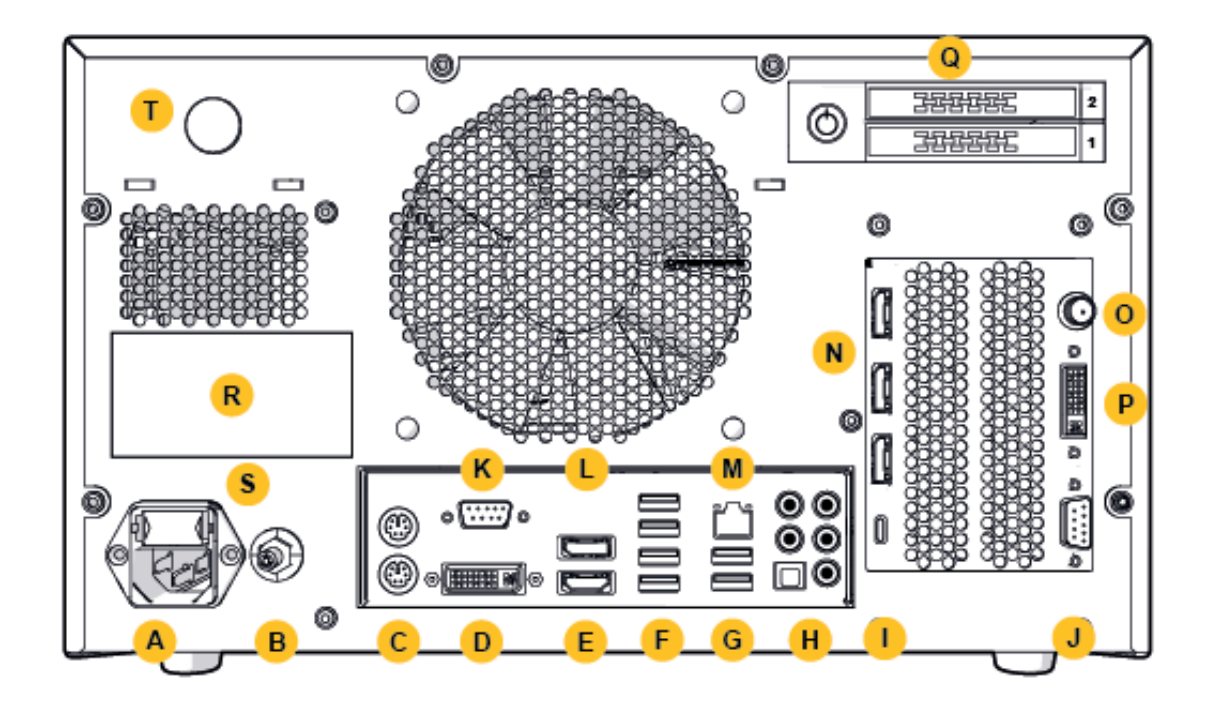

图 2:电磁导引装置(后视图)

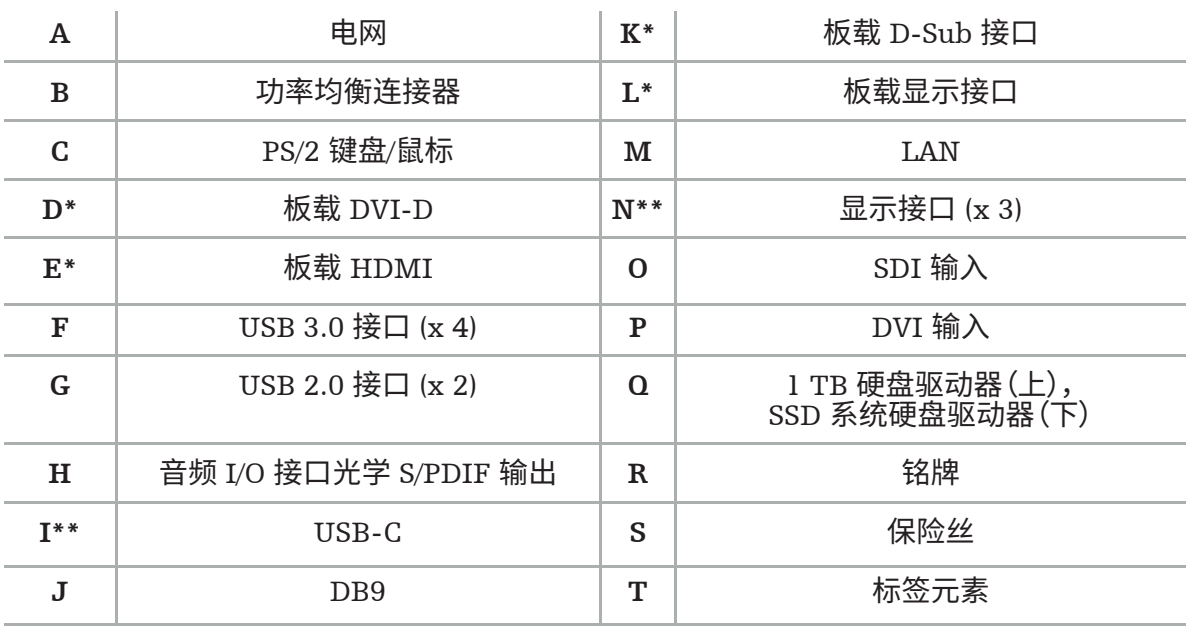

\* 接口 D、E、K、L 不适用。使用任意一个 N 接口连接监视器。

\*\* 显卡输出上的接口可能因电磁导引装置而异。

## 5. 开始使用

## **5.1. 拆封**

打开包装后,检查确保交付物完整且未损坏。如果交付物给您任何提起索赔的理由,您应立即联系交 付服务商。

不要扔掉原始包装,因为您随后需要运输产品时会用到该包装。

### **5.2. 定位**

将器械置于患者环境外,放在平坦、稳定的表面上。确保恰当通风,避免在封闭的设备平台车上产生 热聚集。

请仅在整个系统安置完毕且连接所有数据线之后,将器械连接市电。

#### 个 **警告**

– 避免产品与患者直接接触。

– 将产品置于患者触及范围之外。

## **注意**

- 不要将电磁导引装置与其他设备叠放在一起。
- 放置电缆时,确保不会给用尸或患者带米绊倒的风险。<br>————————————————————
- 不要堵塞装置背面的通风孔。

#### **5.3. 连接相机处理器**

#### **5.3.1. 连接 DVI 连接器**

将相机处理器的 DVI 输出连接至器械的 DVI-I 输入。

#### **5.3.2. 连接 SDI 连接器**

将 SDI 电缆连接至器械的 SDI IN 输入。

#### **5.3.3. 连接 S-Video 连接器**

**注释:**S-Video 连接的传输带宽低于 DVI 和 SDI 连接。  $\mathbf i$ 

- 1. 将 DB9(DB9 至 YC/复合/模拟音频/分量)分支电缆连接至器械的 DB9 输入。
- 2. 将相机处理器的 S-Video 输入连接至 DB9(DB9 至 YC/复合/模拟音频/分量)分支电缆。

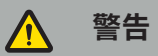

为最大程度减小视频延迟,务必确保直接连接内窥镜模件和电磁导引装置,并连接电磁导引装置和 监视器。

#### **5.4. 连接监视器**

使用一根 DVI 电缆,通过属于显卡的其中一个显示接口连接至兼容监视器(使用所提供的适配器)。 确保避免连接任何板载接口(请对照"图 2:电磁导引装置(后视图)")。为获得最佳的图像显示效果, 我们建议使用最低分辨率为 1920 x 1080 像素、最低屏幕尺寸为 69 cm(27 英寸)的监视器。

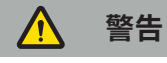

按照安全标准 IEC 62368-1 或 IEC 60601-1,仅连接适用于手术室的监视器。

#### **5.5. 连接磁场发生器**

将磁场发生器的插头连接至装置的正面插口。

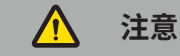

– 切勿用力将插头插入插头插座中。请勿弯曲或拉拽电缆。

将磁场发生器或电磁仪器连接至插头插座时,确保插头卡入到位。

#### **5.6. 连接电源线**

**注释:**等电位电缆连接医疗电气器械和等电位总线。用于防止患者环境中的电气设备机体和内 i 置导电部件之间产生电位差,或对电位差做出补偿。

## **警告**

- 电源线连接至电源插座之前,确保提供正确的电压 (100-240 V~ /50/60 Hz),并且电源线干净、 干燥且未损坏。
- 请仅使用所提供的电源线,或符合您打算使用产品的所在国家/地区的标准,长度不超过 3 m, 且横截面至少为 1 mm² 的电线。
- 为防止产生电击风险,请仅将本产品连接至配有保护导体的电源。定期检查插头和电缆,损坏时 请勿使用。
- 1. 确保本产品以及与产品结合使用的其他任何电气器械连接至等电位(等电位),即通过保护接地 导体进行连接。
- 2. 用所提供的电源线将器械连接至电网。

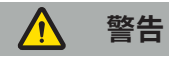

使用多孔插排将器械连接至电网时,务必确保多孔插排符合 IEC 60601-1 的要求。

要使器械完全脱离电网,务必从电源插座断开电源线,或以其他方式使器械脱离电网。

**注释:**确保以恰当方式安装电磁导引装置以及与该装置结合使用的所有装机电气器械,使其易 1 手从电网断开连接。

#### **5.7. 与其他医疗产品结合使用**

#### Л **警告**

- 系统处理的术中实时图像可能会延迟显示。在需要实时关键成像的应用中,必须使用第二台监 视器。该监视器必须直接连接至实时关键成像源。
- 结合使用的医疗电气器械必须遵守安全标准 IEC 60601-1。当将附加器械连接至信号输入和输 出端时,您配置的是一套医疗系统,您有责任确保系统满足系统标准 IEC 60601-1 的要求。
- 结合使用医疗产品时,只有按相应使用说明的规定进行安全的结合,或结合使用的医疗产品的 特定功能和接口规格适合结合使用时(对照 IEC 60601-1),才能确保安全。
- 如果相机装置未直接连接至第二台监视器,相机处理器必须利用第二条图像信号线直接连接至 监视器。如果产品产生故障,上述做法可以使操作者尽快重新看到手术区域。

内窥镜系统所连接的相机装置必须符合 IEC 60601-1 标准,在连接至相机系统时至少须提供 2 MOPP。

为内窥镜系统连接光源时,确保光源符合 IEC 60601-1 标准,且至少为患者提供 2 MOPP。

所有结合使用的器械必须遵守电气安全标准 IEC 60601-1。

## **5.8. 与设备平台车结合使用**

 $\Lambda$ **警告**

- 请勿同时触摸患者和系统仕何部件,比如电磁导引装置、平台车、监视器,电磁仪器除外。若不遵
- ——守这一规定,可能产生危险的电流,这可能造成患者或用尸受伤。<br>——使用辅助系统(比如平台车)时,务必始终通过辅助系统连接系统内的其他所有器械(比如电磁导 引装置、监视器)并为其提供动力。使用辅助系统时,不要将其他此类器械直接连接至墙壁插座。

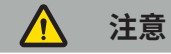

- 移动平台车及其组件时,监视器必须侧转 90°。<br>– 只能通过手柄向后缓缓牵引平台车及所有组件
- 只能通过手柄向后缓缓牵引平台车及所有组件。牵引平台车越过任何障碍物或凸起物时, 包括电缆或软管,大幅降低移动速度。

#### **5.9. 软件安装**

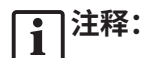

– 请注意,电磁导引装置上可安装多个不同版本的软件变体。启动安装过程之前,检查软件变 体和版本。

为确保医疗器械正常运行,有必要在系统使用寿命内,仅对其进行可控的变更。必须使用 IEC 80001 定义的相应过程,并且用密码保护的手段限制对系统的访问。特别是,只允许访问安全网络中的计算机。

## **警告**

- 若未咨询 Stryker,请勿在计算机上安装任何第三方软件。<br>——出于安全原因 Scopis 导引软件只能中 Stryker 员工安装
- 出于安全原因,Scopis 导引软件只能由 Stryker 员工安装和配置。

## **5.10. 首次工作**

**注释:**首次使用系统之前,确保正确连接电磁导引装置和其他所有系统组件。 Ti

1. 按下装置正面的电源按钮,打开 Scopis 导引软件。

#### **注释:** i

- 首次使用 Scopis 导引软件之前,请参阅软件随附的使用说明。
- 如果您在软件首次工作中被要求提供序列号,请联系 Stryker,参阅所示的系统 ID。
- 2. 通过 Windows 桌面上的快捷方式启动 Scopis 导引软件。

**注释:**软件进行全自动的兼容性检查。如果不兼容,请联系 Stryker。  $\mathbf{I}$ 

3. 点击左上角的应用程序徽标。软件的 About(关于)对话框将打开。确保参考编号与软件随附的 应用程序文档列示的编号一致。

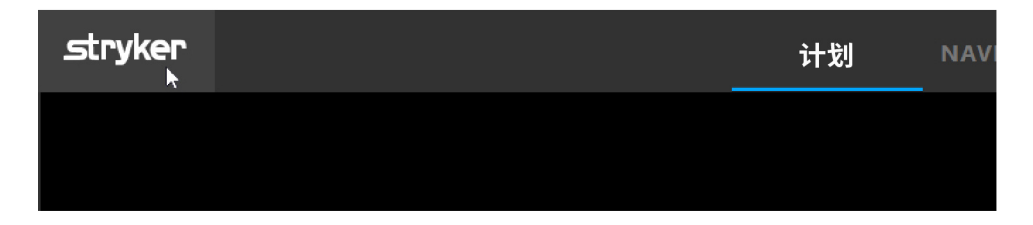

图 3:打开 About(关于)对话框

# 6. 使用产品

关于如何使用产品进行外科手术的说明,请参阅相应软件应用程序随附的使用说明。

### **6.1. 识别操作系统图像版本**

若要在 Windows 搜索框中标识操作系统图像版本类型 Control Panel(控制面板),请选择 Control Panel(控制面板)应用,单击 System and Security(系统和安全)⇔System(系统),检查 System (系统)分区中的 Model(型号)条目。

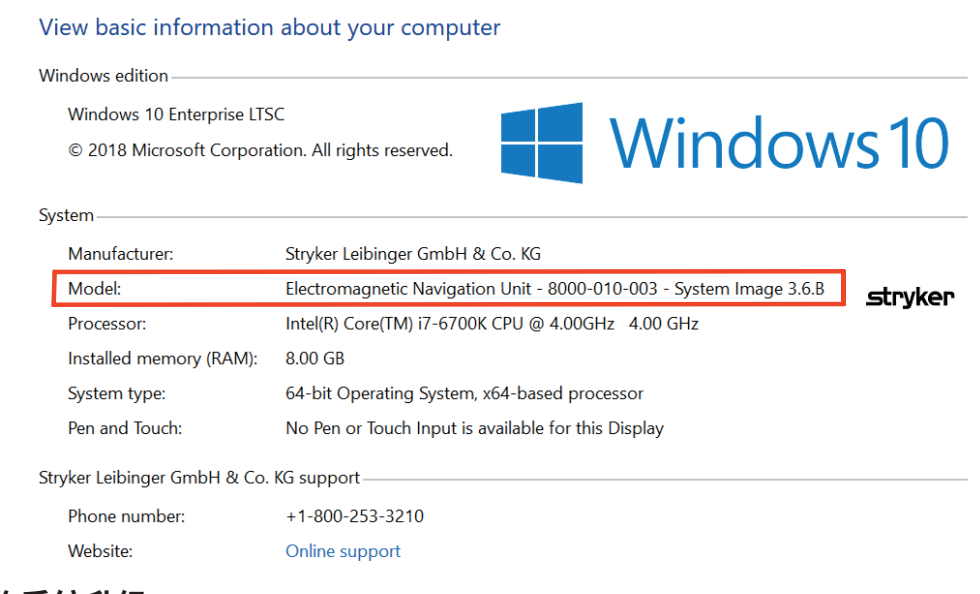

**6.2. 操作系统升级**

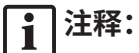

- 本节仅适用于操作系统图像版本 3.6.A 或更高版本。
- 对于操作系统图像版本 3.3.D,操作系统更新不可用。

Stryker ENT 导引系统的操作系统可下载和安装操作系统更新(需要连接互联网)。

安装更新默认需要手动确认/操作,以确保系统在其使用过程中的可用性。 由于操作系统更新可影响系统性能,因此强烈建议在安装操作系统更新之后进行系统测试。 为确保导引系统在安装操作系统更新后正常工作,建议采用以下步骤:

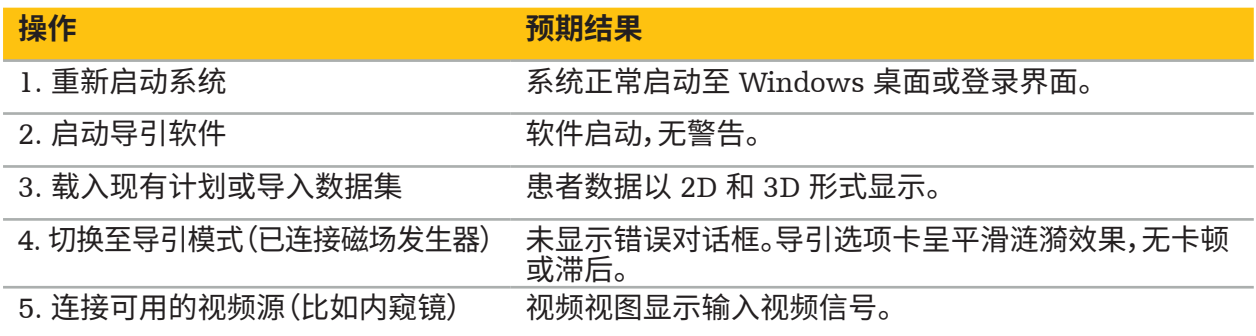

#### $\bigwedge$ **警告**

– [**适用于操作系统图像版本** 3.6.A **或更高版本**]用户全权负责确保及时安装操作系统更新。用户 未安装系统更新可增大漏洞风险。

– [**适用于操作系统图像版本** 3.6.A **或更高版本**]操作系统更新可能会影响导引系统性能。每次按 照上述步骤进行操作系统更新后,检查导引系统的性能。

## 7. 再处理

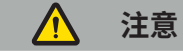

- 
- 请注意清洁液和消毒剂制造商提供的说明。<br>– 对于清洁,请仅使用适用于清洁的干净软布和/或棉签。切勿使用任何尖锐物体,例如金属刷或 钢丝球。
- 请勿对该产品进行灭菌。不遵守此规定可能会导致产品损坏。

使用后两小时内对装置进行再处理。

在将装置送修之前,请先对装置进行再处理。

**警告**  $\sqrt{r}$ 

- 在清洁和维护之前,请拔下装置和连接到主电源的其他装置的电源插头。
- 为确保安全使用,本产品至少需要中等水平的消毒。首次使用前,以及接下来每次使用前,必须 根据验证有效的程序对产品进行清洁和消毒。
- 请勿让导引系统的电气组件接触液体或将其浸入液体中。请勿在器械上或上方放置液体。进入 的液体可能会导致设备损坏、引发火灾或带来电击危险。
- 仅使用适合医疗器械擦拭消毒的产品。

再处理医疗产品的必要步骤包括准备、清洁、消毒、测试、维护、检查和存放。有关如何对列示产品执 行上述步骤的详细信息将在下文给出。另请参阅疾病控制和预防中心 2008 版指南文件《医疗机构 消毒灭菌指南》(Guideline for Disinfection and Sterilization in Healthcare Facilities, 2008)。亦 可参阅以下旨在进行额外教育的信息,但这不能取代经验证的再处理说明:专业组织的临床实践指 南或 CDC 临床指南。

## **人身安全**

使用以下个人防护设备:

- (一次性)衬衫
- (一次性)手套
- 护目镜
- 防飞溅面罩

有关额外的防护设备,请参阅清洁剂和消毒剂的用户说明。

#### **7.1. 手工清洁和消毒**

**注释:**以下手工清洁和消毒的流程经 Stryker 校验有效。如果使用其他再处理方法,请确保再 i 处理周期经校验有效。

所需设备:

- 低绒布、拭子、棉签
- CaviWipes 擦巾(Metrex Research 产品)
- 新鲜制备的纯化水、高度纯化水或无菌水(菌群数小于 10 cfu/ml 和 0.25 EU/ml)。在美国, 请参阅 AAMI TIR 34 水质指南
- 医用级压缩空气

#### **7.1.1. 准备设备和器械**

- 1. 断开电磁导引装置的电源线。
- 2. 从电磁导引装置断开所有器械的连接。

#### **7.1.2. 清洁**

- 1. 使用新的干净 CaviWipes 擦巾,擦拭表面。
- 2. 要注意电源线以及器械难以触及的区域。
- 3. 擦巾受污染后,使用新的干净 CaviWipes 擦巾。
- 4. 清洁至所有明显污染均已清理干净。
- 5. 还要遵守清洁辅助用品制造商的使用说明。

#### **7.1.3. 消毒**

- 1. 使用新的干净 CaviWipes 擦巾,擦拭所有表面。
- 2. 特别要注意电源线以及器械难以触及的区域。
- 3. 确保表面在室温下至少保持明显湿润 3 分钟。还要遵守消毒剂制造商提供的使用说明。
- 4. 擦巾受污染后,使用新的干净 CaviWipes 擦巾。
- 5. 使用一块用纯净水稍稍浸湿的低绒软布,清除任何多余的消毒液。

#### **7.1.4. 干燥和检查**

- 1. 用一块低绒布擦干外表面,再用一块干低绒布擦拭,直到外表面干燥为止,或使用压缩空气小心 吹干。
- 2. 特别要注意电源线插头的干燥程度以及器械难以触及的区域。
- 3. 目视检查设备上是否有残留的污物或消毒液。如果有污物或消毒液残留,请使用新的 CaviWipes 擦巾重复清洁和消毒步骤。
- 4. 检查器械功能,并检查产品是否存在:
	- 松动部件
	- 表面损坏
	- 电缆损坏
	- 其他损坏

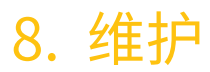

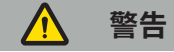

不要自行维修本产品。用户不能自行维修本仪器内的任何部件。如果需要维修,则请联系您的 Stryker 销售代表。

维护和维修只能由制造商或授权合作伙伴进行。产品组件只能在清洁和消毒后寄回制造商。

#### **8.1. 常规检查**

每次使用前,检查是否按照当地政策和程序进行了所有必要的维护工作。使用前,检查器械功能, 并检查产品组件是否有外部缺陷。

每次使用前,检查器械是否存在:

- 装配和功能是否正常
- 裂纹
- 表面损坏
- 松动部件
- 其他损坏

定期检查产品的电源线和连接线是否损坏。必要时,订购零配件。

#### **8.2. 更换保险丝**

- 1. 断开器械的电源线。
- 2. 按入侧面的两道狭缝,松开保险丝盒,然后取出保险丝盒。

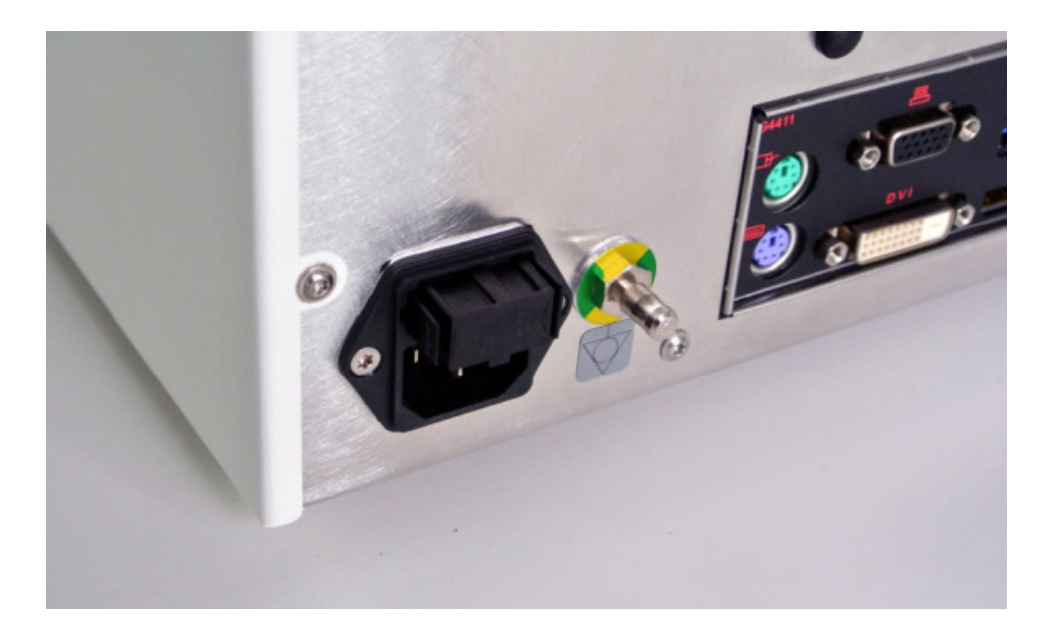

#### 图 4:打开保险丝盒

#### 3. 向外抽出保险丝座。

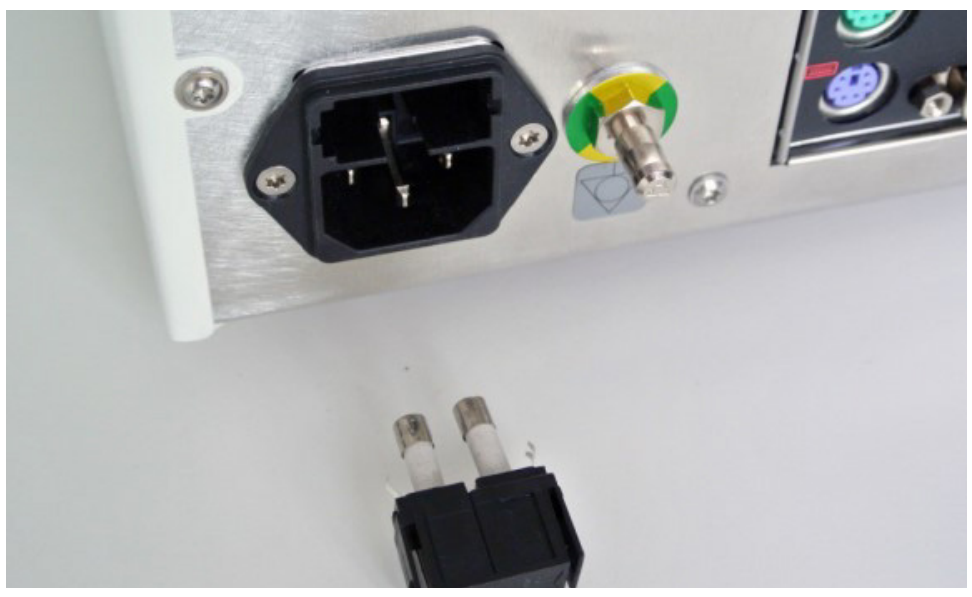

图 5:取出保险丝座

4. 更换保险丝座内使用的两个保险丝。关于保险丝额定值,请参阅"技术规格"章节。

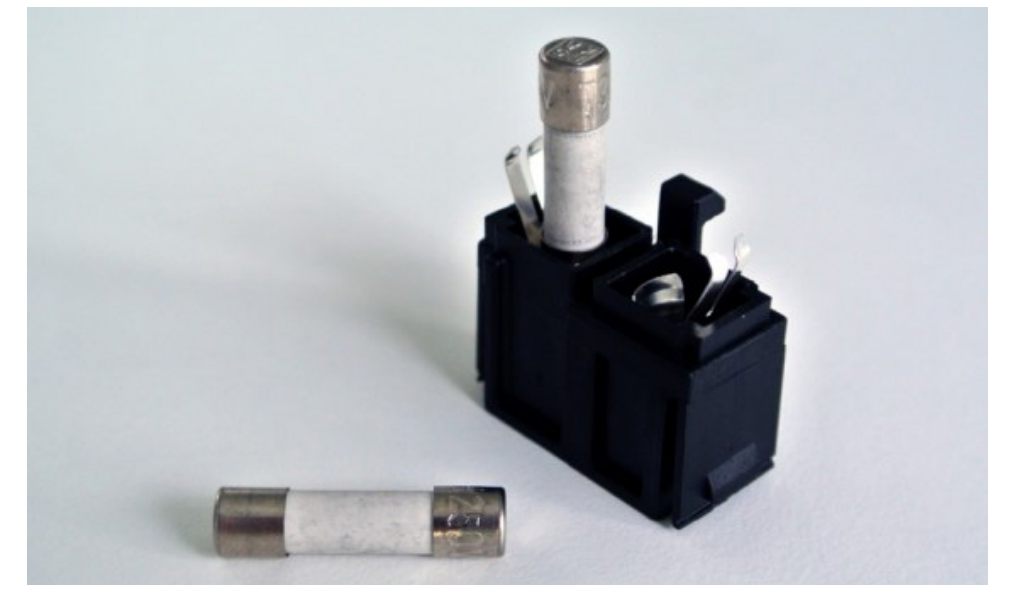

### 图 6:保险丝定位

- 5. 放回保险丝座,直至卡合到位。
- 6. 重新连接电源线。打开器械,进行功能测试。

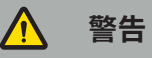

请仅使用"技术规格"章节列出的保险丝。使用铭牌上列出其数值的保险丝。

# 9. 存放和运输

运输和发运可导致产品损坏。如有可能,使用原始包装装好产品。

如果不可行,小心在所有空白空间加上垫子(侧面、上面和下面)。其他箱子也请垫好,以免产品在运 输过程中损坏。

对于存放和运输环境限制,请参阅"技术规格"章节。

## **9.1. 处置**

## **注释:**

- 根据废弃电气电子设备指令 2012/19/EU (WEEE),应单独收集本产品以进行回收利用。请 勿作为未分类的城市垃圾处置。请联系当地的经销商以获取处置信息。在回收利用之前,确 保受感染的设备已去污。
- 电池指令 2006/66/EC 规定自 2008 年 9 月起,欧盟成员国的废旧设备是否可拆除电池需 遵守新的要求。为遵守这一指令,本器械米用了安全拆除电池的设计,在电池寿命结束时可 以由废物处理机构进行拆除。受感染的装置在送去回收利用之前应先去污。如果装置无法 去污以回收利用,医院不应尝试从废旧设备拆除电池。根据电池指令 2006/66/EC 和成员国 法规,可继续对少量便携电池进行填埋和焚烧处置。
- 高氯酸盐材料 可能需要特殊处理。参见 www.dtsc.ca.gov/perchlorate/。
- 电池报告信息:1.) 3.0 克 2.) CR2032 3.) 锂二氧化锰
- 本产品使用的插头插座和金属板含有以下物质:铅,CAS 编号 7439-92-1 (1907/2006 REACH)。操作说明:操作交付状态下的含铅合金制品不需要特别的注意事项。
- 本产品使用的印刷电路板含有晶体和过滤器,其中含有如下物质:三氧化二硼,CAS 编 号 1303-86-2 (1907/2006 REACH)。电阻器中所含的铅(CAS 编号 7439-92-1)可能超过 0.1%w/w(1907/2006 REACH)。

产品寿命终结后,应根据特定国家/地区的要求和法律进行处置。

处置产品组件时,应规避任何受伤或感染风险。锋利和尖锐组件需要收集并锁在密封的防碎容器中。 必须恰当存放组件,对其加以保护以免遭未授权的使用。受污染的产品应送至危险废物处置机构。如 有任何问题,请联系 Stryker。

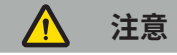

将电磁导引装置发送给制造商之前,清除任何私密的患者数据,以免与 Stryker 分享。最终处置器械 时,确保根据法规安全删除存储的数据。

# 10. 技术规格

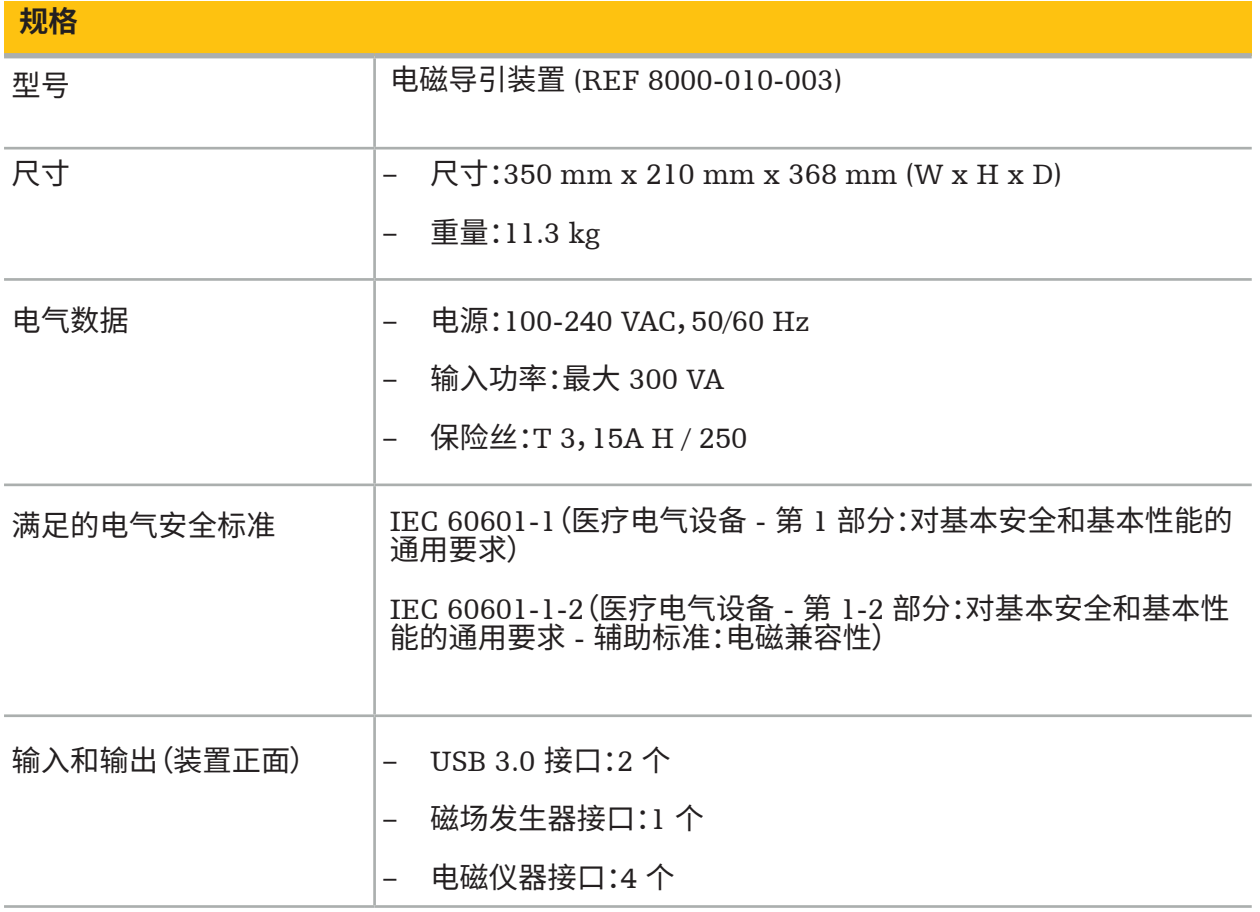

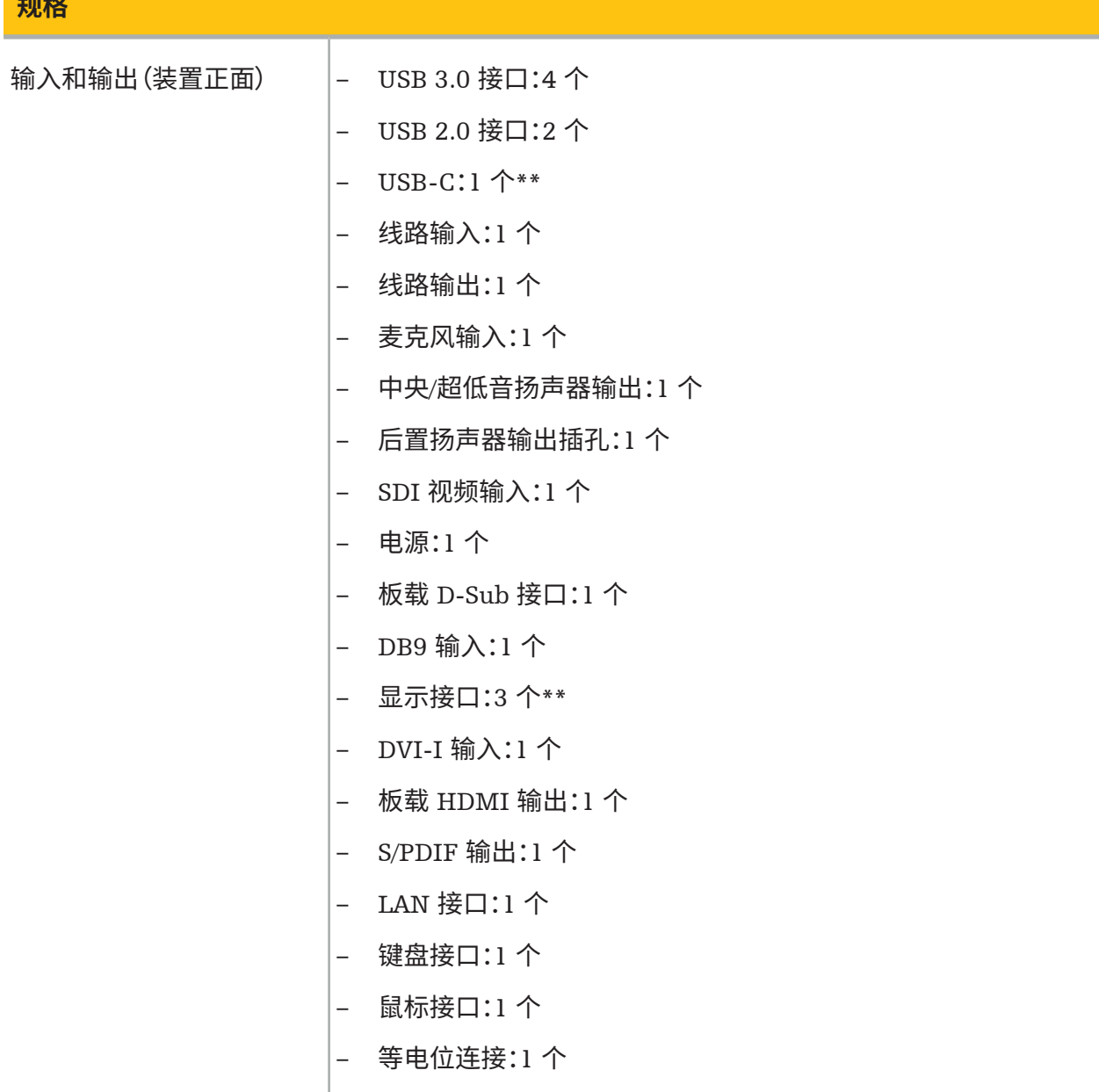

## \*\* 显卡输出上的接口可能因电磁导引装置而异。

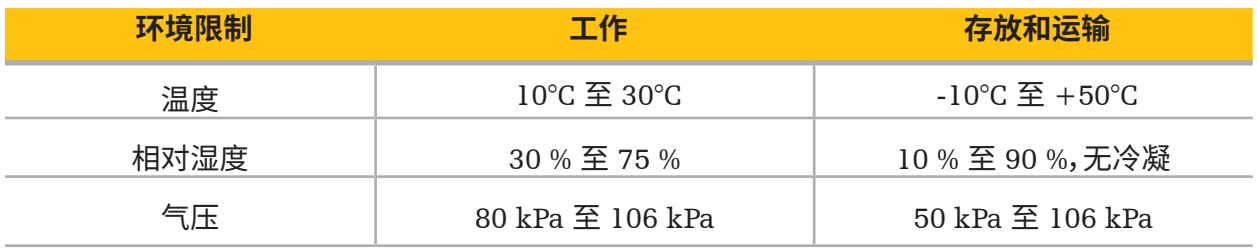

### **10.1. 网络安全信息**

电磁导引装置是使用 Microsoft Windows 10 操作系统的计算机系统。其将患者图像数据存储在有 可选网络连接的受保护手术室环境中。

#### **用户管理和凭据:**

- 系统不会从外部源启动。BIOS 配置的访问采用密码保护,因此该设置无法变更。
- 只有一组精简的专用本机用户:一个常规系统用户和两个具有管理员权限的用户。
- 禁用系统远程访问。
- 审核通过 Windows 日志记录系统完成。

**加密:**

• [**适用于操作系统图像版本** 3.6.A **或更高版本**]文档系统通过 Microsoft BitLocker 加密。

#### **网络:**

• 防火墙启动,并通过相应规则屏蔽未经请求的网络流量。

有关安全功能的更多详细信息,您可以向销售代表索取 MDS² 文档。

#### **10.2. 基本性能特征**

基本性能特征可参见软件随附的应用程序文档。

# 11. 电磁兼容性

医疗器械必须遵守有天电磁兼容性的具体安全注意事项。与电磁场具体相关的信息,请参阅磁场发<br>生品(cura code),Cura cura terminal cura cura terminal cura terminal cura terminal c 生器 (REF 8000-010-004) 随附的使用说明。关于正确系统设置以及如何避免电磁场干扰的信息,<br>注意 请参阅软件应用程序随附的用户手册和安全信息。

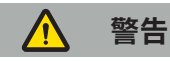

- 使用非 Stryker 指定的配件和电缆可增大系统排放或降低其抗扰性。
- 该设备的辐射排放特性使其适用于工业领域和医院(CISPR 11 A 类)。如果在居住环境使用,该 设备可能无法对射频通信服务提供足够的保护。用户可能需要采取缓解措施,例如重新定位或 重新定向设备。

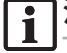

**注释:**预定环境为特殊的医疗保健环境。

### **产品指南和制造商声明 - 电磁辐射**

本电磁导引装置用于下述电磁环境。本产品的客户或用户必须确保在该等环境下使用。

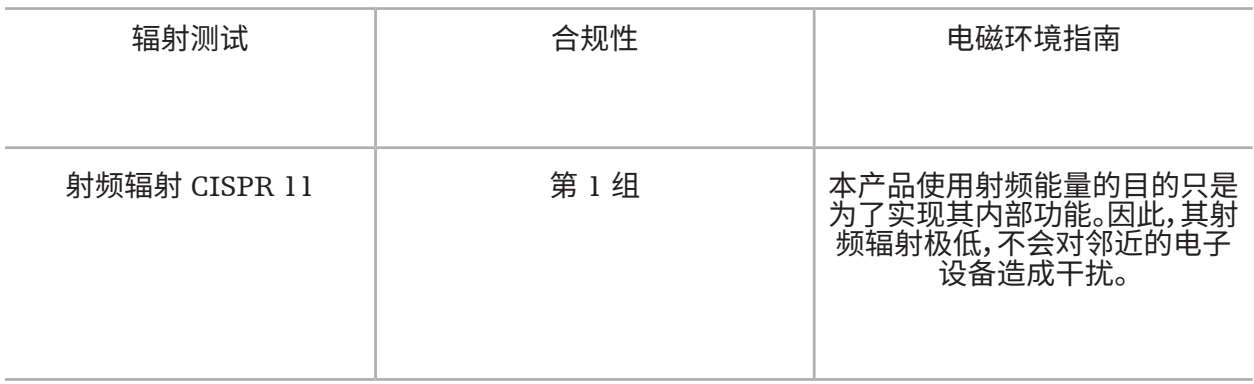

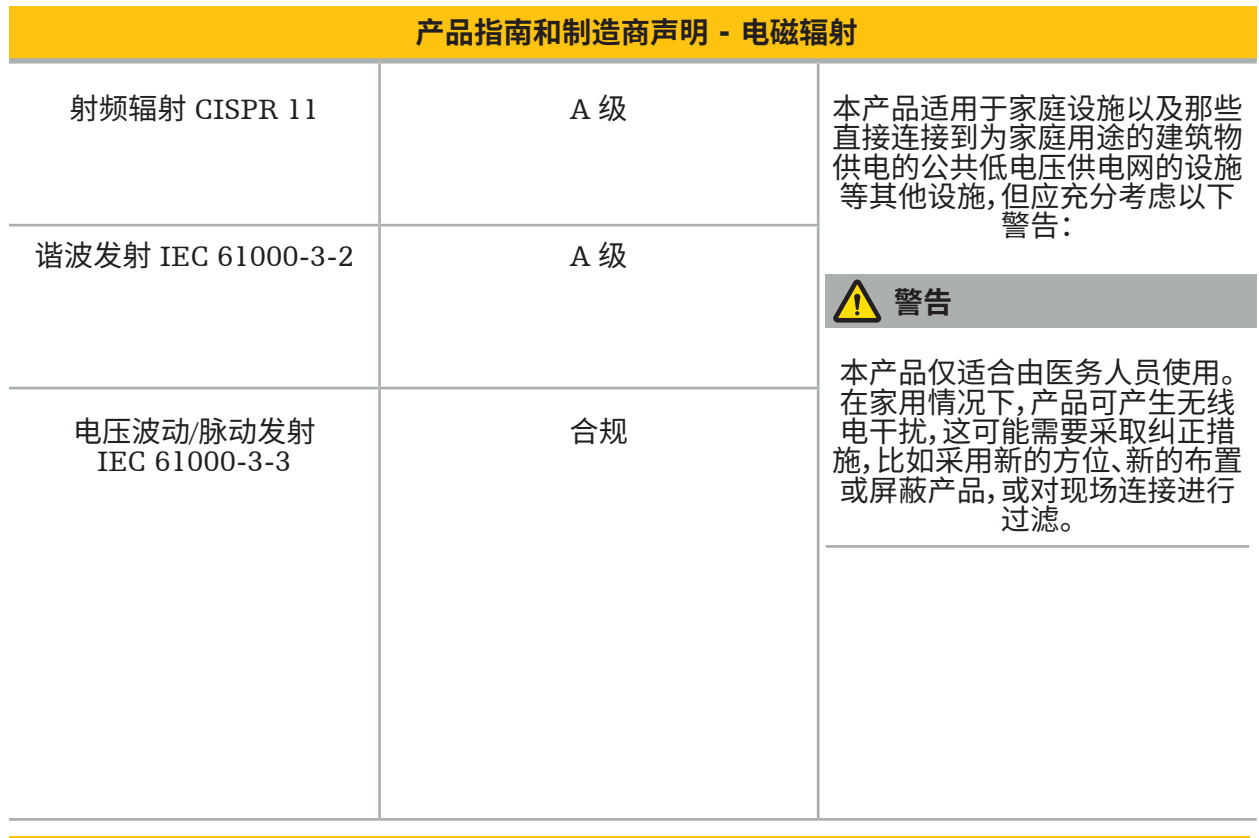

**产品指南和制造商声明 – 电磁抗扰性**

本电磁导引装置用于下述电磁环境。本产品的客户或用户必须确保在该等环境下使用。

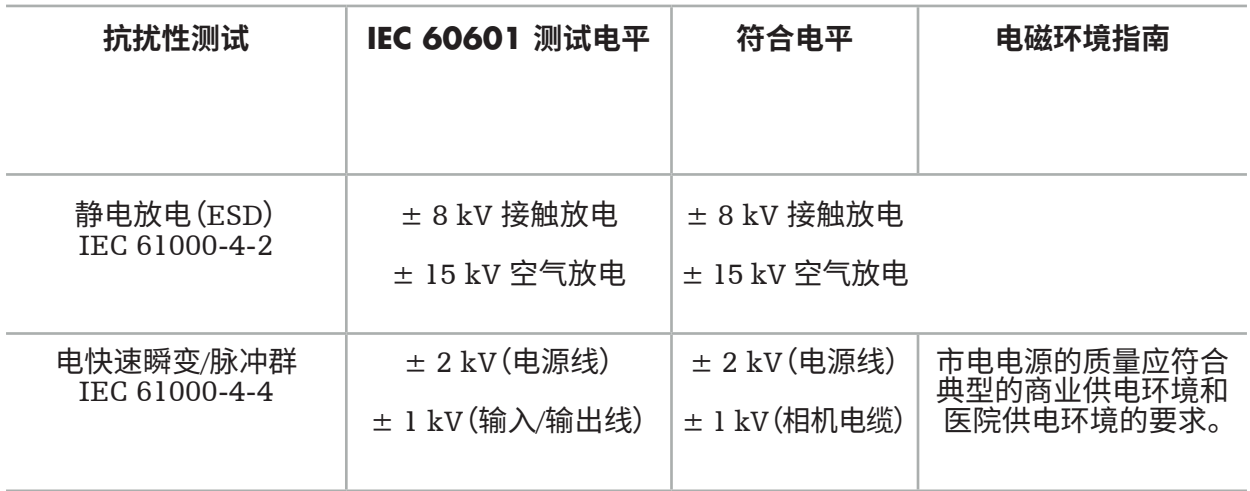

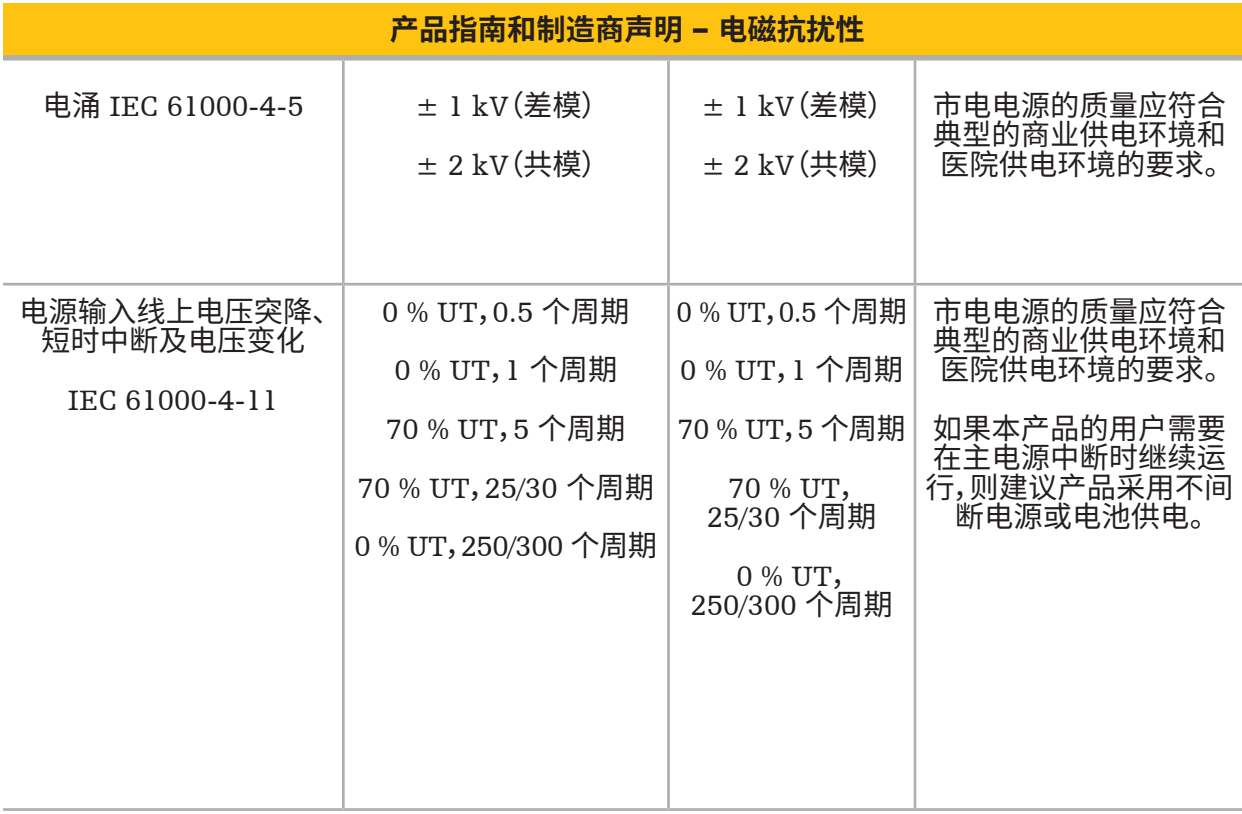

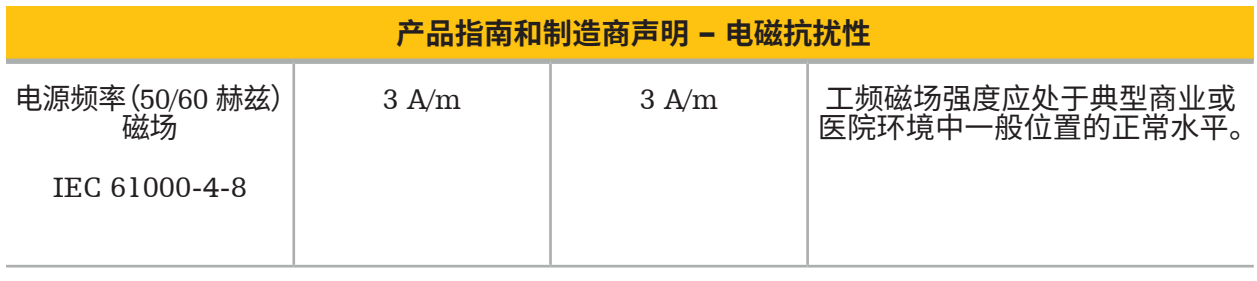

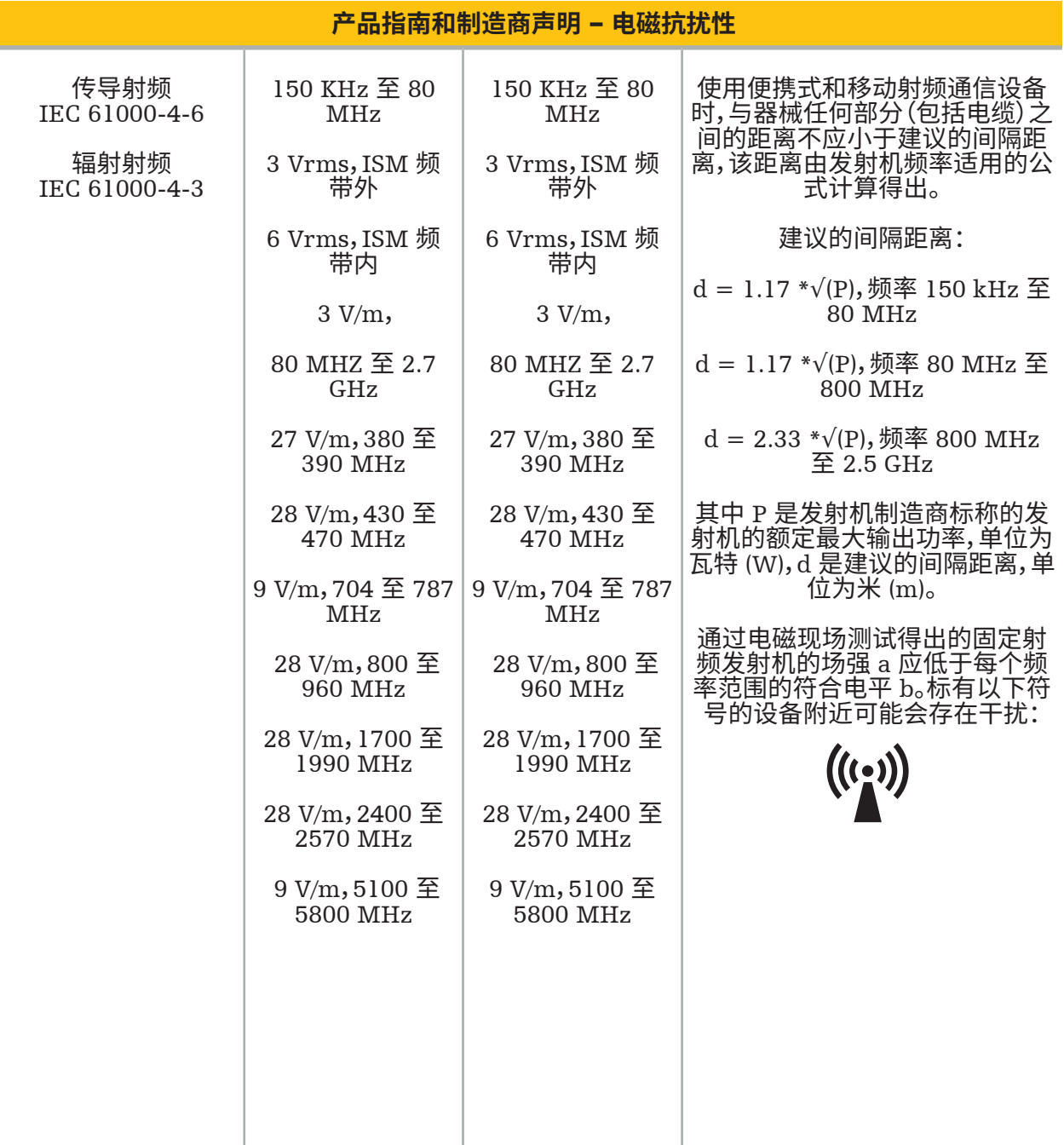

## **注释:**

- 在 80 MHz 和 800 MHz 条件下应采用更高频率。
- 这些准则并非在所有情况下都适用。电磁波的传播受建筑物、物体和人体的吸收和反射影响。

 $b$ 在频率 150 kHz 至 80 MHz 的范围内,场强应当低于 3 V/m。

<sup>·</sup>固定发射机的场强,如无线(移动/无绳)电话基站和陆上移动通讯、业余无线电通讯、调幅和调频广 播以及电视广播的场强,不可能从理论上精确预测。为了评估由固定射频发射器造成的电磁环境,必 须考虑进行电磁现场测试。如果本产品应用位置所测出的场强超出上述适用的射频符合电平,则要 注意对产品进行校验,以保证其正常运行。如果观察到性能反常,则需采取进一步措施,例如将产品 调整方向或调整位置。

#### **便携式和移动式射频通信设备与本产品之间的建议间隔距离**

本电磁导引装置用于辐射射频干扰受控制的电磁环境。用户可通过在便携和移动射频通信设备与 装置之间保持最小距离,帮助避免产生电磁干扰。

#### **根据发射机的频率计算出的间隔距离 d [m]**

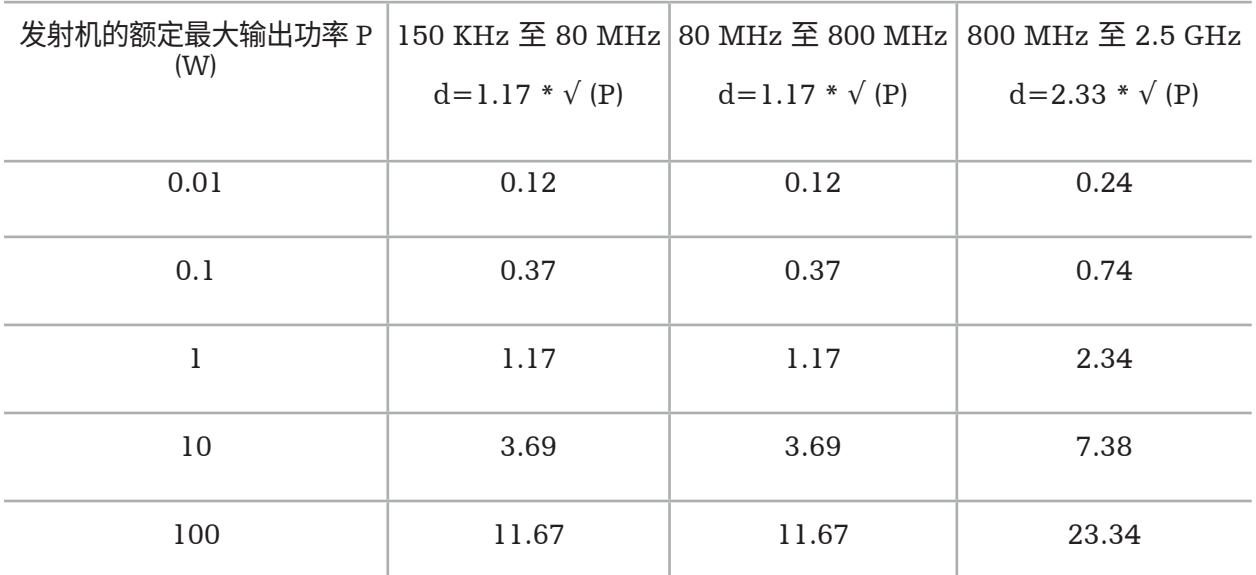

对于额定输出功率未列出的发射器,建议的间隔距离 d(以 m 为单位)可由发射器频率适用的公式 来估算,其中 P 为发射器制造商标称的发射器的额定最大输出功率,单位为瓦特 (W)。

**注释:**  $\mathbf i$ 

- 80 MHz 至 800 MHz 一挡可采用更高一挡频率范围的间隔距离。
- 这些准则并非在所有情况下都适用。电磁波的传播受建筑物、物体和人体的吸收和反射影响。

ISM 频带 150 kHz - 80 MHz 和频率范围 80 MHz - 2.5 GHz 内的符合电平旨在减小移动/便携通 信设备在无意带入患者区域时可能产生干扰的可能性。基于此,在计算这些频率范围内的建议安全 距离时,采用值为 10/3 的附加系数。

这些准则并非在所有情况下都适用。电磁波的传播受建筑物、物体和人体的吸收和反射影响。
# 12. 附加组件的最低要求

#### **警告**  $\sqrt{N}$

使用第三方产品时,请认真阅读并遵守这些产品随附的说明。

# **12.1. 器械**

### **内窥镜相机装置:**

- 输出:DVI / SDI / HD-SDI / 3G-SDI / S-VIDEO / VGA
- 分辨率:最小 PAL 768 x 572 最大 1080p60
- 内窥镜与 60 Hz 医用监视器结合使用时的图像延迟:最大 50 ms
- 相机装置符合 IEC 60601-1 标准,向相机提供 2 MOPP
- 光源符合 IEC 60601-1 标准,向患者提供 2 MOPP

## **Pro 设备平台车电源线:**

设备平台车含有四层和一个储物抽屉。

- 8000-030-003 Pro 设备平台车电源线 (US)
- 8000-030-004 Pro 设备平台车电源线 (Schuko)
- 8000-030-005 Pro 设备平台车电源线 (UK)
- 8000-030-006 Pro 设备平台车电源线 (CH)

### **摄像头:**

– 分辨率:PAL (752(H) x 582(V)) 或更高

### **内窥镜:**

#### **硬性内窥镜:**

- 为了导引直径为 4 mm、长为 180 mm 且采用默认卡口连接器的硬性内窥镜,建议使用电磁内 镜跟踪仪 (REF 8000-060-001)。关于更多受支持直径的规格,请参阅仪器钳使用说明和电磁仪 器钳使用说明。
- 直着向前或斜向前的光学结构,主轴轴线和观察方向之间呈 0°/30°/45°

# **医用监视器:**

- 输入:DVI 或 HDMI
- 分辨率:建议 1920 x 1080
- 色彩:1670 万色
- 结合内窥镜相机装置使用时最大延迟为 50 ms
- 医疗级
- 满足 IEC 62368-1 或 IEC 60601-1 标准

### **本器械兼容以下监视器:**

- 240-031-020 VisionPro
- 240-031-050 4K 显示器

# **键盘/鼠标(医疗或卫生级):**

- 连接器:USB 2.0 或更高
- IBM 兼容

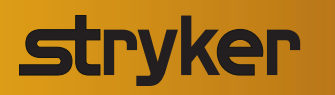

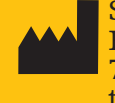

Stryker Leibinger GmbH & Co. KG Bötzinger Straße 41 79111 Freiburg (Germany) t: +49 761 4512 0 (Germany) t: +1 269 323 7700 (USA)

# **Enabling Technologies**

Stryker Corporation or its affiliates own, use, or have applied for the following trademarks or service marks: Leibinger, Scopis, Stryker, TGS. All other trademarks are trademarks of their respective owners or holders.

U.S. Patents: www.stryker.com/patents

Copyright © 2022 Stryker

2022-11-24 TD8000010703 | AI | ML www.stryker.com